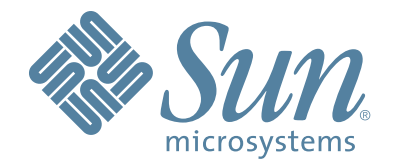

# **StorageTek™ Host Software MSP software Component (HSC)**

# **System Programmer's Guide**

Part Number: 316105901 Version: 6.2 Revision: A

# **StorageTek™ Host Software Component (MSP Implementation)**

**System Programmer's Guide**

**Release 6.2**

Copyright 2007 Sun Microsystems, Inc., 4150 Network Circle, Santa Clara, California 95054, U.S.A. All rights reserved.

Sun Microsystems, Inc. has intellectual property rights relating to technology that is described in this document. In particular, and without limitation, these intellectual property rights may include one or more of the U.S. patents listed at http://www.sun.com/patents and one or more additional patents or pending patent applications in the U.S. and in other countries.

This document and the product to which it pertains are distributed under licenses restricting their use, copying, distribution, and decompilation. No part of the product or of this document may be reproduced in any form by any means without prior written authorization of Sun and its licensors, if any.

Third-party software, including font technology, is copyrighted and licensed from Sun suppliers.

Parts of the product may be derived from Berkeley BSD systems, licensed from the University of California. UNIX is a registered trademark in the U.S. and in other countries, exclusively licensed through X/Open Company, Ltd.

Sun, Sun Microsystems, the Sun logo, Java, AnswerBook2, docs.sun.com, and Solaris are trademarks or registered trademarks of Sun Microsystems, Inc. in the U.S. and in other countries.

All SPARC trademarks are used under license and are trademarks or registered trademarks of SPARC International, Inc. in the U.S. and in other countries. Products bearing SPARC trademarks are based upon an architecture developed by Sun Microsystems, Inc.

The OPEN LOOK and Sun™ Graphical User Interface was developed by Sun Microsystems, Inc. for its users and licensees. Sun acknowledges the pioneering efforts of Xerox in researching and developing the concept of visual or graphical user interfaces for the computer industry. Sun holds a non-exclusive license from Xerox to the Xerox Graphical User Interface, which license also covers Sun's licensees who implement OPEN LOOK GUIs and otherwise comply with Sun's written license agreements.

U.S. Government Rights—Commercial use. Government users are subject to the Sun Microsystems, Inc. standard license agreement and applicable provisions of the FAR and its supplements.

DOCUMENTATION IS PROVIDED "AS IS" AND ALL EXPRESS OR IMPLIED CONDITIONS, REPRESENTATIONS AND WARRANTIES, INCLUDING ANY IMPLIED WARRANTY OF MERCHANTABILITY, FITNESS FOR A PARTICULAR PURPOSE OR NON-INFRINGEMENT, ARE DISCLAIMED, EXCEPT TO THE EXTENT THAT SUCH DISCLAIMERS ARE HELD TO BE LEGALLY INVALID.

Copyright 2007 Sun Microsystems, Inc., 4150 Network Circle, Santa Clara, Californie 95054, Etats-Unis. Tous droits réservés.

Sun Microsystems, Inc. a les droits de propriété intellectuels relatants à la technologie qui est décrit dans ce document. En particulier, et sans la limitation, ces droits de propriété intellectuels peuvent inclure un ou plus des brevets américains énumérés à http://www.sun.com/patents et un ou les brevets plus supplémentaires ou les applications de brevet en attente dans les Etats-Unis et dans les autres pays.

Ce produit ou document est protégé par un copyright et distribué avec des licences qui en restreignent l'utilisation, la copie, la distribution, et la décompilation. Aucune partie de ce produit ou document ne peut être reproduite sous aucune forme, par quelque moyen que ce soit, sans l'autorisation préalable et écrite de Sun et de ses bailleurs de licence, s'il y en a.

Le logiciel détenu par des tiers, et qui comprend la technologie relative aux polices de caractères, est protégé par un copyright et licencié par des fournisseurs de Sun.

Des parties de ce produit pourront être dérivées des systèmes Berkeley BSD licenciés par l'Université de Californie. UNIX est une marque déposée aux Etats-Unis et dans d'autres pays et licenciée exclusivement par X/Open Company, Ltd.

Sun, Sun Microsystems, le logo Sun, Java, AnswerBook2, docs.sun.com, et Solaris sont des marques de fabrique ou des marques déposées de Sun Microsystems, Inc. aux Etats-Unis et dans d'autres pays.

Toutes les marques SPARC sont utilisées sous licence et sont des marques de fabrique ou des marques déposées de SPARC International, Inc. aux Etats-Unis et dans d'autres pays. Les produits portant les marques SPARC sont basés sur une architecture développée par Sun Microsystems, Inc.

L'interface d'utilisation graphique OPEN LOOK et Sun™ a été développée par Sun Microsystems, Inc. pour ses utilisateurs et licenciés. Sun reconnaît les efforts de pionniers de Xerox pour la recherche et le développement du concept des interfaces d'utilisation visuelle ou graphique pour l'industrie de l'informatique. Sun détient une license non exclusive de Xerox sur l'interface d'utilisation graphique Xerox, cette licence couvrant également les licenciées de Sun qui mettent en place l'interface d 'utilisation graphique OPEN LOOK et qui en outre se conforment aux licences écrites de Sun.

LA DOCUMENTATION EST FOURNIE "EN L'ÉTAT" ET TOUTES AUTRES CONDITIONS, DECLARATIONS ET GARANTIES EXPRESSES OU TACITES SONT FORMELLEMENT EXCLUES, DANS LA MESURE AUTORISEE PAR LA LOI APPLICABLE, Y COMPRIS NOTAMMENT TOUTE GARANTIE IMPLICITE RELATIVE A LA QUALITE MARCHANDE, A L'APTITUDE A UNE UTILISATION PARTICULIERE OU A L'ABSENCE DE CONTREFAÇON.

We welcome your feedback. Please contact the Sun Learning Services Feedback System at:

SLSFS@Sun.com

or

Sun Learning Services Sun Microsystems Inc. One StorageTek Drive Louisville, CO 80028-3256 USA

# **Document Effectivity**

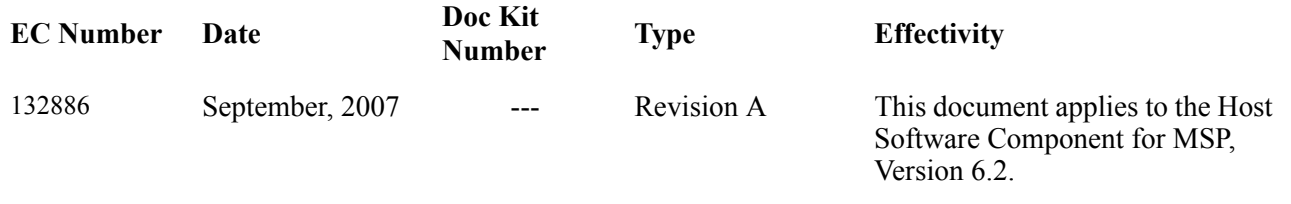

#### **Contents**

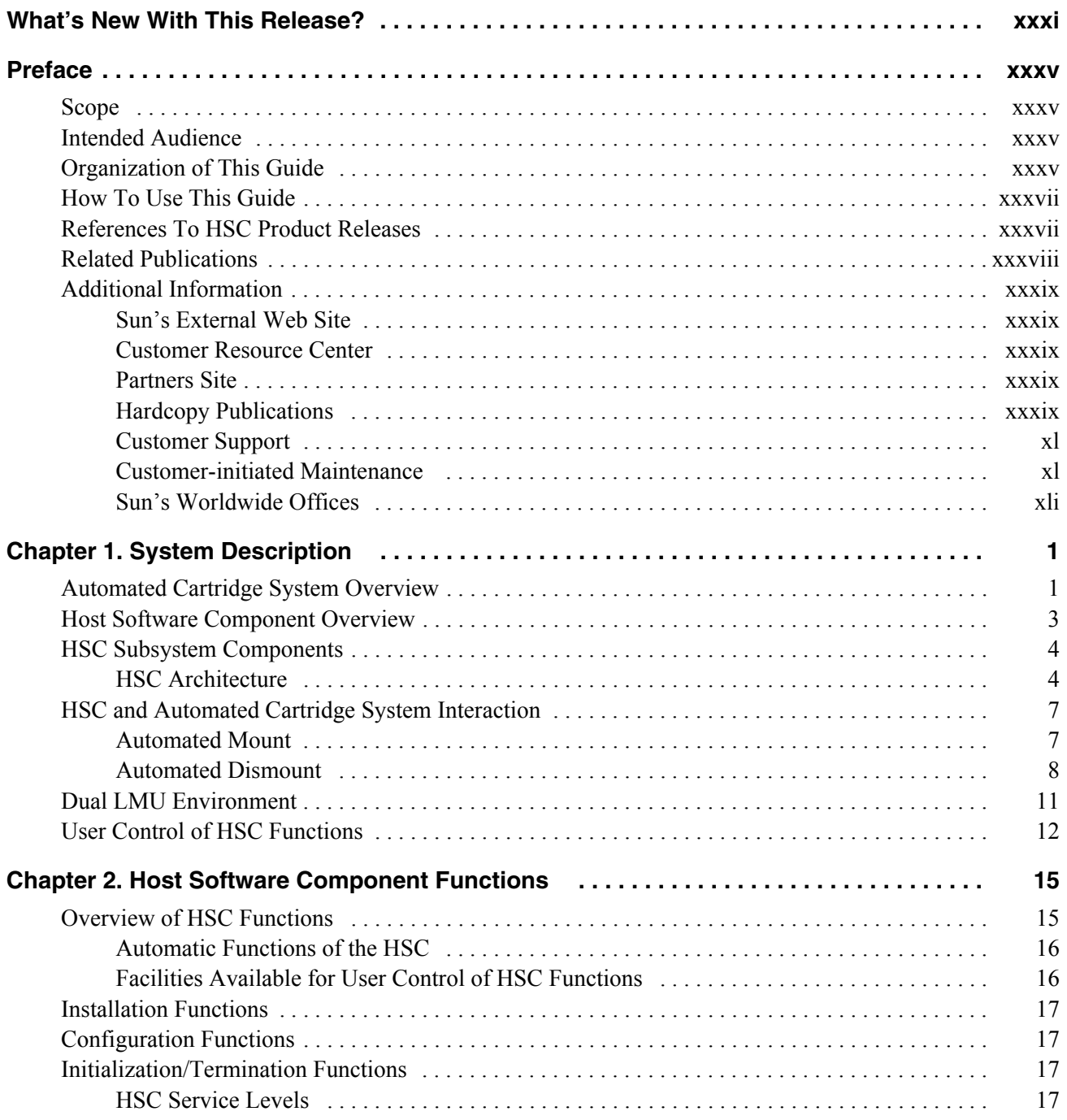

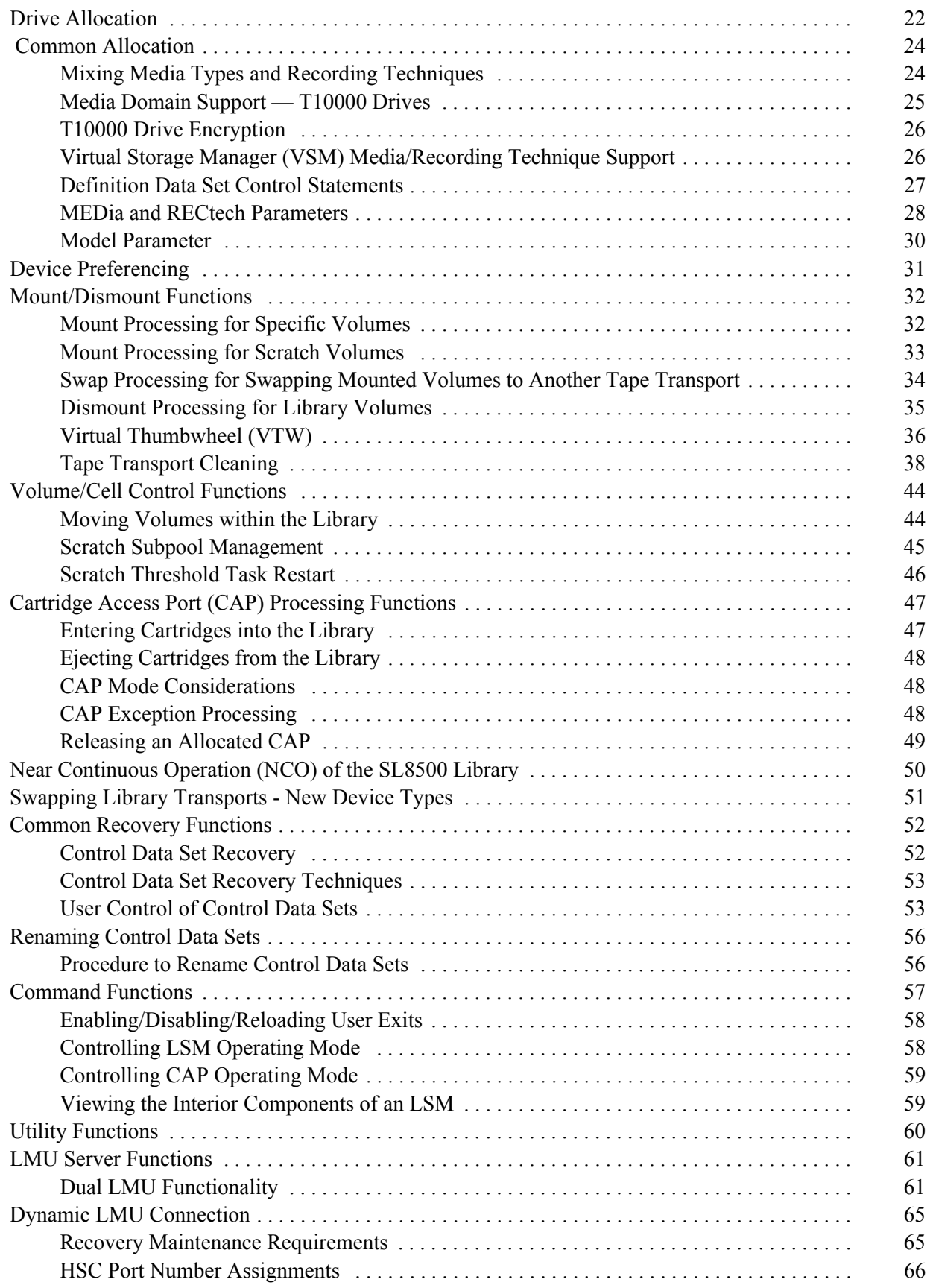

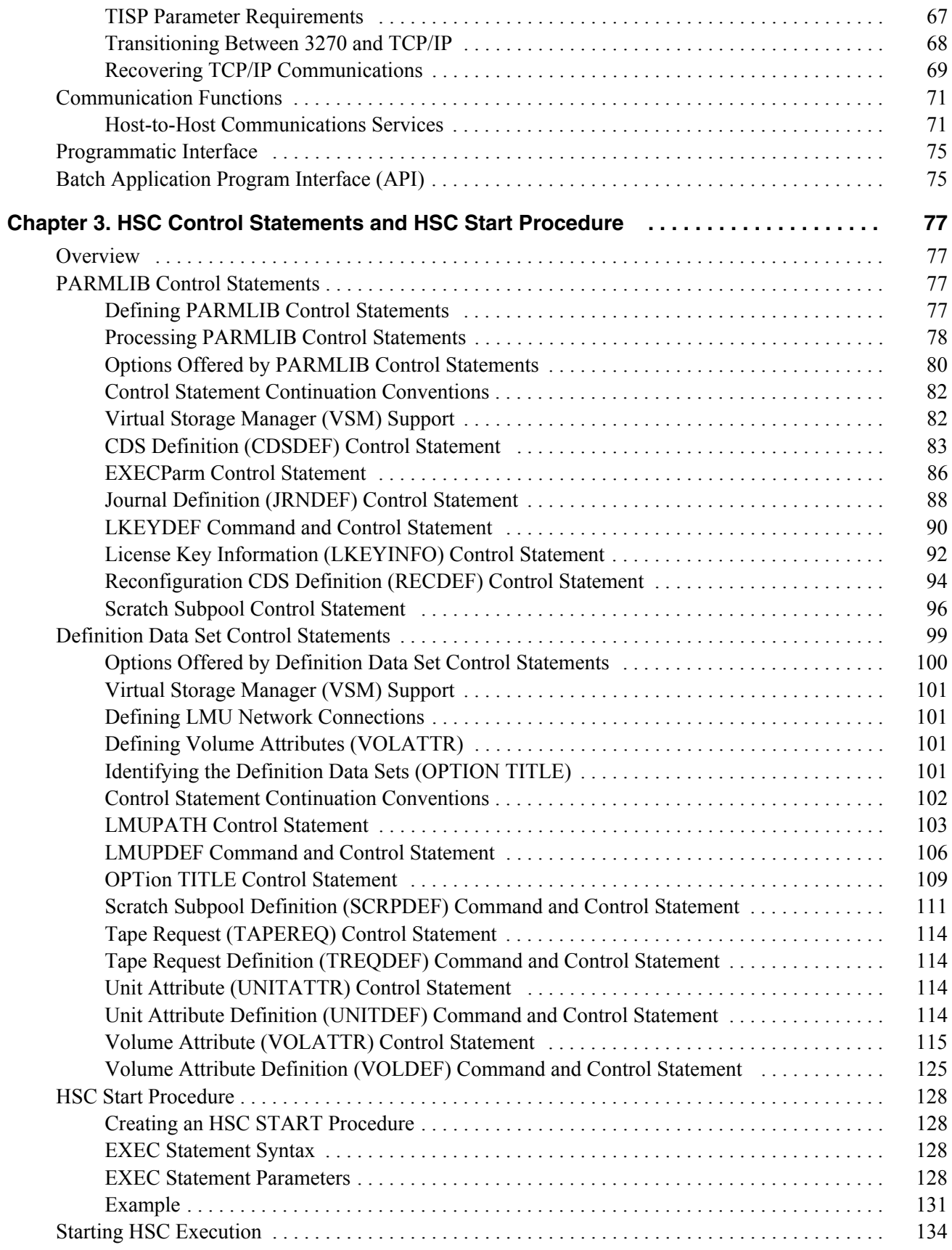

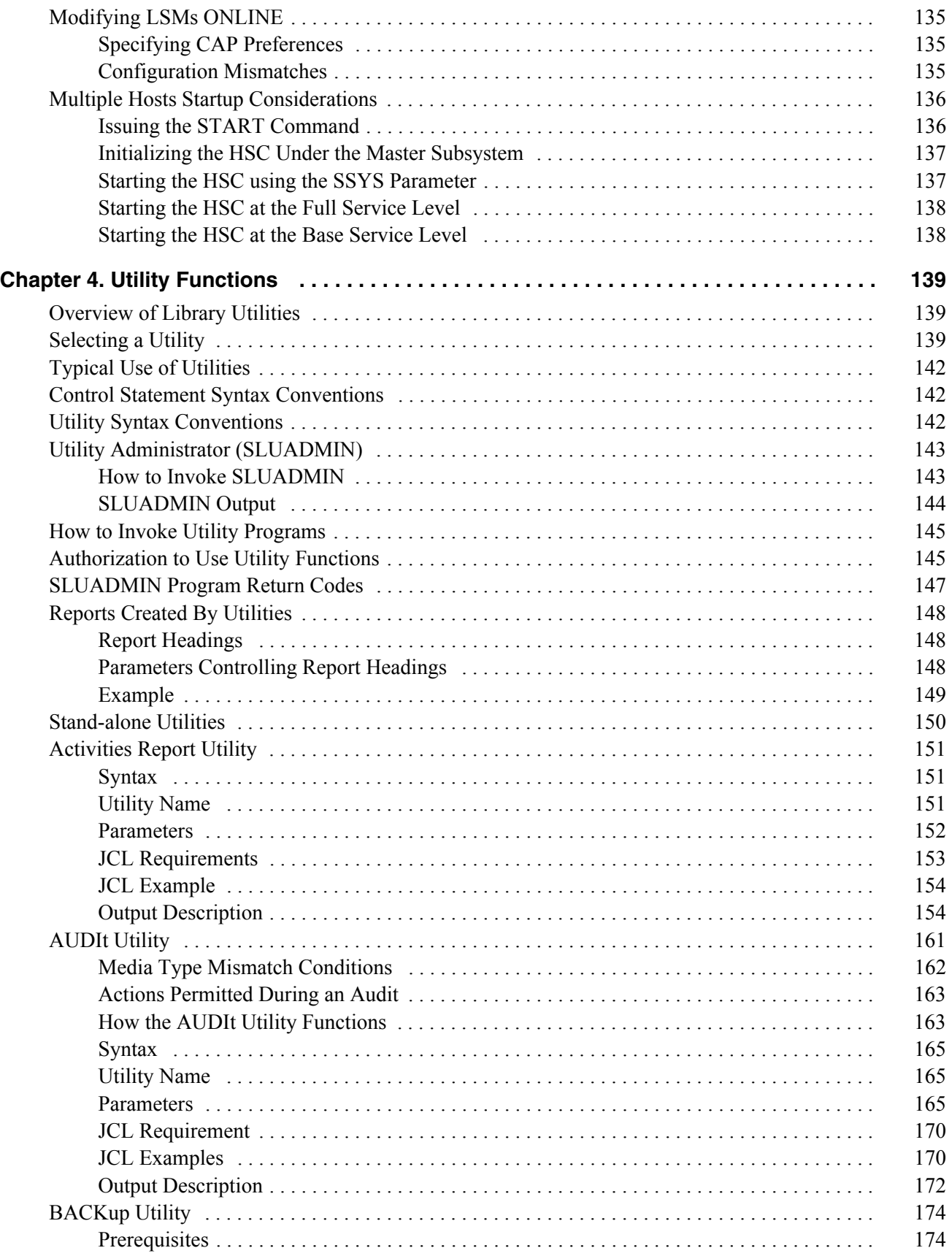

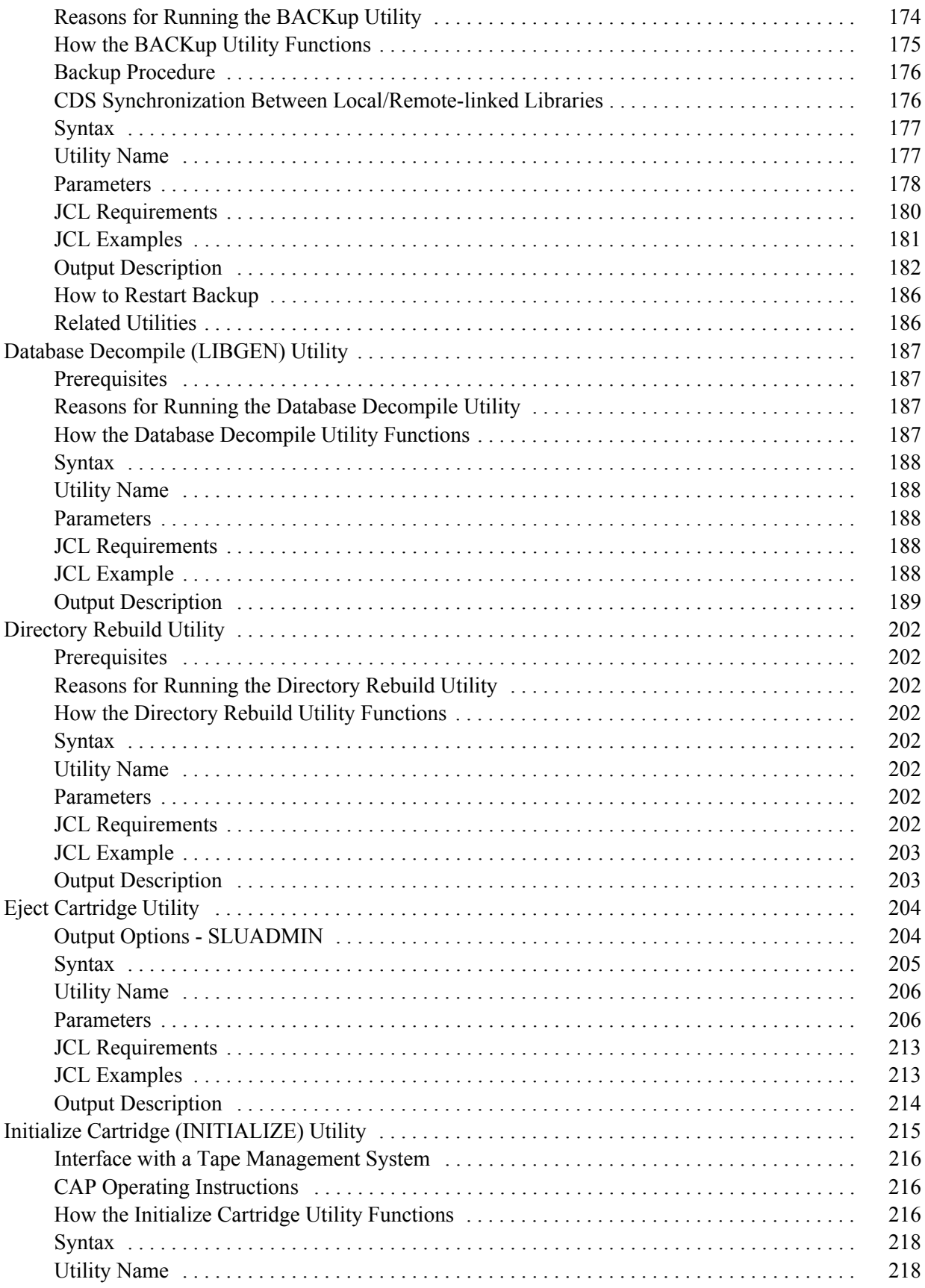

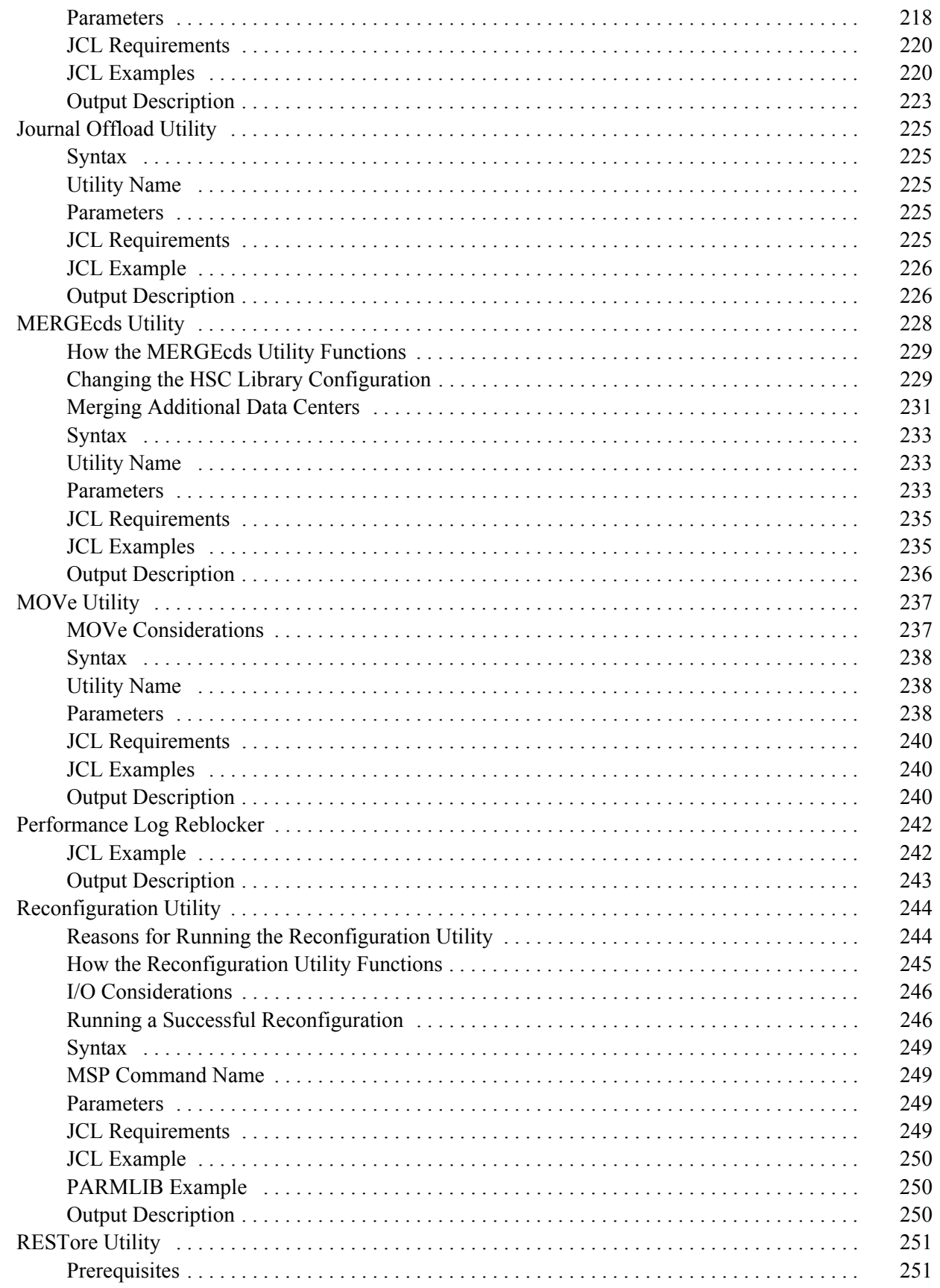

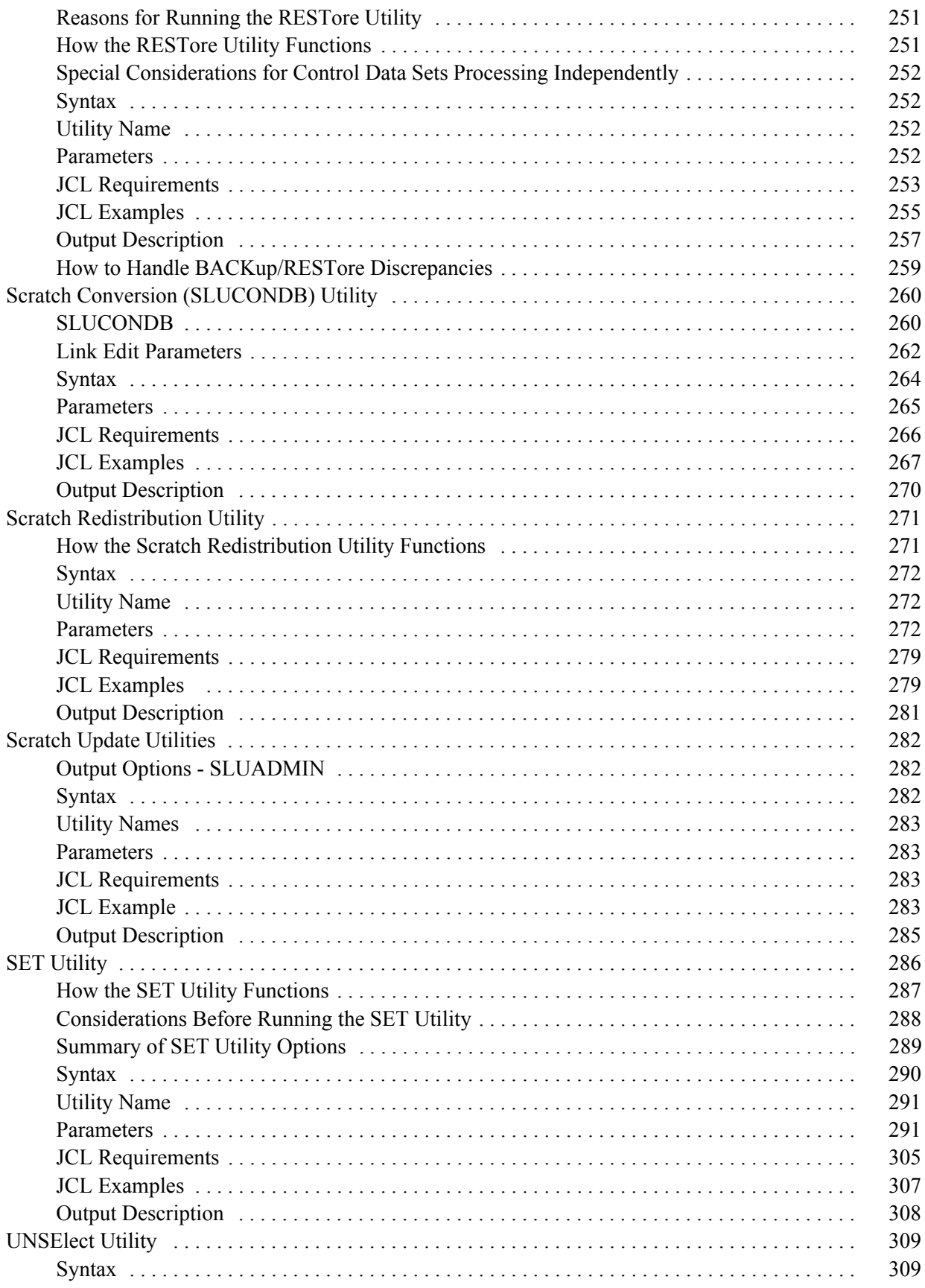

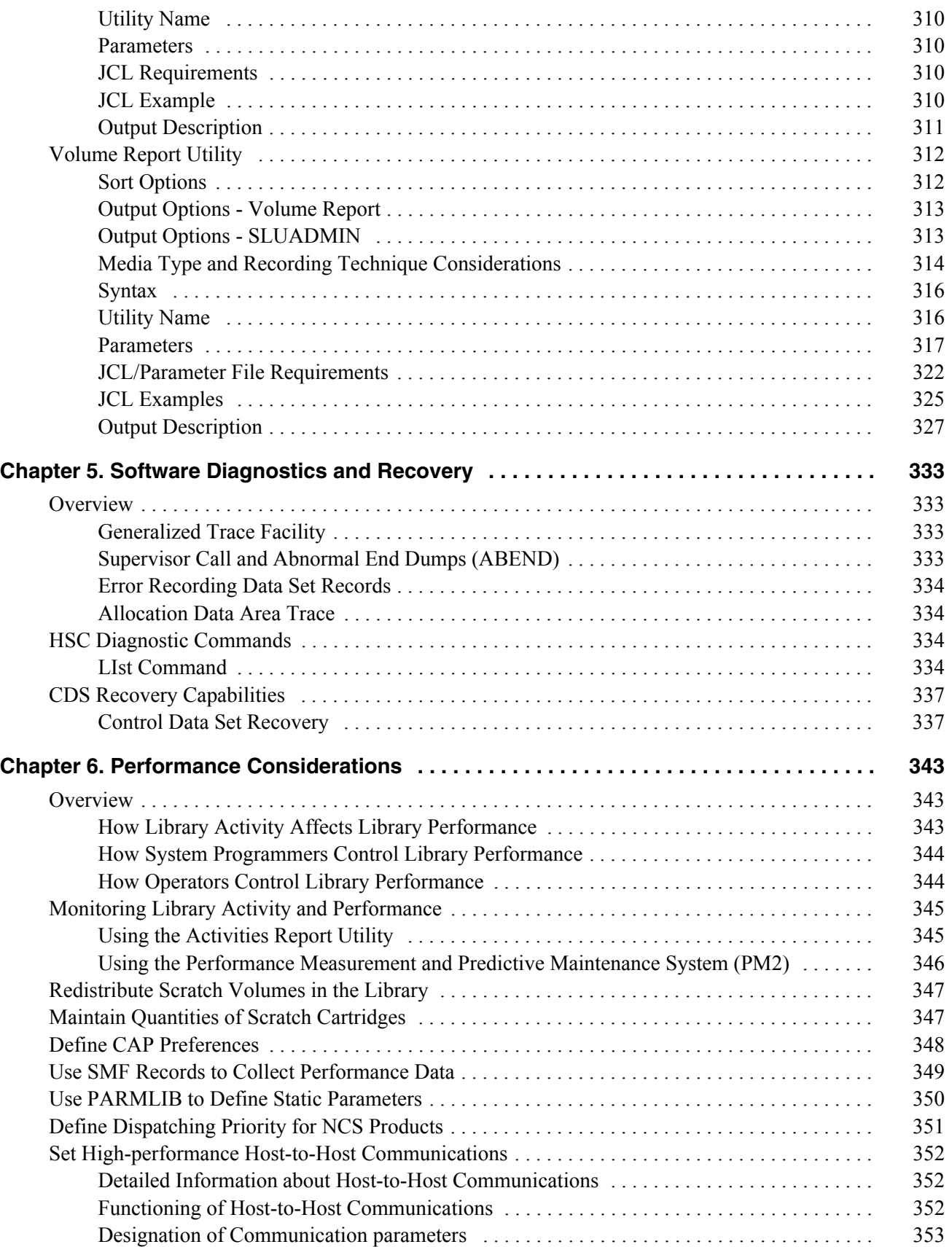

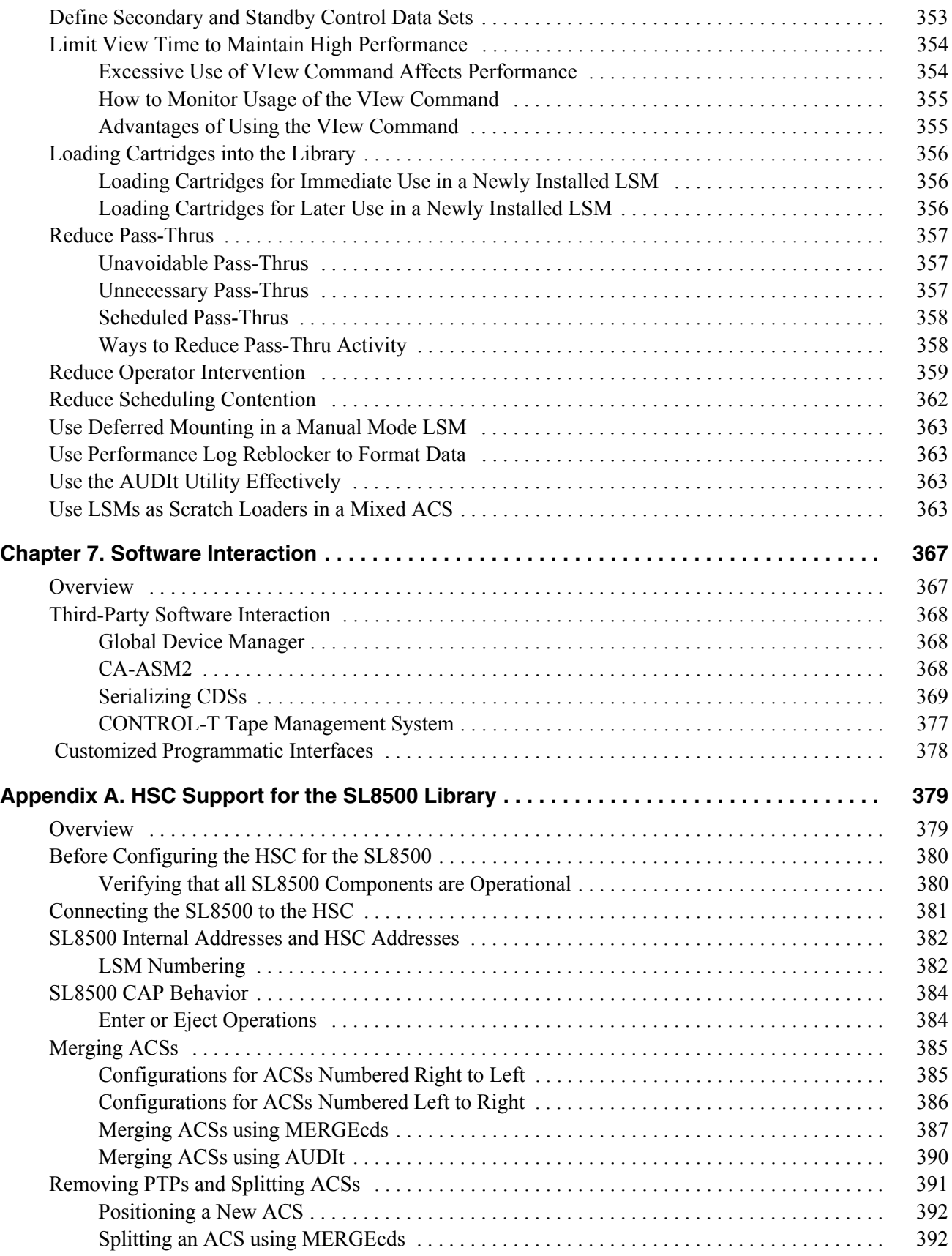

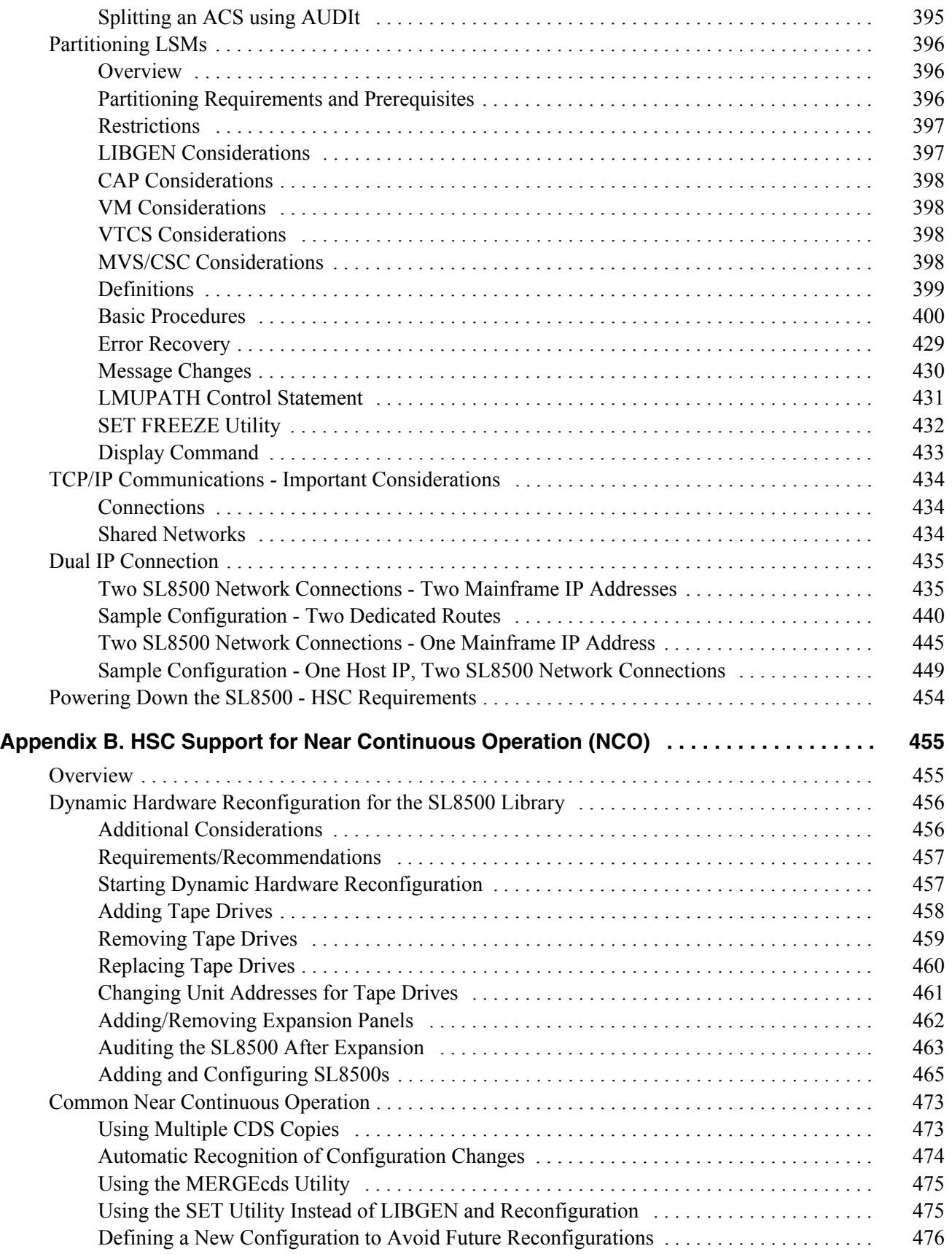

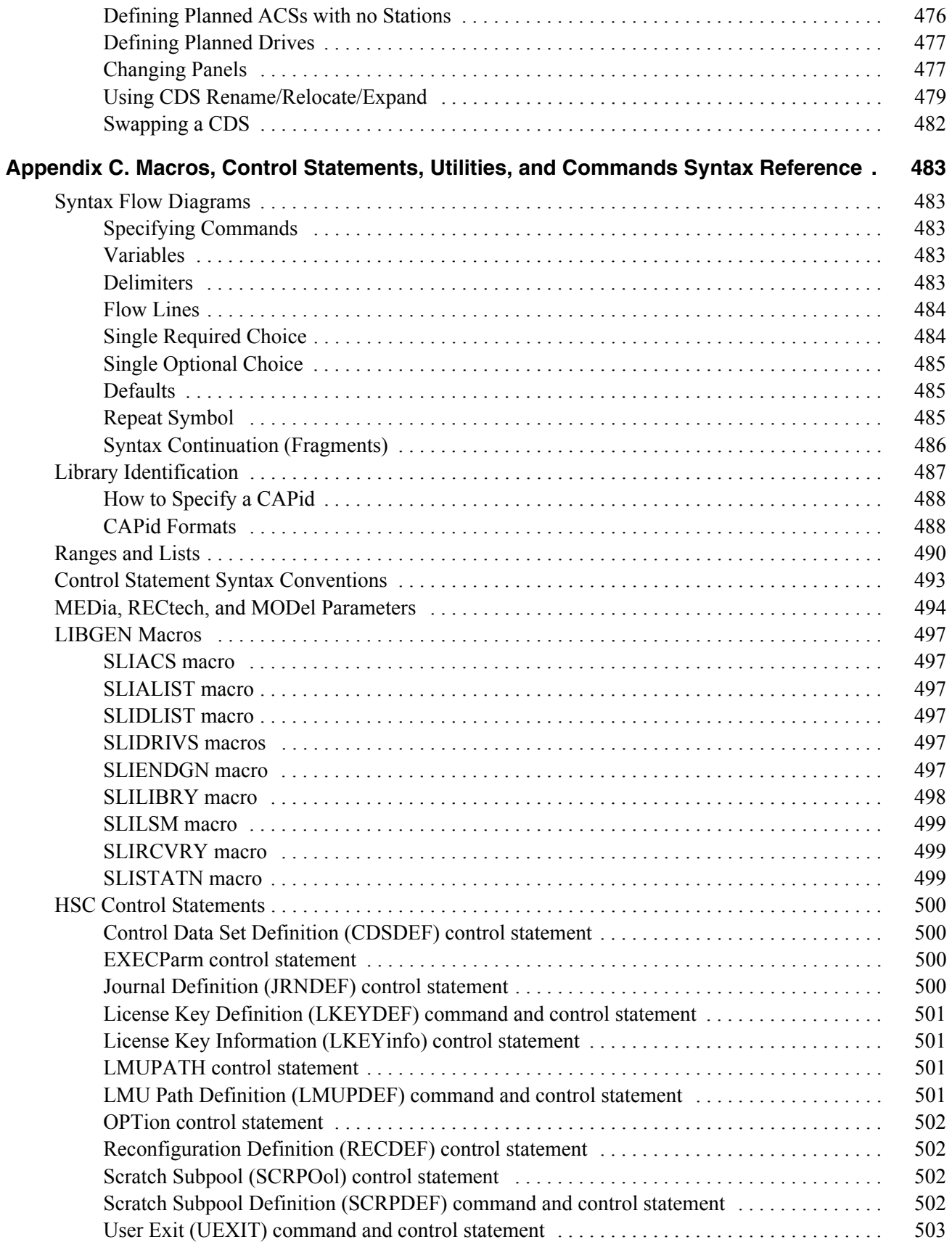

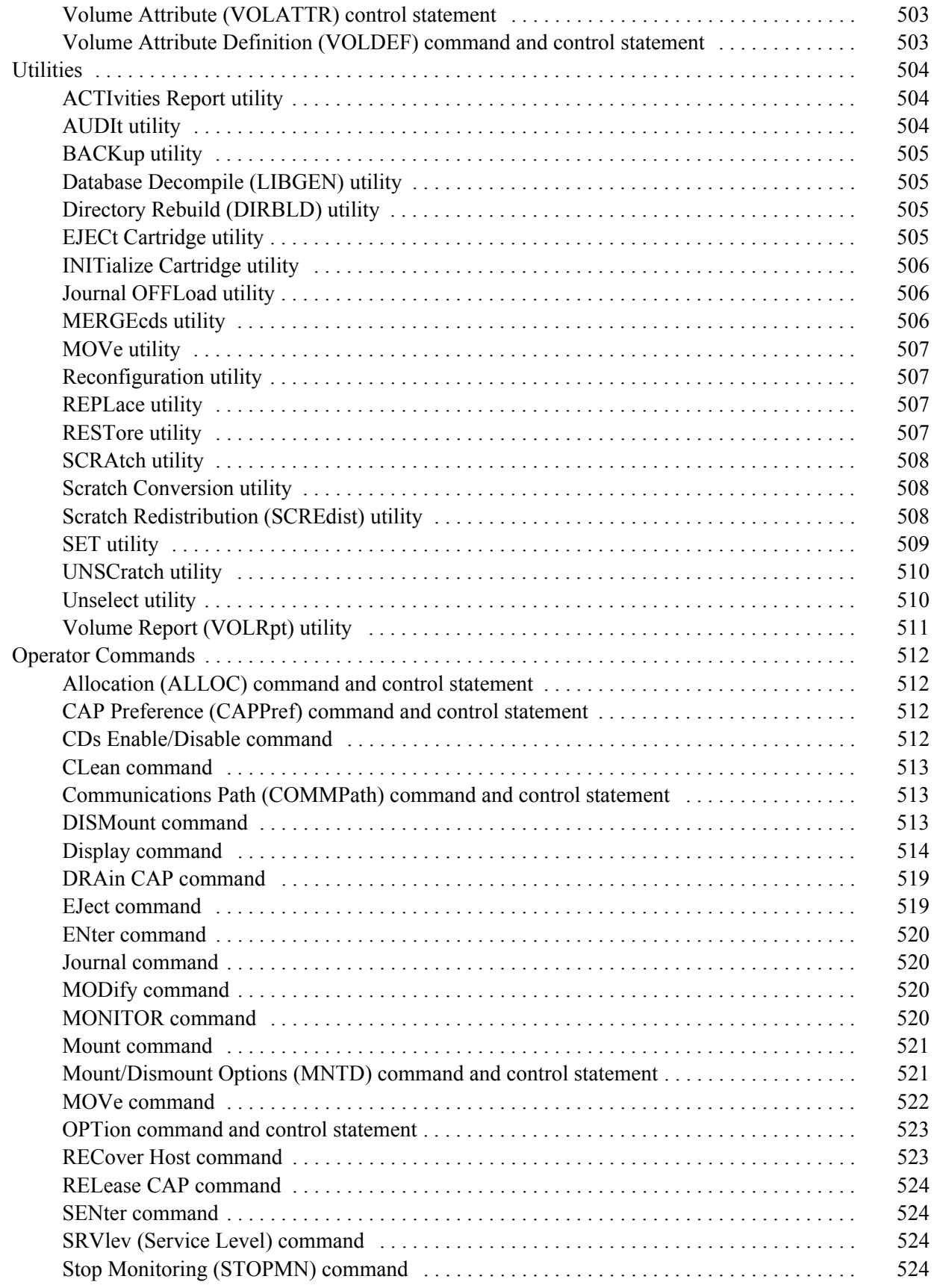

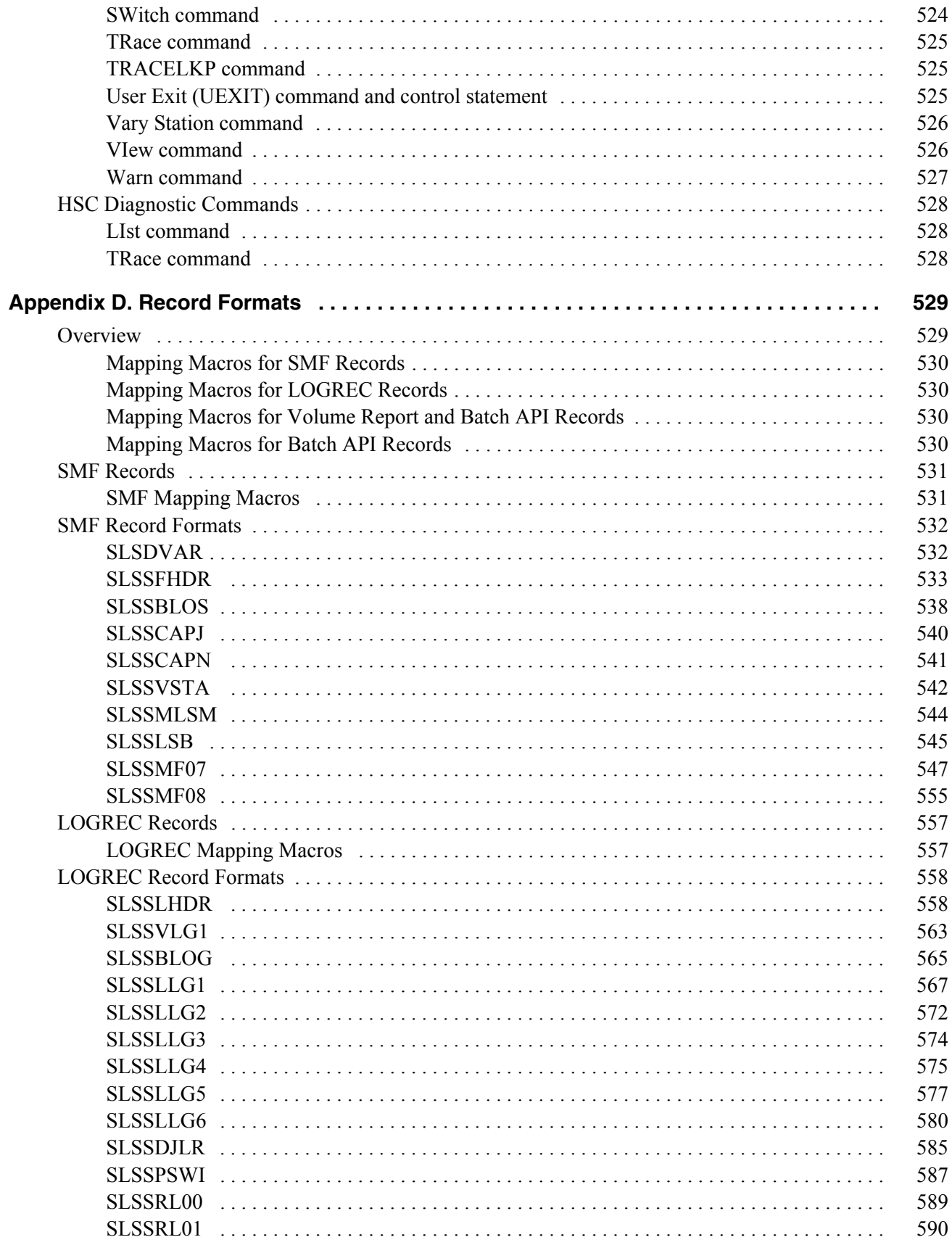

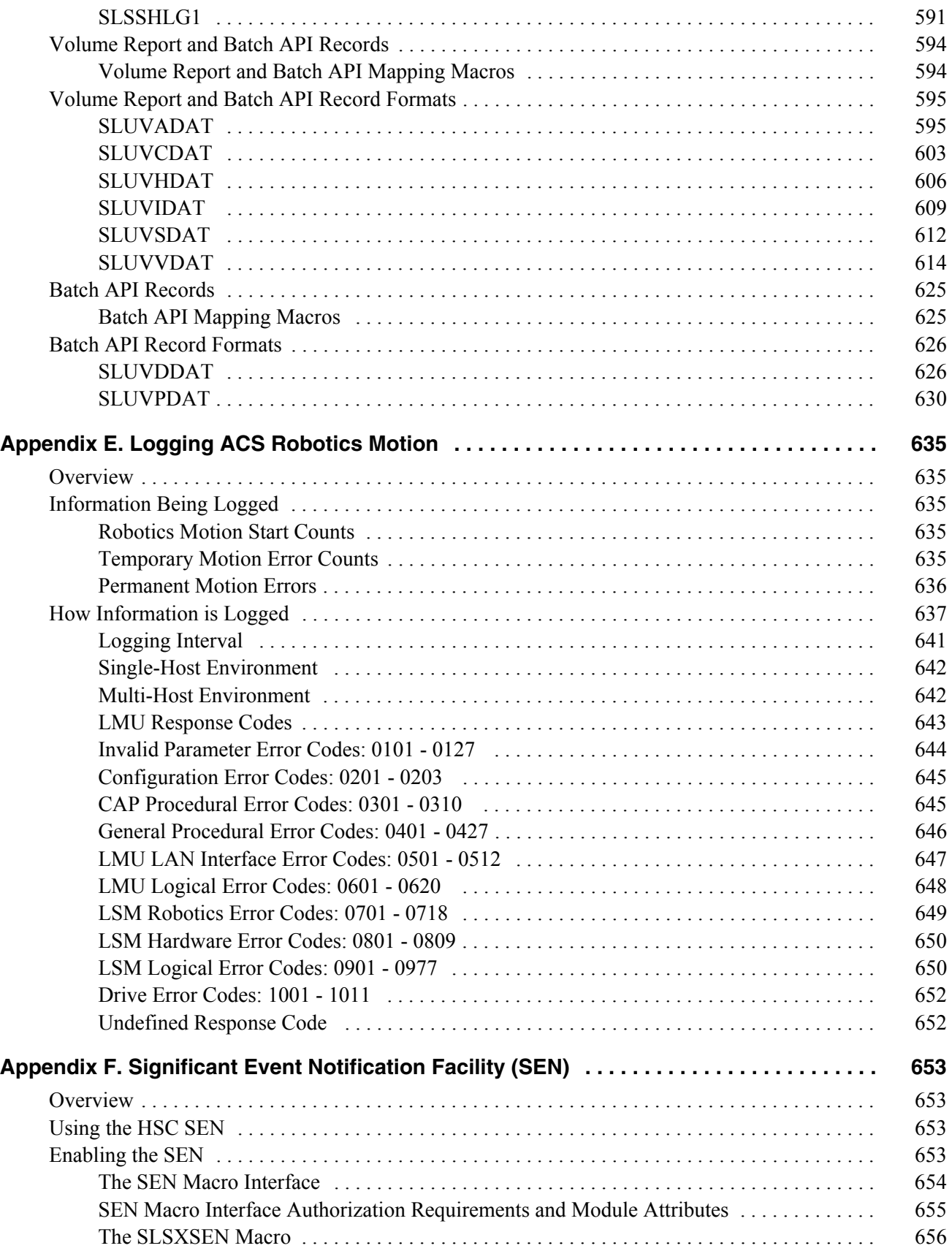

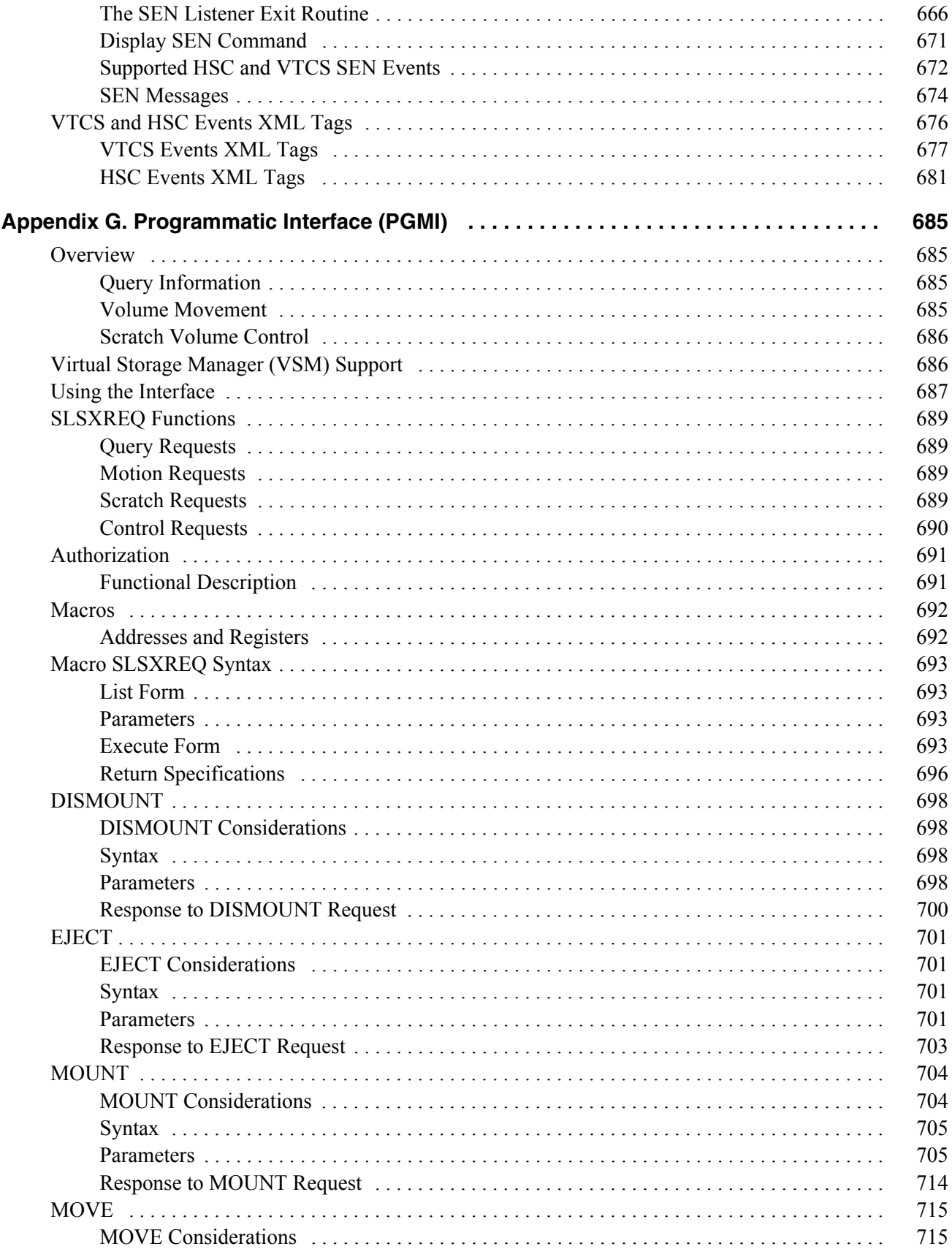

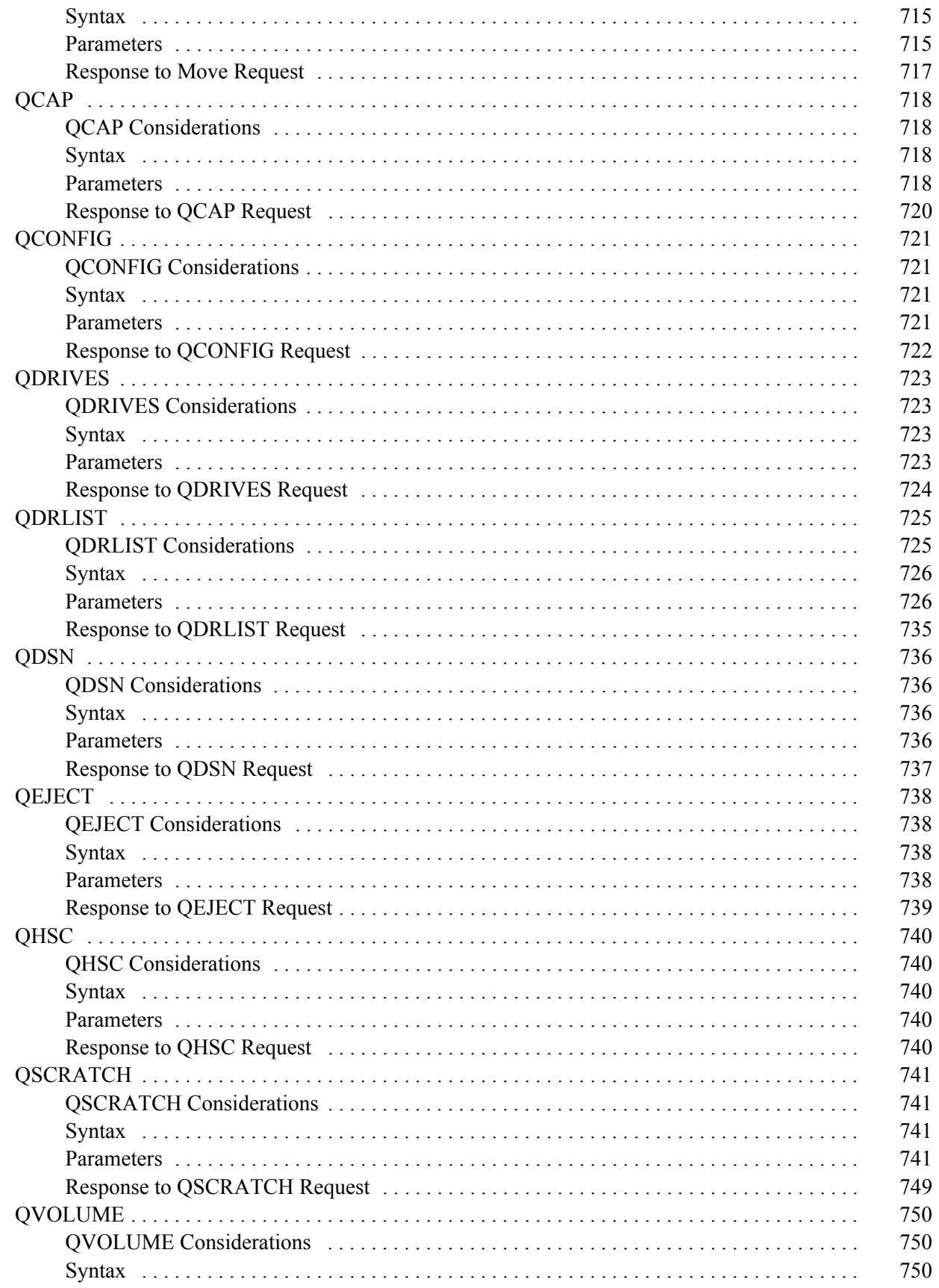

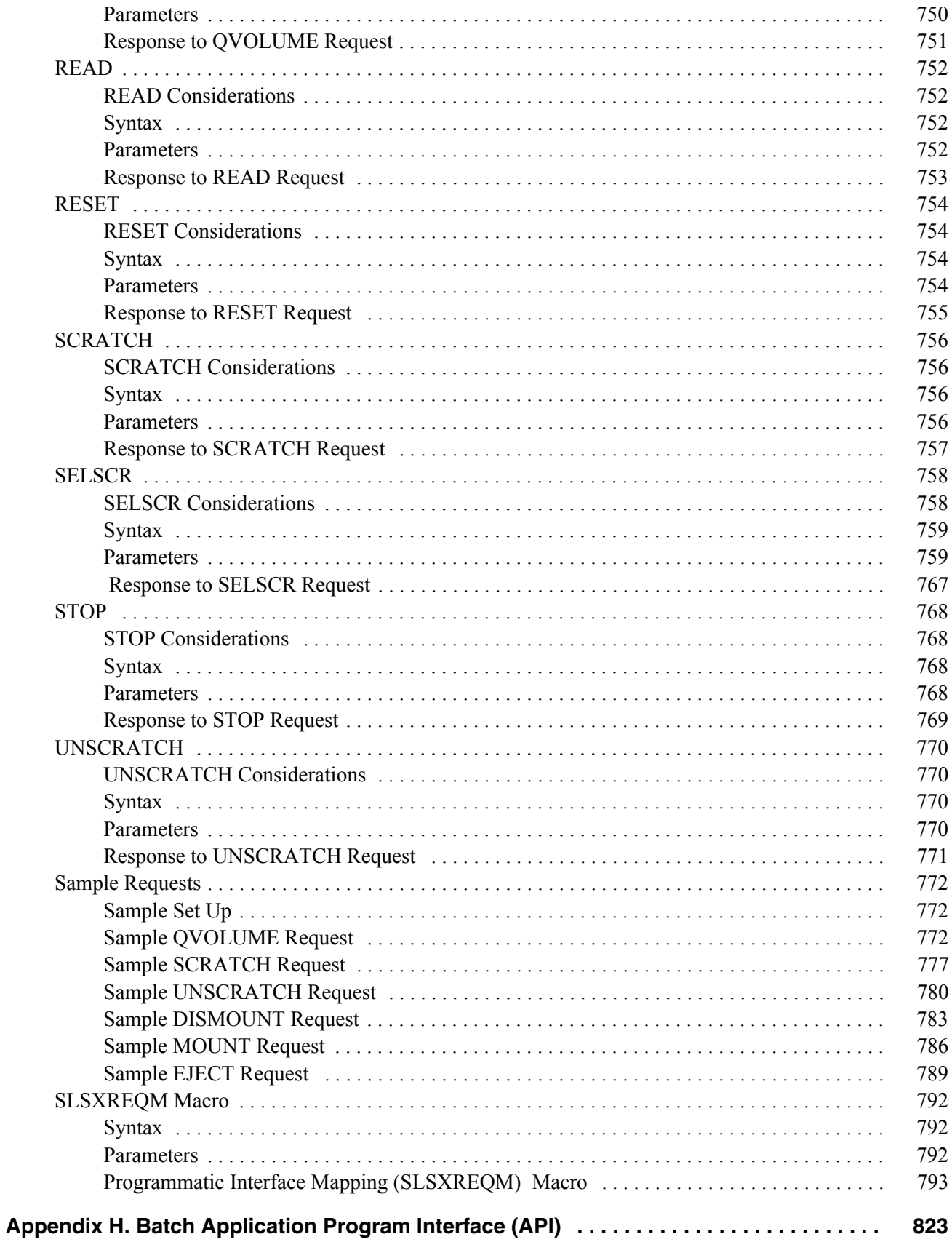

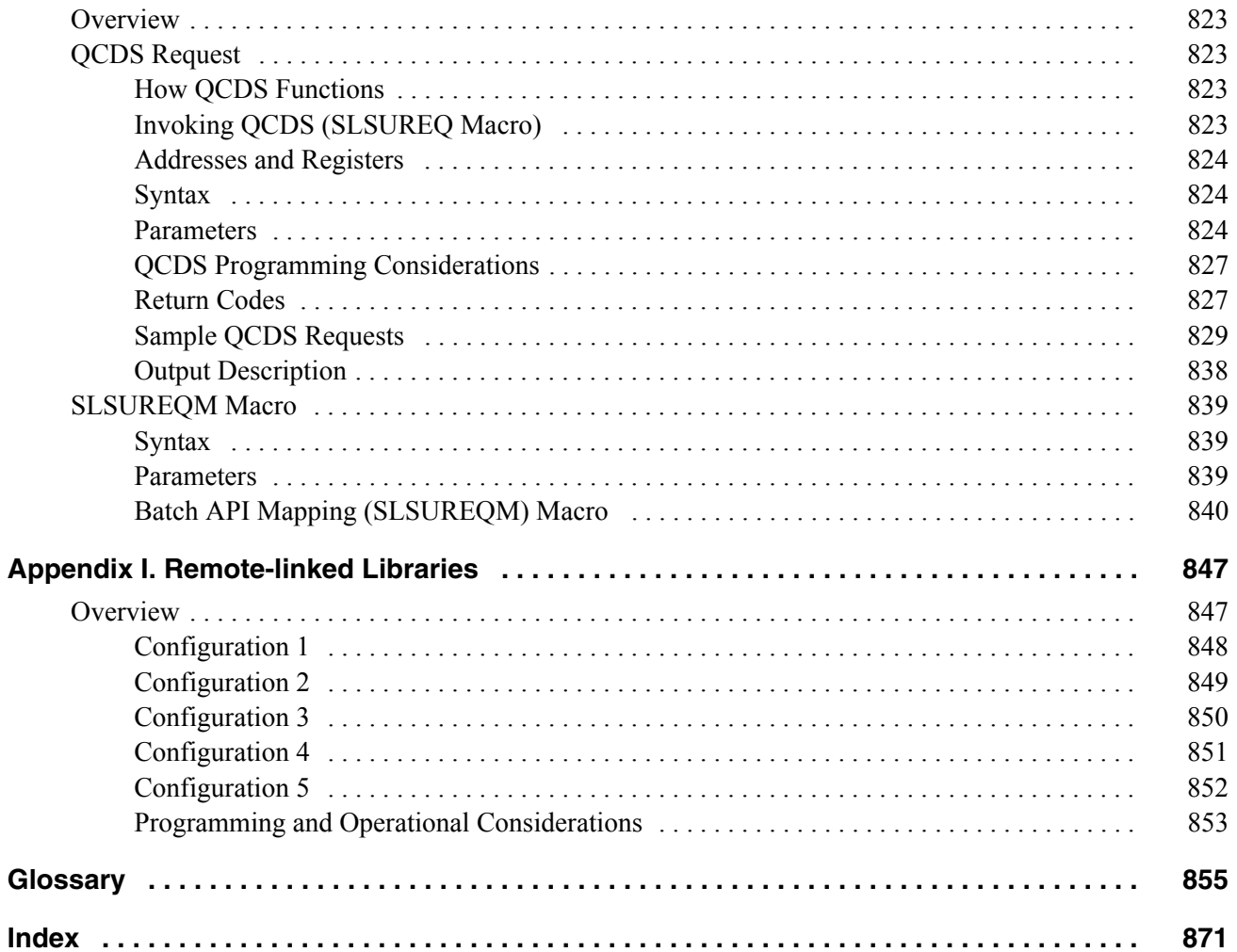

### **Figures**

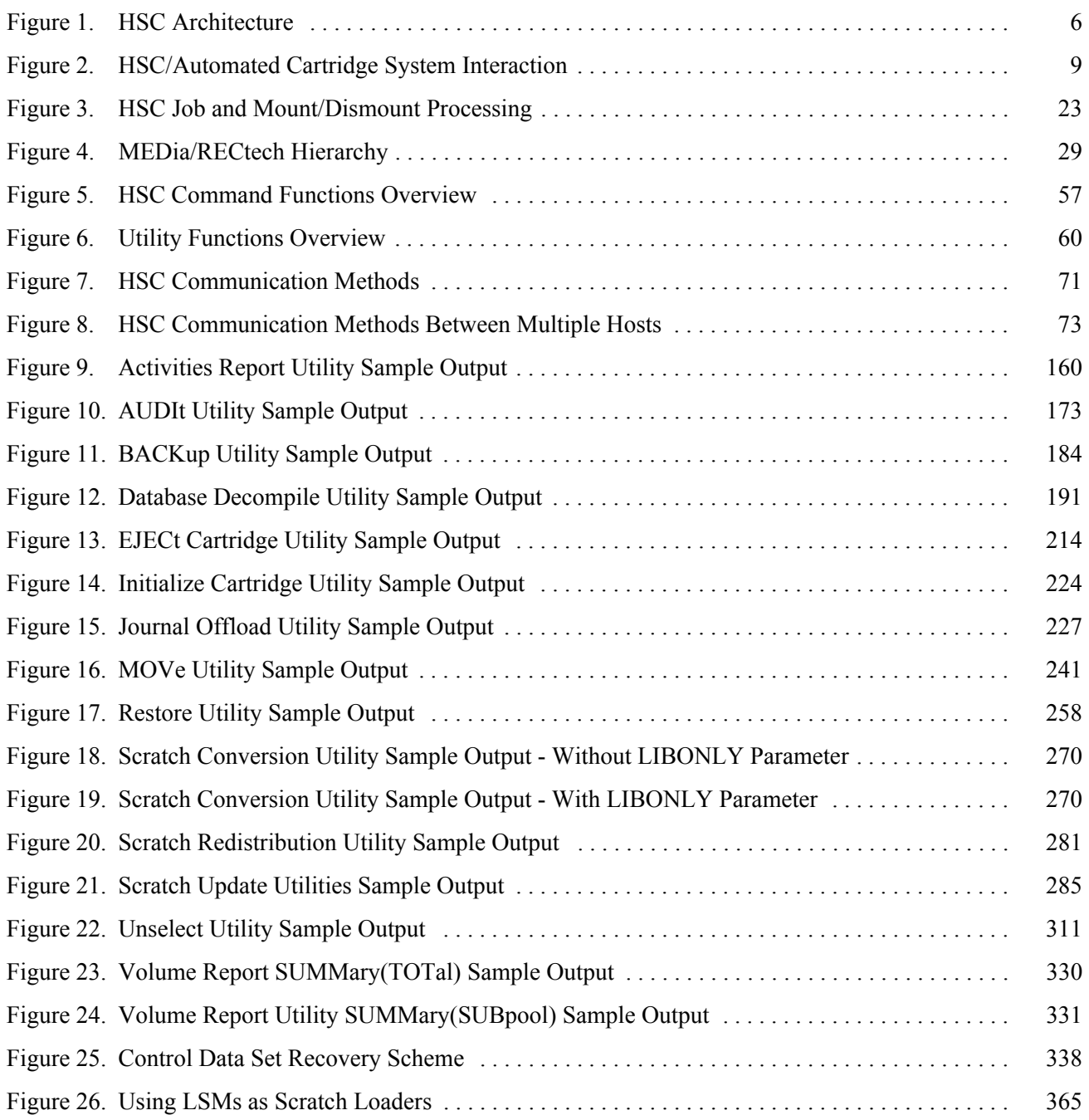

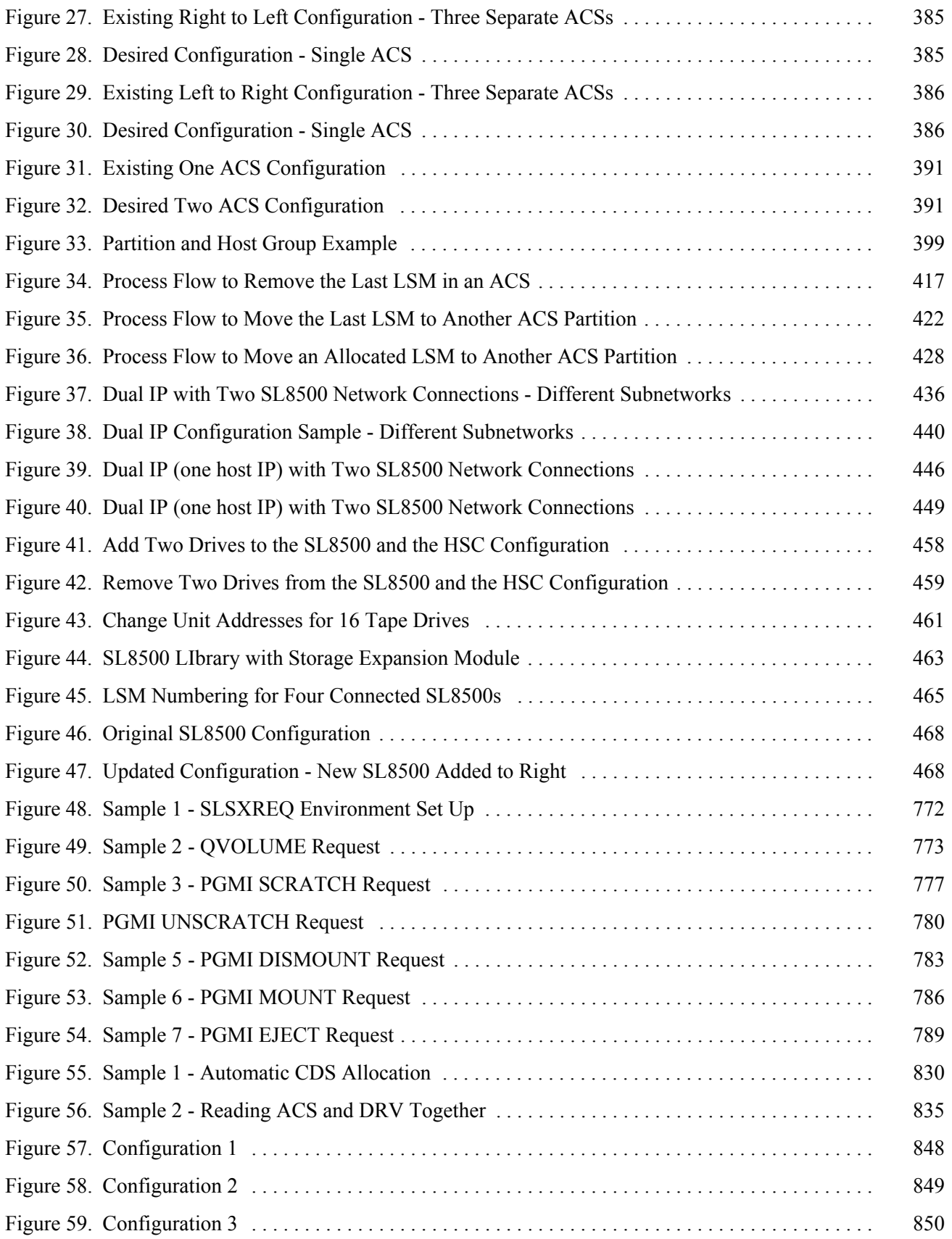

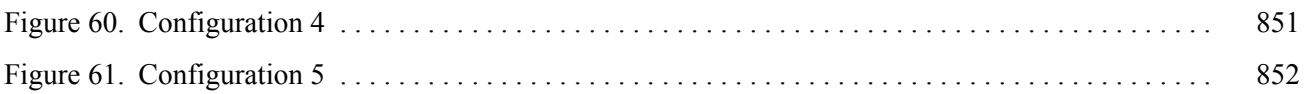

# **Tables**

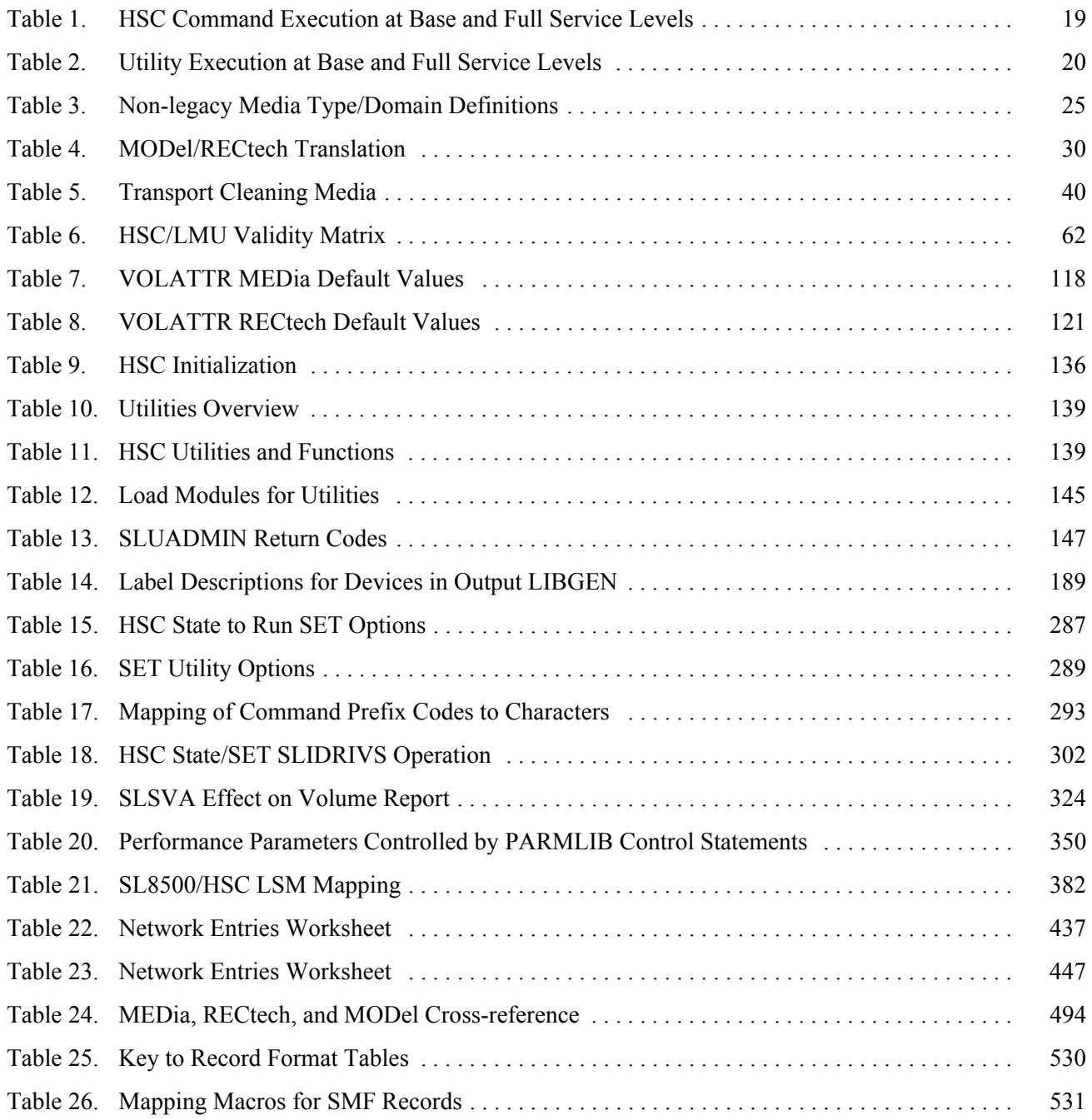

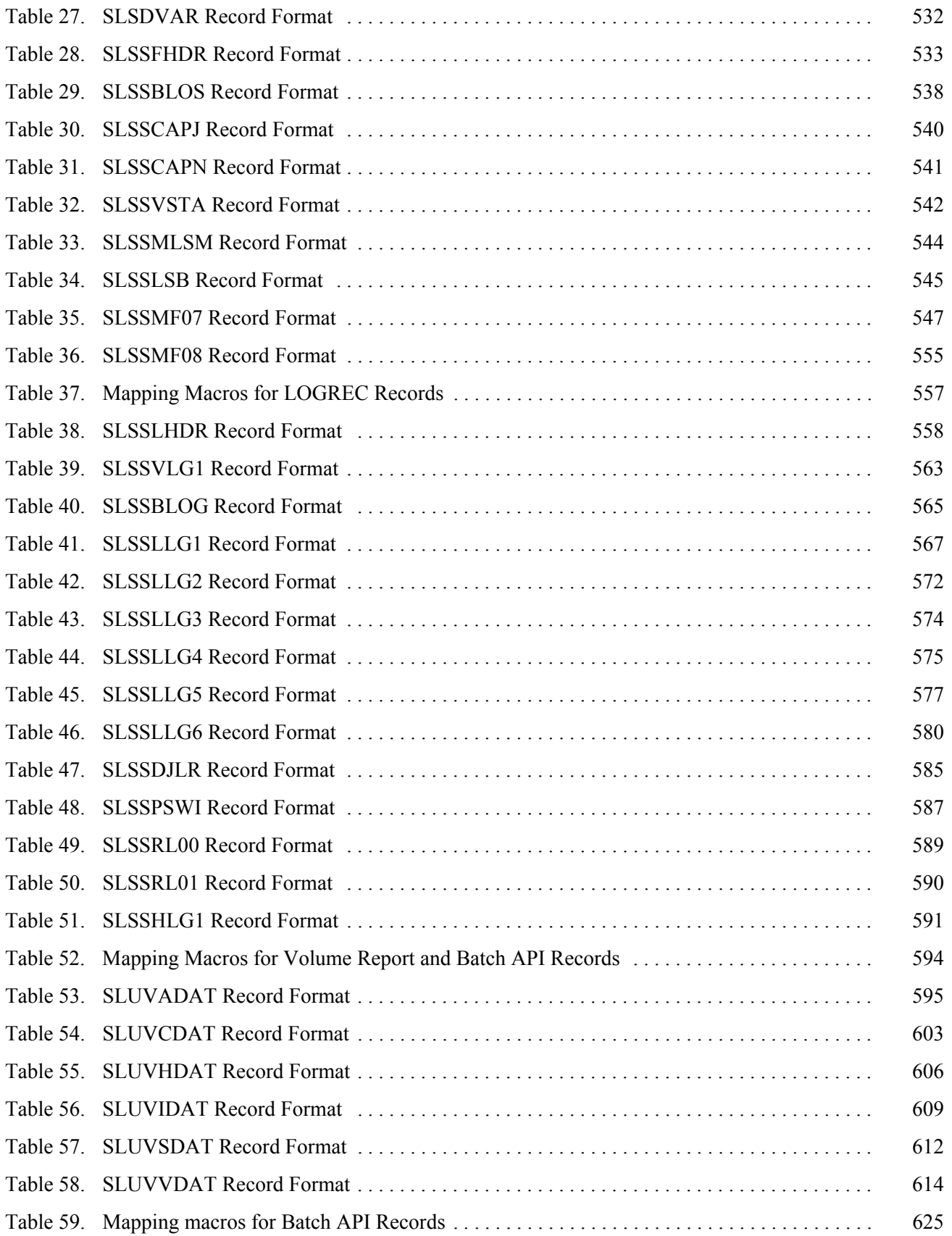

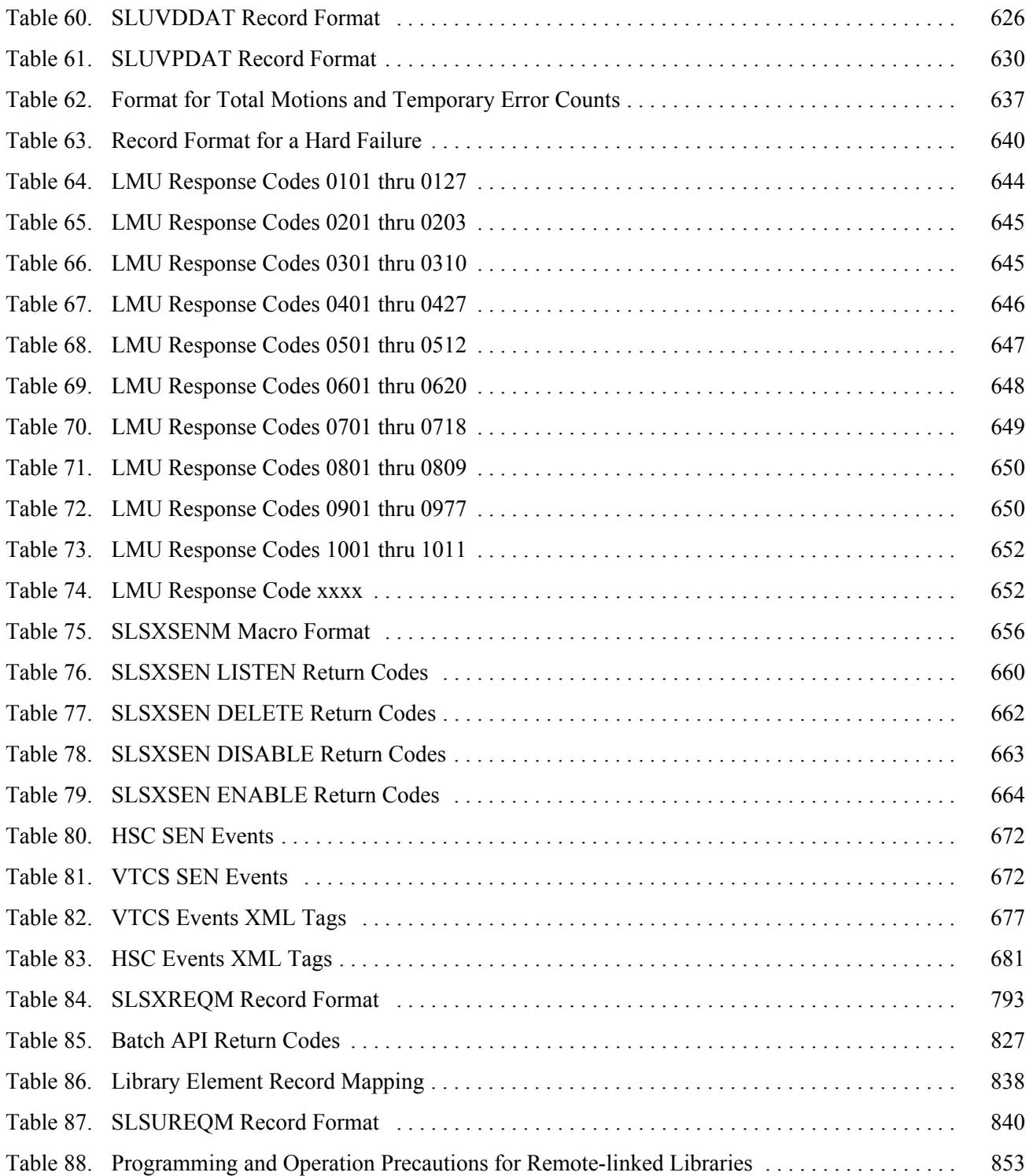

#### <span id="page-32-0"></span>**What's New With This Release?**

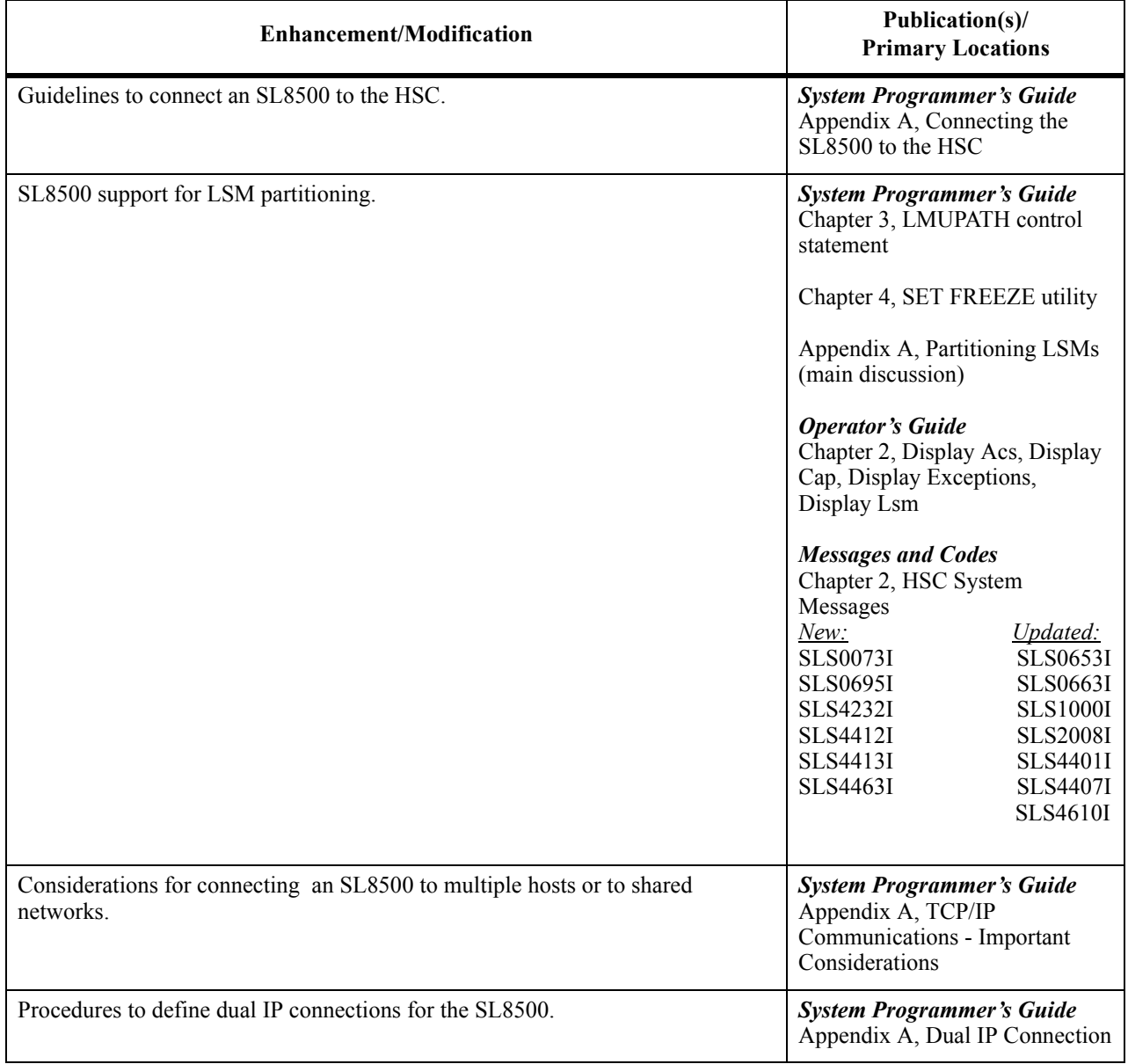

HSC 6.2 includes the following enhancements and modifications:

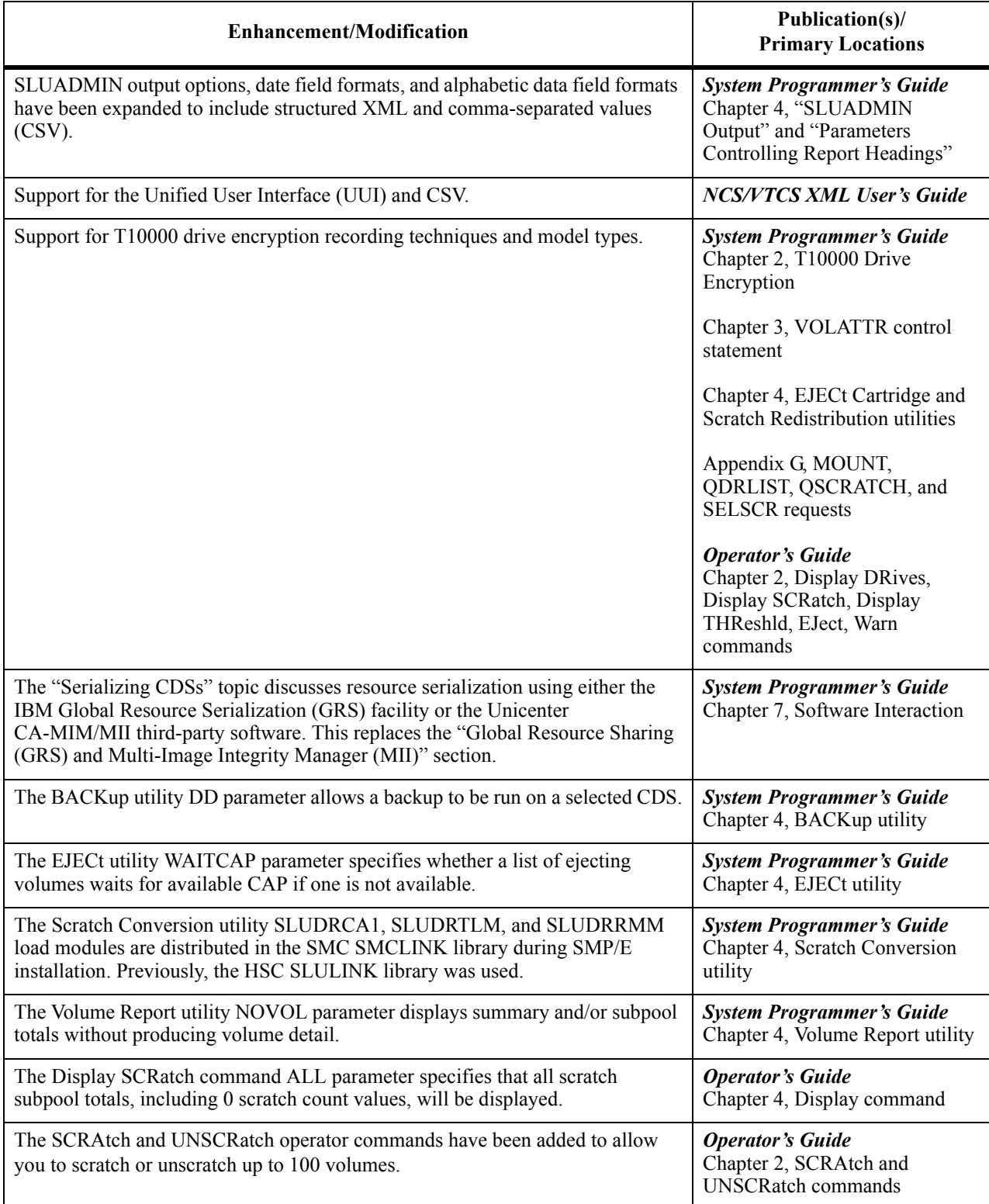

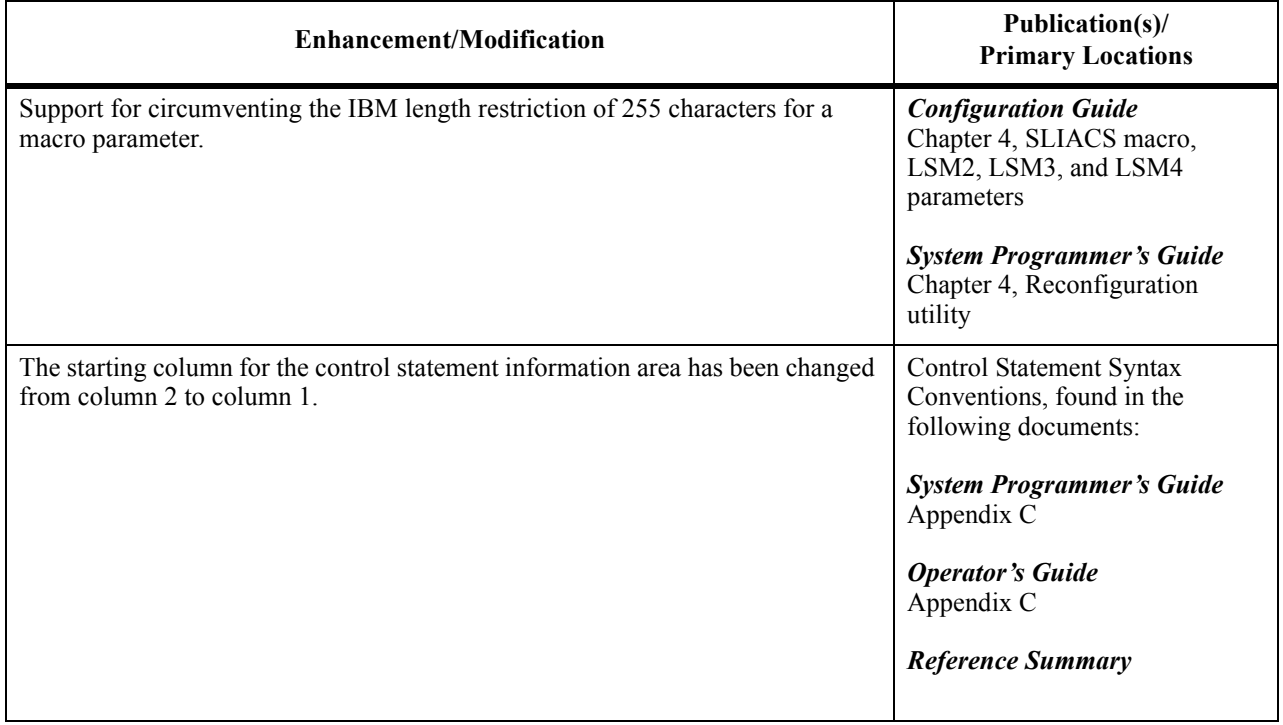
# **Preface**

### **Scope**

This guide provides information about the Sun StorageTek™ Host Software Component (HSC) and its use with the Automated Cartridge System. Reference information is provided for systems programmers to install, debug, and provide systems support to users of the HSC and the automated library.

### **Intended Audience**

This guide is intended primarily for systems programmers responsible for installing and maintaining HSC software at their library sites. Library operators and computer system administrators may also find information contained in this guide useful on occasions to review or understand some HSC system concepts.

Users responsible for installation and maintenance of HSC software involving the technical details should be familiar with the following software topics:

- MSP<sup>TM</sup> operating system
- JES principles and functions
- System Management Facility (SMF)
- System Modification Program (SMP).

# **Organization of This Guide**

- **[Chapter 1, "System Description"](#page-44-0)** provides a general overview of the Automated Cartridge System (ACS) and the Host Software Component (HSC).
- **[Chapter 2, "Host Software Component Functions"](#page-58-0)** describes major functional components of the HSC.
- **[Chapter 3, "HSC Control Statements and HSC Start Procedure"](#page-120-0)** describes how to define parameter library (PARMLIB) and definition data set control statements and how to start HSC execution.
- **[Chapter 4, "Utility Functions"](#page-182-0)** provides an overview description, syntax, JCL requirements, JCL examples, and a description of output for each HSC utility. Example reports are shown for most utilities.
- **[Chapter 5, "Software Diagnostics and Recovery"](#page-376-0)** describes diagnostic capabilities supported by the HSC (tracing, dumps, and logging failures) and various recovery capabilities including those for control data sets and cartridges.
- **[Chapter 6, "Performance Considerations"](#page-386-0)** provides information on how to control various aspects of library performance. Included is information on how to: maintain and redistribute scratch volumes, define CAP preferences, use SMF records for data collection, define PARMLIB parameters, define HSC in a performance group, set host-to-host communications for high performance, and define control data sets for improved library integrity. In addition, the effects of using the VIew command, how to load cartridges in the library, the effect of excessive pass-thrus, and other pertinent topics are included.
- **[Chapter 7, "Software Interaction"](#page-410-0)** provides considerations for interfacing certain third-party software with the HSC.
- **[Appendix A, "HSC Support for the SL8500 Library"](#page-422-0)** describes considerations before you configure the HSC for the SL8500, how the HSC handles differences between SL8500 internal addresses and other library addresses, SL8500 CAP behavior, merging ACSs, removing PTPs and splitting ACSs, and HSC requirements before powering down the SL8500.
- **[Appendix B, "HSC Support for Near Continuous Operation \(NCO\)"](#page-498-0)** provides procedures for dynamic hardware reconfiguration of the SL8500 library, tape drives, and expansion panels.
- **[Appendix C, "Macros, Control Statements, Utilities, and Commands Syntax](#page-526-0)  [Reference"](#page-526-0)** provides syntax conventions, LIBGEN macros, parameter library (PARMLIB) control statements, utilities and operator commands.
- **[Appendix D, "Record Formats"](#page-572-0)** contains record layouts for control data set records, SMF records, and LOGREC records.
- **[Appendix E, "Logging ACS Robotics Motion"](#page-678-0)** contains information about logging library robot motions. Included is the type of information that can be logged, how information is logged, and LMU response codes.
- **[Appendix F, "Significant Event Notification Facility \(SEN\)"](#page-696-0)** allows an application to request notification of specific HSC and VTCS events.
- **[Appendix G, "Programmatic Interface \(PGMI\)"](#page-728-0)** describes programmatic interface services, using the interface, request functions, authorization, and interface macros.
- **[Appendix H, "Batch Application Program Interface \(API\)"](#page-866-0)** explains how to retrieve CDS library element information in batch mode.
- **[Appendix I, "Remote-linked Libraries"](#page-890-0)** presents typical remote-linked library configurations, programming considerations, and operational considerations.

A glossary and index are also included.

# **How To Use This Guide**

This guide may be read entirely; however, it is more important that you familiarize yourself with the overall organization and location of various information for reference purposes.

Chapters 1 and 2 provide general overview information that is useful to anyone associated with the Automated Cartridge System and the HSC software. It is recommended by StorageTek that these two chapters be read and understood.

Most of the information in this guide is of primary interest to the system programmer and computer system administrator. The *HSC/MSP Configuration Guide* is used when installing the HSC and may be referred to later. The remainder of the guide contains reference information that you will refer to as needed.

# **References To HSC Product Releases**

The HSC Release 6.2.0 product is referred to as HSC 6.2.

# **Related Publications**

Some or all of the following documents are referenced in this guide. Additional information may be obtained on specific topics relating to the Automated Cartridge System from these publications.

The following documents are available for MSP operating systems and related miscellaneous topics.

#### **NCS 6.2 Publications — MSP Environment**

- *NCS Installation Guide*
- *NCS User Exit Guide*
- *Storage Management Component (SMC) Configuration and Administration Guide*
- *NCS/VTCS XML Guide*

#### **HSC 6.2 Publications — MSP Environment**

- *Configuration Guide*
- *Operator's Guide*
- *System Programmer's Guide*
- *Messages and Codes Guide*
- *Reference Summary*

# **Additional Information**

Sun Microsystems, Inc. (Sun) offers several methods for you to obtain additional information.

#### **Sun's External Web Site**

Sun's external Web site provides marketing, product, event, corporate, and service information. The external Web site is accessible to anyone with a Web browser and an Internet connection.

The URL for the Sun external Web site is: [http://www.sun.com](http://www.sun.com )

The URL for Sun StorageTek™ brand-specific information is: http://www.sun.com/storagetek

#### **Customer Resource Center**

The Sun StorageTek product Customer Resource Center (CRC) is a Web site that enables members to resolve technical issues by searching code fixes and technical documentation for StorageTek brand products. CRC membership entitles you to other proactive services, such as HIPER subscriptions, technical tips, answers to frequently asked questions, addenda to product documentation books, and online product support contact information. Customers who have a current warranty or a current maintenance service agreement may apply for membership by clicking on the Request Password button on the CRC home page. Sun employees may enter the CRC through the SunWeb PowerPort.

The URL for the CRC is [http://www.support.storagetek.com](http://www.support.storagetek.com )

### **Partners Site**

The StorageTek Partners site is a Web site for partners with a StorageTek Partner Agreement. This site provides information about products, services, customer support, upcoming events, training programs, and sales tools to support StorageTek Partners. Access to this site, beyond the Partners Login page, is restricted. On the Partners Login page, Sun employees and current partners who do not have access can request a login ID and password and prospective partners can apply to become StorageTek resellers.

The URL for the StorageTek Partners site is: [http://members.storagetek.com](http://members.storagetek.com )

The URL for partners with a Sun Partner Agreement is: [http://www.sun.com/partners/](http://www.sun.com/partners/ )

#### **Hardcopy Publications**

Contact a Sun sales or marketing representative to order additional paper copies of this publication or to order other StorageTek brand product customer publications in paper format.

### **Customer Support**

Customer support is available 24 hours a day, seven days a week, to customers with Sun or StorageTek maintenance contracts and to Sun employees. You can find additional information about customer support on the Customer Resource Center (CRC) Web site at: [http://www.support.storagetek.com](http://www.support.storagetek.com )

#### **Customer-initiated Maintenance**

Customer-initiated maintenance begins with a telephone call from you to Sun Microsystems StorageTek Support. You receive immediate attention from qualified Sun personnel, who record problem information and respond with the appropriate level of support.

To contact Sun Microsystems StorageTek Support about a problem:

1. Use the telephone and call:

☎**800.872.4786 (1.800.USA.4SUN)** (inside the United States)

☎**800.722.4786** (Canada)

For international locations, go to

<http://www.sun.com/service/contacting/solution.html>

for the appropriate telephone number

 2. Describe the problem to the call taker. The call taker will ask several questions and will either route your call to or dispatch a support representative.

If you have the following information when you place a service call, the process will be much easier:

Account name Site location number Contact name Telephone number Equipment model number Device address Device serial number (if known) Urgency of problem Fault Symptom Code (FSC) Problem description

### **Sun's Worldwide Offices**

You may contact any of Sun's worldwide offices to discuss complete storage, service, and support solutions for your organization. You can find address and telephone number information on Sun's external Web site at: <http://www.sun.com/worldwide/>

# **Chapter 1. System Description**

# **Automated Cartridge System Overview**

<span id="page-44-0"></span>The StorageTek Automated Cartridge System (ACS), called the library, is an automated storage and retrieval facility for tape cartridges. The library incorporates the Host Software Component (HSC) to accomplish automated mounting and dismounting of resident cartridges for the library-attached cartridge transports. The library may be attached to a maximum of 16 CPUs (hosts) with an HSC installed on each attached host system.

The library consists of the following major elements:

- Host Software Component (HSC) functions as the library control component acting as the interface between the SMC and the library hardware.
- Storage Management Component (SMC) functions as the interface between the host operating system, a tape management system (if applicable), and the HSC.
- Library Storage Module (LSM) contains storage cells for tape cartridges. The storage capacity of an LSM depends upon the LSM model. There are several LSM models available:
	- Standard (Model 4410)
	- PowderHorn (Model 9310)
	- WolfCreek (Model 9360), which includes:
		- 9360-100 (1,000 cartridge capacity)
		- 9360-075 (750 cartridge capacity)
		- 9360-050 (500 cartridge capacity)
	- TimberWolf (Model 9740)
	- StreamLine (Model 8500).

An attached Library Control Unit (LCU) with associated electronics controls LSM robot movement. The LSM access door, contains a Cartridge Access Port (CAP), for entering or removing tape cartridges from the LSM. The types of CAPs available, depending upon how the LSMs are configured in an ACS, include:

- Standard and Enhanced CAP used in standard (4410) and PowderHorn (9310) LSMs.

- WolfCreek (9360) standard 20-cell and optional 30-cell CAPs. The WolfCreek LSM holds approximately 500, 750, or 1000 cartridges depending on the number of cartridge drives, pass-thru ports, and CAPs installed.
- TimberWolf (9740) 10-cell removable magazine or 14-cell permanent rack CAP.
- StreamLine (8500) includes 3, 13-cell removable magazines. An optional 39-cell CAP can be added.

The complete inventory of each LSM and the storage location for each cartridge is contained in the library control data sets maintained by the HSC.

- Library Management Unit (LMU) controls the Library Storage Modules (LSMs) in the ACS. The LMU interprets the commands from the host and relays the instructions to an LSM for execution. One LMU can control up to 24 LSMs.
- Tape Cartridge Subsystem consists of the tape cartridge drives containing tape transports where tape cartridges are placed by the robot for read or write operations.

# **Host Software Component Overview**

The HSC performs a variety of functions including:

- determining if the requested cartridge is stored within an LSM
- minimizing cartridge enters and ejects
- ensuring the correct media type is mounted on the correct transport type
- intercepting mount and dismount messages
- delivering library mount/dismount instructions to the LMU via a terminal control unit
- providing exits at key points
- providing for operator control of the library through a set of operator commands and utility programs
- determining the LSM location of each library cartridge from the library control data set (CDS)
- providing a programmatic interface for library control.

Integrity of the control data set can be assured through the following techniques employed at an installation:

- allocating secondary (shadow) and standby data sets in addition to the primary control data set
- scheduling regular backups of the control data sets
- utilizing journal data sets to log library transactions.

After the SMC intercepts a mount or dismount message, the HSC issues cartridge movement requests to an LMU station via the terminal control unit. The LMU relays information to the Library Control Unit (LCU) enabling the robot in the LSM to locate and mount/dismount the requested cartridge.

In a dual LMU environment when the master LMU fails, the standby LMU takes over. The standby LMU completes the work in progress and services all future ACS requests.

# **HSC Subsystem Components**

The HSC is a secondary subsystem as defined by MSP. The HSC contains the following components:

- **External Components** External components interface with the SMC, an operator, an administrator, and/or a system programmer. The external components consist of an installation component, the initialization/termination component, a command component, the utility component, and an application program interface (Programmatic Interface, a tape management interface component).
- **Common Components** Common components provide distinct functions required by the external and common components. The common components consist of the mount/dismount components, the CAP component, and the recovery component.
- **Control Components** Control components provide logical control over system entities used by both common components and external components. The control components consist of the volume/cell control component and the configuration control component.
- **Server Components** The server components provide physical control of system entities for the control components. The server components consist of the database server, the LMU server, the WTO component, and the address space communications server.

### **HSC Architecture**

[Figure 1 on page 6](#page-49-0) is a block diagram of the HSC architecture with the user's address space on the left side and other HSC components located in the HSC address space on the right side.

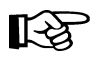

**Note:** The initialization/termination external component resides entirely in the HSC address space.

The Address Space Communications Server spans both the user's address space and the HSC address space. It handles requests from components in the user's address space that require services from components located in the HSC address space.

The following section briefly describes the functions of each external component.

#### **Job Processing component**

The job processing component traps a console message, then formats an address space communications message and sends it to mount/dismount. Mount/dismount receives the message and performs the requested action. The job processing component uses components residing in the HSC address space.

#### **Transport Allocation component**

The transport allocation component handles requests for transport actions and routes these requests to the appropriate components located in the HSC address space.

#### **Operator Command component**

The operator command component receives control from the CONSOLE address space to process a subsystem command. The requests are directed to the appropriate components located in the HSC address space.

#### **Batch Utilities external component**

The batch utilities component handles services required by a utility that are requested thru the address space communications server. Responses to those requests are returned to the utility's address space and processing continues.

#### **Programmatic Interface external component**

The programmatic interface component receives and directs requests for configuration, status, mount, dismount, and other information, from users and programs.

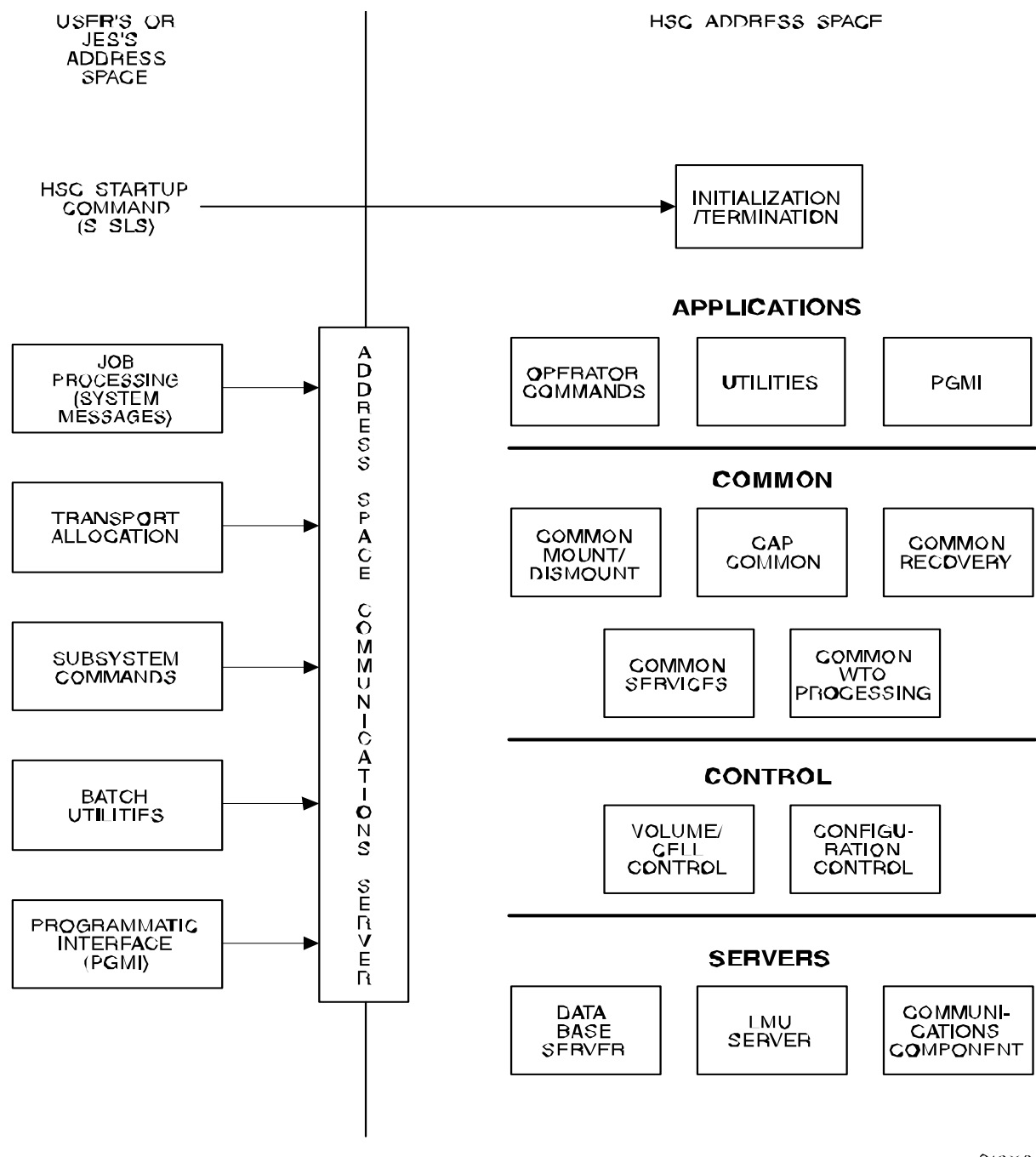

<span id="page-49-1"></span><span id="page-49-0"></span>*Figure 1. HSC Architecture*

 $246002$ 

# **HSC and Automated Cartridge System Interaction**

After the HSC is enabled by the MSP START command and completes full initialization, mount or dismount messages are intercepted, and the library control data set is used to determine the location of the requested cartridge (library-controlled or nonlibrary).

The library control data set is created on a DASD volume when you perform a data set initialization during installation. [Figure 2 on page 9](#page-52-0) shows that it is necessary to share the control data set between all hosts requiring access to the library.

Automated cartridge mounts/dismounts are performed in response to operator commands, MSP or JES system messages intercepted by the SMC, or requests from the programmatic interface. The HSC determines that a mount/dismount is required for a volume under automated library control (cartridge resides in an LSM storage cell), and it communicates with the appropriate LMU.

If the request is for a mount, the following information is communicated to the LMU:

- the LSM and panel/row/column in which the volume resides
- the destination LSM (where the volume is to be mounted on a transport).

If all drives in an LSM are busy, a cartridge can be moved to another LSM to satisfy the mount request. This action is performed without operator intervention, since the pass-thru port (PTP) makes the cartridge available to the attached LSM.

If the request is for a dismount, this information is passed to the LMU:

- the LSM, cartridge drive, and transport in which the volume resides
- the destination (storage cell, CAP, or PTP) of the cartridge.

#### **Automated Mount**

[Figure 2 on page 9](#page-52-0) shows the LMU communicating with the LSM through LAN 0. In this illustration, LAN 1 is represented as the backup used in case of a LAN 0 failure.

**Note:** The LMU can select either LAN for communications with the LSM(s). Whichever LAN is not picked becomes the backup.

Within the LSM, the robot's hands are positioned to the correct panel/row/column cartridge location. The external Tri-Optic label is verified by the robot's vision system, the robot's hand extends, and the hand grasps the cartridge from its storage cell. The robot's hand retracts with the cartridge and the robot moves to the appropriate position (PTP cell or transport). The robot hand extends and the cartridge is positioned and released at its destination (PTP cell or transport).

If the destination is a PTP cell, the cartridge is made available to the adjacent LSM, and the process repeats until the cartridge is placed in a transport.

### **Automated Dismount**

An automated dismount is the reverse of the mount procedure. The LMU communicates with the LSM via the LAN, and the robot's hands are positioned at the transport to be dismounted. The external Tri-Optic label is verified using the vision system. A hand is extended and the cartridge is grasped from the transport. The hand retracts with the cartridge and the robot is moved to the cartridge's destination. The hand is extended and the cartridge is positioned and released into the storage cell.

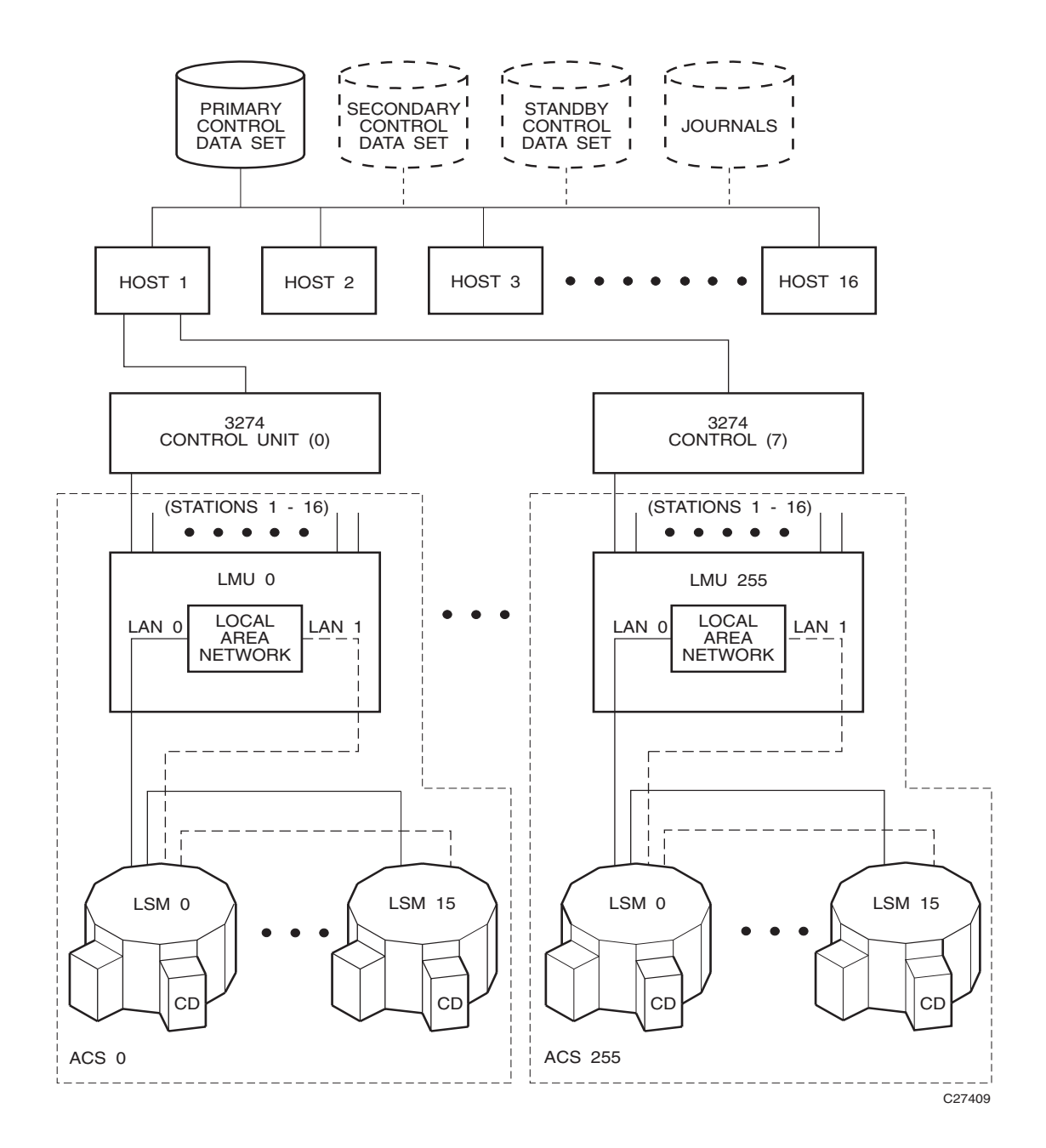

<span id="page-52-0"></span>*Figure 2. HSC/Automated Cartridge System Interaction*

In a library configuration containing more than one LSM, if a pass-thru operation occurs to obtain the cartridge for mounting, the cartridge may be returned by one of these possible ways:

- If the MNTD Float command is set to ON (the HSC initial value), the cartridge is returned to any new cell location in the LSM containing the tape transport from which it was dismounted. For more information on the MNTD Float command, refer to the *HSC/MSP Operator's Guide*.
- If the MNTD Float command is set to OFF, the cartridge is passed through to the origin LSM and placed into its originating cell location. For more information on the MNTD Float command, refer to the *HSC/MSP Operator's Guide*.
- If the LSM is full, the cartridge is passed thru to another LSM and placed in any cell location
- A temporary enter on a mount operation means an eject upon dismount (the cartridge does not remain in the LSM).

The library control data set is automatically updated to reflect the new location of the cartridge.

# **Dual LMU Environment**

In a dual LMU environment, the HSC maintains contact with both LMUs. Both LMUs are varied online. One LMU functions as the master LMU and the other functions as the standby LMU. Requests and responses are channeled through station paths on the master LMU. Paths on the standby LMU are online, but not used.

The master LMU continually informs the HSC of the status of the standby LMU. The HSC informs the operator when status changes.

The standby LMU constantly polls the master LMU. If the master LMU fails, the standby LMU informs the HSC that status has changed. The standby becomes the master. The HSC also informs the operator that the previous master LMU is not communicating.

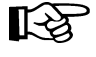

**Note: Automatic LMU switching occurs only when the standby LMU detects problems with the master LMU's core logic and hardware components in an HSC environment.** Switching does not take place if the problem relates to the communications path between the HSC and the LMUs.

At switchover, the HSC:

- notifies the operator that switchover is occurring
- verifies the configuration for the LMU
- sends the new master LMU all the work that was in progress
- terminates ENTER operations.

After switchover, the HSC sends the new master all ACS requests.

Switchover should not affect movement in process. All moves should complete. If not, the cartridges become errant and are found when the LSMs perform "quick initialization" processing. ENTER operations must be restarted after switchover.

# **User Control of HSC Functions**

Various controls are in place in the HSC software to permit you to select how the HSC functions. Macros, Utilities, HSC control statements, and User Exits are normally used by the systems programmer to tune and customize the system. Commands are normally invoked by a systems operator in the performance of daily operations tasks. A description of the function of each of these available controls follows.

#### **Macros**

Macros are provided primarily to help you set up the library software configuration or library generation (LIBGEN). Refer to the *HSC/MSP Configuration Guide* for detailed information about the LIBGEN macros and how they are used to configure a library.

#### **Utilities**

Utilities are provided to allow you to manage library resources. The utilities enable you to dynamically:

- perform maintenance on control data sets
- control cartridge and scratch volume functions
- produce performance, activity, and inventory reports relating to a library.

Refer to [Chapter 4, "Utility Functions"](#page-182-0) for detailed information about the HSC utilities and how they are used to manage library resources.

#### **HSC Control Statements**

Two types of control statements are available: PARMLIB, used to set initial values for system functions at HSC initialization, and definition data set, provided to define mixed media and devices. PARMLIB control statements set HSC functions such as:

- host-to-host communications parameters
- definition of scratch subpools
- data set definitions including: the primary, secondary, standby control data sets, and journals
- extended parameter list for startup.

Definition data set control statements allow you to determine that the correct media type and device are selected by defining the following items to the HSC:

- volume attributes
- license keys
- TCP/IP LMU
- scratch subpools.

Refer to [Chapter 3, "HSC Control Statements and HSC Start Procedure"](#page-120-0) for detailed information about control statements and usage.

#### **Commands**

Operator commands are available for Systems Operators to use in daily library operation to perform various tasks. Commands perform such functions as:

- assigning a preference to a specific cartridge access port (CAP)
- displaying system status, such as control data set status, ACS, LSM, and volume status
- entering, ejecting, mounting, and dismounting cartridges
- setting of system parameters.

Refer to ''Commands, Control Statements, and Utilities'' in the *HSC/MSP Operator's Guide* for information about HSC operator commands and usage.

#### **User Exits**

User exits are provided with the HSC software so you can customize operation of your library to meet specific requirements. User exits are provided by StorageTek in source and object form on the distribution tapes. It is necessary for you to code routines designed especially for your library. You can then replace the StorageTek provided user exits with these custom-coded routines.

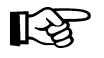

**Note:** User exits 1, 2, 4, 8, 9, 10, 11, 12, and 13 are invoked by the SMC and not directly by the HSC. See the *NCS User Exit Guide* for more information.

User exits permit:

- interfacing the HSC to tape management systems (knowledge of cartridge insert and delete)
- influencing allocation of tape transports
- defining scratch subpools
- implementing authorization checking
- implementing reporting for cartridges added or deleted from the library control data sets
- processing installation-specific messages (special message parsing)
- providing flexibility in user exit processing
- enabling esoteric substitution
- controlling deferred mounting
- controlling unit affinity separation
- controlling GDG separation
- establishing and cleaning up global user information.

Refer to the *NCS User Exit Guide* for detailed information about each user exit. Information includes:

- functional description including entry and return specifications, and return codes
- programming considerations
- restrictions and limitations
- parameter list, DSECT, record layout, and parameter cross reference.

# **Chapter 2. Host Software Component Functions**

# **Overview of HSC Functions**

<span id="page-58-0"></span>This chapter describes the basic function of the HSC. Functions for each of the HSC components fit within the architecture structure presented in [Figure 1 on page 6.](#page-49-1) Not all of the components of the architecture structure have capabilities directly visible to you. Only those HSC functions that you can control or those that are operationally apparent are described in this chapter.

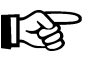

Note: Drive allocation is managed by the Storage Management Component (SMC). **Refer to the** *SMC Configuration and Administration Guide* **for details.**

System functions relating to HSC architecture components represented in [Figure 1](#page-49-1) include:

- installation
- configuration
- initialization/termination
- allocation
- mount/dismount processing
- volume/cell control
- CAP processing
- near continuous operations
- common recovery
- renaming control data sets
- command
- utility
- LMU server
- communication
- programmatic interface
- batch application program interface.

The Automated Cartridge System provides the facilities and software to perform various functions with or without operator intervention. Such major system functions are described in this chapter.

### **Automatic Functions of the HSC**

Among the functions handled automatically by the HSC are:

- mounting and dismounting of cartridges
- automatic and manual operating modes
- handling of abnormal situations occurring during mounting or dismounting of cartridge
- Cartridge Access Port processing to allow the operator to enter or eject cartridges
- tape management system assistance
- enhanced device allocation to optimize library performance
- automatic cleaning of tape transports with cleaning cartridges under the control of the HSC and the library
- restricting the write access to volumes in the library through the Virtual Thumbwheel feature that interfaces with the MSP System Authorization Facility (SAF)
- dual LMU support
- control data set recovery.

#### **Facilities Available for User Control of HSC Functions**

There are facilities available for system programmers and operators to use to control various system functions. These include:

- macros
- utilities
- HSC control statements
- operator commands
- programmatic interface (PGMI) requests
- user exits.

# **Installation Functions**

Installation functions pertain to installation of the HSC subsystem. Refer to the HSC installation section in the *HSC/MSP Installation Guide* for information about installation planning and instructions, including:

- preparing for the HSC installation
- installing the HSC Base Function
- performing post-installation tasks.

# **Configuration Functions**

Installation functions relate to configuration or reconfiguration processing of the HSC subsystem. The *HSC/MSP Configuration Guide* presents detailed information about configuration planning, including:

- performing preexecution tasks
- defining the library configuration (LIBGEN)
- defining PARMLIB control statements
- initializing the control data sets
- verifying library generation
- starting HSC execution
- testing the installation
- planning and executing cartridge migration into the library
- planning migration to new HSC releases
- performing library modifications
- library configuration checklist.

## **Initialization/Termination Functions**

Initialization/termination functions control initialization and termination of HSC components. This section describes the major initialization/termination functions.

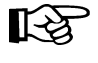

**Note: An SMC subsystem must be active to influence tape allocations and intercept MSP messages. Refer to the "Starting SMC" chapter in the** *SMC Administration and Configuration Guide* **for more information.**

 **It is not required for the SMC to be initialized before the HSC, and they can run on different hosts. However, if the HSC is brought up without the SMC, the HSC acts as a server only and cannot perform allocations or device preferencing.**

#### **HSC Service Levels**

To provide you with a more flexible, dynamic, automated cartridge mounting execution environment, the HSC has a service level strategy. Operation at either of the two service levels impacts the HSC subsystem. Operation flexibility is provided at a base service level to tolerate failures in certain isolated areas without impacting the functions of other sections of the HSC or your entire data center. Overall, this fault-tolerant HSC gives you

greater availability of your automated library and lessens the need to shutdown and reinitialize. The HSC subsystem operates at two service levels:

#### **Base service level**

provides minimal functionality keeping the HSC running while having the capability of applying software maintenance or altering the subsystem parameters at the same time. This level is the lower level of functionality.

#### **Full service level**

provides full functionality of the HSC.

Normally, the HSC initializes to the full service level when started. HSC can be started at the base service level by coding a parameter field in the MSP START command. Refer to ["Starting the HSC at the Base Service Level" on page 138](#page-181-0) for information on command syntax.

#### **Description of Base Service Level**

The base service level is the nucleus of the HSC subsystem. It involves the functions necessary to execute as an extension of the operating system. The service level and its functions satisfy the requirements defined by the operating environment in place at the time of execution. Base service level functions include the capabilities to:

- issue subsystem commands
- execute certain utilities
- access the control data sets
- support the operating system interfaces and front-ends and maintain HSC host-to-host communications.

All operator commands can be issued with the HSC executing at the base service level. However, the commands which involve library hardware cannot perform their function completely. [Table 1 on page 19](#page-62-0) indicates which commands have complete functionality at the base service level.

[Table 2 on page 20](#page-63-0) indicates which utilities can be executed at the base service level.

#### **Description of Full Service Level**

The full service level of operation for the HSC provides all of the functions available and necessary to invoke and sustain complete library operations. These functions include:

- mount/dismount processing
- CAP processing
- cartridge and cell inventory management
- LMU access
- library resource recovery
- support for utilities which require services from the hardware
- support for user exits
- support for the programmatic interface.

At initialization, the HSC builds data areas, loads program modules, and sets up the required operating system services to support the two service levels of operation.

Termination of the HSC, including normal termination by issuing the MSP STOP command, and abnormal termination through abends or issuing the MSP CANCEL or FORCE commands, removes the service level structure and services.

On your system with the HSC operating at full service level, all commands, utilities, etc. are fully functional. Should you decide to manually intervene by issuing the Service Level command (SRVlev) to change from full to base service level, the functionality of the HSC is reduced.

See ["Starting the HSC at the Full Service Level" on page 138](#page-181-1) for information about setting the service level at HSC initialization.

| <b>Service Level Execution</b> |            |  |  |  |
|--------------------------------|------------|--|--|--|
| <b>Base</b>                    | Full       |  |  |  |
| <b>YES</b>                     | <b>YES</b> |  |  |  |
| N <sub>O</sub>                 | <b>YES</b> |  |  |  |
| <b>YES</b>                     | <b>YES</b> |  |  |  |
| N <sub>O</sub>                 | <b>YES</b> |  |  |  |
| <b>YES</b>                     | <b>YES</b> |  |  |  |
| N <sub>O</sub>                 | <b>YES</b> |  |  |  |
| ${\it YES}$ $^*$               | <b>YES</b> |  |  |  |
| N <sub>O</sub>                 | <b>YES</b> |  |  |  |
| N <sub>O</sub>                 | <b>YES</b> |  |  |  |
| N <sub>O</sub>                 | <b>YES</b> |  |  |  |
| <b>YES</b>                     | <b>YES</b> |  |  |  |
| N <sub>O</sub>                 | <b>YES</b> |  |  |  |
| N <sub>O</sub>                 | <b>YES</b> |  |  |  |
| <b>YES</b>                     | <b>YES</b> |  |  |  |
| N <sub>O</sub>                 | <b>YES</b> |  |  |  |
| N <sub>O</sub>                 | <b>YES</b> |  |  |  |
| <b>YES</b>                     | <b>YES</b> |  |  |  |
| N <sub>O</sub>                 | <b>YES</b> |  |  |  |
| NO                             | <b>YES</b> |  |  |  |
| NO                             | <b>YES</b> |  |  |  |
| <b>YES</b>                     | <b>YES</b> |  |  |  |
| <b>YES</b>                     | <b>YES</b> |  |  |  |
|                                |            |  |  |  |

<span id="page-62-0"></span>*Table 1. HSC Command Execution at Base and Full Service Levels*

| Command         | <b>Service Level Execution</b> |            |
|-----------------|--------------------------------|------------|
|                 | <b>Base</b>                    | Full       |
| SWitch          | N <sub>O</sub>                 | <b>YES</b> |
| Trace           | <b>YES</b>                     | <b>YES</b> |
| <b>TRACELKP</b> | <b>YES</b>                     | <b>YES</b> |
| <b>TREQDEF</b>  | <b>YES</b>                     | <b>YES</b> |
| <b>UEXIT</b>    | <b>YES</b>                     | <b>YES</b> |
| <b>UNITDEF</b>  | <b>YES</b>                     | <b>YES</b> |
| Vary            | N <sub>O</sub>                 | <b>YES</b> |
| <b>V</b> lew    | N <sub>O</sub>                 | <b>YES</b> |
| <b>VOLDEF</b>   | <b>YES</b>                     | <b>YES</b> |
| Warn            | N <sub>O</sub>                 | YES        |

*Table 1. HSC Command Execution at Base and Full Service Levels (Continued)*

\* Display options that require hardware interaction are not valid at the base service level

<span id="page-63-0"></span>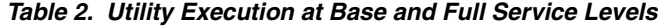

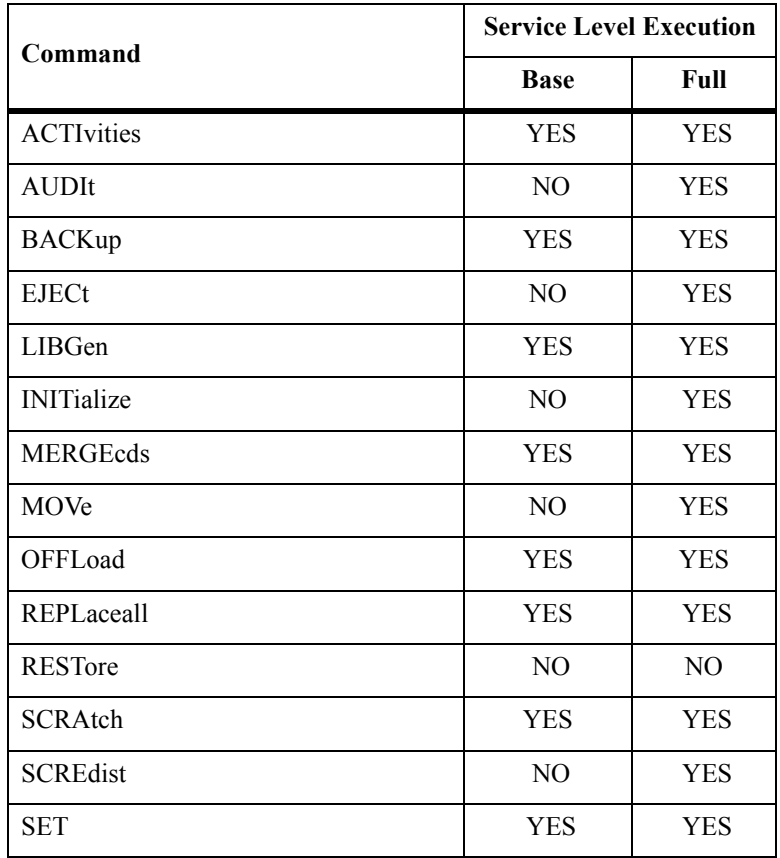

.

| Command         | <b>Service Level Execution</b> |      |
|-----------------|--------------------------------|------|
|                 | <b>Base</b>                    | Full |
| UNSCratch       | <b>YES</b>                     | YES  |
| <b>UNSElect</b> | YES                            | YES  |
| VOLRpt          | YES                            | YES  |

*Table 2. Utility Execution at Base and Full Service Levels*

#### **Displaying/Setting Service Level**

An HSC operator command, SRVlev, sets a different service level. Refer to ''DISPLAY Command'' in the *HSC/MSP Operator's Guide* for information on how to display the current HSC service level.

#### **Starting the HSC Subsystem at Base Service Level**

If the HSC and the library are new to your data center, you may want to install the HSC software and start the subsystem at the base service level before your library hardware is physically installed. Starting the HSC at the base service level allows you to perform many of the preliminary tasks involved in configuring your library and performing preliminary tests on basic operation.

Normally the HSC subsystem is initialized to the full service level when started. The HSC can be started at the base service level only by coding PARM=BASE in the MSP START command. Then, the Service Level (SRVlev) command can be used to bring the HSC to full service level whenever you are ready.

See ["Starting the HSC at the Base Service Level" on page 138](#page-181-0) for information about setting the service level at HSC initialization.

# **Drive Allocation**

The SMC subsystem handles all allocation requests. Refer to either "SMC Allocation in a JES Environment" in the *SMC Configuration and Administration Guide* for more information.

#### **SMC Common Allocation**

The Storage Management Component (SMC) manages common allocation. The SMC provides single, consistent functionality between the HSC and MVS/CSC in the JES environment. Refer to the *SMC Configuration and Administration Guide* for more information.

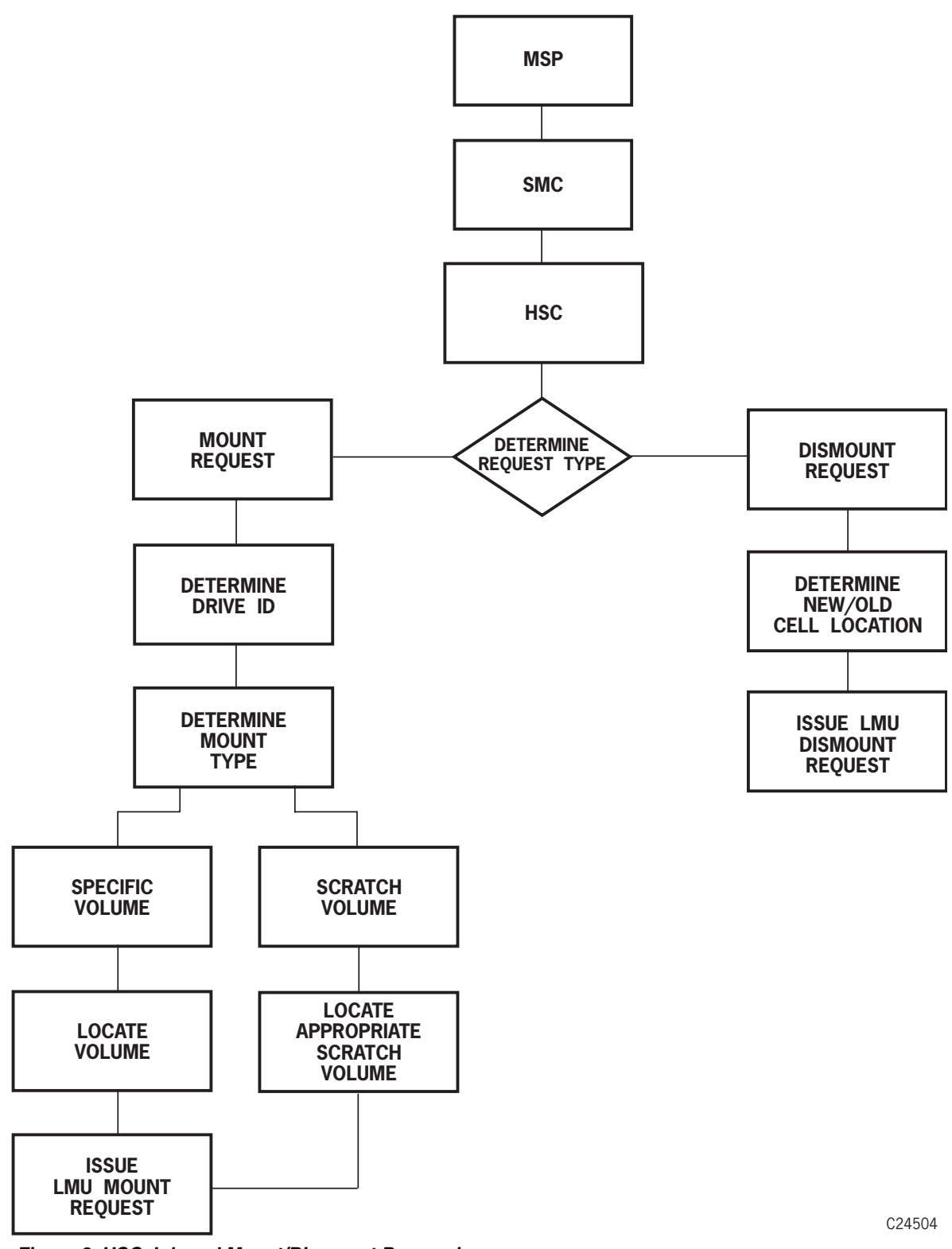

*Figure 3. HSC Job and Mount/Dismount Processing*

# **Common Allocation**

Common allocation is the process of influencing MSP allocation to select the most desirable device for a request. The Storage Management Component (SMC) consolidates the allocation components of the HSC and communicates with these subsystems to determine policies, volume locations, and drive ownership. Refer to the *SMC Configuration and Administration Guide* for detailed descriptions of this product.

### **Mixing Media Types and Recording Techniques**

The HSC supports mixing media types and transport models with different recording techniques in a library environment without requiring the user to change JCL or invoke HSC user exits. The supported media types are standard, ECART, ZCART, helical, STK1 (9840, T9840B, and T9840C), STK2 (T9940A and T9940B), and T10000 (T10000T1, T10000TS).

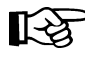

Note: The SL8500 library supports only the T9840A, T9840B, T9840C, T9940B, and T10000 media types and recording techniques.

The supported transports for all libraries except the SL8500 are the StorageTek 18-track model 4480; 36-track models 4490, 9490, and 9490EE; helical model SD-3; model 9840, T9840B, and T9840C; model T9940A and T9940B; and model T10000.

The SL8500 library supports only the T9840A, T9840B, T9840C, T9940B, and T10000 transports.

# **Notes:**

• The main physical external difference between standard, ECART, and ZCART cartridges is that the ECART and ZCART housings are two-toned (ECART is black and tan; ZCART is black and red). Since ECARTs are in 36-track format, they cannot be read from or written to on a 4480 (18-track) transport. ZCARTs can be read from or written to only on 9490EE transports.

•Transport models 4490, 9490, 9490EE, SD-3, 9840, T9840B, T9840C, T9940A, and T9940B appear to the operating system as the following types of devices

- $4490 3490E$
- $9490 3490E$
- 9490EE 3490E
- SD-3 3490E or 3590
- 9840, T9840B, and T9840C 3490E or 3590
- T9940A and T9940B 3490E or 3590
- T10000 3490E or 3590.

# <span id="page-68-0"></span>**Media Domain Support — T10000 Drives**

Media domain support has been extended to the HSC for non-legacy media types. Media domains contain a logical collection of differing media separated into distinct pools known as a domain. All legacy StorageTek media (e.g., ECARTs) belong to domain "0"; non-legacy media belong to other domains as defined in [Table 3.](#page-68-0)

| <b>Media Name</b>                 | <b>Media Domain</b>         | <b>Media Type</b>   |
|-----------------------------------|-----------------------------|---------------------|
| T <sub>10000</sub> T <sub>1</sub> | 'ፐ'                         | ,,,                 |
| T <sub>10000</sub> TS             | 'ፐ'                         | $^{\circ}S^{\circ}$ |
| T <sub>10000</sub> CT             | $^{\prime}$ $\cap^{\prime}$ | , T                 |

*Table 3. Non-legacy Media Type/Domain Definitions*

The media domain is shown as part of the external label and is affixed to the outside of the cartridge following the volume serial label. This information is returned to the host as part of an LMU catalog response. Physical move requests for all volumes require a media domain to be supplied as part of the LMU request initiated by the controlling software. Failure to provide the correct domain results in the LMU failing the request.

## **T10000 Drive Encryption**

For NCS 6.1 and later, the T10000 tape drive implements data security through tape drive encryption. In the HSC, you enable encryption by specifying new recording techniques and model types; no special media is needed, so no new media type is provided.

To read encrypted files, you must have access to an encryption key you set up in advance. The key allows you to encrypt the data if you are writing to a tape or decrypt the data if you are reading from a tape.

Refer to the *Crypto Key Management Station User's Guide* for more information.

### **Virtual Storage Manager (VSM) Media/Recording Technique Support**

VSM support for the virtual media and recording technique has been added for certain control statements and operator commands. See the VTCS documentation for more information.

### **Definition Data Set Control Statements**

Definition data sets contain control statements that can be used to define to the HSC the volume attributes, unit attributes, and tape request characteristics for your data center. The HSC uses this information to make sure that:

- the correct media type is selected to satisfy the request
- the cartridge is mounted on an appropriate transport model (i.e., 4480, 4490, 9490, 9490EE, SD-3, 9840, T9840B, T9840C, T9940A, T9940B, or T10000).

Definition data set control statements include:

- OPTion TITLE, which places an identifying string in a definition data set
- Tape Request (TAPEREQ), which describes the media type and recording technique to be used for a particular data set TAPEREQ is managed by the SMC. Refer to the *SMC Configuration and Administration Guide* for details.
- Tape Request Definition (TREQDEF), which identifies the definition data set containing TAPEREQ control statements. TREQDEF is processed by the SMC. Refer to the *SMC Configuration and Administration Guide* for information.
- Unit Attribute (UNITATTR), which describes the recording technique attributes of library and nonlibrary transports is managed by the SMC. Refer to the *SMC Configuration and Administration Guide* for details.
- Volume Attribute (VOLATTR), which describe the media type and recording technique attributes of cartridge tape volumes
- Volume Attribute Definition (VOLDEF), which identifies the definition data set containing VOLATTR control statements.

See ["Definition Data Set Control Statements" on page 99](#page-142-0) for additional information.

### **MEDia and RECtech Parameters**

MEDia and RECtech parameters are specified on the TAPEREQ and VOLATTR control statements. Parameter values associated with MEDia and RECtech, and their hierarchy, are shown in [Figure 4 on page 29.](#page-72-0)
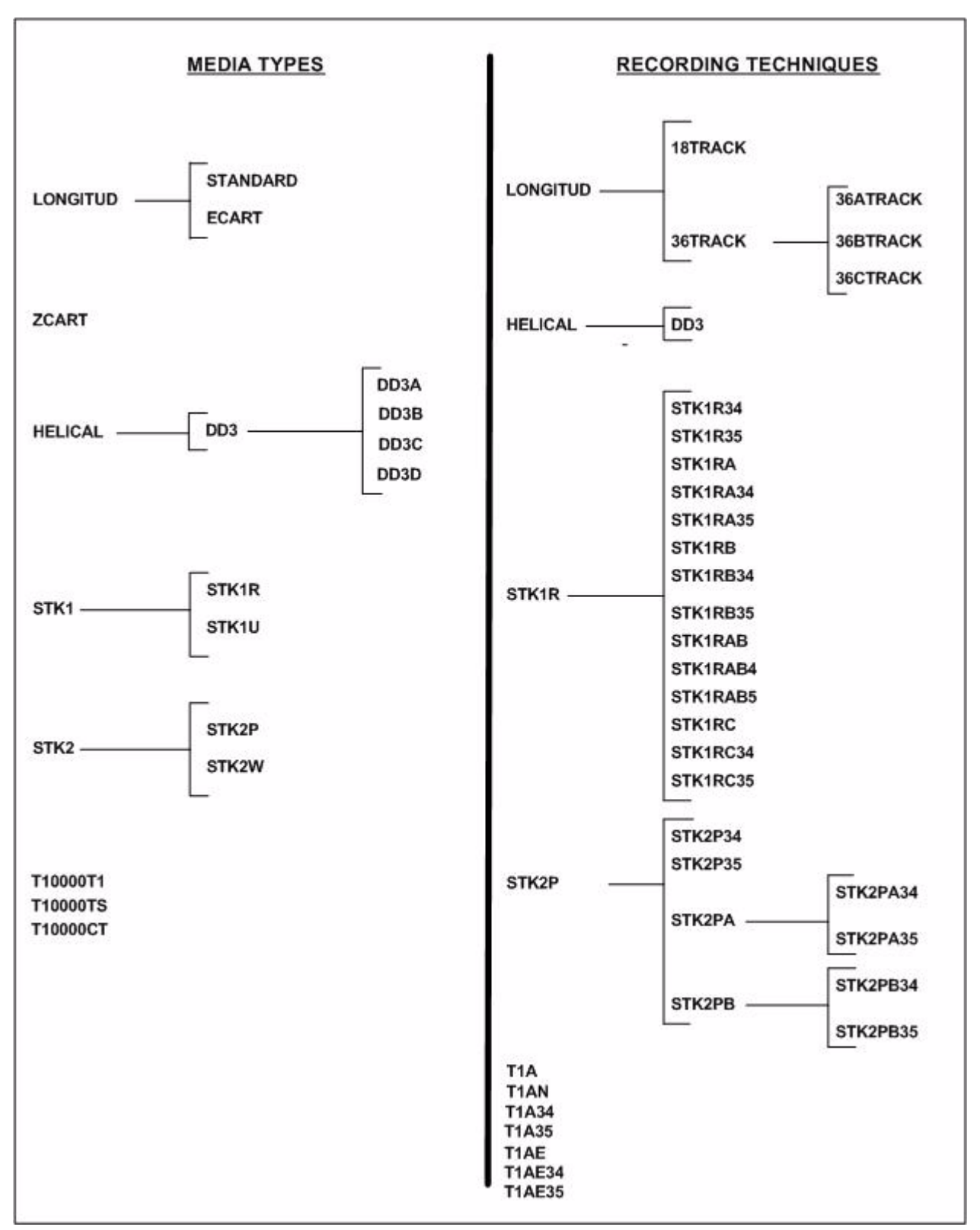

*Figure 4. MEDia/RECtech Hierarchy*

## <span id="page-73-0"></span>**Model Parameter**

The MODel parameter is specified on the TAPEREQ and UNITATTR statements. MODel values are processed as if they were RECtech values. UNITATTR control statements do not use the RECtech parameter. [Table 4](#page-73-0) shows the relationship between MODel and RECtech parameters.

| <b>MODel</b>     | <b>Resulting RECtech</b> |  |  |
|------------------|--------------------------|--|--|
| 4480             | 18track                  |  |  |
| 4490             | 36Atrack                 |  |  |
| 9490             | 36Btrack                 |  |  |
| 9490EE           | 36Ctrack                 |  |  |
| SD <sub>3</sub>  | DD3                      |  |  |
| 9840             | STK1R                    |  |  |
| 984035           | STK1R                    |  |  |
| T9840B           | STK1R                    |  |  |
| T9840B35         | STK1R                    |  |  |
| T9840C           | STK1R                    |  |  |
| T9840C35         | STK1R                    |  |  |
| T9940A           | STK2P34                  |  |  |
| T9940A35         | STK2P35                  |  |  |
| T9940B           | STK2PB34                 |  |  |
| T9940B35         | STK2PB35                 |  |  |
| T <sub>1</sub> A | T1A34                    |  |  |
| T1A35            | T1A35                    |  |  |
|                  |                          |  |  |

*Table 4. MODel/RECtech Translation*

# **Device Preferencing**

Device preferencing is applicable only to library configurations containing a mixture of StorageTek's 36-track 4490, 9490, and 9490EE Cartridge Subsystems and is managed by the Storage Management Component (SMC). Refer to the *SMC Administration and Configuration Guide* for more information.

# **Mount/Dismount Functions**

Mount and dismount functions consist of the following processing:

- mounting specific volumes
- mounting scratch volumes
- swapping mounted volumes to another tape transport
- dismounting library volumes
- handling abnormal mounts and dismounts
- virtual thumbwheel (VTW)
- automated tape transport cleaning.

The SMC message handling component is driven by operating system message traffic and sends requests to the HSC mount/dismount component to cause tape cartridges to be mounted, dismounted, or swapped. Requests for the same transport are sometimes logically queued until the required physical actions have completed (e.g., tape rewound and dismounted so the next mount can occur) or until the operator has responded to a decision message with a desired action. See [Figure 3 on page 23](#page-66-0) for an overview of HSC mount/dismount processing.

Several options exist to allow users to specify how they want mount/dismount to react in various situations. Refer to ''MNTD (Mount/Dismount Options) Command and Control Statement'' in the *HSC/MSP Operator's Guide* for a description of these options.

### **Mount Processing for Specific Volumes**

The HSC maintains a record of the library location for each cartridge and instructs the LMU to mount the requested cartridge on the selected transport.

Mount processing occurs as a result of:

- the programmatic interface (PGMI) interpreting a request for library transports, or
- SMC message handling interpreting a WTO/WTOR message for library transports, or
- issuance of the HSC operator Mount command, or
- a clean request.

A volume may be temporarily or permanently entered into the library to satisfy a mount on a library transport. If a volume is temporarily entered into an LSM, a notation is made in the library control data set for this volume to be automatically ejected, via a CAP, when the volume is dismounted.

## **Mount Processing for Scratch Volumes**

To process scratch mount requests, the HSC determines which volumes within an LSM are considered as scratch volumes. The HSC makes the determination from information contained in the library control data set.

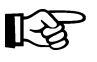

**Note:** A scratch volume is marked as nonscratch when it is mounted, even if it is not written on.

Normally, only requests for nonspecific VOLSERs and the appropriate label type (as defined in the LIBGEN) are considered as requests for scratch volumes. However, the HSC allows selection of scratch volumes from different scratch subpools and different label types via interaction with User Exits 01, 02, and 03, SCRPOOL statements, and the Allocation command LSMpref, LOWscr, and SCRtech options. User Exit 02 is used for JES.

In addition, other means are available for controlling scratch volume activity. These are at the operator command and programmer utility levels. See ["Scratch Subpool Management"](#page-88-0)  [on page 45](#page-88-0) for more information. See the *NCS User Exit Guide* for a more detailed explanation of scratch subpools and controlling user exits.

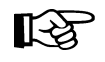

**Note:** Mount messages that occur without SMC intervention, and that are subsequently redriven while the SMC is active, do not have their subpool specification honored.

To minimize pass-thru movement of the scratch cartridges, the HSC always orders drives for selection in ascending order by scratch count.

The scratch status of cartridges listed in the library control data set is updated through the use of the Scratch Update utility. One part of this function is a Scratch Conversion utility, supporting Computer Associates' CA-1 and CA-DYNAM/TLMS, which produce a list of scratch volume serial numbers in a format acceptable as input to the Scratch Update utility. No modification of either tape management system is required.

The second part of this function, the Scratch Update utility, accepts a list of volume serial numbers for addition to or deletion from the control data set's list of scratch volumes.

For other third-party or customized tape management systems, the user must provide the interface routine between the tape management system being used and the Scratch Update function. The source code of the Scratch Conversion utility is provided on the distribution tape for use in developing the interface routine.

## **Swap Processing for Swapping Mounted Volumes to Another Tape Transport**

Swap processing is initiated by the operator issuing an MSP SWAP command or by the operating system when it detects an error on a particular transport.

The SMC attempts to automate swaps initiated by the operating system when the swap messages specify a library device. Swap processing details can be found in the *SMC Configuration and Administration Guide*.

## **Dismount Processing for Library Volumes**

The HSC determines when a library volume is to be dismounted from a library transport. Dismount processing occurs as a result of:

- SMC message handling interpreting a keep or retain WTO/WTOR message identifying a library transport, or
- a PGMI request identifying library transports
- issuance of the HSC operator DISMount command
- the completion of a clean operation.

The MNTD Float command is useful for influencing pass-thru operations and returning cartridges to their original cells or to new cells after a mount/dismount request has been completed.

If the MNTD command Float option is on  $(i.e., MNTD$  Float $(ON)$ ), when a volume is passed to a transport in another LSM, dismount processing frees the original cell location and assigns the volume to a cell in the same LSM as the transport as long as empty cells exist. If no empty cells exist, a location is chosen in the nearest LSM with free cells or volumes can be forced to their original home cell at dismount time. If Float is off, the HSC returns the volume to its original home cell location.

The MNTD PASSTHRU parameter works with SCRDISM by setting the maximum number of pass-thrus that can occur for a cartridge that is to be archived.

Refer to the ''MNTD (Mount/Dismount Options) Command and Control Statement'' in the *HSC/MSP Operator's Guide* for a description of all the options associated with this command.

If the dismount occurs for a temporary volume, the volume is ejected through a CAP, and a message informs the operator to retrieve the cartridge.

It may be required to interpret the volume disposition and note if it is to be scratched. If the delete disposition for volumes is SCRTCH (as specified in the SMC MOUNTDEF command), then the SMC examines the dismount message to determine if the volume is to be scratched. To make sure deleted volumes are retained as nonscratch during the TMS grace period, TMS users should specify the following SMC command:

MOUNTDEF DISMSCRReal(OFF)

You can intervene in how the HSC controls library operation. Tape cartridge movement, as well as many other functions, can be controlled to function in ways that you prefer. Refer to [Chapter 4, "Utility Functions" on page 139](#page-182-0) for information about utilities that can be used to control HSC operation of the library. Refer to ''Commands, Control Statements, and Utilities'' in the *HSC/MSP Operator's Guide* for information about operator commands that can be used for controlling library operation.

## **Virtual Thumbwheel (VTW)**

Cartridges are usually entered into an LSM with the physical thumbwheel set to the write enabled position. Virtual Thumbwheel is a facility provided with the HSC that allows this physical thumbwheel to be electronically ''set'' to allow read-only access. This virtual thumbwheel setting to enforce read-only access varies according to the allowed access defined by your security package.

The virtual thumbwheel function allows read-only access to a cartridge in an ACS if the user requesting the tape is not actually authorized to update the volume. This verification of user access authority is accomplished by the SMC subsystem, which calls the MSP System Authorization Facility (SAF) with the appropriate volume serial number.

If the SAF response indicates that the user has authorization to update the cartridge, the SMC requests that the HSC mount the tape cartridge with write enabled; otherwise, the SMC requests that the HSC mount the tape cartridge with read-only access. The HSC cannot enable update ability if the physical thumbwheel is set to write-protect.

If the SAF response indicates that the user is not authorized to update the volume, the HSC mounts the cartridge with the virtual thumbwheel set to write-protect.

### **Security Software Requirements**

The HSC virtual thumbwheel facility does not add any security controls to the system. The SMC obtains the authority decisions of the SAF interface and passes this to the HSC.

The SMC invokes the SAF interface by issuing a RACROUTE macro with the following parameters:

```
REQUEST=AUTH, 
ATTR=UPDATE, 
CLASS=TAPEVOL, 
ENTITY=tapevolser
```
This is the same type of RACROUTE call that is subsequently issued by the operating system when the tape volume is opened.

Virtual thumbwheel does not have any effect on mount processing unless there is a data security program product installed that uses the SAF interface to protect tapes at the volume level (CLASS=TAPEVOL). If a data security product is installed, refer to the product documentation or contact the product vendor to determine if it meets these criteria.

### **HSC Mount Command Support**

The Mount command provides support for virtual thumbwheel. The Readonly operand for the Mount command enables a volume to be mounted with the virtual thumbwheel set to write protect.

### **Example of Mount Command with Readonly Operand**

```
MOUNT VOL001,B00,,READONLY
```
【《文】

**Note:** Operands for operator commands are positional. In the example above, two commas must follow the drive operand to indicate that the *host-id* operand is not specified.

This command option is provided to respond to a situation where the security environment changes between the time the SMC issues its RACROUTE request (when the mount message is issued) and the time when MSP issues its RACROUTE (when the volume is opened). It is possible that the rules governing the tape volume could change during this interval, so when the volume is opened the user is no longer authorized to update the volume. In this case, MSP dismounts the volume and issues a message, requesting that the volume be remounted with write disabled.

If this situation occurs, or if a message is issued for any other reason, the operator can issue the Mount command with the Readonly option specified to remount the volume with the virtual thumbwheel set to write-protect.

## **Tape Transport Cleaning**

The HSC allows you to automate the cleaning process or to manually clean library-attached tape transports. When a library transport needs to be cleaned, it informs the LMU, which broadcasts a ''drive needs cleaning'' message to all connected hosts. The LMU broadcast causes the HSC to issue a console message indicating that a transport needs cleaning. Until a cleaning cartridge is loaded, future mounts continue to initiate this message.

If auto-cleaning is disabled, HSC processing is complete, and the transport must be cleaned manually. To manually clean a transport, see ["Manual Tape Transport Cleaning"](#page-86-0)  [on page 43](#page-86-0) for more information.

Note: The initial value for transport cleaning is for automated cleaning to be disabled.

## **Automated Tape Transport Cleaning**

If auto-cleaning is enabled, the HSC sets the transport to ''needs cleaning'' status. The next time a mount is issued for that tape transport, the following cleaning process is invoked prior to mounting the requested cartridge:

- 1. The HSC selects a cleaning cartridge from the pool of compatible cleaning cartridges in the LSM that contains the tape transport that needs cleaning (or from the closest LSM that contains a compatible cleaning cartridge).
- 2. The cleaning cartridge is mounted.
- 3. The tape transport is cleaned.
- 4. The cleaning cartridge is dismounted.

When the cleaning process is complete, the original requested cartridge is mounted on the transport.

If auto-cleaning is enabled, cleaning can also be scheduled for a transport by issuing the CLean command. See ["Activating Automated Cleaning"](#page-81-0) for additional information.

### <span id="page-81-0"></span>**Activating Automated Cleaning**

The MNTD AUtocln command is used to turn auto-cleaning on or off on a host-by-host basis. The following example shows how to activate automatic cleaning.

**MNTD AUTOCLN(ON)** 

Note: It is probably more useful to have automated cleaning on for all hosts in a JES installation unless library transports are allocatable only by some hosts.

Once auto-cleaning is activated, the CLean command can be issued to initiate cleaning of specified drives on specified hosts. An example of issuing the CLean command is:

**CLEAN 582 MSPA** 

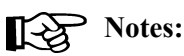

- 1. The MNTD AUtocln command must be set to ON before attempting to use the CLean command.
- 2. The CLean command sets the transport to ''needs cleaning'' status. The cleaning process is not initiated until the next mount is issued against the transport. Refer to the *HSC/MSP Operator's Guide* for an explanation of the CLean command.

### **Identifying Cleaning Cartridges**

Cleaning cartridges are identified to the HSC by a unique three-character alphabetic prefix, followed by three required numeric values, in their volser. All cartridges identified with that prefix, which are valid cleaning media, make up a pool of cleaning cartridges in each LSM.

The parameter CLNPRFX, contained in the LIBGEN SLILIBRY macro, specifies the volser prefix for cleaning cartridges. CLNPRFX must be three alphabetic characters, and identifies cleaning cartridges associated with the library. The default is CLN. Refer to ''SLILIBRY Macro'' in the *HSC/MSP Configuration Guide* for additional information.

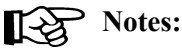

- 1. Any cartridges identified by the cleaning prefix are treated exclusively as cleaning cartridges; they cannot be scratched or initialized by HSC utilities.
- 2. Extra overhead can be avoided if the range of cleaning cartridge volsers in an LSM and ACS is both narrow and dense. For example, if three cleaning cartridges are in a single LSM, labels of CLN020, CLN021 and CLN022 would cause less processing overhead than if they were labeled CLN001, CLN501 and CLN901.
- 3. The cleaning prefix can be changed using the SET CLNPRFX utility. However, before the cleaning prefix is changed, all cleaning cartridges must be ejected from all ACSs. See the description of the SET utility for the complete procedure.

## <span id="page-83-0"></span>**Cleaning Media and Drive Compatibility**

Tape transports must be cleaned with cleaning cartridges of a compatible cleaning media type. [Table 5](#page-83-0) lists cleaning media for each type of transport.

| <b>Transport Type</b> | <b>Cleaning Media</b>       |  |
|-----------------------|-----------------------------|--|
| Longitudinal          | Longitudinal cleaning media |  |
| Helical               | DD <sub>3</sub> D           |  |
| 9840, T9840B, T9840C  | <b>STK1U</b>                |  |
| T9940A, T9940B        | STK2W                       |  |
| T10000                | T10000CT                    |  |

*Table 5. Transport Cleaning Media*

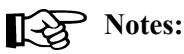

 1. Different cleaning cartridge media types may have different maximum cleaning usage limits. Grouping cleaning cartridges of different media types into different volser ranges makes it easier to specify these limits with the VOLATTR control statement MAXclean parameter(s). For example, if the helical cleaning cartridges have volsers between CLN500 and CLN599, the following VOLATTR statement can be used to set a different maximum cleaning usage limit for this range of helical cleaning cartridges:

**VOLATTR SERial(CLN500-CLN599) MAXclean(***nn***)** 

 2. Contact your StorageTek Customer Services Engineer for appropriate MAXclean values for different cleaning media types.

### **Limits on the Use of Cleaning Cartridges**

Cleaning cartridges should only be used a limited number of times. The MNTD MAXclean command globally specifies how many cleaning operations are allowed before a cleaning cartridge should be removed from the ACS and replaced (the default is 100 uses). This maximum cleaning usage limit can be different for different cleaning media. Use the VOLATTR MAXclean parameter to specify a different maximum cleaning limit for different cleaning cartridge media.

# **Notes:**

- 1. Refer to ''MNTD (Mount/Dismount Options) Command and Control Statement'' in the *HSC/MSP Operator's Guide* and to ["Volume Attribute \(VOLATTR\) Control](#page-158-0)  [Statement" on page 115](#page-158-0) for additional information about the MAXclean value.
- 2. Ejecting and reentering used cleaning cartridges should be avoided. When a cartridge is ejected and reentered, its select count is set to zero. The select count is used to track the number of times a cleaning cartridge has been used. Used cleaning cartridges which are reentered will be used more times than specified by the applicable MAXclean value.

Each cleaning media type is used in a different way to clean tape transports. Some media types use the same cleaning surface many times, while other media types use the cleaning surface only once. Some media types use the cleaning material fewer times before they are unable to clean a tape transport.

When a cleaning cartridge is no longer able to adequately clean a tape transport, it is over-use.

### **Over-use (Over-limit and Spent) Cleaning Cartridges**

An *over-use* cleaning cartridge means either that the usage (select) count is over the MAXclean value ("over-limit") or all of its cleaning material is used or "spent."

- An *over-limit* cleaning cartridge has been used more than the value (limit) specified by either the MNTD MAXclean or VOLATTR MAXclean settings. This cleaning cartridge may not be able to adequately clean a tape transport. If an over-limit cleaning cartridge is mounted on a tape transport, the cleaning process is attempted and may succeed.
- A *spent* cleaning cartridge's cleaning material is completely used up or exhausted and can no longer be used for cleaning. When a spent cleaning cartridge is mounted on a transport, the LMU automatically returns it to its source location before notifying the HSC. The HSC will not use spent cleaning cartridges during automated tape transport cleaning.

Over-use cleaning cartridges should be removed from the LSM and replaced with new cleaning cartridges. By default, the HSC ejects all over-limit cleaning cartridges that it finds during tape transport cleaning. The default can be changed by using the MNTD EJctauto command.

### **Managing Over-use Cleaning Cartridges**

If an operator is not available to empty a CAP, it may be desirable to retain over-use cleaning cartridges in the LSM for later removal.

The MNTD EJctauto command allows you to control processing of over-use cleaning cartridges.

Options for this command include:

### **ON**

Use this option when operators are available to remove cleaning cartridges from a CAP during automated tape transport cleaning. ON is the initial value for the HSC.

### **MSg**

Use this option when operators are available to respond to console messages during automated tape transport cleaning.

#### **OFf**

With this option, no operator intervention is required for automated tape transport cleaning.

When the HSC is searching for a cleaning cartridge to clean a tape transport, it skips all over-use cleaning cartridges that are detected in the ACS until it finds a compatible cleaning cartridge.

If no compatible cleaning cartridges are found in the ACS, the HSC prompts the operator to enter a cleaning cartridge or skip the clean process.

If compatible over-limit cleaning cartridges are found in the ACS, the HSC acts based on the MNTD EJctauto setting.

- If MNTD EJctauto(ON) or (MSg) are set, an operator prompt is issued. The operator can reply to use one of these over-limit cleaning cartridges, enter a cleaning cartridge, or skip the clean process.
- If MNTD EJctauto(OFf) is set, a compatible over-limit cleaning cartridge is automatically selected to clean the transport.

When the clean process is finished, the cleaning cartridge is dismounted from the tape transport. If the cleaning cartridge is over-limit, the HSC acts based on the MNTD EJctauto setting.

- If MNTD EJctauto(ON) is set, the cleaning cartridge is automatically ejected from the ACS.
- If MNTD EJctauto(MSg) is set, an operator prompt is issued. The operator can reply to eject the cleaning cartridge from the ACS or keep the cleaning cartridge in the ACS.
- If MNTD EJctauto(OFf) is set, the cleaning cartridge is automatically kept in the ACS.

Messages are written to the console if any over-use cleaning cartridges are found in the ACS, how many were found, and if an over-use cleaning cartridge has been kept in the ACS. These messages help the operator manage cleaning cartridges in the ACS.

### **Managing Cleaning Cartridges**

Appropriate numbers of compatible cleaning cartridges must be available to clean the transports attached to an LSM. While there is no minimum number of cleaning cartridges, optimally, each LSM should contain multiple cleaning cartridges for each type of transport attached to the LSM. This ensures that automated cleaning avoids pass-thrus for cleaning cartridges.

If all transports in an LSM are scheduled for cleaning at the same time (by a scheduled or operator-entered CLean command), each LSM should contain one cleaning cartridge for every tape transport attached to the LSM.

Managing cleaning cartridges is especially important when automatic ejection of over-use cleaning cartridges has been disabled by the MNTD EJctauto command. On a regular basis, these cleaning cartridges must be identified, ejected from the ACS, and replaced with new cleaning cartridges.

Use the Volume Report utility to identify over-use cleaning cartridges. Select the cleaning cartridges by volser range and sort the output by use:

```
VOLRpt VOLser(CLN000CLN999) SORT(USE) DEScend
```
The "Cln Use" column on the report identifies:

- $N =$  Not usable cartridges (including spent cleaning cartridges)
- **M** = Over MAXclean, for over-limit cleaning cartridges

Spent and over-limit cleaning cartridges are also identified on the SLSCDATA flat file requested by the VOLDATA parameter. Volume data is mapped by the SLUVVDAT macro. Volumes that are not usable (i.e., spent) are identified by **VOLNOUSE**. The MAXclean value that applies to a cleaning cartridge is carried in the **VOLMXCLN** field.

### <span id="page-86-0"></span>**Manual Tape Transport Cleaning**

If auto-cleaning is disabled, tape transports must be cleaned manually. This process can be performed without entering the LSM.

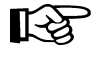

**Note:** StorageTek recommends using automated cleaning instead of manual cleaning because automated cleaning respects the maximum cleaning limits for different cleaning cartridges and does not select spent cleaning cartridges.

Two methods that can be used to accomplish this task are:

- issue a Mount command to mount a cleaning cartridge on the transport. When cleaning is complete, enter a DISMount command to remove the cleaning cartridge from the transport.
- use an automated operations package to mount and dismount the correct cleaning cartridge(s) on the transport(s). Coordination and setup is required to implement this solution. This task can be used to initiate the clean process for all drives at a predetermined time.

# **Volume/Cell Control Functions**

Volume/cell control functions coordinate and control the location of tape cartridges in the library.

Volume/cell control functions described in this section include:

- moving volumes within the library
- scratch subpool management
- scratch threshold task restart.

## **Moving Volumes within the Library**

Often there is need to move a single volume, several volumes, or a range of volumes to other locations within a library. The destination for the volume(s) may be within the same LSM or different LSM(s). The Volume Move function provides you with the capability to move volumes at your discretion. Volume movement may be required because of:

- changes in your library hardware configuration. Addition of tape transports or LSMs to a library configuration often requires that volumes be moved to accommodate the new hardware configuration. Panels can be frozen to prevent allocation of new volumes to those panels. It is not necessary to move volumes that reside on a panel before it is frozen, however, volumes should be moved off frozen panels that will be changed.
- the need to achieve better control over library tape activity.

Volumes can be moved by any of the following methods:

- MOVe operator command
- MOVe utility
- programmatic interface MOVE request
- tape management interface MOVE request
- Scratch Redistribution utility.

These methods provide you with the operational flexibility often needed within a library installation.

## <span id="page-88-0"></span>**Scratch Subpool Management**

Management of scratch subpools within the library is an important function affecting library performance and your ability to have greater control over scratch volume activity.

The HSC provides support for mounting of scratch volumes from subpools resulting from MSP mount messages. You can effectively manage your scratch subpools by several available means. These include:

• **Defining subpool information** — Scratch subpools can be defined using either Scratch Subpool (SCRPOol) PARMLIB control statements or User Exit 03.

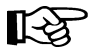

**Note:** Using the SCRPOol control statement is preferable to specifying User Exit 03.

SCRPOol permits you to enter the following information for each subpool:

- a subpool name
- the range of volume serial numbers
- the label type
- the HOSTID.
- **Enabling scratch subpools** Scratch subpools specified by SCRPOol are defined in the SLSSYSxx command list and are executed when the HSC is initialized. Refer to ["Scratch Subpool Control Statement" on page 96](#page-139-0) for detailed information on how to implement scratch subpooling using the SCRPOol control statement. (The syntax for the SCRPOol PARMLIB control statement is also contained in [Appendix C,](#page-526-0)  ["Macros, Control Statements, Utilities, and Commands Syntax Reference" on page](#page-526-0)  [483\)](#page-526-0).

User Exit 03 is also used to define scratch subpools and is called at HSC initialization. Refer to the *NCS User Exit Guide* for more information.

• **Implementing scratch subpool user exits** — User Exits 01, 02, and 04 are used to implement the operational portion of scratch subpooling.

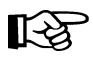

**Note:** User Exit 01 must be coded to allow the HSC to select the volume from the correct subpool. If you do not assign a subpool using User Exit 01, the HSC selects a qualifying scratch tape from its general subpool (subpool 0), which includes all scratch tapes in the ACS including those scratch tapes in named subpools.

User Exit 02 and 04 selects the tape transport in the LSM that has the most scratch volumes of the correct subpool type. Refer to the *NCS User Exit Guide* for additional information about these user exits.

• **Specifying scratch subpool parameters with operator commands** — Several commands are available for controlling scratch subpools. Complementing these commands are scratch subpool parameters in two utilities. The syntax for each operator command is contained in [Appendix C, "Macros,](#page-526-0)  [Control Statements, Utilities, and Commands Syntax Reference" on page 483](#page-526-0).

The commands that can be used to display scratch subpool information include:

- Display SCRatch and Display THREShold commands
- Warn command.

Commands that include scratch subpool parameters are:

- EJect
- ENter
- Mount.

Utilities that include scratch subpool parameters are:

- Scratch Redistribution (SCREdist) control statement
- EJECt utility.

Refer to the *HSC/MSP Operator's Guide* for detailed information about operator commands and to [Chapter 4, "Utility Functions" on page 139](#page-182-0) for information about utilities.

## **Scratch Threshold Task Restart**

The scratch threshold task is a function within the HSC that maintains a count of scratch volumes that are available within a library. Should this task fail, the HSC is unaware of the number of scratch volumes available. Thus, a failure of this task could result in impairing any library processing relying on scratch volumes.

The HSC provides automatic recovery and reinstatement of this task if a failure occurs. This recovery and reinstatement is transparent to users except for a message displayed on the system console indicating that the task is reinstated.

In the event, because of unusual circumstances, that the task is not reinstated, a message on the system console also informs you of the condition and appropriate action to take.

Refer to ''WARN Command'' in the *HSC/MSP Operator's Guide* for information about the Warn operator command used to dynamically modify scratch threshold values.

# **Cartridge Access Port (CAP) Processing Functions**

CAP processing functions control cartridge enter and eject functions. The HSC provides operator commands and utilities which permit you to:

- enter cartridges into the library
- eject cartridges from the library.

The CAP is the focal point for the activities of entering or ejecting cartridges. At least one CAP is located on the access door of every LSM, and indicators are provided for the operator to identify what CAP operations are active. At some points, operator interaction is required. Refer to your ACS *Hardware Operator's Guide* for more information about CAPs.

CAP processing functions described in this section include:

- entering cartridges into the library using the ENter command.
- ejecting cartridges from the library using either the EJect command or EJECt utility
- CAP exception processing
- releasing an allocated CAP.

Enter and eject operations are accomplished concurrently with other normal LSM operations: automated mounts, automated dismounts, pass-thrus, and so forth.

For multiple CAPs, each enter and eject operation is processed separately. The user can run concurrent tasks against CAPs on a single LSM.

PCAPs are used for single cartridge enter and eject operations. These are controlled by the user through the PGMI or user exits.

Operator commands and detailed instructions for controlling CAP processing functions are described in the *HSC/MSP Operator's Guide*; utilities are discussed in [Chapter 4,](#page-182-0)  ["Utility Functions"](#page-182-0) in this document.

## **Entering Cartridges into the Library**

To enter cartridges into the library, execute the HSC ENter or SENter command and identify which CAP is to be used for the operation. Specifying the *cap-id* is optional for the ENter command. Following the procedures described in the *HSC/MSP Operator's Guide*, open the CAP door, place cartridges into the CAP cells, and close the CAP door.

The CAP automatically locks when the door is pushed closed. The robot scans the Tri-Optic label (must be unique) of a cartridge, and the cartridge is moved by the robot to an empty cell in one of the LSM panels.

For a CAP in automatic mode, do not issue an ENter command. The operator need only open the door, insert cartridges, and close the door. No other operator intervention is required.

## **Ejecting Cartridges from the Library**

Cartridges are ejected from the library by using either the EJect command or the EJECt utility. Either a single cartridge, a range of cartridges, or a list of cartridges can be identified for removal from the library. The robot locates the appropriate storage cell, withdraws the cartridge from its cell, and moves it to an available cell in a CAP.

The operator must remove cartridges from the library through the CAP. All cartridges contained in the CAP must be removed once they are placed in the CAP by the robot. Refer to the *HSC/MSP Operator's Guide* for operator procedures for CAP processing.

## **CAP Mode Considerations**

Unlike manual mode CAPs which are allocated for enters from specific hosts, automatic mode CAPs may be serviced by any active host. Placing a CAP in automatic mode improves CAP performance and is best utilized when:

- operator intervention is not required
- it is acceptable to receive and respond to HSC WTORs from any active host console.

Entering cartridges that require operator intervention may create problems in library configurations utilizing automatic mode CAPs, especially if you enter many cartridges without external Tri-Optic labels. WTORs are issued by the host currently servicing the automatic mode CAP which may present an inconvenience if you are expecting the WTORs at a specific host console, but they are being directed to an unattended host console. If you require WTORs to be returned to a specific host console, you must allocate one or more manual mode CAPs and use the Enter command from that host.

## **CAP Exception Processing**

Enter and eject processes are based on a cartridge-by-cartridge basis. This affords a significant amount of isolation between requests. However, in certain cases redundant errors may be incurred due to abnormal conditions external to an individual request. Mechanisms have been provided to help when these situations arise:

- Releasing a CAP may be necessary to free up cartridge and CAP resources and to end an enter or eject process.
- Modifying a CAP offline isolates it from being used until the error is corrected.
- The next use of the CAP invokes CAP cleanup and recovery, which requests that the operator check the CAP for cartridges.

Note: If an enter process has not moved all cartridges from a CAP or an eject process has moved cartridges to the CAP when a release occurs, the cartridges are left in the CAP but are not in the control data set. Refer to the *HSC/MSP Operator's Guide* for more details on the CAP.

## **Releasing an Allocated CAP**

The RELease *cap-id* operator command allows you to release a CAP that is allocated to a failed host.

A CAP can be left allocated to a system if the HSC terminated without recovery while the CAP is active.

When you issue the command, appropriate messages inform you of conditions and actions to take. You are prompted by an initial message to confirm or terminate release of the specified CAP. This confirmation prevents the release of a CAP that is currently being used by the system.

This feature is of significant importance to you by giving you control to release a CAP without having to recycle all of the HSCs that share control data sets.

Refer to the *HSC/MSP Operator's Guide* for additional information.

# **Near Continuous Operation (NCO) of the SL8500 Library**

Near Continuous Operation for the SL8500 library allows users to modify their hardware configuration dynamically without terminating the HSC. The following operations can be performed:

- tape drives: add, remove, replace, and change unit addresses
- expansion panels: add, remove, and audit after expansion
- SL8500s: add, configure, modify the configuration.

## **Where to Find NCO Information**

Procedures to accomplish dynamic reconfiguration tasks are discussed in [Appendix B,](#page-498-0)  ["HSC Support for Near Continuous Operation \(NCO\)".](#page-498-0)

The MODify CONFIG command initiates dynamic hardware reconfiguration. Refer to the MODify Command in "Commands, Control Statements, and Utilities" in the *HSC Operator's Guide*.

# **Swapping Library Transports - New Device Types**

The UNITDEF command is no longer used to define library drives. When a tape transport device type changes, the HSC automatically recognizes the new device type from the LMU and immediately changes its internal structures to reflect the new device type.

## **Common Recovery Functions**

Common recovery functions consist of information gathering from the control data sets and journals, and processing to recover from a database or hardware failure.

The most vital recovery function is control data set recovery which is described in this section.

## **Control Data Set Recovery**

Control data sets contain valuable information required for the HSC software and the library to function. The control data sets contain:

- inventory information on all volumes in a library
- the library configuration, including how many ACSs, LSMs, tape transports, etc.
- information about library hardware resource ownership across multiple processors
- information for controlling the communication link between HSC subsystems running on multiple processors.

The HSC subsystem has the capability of operating with several control data sets and journals simultaneously:

- **Primary control data set** This data set is required for every installation
- **Secondary control data set** This data set is optional, but highly recommended
- **Standby control data set** This data set is strictly optional, but also recommended

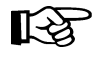

**Note:** The SLIRCVRY LIBGEN macro TCHNIQE parameter determines how many CDS copies will be initialized by the SLICREAT program and whether or not journals will be initialized by SLICREAT. Refer to ''SLIRCVRY Macro'' in the *HSC/MSP Configuration Guide* for more information.

The number of CDS copies used by the HSC is dependent on the number of CDS copies defined in the CDSDEF PARMLIB control statement. It is not determined by the TCHNIQE parameter.

The HSC uses all of the CDS copies defined in the CDSDEF control statement (whether this includes more or less CDS copies than are specified by the TCHNIQE parameter). However, if journaling is specified by the TCHNIQE parameter, journals must be defined for successful HSC initialization.

• **Journals** — Two journals per host are kept to record library transactions. Each journal contains a record of changed data. The changed data consists only of bytes of data that have been changed. The record is made at the time the transaction occurs. The journals can be applied to a backup control data set, for recovery purposes, to make the control data set current.

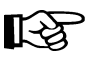

**Note:** Journals are optional and are no longer a recommended recovery method. Secondary and standby data sets provide a faster and more reliable method for ensuring CDS integrity.

Control data sets can be accessed by different hosts and are kept synchronized. In event of a failure, the BACKup and RESTore utilities can be used to perform extensive error checking and synchronization of the data. A backup control data set and journals are used to reconstruct the control data sets.

The integrity of the control data sets is extremely important. In multiple processor environments, data set integrity is much more difficult to maintain. Because of this, the HSC subsystem is designed to keep the control data sets intact and configured to recover from failures. Features such as shadowing for the control data set, journaling, backup and restore were previously in place in prior releases to maintain data set integrity.

### **Control Data Set Recovery Techniques**

There are several techniques to accomplish control data set recovery. These techniques are:

- dynamic recovery of CDS errors (when possible)
	- switch
	- internal CDS directory rebuild
	- standby CDS copy.
- diagnostic information on CDS errors, error detection, and correction of the CDS through the BACKup and RESTore utilities
- the ability of the HSC to continue running on one copy of the CDS
- user control of enabling and disabling control data sets with operator commands
- automatic communication with other hosts in a complex when control is switched from one CDS to another.

## **User Control of Control Data Sets**

The HSC offers flexibility for definition and control of control data sets. User control of these data sets includes:

- allocation of data sets at initialization
- ability to dynamically enable or disable the library control data sets
- reassigning control data set names in the Database Heartbeat record.

### **Allocation of Control Data Sets**

Control data sets are defined at HSC initialization by PARMLIB control statements rather than defined by JCL. These definitions are invoked at HSC initialization and remain set until HSC termination. The definitions cannot be altered without HSC shutdown and restart.

See ["PARMLIB Control Statements" on page 77](#page-120-0) for additional information.

### **Dynamic Enable/Disable of Control Data Sets**

Operator commands are supplied to give you control over which data sets the HSC is utilizing. This functionality is particularly useful in a multiple-processor environment.

Before attempting to enable or disable any data set, you can use the Display CDS command to display the current status of the control data sets.

The commands to enable or disable a control data set can be issued without halting HSC execution or disrupting any running HSC.

Refer to the''CDS Enable/Disable Command'' in the *HSC/MSP Operator's Guide* for detailed information about operator commands for enabling or disabling control data sets.

#### **Reassigning Control Data Set Names in Database Heartbeat Record**

The names of the control data sets are recorded by the HSC in the Database Heartbeat (DHB) record to identify the correct primary, secondary and standby control data sets. When HSC is initialized, it assigns its control data set copies as primary, secondary and standby based on the Database Heartbeat record, not on the assignment in the CDSDEF PARMLIB statement.

Assigning of specific control data sets as primary, secondary and standby happens automatically and is not normally of concern.

Either of the following procedures can be used to change the assignment of control data sets as primary, secondary and standby in the Database Heartbeat record.

- Procedure using CDS Disable and CDS Enable commands:
	- 1. Use CDS Disable and CDS Enable commands to rotate the control data sets into the desired sequence.
	- 2. Use the Display CDS command to view the current status and assignment of the control data sets.

For example, to switch the assigned order of a primary control data set (with DSN=SLS.DBASE1) and a secondary control data set (with DSN=SLS.DBASE2):

1. Issue the command:

#### **DISPLAY CDS**

to view the current control data set status and assignments.

 2. Make the current secondary control data set the new primary control data set by issuing the command:

**CDS DISABLE PRIMARY** 

 3. Make SLS.DBASE2 the new secondary control data set by issuing the command:

**CDS ENABLE DSN=SLS.DBASE2** 

4. Issue the command:

**DISPLAY CDS** 

to view the current control data set status and assignments.

- HSC BACKup and HSC RESTore procedure:
	- 1. Stop the host software on all hosts.
	- 2. Back up the control data set with the HSC BACKup utility.
	- 3. Restore the control data set with the HSC RESTore utility. This will clear the control data set information in the Database Heartbeat record.
	- 4. Start an HSC system, specifying the desired primary, secondary, and standby control data sets in the CDSDEF PARMLIB statement. During HSC initialization, the control data sets assigned as primary, secondary, and standby will be recorded in the Database Heartbeat record.

## **Renaming Control Data Sets**

The control data set names are recorded in the Database Heartbeat (DHB) record. During HSC initialization, the data set names in the DHB are compared with the DSNs specified in the CDSDEF PARMLIB control statement.

If a DSN specified in the CDSDEF statement does not match any of the control data set names recorded in the DHB, that DSN is disabled. If all the specified DSNs are disabled, the HSC will not initialize. The specific assignment of enabled DSNs to the primary, secondary, and standby control data set(s) is made based on the control data set assignments recorded in the Database Heartbeat record.

If the control data set(s) needs to be renamed, use the HSC BACKup and RESTore utilities as described in the rename procedure below. Do **not** use MSP, TSS PFD, or third-party utilities to rename the control data set(s) without running the BACKup and RESTore utilities.

## **Procedure to Rename Control Data Sets**

Use the following procedure to rename the control data set(s):

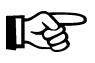

Note: Use this procedure to move or copy the control data sets to new data set names, if the new control data sets are to be used as the control data sets. In these cases, the new control data sets can be allocated when they are restored.

- 1. Stop the HSC on all hosts.
- 2. Back up the control data set using the HSC BACKup utility. Refer to ["BACKup](#page-217-0)  [Utility" on page 174](#page-217-0) for details on the BACKup utility.
- 3. Rename the control data sets using standard MSP or TSS PFD utilities. If you want to move the control data sets, this can be done at this time.
- 4. Restore the backup of the control data sets to the renamed control data sets using the HSC RESTore utility. Refer to ["RESTore Utility" on page 251](#page-294-0) for details on the RESTore utility. The control data set names in the Database Heartbeat record are blanked out.
- 5. Start the HSC, specifying the desired primary, secondary, and standby control data sets in the CDSDEF PARMLIB control statements.

During HSC initialization, the new control data set names are recorded in the Database Heartbeat record.

## **Command Functions**

Command functions consist of real-time control of automated cartridge handling, dynamic selection of HSC processing options, and various query operations.

[Figure 5](#page-100-0) illustrates the specific areas within a library where HSC commands enable you to control processing.

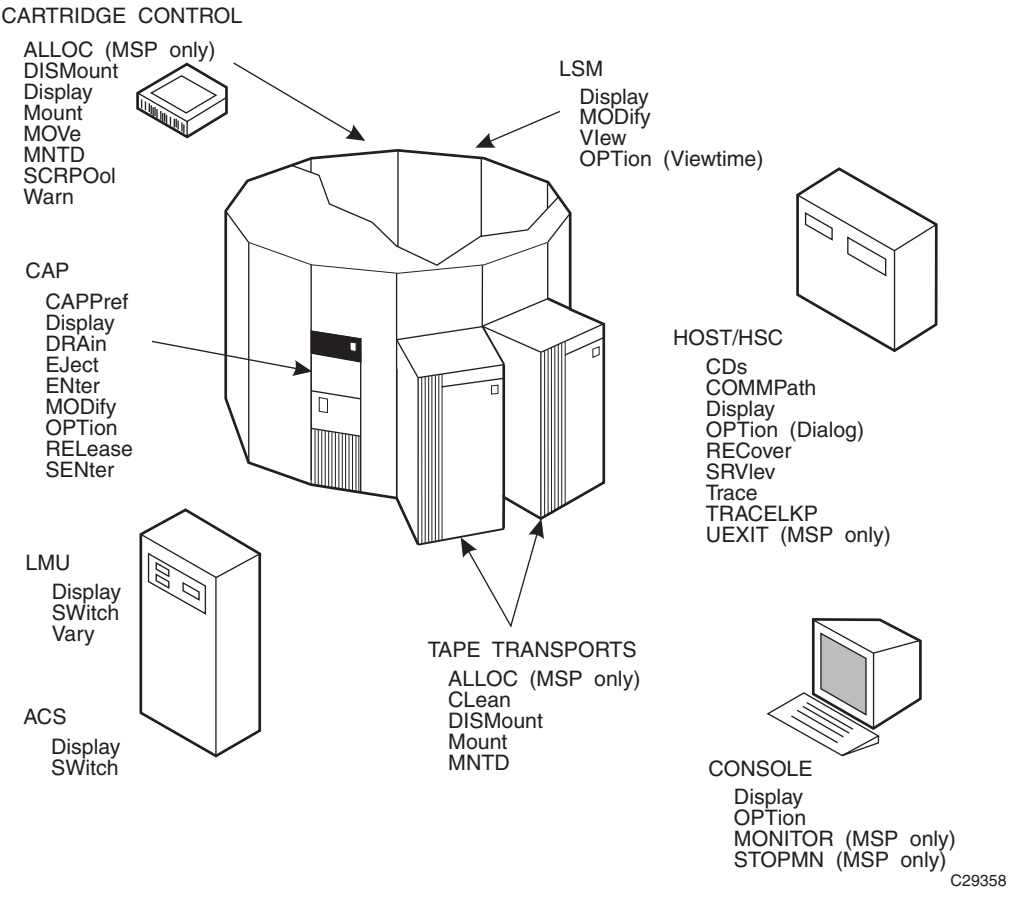

<span id="page-100-0"></span>*Figure 5. HSC Command Functions Overview*

Refer to ''Commands, Control Statements, and Utilities'' in the *HSC/MSP Operator's Guide* for a complete description of HSC operator commands, syntax, and examples for usage.

If you are interested only in reference information on command syntax, refer to [Appendix](#page-526-0)  [C, "Macros, Control Statements, Utilities, and Commands Syntax Reference" on page](#page-526-0)  [483](#page-526-0).

## **Enabling/Disabling/Reloading User Exits**

User exits can be enabled, disabled, or reloaded without interrupting library operations or recycling the HSC.

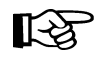

**Note:** The above statement is true for all user exits except User Exit 03.

- User Exit 03 is enabled at HSC initialization, and the UEXIT operator command cannot be used to disable or reload the exit.
- User Exits  $01, 02, 04, 08, 09, 10, 11, 12,$  and 13 are now loaded and executed in the SMC address space. See the *SMC Configuration and Administration Guide* for further information.

You can specify a unique exit load module name to the HSC by using the UEXIT operator command. This command permits you to enable, disable, or reload any user exit that you have customized for the HSC.

Refer to the ''User Exit (UEXIT) Command and Control Statement'' in the *HSC/MSP Operator's Guide* for detailed information about the UEXIT command.

### **Advantages of Using the UEXIT Command**

If any of your user exits do not perform as expected, you can easily disable the exit, make any required changes, then reload and enable it again. This all can be done without interfering with the operation of the HSC and your library system.

## **Controlling LSM Operating Mode**

The operating mode for any LSM is controlled by using the MODify command to place the LSM online or offline. An LSM operating mode is a relationship between an LSM and all attached hosts. The two LSM operating modes are:

- automatic the LSM is online to all hosts.
- manual the LSM is offline to all hosts.

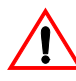

**Caution: StorageTek strongly recommends that you do not place SL8500 libraries in manual mode.** To use manual mode, all LSMs in the SL8500 must be offline, and that means all CAPs and drives are unavailable for automated operations.

Additionally, SL8500s have been designed for high cartridge density, so there is limited room for manually mounting and dismounting cartridges.

Refer to the "Precautions" topic in the *SL8500 Modular Library System User's Guide* for safety requirements and physical restrictions if you decide that you must enter the library.

When an LSM is online, the LSM is in the automatic mode, meaning that the robot is fully operational. When an LSM is offline, the LSM is in manual mode.

## **Controlling CAP Operating Mode**

The operating mode for CAPs is controlled by the CAPPref and MODify commands. The four CAP operating modes are:

- automatic the user can enter cartridges into an LSM without using HSC commands or utilities.
- manual the user must issue HSC commands and utilities to use the CAP.
- online the CAP is online to all hosts.
- offline the CAP is offline to all hosts.

Refer to the *HSC/MSP Operator's Guide*, ''Operating an Automated Cartridge System,'' for a description of CAP modes and ''Managing Library Resources,'' for procedures describing how to operate an LSM in manual or automatic mode.

### **Viewing the Interior Components of an LSM**

Should you have a need to determine the state of a tape transport or any other component inside of an LSM, you can use the VIew command to "see" inside of an LSM for visual inspection of a tape transport, pass-thru port, storage cell, CAP, or playground cell.

Using the VIew command offers benefits; you do **not** need to:

- vary tape transports offline
- modify the LSM offline
- physically open the LSM access door to inspect the inside of the LSM
- disable the LSM for minutes at a time.

**Note:** This feature is standard on the model 4410 (Cimarron), 9310 (PowderHorn), and 9740 LSMs. A 9360 (WolfCreek) LSM requires an optional vision system. **The SL8500 library does not provide viewing capability.**

#### **Using the VIew command to Inspect an LSM Component**

When you issue the VIew command, you direct the vision system to focus on an item inside of the LSM for a specified length of time. Upon entering the command, the following events occur:

- A VIew request is sent to the controlling LMU.
- A WTOR is displayed on the console when the camera is in position; the message indicates which camera/robot hand is focused on the specified object.

**Note:** If you respond to the message before the expiration of the requested time interval, the VIew request is cancelled.

Refer to the OPTion command and the Viewtime parameter for controlling the view interval. See ''OPTION Command and Control Statement'' in the *HSC/MSP Operator's Guide* for a description of the operator commands.

• The message on the console is DOMed.

• Optionally, a subtype 8 SMF record is written. The record includes the length of time that the camera was held in a static position for this particular VIew command. Refer to [Appendix D, "Record Formats"](#page-572-0) for more information on SMF records.

## **Utility Functions**

Utility functions provide control and recovery of library resources. In addition, reporting of library and volume activity can be invoked using various HSC utilities.

[Figure 6 on page 60](#page-103-0) illustrates the control concept provided by the various HSC utilities.

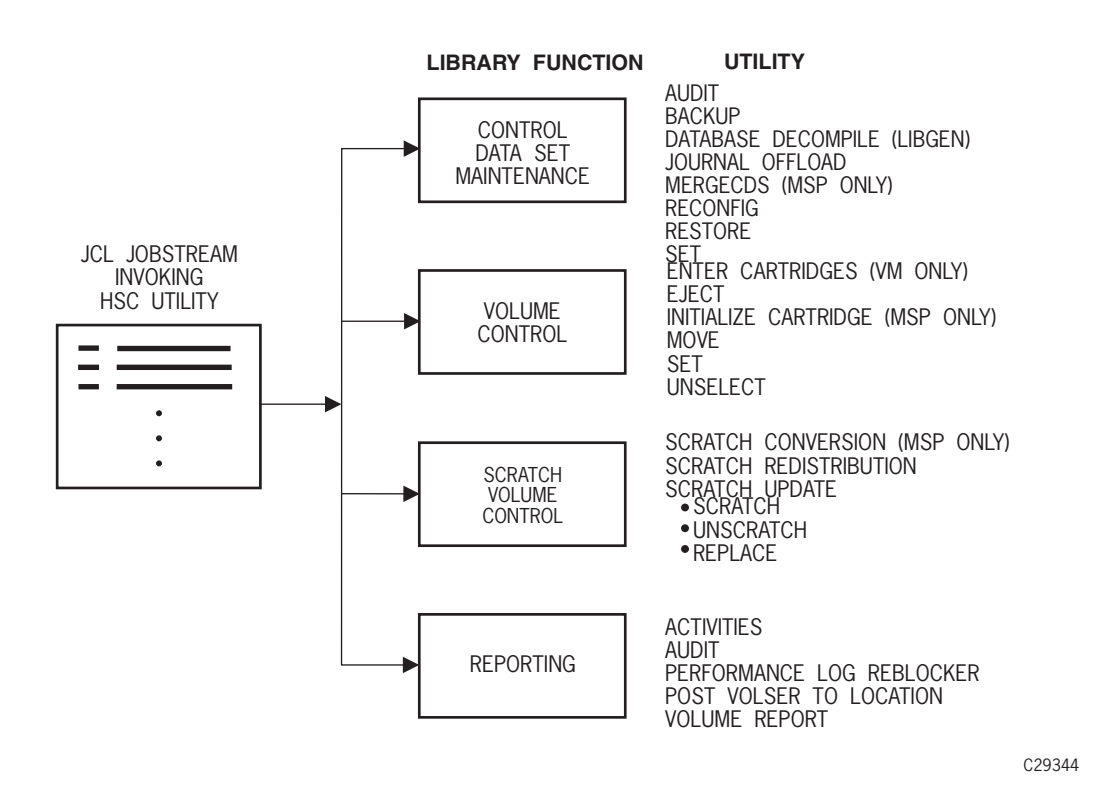

<span id="page-103-0"></span>*Figure 6. Utility Functions Overview*

Refer to [Chapter 4, "Utility Functions" on page 139](#page-182-0) for detailed descriptive information about all HSC utilities, including description, syntax and parameters, JCL requirements and examples, and samples of output.

## **LMU Server Functions**

LMU server functions control each of the Automated Cartridge Systems within a library. Many of the LMU server functions are completely transparent to users. This section contains information about LMU server tasks of which you should be aware.

## **Dual LMU Functionality**

With dual LMU functionality, a switch happens when the LMU designated as the master fails, or is forcibly switched by issuance of an operator command. The operator is also notified when the LMU designated as the standby fails.

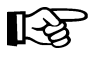

**Note: Automatic LMU switching occurs only when the standby LMU detects problems with the master LMU's core logic and hardware components in an HSC environment.** Switching does not take place if the problem relates to the communications path between the HSC and the LMUs.

### **If the Master LMU Fails**

When the master LMU fails:

- the standby LMU detects the failing master and informs the HSC
- the HSC reports the failure by issuing a message
- the HSC reacts as necessary to recover and continue processing mounts and dismounts.

### **If the Standby LMU Fails**

The standby LMU constantly polls the master. The master LMU acknowledges this polling.

In the communications between the HSC and the master LMU, the master, as part of its acknowledgment, informs the HSC of the status of the standby. The standby LMU is either ready or not ready.

The master LMU thinks that the standby is ready if the standby has polled the master in the required time interval. If the standby LMU has not polled the master in the required time interval, the master informs the HSC that the standby is not ready.

The HSC issues a message which is highlighted and non-scrollable. This informs the operator of the status change (not ready) in the standby LMU.

### **Operator Control of LMUs**

A library operator can control which LMU is operating with the SWitch command. When the SWitch command is issued, all hosts connected to the ACS are affected.

If after entering a SWitch command, the new master LMU fails and the switchover does **not** occur in 20 seconds, the HSC attempts to resume working with the old master. (The HSC has been waiting for the standby LMU to take over as the master LMU, but the switch did not take place.)

If the SWitch command fails, the system issues an error message. The operator can force the completion of the command-generated switchover either by:

- manually re-IPLing the master LMU, or
- powering off the master LMU.

### **LMU Switchover Messages**

The *HSC/MSP Messages and Codes Manual* contains all the messages appropriate to the LMU switchover process.

### **After an LMU Switch Occurs**

After a switch of LMUs occurs and the LSMs have finished quick initialization procedures, all cartridge motion requests are redriven and completed. If a motion request cannot be completed, the cartridge in question is made errant.

Note: ENter and EJect operations may need to be restarted after a switchover.

## **HSC/LMU Software Combinations**

[Table 6](#page-105-0) describes the various possible combinations of HSC software with LMU microcode and installed hardware. The table indicates valid combinations.

<span id="page-105-0"></span>

| <b>HSC</b><br>Version      | <b>LMU</b><br><b>Version</b> | Number of<br><b>LMUs Powered</b><br>Up | <b>Valid</b><br>Combination | <b>Functionality Available</b>                                                                                |
|----------------------------|------------------------------|----------------------------------------|-----------------------------|----------------------------------------------------------------------------------------------------|
| $1.2 +$<br><b>ECap SPE</b> | 3.2                          | 1                                      | Yes                         | New HSC features are available. Dual LMU<br>can be configured <sup>*</sup> , but switchover cannot<br>occur.  |
|                            |                              | 2                                      | Yes                         | New HSC features are available. Dual LMU<br>must be configured <sup>*</sup> . Switchover can be<br>automated. |
| 1.2 or later               | 3.6 or later                 | $\mathbf{1}$                           | Yes                         | New HSC features are available. Dual LMU<br>can be configured <sup>*</sup> , but switchover cannot<br>occur.  |
|                            |                              | $\overline{2}$                         | Yes                         | New HSC features are available. Dual LMU<br>must be configured <sup>*</sup> . Switchover can be<br>automated. |
| 2.0 or later               | 9315/30 1.0<br>or later.     |                                        | Yes                         | New HSC features are available. Dual LMU<br>can be configured <sup>*</sup> , but switchover cannot<br>occur.  |
|                            |                              | $\overline{2}$                         | Yes                         | New HSC features are available. Dual<br>LMU must be configured <sup>*</sup> . Switchover can<br>be automated. |

*Table 6. HSC/LMU Validity Matrix*

\* Configuration of dual LMU is done by a StorageTek Customer Services Engineer (CSE).

### **Adding New Stations to an ACS**

The following is an example of JCL for the SET utility that can be used as a pattern for adding new stations to an ACS without requiring a reconfiguration.

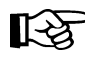

Note: Update LIBGEN control statements to make changes permanent. You do not have to execute the Reconfig utility to implement these changes. Refer to ["Reconfiguration](#page-287-0)  [Utility" on page 244](#page-287-0) for more information about reconfiguration.

### **JCL to Add New Stations to an ACS**

```
//HSCUPDAT JOB (acctno),'LMU STATIONS',MSGCLASS=1,CLASS=A, 
// MSGLEVEL=(1,1) 
//STEP0 EXEC PGM=SLUADMIN 
//* The following DD is the HSC STEP library
//STEPLIB DD DSN=SLS.PROD.LINKLIB,DISP=SHR
//SLSPRINT DD SYSOUT=*
//* The following DD statement identifies the HSC primary CDS 
//SLSCNTL DD DISP=SHR,DSN=SLS.DBASE1 
//* The following DD statement identifies the HSC secondary CDS 
//SLSCNTL2 DD DISP=SHR,DSN=SLS.DBASE2 
//SLSIN DD * 
   SET SLISTATN(0CD,0CE,0D0,0D1) FORACS(0) FORHOST(MSP1)
   SET SLISTATN(0CD,0CE,0D0,0D1) FORACS(0) 
//
```
### **Notes for the Example**

1. The first SET control statement defines the listed stations for only one host.

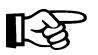

**Note:** All stations must be specified (not just the new ones).

2. The second SET control statement defines the listed stations for all hosts.

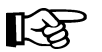

**Note:** All stations must be specified (not just the new ones).

- 3. The following are installation dependent:
	- STEPLIB data set
	- SLSCNTL data set
	- SLSCNTL2 data set
	- station identifiers
	- ACS numbers
	- host IDs.
- 4. The standby CDS is not required for this JCL.

The HSC does not need to be recycled to recognize the new addresses. Varying the ACS offline and back online automatically uses the new station configuration.

## **Reconstructing a LIBGEN**

The Database Decompile (LIBGEN) utility can be used to reconstruct a LIBGEN, reflecting the true configuration of your HSC subsystem if for some reason your LIBGEN has been lost.

Refer to ["Database Decompile \(LIBGEN\) Utility" on page 187](#page-230-0) for details on how to use the Database Decompile utility.
# **Dynamic LMU Connection**

LMU network connections can be defined dynamically to TCP/IP addresses using the LMUPATH and LMUPDEF control statements.

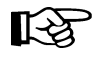

**Note:** For information on implementing TCP/IP connections, refer to the LMUPATH and LMUPDEF control statements in [Chapter 3, "HSC Control Statements and HSC](#page-120-0)  [Start Procedure"](#page-120-0) and to display information about the LMUPDEF data set, refer to Display LMUPDEF in the *HSC/MSP Operator's Guide*.

In addition to the control statements, the following informational and procedural topics are discussed in this section:

- recovery maintenance requirements
- HSC port number assignments
- TISP parameter requirements
- transitioning between 3270 and TCP/IP
- recovering TCP/IP communications.

### <span id="page-108-0"></span>**Recovery Maintenance Requirements**

PTFs LF40008 and LF40050 must be applied for HSC 4.0 to allow the recovery processes described in ["Recovering TCP/IP Communications" on page 69](#page-112-0) to function correctly:

For HSC release levels later than HSC 4.0, these enhancements are included in the base FMID.

### **HSC Port Number Assignments**

The 9330 TCP/IP LMU listens on ports 50001 through 50016. The port assignment used by the HSC is determined by adding the host index number within the CDS to 50000, i.e.,

*host index number* + 50000

Users can find out the host index number of the system(s) running the HSC by entering:

**Display CDS**

Part of the output from this command displays hostids using this CDS. The first hostid in the list represents host index number 1, the second host index number 2, and so forth.

For example, if a user enters Display CDS and the following output appears

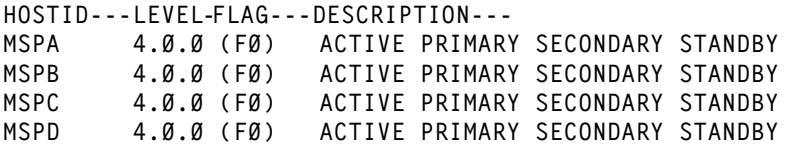

then, MSPA is host index number 1, which when added to 50000 means that the HSC on MSPA uses port number 50001, the HSC on MSPB uses 50002, the HSC on MSPC uses 50003, and the HSC on MSPD uses 50004.

### **TISP Parameter Requirements**

Fujitsu's TCP/IP Support Package (TISP) requires that any application using TCP/IP services must be defined to TISP before that application can use TCP/IP services. Therefore, the TISP APPL statement for the HSC, and the HOST definition statements for the LMU(s), must be added to **one** of the following:

• 'SYS1.PARMLIB(KGTISP00)'

or

• the TAPPL nodeset for the APPL statement and HSTSRC nodeset for the HOST definition statements for VTAM-G/TISP before the HSC can be started using the TCP/IP LMU connection.

Please refer to the Fujitsu documentation appropriate to your TISP release for details on the TISP definition statement coding requirements.

**Note:** TISP must be restarted to enable the new definition statements.

### **Defining the HSC Application Program**

In the Application Program Definition Statements section of 'SYS1.PARMLIB(KGTISP00)' add the following statement:

**STKBAPPL APPL**

#### **Defining the LMU name(s) and IP address(es)**

In the Network Definition Statements section of 'SYS1.PARMLIB(KGTISP00)' add HOST statements to define the LMU hostnames and IP addresses. If you are using a dual LMU, you must specify two LMU hostnames and addresses. Use the following format:

*lmu\_hostname* **HOST IP=***nnn***.***nnn***.***nnn***.***nnn***,FSIZE=1500**

#### **Example**

The following example defines two LMU host names.

**LMUPRIM HOST IP=129.80.158.162,FSIZE=1500 LMUSTBY HOST IP=129.80.158.166,FSIZE=1500**

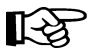

**Note:** The Host Names or IP addresses used in the LMUPATH statement **must** match the names and IP addresses defined in 'SYS1.PARMLIB(KGTISP00)'.

### **Transitioning Between 3270 and TCP/IP**

A number of methods are available to move between 3270 station connections and TCP/IP LMU network attachment. **StorageTek recommends cycling the HSC as the preferred process to transition between 3270 and TCP/IP.** However, the following procedures offer alternative ways to accomplish the transition.

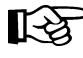

Note: The host ACS client must be upgraded to NCS 4.0 or higher and must be running Fujitsu TCP/IP.

#### **3270 to TCP/IP**

 1. After the hardware modification to the LMU has been made to support network communications, vary the stations offline.

**Vary STation 028 OFFline**

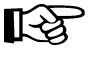

#### **Notes:**

1. Users can also vary the ACS offline.

**Vary ACS 00 OFFline**

- 2. Station addresses specified in the LIBGEN SLISTATN macro do not have to be removed for the HSC to communicate to the LMU using TCP/IP.
- 2. Load the LMUPDEF statements containing the LMUPATH parameters that specify the hostname or IP address for each ACS.

**LMUPDEF DSN('***xxx***.***xxx***.***xxx***(***xxx***)')** 

StorageTek recommends that the LMUPDEF statement be specified in the initialization parameters, however, this statement can be issued from the console as well.

 3. Use the Vary ACS command to bring each ACS online. Message SLS0054I indicates that the ACS is online. After all ACSs to be network-attached are online, the HSC is ready for processing.

#### **TCP/IP to 3270**

1. Vary the ACS offline.

**Vary ACS 00 OFFline**

- 2. Load an LMUPDEF control statement that includes either an empty data set (no statements) or a data set that only contains an OPTion TITLE statement.
- 3. Either vary the ACS online, or vary the 3270 station addresses online.

### <span id="page-112-0"></span>**Recovering TCP/IP Communications**

**StorageTek suggests either performing a normal HSC shutdown or changing the HSC state to the base service level prior to recycling TCP/IP or taking TCP/IP down for any extended period of time.**

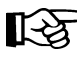

Note: Please refer to ["Recovery Maintenance Requirements" on page 65](#page-108-0) to see PTFs that must be applied before recovery processes discussed in this section can be implemented.

Unlike 3270 station protocol, TCP/IP station protocol requires the socket interface to be reopened (restarted) by the HSC before communication to the LMU can be reestablished. If the LMU station connection is lost, the HSC begins network recovery to the station. During recovery, the HSC continues trying to reestablish the connection between its socket and the remote station socket every 10 seconds for 30 minutes. Once the network problem is resolved, the next time the HSC attempts network connectivity, it reestablishes communication to the LMU.

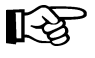

**Note:** When 30 minutes is exceeded, no further reconnection attempts are made, and operator intervention is required.

In a dual LMU environment, users can switch to the standby station if other host processing is not greatly impacted. If connectivity is lost to both LMU stations, network recovery is simultaneous.

When the HSC detects TCP/IP interface errors or timeout conditions, message SLS6012E is issued.

**SLS6012E ACS** *AA* **recovery of network connection to station** *C...C* **is now active**

When the HSC successfully recovers network connectivity, message SLS6013I is issued and all outstanding LMU requests are redriven.

**SLS6013I ACS** *AA* **recovery of network connection to station** *C...C* **successful**

If the HSC network recovery times out, message SLS6014E is issued, the station is considered in error, no further reconnection attempts are made, and operator intervention is required.

**SLS6014E ACS** *AA* **unable to reestablish connection to station** *C...C*

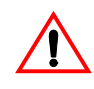

**Caution:** During network recovery or timeout situations, only use the Display Acs command to view ACS and station status. The Display Cap and Display LSM commands involve LMU requests and will not execute.

#### **Operator Intervention - Single LMU Configuration**

If the HSC network recovery times out, the ACS is automatically changed to an offline state and all outstanding LMU requests are purged. After troubleshooting the network connection, vary the ACS online.

**Vary ACS acs-id ONline**

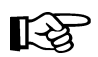

**Note:** During network recovery, the ACS can be forced offline, however, all outstanding LMU requests are purged. StorageTek recommends that users allow the HSC network recovery process to remain active and not to force the ACS offline.

#### **Operator Intervention - Dual LMU Configuration**

#### **Communication Lost to Master LMU**

If network recovery times out on the master LMU, and the HSC is still connected to the standby LMU, the ACS is still considered in an online state. Issue the SWitch command to make the current standby LMU the new master LMU.

**SWitch Acs** *acs\_id*

The HSC redrives requests to the new master LMU.

#### **Communication Lost to Standby LMU**

If network recovery times out on the standby LMU, resolve the network problem and IPL the standby LMU. After the IPL is complete, the master LMU notifies the HSC that the standby LMU is now ready and network connectivity is reestablished with the standby.

#### **Communication Lost to Both LMUs**

If network recovery times out on both LMUs, the ACS is automatically changed to an offline state and all outstanding LMU requests are purged. After the network problems are resolved, vary the ACS online.

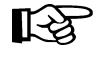

**Note:** When network recovery is active on the master and standby LMUs, the ACS can be forced offline, however, all outstanding LMU requests are purged. StorageTek recommends that users allow the HSC network recovery process to remain active and not to force the ACS offline.

# **Communication Functions**

HSC communication functions ensure that passing of pertinent information between HSC components and hosts is accomplished successfully.

### **Host-to-Host Communications Services**

The HSC permits you to select the hierarchy of methods used for host-to-host communications. The communications services are designed to provide you with fail-safe communications between HSC hosts in a data center complex.

### **Information Passed Between Hosts**

The following kind of information is passed between hosts:

- control data set switch information
- CAP status information.

#### **Types of Communications Services**

Communications services that are available fall into the following categories:

- communication through the LMU
- communication through the CDS This method of host-to-host communications is a lower performance method than LMU.

[Figure 7 on page 71](#page-114-0) illustrates the available communication methods and relative hierarchy of the methods.

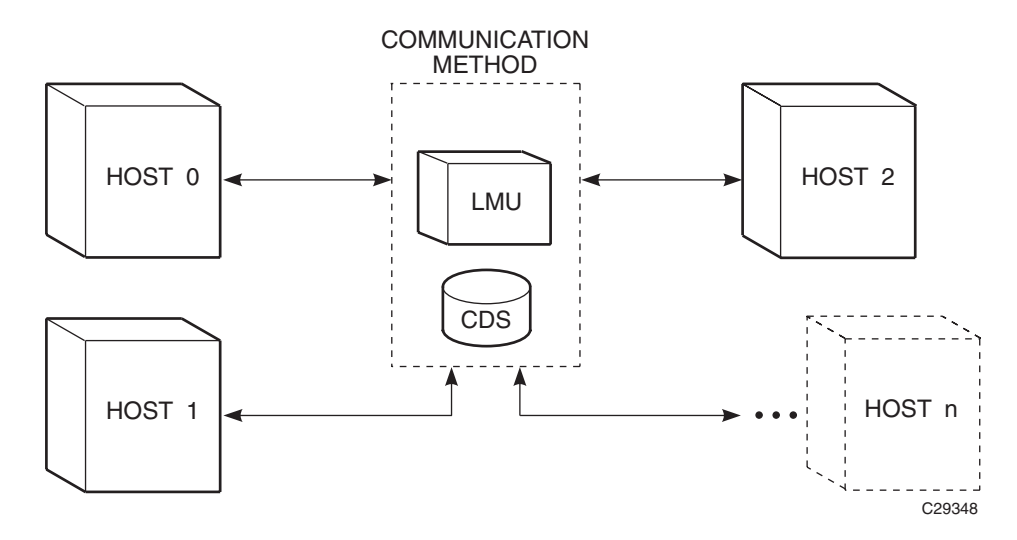

<span id="page-114-0"></span>*Figure 7. HSC Communication Methods*

#### **How Communications Services are Set or Changed**

Communications services are set or changed by the Communications Path (COMMPath) command and control statement. This command specifies host, communication method, and LMU paths for the associated host. The communication path definitions can be modified at any time during library operation without terminating the HSC.

The COMMPath command and control statement sets up a table of definitions for the host that is executing the command. Each host's table must contain a list of path definitions for itself and a separate list for each defined host. Therefore, on each host, the command must be issued once to define the paths for itself, once to define the paths for a second host, once to define the paths for a third host, and so on, until all hosts are defined.

For example, the library is operating in an environment with three hosts: Host 0, Host 1, and Host 2. The COMMPath command must be issued three times on each host. The table of definitions for Host0 must contain a list of paths for Host 0, a list for Host 1, and a list for Host 2. The same is true for Host 1 and Host 2.

For one host to communicate with another, they must have matching entries in their respective lists of defined paths. The highest-performance method that is common to two hosts is selected as the current method of communications between the two. A host can use one method of communications with a second host, and a different method of communications with a third host.

[Figure 8 on page 73](#page-116-0) illustrates how different communication methods can be used between multiple hosts.

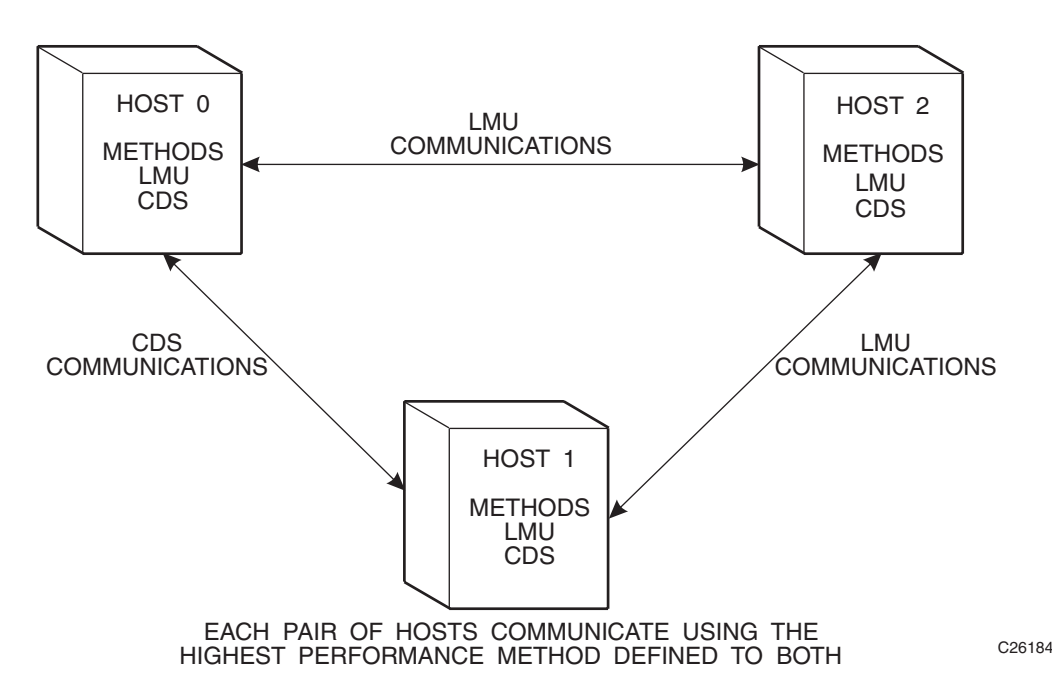

<span id="page-116-0"></span>*Figure 8. HSC Communication Methods Between Multiple Hosts*

COMMPath can be specified by an operator as an operator command, or by a systems programmer as a PARMLIB control statement. Before COMMPath is issued, all methods of communications are set to CDS. Refer to ''Communications Path (COMMPath) Command and Control Statement'' in the *HSC/MSP Operator's Guide* for information on the usage of the command.

It is recommended that host-to-host communications be defined in PARMLIB at startup. The COMMPath operator command is best used to switch communications paths, or to delete paths.

### **Displaying Current Status of Communication Services**

The current status of the communications method is displayed by issuing the Display operator command. Issuing the Display command, specifying the COMMPath parameter, and optional HOSTid parameter results in a summary display at the console.

When issuing the command, individual host IDs or all hosts can be specified. If you exclude the HOSTid parameter in the command, a summary of current parameter settings for all hosts is displayed in a message. If the HOSTid is specified as "\*" the current settings are displayed for the host from which the command is entered. If the ALL parameter is issued, the current settings for all defined hosts are displayed.

The message provides a summary list for the current HSC host-to-host communications parameters.

Tracing the host-to-host communications method is done with the operator Trace command. Upon issuance of the command at the system console, an appropriate message is displayed indicating a list of ACS subsystem components with tracing status.

### **Switching Communications Paths**

The performance ranking of the communications methods takes on meaning when it becomes necessary to switch from one method to another because of a failure. A switch can be initiated automatically by the HSC or dynamically by the operator using the COMMPath command. The HSC issues a message to the console when a communications path switch occurs, regardless of how it is initiated.

The HSC can initiate

- a lateral switch from one defined LMU path to another, or
- a downward switch from a higher performance method to any lower performance method (LMU to CDS).

The COMMPath command can initiate a switch to a higher, lower, or equivalent method.

**Note:** After an automatic downward switch has occurred, an upward switch can only be accomplished using the COMMPath command.

### **Software Requirements**

LMU 3.0 (or higher) or  $9315/93301.0$  (or higher)  $\mu$ -software is required for a multiple-level communications service.

# **Programmatic Interface**

The programmatic interface component provides you with the interface definitions to use for customizing the HSC. Using the detailed definitions provided, you can interface third-party software or create custom programming to run with the HSC.

In MSP, tape management systems are interfaced to the HSC using user exits rather than through the programmatic interface.

Refer to [Appendix G, "Programmatic Interface \(PGMI\)"](#page-728-0) for detailed information about programmatic interfaces.

# **Batch Application Program Interface (API)**

The Batch API allows you to retrieve 2.0- and 2.1-level CDS information in batch mode. The CDS specified as input to the request does not have to be active nor does it have to be referenced by the HSC address space (the request executes in the user address space). In addition, the HSC does not have to be active to submit the request. Refer to [Appendix H,](#page-866-0)  ["Batch Application Program Interface \(API\)"](#page-866-0) for more information.

# <span id="page-120-0"></span>**Chapter 3. HSC Control Statements and HSC Start Procedure**

### **Overview**

This chapter discusses two kinds of control statements, PARMLIB (below) and definition data set (refer to ["Definition Data Set Control Statements" on page 99\)](#page-142-0), and the HSC Start procedure (refer to ["HSC Start Procedure" on page 128](#page-171-0)). For more information about HSC installation and initialization, refer to the *HSC/MSP Installation Guide* and the *HSC/MSP Configuration Guide.*

### **PARMLIB Control Statements**

Parameter library (PARMLIB) control statements provide you a way, at HSC initialization, to statically specify various operation parameters. Identifying your system needs and then specifying various control statements permits you to tailor the HSC to the needs of your data center.

Some PARMLIB options can be altered after HSC initiation with the HSC running. These options can be changed using an appropriate operator command. With these options it is not necessary to stop the HSC and restart it to initialize the new or changed options that you want to specify. Those PARMLIB control statements that can be altered with the HSC running are identified as PARMLIB commands or control statements in this chapter.

Any operator command can be specified as a PARMLIB control statement.

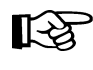

Note: Refer to Appendix C, "Macros, Control Statements, Utilities, and Commands [Syntax Reference" on page 483](#page-526-0) for the rules and conventions that apply to command and control statement syntax.

### <span id="page-120-1"></span>**Defining PARMLIB Control Statements**

PARMLIB control statements are defined in a sequential data set or a single partitioned data set (PDS) member that is opened when the HSC is initialized.

There are two methods for defining PARMLIB control statements:

- defining PARMLIB members in user-defined data sets
- defining PARMLIB members in SYS1.PARMLIB.

The PARMLIB control statements are invoked by specifying MEMBER(*xx*) or M(*xx*) on the input parameter in the startup procedure. The suffix ''*xx*'' is concatenated with

SLSSYS to form a name. The name is used either as the ddname in the startup procedure or as a member in SYS1.PARMLIB.

If the ddname is not specified in the startup procedure, then the SYS1.PARMLIB data set is dynamically allocated and a search for the member name is made in that data set.

If the data set named in the SLSSYS*xx* DD is a partitioned data set (PDS), you MUST specify the member name containing the control statements. If the SLSSYS*xx* DD is a sequential data set, only the data set name (DSN) needs to be specified.

With either method, the PARMLIB data set (or SYS1.PARMLIB member) is opened and read to obtain the parameters for running the HSC software.

Note: Although SYS1.PARMLIB can be used in a multiple-system environment, it is recommended that a user-defined data set, other than SYS1.PARMLIB, be used.

### **Processing PARMLIB Control Statements**

PARMLIB control statements are processed at HSC initialization.

The following are examples of JCL for HSC execution. The examples contain DD statements defining data sets and members that contain PARMLIB control statement definitions.

#### **Example JCL Defining Sequential PARMLIB Data Sets**

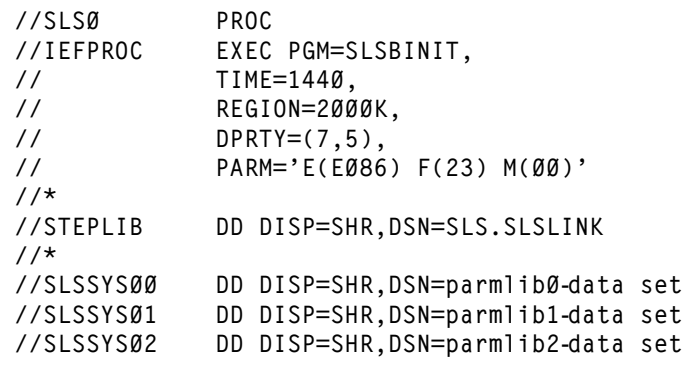

**Example JCL Defining Partitioned PARMLIB Data Sets**

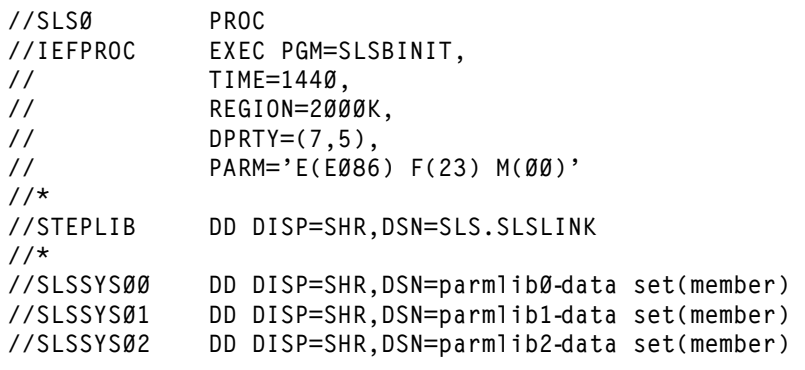

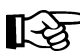

Note: In the JCL examples, "M(*xx*)" is the MEMBER parameter described in "Defining [PARMLIB Control Statements" on page 77.](#page-120-1)

Multiple PARMLIB data sets can be allocated. At HSC startup, members can be specified at your discretion.

Examples of SLSSYS*xx* command streams and PARMLIB control statements are contained in members SLSSYS00, SLSSYS12, and SLSSYS20 of the HSC SAMPLIB.

### **Options Offered by PARMLIB Control Statements**

The PARMLIB control statements offer various HSC operating options. At HSC installation you identify the control statements to the HSC for those processes that you want to tailor to your installation. The options are placed in the PARMLIB data set. Options that you can control by using PARMLIB control statements are summarized below. Refer to ["Control Statement Syntax Conventions" on page 493](#page-536-0) for information on specifying control statements.

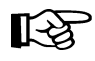

Note: PARMLIB control statements that apply only to system programmer tasks are described in this guide. These include:

- Control Data Set definition
- EXECPARM Control definition
- Journal Data Set definition
- License Key definition
- Reconfiguration definition
- Scratch Subpool definition.

The other command and control statements appear in the *HSC/MSP Operator's Guide*.

#### **Device Allocation**

Device allocation specifications are specified by the ALLOC operator command and the SMC ALLOCDEF command, and tailor the HSC to influence operating system processing of device allocation. Refer to ''Allocation (ALLOC) Command and Control Statement'' in the *HSC Operator's Guide* and the *SMC Configuration and Administration Guide* for more information.

#### **CAP Preference Definition**

This control statement and operator command defines an ordered list of CAPs that is used by the library when cartridges are being entered or ejected. Refer to ''CAP Preference (CAPPref) Command and Control Statement'' in the *HSC/MSP Operator's Guide* for detailed information.

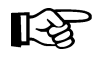

**Note:** The CAPPref AUTO and MANual settings should not be placed in PARMLIB. If these settings are used and the CAP is already in the selected mode, the command is rejected without changing the preference value.

#### **Control Data Set Definition**

With this control statement and operator command, you specify the control data set definitions and the number of control data sets that you want running. CDS definition information is specified in the CDSDEF control statement. Refer to ["CDS Definition](#page-126-0)  [\(CDSDEF\) Control Statement" on page 83](#page-126-0) for control statement syntax, parameter information, and example statements.

#### **Communications Path Definition**

This control statement and operator command provides you a way to set the communications path utilized in a multi-host environment. A hierarchy for communications can be established. If a communications failure occurs, the hierarchy defined ensures continued operation of HSC software and the

communications path. Refer to ''Communications Path (COMMPath) Command and Control Statement'' in the *HSC/MSP Operator's Guide* for more information.

#### **EXECPARM Control Definition**

The EXECPARM control statement provides an alternative method for specifying GTF event and format IDs normally specified in the subsystem startup procedure. This control statement also provides you with the option of displaying the command prefix preceding WTO or WTOR messages. Refer to ["EXECParm Control](#page-129-0)  [Statement" on page 86](#page-129-0) for control statement syntax, parameter information, and example statements.

#### **Journal Data Set Definition**

In this control statement you specify the journal data set definitions. Journal information is specified in the JRNDEF control statement. Refer to ["Journal](#page-131-0)  [Definition \(JRNDEF\) Control Statement" on page 88](#page-131-0) for control statement syntax, parameter information, and example statements.

#### **License Key Information**

This control statement is used to input license key information for the HSC. It is placed in a data set or Partitioned Data Set member identified by an LKEYDEF control statement in the HSC PARMLIB control statements, and must be present for the HSC to initialize.

#### **Mount/Dismount Processing Control**

With the MNTD control statement and operator command, you can tailor the HSC's response to mount or dismount processing that occurs. For example, some of the functions that you can control include:

- automatic or manual dismount and/or scratch
- console message display
- maximum count for use of cleaning cartridges
- device where scratch volumes mounted in a WolfCreek LSM are to be dismounted or archived
- maximum number of pass-thrus allowed for a cartridge to be archived.

Refer to ''MNTD (Mount/Dismount Options) Command and Control Statement'' in the *HSC/MSP Operator's Guide* for control statement syntax, parameter information, and example statements.

#### **Option Control**

The general purpose OPTion control statement and operator command provides you methods to control the following:

- viewing time when using the VIew command
- issuance of a message if an attempt is made to enter duplicate volumes into a library
- display of uppercase and lowercase characters output at the system console
- maximum number of cartridges that can be ejected for one eject operation
- volume processing associated with a specific CAP when the CAP is drained or becomes unavailable before an eject operation completes.

Refer to ''OPTION Command and Control Statement'' in the *HSC/MSP Operator's Guide* for control statement syntax, parameter information, and example statements.

#### **Reconfiguration CDS Definition**

The RECDEF control statement is used during reconfiguration to specify the new primary and secondary CDS definitions. Refer to ["Reconfiguration CDS Definition](#page-137-0)  [\(RECDEF\) Control Statement" on page 94](#page-137-0) for control statement syntax, parameter information, and example statements.

#### **Scratch Subpool Definition**

With this control statement, you can specify new scratch pools. Using this control statement is recommended over using User Exit 03 (SLSUX03). Refer to ["Scratch](#page-139-0)  [Subpool Control Statement" on page 96](#page-139-0) for control statement syntax, parameter information, and example statements.

#### **User Exit Execution Control**

This control statement and operator command allows you to enable or disable specified user exits. Refer to ''User Exit (UEXIT) Command and Control Statement'' in the *HSC/MSP Operator's Guide* for control statement syntax, parameter information, and example statements.

#### **Control Statement Continuation Conventions**

Control statements may be interspersed with comments designated by an asterisk (\*) in column one.

For definition data sets (VOLATTRs, UNITATTRs and TAPEREQs) comments **must** be in the new format  $(\ell^*, \ell^*)$ . Asterisk  $(\ell^*)$  comments are not allowed. A  $/\ell^*, \ell^*$  comment in the first line is **not** required for definition data sets.

Refer to ["Control Statement Syntax Conventions" on page 493](#page-536-0) for more information.

### **Virtual Storage Manager (VSM) Support**

VSM support has been added for certain HSC PARMLIB control statements. See the VSM software documentation for more information.

### <span id="page-126-0"></span>**CDS Definition (CDSDEF) Control Statement**

The CDSDEF control statement is required and provides CDS name and location information to the HSC. This information is used by the HSC during initialization.

The static information includes both specified and implied parameters of the CDSDEF statement. For example, if you code your CDSDEF control statements and do not include volume serial (VOLSER) information, the HSC determines the VOLSER from the MSP catalog at HSC startup time. You cannot change a CDS VOLSER without stopping the HSC. Therefore, if you

- disable a CDS
- uncatalog a CDS
- recatalog a CDS on a new VOLSER
- enable a CDS

the HSC reallocates the original uncataloged CDS. The HSC stores the CDS VOLSER and this information remains in effect for the life of the HSC execution, even if you did not explicitly specify the volume parameter.

The HSC also stores CDS unit address information, but this information can change if the CDS is moved to a new unit address as part of a TDMF, FDRPAS, or P/DAS swap operation.

The primary, secondary, and standby control data sets are dynamically allocated. The CDSDEF PARMLIB control statement defines which copies of the control data set are used while the HSC is running.

Information used to build the SVC99 parameter lists is acquired from the parameter data set.

If journaling is active, JRNDEF statements must be used (refer to ["Journal Definition](#page-131-0)  [\(JRNDEF\) Control Statement" on page 88](#page-131-0) for more information).

Control information provided to the HSC by CDSDEF includes:

- the name(s) for HSC control data set(s)
- the DASD volume where the specified CDS resides
- the unitname for the SVC99 parameter list for CDS allocation
- switch information controlling the enabling of a standby CDS.

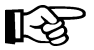

**Note:** The number of CDS copies used by the HSC is dependent on the number of CDS copies defined in the CDSDEF PARMLIB control statement. Control and journal data sets **cannot** be defined in JCL; the CDSDEF statement **must** be in the PARMLIB definitions. It is not determined by the LIBGEN SLIRCVRY macro TCHNIQE parameter.

The HSC uses all of the CDS copies defined in the CDSDEF control statement (whether this includes more or less CDS copies than are specified by the TCHNIQE

parameter). However, if journaling is specified by the TCHNIQE parameter, journals must be defined for successful HSC initialization.

The HSC RECONFIG utility uses CDS copies defined by JCL DD statements. JCL must be used to define the old and new CDS copies when VIO is used to minimize the time required to run RECONFIG. For more information about the RECONFIG utility, see ["Reconfiguration Utility" on page 244.](#page-287-0)

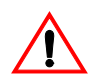

**Caution:** Parameters specified for the CDS definition cannot be changed without a complete restart of the HSC on all hosts.

### **Syntax**

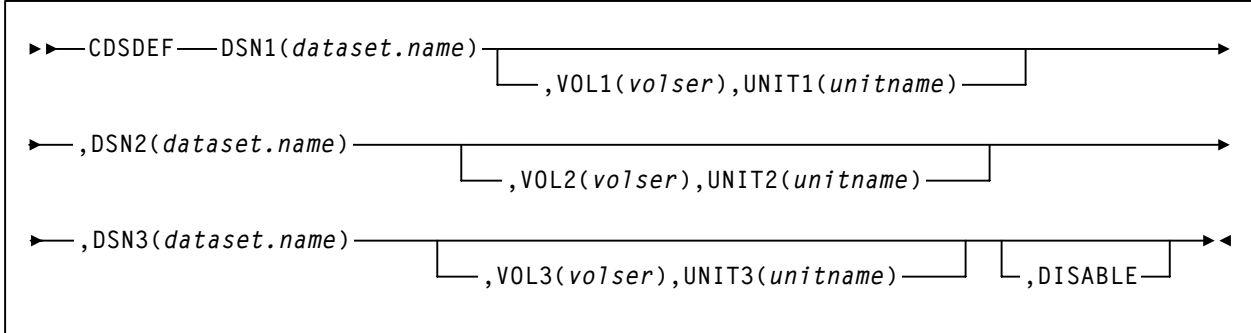

#### **Control Statement Name**

#### **CDSDEF**

initiates the control statement.

#### **Parameters**

#### **DSN***x*

*dataset.name* is the name of an HSC control data set. At least one DSN parameter must be specified, as many as three can be specified. If two data sets are specified, then the volume inventory information on both copies is kept current, and these two data sets are referred to as the primary and the secondary CDS.

If all three are specified, then two copies are kept current and the third data set is a standby CDS which is enabled as the default condition. This standby CDS can be disabled with the **DISABLE** parameter. In the case where a standby copy of the CDS is being used, you do not need to specify which two of the three CDSs are the primary and secondary copies. The HSC determines, based on last use, which two are the correct copies to use during the initialization of the Control Data Set Services.

#### **VOL***x*

optionally, *volser* is the volume serial number of the DASD volume where the specified CDS resides. If the data set is not cataloged, this must be specified.

If omitted, volume and unit information is determined from the MSP catalog, and the **UNIT***x* parameter is ignored.

#### **UNIT***x*

optionally, *unitname* is used to specify the unit parameter in the SVC99 dynamic allocation parameter list. If omitted, SYSALLDA is used.

*unitname* can be an IBM-defined generic (e.g., 3390), a system-built esoteric (e.g., SYSALLDA), a user-defined esoteric, or a specific device number. It is recommended that a general value of SYSALLDA be specified (or defaulted) to allow maximum flexibility and to reduce the need for CDSDEF updates to keep them consistent with the active CDS.

#### **DISABLE**

optionally, disables the standby CDS. If this parameter is not specified, the default is to enable the standby CDS at HSC initialization.

If **DISABLE** is specified, initialization verifies the standby CDS by allocating, opening, and reading the data set. The standby CDS is then closed and deallocated. This process allows manual control over the use of the standby CDS during a control data set switch situation.

If the standby CDS is enabled, the HSC automatically uses it for switching. If it is disabled, it is not used. There is no enable parameter for CDSDEF, as the enable condition is the default.

#### **Example**

The following is an example of using the CDSDEF control statement.

### **CDSDEF Control Statement**

```
CDSDEF DSN1(SLS.DBASE),VOL1(HSC101),UNIT1(501),+
        DSN2(SLS.DBSEC),VOL2(HSC102),UNIT2(502),+
        DSN3(SLS.DSTBY),VOL3(HSC103),UNIT3(503),+ 
        DISABLE
```
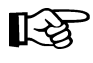

**Note:** Control statements can only be continued if PARMLIB begins with a /\*...\*/ comment statement (see ["Control Statement Syntax Conventions" on page 493\)](#page-536-0).

### <span id="page-129-0"></span>**EXECParm Control Statement**

The EXECParm control statement is an alternative method for specifying the GTF event ID (Eid(*gtfeid*)) and GTF format ID (Fid(*gtffid*)). The EXECParm control statement also provides a parameter that enables you to control display of the system command prefix when messages are written to the operator at the system console. This parameter controls the command prefix on WTO and WTOR messages.

Refer to ["Creating an HSC START Procedure" on page 128](#page-171-1) for a description of the start procedure and how it relates to EXECParm.

**Syntax** 

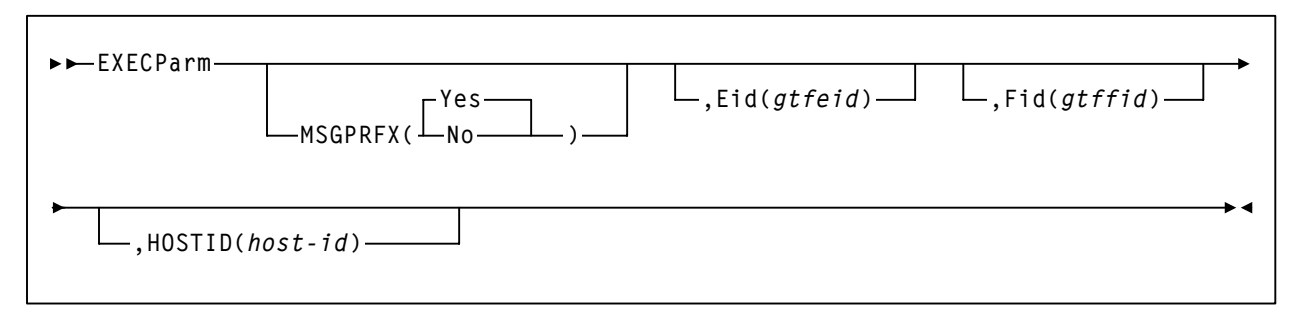

### **Control Statement Name**

#### **EXECParm**

initiates the control statement

#### **Parameters**

#### **MSGPRFX**

optionally, specifies control of whether the command prefix is to precede WTO or WTOR messages to the operator.

#### **Yes**

indicates that the command prefix is to display preceding WTO or WTOR messages to the operator.

#### **No**

indicates that the command prefix is not to display preceding WTO or WTOR messages to the operator.

#### **Eid**

optionally, *gtfeid* specifies a GTF event ID.

PARM='Eid(*user-specified-event-id*)' parameter is valid for use in the HSC initialization procedure as an alternative method of specifying the GTF event ID.

#### **Fid**

optionally, *gtffid* specifies a GTF format ID.

PARM='Fid(*user-specified-format-id*)' parameter is valid for use in the HSC initialization procedure as an alternative method of specifying the GTF format ID.

#### **HOSTID**

optionally, *host-id* specifies the system ID associated with the request to process the EXECParm control statement.

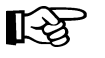

**Note:** If the *hostid* specified does not match the host executing the command, the command is ignored and no message is issued.

### **Example**

The following example illustrates the use of the EXECParm control statement.

#### **EXECParm Control Statement — Command Prefix Off**

**EXECP MSGPRFX(NO) E(086) F(23) HOSTID(MSP1)** 

### <span id="page-131-0"></span>**Journal Definition (JRNDEF) Control Statement**

The JRNDEF control statement provides static information to the HSC. This information is used by the HSC at initialization and remains for the life of the HSC execution. Control information provided to the HSC by JRNDEF includes:

• the name for HSC journal data sets

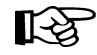

Note: If your recovery technique involves using journals, both journal data sets are required. HSC will not initialize if only one journal data set is provided.

- the DASD volume where the specified journal resides
- the unitname for the dynamic allocation parameter list for journal allocation
- journal full options.

In a multi-host complex, a separate JRNDEF statement is required for each host. Refer to ["CDS Definition \(CDSDEF\) Control Statement" on page 83](#page-126-0) for information about defining CDS files.

#### **Syntax**

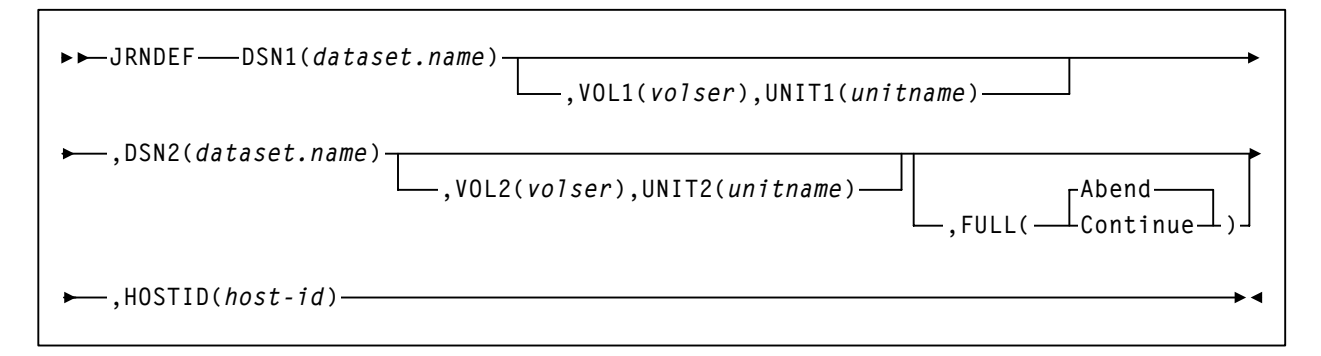

#### **Control Statement Name**

#### **JRNDEF**

initiates the control statement.

### **Parameters**

#### **DSN***x*

dataset.name is the name of an HSC journal data set. If journaling is active, each HSC host that comes active must find a JRNDEF statement in PARMLIB with a HOSTID that matches the system where it is running. Each JRNDEF statement **must specify two distinct journal DSNs.**

Journal data sets cannot be shared between hosts.

#### **VOL***x*

optionally, *volser* is the volume serial number of the DASD volume where the specified journal resides. The volume must be specified if the journal data set is not cataloged.

#### **UNIT***x*

optionally, *unitname* is used to specify the unit parameter in the SVC99 dynamic allocation parameter list.

#### **FULL**

optionally, this parameter provides the following options:

#### **Abend**

the HSC main address space internally abends if both journals fill to capacity before a CDS backup is executed. **This parameter is the default**.

#### **Continue**

library operations in the complex continue to occur **without the benefit of journaling on any host.**

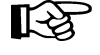

**Note:** Once journaling is discontinued, the data contained in **all** journals and off-loaded copies cannot be used for recovery purposes. However, by running the BACKup utility, all journals are reset and journaling automatically becomes active again.

#### **HOSTID**

*host-id* is the system ID associated with the journals specified with this control statement. *host-id* must match the HOSTIDs defined by the SLILIBRY macro in the LIBGEN for the subsystem.

#### **Example**

The following is an example of using the JRNDEF control statement.

#### **JRNDEF Control Statement**

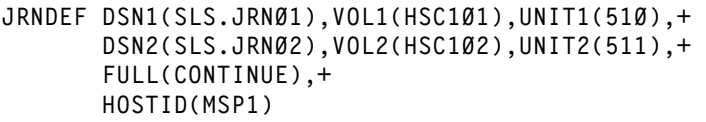

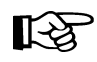

**Note:** Control statements can only be continued if PARMLIB begins with a /\*...\*/ comment statement (see ["Control Statement Syntax Conventions" on page 493\)](#page-536-0).

### **LKEYDEF Command and Control Statement**

The LKEYDEF command/control statement retrieves LKEYINFO control statements containing HSC license key information, and loads them into an address space where they are available for retrieval by the HSC license key validation service.

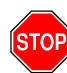

**Warning:** The LKEYDEF control statement **must** be present in the HSC START procedure prior to initialization.The SLSSYS*xx* DD statement specifies the data set that contains PARMLIB start-up parameters. Refer to ["Creating an HSC START Procedure"](#page-171-1)  [on page 128](#page-171-1) for detailed information.

The LKEYDEF operator command can be issued from the console without terminating the HSC.

**Syntax**

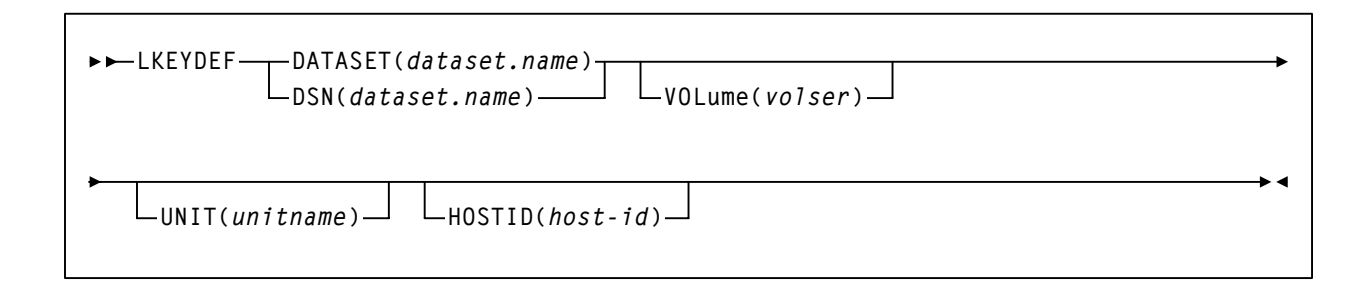

### **Command Name**

#### **LKEYDEF**

initiates the LKEYDEF command or control statement.

#### **Parameter Descriptions**

#### **DATASET or DSN**

Specifies the name of the data set containing the LKEYINFO control statement(s).

#### *dataset-name*

Indicates the name of the data set.

The definition data set can be a fixed length 80-byte sequential data set, or a fixed length 80-byte member of a PDS. If the definition data set is a member of a PDS, you must enclose the PDS and member name within single quotes.

#### **VOLume**

Optionally, specifies the volume on which the data set resides. This parameter is required if the data set is not cataloged.

#### *volser*

Indicates the volume serial number.

#### **UNIT**

Optionally, specifies the unit where the definition data set resides.

#### *unitname*

Indicates the unit name. If the definition data set is not cataloged or this parameter is omitted, a unit name of SYSDA is the default.

#### **HOSTID**

Optionally, limits the execution of this command or control statement to the specified hosts.

#### *host-id*

Specifies the name of one or more hosts from which to execute this command or control statement.

#### **Example**

In the following example, the LKEYDEF control statement specifies that HSC license key information is retrieved from the data set MY.LKEYINFO.FILE during initialization.

**LKEYDEF DSN(MY.LKEYINFO.FILE)**

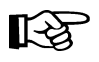

**Note:** Control statements can only be continued if PARMLIB begins with a /\*...\*/ comment statement (see ["Control Statement Syntax Conventions" on page 493\)](#page-536-0).

### **License Key Information (LKEYINFO) Control Statement**

The LKEYINFO control statement is used to input license key information for the HSC. It is placed in a data set or Partitioned Data Set member identified by an LKEYDEF control statement in the HSC PARMLIB control statements, and must be present for the HSC to initialize.

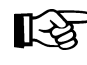

Note: Refer to the *HSC/MSP Configuration Guide* for more information about configuring your HSC license keys.

**Syntax**

**LKEYINFO PRODuct(***product\_identifier***) CUSTomer('***customer\_name***')**

**SITEno(***nnnnnnn***) EXPRdate(***yyyyddd***) KEY(***license\_key\_string***)**

#### **Parameter Descriptions**

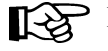

<sup>2</sup> Note: All parameters must be entered exactly as received from StorageTek.

#### **PRODuct**

Specifies the product and release to which the license key applies.

#### *product-identifier*

Indicates the product identifier. For the HSC 6.2 release, the product identifier is **VER0620**.

#### **CUSTomer**

Specifies the customer name as received from StorageTek.

#### *customer-name*

Indicates the customer name.

#### **SITEno**

Specifies the site number as received from StorageTek.

#### *nnnnnnn*

Indicates the site number.

#### **EXPRdate**

Specifies the expiration date of the license key as received from StorageTek.

#### *yyyyddd*

Indicates the expiration date.

#### **KEY**

Specifies the license key string as received from StorageTek.

#### *license-key-string*

Indicates the license key string.

### **Examples**

In the following example, the LKEYINFO control statement is used to input HSC license key information as received from StorageTek.

```
LKEYINFO PROD(VER0620) -
          CUST('CUSTOMER NAME') -
          SITE(111222) -
          EXPRD(2002365) -
          KEY(5IX4IX4ITE*T8M3W) -
```
### <span id="page-137-0"></span>**Reconfiguration CDS Definition (RECDEF) Control Statement**

The RECDEF control statement, in combination with the CDSDEF control statement (refer to ["CDS Definition \(CDSDEF\) Control Statement" on page 83](#page-126-0)), defines which CDS copies are to be used when running the Reconfiguration utility. CDSDEF specifies the old input copies of the CDS; RECDEF the new copies.

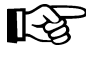

**Note: RECDEF parameters replace the DBPRMNEW and DBSHDNEW DD statements** used in previous releases. A new standby CDS created by the SLICREAT program (refer to ''Initializing the Control Data Sets'' in the *HSC/MSP Configuration Guide*) is not affected by reconfiguration. It becomes valid once it is enabled by the HSC.

#### **Syntax**

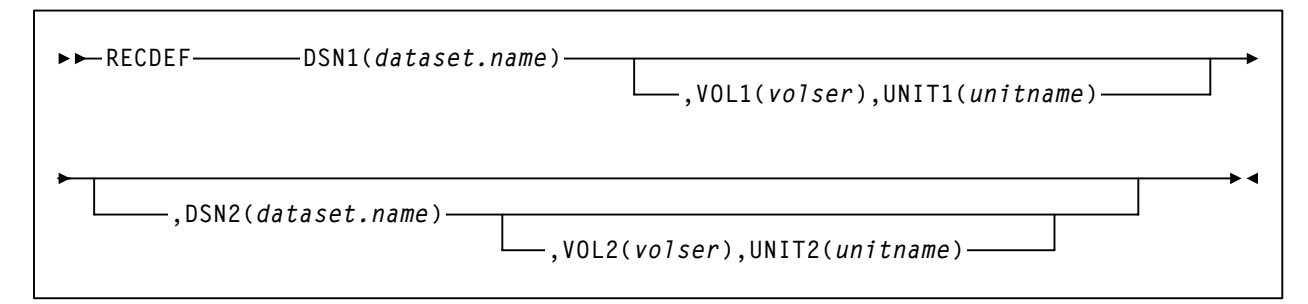

#### **Control Statement Name**

#### **RECDEF**

initiates the control statement.

#### **Parameters**

#### **DSN***x*

*dataset.name* is the name of a newly created HSC CDS. At least one DSN parameter must be specified; as many as two can be specified. The first DSN becomes the primary CDS. If specified, the next DSN is created as an identical copy of the primary CDS.

RECDEF DSNs are input for the first HSC initialization as CDSDEF control statements. DSNs can be entered in any order whether or not this is the first initialization. Order is not important, since all copies are identical after the reconfiguration and controlling information is kept in each CDS for subsequent runs.

#### **VOL***x*

optionally, *volser* is the volume serial number of the DASD volume where the specified CDS resides.

#### **UNIT***x*

optionally, *unitname* is used to specify the unit parameter in the SVC99 dynamic allocation parameter list.

### **Example**

The following is an example of using the RECDEF control statement.

### **RECDEF Control Statement**

```
RECDEF DSN1(SLS.DBASE),VOL1(HSC101),UNIT1(501),+
         DSN2(SLS.DBSEC),VOL2(HSC102),UNIT2(502)
```
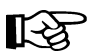

**Note:** Control statements can only be continued if PARMLIB begins with a /\*...\*/ comment statement (see ["Control Statement Syntax Conventions" on page 493\)](#page-536-0).

### <span id="page-139-0"></span>**Scratch Subpool Control Statement**

The scratch subpool control statement provides you with control of the scratch volume activity in a library. Refer to ["Scratch Subpool Management" on page 45](#page-88-0) for more information relating to this control statement.

**Syntax** 

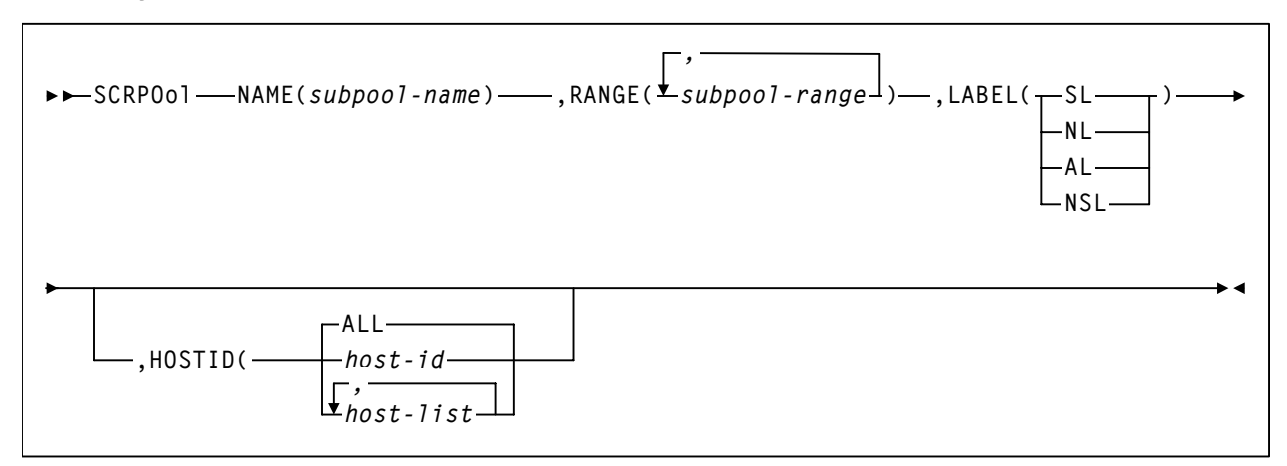

#### **Control Statement Name**

#### **SCRPOol**

control statement identifier.

#### **Parameters**

Subpool information is defined in PARMLIB as individual control statements using the following parameters.

#### **NAME**

specifies the name of the subpool. A maximum of 13 characters is allowed; blank spaces are not permitted.

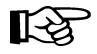

#### **Notes:**

 1. If scratch subpools are defined using User Exit 03 (see the *NCS User Exit Guide*), the scratch subpool name may be omitted. If the subpool name is not provided by User Exit 03, the subpool index (subpool 0) is used as the name.

The subpool index is converted to three EBCDIC decimal digits and placed in the left most three positions of the subpool name. Subpool 0 contains all scratch tapes in the ACS including scratch tapes in named subpools.

 2. A SCRPOol statement containing a duplicate subpool name is ignored unless it immediately follows the first statement that specifies the same subpool name. In this case, the second statement is considered to be a continuation of the first. The following example shows a valid combination:

**SCRPOOL NAME=POOL1,RANGE=(P10000-P10199),LABEL=SL SCRPOOL NAME=POOL1,RANGE=(P90000-P20199),LABEL=SL SCRPOOL NAME=POOL2,RANGE=(P20000-P20199),LABEL=SL**

In the next example, the second POOL1 statement is not valid and causes an error message to be generated.

**SCRPOOL NAME=POOL1,RANGE=(P10000-P10199),LABEL=SL SCRPOOL NAME=POOL2,RANGE=(P20000-P20199),LABEL=SL SCRPOOL NAME=POOL1,RANGE=(P90000-P90199),LABEL=SL**

#### **RANGE**

*subpool-range* specifies the volume serial numbers which the subpool represents. Range start and end values are separated by a single dash (-). Multiple ranges may be specified separating each range by commas.

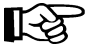

#### **Notes:**

- 1. The range of volume serial numbers must be unique for each subpool; that is, a volume serial number cannot be used in more than one subpool range.
- 2. Make sure when you are coding multiple ranges of tapes that you do not specify the **RANGE** parameter on different SCRPOol control statements. If more than one SCRPOol statement has been specified, the HSC reads only the **last** RANGE setting it encounters and loads only that range. All other ranges are ignored.

StorageTek recommends that you specify multiple ranges, separated by commas, on one SCRPOol control statement, if possible.

#### **LABEL**

*type* specifies the label type associated with the applicable subpool. Types include:

#### **SL**

standard label

#### **NL**

no label

#### **AL**

ANSI label

#### **NSL**

nonstandard label

#### **HOSTID**

optionally, defines the hosts that are valid for this subpool. Multiple *host-lists* may be specified, separating each *host-list* value with a comma. Default HOSTID is ALL.

If you need to define the same subpool name on some but not all hosts, you may duplicate the SCRPOol statement changing the HOSTID parameter as necessary (see examples). Optionally, you may use separate PARMLIB data sets for each host, but this is not recommended.

#### **Example**

The following is an example of using the Scratch Subpool control statement.

#### **Scratch Subpool Control Statements**

```
SCRPOOL NAME(SITE1),RANGE(100000200000,300000400000),LABEL(SL)
SCRPO NAME(SITE2),RANGE(500000540072),LABEL(NL),HOSTID(MSP1)
SCRPO NAME(SITE2),RANGE(500000540072),LABEL(NL),HOSTID(MSP6)
SCRPO NAME(SITE3),RANGE(540081610094),LABEL(NSL) 
SCRPO NAME(SITE4),RANGE(AP1000AP1999),LABEL(SL),HOSTID(MSP1,MSP6)
```
### **Other Methods of Controlling Scratch Subpools**

There are other ways to control scratch volumes and scratch subpools in the library. The following are additional methods that may be used:

- Display SCRatch command
- Display command with THReshld parameter
- ENter command specified with SCRatch parameter
- SCREdist utility with SUBpool and BALtol parameters
- EJect command with SCRTCH SUBpool parameters
- Mount command with SCRTCH SUBpool parameters
- Warn command with SCRatch SUBpool and THREShold parameters
- Job Processing User Exit 01
- JES Scratch Allocation Exit 02
- Scratch Subpool User Exit 03.

Refer to the ''Commands, Control Statements, and Utilities'' in the *HSC/MSP Operator's Guide* for more information.

# <span id="page-142-0"></span>**Definition Data Set Control Statements**

Definition data sets contain the control statements used to define tape data set storage policies to the HSC. A definition data set must be sequential (it may be a partitioned data set [PDS] member) with any valid record format (RECFM). The syntax rules for the HSC PARMLIB data set designated by SLSSYS*xx* apply to the statements contained in a definition data set, except that comment statements with an asterisk in column one are not allowed. Refer to ["Control Statement Syntax Conventions" on page 493](#page-536-0) for information about PARMLIB syntax rules.

Each of the following commands cause the HSC to open a definition data set and load its specified attributes:

- LMUPDEF
- SCRPDEF
- VOLDEF (for VOLATTRs).

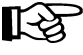

### Note: The UNITDEF command is no longer supported by the HSC. The HSC now **recognizes library and virtual drive characteristics from the LMU and CDS definitions. TREQDEF has been removed from the HSC and is now processed by the SMC.**

The user can specify LMUPDEF, SCRPDEF, and VOLDEF control statements either in the HSC PARMLIB data set to load the definition data sets at startup, or issue them as operator commands to dynamically load the data sets without stopping the HSC. The LMUPATH, SCRPOol, and VOLATTR statements contained in a definition data set are in effect only on the host that opens the data set. They are not broadcast or propagated to other hosts, and are not maintained across HSC stops and starts. The definition data sets must be opened each time the HSC is restarted.

LMU path (LMUPATH), scratch subpool (SCRPOol), and volume attribute (VOLATTR), statements may be placed in the same definition data set or in different data sets, depending on your site requirements. Each data set may also contain an OPTion TITLE statement with an identifying string.

If the HSC encounters any other statements when it opens a definition data set, error messages are issued, the statements are ignored, **the definition data set is not loaded, and definition data set processing terminates**. The user must correct the problem statements and reload the data set.

### **Options Offered by Definition Data Set Control Statements**

The following definition data set control statements are included in this chapter:

#### **OPTion TITLE**

This control statement allows you to specify a string that identifies a definition data set. Refer to ["OPTion TITLE Control Statement" on page 109](#page-152-0) for control statement syntax, parameter information, and example statements.

#### **LMU Path**

The LMUPATH control statement defines network LMU attachments. Refer to ["LMUPATH Control Statement" on page 103](#page-146-0) for control statement syntax, parameter information, and example statements.

#### **LMU Parameter Definition**

The LMUPDEF command and control statement identifies the definition data set where network LMU network attachment statements reside (see LMUPATH). LMUPDEF can be issued either in PARMLIB or as an operator command. Refer to ["LMUPDEF Command and Control Statement" on page 106](#page-149-0) for control statement syntax, parameter information, and example statements.

#### **Scratch Subpool Parameter Statement Definition**

The SCRPDEF command and control statement identifies the definition data set where scratch subpool parameter statements reside (see Scratch Subpool Control Statement). SCRPDEF can be issued either in PARMLIB or as an operator command. Refer to ["Scratch Subpool Definition \(SCRPDEF\) Command and Control](#page-154-0)  [Statement" on page 111](#page-154-0) for control statement syntax, parameter information, and example statements.

#### **Tape Request**

The TAPEREQ control statement specifies tape request attributes. **TAPEREQ is no longer processed by the HSC**. Refer to the *SMC Configuration and Administration Guide* for control statement syntax, parameter information, and example statements.

#### **Tape Request Definition**

The TREQDEF command and control statement identifies the definition data set where the tape request attributes reside (see TAPEREQ). **TREQDEF is no longer processed by the HSC**. Refer to the *SMC Configuration and Administration Guide* for control statement syntax, parameter information, and example statements.

#### **Unit Attribute**

The UNITATTR control statement specifies unit attributes. **UNITATTR is no longer processed by the HSC**. Refer to the SMC Configuration and Administration Guide for control statement syntax, parameter information, and example statements.

#### **Volume Attribute**

The VOLATTR control statement specifies tape volume attributes. Refer to ["Volume](#page-158-0)  [Attribute \(VOLATTR\) Control Statement" on page 115](#page-158-0) for control statement syntax, parameter information, and example statements.
#### **Volume Attribute Definition**

The VOLDEF command and control statement identifies the definition data set where the tape volume attributes can be found (see VOLATTR). VOLDEF can be issued either in PARMLIB or as an operator command. Refer to ["Volume Attribute](#page-168-0)  [Definition \(VOLDEF\) Command and Control Statement" on page 125](#page-168-0) for control statement syntax, parameter information, and example statements.

# **Virtual Storage Manager (VSM) Support**

VSM support has been added for certain definition data set control statements. See the VSM software documentation for more information.

## **Defining LMU Network Connections**

LMUPATH statements allow users to define LMU network TCP/IP attachments. Network addresses can be specified by host name or LMU IP address.

# **Defining Volume Attributes (VOLATTR)**

VOLATTR statements describe the media type and recording technique attributes of cartridge tape volumes. Volumes are described by:

- volume serial number (VOLSER)
- media type
- recording technique.

**To allow the HSC to operate correctly, the user must define VOLATTR statements for all ECART, ZCART, helical, 9840/T9840B/T9840C (STK1R), T9940A/T9940B (STK2), and T10000 media. Volumes not defined by VOLATTRs are presumed to be standard capacity cartridges for scratch counts.**

Collections of cartridges with common attributes can be identified in a single VOLATTR statement by specifying ranges and lists of VOLSERs, or using wild card characters.

**Scratch counts are based entirely on VOLATTR information. Accurately defined VOLATTR control statements are critical for correct processing of nonspecific volume requests.** 

**For specific mounts, the actual media type, as determined by the LMU, overrides what is specified in the VOLATTR.** 

The VOLDEF command causes the HSC to open the definition data set containing the VOLATTR statements. See ["Volume Attribute Definition \(VOLDEF\) Command and](#page-168-0)  [Control Statement" on page 125](#page-168-0) and ["Volume Attribute \(VOLATTR\) Control Statement"](#page-158-0)  [on page 115](#page-158-0) for descriptions of syntax and parameters.

# **Identifying the Definition Data Sets (OPTION TITLE)**

The OPTion TITLE control statement places an identifying string in a definition data set to describe the contents of the data set. See ["OPTion TITLE Control Statement" on page 109](#page-152-0) for descriptions of syntax and parameters.

# **Control Statement Continuation Conventions**

Control statements may be interspersed with comments designated by an asterisk (\*) in column one.

For definition data sets (VOLATTRs, UNITATTRs and TAPEREQs) comments **must** be in the new format  $(\ell^*, \ell^*)$ . Asterisk  $(\ell^*)$  comments are not allowed. A  $/\ell^*, \ell^*$  comment in the first line is **not** required for definition data sets.

Refer to ["Control Statement Syntax Conventions" on page 493](#page-536-0) for more information.

# **LMUPATH Control Statement**

The LMUPATH control statement allows users to define network LMU attachments. LMUPATH information is obtained from the definition data set specified by the LMUPDEF command. The LMUPATH statement must be placed in the definition data set; it cannot be issued as an operator command.

Users can find additional important TCP/IP-related information by referring to ["Dynamic](#page-108-0)  [LMU Connection" on page 65.](#page-108-0) To display the LMUPDEF data set, refer to Display LMUPDEF in the *HSC Operator's Guide*.

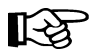

Note: If you are using the SL8500 partitioning feature, the PARTID parameter connects to a specific partition defined by the SL8500 library for the HSC host group.

# **LMUPATH Usage**

LMUPATH statements define the TCP/IP addresses used to communicate between an HSC on a host and the LMU or library controller for a specific ACS. Up to two addresses can be specified for each ACS, however, a second address indicates a dual LMU or dual TCP/IP environment.

# **Syntax**

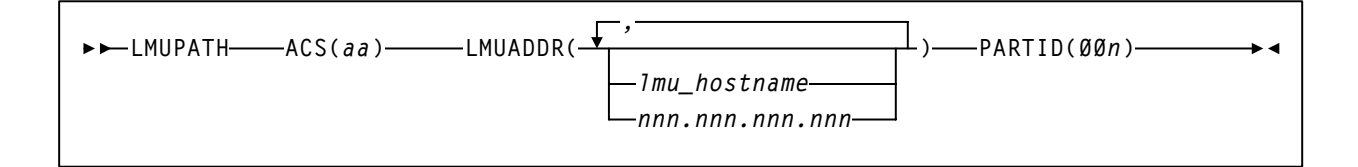

# **Control Statement Name**

## **LMUPATH**

initiates the LMUPATH control statement.

# **Parameters**

## **ACS**

specifies the ACS name.

## *aa*

specifies the hexadecimal ACSid value (00 through FF) to identify the LMU(s) used to communicate with an HSC.

# **LMUADDR**

identifies an LMU by IP address or host name for each ACS. To designate a single LMU environment, specify one IP address or host name. To specify a dual LMU environment or a dual IP connection to an SL8500, enter an additional IP address and/or host name.

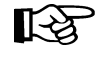

**Note:** The HSC automatically detects the type of connection, dual LMU for a 9330 or dual IP for an SL8500 library.

A maximum of two addresses can be specified.

Users can intermix host name and IP addresses in one LMUPATH control statement. Each parameter entered must represent a different IP address.

## *lmu\_hostname*

defines a host name for the TCP/IP connection. The host name can be up to 24 characters long. The first character must be alphabetic.

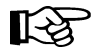

**Note:** This option is not supported in VM.

## *nnn.nnn.nnn.nnn*

defines an IP address for the LMU.

## **PARTID**

defines a partition ID for each ACS.

#### **00***n*

specifies a partition ID from 001 to 999.

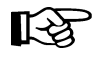

## **Notes:**

- All three characters must be entered for the partition ID.
- For this release, only IDs 001 through 004 are supported.

## **Examples**

The following examples show multiple LMUADDR parameters consisting of an IP address and a hostname or dual IP connection. The second parameter indicates a dual LMU environment or a dual IP connection to an SL8500.

**LMUPATH ACS(00) LMUADDR(123.456.789.012,LMU01)**

**LMUPATH ACS(00) LMUADDR(123.456.789.012,123.678.789.013)**

**LMUPATH ACS(00) LMUADDR(123.456.789.012,123.456.789.013) PARTID(001)**

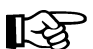

The host name parameter shown in this example (LMU01) is not supported in VM.

# **LMUPDEF**

# **LMUPDEF Command and Control Statement**

The LMUPDEF command and control statement is used to specify the definition data set that contains network LMU attachment (LMUPATH) statements. The data set must be a sequential or a partitioned data set (PDS) with any valid record format (RECFM). Also, the data set must contain one or more LMUPATH statements.

The LMUPDEF statement can be specified in PARMLIB, or it can be issued as an operator command to dynamically load or reload LMUPATH parameters. (Refer to ''PARMLIB Control Statements'' in the *HSC/MSP Configuration Guide* for an explanation of PARMLIB.)

If a definition file is changed by a LMUPDEF operator command, and if the change is to be permanent, you must update PARMLIB before restarting the HSC. If the definition file is to be modified for a given shift or application, remember that the new definition remains in effect until another definition is loaded or the HSC is recycled. The definition file then reverts to the PARMLIB specification. Thus, LMUPDEF can be used to temporarily change a definition file.

Definition commands issued on one host are in effect only on that host. If different hosts use the same definition data set, the LMUPATH parameter statements are shared by those hosts.

# **Notes:**

- 1. Users can find additional important TCP/IP-related information by referring to ["Dynamic LMU Connection" on page 65.](#page-108-0) To display the LMUPDEF data set, refer to Display LMUPDEF in the *HSC/MSP Operator's Guide*.
- 2. When the LMUPDEF command is issued, if the definition data set contains errors, an HSC message provides the parameter in error, a description of the problem, and the line number where the error occurred. If the definition data set contains errors, none of the attributes specified in the LMUPATH control statement(s) will be loaded (put into effect). Message SLS1627I is displayed if errors are encountered. If 50 errors are encountered, the remainder of the data set is not checked. Correct the problem and reissue the command.
- 3. The LMUPDEF command and control statement executes at both base and full service levels of the HSC.
- 4. If you issue multiple LMUPDEF commands or statements, the last one processed is currently active. You can determine which LMUPDEF statement is active by entering the Display LMUPDEF command.
- 5. In order for the new IP addresses to take effect, users must first establish IP addresses with the LMUPDEF command. Next, vary the ACS(s) offline and then online, using the Vary ACS operator command.

# **Syntax**

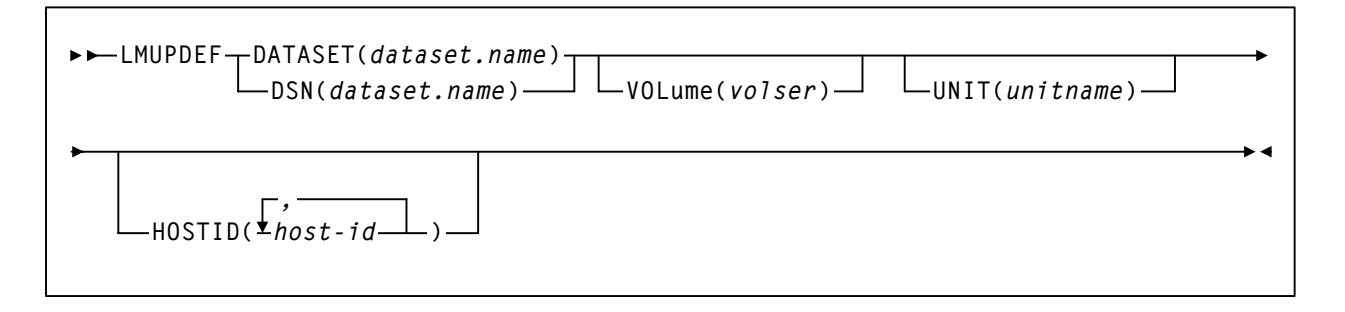

## **Control Statement Name**

## **LMUPDEF**

Initiates the LMUPDEF command and control statement.

## **Parameters**

## **DATASET or DSN**

specifies the name of the data set containing the LMUPATH statements to be processed and, optionally, an OPTion TITLE statement.

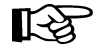

**Note:** The definition data set may contain VOLATTR, UNITATTR, TAPEREQ, LMUPATH, and OPTion TITLE statements.

- Only OPTion TITLE and LMUPATH statements are processed.
- If any other statement is encountered, an error message is issued and the statement is ignored.

#### *dataset.name*

specifies the name of the data set containing the LMUPATH address parameters. If the data set name includes a member name, *dataset.name* must be enclosed in quotes. For example,

**DATASET('YOUR.DSN(MEMBER)')** 

#### **VOLume**

specifies the serial number of the DASD volume on which the data set resides. This parameter is optional. Specify the VOLume parameter if the data set is not cataloged, or if a data set on a volume other than the volume indicated by the catalog is to be used.

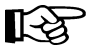

**Note:** The volume specified must be a DASD volume.

#### *volser*

specifies the volume serial number for the definition data set.

# **LMUPDEF**

## **UNIT**

specifies the unit where the definition data set is located.

## *unitname*

specifies the unit name. If the definition data set is not cataloged and this parameter is omitted, a unit name of SYSALLDA is the default.

# **HOSTID**

(This parameter is valid only for use in PARMLIB, so that multiple systems can share a PARMLIB member containing TAPEREQ, VOLATTR, UNITATTR, or LMUPATH statements for different releases of HSC. If entered from the console, message SLS0018I is issued.)

Optionally, limits the execution of this control statement to the specified hosts. If one of the specified hostids matches the host executing this control statement, the control statement is executed for that host. Otherwise, it is ignored. If this parameter is omitted, the control statement is executed on all hosts.

## *host-id*

specifies the name of one or more hosts from which to execute this control statement. Multiple hosts must be separated by commas.

# **Examples**

The following examples illustrate the use of the LMUPDEF statement.

# **Load the LMUPATH Parameters From YOUR.DSN(MEMBER)**

**LMUPDEF DSN('YOUR.DSN(MEMBER)')**

# **Load the LMUPATH Parameters From DASD Volume DISK03**

**LMUPDEF DSN(YOUR.DSN2) VOLUME(DISK03)**

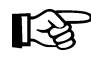

Note: Control statements can only be continued if PARMLIB begins with a /\*...\*/ comment statement (see ["Control Statement Syntax Conventions" on page 493\)](#page-536-0).

# <span id="page-152-0"></span>**OPTion TITLE Control Statement**

The OPTion TITLE statement is used to specify an identifying string for a definition data set. The identifying string can be any information that helps the user describe the contents of the definition data set.

The OPTion TITLE statement must be placed in the definition data set; it cannot be issued as an operator command. If more than one OPTion statement is specified in the definition data set, only the identifying string of the last OPTion statement encountered is retained.

The identifying string can be displayed with HSC Display commands. Refer to ''DISPLAY Command'' in the *HSC/MSP Operator's Guide* for descriptions of command syntax and parameters.

## **Syntax**

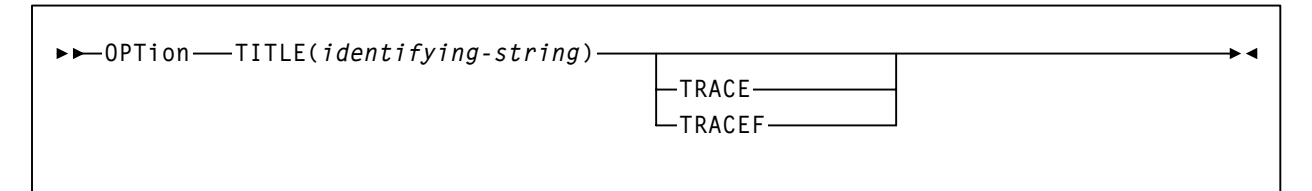

## **Control Statement Name**

#### **OPTion**

initiates the OPTion control statement.

## **Parameters**

## **TITLE**

specifies an identifying string for the definition data set. If this statement is omitted, the definition data set has no identifying string associated with it.

## *identifying-string*

specifies the identifying string. The maximum length of the identifying string is fifty characters. If the identifying string includes one or more spaces, or any characters other than alphabetic, numeric, or national (i.e.,  $\mathcal{S}, (\mathcal{Q}, \#)$ , it must be enclosed in quotes.

## **TRACE or TRACEF**

used to control internal tracing of HSC table lookups. During problem resolution, Software Support may request that you specify one of these parameters.

# **OPTion TITLE**

# **Example**

The following example illustrates the use of the OPTion TITLE control statement.

# **Specify an Identifying String For a Definition Data Set**

```
OPTION TITLE('SAMPLE IDENTIFYING STRING')
```
# **Scratch Subpool Definition (SCRPDEF) Command and Control Statement**

The SCRPDEF command and control statement is used to specify the definition data set that contains scratch subpool (SCRPOol) parameter statements. (Refer to ["Scratch](#page-139-0)  [Subpool Control Statement" on page 96](#page-139-0) for details on syntax and parameters.) The data set must be a sequential or a partitioned data set (PDS) with any valid record format (RECFM). Also, the definition data set must contain one or more SCRPOol statements.

The SCRPDEF statement may be specified in the HSC PARMLIB, or it may be issued as an operator command to dynamically load or reload scratch subpool parameters. (Refer to ["PARMLIB Control Statements" on page 77](#page-120-0) for an explanation of PARMLIB.)

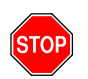

**Warning:** If you reissue SCRPDEF, it resets subpool threshold values to 0. In this case, you must reenter the subpool thresholds on the Warn command SUBpool parameter. Only subpool thresholds are affected; ACS and LSM thresholds are not reset.

If a definition file is changed by a SCRPDEF operator command, and if the change is to be permanent, you must update PARMLIB before restarting the HSC. If the definition file is to be modified for a given shift or application, remember that the new definition remains in effect until another definition is loaded or the HSC is recycled. The definition file then reverts to the PARMLIB specification. Thus, SCRPDEF can be used to temporarily change a definition file.

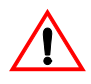

**Caution:** If SCRPOol parameter statements are specified in PARMLIB or are loaded from User Exit 03, SCRPDEF is disabled and dynamic scratch pool reload is not allowed.

Definition commands issued on one host are in effect only on that host. If different hosts use the same definition data set, then the tape request parameter statements are shared by those hosts.

# **Notes:**

- 1. When the SCRPDEF command is issued, if the definition data set contains errors, an HSC message provides the parameter in error, a description of the problem, and the line number where the error occurred. If the definition data set contains errors, none of the attributes specified in the SCRPOol control statement(s) will be loaded (put into effect), which may cause data sets to be created on the wrong type of media and incorrect devices to be allocated. Message SLS1627I is displayed if errors are encountered. If 50 errors are encountered, the remainder of the data set is not checked. Correct the problem and reissue the command.
- 2. The SCRPDEF command and control statement executes at both base and full service levels of the HSC.
- 3. If you issue multiple SCRPDEF statements, the last one processed is currently active. You can determine which SCRPDEF statement is active by entering the Display SCRPDEF command.
- 4. For additional information about syntax, refer to ["Control Statement Syntax](#page-536-0)  [Conventions" on page 493.](#page-536-0)

# **Scratch Subpool Definition (SCRPDEF)**

# **Syntax**

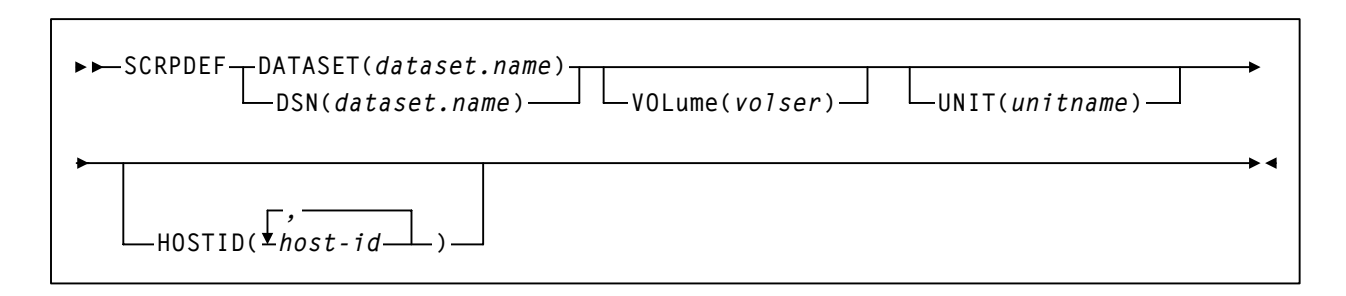

# **Control Statement Name**

## **SCRPDEF**

initiates the SCRPDEF command and control statement.

## **Parameters**

## **DATASET or DSN**

specifies the name of the data set containing the SCRPOol statements to be processed and, optionally, an OPTion TITLE statement. (Refer to ["Scratch Subpool Control](#page-139-0)  [Statement" on page 96](#page-139-0) and ["OPTion TITLE Control Statement" on page 109](#page-152-0) for details on syntax and parameters).

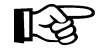

**Note:** The definition data set may contain SCRPOol, TAPEREQ, UNITATTR, VOLATTR, and OPTion TITLE statements. Only OPTion TITLE and SCRPOol statements are processed. If any other statement is encountered, an error message is issued and the statement is ignored.

#### *dataset.name*

specifies the name of the data set containing scratch subpool parameters. If the data set name includes a member name, *dataset.name* must be enclosed in quotes. For example,

**DATASET('YOUR.DSN(MEMBER)')** 

#### **VOLume**

specifies the serial number of the DASD volume on which the data set resides. This parameter is optional. Specify the VOLume parameter if the data set is not cataloged, or if a data set on a volume other than the volume indicated by the catalog is to be used.

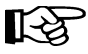

**Note:** The volume specified must be a DASD volume.

#### *volser*

specifies the volume serial number for the definition data set.

#### **UNIT**

specifies the unit where the definition data set is located.

#### *unitname*

specifies the unit name. If the definition data set is not cataloged and this parameter is omitted, a unit name of SYSALLDA is the default.

#### **HOSTID**

(This parameter is valid only for use in PARMLIB, so that multiple systems can share a PARMLIB member containing SCRPOol, TAPEREQ, VOLATTR, or UNITATTR statements for different releases of HSC. If entered from the console, message SLS0018I is issued.)

Optionally, the HOSTid parameter limits the execution of this control statement to the specified hosts. If one of the specified hostids matches the host executing this control statement, the control statement is executed for that host. Otherwise, it is ignored. If this parameter is omitted, the control statement is executed on all hosts.

#### *host-id*

specifies the name of one or more hosts from which to execute this control statement. Multiple hosts must be separated by commas.

## **Examples**

The following examples illustrate the use of the SCRPDEF statement.

# **Load the SCRPOol Parameters From YOUR.DSN(MEMBER)**

**SCRPDEF DSN('YOUR.DSN(MEMBER)')**

# **Load the SCRPOol Parameters From DASD Volume DISK01**

**SCRPDEF DSN('YOUR.DSN(MEMBER)') VOLUME(DISK01)**

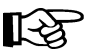

Note: Control statements can only be continued if PARMLIB begins with a /\*...\*/ comment statement (see ["Control Statement Syntax Conventions" on page 493\)](#page-536-0).

# **Tape Request (TAPEREQ) Control Statement**

The TAPEREQ control statement is used to specify tape request attributes.

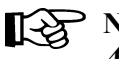

Note: TAPEREQ is controlled by the SMC. Refer to the *SMC Configuration and Administration Guide* **for detailed information.**

# **Tape Request Definition (TREQDEF) Command and Control Statement**

The TREQDEF command and control statement is used to specify the definition data set that contains tape request (TAPEREQ) parameter statements.

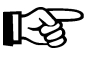

Note: TREQDEF is processed by the SMC. Refer to the *SMC Configuration and Administration Guide* **for more information.**

# **Unit Attribute (UNITATTR) Control Statement**

The UNITATTR statement specifies unit attributes and allows the user to define the model number of transports.

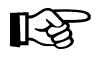

UNITATTR is controlled by the SMC. Refer to the *SMC Configuration and Administration Guide* **for detailed information.**

# **Unit Attribute Definition (UNITDEF) Command and Control Statement**

The UNITDEF command and control statement allows the user to specify the data set that contains the unit attribute (UNITATTR) statements.

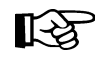

UNITDEF is processed by the SMC. Refer to the *SMC Configuration and Administration Guide* **for more information.**

# <span id="page-158-0"></span>**Volume Attribute (VOLATTR) Control Statement**

The VOLATTR control statement is used to specify tape volume attributes. VOLATTR statements are read from the definition data set specified by the VOLDEF command. (Refer to ["Volume Attribute Definition \(VOLDEF\) Command and Control Statement" on](#page-168-0)  [page 125](#page-168-0) for details on syntax and parameters.) The VOLATTR statement must be placed in the definition data set; it cannot be issued as an operator command.

# **Notes:**

- 1. You must enter a VOLATTR statement for each media type so that the HSC can correctly determine scratch counts and preferencing for scratch allocation. **It is important that all VOLATTR control statements be accurate if you rely on precise scratch counts.**
- 2. A VOLATTR must exist for ECARTs that do not have a media label so that the HSC can distinguish ECARTs from standard cartridges.

## **VOLATTR Usage**

When the HSC needs to determine the attributes for a volume, it searches the VOLATTR statements in the order that they appear in the definition data set. The first statement that matches the requested volume is used to determine the attributes that are specified on that VOLATTR statement. The search continues for any attributes that are not specified on the first matching VOLATTR statement. These attributes are supplied by the next matching VOLATTR that specifies the attribute(s).

For example, if MEDia is provided but RECtech is not, RECtech takes a default value based upon the MEDia parameter. The same situation occurs if a RECtech value is present but MEDia is not. Thus, StorageTek recommends that users:

- order the VOLATTR statements from most specific to most general
- specify only MEDia on all VOLATTR statements and let RECtech default, or specify both MEDia and RECtech on all VOLATTR statements.

The HSC always selects a RECtech compatible with the volume's media type; it is not necessary to specify RECtech on VOLATTR statements unless a specific RECtech is desired.

If RECtech is specified for any default VOLATTRs, however, it should be specified for all VOLATTRs to avoid obtaining MEDia from one VOLATTR and RECtech from another.

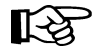

**Note:** Run the Volume Report utility using the NONMEDEQ option to verify that your VOLATTRs are in agreement with the CDS volume attribute record (VAR). The VAR reflects volume information from the LMU and can be compared to the VOLATTRs.

StorageTek recommends that the volume attribute statements in effect be the same on all processors; if not, results are unpredictable. This is especially true when running the HSC as a remote server to an SMC client.

If you enter any VOLATTR statement that globally defaults to all volumes (e.g., VOLATTR SER(\*) REC(18)), you **must** precede this statement with VOLATTRs specifying the cleaning cartridges for each type of transport defined in the ACS. Cleaning cartridges should be defined as follows:

- for longitudinal drives should be defined as MEDia(S)
- for helical drives, MEDia(DD3D)
- for 9840, T9840B, and T9840C drives, MEDia(STK1U)
- for T9940A and T9940B drives, MEDia(STK2W)
- for T10000, MEDia(T10000CT)

If global defaults are used to specify RECtech for large ranges of volumes, specify both MEDia and RECtech on all preceding VOLATTR statements. Otherwise, for a given VOLSER, the MEDia may be obtained from an earlier statement.

In the following example, the media type obtained from an earlier statement results in a default RECtech of STK1R. Then, the global statement that follows specifies a global RECtech of 36track, which is incompatible with the earlier statement.

**VOLATTR SERIAL(EAG000-EAG999) MEDIA(STK1R) VOLATTR SERIAL(\*) RECTECH(36TRACK)**

## **Disabling a VOLATTR Definition**

Use the following procedure to disable a VOLATTR definition.

- 1. Edit the definition data set containing the current VOLATTR statements.
- 2. Delete the parameters of the VOLATTR statement you want to disable, or delete or comment out the VOLATTR statement.
- 3. Issue the VOLDEF command to reload the definition data set.

With the modified definition data set in effect, the HSC searches the remaining VOLATTR statements to determine the media type and recording technique for a volume.

To disable all VOLATTR definitions, load a definition data set that contains only the statement VOLATTR SERIAL(\*). Refer to [Table 7 on page 118](#page-161-0) and [Table 8 on page 121](#page-164-0)  to see a list of VOLATTR media and recording technique default values.

# **Syntax**

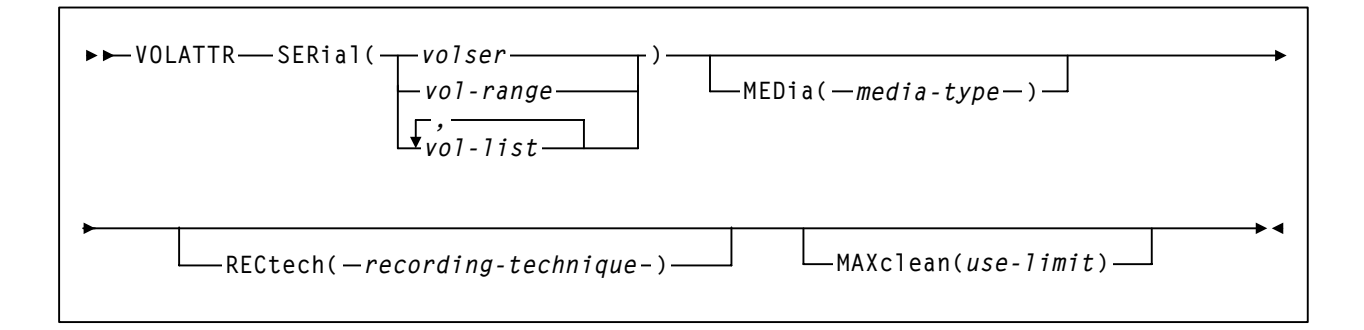

## **Control Statement Name**

## **VOLATTR**

initiates the VOLATTR control statement. This statement applies to all cartridges including all types of cleaning cartridges.

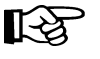

**Note:** Standard cleaning cartridges that do not match the cleaning prefix established in the LIBGEN may be treated as scratch cartridges.

## **Parameters**

## **SERial**

specifies one or more volume serial numbers (VOLSERs) to which this definition applies.

#### *volser or vol-range or vol-list*

identifies a single VOLSER, a VOLSER range, or a list of VOLSERs and/or VOLSER ranges in any combination. This parameter may include the following wildcard characters:

- **%** or **?** any single non-blank character
- any character string (length 0 to 6).

The wildcard characters shown above may not be used in a range.

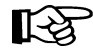

#### **Notes:**

- 1. On a single VOLATTR statement, all volumes specified in a list or range must be the same media type (e.g., a Standard cartridge cannot be included in a range of VOLSERs that also contains an ECART or DD3A cartridge).
- 2. If a given VOLSER is not included in any VOLATTR statement, the MEDia value defaults to Standard; thus, RECtech defaults to LONGitud.

#### **MEDia**

optionally, specifies the type of media (cartridge) for the VOLSER designated in the SERial parameter.

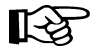

**Notes:** The SL8500 library supports only the T9840A, T9840B, T9840C, T9940B, and T10000 media types and recording techniques.

Only specific media types can be entered. Generic media types, that is, LONGItud and HELical cannot be specified. Refer to the syntax for this control statement to see the parameters available to you.

If this parameter is not specified by any matching VOLATTR statement, a default is chosen based on the value of the RECtech parameter. [Table 7](#page-161-0) shows default values used if MEDia is omitted.

If both media type and recording technique are omitted, all media types and recording techniques are assumed to be eligible. StorageTek recommends that MEDia always be specified on all VOLATTR statements.

| <b>RECtech Entered:</b>                                                                                                    | <b>MEDia Default:</b> |
|----------------------------------------------------------------------------------------------------|-----------------------|
| 18track                                                                                                    | Standard              |
| 36track, 36Atrack, 36Btrack                                                                                                    | Standard              |
| 36Ctrack                                                                                                    | <b>ZCART</b>          |
| <b>LONGItud</b>                                                                                                    | Standard              |
| DD3, HELical                                                                                                    | DD3A                  |
| STK1R, STK1R34, STK1R35,<br>STK1RA, STK1RA34, STK1R35,<br>STK1RB, STK1RB34, STK1RB35,<br>STK1RAB, STK1RAB4, STK1RAB5,<br>STK1RC, STK1RC34, STK1RC35 | STK <sub>1R</sub>     |
| STK2P, STK2P34, STK2P35, STK2PA,<br>STK2PA34, STK2PA35, STK2PB,<br>STK2PB34, STK2PB35                                                               | STK <sub>2</sub> P    |
| T1A, T1AN, T1A34, T1A35, T1AE,<br>T1AE34, T1AE35                                                                                                    | T10000T1              |

<span id="page-161-0"></span>*Table 7. VOLATTR MEDia Default Values*

#### *media-type*

identifies the media type. Valid media types are:

## **LONGItud**

indicates any Standard or ECART cartridge.

#### **Standard**

indicates a standard length, 3480 cartridge. It can be read on any longitudinal drives (4480, 4490, 9490, or 9490EE). Data can be written in 36-track mode on a 4490, 9490, or 9490EE transport but cannot be read on an 18-track (4480) drive. Synonyms for this type of cartridge include:

- CST
- MEDIA1
- STD
- 1
- 3480

## **ECART**

indicates a 3490E, extended capacity cartridge. It can be used only on a 36-track drive (4490, 9490, or 9490EE). Synonyms include:

- E
- ECCST
- ETAPE
- Long
- MEDIA2
- 3490E

## **ZCART**

indicates a 3490E, extended capacity cartridge that provides greater storage capacity than an ECART. It can be used only on a 9490EE drive.

ZCART can be abbreviated as Z.

## **DD3A, DD3B, DD3C, DD3D**

indicates a helical cartridge. The media indicator in the external label is encoded with the cartridge type (A, B, C, or D). DD3A, DD3B, DD3C, or DD3D can be abbreviated to A, B, C, or D, respectively.

Types of helical cartridges, along with their associated media capacities, are:

- $A 10GB$
- $\cdot$  B 25GB
- $\cdot$  C 50GB
- $D$  cleaning cartridge.

Data capacity differences between DD3A, DD3B, and DD3C cartridges are related to the length of the tape in the cartridge, not to the recording density of the data.

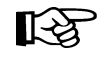

**Note:** Cleaning cartridges that do not match the cleaning prefix established in the LIBGEN cannot be selected as valid cleaners.

## **STK1R, STK1U**

indicates a T9840 cartridge. The media indicator in the external label is encoded with the cartridge type (R or U). STK1R or STK1U can be abbreviated to R or U, respectively.

Types of T9840 cartridges are:

- STK1R 20GB (T9840A and T9840B) or 40GB (T9840C) data cartridge
- STK1U cleaning cartridge.

## **STK2**

indicates any T9940 cartridge.

## **STK2P, STK2W**

indicates a T9940 cartridge. The media indicator in the external label is encoded with the cartridge type (P or W). STK2P or STK2W can be abbreviated to P or W, respectively.

Types of T9940 cartridges are:

- STK2P 60GB (T9940A) or 200GB (T9940B)
- STK2W cleaning cartridge.

## **T10000T1** or **T1**

indicates a full-capacity 500GB T10000 cartridge. **T10000T1** can be abbreviated as **T1**.

#### **T10000TS** or **TS**

indicates a smaller-capacity 120GB T10000 cartridge. **T10000TS** can be abbreviated as **TS**.

# **T10000CT** or **CT**

indicates a T10000 cleaning cartridge. **T10000CT** can be abbreviated as **CT**.

## **RECtech**

optionally, specifies the method used to record data tracks on the tape surface for the VOLSER designated in the SERial parameter.

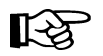

## **Note: The SL8500 library supports only the T9840A, T9840B, T9840C, T9940B, and T10000 media types and recording techniques.**

If this parameter is not specified on any matching VOLATTR statement, a default is chosen based on the value of the MEDia parameter. [Table 8](#page-164-0) shows default values used if RECtech is omitted.

*Table 8. VOLATTR RECtech Default Values*

<span id="page-164-0"></span>

| <b>MEDia Entered:</b>        | <b>RECtech Default:</b> |  |
|------------------------------|-------------------------|--|
| Standard                     | LONGItud                |  |
| <b>ECART</b>                 | 36track                 |  |
| <b>ZCART</b>                 | 36Ctrack                |  |
| DD3A, DD3B, DD3C, DD3D       | D <sub>D</sub> 3        |  |
| STK1, STK1R, STK1U           | STK <sub>1R</sub>       |  |
| STK2, STK2P, STK2W           | STK <sub>2</sub> P      |  |
| T10000T1, T10000TS, T10000CT | T <sub>1</sub> A        |  |

## *recording-technique*

identifies the recording technique. Valid recording techniques are:

#### **LONGItud**

indicates any device that uses longitudinal recording.

#### **18track**

indicates a 4480 transport.

#### **36track**

indicates a 4490, 9490, or 9490EE transport (any device that records in 36-track mode).

#### **36Atrack**

indicates a 4490 (Silverton) transport.

## **36Btrack**

indicates a 9490 (Timberline) transport.

## **36Ctrack**

indicates a 9490EE transport.

## **HELical**

indicates a device using helical recording.

#### **DD3**

indicates a device using helical recording.

# **Volume Attribute (VOLATTR)**

#### **STK1R**

indicates any 9840 transport.

#### **STK1R34**

indicates any 3490E-image 9840 transport.

## **STK1R35**

indicates any 3590-image 9840 transport.

#### **STK1RA**

indicates a 3490E or 3590-image T9840A transport.

#### **STK1RA34**

indicates a 3490E-image T9840A transport.

## **STK1RA35**

indicates a 3590-image T9840A transport.

## **STK1RB**

indicates a 3490E or 3590-image T9840B transport.

#### **STK1RB34**

indicates a 3490E-image T9840B transport.

#### **STK1RB35**

indicates a 3590-image T9840B transport.

## **STK1RAB**

indicates a 3490E or 3590-image T9840A or T9840B transport.

## **STK1RAB4**

indicates a 3490E-image T9840A or T9840B transport.

#### **STK1RAB5**

indicates a 3590E-image T9840A or T9840B transport.

#### **STK1RC**

indicates a 3490E or 3590-image T9840C transport.

#### **STK1RC34**

indicates a 3490-image T9840C transport.

# **STK1RC35**

indicates a 3590-image T9840C transport.

#### **STK2P**

indicates any 9940 transport.

#### **STK2P34**

indicates any 3490E-image 9940 transport.

#### **STK2P35**

indicates any 3590-image 9940 transport.

## **STK2PA**

indicates a T9940A transport.

## **STK2PA34**

indicates a 3490E-image T9940A transport.

#### **STK2PA35**

indicates a 3590-image T9940A transport.

#### **STK2PB**

indicates a T9940B transport.

#### **STK2PB34**

indicates a 3490E-image T9940B transport.

#### **STK2PB35**

indicates a 3590-image T9940B transport.

## **T1A**

indicates any T10000 transport.

## **T1AN**

indicates a non-encryption enabled 3490E- or 3590-image T10000 transport.

#### **T1A34**

indicates a non-encryption enabled 3490E-image T10000 transport.

#### **T1A35**

indicates a non-encryption enabled 3590-image T10000 transport.

# **T1AE**

indicates an encryption-enabled 3490E- or 3590-image T10000 transport.

# **T1AE34**

indicates an encryption-enabled 3490E-image T10000 transport.

#### **T1AE35**

indicates an encryption-enabled 3590-image T10000 transport.

#### **MAXclean**

optionally, specifies a maximum cleaning cartridge usage for the VOLSER or range of VOLSERs (1 to 32767) associated with the SERial parameter. Do not specify values that exceed the manufacturer's recommendation for usage. MAXclean applies to all types of cleaning cartridges.

If this parameter is specified, the VOLSER(s) indicated in the SERial parameter must begin with the cleaning cartridge prefix established in the LIBGEN.

#### *use-limit*

indicates the maximum number of times a cleaning cartridge should be used. Refer to ["Tape Transport Cleaning" on page 38](#page-81-0) for additional details.

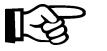

#### **Notes:**

- 1. If MAXclean is not specified in the VOLATTR statement, the value or default of the MAXclean parameter in the MNTD operator command is used for all cleaning cartridge counts.
- 2. If MAXclean is specified, the MEDia setting must be Standard, DD3D, or STK1U.

## **Example**

The following example illustrates how to use VOLATTR statements to specify volume attributes for particular VOLSERs.

#### **Set Volume Attributes**

```
VOLATTR SERIAL(L*,AA9*) MEDIA(ECART) RECTECH(36) 
VOLATTR SER(S*,PRD000PRD499,BY*) MED(S) REC(36) 
VOLATTR SER(CLN200CLN299) MED(DD3D) REC(HEL) MAXCLEAN(50) 
VOLATTR SER(CLN300CLN599) MED(S) REC(LONGI) 
VOLATTR SER(*) MED(S) REC(18)
```
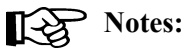

- 1. Ask your StorageTek CSE about recommended MAXCLEAN values for specific types of cleaning cartridges.
- 2. In the example above, the last VOLATTR statement specifies a user-defined default for all volumes that do not match any of the previous statements.
- 3. Note that recording technique is specified on all VOLATTR statements in the preceding examples, since the last statement specifies a RECtech(18), which is not the default (LONGI). If RECtech were omitted from the previous MED(S) VOLATTR statements, the REC(18) from the last VOLATTR statement would be used.

# <span id="page-168-0"></span>**Volume Attribute Definition (VOLDEF) Command and Control Statement**

The VOLDEF command and control statement is used to specify the definition data set that contains volume attribute (VOLATTR) statements. (Refer to ["Volume Attribute](#page-158-0)  [\(VOLATTR\) Control Statement" on page 115](#page-158-0) for details on syntax and parameters.) The data set must be a sequential or a partitioned data set (PDS) with any valid record format (RECFM). Also, the data set must contain one or more VOLATTR statements.

The VOLDEF statement can be specified in PARMLIB, or it can be issued as an operator command to dynamically load or reload volume attribute parameters. (Refer to ''PARMLIB Control Statements'' in the *HSC/MSP Configuration Guide* for an explanation of PARMLIB.)

If a definition file is changed by a VOLDEF operator command, and if the change is to be permanent, you must update PARMLIB before restarting the HSC. If the definition file is to be modified for a given shift or application, remember that the new definition remains in effect until another definition is loaded or the HSC is recycled. The definition file then reverts to the PARMLIB specification. Thus, VOLDEF can be used to temporarily change a definition file.

Definition commands issued on one host are in effect only on that host. If different hosts use the same definition data set, the volume attribute parameter statements are shared by those hosts.

**Notes:** 

- 1. StorageTek recommends that volume attributes be the same on all processors. This can be assured by defining the same volume attribute definition data set to all hosts.
- 2. When the VOLDEF command is issued, if the definition data set contains errors, an HSC message provides the parameter in error, a description of the problem, and the line number where the error occurred. If the definition data set contains errors, none of the attributes specified in the VOLATTR control statement(s) will be loaded (put into effect), which may cause the wrong scratch media to be mounted on a transport or the wrong transport to be allocated for a volume. Message SLS1627I is displayed if errors are encountered. If 50 errors are encountered, the remainder of the data set is not checked. Correct the problem and reissue the command.
- 3. The VOLDEF command and control statement executes at both base and full service levels of the HSC.
- 4. If you issue multiple VOLDEF statements, the last one processed is currently active. You can determine which VOLDEF statement is active by entering the Display VOLDEF command.
- 5. For additional information about syntax, refer to ["Control Statement Syntax](#page-536-0)  [Conventions" on page 493.](#page-536-0)

**Syntax** 

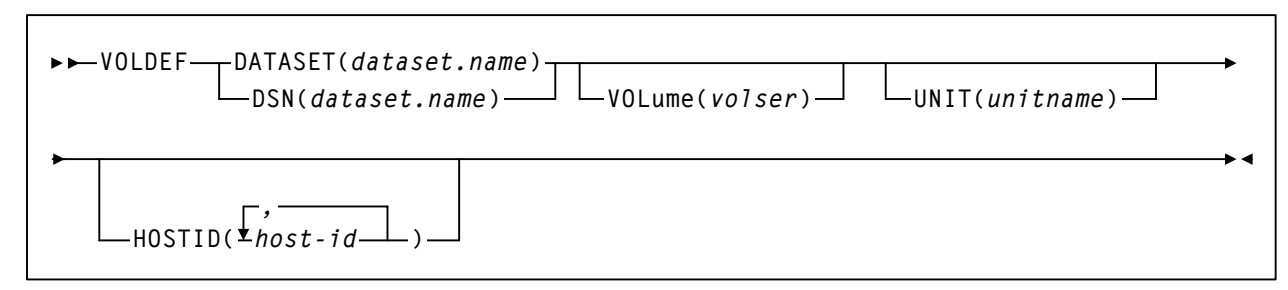

# **Control Statement Name**

## **VOLDEF**

initiates the VOLDEF command and control statement.

# **Parameters**

# **DATASET or DSN**

specifies the name of the data set containing the VOLATTR statements to be processed and, optionally, an OPTion TITLE statement. (Refer to ["Volume Attribute](#page-158-0)  [\(VOLATTR\) Control Statement" on page 115](#page-158-0) and ["OPTion TITLE Control](#page-152-0)  [Statement" on page 109](#page-152-0) for details on syntax and parameters).

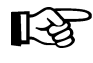

**Note:** The definition data set may contain SCRPOol, VOLATTR, UNITATTR, TAPEREQ, and OPTion TITLE statements.

- Only OPTion TITLE and VOLATTR statements are processed.
- If any other statement is encountered, an error message is issued and the statement is ignored.

## *dataset.name*

is the name of the data set containing volume attribute parameters. If the data set name includes a member name, *dataset.name* must be enclosed in quotes. For example,

**DATASET('YOUR.DSN(MEMBER)')** 

## **VOLume**

specifies the serial number of the DASD volume on which the data set resides. This parameter is optional. Specify the VOLume parameter if the data set is not cataloged, or if a data set on a volume other than the volume indicated by the catalog is to be used.

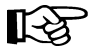

**Note:** The volume specified must be a DASD volume.

## *volser*

specifies the volume serial number for the definition data set.

#### **UNIT**

specifies the unit where the definition data set is located.

#### *unitname*

specifies the unit name. If the definition data set is not cataloged and this parameter is omitted, a unit name of SYSALLDA is the default.

## **HOSTID**

(This parameter is valid only for use in PARMLIB, so that multiple systems can share a PARMLIB member containing SCRPOol, TAPEREQ, VOLATTR, or UNITATTR statements for different releases of HSC. If entered from the console, message SLS0018I is issued.)

Optionally, limits the execution of this control statement to the specified hosts. If one of the specified hostids matches the host executing this control statement, the control statement is executed for that host. Otherwise, it is ignored. If this parameter is omitted, the control statement is executed on all hosts.

#### *host-id*

specifies the name of one or more hosts from which to execute this control statement. Multiple hosts must be separated by commas.

## **Examples**

The following examples illustrate the use of the VOLDEF statement.

## **Load the VOLATTR Parameters From YOUR.DSN(MEMBER)**

**VOLDEF DSN('YOUR.DSN(MEMBER)')**

# **Load the VOLATTR Parameters From DASD Volume DISK02**

**VOLDEF DSN(YOUR.DSN2) VOLUME(DISK02)**

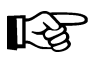

Note: Control statements can only be continued if PARMLIB begins with a /\*...\*/ comment statement (see ["Control Statement Syntax Conventions" on page 493\)](#page-536-0).

# **HSC Start Procedure**

Starting HSC execution requires two basic tasks:

- creating an HSC START Procedure
- executing the HSC START Procedure.

# <span id="page-171-0"></span>**Creating an HSC START Procedure**

A procedure must be created in the cataloged procedure library of the host system. The START command invokes the cataloged procedure. The procedure loads the nucleus of the HSC into main storage, instructs the operating system to allocate data sets, and invokes the library host software initialization routine.

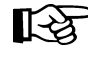

Note: Refer to ["EXECParm Control Statement" on page 86](#page-129-0) for an alternative method of specifying GTF Eid and Fid parameters.

This section describes how to create the procedure. A typical syntax for the EXEC statement and full descriptions of each of the parameters follows.

# **EXEC Statement Syntax**

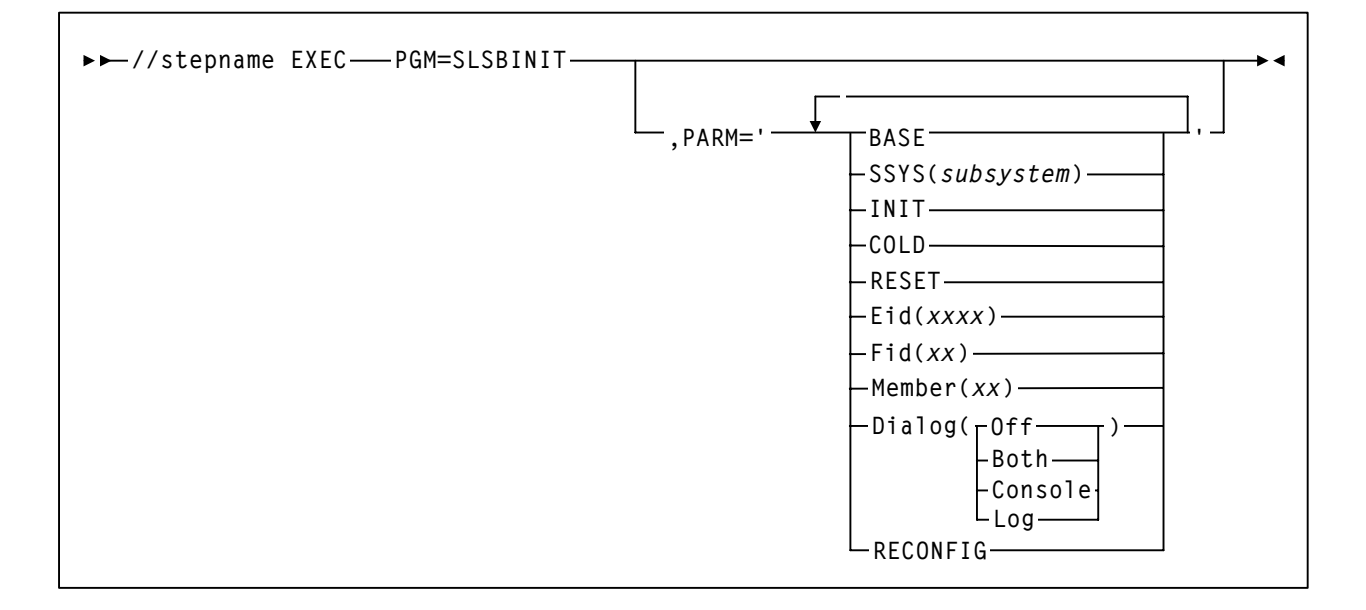

# **EXEC Statement Parameters**

## **PARM=**

defines the list of parameters passed to the HSC initialization routine.

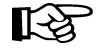

**Note:** If you enter more than one of the following parameters, you must separate them with a blank space (e.g., BASE SSYS(subsystem) RESET).

## **BASE**

specifies that the HSC initialize and execute at the base service level.

#### <span id="page-172-0"></span>**SSYS**

specifies that HSC initialization search for the *subsystem* name specified. If the name is not found or is not a valid name, the subsystem terminates. *subsystem* must be a 1 to 4-character name or problems can occur when initializing the HSC.

This parameter permits you to symbolically specify the subsystem and retain the same startup procedure whether starting the HSC before or after JES.

#### **COLD**

specifies that any permanent in-memory data structures previously allocated by HSC are reallocated and reinitialized.

On the first startup of the HSC after an IPL, this option is meaningless. If the HSC has been brought up previously for this IPL, use of this option results in the loss of a system linkage index for Program Call (PC) instructions. There are a limited number of system linkage indexes. Once exhausted, they can only be restored by IPLing. If COLD is not specified, the linkage index used previously by the HSC is reused.

This parameter should be used only when absolutely necessary. (The installation instructions for some HSC maintenance may direct you to perform a COLD start.)

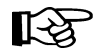

**Note:** You do **not** need to include the COLD parameter when you are initializing an HSC that is at a different release level than the HSC that was previously running on a host. When an initializing HSC detects a release level difference, it performs an automatic internal cold start. For an automatic cold start, PC system linkage indexes are reused by the HSC.

Contact StorageTek Software Support before using this parameter (see the guide *Requesting Help from Software Support for more information*).

#### **RESET**

specifies that all subsystem status flags in the MSP Subsystem Communications Vector Table (SSCVT) for the HSC are unconditionally reset. Use of this option may correct a situation in which the HSC was terminated abnormally without resetting the status flags; for example, if the HSC was terminated with the MSP FORCE command.

These messages are possible symptoms of this situation:

```
... ACS subsystem CCCC is ACTIVE 
or 
... ACS subsystem CCCC is TERMINATING 
or
... ACS subsystem CCCC is INITIALIZING
```
at HSC startup, when a display of active jobs indicates that the subsystem is not, in fact, active.

This parameter should only be used in extreme situations and may not correct all error conditions. Contact StorageTek Software Support before using this parameter.

#### **Eid**

*xxxx* is 1 to 4 hex characters specifying the GTF event ID used for the duration of this subsystem. ''E'' is the abbreviation for this parameter. The default Eid value is **E086**.

#### **Fid**

*xx* is 1 to 2 hex characters specifying the GTF format ID used for the duration of this subsystem. ''F'' is the abbreviation for this parameter. The default Fid value is **17**.

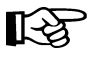

**Note:** Refer to ["EXECParm Control Statement" on page 86](#page-129-0) for an alternative method of specifying GTF Eid and Fid parameters.

#### **Member**

For MSP, *xx* is the suffix of the SLSSYS*xx* member in SYS1.PARMLIB, or an SLSSYS*xx* DD statement in the startup procedure used as the automatic commands (PARMLIB control statements) data set. ''M'' is the abbreviation for this parameter.

#### **Dialog**

specifies that messages can be displayed on the operator console and/or written to the system log. This option can be used to further restrict where messages are displayed based on the ROUTCDE. These messages indicate that the HSC is waiting for an active task to complete before the HSC terminates.

For more information on Dialog, see "OPTION Command and Control Statement" in the *HSC Operator's Guide*.

If Dialog is specified, one of the options **must** be selected. There is no default.The options for Dialog include:

#### **Off**

specifies that you do not want active task termination messages displayed on the operator console or written to the system log.

#### **Both**

specifies that messages are displayed on the operator console and written to the system log.

#### **Console**

specifies that messages are displayed on the operator console only.

#### **Log**

specifies that messages are written to the system log only.

#### **RECONFIG**

specifies this execution of the HSC will only run the Reconfiguration utility.

## **Example**

The following listing is an example PROC for the START command. This sample is also included in the HSC SAMPLIB as member JCLPROC.

## **Example PROC for START Command**

```
//SLS0 PROC PROG=SLSBINIT,PRM=' ' 
//* 
//IEFPROC EXEC PGM=&PROG,TIME=1440, 
// PARM='&PRM E(E086) F(23) M(00) SSYS(SLS0)',REGION=4M 
//* 
//STEPLIB DD DSN=SLS.SLSLINK,DISP=SHR 
//* 
//SLSUEXIT DD DSN=load.module.library,DISP=SHR 
//SLSSYS00 DD DSN=SLS.PARMS,DISP=SHR
```
In the example PROC shown above, SLS0 is used as both the name of the started task procedure (line 1) and as the subsystem name defined in the SSYS parameter ''SSYS(SLS0)'' in line 4. Your site is not required to use these values. You can replace

either or both of these values with more meaningful or useful names pertaining to your site specific needs. However, you must keep in mind the following:

- 1. HSC subsystem names must be cataloged in your SUBSYS*xx* member.
- 2. The subsystem name must be 4 characters in length.
- 3. If the started task procedure name and the subsystem name are identical, the SSYS parameter is not necessary in the started task procedure. If the started task procedure name is not identical to the subsystem name, then the SSYS parameter must be used to point the started task procedure to the required HSC subsystem.

For more information on using the SSYS parameter, refer to ["SSYS" on page 129](#page-172-0) and ["Starting the HSC using the SSYS Parameter" on page 137](#page-180-0).

# **Notes:**

- 1. Control data sets are defined using the CDSDEF control statement. The CDSDEF statement **must** be present in your PARMLIB definitions. Control and journal data sets may no longer be defined in JCL. Refer to ["CDS Definition \(CDSDEF\) Control](#page-126-0)  [Statement" on page 83](#page-126-0) for more information.
- 2. The number of CDS copies used by the HSC is dependent on the number of CDS copies defined in the CDSDEF PARMLIB control statement. It is not determined by the TCHNIQE parameter of the LIBGEN SLIRCVRY macro. The HSC uses all of the CDS copies defined in the CDSDEF control statement (whether this includes more or less CDS copies than are specified by the TCHNIQE parameter).
- 3. Journals are defined using the JRNDEF control statement. The JRNDEF statement must be present in your PARMLIB definitions if you want to use journaling. Journal data sets may no longer be defined in JCL. Refer to ["Journal Definition \(JRNDEF\)](#page-131-0)  [Control Statement" on page 88](#page-131-0) for more information.
- 4. If journaling is specified by the TCHNIQE parameter of the LIBGEN SLILIBRY macro, journals must be defined in your PARMLIB definitions for successful HSC initialization.
- 5. A control statement is terminated if the statement is not continued. Control statements must have a /\*...\*/ comment as the **first** control statement in the PARMLIB member. A PARMLIB member that does not begin with a  $/*...*/$  style comment is assumed to be in the old format. Comments in old format members must begin with an asterisk in column 1.
- 6. TIME=1440 or TIME=NOLIMIT should be coded to ensure that the HSC does not time out and terminate.

## **Descriptions of DD Statements**

The following are descriptions of the JCL DD statements used in the example PROC for the START command.

#### **SLSSYS***xx*

statement that defines the data set containing the HSC PARMLIB. In the example procedure above, xx is replaced by the suffix ''00''. The SLSSYS00 DD statement matches the M(00) declaration and points to the PARMLIB member ''00'' that contains your start-up parameters.

#### **SLSUEXIT**

statement that defines the data set containing HSC user exits.

# **Starting HSC Execution**

The HSC cataloged procedure is invoked by issuing the MSP START command. Refer to ["Issuing the START Command" on page 136](#page-179-0) for information about the MSP START command, syntax, and parameter descriptions.

When phases of HSC initialization are completed, messages are displayed on the system console indicating completion of the initialization phases. Messages inform you when HSC base service level and when HSC full service level initialization is completed.

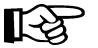

**Notes:** 

- 1. **An SMC subsystem is required to influence tape allocations and intercept MSP messages. Refer to the "Starting SMC" chapter in the** *SMC Configuration and Administration Guide* **for more information.**
	- 2. **The HSC requires a valid license key for initialization. Refer to the**  *HSC/MSP Configuration Guide* **for more information.**
	- 3. When it is initialized, the HSC determines whether this HSC release differs from the release level of the previous HSC subsystem. If there is a difference, an internal cold start is invoked.

Before starting the internal cold start processing, however, the Program Call system linkage indexes are saved, and the HSC's main in-memory data structure is freed. This reduces the resources lost due to the cold start.

If your SMF options for the HSC did not specify the SUBTYPE parameter, the HSC issues a message that SMF record subtypes 1 through 6 are being recorded.

If you did not specify GTF Eid and Fid parameters on the PARM operand in the HSC start procedure, the HSC issues a message indicating that default Eid and Fid values are being used.

The HSC may be started prior to hardware arrival to ensure that it has been installed properly. The HSC subsystem comes up with the LMU stations offline. HSC operator commands may be entered, but any functions requiring interaction with the ACS hardware result in error messages.

# **Modifying LSMs ONLINE**

When the CDS is initialized, the status of all LSMs defined in the LIBGEN is OFFLINE. You must issue the HSC MODify ONline command to bring all of your LSMs online.

For subsequent executions of HSC, the last recorded status of the LSMs is obtained from the control data set.

# **Specifying CAP Preferences**

When the CDS is initialized, all CAP preferences are zero (never selected). You must issue the CAPPREF command and control statement to establish a preference value for a CAP. The HSC selects CAPs based on the preference value. Refer to ''CAP Preference (CAPPref) Command and Control Statement'' in the *HSC/MSP Operator's Guide* for more information.

# **Configuration Mismatches**

During HSC initialization, the HSC remains active if LSM or panel type configuration mismatches occur between the CDS and LMU. Specifically, these mismatches include:

- different numbers of LSMs
- different or unknown types of LSMs
- different or unknown panel types in an LSM.

In these cases, the affected ACS(s) is forced offline. The HSC continues to support the unaffected ACS(s).

While the unaffected ACS(s) remains online, the mismatched configuration can be corrected. If the hardware configuration is incorrect, the affected ACS(s) can then be brought online. Otherwise, the configuration can be changed through the LIBGEN/SLICREAT/MERGEcds or Reconfiguration process at your convenience.

# **Multiple Hosts Startup Considerations**

In a multiple-host configuration, start one host at a time. **Do not bring up multiple hosts simultaneously.**

# <span id="page-179-0"></span>**Issuing the START Command**

The HSC software is initialized by issuing the MSP START command. Parameters associated with PARM= on the EXEC statement of the HSC cataloged procedure (see ["Creating an HSC START Procedure" on page 128\)](#page-171-0) can also be supplied via PARM= on the START command. The PARM= specification on the START command overrides the PARM= specification in the HSC cataloged procedure. Examples in this section relevant to single PARM= parameters may need to be accompanied by other parameters present in the HSC cataloged procedure.

Alternately, a JCL substitution symbol may be specified in the HSC cataloged procedure, and additional parameters passed via the START command using the substitution symbol.

The HSC can be initialized to a full or base service level by issuing the MSP START command. The HSC can also be initialized under the MSP Master subsystem (MSTR) through the START command.

[Table 9](#page-179-1) shows examples of the START command options introduced in this section. For further information about these options, refer to the paragraphs following the table.

| <b>HSC Start Command</b>                                     | <b>Proc Name Same as</b><br><b>SUBSYSxx Entry</b> | <b>SLSBPREI</b> in<br>SUBSYSxx or<br><b>Previous HSC Start</b><br>With PARM='INIT' |  |
|--------------------------------------------------------------|---------------------------------------------------|------------------------------------------------------------------------------------|--|
| <b>HSC Started Under MSTR and PROC in SYS1.PROCLIB</b>       |                                                   |                                                                                    |  |
| S SLS <sub>0</sub>                                           | Yes                                               | No                                                                                 |  |
| S SLS0, SUB=MSTR                                             | Yes                                               | Ignored                                                                            |  |
| S SLS0, PRM='SSYS(SLS0)', SUB=MSTR                           | N <sub>0</sub>                                    | Ignored                                                                            |  |
| <b>HSC Started Under JES and PROC in a PROCLIB</b>           |                                                   |                                                                                    |  |
| S SLS <sub>0</sub>                                           | Yes                                               | Yes                                                                                |  |
| S SLS0, PARM='INIT' S SLS0                                   | Yes                                               | N <sub>0</sub>                                                                     |  |
| S SLS0, PARM='SSYS(SLS0)'                                    | No                                                | Yes                                                                                |  |
| S SLS0, PARM='INIT, SSYS(SLS0)'<br>S SLS0, PARM='SSYS(SLS0)' | N <sub>0</sub>                                    | N <sub>0</sub>                                                                     |  |

<span id="page-179-1"></span>*Table 9. HSC Initialization*
# **Initializing the HSC Under the Master Subsystem**

If you want to initialize the HSC under the Master subsystem (MSTR), the following circumstances must be considered:

• If SLSBPREI is not part of the subsystem definition in SUBSYS*xx* or a prior execution of the subsystem using the INIT parameter was done, then the MSP subparameter SUB=MSTR must be appended to the START command.

For example:

## **SLSBPREI Defined in SUBSYS***xx* **or Prior execution Using INIT**

**S SLS0,SUB=MSTR**

This command starts the HSC under Master subsystem control.

• If SLSBPREI is not part of the subsystem definition in SUBSYS*xx* and the subsystem name is the same as the start procedure name, then no preinitialization or SUB=MSTR is necessary. For example:

## **Subsystem Name is Same as Start Procedure Name**

**S SLS0**

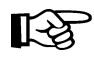

**Note:** When running the HSC under the Master subsystem, JES services are not used. It is also possible to receive duplicate messages in the system log.

If you want to initialize the HSC under JES later, the INIT parameter may be used to do the preinitialization when necessary.

# **Starting the HSC using the SSYS Parameter**

The HSC can be started against a particular subsystem by specifying the SSYS PARM. Refer to ["Creating an HSC START Procedure" on page 128](#page-171-0) for a description of the parameter.

Note: When using PARM, be sure to specify all applicable parameters.

## **Starting HSC Against a Subsystem Named SLS0**

```
S SLS0,PARM='SSYS(SLS0)'
```
# **Starting the HSC at the Full Service Level**

Normally, HSC software is initialized to the full service level when it is started. The syntax for the START command to initialize the HSC to the full service level is:

## **Starting to Full Service Level**

**S SLS0**

## **Starting the HSC at the Base Service Level**

HSC software can be started only to the base service level by coding the BASE parameter in the PARM field of the MSP START command. The syntax for the START command to initialize the HSC to the base service level is:

### **Starting to Base Service Level**

**S SLS0,PRM='BASE'**

**Note: PRM adds the parameter BASE to the startup PARMs.** 

The BASE parameter should be used with other parameters in the START command since these parameters override whatever is specified in the HSC START Procedure. A sample START command with parameters is:

**S SLS0,PARM='BASE E(086) F(23) M(00) SSYS(SLS0)'** 

In this case, PARM overrides **all** parameters in the PARM field.

Refer to ["Creating an HSC START Procedure" on page 128](#page-171-0) for a description of these and other related parameters.

After initializing to this point, the SRVlev command can be used to bring the subsystem up to full function.

# **Overview of Library Utilities**

The HSC contains utility functions that provide you with ways to manage library resources. Primary utility functions include:

- library CDS maintenance
- control of library cartridges
- control of scratch volumes
- preparation of reports covering library activity.

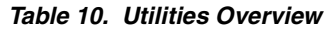

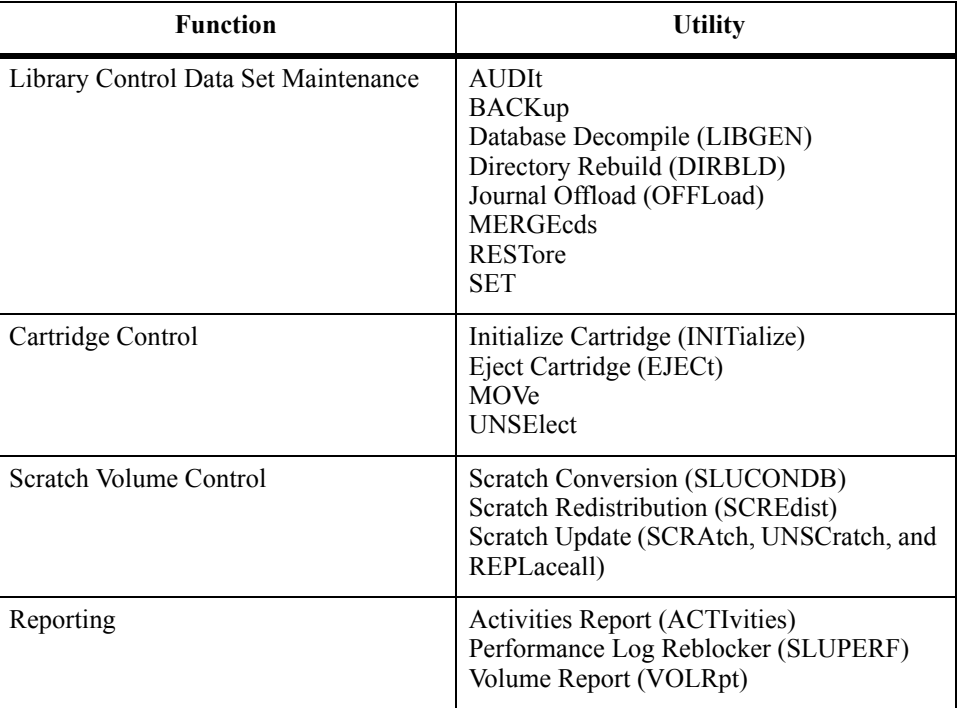

# <span id="page-182-0"></span>**Selecting a Utility**

There are many utilities described within this chapter. If you know what function you want to perform, find that function in [Table 11.](#page-182-0) The applicable utility for each specific function is contained in the table.

*Table 11. HSC Utilities and Functions*

| <b>Function</b>                                                                                                    | Utility to Use |
|----------------------------------------------------------------------------------------------------|----------------|
| Add a volume (or list of volumes) to the<br>existing scratch list contained in the<br>$\mathbb{C}\mathrm{D}\mathrm{S}$ | <b>SCRAtch</b> |
| Backup the library CDS                                                                                                 | <b>BACKup</b>  |

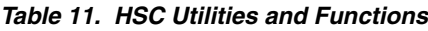

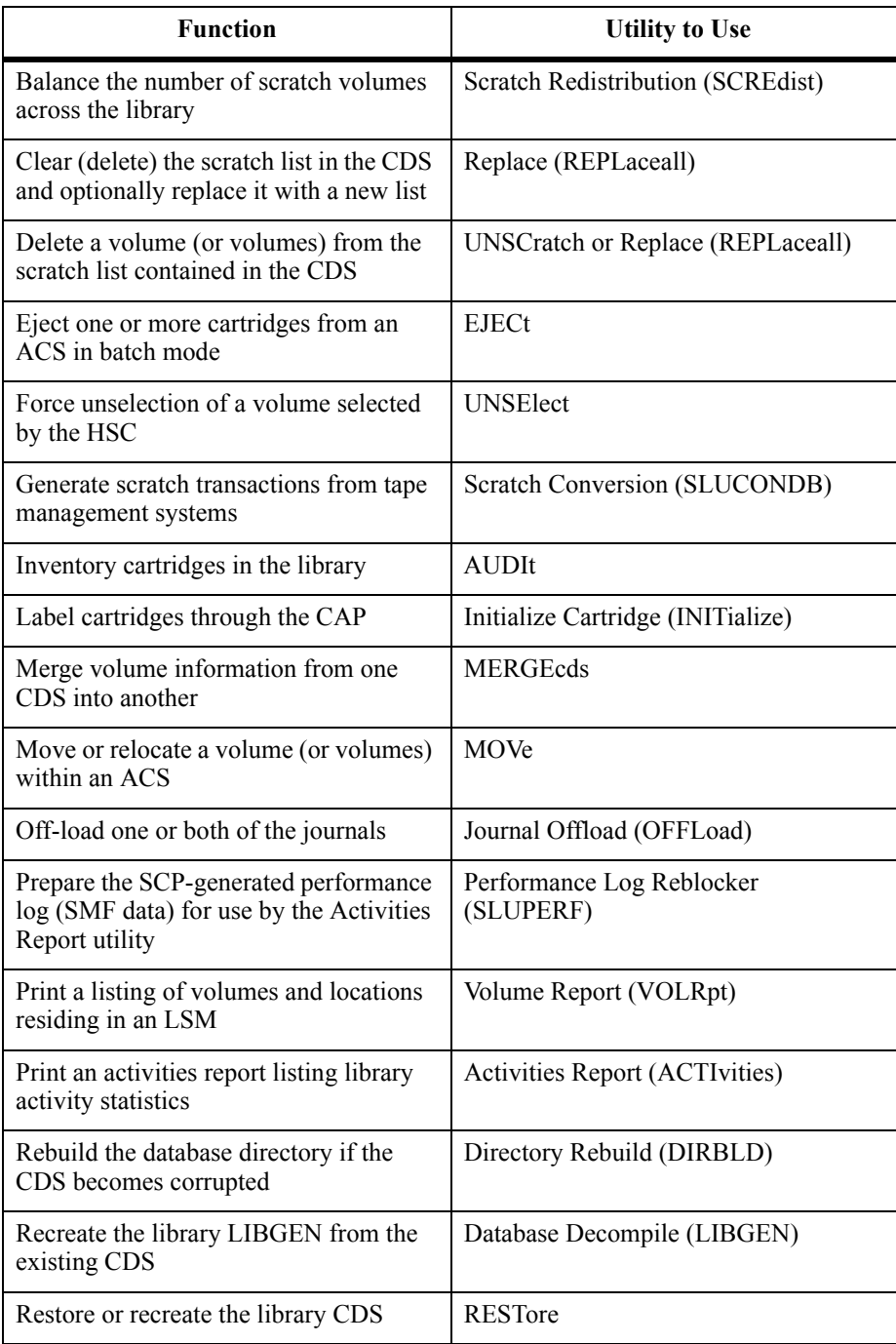

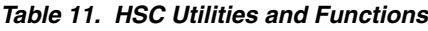

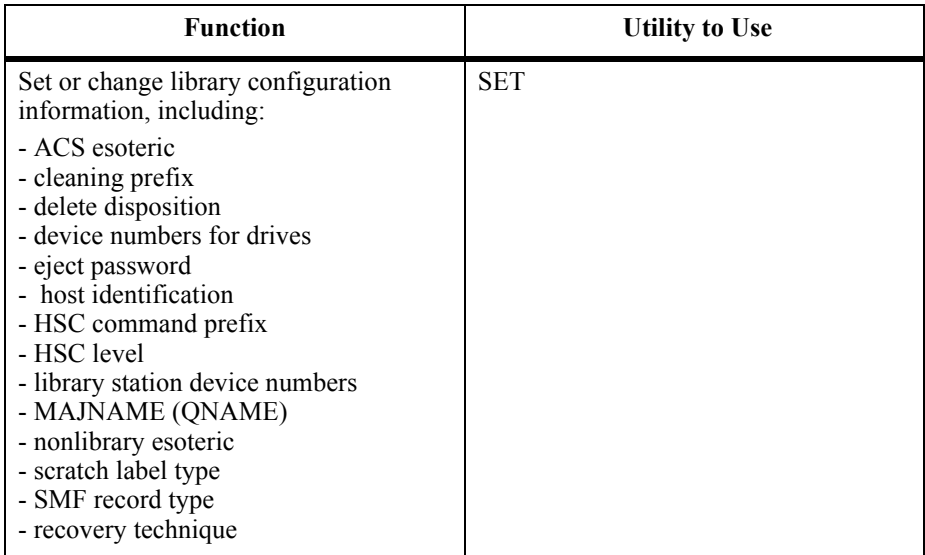

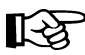

**Note:** If you are running a mixed multi-host complex of HSC 6.0, 6.1, or 6.2 systems, refer to Appendix D, ''Migration and Coexistence Processes'' in the *HSC/MSP Configuration Guide* for the proper utility release level.

# **Typical Use of Utilities**

A typical use of utility functions might be, for example, invoking both the Scratch Update utility and an Activities Report. In the following example

- volumes A1B1C1 through A1B1C4 have been designated as scratch volumes
- an activities report is to be produced starting on 1/23/93 at 12:00:00. Data in the report will contain uppercase and lowercase characters.

Note: PARM=MIXED in the JCL specifies mixed characters.

The JCL for invoking these utilities is:

#### **JCL for Scratch Update and Activities Report**

```
//JOB1 job (account),programmer 
//STEP1 EXEC PGM=SLUADMIN,PARM=MIXED 
//SLSCNTL DD DSN=control.dataset.name,DISP=SHR 
//SLSSMF DD DSN=smf.history,UNIT=TAPE,DISP=OLD 
//SLSPRINT DD SYSOUT=A 
//SLSIN DD * 
    SCRATCH VOLSER(A1B1C1,A1B1C2,A1B1C3,A1B1C4) 
    ACTI BEGIN(01/23/93,12:00:00) 
/* 
//
```
Refer to ["Activities Report Utility" on page 151](#page-194-0) and ["messages detailing actions or](#page-324-0)  [attempts to provide an even distribution of scratch volumes across LSMs in an ACS \(see](#page-324-0)  [Figure 20\). Scratch Update Utilities" on page 281](#page-324-0) for detailed descriptions of these utilities.

It is only necessary to supply those statements required by the particular utility function(s) being invoked. Utility functions can also share data sets represented by the same statement.

# **Control Statement Syntax Conventions**

The control statement for each utility program consists of a command (indicating the utility function) followed by parameters, as applicable, in 80-character card-image records. For more information about this syntax, see [Appendix C, "Macros, Control](#page-526-0)  [Statements, Utilities, and Commands Syntax Reference" on page 483.](#page-526-0)

# **Utility Syntax Conventions**

Utility syntax is illustrated using syntax flow diagrams. For a complete description of this syntax convention, refer to [Appendix C, "Macros, Control Statements, Utilities, and](#page-526-0)  [Commands Syntax Reference"](#page-526-0).

# **Utility Administrator (SLUADMIN)**

The SLUADMIN program operates as a batch job and controls initialization processing for most utility functions. The utility administrator (SLUADMIN) can accept multiple control statements which are handled as serial requests for multiple utilities. If all requirements needed to execute the utility function are met, control is passed to the appropriate program which handles the actual processing.

Utility functions represented by additional control statements are not started until the prior utility function stops and control is returned to the SLUADMIN program.

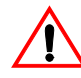

**Caution:** The maximum length of a control statement is 32,767 characters. Exceeding this limit causes message SLS0241I to be displayed, which indicates an invalid utility control statement.

# **How to Invoke SLUADMIN**

The following is a generic example of JCL that can be modified to execute SLUADMIN. Where ''utility and CSV definition statements'' appears in this sample JCL, enter the utilities or CSV statements you want to execute.

For example:

```
SET HOSTID(HSC2) FORHOST(HSCB) 
OFFLoad 
SCREdist ACS(01)
```
**JCL to Invoke SLUADMIN**

```
//JOBname job (account),programmer
//S1 EXEC PGM=SLUADMIN,PARM=MIXED 
//SLSPRINT DD SYSOUT=A 
//SLSIN DD * 
  utility and CSV definition statements
 .
 .
 .
//********************************************************************
//* The following datasets are optional *
//********************************************************************
  optional csv text
//SLSCSV DD DSN=yourcsv.output.dataset,DISP=SHR
//SLSXML DD DSN=yourxml.output.dataset,DISP=SHR
/*
//
```
# **SLUADMIN Output**

In addition to plain text, SLUADMIN supports output types added through Unified User Interface (UUI) requests. See the *NCS/VTCS XML Guide* for a list of commands and utilities supported by the UUI.

The output type is controlled by DD statements defined in the SLUADMIN JCL and includes:

- plain text output written to an SLSPRINT data set. Plain text output is always produced and is unchanged from previous releases.
- structured XML output written to the SLSXML data set. This output type is optional and is generated only if its corresponding DD statement is specified.

Structured XML is a well-formed XML datastream containing XML header tags, data tags, and data element content. Refer to the *NCS/VTCS XML Guide* for XML tag names and structure for all UUI requests.

• comma separated values (CSV) — output written to the SLSCSV data set. This output type is optional and is generated only if its corresponding DD statement is specified.

CSV output is customizable. A template of XML data tag names can be input by the user to specify which data values will be output. The output data is a single CSV header line followed by CSV detail lines.

A CSV header line is a list of the XML data tag names requested; each name is separated by a comma. Each CSV detail line is a specified fixed number of data values, separated by a comma. This kind of output is readily adaptable as input into spreadsheets or customizable report writers.

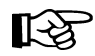

Note: The Volume Report utility **VOLDATA** parameter produces a volume flat file. This option is still supported, but may be discontinued in future releases.

## **Requesting XML Output**

If the SLSXML DD statement is present, it indicates that structured XML output should be provided for all SLUADMIN commands that support the UUI interface. Refer to the *NCS/VTCS XML Guide* for detailed information.

#### **Requesting CSV Output**

If the SLSCSV DD statement is present, comma separated value (CSV) output is provided for all SLUADMIN commands that support the UUI interface. See the *NCS/VTCS XML Guide* for more information.

# **How to Invoke Utility Programs**

For convenience, most utility programs are packaged to appear as a single, user-invoked program. An exception is Scratch Conversion.

All other utility functions are invoked as a normal batch job using the SLUADMIN program and user-specified control statements needed to invoke the required utility function.

Utility functions represented by additional control statements are not started until the prior utility function stops and control is returned to the SLUADMIN program.

# **Authorization to Use Utility Functions**

For SLUADMIN to run as an APF-authorized program, it must reside in an authorized library.

A copy of SLUADMIN can be placed in a non-APF authorized library whose access is restricted to those personnel authorized to print reports. Only the Activities Report and Volume Report utilities can execute from a non-APF authorized library.

Volume Report can be executed from an unauthorized library if all required DD statements (including SLSCNTL, SLSVA, and SLSSCRPL) are provided. To dynamically allocate data sets based on an active HSC subsystem, the library for the SLUADMIN job must be authorized.

Another copy of SLUADMIN can be placed in an APF-authorized library whose access is restricted to personnel authorized to run all the utilities.

It may be desirable to further restrict access to individual utility functions. [Table 12](#page-188-0) lists utility commands and the applicable load modules that are invoked to process the utility. By restricting access to any of the load modules with an appropriate security package, it is possible to restrict access to the specified utility function.

Security for commands executing under the UUI is managed by User Exit 15. See the *NCS/VTCS XML Guide* for the list of commands executed under the UUI.

| <b>Utility</b>                           | <b>Load Module</b> |
|------------------------------------------|--------------------|
| <b>ACTIVITIES</b> (Activities Report)    | <b>SLUACTV</b>     |
| <b>AUDIT</b>                             | <b>SLUAUDT</b>     |
| <b>BACKUP</b>                            | <b>SLUBKUP</b>     |
| DIRBLD (Directory Rebuild)               | <b>SLUDRDIR</b>    |
| <b>INITIALIZE</b> (Initialize Cartridge) | <b>SLUINCT</b>     |
| LIBGEN (Database Decompile)              | <b>SLUDBMAP</b>    |
| <b>MERGEcds</b>                          | <b>SLUMERGE</b>    |

<span id="page-188-0"></span>*Table 12. Load Modules for Utilities*

| <b>Utility</b>                           | <b>Load Module</b> |
|------------------------------------------|--------------------|
| <b>MOVE</b>                              | <b>SLUMOVE</b>     |
| OFFLOAD (Journal Offload)                | <b>SLUOFFLD</b>    |
| Performance Log Reblocker                | <b>SLUPERF</b>     |
| Reconfiguration*                         | <b>SLURECON</b>    |
| <b>RESTORE</b>                           | <b>SLURSTR*</b>    |
| <b>SCRATCH CONVERSION</b>                | <b>SLUCONDB</b>    |
| <b>SCREDIST</b> (Scratch Redistribution) | <b>SLUSCRD</b>     |
| <b>SET</b>                               | <b>SLUSET</b>      |
| <b>UNSELECT</b>                          | <b>SLUNSEL</b>     |
| <b>VOLRPT</b> (Volume Report)            | <b>SLUVOLR</b>     |

*Table 12. Load Modules for Utilities*

<span id="page-189-0"></span>\* Not invoked by command.

# <span id="page-190-0"></span>**SLUADMIN Program Return Codes**

The SLUADMIN program sets a return code for the execution of the job step as defined in [Table 13.](#page-190-0)

| <b>Return Code</b> | <b>Description</b>                                                                                                    |
|--------------------|----------------------------------------------------------------------------------------------------|
|                    | All utility functions requested via control statements<br>completed normally.                                                                                                    |
| 4                  | At least one utility function encountered an abnormal<br>situation, but it did not cause termination of that utility<br>function or any subsequent utility functions.                                              |
| 8                  | At least one utility function encountered an error<br>condition that prevented continuation of that utility<br>function, but any subsequent utility functions represented<br>by control statements were attempted. |
| 12                 | An error condition was detected that either prevented the<br>start of any utility functions, or terminated the active<br>utility function and prevented processing of subsequent<br>utility functions.             |
|                    | <b>Note:</b> If the return code occurred because of a problem<br>with the HSC CDS or journal files, the problem must be<br>resolved before the HSC can be initialized safely.                                      |

*Table 13. SLUADMIN Return Codes*

The return code for each utility function is listed in a message. For return codes other than 0, additional messages are listed providing more information and description of the error condition. Refer to the *HSC/MSP Messages and Codes Manual* for any messages encountered.

Examples of utility program outputs, including messages indicating the return codes, are provided throughout this chapter.

# **Reports Created By Utilities**

Several utilities produce reports when executed. The reports are in addition to the utility function. Utilities that produce reports include:

- Activities Report
- AUDit
- BACKup
- MOVe
- Volume Report.

A description of each utility and resulting report is contained in this chapter.

# **Report Headings**

Utilities provide reports at the end of execution. Report headings include the following information:

- date/time of the report
- page number(s)
- host software version number
- name of the utility function executed.

# **Parameters Controlling Report Headings**

There are two optional parameters that change the format of output reports.

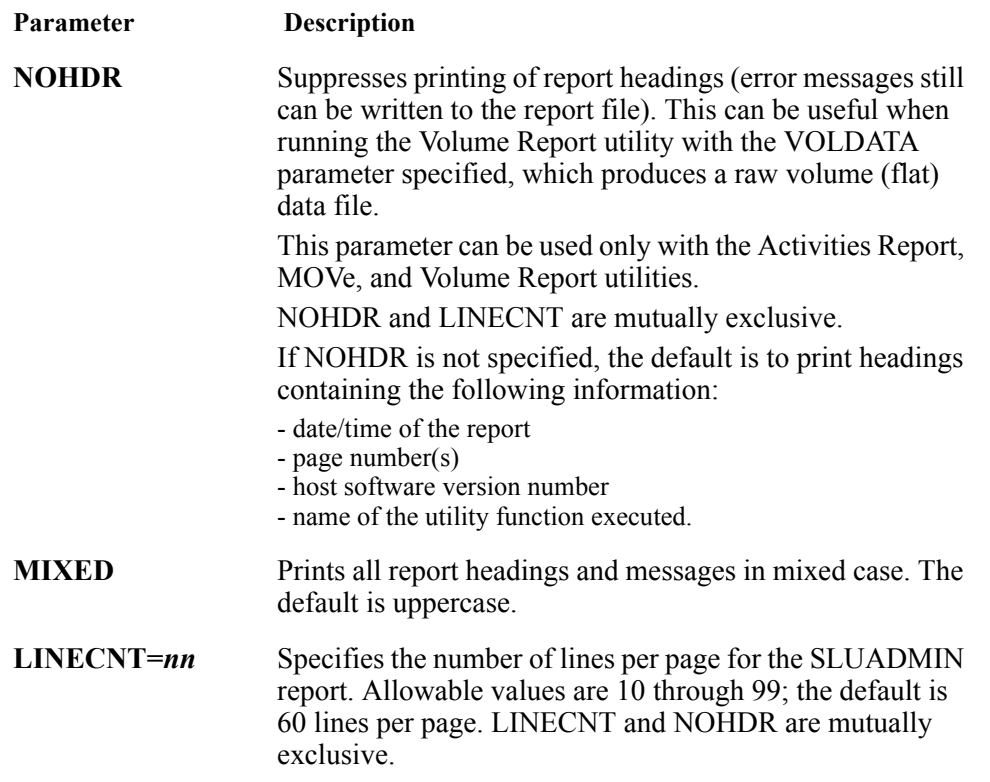

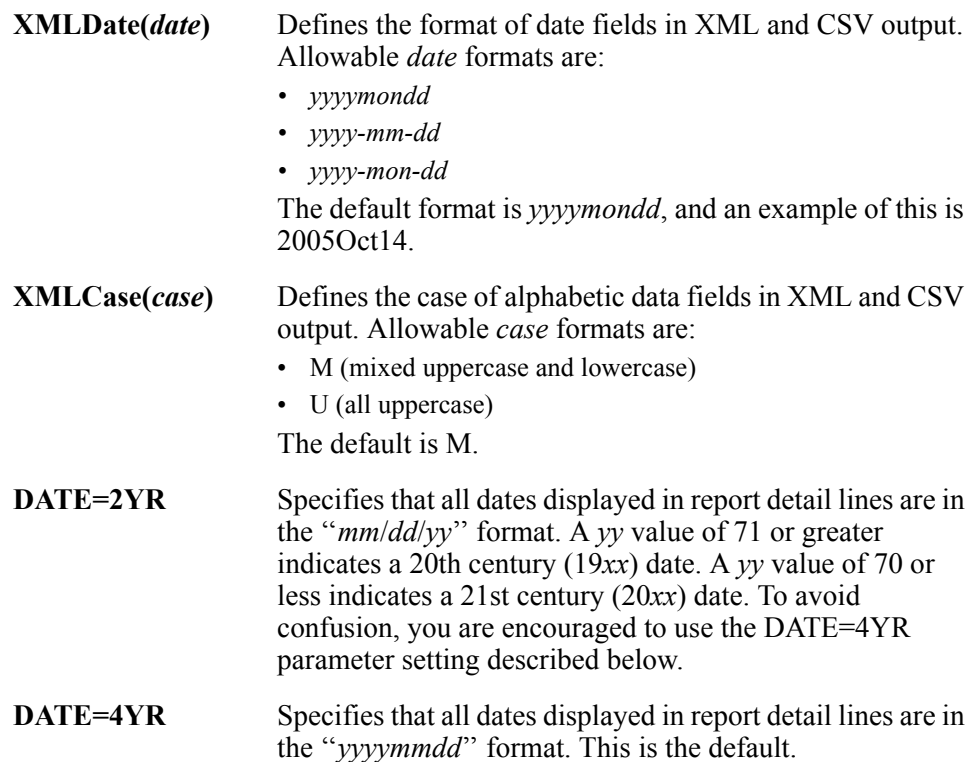

**Note:** The DATE parameter does not control report header date formats, which are displayed as *yyyy*-*mm*-*dd*. See [Figure 9 on page 160](#page-203-0) for an example of this format.

# **Example**

Several JCL examples using the options for report headings follow:

# **Example of JCL Using Report Heading Options**

**//STEP1 EXEC PGM=SLUADMIN,PARM='NOHDR,MIXED' //STEP1 EXEC PGM=SLUADMIN,PARM='LINECNT=55' //STEP1 EXEC PGM=SLUADMIN,PARM='MIXED' //STEP1 EXEC PGM=SLUADMIN,PARM='DATE=4YR'**

# **Stand-alone Utilities**

Most of the utility functions require the Host Software Component (HSC) to be up and functional. Some utilities run stand-alone, in the sense that they perform no dialogues with other HSC components, but they do require the MSP Operating System to be available. These stand-alone utilities are:

- Activities Report
- BACKup
- Database Decompile
- Directory Rebuild
- Journal Offload
- RESTore, which requires the HSC to be quiesced
- Scratch Conversion, unless LIBONLY is specified as an option (see "Scratch") [Conversion \(SLUCONDB\) Utility" on page 260\)](#page-303-0) If LIBONLY is not specified, the SLUADMIN SCRATCH UPDATE utility that performs the actual scratch operation requires the HSC to be at BASE service level or higher.
- SET
- Volume Report.

# <span id="page-194-0"></span>**Activities Report Utility**

The Activities Report utility provides you with information to analyze library resource loading by volume groups (for example, scratch compared to nonscratch, mounted, dismounted, entered, and ejected). This report provides the information necessary for analyzing and possibly redistributing library resources. You specify the time period to be reported against.

The utility also requires the SMF data for the time period requested (see the SET utility, SMF parameter in ["SET SMF Record Type" on page 304](#page-347-0)). It is assumed that you elect to have cartridge movement SMF records recorded in the time period specified. It is also assumed that the SMF records are in sequence by:

- SMF ID
- date
- time, from earliest to latest.

Duplicate or out of sequence records cause the utility to terminate and to display a message indicating that the SMF records are not sorted. Refer to ["JCL Requirements" on](#page-196-0)  [page 153](#page-196-0) to see sort statements you can specify to avoid this situation.

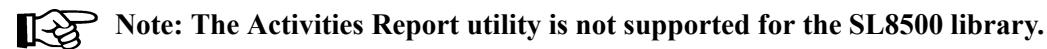

**Syntax** 

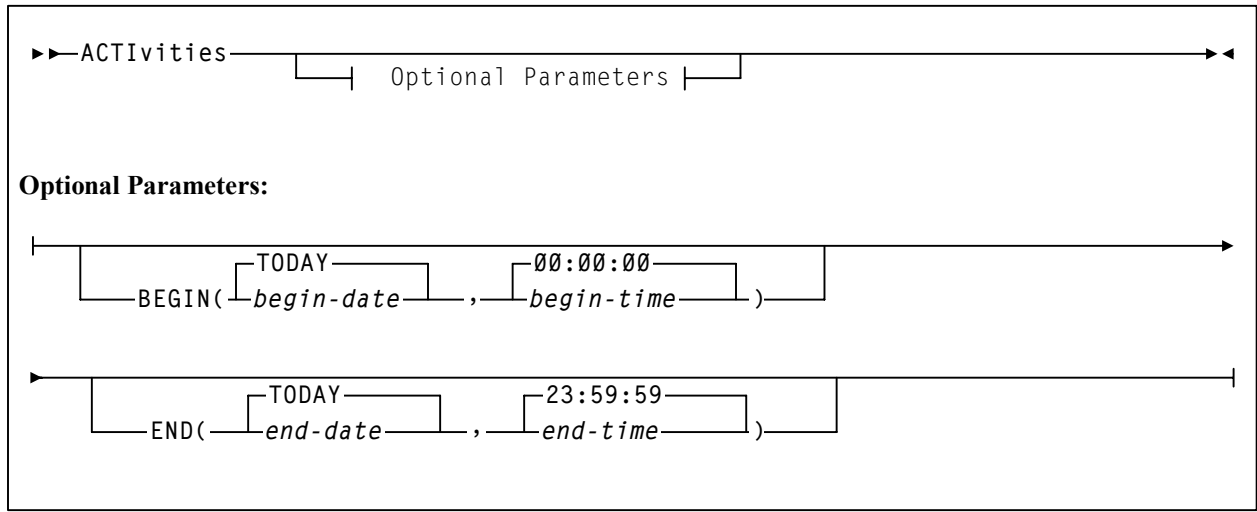

# **Utility Name**

## **ACTIvities**

specifies that an activities report is to be produced.

# **Parameters**

#### **BEGIN**

optionally specifies the beginning of the period for the activities analysis.

#### *begin-date*

*begin-date* specifies the starting date of the analysis, expressed in *mm*/*dd*/*yy* or *yyyymmdd* format.

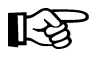

**Note:** When using the *mm*/*dd*/*yy* format, specify a *yy* value of 71 or greater to indicate a 20th century (19*xx*) date. Specify a *yy* value of 70 or less to indicate a 21st century (20*xx*) date. To avoid confusion, you are encouraged to use the *yyyymmdd* date format.

#### **TODAY**

is default date.

#### *begin-time*

*begin-time* is the beginning time-of-day (24-hour value), expressed in *hh*:*mm*:*ss* format.

The allowable range for the begin-time and end-time parameters is 00:00:00 to 24:00:00.

#### **00:00:00**

The default value is **00:00:00**.

Examples:

In each of the following examples, activity reporting begins on October 27, 1997 at midnight.

```
BEGIN(10/27/97,00:00:00) 
BEGIN(19971027,00:00:00) 
BEGIN(TODAY,00:00:00) 
BEGIN(,00:00:00)
```
#### **END**

optionally specifies the end of the period for the activities analysis.

#### *end-date*

*end-date* specifies the ending date of the analysis, expressed in *mm*/*dd*/*yy* or *yyyymmdd* format. If *begin-date* is specified, *end-date* must be in the same format.

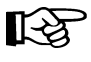

**Note:** When using the *mm*/*dd*/*yy* format, specify a *yy* value of 71 or greater to indicate a 20th century (19*xx*) date. Specify a *yy* value of 70 or less to indicate a 21st century (20*xx*) date. To avoid confusion, you are encouraged to use the *yyyymmdd* date format.

#### **TODAY**

is the default date.

#### *end-time*

*end-time* is the ending time-of-day (24-hour value), expressed in *hh*:*mm*:*ss* format.

The allowable range for the begin-time and end-time parameters is 00:00:00 to 24:00:00.

#### **23:59:59**

The default value is **23:59:59**.

Examples:

**END(10/27/93,18:00:00) END(19960501,11:30:00) END(TODAY,23:29:00) END(,23:59:59)** 

#### <span id="page-196-0"></span>**JCL Requirements**

The following definitions apply to the Activities Report utility JCL:

#### **SLSCNTL**

the primary control data set. This is required so that the SMF record type code may be retrieved.

#### **SLSPRINT**

output messages and report from the utility.

#### **SLSSMF**

SMF data which the utility reports against. This may be a number of data sets concatenated from oldest to newest. This is an off-loaded copy of the active SMF data sets, created by the SMF dump utility IFASMFDP.

#### **SLSIN**

input to the utility in the form of a control statement card image.

The user must specify several additional control cards in the SYSIN portion of the SYNCSORT JCL to ensure SMF records are sorted.

#### **Additional Sort Control Cards**

```
//SYSIN DD *
   INCLUDE COND=(6,1,BI,EQ,X'xx') 
   SORT FIELDS=(15,4,CH,A,11,4,PD,A,7,4,BI,A) 
   SUM FIELDS=NONE
```
Note: In the "INCLUDE COND" statement, the SMF type setting, shown as "X'xx"" above, is supplied by the user. The default setting is ''FF'' (SMF type 255).

# **JCL Example**

The following example shows JCL for producing an Activities report beginning on December 2, 1993 at noon. Since the END parameter is not specified, all activity up to the last record in the SLSSMF data set is reported. (This assumes that all SMF data is after the start time.)

## **JCL to Produce an Activities Report**

```
//JOBACTV job (account),programmer 
//S1 EXEC PGM=SLUADMIN,PARM=MIXED 
//SLSCNTL DD DSN=control.data set.name,DISP=SHR 
//SLSPRINT DD SYSOUT=A 
//SLSSMF DD DSN=SMF.HISTORY,DISP=OLD 
//SLSIN DD *
  ACTIVITIES BEGIN(12/02/93,12:00:00) 
/* 
//
```
# **Output Description**

There are two types of output contained in the Activities report:

- statistics on cartridge movements (the first section of the report; called the Move section of the report)
- statistics on overall ACS activity (the second section of the report, called the ACS section of the report).

## **Cartridge Movement Statistics - Move Section of the Report**

In the first section of the report, the Move section, the HSC provides two summary lines:

- The first summary line lists from 1 to 16 SMF system IDs found in the SMF records input to the utility.
- The second summary line lists the SMF record type being reported, the total number of SMF records, and the date (*mm*/*dd*/*yy* or *yyyymmdd*) and time (*hh*:*mm*:*ss*) of the earliest and latest SMF record found matching the duration criteria.

The HSC SMF record type can be changed. When changed, the data extracted from SMF represents the most recent SMF record type, and records with prior SMF record types are ignored.

The duration criteria are specified in the Activities Report utility syntax as input via the SLSIN parameters.

For the Move section of the Activities Report, every move type is reported under the following headings:

#### **Total**

is the count of all operations for the move category listed found in the SMF input matching the duration criteria. This is calculated as the sum of the number of operations found in the SMF records for the move category.

The value is reported as a count of moves and can range from 0 to 99,999,999,999 moves.

The major move categories are:

- all mounts (includes cleaning mounts)
- all dismounts (includes cleaning dismounts)
- all enters
- all ejects.

Subcategories for mount/dismounts are:

- scratch same LSM
- scratch diff LSM
- nonscratch same LSM
- nonscratch diff LSM

Subcategories for enter/ejects are:

- ejects-same LSM
- ejects-diff LSM
- enters-same
- enters-diff LSM.

All ''-same LSM'' subcategories report moves which have the source and destination of the move in the same LSM. All ''-diff LSM'' subcategories report moves which have the source and destination of the move in different LSMs.

#### **% of all**

is the percent of move operations represented by the category or subcategory found in SMF input matching the duration criteria.

This percentage is calculated as the number of operations in the category or subcategory divided by the number of operations in the major category.

The value is reported as a percent and can range from 0 to 100 percent.

# **Activities Report Utility**

#### **Ave. time**

is the mean elapsed time from the issuance of the move request by the HSC until the HSC receives an acknowledgment that the cartridge has been moved.

It is calculated as the sum of the elapsed time for operations in the category divided by the number of operations in the category. The elapsed time is an HSC determined response time for a move request.

The value is reported as seconds and can range from 0.0 to 9,999.9 seconds. A value of ''N/A'' indicates no SMF records were found for the move category or no library hardware existed which matched the requested duration criteria.

For dismounts, this includes time for the transport to rewind and unload the cartridge. For mounts, this includes time the transport takes to load and spin the tape to load point. For mounts and dismounts, this **excludes** HSC queueing incurred when the HSC delays sending a mount request to the LMU until a previous tape has been rewound, unloaded, and put away.

Temporary enters are counted in the enter category. Ejects of temporarily entered volumes are counted in the eject category. For temporary enter/ejects, transport load and unload times are included in the elapsed time.

For enters and ejects, this only includes time it takes to move a cartridge from the CAP to a cell or from a cell to the CAP. It does NOT include time it takes for an operator to service the CAP or for the LSM to scan the CAP. It also **excludes** HSC queueing done to manage the CAP activity.

#### **Ave. pass-thrus**

is the mean number of pass-thrus for a move category.

This is calculated as the sum of the number of pass-thrus divided by the number of operations in the category.

The value is reported as the mean number of pass-thrus and can range from 0.0 to 99.9 pass-thrus.

This is only reported for the major and the ''-diff LSM'' move subcategories. A value of "N/A" is reported for the "-same LSM" subcategories.

#### **Earliest**

is the date (*mm*/*dd*/*yy* or *yyyymmdd*) and time (*hh*:*mm*:*ss*) of the earliest SMF record found matching the category being reported for the duration requested.

#### **Latest**

is the date (*mm*/*dd*/*yy* or *yyyymmdd*) and time (*hh*:*mm*:*ss*) of the last SMF record found matching the category being reported for the duration requested.

## **Usage Notes**

- 1. Only cartridge moves involving a CAP or a transport are reported. Cell to cell moves such as those used by the Scratch Redistribution utility are not reported.
- 2. Only moves which complete successfully are reported in the statistics. Moves which incur HSC or LMU errors are not reported.
- 3. Other products exist which report mount pending time, but fail to consider dismount as a separate activity. To compare the Activities Report values to other products' "mount pending" time, it may be necessary to add HSC reported mount and dismount times.
- 4. Other LSM operations besides cartridge moves consume ACS resources (e.g., CAP and audit scans probably take the next highest amount of LSM activity depending on frequency). Scans are not reported specifically, except as they impact cartridge movement time and increase LSM ARM USE (see ["Overall ACS Statistics - ACS](#page-201-0)  [Section of the Report" on page 158](#page-201-0)).
- 5. The LSM may move more than one cartridge at a time and often interleaves moves when busy. The HSC reported response time is an elapsed time which does not consider overlapped operations. When attempting to determine how the LSM is capable of mounting 10 cartridges in 125 wall clock seconds when the HSC reports average mount time of 25 seconds, LSM interleave must be considered.
- 6. Dismount scratch categories depend on the settings established in the SMC MOUNTDef command. Refer to the *SMC Configuration and Administration Guide* for more information.
- 7. Dismount scratch categories depend on the LIBGEN SLILIBRY macro DELDISP parameter. A scratch dismount occurs whenever the HSC detects a ''delete'' dismount and the library is LIBGENed with SLILIBRY macro parameter DELDISP=SCRTCH. If this defaults to or specifies DELDISP=NOSCRTCH, then there are no scratch dismounts.
- 8. As the HSC attempts to float dismounts to a nearby LSM, there should be less pass-thru activity on dismounts than on mounts. However, to float cartridges, free cells must be available. Ejects also may incur more pass-thru activity than enters because the HSC attempts to place entered cartridges into the same LSM as the entry CAP. Ejected cartridges may take numerous pass-thru operations to move from their home cell to the preferred CAP.
- 9. The Activities Report summarizes information contained in SMF input. Two types of SMF records are written every HSC SMF interval:
	- LSM operating statistics record, (subtype 1), and
	- LMU statistics buffer data block records (subtype 4).

The Move section of the Activities Report only processes the LSM operating statistics records. LSM operating statistic records contain information describing moves which complete during an HSC SMF interval. When attempting to understand ACS performance it may be worthwhile to decrease the HSC SMF interval so the HSC SMF records describe finer intervals of time (see the post-installation tasks information in the in the *HSC/MSP Installation Guide*).

# **Activities Report Utility**

For the ACS section of the Activities Report, output is based on an LMU interval. In a single host environment, the LMU interval is equivalent to the customer-defined HSC SMF interval.

In a multi-host environment, the LMU interval for each host is equivalent to the customer-defined HSC SMF interval for the host on which the HSC is running. In this case, data from all hosts must be combined to get an accurate picture of HSC activity. Combining data is necessary because the LMU's reports of robotic motions and temporary error counts are not separated by the requesting host. Robotic motions and temporary error counts attributed to all hosts are combined and sent to the host that is currently requesting ACS statistics.

In addition, in a multi-host environment, cartridge motions initiated for one host may be accounted for in another host's SMF data, depending on the relative length and timing of the SMF reporting intervals on the various hosts. This is true for data that appears in PM2 and CA-9 Reliability Plus (R+) reports, as well as in this report. The SMF subtype 7 records generated for each motion request are reported only by the host that initiated the request.

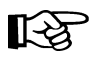

Note: For this report and for the CA-9 (R+) report, it is better to combine data from multiple hosts prior to generating the report so that the data from all sources will be reported and the totals and averages listed will be as accurate as possible.

### <span id="page-201-0"></span>**Overall ACS Statistics - ACS Section of the Report**

For the ACS section of the Activities report, ACS statistics are reported under the following report headings:

#### **ACS ID**

is the ACS number of the ACS being reported, the number of SMF records, and the earliest and latest SMF record date (*mm*/*dd*/*yy* or *yyyymmdd*) and time (*hh*:*mm*:*ss*) found matching the Activities Report verbs duration specification.

#### **LSM**

the LSM numbers are listed across the page.

#### **ARM USE**

is the mean percent LMU calculated LSM arm busy found in the SMF input matching the duration criteria.

The LMU calculates this value as the amount of time since start of an LMU interval the LSM arm has been in motion divided by the total time in the LMU interval. This value is then summed for all SMF records and divided by the number of SMF records found matching the duration criteria.

The value is reported as a percent and may range from 0 to 100 percent. A value of ''N/A'' indicates the LSM is not configured. A value of ''X percent'' indicates that the LSM is configured, but no SMF records matched the duration criteria.

LSM arm motion is used for CAP and audit scans as well as general cartridge movement. This does not include pass-thru port rotation time, but does include time

to place the cartridge into the pass-thru port or to remove a cartridge from the pass-thru port.

#### **P-THRU**

is the LMU calculated number of master pass-thru operations found in the SMF records matching the duration criteria.

This is recorded by the LMU every LMU interval and is summed by the Activities Report.

The value is reported as a count of pass-thrus and can range from 0 to 99,999 pass-thrus. A value of ''N/A'' indicates the LSM is not configured. A value of ''X'' indicates that the LSM is configured, but no SMF records matched the duration criteria.

Each pass-thru port has both a master and a slave LSM. A pass-thru operation involves placing a cartridge into one side of a pass-thru port, rotating the pass-thru port, and removing the cartridge from the other side of the pass-thru port. Each pass-thru operation is counted one time and is only counted by the master side LSM for the pass-thru port.

#### **Usage Notes**

- 1. Merging multi-host HSC SMF records impacts the LSM ARM USE statistic as described above. However, not merging multi-host HSC SMF records affects the number of pass-thrus reported, as this is only the number of pass-thru operations occurring during the hosts LMU interval.
- 2. LSM ARM USE should never be reported higher than 100 percent. If the LSM is overlapping operations the arm is still only busy for 1 second even though it may be moving two cartridges during that 1 second time period.
- 3. The raw SMF record contains counts of pass-thru operations for each master pass-thru port of an LSM. The ACS section totals this information for its pass-thru count.
- 4. The ACS section of the Activities Report only processes the LMU statistics buffer data block SMF record (subtype 4). LMU statistics buffer records contain information calculated and returned by the LMU every HSC SMF interval. When attempting to understand ACS performance it may be worthwhile to decrease the HSC SMF interval so the HSC SMF records describe finer intervals of time (refer to the post-installation tasks information in the *HSC/MSP Installation Guide*).
- 5. Depending on the 9740 microcode level, 9740 LSMs may display zeroes for LSM arm use percentage and pass-thru statistics. Additionally, the SLSSLSB SMF record (refer to ["SLSSLSB" on page 545\)](#page-588-0) will contain zeroes in the LMU ATHS Statistics Buffer entries, and the SLSSLLG6 LOGREC record (refer to ["SLSSLLG6" on page](#page-623-0)  [580\)](#page-623-0) will not write robotics motion and soft fail counts for 9740s.

[Figure 9 on page 160](#page-203-0) is an example of a typical Activities report.

# **Activities Report Utility**

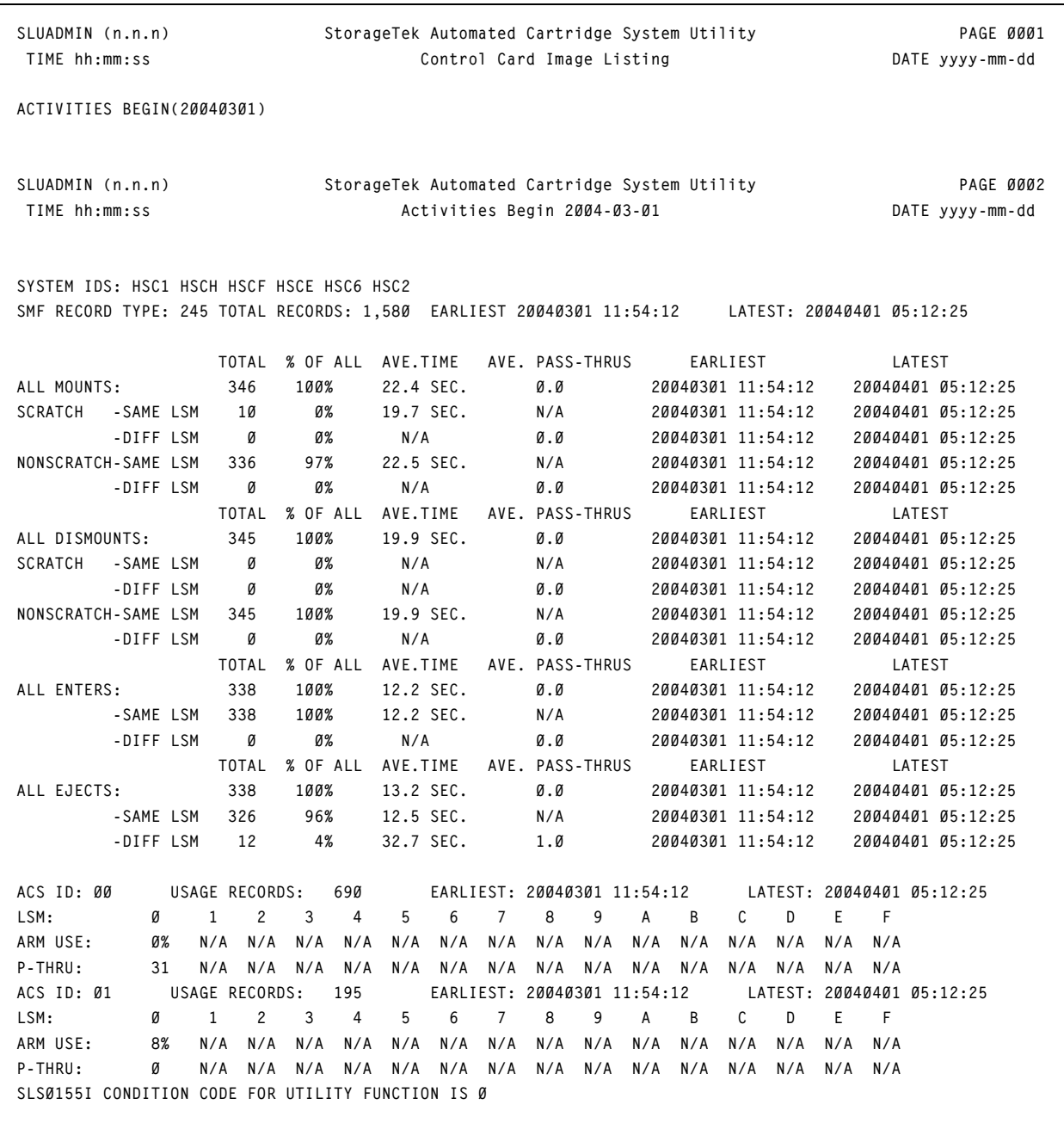

<span id="page-203-0"></span>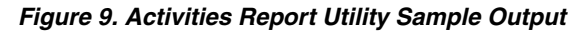

# **AUDIt Utility**

The Audit utility provides the user the ability to perform a physical inventory of library volumes and to optionally update the library control data set to reflect all observed changes in cell storage for the specified component(s). Identification of the library components to be audited may include:

- the entire library
- an ACS
- LSMs (or a single LSM) within a specified ACS
- certain panels within a specified LSM
- certain rows within a specified panel
- certain columns (cells) within a specified row
- empty cells only
- diagnostic cells
- in-transit cartridges.

The AUDIt utility does not audit the enhanced CAP panel (panel 11 on the 4410 and 9310 LSMs) because the panel contains no storage cells. Audit processing preserves, whenever possible, the volume history/usage information and scratch status.

9360 (WolfCreek) LSMs perform an internal audit when the LSM access door is closed. This takes only a few minutes. To move volume data into the CDS, the user must run an HSC external audit.

Audits are lengthy because the LSM hardware physically scans the library elements identified in the audit. The Audit utility validates the contents of cell storage locations on a cell-by-cell basis across each specified LSM panel, then proceeds on a panel-by-panel basis regardless of whether an entire LSM or an ACS is being audited.

Usually you invoke this utility after detecting a possible loss of library integrity. Such events can include LSM access door opening or a volume not found at the data set location. To minimize processing time, each LSM engaged in the audit process is managed by an independent task attached in the HSC address space.

- If a loss of control data set integrity is suspected in an operating Automated Cartridge System, specification of optional parameters restricts audit processing to only those library elements where an integrity loss is suspected. Because selective or restrictive audits take less time, you are encouraged to run these types of audits if the library elements which experienced the loss of integrity are known.
- On the other hand, a total library audit is an acceptable method to use to initialize the control data sets when the LSMs in a library have been opened and manually loaded. In order to initialize the control data set for a total library audit, you must have a control data set with a valid configuration. This can be obtained from any previous backup of the control data set or from a new execution of data set initialization (SLICREAT is used to create the control data set during installation).

Depending on the size of the library elements and installation conventions, you may choose to code **TIME=1440** on the utility job card. Setting this parameter allows you to override the default execution time limit. TIME=1440 specifies that no time checking is

done at all, which allows a job to execute indefinitely (1440 is the number of minutes in 24 hours).

You can specify whether or not the library control data set is updated as a result of audit, or if only the discrepancy listing is produced by the parameters chosen.

• If the APPly(YES) is specified, the library control data set is updated to reflect all observed contents in cell storage. A discrepancy listing is also produced. Duplicate VOLSERs and cartridges with unreadable or illegal external labels are ejected from the LSM. Cartridges that are not recorded in the CDS that have external media labels that are unreadable are also ejected.

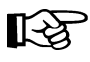

**Note:** The discrepancy list identifies differences between the CDS and the physical inventory. APPly(YES) is the default setting.

• If APPly(NO) is specified, duplicate VOLSERs and cartridges with unreadable/illegal external labels are not ejected, the library control data set is not updated, and a discrepancy listing is produced.

# **Media Type Mismatch Conditions**

The Audit utility can address a mismatch condition if the LMU reports a different media type than the CDS contains. In this case, an unreadable external media label exists, and the vision system cannot determine the media type.

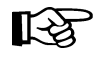

**Note:** CDS media information is updated when the volume external label is read by the robotic vision system and is transmitted back to the HSC through the LMU.

It is recommended that users provide an external media label for all cartridges.

Depending on the parameters input by the user, the following actions occur:

- 1. If APPLY(YES) is specified (or defaulted to):
	- If the LMU and a VOLATTR are mismatched, the VOLATTR is incorrect, and the HSC issues a warning message.
	- If the media values for the LMU and the VAR do not agree, the HSC issues a warning message, and the CDS is updated to reflect the value reported by the LMU.
	- If the media value is unreadable by the LMU (for a cartridge recorded in the CDS), the HSC issues a warning message, and the CDS is updated to indicate that the media value of this volume is unreadable.
	- If the media value is unreadable by the LMU (for a cartridge not recorded in the CDS), the HSC issues a warning message, and the volume is ejected.
- 2. If APPLY(NO) is specified:
	- If the LMU and a VOLATTR are mismatched, the VOLATTR is incorrect, and the HSC issues a warning message.
- If the media values for the LMU and the VAR do not agree, the HSC issues a warning message.
- If the media value is unreadable by the LMU (recorded in the CDS), the HSC issues a warning message.
- If the media value is unreadable by the LMU (not recorded in the CDS), the HSC issues a warning message.

In both of these cases (APPLY(NO) or APPLY(YES)), the audit continues.

# **Actions Permitted During an Audit**

During execution, AUDIt permits any of the following actions to occur within any LSM in which an audit is being conducted:

- mounts
- dismounts to the same or another LSM (if the home location exists prior to the start of the audit)
- ejects
- pass-thru events.

No new cartridge cell allocations can occur during audit processing within those LSMs being audited, so cartridge enters and pass-thrus with MNTD Float(ON) are not allowed in ACSs or LSMs involved in the audit. In addition, cartridge initialization and scratch redistribution is not allowed in an ACS being audited.

# **How the AUDIt Utility Functions**

Each LSM element to be audited is scanned, cell by cell, and compared with the volume and cell information for the corresponding entries in the library control data set. If the APPly(YES) parameter is specified, the control data set is corrected to reflect the current contents of the inspected cell. If duplicate volumes are found in either a previously audited cell in the LSM currently being audited or another LSM, the last volume scanned is physically ejected.

Volumes which are to be ejected are moved to the CAP identified in the invoking control statement or to the highest-priority, available CAP. The CAP is not allocated until the Audit utility requires it.

If, during the Audit operation, a CAP is required and the scope of the Audit is a row or column level Audit, the CAP remains allocated until the Audit completes. If the scope of the Audit is for multiple panels or larger (such as an LSM or ACS level Audit), the operator is given the opportunity to release the CAP or have it remain allocated for the duration of the Audit.

# 吃

**Note:** The opportunity to release the CAP is presented only after each full panel audit completes. An audit consisting of only one panel is not presented with the choice to reserve or release the CAP. The same logic applies to the last panel of a multiple-panel audit.

# **AUDIt Utility**

After the Audit ejects volumes from the current panel, a write-to-operator with reply (WTOR) is issued allowing the operator to keep or release the CAP. If the operator responds with a ''K'', the CAP remains allocated for the duration of the Audit. If the operator responds ''R'', the CAP is released so that it may be allocated to another operation. If another volume is to be ejected, the Audit again acquires the CAP and the keep/release dialog is repeated. If the operator does not reply to the message within a 5-minute time period (unattended operations, nighttime Audits), the default is ''K''. The CAP remains allocated, and the Audit continues.

Scratch status of some volumes may be lost after an audit; therefore, it is recommended that the installation run the Volume Report utility, and possibly the Scratch Update utility, after an audit. You are also encouraged to back up the library control data sets after completing an audit.

On a frozen panel, if cartridges are encountered that have not been recorded in the CDS and APPly(YES) is specified, these cartridges will then be recorded in the CDS. The panel free cell counts are updated. LSM free cell counts are not updated, since the LSM free cell count does not include free cells on frozen panels.

### **Concurrent Audits**

Concurrent Audit utilities (from the same or different MSP systems) are allowed and can usually improve the performance of the selective/restrictive audits in different LSMs. Concurrent audits are not recommended when duplicate volumes are suspected.

In some cases, running concurrent audits may compromise the accuracy of the audits. For example, two concurrent audits running on different MSP systems may not detect duplicate volumes if both utilities audit separate library elements containing duplicate volumes.

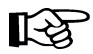

**Note:** Concurrent APPly(YES) and APPly(NO) audits or audits of overlapping elements are disallowed. In addition, audits are prohibited from running concurrently with the Initialize Cartridge or Scratch Redistribution utilities within the same ACS. An HSC message is generated and the utility must be resubmitted or its parameters changed so no conflict exists.

If concurrent audits are running on multiple LSMs, and an audit is canceled and restarted, a conflicting audit message is generated. If the restarted audit were to be run, inappropriate duplicate VOLSERs may be detected and these volumes may be ejected from the LSM. All audits must be completed before any can be restarted.

# **Syntax**

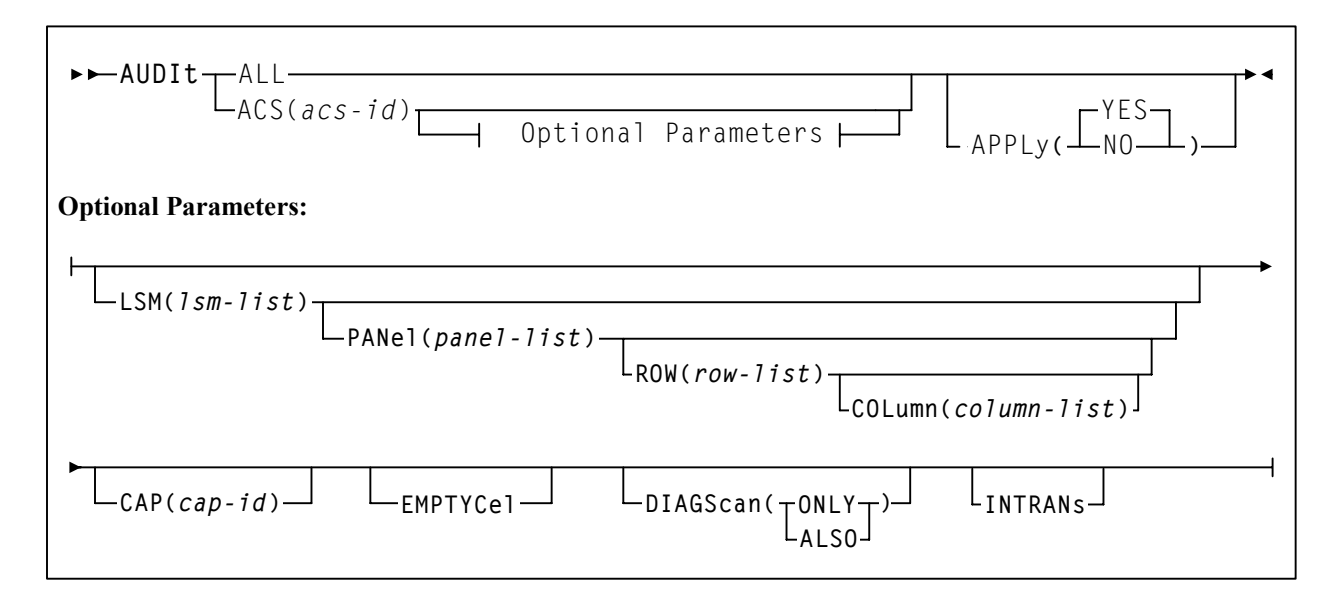

# **Utility Name**

**AUDIt** 

specifies that an audit operation is to be performed.

# **Parameters**

**ALL** 

specifies that the total library is to be audited.

# **APPly**

## **(YES)**

specifies that the Audit operation ejects cartridges with duplicate VOLSERs, unreadable or illegal external media labels, and/or new cartridges unreadable external labels, and performs corrective actions to the control data set to reflect the physical contents of storage cells. **YES is the default**.

## **(NO)**

specifies that a discrepancy listing is produced, and the control data set is not updated.

## **ACS**

specifies that only a particular ACS in the library is to be audited.

## *(acs-id)*

The one or two digit hexadecimal ACS identifier.

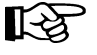

**Note:** If the ACS parameter is specified with no LSM parameters, the audit is performed on all LSMs in the ACS at the same time (multitasking). This is the same as running the AUDIT utility with the ALL parameter. To audit only certain LSMs

# **AUDIt Utility**

within an ACS, you must code the LSM parameter with the LSM or list of LSMs.

#### **LSM**

optionally specifies that only certain LSMs within the specified ACS are to be audited.

#### *(lsm-list)*

An *lsm-list* can be a single LSMid or a list of LSMids. An LSMid is a single hexadecimal digit. An LSM range is not allowed. If a list is specified, the elements must be separated by blanks or commas, and the entire list enclosed in parentheses.

#### **PANel**

optionally specifies that only certain panels within an LSM are to be audited.

#### *(panel-list)*

*panel-list* may be a single panel or a list of panels. Panel ranges are not allowed. If a list is specified, the elements must be separated by blanks or commas, and the entire list enclosed in parentheses.

Refer to the appropriate ACS hardware document for information about LSM outer and inner wall panel layouts.

**Note:** If this parameter is specified, the LSM parameter may contain only one LSM number.

#### **A** *panel-list* **element is a one or two digit decimal number.**

- For 4410 and 9310 LSMs, valid panel entries are 0 through 11 (outer LSM wall panels) and 12 through 19 (inner wall panels).
- For 9360 (WolfCreek) LSMs, valid panel entries are 0 through 4.
- For 9740 (TimberWolf) LSMs, valid panel entries are 0 through 3.
- For SL8500 (StreamLine) libraries, valid panel entries are:
	- base library  $-2$ -10
	- with one expansion panel  $-2-18$  (expansion panel is 8-15)
	- with two expansion panels 2-26 (expansion panels are 8-23)
	- with three expansion panels 2-34 (expansion panels are 8-31).

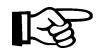

咚

**Note:** Panels 0 (CAP panel) and 1 (drive panel) are allowable entries for an SL8500 audit, however, in this case the HSC displays a condition code 0 because it does not find any storage cells on these panels.

#### **ROW**

optionally specifies that only certain rows within the specified LSM panel are to be audited.

#### *(row-list)*

*row-list* may be a single row or a list of rows. Ranges are not allowed. If a list is specified, the elements must be separated by blanks or commas, and the entire list enclosed in parentheses.

If this parameter is specified, the LSM and PANel parameters may contain only one element.

#### **A** *row-list* **element is a one or two digit decimal number.**

- For 4410 and 9310 LSMs, valid row entries are 0 through 14 (0 indicates the top row and 14 indicates the bottom row).
- For 9360 (WolfCreek) LSMs, rows 0 through 41 can be specified with the exception of panel 1, which contains only four usable cells (rows 35 through 38).
- For 9740 LSMs, valid row entries are 0 through 41 on panels 0, 2, and 3; and 36 through 41 on panel 1.
- For SL8500 libraries, valid row entries are:
	- 0-26 on a standard panel
	- 0-12 on a short panel (panels 2-4, 6-7)
	- 6-12 on a PTP panel (panel 5)

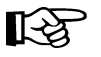

#### **Notes:**

- 1. On 9740s, column 3 on panel 2 allows row entries only on rows 28 through 41.
- 2. On 9740s, the cells on panel 3 are optional.

#### **COLumn**

optionally specifies that only certain columns (cells) within an LSM panel row are to be audited.

#### *(column-list)*

*column-list* may be a single column, or a list of columns. Ranges are not allowed. If a list is specified, the elements must be separated by blanks or commas, and the entire list enclosed in parentheses.

If this parameter is specified, the LSM, PANel, and ROW parameters may contain only one element.

#### **A** *column-list* **element is a one or two digit decimal number.**

# **AUDIt Utility**

- For 4410 and 9310 LSMs, valid column entries are 0 though 23, left to right, for outside wall panel columns. Inner wall panels are numbered 0 through 19, right to left.
- For 9360 (WolfCreek) LSMs, columns 0 through 5 can be specified.
- For 9740 LSMs, valid column entries are 0 through 3 for panels 0, 2, and 3 (if the optional cells are present); 0 through 2 for panel 1.
- For SL8500 libraries, valid column entries are 0 through 1 for each panel type.

### **CAP**

CAP optionally specifies a particular Cartridge Access Port to be used for any required cartridge ejections during the Audit operation.

## *(cap-id)*

The Cartridge Access Port identifier. The format for *cap-id* is *AA:LL*:*CC* where *AA* is the ACS number (hexadecimal 00-FF), *LL* is the LSM number (hexadecimal 00-17), and *CC* is the CAP number.

Allowable values for *CC* are:

### **00**

- For 4410 and 9310 LSMs, standard 21-cell CAP or the right-hand 40-cell enhanced CAP
- For 9360 LSMs, the 20-cell WolfCreek CAP
- For 9740 LSMs, fixed rack 14-cell or 10-cell removable magazine CAP
- For SL8500 libraries, the CAP consists of 3, 13-cell removable magazines.

**Note:** 000 is also an allowable entry for this CAP type.

#### **01**

- For 4410 and 9310 LSMs, left-hand 40-cell enhanced CAP
- For 9360 LSMs, the 30-cell WolfCreek optional CAP
- For SL8500 libraries, this is an optional CAP consisting of 3, 13-cell removable magazines.

#### **02**

priority CAP (PCAP) for a 4410 or 9310 LSM enhanced CAP or for a 9360 LSM CAP.

#### **03**

standard fixed rack 14-cell CAP or the 10-cell removable magazine. The LMU recognizes the configuration when the ACS or LSM is varied online.

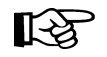

LE SET

**Note:** If a CAP is not specified, a CAP in the identified ACS is selected based on the CAPPref operator command (refer to the ''CAP Preference (CAPPref)

Command and Control Statement'' in the *HSC Operator's Guide*).

Multi-ACS audits cannot specify the CAP parameter. A CAP is chosen for each ACS based upon CAP preference values.

### **EMPTYCel**

optionally specifies that only empty cells are to be audited. **This parameter can be used in combination with all other AUDIt parameters except DIAGScan(ONLY)**.

The main benefit provided by auditing only empty cells is reducing the time required to run an audit.

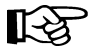

**Note:** StorageTek does not recommend running an empty cell audit on an SL8500 library because the time to run the audit will not be substantially reduced.

Typically, users will want to specify this parameter when:

- they have entered an LSM and placed new cartridges in empty cells, or
- they need to correct cartridge location information for library volumes that have been manually moved to empty cells.

In either case, if APPLy(YES) is specified, the CDS is updated to reflect that these cells are no longer empty.

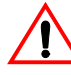

**Caution:** In some cases, running an empty cell only audit may compromise the accuracy of the audit.

#### **DIAGScan**

optionally specifies that diagnostic cells are to be scanned. The HSC scans these cells one at a time and displays the contents of each cell in the AUDIt utility report.

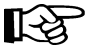

#### **Notes:**

- 1. **DIAGScan is mutually exclusive with the ROW and COLumn parameters.**  It can be used in combination with all other AUDIt parameters.
- 2. Cartridge movement between diagnostic cells and regular storage or CAP cells is not supported by the LMU, so diagnostic cell contents can only be reported.

#### **ONLY**

specifies that only diagnostic cells should be scanned. **This parameter cannot be specified in combination with the EMPTYCel parameter.**

#### **ALSO**

specifies that diagnostic cells should also be scanned along with the normal AUDIt utility operations.

# **AUDIt Utility**

### **INTRANs**

**Notes:** 

optionally specifies that in-transit cartridges in an LSM are to be processed. All in-transit cartridges, except those identified in the note below, are read and ejected as part of an AUDIt utility operation.

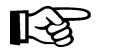

- 1. **INTRANs is mutually exclusive with the APPLY(NO) parameter.** It can be used in combination with all other AUDIt parameters.
- 2. Only the first two cells (columns 0 and 1) in a 9310 playground are accessible to an in-transit audit. Cartridges in other cell positions in a 9310 playground (columns 2 through 5) cannot be ejected by an in-transit operation.
- 3. 9740 diagnostic cells cannot be scanned by an audit.

# **JCL Requirement**

The following definitions apply to Audit utility JCL:

#### **SLSPRINT**

output messages from the utility program.

### **SLSIN**

input to the utility in the form of control cards.

# **JCL Examples**

The following example shows JCL for auditing an entire library (all ACSs).

## **JCL for Audit of Entire Library (all ACSs)**

```
//JOBAUDT job (account),programmer,TIME=1439 
//S1 EXEC PGM=SLUADMIN,PARM=MIXED 
//SLSPRINT DD SYSOUT=A 
//SLSIN DD * 
  AUDIT ALL 
/* 
//
```
The following example shows JCL for a selective audit of a single ACS and two LSMs. The CAPid where the cartridges are to be ejected is also specified.

```
JCL for Selective Audit (1 ACS, 2 LSMs, with CAPid)
```

```
//JOBAUDT job (account),programmer 
//S1 EXEC PGM=SLUADMIN,PARM=MIXED 
//SLSPRINT DD SYSOUT=A 
//SLSIN DD * 
  AUDIT ACS(01) LSM(01,02) CAP(00)
/* 
//
```
The following example shows JCL for a selective audit specifying a panel-list and producing a discrepancy list if duplicate VOLSERs or unreadable/illegal cartridge labels are encountered.

**JCL for Selective Audit (with panel-list and discrepancy list)** 

```
//JOBAUDT job (account),programmer
//S1 EXEC PGM=SLUADMIN,PARM=MIXED 
//SLSPRINT DD SYSOUT=A 
//SLSIN DD * 
  AUDIT ACS(01) LSM(04) PANEL(6,12) APPLY(NO) 
/* 
//
```
**JCL for Selective Audit of Empty Cells**

```
//JOBAUDT job (account),programmer
//S1 EXEC PGM=SLUADMIN,PARM=MIXED 
//SLSPRINT DD SYSOUT=A 
//SLSIN DD * 
  AUDIT ACS(00) LSM(01) EMPTYCELL 
/* 
//
```
**JCL for Selective Audit of Diagnostic Cells Only**

```
/JOBAUDT job (account),programmer
//S1 EXEC PGM=SLUADMIN,PARM=MIXED 
//SLSPRINT DD SYSOUT=A 
//SLSIN DD * 
  AUDIT ACS(00) LSM(02) DIAGSCAN(ONLY) 
/* 
//
```
# **JCL for Selective Audit that Includes Diagnostic Cells**

```
/JOBAUDT job (account),programmer
//S1 EXEC PGM=SLUADMIN,PARM=MIXED 
//SLSPRINT DD SYSOUT=A 
//SLSIN DD * 
  AUDIT ACS(00) LSM(02) PANEL(6,7,8) DIAGSCAN(ALSO) 
/* 
//
```
# **Output Description**

Output resulting from the execution of the Audit utility includes:

- a listing of input commands with appropriate messages when syntax errors occur
- messages associated with error conditions resulting from an unsuccessful attempt to execute audit processing
- messages indicating anomalies observed and/or actions occurring during processing (see [Figure 10 on page 173](#page-216-0))
- updated and validated library control data set with respect to the library elements that have been audited (if APPly(YES) is specified).
# **AUDIt Utility**

```
SLUADMIN (n.n.n) StorageTek Automated Cartridge System Utility PAGE 0001
 TIME hh:mm:ss Control Card Image Listing DATE yyyy-mm-dd
AUDIT ACS(00) LSM(11)
SLUADMIN (n.n.n) StorageTek Automated Cartridge System Utility PAGE 0002
 TIME hh:mm:ss Audit Utility DATE yyyy-mm-dd
-SLS0231I Audit phase 1 (Registration) completed
-
SLS2200I Warning: Volume MVC005 Media-type compare failed between VOLATTR and cartridge label
-SLS0232I Audit phase 2 (Volumes Check) completed
-
 SLS0199I Volume CLN504 in cell 00:11:00:02:00 is in control data set at cell 00:11:00:00:00
 SLS0199I Volume CLN505 in cell 00:11:00:02:05 is in control data set at cell 00:11:00:00:05
 SLS0238I Audit scan for LSMid 00:11, panel 0 has completed
 SLS0238I Audit scan for LSMid 00:11, panel 1 has completed
 SLS0238I Audit scan for LSMid 00:11, panel 2 has completed
 SLS0238I Audit scan for LSMid 00:11, panel 3 has completed
 SLS0238I Audit scan for LSMid 00:11, panel 4 has completed
 SLS0238I Audit scan for LSMid 00:11, panel 5 has completed
 SLS0238I Audit scan for LSMid 00:11, panel 6 has completed
 SLS0238I Audit scan for LSMid 00:11, panel 7 has completed
 SLS0238I Audit scan for LSMid 00:11, panel 8 has completed
 SLS0238I Audit scan for LSMid 00:11, panel 9 has completed
 SLS0238I Audit scan for LSMid 00:11, panel 10 has completed
 SLS0238I Audit scan for LSMid 00:11, panel 11 has completed
 SLS0238I Audit scan for LSMid 00:11, panel 12 has completed
 SLS0200I Volume Y20114 in cell 00:11:13:02:05 is not in control database
  SLS0238I Audit scan for LSMid 00:11, panel 13 has completed
 SLS0238I Audit scan for LSMid 00:11, panel 14 has completed
 SLS0238I Audit scan for LSMid 00:11, panel 15 has completed
 SLS0238I Audit scan for LSMid 00:11, panel 16 has completed
 SLS0200I Volume Y20133 in cell 00:11:17:02:07 is not in control database
 SLS0238I Audit scan for LSMid 00:11, panel 17 has completed
 SLS0238I Audit scan for LSMid 00:11, panel 18 has completed
 SLS0238I Audit scan for LSMid 00:11, panel 19 has completed
 SLS0239I Audit scan for panels in LSMid 00:11 has terminated
-SLS0233I Audit phase 3 (Cell Scan) completed
 SLS0213I Volume Y00133 not located by Audit
 SLS0213I Volume Y00114 not located by Audit
-SLS0234I Audit phase 4 (Finish) completed
SLS0155I Condition code for utility function is 4
```
*Figure 10. AUDIt Utility Sample Output*

# **BACKup Utility**

The BACKup utility allows you to back up the library control data set. The control data set is the single most important resource required in the operation of the HSC. Various controls and services are available to keep the control data set intact and to enable you to recover the data set from a total failure. Features such as shadowing, journaling, backup, and restore, are all intended to provide for the integrity of the control data set. A library can have the following control data sets:

- **Primary control data set.** Every installation must have this data set. It contains the inventory of all cartridges in the library, the library configuration, information about library hardware and resource ownership across multiple processors, and serves as a vehicle of communication between the HSCs running on multiple processors.
- **Secondary control data set.** This optional data set is a duplicate copy of the primary control data set.
- **Standby control data set.** This data set is optional. It is a formatted control data set with only one valid record, the Database Heartbeat (DHB). It is highly recommended that a standby control data set be created and initialized in your installation. This database is used primarily for control data set recovery.

# **Prerequisites**

The BACKup utility can be executed with or without functioning library host software.

**Note:** Backup to tape is not supported.

# **Reasons for Running the BACKup Utility**

The following items justify running the BACKup utility:

- regularly scheduled backups can be run to prevent inadvertent loss of information
- the primary and/or secondary copy of the control data set for your library has been deleted or corrupted
- in a multiprocessor environment, due to a CDS switch on one processor, the primary and secondary CDS might run independently and become unsynchronized. In such a situation, you must determine which of two nonidentical control data sets is the correct copy; the BACKup utility assists you in recovery.
- to choose the CDS with the most current updates if a database mismatch is detected.

Refer to ["CDS Synchronization Between Local/Remote-linked Libraries" on page 176](#page-219-0) for the procedure to recover control data sets in remote-linked libraries.

# **How the BACKup Utility Functions**

The BACKup utility performs extensive error checking on CDS records, as well as comparison checking between primary and secondary copies of the CDS.

# **Notes:**

- 1. In order to run a back up correctly, all data sets currently defined to the HSC should be specified. This ensures that proper CDS selection and reservation occurs.
- 2. The backup data set is formatted as RECFM=F, BLKSIZE=4096. The logical record length may be LRECL=0. In this case, LRECL=0 indicates to default to the block size, so you should not construe this as a problem.

If both copies of the data set are available and an I/O error occurs during the analysis phase of backup, the utility attempts to continue backup on the other copy unless the CDS keyword specifies the CDS that contains the error. If the CDS keyword specifies the control data set containing the error, the utility terminates.

Depending upon the option that you select with the keyword OPTion,

- a straight copy is made
- a detailed block analysis is performed
- a restart of the utility is performed.

Copy data sets are made for use as analysis data sets to limit the hardware reserve placed on the control data set to an absolute minimum. Depending upon options selected, analysis of data blocks can be performed and block information modified before the data is written to the backup data set (SLSBKUP).

A return code of eight (RC=8) can be expected if shadowing (a secondary CDS) is enabled and the secondary DD statement is not provided. A backup of the primary control data set will not be taken.

If for any reason, a return code of eight (RC=8) occurs, the utility may be able to be restarted (refer to ["How to Restart Backup" on page 186](#page-229-0)).

The RESTore utility works in conjunction with BACKup by formatting the discrepancy blocks into control card statements and outputting them to the SLSAUDIT data set. When the HSC is reactivated after a backup and restore, the discrepancy control statements are input to the SLUADMIN program and AUDIt, UNSCratch, and UNSElect are performed to resolve discrepancies.

Refer to ["RESTore Utility" on page 251](#page-294-0) for detailed information on the RESTore utility.

# **Backup Procedure**

Backup of the control data set may be performed using conventions for specifying the secondary control data set and with copy data sets to enable block analysis, if desired. The following procedure describes steps for performing backups (see the examples in ["JCL](#page-213-0)  [Examples" on page 170](#page-213-0) for each step).

- 1. If OPTion(Analyze) is specified, allocate the SLSCOPY1 and SLSCOPY2 data sets. This step is not necessary if you specify OPTion(Copy). These data sets must be the size of the current control data set.
- 2. Allocate the SLSBKUP data set. It should be slightly larger than the control data sets. The size depends upon the number of discrepancies found. However, a recommended size is five percent larger than the current control data set.
- 3. Run the BACKup utility.

If backup options requiring copy data sets are specified, the control data set is placed in a reserve state only long enough for the data to be copied to the SLSCOPYn data sets. The resident-host cannot access either control data set except for backup processing.

The library control data set is backed-up to the user-specified DASD data set. If journaling is enabled, all specified journals are reset when the backup is completed.

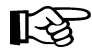

**Note:** Up to 99 journals can be specified per run.

Finally, the control data set is returned to a state where it can support normal library processing. If Analyze is specified, the SLSCOPYn data sets are processed using unreserved READs; otherwise, the utility ends.

 4. If SLSCOPYn data sets are used and a return code of less than RC=8 (i.e., backup successful) is achieved, these data sets may be deleted or reused when the backup is restarted due to a failure.

# <span id="page-219-0"></span>**CDS Synchronization Between Local/Remote-linked Libraries**

Special precautions should be taken for running BACKup and RESTore when local/remote-linked libraries run control data sets independent of each other. In this situation, the primary and secondary control data sets are being updated by the HSC on their respective sides of the link. If remote communication is lost, the two control data sets become unsynchronized.

Precautions also should be followed when the link connecting the local and remote libraries is disrupted.

Special considerations while the link is down include:

- Keep enters and ejects of cartridges to a minimum. This practice reduces the number of AUDIT statements produced.
- Enter MNTD Float(OFf). This generates more pass-thrus, but less AUDIT statements.
- Enter MNTD SCRDISM(CURRENT) to avoid cartridge movement.
- Avoid running the SET utility.
- Avoid running the Scratch Update and Scratch Redistribution functions during this time.
- Take all HSCs down prior to the link being restored.

Special considerations after the link is restored include:

• Avoid restoring CDS copies from backups taken while the link is down. If a restore of the CDS(s) is necessary only on one side of the link, make sure that only the CDS(s) on that side is restored.

Do this by including **only** DD statements for the data sets on the side of the link to be restored. Do **not** restore **all** CDS copies from a backup taken while the link is down.

- After the link is restored, **all** HSCs should remain down for backup/restore.
- Run BACKup. OPTion(Analyze) must be used.
- If you know which CDS has had the most processing occur after the link was disrupted, use the CDS keyword to select that CDS for backup.
- Once backup is completed, restore the control data sets. Do not apply journals.
- Reinitialize the HSCs.
- When the ACSs are available, start the SLUADMIN program using the SLSAUDIT data set from the restore as input.

# **Syntax**

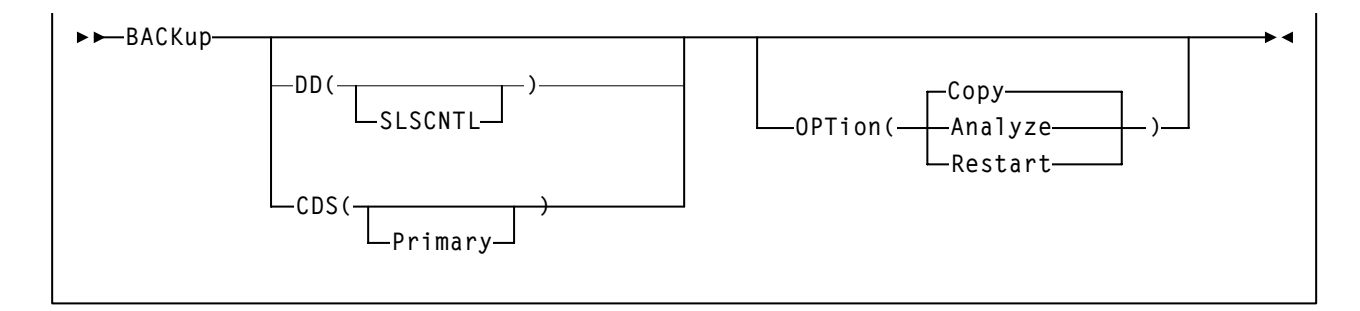

# **Utility Name**

### **BACKup**

specifies that a backup operation is to be performed.

**177** *HSC 6.2 (MSP) System Programmer's Guide* Rev. A, 9/11/07 - 316105901

# <span id="page-221-0"></span>**Parameters**

### **DD**

optionally, specifies a backup is to be run on a selected CDS. If **DD** is not specified, the BACKup utility backs up the CDS containing the most updates.

For regularly scheduled backups of HSC CDSs, do not specify the **DD** keyword unless each CDS copy has been backed up individually in the same time frame. The reason for not specifying the **DD** keyword is that a CDS switch(es) may have taken place.

### **(SLSCNTL)**

specifies that the CDS defined by the SLSCNTL DD statement is to be copied to the SLSBKUP data set.

### **CDS**

optionally, specifies that a backup is to be run on a control data set. If CDS is not specified, the BACKup utility backs up the CDS containing the most updates.

For regularly scheduled backups of HSC control data sets, do **not** specify the CDS keyword when each CDS copy is not being backed up individually in the same time frame. The reason for not specifying the CDS keyword is that a CDS switch(es) may have taken place.

### **(Primary)**

specifies that the primary control data set is to be copied to the SLSBKUP data set.

### **(Secondary)**

specifies that the secondary control data set is to be copied to the SLSBKUP data set.

# **(STandby)**

specifies that the standby control data set is to be copied to the SLSBKUP data set.

### **Notes:**

- 1. The CDS parameter specifies the CDS currently in that position. For example, if the primary CDS is disabled and the secondary CDS is running as the primary, specify Primary (**not** Secondary) to back up the secondary CDS.
- 2. Using the CDS parameter is especially useful for libraries operating through a remote link, such as channel extenders. Should the link drop and the primary CDS and the secondary CDS complete processing separately, you may bypass the programmatic algorithm that normally determines the control data set to be backed up. If you know which data set (primary or secondary) had the most cartridge processing, then you can select that data set to be processed by the utility.

# **OPTion**

optionally, allows you to select one of three backup options.

### **(Copy)**

if this parameter is specified, NO block analysis is performed. The backup is taken from one of the control data sets. This function is a straight copy to the SLSBKUP data set. It emulates the last backup; therefore, the DD SLSCOPYx statements are not required in the JCL for this option.

### **OPTion(Copy) is the default and should be used or defaulted to for regularly scheduled backups of the HSC control data set.**

OPTion(Copy) determines which copy of the CDS is the most current and copies that CDS copy to the SLSBKUP data set. This dynamic determination of the current primary CDS is disabled if the CDS keyword is specified.

### **(Analyze)**

this option allows detailed analysis of individual blocks to occur. A reserve is held against the control data set until the SLSCOPY data sets are made and the journals are reset. An analysis is made and discrepancies are output to a summary report and to the SLSBKUP data set. Refer to [Figure 11 on page 184](#page-227-0) to see a sample discrepancy report. An errant and in-transit destination report, followed by a block processing report, also is produced in this case. [Figure 11](#page-227-0)  [on page 184](#page-227-0) shows these reports.

**Note:** The VOLSERs and cell locations that are discrepant are sorted into an incremental stack to reduce the amount of robotic movement.

Up to 10,000 discrepancies can be recorded for the Scratch and Select discrepancy types; 96,000 discrepancies or one ACS can be recorded for the Audit discrepancy type. Once these limits have been reached, discrepancy saving is discontinued. Discrepancies saved prior to reaching the limits are retained and output.

If you specify this option, normally SLSCNTL represents the current primary data set; SLSCNTL2 specifies the current secondary data set. However, if you are recovering from a link down or multi-host switch situation, SLSCNTL should remain the current primary CDS on one side of the link while SLSCNTL2 should be specified as the current primary CDS on the other side of the link. If you are sure which two CDSs should be compared, do **not** specify SLSSTBY.

Upon restore, the discrepancy blocks are used to generate UNSCratch, UNSElect, and AUDIt statements to the SLSAUDIT data set.

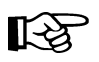

飞头

### **Notes:**

- 1. Specify a region size of 2000K (REGION=2000K) on the EXEC statement.
- 2. It is better to use OPTion(Copy) for regularly scheduled backups of the HSC CDS. OPTion(Analyze) is designed to backup the CDSs when there may be discrepancies between copies of the CDS.

### **(Restart)**

specifies to bypass the initial copy of the control data sets to the SLSCOPY data sets. This option is used when a system outage or job failure has occurred after the control data sets have been copied to the SLSCOPY data sets. Analysis of the previous backup run-time report indicates the successful copies.

If you have journals, the report should be inspected to determine if the journals were **successfully** reset. If they have not been reset, a backup should be taken again to obtain the most current control data sets prior to doing the journal resets.

If the journals have been reset, OPTion(Restart) should be used to obtain the information from the SLSCOPY data sets.

### **JCL Requirements**

The following definitions apply to the BACKup utility JCL:

### **SLSPRINT**

the message output data set.

### **SLSCNTL**

the primary control data set. This statement must be provided.

### **SLSCNTL2**

the secondary control data set. If a secondary CDS exists, it should be specified so that if a switch occurs and the secondary data set is now active, the CDSs can be reordered to maintain database integrity.

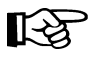

**Note:** The logical record length of the backup data set may be LRECL=0. This is not an indication of a problem. In this case, the LRECL for the backup data set defaults to BLKSIZE=4096.

### **SLSBKUP**

the created backup data set.

### **SLSSTBY**

the standby data set. If a standby exists, it should be specified so that if a switch occurs and the standby data set is now active, the CDSs can be reordered to maintain database integrity.

### **SLSCOPY1**

the data set to which the primary control data set (specified by the DD SLSCNTL statement) is copied. This statement is not required when you specify OPTion(Copy).

### **SLSCOPY2**

the data set to which the secondary control data set (specified by the DD SLSCNTL2 statement) is copied. This statement is not required when you specify OPTion(Copy).

### **SLSJRN***nn*

if journaling is enabled, these statements define the library journal data sets (two per host, up to 16 hosts). All journals must be specified. Up to 99 journals can be specified. **Allowable values for** *nn* **are decimal 01 to 99, but numbers cannot be skipped.** 

### **SLSIN**

input to the utility in the form of control statement card images.

### **JCL Examples**

Various examples showing JCL for running the BACKup utility are presented. Select an appropriate example matching the control statement conventions that you have used for specifying data sets.

### **JCL for Running Backup**

The first example shows JCL for backup with the primary, secondary, and standby control data sets, copy data sets (SLSCOPY1 and SLSCOPY2), and journals. The JCL to perform a backup contains the following statements:

### **Run Backup Utility**

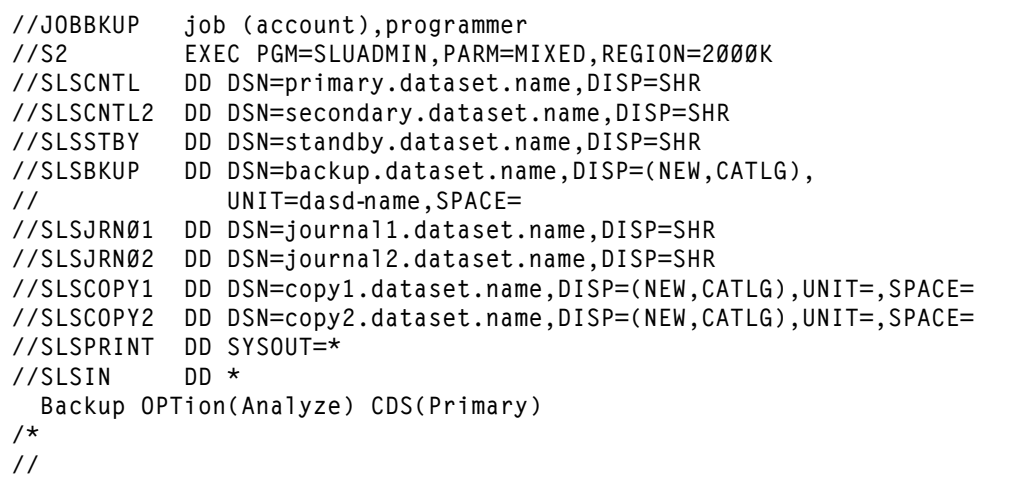

### **JCL for Running a Copy Backup**

The following examples show JCL for running a straight copy backup of the control data set.

This example specifies BACKup utilizing OPTion(Copy) with shadowing (a secondary CDS) and journaling enabled. The SLSCNTL statement identifies the primary control data set. Backup is processed with journals. If the DD SLSCNTL2 statement is not provided, a return code of four (RC=4) is generated, and a backup of the primary is taken.

### **JCL for Backup of Primary or Secondary CDS with Journals**

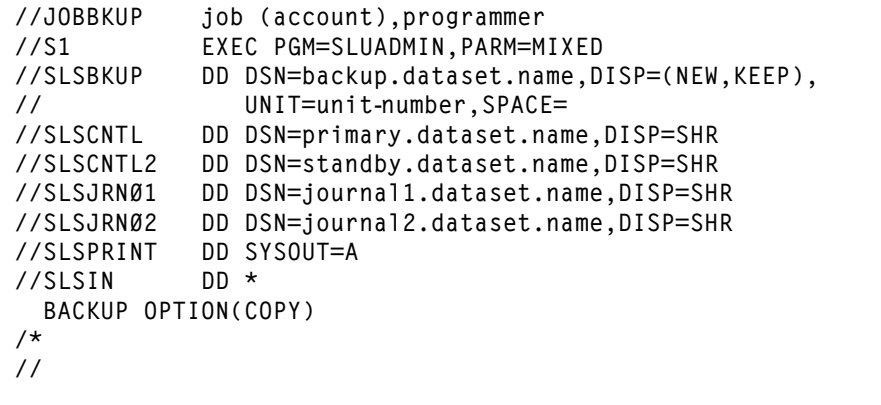

This example specifies BACKup with the SLSCNTL statement to identify the primary control data set. Backup is processed without a secondary control data set and journals.

### **JCL for Backup of the Primary CDS without Secondary and Journals**

```
//JOBBKUP job (account),programmer 
//S1 EXEC PGM=SLUADMIN,PARM=MIXED 
           //SLSBKUP DD DSN=backup.dataset.name,DISP=(NEW,KEEP),
// UNIT=unitnumber,SPACE= 
//SLSCNTL DD DSN=primary.dataset.name,DISP=SHR 
//SLSPRINT DD SYSOUT=A 
//SLSIN DD * 
  BACKUP 
/*
//
```
# **Output Description**

Output resulting from the execution of the BACKup utility includes:

- the following data sets:
	- backup of the library control data set
	- copies of the primary and secondary control data sets
	- reset of the control data set journals.
- a listing of input commands with appropriate messages when syntax errors occur
- messages associated with backup processing

**Note:** These messages may include error conditions.

• an "Errant and In-transit Location Report" (refer to [Figure 11 on page 184](#page-227-0))

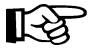

**Note:** This report is normal. In-transit and possibly errant VOLSERs are normal when the HSC is active.

- a ''Block Processing Report,'' which may include reports of mismatches between the primary and secondary CDS (refer to [Figure 11 on page 184](#page-227-0))
- a ''Block Record Element Discrepancy Report'' (refer to [Figure 11 on page 184\)](#page-227-0)

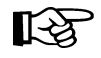

**Note:** Unselect cards may be generated during a good backup of a primary and secondary CDS that match.

• a condition code from backup processing:

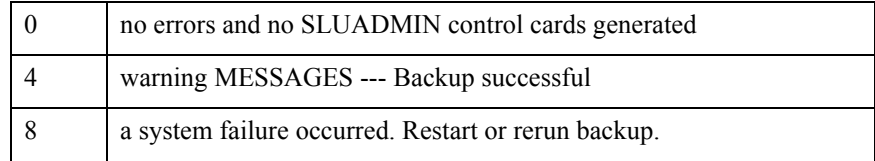

| TIME hh:mm:ss                                                                                         | SLUADMIN (n.n.n) STORAGETEK AUTOMATED CARTRIDGE SYSTEM UTILITY<br>CONTROL CARD IMAGE LISTING                                                                                                    | PAGE 0001<br>DATE yyyy-mm-dd |  |  |  |
|----------------------------------------------------------------------------------------------------|----------------------------------------------------------------------------------------------------|------------------------------|--|--|--|
| BACKUP OPTION(ANALYZE)                                                                                |                                                                                                    |                              |  |  |  |
| SLUADMIN (n.n.n)<br>TIME hh:mm:ss                                                                     | STORAGETEK AUTOMATED CARTRIDGE SYSTEM UTILITY<br>BACKUP UTILITY                                                                                                    | PAGE 0002<br>DATE yyyy-mm-dd |  |  |  |
|                                                                                                    | SLS1315I SPRC.@793665.V6L.DBASEPRM WAS SELECTED AS THE PRIMARY CONTROL DATA SET<br>SLS1212I JCL HAS BEEN VERIFIED FOR THE BACKUP UTILITY<br>SLS1216I SLSCNTL WAS SELECTED AS THE CONTROL DATA SET TO OUTPUT<br>SLS1215I SLSCNTL WAS SUCCESSFULLY COPIED TO SLSCOPY1 |                              |  |  |  |
| TIME hh:mm:ss                                                                                         | SLUADMIN (n.n.n) STORAGETEK AUTOMATED CARTRIDGE SYSTEM UTILITY<br>BACKUP UTILITY<br>BLOCK PROCESSING REPORT                                                                                                    | PAGE 0003<br>DATE yyyy-mm-dd |  |  |  |
| SLS1210I PROCESSING HAS STARTED FOR THE DHB BLOCK<br>SLS1211I PROCESSING COMPLETE FOR THE DHB BLOCK   |                                                                                                    |                              |  |  |  |
| SLS1210I PROCESSING HAS STARTED FOR THE DPV BLOCK<br>SLS1211I PROCESSING COMPLETE FOR THE DPV BLOCK   |                                                                                                    |                              |  |  |  |
| SLS1210I PROCESSING HAS STARTED FOR THE DDIR BLOCK<br>SLS1211I PROCESSING COMPLETE FOR THE DDIR BLOCK |                                                                                                    |                              |  |  |  |
| SLS1210I PROCESSING HAS STARTED FOR THE DALM BLOCK<br>SLS1211I PROCESSING COMPLETE FOR THE DALM BLOCK |                                                                                                    |                              |  |  |  |
| SLS1210I PROCESSING HAS STARTED FOR THE LSM BLOCK<br>SLS1211I PROCESSING COMPLETE FOR THE LSM BLOCK   |                                                                                                    |                              |  |  |  |
| SLS1210I PROCESSING HAS STARTED FOR THE CAP BLOCK<br>SLS1211I PROCESSING COMPLETE FOR THE CAP BLOCK   |                                                                                                    |                              |  |  |  |
| SLS12101 PROCESSING HAS STARTED FOR THE VSLB BLOCK<br>SLS1211I PROCESSING COMPLETE FOR THE VSLB BLOCK |                                                                                                    |                              |  |  |  |
| SLS1210I PROCESSING HAS STARTED FOR THE DPTR BLOCK<br>SLS1211I PROCESSING COMPLETE FOR THE DPTR BLOCK |                                                                                                    |                              |  |  |  |
| SLS12101 PROCESSING HAS STARTED FOR THE VSLB BLOCK<br>SLS1211I PROCESSING COMPLETE FOR THE VSLB BLOCK |                                                                                                    |                              |  |  |  |
| SLS1210I PROCESSING HAS STARTED FOR THE DCX BLOCK<br>SLS1211I PROCESSING COMPLETE FOR THE DCX BLOCK   |                                                                                                    |                              |  |  |  |
| SLS1210I PROCESSING HAS STARTED FOR THE DPTR BLOCK<br>SLS1211I PROCESSING COMPLETE FOR THE DPTR BLOCK |                                                                                                    |                              |  |  |  |
| SLS1210I PROCESSING HAS STARTED FOR THE DCX BLOCK<br>SLS1211I PROCESSING COMPLETE FOR THE DCX BLOCK   |                                                                                                    |                              |  |  |  |
| SLS1210I PROCESSING HAS STARTED FOR THE VCAM BLOCK<br>SLS1211I PROCESSING COMPLETE FOR THE VCAM BLOCK |                                                                                                    |                              |  |  |  |
|                                                                                                    |                                                                                                    |                              |  |  |  |
| SLS1210I PROCESSING HAS STARTED FOR THE ACS BLOCK<br>SLS1211I PROCESSING COMPLETE FOR THE ACS BLOCK   |                                                                                                    |                              |  |  |  |
| SLS1210I PROCESSING HAS STARTED FOR THE DRV BLOCK<br>SLS1211I PROCESSING COMPLETE FOR THE DRV BLOCK   |                                                                                                    |                              |  |  |  |
| SLS1210I PROCESSING HAS STARTED FOR THE GBL BLOCK<br>SLS1211I PROCESSING COMPLETE FOR THE GBL BLOCK   |                                                                                                    |                              |  |  |  |

<span id="page-227-0"></span>*Figure 11. BACKup Utility Sample Output (1 of 2)*

| SLUADMIN (n.n.n)<br>TIME hh:mm:ss                                                                     | STORAGETEK AUTOMATED CARTRIDGE SYSTEM UTILITY<br>BACKUP UTILITY                                                |                                                                         | PAGE 0004<br>DATE yyyy-mm-dd |
|----------------------------------------------------------------------------------------------------|----------------------------------------------------------------------------------------------------|-------------------------------------------------------------------------|------------------------------|
| SLS1210I PROCESSING HAS STARTED FOR THE DITA BLOCK<br>SLS1211I PROCESSING COMPLETE FOR THE DITA BLOCK |                                                                                                    |                                                                         |                              |
| SLS12101 PROCESSING HAS STARTED FOR THE DITR BLOCK<br>SLS1211I PROCESSING COMPLETE FOR THE DITR BLOCK |                                                                                                    |                                                                         |                              |
| SLS1210I PROCESSING HAS STARTED FOR THE DPTR BLOCK<br>SLS1211I PROCESSING COMPLETE FOR THE DPTR BLOCK |                                                                                                    |                                                                         |                              |
|                                                                                                    |                                                                                                    |                                                                         |                              |
| SLS1210I PROCESSING HAS STARTED FOR THE DES BLOCK<br>SLS1211I PROCESSING COMPLETE FOR THE DES BLOCK   |                                                                                                    |                                                                         |                              |
| SLS12101 PROCESSING HAS STARTED FOR THE DPTR BLOCK<br>SLS1211I PROCESSING COMPLETE FOR THE DPTR BLOCK |                                                                                                    |                                                                         |                              |
| SLS1210I PROCESSING HAS STARTED FOR THE DES BLOCK<br>SLS1211I PROCESSING COMPLETE FOR THE DES BLOCK   |                                                                                                    |                                                                         |                              |
| SLS12101 PROCESSING HAS STARTED FOR THE FREE BLOCK<br>SLS1211I PROCESSING COMPLETE FOR THE FREE BLOCK |                                                                                                    |                                                                         |                              |
| SLS1215I SLSCOPY1 WAS SUCCESSFULLY COPIED TO SLSBKUP                                                  |                                                                                                    |                                                                         |                              |
| SLUADMIN (n.n.n)<br>TIME hh:mm:ss                                                                     | STORAGETEK AUTOMATED CARTRIDGE SYSTEM UTILITY<br><b>BACKUP UTILITY</b><br>ERRANT AND INTRANSIT LOCATION REPORT |                                                                         | PAGE 0005<br>DATE yyyy-mm-dd |
|                                                                                                    |                                                                                                    | -- VOLSER --    -- SOURCE LOCATION   --    -- DESTINATION LOCATION   -- |                              |
| AØØ4ØC<br>YØØ13Ø                                                                                      |                                                                                                    | DRIVEID<br>DRIVEID                                                      | 00:00:09:00<br>00:11:10:01   |
| SLUADMIN (n.n.n)<br>TIME hh:mm:ss                                                                     | STORAGETEK AUTOMATED CARTRIDGE SYSTEM UTILITY<br>BACKUP UTILITY<br>BLOCK RECORD ELEMENT DISCREPANCY REPORT     |                                                                         | PAGE 0006<br>DATE yyyy-mm-dd |
| --ACTION--   -DATATYPE-   ---------------DETAILED ELEMENT DISCREPANCY INFORMATION----------------     |                                                                                                    |                                                                         |                              |
| UNSELECT<br>VOLSER<br>VOLSER<br>UNSCRATCH<br>CELL<br>AUDIT                                            | (AØØ4ØC,YØØ13Ø)<br>NO VOLSER DISCRE<br>NO VOLSER DISCREPANCIES FOUND.<br>(00:01:08:00:00,00:11:14:00:00)       |                                                                         |                              |
| SLS1213I DISCREPANCY BLOCKS HAVE BEEN GENERATED<br>SLSØ155I CONDITION CODE FOR UTILITY FUNCTION IS 4  |                                                                                                    |                                                                         |                              |

*Figure 11. BACKup Utility Sample Output (2 of 2)*

# **BACKup Utility**

# <span id="page-229-0"></span>**How to Restart Backup**

After executing the BACKup utility, if a system failure or any other circumstance occurs that causes a return code of eight (RC=8), the BACKup utility can be restarted as long as criteria described in ["Parameters" on page 178](#page-221-0) for OPTion(Restart) is true.

## **Related Utilities**

The RESTore utility complements the BACKup utility. If a restore is required, it should be performed immediately after a CDS failure. Refer to ["RESTore Utility" on page 251](#page-294-0) for detailed information about the Restore utility.

The Database Decompile utility provides a way to generate LIBGEN macro statements from an existing library control data set.

# Note: If you run Database Decompile using HSC 6.2 load libraries, you must run the **LIBGEN using HSC 6.2 load libraries.**

# **Prerequisites**

The utility runs under the control of the SLUADMIN program and does not require the HSC to be running.

# **Reasons for Running the Database Decompile Utility**

The following are possible reasons for running the Database Decompile utility to restore the LIBGEN for a library:

- The LIBGEN for your library has been deleted, lost, or corrupted; you want to re-create the file to match your library configuration.
- The SET utility is used to change the library configuration stored in the CDS; consequently, the original LIBGEN no longer matches the CDS.

# **How the Database Decompile Utility Functions**

The utility performs the following processing to create the LIBGEN from the existing control data set:

- opens the existing control data set and an output data set to hold the recreated LIBGEN data set
- reads the control data set into buffers and determines validity of the existing control data set
- locates host IDs generated for the library
- extracts values from the control data set corresponding with LIBGEN macro parameters and re-creates the output of each LIBGEN macro. The re-creation follows the same required order as in LIBGEN generation (see ''LIBGEN Macros'' in the *HSC/MSP Configuration Guide* for information about library generation). During the re-creation processing, various reads, calculations, and copies are performed.
- If errors are encountered, appropriate messages are displayed (see the *HSC/MSP Messages and Codes Manual* for explanations of error messages)
- Upon completion, the output LIBGEN deck is ready for configuration changes and reassembly for the SLICREAT program (see ''Executing the SLICREAT Program'' in the *HSC/MSP Configuration Guide* for information on data set initialization using the SLICREAT program).

# **Syntax**

**LIBGEN**

# **Utility Name**

### **LIBGEN**

specifies that database processing is to be performed and invokes the SLUDBMAP module. SLUDBMAP creates a complete HSC LIBGEN from an existing control data set.

### **Parameters**

None.

# **JCL Requirements**

The following definitions apply to the LIBGEN utility JCL:

### **SLSPRINT**

output messages from the utility program.

### **SLSCNTL**

the primary control data set. **This statement is required.**

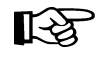

**Note:** SLSCNTL should be the copy of the CDS currently selected as the primary CDS. Two ways to determine the identity of the primary CDS are:

- issue the Display CDS command, and look at PRIVOL
- run the BACKup OPTion(Analyze) utility and note the ''*ddname* was selected as the control dataset to output'' line in the output report (ddname is the name of the current primary CDS).

### **SLSLIBGN**

the output data set to accommodate the LIBGEN created by the utility. The data set has these characteristics: LRECL=80, fixed-blocked format (multiple of 80). The data set can be assigned to print or to output to a DASD. **This statement is required.** It may be assigned to DUMMY if only the SLSPRINT output is desired.

### **SLSIN**

input to the utility in the form of control cards.

# **JCL Example**

The following example shows JCL for creating a LIBGEN from the existing control data set.

# **JCL for Database Decompile**

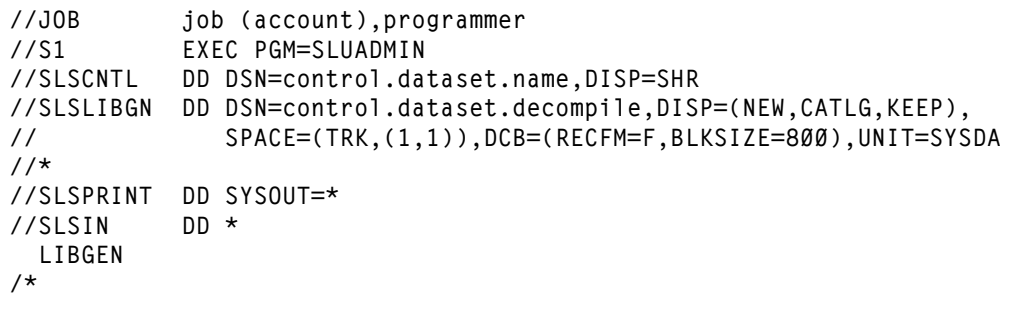

# **Output Description**

Outputs resulting from the execution of the Database Decompile utility include:

- a valid LIBGEN file matching the existing control data set. The output file has the following characteristics:
	- All station and drive addresses are 4-character addresses.
	- In cases where multiple parameters point to the same label statement, the utility duplicates the statement with a unique label and points each parameter to a different, although identical statement.
	- Labels generated in the output LIBGEN are listed in [Table 14.](#page-232-0)
	- If an EJect password exists, it is **NOT** displayed. Instead, the following line is displayed: EJCTPAS=????????
- messages associated with error conditions resulting from an unsuccessful execution of the utility.

| <b>Device</b>  | Label          | <b>Description</b>                                                                                                    |
|----------------|----------------|----------------------------------------------------------------------------------------------------|
| ACS            | ACSaa          | <i>aa</i> is the sequential hexadecimal ACSid<br>value (00 through FF), beginning with<br>zero.                               |
| <b>LSM</b>     | <b>LSMaall</b> | <i>aa</i> is the ACSid, and <i>ll</i> is the sequential<br>hexadecimal LSMid value (00 through<br>17), beginning with zero.   |
| <b>STATION</b> | <b>STaah</b>   | <i>aa</i> is the ACSid, and <i>h</i> is the sequential<br>hexadecimal host index value (0 through<br>F), beginning with zero. |
| <b>PANEL</b>   | Paallpp        | <i>aa</i> is the ACSid, <i>ll</i> is the LSMid, and <i>pp</i><br>is the sequential decimal panel number<br>$(0$ through 10).  |

<span id="page-232-0"></span>*Table 14. Label Descriptions for Devices in Output LIBGEN*

| <b>Device</b> | Label    | <b>Description</b>                                                                                                    |
|---------------|----------|----------------------------------------------------------------------------------------------------|
| <b>DRIVE</b>  | Daallpph | <i>aa</i> is the ACSid, <i>ll is</i> the LSMid, <i>pp</i> is<br>the decimal panel number, and $h$ is the<br>hexadecimal host index value,<br>beginning with zero. |

*Table 14. Label Descriptions for Devices in Output LIBGEN*

Refer to [Figure 12 on page 191](#page-234-0) for an example of output from the utility.

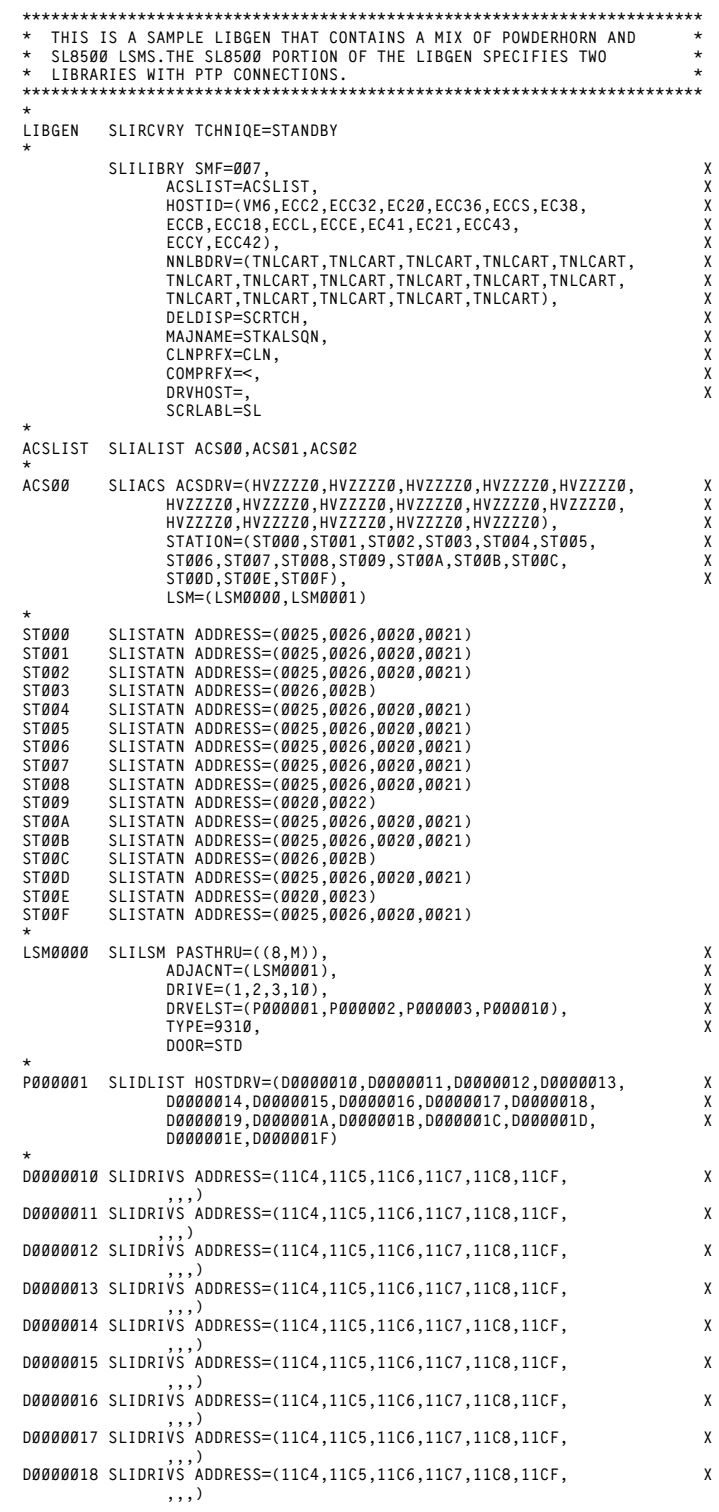

# <span id="page-234-0"></span>*Figure 12. Database Decompile Utility Sample Output*

*(1 of 11)*

'n

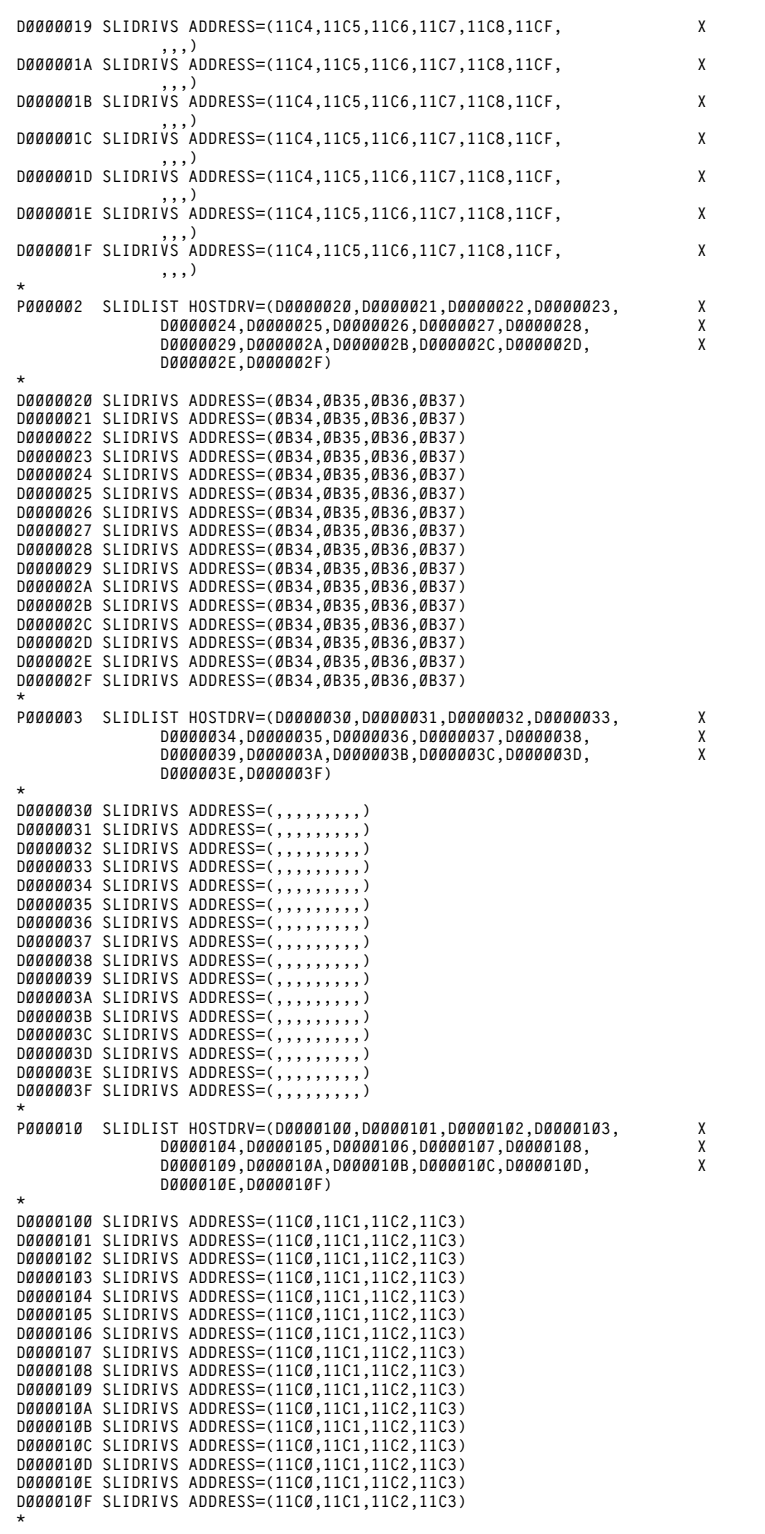

*Figure 12. Database Decompile Utility Sample Output (2 of 11)*

**192** *HSC 6.2 (MSP) System Programmer's Guide* Rev. A, 9/11/07 - 316105901

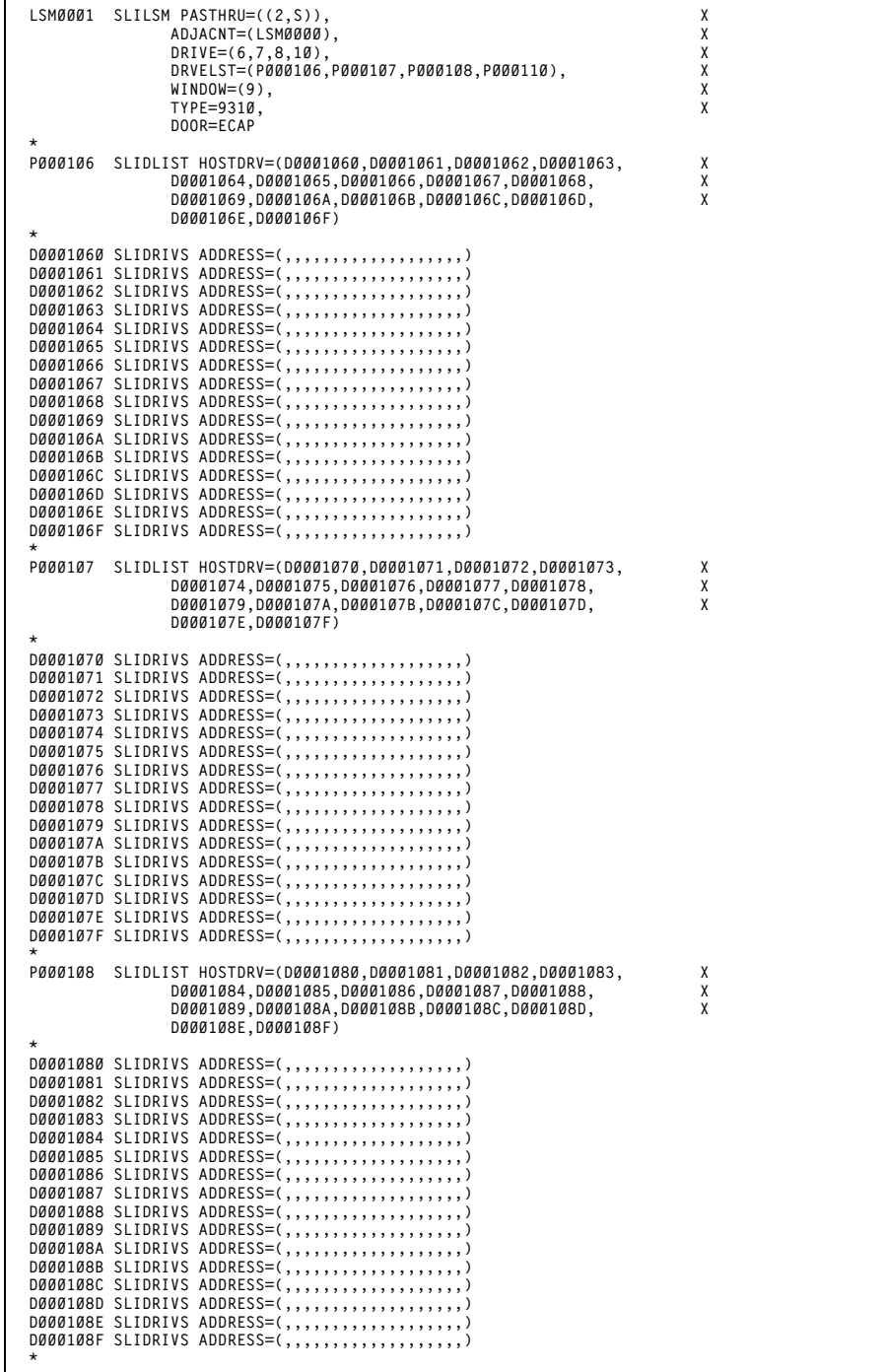

 $\Gamma$ 

*Figure 12. Database Decompile Utility Sample Output (3 of 11)*

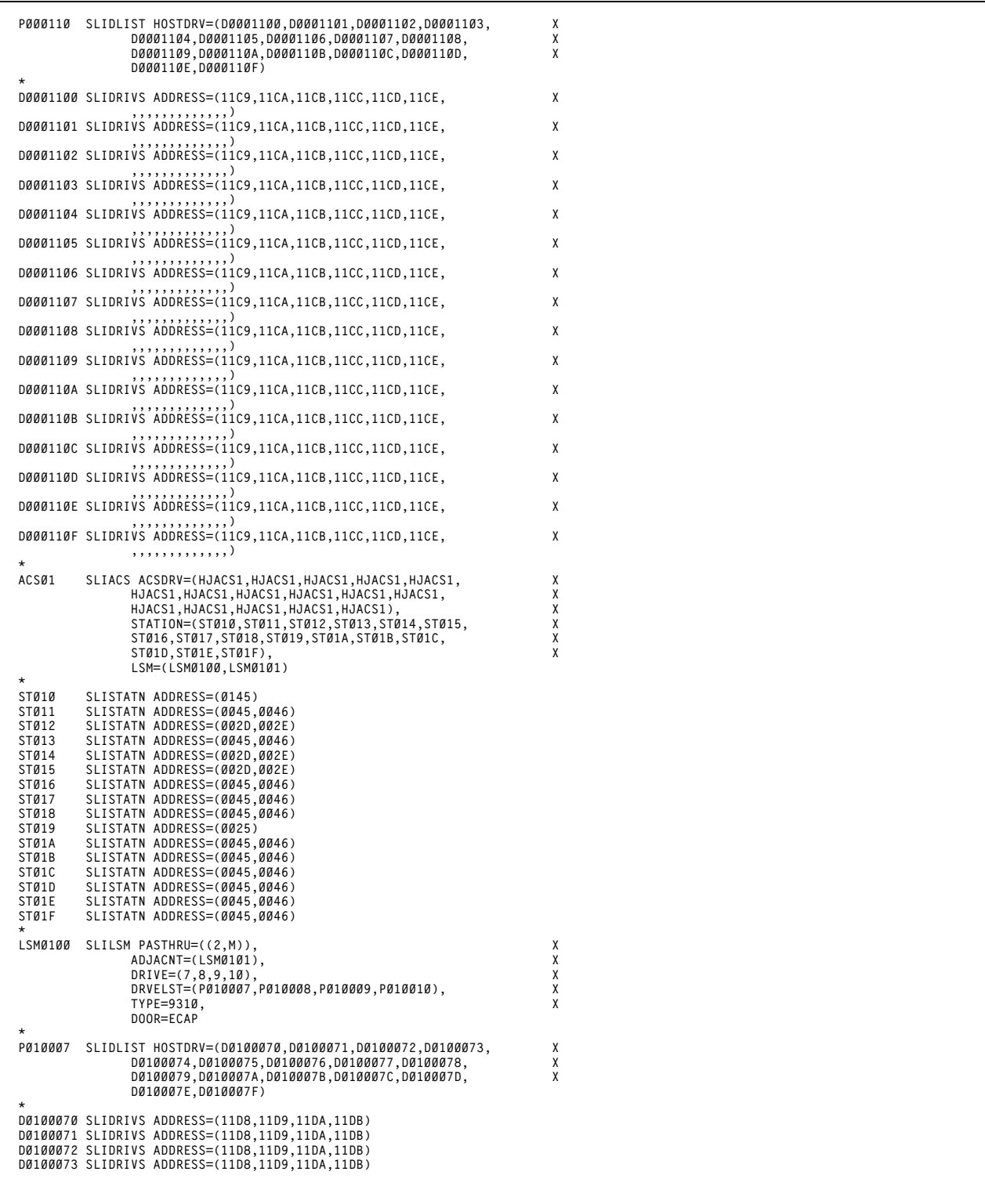

*Figure 12. Database Decompile Utility Sample Output (4 of 11)*

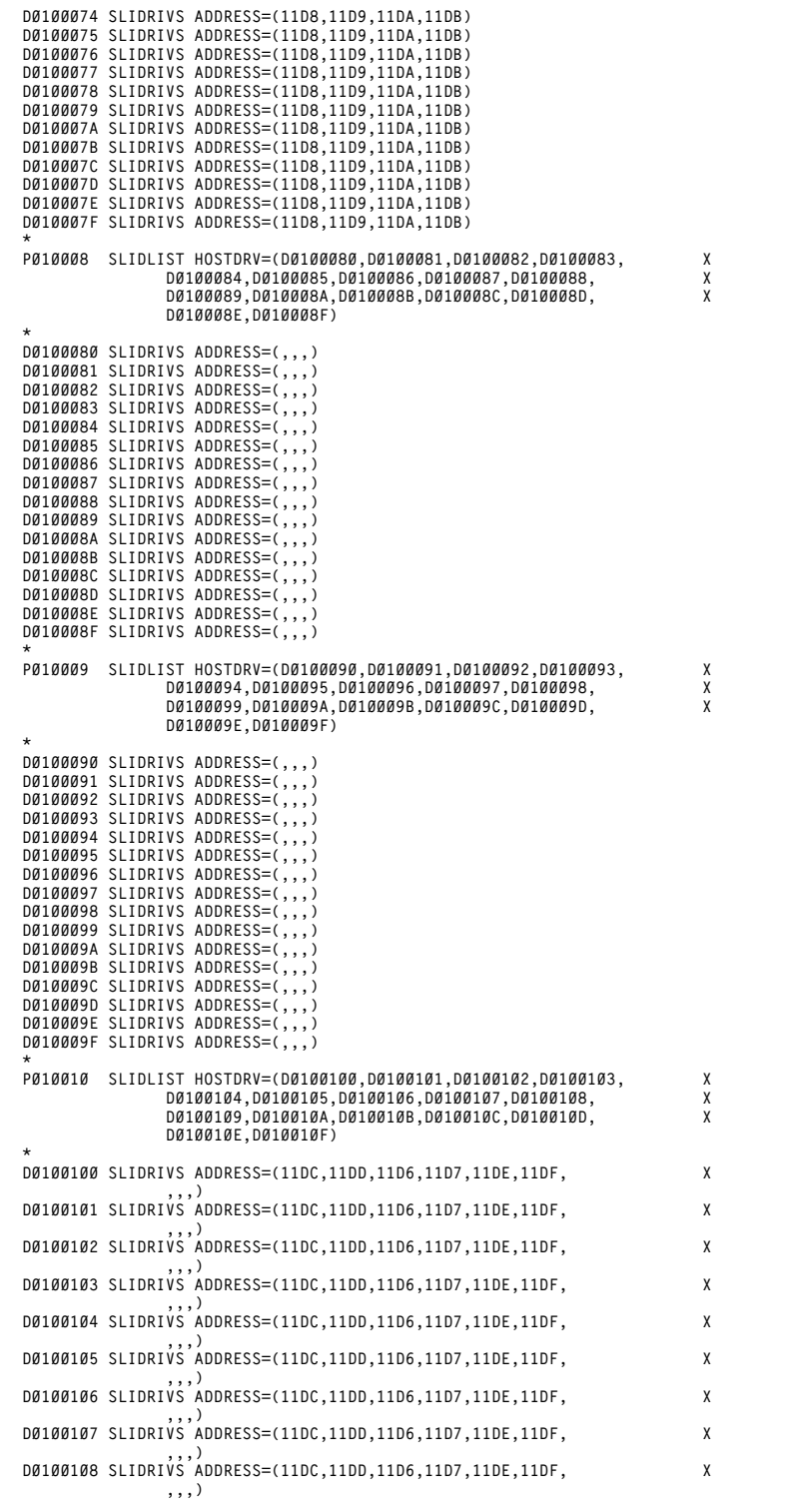

#### *Figure 12. Database Decompile Utility Sample Output (5 of 11)*

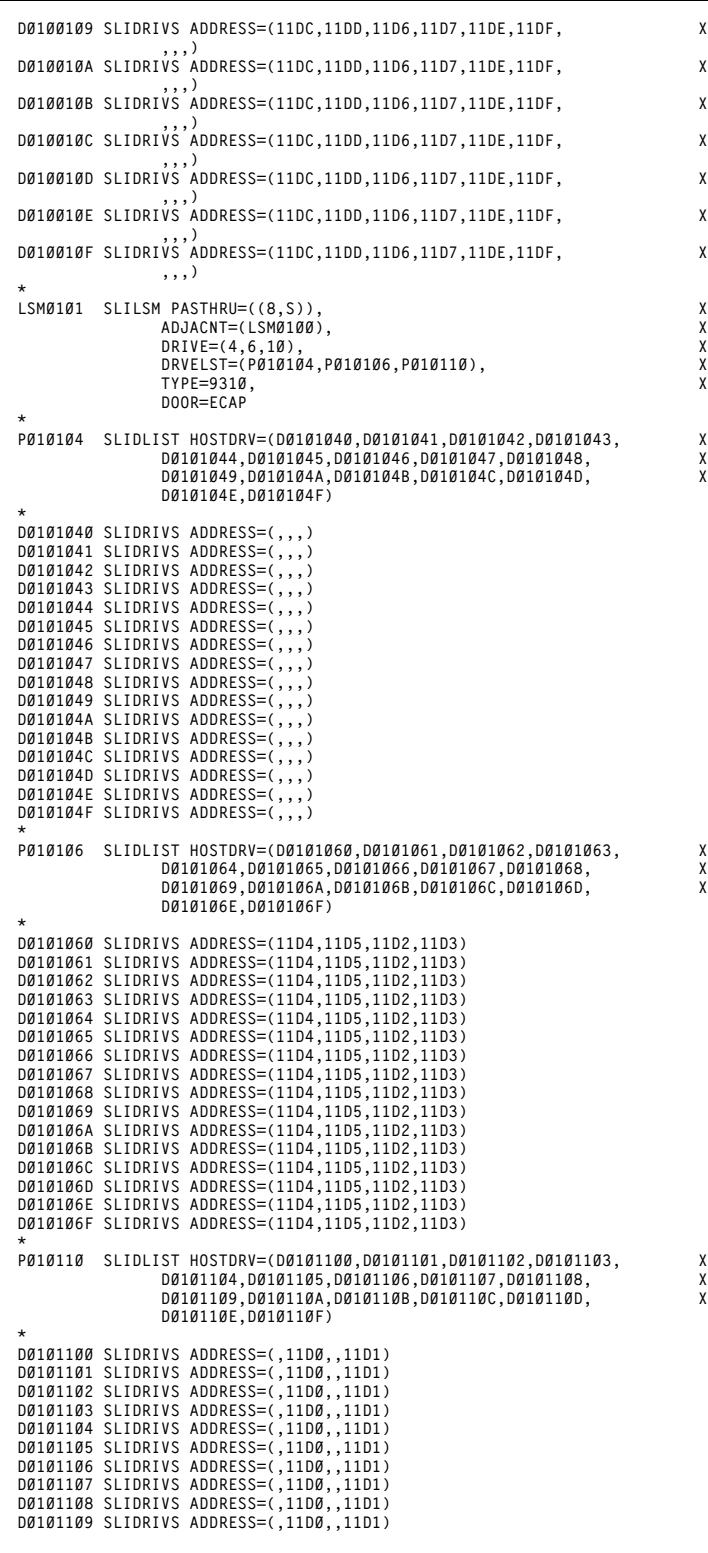

#### *Figure 12. Database Decompile Utility Sample Output (6 of 11)*

**196** *HSC 6.2 (MSP) System Programmer's Guide* Rev. A, 9/11/07 - 316105901

| $^{\star}$                                                                                                    | DØ10110A SLIDRIVS ADDRESS=(,11D0,,11D1)<br>DØ10110B SLIDRIVS ADDRESS=(,11D0,,11D1)<br>DØ10110C SLIDRIVS ADDRESS=(,11D0,,11D1)<br>DØ10110D SLIDRIVS ADDRESS=(,11D0,,11D1)<br>DØ10110E SLIDRIVS ADDRESS=(,11D0,,11D1)<br>DØ10110F SLIDRIVS ADDRESS=(,11D0,,11D1)                                                                                                    |                                 |
|----------------------------------------------------------------------------------------------------|----------------------------------------------------------------------------------------------------|---------------------------------|
| ACSØ2                                                                                                    | SLIACS ACSDRV=(SL8500,SL8500,SL8500,SL8500,SL8500,<br>SL8500, SL8500, SL8500, SL8500, SL8500, SL8500,<br>SL8500, SL8500, SL8500, SL8500, SL8500),<br>STATION=(STØ2Ø,STØ21,,STØ23,STØ24,STØ25,STØ26,<br>ST027, ST028, ST029, ST02A, ST02B, ST02C, ST02D,<br>STØ2E, STØ2F),<br>LSM=(LSMØ2ØØ,LSMØ2Ø1,LSMØ2Ø2,LSMØ2Ø3,LSMØ2Ø4,<br>LSM0205, LSM0206, LSM0207)                                                                                                    | Χ<br>Χ<br>Χ<br>Χ<br>X<br>Χ<br>χ |
| $\star$<br>STØ2Ø<br>STØ21<br>STØ23<br>STØ24<br>STØ25<br>STØ26<br>STØ27<br>STØ28<br>STØ29<br>STØ2A<br>STØ2B<br>STØ2C<br>STØ2D<br>STØ2E<br>STØ2F | SLISTATN ADDRESS=(ØØCC,00CD)<br>SLISTATN ADDRESS=(ØØCC,ØØCD)<br>SLISTATN ADDRESS=(ØØCC,00CD)<br>SLISTATN ADDRESS=(ØØCC,ØØCD)<br>SLISTATN ADDRESS=(ØØCC,00CD)<br>SLISTATN ADDRESS=(ØØCC,00CD)<br>SLISTATN ADDRESS=(ØØCC,00CD)<br>SLISTATN ADDRESS=(ØØCC,ØØCD)<br>SLISTATN ADDRESS=(ØØCC,ØØCD)<br>SLISTATN ADDRESS=(ØØCC,00CD)<br>SLISTATN ADDRESS=(ØØCC,00CD)<br>SLISTATN ADDRESS=(ØØCC,00CD)<br>SLISTATN ADDRESS=(ØØCC,00CD)<br>SLISTATN ADDRESS=(ØØCC,00CD)<br>SLISTATN ADDRESS=(ØØCC,00CD) |                                 |
| LSMØ200                                                                                                    | SLILSM PASTHRU= $((\emptyset, M), (\emptyset, M), (\emptyset, M), (\emptyset, M))$ ,<br>ADJACNT=(LSMØ2Ø3,LSMØ2Ø2,LSMØ2Ø1,LSMØ2Ø4),<br>$DRIVE=(1)$ ,<br>DRVELST=(PØ2ØØØ1),<br>TYPE=8500,<br>DOOR=8500-1                                                                                                    | X<br>Χ<br>Χ<br>X<br>Χ           |
| PØ20001                                                                                                    | SLIDLIST HOSTDRV=(DØ200010,D0200011,D0200012,D0200013,<br>DØ200014, DØ200015, DØ200016, DØ200017, DØ200018,<br>DØ200019, DØ20001A, DØ20001B, DØ20001C, DØ20001D,<br>DØ20001E, DØ20001F)                                                                                                    | Χ<br>Χ<br>Χ                     |
|                                                                                                    | D0200010 SLIDRIVS ADDRESS=(,,,9500,,9501,,,,9502,,,9503,,                                                                                                    | Χ                               |
|                                                                                                    | 9512,9513)<br>D0200011 SLIDRIVS ADDRESS=(,,,9500,,9501,,,,9502,,,9503,,                                                                                                    | X                               |
|                                                                                                    | 9512,9513)<br>D0200012 SLIDRIVS ADDRESS=(,,,9500,,9501,,,,9502,,,9503,,                                                                                                    | Χ                               |
|                                                                                                    | 9512,9513)<br>D0200013 SLIDRIVS ADDRESS=(,,,9500,,9501,,,,9502,,,9503,,                                                                                                    | Χ                               |
|                                                                                                    | 9512,9513)<br>D0200014 SLIDRIVS ADDRESS=(,,,9500,,9501,,,,9502,,,9503,,                                                                                                    | X                               |
|                                                                                                    | 9512,9513)<br>D0200015 SLIDRIVS ADDRESS=(,,,9500,,9501,,,,9502,,,9503,,                                                                                                    | Χ                               |
|                                                                                                    | 9512,9513)<br>D0200016 SLIDRIVS ADDRESS=(,,,9500,,9501,,,,9502,,,9503,,<br>9512,9513)                                                                                                    | Χ                               |
|                                                                                                    | D0200017 SLIDRIVS ADDRESS=(,,,9500,,9501,,,,9502,,,9503,,<br>9512,9513)                                                                                                    | X                               |
|                                                                                                    | D0200018 SLIDRIVS ADDRESS=(,,,9500,,9501,,,,9502,,,9503,,<br>9512,9513)                                                                                                    | Χ                               |
|                                                                                                    | D0200019 SLIDRIVS ADDRESS=(,,,9500,,9501,,,,9502,,,9503,,<br>9512,9513)                                                                                                    | Χ                               |
|                                                                                                    | D020001A SLIDRIVS ADDRESS=(,,,9500,,9501,,,,9502,,,9503,,                                                                                                    | χ                               |
|                                                                                                    | 9512,9513)<br>D020001B SLIDRIVS ADDRESS=(,,,9500,,9501,,,,9502,,,9503,,                                                                                                    | χ                               |
|                                                                                                    | 9512,9513)<br>DØ20001C SLIDRIVS ADDRESS=(,,,9500,,9501,,,,9502,,,9503,,                                                                                                    | χ                               |
|                                                                                                    | 9512,9513)<br>DØ20001D SLIDRIVS ADDRESS=(,,,9500,,9501,,,,9502,,,9503,,                                                                                                    | χ                               |
|                                                                                                    | 9512,9513)<br>DØ20001E SLIDRIVS ADDRESS=(,,,9500,,9501,,,,9502,,,9503,,                                                                                                    | χ                               |
|                                                                                                    | 9512,9513)<br>D020001F SLIDRIVS ADDRESS=(,,,9500,,9501,,,,9502,,,9503,,<br>9512,9513)                                                                                                    | χ                               |
| $\star$                                                                                                    |                                                                                                    |                                 |
|                                                                                                    |                                                                                                    |                                 |

*Figure 12. Database Decompile Utility Sample Output (7 of 11)*

```
LSM0201 SLILSM PASTHRU=((0,M),(0,S),(0,M),(0,M)), X
 ADJACNT=(LSM0203,LSM0200,LSM0202,LSM0205), X
 DRIVE=(1), X
              DRVELST=(P020101), X
              TYPE=8500, X
              DOOR=8500-2
*
P020101 SLIDLIST HOSTDRV=(D0201010,D0201011,D0201012,D0201013, X
              D0201014,D0201015,D0201016,D0201017,D0201018, X
              D0201019,D020101A,D020101B,D020101C,D020101D, X
              D020101E,D020101F)
*
D0201010 SLIDRIVS ADDRESS=(9504,,,9505,,,,950C,,,,950D,,, X
 ,)
D0201011 SLIDRIVS ADDRESS=(9504,,,9505,,,,950C,,,,950D,,, X
 ,)
D0201012 SLIDRIVS ADDRESS=(9504,,,9505,,,,950C,,,,950D,,, X
 ,)
D0201013 SLIDRIVS ADDRESS=(9504,,,9505,,,,950C,,,,950D,,, X
 ,)
D0201014 SLIDRIVS ADDRESS=(9504,,,9505,,,,950C,,,,950D,,, X
 ,)
D0201015 SLIDRIVS ADDRESS=(9504,,,9505,,,,950C,,,,950D,,, X
 ,)
D0201016 SLIDRIVS ADDRESS=(9504,,,9505,,,,950C,,,,950D,,, X
 ,)
D0201017 SLIDRIVS ADDRESS=(9504,,,9505,,,,950C,,,,950D,,, X
 ,)
D0201018 SLIDRIVS ADDRESS=(9504,,,9505,,,,950C,,,,950D,,, X
 ,)
D0201019 SLIDRIVS ADDRESS=(9504,,,9505,,,,950C,,,,950D,,, X
 ,)
D020101A SLIDRIVS ADDRESS=(9504,,,9505,,,,950C,,,,950D,,, X
 ,)
D020101B SLIDRIVS ADDRESS=(9504,,,9505,,,,950C,,,,950D,,, X
 ,)
D020101C SLIDRIVS ADDRESS=(9504,,,9505,,,,950C,,,,950D,,, X
 ,)
D020101D SLIDRIVS ADDRESS=(9504,,,9505,,,,950C,,,,950D,,, X
 ,)
D020101E SLIDRIVS ADDRESS=(9504,,,9505,,,,950C,,,,950D,,, X
 ,)
D020101F SLIDRIVS ADDRESS=(9504,,,9505,,,,950C,,,,950D,,, X
              ,)
*<br>LSM0202 SLILSM PASTHRU=((0,M),(0,S),(0,S),(0,S)),<br>ADJACNT=(LSM0203,LSM0200,LSM0201,LSM0206), X X
             DRIVE=(1), DRVELST=(P020201), X
              TYPE=8500, X
              DOOR=8500-2
*
P020201 SLIDLIST HOSTDRV=(D0202010,D0202011,D0202012,D0202013, X
              D0202014,D0202015,D0202016,D0202017,D0202018, X
              D0202019,D020201A,D020201B,D020201C,D020201D, X
              D020201E,D020201F)
*
D0202010 SLIDRIVS ADDRESS=(9510,,,950B,,,,,9506,,,,9507,, X
 ,9511)
D0202011 SLIDRIVS ADDRESS=(9510,,,950B,,,,,9506,,,,9507,, X
 ,9511)
D0202012 SLIDRIVS ADDRESS=(9510,,,950B,,,,,9506,,,,9507,, X
 ,9511)
D0202013 SLIDRIVS ADDRESS=(9510,,,950B,,,,,9506,,,,9507,, X
 ,9511)
D0202014 SLIDRIVS ADDRESS=(9510,,,950B,,,,,9506,,,,9507,, X
               ,9511)
D0202015 SLIDRIVS ADDRESS=(9510,,,950B,,,,,9506,,,,9507,, X
 ,9511)
D0202016 SLIDRIVS ADDRESS=(9510,,,950B,,,,,9506,,,,9507,, X
 ,9511)
D0202017 SLIDRIVS ADDRESS=(9510,,,950B,,,,,9506,,,,9507,, X
               ,9511)
D0202018 SLIDRIVS ADDRESS=(9510,,,950B,,,,,9506,,,,9507,, X
 ,9511)
D0202019 SLIDRIVS ADDRESS=(9510,,,950B,,,,,9506,,,,9507,, X
 ,9511)
D020201A SLIDRIVS ADDRESS=(9510,,,950B,,,,,9506,,,,9507,, X
              ,9511)
```
### *Figure 12. Database Decompile Utility Sample Output (8 of 11)*

```
D020201B SLIDRIVS ADDRESS=(9510,,,950B,,,,,9506,,,,9507,, X
 ,9511)
D020201C SLIDRIVS ADDRESS=(9510,,,950B,,,,,9506,,,,9507,, X
                ,9511)
D020201D SLIDRIVS ADDRESS=(9510,,,950B,,,,,9506,,,,9507,, X
 ,9511)
D020201E SLIDRIVS ADDRESS=(9510,,,950B,,,,,9506,,,,9507,, X
 ,9511)
D020201F SLIDRIVS ADDRESS=(9510,,,950B,,,,,9506,,,,9507,, X
                ,9511)
*
LSM0203 SLILSM PASTHRU=((0,S),(0,S),(0,S),(0,S)), X
               ADJACNT=(LSM0202,LSM0201,LSM0200,LSM0207), X
 DRIVE=(1), X
 DRVELST=(P020301), X
                TYPE=8500, X
               DOOR=8500-2
*
P020301 SLIDLIST HOSTDRV=(D0203010,D0203011,D0203012,D0203013, X
 D0203014,D0203015,D0203016,D0203017,D0203018, X
 D0203019,D020301A,D020301B,D020301C,D020301D, X
               D020301E,D020301F)
*
D0203010 SLIDRIVS ADDRESS=(9508,9509,,,,,,,,,950E,,,,,950F)
D0203011 SLIDRIVS ADDRESS=(9508,9509,,,,,,,,,950E,,,,,950F)
D0203012 SLIDRIVS ADDRESS=(9508,9509,,,,,,,,,950E,,,,,950F)
D0203013 SLIDRIVS ADDRESS=(9508,9509,,,,,,,,,950E,,,,,950F)
D0203014 SLIDRIVS ADDRESS=(9508,9509,,,,,,,,,950E,,,,,950F)
D0203015 SLIDRIVS ADDRESS=(9508,9509,,,,,,,,,950E,,,,,950F)
D0203016 SLIDRIVS ADDRESS=(9508,9509,,,,,,,,,950E,,,,,950F)
D0203017 SLIDRIVS ADDRESS=(9508,9509,,,,,,,,,950E,,,,,950F)
D0203018 SLIDRIVS ADDRESS=(9508,9509,,,,,,,,,950E,,,,,950F)
D0203019 SLIDRIVS ADDRESS=(9508,9509,,,,,,,,,950E,,,,,950F)
D020301A SLIDRIVS ADDRESS=(9508,9509,,,,,,,,,950E,,,,,950F)
D020301B SLIDRIVS ADDRESS=(9508,9509,,,,,,,,,950E,,,,,950F)
D020301C SLIDRIVS ADDRESS=(9508,9509,,,,,,,,,950E,,,,,950F)
D020301D SLIDRIVS ADDRESS=(9508,9509,,,,,,,,,950E,,,,,950F)
D020301E SLIDRIVS ADDRESS=(9508,9509,,,,,,,,,950E,,,,,950F)
D020301F SLIDRIVS ADDRESS=(9508,9509,,,,,,,,,950E,,,,,950F)
*
LSM0204 SLILSM PASTHRU=((1,S),(0,M),(0,M),(0,M)), X
                ADJACNT=(LSM0200,LSM0205,LSM0206,LSM0207), X
 DRIVE=(1), X
 DRVELST=(P020401), X
                TYPE=8500, X
               DOOR=8500-1
*
P020401 SLIDLIST HOSTDRV=(D0204010,D0204011,D0204012,D0204013, X
               D0204014,D0204015,D0204016,D0204017,D0204018, X
               D0204019,D020401A,D020401B,D020401C,D020401D, X
               D020401E,D020401F)
*
D0204010 SLIDRIVS ADDRESS=(,,,9400,,,,9401,940A,,940B,,940E, X
               940F,,)
D0204011 SLIDRIVS ADDRESS=(,,,9400,,,,9401,940A,,940B,,940E, X
                940F,,)
D0204012 SLIDRIVS ADDRESS=(,,,9400,,,,9401,940A,,940B,,940E, X
 940F,,)
D0204013 SLIDRIVS ADDRESS=(,,,9400,,,,9401,940A,,940B,,940E, X
               940F,,)
D0204014 SLIDRIVS ADDRESS=(,,,9400,,,,9401,940A,,940B,,940E, X
 940F,,)
D0204015 SLIDRIVS ADDRESS=(,,,9400,,,,9401,940A,,940B,,940E, X
 940F,,)
D0204016 SLIDRIVS ADDRESS=(,,,9400,,,,9401,940A,,940B,,940E, X
               940F,,)
D0204017 SLIDRIVS ADDRESS=(,,,9400,,,,9401,940A,,940B,,940E, X
 940F,,)
D0204018 SLIDRIVS ADDRESS=(,,,9400,,,,9401,940A,,940B,,940E, X
               940F,,)
D0204019 SLIDRIVS ADDRESS=(,,,9400,,,,9401,940A,,940B,,940E, X
               940F,,)
D020401A SLIDRIVS ADDRESS=(,,,9400,,,,9401,940A,,940B,,940E, X
 940F,,)
D020401B SLIDRIVS ADDRESS=(,,,9400,,,,9401,940A,,940B,,940E, X
               940F,,)
D020401C SLIDRIVS ADDRESS=(,,,9400,,,,9401,940A,,940B,,940E, X
               940F,,)
D020401D SLIDRIVS ADDRESS=(,,,9400,,,,9401,940A,,940B,,940E, X
 940F,,)
D020401E SLIDRIVS ADDRESS=(,,,9400,,,,9401,940A,,940B,,940E, X
               940F,,)
D020401F SLIDRIVS ADDRESS=(,,,9400,,,,9401,940A,,940B,,940E, X
               940F,,)
```
*Figure 12. Database Decompile Utility Sample Output (9 of 11)*

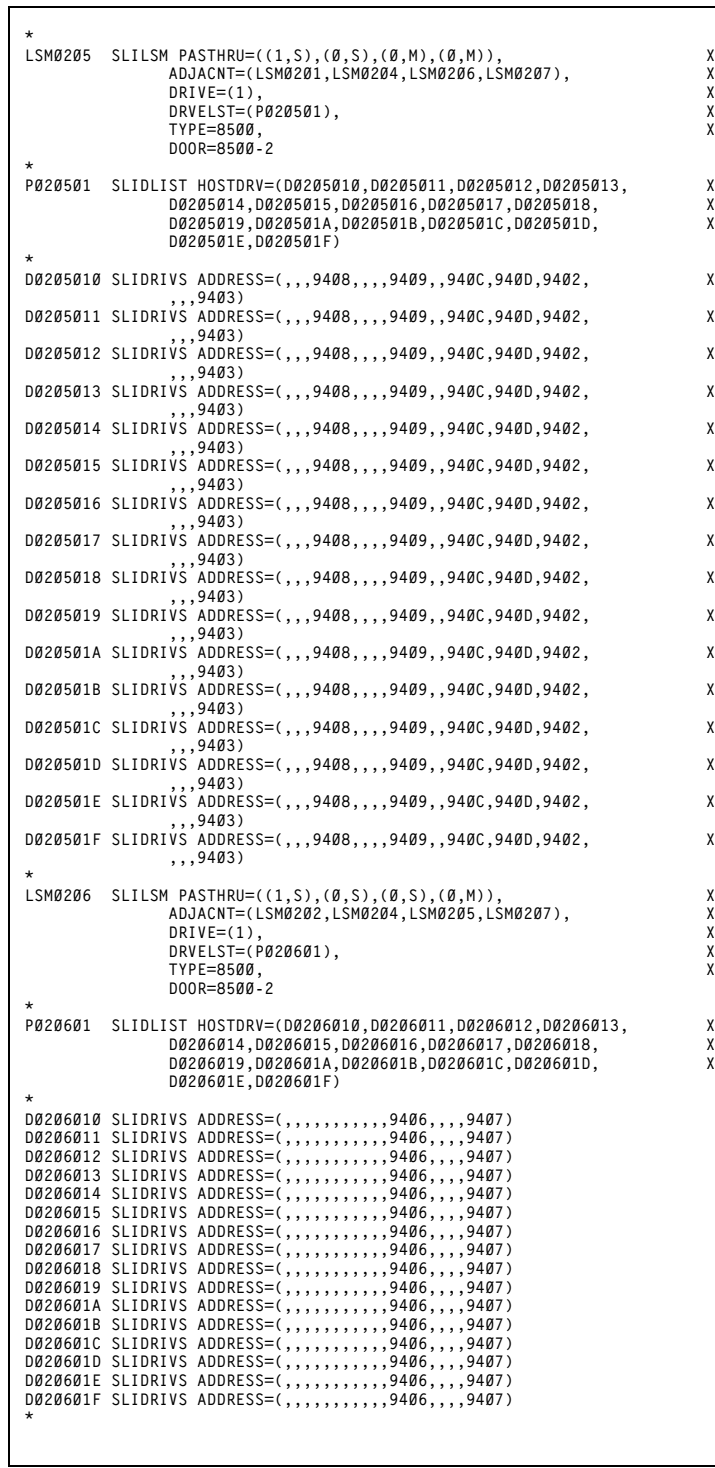

*Figure 12. Database Decompile Utility Sample Output (10 of 11)*

**200** *HSC 6.2 (MSP) System Programmer's Guide* Rev. A, 9/11/07 - 316105901

```
LSM0207 SLILSM PASTHRU=((1,S),(0,S),(0,S),(0,S)), X
 ADJACNT=(LSM0203,LSM0204,LSM0205,LSM0206), X
              DRIVE=(1), X
              DRVELST=(P020701), X
              TYPE=8500, X
              DOOR=8500-2
*
P020701 SLIDLIST HOSTDRV=(D0207010,D0207011,D0207012,D0207013, X
              D0207014,D0207015,D0207016,D0207017,D0207018, X
              D0207019,D020701A,D020701B,D020701C,D020701D, X
              D020701E,D020701F)
*
D0207010 SLIDRIVS ADDRESS=(,,,9404,,,,9405,9410,,,,9411,, X
 ,)
D0207011 SLIDRIVS ADDRESS=(,,,9404,,,,9405,9410,,,,9411,, X
 ,)
D0207012 SLIDRIVS ADDRESS=(,,,9404,,,,9405,9410,,,,9411,, X
 ,)
D0207013 SLIDRIVS ADDRESS=(,,,9404,,,,9405,9410,,,,9411,, X
 ,)
D0207014 SLIDRIVS ADDRESS=(,,,9404,,,,9405,9410,,,,9411,, X
 ,)
D0207015 SLIDRIVS ADDRESS=(,,,9404,,,,9405,9410,,,,9411,, X
 ,)
D0207016 SLIDRIVS ADDRESS=(,,,9404,,,,9405,9410,,,,9411,, X
 ,)
D0207017 SLIDRIVS ADDRESS=(,,,9404,,,,9405,9410,,,,9411,, X
 ,)
D0207018 SLIDRIVS ADDRESS=(,,,9404,,,,9405,9410,,,,9411,, X
 ,)
D0207019 SLIDRIVS ADDRESS=(,,,9404,,,,9405,9410,,,,9411,, X
 ,)
D020701A SLIDRIVS ADDRESS=(,,,9404,,,,9405,9410,,,,9411,, X
 ,)
D020701B SLIDRIVS ADDRESS=(,,,9404,,,,9405,9410,,,,9411,, X
 ,)
D020701C SLIDRIVS ADDRESS=(,,,9404,,,,9405,9410,,,,9411,, X
 ,)
D020701D SLIDRIVS ADDRESS=(,,,9404,,,,9405,9410,,,,9411,, X
 ,)
D020701E SLIDRIVS ADDRESS=(,,,9404,,,,9405,9410,,,,9411,, X
 ,)
D020701F SLIDRIVS ADDRESS=(,,,9404,,,,9405,9410,,,,9411,, X
              ,)
*
*
        SLIENDGN ,
```
*Figure 12. Database Decompile Utility Sample Output (11 of 11)*

# **Directory Rebuild Utility**

The Directory Rebuild utility provides a means to rebuild the database directory for all defined CDS copies.

# **Prerequisites**

The stand-alone Directory Rebuild utility:

- runs under the control of the SLUADMIN utilities program
- may be run while the CDS-related HSCs are STOPped
- must be run using all CDS copies as input.

# **Reasons for Running the Directory Rebuild Utility**

The major purpose of the Directory Rebuild utility is to repair a corrupted CDS database directory when the HSC is not active. Normally, the HSC corrects errors automatically.

# **How the Directory Rebuild Utility Functions**

The utility performs the following processing to rebuild the database directory:

• opens the control data sets specified by the SLSCNTL, SLSCNTL2, and SLSSTBY DD statements

ьи

- locates invalid pointers, directory entries, and recovery data
- rewrites corrected blocks to all CDS copies.

# **Syntax**

**DIRBLD**

# **Utility Name**

### **DIRBLD**

specifies that directory rebuild processing is to be performed and invokes the SLUDRDIR module.

# **Parameters**

None.

# **JCL Requirements**

The following definitions apply to the DIRBLD utility JCL:

### **SLSPRINT**

output messages from the utility program.

### **SLSCNTL, SLSCNTL2, SLSSTBY**

SLSCNTL is the primary CDS, SLSCNTL2 is the secondary CDS, and SLSSTBY is the standby CDS from which the directory is rebuilt. **This statement is required for each CDS that has been defined.** 

### **SLSIN**

input to the utility in the form of control cards.

### **JCL Example**

The following example shows JCL for Directory Rebuild execution.

### **JCL for Directory Rebuild**

```
//JOB job (account),programmer 
//S1 EXEC PGM=SLUADMIN 
//SLSCNTL DD DSN=control.dataset.name,DISP=(OLD,KEEP) 
//* 
//SLSPRINT DD SYSOUT=*
//SLSIN DD *
  DIRBLD 
/*
```
# **Output Description**

Output resulting from the execution of the Directory Rebuild utility includes:

- a listing of input commands with appropriate messages when syntax errors occur
- messages associated with error conditions resulting from an unsuccessful attempt to execute DIRBLD processing
- an updated CDS with corrected pointer and directory information
- a condition code indicating successful or unsuccessful CDS update.

# **Eject Cartridge Utility**

The EJECt Cartridge utility permits you to remove one or more cartridges from an ACS in a batch mode. For the automated ejection of cartridges, the EJECt Cartridge utility takes advantage of the Cartridge Access Port (CAP) in an LSM.

The control statement allows you to designate a single CAP, a specific CAP, or a list of specific CAPs. Specifying one or more CAPs limits cartridge ejection to those CAPs.

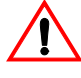

**Caution:** The maximum length of a control statement is 32,767 characters. Exceeding this limit causes message SLS0241I to be displayed, which indicates an invalid utility control statement.

Ejections in a multiple ACS configuration may specify CAPs in each ACS if volumes reside in each ACS. If a CAP list is not provided, the utility selects the highest priority CAP available for each ACS (refer to the the ''CAP Preference (CAPPref) Command and Control Statement'' in the *HSC/MSP Operator's Guide*).

You may elect to submit multiple EJECt Cartridge utility requests, each of which may specify a particular CAP. If you elect to specify a CAP in a multi-ACS configuration, then the list of volumes must reside within the CAP ACS.

Multiple CAPs within one ACS can be allocated to the EJECt utility. Specifying multiple CAPs in a single EJECt Cartridge utility typically improves performance by reducing pass-thrus.

If two CAPs are specified in the same LSM, cartridges in that LSM are ejected in sequential order. This is helpful for vaulting.

# **Output Options - SLUADMIN**

In addition to plain text, SLUADMIN supports output types added through Unified User Interface (UUI) requests. Refer to ["SLUADMIN Output" on page 144](#page-187-0) or the *NCS/VTCS XML Guide* for more information.

# **Syntax**

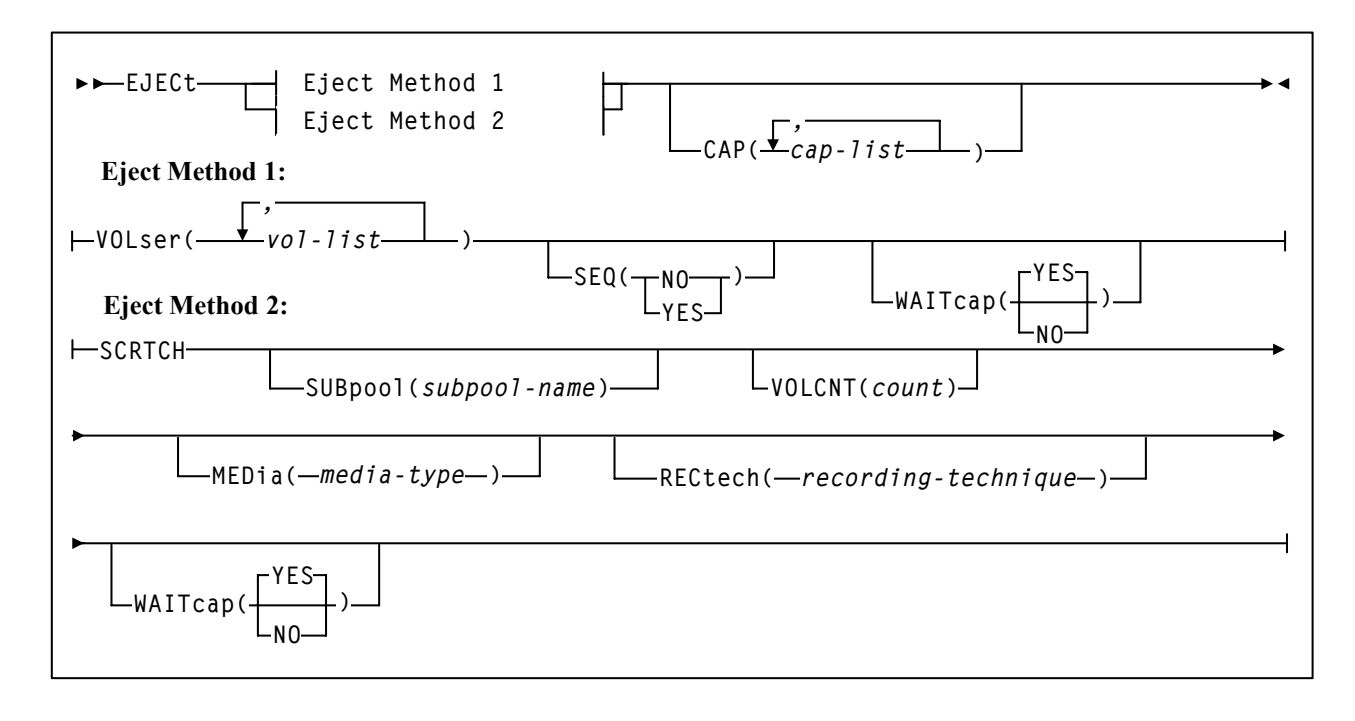

# **Eject Cartridge Utility**

# **Utility Name**

### **EJECt**

specifies that ejection processing is to be performed.

### **Parameters**

### **VOLser**

specifies that a VOLSER(s) is to be ejected.

#### *(vol-list)*

*vol-list* specifies the list of volumes to be ejected. A *vol-list* can be a single VOLSER, a range of VOLSERs or a list of VOLSERs and/or VOLSER ranges in any combination.

If a list is specified, the elements must be delimited by commas or blanks, and the entire list enclosed in parentheses. A range of VOLSERs consists of a starting VOLSER and an ending VOLSER separated by a dash.

### **SEQ**

optionally, specifies whether or not CAP eject processing fills the CAP cells in the same order specified by the **VOLser** parameter.

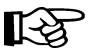

### **Notes:**

- 1. If **SEQ** is not specified, but two CAPs are requested in the same LSM, and the LSM is not an SL8500, cartridges in the ACS are ejected in sequential order.
- 2. For best performance, **SEQ(NO)** is recommended.

### **NO**

specifies to eject the requested volumes in the order of home cell location. Eject processing fills the CAP or magazine (for the SL8500) according to the distance of the home cell to the CAP or magazine; that is, volumes closest to the CAP or magazine are ejected first.

### **YES**

specifies to eject cartridges to the CAP in the order the volumes are listed in the associated **VOLser** parameter. The first cartridge requested appears in the topmost CAP cell, the second cartridge requested appears in the next CAP cell, and so on until the CAP is full or all cartridges have been moved to the CAP.

### **WAITcap**

optionally, specifies whether or not a list of ejecting volumes waits for an available CAP if one is not available.

### **YES**

specifies that the eject process waits indefinitely for a CAP to become available. **YES** is the default**.**

#### **NO**

specifies that the eject process does not wait for a CAP if it is not available.

### **SCRTCH**

indicates that scratch volumes are to be ejected.

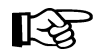

**Note:** If no CAPs are specified, only scratch tapes in ACS 00 are ejected.

### **SUBpool**

optionally, specifies the subpool from which scratch volumes are to be ejected. If MEDia or RECtech are specified, cartridges are ejected for that media type or recording technique within the same subpool.

### *(subpool-name)*

*subpool-name* indicates the name for the subpool.

### **VOLCNT**

optionally, specifies that a designated number of scratch volumes are to be ejected.

### *(count)*

count indicates the number of scratch volumes to be ejected.

### **MEDia**

optionally, specifies that scratch cartridges of the desired media are to be ejected.

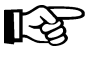

### **Notes:**

- 1. If MEDia is not specified, the next scratch cartridge is selected without regard to media type if RECtech does not exist. If both MEDia and RECtech are supplied, they must be compatible.
- **2. The SL8500 library supports only the T9840A, T9840B, T9840C, T9940B, and T10000 media types and recording techniques.**

### *media-type*

identifies the media type. Valid media types are:

### **Standard**

indicates a standard length, 3480 cartridge. It can be read on any longitudinal drives (4480, 4490, 9490, or 9490EE). Data can be written in 36-track mode on a 4490, 9490, or 9490EE transport but cannot be read on an 18-track (4480) drive. Synonyms for this type of cartridge include:

- CST
- MEDIA1
- STD
- 1
- 3480

### **ECART**

indicates a 3490E, extended capacity cartridge. It can be used only on a 36-track drive (4490, 9490, or 9490EE). Synonyms include:

- E
- ECCST
- ETAPE
- Long
- MEDIA2
- 3490E

# **ZCART**

indicates a 3490E, extended capacity cartridge that provides greater storage capacity than an ECART. It can be used only on a 9490EE drive.

ZCART can be abbreviated as Z.

### **DD3**

indicates any DD3A, DD3B, or DD3C (HELical) cartridge. HELical is a synonym for DD3.

### **DD3A, DD3B, DD3C**

indicates a helical cartridge. The media indicator in the external label is encoded with the cartridge type (A, B, or C). DD3A, DD3B, or DD3C can be abbreviated to A, B, or C, respectively.

Types of helical cartridges, along with their associated media capacities, are:

- $A 10GB$
- $\cdot$  B  $-$  25GB
- $C 50GB$ .

Data capacity differences between DD3A, DD3B, and DD3C cartridges are related to the length of the tape in the cartridge, not to the recording density of the data.

### **STK1**

indicates any T9840 cartridge.

### **STK1R**

indicates a T9840 cartridge. The media indicator in the external label is encoded with the cartridge type (R). STK1R can be abbreviated to R.

T9840 cartridge media capacities are 20GB (T9840A and T9840B) or 40GB (T9840C).

### **STK2**

indicates any T9940 cartridge.
#### **STK2P**

indicates a T9940 data cartridge. The media indicator in the external label is encoded with the cartridge type (P). STK2P can be abbreviated to P.

T9940 cartridge media capacities are 60GB (T9940A) or 200GB (T9940B).

#### **T10000T1** or **T1**

indicates a full-capacity 500GB T10000 cartridge. **T10000T1** can be abbreviated as **T1**.

### **T10000TS** or **TS**

indicates a smaller-capacity 120GB T10000 cartridge. **T10000TS** can be abbreviated as **TS**.

#### **RECtech**

optionally, specifies scratch cartridges of the desired recording technique are to be ejected. RECtech indicates the method used to record data tracks on the tape surface.

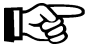

#### **Notes:**

- If RECtech is not specified, the next scratch cartridge is selected depending on the media type (if supplied). If neither is supplied, the next scratch cartridge is selected without taking media type and recording technique into consideration. If both RECtech and MEDia are supplied, they must be compatible.
- **The SL8500 library supports only the T9840A, T9840B, T9840C, T9940B, and T10000 media types and recording techniques.**

#### *recording-technique*

identifies the recording technique. Valid recording techniques are:

## **18track**

indicates a 4480 transport.

#### **36track**

indicates a 4490, 9490, or 9490EE transport (any device that records in 36-track mode).

#### **36Atrack**

indicates a 4490 (Silverton) transport.

#### **36Btrack**

indicates a 9490 (Timberline) transport.

## **36Ctrack**

indicates a 9490EE transport.

#### **HELical**

indicates a device using helical recording.

# **Eject Cartridge Utility**

### **DD3**

indicates a device using helical recording.

### **STK1R**

indicates any 9840 transport.

## **STK1R34**

indicates any 3490E-image 9840 transport.

#### **STK1R35**

indicates any 3590-image 9840 transport.

#### **STK1RA**

indicates a 3490E or 3590-image T9840A transport.

## **STK1RA34**

indicates a 3490E-image T9840A transport.

## **STK1RA35**

indicates a 3590-image T9840A transport.

#### **STK1RB**

indicates a 3490E or 3590-image T9840B transport.

### **STK1RB34**

indicates a 3490E-image T9840B transport.

## **STK1RB35**

indicates a 3590-image T9840B transport.

## **STK1RAB**

indicates a 3490E or 3590-image T9840A or T9840B transport.

### **STK1RAB4**

indicates a 3490E-image T9840A or T9840B transport.

#### **STK1RAB5**

indicates a 3590E-image T9840A or T9840B transport.

## **STK1RC**

indicates a 3490E or 3590-image T9840C transport.

## **STK1RC34**

indicates a 3490-image T9840C transport.

#### **STK1RC35**

indicates a 3590-image T9840C transport.

#### **STK2P**

indicates any 9940 transport.

#### **STK2P34**

indicates any 3490E-image 9940 transport.

#### **STK2P35**

indicates any 3590-image 9940 transport.

## **STK2PA**

indicates a T9940A transport.

### **STK2PA34**

indicates a 3490E-image T9940A transport.

### **STK2PA35**

indicates a 3590-image T9940A transport.

## **STK2PB**

indicates a T9940B transport.

## **STK2PB34**

indicates a 3490E-image T9940B transport.

#### **STK2PB35**

indicates a 3590-image T9940B transport.

## **T1A**

indicates any T10000 transport.

## **T1AN**

indicates a non-encryption enabled 3490E- or 3590-image T10000 transport.

### **T1A34**

indicates a non-encryption enabled 3490E-image T10000 transport.

## **T1A35**

indicates a non-encryption enabled 3590-image T10000 transport.

## **T1AE**

indicates an encryption-enabled 3490E- or 3590-image T10000 transport.

## **T1AE34**

indicates an encryption-enabled 3490E-image T10000 transport.

#### **T1AE35**

indicates an encryption-enabled 3590-image T10000 transport.

# **Eject Cartridge Utility**

### **CAP**

optionally, specifies which Cartridge Access Port(s) is being used for the operation.

This utility ejects scratch volumes to the specified CAP(s) only. EJECt searches for scratch volumes only in the LSMs that contain the specified CAP(s).

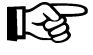

**Note:** If a CAP has not been specified, EJECt determines the CAP to use based upon the CAPPref command setting (refer to ''CAP Preference (CAPPref) Command and Control Statement'' in the *HSC/MSP Operator's Guide*).

If a CAP preference has not been specified, the HSC displays a message and waits until the user enters a CAPPref value. Pass-thrus can be made to CAPs specified by CAPPref.

#### *(cap-list)*

*cap-list* identifies the Cartridge Access Port(s). The cap-list requires explicitly specified CAPids separated by commas. A CAPid range is not allowed.

If more than one CAPid is specified, the elements must be separated by blanks or commas, and the entire list must be enclosed in parentheses. If no CAP is specified, one is chosen in each ACS.

The format for cap-id is *AA:LL:CC* where *AA* is the ACS number (hexadecimal 00-FF), *LL* is the LSM number (hexadecimal 00-17), and *CC* is the CAP number.

Allowable values for CC are:

#### **00**

- For 4410 and 9310 LSMs, standard 21-cell CAP or the right-hand 40-cell enhanced CAP
- For 9360 LSMs, the 20-cell WolfCreek CAP
- For 9740 LSMs, fixed rack 14-cell or 10-cell removable magazine CAP
- For SL8500 libraries, the CAP consists of 3, 13-cell removable magazines.

### **01**

- For 4410 and 9310 LSMs, left-hand 40-cell enhanced CAP
- For 9360 LSMs, the 30-cell WolfCreek optional CAP
- For SL8500 libraries, this is an optional CAP consisting of 3, 13-cell removable magazines.

#### **02**

priority CAP (PCAP) for a 4410 or 9310 LSM enhanced CAP or for a 9360 LSM CAP.

## **JCL Requirements**

The following definitions apply to EJECt Cartridge utility JCL:

## **SLSPRINT**

output messages from the utility program.

## **SLSIN**

input to the utility in the form of control statements.

## **JCL Examples**

The following example shows JCL for ejecting a single volume from the library.

## **JCL for Ejecting a Single Volume**

```
//JOBEJCT job (account),programmer 
//S1 EXEC PGM=SLUADMIN,PARM=MIXED 
//SLSPRINT DD SYSOUT=A 
//SLSIN DD *
  EJECT VOL(A1B1C1) 
/* 
/
```
The following example shows JCL for ejecting cartridges from the library with the CAPid specified. Nine cartridge volumes are specified for ejection at CAPid 01:02:01.

## **JCL to Eject Several Volumes (with a CAPid Specified)**

```
//JOBEJCT job (account),programmer 
//S1 EXEC PGM=SLUADMIN,PARM=MIXED 
//SLSPRINT DD SYSOUT=A 
//SLSIN DD * 
  EJECT VOL(A1B1C1A1B1C9) CAP(01:02:01) 
/* 
//
```
The following example shows JCL for ejecting one standard scratch cartridge.

```
JCL to Eject One STD Scratch Cartridge
```

```
//JOBEJCT job (account),programmer 
//S1 EXEC PGM=SLUADMIN,PARM=MIXED 
//SLSPRINT DD SYSOUT=A 
//SLSIN DD * 
  EJECT SCRTCH MEDIA(STD) 
/*
//
```
The following example shows JCL for ejecting five SD-3 (helical) scratch cartridges.

#### **JCL to Eject Five SD-3 Scratch Cartridges**

```
//JOBEJCT job (account),programmer 
//S1 EXEC PGM=SLUADMIN,PARM=MIXED 
//SLSPRINT DD SYSOUT=A 
//SLSIN DD * 
  EJECT SCRTCH RECTECH(DD3) VOLCNT(5) 
/* 
//
```
## **Output Description**

Output resulting from the execution of the EJECt Cartridge utility includes:

- a listing of input commands, with appropriate messages, when syntax errors occur
- messages associated with error conditions resulting from an unsuccessful attempt to execute ejection processing
- a message indicating successful ejection processing (see [Figure 13 on page 214\)](#page-257-0).

| SLUADMIN (n.n.n)<br>TIME hh:mm:ss                | StorageTek Automated Cartridge System Utility<br>Control Card Image Listing | PAGE 0001<br>DATE yyyy-mm-dd |
|--------------------------------------------------|-----------------------------------------------------------------------------|------------------------------|
| EJECT VOL(A1B1C1)                                |                                                                             |                              |
|                                                  |                                                                             |                              |
| SLUADMIN (n.n.n)                                 | StorageTek Automated Cartridge System Utility                               | PAGE 0002                    |
| TIME hh:mm:ss                                    | Eject Cartridges Utility                                                    | DATE yyyy-mm-dd              |
| SLSØ155I Condition code for utility funtion is Ø | SLSØ174I Volume A1B1C1 successfully ejected from library                    |                              |

<span id="page-257-0"></span>*Figure 13. EJECt Cartridge Utility Sample Output*

The Initialize Cartridge utility permits you to batch enter cartridges into the library through the CAP and to write magnetic labels for those cartridges.

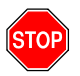

**Warning:** This utility must be executed on an MSP system running the SMC and using a local HSC server.

This program reads the external Tri-Optic labels and records them in a data set defined through the CNTLDD parameter.

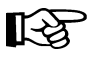

**Note:** CNTLDD is a control statement parameter that describes the DDname to be used for TMSTPNIT control statements.

The Initialize Cartridge utility does not initialize cartridges on its own; it invokes TMS, TLMS, or any other initialization utility, which performs the initialization. CNTLDD specifies, through the HSC to the TMS utility, the DD to be used for the input parameters the TMS utility requires.

Initialize Cartridge modifies the skeleton statement provided by the SLSINIT DD statement by substituting the VOLSER provided from the optical label of the cartridge entered in the library. It then passes the statement, unchanged in any other respect, as input to the program specified in the PROGram parameter of the utility.

When CAP processing completes, cartridges are placed in a home cell. Each new volume then is moved to the library transport defined by the SLSTAPE DD statement and the magnetic volume label is written. At the end of the labeling process, any of the following actions can occur:

- the volume(s) may be optionally ejected from the library
- the volume(s) may be optionally entered into the library control data set as a scratch volume
- the volume(s) may be entered as a non-scratch volume if the OPTion parameter is not specified
- the volumes that have a media mismatch are ejected.

This utility identifies the desired transport by one of the following:

- a specific unit address
- an esoteric limited to a single ACS and a single device type
- an esoteric limited to a single ACS and TAPEREQ statements, which restrict the transport to a specific device type.

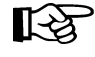

**Note:** TAPEREQ statements must match the unit esoteric specified for the cartridge initialization job being run. For example, if the esoteric designates helical cartridges, the TAPEREQ(s) must request helical media as well.

The HSC determines the recording technique and supported media from the selected drive. If the transport specified in the SLSTAPE DD statement does not match the media type of volumes entered into the CAP, the volumes are ejected and an error message is displayed.

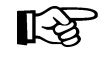

**Note:** You must batch enter volumes through a manual mode CAP with a non-zero CAP preference.

By using TAPEREQ control statements, different cartridge initialization jobs can be defined to select different types of drives.

The following guidelines apply to running the Initialize Cartridge utility in a library with mixed device types:

• Do not mix recording techniques in a single job step. Run the utility to initialize cartridges in either 18-track, 36-track, helical, 9840, or 9940 recording format at one time. If 36-track recording format is desired, both standard and long media cartridges can be initialized in a single job.

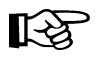

**Note:** A ZCART cartridge can be initialized only on a 9490EE transport, but a 9490EE transport can initialize a 36-track, ECART, or ZCART cartridge.

If helical is requested, all helical types can be mixed.

• Specify the correct device for the volumes to be entered.

## **Interface with a Tape Management System**

It is the responsibility of the installation to inform the tape management system (i.e., TMS or TLMS) of the volume's scratch status.

## **CAP Operating Instructions**

Operating instructions for the CAP are provided in the *HSC/MSP Operator's Guide*.

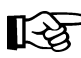

Note: When there are no more cartridges to be entered, open the CAP once again to ensure that no cartridges are present in the CAP cells, and then close the CAP to complete processing.

## **How the Initialize Cartridge Utility Functions**

Part of the labeling process involves an installation-specified program to perform the labeling. The program must conform to, or actually invoke, IEHINITT. The label program must issue SVC 39 which normally requires the operator to reply M to message IEC701D. The HSC causes the volume to be mounted and generates the reply to the IEC701D message. If the user-supplied label program requires a special DDname identity, then a DD statement containing that DDname should be specified with a reference to the required SLSTAPE DD statement via UNIT=AFF=SLSTAPE.

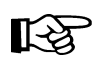

**Note:** The SLSTAPE DD statement defines the library transport where tape labeling is performed. In a multi-LSM environment, pass-thrus may be avoided by:

- supplying a specific address for the SLSTAPE device along with the CAP parameter (specifying the *cap-id* for the LSM where the SLSTAPE device is attached) on the control statement, or
- supplying the library esoteric on the SLSTAPE DD statement without a CAP parameter.

You must provide **all** necessary DD statements for the Initialize Cartridge utility and any program in its path (i.e., IEHINITT). You must also supply a prototype control statement, via the SLSINIT DD statement, in the format of card-images (a maximum of six) to initialize a single volume.

The control statement must contain a variable symbol indicator (a string of six asterisks) in place of the volume serial number. If the cartridges being entered have external labels with trailing blanks, it is suggested that the variable symbol indicators be the last characters on the prototype control statement to ensure the proper handling of other parameters present in this control statement. The utility substitutes the six characters from the external cartridge label for the asterisks and writes a control statement for each cartridge entered.

**Note:** The Initialize Cartridge utility may not run concurrently with an Audit utility within the same ACS. In addition, the Scratch Redistribution utility may not run concurrently, within the same ACS, when the Initialize Cartridge utility scratch option is specified. If either of these conditions are not followed, an HSC message is generated and the utility must be resubmitted.

## **Syntax**

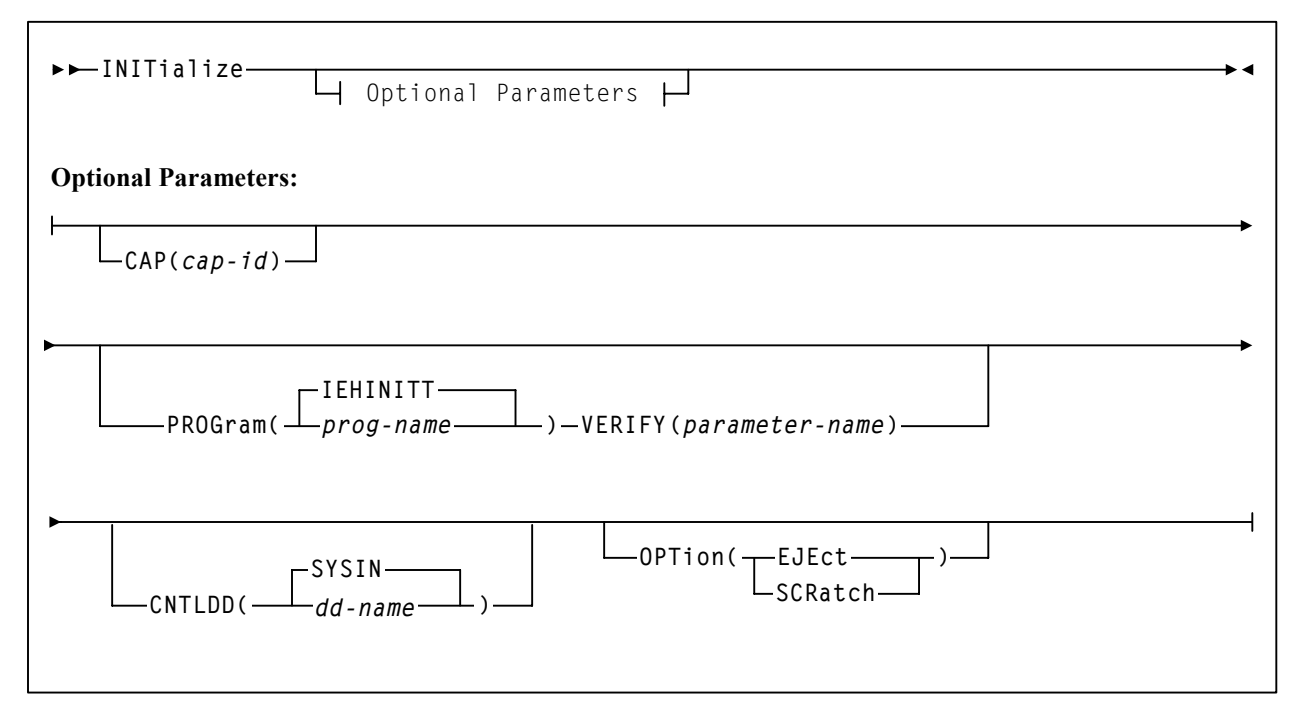

## **Utility Name**

## **INITialize**

specifies that cartridges are to be initialized.

## **Parameters**

## **CAP**

optionally specifies a particular CAP to be used for the operation.

If CAP is not specified, the utility chooses a CAP in the ACS implied by the device allocated to satisfy the SLSTAPE DD statement.

## *(cap-id)*

*cap-id* identifies the CAP. The format for *cap-id* is *AA:LL*:*CC* where *AA* is the ACS number, *LL* is the LSM number, and *CC* is the CAP number.

Allowable values for CC are:

## **00**

- For 4410 and 9310 LSMs, standard 21-cell CAP or the right-hand 40-cell enhanced CAP
- For 9360 LSMs, the 20-cell WolfCreek CAP
- For 9740 LSMs, fixed rack 14-cell or 10-cell removable magazine CAP
- For SL8500 libraries, the CAP consists of 3, 13-cell removable magazines.

#### **01**

- For 4410 and 9310 LSMs, left-hand 40-cell enhanced CAP
- For 9360 LSMs, the 30-cell WolfCreek optional CAP
- For SL8500 libraries, this is an optional CAP consisting of 3, 13-cell removable magazines.

#### **02**

priority CAP (PCAP) for a 4410 or 9310 LSM enhanced CAP or for a 9360 LSM CAP.

#### **PROGram**

optionally specifies a program to be invoked to actually write the label (if not specified, IEHINITT is assumed).

#### *(prog-name)*

*prog-name* identifies the name of the program that is to perform the initialization.

#### **(IEHINITT)**

IEHINITT is the default value.

## **VERIFY**

optionally specifies a parameter to be passed to the tape initialization program identified by the PROGram parameter. **VERIFY is valid only when the PROGram parameter specifies TMSTPNIT.**

#### *(parameter-name)*

*parameter-name* is the parameter passed to the TMSTPNIT program. For example, if the parameter entered is

**VERIFY(ROBOT)** 

TMSTPNIT suppresses the TMS CAL0TN01 message for NL (nonlabeled) tapes. Refer to the appropriate CA-1 documentation for valid parameter values.

#### **CNTLDD**

optionally specifies the DD statement to which initialization control statements are written, and from which the label program reads its control statements.

**Note:** This is not your control data set.

#### *(dd-name)*

The name of the DD statement.

**Note:** The *dd-name* option may only be specified when using CA-1 (TMS) prior to version 5.1. The default value (SYSIN) MUST be used with CA-1 (TMS) version 5.1 or later.

#### **(SYSIN)**

SYSIN is the default value.

## **OPTion**

specifies optional handling to be performed following the completion of label processing. If not specified, the default is retention of the new cartridges in the library with a non-scratch status.

#### **(EJEct)**

specifies that the labeled volumes are to be ejected from the library after the labeling process is complete.

#### **(SCRatch)**

specifies that the labeled volumes entering the library are to be added to the scratch list. If the volume is to be treated as scratch, the installation must inform the tape management system of the volume's scratch status.

### **JCL Requirements**

The following definitions apply to the Initialize Cartridge utility JCL:

#### **SLSPRINT**

output messages from the utility.

#### **SLSIN**

input to the utility in the form of control statement card images.

#### **SLSINIT**

A substitution control card format for the invoked initialization program.

### **SLSTAPE**

The library transport on which the cartridge is mounted for labeling. To prevent a nonlibrary transport from being allocated, specify the esoteric for library transports, a specific library transport address, or have HSC JES Allocation User Exit (SLSUX02) installed.

### **CNTLDD or SYSIN**

Contains volume serial labeling information and is passed as input to the initialization program (IEHINITT or the program specified by the PROG keyword parameter).

If CNTLDD is specified in the utility control statement, then the DDname identifies the data set containing the labeling information.

#### **SYSPRINT**

Output messages from IEHINITT.

### **JCL Examples**

The following example shows JCL for cartridge initialization with a unit esoteric specified and no *cap-id* specified.

## **JCL for Initializing a Cartridge with Unit Esoteric and No CAPid**

```
//JOBINCT job (account),programmer 
//S1 EXEC PGM=SLUADMIN,PARM=MIXED 
//SLSPRINT DD SYSOUT=A 
//SLSTAPE DD UNIT=(LIB4480,,DEFER),DISP=NEW 
//SYSPRINT DD SYSOUT=A 
//SLSINIT DD * 
SLSTAPE INITT OWNER='CUSTOMER',SER=****** 
//SLSIN DD * 
   INITIALIZE 
/* 
//SYSIN DD DSN=&&TEMP,DISP=(,DELETE,DELETE),UNIT=SYSDA, 
// SPACE=(TRK,1) 
//
```
The following example shows JCL for cartridge initialization of a CA-1(TMS) cartridge that is in delete status in the TMC, with the unit, the cap-id parameter, the PROGram parameter, and the CNTLDD parameter all specified.

**JCL for Initializing a Cartridge with CA-1 (TMS) 4.9/5.0** 

```
//JOBTINIT job (account),programmer 
1/*
//TINIT EXEC PGM=SLUADMIN,TIME=1440,PARM=MIXED 
//LABELDD DD UNIT=(580,1,DEFER),DISP=NEW 
//* TMSTPNIT INIT TAPE UNIT DD. 
//* 
//SLSTAPE DD UNIT=AFF=LABELDD INIT CARTRIDGES INIT TAPE 
//* UNIT DD 
//SYSIN DD UNIT=VIO,SPACE=(TRK,1) IEHINITT CONTROL DATASET 
//PRESYSIN DD UNIT=VIO,SPACE=(TRK,1) TMSTPNIT CONTROL DATASET 
//TMC DD DSN=XXXXX.TMC,DISP=SHR TMS CATALOG 
//TMSRPT DD SYSOUT=* TMSTPNIT REPORT OUTPUT 
//SLSPRINT DD SYSOUT=* UTILITY MESSAGES 
//SYSPRINT DD UNIT=VIO,SPACE=(TRK,1) IEHINITT MESSAGES 
//SLSINIT DD * PROTOTYPE CONTROL STATEMENT 
INTAPE NUMBTAPE=1,SER=****** 
//* 
//SLSIN DD * INIT CART CONTROL STATEMENT 
   INITIALIZE CAP(000:00) PROGRAM(TMSTPNIT) CNTLDD(PRESYSIN) 
   OPTION(SCRATCH) 
//* WHEN USING THE TMS TAPE INITIALIZATION PROGRAM TMSTPNIT, YOU 
  * MUST SPECIFY THE 'PROGRAM' PARAMETER AND THE 'CNTLDD' PARAMETER 
  * ON THE INIT CARTRIDGES CONTROL STATEMENT. 
/*
```
**JCL for Initializing a Cartridge with CA-1 (TMS) 5.1/5.2** 

```
//JOBTINIT job (account),programmer 
//* 
//TINIT EXEC PGM=SLUADMIN,PARM=MIXED 
//LABELDD DD UNIT=(uuu,,DEFER),DISP=NEW TMSTPNIT TAPE UNIT DD 
//SLSTAPE DD UNIT=AFF=LABELDD INIT CART TAPE UNIT DD 
//SYSIN DD UNIT=VIO,SPACE=(TRK,1) TMSTPNIT CONTROL DATASET 
//SLSPRINT DD SYSOUT=* HSC UTILITY MESSAGES 
//SYSPRINT DD SYSOUT=* TMSUPNIT MESSAGES
//SLSINIT DD * PROTOTYPE CONTROL STATEMENT 
INTAPE NUMBTAPE=1,SER=****** 
//SLSIN DD * 
 INITIALIZE PROGRAM(TMSTPNIT)
```
The following example shows JCL for cartridge initialization with the unit, the *cap-id*  parameter, and the PROGram parameter (EDGINERS) specified.

## **JCL for Initializing a Cartridge with EDGINERS**

```
//JOBTINIT job (account),programmer 
1/*
//TINIT EXEC PGM=SLUADMIN,TIME=1440,PARM=MIXED 
//TAPE DD UNIT=(580,1,DEFER),DISP=NEW 
//* EDGINERS INIT TAPE UNIT DD.
//* 
//SLSTAPE DD UNIT=AFF=TAPE INIT CARTRIDGES INIT TAPE 
//* UNIT DD. 
//SYSIN DD UNIT=VIO,SPACE=(TRK,1) EDGINERS CONTROL DATASET. 
//SLSPRINT DD SYSOUT=* UTILITY MESSAGES. 
//SYSPRINT DD SYSOUT=* EDGINERS MESSAGES. 
//SLSINIT DD * PROTOTYPE CONTROL STATEMENT.
INIT LABEL(SL) VOL(******) 
//*
//SLSIN DD * INIT CARTRIDGES CONTROL 
//* STATEMENT. 
* WHEN USING THE DFSMSrmm TAPE INITIALIZATION PROGRAM EDGINERS, YOU 
* MUST SPECIFY THE 'PROGRAM' PARAMETER ON THE INIT CARTRIDGES 
* CONTROL STATEMENT. 
  INITIALIZE CAP(000) PROGRAM(EDGINERS) OPTION(SCRATCH) 
/*
```
## **Output Description**

Output resulting from the execution of the Initialize Cartridge utility includes:

- a listing of input commands with appropriate messages when syntax errors occur (see [Figure 14 on page 224\)](#page-267-0)
- console messages informing the console operator when the labeling of the new volume(s) is complete
- messages associated with error conditions resulting from an unsuccessful attempt to execute initialization processing or actions occurring during processing
- updated library control data set containing new volumes with the proper scratch disposition.
- labeled cartridges
- listing from the installation-specified initialization utility (see Figure 14 on page [224\)](#page-267-0).

| SYSTEM SUPPORT UTILITIES IEHINITT                                                                             |                                                                                | PAGE 0001                    |
|----------------------------------------------------------------------------------------------------|--------------------------------------------------------------------------------|------------------------------|
| SLSTAPE INITT SER=SQUARE, OWNER='CUSTOMER'<br>VOL 1 SQUARE                                                    |                                                                                |                              |
| SLUADMIN (n.n.n)<br>TIME hh:mm:ss<br>INITIALIZE CAP(00:00:00)                                                 | StorageTek Automated Cartridge System Utility<br>Control Card Image Listing    | PAGE 0002<br>DATE yyyy-mm-dd |
| SLUADMIN (n.n.n)<br>TIME hh:mm:ss                                                                             | StorageTek Automated Cartridge System Utility<br>Initialize Cartridges Utility | PAGE 0003<br>DATE yyyy-mm-dd |
| SLSØ211I Volume SQUARE successfully entered into library<br>SLSØ155I Condition code for utility function is Ø |                                                                                |                              |

<span id="page-267-0"></span>*Figure 14. Initialize Cartridge Utility Sample Output*

## **Journal Offload Utility**

The Journal Offload utility allows you to offload one or both of the journals on a given host without backing up the control data set. It is extremely important that you archive the offloaded journals, in the event that these journals are required for a restore operation.

The HSC can be operational while the Journal Offload utility is executing.

## **Syntax**

**OFFLoad**

## **Utility Name**

**OFFLoad** 

specifies that a journal offload is to be performed.

## **Parameters**

None.

## **JCL Requirements**

The following definitions apply to the Journal Offload utility program JCL:

### **SLSPRINT**

the message output data set.

#### **SLSCNTL**

DD statement naming the primary library control data set.

## **SLSCNTL2**

the secondary copy of the control data set.

### **SLSSTBY**

the standby copy of the control data set.

### **SLSJRN01**

the first of two journals on the given host.

#### **SLSJRN02**

the second of two journals on the given host. This statement is required only if both journals are to be offloaded. If specified, the SLSOFF02 statement is also required.

### **SLSOFF01**

the created offload data set for the first journal (SLSJRN01).

#### **SLSOFF02**

the created offload data set for the second journal (SLSJRN02).

## **Journal Offload Utility**

#### **SLSIN**

input to the utility in the form of control statement card images.

LAS 1

**Note:** The offloaded data sets created by SLSOFF01 and SLSOFF02 must be allocated on DASD. You can then copy the offloaded data sets to tape if you desire.

## **JCL Example**

The following example shows JCL for the offload of both journals.

#### **JCL for Offload of Journals**

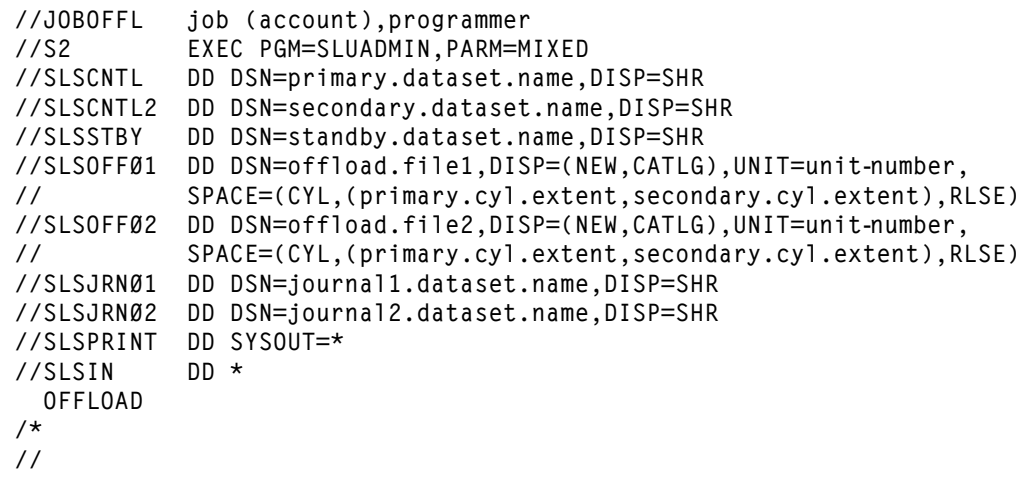

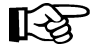

**Note:** The space specified in the SPACE parameter should equal the allocated space that your active journals take today. For example,

**SPACE=(CYL,(4,1),RLSE)**

indicates 4 primary extent cylinders and 1 secondary extent cylinders are to be allocated.

## **Output Description**

Output resulting from the execution of the Journal Offload utility (see [Figure 15 on page](#page-270-0)  [227](#page-270-0)) includes:

- the journal(s) is copied to the offload data set(s)
- the journal(s) is reset
- messages associated with error conditions resulting from an unsuccessful attempt to execute the Journal Offload utility
- a condition code indicating successful or unsuccessful completion of the utility.

```
SLUADMIN (n.n.n) StorageTek Automated Cartridge System Utility PAGE 0001
 TIME hh:mm:ss Control Card Image Listing DATE yyyy-mm-dd
OFFLOAD)
SLUADMIN (n.n.n) StorageTek Automated Cartridge System Utility PAGE 0002
 TIME hh:mm:ss Journal Offload Utility DATE yyyy-mm-dd
SLS0282I Journal at DDname SLSJRN01 successfully offloaded to data set defined by SLSOFF01 DD statement
SLS0282I Journal at DDname SLSJRN02 successfully offloaded to data set defined by SLSOFF02 DD statement
SLS0191I Journal at DDname SLSJRN01 successfully reset
SLS0191I Journal at DDname SLSJRN02 successfully reset
SLS0155I Condition code for utility functions is 0
```
<span id="page-270-0"></span>*Figure 15. Journal Offload Utility Sample Output*

# **MERGEcds Utility**

The MERGEcds utility integrates volume information from one CDS into another. Users can designate specific ACSids or LSMids to merge volume information from and to.

This utility supports the following activities:

• adding or changing a configuration to reflect new ACSs or LSMs

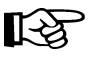

#### **Notes:**

- **1. Before you execute this utility, run the Volume Report utility (refer to ["Volume Report Utility" on page 312](#page-355-0)) and resolve all errant volumes.**
- 2. StorageTek recommends that MERGEcds be used instead of the Reconfiguration utility. Support for RECONFIG will end in a future release.
- 3. If MERGEcds is used as a replacement for RECONFIG, the HSC should remain at the base service level until the merge is complete.
- consolidating multiple libraries and CDSs into one library and CDS. No audit is necessary.
- dividing one library and CDS into multiple libraries and CDSs. MERGEcds copies volume information from the old to the new CDS for each library.
- merging multiple ACSs into one ACS
- dividing one ACS into multiple ACSs
- modifying an ACSid and/or LSMid and copying the affected volume information from the old to the new CDS. This provides the ability to renumber ACSs and LSMs.

The ''from'' CDS is identified by DD statements in the utility JCL that designate the primary, secondary, or standby CDS. The utility uses the primary CDS for volume information, so if more than one of these DD statements is present, the HSC determines which CDS is the primary from the Database Heartbeat (DHB) record. The ''from'' CDS is not modified.

**Note:** Refer to ["Renaming Control Data Sets" on page 56](#page-99-0) for information about how to rename a CDS in the DHB.

The ''to'' CDS is accessed by an active HSC subsystem that executes on the same host as the SLUADMIN program that runs this utility. The ''to'' CDS can be either:

- an existing CDS containing volume information
- the output of a SLICREAT program, which initializes CDS configuration information but does not supply volume information. In this case, stop tape processing until the merge is complete.

If specific ACSids or LSMids have been named, the affected ACSs must remain disconnected from all hosts until the merge is complete.

## **How the MERGEcds Utility Functions**

During a merge, volume information is copied from the ''from'' CDS to the ''to'' CDS. For each LSM included in the merge, volume information is copied for all panels as long as the panel type did not change.

# **Notes:**

- 1. LSM types must be the same, or no volumes in those LSMs are merged. 4410 and 9310 LSMs are considered to be the same LSM type.
- 2. An example of a ''changed'' panel type is if a drive panel replaces a cell panel. In this case, volume information on that panel is not copied.

When panels are frozen by the SET FREEZE utility, the resulting panel status in the "to" CDS is determined by these conditions:

- If the panel types match on the "from" and "to" CDS, the panel is frozen only if the panel on the ''from'' CDS is frozen.
- If the panel types do not match on the ''from'' and ''to'' CDS, the panel is frozen only if the panel on the ''to'' CDS is frozen.

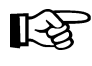

**Note:** In-transit volumes in *selected* status in the ''from'' CDS are copied to the ''to'' CDS but are changed to *unselected* status after the merge is completed.

To avoid losing in-transit information, the ''from'' CDS should not be in use by an active HSC subsystem. If active HSCs have been running using the ''from'' CDS, they should either be stopped normally (not cancelled) or recovered (see ''RECOVER Host Command'' in the *HSC/MSP Operator's Guide*).

Errant volumes, along with all errant volume information, are copied to the ''to'' CDS.

## **Changing the HSC Library Configuration**

The following procedure details the necessary steps to change your HSC configuration (add new ACSs or new LSMs, change LSM types, and so forth). **This procedure replaces the process described in** ["Running a Successful Reconfiguration" on page 246](#page-289-0).

1. Run the Database Decompile utility to create a new LIBGEN.

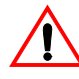

**Caution:** Do not rely on old LIBGENs for accuracy. If you do not perform this step, modifications made to the CDS (e.g., changes entered from the SET utility) will not be added to the LIBGEN. Thus, you may encounter a mismatch between your CDS and LIBGEN

- 2. Identify any proposed changes to the host system's Configuration Plan.
- 3. Assemble a LIBGEN that contains the required macro changes.
- 4. Create the data set initialization JCL and execute SLICREAT to format the new control data set(s) (refer to ''Initializing the Control Data Sets'' in the *HSC/MSP Configuration Guide*).

## **MERGEcds Utility**

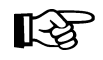

**Note:** SLICREAT must create **all** control data sets (primary, secondary, and standby) referenced by the HSC.

- 5. Update the CDSDEF PARMLIB statement to specify the new HSC data set to be created.
- 6. Initialize the HSC on a test system (or a production system that can be brought down to be used for a test).
- 7. Execute the SLUADMIN program and include the following control statement to verify that the merged configurations are compatible:

**MERGEcds ALL VALIDate**

Run the validation test using an active CDS as the ''from'' CDS, and ignore any in-transit or errant volume warning messages.

- 8. If additional libraries (i.e., CDSs and ACSs) will be merged in the future, you can also validate that the configurations are compatible at this time.
- 9. At a predetermined time, terminate the HSC on all hosts (suspending tape activity).
- 10. To retain the original CDS names, do the following:
	- Back up the current active CDS.
	- Restore the CDS to the same data set.
	- Rename the CDS to reflect the desired name for your ''from'' CDS.
	- Rename the output of your SLICREAT job to the original CDS names.
- 11. Start the HSC on the target host at the base level using the new CDS created by the SLICREAT program.

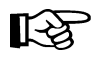

**Note:** Make sure tape activity is still suspended. Since the new CDS does not contain any volumes, all tape mounts during the merge are sent outside the library.

 12. If some ACS(s) defined on the ''to'' CDS will not be used immediately, add to the HSC PARMLIB member the following command to suppress the ''ACS is disconnected'' message.

**OPTion DISCmsg SUppress ACS(***aa***)** 

Refer to ''OPTION Command and Control Statement'' in the *HSC/MSP Operator's Guide* for more information about this command.

13. Run SLUADMIN, specifying the following command:

**MERGE ALL**

Include the SLSFCNTL, SLSFCTL2, or SLSFSTBY DD statements, as appropriate, to indicate the ''from'' CDS.

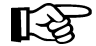

- **Note:** MERGEcds determines the primary CDS from these statements.
- 14. Back up the ''to'' CDS after the merge.
- 15. After the merge is complete, verify that the contents of the ACS(s) have been merged successfully into the new CDS. Check the output of the utility. Make hardware LMU microcode changes.
- 16. Restart tape processing on the host. The HSC does not need to be recycled.
- 17. Modify all LSMs online.
- 18. Start the HSC on the other hosts using the new CDS. Bring the HSC to the full service level.
- 19. Audit any panels that changed while reconfiguring the library.

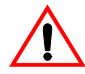

**Caution:** When an LSM panel is replaced, the contents of the original panel are not retained in the CDS. The entire new panel must be audited to update the CDS.

 20. The reconfiguration sets all CAP preference values to MANUAL. If necessary, reassign CAP preference values.

### **Merging Additional Data Centers**

Once the new CDS has been reconfigured, you are not required to recycle the HSC when you merge other data centers. The following procedure describes merging data centers into an active HSC.

1. Run a validation test on the host to be merged to using the CDS to be merged.

**SLSIN: MERGE VALIDate**

You must specify the ''from'' to ''to'' ACSs on the SLSMERGE DD statement. See ["SLSMERGE DD Statement" on page 233](#page-276-0) for information about its syntax.

```
 SLSMERGE: MERGE FACS(aa) TACS(aa)
```
Run the validation test prior to the merge. If the ''from'' CDS is in use by active HSCs when the test is executing, ignore any in-transit or errant volume warning messages.

- 2. Review the output of the validation run and repeat the process until all errors are corrected.
- 3. Back up the CDS before running the merge.
- 4. Run the merge without the VALIDate parameter.

```
SLSIN: MERGE 
SLSMERGE: MERGE FACS(aa) TACS(aa)
```
- 5. Back up the updated ''to'' CDS.
- 6. If additional ACSs are to be merged, repeat the previous steps.

## **MERGEcds Utility**

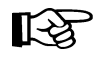

**Note:** If LSMs in another data center are to be merged into an ACS, follow the same process used for ACSs. Specify the "from" and "to" LSM parameters, FLSM and TLSM, in the SLSMERGE DD statement.

a. Run the validation test.

```
SLSIN: MERGE VALIDate 
SLSMERGE: MERGE FLSM(aall) TLSM(aall)
```
- b. Verify the validation test.
- c. Run the merge without the VALIDate parameter.

```
SLSIN: MERGE 
SLSMERGE: MERGE FLSM(aall) TLSM(aall)
```
Since an LSM may be merged into a CDS where it becomes part of another ACS, it is likely that the LSM will be changed so that one or more of its panels becomes a pass-thru panel.

In this case, volumes stored on the affected panel(s) are not merged, and a warning message is issued indicating that the panel type does not match and that no volumes from the panel have been merged.

7. After completing any necessary hardware moves, connect the new ACS by entering:

**Vary** *devid* **ONline**

The HSC can now access the new ACS.

8. Stop suppression of the ''ACS is disconnected'' message by entering:

**OPTion DISCmsg(SHow) ACS(***acsid***)**

- 9. Modify the new LSMs online.
- 10. Reset the CAPPREF parameter.
- 11. Remove the OPTion DISCmsg control statement from the HSC PARMLIB member.
- 12. If either of the following cases are reported
	- duplicate volumes from the merge
	- errant or in-transit volumes

audit the target cell locations to eject these volumes.

## **Syntax**

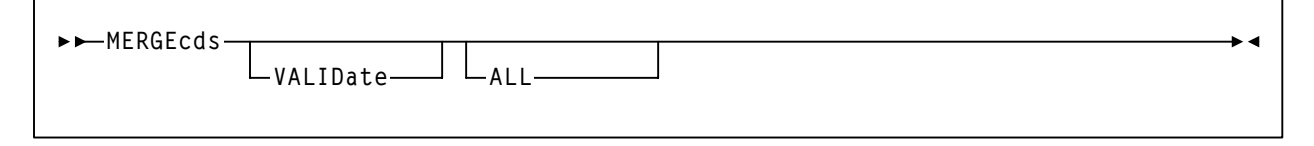

## **Utility Name**

## **MERGEcds**

specifies that a CDS merge is to be performed.

## **Parameters**

## **VALIDate**

optionally, verifies that the configurations to be merged are compatible and reports duplicate, in-transit, and errant volumes. **The merge is not performed with this parameter.**

## **ALL**

optionally, indicates that volume information associated with all ACSs and LSMs in the ''from'' CDS is to be merged into the corresponding ACSs and LSMs in the ''to'' CDS. The ACSids and LSMids must match.

If **ALL** is omitted, MERGEcds reads the parameters specified in the SLSMERGE DD statement.

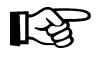

**Note:** ALL and the SLSMERGE DD statement are mutually exclusive.

## <span id="page-276-0"></span>**SLSMERGE DD Statement**

This statement designates specific ACSs or LSMs to merge volume information from and to.

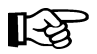

## **Notes:**

- 1. If a ''from'' and ''to'' ACS is specified, all matching LSMs within the ACS are merged.
- 2. If a matching LSM contains panels types that do not match, no volumes in those panels are merged. 4410 and 9310 LSMs are considered to be matching LSMs.

When LSM types in a merging ACS do not match, no volumes in those LSMs are merged.

- 3. The "to'' ACS must not contain volumes in the ''to'' CDS unless the volumes reside in an LSM that is not included in the merge.
- 4. The ''to'' LSM must not contain volumes in the ''to'' CDS.
- 5. Duplicate volumes in LSMs are not merged.

## **MERGEcds Utility**

 6. The SLSMERGE DD statement and the MERGEcds **ALL** parameter cannot be entered in the same job step.

Multiple sets of parameters can be specified (with no limit) for a single MERGEcds run. ACS and LSM formats can be mixed, as long as the same ACS or LSM is not named more than once in a run.

The syntax for SLSMERGE is:

## **SLSMERGE Statement**

```
\rightarrowMERGE
             FLSM(aall)
TLSM(aall)
           FACS(aa) TACS(aa)
```
where:

## **FACS**

specifies the ''from'' ACS.

*aa* 

specifies the hexadecimal ACSid value (00 through FF) to merge volume information from.

#### **TACS**

specifies the "to" ACS.

#### *aa*

specifies the ACSid to merge volume information to.

## **FLSM**

specifies the ''from'' LSM.

### *aall*

specifies the hexadecimal LSMid value. An LSMid (*lsm-id*) is made up of the ACSid (hexadecimal 00-FF) and the LSM number (hexadecimal 00-17) separated by a colon (:).

#### **TLSM**

specifies the "to" LSM.

#### *aall*

specifies the LSMid to merge volume information to.

**Note:** The ''from'' and ''to'' LSM must be the same LSM type (4410 and 9310 are considered to be the same type).

## **JCL Requirements**

The following definitions apply to the MERGEcds utility JCL:

## **SLSPRINT**

output messages from the utility program.

## **SLSIN**

input to the utility in the form of control cards.

## **SLSFCNTL, SLSFCTL2, SLSFSTBY**

the ''from'' control data set. MERGEcds selects the primary CDS if more than one of these DD statements is provided.

## **SLSMERGE**

the statement that contains specific ACSs and/or LSMs to be merged.

## **JCL Examples**

The following example shows JCL for verifying volume information in all ACSs and LSMs.

## **JCL for Verifying All ACSs/LSMs**

```
//JOBMERG job (account),programmer 
//S1 EXEC PGM=SLUADMIN,PARM=MIXED
//SLSPRINT DD SYSOUT=A 
//SLSFCNTL DD DSN=from.primary.control.dataset,DISP=SHR 
//SLSFCTL2 DD DSN=from.secondary.control.dataset,DISP=SHR 
//SLSFSTBY DD DSN=from.standby.control.dataset.,DISP=SHR 
//SLSIN DD * 
  MERGECDS VALIDATE ALL 
/*
//
```
The next example merges volume information from an ACS and a LSM.

## **JCL for Merging ACS/LSM Volume Information**

```
//JOBMERG job (account),programmer 
//S1 EXEC PGM=SLUADMIN,PARM=MIXED 
//SLSPRINT DD SYSOUT=A 
//SLSFCNTL DD DSN=from.primary.control.dataset,DISP=SHR 
//SLSFCTL2 DD DSN=from.secondary.control.dataset,DISP=SHR
//SLSFSTBY DD DSN=from.standby.control.dataset.,DISP=SHR 
//SLSIN DD * 
   MERGECDS 
//SLSMERGE DD *
   MERGE FACS(00) TACS(01) 
   MERGE FLSM(02:00) TLSM(02:01) 
/*
//
```
## **Output Description**

Output resulting from the execution of the MERGEcds utility includes:

- a merged library control data set
- messages associated with error conditions resulting from an unsuccessful attempt to execute MERGEcds processing (with or without the VALIDate option)
- messages warning about each in-transit or errant volume affected by the merge, LSMid mismatches, LSM type and panel mismatches, and duplicate volumes in LSMs.

## **MOVe Utility**

The MOVe utility permits you to request the HSC to move a single volume, a list of volumes, or a range of volumes to other locations within an ACS.

## **MOVe Considerations**

You should be aware of the following considerations before attempting to use the MOVe utility:

- Movement of volumes to all LSMs is done on a first-come first-served basis. As volumes are moved, should an LSM become fully populated before the move request is satisfied for that LSM, the move request continues with the movement of volumes designated for the next LSM specified in the request. An LSM is fully populated when all available cells contain tape cartridges. This process continues until the entire move request is completed or all destination LSMs are full.
- Moves are performed one at a time so that other LSM work can be done.
- The target LSM for the move request must be specified. Optionally, the specific panel within the target LSM may also be specified. Cartridges may be moved from one panel to another panel within the same LSM, but cartridges may **not** be moved from one location to another on the **same** panel. Also, cartridges cannot be moved to frozen panels in an LSM which is the target of a move.

The cartridges being moved may be specified in the following ways:

- move a single cartridge or a group of cartridges (specified by a VOLSER, a list of VOLSERs, or a range of VOLSERs)
- move the contents of a specified column, row, or entire panel (specified using the parameters FromLSM,Panel,Row,Column)
- An entire panel or panels can be emptied by specifying the **Panel** parameter without the **Row** or **Column** parameters. Any panels that are specified in the *panel-list* are excluded as destination panels if cartridges are being moved within the same LSM.

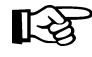

**Note:** Other cartridge activity occurring in the LSM can result in cartridges being placed in cells in a panel that is being emptied by the MOVe utility.

Refer to the appropriate ACS hardware document for information about LSM outer and inner wall panel layouts.

# **MOVe Utility**

## **Syntax**

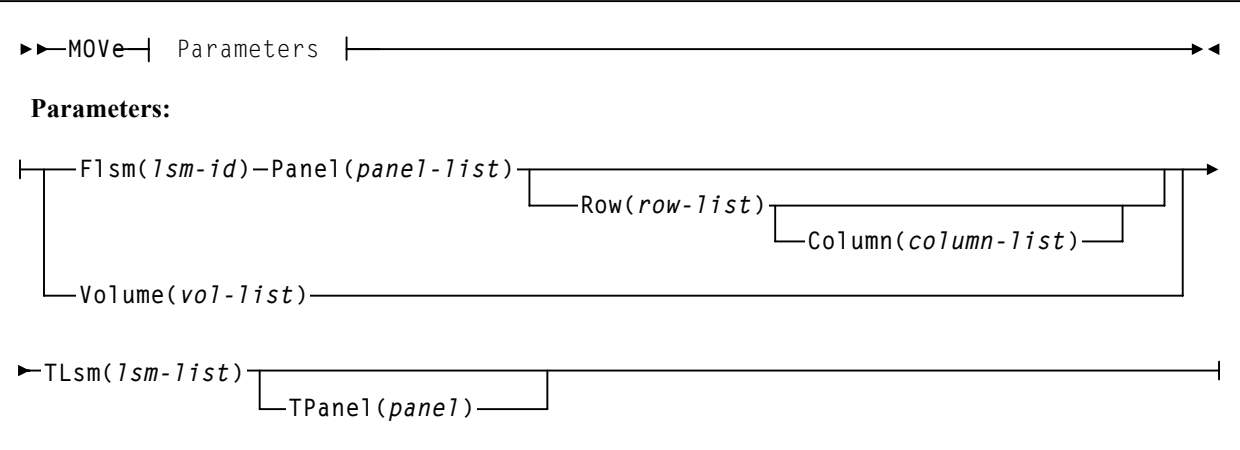

## **Utility Name**

#### **MOVe**

specifies a move request.

## **Parameters**

### **Flsm**

The ''From'' LSMid in the format *AA:LL* that the cartridges are to be moved from. If you specify the **Flsm** parameter, you may not specify the Volume parameter.

### *(lsm-id)*

LSM identifier name. An LSMid (*lsm-id*) is made up of the ACSid (hexadecimal 00-FF) and the LSM number (hexadecimal 00-17) separated by a  $\text{colon}$  (:).

#### **Panel**

panel number to be moved from. This parameter has a corequisite of the **Flsm** parameter and is required.

An entire panel can be emptied if the **Row** and **Column** parameters are not specified.

#### *(panel-list)*

A one or two digit panel number. Ranges are not valid. This parameter cannot contain a list if a list is specified for the **Row** or **Column** parameter.

Panels specified by *panel-list* are excluded as destination panels if cartridges are being moved within the same LSM.

#### **Row**

list of rows to be moved from. This parameter has a corequisite of the **Panel** parameter.

#### *(row-list)*

A one or two digit row number or list of row numbers. The maximum list allowed is four rows. However, this parameter cannot contain a list if a list was specified for the **Column** parameter. Ranges are not valid.

## **Column**

list of columns to be moved from. This parameter has a corequisite of the **Row**  parameter and is optional. If this parameter is not specified, all columns will be moved for the rows specified.

#### *(column-list)*

A one or two digit column number or list of column numbers. This parameter cannot contain a list if a list was specified for the **Row** parameter. Ranges are not valid.

**Note:** Refer to the appropriate ACS hardware document for information about LSM panel, LQ 1 row, and column locations and layouts.

#### **Volume**

volumes to be moved.

#### *(vol-list)*

A list of volumes (a maximum of 100 can be specified) or a range of volumes. If you specify the **Volume** parameter, you may not specify the **Flsm** parameter.

#### **TLsm**

The target LSM(s). This is a required parameter. The LSMs are specified as *AA*:*LL*, where *AA* is the ACSid and *LL* is the LSMid. The ACSid:

- must be identical to the Flsm parameter "aa" (ACSid), or
- must be the same ACS in which the volume resides if the Volume parameter is specified.

#### *(lsm-list)*

A list of LSMs (a maximum of 24 can be specified). Ranges are invalid. An LSMid (*lsm-id*) is made up of the ACSid (hexadecimal 00-FF) and the LSM number (hexadecimal 00-17) separated by a colon (:).

#### **TPanel**

the panel in the **TLsm** to move the cartridge(s) to. This parameter is optional.

#### *(panel)*

The one or two digit panel number. This parameter cannot contain a list or range.

## **JCL Requirements**

The following definitions apply to MOVe utility JCL:

## **SLSPRINT**

output messages from the utility program.

### **SLSIN**

input to the utility in the form of control cards.

## **JCL Examples**

The following example shows JCL for moving a single volume from a panel to another panel within the same LSM.

The example JCL moves a volume from LSM 00:01, Panel 08, Row 05, Column 02 to the same LSM (00:01) to Panel 09.

**JCL for Moving a Single Volume within the Same LSM**

```
//JOBMOVE job (account),programmer
//S1 EXEC PGM=SLUADMIN,PARM=MIXED
//SLSPRINT DD SYSOUT=A 
//SLSIN DD * 
  MOVE FLSM(00:01) PANEL(08) ROW(05) COLUMN(02) TLSM(00:01) TPANEL(09) 
/*
//
```
The example JCL moves volumes 000345, 000357, 000367, and 000360 to LSM 00:02, Panel 06.

### **Move Several Volumes From an LSM to Another LSM**

```
//JOBMOVE job (account),programmer 
//S1 EXEC PGM=SLUADMIN,PARM=MIXED 
//SLSPRINT DD SYSOUT=A 
//SLSIN DD * 
  MOVE VOLUME(000345 000357 000367 000360) TLSM(00:02) TPANEL(06) 
/* 
//
```
## **Output Description**

Typical outputs resulting from the execution of the MOVe utility include:

- a listing of input commands with appropriate messages when syntax errors occur
- messages associated with error conditions resulting from an unsuccessful attempt to execute unselect processing
- messages indicating actions occurring during processing (see [Figure 16\)](#page-284-0).
- an updated control data set indicating the volume is moved
- a condition code indicating successful or unsuccessful volume movement (see [Figure](#page-284-0)  [16](#page-284-0)).

```
SLUADMIN (n.n.n) StorageTek Automated Cartridge System Utility PAGE 0001
                                     Control Card Image Listing
MOVE FLSM(00:04) PANEL(00) TLSM(00:11)
SLUADMIN (n.n.n) StorageTek Automated Cartridge System Utility PAGE 0002<br>TIME hh:mm:ss             Move Volume Utility                  DATE yyyy-mm-dd
                                       Move Volume Utility
SLS1950I Volume X00609 moved from location 00:04:00:00:00 to location 00:11:00:00:14
SLS1950I Volume X00594 moved from location 00:04:00:00:01 to location 00:11:01:00:09
SLS1950I Volume X00578 moved from location 00:04:00:00:02 to location 00:11:02:00:09
SLS1950I Volume X00562 moved from location 00:04:00:00:03 to location 00:11:03:00:09
SLS1950I Volume X00546 moved from location 00:04:00:00:04 to location 00:11:04:00:09
SLS1950I Volume X00638 moved from location 00:04:00:00:05 to location 00:11:05:00:09
SLS1950I Volume X00659 moved from location 00:04:00:00:06 to location 00:11:06:00:09
SLS1950I Volume X00680 moved from location 00:04:00:00:07 to location 00:11:07:00:09
SLS1950I Volume X00431 moved from location 00:04:00:00:08 to location 00:11:08:00:09
SLS1950I Volume X00538 moved from location 00:04:00:00:09 to location 00:11:09:00:09
SLS1156I 10 volume(s) moved
SLS1155I 10 volume(s) moved to LSM 00:11
SLS0155I Condition code for utility function is 0
```
<span id="page-284-0"></span>*Figure 16. MOVe Utility Sample Output*

# **Performance Log Reblocker**

The Performance Log Reblocker utility is used by sites sharing an ACS between MSP and VM hosts. The utility is used to reformat the VM performance log data to a common format similar to that of the MSP/SMF data. This data is then used as input for the Activities Report utility. The Performance Log Reblocker utility is required to reconstruct the original-image SMF data; different versions are provided to execute in the CMS and MSP environments.

This utility prepares the generated performance log (SMF data) for use by the Activities Report utility.

SMF records passed to the SCP (see the glossary for a definition of SCP) are variable in length and can be up to 32K bytes long. The SCP breaks these records into sections that fit in a VM punch spool file, and passes reblocking information with each segment.

The MSP version takes SCP performance log output (with header/trailer data) and reblocks the physical records into the original length variable, blocked, spanned records that an MSP SMF function can handle.

For more information about the Performance Log Reblocker utility, refer to the *HSC System Programmer's Guide (VM Implementation)*. The PERFLOG trailer data optionally may be used to specify additional processing of the data after it is reblocked.

## **JCL Example**

The following example shows JCL for Performance Log Reblocker formatter and merge tasks.

## **JCL for Performance Log Reblocker**

```
//PERFLOG JOB (Accounting info), 
// CLASS=x
//*                                - - - - - - - - - - - * 
//* PERFLOG Formatter *
//* Takes PERFLOG records in 80 column card images and rebuilds them * 
//* as SMF type records. * 
//*                              - - - - - - - - - - - - - * 
//STEP01 EXEC PGM=SLUPERF,REGION=512K 
//STEPLIB DD DSN=your.hsc.loadlib,DISP=SHR 
//SYSPRINT DD SYSOUT=* 
//PRINTER DD SYSOUT=*
//SLSSMF DD DSN=PERFLOG.FORMATED,DISP=(NEW,CATLG,DELETE),
// DCB=(BLKSIZE=3120,LRECL=16384,RECFM=VBS), 
// UNIT=SYSDA,SPACE=(CYL,(10,5)) 
//SYSIN DD * 
++++++++++++ PERFLOG DATA GOES HERE ++++++++++++ 
//*                                 - - - - - - - - * 
//* PERFLOG Merge * 
//* Takes the SMF type PERFLOG records and merges them with any other* 
//* records desired. * 
//*                          - - - - - - - - - - - - - - * 
//STEP02 EXEC PGM=merge,REGION=512K 
//SYSPRINT DD SYSOUT=* 
//PRINTER DD SYSOUT=* 
//SYSUT1 DD DSN=PERFLOG.FORMATED,DISP=OLD 
//SYSUT2 DD DSN=other.data,DISP=OLD 
//SYSUT3 DD DSN=merged.data,DISP=(NEW,CATLG,DELETE),
// UNIT=SYSDA,SPACE=(CYL,(10,5)) 
//
```
## **Output Description**

Output resulting from the execution of the Performance Log Reblocker utility includes:

- a reblocked SMF data file
- a listing of record subtypes that have been reblocked.

A sample output listing of the Performance Log Reblocker utility follows.

```
SLUPERF: Begin Date= 1996155 Begin Time= 14:44:27 End Date= 1996155
         End Time= 14:45:42 
 SMF Subtype: 001 LSM Offload Statistics 8 
 SMF Subtype: 004 LMU Read Statistics 16
```
This example shows the number of records reblocked for a given SMF subtype. In this case, 8 subtype 001 records and 16 subtype 004 records have been reblocked. Reconfiguration Utility

# **Reconfiguration Utility**

The Reconfiguration utility is used as part of a four stage process to create a new copy of the control data set when library hardware configurations change, such as the addition of drives or LSMs, but when information regarding the location of cartridges in the library must be retained from the original control data set.

The four stages include:

- performing a LIBGEN to create the new hardware configuration
- executing the SLICREAT procedure to format the new CDS that will hold the information transferred from the old CDS during the execution of the Reconfiguration utility
- executing the Reconfiguration utility to transfer current cartridge information from the old CDS to the new CDS taking into account the hardware configuration changes made
- possibly executing a partial audit that may be necessary to make final corrections to the CDS contents for panels that may have changed as a result of hardware configurations, such as the addition of drive panels.

The Reconfiguration utility, called via an MSP START command parameter, runs as a special invocation of the HSC. The Reconfiguration utility uses as input the CDSDEF control statement (points to the old CDS) as its information source and the RECDEF control statement (points to the newly formatted CDS) as the target where the updated information is stored.

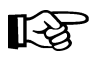

## **Notes:**

- **Before you execute this utility, run the Volume Report utility (refer to ["Volume Report Utility" on page 312](#page-355-0)) and resolve all errant volumes.**
- StorageTek recommends that the MERGEcds utility be used instead of this utility. Support for Reconfiguration will end in a future release.

## **Reasons for Running the Reconfiguration Utility**

The Reconfiguration utility minimizes the amount of time that the library is unavailable for your use due to library modifications. Some typical examples of library modifications are:

- an LSM panel is reconfigured (possibly by adding a drive panel to the LSM)
- an LSM is added to the existing configuration. Usually, this causes a change to the configuration of some of the existing LSMs since PTP panels replace panels that are currently full wall panels.
- an ACS is added to the library
- an LSM, or an entire ACS, is removed from the library.
Since the LIBGEN macros define the various physical aspects of a library, most changes or modifications affecting the physical configuration of the library require that corresponding LIBGEN macro(s) be updated. Any update to the LIBGEN (except changes made via the SET utility) requires that a new library control data set be created. To do this, run your LIBGEN through the SLICREAT program (refer to ''Executing the SLICREAT Program'' in the *HSC Configuration Guide*) and use that output file along with your old CDS as input to the Reconfiguration utility (refer to ["Reconfiguration CDS Definition](#page-137-0)  [\(RECDEF\) Control Statement" on page 94](#page-137-0)).

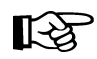

**Note:** The SET utility allows many changes to be made without executing the Reconfiguration utility to accomplish a desired functional change. Refer to ["SET](#page-329-0)  [Utility" on page 286](#page-329-0) for a description of the SET utility.

# **How the Reconfiguration Utility Functions**

During a reconfiguration, volume information is copied from the old CDS to the new CDS. If the same LSMid exists on both the old and new CDS, volume information is copied for all panels as long as the panel type did not change.

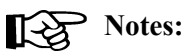

- LSM types must be the same, or no volumes in those LSMs are copied. 4410 and 9310 LSMs are considered to be the same LSM type.
- An example of a ''changed'' panel type is if a drive panel replaces a cell panel. In this case, volume information on that panel is not copied.

When panels are frozen by the SET FREEZE utility, the resulting panel status in the new CDS is determined by these conditions:

- If the panel types match on the old and new CDS, the panel is frozen only if the panel on the old CDS is frozen.
- If the panel types **do not** match on the old and new CDS, the panel is frozen only if the panel on the new CDS is frozen.

The console operator can execute the Reconfiguration utility via a PROC (refer to ["Reconfiguration PROC" on page 249](#page-292-0)) using the MSP START command to transfer data from the old control data sets to the new control data sets.

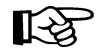

**Note:** Reconfiguration executes under the Base service level only.

Before executing the Reconfiguration utility, it is highly recommended that you run the Volume Report utility, which specifies the ACS and/or ACS and LSM options.

The volume report detects any errant and/or selected volume plus cell-allocated, but empty, conditions. If any of these conditions exist, it is recommended that each condition be cleared before running the Reconfiguration utility. If not cleared, the condition is copied to the newly created control data set.

An exception exists for selected volumes that are copied and marked unselected in the new control data set. If duplicate VOLSERs exist, run the AUDIt utility before running the Reconfiguration utility.

# **Reconfiguration Utility**

The net result of executing the Reconfiguration utility (process) is the creation of new control data sets that must be used for HSC execution from this point.

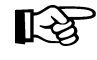

**Note:** ALL new control data sets (primary, secondary, and standby) must conform to the library hardware.

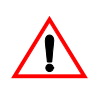

**Caution: Following a reconfiguration, all LSMs are in offline, manual mode and must be brought online. Commands that are dependent on the LSMs being online (including all commands used when automated mounts or dismounts are necessary) need to be issued after the LSMs are brought online.**

# **I/O Considerations**

The Reconfiguration utility supports creating data spaces to store CDS records subject to multiple I/O updates. Data space size is approximately 500K (.5M) for each LSM in the new configuration.

If the necessary data space cannot be acquired by the utility, CDS I/O will require significant additional time.

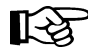

**Note:** Reconfiguration to real DASD with many scratch volumes has been known to take hours of wall clock time.

# **Running a Successful Reconfiguration**

While the Reconfiguration utility is in process, the library is unavailable to the user. The steps necessary to achieve a successful reconfiguration are as follows:

1. Run the Database Decompile utility to create a new LIBGEN.

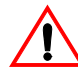

**Caution: Do not rely on old LIBGENs for accuracy. If you do not perform this step, modifications made to the CDS (e.g., changes entered from the SET utility) will not be added to the LIBGEN. Thus, you may encounter a mismatch between your CDS and LIBGEN.** 

 2. Identify any proposed changes to the host system's Configuration Plan. Update your Hardware Configuration Definition (HCD) and LIBGEN to reflect these changes.

If you want to insert new ACSs into the middle of an existing library, or LSMs into an existing ACS, use the MERGEcds utility instead of Reconfiguration.

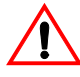

### **Caution:**

**• If new ACSs are inserted into the middle of an existing library, all volume information will be lost for ACSs after the inserted ACS(s). In this case, audits may need to be run on the affected ACSs.** 

When you add a new ACS(s), add it as the last ACS defined in LIBGEN; specifically, add it as the last assembler label specified on the SLIALIST macro and add all other affected macros. Refer to the ''SLIALIST Macro'' in the *HSC Configuration Guide* for a description of the macros.

**• If new LSMs are inserted in the middle of an existing ACS LSM string, all volume information will be lost for LSMs after the inserted LSM(s). In this case, audits may need to be run on the affected LSMs.** 

When you add new LSMs to an ACS, add them as the last LSMs in that ACS; that is, add them as the last SLILSM macros specified on the highest-numbered LSM parameter (LSM, LSM2, LSM3, or LSM4) of the SLIACS macro and include all other affected macros. Refer to the ''SLIACS Macro'' in the *HSC Configuration Guide* for a description of the macros.

Assuming you specify additional LSM parameters (LSM2, LSM3, LSM4) in ascending order to enhance maintainability, note these syntax requirements:

- If the number of LSMs in an ACS does not exceed the 255-character limit on the LSM parameter, add the new LSMs as the last SLILSM macros on the LSM parameter.
- If the number of LSMs in an ACS exceeds the 255-character limit on the LSM parameter, add the new LSMs as the last SLILSM macros on the LSM2 parameter.
- If the number of LSMs in an ACS exceeds the 255-character limit on the LSM2 parameter, add the new LSMs as the last SLILSM macros on the LSM3 parameter.
- If the number of LSMs in an ACS exceeds the 255-character limit on the LSM3 parameter, add the new LSMs as the last SLILSM macros on the LSM4 parameter.
- **Note:** If the number of LSMs in an ACS exceeds the 255-character limit on the LSM4 parameter, you have surpassed the architectural limit of 256 LSMs for each ACS. In this case, you must add the new LSMs to another ACS.
- 3. Assemble a LIBGEN that contains the required macro changes.
- 4. Optionally, run the SLIVERFY program to verify the HCD and LIBGEN.
- 5. Create the data set initialization JCL and execute SLICREAT to format the new control data set(s) (refer to "Initializing the Control Data Sets" in the *HSC Configuration Guide*).

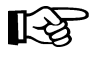

吃了

**Note:** SLICREAT must create **all** control data sets (primary, secondary, and standby) referenced by the HSC.

 6. Update the RECDEF PARMLIB statement to specify the new HSC data set to be created.

# **Reconfiguration Utility**

 7. Make sure that the current primary CDS copy (as shown by the Display CDS command) is the primary copy of the old CDS input to RECONFIG.

If the CDS copies need to be rotated into a different sequence, use the procedure described under ["Reassigning Control Data Set Names in Database Heartbeat](#page-97-0)  [Record" on page 54.](#page-97-0)

8. Update the CDSDEF PARMLIB control statement to include **only** the primary CDS.

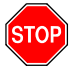

**Warning:** You must specify **only** the primary CDS copy that was last active. If you do not, unpredictable and undesirable operational results, including operating system hangs, can occur.

- 9. Stop execution of the HSC on all hosts.
- 10. Use the MSP START Command to invoke the Reconfiguration PROC. Refer to ["Reconfiguration PROC" on page 249](#page-292-0).
- 11. When the RECONFIG is complete, if necessary, make hardware/LMU microcode changes.
- 12. Back up the new control data set.
	- a. Update the CDSDEF PARMLIB statement to specify the new HSC data set(s). Change the existing utility JCL to reflect the new CDS names.

**or**

b. Rename the CDSs. To see how to retain the CDS names, refer to ["Reassigning](#page-97-0)  [Control Data Set Names in Database Heartbeat Record" on page 54](#page-97-0).

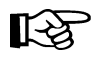

**Note:** The HSC startup after reconfiguration must point to the new primary, secondary, and standby CDS copies.

- 13. Remove the RECDEF PARMLIB statement.
- 14. Start the new production procedure (see ["Reassigning Control Data Set Names in](#page-97-0)  [Database Heartbeat Record" on page 54](#page-97-0) for more information).
- 15. Modify all LSMs online.
- 16. The reconfiguration sets all CAP preference values to MANUAL. If necessary, reassign CAP preference values.
- 17. Audit any panels that changed while reconfiguring the library.

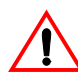

**Caution: When an LSM panel is replaced, the contents of the original panel are not retained in the CDS.** The entire new panel must be audited to update the CDS.

# <span id="page-292-0"></span>**Reconfiguration PROC**

Create a reconfiguration procedure that includes the new control data sets produced by the reconfiguration data set initialization JCL. This PROC may be identical to the startup PROC with the following modifications:

- Add RECONFIG to the PARM information passed from the EXEC statement.
- Enter the new control data set name specified in the RECDEF PARMLIB statement (refer to ["Reconfiguration CDS Definition \(RECDEF\) Control Statement" on page](#page-137-0)  [94](#page-137-0)) in your SLSSYS DD statement.

Refer to ''JCL Example'' for an example of a Reconfiguration PROC.

# **Syntax**

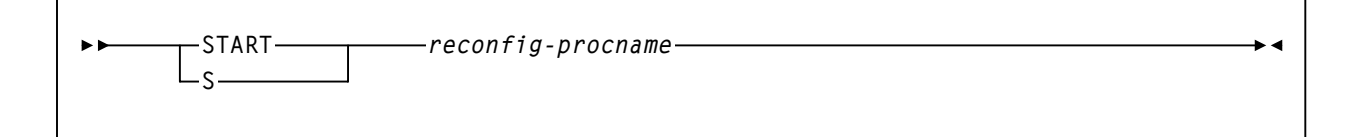

Note: The Reconfiguration utility is invoked by using the MSP START command that includes the RECONFIG parameter in the PROC. This PROC executes program SLSBINIT.

# **MSP Command Name**

**START or S** 

initiates the MSP START command.

# **Parameters**

## *reconfig-procname*

is the name of the Reconfiguration PROC.

# **JCL Requirements**

Refer to ["Reconfiguration CDS Definition \(RECDEF\) Control Statement" on page 94](#page-137-0) for information required for the Reconfiguration utility.

# **JCL Example**

**Sample Reconfiguration PROC**

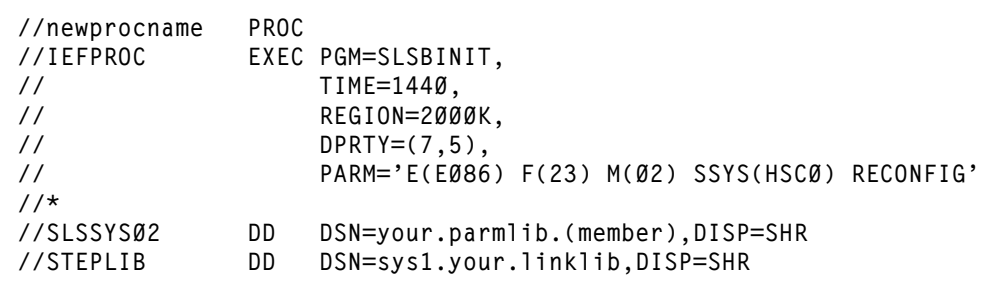

# **PARMLIB Example**

The following JCL example represents the reconfiguration procedure using CDSDEF and RECDEF statements in the PARMLIB.

Refer to [Chapter 3, "HSC Control Statements and HSC Start Procedure"](#page-120-0) for more RECDEF PARMLIB examples.

# **PARMLIB Example of RECDEF Control Statement**

**/\* \*/ CDSDEF DSN1=SLS.DBASEPRM RECDEF DSN1=SLS.NEW.DBASEPRM,+ DSN2=SLS.NEW.DBASESEC** 

# **Output Description**

Output resulting from the execution of the Reconfiguration utility includes a message stating whether or not the utility ran successfully.

# **RESTore Utility**

The RESTore utility provides a way to re-create the library control data set from a previous backup copy of the data set. You also have the option to apply all journals (maximum of 99 files per run) since the last backup, if journaling is enabled.

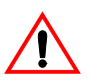

**Caution: It is critical that you restore all data sets referenced by the HSC (primary, secondary, standby). Failing to restore all data sets can cause CDS mismatches.** Refer to ["Control Data Set Recovery" on page 52](#page-95-0) **and** ["Reassigning Control Data Set Names in](#page-97-0)  [Database Heartbeat Record" on page 54](#page-97-0) **for additional information.**

# **Prerequisites**

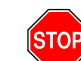

**Warning:** The host software must be **stopped** on all hosts when this utility is executed.

# **Reasons for Running the RESTore Utility**

The RESTore utility performs the following tasks:

- re-creates the library control data set from a backup copy
- applies contents of any journals having activity since the backup. This process occurs only if you have designated that journals are enabled. See ''SLIRCVRY Macro'' in the *HSC/MSP Configuration Guide* for information about enabling journaling

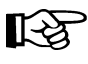

**Notes:** The HSC BACKup and RESTore utilities can be used as part of a procedure to rename control data sets. Refer to ["Renaming Control Data Sets" on page 56](#page-99-0) for detailed information on renaming control data sets.

# **How the RESTore Utility Functions**

The RESTore utility is executed in the following phases:

- A hardware reserve is issued against the control data set.
- The library control data set is restored from a previous backup copy.
- If journaling is enabled, the installation optionally can apply journals (up to 99 files per run) to the restored library control data set. It is the user's responsibility to include all journals and offload copies made since the last backup.
- The restored library control data set is duplicated in the secondary and standby control data sets if secondary and standby control data sets are being used. Refer to ["Control Data Set Recovery" on page 52](#page-95-0) for additional information about the control data set recovery scheme.

**Note:** The restored data set is formatted as RECFM=F, BLKSIZE=4096. The logical record length may be LRECL=0. In this case, LRECL=0 indicates to default to the block size, so you should not construe this as a problem.

• If GENerate (YES, Only, or Short) is specified in the RESTore JCL, output of the discrepancies encountered is stored in the SLSAUDIT data set. For information on

# **RESTore Utility**

resolving any discrepancies, see ["How to Handle BACKup/RESTore Discrepancies"](#page-302-0)  [on page 259.](#page-302-0)

• The control data set is released, and the utility ends.

The RESTore utility does not reset the journals. It is recommended that a backup be performed following the completion of the restore to reset the journals and reflect the newly restored control data set.

# **Special Considerations for Control Data Sets Processing Independently**

Special precautions should be taken for running BACKup and RESTore when local/remote-linked libraries run control data sets independent of each other. These precautions should be followed when the link connecting the local and remote libraries is disrupted. Refer to ["CDS Synchronization Between Local/Remote-linked Libraries" on](#page-219-0)  [page 176](#page-219-0) for more information.

# **Syntax**

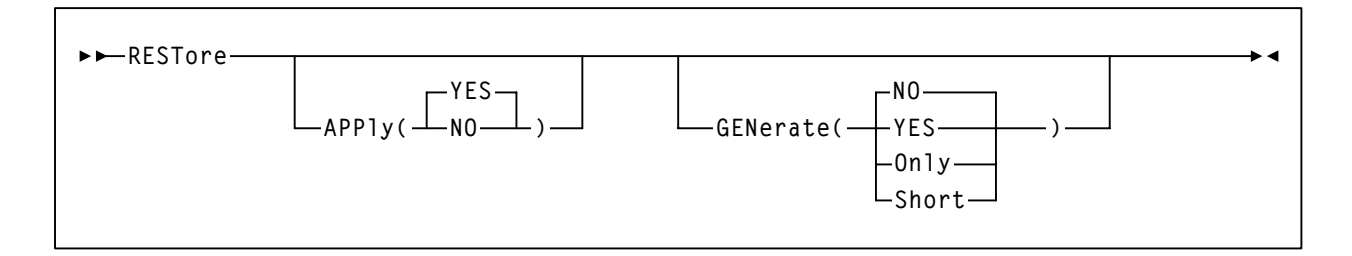

# **Utility Name**

### **RESTore**

specifies that the restore operation is to be performed.

# **Parameters**

### **APPly**

optionally specifies whether or not the journals are to be applied to the restore operation.

## **(YES)**

specifies that journals are to be applied. **YES is the default**.

## **(NO)**

specifies that journals are not to be applied.

## **GENerate**

optionally specifies what statements are output to the SLSAUDIT data set and whether or not control data sets are restored.

### **(NO)**

specifies that NO statements are sent to the SLSAUDIT data set. The control data sets are also restored. **NO is the default.**

### **(YES)**

specifies that statements are sent to the SLSAUDIT data set. The control data sets are also restored.

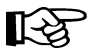

**Note:** If OPTion(Analyze) was specified for backup, this parameter should be specified for the restore.

#### **(Only)**

specifies that all statements are sent to the SLSAUDIT data set. The CDS and Journal DD statements need not be present. The control data sets are not restored.

#### **(Short)**

specifies that Audit statements only are sent to the SLSAUDIT data set. The control data sets are restored.

# **JCL Requirements**

The following definitions apply to RESTore utility JCL:

#### **SLSPRINT**

output messages from the utility program.

### **SLSCNTL**

the primary control data set.

## **SLSCNTL2**

the secondary copy of the CDS (optional).

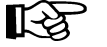

## **Notes:**

- 1. If this is a new data set (e.g., DISP=(NEW,...)), DCB=(DSORG=PS) must be coded to insure that the data set organization of the control data set is defined correctly.
- 2. The logical record length of the restored data set may be LRECL=0. This is not an indication of a problem. In this case, the LRECL for the restored data set defaults to BLKSIZE=4096.

### **SLSBKUP**

the backup data set.

## **SLSSTBY**

a standby copy of the control data set having only the heartbeat block updated (optional).

## **SLSJRN***nn*

if journaling is enabled, statements that define all journals since the last backup. There are two journals per host and up to 16 hosts. The possibility exists that the journals could have been off-loaded since the last control data set backup. If so, all archived journals must also be specified here.

It is the user's responsibility to specify the archived journals, since there are no means of checking for missing archived journals. There is also no provision for specifying more than 99 journals. **Allowable values for** *nn* **are 01 to 99, but numbers cannot be skipped.**

## **SLSAUDIT**

identifies where the UNSCratch, UNSElect, and AUDIt statements are to be placed. SLSAUDIT has a logical record length (LRECL) of 80 and a block size (BLKSIZE) of 80. These statements are in the optimal order and can be directly input to an execution of SLUADMIN. The data set name specified in SLSAUDIT can be used as SLSIN input to SLUADMIN.

### **SLSOUT**

sort message output. Required if APPly(YES) is specified.

## **SLSIN**

input to the utility in the form of control cards.

## **SLSDELTA**

work data set created by the restore. The DD statement naming a temporary data set for the sorted deltas. The space allocation should be at least as large as the sum of all the SLSJRN*nn* data sets. This statement is only required when APPly(YES) is specified.

### **SORTWK***nn*

sort work data sets. Required if APPly(YES) is specified.

# **JCL Examples**

Various examples showing JCL for running the RESTore utility are presented. Select the appropriate example matching the control data set conventions that you have used for specifying data sets.

The first example restores the control data sets using current data set conventions with the primary, secondary, and standby control data sets and journals applied.

## **JCL for RESTore (with Journals Applied)**

```
//JOBRSTR job (account),programmer,REGION=2048K 
//S1 EXEC PGM=SLUADMIN,PARM=MIXED
//SLSBKUP DD DSN=backup.set.name,DISP=(OLD)
//SLSCNTL DD DSN=primary.set.name,DISP=(NEW,CATLG,DELETE), 
// DCB=(DSORG=PS),UNIT=,SPACE= 
//SLSCNTL2 DD DSN=secondary.set.name,DISP=SHR 
//SLSSTBY DD DSN=standby.set.name,DISP=SHR 
//SLSJRN01 DD DSN=journal1.set.name,DISP=SHR 
//SLSJRN02 DD DSN=journal2.set.name,DISP=SHR 
//SORTWK01 DD UNIT=,SPACE= 
//SLSDELTA DD UNIT=,SPACE= 
//SLSAUDIT DD DSN=dataset.name,DISP=SHR 
//SLSPRINT DD SYSOUT=* 
//SLSOUT DD SYSOUT=* 
//SLSIN DD * 
  RESTORE APPLY(YES) 
/*
```
The second example shows JCL for the RESTore utility using the GENerate(Only) parameter.

## **JCL for RESTore (with GENerate Only)**

```
//JOBRSTR job (account),programmer,REGION=2048K
//S1 EXEC DD DSN=backup.set.name,DISP=OLD 
//SLSAUDIT DD DSN=dataset.name,DISP=SHR 
//SLSPRINT DD SYSOUT=* 
//SLSIN DD* 
  RESTORE GENERATE(ONLY)
```
The third example shows JCL for restoring the library control data set without journals applied and without sending the output of the restore operation to the SLSAUDIT data set. **JCL for RESTore (without Journals or Output to SLSAUDIT)**

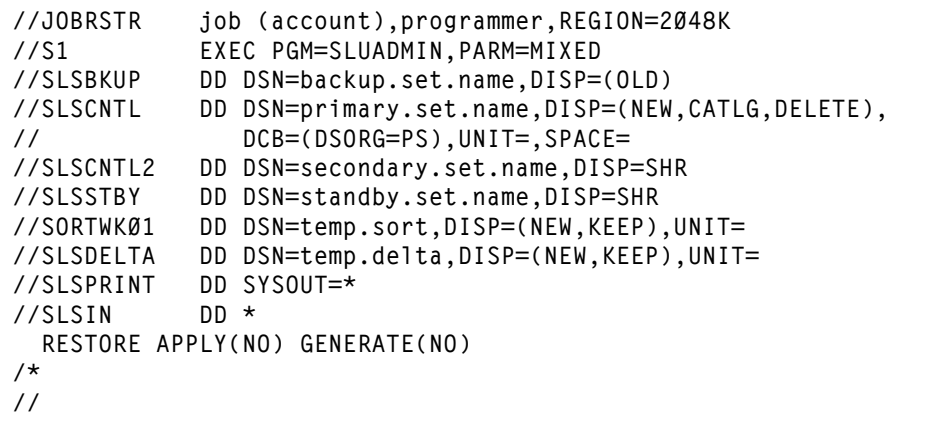

The fourth example shows JCL for restoring the library control data set with data set naming conventions. The example runs RESTore with journals applied (APPly(YES)) and a secondary CDS active.

**JCL for RESTore (with Secondary [Shadow] and Journals)**

| //JOBRSTR<br>1/51<br>//SLSBKUP<br>//SLSCNTL<br>$\frac{1}{2}$<br>//SLSDELTA<br>//SLSJRNØ1<br>//SLSJRN02 |      | job (account), programmer, REGION=2048K<br>EXEC PGM=SLUADMIN, PARM=MIXED<br>DD DSN=backup.set.name, DISP=(OLD)<br>DD DSN=primary.set.name, DISP=(NEW, CATLG, DELETE),<br>DCB=(DSORG=PS), UNIT=, SPACE=<br>DD DSN=&&TEMP,DISP=(,DELETE,DELETE),UNIT=,SPACE=<br>DD DSN=journal1.set.name, DISP=0LD<br>DD DSN=journal2.set.name, DISP=0LD |
|----------------------------------------------------------------------------------------------------|------|----------------------------------------------------------------------------------------------------|
| //SLSPRINT                                                                                             |      | DD SYSOUT=A                                                                                                    |
| //SLSCNTL2<br>//SORTWK01<br>//SLSOUT                                                                   |      | DD DSN=secondary.set.name.DISP=(NEW.KEEP).UNIT=.SPACE=<br>DD DSN=&&TEMP, DISP=(, DELETE, DELETE), UNIT=, SPACE=<br>DD SYSOUT=A                                                                                                    |
| //SLSIN<br>RESTORE APPLY(YES)                                                                          | nn * |                                                                                                    |
| $/$ *<br>$\frac{1}{2}$                                                                                 |      |                                                                                                    |

Note: The UNIT= and SPACE= parameters for SLSCNTL are completed with the same information defined for the Data Set Initialization JCL section in ''Creating Data Set Initialization JCL'' in the *HSC/MSP Configuration Guide*.

The fifth example shows JCL for restoring the library control data set with data set naming conventions. The example runs RESTore with journals applied (APPly(YES)) and the output of the restore operation placed in the SLSAUDIT data set (GENerate(YES)).

# **JCL for RESTore (Journals and Output to SLSAUDIT)**

```
//JOBRSTR job (account),programmer,REGION=2048K 
//S1 EXEC PGM=SLUADMIN,PARM=MIXED 
//SLSCNTL DD DSN=primary.set.name,DISP=SHR
//SLSCNTL2 DD DSN=secondary.set.name,DISP=SHR 
//SLSBKUP DD DSN=backup.set.name,DISP=OLD 
//SLSPRINT DD SYSOUT=*
//SLSIN DD *
RESTORE APPLY(YES) GENERATE(YES)
```
# **Output Description**

Output resulting from the execution of the RESTore utility includes:

- a restored library control data set. A shadow or secondary data set is also output if specified in the JCL.
- a listing of input commands with appropriate messages when syntax errors occur
- messages associated with error conditions resulting from an unsuccessful attempt to execute RESTore processing
- a condition code indicating successful/unsuccessful restore processing (see Figure 17 [on page 258\)](#page-301-0)
- a control card output for CDS discrepancies.

# **RESTore Utility**

```
SLUADMIN (n.n.n) StorageTek Automated Cartridge System Utility PAGE 0001
 TIME hh:mm:ss Control Card Image Listing DATE yyyy-mm-dd
RESTORE GENERATE(YES)
SLUADMIN (n.n.n) StorageTek Automated Cartridge System Utility PAGE 0002
 TIME hh:mm:ss Restore Utility DATE yyyy-mm-dd
SLS1212I JCL has been verified for the RESTORE utility
SLS1199I The Backup being restored is from 20040301 at 14:08:04
SLS0161I Control database is successfully copied from the backup copy
SLS0391I All host DHBEFLAGS reset in CDS
SLS1219I SLSCNTL2 data set was successfully restored from SLSCNTL
SLS1219I SLSSTBY data set was successfully restored from SLSCNTL
SLUADMIN (n.n.n) StorageTek Automated Cartridge System Utility PAGE 0003
 TIME hh:mm:ss Restore Utility DATE yyyy-mm-dd
                        Statement Generation Summary Report
UNSCR VOL(EVT181-EVT182,EVT184-EVT187,EVT190-EVT191,EVT193-EVT194)
UNSCR VOL(EVT286-EVT288,EVT386-EVT388,EVT480-EVT483,EVT485-EVT488)
UNSEL VOL(E51233)
UNSEL VOL(EVT180)
 •
 •
 •
UNSEL VOL(EVT488)
SLUADMIN (n.n.n) StorageTek Automated Cartridge System Utility PAGE 0004
 TIME hh:mm:ss Restore Utility DATE yyyy-mm-dd
                         Statement Generation Summary Report
AUDIT ACS(00) LSM(00) PAN(00) ROW(00) COL(00)
AUDIT ACS(00) LSM(00) PAN(01) ROW(00) COL(03)
 •
 •
 •
AUDIT ACS(01) LSM(00) PAN(19) ROW(03) COL(01)
SLS0155I Condition code for utility function is 0
```
<span id="page-301-0"></span>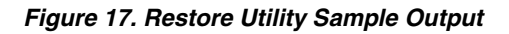

# <span id="page-302-0"></span>**How to Handle BACKup/RESTore Discrepancies**

Under abnormal circumstances (CDS mismatch, link down, and so on), the backup operation must be performed periodically. During this operation, discrepancy blocks are generated within the SLSBKUP data set. Then, during the restore process, the discrepant records are formatted into control card statements and output to the SLSAUDIT data set.

After the HSC is reactivated, the statements defining discrepancies are input to SLUADMIN, and AUDIt, UNSCratch, and UNSElect are performed to resolve the discrepancies.

# **Scratch Conversion (SLUCONDB) Utility**

The SLUCONDB program generates scratch transactions from CA-1, CA-DYNAM/TLMS, and DFSMSrmm tape management systems, or from a file extracted from a client system by the SMC SMCUDBX utility (refer to the *SMC Configuration and Administration Guide* for more information).

It generates the scratch transactions in a format acceptable to the Scratch Update utility. In addition, the LIBONLY parameter can be coded on the EXEC JCL statement, which scratches the selected volume serial numbers in the HSC CDS using the HSC Programmatic Interface.

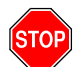

**Warning: The Scratch Update utility should not be executed while the Scratch Conversion utility is running.**

# *Data Space Consideration*

Some installations utilize the IEFUSI exit to limit the size of data spaces in a job. The IEFUSI exit must allow SLUCONDB to either:

- allocate two 1GB data spaces, or
- be modified by the user to create data spaces of a size allowed by IEFUSI, yet large enough to contain the necessary data for SLUCONDB processing.

One data space must be a minimum of 16 times the maximum number of volumes defined in the HSC CDS, for real and virtual volumes, at any given time. The other data space must be a minimum of 16 times the maximum number of volumes defined as "scratch" in the TMS data base at any given time.

# <span id="page-303-0"></span>**SLUCONDB**

SLUCONDB processes the CA-1 Tape Management Catalog (TMC), CA-DYNAM/TLMS VMF, or DFSMSrmm and selects volume serial numbers for processing based on the date parameter(s) specified on the EXEC JCL statement.

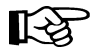

**Note:** Volume serial numbers selected are those **not** already in scratch status in the CDS.

If a parameter is NOT specified on the EXEC JCL statement, defaults are assigned. These defaults are described in the Parameters section below.

SLUCONDB calls one of three routines to read either CA-1 TMC (SLUDRCA1), CA-DYNAM/TLMS VMF (SLUDRTLM), or DFSMSrmm (SLUDRRMM).

SLUCONDB can also be used to read the SMC TMS scratch extract file generated by the SMCUDBX utility. In this mode, SLUCONDB generates scratch transactions **only** for HSC volumes with a "last select time" earlier than the time of the SMCUDBX run.

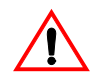

**Caution:** If you have made any modifications to previous releases of these modules, the StorageTek routines must be modified, reassembled, and linked using the sample provided. New releases can introduce changes in operation.

# **SLUDRCA1**

SLUDRCA1 utilizes CA-1 macros to map the layout of the CA-1 TMC. The macro names which map the CA-1 TMC have changed from Release 4.9 to Release 5.0. Both macros are located at the end of this module with the CA-1 Release 4.9 macro as a comment. The version of SLUDRCA1 supplied in SAMPLIB utilizes CA-1 Release 5.0 macro and was assembled using this macro.

If you are using CA-1 Release 4.9 or earlier, you must comment out the Release 5.0 macro, remove the asterisk in column 1 of the Release 4.9 macro, and reassemble this module. Make sure the appropriate CA-1 macro library is used in the assemble SYSLIB concatenation.

If you are running CA-1 Release 5.0 without any local modifications, this module does not need to be reassembled and nothing further must be done to this module. If you have local modifications, you must reassemble this module.

# **SLUDRTLM**

SLUDRTLM utilizes a CA-DYNAM/TLMS COPY member to map the layout of the VMF. This module must be re-assembled if you are running TLMS Release 5.4 or if you have local modifications. If you must re-assemble this module, make sure the appropriate CA-DYNAM/TLMS source library is used in the assemble SYSLIB concatenation.

# **SLUDRRMM**

SLUDRRMM is called to read the DFSMSrmm report extract file if RMM is specified in the EXEC JCL statement. This program utilizes the DFSMSrmm EDGRVEXT macro to map the layout of the extract file. Fields read in the extract file include:

- RVTYPE (record type)
- RVVOLSER (volser number)
- RVLCDATE (last change date)
- RVNAME (unit type)
- RVSTATUS (volume status)
- RVEXPDT (volume expiration date)
- RVEXPDTO (volume original expiration date)
- RVLABEL (volume label type).

SLUDRRMM processes the extract and passes the volume record information to SLUCONDB, which builds scratch card images to be input to SLUADMIN. Volume scratch status (scratch/nonscratch) is then updated in the CDS for each volume record in the extract file.

Dates on the RMM report must be in Julian date format (EDGHSKP run with PARM 'DATEFORM(J)'). Tapes listed on the RMM report without expiration dates will be skipped by SLUDRRMM.

# **SLUDRSMC**

SLUDRSMC is called to read the extract file created by the SMCUDBX utility from a client tape management system. This file includes one record for every scratch volume extracted that contains the volume serial number and the time of the extract run.

During execution, correct scratch synchronization is provided by matching the time (in GMT format) of the scratch extract run with the volume's "last select time." Any volume selected after the scratch selection run is skipped in SLUCONDB processing.

# **Link Edit Parameters**

The following is an example of the Link Edit control statements to be used for SLUCONDB if user modifications are required.

# **Link Edit Control Statements for SLUCONDB**

```
//* 
//S000001 EXEC PGM=IEWL,COND=(0,NE), 
// PARM='SIZE=(400K,96K),LIST,XREF,NCAL' 
//SYSPRINT DD SYSOUT=* 
//ASLSLINK DD DISP=SHR,DSN=your.hsc.smp/e.loadlib 
//USEROBJ DD DISP=SHR,DSN=your.user.objlib 
//SYSLMOD DD DISP=SHR,DSN=your.user.loadlib 
//SYSLIN DD * 
   INCLUDE ASLSLINK(SLSFLLVT) 
   INCLUDE ASLSLINK(SLSXCAL) 
   INCLUDE USEROBJ(SLUCONDB) 
   ENTRY SLUCONDB 
   SETCODE AC(1) 
  NAME SLUCONDB(R) 
/*
```
The following is an example of the Link Edit control statements to be used for SLUDRCA1, SLUDRTLM, or SLUDRRMM.

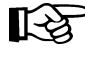

Note: The SLUDRCA1, SLUDRTLM, and SLUDRRMM modules are shared with the MVS/CSC and SMC products. These load modules are distributed in the SMC SMCLINK library during SMP/E installation.

**Link Edit Statements SLUDRCA1/SLUDRTLM/SLUDRRMM**

```
//* 
//S000001 EXEC PGM=IEWL,COND=(0,NE), 
// PARM='SIZE=(400K,96K),LIST,XREF,NCAL' 
//SYSPRINT DD SYSOUT=* 
//USEROBJ DD DISP=SHR,DSN=your.user.objlib
//SYSLMOD DD DISP=SHR,DSN=your.user.loadlib 
//SYSLIN DD * 
  INCLUDE USEROBJ(SLUDR___) 
  ENTRY SLUDR___ 
  SETCODE AC(1) 
  NAME SLUDR___(R) 
/*
```
The following is an example of the assembly and link edit JCL required for SLUCONDB if user modifications are required.

## **Assembly and Link Edit JCL for SLUCONDB**

```
//SLUCONAS JOB (acctg info),'SLUCONDB',...
//* 
//ASM EXEC PGM=ASMA90,PARM='OBJECT,NODECK',REGION=1024K, 
//SYSPRINT DD SYSOUT=*
//SYSLIB DD DISP=SHR,DSN=SYS1.MACLIB 
// DD DISP=SHR,DSN=your.hsc.smp/e.maclib 
//SYSUT1 DD UNIT=VIO,SPACE=(CYL,(1,1)) 
//SYSLIN DD DISP=(,PASS),UNIT=SYSDA,SPACE=(TRK,(1,1)) 
//SYSIN DD DISP=SHR,DSN=slucondb.asm.dataset 
//* 
//LKED EXEC PGM=IEWL,COND=(0,NE),REGION=1024K, 
// PARM='SIZE=(400K,96K),LIST,XREF,NCAL' 
//SYSPRINT DD SYSOUT=* 
//ASLSLINK DD DISP=SHR,DSN=your.hsc.smp/e.loadlib 
//SYSLMOD DD DISP=SHR,DSN=your.user.loadlib 
//SYSLIN DD DISP=(OLD,DELETE),DSN=*.ASM.SYSLIN 
// DD * 
  INCLUDE ASLSLINK(SLSFLLVT) 
  INCLUDE ASLSLINK(SLSXCAL)
  ENTRY SLUCONDB 
  SETCODE AC(1) 
  NAME SLUCONDB(R) 
/* 
//
```
The following is an example of the assembly and link edit JCL required for SLUDRCA1, SLUDRTLM or SLUDRRMM if user modifications are required.

**Assembly/Link-Edit JCL SLUDRCA1/SLUDRTLM/SLUDRRMM** 

```
//SLUDRASL JOB (acctg info),'SLUDR___',... 
//* 
//ASM EXEC PGM=ASMA90,PARM='OBJECT,NODECK',REGION=1024K, 
//SYSPRINT DD SYSOUT=* 
//SYSLIB DD DISP=SHR,DSN=SYS1.MACLIB 
// DD DISP=SHR,DSN=your.hsc.smp/e.maclib 
// DD DISP=SHR,DSN=your.tms.maclib 
//SYSUT1 DD UNIT=VIO,SPACE=(CYL,(1,1)) 
//SYSLIN DD DISP=(,PASS),UNIT=SYSDA,SPACE=(TRK,(1,1))
//SYSIN DD DISP=SHR,DSN=sludr___.asm.dataset 
//* 
//LKED EXEC PGM=IEWL,COND=(0,NE),REGION=1024K, 
// PARM='SIZE=(400K,96K),LIST,XREF,NCAL'
//SYSPRINT DD SYSOUT=* 
//SYSLMOD DD DISP=SHR,DSN=your.user.loadlib 
//SYSLIN DD DISP=(OLD,DELETE),DSN=*.ASM.SYSLIN 
// DD * 
   ENTRY SLUDR___ 
   SETCODE AC(1) 
  NAME SLUDR___(R) 
/* 
//
```
# **Syntax**

When running SLUCONDB (for processing the control database), optional PARM values on the EXEC statement in the JCL may be specified. The PARM values are positional. PARM option and values are:

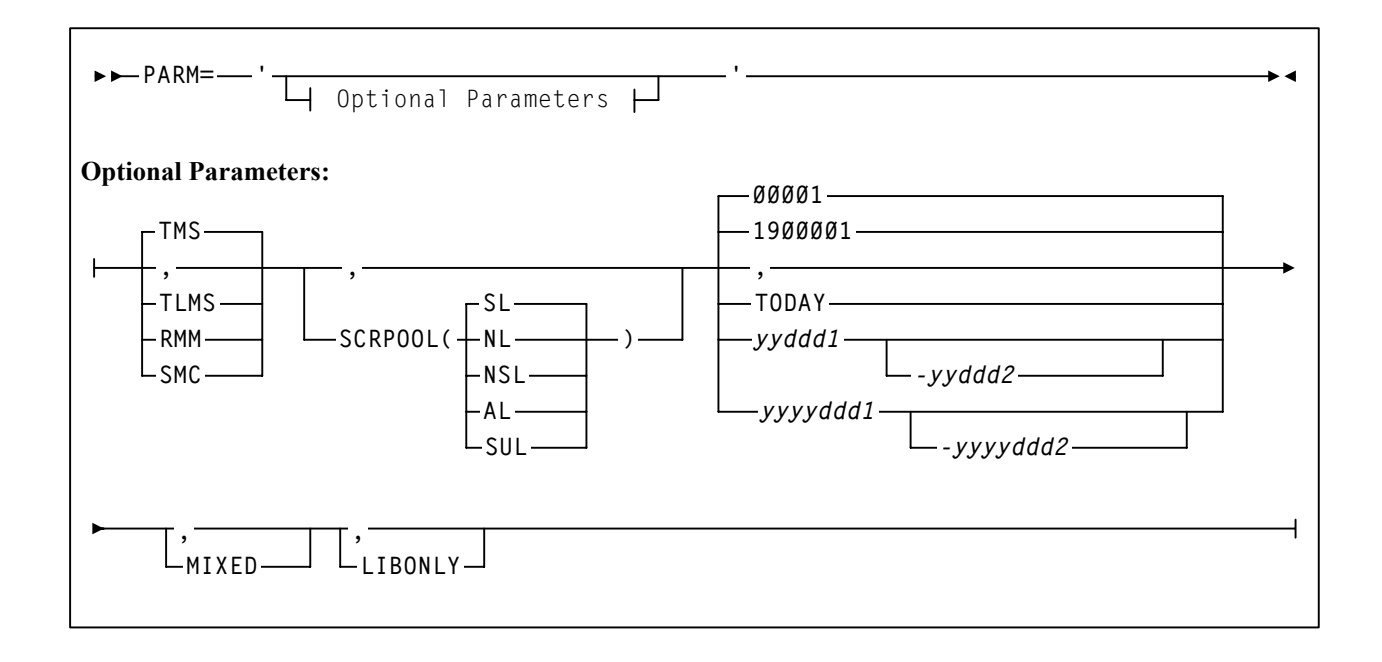

**264** *HSC 6.2 (MSP) System Programmer's Guide* Rev. A, 9/11/07 - 316105901

# **Parameters**

# **PARM=**

specifies the parameters that follow can be accessed by the program indicated in the PGM parameter in the JCL.

The defaults for the PARM are:

- TMS
- SL
- all scratches from **January 1, 1900** to the current system date
- uppercase only for TMS-generated reports.

The keywords for the PARM are positional. There are several ways to invoke the defaults.

- If you accept the system defaults, do not specify the PARM. The system takes the defaults.
- Code the PARM as: PARM=" or PARM=",,,,,"

### **TMS**

specifies the CA-1 tape management system (TMS)

### **TLMS**

specifies the TLMS: CA-DYNAM/TLMS tape management system

### **RMM**

specifies the DFSMSrmm tape management system

## **SMC**

specifies the extract file from the SMC utility SMCUDBX. If SMC is specified, label and date parameters are not permitted. (Label and date selection are performed by the SMC utility when it creates the extract file.)

## **SCRPOOL**

is the scratch pool label type used by the library. This is required to make sure that the label type matches the label type specified for scratch tape label type specified during LIBGEN (SLILIBRY macro SCRLABL parameter).

The acceptable values for label type are as follows:

## **(SL)**

the default, standard label

# **(NL)**

nonlabeled

### **(NSL)**

nonstandard label.

## **(AL)**

ANSI label

## **(SUL)**

standard user label

## **00001 or 1900001**

This is the default for date. It means January 1, 1900.

## **TODAY**

is the current system date. If TODAY is not specified, the only other acceptable date for the range is also the current system date. Therefore, TODAY is usually specified instead of a range.

## *yyddd1* **or** *yyyyddd1*

If a single date is specified, that date becomes the ''from'' date. The ''to'' date is the current system date (which is not specified). All specified dates are in Julian notation.

# *yyddd1-yyddd2* **or** *yyyyddd1-yyyyddd2*

specifies the date range in which the volumes became scratch. Neither of these dates can be greater than the current system date.

**Note:** If this keyword is not specified, the system defaults to **January 1, 1900 (00001)**.

## **MIXED**

specifies to print all the headings and messages in mixed case characters (uppercase and lowercase characters).

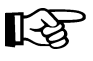

**Note:** If a comma is specified, or if this keyword is not specified, the system defaults to **uppercase letters**.

# **LIBONLY**

specifies that volumes are to be placed in scratch status through the HSC Programmatic Interface. If this parameter is specified, you can omit the SLUADMIN step that runs the Scratch Update utility from the invoking JCL (refer to ["JCL](#page-213-0)  [Examples" on page 170\)](#page-213-0). The HSC must be active.

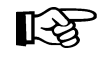

**Note:** If this parameter is specified, the Scratch Conversion utility to be used must reside in an APF-authorized library.

# **JCL Requirements**

The following definitions apply to Scratch Conversion utility JCL to process scratch report files.

## **SLSTMS** or **DBTMS**

input to the utility in the form of either the CA-1 TMC, CA-DYNAM/TLMS Volume Master File (VMF), or DFSMSrmm report extract file. **This statement is required.**

### **SLSSOUT**

output from the utility specifying the Scratch Update utility control statement. **This statement is required.**

If specifying a temporary or permanent data set for 'DSN=' in the JCL, be sure to include the appropriate DCB information (i.e., LRECL=72).

#### **SLSIN**

input to the utility in the form of scratch card images. **This statement is required.**

## **SLSPRINT**

output messages from the utility program. **This statement is required.**

Note: The Scratch Conversion utility uses the Batch API to extract volume and VTV records from the CDS. The Batch API requires read access to the CDS, either from statements in the JCL or by getting the data set information from an active HSC. The SLSCNTL, SLSCNTL2, and SLSSTBY DD statements are optional if an active HSC is running on the same system. Refer to [Appendix H, "Batch Application Program Interface](#page-866-0)   $(API)$ ".

### **SLSCNTL**

the primary control data set. **This statement is optional.**

## **SLSCNTL2**

the secondary control data set. If a secondary CDS exists, it should be specified so that if a switch occurs and the secondary data set in now active, the CDSs can be reordered to maintain database integrity. **This statement is optional.**

### **SLSSTBY**

the standby control data set. If a standby exists, it should be specified so that if a switch occurs and the standby data set is now active, the CDSs can be reordered to maintain database integrity. **This statement is optional.**

# **JCL Examples**

In the following examples, specifying **LIBONLY** on the SLUCONDB EXEC statement causes SLUCONDB to directly update the CDS. In this case, you can omit the SLUADMIN job step that runs the Scratch Update utility.

The library referred to as "your.smc.smp/e.loadlib" in the following examples refers to the SMCLINK library generated during the NCS installation containing the TMS extract modules SLUDR\*. If you reassemble these modules as described in ["SLUCONDB" on](#page-303-0)  [page 260,](#page-303-0) this library is the output of your link edit.

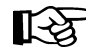

**Note:** The UNIT, SPACE, and DCB parameter settings are determined by the user.

**JCL to Process Tape Management Databases (Without CDS DDnames)**

```
//JOBSCUP JOB (account),programmer
//*
//STEP1 EXEC PGM=SLUCONDB,
// PARM=('TLMS,SCRPOOL(NL),2002100,MIXED')
//STEPLIB DD DISP=SHR,DSN=your.hsc.smp/e.loadlib
// DD DISP=SHR,DSN=your.smc.smp/e.loadlib
//SLSTMS DD DSN=TMS.MASTER.FILE,DISP=OLD
//SLSSOUT DD DSN=&&SCUPINPT,DISP=(NEW,PASS),UNIT=,SPACE=,DCB=
//SLSPRINT DD SYSOUT=A
//*
//STEP2 EXEC PGM=SLUADMIN,COND=(4,LT,STEP1),PARM=MIXED
//SLSIN DD DSN=&&SCUPINPT,DISP=(OLD,DELETE)
//SLSPRINT DD SYSOUT=A
//
```
**JCL to Process Tape Management Databases (With CDS DDnames)**

```
//JOBSCUP JOB (account),programmer
//*
//STEP1 EXEC PGM=SLUCONDB,
// PARM=('TLMS,SCRPOOL(NL),2002100-2002110,MIXED')
//STEPLIB DD DISP=SHR,DSN=your.hsc.smp/e.loadlib
// DD DISP=SHR,DSN=your.smc.smp/e.loadlib
//SLSTMS DD DSN=TMS.MASTER.FILE,DISP=OLD
//SLSSOUT DD DSN=&&SCUPINPT,DISP=(NEW,PASS),UNIT=,SPACE=,DCB=
//SLSPRINT DD SYSOUT=A
//SLSCNTL DD DSN=primary.control.dataset,DISP=SHR
//SLSCNTL2 DD DSN=secondary.control.dataset,DISP=SHR
//SLSSTBY DD DSN=standby.control.dataset,DISP=SHR
//*
//STEP2 EXEC PGM=SLUADMIN,COND=(4,LT,STEP1),PARM=MIXED
//SLSIN DD DSN=&&SCUPINPT,DISP=(OLD,DELETE)
//SLSPRINT DD SYSOUT=A
//
```
# **JCL to Process DFSMSrmm Database**

```
//JOBSCUP JOB (account),programmer
//*
//STEP1 EXEC PGM=EDGHSKP,PARM='RPTEXT,DATEFORM(J)'
//MESSAGE DD DSN=rmm.message.dataset,DISP=SHR
//REPTEXT DD DSN=rmm.report.extract,DISP=SHR
//*
//STEP2 EXEC PGM=SLUCONDB,
// PARM=('RMM,SCRPOOL(SL),2002100-2002110,MIXED')
//STEPLIB DD DISP=SHR,DSN=your.hsc.smp/e.loadlib
// DD DISP=SHR,DSN=your.smc.smp/e.loadlib
//SLSTMS DD DSN=rmm.report.extract,DISP=SHR
//SLSSOUT DD DSN=&&SCUPINPT,DISP=(NEW,PASS),UNIT=,SPACE=,DCB=
//SLSPRINT DD SYSOUT=A
//*
//STEP3 EXEC PGM=SLUADMIN,COND=(4,LT,STEP2),PARM=MIXED
//SLSIN DD DSN=&&SCUPINPT,DISP=(OLD,DELETE)
//SLSPRINT DD SYSOUT=A
//
```
# **JCL to Process SMC Extract File**

```
//JOBSCUP JOB (account),programmer
//*
//STEP1 EXEC PGM=SLUCONDB,PARM='SMC,,,MIXED,LIBONLY'
//STEPLIB DD DISP=SHR,DSN=your.hsc.smp/e.loadlib
// DD DISP=SHR,DSN=your.smc.smp/e.loadlib
//DBTMS DD DISP=SHR,DSN=your.smc.extract.file
//SLSSOUT DD DUMMY
//SLSPRINT DD SYSOUT=A
/*
```
# **Output Description**

Output resulting from the execution of the Scratch Conversion utility includes:

- a listing of input commands with appropriate messages when syntax errors occur
- messages associated with error conditions resulting from an unsuccessful attempt to execute scratch conversion processing
- messages indicating errors and/or actions occurring during processing (see [Figure 18](#page-313-0) and [Figure 19 on page 270\)](#page-313-1).
- updated library control data set containing the new scratch lists.

```
 StorageTek Automated Library Conversion Utility Page 001
Time hh:mm:ss Date yyyy-mm-dd
 SLS0286I 000008 volumes have been selected
 SLS0155I Condition code for utility function is 0
```
<span id="page-313-0"></span>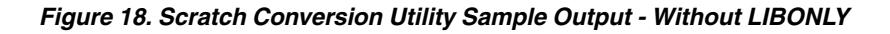

```
 StorageTek Automated Library Conversion Utility Page 001
Time hh:mm:ss Date yyyy-mm-dd
 SLS0167I Volume 001284 successfully added to library as scratch
 SLS0167I Volume 001294 successfully added to library as scratch
 SLS0167I Volume 001495 successfully added to library as scratch
 SLS0167I Volume 001652 successfully added to library as scratch
 SLS0167I Volume 001673 successfully added to library as scratch
 SLS0167I Volume 001677 successfully added to library as scratch
 SLS0167I Volume 001679 successfully added to library as scratch
 SLS0167I Volume 001680 successfully added to library as scratch
 SLS1312I 000008 volumes successfully scratched
 SLS0155I Condition code for utility function is 0
```
<span id="page-313-1"></span>*Figure 19. Scratch Conversion Utility Sample Output - With LIBONLY* 

# **Scratch Redistribution Utility**

The Scratch Redistribution utility provides you with a way to balance the number of scratch volumes across the ACS. It permits the redistribution of scratch volumes either:

- among LSMs implied by the specification of an ACS, or
- among the LSMs explicitly identified through an optional parameter.

This utility allows the user to select one media type and recording technique. If specified, scratch volume redistribution will be based on the MEDia and RECtech settings.

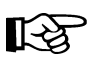

Note: If neither MEDia nor RECtech is specified, volumes are redistributed without regard to media type or recording technique.

# **How the Scratch Redistribution Utility Functions**

When only the ACS parameter is specified, the redistribution method transfers cartridges from LSMs with a greater number of scratch volumes to LSMs with a lesser number of scratch volumes. The process is repeated until the number of scratch volumes in each LSM is within the defined scratch tolerance level.

Distribution in an ACS containing a mix of LSMs (4410s, 9310s, 9360s, 9740s) is performed based on a percentage of scratch cartridges in the ACS. That is, the utility causes each LSM to have the same percentage of scratch tapes within the ACS as the LSM has cells within the ACS. For example, in an ACS where a 9310 LSM contains 80 percent of the cells within the ACS, 80 percent of the scratch tapes will reside in the 9310.

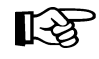

## **Note: The SL8500 is a standalone library and cannot be combined with any other LSM type.**

After Scratch Redistribution is completed, only the specified LSMs contain scratch cartridges, if the LSM parameter was specified.

Concurrent redistributions among different ACSs are accomplished by multiple executions of this utility program.

Redistribution moves non-scratch cartridges to make space for scratch cartridges. The actual number of scratch cartridges moved may vary depending on the number of free cells and the number of scratch cartridges available.

# **Notes:**

- 1. The Scratch Redistribution utility cannot be run concurrently with the Scratch Update utility, or when either the Audit or Initialize Cartridge (with the scratch option) utilities are being run in the same ACS as the Scratch Redistribution utility. An HSC message is generated, and the utility must be resubmitted.
- 2. Cartridges cannot be transferred to a frozen panel.

# **Scratch Redistribution Utility**

# **Syntax**

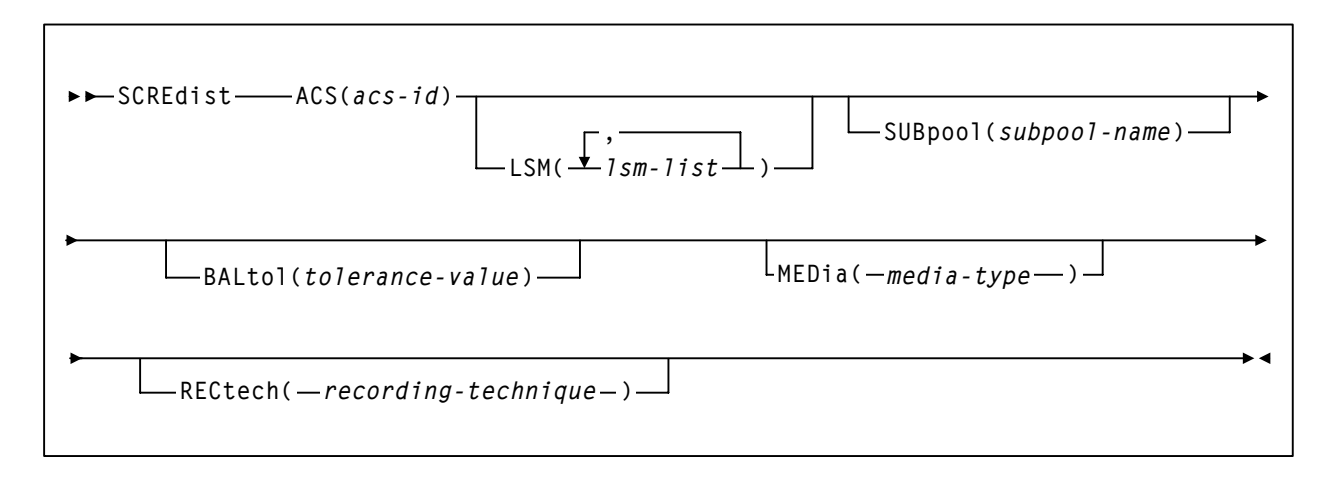

# **Utility Name**

### **SCREdist**

specifies that a scratch redistribution is to be performed.

# **Parameters**

## **ACS**

specifies one ACS in the library in which the scratch volumes are to be redistributed.

## *(acs-id)*

identifies the ACS. The one or two digit hexadecimal ACS identifier.

### **LSM**

optionally, specifies that only certain LSMs within an ACS are to contain scratch cartridges (if not specified, scratch volumes are redistributed across all LSMs in the ACS).

### *(lsm-list)*

*lsm-list* can be a single LSM or a list of LSMids. An LSMid (*lsm-id*) is made up of the ACSid (hexadecimal 00-FF) and the LSM number (hexadecimal 00-17) separated by a colon (:). An LSM range is not allowed.

The element(s) contained in an *lsm-list* must be enclosed in parentheses; multiple elements must be separated by blanks or commas.

### **SUBpool**

optionally, specifies the subpool name from which scratch volumes are to be redistributed.

### *(subpool-name)*

*subpool-name* identifies the subpool.

### **BALtol**

optionally, specifies a balance tolerance value. Scratch volumes are distributed based on this specified value.

#### *(tolerance-value)*

*tolerance-value* specifies a percent value that identifies when cartridge redistribution ends. Valid values are 1 through 999, where the values indicate a percentage from .1 to 99.9 (i.e., 1 signifies .1 percent; 999 equals 99.9 percent). **The initial value for the HSC is 1. If** *tolerance-value* **is not specified in this utility, HSC uses the initial value for scratch redistribution.**

The utility finishes redistributing scratch cartridges when the percentage of scratch tapes in all specified LSMs is within tolerance-value / 2 percentage points of each LSM's percentage of cells in the ACS.

For example, assume an ACS has one 4410 LSM with 5,000 cells, one 9360 (WolfCreek) LSM with 1,000 cells, and 600 total scratch tapes in the ACS. Scratch Redistribution attempts to put 500 scratches in the 4410 and 100 scratches in the 9360.

Entering BALtol(100) specifies a setting of 10 percent, which means that the utility ends when all LSMs are within  $\pm 5$  percent of the expected number of scratches for each LSM (500 for the 4410, 100 for the 9360).

The expected number can be determined as follows:

expnumlsm = totscracs  $\cdot$  totcellslsm totcellsacs

where:

#### **expnumlsm**

expected number of scratches for each LSM.

#### **totscracs**

total number of scratches in the ACS.

### **totcellslsm**

total number of cells in the LSM.

### **totcellsacs**

total number of cells in the ACS.

In the previous example, the 4410 should have a range 470-530 scratches and the 9360 a range of 70-130. To determine the BALtol range BALtol range

# **Scratch Redistribution Utility**

BALtol range = expnumlsm 
$$
\frac{+}{-}
$$
  $\frac{\text{baltol} / 1000 \cdot \text{totscracs}}{2}$ 

where:

# **BALtol range**

range of balance tolerance value.

## **expnumlsm**

expected number of scratches for each LSM (see above).

### **baltol**

user-supplied percent value (*tolerance-value*) that specifies when scratch cartridge redistribution ends.

### **totscracs**

total number of scratches in the ACS.

### **MEDia**

optionally, specifies the type of cartridge to redistribute across the ACS.

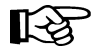

**Note:** The SL8500 library supports only the T9840A, T9840B, T9840C, T9940B, and T10000 media types and recording techniques.

#### *media-type*

identifies the media type. Valid media types are:

### **LONGItud**

indicates any Standard or ECART cartridge.

#### **Standard**

indicates a standard length, 3480 cartridge. It can be read on any longitudinal drives (4480, 4490, 9490, or 9490EE). Data can be written in 36-track mode on a 4490, 9490, or 9490EE transport but cannot be read on an 18-track (4480) drive. Synonyms for this type of cartridge include:

- CST
- MEDIA1
- STD
- 1
- 3480

## **ECART**

indicates a 3490E, extended capacity cartridge. It can be used only on a 36-track drive (4490, 9490, or 9490EE). Synonyms include:

- E
- ECCST
- ETAPE
- Long
- MEDIA2
- 3490E

# **ZCART**

indicates a 3490E, extended capacity cartridge that provides greater storage capacity than an ECART. It can be used only on a 9490EE drive.

ZCART can be abbreviated as Z.

#### **DD3**

indicates any DD3A, DD3B, or DD3C (HELical) cartridge. HELical is a synonym for DD3.

### **DD3A, DD3B, DD3C**

indicates a helical cartridge. The media indicator in the external label is encoded with the cartridge type (A, B, or C). DD3A, DD3B, or DD3C can be abbreviated to A, B, or C, respectively.

Types of helical cartridges, along with their associated media capacities, are:

- $A 10GB$
- $\cdot$  B  $-$  25GB
- $\cdot$  C 50GB.

Data capacity differences between DD3A, DD3B, and DD3C cartridges are related to the length of the tape in the cartridge, not to the recording density of the data.

### **STK1**

indicates any T9840 cartridge.

### **STK1R**

indicates a T9840 cartridge. The media indicator in the external label is encoded with the cartridge type (R). STK1R can be abbreviated to R.

T9840 cartridge media capacities are 20GB (T9840A and T9840B) or 40GB (T9840C).

### **STK2**

indicates any T9940 cartridge.

# **Scratch Redistribution Utility**

### **STK2P**

indicates a T9940 data cartridge. The media indicator in the external label is encoded with the cartridge type (P). STK2P can be abbreviated to P.

T9940 cartridge media capacities are 60GB (T9940A) or 200GB (T9940B).

### **T10000T1** or **T1**

indicates a full-capacity 500GB T10000 cartridge. **T10000T1** can be abbreviated as **T1**.

## **T10000TS** or **TS**

indicates a smaller-capacity 120GB T10000 cartridge. **T10000TS** can be abbreviated as **TS**.

### **RECtech**

optionally, specifies the method used to record data tracks on the tape surface.

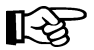

#### **Notes:**

 **1. The SL8500 library supports only the T9840A, T9840B, T9840C, T9940B, and T10000 media types and recording techniques.**

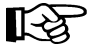

 2. If RECtech is not specified, the next scratch cartridge is selected depending on the MEDia type that has been specified.

## *recording-technique*

identifies the recording technique. Valid recording techniques are:

### **LONGItud**

indicates any device that uses longitudinal recording.

## **18track**

indicates a 4480 transport.

# **36track**

indicates a 4490, 9490, or 9490EE transport (any device that records in 36-track mode).

## **36Atrack**

indicates a 4490 (Silverton) transport.

## **36Btrack**

indicates a 9490 (Timberline) transport.

#### **36Ctrack**

indicates a 9490EE transport.

### **HELical**

indicates a device using helical recording.

## **DD3**

indicates a device using helical recording.

## **STK1R**

indicates any 9840 transport.

# **STK1R34**

indicates any 3490E-image 9840 transport.

## **STK1R35**

indicates any 3590-image 9840 transport.

## **STK1RA**

indicates a 3490E or 3590-image T9840A transport.

# **STK1RA34**

indicates a 3490E-image T9840A transport.

# **STK1RA35**

indicates a 3590-image T9840A transport.

# **STK1RB**

indicates a 3490E or 3590-image T9840B transport.

# **STK1RB34**

indicates a 3490E-image T9840B transport.

# **STK1RB35**

indicates a 3590-image T9840B transport.

## **STK1RAB**

indicates a 3490E or 3590-image T9840A or T9840B transport.

## **STK1RAB4**

indicates a 3490E-image T9840A or T9840B transport.

## **STK1RAB5**

indicates a 3590E-image T9840A or T9840B transport.

# **STK1RC**

indicates a 3490E or 3590-image T9840C transport.

# **STK1RC34**

indicates a 3490-image T9840C transport.

## **STK1RC35**

indicates a 3590-image T9840C transport.

### **STK2P**

indicates any 9940 transport.

# **Scratch Redistribution Utility**

#### **STK2P34**

indicates any 3490E-image 9940 transport.

### **STK2P35**

indicates any 3590-image 9940 transport.

# **STK2PA**

indicates a T9940A transport.

### **STK2PA34**

indicates a 3490E-image T9940A transport.

## **STK2PA35**

indicates a 3590-image T9940A transport.

## **STK2PB**

indicates a T9940B transport.

# **STK2PB34**

indicates a 3490E-image T9940B transport.

### **STK2PB35**

indicates a 3590-image T9940B transport.

# **T1A**

indicates any T10000 transport.

# **T1AN**

indicates a non-encryption enabled 3490E- or 3590-image T10000 transport.

## **T1A34**

indicates a non-encryption enabled 3490E-image T10000 transport.

# **T1A35**

indicates a non-encryption enabled 3590-image T10000 transport.

## **T1AE**

indicates an encryption-enabled 3490E- or 3590-image T10000 transport.

# **T1AE34**

indicates an encryption-enabled 3490E-image T10000 transport.

## **T1AE35**

indicates an encryption-enabled 3590-image T10000 transport.

# **JCL Requirements**

The following definitions apply to Scratch Redistribution utility JCL:

# **SLSPRINT**

output messages from the utility.

## **SLSIN**

input to the utility in the form of control statement card images.

# **JCL Examples**

The following example shows JCL for redistributing scratch volumes within all LSMs in an ACS.

# **JCL to Perform Scratch Redistribution**

```
//JOBSCRD job (account),programmer,TIME=1439 
//S1 EXEC PGM=SLUADMIN,PARM=MIXED
//SLSPRINT DD SYSOUT=A 
//SLSIN DD * 
  SCREDIST ACS(01) 
/* 
//
```
The following example shows JCL for redistributing 36-track scratch volumes within all LSMs in ACS 00.

# **JCL to Perform Scratch Redistribution**

```
//JOBSCRD job (account),programmer,TIME=1439
//S1 EXEC PGM=SLUADMIN,PARM=MIXED 
//SLSPRINT DD SYSOUT=A 
//SLSIN DD *
   SCREDIST ACS(00) MEDIA(STD) RECTECH(36)
/* 
//
```
The following example shows JCL for redistributing helical DD3A (10GB) scratch volumes within LSM 01 in ACS 01.

# **JCL to Perform Scratch Redistribution**

```
//JOBSCRD job (account),programmer,TIME=1439
//S1 EXEC PGM=SLUADMIN,PARM=MIXED 
//SLSPRINT DD SYSOUT=A 
//SLSIN DD * 
   SCREDIST ACS(01) LSM(01) MEDIA(DD3A)
/*
//
```
# **Output Description**

Output occurring from execution of the Scratch Redistribution utility includes:

- updated library control data set reflecting the redistribution of scratch volumes
- messages detailing actions or attempts to provide an even distribution of scratch volumes across LSMs in an ACS (see [Figure 20](#page-324-0)). Scratch Update Utilities

| SLUADMIN (n.n.n)<br>TIME hh:mm:ss                                 | StorageTek Automated Cartridge System Utility<br>Control Card Image Listing | PAGE 0001<br>DATE yyyy-mm-dd |  |
|-------------------------------------------------------------------|-----------------------------------------------------------------------------|------------------------------|--|
| SCREDIST ACS(ØØ) LSM(Ø3)                                          |                                                                             |                              |  |
|                                                                   |                                                                             |                              |  |
| SLUADMIN (n.n.n)<br>TIME hh:mm:ss                                 | StorageTek Automated Cartridge System Utility<br>Scratch Redistribution     | PAGE 0002<br>DATE vyvv-mm-dd |  |
| SLSØ244I Scratch Redistribution completed successfully for ACS 00 |                                                                             |                              |  |
| SLSØ155I Condition code for utility function is Ø                 |                                                                             |                              |  |
|                                                                   |                                                                             |                              |  |

<span id="page-324-0"></span>*Figure 20. Scratch Redistribution Utility Sample Output*

# **Scratch Update Utilities**

Scratch Update utilities provide three basic functions:

- SCRAtch utility allows you to scratch a volume, a list of volumes, or a range of volumes
- UNSCratch utility allows you to unscratch a volume, a list of volumes, or a range of volumes. The entire scratch list in the library control data set can be deleted by using the UNSCratch utility.
- REPLace utility allows you to clear the entire scratch list and then add a volume, a list of volumes, or a range of volumes to the scratch list(s) in the library control data set. When using the Replace utility, additions to the scratch list(s) are made **after an initial clearing of the scratch list(s).**

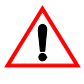

**Caution:** The maximum length of a control statement is 32,767 characters. Exceeding this limit causes message SLS0241I to be displayed, which indicates an invalid utility control statement.

# **Output Options - SLUADMIN**

In addition to plain text, SLUADMIN supports output types added through Unified User Interface (UUI) requests. Refer to ["SLUADMIN Output" on page 144](#page-187-0) or the *NCS/VTCS XML Guide* for more information.

# **Syntax**

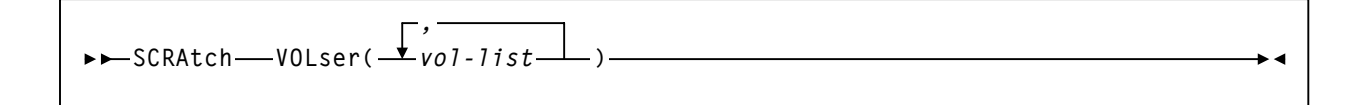

$$
\longrightarrow
$$

$$
\begin{array}{|c|c|c|c|c|}\n\hline\n\text{REPLacedl} & & & & \\
\hline\n\hline\n\text{VOLser}(\underbrace{\int_{\text{Vol}}\int_{\text{Vol-list}}}\n\end{array})
$$

#### **Utility Names**

#### **SCRAtch**

specifies that scratch list additions are to be made in the library control data set.

#### **UNSCratch**

specifies that scratch list deletions are to be made in the library control data set.

#### **REPLaceall**

specifies that all scratch lists in the control data sets are to be cleared.

#### **Parameters**

#### **VOLser**

specifies the list of volume serial numbers to be added, deleted, or replaced in the scratch list(s).

#### *(vol-list)*

vol-list specifies the volume serial numbers; this can be a single volume, a list of volume serial numbers, ranges of volume serial numbers, or combinations of lists with ranges delimited by commas. The entire list must be enclosed in parentheses.

### **JCL Requirements**

The following definitions apply to the Scratch Update utilities JCL:

#### **SLSPRINT**

output from the utility program.

#### **SLSIN**

input to the utility in the form of control cards.

### **JCL Example**

The following example shows JCL for scratching cartridges and the alternatives of unscratching cartridges or clearing the scratch lists in the control data set.

Note: For REPLaceall, if the scratch pool size is large, specify TIME=1440 on the JOB-STEP statement. The time required to clear the entire scratch list may exceed the Job Wait Time (JWT in SMSPRMxx in SYS1.PARMLIB) specified for the system, which results in a system abend.

**JCL to Scratch, Unscratch, and Replace** 

```
//JOBSCUP job (account),programmer 
//S1 EXEC PGM=SLUADMIN,PARM=MIXED 
//SLSPRINT DD SYSOUT=A 
//SLSIN DD * 
   SCRATCH VOLSER(102412,102414,VACANT) 
   UNSCRATCH VOLSER(A1B1C1,A1B1C2,A1B1C3,A1B1C4) 
   REPLACEALL VOLSER(A1B1C1A1B1C4)
/* 
//
```
### **Output Description**

Output resulting from the execution of the Scratch Update utilities includes:

- a listing of input commands with appropriate messages when syntax errors occur
- messages indicating any errors encountered during execution of the utility (see [Figure 21](#page-328-0))
- messages indicating successful scratching or unscratching of specific volumes
- an update to the library control data set reflecting volumes added to or deleted from the scratch lists, or that scratch lists have been cleared or replaced.

| SLUADMIN (n.n.n)<br>TIME hh:mm:ss                               | StorageTek Automated Cartridge System Utility<br>Control Card Image Listing | PAGE 0001<br>DATE yyyy-mm-dd |  |  |
|-----------------------------------------------------------------|-----------------------------------------------------------------------------|------------------------------|--|--|
| SCRATCH VOL(102412,102414)                                      |                                                                             |                              |  |  |
|                                                                 |                                                                             |                              |  |  |
| $SLUADMIN$ $(n, n, n)$                                          | StorageTek Automated Cartridge System Utility                               | PAGE 0002                    |  |  |
| TIME hh:mm:ss                                                   | Scratch Update                                                              | DATE yyyy-mm-dd              |  |  |
| SLSØ167I Volume 102412 successfully added to library as scratch |                                                                             |                              |  |  |
| SLSØ164I Volume 102414 already defined in library as scratch    |                                                                             |                              |  |  |
| SLSØ155I Condition code for utility function is 4               |                                                                             |                              |  |  |
|                                                                 |                                                                             |                              |  |  |

<span id="page-328-0"></span>*Figure 21. Scratch Update Utilities Sample Output*

# **SET Utility**

The SET utility allows you to change certain library configuration information without performing a library reconfiguration. The utility performs operations directly on the control data set.

In many cases, SET may be run with an active HSC. However, with the exception of the two SET options below, **changes made are not effective until the HSC has been brought down and then reactivated.** 

Exceptions include:

- SET FREEZE(ON|OFf), where frozen or unfrozen panels or LSMs are recognized immediately by all active HSCs
- SET NEWHOST(*newhost*), where the new host will be ready to be brought online to the HSC.

In other cases, the SET function requires that the HSC on a specific system be shut down, or that all HSCs be shut down. This means that the heartbeat record indicates that the host is not active, which can be achieved via the MSP STOP (P) command. [Table 15](#page-330-0) shows whether affected HSCs and all other HSCs can be active for each SET option. Further information can be found in each individual option description.

<span id="page-330-0"></span>

| <b>SET Option</b> | <b>Affected HSCs</b> | <b>All Other HSCs</b> |
|-------------------|----------------------|-----------------------|
| <b>ACSDRV</b>     | Down                 | Active                |
| <b>CLNPRFX</b>    | Down                 | Down                  |
| <b>COMPRFX</b>    | Active               | Active                |
| <b>DELDISP</b>    | Active               | Active                |
| <b>DRVHOST</b>    | Active               | Active                |
| <b>EJCTPAS</b>    | Active               | Active                |
| <b>FREEZE</b>     | Active               | Active                |
| <b>HOSTID</b>     | Down                 | Active                |
| <b>HSCLEVEL</b>   | Down                 | Active                |
| <b>MAJNAME</b>    | Down                 | Down                  |
| <b>NEWHOST</b>    | Active               | Active                |
| <b>NNLBDRV</b>    | Down                 | Active                |
| <b>SCRLABL</b>    | Active               | Active                |
| <b>SLIDRIVS</b>   | Down <sup>*</sup>    | Down <sup>*</sup>     |
| <b>SLISTATN</b>   | Active               | Active                |
| <b>SMF</b>        | Active               | Active                |
| <b>TCHNIQE</b>    | Down                 | Down                  |

*Table 15. HSC State to Run SET Options*

<span id="page-330-1"></span>\* In some cases, the SLIDRIVS parameter can be run effectively with the HSC active. Refer to ["Running SET SLIDRIVS With the HSC Active" on page 302](#page-345-0) for more details.

If a host has abended, the active flag is left on. If the host cannot be restarted and ended normally, use the SET HSCLEVEL utility to reset the active flag.

### **How the SET Utility Functions**

One of the facilities provided by the SET utility is to change the RESERVE QNAME that was defined during LIBGEN and stored in the CDS. The RESERVE QNAME is used by the HSC and utilities running on each host to ensure that access to the CDS is serialized. The SET utility and HSC use an additional StorageTek-defined RESERVE QNAME to maintain serialization while the customer-defined RESERVE QNAME is being changed.

The SET utility issues two RESERVEs against the CDS prior to an update, consisting of:

• a RESERVE with the StorageTek-defined QNAME ''STKENQNM''

• a RESERVE using the existing customer-defined QNAME (or the default value of ''STKALSQN'').

When the HSC is started on any host, it initially serializes on the CDS using the StorageTek-defined QNAME. This prevents the HSC from being started while the customer-defined QNAME is potentially in the process of being changed. If this is successful (no SET utility in progress), the customer-defined QNAME is read from the CDS and is used for future serialization requests.

The SET utility does not perform changes that require the structure of the database to be changed. This includes changing the following:

- number of ACSs
- number of LSMs
- panel types.

### **Considerations Before Running the SET Utility**

It is advisable to back up the CDS before running the utility. Note that this utility does not update the journals. After running the utility, a backup should be performed. Otherwise, a restore removes the changes made, and the SET utility must be rerun.

This utility does not in any way change the LIBGEN macros and does not update the journals. Either manually edit the LIBGEN macros to change them to match the SET changes or run the Database Decompile utility to create a new LIBGEN database (refer to ["Database Decompile \(LIBGEN\) Utility" on page 187](#page-230-0)).

Access to the SET function can be restricted by password protecting the HSC CDSs, or by using RACF or functionally equivalent product to restrict access to the CDS.

Before running this utility, ensure that the SLUADMIN program resides in an APF-authorized library. The SET function can be invoked only when SLUADMIN is invoked APF authorized, key 0 through 7, or supervisor state. The load module invoked by SET is SLUSET. Restricting access to this module restricts access to the SET function.

# **Summary of SET Utility Options**

[Table 16](#page-332-0) provides a summary of the options available for the SET utility.

<span id="page-332-0"></span>Note: You can enter only one option in each SET statement. However, you can specify multiple SET statements within a single execution of the utility. Refer to ["JCL Examples"](#page-213-0)  [on page 170](#page-213-0) for an example showing multiple SET statements.

| <b>SET Option</b> | <b>SET Utility Function and Location of Description</b> |  |  |
|-------------------|---------------------------------------------------------|--|--|
| <b>ACSDRV</b>     | "SET ACS Esoteric" on page 291                          |  |  |
| <b>CLNPRFX</b>    | "SET Cleaning Prefix" on page 292                       |  |  |
| <b>COMPREX</b>    | "SET HSC Command Prefix" on page 292                    |  |  |
| <b>DELDISP</b>    | "SET Delete Disposition" on page 294                    |  |  |
| <b>DRVHOST</b>    | "SET Drive Host" on page 295                            |  |  |
| <b>EJCTPAS</b>    | "SET Eject Password" on page 295                        |  |  |
| <b>HOSTID</b>     | "SET Host ID" on page 297                               |  |  |
| <b>HSCLEVEL</b>   | "SET HSC Level" on page 298                             |  |  |
| <b>MAJNAME</b>    | "SET ENQ/DEQ/RESERVE QNAME" on page 298                 |  |  |
| <b>NEWHOST</b>    | "SET New Host" on page 299                              |  |  |
| <b>NNLBDRV</b>    | "SET Nonlibrary Drive Esoteric" on page 299             |  |  |
| <b>SCRLABL</b>    | "SET Scratch Label Type" on page 300                    |  |  |
| <b>SLIDRIVS</b>   | "SET Device Numbers for Drives" on page 300             |  |  |
| <b>SLISTATN</b>   | "SET LMU Station Address Numbers" on page 303           |  |  |
| <b>SMF</b>        | "SET SMF Record Type" on page 304                       |  |  |
| <b>TCHNIQE</b>    | "SET Recovery Technique" on page 304                    |  |  |
|                   |                                                         |  |  |

*Table 16. SET Utility Options*

**Syntax**

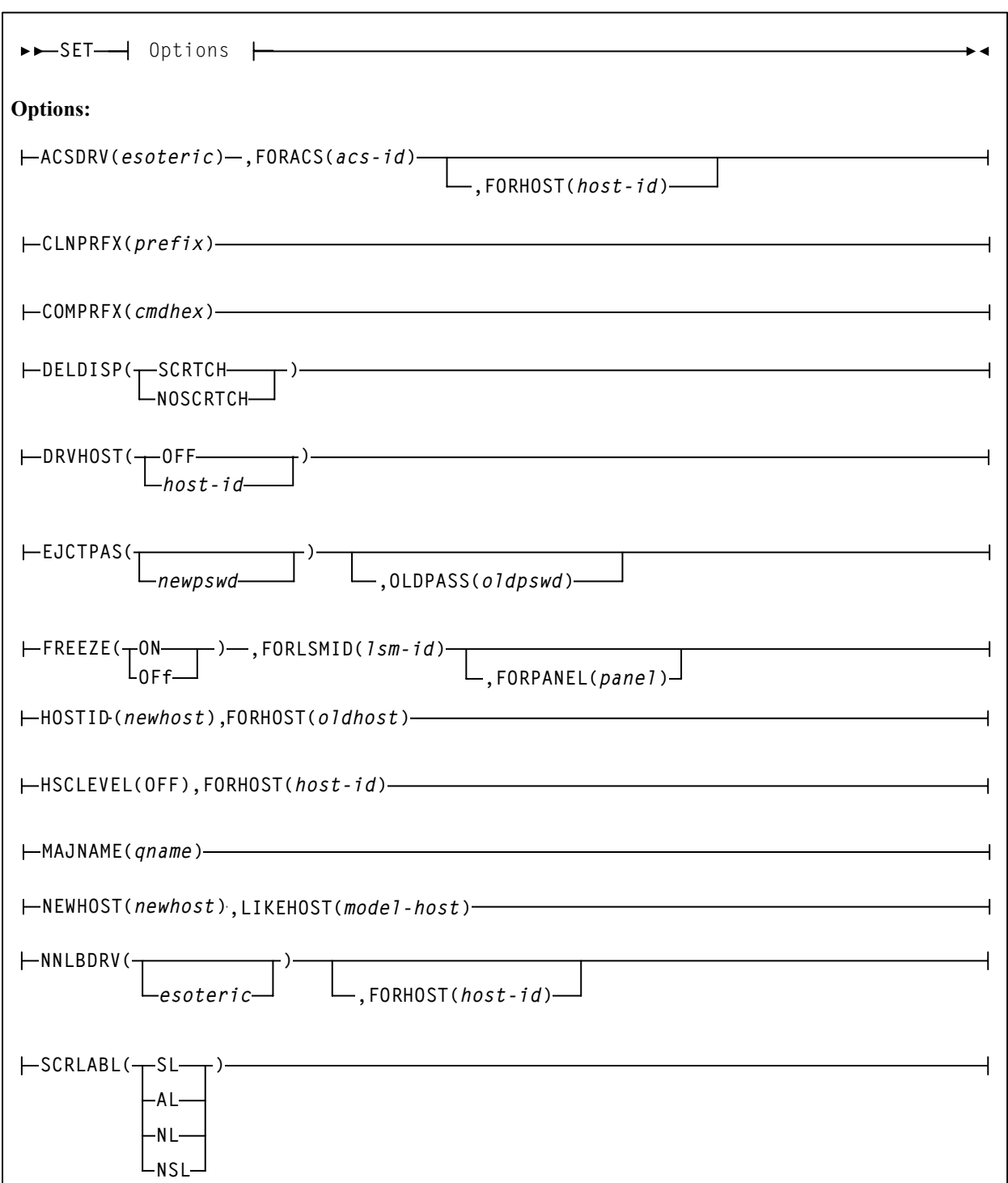

This syntax diagram is continued on the next page.

#### **Syntax (continued)**

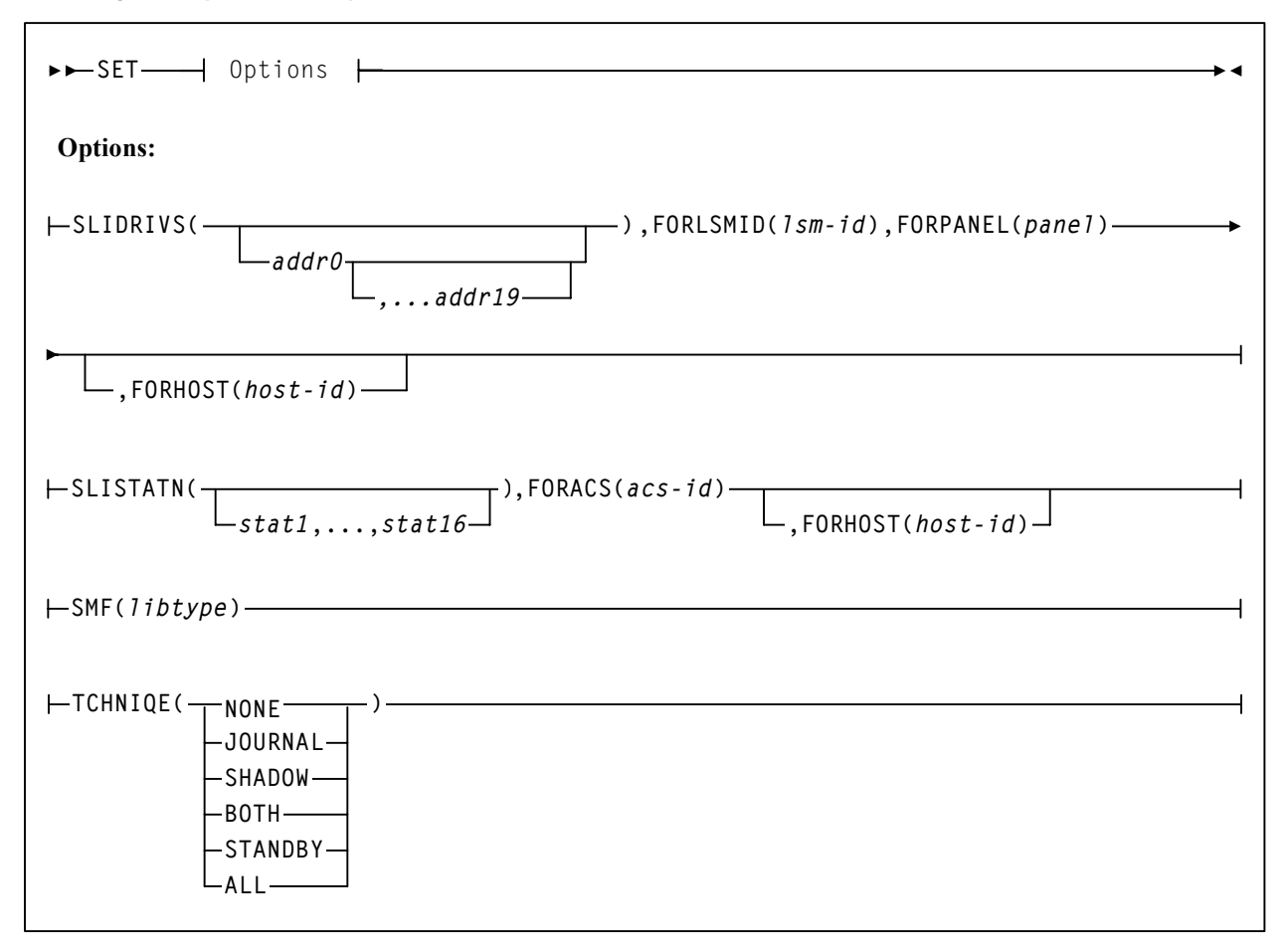

### **Utility Name**

**SET** 

specifies that the SET function is to be invoked.

### <span id="page-334-0"></span>**Parameters**

#### **SET ACS Esoteric**

#### **ACSDRV**

specifies that the esoteric for the specified ACS is to be changed. The change does not take effect until the relevant HSC(s) are recycled.

#### *(esoteric)*

specifies a 1- to 8-character esoteric that represents all of the drives in the specified ACS.

#### **FORACS**

specifies that the operation is being restricted to a specific ACS.

#### *(acs-id)*

specifies the ACSid whose esoteric is being changed.

#### **FORHOST**

specifies that the operation is being restricted to a specific host. Only the specified hosts' esoteric is set. If omitted, the esoterics for all hosts are changed.

#### *(host-id)*

specifies the 1- to 8-character host ID for the host to which the operation is restricted.

#### <span id="page-335-0"></span>**SET Cleaning Prefix**

#### **CLNPRFX**

specifies that the cleaning prefix is to be set. This parameter requires that the HSC on all systems be shut down before changing the cleaning prefix.

#### *(prefix)*

specifies a 3-character prefix for the cleaning cartridges. Valid characters are A-Z, 0-9, \$,  $\#$ , and  $\omega$ .

#### **SET CLNPRFX Procedure**

Follow this procedure to change a cleaning cartridge prefix:

- 1. Eject **all** cleaning cartridges from **all** ACSs. The HSC records information about cleaning cartridges in the CDS.
- 2. Terminate the HSC on all hosts.
- 3. Change the cleaning prefix using SET CLNPRFX.
- 4. Initialize the HSC on any desired hosts.
- 5. Enter new cleaning cartridges identified with the new prefix into all ACSs.

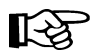

**Note:** It is preferable to enter new cleaning cartridges because a cartridge's select count is set to zero when it is ejected and reentered. The select count tracks the number of times a cleaning cartridge has been used.

#### <span id="page-335-1"></span>**SET HSC Command Prefix**

#### **COMPRFX**

specifies that the HSC command prefix is to be set. HSCs that were brought up before using this function still use the old command prefix. HSCs that are brought up after the function use the new command prefix.

#### *(cmdhex)*

specifies the 2-character hexadecimal code of the command prefix. Do not choose a value that conflicts with values assigned to other subsystems. The characters associated with each code are shown in [Table 17 on page 293](#page-336-0).

# **Notes:**

1. Ensure that the prefix character used does not conflict with any of the following:

- another subsystem's command prefix character (such as "\$" for JES or ";" the delimiter for TSS PFD).
- a JES line editing character as specified in the JES installation statements or default. For JES the initialization statement is CONDEF. Descriptions of these statements and default values can be found in the appropriate JES *Initialization and Tuning Guide*.
- 2. If you are running the HSC on a VM host that shares the CDS with an HSC running on MSP, make sure that your command prefix character does not conflict with any of the VM facilities, such as the CP line editing symbol.

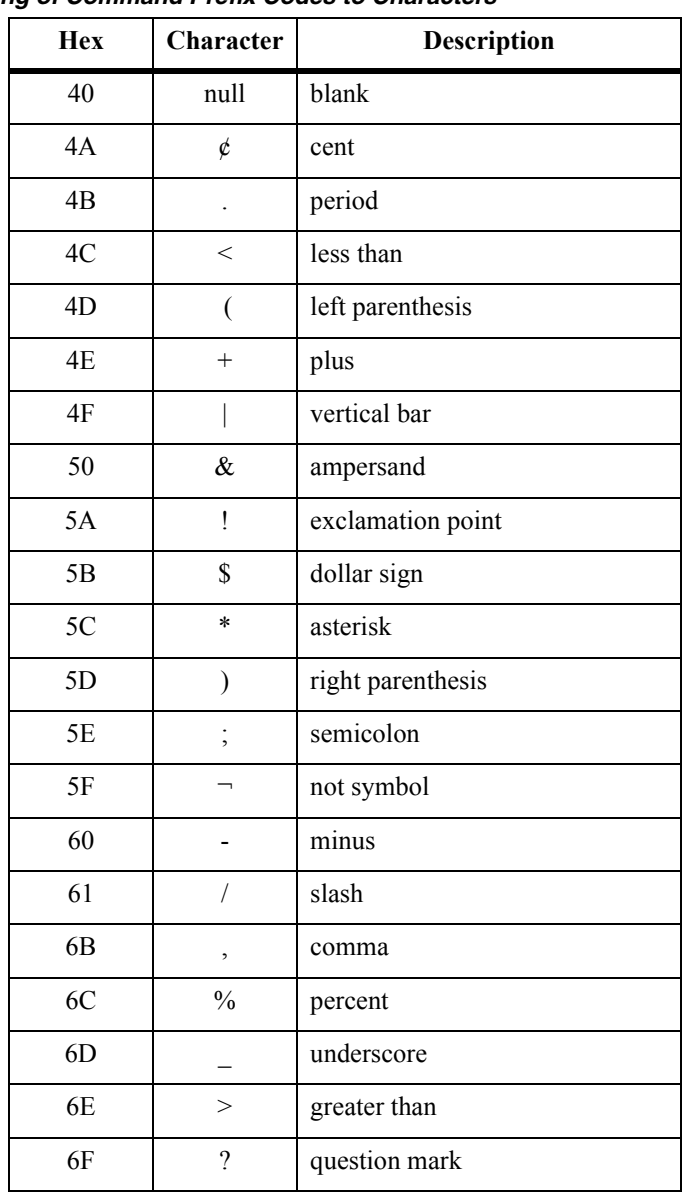

# <span id="page-336-0"></span>*Table 17. Mapping of Command Prefix Codes to Characters*

| <b>Hex</b>                                                                                                    | Character | <b>Description</b> |
|----------------------------------------------------------------------------------------------------|-----------|--------------------|
| 7A                                                                                                    |           | colon              |
| 7B                                                                                                    | #         | crosshatch         |
| 7C                                                                                                    | @,        | at sign            |
| 7E                                                                                                    |           | equals sign        |
| 7F                                                                                                    | C         | double quote       |
| <b>Note:</b> If you specify a null command prefix (hex 40), you<br>must use the MSP MODIFY command to perform any HSC<br>operator command. |           |                    |
| Example: F SLS0 MOUNT EDU050,B30                                                                                                    |           |                    |
| where:                                                                                                    |           |                    |
| an abbreviation for the MSP MODIFY command<br>F                                                                                            |           |                    |
| SLS0<br>an HSC subsystem                                                                                                    |           |                    |
| <b>MOUNT</b> an HSC operator command                                                                                                    |           |                    |

*Table 17. Mapping of Command Prefix Codes to Characters*

**EDU050** a VOLSER ID **B30** a designated tape drive

#### <span id="page-337-0"></span>**SET Delete Disposition**

#### **DELDISP**

specifies that the delete disposition parameter is to be set. The delete disposition parameter controls how the HSC interprets the delete disposition on a dismount message. HSCs that were brought up before using this function still use the old delete disposition. HSCs that are brought up after the function use the new disposition.

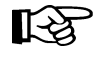

**Note:** This parameter is used only by SMC 6.0 clients. In SMC 6.2, the MOUNTDEF command replaces DELDISP. Refer to the *SMC Configuration and Administration Guide* for information about MOUNTDEF.

#### **(SCRTCH)**

specifies that the volume is to be placed in the scratch pool when the operating system indicates delete disposition.

#### **(NOSCRTCH)**

specifies that delete disposition is to be ignored. Because CA-1(TMS) and CA-DYNAM/TLMS provide a grace period, users of these products should specify NOSCRTCH.

#### <span id="page-338-0"></span>**SET Drive Host**

#### **DRVHOST**

specifies to allow all SMC client systems to use device addresses defined in the SMC DRIVEMAP command to influence allocation and request mounts and dismounts. Refer to the *SMC Configuration and Administration Guide* for more information about DRIVEMAP.

#### **OFF**

indicates that each HSC reports device addresses to SMC clients based on drives defined for that host in the HSC SLILIBRY LIBGEN macro.

#### *hostid*

indicates one of the host names defined in the CDS.

### <span id="page-338-1"></span>**SET Eject Password**

#### **EJCTPAS**

specifies that the eject password is to be set. HSCs that were brought up before using this function still use the old password. HSCs that are brought up after the function use the new password.

#### *(newpswd)*

specifies a 1- to 8-character eject password. The new password must be alphanumeric: A-Z (capital letters only) and 0-9. If newpswd is omitted, eject password checking is disabled. Note that the newpswd will not be displayed on SLSPRINT.

#### **OLDPASS**

specifies that the old eject password is being specified. The old password must be specified to change or delete a password. To delete an old password, omit it from the syntax, i.e., OLDPASS(). If there is not currently an eject password, this parameter can be omitted.

#### *(oldpswd)*

specifies the 1-to 8-character old eject password. Note that oldpswd is not displayed on SLSPRINT.

#### **SET Freeze**

#### **FREEZE**

specifies to disallow (freeze) or allow (unfreeze) additional cartridges to be stored on a panel or LSM.

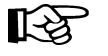

#### **Notes:**

• If frozen panels already exist in an LSM, and then you freeze the entire LSM, **all** panels will be unfrozen when you unfreeze the LSM.

If you want some panels to remain frozen after unfreezing the entire LSM, you can add SET FREEZE ON FORLSMID FORPANEL statements to the same SLUADMIN JOBSTEP.

- When an LSM is frozen, no new cell allocations occur. However, any cartridge from the frozen LSM that is currently mounted on a drive will return to its home cell.
- Frozen or unfrozen panels and LSMs are recognized immediately by all active HSCs. It is not necessary to stop and reinitialize active HSCs to detect changes made by SET FREEZE.
- On a frozen panel, if a panel type is changed by running the MERGEcds or Reconfiguration utility, the new panel is not frozen. If the panel type **did not** change, the panel remains frozen after a merge or reconfiguration.

#### **ON**

specifies to freeze a panel or LSM, which prevents additional cartridges from being moved to it. This restriction includes allocating new cartridge locations on a panel or LSM as a result of:

- a MOVe command, utility, or PGMI request
- cartridge entry into the ACS
- float, scratch dismount, or scratch redistribution processing.

If a cartridge on a frozen panel is selected (e.g., through a mount request), it may be returned to its home cell on the frozen panel after fulfilling the request.

Cartridges already located on a frozen panel or LSM must be deliberately moved off using the MOVe command, utility, or PGMI request, or cartridges can be ejected by running the EJECt command or EJECt utility.

#### **OFf**

specifies to unfreeze a panel or LSM, which allows additional cartridges to be moved to it.

#### **FORLSMID**

specifies that the operation is being restricted to a specific panel or LSM.

#### *(lsm\_id)*

indicates the LSMid (*AA:LL*) of the LSM being frozen or unfrozen. An LSMid (*lsm-id*) is made up of the ACSid (hexadecimal 00-FF) and the LSM number (hexadecimal 00-17) separated by a colon (:).

#### **FORPANEL**

optionally, specifies that the operation is being restricted to a specific panel.

#### *(panel)*

indicates the 2-digit ID of the panel to be frozen or unfrozen. The specified panel must be an existing drive panel in the LSM.

#### <span id="page-340-0"></span>**SET Host ID**

#### **HOSTID**

specifies that the old host ID is being changed to a new name.

#### *(newhost)*

specifies a 1- to 8-character host ID which also serves as the SMF system ID for JES. *newhost* cannot already be defined in the CDS.

#### **FORHOST**

specifies the old host ID.

#### *(oldhost)*

specifies a 1-to 8-character host ID. This host must not be marked active in the CDS. An HSC can be down but still marked active. SET HOSTID would fail to run. To be marked inactive, the HSC, in the host that is down, must be brought up and then shut down. Also, another host could perform cross-host recovery on the HSC that is down, but marked active. Either of these change the status in the CDS of the down HSC from active to inactive. See ["SET HSC Level"](#page-341-0) for information about resetting operating flags.

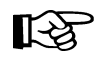

**Note:** You must delimit the HOSTID (*newhost* or *oldhost*) with quotes when this ID is in lower case.

### <span id="page-341-0"></span>**SET HSC Level**

#### **HSCLEVEL**

specifies that the HSC active and release level indicators are to be cleared for the designated host.

长久

**Note:** If used, HSCLEVEL should be performed **only when the host designated in**  *host-id* **is inactive**.

These indicators remain set after an abrupt termination of the HSC has occurred (e.g., a cancellation of the HSC or a crash of the operating system).

#### **(OFF)**

specifies that the HSC active and HSC release level indicators for the designated host are to be cleared.

#### **FORHOST**

specifies that the active indicators are to be cleared for the designated host.

#### *(host-id)*

specifies the 1- to 8-character host ID of the host to which the operation is restricted.

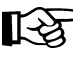

Note: StorageTek recommends the following alternatives to executing SET HSCLEVEL because they reset the HSC indicators and recover resources owned by the failing host:

- Restart the HSC on the host.
- Enter the RECover *host-id* FORCE operator command.

#### <span id="page-341-1"></span>**SET ENQ/DEQ/RESERVE QNAME**

#### **MAJNAME**

specifies that the ENQ/DEQ/RESERVE QNAME is to be set. This parameter requires that the HSC on all systems be shut down before changing the QNAME.

#### *(qname)*

specifies a 1- to 8-character QNAME. The QNAME is blank padded on the right. The name should conform to the requirements for a QNAME. If any hosts are MSP hosts, to prevent conflicts with the operating system, the QNAME should not start with ''SYSA'' through ''SYSZ.'' Since the HSC is authorized, the ''SYSA'' through ''SYSZ'' names would be allowed, but deadlock may result.

#### <span id="page-342-1"></span>**SET New Host**

#### **NEWHOST**

specifies that a new host is to be added. The new host to be added cannot exceed the maximum limitation of 16 hosts.

#### *(newhost)*

specifies a 1- to 8-character host ID which also serves as the SMF system ID for JES. *newhost* cannot already be defined in the CDS.

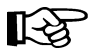

**Note:** You must delimit the HOSTID with quotes when this ID is in lower case.

#### **LIKEHOST**

specifies that an existing configuration, as currently defined in the LIBGEN, is to be used for the new host. Settings used include:

- SLILIBRY NNLBDRV (nonlibrary drive esoteric)
- SLIACS ACSDRV (ACS drive esoteric)
- SLISTATN ADDRESS (ACS 3270 station addresses)
- SLIDRIVS ADDRESS (drive addresses).

#### *(model-host)*

specifies a 1- to 8-character host ID.

#### <span id="page-342-0"></span>**SET Nonlibrary Drive Esoteric**

#### **NNLBDRV**

specifies that the nonlibrary drive esoteric is being set. The change does not take effect until the relevant HSC(s) is(are) recycled. A relevant HSC is one that resides in the host specified in FORHOST. If FORHOST is omitted, all HSCs are relevant because the operation is not restricted to a specific host.

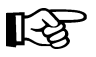

**Note:** This parameter is no longer used in HSC or SMC allocation processing.

#### *(esoteric)*

specifies a 1-to 8-character esoteric. If the value is omitted, this means that there are no nonlibrary drives installed.

#### **FORHOST**

specifies that the operation is being restricted to a specific host. Only the specified hosts' nonlibrary drive esoteric is to be set. If omitted, the nonlibrary esoterics for all hosts are to be changed.

#### *(host-id)*

specifies the 1- to 8-character host ID of the host to which the operation is restricted.

### <span id="page-343-0"></span>**SET Scratch Label Type**

#### **SCRLABL**

specifies the scratch label type is to be set. To add to the scratch pool, the REPLaceall function is run before the Scratch Update utility. Otherwise, the scratch update utility should be run to update the scratch pools after using this function.

#### **(SL)**

specifies that nonspecific requests for standard-labeled tapes are to be automated.

### **(AL)**

specifies that nonspecific requests for ANSI-labeled tapes are to be automated.

### **(NL)**

specifies that nonspecific requests for nonlabeled tapes are to be automated.

#### **(NSL)**

specifies that nonspecific requests for nonstandard labeled tapes are to be automated.

### <span id="page-343-1"></span>**SET Device Numbers for Drives**

#### **SLIDRIVS**

specifies that the device numbers for the drives in a particular panel are being changed or added. The change does not take effect until the affected HSC(s) is recycled. Refer to ["Running SET SLIDRIVS With the HSC Active" on page 302](#page-345-0) for more information.

### *(addr0,...addr19)*

specifies the device numbers for the panel. The numbers are from the top of the panel down. If a device number is omitted, this means that the host cannot access a drive in that particular position in the panel, or the drive does not exist.

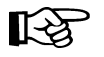

#### **Notes:**

- 1. Blanks as well as commas may be used to separate the drive specifications.
- 2. The total number of drives specified (including comma placeholders) must be 4, 10, 16 (for an SL8500), or 20. You cannot specify 20-drive panels on 9740 (TimberWolf) LSMs or SL8500 (StreamLine) libraries.

10-drive and 20-drive panels cannot be specified on 4410 LSMs.

- 3. Before this utility can be executed, all cells in the panel must be empty if the user is moving to or from a 20-drive panel configuration.
- 4. The user can change a drive panel between a 4- or 10-drive panel (normal) and a 20-drive panel (wide) without running a reconfiguration. Affected panels must be empty and no cells in the panels can be allocated to cartridges.

To ensure that drive panels being changed from normal to wide configurations (or vice versa) remain empty, freeze them with the SET FREEZE utility. Then, move all cartridges to other panels or LSMs.

If a panel type is changed by SET SLIDRIVS, the new panel will not be frozen. Frozen panels whose panel type did **not** change remain frozen after SET SLIDRIVS.

5. HSC does not allow duplicate addresses for drives.

If it becomes necessary to exchange the drive addresses on one panel with the drive addresses on another panel, the addresses on one of the panels must first be changed to temporary addresses that are not currently defined. For example:

**LSM0, PANEL10, ADDRESSES400,401,402,403 LSM1, PANEL11, ADDRESSES404,405,406,407** 

If the 400-403 addresses are to be moved to LSM1 and 404-407 are to be moved to LSM0, the SET utility must first be run to change the LSM0 addresses (400-403) to 900-903 (or some other addresses that are not currently defined). The SET utility is then run to change the LSM1 addresses to 400-403. The utility is run a third time to change the temporary LSM0 addresses (900-903) to 404-407.

 6. On all LSMs, drives are defined to the HSC from top to bottom, with *addr0* representing the topmost drive and *addrn* the bottommost drive.

However, on a 9740 10-drive panel LSM, the drives are populated and configured to the 9740 LSM from bottom to top. (9740 4-drive panels are configured to the 9740 LSM from top to bottom, as are all other LSM drive panels.)

An example showing how to define a 9740 10-drive panel containing five 9840 drives is:

**SET SLIDRIVS(,,,,,BD4,BD3,BD2,BD1,BD0),FORLSMID(***lsmid***), FORPANEL(***panel***)** 

#### **FORLSMID**

specifies that the operation is being restricted to a specific LSM.

#### *(lsm-id)*

specifies the LSMid (*AA:LL*) containing the drive panel whose addresses are being changed. An LSMid (*lsm-id*) is made up of the ACSid (hexadecimal 00-FF) and the LSM number (hexadecimal 00-17) separated by a colon (:).

#### **FORPANEL**

specifies that the operation is being restricted to a specific panel.

#### *(panel)*

specifies the 2-digit ID of the panel containing the drives whose addresses are being changed.

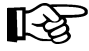

**Note:** The specified panel must be an existing drive panel in the LSM.

#### **FORHOST**

specifies that the operation is being restricted to a specific host. Only the specified hosts' drive device numbers are set. If omitted, the device numbers for all hosts are changed.

咚

**Note:** The number of drive positions for a specific host must equal the number of drive positions defined globally (issuing SET SLIDRIVS without the FORHOST parameter).

#### *(host-id)*

specifies the 1- to 8-character host ID of the host, to which the operation is restricted.

#### <span id="page-345-1"></span><span id="page-345-0"></span>**Running SET SLIDRIVS With the HSC Active**

Ideally, the HSC should be shut down on all hosts when you specify this parameter. In some cases, however, the HSC can be left active without causing adverse results. [Table 18](#page-345-1) defines options for running SET SLIDRIVS.

| <b>HSC</b> State | <b>Effect on SET SLIDRIVS</b>                                                                                                    |
|------------------|----------------------------------------------------------------------------------------------------|
| Down             | If the HSC is down on all hosts, the HSC<br>recognizes all new drive locations when<br>it is initialized.                                                                                                    |
| Active           | The HSC can be up on all hosts only if<br>new drives are being added at new drive<br><i>locations</i> . The HSC recognizes the new<br>drive locations when it is recycled on a<br>host.                                                                                                    |
| Active           | If unit addresses are changed or deleted<br>for an <i>existing drive location</i> , either<br>the affected LSM must be offline<br>until the HSC has been recycled on<br>all hosts, or<br>the affected ACS must be offline to<br>all affected hosts that access an HSC<br>that has not been recycled. |

*Table 18. HSC State/SET SLIDRIVS Operation*

#### **SET SLIDRIVS Procedure**

The following procedure shows one method for changing unit addresses with the HSC active.

- For one host:
	- 1. Modify the affected LSM offline (MODify *lsm-id* OFFline). The LSM will be offline to all hosts.
	- 2. Use SET SLIDRIVS to update the CDS drive records while the StorageTek CSE(s) is making the hardware changes.
	- 3. Recycle the HSC on one host.
	- 4. Vary the affected ACS offline (Vary ACS(*acs-id*) OFFline) on all hosts running an HSC that has not been recycled.
	- 5. Modify the affected LSM online (MODify *lsm-id* ONline). The LSM will be online to all hosts where the ACS is online.

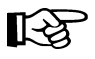

**Note:** Only hosts that are online to the ACS and running a recycled HSC will mount to drives connected to this LSM.

• For the remaining hosts, recycle the HSC, and the affected ACS will come up.

#### <span id="page-346-0"></span>**SET LMU Station Address Numbers**

#### **SLISTATN**

specifies that the LMU station addresses are to be set. The change does not take effect until the affected HSC(s) is recycled. An affected HSC is one that resides in the host specified in FORHOST. If FORHOST is omitted, all HSCs are relevant because the operation is not restricted to a specific host.

#### *(stat1,...,stat16)*

specifies the LMU station addresses associated with a particular ACS. No station addresses are required. Up to 16 can be specified, separated by commas.

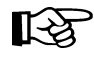

#### **Notes:**

- 1. When adding one or more station addresses to an existing list of stations, you must specify all old stations as well as new ones. Any stations (for this ACS and Host ID) not specified here will be deleted and no longer available for use.
- 2. To remove station addresses for an ACS or host, do not specify station addresses following the SLISTATN parameter. For example,

**SET SLISTATN(),FORACS(01),FORHOST(HSCA)** 

#### **FORACS**

specifies the ACS for which station addresses are being changed.

#### *(acs-id)*

specifies the ACSid whose stations are being changed (00 - FF).

#### **FORHOST**

specifies that the operation is being restricted to a specific host. Only the specified hosts' stations are set. If omitted, the stations for all hosts are changed.

#### *(host-id)*

specifies the 1- to 8-character host ID for the host to which the operation is restricted.

#### <span id="page-347-0"></span>**SET SMF Record Type**

#### **SMF**

specifies that the SMF record type used by the HSC is to be set. Until the HSC is brought down and back up on all CPUs, the Activities Report utility produces incorrect results. This is because some HSCs are writing records with the old SMF record type, and some with the new record type.

#### *(libtype)*

specifies the SMF record type. The range is from 0 to 255, inclusive. Since 128 through 255 are for user-defined records, it is recommended that a number from 128 through 255 be chosen, and that the number does not conflict with other user-defined record types.

#### <span id="page-347-1"></span>**SET Recovery Technique**

#### **TCHNIQE**

specifies that the control data set recovery technique is to be set. This SET utility replaces the recovery technique that is currently defined in the CDS. Refer to ''SLIRCVRY Macro'' in the *HSC/MSP Configuration Guide* for a complete description of the LIBGEN SLIRCVRY macro. A recovery technique value must be specified; there is no default value.

#### **NONE**

specifies no form of recovery is used for the control data set. Thus, the primary control data set must be rebuilt, if inaccessible.

#### **JOURNAL**

specifies that there is to be only one primary control data set and that journals are kept. These data sets are to be used for recovery purposes.

The journals contain a record of all transactions that update the control data set. There are two journals per host. It is recommended that they are placed on separate HDAs from the primary control data set DASD volume.

#### **SHADOW**

specifies that there is to be two distinct copies of the control data set (primary and secondary) for recovery purposes. It is recommended that these data sets reside on separate HDAs and separate strings. A journal is not recorded.

#### **BOTH**

specifies that two distinct copies of the control data set (primary and secondary) and journals are specified for recovery purposes. **The default is BOTH.**

#### **STANDBY**

specifies that primary, secondary, and standby control data sets are to be recorded for recovery purposes. No journals are recorded during HSC operation.

#### **ALL**

specifies that all control data sets (primary, secondary, and standby) and journals are to be kept and available for recovery purposes.

#### **SET TCHNIQE Procedure**

Use the following procedure to invoke the TCHNIQE utility and to set the appropriate recovery technique value:

- 1. ALLOCATE, based on existing CDS definitions, any new CDS copies that will be needed for the subsequent SET recovery technique.
- 2. Stop the HSCs on all hosts configured to use the CDS you are intending to update with SET recovery technique.
- 3. Run the BACKup utility.
- 4. Run the RESTore utility to restore all CDS copies required to support the current recovery technique. If the recovery technique update in the following step requires new CDS copies, then include them in this restore.
- 5. Run the SET utility with the appropriate recovery technique value. It is important to note that the SET utility for this recovery technique update must include DD statements for all CDS copies defined in either the old or the new recovery technique.
- 6. Run the BACKup utility again. This backup provides you with the ability to restore the updated CDS.

#### **JCL Requirements**

The following definitions apply to the JCL for SET utilities:

#### **SLSPRINT**

output messages from the utility program.

#### **SLSCNTL**

the primary control data set. A primary control data set is required.

#### **SLSCNTL2**

the secondary control data set. This statement is used only if you have configured and initiated a secondary control data set for your installation. A secondary control data set is optional, but highly recommended.

### **SLSSTBY**

the standby control data set. This statement is used only if you have configured and initiated a standby control data set for your installation.

#### **SLSIN**

input to the utility in the form of control cards.

### **JCL Examples**

The following example shows basic JCL that is required for executing the SET utility. Statements that represent individual utility functions are included in the JCL, as you deem necessary, to comprise the HSC configuration that you want to invoke.

#### **JCL for Set Utility**

```
//JOBSET job (account),programmer 
//S1 EXEC PGM=SLUADMIN,PARM=MIXED 
//SLSCNTL DD DISP=SHR,DSN=control.set.name 
//SLSCNTL2 DD DISP=SHR,DSN=secondary.set.name 
//SLSSTBY DD DISP=SHR,DSN=standby.set.name 
//SLSPRINT DD SYSOUT=A 
//SLSIN DD * 
//* List individual utility statements following this comment 
 . 
 . 
            (utility statements)
 . 
/*
//
```
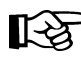

Note: JCL statements for SLSCNTL2 and SLSSTBY are optional. However, if you have configured your library to have a secondary and standby control data set, you **must** include statements for these control data sets. It is highly recommended that you operate your library with a secondary and standby control data set.

The following example shows JCL that makes these modifications:

- changes the host ID from HSCB to HSC2
- sets the library station device numbers to 0CD and 0DD for ACS 00 on host HSC2
- changes the nonlibrary drive esoteric to "CTAPE" for hosts CPUA and CPUB
- changes the device numbers for ACS 00 LSM 0 panel 10 on all hosts.

# **Kapa** Notes:

- 1. Only one option can be specified per SET statement. This example demonstrates that multiple SET statements can be entered for each execution of the utility.
- 2. In the SET SLIDRIVS statement below, note that a continuation character  $(+)$  has been added to allow 10-drive panels to be specified on one statement.

### **JCL for Multiple SET Statements**

```
//JOBSET job (account),programmer 
//S1 EXEC PGM=SLUADMIN,PARM=MIXED 
//SLSCNTL DD DISP=SHR,DSN=control.set.name 
//SLSCNTL2 DD DISP=SHR,DSN=secondary.set.name 
//SLSPRINT DD SYSOUT=A 
//SLSIN DD *
   SET HOSTID(HSC2) FORHOST(HSCB) 
   SET SLISTATN(0CD,0DD) FORACS(00) FORHOST(HSC2) 
   SET NNLBDRV(CTAPE) FORHOST(CPUA) 
   SET NNLBDRV(CTAPE) FORHOST(CPUB) 
   SET SLIDRIVS(160B,160C,160D,160E,160F,230B,230C,230D,230E,230F), + 
          FORLSMID(000) FORPANEL(01)
/* 
//
```
### **Output Description**

Output resulting from the execution of the SET command includes:

- a listing of input commands with appropriate messages when syntax errors occur
- messages associated with error conditions resulting from an unsuccessful attempt to execute SET processing
- an updated CDS with the changed parameters
- a condition code indicating successful or unsuccessful CDS update.

# **UNSElect Utility**

The UNSElect utility allows you to ''unselect'' a volume that the HSC leaves in a selected state. Usually, this is an error. The ''unselect'' operation is performed without cycling the HSC.

**LA** 

**Note:** Use this utility only if you are certain that the HSC has incorrectly left the volume selected. Incorrect use of this utility can result in HSC abends and errant volumes.

Issue a Display Volume DEtail command to determine which host has the volume in question. Then, issue Display DRives and Display Requests commands on the host that has the volume in question to see if that volume is being used.

If the selected volume is mounted on a transport, issue a DISMount command for the transport. If there is a request active to the LMU for the volume, wait for the request to complete. If the overdue response handler indicates the request has timed out, you may want to abort the request.

咚 **Note:** For detailed information about the Display and DISMount commands, refer to ''DISPLAY Command'' and ''DISMOUNT Command'' in the *HSC/MSP Operator's Guide.*

The HSC must be running on the same host that is running the UNSElect utility. If the selected volume is selected by another active (not marked inactive in the CDS) host, the HSC on that host must be running. Both hosts must be connected to the same LMU. In an environment with multiple ACSs, this can be any LMU, as long as it is the same LMU.

If the **FORCE** option is specified, the volume is ''unselected'' regardless of the other host being active. Using this option can result in a greater likelihood of abends if the host is running.

If the host running UNSElect cannot communicate because both hosts are not connected to the same LMU, rerun UNSElect on the host with the volume selected. Do not use the FORCE parameter in this case.

The UNSElect function can only be invoked when SLUADMIN is invoked APF authorized, key 0 through 7, or supervisor state. The load module invoked by UNSElect is SLUNSEL. Restricting access to this module restricts access to this utility function.

# **Syntax**

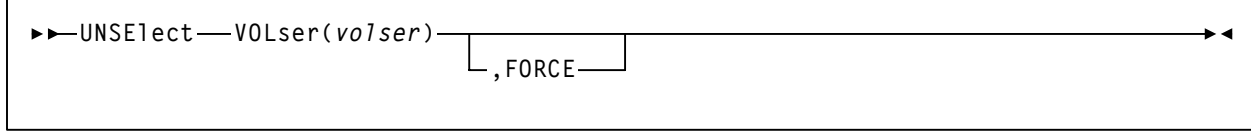

# **UNSElect Utility**

### **Utility Name**

#### **UNSElect**

specifies that the UNSElect function is to be performed.

### **Parameters**

#### **VOLser**

indicates that a VOLSER is being specified for unselection.

#### *(volser)*

volser specifies the VOLSER to be unselected.

#### **FORCE**

optionally indicates that the volume is to be unselected even if communication with the host that has the volume selected is not possible.

### **JCL Requirements**

The following definitions apply to UNSElect utility JCL:

#### **SLSPRINT**

output messages from the utility program.

#### **SLSIN**

input to the utility in the form of control cards.

### **JCL Example**

The following example shows JCL for unselecting volume BWX119.

### **JCL to Unselect a Volume**

**//JOBUNSEL job (account),programmer //S1 EXEC PGM=SLUADMIN{,PARM=MIXED} //SLSPRINT DD SYSOUT=A //SLSIN DD \* UNSELECT VOLSER(BWX119) /\* //** 

# **Output Description**

Output occurring from execution of the UNSElect utility includes:

- a listing of input commands with appropriate messages when syntax errors occur
- messages associated with error conditions resulting from an unsuccessful attempt to execute UNSElect processing
- messages indicating actions occurring during processing (see [Figure 22\)](#page-354-0)
- an updated control data set indicating the volume is unselected
- a condition code indicating successful or unsuccessful unselection (see [Figure 22](#page-354-0)).

```
SLUADMIN (n.n.n) StorageTek Automated Cartridge System Utility PAGE 0001
 TIME hh:mm:ss Control Card Image Listing DATE yyyy-mm-dd
UNSELECT VOL(BWX119)
SLS0376I Volume BWX119 is now unselected; owning host was HSC1
SLS0155I Condition code for utility function is 0
```
#### <span id="page-354-0"></span>*Figure 22. Unselect Utility Sample Output*

# **Volume Report Utility**

The function of the Volume Report utility is to produce a listing of the physical location for volumes residing in an LSM. This utility is used primarily for informational purposes and provides history and usage statistics on specific library volumes.

The Volume Report utility program functions as a stand-alone process in batch mode and does not require that the HSC be operational in order to execute. If the HSC is operational, Volume Report can extract CDS and VOLATTR information from the active HSC.

In addition to the reporting capability, the utility can produce a ''flat file'' which may be used as a data source for manipulating the data for user-defined reports with other software products. **This option is still supported, but may be discontinued in future releases.**

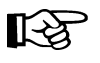

**Note:** It is recommended that a 2 megabyte region size be used when running the Volume Report utility.

# **Sort Options**

A report may be sorted or unsorted. When the SORT option is specified, volume data can be sorted by:

- volume serial numbers
- location of volumes
- select count (usage) of volumes
- date volumes were inserted into the library control data set
- last date volumes were selected.

Sorting may be done in ascending or descending order.

- The report sorted by volume serial number is useful when a listing of library information is needed in ascending VOLSER sequence.
- The report sorted by location can be utilized for either the mass transfer of volumes or assessing the potential impact of a component failure. With this information, the installation can avoid jobs which access volumes within failed components.
- The report sorted by usage lists volumes by selection count. This report is useful for either ejecting low use volumes or replicating information on high use volumes.

### **Output Options - Volume Report**

The utility output may include a variety of information, depending upon the user-specified parameters. For example, volume information can be specifically included or excluded from a report based on:

- scratch status
- errant status
- external label status
- selected status.

Specifying of report parameters can range from the ACS or LSM level to as specific as a single volume serial number or list of volume serial numbers. Whenever a report is generated using library element parameters (i.e., LSM and/or ACS), the Volume Report utility may also output messages identifying empty but allocated cells.

The volume location information in this report is accurate only up to the time that the volume information is read from the database. For recovery purposes, a listing from a Volume Report run, while the HSC is down on all hosts, must be used to assist locating the required volumes.

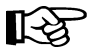

Note: Volume movement occurs as a result of:

- mount activity, dismount activity, enter activity, or eject activity
- invoking the Scratch Redistribution utility
- invoking the MOVe command or utility.

### **Output Options - SLUADMIN**

In addition to plain text, SLUADMIN supports output types added through Unified User Interface (UUI) requests. Refer to ["SLUADMIN Output" on page 144](#page-187-0) or the *NCS/VTCS XML Guide* for more information.

# **Volume Report Utility**

# **Media Type and Recording Technique Considerations**

Volume reports can display media type (MEDia) and recording technique (RECtech).

MEDia data is extracted from either the CDS volume attribute record (VAR) or the VOLATTR statements. The VAR media information is updated when the volume external media label is read by the robotic vision system and is transmitted back to the HSC through the LMU. This can occur as a result of mounts, CAP enters, or audits.

RECtech is extracted from the VOLATTR statement. If the VOLATTR statement does not contain the recording technique for the volume, or if the VOLATTR media value conflicts with the media value that is present in the VAR, the RECtech value is determined from the MEDia value that is being reported. This RECtech value will include all recording techniques that the reported MEDia value allows (e.g., if the media value is Standard and the recording technique value defaults to LONGItud, then 18track, 36track, 36Atrack, 36Btrack, and 36Ctrack recording techniques also are included).

The report indicates if the VAR media type has been verified by the LMU. If the LMU verified the media type, the VAR media value is reported. If the media type has not been verified by the LMU, the VOLATTR MEDia value is used if it exists. If both VOLATTR and VAR media type information do not exist, the volume is considered to be Standard. At a minimum, a VOLATTR statement must be present for all volumes that are not Standard cartridges. This is because:

• the vision system cannot recognize two-tone (ECART) cartridges without an external media label

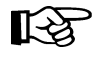

**Note:** It is recommended that users provide an external media label for all ECARTs. ZCART, DD3, and STK1 media **must** have external labels.

• for scratch purposes, volume categorization occurs based on the media type. Therefore, it is extremely important that accurate VOLATTRs be defined to maintain accurate scratch counts.

Run the Volume Report utility to verify that your VOLATTR statements and the VARs are in agreement.

To determine which volumes are mismatched between the VAR and the VOLATTR statements, specify either INCLUDE(NONMEDEQ) or EXCLUDE(MEDEQUAL) in the Volume Report syntax. Refer to the syntax and parameter descriptions sections of this utility for more information.

If the VAR is not synchronized with the VOLATTR statements, take one of the following actions to resolve the mismatch.

- change the VOLATTR statement(s)
- add an external media label to cartridges that are not Standard
- mount the cartridges
- enter the cartridges through the CAP
- run an audit.

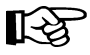

**Note: Be aware that if you choose to run an audit to update the VAR, audits can be very time-consuming and can slow HSC processing.**

# **Volume Report Utility**

# **Syntax**

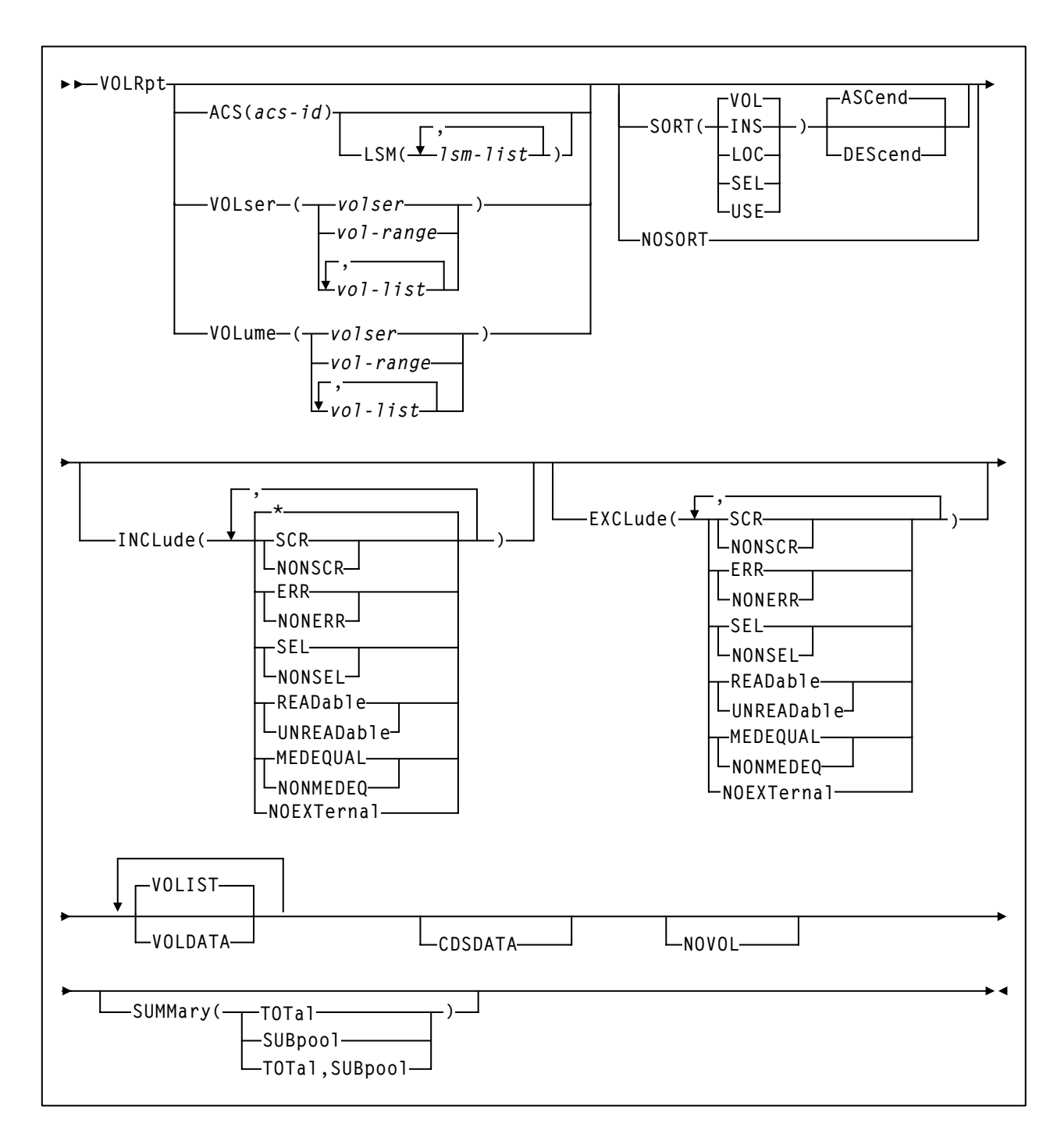

# **Utility Name**

### **VOLRpt**

specifies that a volume report is to be produced.

**316** *HSC 6.2 (MSP) System Programmer's Guide* Rev. A, 9/11/07 - 316105901
### **Parameters**

### **ACS**

optionally specifies that a report is to be produced for only a particular ACS.

### *(acs-id)*

The one or two digit hexadecimal ACS identifier.

### **LSM**

optionally specifies that a report is to be produced for only certain LSMs within an ACS.

### *(lsm-list)*

*lsm-list* indicates the LSMs. An lsm-list can be a single LSM number or a list of LSM numbers. An LSM number is hexadecimal 00-17.

An LSM range is not allowed. If a list is specified, the elements must be separated by blanks or commas, and the entire list enclosed in parentheses.

### **VOLser** *or* **VOLume**

optionally specifies that the report only contain information on certain VOLSERs.

### *(volser* **or** *vol-range* **or** *vol-list)*

*volser*, *vol-range*, and *vol-list* indicate the volume serial numbers requested. Any subranges of volumes specified in the *vol-list* that are not in the control data set are listed in the Control Card Image Listing portion of the report using one line per subrange.

A percent sign (''%'') may be used as a ''wildcard'' character in the VOLSER to specify pattern matching. The percent sign designates that any single character can match the corresponding position in the VOLSER.

For example, A9%%%% specifies that all of the six-character volume serial numbers that begin with the characters "A9" are selected for the report.

Q%12% specifies that all five-character VOLSERs that begin with ''Q'' and have a "12" in the third and fourth positions of the VOLSER are selected for the report. The percent sign cannot be specified in a range specification. Therefore, ''A%0000-A%9999'' is invalid.

In the Volume Report Listing of the utility, the volumes requested which are not in the control data set are not listed.

# **Volume Report Utility**

#### **SORT**

optionally specifies a specified sort sequence. The following options are available:

#### **VOL**

indicates that the report is to be sorted by volume serial number (**VOL** is the default).

#### **LOC**

indicates that the report is to be sorted by location.

#### **USE**

indicates that the report is to be sorted by selection count.

#### **INS**

indicates that the report is to be sorted by date and time the volume was inserted into the control data set.

#### **SEL**

indicates that the report is to be sorted by date and time the volume was last selected.

Multiple sort criteria may be specified. The order, from left to right, specifies the order in which the report is to be sorted.

For example, **SORT(INS,USE)** produces a report sorted by date inserted in the control data set, and then for each date, sorted by select count. **SORT is mutually exclusive with NOSORT.** 

### **NOSORT**

specifies that an unsorted report is to be produced. **NOSORT is mutually exclusive with SORT, ASCend, and DEScend.**

### **ASCend**

optionally specifies that the report is to be sorted in ascending order. **ASCend is the default.** This parameter is ignored if **NOSORT** is specified. **ASCend is mutually exclusive with NOSORT and DEScend.**

#### **DEScend**

optionally specifies that the report is to be sorted in descending order. This parameter is ignored if **NOSORT** is specified. **DEScend is mutually exclusive with NOSORT and ASCend.**

#### **INCLude**

optionally specifies the criteria for including volume information in the report. If this keyword is specified, all volumes that match at least one of the specified criteria are tentatively selected for the report. Information about volumes may be removed from the list of volumes selected for the report if other options, such as **EXCLUDE**, **VOL**, **ACS**, or **LSM** are specified.

### **Notes:**

- **INCLude** parameters are applied before **EXCLude** parameters in volume selection.
- Parameter values are not checked for the existence of their opposite values (for example, "SEL" is still flagged even if "NONSEL" is specified, and vice versa).
- Positive attributes are applied before negative attributes (for example, SCR is applied before NONSCR).

#### **\***

indicates that all volumes in the library are considered for being included in the report. **The default is \*.** If more than one of the following parameters is specified, the parameters must be separated by commas.

#### **SCR**

specifies that scratch volumes match the specified criteria.

#### **NONSCR**

specifies that nonscratch volumes match the specified criteria.

#### **ERR**

specifies that errant volumes match the criteria.

#### **NONERR**

specifies that non-errant volumes match the criteria.

#### **SEL**

specifies that selected volumes match the criteria.

#### **NONSEL**

specifies that nonselected volumes match the criteria.

#### **READable**

specifies that volumes with a readable external label match the criteria.

#### **UNREADable**

specifies that volumes with an unreadable external label match the criteria.

#### **MEDEQUAL**

specifies that volumes for which the media types of the VOLATTR and the VAR are equal match the criteria.

#### **NONMEDEQ**

specifies that volumes for which the media types of the VOLATTR and the VAR are not equal match the criteria.

#### **NOEXTernal**

**NOEXTernal** specifies that volumes without an external label match the criteria.

For example, **INCLUDE(SEL,ERR)** tentatively chooses only selected and errant volumes for the report. **INCLude** parameters are applied before **EXCLude** parameters in volume selection.

#### **EXCLude**

optionally specifies the criteria for excluding volume information from the report. Any volumes that match one or more of the exclusion criteria are excluded from the report.

**EXCLude parameter values are the same as INCLude values, except for the ''\*'' parameter (see the INCLude options list above).** 

As an example, **EXCL(NONSEL)** excludes nonselected volumes from the report.

#### **Notes:**

- **INCLude** parameters are applied before **EXCLude** parameters in volume selection.
- Parameter values are not checked for the existence of their opposite values (for example, "SEL" is still flagged even if "NONSEL" is specified, and vice versa).
- Positive attributes are applied before negative attributes (for example, SCR is applied before NONSCR).

#### **VOLDATA**

optionally specifies that a flat file, not a volume report, is to be produced.

When this keyword is specified, the utility attempts to write the volume data to a data set defined by the SLSCDATA DD statement (refer to the SLSCDATA description ["JCL/Parameter File Requirements" on page 322\)](#page-365-0).

If both **VOLDATA** and **CDSDATA** (see below) are specified, a single flat file is produced that contains volume and non-volume information.

#### **VOLIST**

optionally specifies that the utility produce a volume report. This parameter is used in combination with **VOLDATA** so that both a flat file and a volume report can be created. Normally, you would not specify VOLIST without also designating **VOLDATA**.

If **VOLIST**, **VOLDATA**, and **CDSDATA** (see below) are specified, a volume report is created and a single flat file is produced that contains volume and non-volume information.

#### **CDSDATA**

optionally specifies that the Volume Report utility is to produce non-volume CDS data for the data set defined by the SLSCDATA DD statement (refer to SLSCDATA ["JCL/Parameter File Requirements" on page 322\)](#page-365-0). CDSDATA is independent of VOLDATA and does not keep a volume report from being produced.

#### **NOVOL**

optionally specifies to display summary and/or subpool totals without producing volume detail. **NOVOL is mutually exclusive with ACS, VOLser, VOLume, SORT, NOSORT, INCLude, EXCLude, VOLIST, and VOLDATA.**

#### **SUMMary**

optionally specifies that the utility provide totals of volume attributes on an LSM and ACS basis, and/or subpool data on an ACS or LSM basis. Totals are affected by the use of limiting parameters such as **ACS** (and possibly **LSM**), **VOLser**/**VOLume**, and **INCLude** and/or **EXCLude**.

If both **TOTal** and **SUBpool** are specified, both reports are provided. The time and date displayed in the header for the Summary Report(s) are the same as the Volume Report Listing header.

### **TOTal**

specifies that totals of scratch, selected, errant, available cells, and external label status types be provided on an LSM, ACS, and library basis in the report.

The totals are listed on a separate listing, on a new page from the Volume Report Listing and the Control Card Listing. An example depicting the totals is in [Figure 23 on page 330](#page-373-0).

### **SUBpool**

specifies that subpool totals be provided on an LSM, ACS, and library basis in the report.

Subpool information must be provided in one of the following ways:

• through PARMLIB SCRPOol control statements (refer to ["Scratch](#page-139-0)  [Subpool Control Statement" on page 96](#page-139-0)). These statements are contained in an HSC PARMLIB data set pointed to by the SLSSCRPL DD statement (refer to ["JCL/Parameter File Requirements" on page 322](#page-365-0)) or used by the active HSC on this host.

• through an accessible SLSUX03 user exit (refer to the *NCS User Exit Guide*). This exit must be in a library included somewhere in the MSP load library search order.

SCRPOol control statements are the preferred method of subpool definition. If the HSC PARMLIB data set pointed to by the SLSSCRPL DD statement or used by the active HSC on this host is missing or invalid, a search for a valid SLSUX03 is made. If the exit cannot be found or if a code of 64 is returned on its initial call, a message is issued and a utility return code 4 is set.

The totals are listed on a separate listing, on a new page from the Volume Report Listing, the Control Card Listing, and the Volume Report Totals Listing. An example displaying subpool information is shown in [Figure 24 on page 331.](#page-374-0)

If subpools overlap (i.e., a volume belongs to more than one subpool), then each volume is reported only within the first subpool in which it occurs, and totals for the other subpools may be inaccurate.

### <span id="page-365-0"></span>**JCL/Parameter File Requirements**

The following definitions apply to Volume Report utility JCL:

#### **SORTWK***nn*

sort work files to optimize the sorting of volume records into the requested order. SORTWK statements are optional. Up to 99 SORTWK statements are allowed.

#### **SLSCNTL, SLSCNTL2, SLSSTBY**

HSC control data set to be processed.

If these statements are omitted, the data sets used by the active HSC on the host are accessed. If the HSC on the host is inactive, one or more of these DD statements are required.

The utility attempts to select the primary CDS from the data sets specified.

#### **SLSPRINT**

output messages and report from the utility. A message is displayed detailing the data set names being used to produce the report.

### **SYSOUT**

sort message output.

#### **SLSIN**

input to the utility in the form of control statement card images.

#### **SLSCDATA**

statement required if VOLDATA and/or CDSDATA parameters are specified to request CDS data.

The data set defined by SLSCDATA must be sequential and have a variable record format. Optionally, DCB parameters LRECL and BLKSIZE may be specified by the user.

The minimum LRECL should be 2376 if CDSDATA is specified or 136 if VOLDATA is specified.

It is recommended that the LRECL be set larger than the minimum LRECL to accommodate any future changes.

BLKSIZE can be any valid block size and must be at least LRECL  $+4$ .

If individual DCB parameters are not specified at execution time, the following defaults are provided:

- RECFM=VB
- LRECL=2376 or 136
- BLKSIZE=LRECL + 4

If any DCB parameters are specified which conflict with any of the requirements described above, the defaults are used.

### **SLSSCRPL**

points to a data set containing HSC PARMLIB statements. The SCRPOol scratch subpools and MNTD MAXclean values are defined in these control statements.

If this statement is omitted, the data set used by the active HSC on the host is accessed. If the HSC on the host is inactive, SLSSCRPL is required to produce a SUMMary(SUBpool) report.

# **Volume Report Utility**

#### **SLSVA**

statement that points to the data set containing the VOLATTR statements for the CDS being reported on.

If SLSVA or VOLATTRs are omitted, several different scenarios can occur depending on the HSC state. [Table 19](#page-367-0) describes these situations.

<span id="page-367-0"></span>*Table 19. SLSVA Effect on Volume Report*

| <b>HSC</b> State: | <b>SLSVA Specified:</b>               | <b>SLSVA Not Specified:</b>                                                                                                    |
|-------------------|---------------------------------------|----------------------------------------------------------------------------------------------------|
| Active            | Use VOLATTRs pointed to<br>by SLSVA.  | Use VOLATTRs used by the<br>HSC.                                                                                                    |
| Inactive          | Use VOLATTRs pointed to<br>by SLSVA.* | The HSC generates an error<br>message saying that SLSVA<br>is missing and incorrect data<br>may be reported. In addition,<br>no prefix characters appear<br>before the "Media" field on<br>the report to identify media<br>type discrepancies. |

<span id="page-367-1"></span>\* If VOLATTRs have been defined, media prefix characters are displayed before the ''Media'' field if the media types reported by the LMU and the VOLATTR statements do not agree. If VOLATTRs are not present, media prefix characters are not displayed.

### **JCL Examples**

The following example shows JCL to produce a Volume Report for several LSMs sorted by selection count.

### **JCL to produce a Volume Report (LSMs Sorted by Selection Count)**

```
//JOBVOLR job (account),programmer 
//S1 EXEC PGM=SLUADMIN,PARM='NOHDR,MIXED' 
//STEPLIB DD DSN=sys.your.linklib,DISP=SHR 
//SLSCNTL DD DSN=control.dataset.name,DISP=SHR
//SORTWK01 DD UNIT=SYSDA,SPACE=(TRK,(space),,CONTIG)
//SORTWK02 DD UNIT=SYSDA,SPACE=(TRK,(space),,CONTIG)
//SLSPRINT DD SYSOUT=A 
//SYSOUT DD SYSOUT=A 
//SLSIN DD * 
   VOLRPT ACS(01) LSM(00,01,05) SORT(USE) 
/*
//
```
The following example shows JCL to produce a Volume Report using work files.

### **JCL to produce a Volume Report (Using Work Files)**

```
//JOBVOLR job (account),programmer
//S1 EXEC PGM=SLUADMIN,PARM='NOHDR,MIXED'
//STEPLIB DD DSN=sys.your.linklib,DISP=SHR 
//SLSCNTL DD DSN=control.dataset.name,DISP=SHR 
//SLSPRINT DD SYSOUT=A 
//SYSOUT DD SYSOUT=A 
//SORTWK01 DD UNIT=SYSDA,SPACE=(TRK,(space),,CONTIG) 
//SORTWK02 DD UNIT=SYSDA,SPACE=(TRK,(space),,CONTIG)
//SORTWK03 DD UNIT=SYSDA,SPACE=(TRK,(space),,CONTIG)
//SORTWK04 DD UNIT=SYSDA,SPACE=(TRK,(space),,CONTIG) 
//SLSIN DD * 
  VOLRPT VOLSER(ABCD01ABCD99) 
/* 
//
```
The optional parameter ''NOHDR'' suppresses page headings on the volume report.

The following example shows JCL to produce a Volume Report using work files and scratch subpool PARMLIB definitions.

SORTWK*nn* DD statements are optional and should be included if sorting is to be done. Up to 99 SORTWK DD statements are allowed. The SLSSCRPL DD statement is necessary if subpool information is to be obtained from SCRPOol PARMLIB statements.

This example sorts volumes by date last selected; calls for subpool totals by LSM, ACS, and library; and sends non-volume CDS data to the data set specified in SLSCDATA.

```
JCL to produce a Volume Report (Using Scratch Subpool Definitions)
```

```
//JOBVOLR job (account),programmer 
//S1 EXEC PGM=SLUADMIN,PARM='NOHDR,MIXED' 
//STEPLIB DD DSN=sys.your.linklib,DISP=SHR 
//SLSPRINT DD SYSOUT=A 
//SYSOUT DD SYSOUT=A 
//SORTWK01 DD UNIT=SYSDA,SPACE=(TRK,(prim),,CONTIG) 
//SORTWK02 DD UNIT=SYSDA,SPACE=(TRK,(prim),,CONTIG)
//SORTWK03 DD UNIT=SYSDA,SPACE=(TRK,(prim),,CONTIG) 
//SLSCNTL DD DSN=control.dataset.name,DISP=SHR 
//SLSSCRPL DD DSN=your.hsc.parmlib.name(SLSSYSnn),DISP=SHR
//SLSCDATA DD DSN=your.cdsdata.name, 
// DISP=(,CATLG,DELETE), 
// UNIT=SYSDA, 
// SPACE=(TRK,(prim,sec),RLSE) 
//SYSIN DD * 
  VOLRPT SORT(SEL) SUMMARY(SUBPOOL) CDSDATA
/* 
//
```
This example shows JCL to produce a Volume Report listing media types that are mismatched between the CDS VAR and VOLATTR control statements. The SLSVA DD statement must be present to identify the VOLDEF data set containing the VOLATTR statements.

### **JCL to produce a Volume Report (Comparing VAR/VOLATTR)**

```
//JOBVOLR job (account),programmer 
//S1 EXEC PGM=SLUADMIN,PARM='NOHDR,MIXED' 
//STEPLIB DD DSN=sys.your.linklib,DISP=SHR 
//SLSPRINT DD SYSOUT=A 
//SYSOUT DD SYSOUT=A 
//SORTWK01 DD UNIT=SYSDA,SPACE=(TRK,(prim),,CONTIG) 
//SORTWK02 DD UNIT=SYSDA,SPACE=(TRK,(prim),,CONTIG)
//SORTWK03 DD UNIT=SYSDA,SPACE=(TRK,(prim),,CONTIG) 
//SLSCNTL DD DSN=control.dataset.name,DISP=SHR 
//SLSVA DD DSN=voldef.dataset.name,DISP=SHR 
//SYSIN DD * 
  VOLRPT SORT(VOL) SUMMARY(TOTAL) EXCLUDE(MEDEQUAL) 
/* 
//
```
### **Output Description**

A report in the specified sort order provides details about the library volumes in the ACSs/LSMs for which the report is produced. Other outputs may include error messages to the listing.

### **Report Detail Lines**

The following sections describe the detailed volume information reported for each volume.

### **Media and Recording Technique Origin**

The media and recording technique are derived from the media type reported by the LMU (recorded in the VAR) and the applicable VOLATTR statement, if one exists. If the media type from the LMU is compatible with the VOLATTR statement, the VOLATTR's media type and recording technique is reported. If the LMU and VOLATTR data and VOLATTR data is incompatible, or the VOLATTR is not provided, the LMU media type is used.

### **Media Type Prefix Characters**

If discrepancies exist between the media type reported by the LMU (in the VAR) and the VOLATTR information, the media type is prefixed by one of the following characters:

- \* displayed if the VAR media type and VOLATTR information do not match. In this case, the user should correct the erroneous VOLATTRs.
- displayed if **both** of these conditions are true:
	- a VOLATTR cannot be found for an ECART, ZCART, helical, or STK1 cartridge (anything other than a Standard cartridge), and
	- the cartridge external media label has been verified by the LMU.
- @ displayed if **both** of these conditions are true:
	- a VOLATTR exists for an ECART, ZCART, helical, or STK1 cartridge (anything other than a Standard cartridge), and
	- the cartridge external media label has not been verified by the LMU.

### **Cell Location Fields**

The cell location (Cell Loc) fields show the location of cartridges by ACS (AA), LSM (LL), panel (PA), row (RO), and column (CO). The LSMid has been changed from 0-F to 0-17 hexadecimal to support greater than 16 LSMs.

### **Errant, Scratch, Selected Fields**

A flag of ''Y'' (yes) under the Errant (Err), Scratch (Scr), or Selected (Sel) headings indicates that the volume is currently in that status.

A volume in Errant (Err) status shows the volume's home cell in the Cell Loc column.

Under the Selected heading, a flag of "Y" indicates that the volume is currently selected, that is, being mounted, dismounted, ejected, or moved. A flag of "M" indicates that the volume is currently mounted. The Selected column on the totals report includes both selected and mounted volumes. The volume's home cell appears in the Cell Loc column.

### **External Label Field**

Under the heading External Label (Ext Lbl), ''R'' indicates that the volume has a readable external label. A flag of ''U'' (unreadable) means that the cartridge has an external label which the camera system is unable to read. "N" indicates that the cartridge has no external label.

### **Cartridge Usability (CLN USE) Field**

An ''N'' indicates a cartridge which is not usable, for example, a spent cleaning cartridge that is not usable because it has exhausted its cleaning surface. An ''M'' means that a cleaning cartridge has exceeded its maximum usage set by the VOLATTR MAXclean or MNTD MAXclean value.

### **Subpool ID Field**

Scratch subpools for volumes are listed if:

- SUMMary(SUBpool) is specified and
- scratch subpool definitions have been provided either by SCRPOol control statements or User Exit 03.

If the VOLSER is not within any scratch subpool range,

**\*\* DEFAULT \*\***

appears in this field.

### **Times Selected Field**

The Times Selected count is the number of times the volume has been selected for use by a host. A single selection may represent a mount/dismount pair, the volume's initial entry, participation in scratch redistribution, or any update to its scratch status.

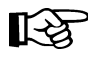

Note: The count is valid only for the time that the volume exists in a CDS.

### **Totals Reports**

Two totals reports can be produced:

- volume report totals
- subpool totals.

### **Volume Report Totals**

Total of cartridges with various characteristics are displayed for LSMs, ACSs, and the entire library.

The total selected volumes is the sum of the number of volumes currently selected and the number of volumes currently mounted.

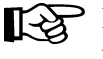

Note: The free storage cells reported do not include free cells on frozen panels. An LSM with at least one frozen panel is indicated by an asterisk after the free cell count.

### **Subpool Totals**

Totals of cartridges by subpool are produced for LSMs, ACSs, and the entire library.

### **Volume Report Flat Files**

Specifying the VOLDATA parameter produces a volume flat file. The layout of the volume records is defined by the SMP/E-distributed SLUVVDAT macro. Refer to ["SLUVVDAT" on page 614](#page-657-0) in [Appendix D, "Record Formats"](#page-572-0) to see the SLUVVDAT record format.

When **VOLDATA** is specified under CMS, only the volume information that passed all of the selection criteria is written to the specified output data set, one volume per record.

The **CDSDATA** parameter creates a non-volume CDS flat file. The following SMP/E-distributed macros define the non-volume information:

- SLUVADAT (flat file ACS/LSM information DSECT)
- SLUVCDAT (flat file static configuration data DSECT)
- SLUVHDAT (flat file host information DSECT)
- SLUVIDAT (flat file CDS information DSECT).

Refer to ["Volume Report and Batch API Records" on page 594](#page-637-0) in [Appendix D, "Record](#page-572-0)  [Formats"](#page-572-0) for the layouts of these records.

An optional parameter, ''NOHDR,'' may be specified in the JCL to eliminate printing page headings. This option enables the user to customize the output data to produce reports in various formats.

# **Volume Report Utility**

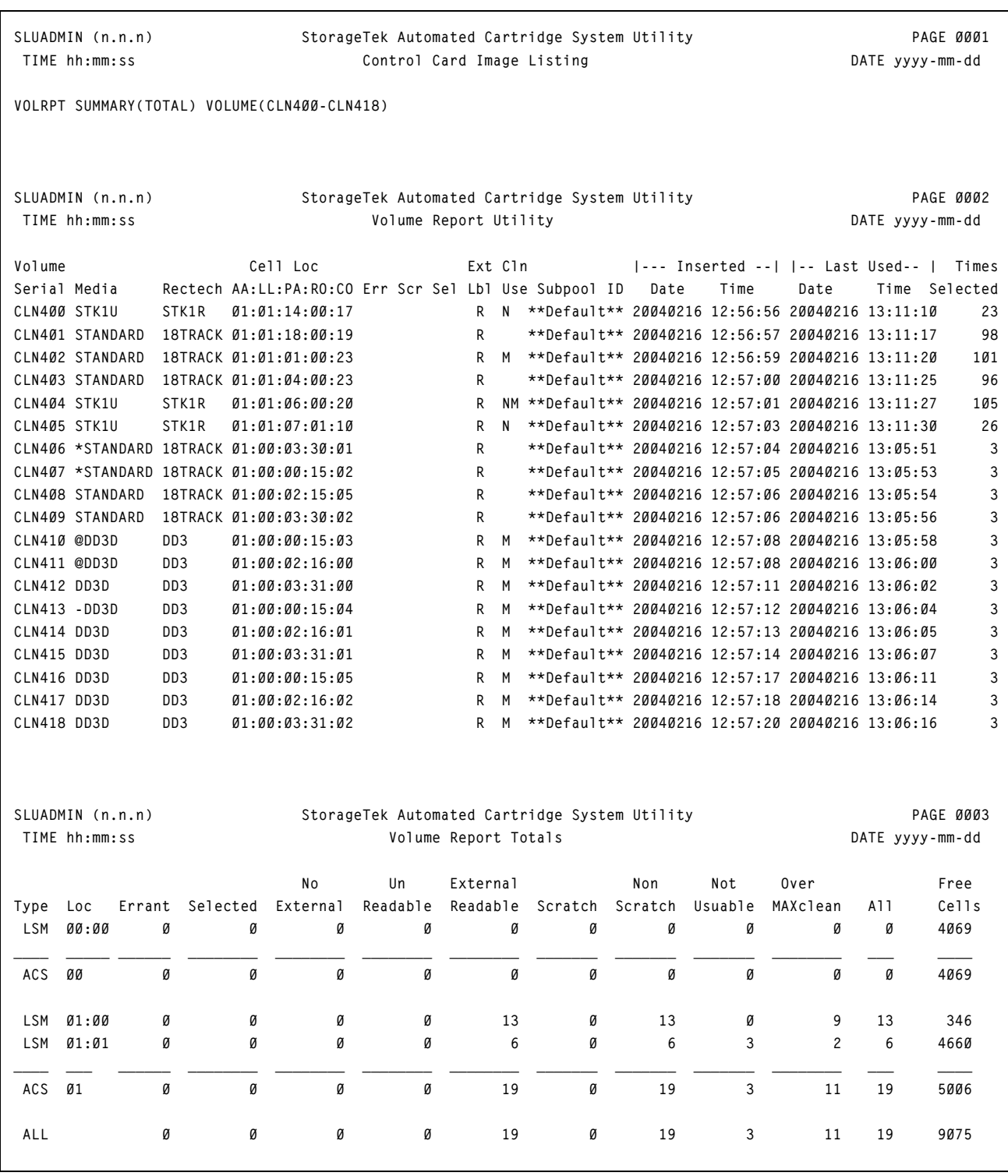

<span id="page-373-0"></span>*Figure 23. Volume Report SUMMary(TOTal) Sample Output*

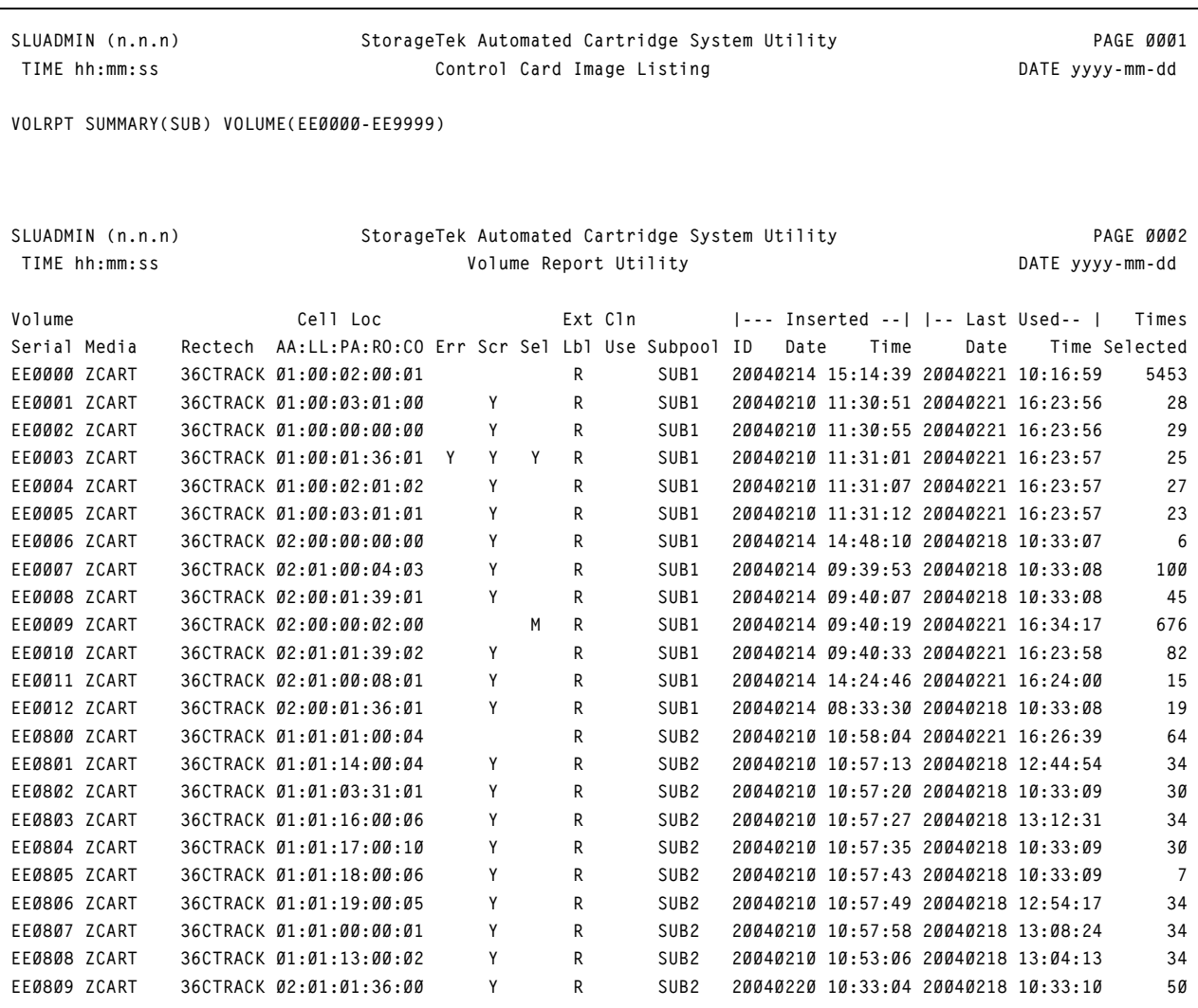

<span id="page-374-0"></span>*Figure 24. Volume Report Utility SUMMary(SUBpool) Sample Output (1 of 2)*

# **Volume Report Utility**

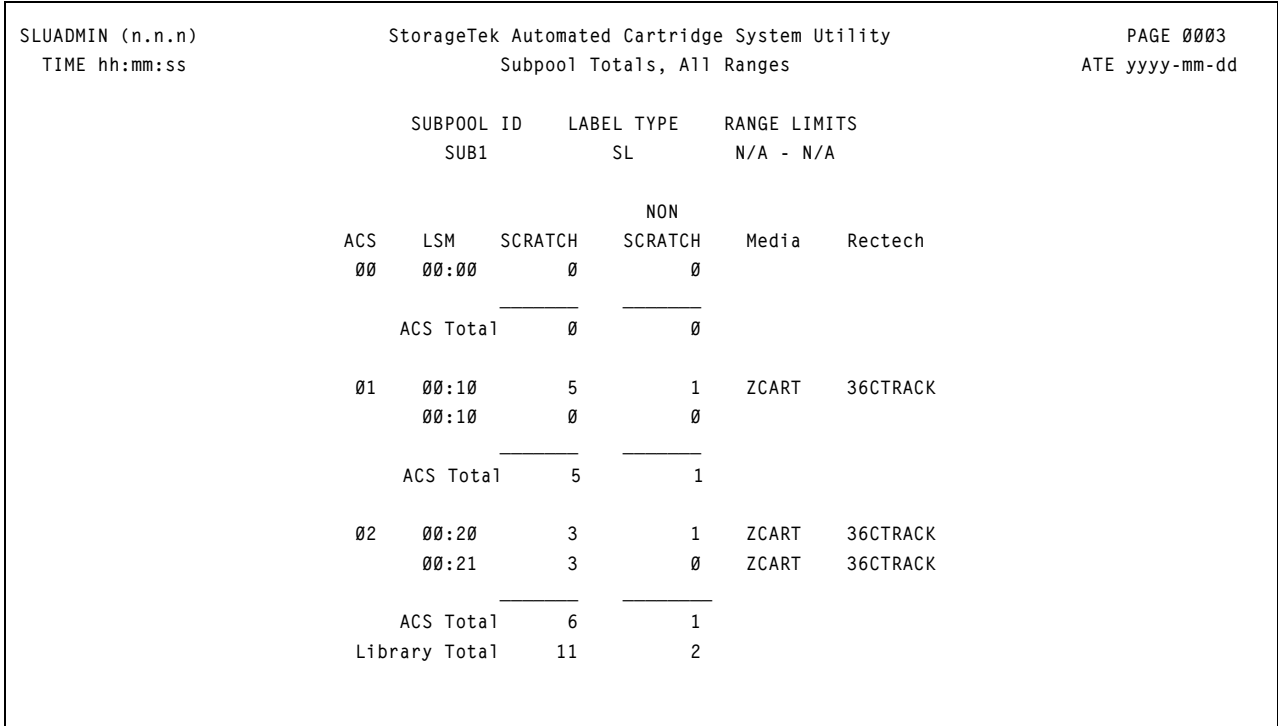

*Figure 24. Volume Report Utility SUMMary(SUBpool) Sample Output (2 of 2)*

## **Overview**

This chapter describes the overall diagnostic capabilities supported by all components of the HSC. Diagnostic capabilities include:

- **Generalized Trace Facility (GTF) Tracing (GTRACE)** This facility provides a history of the processing before a failure.
- **Supervisor Call (SVC), Dump (SDUMP)**, and **Abnormal End (ABEND) Dumps** — Record information on dumps is made available at the time of failure by using these dumps.
- **Error Recording Data Sets (ERDS)** Software failures are logged into these error recording data sets.
- **Allocation Data Area Trace** Allocation data areas are displayed, both before and after HSC modification, for cartridge requests.

These diagnostic tools can be helpful to you in diagnosing software problems and useful when discussing any problems with StorageTek Support Services.

### **Generalized Trace Facility**

The Generalized Trace Facility (GTF) provides a low level history of the recent past. The HSC issues GTRACE requests for significant events during operation. Format ID and Event ID (FID and EID) are specified as parameters on the EXEC statement (PARM=) of the HSC JCL procedure (refer to "Creating an HSC START Procedure" in the *HSC/MSP Configuration Guide* for an example procedure).

### **Supervisor Call and Abnormal End Dumps (ABEND)**

SVC and ABEND dumps are taken where appropriate to diagnose software failures. Do not use SYSUDUMP, SYSMDUMP or SYSABEND DD statements in HSC JCL. These ABEND types do not provide enough information on the HSC address space.

### **Error Recording Data Set Records**

4480 Cartridge Subsystem and 3278 Terminal Subsystem Error Recording Data Set (ERDS) records are written by MSP routines. The HSC writes software records to the ERDS to record:

- software failures for task/service request block (SRB) end
- LSM access door opening events
- LSM and LMU status responses
- LMU error responses
- control data set inaccessible
- control data set copy inaccessible
- both journals filled
- current journal inaccessible
- a switch to the copy of the control data set
- dual LMU status change in a dual LMU environment
- a switch of the host-to-host communication method level.

Library software uses normal ESTAE and FRR capabilities to log task/SRB termination records to the ERDS. Information in the variable recording area of the software record is used to record data pertinent to each subtype of HSC software ERDS records.

### **Allocation Data Area Trace**

Allocation data area traces can be output to different media based upon options specified in the TRace command (refer to the "TRACE Command" in the *HSC/MSP Operator's Guide*). Choices available for output include:

- GTF trace data set
- SYSLOG
- JOBLOG.

Additionally, the user can choose to generate an unformatted storage dump.

### **HSC Diagnostic Commands**

The following HSC diagnostic commands are provided:

- LIst
- Display.

### **LIst Command**

The LIst command is used to display an HSC data structure and to provide for diagnostic support for the HSC. **Use this command under the direction of StorageTek support personnel.**

### **Syntax**

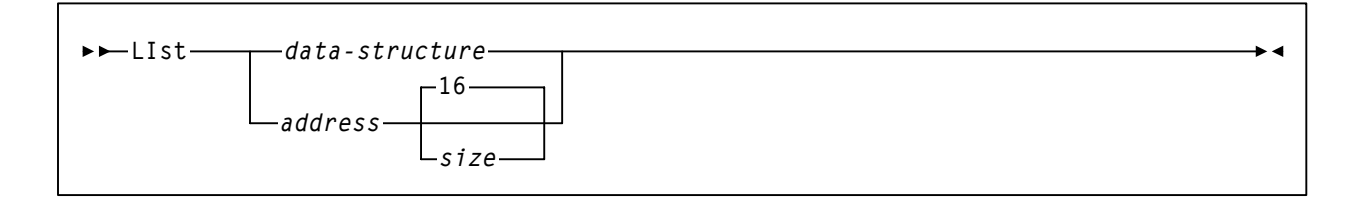

### **Command Name**

**LIst** 

initiates the LIst command.

#### **Parameters**

#### *data-structure*

specifies the name of a single HSC data structure. It may be any one of the following:

### **LVT**

Library Vector Table (large output produced)

### **BCVT**

Initialization/Termination Communication Vector Table

### **CCV**

CAP Communication Vector Table

### **DCV**

Database Server Communications Vector Table

### **FCVT**

Configuration Control Communication Vector Table

### **HCVT**

Host Communication Vector Table

### **JCVT**

Job Processing Communication Vector Table

### **LCVT**

LMU Communication Vector Table

### **MCVT**

Mount/Dismount Vector Table

### **OCVT**

Operator Command Vector Table

### **QVT**

Ascomm Vector Table

### **RCVT**

Recovery Communication Vector Table

### **UCT**

Utilities Communication Vector Table

### **VCT**

Volume Cell Communication Table

### *address*

specifies a hexadecimal address of memory.

### *size*

specifies the amount of memory (in decimal) to display. The default size is 16.

### **Display Command**

The Display command offers several options that are useful for diagnostic purposes. For more information on the Display command and its uses for diagnostics, refer to "DISPLAY Command" in the *HSC/MSP Operator's Guide*.

# **CDS Recovery Capabilities**

Capabilities to recover the CDS from certain hardware and software failures are inherent in the HSC. CDS recovery capabilities include:

- dynamic recovery of the control data set
- control data set error diagnostics
- initializing/running on one copy of the control data set
- switching to another copy of the control data set
- control data set integrity during BACKup and RESTore
- detecting mismatch of control data sets

Additional recovery information is available in the *HSC/MSP Operator's Guide* pertaining to the following topics:

- cartridge recovery
- errant cartridge recovery
- switch to standby LMU
- automatic downward switch of the host-to-host communication method level
- starting the HSC at the base service level.

### **Control Data Set Recovery**

### **Dynamic Recovery of the Control Data Set**

At HSC installation, specifying additional control data sets, secondary and standby, in the LIBGEN SLIRCVRY macro indicates that these additional copies of the control data set are maintained by the HSC during library operation and kept on DASD. In addition, a CDs operator command provides you with the capability to enable or disable any of the various control data sets. An auto-enable function of the command sets the automatic switch capability of the HSC to automatically switch operation to another control data set.

If a failure occurs accessing the primary control data set, the HSC automatically switches operation to the secondary control data set. At the time that the switch to the secondary control data set occurs, the standby control data set becomes valid. After library operation continues with the secondary control data set, should the secondary control data set become inaccessible, the standby control data set is accessed and used by the HSC to keep the library operating.

# 咚

**Note:** If the primary and secondary control data sets fail simultaneously, without sufficient time for the HSC to make the standby data set valid and accessible, HSC operation is impaired.

These backup data sets replace a failing control data set; however, they retain their original data set name.

[Figure 25 on page 338](#page-381-0) illustrates the built-in recovery scheme for the control data sets.

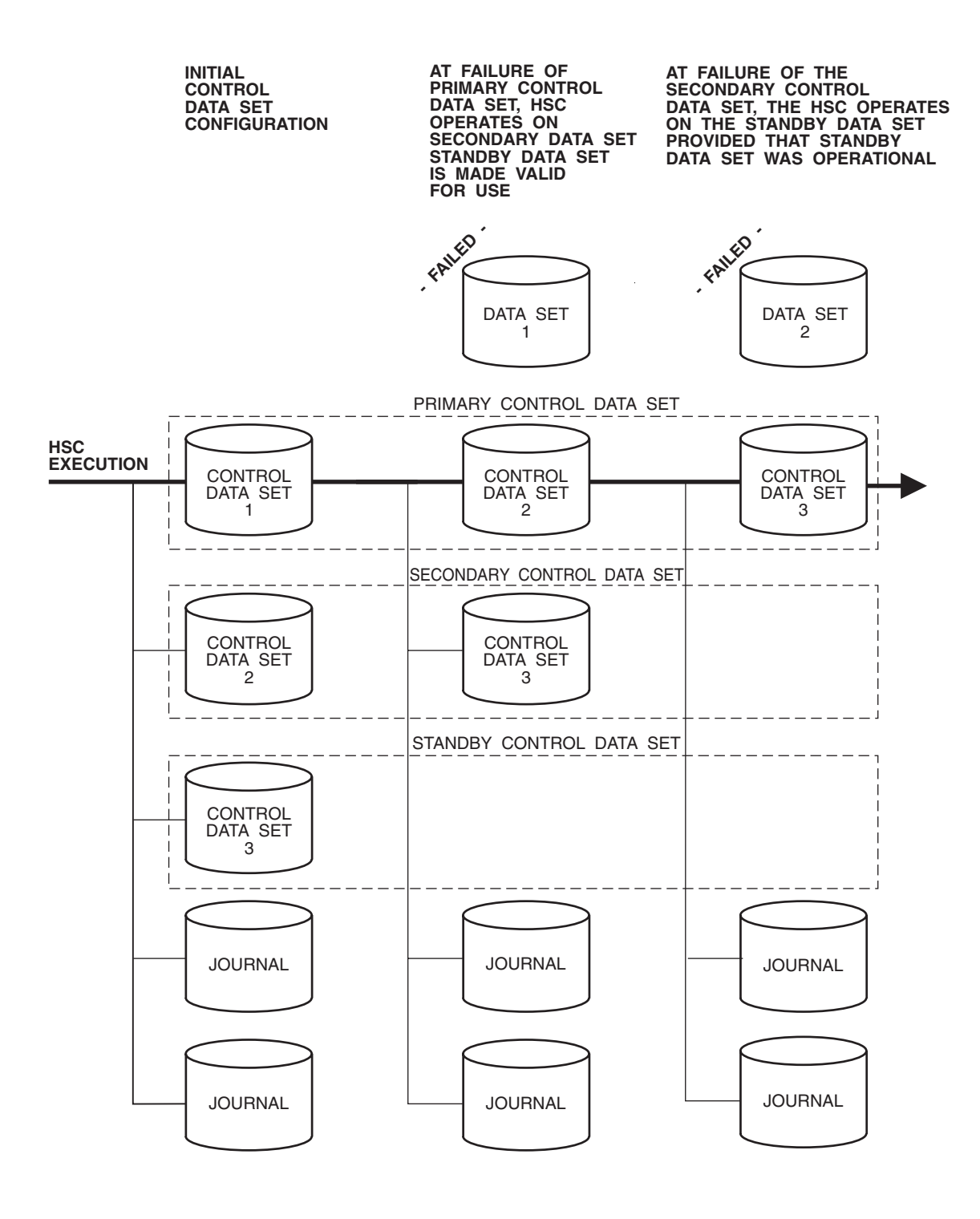

<span id="page-381-0"></span>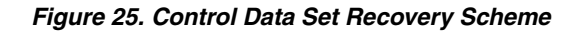

C29343

All HSCs in operation must be stopped to perform the restore operation.

If the three control data sets fail, the journal(s) can be used to restore a valid control data set. Refer to ["BACKup Utility" on page 174](#page-217-0) for information about backing up a CDS or ["RESTore Utility" on page 251](#page-294-0) for information about restoring a CDS.

### **Control Data Set Error Diagnostics**

Numerous messages are provided to permit you to diagnose problems pertaining to the control data sets. The messages describe error circumstances including:

- block mismatches between copies of the control data sets
- missing DD statements required for control data set initialization
- various backup and restore actions
- discrepancy block information, and other pertinent diagnostic information.

Refer to the *HSC/MSP Messages and Codes Manual* for more information about messages encountered that pertain to the control data sets and the BACKup and RESTore utilities.

### **Control Data Set Processes**

Several important processes are available to you for recovery purposes. These are designed to permit you to keep your library running when there are apparent problems with the primary control data set. Processes include how to:

- initialize and run the HSC on one copy of the control data set
- switch to any backup copy of the control data set
- switch the control data set in a multiple-host environment.

### **Initializing/Running the HSC on One Copy of the Control Data Set**

You have the option of initializing and running the HSC on only one copy of the control data set. With the available PARMLIB control statements, you can specify backup control data sets (secondary and standby control data sets); however, if for any reason, the HSC can run on only one of the control data sets, the HSC continues to run normally.

The HSC has the capability of determining which of any number of control data sets are valid and consequently chooses a valid data set with which to continue operation.

It is highly recommended that you initialize, in addition to the primary control data set, a secondary and a standby control data set. With these data sets, you can recover from problems with the primary control data set.

### **Switching to a Backup Copy of the Control Data Set**

If you have initialized your HSC subsystem with the additional backup copies of the control data set, you can dynamically switch operation to any one of the copies without affecting the HSC and library operation.

With an operator command, you can enable or disable specific copies of the control data set. When a copy of the CDS is disabled, the specified control data set is taken offline while the current standby control data set (if present) is brought online; HSC does not terminate during the switch.

When a new control data set is brought online, all work within a library complex requiring CDS access halts until the switch function completes. Depending on the size of the complex, this switching time can take a few minutes. However, this is a better alternative than an HSC shutdown and subsequent restore of data sets, especially in a multiple-host environment.

Operator commands are available to display the status of current control data sets or to enable, disable, or auto-enable any copy of the control data set. Refer to the *HSC/MSP Operator's Guide* for detailed information about the commands.

### **Switching the Control Data Set in a Multiple-host Environment**

In a multiple-host environment, the HSC automatically provides communications to all hosts when a control data set switch has occurred. Communications is based on settings from the COMMPath command and control statement (refer to the "Communications Path (COMMPath) Command and Control Statement" in the *HSC/MSP Operator's Guide*).

### **Recommended Recovery Actions**

Once you are aware that a switch of the control data set has occurred, it is recommended that the following actions be taken:

- 1. Run the BACKup utility.
- 2. Retain a backup copy of each control data set for diagnostic purposes.
- 3. Run the RESTore utility.
- 4. If DASD hardware errors are found, reallocate valid control data sets to a good storage device.

If you are unsuccessful in recovering from mismatch errors, contact StorageTek Software Support (refer to the guide *Requesting Help from Software Support).*

### **Control Data Set Integrity During RESTore**

Refer to ["RESTore Utility" on page 251](#page-294-0) for more information about running the Restore utility.

### **Detecting Mismatch of Control Data Sets**

Control data set mismatch occurs when the HSC has determined that the primary and secondary (or shadow) control data sets are not synchronized. Normally, the HSC automatically determines which copy of the control data set is valid and switches operation to that data set.

The recovery performed by the HSC is transparent to you, except for the issuance of appropriate messages to the operator. Through the messages, the operator is made aware of the switching that has occurred.

In cases where the HSC cannot determine which control data set is valid, you must run the BACKup and RESTore utilities to recover the data sets. Refer to ["CDS Synchronization](#page-219-0)

[Between Local/Remote-linked Libraries" on page 176](#page-219-0) for some special considerations concerning control data sets.

### **Using a Periodic Backup When Journaling is Not Present**

Periodic backups retain information current up to the time they are taken. If the backup copies at restored at some later time, a full audit may be required. However, backups do provide the majority of the inventory information necessary to keep your shop running.

If a corrupted CDS exists, one method of recovery is to run BACKup OPTion(Analyze) specifying the old periodic backup copy and the current corrupted CDS. The CDS parameter should specify the old backup.

If the analyze process is successful or indicates that the corrupted CDS returned an I/O error after the DVAR blocks were processed, the discrepancy list should be correct or close to correct.

An audit run as a background task is still a good idea after the restore, subsequent to bringing up the HSC and running SLSAUDIT, AUDIT, UNSCRATCH, and UNSELECT statements. Recovery time for mission-critical cartridges is less if this is done.

### **Information Required for StorageTek Diagnosis**

To aid diagnosis, collect the following information:

- backup copies of the primary, secondary, and standby control data sets at the time of the error
- console logs for a period of one hour before the mismatch condition was detected.

### **Gather Diagnostic Materials**

During problem resolution, Software Support may request that you provide them with specific diagnostic material. While printed format may be accepted, it is most desirable that you provide machine readable data (on magnetic tape). For small amounts of data, Software Support may request that you FAX the data, instead of mailing it. Sending small amounts of data by FAX may significantly reduce the time taken to resolve problems.

### **Diagnostic Materials**

HSC diagnostic material may be requested by Software Support and, as appropriate to the problem, may include one or more of:

- MSP SYSLOG
- JESMSG data set
- SYSMSG data set
- SYSPRINT data set
- SLSPRINT data set
- system dump data sets
- database DUMPS/DEBUG if master
- EREP Type 'S; from LOGREC
- details of circumstances
- ISPF/PDF PANEL IMAGES/SPFLOG
- external TRACE for HSC via GTF
- CCW traces
- copy of database files
- allocation data trace
- **INISH** deck
- IOCDS
- SAE dumps
- JCL/JOBLOGS.

### **Tape Format**

If Software Support requests a tape of your SYSMDUMP or SYS1.DUMP, follow the format requirement listed below for your operating system type. Failure to follow this requirement may result in a delayed resolution to the problem you are reporting.

Dump using IEBGENER or PIC

**DCB=(RECFM=FB,LRECL=4104,BLKSIZE=4104)** 

### **Tape Return**

When requested, Software Support will return any tapes which the sending party has labeled with a return address. Refer to the guide *Requesting Help from Software Support* for more information.

## **Overview**

After installing your Automated Cartridge System you will notice an improvement in your site system performance, especially for jobs and programs where tape cartridge handling is involved. Without any tuning, the ACS should significantly decrease mount/dismount times, shorten batch elapse times, open production windows, and reduce operator intervention. By making minor performance adjustments, you may achieve even more efficiency from your library.

The performance of a library is related to the following:

- overall library activity
- actions performed by systems programmers, at installation or during library operation
- daily operations controlled by an operator.

This chapter contains recommendations and highlights performance techniques that can be helpful to you in making your library operate more efficiently.

### **How Library Activity Affects Library Performance**

Overall library activity and the type of activities involved are great influences on the performance of the library. In a large data center, the vast volume of jobs running that require entering and ejecting of cartridges, mounting, swapping, dismounting, tape drive cleaning, and pass-thrus determine the performance of the library.

Without proper planning and implementation of techniques to control how all of these activities affect performance, a library may not operate as intended or preferred. Therefore, it is important that you customize techniques and employ standard methods developed especially for your data center to optimize the overall performance of your library.

### **How System Programmers Control Library Performance**

Systems programmers command extensive control of overall library performance. This control of performance is inherent with how a systems programmer:

- initially configures the library (during the LIBGEN process)
- uses available utilities and commands
- monitors and analyzes performance
- participates in the development of standard methods and procedures for the data center.

### **How Operators Control Library Performance**

An operator may participate in the initial configuration of a library; however, an operator usually does not have control to change the majority of the static parameters set for library operation at installation time. There are exceptions. Some commands relate to the same functions initially set by PARMLIB control statements. These commands are available for use by an operator for resetting some library parameters initially set at HSC installation and initialization.

An operator impacts library performance primarily during daily operations with the use of operator commands. These commands may be used when operator intervention is required or when it is necessary to reset some static library parameter to improve performance.

# **Monitoring Library Activity and Performance**

There are several methods to monitor library activity and performance:

• running the Activities Report utility to produce a detailed report identifying performance values for various library activities.

The data in the report can be easily analyzed to produce performance criteria for your installation.

- using the StorageTek Performance Measurement and Predictive Maintenance System (PM2) to collect performance information
- using Expert Library Manager (ExLM) to monitor performance and to balance workload. For more information on ExLM, refer to the *Expert Library Manager User Guide and Reference*.

### **Using the Activities Report Utility**

The Activities Report utility can be used to effectively record, monitor, and analyze library performance. Running the utility on a regular basis in addition to comprehensive analyses can provide you with information disclosing total performance characteristics for your library.

The Activities Report utility generates a report listing relative activity by volume groups. Information reflected on this report can be used to redistribute resources and, if necessary, to balance the cartridge activity load in a library.

This utility provides the library administrator with the information necessary to balance mount/dismount activity across ACSs and LSMs within a library. The information is based on statistics contained in SMF records that are tallied for each cartridge movement. Total Mount and Dismount activity is categorized to show a percentage for:

- scratch mount/total mounts and average time per mount
- nonscratch mounts/total mounts, and average time per mount
- scratch mounts in a different LSM/total mounts, average time per mount, and average number of pass-thrus
- nonscratch mounts in a different LSM/total mounts, average time per mount, and average number of pass-thrus.

Refer to ["Activities Report Utility" on page 151](#page-194-0) for detailed information on the Activities Report utility.

### **Using the Performance Measurement and Predictive Maintenance System (PM2)**

The Performance Measurement and Predictive Maintenance System generates performance and error reports on various StorageTek equipment, including the library.

There are two categories of reports that provide information about library operation:

- ACS Daily Report
- Tape Volume Report.

### **ACS Daily Report**

The ACS Daily Report contains the following information:

- Library Subsystem Error Report
- LMU Response Summary
- Problem Volume Serial List
- ACS Deblocking Error Report
- ACS Door Open Summary
- ACS LMU Degraded Summary
- ACS Database Journaling Entry
- ACS Primary/Shadow Switch Record
- ACS Audit Required Summary
- ACS Host Recovery Summary.

### **Tape Volume Report**

The Tape Volume Report contains the following information:

- Tape Volume Select
- Tape Volume Analysis.

Refer to *PM2 Report Description & Analysis Manual - Install User's Manual* for detailed information about PM2 and the reports that can be helpful to you in monitoring library performance.

# **Redistribute Scratch Volumes in the Library**

The Scratch Redistribution utility allows you to redistribute scratch volumes across the LSMs within a particular ACS. You can choose to have the scratch volumes go to only specified LSMs or all LSMs within an ACS.

Redistribution is performed to an evenness defined by the balance tolerance level which is specified via the Scratch Redistribution utility. If necessary, the Scratch Redistribution utility swaps scratch volumes with nonscratch volumes to equalize the count of scratch cartridges in an ACS.

Refer to ["" on page 270](#page-313-0) for detailed information on the Scratch Redistribution utility, syntax, and parameters.

# **Maintain Quantities of Scratch Cartridges**

Typically, in a high-activity environment, if there are insufficient quantities of scratch volumes available within a library, production time can be lost. Scratch volumes are maintained in scratch pools that are defined across the library LSMs. It is important that the number of cartridges maintained in the scratch pools are sufficient enough for normal library operation at your data center. The operator or the systems programmer can control when the HSC warns of low quantities of scratch cartridges.

The Warn command establishes thresholds which control when the HSC notifies the operator of an insufficient quantity of scratch cartridges in an ACS. The scratch pool depletion warning notifies the operator when the number of scratch volumes in an ACS falls below a specified minimum value.

By specifying warning thresholds, you can know when the number of scratch cartridges is too low for normal library operation.

Refer to "Commands, Control Statements, and Utilities" in the *HSC/MSP Operator's Guide* for more information about the command, syntax, and parameters.

# **Define CAP Preferences**

The physical configuration of your library, especially the location of CAPs, can affect both library performance and operator performance. For a more efficient operation, ideally the operator should be located close to the CAPs being used the most. You can control which CAPs are most used.

The CAP preference (CAPPref) command enables you to specify preference values for CAPs. If CAP preferences are not specified, the CAP preference value is set to zero. A CAP with a preference value of zero is never selected (defaulted to) by the HSC unless specifically requested. The CAP preference list specified in the command establishes an ordered list of CAPs for use during cartridge entry and ejection. The HSC chooses an available CAP from this list by starting at the highest priority and moving down the list until a nonbusy, nonzero-priority CAP is identified.

If ejects and/or enters of large numbers of cartridges are frequent, you may want to set higher CAP preferences for enhanced CAPs.

Refer to the "CAP Preference (CAPPref) Command and Control Statement" in the *HSC/MSP Operator's Guide* for information.

# **Use SMF Records to Collect Performance Data**

Library performance data can be accumulated from SMF records. The SMF operand of the SLILIBRY macro for LIBGEN or the SMF parameter of the HSC SET utility determines the SMF record type written by the HSC. The MSP SET SMF command is used to enable recording of SMF data for specific SMF record subtypes to be collected. With SMF recording enabled, a record of various library activities is made for the specified record subtypes. Each library activity, such as each time the VIew command (optional subtype(8)) is used, each time a cartridge is entered or ejected, etc., is recorded as an SMF subtype record.

The SMF database that is created can be used to analyze library performance. Software analytical tools can be used to manipulate the data and create various performance statistics.

The HSC SAMPLIB contains SAS layout statements that can be used to convert SMF data to SAS formatted data. Various SAS reports and graphs can be produced from the formatted data.

Refer to [Appendix D, "Record Formats"](#page-572-0) for information about SMF record subtypes. Refer to ["SET Utility" on page 286](#page-329-0) for information about the SET utility, syntax, and parameters.

# **Use PARMLIB to Define Static Parameters**

Control statements can be entered into a user-defined PARMLIB data set at HSC installation to statically set various performance criteria. The systems programmer may specify these control statements to be executed when the HSC software is initialized. Most of the statically set parameters can be changed at any time after initialization by issuing an appropriate operator command.

[Table 20 on page 350](#page-393-0) summarizes the PARMLIB control statements with corresponding operator commands. Any of the PARMLIB control statements can be used to improve various performance aspects of library operation.

Refer to ["PARMLIB Control Statements" on page 77](#page-120-0) for detailed information about using PARMLIB control statements.

| <b>Statements Performance Parameter</b>      | Control<br><b>Statement</b> | Operator<br>Command                                 |
|----------------------------------------------|-----------------------------|-----------------------------------------------------|
| Device Allocation                            | <b>ALLOC</b>                | <b>ALLOC</b>                                        |
| <b>CAP</b> Preference                        | CAPPref                     | CAPPref                                             |
| <b>Control Data Set Definition</b>           | <b>CDSDEF</b>               |                                                     |
| Host-to-Host Communications Path             | <b>COMMPath</b>             | COMMPath                                            |
| Control Message Prefix, Eid, Fid, and Hostid | <b>EXECPARM</b>             |                                                     |
| Journal Definition                           | <b>JRNDEF</b>               | Journal (specify<br>FULL=Abend or<br>FULL=Continue  |
| Journals                                     | <b>JRNDEF</b>               | Journal (specify<br>FULL=Abend or<br>FULL=Continue) |
| <b>Mount Processing</b>                      | <b>MNTD</b>                 | <b>MNTD</b>                                         |
| General Purpose Options                      | OPTion                      | OPTion                                              |
| Scratch Subpool                              | <b>SCRPool</b>              | Warn (specify)<br>SUBpool option)                   |
| <b>User Exit</b>                             | <b>UEXIT</b>                | <b>UEXIT</b>                                        |

<span id="page-393-0"></span>*Table 20. Performance Parameters Controlled by PARMLIB Control Statements*

# **Define Dispatching Priority for NCS Products**

Depending on your requirements, set these products so the amount of resources available to them is as follows:

- HSC greater than batch and any started task or application requiring quick access to tape, but less than an online system
- SMC greater than the HSC, or if the HSC is inactive, greater than batch and any started task or application requiring quick access to tape, but less than an online system
- VTCS around the middle of the performance environment at the customer site, greater than batch and any started task or application requiring quick access to tape, but less than an online system
- HTTP server around the level of an online system.

Customer requirements may dictate that these products be given access to greater or lesser resources than we recommend here, but you must determine this for your environment. The information above is meant only to serve as a guideline.

During initialization, the HSC uses SYSEVENT TRANSWAP to make its address space non-swappable. The HSC address space cannot be swapped out once this has been accomplished.

# **Set High-performance Host-to-Host Communications**

In a multi-host ACS configuration, host-to-host communications allows hosts to notify each other of a CDS switch. Host-to-host communications can be accommodated through two performance levels of communications, ranked as follows:

- $LMU(s)$
- CDS.

The high-performance telecommunications method is through the LMU(s). This method is recommended by StorageTek. Host-to-host communications through the control data set should be used only as a backup facility. You should implement the highest level of host-to-host communications available.

"Communication Functions" and "Communications Path (COMMPath) Command and Control Statement" in the *HSC/MSP Operator's Guide* describe how multiple hosts are connected by any of the three possible communication methods. You have the capability to set or dynamically switch the host-to-host communication method between each pair of hosts. You can monitor the level of communication using the Display COMMPath command. If a level of communications fails, it automatically drops to the next lower level, allowing the HSC to continue without interruption.

The communications parameters can be modified dynamically, using the COMMPath command, without halting HSC execution.

### **Detailed Information about Host-to-Host Communications**

Refer to "Communication Functions" and "Communications Path (COMMPath) Command and Control Statement" in the *HSC/MSP Operator's Guide* for a general description of communication functions.

Refer to ["PARMLIB Control Statements" on page 77](#page-120-0) for how to define communication functions in a PARMLIB control statement.

The "Communications Path (COMMPath) Command and Control Statement" in the *HSC/MSP Operator's Guide* contains information about the operator commands for controlling the host-to-host communication path.

### **Functioning of Host-to-Host Communications**

The method hierarchy that is established is, from highest to lowest, LMU, CDS. Initially, both methods are set to CDS. Appropriate entries can be placed in the PARMLIB statement to set the communications method at HSC initialization. If an error in communications occurs during communications with the current communication method, a method switch is performed.

If the current method is LMU, the system attempts to find the next LMU available from the list, or switches from LMU to CDS.

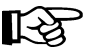

**Note:** After a downward switch has occurred, you **must** issue an operator command to perform an upward switch (for example, from CDS to LMU).
[Figure 7 on page 71](#page-114-0) illustrates how various combinations of communication methods can exist at the same time between multiple hosts.

### **Designation of Communication parameters**

When specifying communication parameters in the operator command, the parameters can designate different actions depending upon whether or not the host specified in the command is the host that is executing the command.

When the command is defining parameters for the host executing the command, the method parameter defines the highest method in the hierarchy allowed to be defined on that host.

If a command defining parameters for another host specifies a higher method, the current method for this other host is set to the executing host's limit, if possible. To change a host's method hierarchy limit, the command must be issued on that host, except during HSC initialization when the method is set from a PARMLIB control statement.

When the command is defining parameters for the host executing the command, the LMUpath parameter defines those LMUs this host is allowed to use for sending messages. For two hosts to communicate via an LMU, there must be matching entries in their respective LMUpath lists.

Careful analysis should be performed when defining the communication method in the PARMLIB control statement because of how the system handles the switching.

### **Define Secondary and Standby Control Data Sets**

Various controls and services are in place in the HSC subsystem to ensure that the primary control data set maintains its integrity. Included among the controls are the capability to:

- designate secondary and standby control data sets as backup
- run BACKup and RESTore utilities
- designate journal data sets for use in recovery of control data set errors.

However, though all of these means are available, you must configure your installation to take advantage of the capabilities. At installation, when defining the library configuration, it is important that you initialize the additional control data sets.

It is highly recommended that secondary and standby data sets be used to ensure the performance and reliability of your library.

Refer to "Initializing the Control Data Sets" in the *HSC Configuration Guide* for information about defining control data set requirements at HSC installation.

See ''SWITCH Command'' in the *HSC/MSP Operator's Guide* for information about the operator commands to control switching of control data sets.

# **Limit View Time to Maintain High Performance**

Certain conditions within a library can significantly affect performance. These conditions may occur because of software issues or simply because of daily procedures used within a data center. The VIew command is invoked to improve performance because it can be used to quickly resolve problems. It can often eliminate the need for an operator to open an LSM door and enter the LSM to resolve a problem.

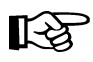

**Note:** The SL8500 library does not contain a camera, so the VIew command is not useful in that environment.

Excessive use of the VIew command is a typical example of how library performance can be drastically affected unless you plan and consider how it can impact the performance of your library.

Though the VIew command is primarily used by operators, it is important for systems programmers to know that excessive use of the VIew command for extended periods of time can impact the performance of an LSM and your library. However, you should use the VIew command to inspect the interior of an LSM rather than place the LSM in manual mode and physically enter the LSM. If it is necessary to inspect the robot, its hands, and/or cameras, you must modify the LSM offline and enter through the access door.

Default view time can be controlled with the OPTion Viewtime command. The system default for view time is 10 seconds. However, you can change this default value to fit your needs.

Refer to [Appendix C, "Macros, Control Statements, Utilities, and Commands Syntax](#page-526-0)  [Reference"](#page-526-0) for the OPTion Viewtime command syntax or to "Commands, Control Statements, and Utilities" in the *HSC/MSP Operator's Guide* for information about the command, syntax, and parameters.

### **Excessive Use of VIew Command Affects Performance**

Each time the VIew command is invoked, the automatic functioning occurring within an LSM is interrupted. During the interruption, the robot hands and associated cameras are stopped from performing HSC directed library functions to focus on some specified area within the LSM for some specified time interval. Any manual intervention with library functioning can have a negative effect on the throughput of an LSM and consequently affect overall library performance.

### **How to Monitor Usage of the VIew Command**

There are two facilities available for monitoring use of the VIew command:

- enabling SMF logging
- running and analyzing the Activities Report.

It is highly recommended that you enable recording of the subtype 8 SMF record. After each successful use of the VIew command, a subtype 8 SMF record is written. The record documents the component that was viewed, the view time requested, and the actual view time used. Be aware that the time actually used can be shorter than time requested at the invocation of the command, if the operator responds to the outstanding WTOR before the expiration of the requested time interval. Refer to the post-installation tasks information in the *HSC/MSP Installation Guide* for details on how to specify the SMF parameters.

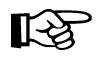

**Note:** Subtype 8 SMF record logging is not a default and must be specified in accordance with the instructions contained in the referenced paragraph.

Another useful technique to monitor the use of the VIew command is to run the Activities Report utility and to thoroughly analyze the resulting report. Heavy use of the VIew command results in low levels for performance criteria delineated in an Activity Report. Depending upon system load for the specified time reported in an Activity Report, most performance parameters are adversely affected by excessive use of the command. For example, LSM ARM USE percentages reflected in an Activities Report are most likely to be low during heavy use of the command.

Each successful use of the VIew command is counted as one robotic motion for reliability measuring (R+) purposes. Refer to [Appendix E, "Logging ACS Robotics Motion"](#page-678-0) for more information.

### **Advantages of Using the VIew Command**

There are definite advantages for using the VIew command in place of other alternatives. Obvious benefits for using the command include:

- The VIew command easily permits monitoring of tape drives and other LSM components with the execution of a single command entered at the system console.
- The LSM does not need to be modified offline to execute the command.
- The operator does not enter the LSM.
- The camera can be focused on a specific component that is considered as suspect; thus, time is saved by avoiding the lengthy process of physically entering the LSM.
- With the use of SMF logging, accurate records can be accumulated for system analysis or to monitor system status.

# **Loading Cartridges into the Library**

There are different methods that can be used to load an LSM with cartridges at installation time. There are advantages and disadvantages involved for each method. The following brief discussions may help you determine which loading method is best for your installation.

### **Loading Cartridges for Immediate Use in a Newly Installed LSM**

If you are loading cartridges into an LSM that must be placed into production, it may be advantageous to begin entering volumes a few at a time through the CAP.

Tape cartridges can be entered into an LSM by several methods:

- using the ENter command to enter cartridges through the CAP
- setting a CAP to automatic mode and opening and filling the CAP repeatedly
- loading the CAP and running the Cartridge Initialization utility to load the cartridges into the LSM and to write the magnetic label on the cartridges (provided that they are in scratch status in the tape management system).

Refer to ["Initialize Cartridge \(INITIALIZE\) Utility" on page 215](#page-258-0) for information about the Initialization utility, the syntax, and parameters. Refer to the "CAP Preference (CAPPref) Command and Control Statement" in the *HSC/MSP Operator's Guide* for information about how to set the CAP in automatic mode. Refer to "ENTER Command" in the *HSC/MSP Operator's Guide* for information about the ENter command.

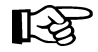

**Note:** The control data set is updated with each load of cartridges entered through the CAP.

If you begin entering cartridges containing data sets known to be required by regularly scheduled jobs, these volumes are immediately available for use. The obvious advantage of using this method is that the LSM and any cartridges entered are immediately available for use.

### **Loading Cartridges for Later Use in a Newly Installed LSM**

If you are loading cartridges into an LSM that is not scheduled for production immediately, it may be to your advantage to manually load the entire LSM. The cartridges must be previously initialized to use this method.

After all cartridges are loaded into cells, run the AUDIt utility for the LSM to update the control data set.

This method of loading cartridges into an LSM is faster for physically moving the cartridges and takes less operator time. However, running the AUDIt utility for an entire LSM can take a significant amount of time.

# **Reduce Pass-Thrus**

The number of pass-thrus required to mount, dismount, and replace cartridges in LSMs can impact library performance. In a large or busy ACS, this impact may be significant especially during periods of heavy mount activity. There are three categories of pass-thrus:

- unavoidable
- unnecessary
- scheduled.

### **Unavoidable Pass-Thrus**

The HSC attempts to minimize the number of pass-thrus required; however, depending upon available tape transports and locations of cartridges, pass-thrus often cannot be avoided. By running Activities Reports on a regular basis and examining the results, you can see that mounts for different LSMs take longer than mounts for the same LSM.

### **Unnecessary Pass-Thrus**

Scratch mounts, dismounts, enters, and ejects that require pass-thrus are unnecessary and should be avoided. These types of activities divert the robot from productive work especially during periods of peak activity.

If scratch subpools are properly defined and managed, scratch cartridges normally are not involved in pass-thrus. Scratch mounts are the same as specific mounts as far as pass-thrus that cannot be avoided. In general, you should never see a scratch pass-thru. But, if you do see a scratch pass-thru, it was unavoidable.

The effect of unnecessary pass-thrus is not obvious in the Activities Report. You must compare their number with average mount times to see the effect on performance.

### **Scheduled Pass-Thrus**

Using the Scratch Redistribution utility to balance scratch cartridges involves moving cartridges to various LSMs to achieve scratch balancing. This type of activity involves heavy pass-thru usage. If you must balance scratch volumes across your library, schedule such activity during off peak hours. This approach will ensure that the pass-thru activity involved does not directly interfere with mounts and dismounts for high-priority production.

You can use Expert Library Manager (ExLM) to schedule pass-thrus. Refer to the *Expert Library Manager User and Reference Guide* for more information.

### **Ways to Reduce Pass-Thru Activity**

There are various ways to reduce pass-thru activity. Each of these ways is briefly discussed in the following paragraphs.

#### **Set MNTD Float to ON**

The Float option of the MNTD command specifies whether the HSC is to select a new home cell location when it dismounts a volume that requires a pass-thru when it is dismounted.

When MNTD Float is set to ON, cartridges are not passed back to their original LSM. The cartridges are assigned new cells in the LSM where they are dismounted. This action eliminates most unnecessary pass-thrus.

#### **Set MNTD SCRDISM to CURRENT**

When MNTD SCRDISM is set to CURRENT, scratch cartridges mounted in a 9360 (WolfCreek) LSM are dismounted in the same device rather than being archived in the next largest storage device.

#### **Ensure adequate free cells**

Setting MNTD Float to ON can be defeated if there are no free cells in the dismounting LSM. Dismounted cartridges are passed to other LSMs to find a new home cell.

Use the Display Lsm command to determine the number of free cells in each LSM. Use MOVe or EJect to create free cells if they are needed.

#### **Eject through the CAP closest to the cartridge**

If you eject a cartridge through the CAP of the LSM where it resides, no pass-thrus are required.

If you eject a cartridge without specifying a CAPid, the cartridge is ejected through the highest priority CAP that is not busy. This type of activity may cause one or more unnecessary, nonproductive pass-thrus.

The recommended way to accomplish ejects without affecting performance with pass-thrus, is to use multiple CAP option on the EJECt utility. By specifying multiple CAPs (i.e., CAP(00:00:00,00:00:01,00:00:02)), the desired effect (i.e., no pass-thrus) is achieved.

#### **Redistribute cartridges during off-peak times**

You can use the MOVe command and utility to move cartridges within an LSM or between LSMs. The Scratch Redistribution utility can be used to move scratch cartridges between LSMs until an equilibrium is reached. Each inter-LSM movement of cartridges causes pass-thrus which delay robot movement in mounting a cartridge.

Depending on the number of cartridges to be redistributed, you may prefer to schedule moves and scratch redistribution during periods of low data center activity. The redistribution runs faster and performance is not affected during off peak times.

### **Reduce Operator Intervention**

Although the ACS runs mostly unattended, situations occur where operator intervention is required. Excessive and unnecessary operator intervention impacts library performance. There are specific ways in which operator intervention can be reduced. These include:

#### **Set SMC ALLOCDef DEFer(ON)**

If a keep is issued for a cartridge while it is being mounted, the HSC issues a message indicating that the robot cannot dismount the volume. An operator must unload the tape transport and then reply ''R'' to the message.

This situation is caused by programs allocating cartridges through JCL, not opening the data set on the cartridge, and terminating before the mount completes. It causes unnecessary mounts, extends dismount time, and delays the availability of cartridges and transports.

If a message requiring operator intervention occurs frequently, you may want to set ALLOCDef DEFer(ON) so ACS mounts are deferred until the data set is opened. Alternatively, you can code User Exit 09 for JES with SETUP processing to selectively defer a subset of ACS mounts.

#### **Set CAP Preference**

In a multiple-LSM ACS, the CAPPref command establishes an ordered list of CAPs to use should the operator or HSC start an activity that requires a CAP without specifying a CAPid.

To motivate operators to enter or eject cartridges faster, set CAPPref such that the CAP closest to the cartridge racks is preferred. This minimizes operator travel distance.

In large ACS configurations, of five or more LSMs, consider setting CAPPref such that a CAP in the middle of the ACS has the highest priority. This may make the operators walk further, but it reduces the number of pass-thrus should the default (highest priority) CAPid be used for ejecting cartridges.

#### **Prefetch Enters**

Nonlibrary cartridges that are mounted on library transports are delayed while the operator fetches and enters them. This is a common occurrence for HSC sites with all transports attached to the library.

If you or your scheduling system can predict which nonlibrary cartridges will be mounted in the library before a mount message appears, your operator can improve performance by entering those cartridges in advance.

#### **Avoid Crashing Test Systems**

Library attached hosts own library resources, including CAPs, tape drives, and cartridges. If a host fails, another host must clean up the resources held by the failing host. This delays mounts and dismounts on the recovering host while recovery takes place.

You should attempt to shut down the HSC properly before IPLing a system. This is especially important for test systems that may be restarted several times a day.

#### **Use GDG Separation**

GDG separation can improve library performance by eliminating the need for operators to enter or eject cartridges when an entire GDG is requested. Without separation, a tape transport is selected based on the location of the first GDG volume.

You can use the ALLOC command to set Gdgall to SEP and enable GDG unit affinity separation. This allows the HSC to allocate multiple devices for a GDG if some data set generations reside inside the library and others reside outside (or in multiple ACSs). Alternatively, you can code User Exit 10 for JES with SETUP processing to selectively enable GDG separation for a subset of allocations.

#### **Use Unit Affinity Separation**

Unit affinity separation can improve library performance by eliminating the need for operators to enter or eject tape cartridges when volumes are requested with unit affinity. Without unit affinity separation, a tape transport is selected based on the location of the first volume.

Refer to the *SMC Configuration and Administration Guide* for information about the ALLOCDef command SEPLvl parameter, which specifies the exclusion level at which affinity chains are separated.

### **Reduce Tape Transport Contention**

Balanced use of library tape transports results in better robotic and system performance. In a multiple LSM library, you want the workload to be spread evenly among the robots rather than having one robot overloaded while the others are idle. Within each LSM, you want mounts to be evenly distributed among transports rather than having the robot wait for a cartridge to be rewound so it can mount the next cartridge on the same tape transport.

Tape transport contention can be reduced by:

- ensuring scratch cartridge balance
- managing multi-host tape transports
- avoiding dedicating tape transports
- using two tape transports for multi-volume files.

# **Reduce Scheduling Contention**

Effective scheduling can increase library performance. Controlling the following scheduling related areas can help significantly in further increasing library performance:

- strive for a balanced workload
- schedule nonproductive library activities during low-demand times.

### **Balancing the Workload**

If you experience higher than expected average mount times, but at the same time experience an improvement in production throughput, it could be an indication that your system is periodically flooded with work rather than having a balanced workload.

For example, all of your production jobs may be getting submitted at the beginning of a shift so that the library robots are overworked for the first few hours of the shift. Then, the robots may remain idle for the remainder of the shift. If you are using a scheduling software package and it releases jobs every hour on the hour, there may be tremendous tape transport contention for the first few minutes of each hour while the transports are unused for the remainder of each hour.

These situations tend to elevate average mount times; however, as long as the work is performed on time, there is probably no need to change conditions. However, if the work is not getting performed on schedule, you can improve performance by balancing your production workload.

#### **Scheduling Nonproductive Activities During Low-Demand Times**

There are several library utilities, which, though very essential, severely impact the library's ability to mount and dismount cartridges. The following utilities should not be run when high-priority production jobs are pending:

- AUDIt
- EJECt
- Initialize Cartridge
- MOVe
- Scratch Redistribution
- Scratch Update.

These utilities should be scheduled during quiet periods so they do not contend with mounts and dismounts. Running these activities during quiet periods also ensures that the tasks complete faster. In the case of mass enters or ejects, operator's time can also be optimized.

# **Use Deferred Mounting in a Manual Mode LSM**

Using the SMC ALLOCDef command with the DEFer parameter set to ON in a manual mode LSM can improve performance. Under the conditions set to defer mounting of cartridges, a cartridge is not mounted at step allocation time, but is only mounted if a data set on the volume is required to be opened by a calling program. Thus, unnecessary mounts and dismounts by the operator can be avoided.

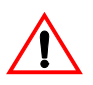

**Caution: StorageTek strongly recommends that you do not place SL8500 libraries in manual mode.** To use manual mode, all LSMs in the SL8500 must be offline, and that means all CAPs and drives are unavailable for automated operations.

Additionally, SL8500s have been designed for high cartridge density, so there is limited room for manually mounting and dismounting cartridges.

Refer to the "Precautions" topic in the *SL8500 Modular Library System User's Guide* for safety requirements and physical restrictions if you decide that you must enter the library.

### **Use Performance Log Reblocker to Format Data**

The performance log reblocker (SLUPERF) prepares the performance log file produced by the SCP for use by the library Activities Report utility. The utility executes in both MSP and VM environments, for which different versions of the utility are produced.

### **Use the AUDIt Utility Effectively**

The AUDIt utility causes the robot to read cartridge labels. Tape cartridge information is uploaded to the CDS. In a quiesced LSM, performing an audit on a full panel can take up to 15 minutes, depending upon the LSM type, size, and configuration.

You should keep in mind that empty cells slow down an audit. If the robot cannot read a cartridge label, it must reach out to determine if the cell is empty. Each empty cell takes approximately three times longer to audit than a cell containing a cartridge.

If you are partially filling an LSM before running an audit, you should fill as many complete panels as possible and then audit only those filled panels. Avoid auditing empty cells.

# **Use LSMs as Scratch Loaders in a Mixed ACS**

In an environment where massive cartridge input is required or a lot of cartridge movement occurs, 9360 (WolfCreek) or 9310 (PowderHorn) LSMs can be used to simulate scratch loaders intermixed with 4410 LSMs to improve library performance.

- 1. Specify the following operator commands:
	- MNTD SCRDISM(ARCHIVE)
	- ALLOC SCRtech(ROTATE)
- 2. Run scratch redistribution frequently or enter scratches into devices previously selected by the ALLOC LSMpref command.
- 3. Eject cartridges when necessary from the archive device (4410 or 9310).

[Figure 26 on page 365](#page-408-0) shows a 9360 used as a scratch loader.

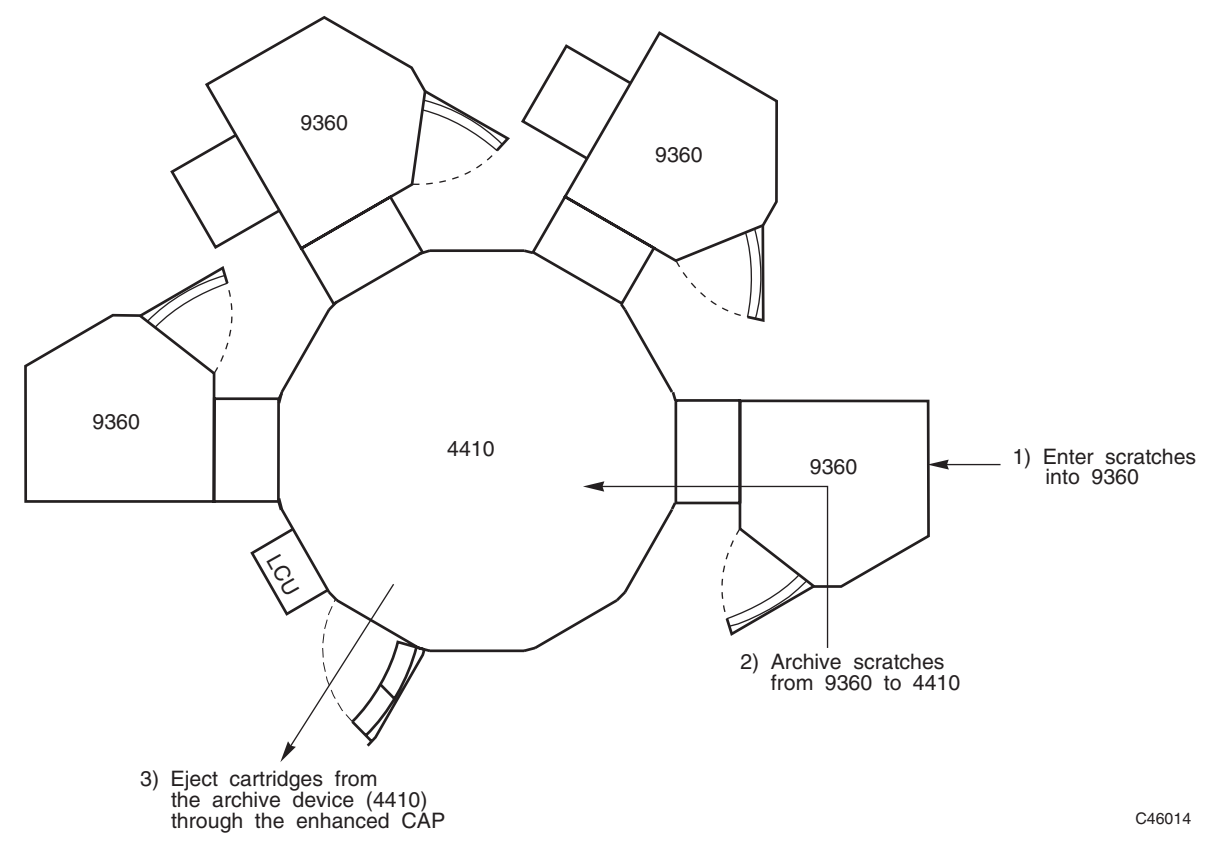

<span id="page-408-0"></span>*Figure 26. Using LSMs as Scratch Loaders*

### **Overview**

The HSC subsystem operates in conjunction with various other third-party software. However, StorageTek can only recommend some techniques to ensure complete compatibility of the HSC with these third-party packages.

There are distinct areas of software interaction possible:

- third-party software interaction
- customized programmatic interfaces.

# **Third-Party Software Interaction**

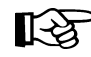

Note: Exercise caution if you use any third-party software that modifies the Eligible Device List (EDL) and therefore the MSP Device Allocation process. These products may compromise the functionality of the HSC and lead to unpredictable results.

### **Global Device Manager**

Global Device Manager (GDM) is a software product produced by Fujitsu. GDM is used in a multi-host environment to control the allocation of transports to a particular host.

If devices within the library are managed by GDM for device selection, users need to be aware that the default GDM parameters controlling the time the device is allocated to a host and the delay period before GDM varies the device offline to a particular host, may not be appropriate in all cases.

In particular, when using 9840 and 9940 devices, increase the value for the PATROL parameter to at least 25 (i.e., PATROL=25 should be coded on the GDM initialization parameters) to enable sufficient time for the drive to complete the rewind/unload process and write out the Buffered Log data.

Failure to set this parameter to a suitable setting results in channel errors being reported for the tape devices that GDM is controlling. Refer to the appropriate Fujitsu documentation for details on the GDM initialization parameters.

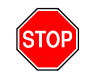

**Warning:** To prevent response or lockout problems, StorageTek strongly recommends that GDM-shared data sets do not reside on the same volume with the HSC's CDS or journal files.

### **CA-ASM2**

Automatic Reload uses Open Type J for auto data set reload. The user explicitly specifies the appropriate transport pool (ACS or manual) for auto data set reload.

- If it is desired to have all reloads done for the library, specify the esoteric associated with ACS transports.
- If it is **not** desired to have all reloads done for the library, specify the manual transport esoteric.

### **Serializing CDSs**

### **Background**

Resource serialization in the Fujitsu MSP/EX operating system is generally accomplished using either the Fujitsu Global Resource Serialization (GRS) facility or a third-party software product such as Unicenter CA-MIM/MII.

A resource is identified by two names:

- an 8-character QNAME,
- and a 1-255 character RNAME.

The relationship between the two names is hierarchical; different RNAMEs can be used to describe specific different resources that are generically related to a single QNAME.

• The HSC QNAME STKALSQN can be changed and is used by the HSC to serialize access to the HSC CDS and by ExLM to serialize LSM-related processing.

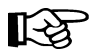

**Note:** If you have changed STKALSQN to a different QNAME, just substitute your name for the STKALSQN references in this documentation.

• The HSC QNAME STKENQNM cannot be changed and is used to serialize HSC utilities.

In GRS environments only, resources can be serialized across multiple systems by global (SCOPE=SYSTEMS) requests or serialized on individual systems only by local (SCOPE=SYSTEM) requests. GRS provides three ways (Resource Name Lists) to change how a request is to be processed:

- The Systems Exclusion Resource Name List (referred to as the Systems Exclusion List) allows global requests to be converted to local requests.
- The Systems Inclusion Resource Name List allows local requests to be converted to global requests.
- The Resource Conversion Resource Name List (referred to as the Reserve Conversion List) allows RESERVE requests to be suppressed.

These three lists are built from statements specified in the KANGQT00 member of SYS*x*.IPLLIB in GRS environments.

Note when a RESERVE is issued, there is also an enqueue associated with the RESERVE. If a matching entry is found in the Systems Exclusion List, the RESERVE is issued, and the enqueue associated with a RESERVE is issued as a local enqueue request. If a matching entry is not found in the Systems Exclusion List, the RESERVE is issued and the enqueue associated with a RESERVE is issued as global enqueue request.

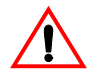

**Caution:** If no matching entry is found in the Systems Exclusion List and the Reserve Conversion List, double serialization occurs. Avoid this at all costs. The Fujitsu OS I/MSP *Task Management General Description AF II* document contains further information on GRS.

### **Multiple HSC Library Complex Considerations**

If you have multiple HSC library complexes (each library complex must use a different set of primary, secondary, and standby CDSs) within the same GRS or MIM/MII serialization complex, make sure you change the default HSC QNAME STKALSQN to a different value for each HSC library complex. This ensures the serialization resources for one library complex does not delay the serialization of resources for the other library complexes. The default name can be changed either through the MAJNAME parameter on the SLILIBRY macro in LIBGEN or through the SET MAJNAME command of the SLUADMIN utility.

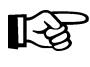

Note: With multiple library complexes, remember to replicate the STKALSQN examples shown in this documentation as many times as necessary and change STKALSQN to the different values you chose for each library complex.

### **Example**

For two HSC library complexes, you could change the default HSC QNAME of STKALSQN to HSCPLEX1 for one library complex and HSCPLEX2 for the other. This allows the two library complexes to operate simultaneously without interference with each other.

As a specific case, ExLM management runs issue global enqueues for the HSC QNAME and an RNAME of PROCESSLSM*aa*:*ll*, where *aa* is the ACSid and *ll* is the LSMid. In a configuration of two HSC library complexes, there is an LSM 00 in an ACS 00 for each library complex, which results in the same RNAME of PROCESSLSM00:00. Two simultaneous ExLM management runs for LSM 00 in ACS 00. Two simultaneous ExLM management runs for LSM 00 in ACS 00 will conflict unless the HSC QNAMEs are different for the two library complexes.

### **HSC CDS Performance and Sharing Tips**

Follow these tips for optimal CDS performance and sharing:

- 1. Place each copy of the HSC CDS (primary, secondary, and standby) on its own dedicated volume with no other data sets on those volumes. This is especially important when you do not convert HSC RESERVEs. A RESERVE issued by one system locks out access to all data on the volume for all other systems, so if you put a catalog or the TMC on the same volume as an HSC CDS, you will create a performance problem. Isolating the HSC CDSs to dedicated volumes can also simplify recovery after an outage.
- 2. Make sure all HSC CDS devices are genned as SHARED in your I/O device definitions. To do this, assign a value of YES to the SHARED feature for the device on the HCD View Device Parameter/Feature Definition panel and then activate the Input/Output Definition File (IODF) containing the change.
- 3. Make sure you use the VTAM communication method for all HSC host-to-host communication. This is specified by the METHOD parameter on the COMMPath command and control statement.
- 4. If you use both HSC and VTCS software, and all hosts are running on release 6.1 or later, consider converting the CDS to the "F" level format (or later), which reduces CDS I/O during HSC/VTCS initialization and periodically thereafter when VTCS refreshes its cache.
- 5. If you use VTCS in a sysplex configuration and you believe you have a CDS performance problem because of VTCS, contact Sun StorageTek Software Support to have the problem analyzed before implementing VTCS lock data in a Coupling Facility structure.

### **Unicenter CA-MIM/MII Considerations**

Start the HSC only after the CA-MII address space has fully initialized.

Follow Computer Associates' recommendations to start the CA-MII address space using their MIMASC utility, make sure the CA-MII address space is in the WLM SYSTEM service class so that it runs with a dispatching priority of FF, and add a PPT entry in the SYS1.PARMLIB(SCHED*xx*) member on all systems in the MIM/MII serialization complex for the MIMDRBGN program. Refer to the CA documentation for other tuning recommendations.

Whenever you need to add a QNAME statement for the HSC, you must specify SCOPE=SYSTEMS and not SCOPE=RESERVES on the QNAME statement, since other NCS products (ExLM and LibraryStation) issue global enqueues that must be propagated to all systems. Specifying SCOPE=RESERVES prevents these enqueues from being propagated and will cause problems.

#### **When HSC RESERVEs Must Remain as RESERVEs (All Environments)**

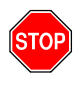

**Warning: Do not convert HSC RESERVEs to global enqueues in the following configurations and environments, or CDS data integrity will be compromised and CDS damage will occur.**

- No serialization facility or product (e.g., GRS or CA-MIM/MII) is used, and the HSC CDSs are on devices that are shared by multiple systems.
	- Even unconverted RESERVEs are insufficient to guarantee data integrity in this case. You should consider why you are trying to share data without a serialization product.
- A serialization facility or product is used, but the HSC CDSs are on devices shared by multiple serialization complexes (GRS or MIM/MII).
	- Even unconverted RESERVEs are insufficient to guarantee data integrity in this case. In the Fujitsu *OS I/MSP Task Management General Description AF II* document, it indicates that multiple serialization complexes cannot share resources.
	- Computer Associates cites this restriction in their paper *Unicenter CA-MII Data Sharing for z/OS.*
- The environment consists of a GRS star configuration that attempts to share the HSC CDSs between a sysplex and a system that is not part of the sysplex.
	- Fujitsu cites this restriction in the *OS I/MSP Task Management General Description AF II* document.
- The HSC CDSs reside on devices shared by z/OS and z/VM systems.
	- Fujitsu cites this restriction in the *OS I/MSP Task Management General Description AF II* document.
	- Computer Associates cites this restriction in their paper *Unicenter CA-MII Data Sharing for z/OS*.

### **When You May Want to Leave HSC RESERVEs as RESERVEs**

You may not want to convert HSC RESERVEs to global enqueues in the following configurations and environments.

- You use GRS in a ring configuration and converting HSC RESERVEs affects ring performance.
	- Fujitsu cites this restriction in the *OS I/MSP Task Management General Description AF II* document.
	- Performance can suffer due to propagation delays in GRS ring configurations. Deciding whether or not to convert RESERVEs is best determined by actual experience, but as an arbitrary rule, do not convert RESERVEs if there are more than three or four systems in your GRS ring.
- You use GRS in a ring configuration and converting HSC RESERVEs affects HSC/VTCS performance.
	- Because of ring propagation delays for global enqueues, HSC and VTCS throughput may significantly degrade during periods of high HSC and/or VTCS activity.

• You have a large virtual tape configuration. For example, if you have several million Virtual Tape Volumes (VTVs) defined and have not yet migrated the CDS to the "F" level format, you may experience slow HSC/VTCS initialization times and higher CDS I/O activity due to the need for VTCS to initialize and periodically refresh its cache of VTV information.

### **How to Leave HSC RESERVEs as RESERVEs in a GRS Environment**

If you do not convert HSC RESERVEs, remove all resource name registration statements for the HSC from the KANGQT00 member on all systems.

### **How to Leave HSC RESERVEs as RESERVEs in an MIM/MII Environment**

For PROCESS=SELECT and PROCESS=ALLSYSTEMS environments:

• Whenever you need to add a QNAME statement for the HSC, specify SCOPE=SYSTEMS and not SCOPE=RESERVES on the QNAME statement, since other NCS products (ExLM and LibraryStation) issue global enqueues that must be propagated to all systems. Specifying SCOPE=RESERVES prevents enqueues from being propagated and causes problems.

For PROCESS=SELECT and PROCESS=ALLSYSTEMS environments with ExLM and/or LibraryStation:

• To not convert the CDS RESERVEs but propagate the other STKLASQN global enqueue requests, use an Exempt List and specify the QNAME statements as follows:

```
STKALSQN EXEMPT=YES,GDIF=YES,RESERVES=KEEP,SCOPE=SYSTEMS
STKENQNM EXEMPT=NO,GDIF=NO,RESERVES=KEEP,SCOPE=SYSTEMS
```
- Make sure an Exempt List can be used. If the GDIINIT statement specifies EXEMPT=NONE, either change it to specify EXEMPT=*membername*, or remove the EXEMPT parameter to cause the default member name of GDIEXEMPT to be used.
- In the GDIEXEMPT member (or whatever you named it) of the MIM parameter data set, specify:

**LOCAL QNAME=STKALSQN RNAME=hsc.primarycds.datasetname LOCAL QNAME=STKALSQN RNAME=hsc.secondarycds.datasetname LOCAL QNAME=STKALSQN RNAME=hsc.standbycds.datasetname GLOBAL QNAME=STKALSQN**

• Enter the following in the MIM commands member for **every** system in the MIM/MII serialization complex.

**SET GDIF EXEMPTRESERVES=YES**

**Warning: The same value of EXEMPTRESERVES=YES must be specified and in effect on all systems in the MIM/MII serialization complex at the same time, otherwise, a data integrity exposure will exist for all shared data. If you have any questions about changing to EXEMPTRESERVES=YES, contact Computer Associates before making the change.**

For PROCESS=SELECT environments without ExLM and LibraryStation:

- You have a choice. PROCESS=SELECT implies that only those resources that are explicitly defined with QNAME statements will be processed by CA-MIM/MII, so you can do **one** of the following:
	- Make sure there are **no** QNAME statements or Exempt List entries for the HSC, and CA-MIM/MII will leave all HSC RESERVEs alone. If no QNAME statements or Exempt List entries previously existed for the HSC, you are done.
	- Explicitly add and enable new QNAME statements for the HSC, and make sure that Exempt List entries do not exist for the HSC. If you choose this option, you must specify GDIF=NO, RESERVES=KEEP, and SCOPE=SYSTEMS on the QNAME statements for the HSC. As a precaution, also specify EXEMPT=NO on the QNAME statements to prevent the Exempt List from overriding any QNAME statement values. For example:

**STKALSQN EXEMPT=NO,GDIF=NO,RESERVES=KEEP,SCOPE=SYSTEMS STKENQNM EXEMPT=NO,GDIF=NO,RESERVES=KEEP,SCOPE=SYSTEMS**

For PROCESS=ALLSYSTEMS environments without ExLM and LibraryStation:

• Add and enable new QNAME statements for the HSC and make sure Exempt List entries do not exist for the HSC.

Specify GDIF=NO, RESERVES=KEEP and SCOPE=SYSTEMS on the QNAME statements for the HSC. As a precaution, also specify EXEMPT=NO on the QNAME statements to prevent the Exempt List from overriding any QNAME statement values. You must code your HSC QNAME statements as shown below, since the dynamic addition of HSC resources by PROCESS=ALLSYSTEMS inappropriately defaults to assign the EXEMPT=YES and GDIF=YES attributes. For example:

**STKALSQN EXEMPT=NO,GDIF=NO,RESERVES=KEEP,SCOPE=SYSTEMS STKENQNM EXEMPT=NO,GDIF=NO,RESERVES=KEEP,SCOPE=SYSTEMS**

### **How to Convert HSC RESERVEs to Global Enqueues in a GRS Environment**

For both GRS ring and star configurations:

• Include one RNL(CON) statement for the STKALSQN resource and one RNL(CON) statement for the STKENQNM resource:

```
RNLDEF RNL(CON) TYPE(GENERIC) QNAME(STKALSQN)
RNLDEF RNL(CON) TYPE(GENERIC) QNAME(STKENQNM)
```
• Remove all RNLDEF RNL(EXCL) statements for the HSC from the GRSRNL*xx* member on all systems, otherwise, the HSC RESERVEs will not be converted to global enqueues. The Reserve Conversion List is not searched if an entry is found for the HSC RESERVE in the Systems Exclusion List.

#### **How to Convert HSC RESERVEs to Global Enqueues in an MIM/MII Environment**

For both PROCESS=SELECT and PROCESS=ALLSYSTEMS environments:

- Specify GRSRNL=EXCLUDE in the IEASYS*xx* member of SYS*x*.PARMLIB on all systems to prevent RNL processing by GRS.
- If any systems are in a sysplex, refer to "Sysplex Considerations" in the "Advanced Topics" chapter of the *MII System Programmer's Guide* for other IEASYS*xx* requirements.
- Whenever you need to add a QNAME statement for the HSC, specify SCOPE=SYSTEMS and not SCOPE=RESERVES on the QNAME statement since other NCS products (ExLM and LibraryStation) issue global enqueues that must be propagated to all systems. Specifying SCOPE=RESERVES prevents these enqueues from being propagated and causes problems.

For PROCESS=SELECT environments:

• Specify GDIF=YES, RESERVES=CONVERT, and SCOPE=SYSTEMS on the QNAME statements for the HSC. Make sure Exempt List entries do not exist for the HSC, and as a precaution, also specify EXEMPT=NO to prevent the Exempt List from overriding any QNAME statement values. For example:

**STKALSQN EXEMPT=NO,GDIF=YES,RESERVES=CONVERT,SCOPE=SYSTEMS STKENQNM EXEMPT=NO,GDIF=YES,RESERVES=CONVERT,SCOPE=SYSTEMS** For PROCESS=ALLSYSTEMS environments:

• If the GDIINIT statement specifies RESERVES=KEEP, you must specify the same QNAME statements as required for PROCESS=SELECT environments since the dynamic addition of HSC resources by PROCESS=ALLSYSTEMS will not (by default) assign the RESERVES=CONVERT attribute needed to convert the RESERVE:

**STKALSQN EXEMPT=NO,GDIF=YES,RESERVES=CONVERT,SCOPE=SYSTEMS STKENQNM EXEMPT=NO,GDIF=YES,RESERVES=CONVERT,SCOPE=SYSTEMS**

• If the GDIINIT statement specifies or is defaulted to RESERVES=CONVERT, you do not need to specify any QNAME statements unless you have special requirements that conflict with the defaults assigned to dynamically added QNAMEs. See "Selecting the GDIF Processing Mode" in the *Unicenter CA-MII Systems Programming Guide* for the defaults assigned to dynamically added QNAMEs.

### **CONTROL-T Tape Management System**

HSC provides limited support for the CONTROL-T tape management system. Refer to the BMC publication *CONTROL-T for OS/390 Implementation Guide* for more information.

# **Customized Programmatic Interfaces**

The HSC can interface with custom programs provided that the specifications described in [Appendix G, "Programmatic Interface \(PGMI\)"](#page-728-0) are followed.

The HSC is capable of providing various services and information to custom programs with which it interfaces. The appendix provides the following:

- descriptions of the services and information that the HSC can provide
- how to use the interface
- macros, including usage considerations, syntax, parameter descriptions, and return codes.

# **Appendix A. HSC Support for the SL8500 Library**

### **Overview**

This appendix discusses a variety of topics relating only to the SL8500 library. The following information appears here:

- considerations before you configure the HSC for the SL8500
- connecting the SL8500 to the HSC
- how the HSC handles differences between SL8500 internal addresses and other library addresses
- SL8500 CAP behavior
- merging ACSs
- removing PTPs and splitting ACSs
- partitioning LSMs
- TCP/IP communications important considerations
- dual IP connections to an SL8500 library
- HSC requirements before powering down the SL8500.

Additionally, information about dynamic hardware reconfiguration for the SL8500 can be found in [Appendix B, "HSC Support for Near Continuous Operation \(NCO\)"](#page-498-0). These topics are discussed:

- adding and configuring additional SL8500s
- adding and removing expansion panels.

# **Before Configuring the HSC for the SL8500**

Before you configure the HSC for the SL8500, verify that all components of the SL8500 are operational. The HSC builds its library configuration from the information reported by the library. If SL8500 components are not operational, the library information may not be reported to the HSC, and the HSC configuration of the SL8500 is incomplete.

### **Verifying that all SL8500 Components are Operational**

To verify that all the components of the SL8500 are operational, use the SLConsole (either the panel on the SL8500 or a remote SLConsole).

To do this, select Tools, then select System Detail.

- All SL8500 components should be green. If the components are not green, and you have already configured the SL8500 to the HSC, the missing components probably have not been configured.
- If the drives are red, the drive configuration can be updated dynamically using the SET SLIDRIVS utility (refer to the *HSC System Programmer's Guide*) and the MODify CONFIG command (see the *HSC Operator's Guide*). If only the drives are red, you can proceed with the HSC configuration.
- The elevators (Elevator Folder) must be green. If the elevators are not green, **do not** configure the SL8500 to the HSC. The elevators are the logical pass-thru-ports (PTPs). Without PTPs, the HSC will not know that the SL8500 rails are connected.

Once the SL8500 components are operational, continue with the configuration, as discussed in "Configuring the HSC Environment" in the *HSC Configuration Guide*.

# **Connecting the SL8500 to the HSC**

The SL8500 library uses TCP/IP protocol over an Ethernet physical interface to manage and communicate with the host and the HSC. This interface enables the HSC to connect to and communicate with the SL8500.

• All hosts should communicate with only one SL8500 library.

This is critical when you create an SL8500 library complex, that is, when you connect libraries together with pass-thru ports. All hosts must connect to only one library in the complex; preferably, to the first or rightmost library in the complex.

Making multiple host communication connections to each library will cause problems.

• The SL8500 library should be attached to a separate subnet or a controlled network to protect it from floods of ARP broadcasts.

### **SL8500 Internal Addresses and HSC Addresses**

The SL8500 library identifies cartridge locations by library, rail, column, side, and row. Other libraries supported by the HSC distinguish software address cartridge locations by LSM, panel, row, and column.

### **LSM Numbering**

The SL8500 library contains four rails on which four handbots travel. Optionally, you can upgrade to eight handbots, two per rail, for redundancy. The HSC considers each SL8500 rail as a separate LSM.

SL8500 numbering conventions are different as compared with previous libraries. From top to bottom, SL8500 rails are numbered 1-4. HSC LSMs (rails) are numbered from 0-3. For example, in [Table 21](#page-425-0), SL8500 rail 1 is HSC LSM 0.

<span id="page-425-0"></span>*Table 21. SL8500/HSC LSM Mapping*

| <b>SL8500 Mapping</b> | <b>HSC Mapping</b> |
|-----------------------|--------------------|
| Rail 1                | LSM <sub>0</sub>   |
| Rail 2                | LSM 1              |
| Rail 3                | LSM <sub>2</sub>   |
| Rail 4                | LSM <sub>3</sub>   |

#### **Panels**

SL8500 addresses do not include panels. For the HSC:

- Panel  $0 = CAP$  panel
- Panel  $1 =$  drive panel
- Panels 2 through  $n =$  cell storage panels. The total number of panels depends on the configuration of the library.
	- base library 2-10
	- With one expansion panel 2-18 (expansion panel is 8-15)
	- With two expansion panels 2-26 (expansion panels are 8-23)
	- With three expansion panels 2-34 (expansion panels are 8-31).

#### **Column Numbers**

As viewed from inside the library, SL8500 column numbers are positive starting with +1 to the right of the center line of the drive bays. They are negative starting with -1 to the left of the drive bays.

The HSC reports two columns for each cell storage panel (columns 0 and 1).

### **Inside/Outside Numbers**

For the SL8500 library, sides are numbered such that the outer wall = 1 and the inner wall  $= 2.$ 

### **Row Numbers**

Within each LSM (rail), rows are numbered consecutively from the top down. Row numbers start with 1 for the SL8500 and 0 for the HSC.

### **SL8500 CAP Behavior**

SL8500 CAPs span three rails (2-4). For the HSC, this is LSMs 1-3. The SL8500 includes one CAP with an optional second CAP. Each CAP contains three magazines with 13 cells per magazine. Each magazine is adjacent to a separate rail, and can only be accessed by handbots on that rail.

- If the second CAP is not present, the HSC reports that the CAP is offline, non-operational, or non-existent. To prevent any messages regarding the CAP from being displayed, vary the non-existent CAP to an offline state using the MODify command. This also prevents any mistaken attempts to use the second CAP where it does not exist.
- If the SL8500 library has two physical CAPs, both should be online and operational.

The CAP is treated as an independent component, and does not belong to any one rail. This means that one of the CAPs can be reserved for other uses, such as entering and ejecting cartridges to and from any LSM.

Considerations:

- The SL8500 CAP can be online and operational even though the LSM identified in the *capid* is offline or not operational.
- If LSM 1 is varied offline, the SL8500 CAP(s) is not automatically varied offline.
- If LSM 1 is varied online, the HSC does not automatically vary the SL8500 CAP(s) online.
- The SL8500 CAP(s) can be online and used to enter and eject cartridges to and from LSM0 as long as at least **one** of the other LSMs (1-3) is online.

### **Enter or Eject Operations**

During an enter, the HSC tries to move the cartridge to an LSM (rail) adjacent to the CAP magazine. For ejects, the HSC attempts to eject cartridges to a CAP cell adjacent to the LSM containing the cartridge.

If these two operations are not possible, the library controller takes care of moving the cartridge through the elevator to another LSM. This requires movements between two handbots and the elevator.

# **Merging ACSs**

SL8500 PTP support allows multiple, separate SL8500s to be combined into a single ACS by running the MERGEcds utility. To minimize losing information about cartridges and to reduce operational downtime, follow the procedures described in this section.

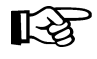

**Note:** The HSC communicates to only one SL8500 in a library complex (ACS). All HSC requests and responses are routed through this SL8500, which forwards HSC requests to the other SL8500s as needed.

Two configurations are shown below. In the first, the ACSs to be merged are numbered from right to left (as you face them from the CAP side). In the second, they are numbered from left to right. It is assumed that the resulting ACS uses the lower or lowest ACSid.

### **Configurations for ACSs Numbered Right to Left**

[Figure 27](#page-428-0) and [Figure 28](#page-428-1) illustrate merging three ACSs numbered right to left, as you face them from the CAP side.

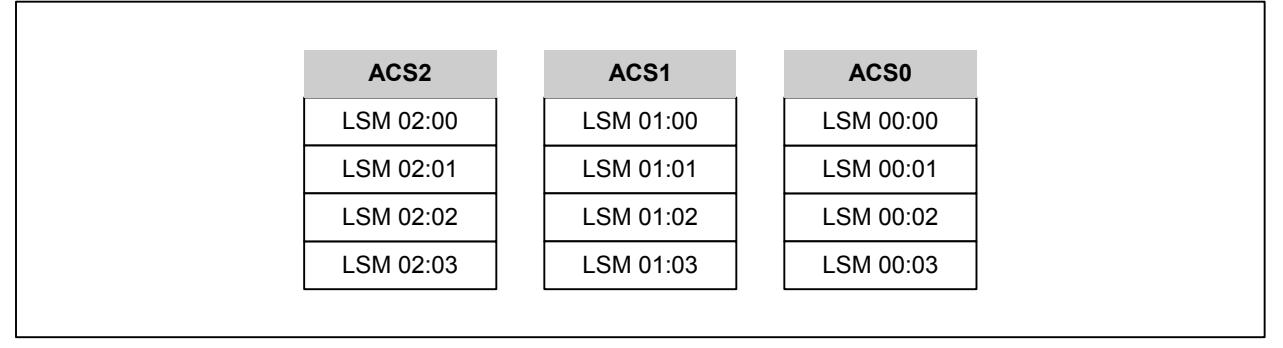

<span id="page-428-0"></span>*Figure 27. Existing Right to Left Configuration - Three Separate ACSs*

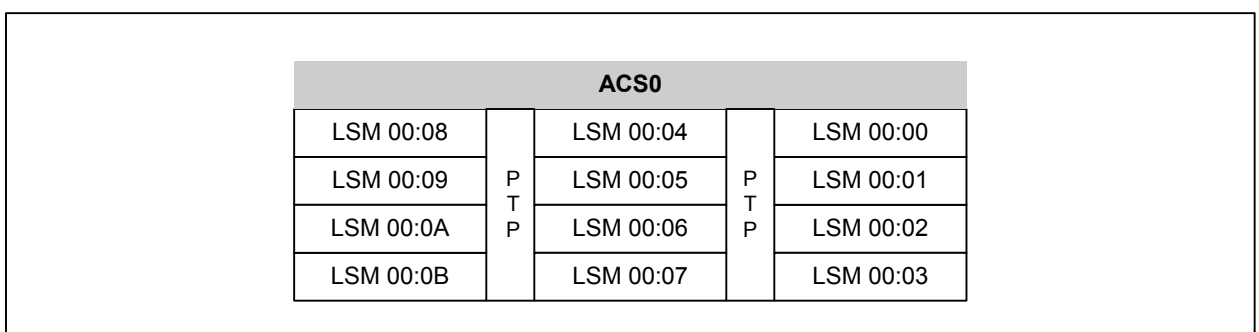

<span id="page-428-1"></span>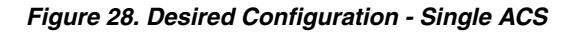

### **Configurations for ACSs Numbered Left to Right**

[Figure 29](#page-429-0) and [Figure 30](#page-429-1) illustrate merging three ACSs numbered left to right, as you face them from the CAP side.

| ACS <sub>0</sub> | ACS <sub>1</sub> | ACS <sub>2</sub> |
|------------------|------------------|------------------|
| LSM 00:00        | LSM 01:00        | LSM 02:00        |
| LSM 00:01        | LSM 01:01        | LSM 02:01        |
| LSM 00:02        | LSM 01:02        | LSM 02:02        |
| LSM 00:03        | LSM 01:03        | LSM 02:03        |

<span id="page-429-0"></span>*Figure 29. Existing Left to Right Configuration - Three Separate ACSs*

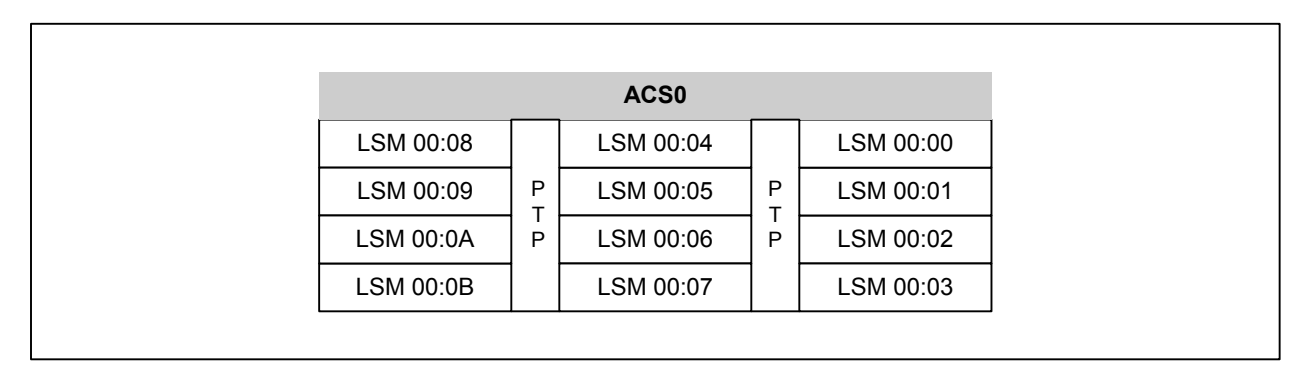

<span id="page-429-1"></span>*Figure 30. Desired Configuration - Single ACS*

### **Merging ACSs using MERGEcds**

The MERGEcds utility preserves volume information and runs quickly. This procedure requires that you terminate and restart the HSC, however, you must stop and restart the HSC if you are removing an ACS, so this is not an additional restriction for MERGEcds.

- 1. Assemble a LIBGEN to create a new CDS. Define all LSMs as a part of a single ACS.
- 2. Validate the LIBGEN by running SLICREAT to create a trial CDS with a different name.
- 3. Stop the HSC on all hosts.
- 4. Add new SL8500s to the library complex. Refer to ["Adding and Configuring](#page-508-0)  [SL8500s" on page 465](#page-508-0) for more information.
- 5. Run the BACKup utility to back up the CDS before the configuration change.
- 6. Run the RESTore utility to re-create the CDS that was active before the configuration change. Specify new CDS files with different names. This becomes the "from" CDS in the MERGEcds JCL example shown below.

<span id="page-430-0"></span>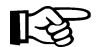

**Note:** This restore resets the DSNs in the copies of the CDS.

The following is sample RESTore utility JCL.

```
//SLSREST JOB 505135,RESTORE,CLASS=A,MSGCLASS=1,MSGLEVEL=(1,1),
// NOTIFY=SPRT,REGION=4096K
//*
//STEP0 EXEC PGM=SLUADMIN,PARM=MIXED
//STEPLIB DD DSN=NCS600.SOS6000.SLSLINK,DISP=SHR
//SLSBKUP DD DSN=backup.name,DISP=(OLD)
//SLSCNTL DD DSN=from.primary.cds,DISP=(NEW,CATLG,DELETE),
// DCB=(DSORG=PS),UNIT=,SPACE=
//SLSCTL2 DD DSN=from.secondary.cds,DISP=(NEW,CATLG,DELETE),
// DCB=(DSORG=PS),UNIT=,SPACE=
//SORTWK01 DD DSN=temp.sort,DISP=(NEW,DELETE,DELETE),
// UNIT=,SPACE=
//SLSPRINT DD SYSOUT=*
//SLSIN DD *
 RESTORE APPLY(NO
/*
//
```
- 7. Execute SLICREAT to create the new real CDS.
- 8. Bring up the HSC to the BASE service level for the new CDS. This prevents mounts during the merge operation. Otherwise,
	- enters of new cartridges collide with existing cartridges.
- movements of cartridges to existing (renumbered) LSMs collide with cartridges already in the cells,
- 9. Run the MERGEcds utility to remap all the volume addresses in the new CDS. For the "from" CDS, use the restored HSC backup that was run before the configuration change. Refer to step [6.](#page-430-0)

The following is sample MERGEcds utility JCL.

```
//SLSMCDS JOB 505135,MERGECDS,CLASS=A,MSGCLASS=1,MSGLEVEL=(1,1),
// NOTIFY=SPRT,REGION=4096K
//*
//STEP0 EXEC PGM=SLUADMIN,PARM=MIXED
//STEPLIB DD DSN=NCS600.SOS6000.SLSLINK,DISP=SHR
//SLSFCNTL DD DSN=from.primary.cds,DISP=SHR
//SLSFCTL2 DD DSN=from.secondary.cds,DISP=SHR
//SLSPRINT DD SYSOUT=*
//SLSIN DD *
 MERGECDS
/*
//* Do NOT specify REALONLY because we must transfer all information
//* to the new CDS
//SLSMERGE DD *
//* Merge Statements, see below
/*
//
```
#### *SLSMERGE Statements - ACSs Numbered Right to Left*

When you merge LSMs numbered right to left, the order the SLSMERGE statements are processed is not important. The "to" (TLSM) LSMs are not also the "from" (FLSM) LSMs.

```
MERGE FLSM(02:02) TLSM(00:0A)
MERGE FLSM(01:00) TLSM(00:04)
MERGE FLSM(01:01) TLSM(00:05)
MERGE FLSM(01:02) TLSM(00:06)
MERGE FLSM(01:03) TLSM(00:07)
MERGE FLSM(02:00) TLSM(00:08)
MERGE FLSM(02:01) TLSM(00:09)
MERGE FLSM(02:03) TLSM(00:0B)
```
# *SLSMERGE Statements - ACSs Numbered Left to Right*

When you merge LSMs numbered from left to right, **the order the SLSMERGE statements are processed is important**. In the example below, the "to" LSMs for the pre-existing ACS 2 (02:00-02:03) become the "from" LSMs 00:00-00:03. You must first update ACS 0, LSMs 00:00-00:03 to be "from" LSMs 00:08-00:0B. Otherwise, the volumes from both "from" LSMs 00:00-00:03 and 02:00-02:03 will be assigned to 00:08-00:0B.

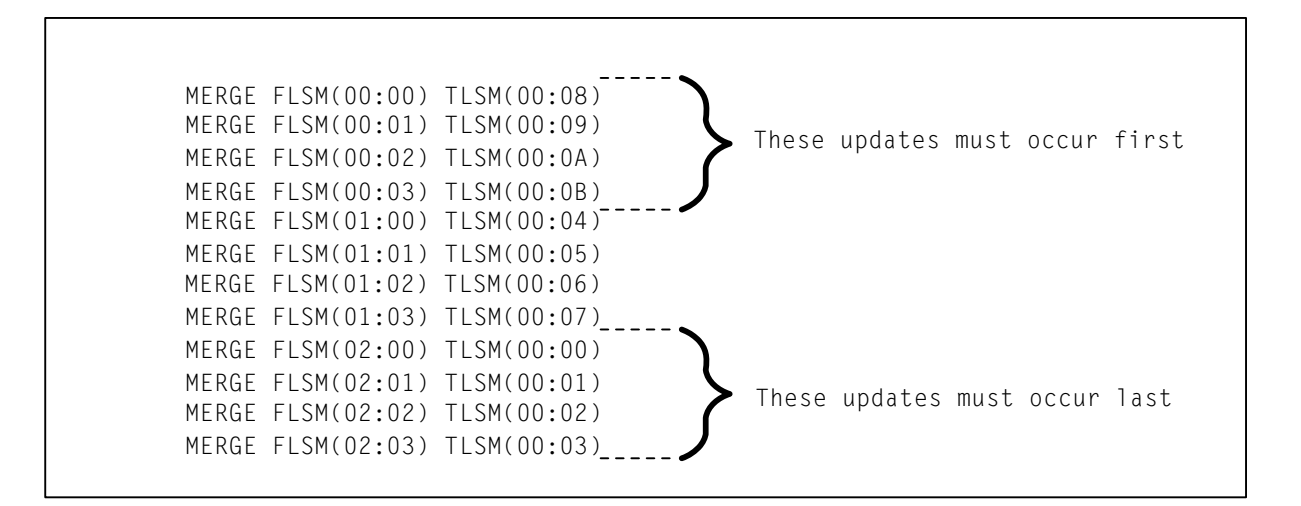

- 10. Run the BACKup utility to back up the CDS after the merge.
- 11. Bring the HSC service level back to FULL, and resume normal operations.
- 12. Run the Database Decompile (LIBGEN) utility to generate LIBGEN macro statements from a modified CDS.

# **Merging ACSs using AUDIt**

If you do not run the MERGEcds utility to transfer volume information to the new CDS, you can run AUDIt to add volumes to a new, empty CDS. These volumes will not contain any customer-supplied scratch status information, and all usage records for cleaning cartridges is also lost.

The following procedure explains how to use the AUDIt utility to add volumes to a new CDS:

- 1. Assemble a LIBGEN to create a new CDS. Place all LSMs in a single ACS.
- 2. Validate the LIBGEN by running SLICREAT to create a trial CDS with a different name.
- 3. Stop the HSC on all hosts.
- 4. Add the new SL8500s to the library complex.
- 5. Run the BACKup utility to back up the CDS before the configuration change.
- 6. Execute SLICREAT to create the new real CDS.
- 7. Run the BACKup utility to back up the CDS after the configuration change.
- 8. Start the HSC with the new CDS on only one host. Keep the drives offline to MSP, since there is no reason to support automated mounts until AUDIt has added the volumes to the new CDS.
- 9. Run the AUDIt utility to audit the LSMs added to the ACS.
	- a. If you are merging ACSs that were numbered right to left, the order they are audited is not important. The entire ACS or all LSMs can be audited at the same time. AUDIt adds the volumes the volumes to the new CDS.
	- b. If you are merging ACSs that were numbered left to right, the order they are audited is important. **Audit the LSMs first in the SL8500 that retains the same ACS number.**

You want AUDIt to find these volumes in their new LSM addresses before you audit the LSMs that are now assigned to the old LSM addresses. The LSM addresses are updated for all volumes in these SL8500s.

- 10. Run the BACKup utility to back up the CDS after the audits.
- 11. Restart the HSC on all hosts. Vary the drives online to MSP.
- 12. Run the Database Decompile (LIBGEN) utility to generate LIBGEN macro statements from a modified CDS.

# **Removing PTPs and Splitting ACSs**

You can remove PTP mechanisms that connect two SL8500s and separate a single ACS into two ACSs. This configuration change is the reverse of merging two ACSs into a single ACS.

[Figure 31](#page-434-0) shows an existing one ACS configuration.

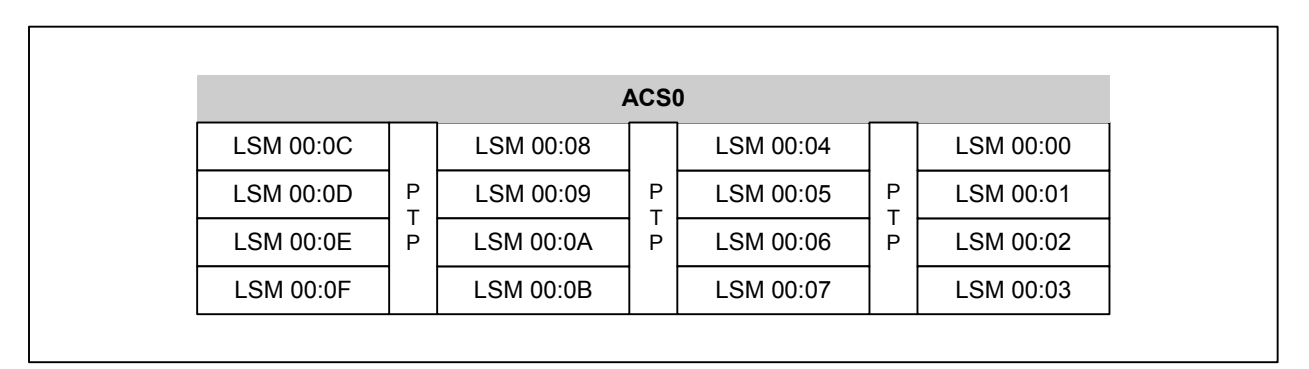

<span id="page-434-0"></span>*Figure 31. Existing One ACS Configuration*

[Figure 32](#page-434-1) shows the desired configuration, with ACS 0 split into two ACSs.

| ACS <sub>1</sub> |        |           | ACS <sub>0</sub> |        |           |
|------------------|--------|-----------|------------------|--------|-----------|
| LSM 01:04        | P<br>P | LSM 01:00 | LSM 00:04        | P<br>P | LSM 00:00 |
| LSM 01:05        |        | LSM 01:01 | LSM 00:05        |        | LSM 00:01 |
| LSM 01:06        |        | LSM 01:02 | LSM 00:06        |        | LSM 00:02 |
| LSM 01:07        |        | LSM 01:03 | LSM 00:07        |        | LSM 00:03 |

<span id="page-434-1"></span>*Figure 32. Desired Two ACS Configuration*

# **Positioning a New ACS**

StorageTek **recommends you locate the new ACS to the left side of the split**, which ensures that the HSC assigns higher-numbered LSMs to the new ACS and avoids renumbering the LSMs that remain in the existing LSM.

If you create a new ACS to the right side of the split, all volume addresses must be remapped using MERGEcds. The procedures below do not discuss creating the new ACS to the right of the split.

You can use either of these two utilities to add the new ACS on the left side of the split:

- MERGEcds
- AUDIt.

# **Splitting an ACS using MERGEcds**

MERGEcds is the preferred method to split an ACS, since it preserves volume information and runs quickly. When you add an ACS, you must terminate and restart the HSC with a new CDS.

- 1. Assemble a LIBGEN to create a new CDS. Place all LSMs in a single ACS.
- 2. Validate the LIBGEN by running SLICREAT to create a trial CDS with a different name.
- 3. Stop the HSC on all hosts.
- 4. Remove the four PTP mechanisms that connect the SL8500s you want to separate.
- 5. Run the BACKup utility to back up the CDS before the configuration change.
- 6. Run the RESTore utility to re-create the CDS that was active before the configuration change. Specify new CDS files with different names. This becomes the "from" CDS in the MERGEcds JCL example shown below.

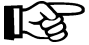

**Note:** This restore resets the DSNs in the copies of the CDS.

The following is sample RESTore utility JCL.

```
//SLSREST JOB 505135,RESTORE,CLASS=A,MSGCLASS=1,MSGLEVEL=(1,1),
          // NOTIFY=SPRT,REGION=4096K
//*
//STEP0 EXEC PGM=SLUADMIN,PARM=MIXED
//STEPLIB DD DSN=NCS600.SOS6000.SLSLINK,DISP=SHR
//SLSBKUP DD DSN=backup.name,DISP=(OLD)
          //SLSCNTL DD DSN=from.primary.cds,DISP=(NEW,CATLG,DELETE),
// DCB=(DSORG=PS),UNIT=,SPACE=
//SLSCTL2 DD DSN=from.secondary.cds,DISP=(NEW,CATLG,DELETE),
// DCB=(DSORG=PS),UNIT=,SPACE=
//SORTWK01 DD DSN=temp.sort,DISP=(NEW,DELETE,DELETE),
// UNIT=,SPACE=
//SLSPRINT DD SYSOUT=*
//SLSIN DD *
 RESTORE APPLY(NO
/*
//
```
- 7. Execute SLICREAT to create the new real CDS.
- 8. Bring up the HSC to the BASE service level for the new CDS. This prevents mounts during the merge operation. Otherwise,
	- mounts fail because cartridges cannot be found in their last known addresses.
	- until the audits update the HSC map of the empty cells in the renumbered LSMs:
		- enters of new cartridges collide with existing cartridges.
		- movements of cartridges to existing (renumbered) LSMs collide with cartridges already in the cells,
- 9. Run the MERGEcds utility to remap all the volume addresses in the CDS for the LSMs (rails) that are now in the new ACS. For the "from" CDS, use the restored HSC backup that was run before the configuration change. Refer to step [6.](#page-430-0)

The following is sample MERGEcds utility JCL.

```
//SLSMCDS JOB 505135,MERGECDS,CLASS=A,MSGCLASS=1,MSGLEVEL=(1,1),
// NOTIFY=SPRT,REGION=4096K
//*
//STEP0 EXEC PGM=SLUADMIN,PARM=MIXED
//STEPLIB DD DSN=NCS600.SOS6000.SLSLINK,DISP=SHR
//SLSFCNTL DD DSN=from.primary.cds,DISP=SHR
//SLSFCTL2 DD DSN=from.secondary.cds,DISP=SHR
//SLSPRINT DD SYSOUT=*
//SLSIN DD *
 MERGECDS
/*
//* Do NOT specify REALONLY because we must transfer all information
//* to the new CDS
//SLSMERGE DD *
//* Merge Statements, see below
/*
//
```
An example of the MERGE statements is shown below, with the new ACS being created from SL8500s on the right. The order of the statements is not important, since the "to" LSMs are not also the "from" LSMs.

```
MERGE FLSM(00:0E) TLSM(01:06)
MERGE FLSM(00:08) TLSM(01:00)
MERGE FLSM(00:09) TLSM(01:01)
MERGE FLSM(00:0A) TLSM(01:02)
MERGE FLSM(00:0B) TLSM(01:03)
MERGE FLSM(00:0C) TLSM(01:04)
MERGE FLSM(00:0D) TLSM(01:05)
MERGE FLSM(00:0F) TLSM(01:07)
```
- 10. Run the BACKup utility to back up the CDS after the merge.
- 11. Bring the HSC service level back to FULL, and resume normal operations.
- 12. Run the Database Decompile (LIBGEN) utility to generate LIBGEN macro statements from a modified CDS.

# **Splitting an ACS using AUDIt**

If you do not run the MERGEcds utility to transfer volume information to the new CDS, you can run AUDIt to add volumes to a new, empty CDS. These volumes will not contain any customer-supplied scratch status information, and all usage records for cleaning cartridges is also lost.

The following procedure explains how to use the AUDIt utility to add volumes to a new CDS:

- 1. Assemble a LIBGEN to create a new CDS. Place all LSMs in a single ACS.
- 2. Validate the LIBGEN by running SLICREAT to create a trial CDS with a different name.
- 3. Stop the HSC on all hosts.
- 4. Add the new SL8500s to the library complex.
- 5. Run the BACKup utility to back up the CDS before the configuration change.
- 6. Execute SLICREAT to create the new real CDS.
- 7. Run the BACKup utility to back up the CDS after the configuration change.
- 8. Start the HSC with the new CDS on only one host. Keep the drives offline to MSP, since there is no reason to support automated mounts until AUDIt has added the volumes to the new CDS.
- 9. Run the AUDIt utility to audit the newly configured LSMs. The order in which the LSMs are audited does not matter, and the entire ACS or all LSMs can be audited at the same time. AUDIt adds the volumes to the new CDS.
- 10. Run the BACKup utility to back up the CDS after the audits.
- 11. Restart the HSC on all hosts. Vary the drives online to MSP.
- 12. Run the Database Decompile (LIBGEN) utility to generate LIBGEN macro statements from a modified CDS.

# **Partitioning LSMs**

# **Overview**

SL8500 LSM partitioning supports from one to four partitions established along LSM boundaries. There are many advantages to partitioning your library, for example, enabling service centers to keep a client from accessing another client's tapes, keeping various departments within the same company separate, and dividing a library between production and test environments.

The following procedures describe how to configure HSC partitioning on the SL8500 library.

- starting from scratch LIBGEN, SLICREAT
- converting a non-partitioned ACS to a partitioned ACS
- converting a partitioned ACS to a non-partitioned ACS
- removing an LSM from a partition
- adding an LSM to a partition
- removing the **last** LSM from an ACS partition
- moving the **last** allocated LSM to another ACS partition
- moving an allocated LSM to another ACS partition.

In addition, these related topics are discussed:

- error recovery
- message changes
- LMUPATH control statement parameter update to connect to a specific partition
- SET FREEZE utility update to freeze an entire LSM
- Display command output changes.

# **Partitioning Requirements and Prerequisites**

Address these items before partitioning your library:

- Read the *SL8500 Best Practices Guide*.
- Call Sun Software Support to schedule a CSE to configure the SL8500. **This is required**.
- Make sure you are running HSC 6.1 or higher.
- Make sure you have installed firmware Version 3.7x or higher **and** SLConsole version FRS 3.25 or higher.

**Note:** Customers **MUST** be current on maintenance:

- HSC 6.1 (MSP) LF61016 and any follow-on PTFs
- HSC 6.1 (MVS) L1H13GW and any follow-on PTFs
- HSC 6.1 (VM) L1H13GX and any follow-on PTFs.

# **Restrictions**

- Partitioning applies to a single SL8500 box containing only four rails (LSMs).
- Pass-thru ports (PTPs) to another SL8500 library are not supported.
- Hosts prior to HSC 6.1, or hosts without the partitioning PTF, cannot bring the partitioned ACS online.
- If the SL8500 being partitioned is not part of the CDS, it cannot be dynamically added to the CDS. A LIBGEN/SLICREAT/MergeCDS process must be performed.
- Whichever hosts own the other partitions (ACSLS, another HSC, etc.), the configuration is not complete until the inverse of the procedures is run. That is:
	- If an LSM is moving from one partition group to another, an ADD to one partition group implies a DELETE must be run on the other.
	- A DELETE to one partition group implies nothing; the ADD can occur to the other partition group at a later time.
- Volumes remaining in an LSM that is unallocated from one host group are deleted from that CDS when the ACS is reconfigured.

If the last LSM in an ACS host group is being unallocated, follow the ["Remove the](#page-456-0)  [Last LSM from an ACS Partition"](#page-456-0) procedure shown on page [413](#page-456-0).

• Volumes remaining in an LSM that is allocated to a host group are added to that CDS after running an AUDIt or MERGEcds.

Volume history is only preserved if MERGEcds is run.

- If a volume is mounted on a drive in an LSM that is unallocated before the drive goes offline, the volume is deleted from the CDS, and any future mount to that drive ends in an error.
- When moving volumes from one partition group to another, duplicate volumes **must**  be considered.
- Prior to backing up the CDS described in the procedures that follow, NCS and VTCS systems **must** be in an idle state. This means draining all batch tape initiators, varying **all** automated MSP tape devices offline (real and virtual) and varying **all**  RTDs defined in the VTCS configuration offline to VTCS.
- When a VTCS CONFIG RESET is required, **all** host systems must be down.

# **LIBGEN Considerations**

There are no changes to LIBGEN for partitioning.

# **CAP Considerations**

Partitioning affects CAP usage. Consider two situations that can be a common occurrence:

- AUTO CAP In partitioning mode, AUTO CAP is disabled. If you are using AUTO CAP prior to partitioning the library, change it to manual. If it is not changed, the HSC changes it.
- Overriding a CAP Reservation Consult the *SL8500 Best Practices Guide*.

# **VM Considerations**

For the most part, this documentation applies to both VM and MSP, with some specific references to the MSP environment. In references to the MSP environment, you must determine whether the reference is relevant to the VM environment and how it might apply to VM.

For example, this document refers to varying drives offline and online to MSP. Your configuration and operating environment determines if varying drives offline and online to VM is relevant.

# **VTCS Considerations**

For the most part, this document applies to both NCS and VTCS products, with some specific references to the VTCS environment. In regards to the VTCS product, references to tape activity includes **both** real and virtual tape processing.

# **MVS/CSC Considerations**

When you add drives, you must update the LIBUNIT and UNITMAP parameters with the new drives and drive locations. MVS/CSC must now be recycled. To use these new drives, recycling must take place **after** the drives have been added to LibraryStation. Devices can now be varied online to MVS to be eligible for allocation.

When you delete drives, to prevent further allocations, issue the SMC UNITATTR command, specifying the deleted drives and the MODEL IGNORE parameter. Update the LIBUNIT and UNITMAP parameters to remove these drives definitions. MVS/CSC loads these updated parameters the next time it is initialized. Failure to update these parameters prevents MVS/CSC from initializing.

# **Definitions**

# **Host Group**

A set of hosts connected to an ACS and sharing one CDS. For the HSC, there can be up to 16 hosts in a host group.

# **Partition**

A partition is a segment of one SL8500 unit consisting of one or more LSMs for a maximum of four partitions (one LSM per partition). A partition gives exclusive control of cell and drives. When you define a partition, the LSMs (Rails) must be adjacent.

[Figure 33](#page-442-0) illustrates a partition and host group configuration.

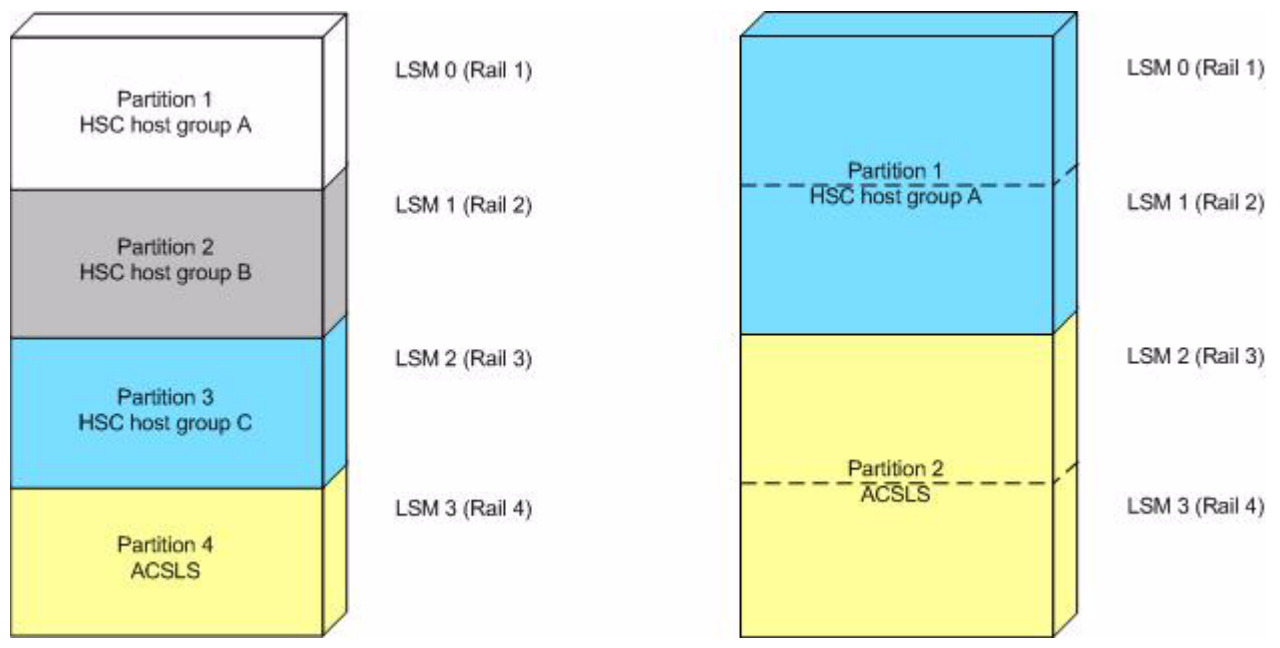

<span id="page-442-0"></span>*Figure 33. Partition and Host Group Example*

# **Allocated LSM**

An LSM assigned to an HSC partition from the Library Console.

# **Unallocated LSM**

An LSM that is either assigned to another partition or unassigned.

# **Basic Procedures**

# **Start from Scratch – LIBGEN, SLICREAT**

This procedure creates a partitioned SL8500 from scratch. No LIBGEN changes are required.

#### **1. Run an HSC 6.1 or later LIBGEN assemble and the SLICREAT program.**

Create a new CDS using the procedures found in the "Initializing the Control Data Sets" chapter in the *HSC Configuration Guide*. The HSC must use HSC 6.1 or later SMP/E libraries. After running the SLICREAT program, a standard CDS is created.

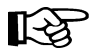

**Note:** If virtual tape is being implemented, VTCS CONFIG must be run to define the configuration to VTCS.

# **2. Run the ["Convert a Non-partitioned ACS to a Partitioned ACS"](#page-444-0) procedure shown on page [401](#page-444-0) to partition the library.**

The SL8500 is now partitioned with all four LSMs in a single partition and is available for use. Start the HSC as usual. At a later time, if desired, use the ["Remove an LSM from a](#page-448-0)  [Partition"](#page-448-0) procedure shown on page [405](#page-448-0) to remove one to three LSMs from that partition.

# <span id="page-444-0"></span>**Convert a Non-partitioned ACS to a Partitioned ACS**

This procedure converts an existing non-partitioned ACS to a partitioned ACS. The ACS must contain only one SL8500.

After completing the following steps, you will create a partitioned SL8500 with four LSMs in a single partition. At a later time, to remove any LSMs from this partition, use the ["Remove an LSM from a Partition"](#page-448-0) procedure shown on page [405.](#page-448-0)

# **1. (Optional) Stop activity for drives in the affected ACS.**

In preparation for reconfiguring the partition, stop all tape activity (both real and virtual) in that ACS from all active hosts.

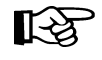

**Note:** If activity is not stopped, jobs currently running continue to run. No new mount activity occurs and dismounts are delayed until the ACS is brought back online.

# **2. Issue the Display Cap command.**

Issue the Display Cap command to verify the CAP is in manual status since this procedure does not go through the NCO process. If the CAP status is AUTOMATIC, issue the CAP Preference command to change the CAP to MANUAL:

**CAPP** *prefval cap-id* **MANUAL**

### **3. Vary the affected ACS offline to all hosts.**

The ACS to be partitioned must be offline to **all** hosts. Issue the HSC command:

**VARY ACS** *acs-id* **OFFLINE**

# **4. Back up the CDS.**

Before making changes to the CDS, it is best practice to create a backup copy for recovery purposes. This backup copy can be restored, if problems are encountered, to recover to a known CDS state using documented HSC recovery procedures.

Use the HSC BACKup utility to create the backup CDS copy.

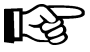

**Note:** If VTCS is involved, **all tape activity (real and virtual) must be stopped**. All virtual tape drives must be varied offline to MSP. All RTDs defined in the VTCS configuration must be varied offline to VTCS. It is highly recommended that all initiators be drained that feed both real and virtual tape drive processing. NCS and VTCS must be in an idle state prior to creating the backup copy of the CDS to avoid possibility of data loss.

# **5. Change the SL8500 configuration file to partition the ACS.**

The internal configuration file in the SL8500 must be changed to show all LSMs are assigned to a partition ID. This change is made through the SLConsole.

#### **6. Modify the HSC LMUPATH parameter in PARMLIB.**

Add the PARTID(00*n*) keyword to the LMUPATH HSC parameter in PARMLIB. The ID(*n*) is obtained from the SLConsole.

Example: LMUPATH ACS(acs-id) LMUADDR(ip-address) PARTID(00n)

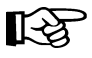

**Note:** Refer to the ["LMUPATH Control Statement" on page 103](#page-146-0) for further information.

#### **7. Issue the HSC LMUPDEF command on all hosts.**

To activate the modified LMUPATH statement, issue the HSC command:

**LMUPDEF DATASET(***dataset.name***)**

#### **8. Vary the affected ACS online to all Hosts.**

Issue the HSC command:

**VARY ACS** *acs-id* **ONLINE**

The HSC retains the online/offline status of each pre-existing LSM. If the LSMs do not modify online when the ACS is varied online, issue the HSC command:

**MODIFY LSM** *lsm-id* **ONLINE**

No additional mounts occur to the ACS until the ACS is varied online.

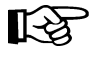

**Note:** Virtual tape environments are required to vary any RTDs online to VTCS. Additionally, any virtual tape drives varied offline need to be varied online to MSP.

#### **9. Re-establish connections to all defined libraries (if necessary).**

Re-establish connections to all defined libraries to acquire drive configuration information from these libraries. To re-drive any outstanding mounts that may have been lost due to hardware or communication errors, issue the SMC RESYNCHRONIZE command.

The ACS is now partitioned and available for use with all four LSMs in a single partition. If you are running multiple HSC hosts, the new configuration is propagated automatically to all hosts.

# **Convert a Partitioned ACS to a Non-partitioned ACS**

This procedure converts an existing partitioned ACS to a non-partitioned ACS. The ACS must contain only one SL8500, and all four LSMs are converted from partitioned to non-partitioned.

# **1. (Optional) Stop activity for drives in the affected ACS.**

In preparation for reconfiguring the partition, stop all tape activity (both real and virtual) in that ACS from all active hosts.

LLS

**Note:** If activity is not stopped, jobs currently running continue to run. No new mount activity occurs, and dismounts are delayed until the ACS is brought back online.

### **2. Vary the affected ACS offline to all hosts.**

The ACS to be unpartitioned must be offline to **all** hosts. Issue the HSC command:

**VARY ACS** *acs-id* **OFFLINE**

### **3. Back up the CDS.**

Before making changes to the CDS, it is best practice to create a backup copy for recovery purposes. This backup copy can be restored, if problems are encountered, to recover to a known CDS state using documented HSC recovery procedures.

Use the HSC BACKUP utility to create the backup CDS copy.

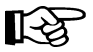

**Note:** If VTCS is involved, **all tape activity (real and virtual) must be stopped**. All virtual tape drives must be varied offline to MSP. All RTDs defined in the VTCS configuration must be varied offline to VTCS. It is highly recommended that all initiators be drained that feed both real and virtual tape drive processing. NCS and VTCS must be in an idle state prior to creating the backup copy of the CDS to avoid the possibility of data loss.

# **4. Change the SL8500 configuration file to unpartition the ACS.**

The internal configuration file in the SL8500 must be changed to show all LSMs are unassigned. This change is made through the SLConsole.

# **5. Modify the HSC LMUPATH parameter in PARMLIB.**

Remove the PARTID(00*n*) keyword from the HSC LMUPATH parameter in PARMLIB.

Example: LMUPATH ACS(*acs-id*) LMUADDR(*ip-address*)

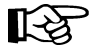

**Note:** Refer to ["LMUPATH Control Statement" on page 103](#page-146-0) for further information.

### **6. Issue the HSC LMUPDEF command on all hosts.**

To activate the modified HSC LMUPATH statement, issue the HSC command:

**LMUPDEF DATASET(***dataset.name***)**

### **7. Vary the affected ACS online to all hosts.**

Issue the HSC command:

**VARY ACS** *acs-id* **ONLINE**

The HSC retains the online/offline status of each pre-existing LSM. If the LSMs do not modify online when the ACS is varied online, issue the HSC command:

**MODIFY LSM** *lsm-id* **ONLINE**

No additional mounts occur to the ACS until the ACS is varied online. All other hosts complete their configuration process when the ACS is varied online.

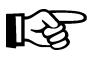

**Note:** Virtual tape environments are required to vary any RTDs online to VTCS. Additionally, any virtual tape drives varied offline need to be varied online to MSP.

### **8. Re-establish connections to all defined libraries (if necessary).**

Re-establish connections to all defined libraries to acquire drive configuration information from these libraries. To re-drive any outstanding mounts that may have been lost due to hardware or communication errors, issue the SMC RESYNCHRONIZE command.

The ACS is now unpartitioned and available for use. If you are running multiple HSC hosts, the new configuration is propagated automatically to all hosts.

#### <span id="page-448-0"></span>**Remove an LSM from a Partition**

This procedure removes an LSM from an existing partition.

**LA** 

**Note:** To remove all LSMs from a partition, the ACS cannot be deleted without a LIBGEN/MergeCDS. If the HSC is recycled, the ACS attempts to come online, fails, and goes into recovery. After a timeout, it remains offline. The HSC continues to initialize even with this failure. To delete the last LSM in a partitioned ACS, use the ["Remove the Last LSM from an ACS Partition"](#page-456-0) procedure shown on page [413](#page-456-0).

Also, to move an LSM from one partition to another and to **retain volume history**  (usage counts, encryption state, etc.), use the ["Move the Last Allocated LSM to](#page-461-0)  [Another ACS Partition"](#page-461-0) procedure shown on page [418](#page-461-0).

#### **1. Stop activity for drives in the affected ACS.**

In preparation for reconfiguring the partition, stop all tape activity (both real and virtual) from all active hosts, including RTD tape processing, in that ACS. **Failure to do so results in lost cartridges and errors on dismount.**

Vary drives (both real and virtual) offline to **all** MSP hosts that will no longer have access to the drives. From the MSP console, issue

**D U,,,***xxx***-***yyy*

where *xxx*-*yyy* is the drive ID or UCB range, to see if the drives in the affected LSM are offline to MSP. If not, vary the drives offline with the MSP command:

**VARY** *xxx***-***yyy* **OFFLINE**

Additionally, any RTDs that reside on the affected LSM need to be varied offline. To do this, issue the VTCS command:

**.VT V RTD(***rtd\_id***) OFF**

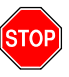

**Warning:** Failure to perform this step may result in the devices being removed becoming allocated. This may cause severe operational consequences including loss of access for any cartridge mounted at the time of the partitioning.

### **2. Back up the CDS.**

Before making changes to the CDS, it is best practice to create a backup copy for recovery purposes. This backup copy can be restored, if problems are encountered, to recover to a known CDS state using documented HSC recovery procedures.

Use the HSC BACKUP utility to create the backup CDS copy.

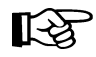

**Note:** If VTCS is involved, **all tape activity (real and virtual) must be stopped**. All virtual tape drives must be varied offline to MSP. All RTDs defined in the VTCS configuration must be varied offline to VTCS. It is highly recommended that all initiators be drained that feed both real and virtual tape drive processing. NCS and VTCS must be in an idle state prior to creating the backup copy of the CDS to avoid possibility of data loss.

### **3. Run the SET Freeze utility to freeze affected LSM.**

To stop cartridges from migrating to the LSM to be unallocated, run the SET FREEZE utility:

**SET FREEZE(ON) FORLSMID(***lsm-id***)**

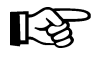

**Note:** When an LSM is frozen, no new cell allocations occur, however, any cartridge from the LSM that is currently mounted on a drive returns to its home cell.

#### **4. Run the Volume Report utility.**

Run a volume report on the affected LSM and keep the output. This data can be used later to verify which volumes were in the LSM before it was unallocated.

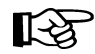

**Note:** Systems with VTCS should run an MVC report for cross reference purposes.

#### **5. Move cartridges out of the affected LSM.**

Move all cartridges from the affected LSM to other online LSMs within the same partition. Use ExLM, the HSC MOVe command, or the HSC MOVe utility. If cartridges are not to remain under library control, they can be ejected.

Do not enter the library and physically remove the cartridges; use the HSC MOVe command or utility or use ExLM to clear the LSM. This ensures the CDS is properly updated.

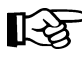

**Note:** If the cartridges are not moved out of the LSM prior to removing the LSM from the configuration, the volume history in the CDS is deleted when the configuration change is completed. To retain the volume history when the LSM is moved to a different partition, use the ["Move the Last Allocated LSM to Another](#page-461-0)  [ACS Partition"](#page-461-0) procedure shown on page [418](#page-461-0).

#### **6. Vary the affected ACS offline to all host groups.**

The ACS must be offline to **all** host groups. Issue the HSC command:

**VARY ACS** *acs-id* **OFFLINE**

<span id="page-450-0"></span> **7. Run the SET SLIDRIVS utility (match CDS drive configuration to the library).**

Remove drives from the HSC for the affected LSM by running the SLUADMIN utility or command for SET SLIDRIVS.

```
SET SLIDRIVS(,,,,,,,,,,,,,,,) +
FORLSMID(lsm_id),FORPANEL(01)
```
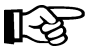

#### **Notes:**

- If the drives are not removed prior to removing the LSM from the ACS, the drives displays a type of "unknown."
- If VTCS is involved, any RTDs moving out of the CDS require a VTCS CONFIG RESET to be run to remove the specific RTDs out of the VTCS configuration.
- **8. Change the SL8500 configuration file to remove the affected LSM from the partition.**

The internal configuration file in the SL8500 must be changed to unallocate the LSM. This change is made through the SLConsole.

#### **9. Vary the affected ACS online to all host groups.**

Issue the HSC command:

**VARY ACS** *acs-id* **ONLINE**

The HSC retains the online/offline status of each pre-existing LSM. If the LSMs do not modify online when the ACS is varied online, issue the HSC command:

**MODIFY LSM** *lsm-id* **ONLINE**

No additional mounts occur to the ACS until the ACS is varied online. All other hosts complete their configuration process when the ACS is varied online.

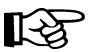

#### **Notes:**

• Virtual tape environments are required to vary any RTDs online to VTCS. Additionally, any virtual tape drives varied offline need to be varied online to MSP.

**• Prior to performing this step, ensure that SET SLIDRIVS (step [7.\)](#page-450-0) is performed so that the CDS drive configuration matches EXACTLY to the new drive configuration on the SL8500 library. Since this partitioning process involves unallocating an LSM and removing all associated drives from the configuration, the SET SLIDRIVS statement should look as follows:**

```
SET SLIDRIVS(,,,,,,,,,,,,,,,) +
FORLSMID(lsm_id),FORPANEL(01)
```
### **10. Re-establish connections to all defined libraries (if necessary).**

Re-establish connections to all defined libraries to acquire drive configuration information from these libraries. To re-drive any outstanding mounts that may have been lost due to hardware or communication errors, issue the SMC RESYNCHRONIZE command.

The LSM is removed from the configuration, and the remaining LSMs are available for use. If running multiple HSC hosts, the new configuration is propagated automatically to all hosts.

#### **Add an LSM to a Partition**

This procedure adds an LSM to a partition. It assumes the SL8500 is already partitioned and an additional LSM is being added to that partition.

If the ACS is not partitioned, use the ["Convert a Non-partitioned ACS to a Partitioned](#page-444-0)  [ACS"](#page-444-0) procedure shown on page [401](#page-444-0) to make it partitioned.

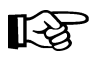

**Note:** If the SL8500 to be partitioned is not part of the CDS, it cannot be dynamically added. A LIBGEN/MERGEcds must be performed.

To retain volume history, use the ["Move the Last Allocated LSM to Another ACS](#page-461-0)  [Partition"](#page-461-0) procedure shown on page [418](#page-461-0).

#### **1. Stop activity for drives in the affected ACS.**

In preparation for reconfiguring the partition, stop all tape activity (both real and virtual) from all active hosts, including RTD tape processing, in that ACS. **Failure to do so results in lost cartridges and errors on dismount.**

Vary drives (both real and virtual) offline to **all** MSP hosts that will no longer have access to the drives. From the MSP console, issue

**D U,,,***xxx***-***yyy*

where *xxx*-*yyy* is the drive ID or UCB range, to see if the drives in the affected LSM are offline to MSP. If not, vary the drives offline with the MSP command:

**VARY** *xxx***-***yyy* **OFFLINE**

Additionally, any RTDs that reside on the affected LSM need to be varied offline. To do this, issue the VTCS command:

**.VT V RTD(***rtd\_id***) OFF**

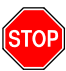

**Warning: Failure to perform this step may result in the devices being removed becoming allocated. This may cause severe operational consequences including loss of access for any cartridge mounted at the time of the partitioning.**

#### **2. Back up the CDS.**

Before making changes to the CDS, it is best practice to create a backup copy for recovery purposes. This backup copy can be restored, if problems are encountered, to recover to a known CDS state using documented HSC recovery procedures.

Use the HSC BACKUP utility to create the backup CDS copy.

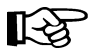

**Note:** If VTCS is involved, **all tape activity (real and virtual) must be stopped.** All virtual tape drives must be varied offline to MSP. All RTDs defined in the VTCS configuration must be varied offline to VTCS. It is highly recommended that all initiators be drained that feed both real and virtual tape drive processing. NCS and VTCS must be in an idle state prior to creating the backup copy of the CDS to avoid possibility of data loss.

#### **3. Ensure the new LSM is available.**

The LSM being allocated may have been owned at one time by another host system (ACSLS, another HSC, etc.). Verify the LSM obtained has been properly cleared and processed.

Run the ["Remove an LSM from a Partition"](#page-448-0) procedure on page [405](#page-448-0) and remove all cartridges.

# **4. Vary the affected ACS offline to all host groups.**

The ACS must be offline to **all** host groups. Issue the HSC command:

**VARY ACS** *acs-id* **OFFLINE**

### **5. Change the SL8500 configuration file to add the LSM to the partition.**

The internal configuration file in the SL8500 must be changed to show that the newly added LSM(s) is assigned to a partition ID. This change is made through the SLConsole. Verify the PARTID from the SLConsole is the same as the PARTID in the HSC LMUPDEF.

# <span id="page-453-0"></span> **6. Run the SET SLIDRIVS utility (match the CDS drive configuration to the library).**

Add drives to the new LSM by running the SLUADMIN utility or command for SET SLIDRIVS.

**SET SLIDRIVS(drv1,drv2,drv3,,,,,,,,,,,,,) + FORLSMID(***lsm\_id***),FORPANEL(01)**

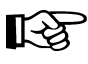

**Note:** If VTCS is involved, any RTDs moving into the CDS require a VTCS CONFIG RESET to be run to add the specific RTDs to the VTCS configuration.

#### **7. Vary the affected ACS online to all host groups.**

Issue the HSC command:

**VARY ACS** *acs-id* **ONLINE**

The HSC retains the online/offline status of each pre-existing LSM. If the LSMs do not modify online when the ACS is varied online, issue the HSC command:

**MODIFY LSM** *lsm-id* **ONLINE**

No additional mounts occur to the ACS until the ACS is varied online.

All other hosts complete their configuration process when the ACS is varied online.

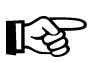

#### **Notes:**

- Virtual tape environments are required to vary any RTDs online to VTCS. Additionally, any virtual tape drives varied offline need to be varied online to MSP.
- Prior to performing this step, ensure that SET SLIDRIVS (step [6.](#page-453-0) in this procedure) is performed so that the CDS drive configuration matches EXACTLY to the new drive configuration on the SL8500 library.

#### **8. Run the SET Freeze utility to un-freeze the affected LSM.**

To allow you to use all cartridge cells, run the SET FREEZE utility:

**SET FREEZE(OFF) FORLSMID(***lsm-id***)**

### **9. Run the HSC AUDIt utility.**

Run the HSC AUDIt utility against all LSMs in the ACS.

This step may be bypassed if no volumes have been added, deleted, or moved. It must be run if new LSMs have been allocated to the configuration.

Follow company standard procedures for any cartridges found in the newly allocated LSM.

# **10. Run the HSC Scratch Update utility (if necessary).**

Run the HSC Scratch Update utility.

This step may be bypassed if no volumes have been added, deleted, or moved.

#### **11. Vary drives online to MSP (if necessary).**

From the MSP console, issue

**D U,,,xxx-yyy**

where *xxx*-*yyy* is the drive ID range (both real and virtual), to see if the new drives are online to MSP. If they are not, bring them online with the MSP command:

**VARY xxx-yyy ONLINE**

#### **12. Vary RTDs online to VTCS (if necessary).**

From the MSP console, issue

**.VT V RTD(***rtd\_id***) ON**

for the RTDs that reside on the LSMs being allocated.

### **13. Re-establish connections to all defined libraries (if necessary).**

Re-establish connections to all defined libraries to acquire drive configuration information from these libraries. To re-drive any outstanding mounts that may have been lost due to hardware or communication errors, issue the SMC RESYNCHRONIZE command.

The LSM is now added to the configuration and is available for use. If running multiple HSC hosts, the new configuration is propagated automatically to all hosts.

#### <span id="page-456-0"></span>**Remove the Last LSM from an ACS Partition**

Normally, use the ["Remove an LSM from a Partition"](#page-448-0) procedure shown on page [405](#page-448-0) to remove an LSM from a partitioned ACS. If you are attempting to remove the last LSM from an ACS, the HSC will no longer be able to communicate with that ACS. Therefore, use this procedure to remove the last LSM from the CDS.

[Figure 34 on page 417](#page-460-0) illustrates the procedure described below.

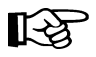

**Note:** This set of procedures is disruptive, since it requires a LIBGEN/MERGEcds and cannot be done dynamically using Near Continuous Operation (NCO). If the ACS removing its last LSM is the only ACS in that CDS, steps pertaining to a separate LIBGEN (steps 1 through 8) do not need to be performed.

#### **1. Stop activity for drives in the affected ACS.**

In preparation for reconfiguring the partition, stop all tape activity (both real and virtual) from all active hosts in that ACS, including RTD tape processing. **Failure to do this results in lost cartridges and errors on dismount**.

Vary drives offline to **all** MSP hosts that will no longer have access to the drives. From the MSP console, issue

**D U,,,xxx-yyy**

where *xxx*-*yyy* is the drive ID or UCB range, to see if the drives in the affected LSM are offline to MSP. If not, vary the drives offline with the MSP command:

**VARY** *xxx***-***yyy* **OFFLINE**

Additionally, any RTDs that reside on the affected LSM need to be varied offline. To do this, issue the VTCS command:

**.VT V RTD(***rtd\_id***) OFF**

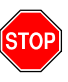

**Warning: Failure to perform this step may result in the devices that are being removed becoming allocated.** This may cause severe operational consequences including loss of access for any cartridge mounted at the time of the partitioning.

#### **2. Back up the CDS containing the LSM to be unallocated (CDS01).**

Before running a MERGEcds utility, it is best practice to create a backup copy for recovery purposes. This backup copy can be restored, if problems are encountered, to recover to a known CDS state using documented HSC recovery procedures.

Use the HSC BACKup utility to create the backup CDS copy.

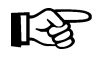

长久

**Note:** If VTCS is involved, **all tape activity (real and virtual) must be stopped.** All virtual tape drives must be varied offline to MSP. All RTDs defined in the VTCS configuration must be varied offline to VTCS. It is highly recommended that all initiators be drained that feed both real and virtual tape drive processing. NCS and VTCS must be in an idle state prior to creating the backup copy of the CDS to avoid possibility of data loss.

### **3. Use SLICREAT to create a new CDS (CDS03).**

Use SLICREAT to create a new CDS identical to CDS01, except the ACS containing the last LSM to be unallocated is not in the SLICREAT.

**Note:** If virtual tape is being implemented, VTCS CONFIG must be run to define a virtual tape configuration to the new (CDS03).

### **4. Stop all Active HSC(s) for hosts connected to CDS01.**

Stop all active HSC(s) for the partition where the last LSM is being unallocated. Normal tape activity must cease until the new CDS is available.

# **5. Remove the HSC LMUPATH parameter in PARMLIB.**

Remove the HSC LMUPATH parameter in PARMLIB for the ACS being removed.

# **6. Start Single HSC pointing to new CDS (CDS03) using BASE mode.**

Start the HSC for the partition where the last LSM is being unallocated. The HSC must be started at the BASE service level to run MERGECDS. This can be accomplished by adding the HSC command

**START HSC,PRM='BASE'**

to the HSC start up PARMLIB member.

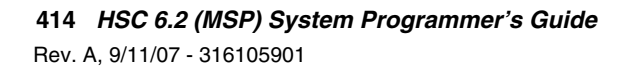

### **7. Run MERGEcds.**

Input is CDS01. Output is the CDS (CDS03) minus the ACS containing the last LSM. The example below shows going from three ACSs to two ACSs with ACS 01 being removed. For other examples, refer to the the MERGEcds utility in the *HSC Systems Programmer's Guide*.

```
//jobcard
//STEP1 EXEC PGM=SLUADMIN,PARM='MIXED'
//STEPLIB DD DISP=SHR,DSN=dataset.name
//*
//SLSPRINT DD SYSOUT=*
//*
//SLSFCNTL DD DSN=CDS01.primary,DISP=SHR
//*
//SLSIN DD *
MERGECDS
//SLSMERGE DD *
MERGE FACS(00) TACS(00)
MERGE FACS(02) TACS(01)
/*
//
```
#### **8. Set the Service Level to full.**

Set the service level to full for the HSC pointing to the new CDS (CDS03). Issue the HSC command:

**SRVLEV FULL**

#### **9. Start the remaining HSC(s) using CDS03.**

All HSCs should successfully initialize using the updated configuration.

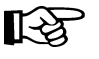

**Note:** From the HSC perspective for this host group, the procedure is complete. From a library perspective, to restore the LSM to an unallocated state, perform the remaining steps.

#### **10. Vary the affected ACS offline to all host groups.**

The ACS containing the LSM to be unallocated must be offline to **all** host groups. Issue the HSC command:

**VARY ACS** *acs-id* **OFFLINE**

#### **11. Change the SL8500 configuration file using CDS03 (with LSM unallocated).**

The internal configuration file in the SL8500 must be changed to unallocate the LSM. This change is made through the SLConsole.

#### **12. Vary the affected ACS online to all host groups.**

Issue the HSC command:

**LA** 

**VARY ACS** *acs-id* **ONLINE**

The HSC retains the online/offline status of each pre-existing LSM. If the LSMs do not modify online when the ACS is varied online, issue the HSC command:

**MODIFY LSM** *lsm-id* **ONLINE**

No additional mounts occur to the ACS until the ACS is varied online.

All other hosts complete their configuration process when the ACS is varied online.

**Note:** Virtual tape environments are required to vary any RTDs online to VTCS. Additionally, any virtual tape drives varied offline need to be varied online to MSP.

### **13. Re-establish connections to all defined libraries (if necessary).**

Re-establish connections to all defined libraries to acquire drive configuration information from these libraries. To re-drive any outstanding mounts that may have been lost due to hardware or communication errors, issue the SMC RESYNCHRONIZE command.

If you are running multiple HSC hosts, the new configuration is propagated automatically to all hosts.

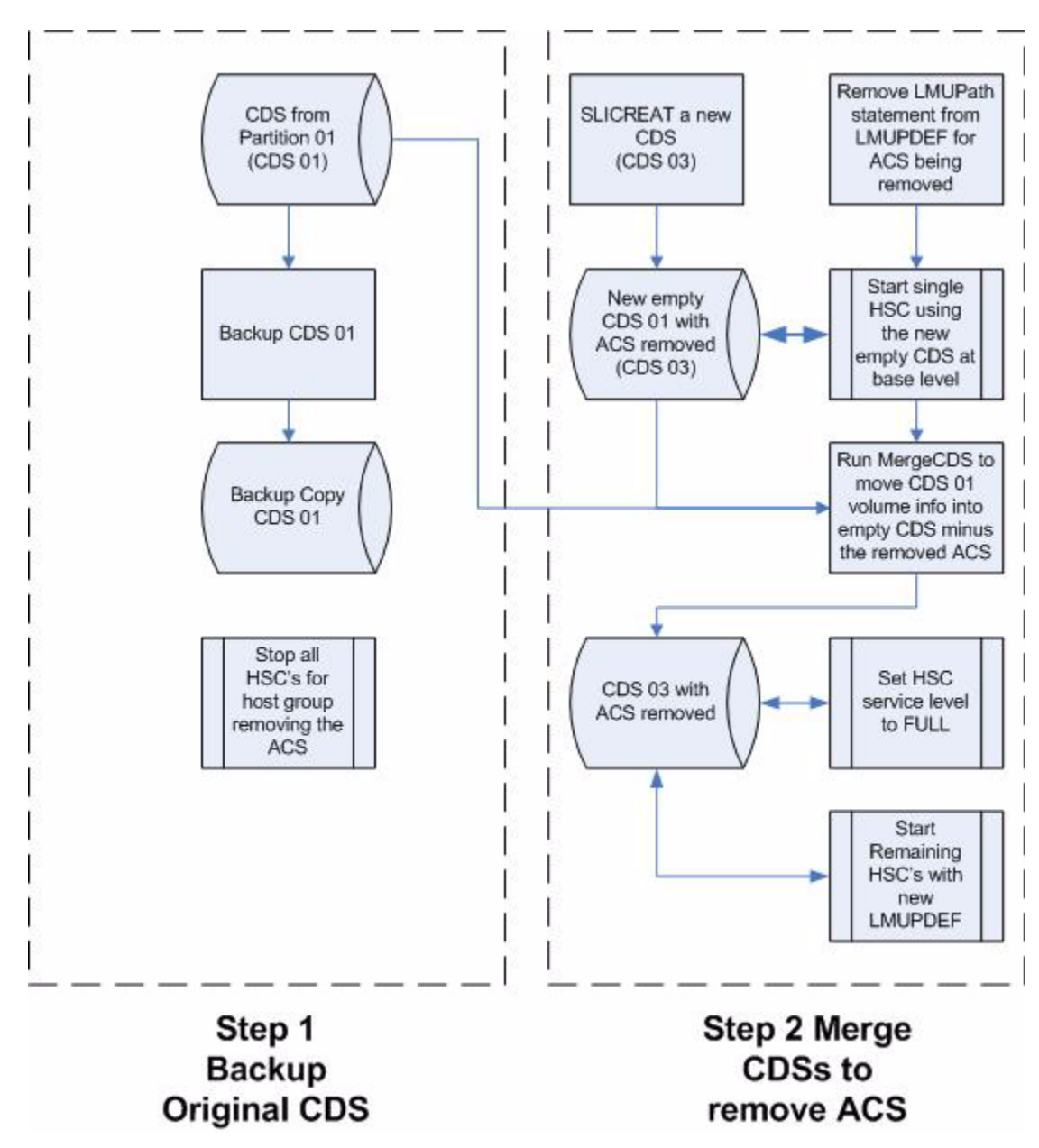

<span id="page-460-0"></span>*Figure 34. Process Flow to Remove the Last LSM in an ACS*

### <span id="page-461-0"></span>**Move the Last Allocated LSM to Another ACS Partition**

This procedure moves the last allocated LSM to another partitioned ACS and preserves the history of the LSM volumes being added. [Figure 35 on page 422](#page-465-0) illustrates the procedure described below.

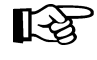

**Note:** This set of procedures is disruptive since it requires a LIBGEN/MERGEcds and cannot be done using Near Continuous Operation (NCO).

#### **1. Complete steps 1 through 10 in the ["Remove the Last LSM from an ACS](#page-456-0)  [Partition"](#page-456-0) procedure shown on page [413](#page-456-0).**

To remove all LSMs from a partitioned ACS, including the last LSM, follow steps 1 through 10 in the same procedure.

#### **2. Back up the CDS that will receive the LSM (CDS02).**

Before running a MERGEcds, it is best practice to create a backup copy for recovery purposes. This backup copy can be restored, if problems are encountered, to recover to a known CDS state using documented HSC recovery procedures.

Use the HSC BACKup utility to create the backup CDS copy.

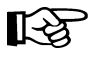

**Note:** If VTCS is involved, **all tape activity (real and virtual) must be stopped**. All virtual tape drives must be varied offline to MSP. All RTDs defined in the VTCS configuration must be varied offline to VTCS. It is highly recommended that all initiators be drained that feed both real and virtual tape drive processing. NCS and VTCS must be in an idle state prior to creating the backup copy of the CDS to avoid possibility of data loss.

# **3. Run MERGEcds again.**

Input is CDS01. Output is an updated CDS (CDS02). This example moves the LSM 03 volume history from ACS 00 (CDS01) to LSM 03 in ACS 01 (CDS02). For other examples, refer to the the MERGEcds utility in the *HSC Systems Programmer's Guide*.

```
//jobcard
//STEP1 EXEC PGM=SLUADMIN,PARM='MIXED'
//STEPLIB DD DISP=SHR,DSN=dataset.name
//*
//SLSPRINT DD SYSOUT=*
//*
//SLSFCNTL DD DSN=CDS01.primary,DISP=SHR
//*
//SLSIN DD *
MERGECDS
//SLSMERGE DD *
MERGE FLSM(00:03) TLSM(01:03)
/*
//
```
### **4. Run the SET SLIDRIVS utility (match the CDS drive configuration to the library).**

Add drives to the new LSM by running the SLUADMIN utility or command for SET SLIDRIVS.

```
SET SLIDRIVS(drv1,drv2,drv3,,,,,,,,,,,,,) +
FORLSMID(lsm_id),FORPANEL(01)
```
LQ<br>1

**Note:** If VTCS is involved, any RTDs moving into the CDS require a VTCS CONFIG RESET to be run to add the specific RTDs to the VTCS configuration.

 **5. Change the SL8500 Configuration file using CDS02 (with the new LSM added).**

The internal configuration file in the SL8500 must be changed to move the LSM from one partition to another. This change is made through the SLConsole.

#### **6. Vary the affected ACS online to all host groups.**

Issue the HSC command:

**VARY ACS** *acs-id* **ONLINE**

The HSC retains the online/offline status of each pre-existing LSM. If the LSMs do not modify online when the ACS is varied online, issue the HSC command:

**MODIFY LSM** *lsm-id* **ONLINE**

No additional mounts occur to the ACS until the ACS is varied online. All other hosts complete their configuration process when the ACS is varied online.

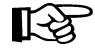

**Note:** Virtual tape environments are required to vary any RTDs online to VTCS. Additionally, any virtual tape drives varied offline need to be varied online to MSP.

#### **7. Run the HSC Scratch Update utility (if necessary).**

Run an HSC Scratch Update utility.

This step may be bypassed if no volumes have been added, deleted, or moved. It must be run if new LSMs have been added to the configuration.

#### **8. Run the SET Freeze utility to un-freeze the added LSM.**

To allow you to use all cartridge cells, run the SET FREEZE utility:

**SET FREEZE(OFF) FORLSMID(***lsm-id***)**

#### **9. Vary drives online to MSP (if necessary).**

From the MSP console, issue

**D U,,,***xxx***-***yyy*

where *xxx*-*yyy* is the drive ID range (both real and virtual), to see if the new drives are online to MSP. If they are not, bring them online with the MSP command:

**VARY** *xxx***-***yyy* **ONLINE**

#### **10. Vary RTDs online to VTCS (if necessary).**

From the MSP console, issue

**.VT V RTD(***rtd\_id***) ON**

for the RTDs that reside on the LSMs being allocated.

#### **11. Re-establish connections to all defined libraries (if necessary).**

Re-establish connections to all defined libraries to acquire drive configuration information from these libraries. To re-drive any outstanding mounts that may have been lost due to hardware or communication errors, issue the SMC RESYNCHRONIZE command.

If you are running multiple HSC hosts, the new configuration is propagated automatically to all hosts.

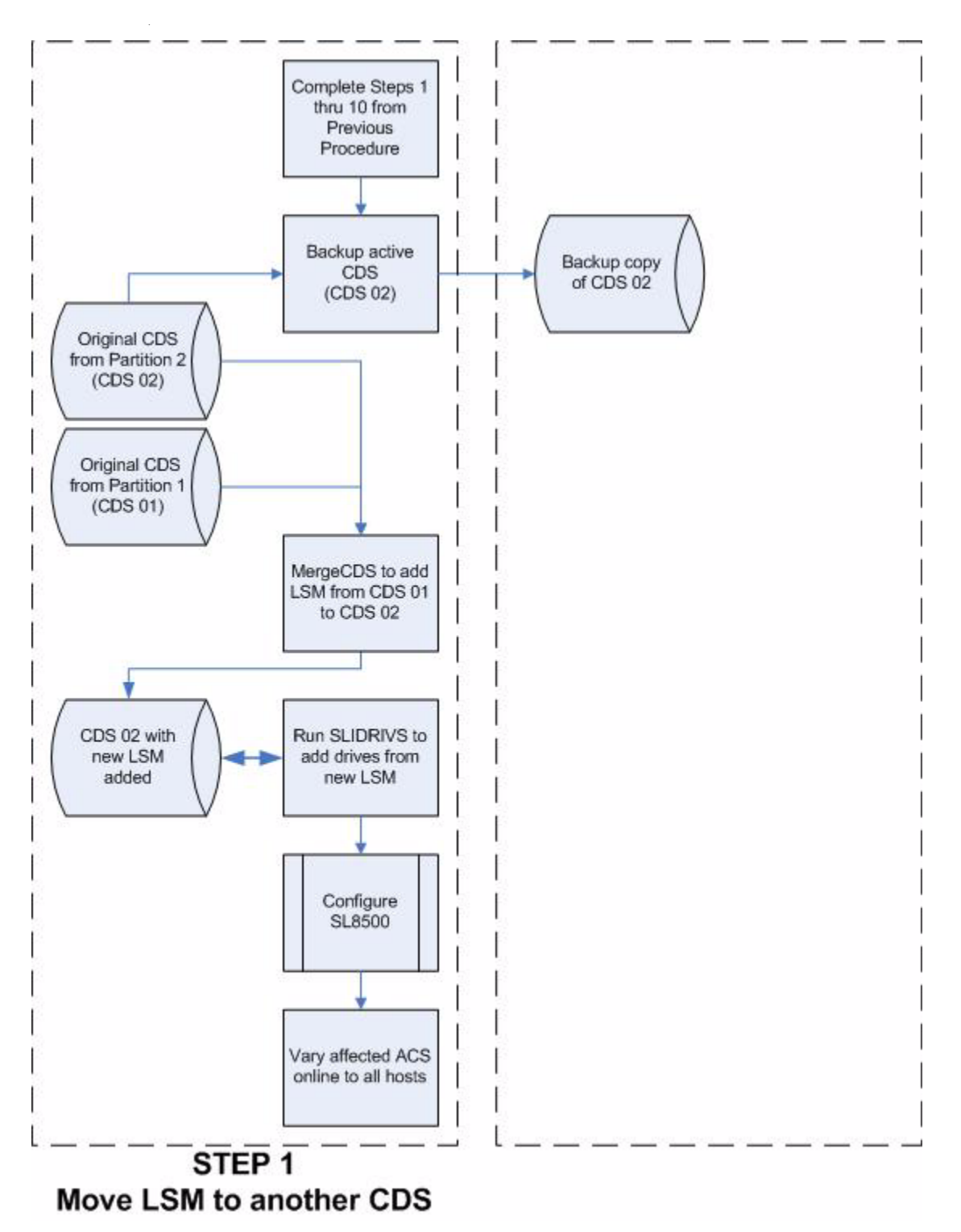

<span id="page-465-0"></span>*Figure 35. Process Flow to Move the Last LSM to Another ACS Partition*

### **Move an Allocated LSM to another ACS Partition**

This procedure moves an allocated LSM to another partitioned ACS and preserves the history of the LSM volumes being allocated. [Figure 36 on page 428](#page-471-0) illustrates the procedure described below.

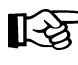

Note: This set of procedures is disruptive as it requires a LIBGEN/MERGEcds and cannot be done using Near Continuous Operation (NCO).

#### **1. Stop activity for drives in the affected ACS.**

In preparation for reconfiguring the partition, you must stop all tape activity (both real and virtual), from all active hosts, including virtual tape processing, in that ACS. **Failure to do this results in lost cartridges and errors on dismount.**

Vary drives offline to **all** MSP hosts that will no longer have access to the drives. From the MSP console, issue

**D U,,,***xxx***-***yyy*

where *xxx*-*yyy* is the drive ID or UCB range, to see if the drives in the affected LSM are offline to MSP. If they are not, bring them offline with the MSP command:

**VARY** *xxx***-***yyy* **OFFLINE**

Additionally, any RTDs that reside on the affected LSM need to be varied offline. To do this, issue the VTCS command:

**.VT V RTD(***rtd\_id***) OFF**

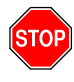

**Warning:** Failure to perform this step to vary these drives offline from MSP results in these devices becoming allocated while removing the LSM from the partition. This may cause severe operational consequences including loss of access for any cartridge that was mounted at the time of the partitioning.

#### **2. Vary the affected ACS offline to all host groups.**

The ACS must be offline to **all** host groups. Issue the HSC command:

**VARY ACS** *acs-id* **OFFLINE**

### **3. Back up the CDS containing the LSM to be unallocated (CDS01).**

Before running a MERGEcds, it is best practice to create a backup copy for recovery purposes. This backup copy can be restored, if problems are encountered, to recover to a known CDS state using documented HSC recovery procedures.

Use the HSC BACKup utility to create the backup CDS copy.

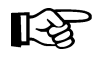

**Note:** If VTCS is involved, **all tape activity (real and virtual) must be stopped**. All virtual tape drives must be varied offline to MSP. All RTDs defined in the VTCS configuration must be varied offline to VTCS. It is highly recommended that all initiators be drained that feed both real and virtual tape drive processing. NCS and VTCS must be in an idle state prior to creating the backup copy of the CDS to avoid possibility of data loss.

### **4. Backup all CDSs with partitions connected to the SL8500.**

Before running a MERGEcds, it is best practice to create backup copies of the remaining CDSs for recovery purposes. These backup copies can be restored, if problems are encountered, to recover to a known CDS state using documented HSC recovery procedures.

Use the HSC BACKup utility to create the backup CDS copy.

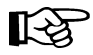

**Note:** If VTCS is involved, **all tape activity (real and virtual) must be stopped**. All virtual tape drives must be varied offline to MSP. All RTDs defined in the VTCS configuration must be varied offline to VTCS. It is highly recommended that all initiators be drained that feed both real and virtual tape drive processing. NCS and VTCS must be in an idle state prior to creating the backup copy of the CDS to avoid possibility of data loss.
### **5. Run the MERGEcds utility.**

Input is CDS01. Output is an updated CDS (CDS02). This example moves the LSM volume history from LSM 00 in ACS 00 (CDS01) to LSM 00 in ACS 01 (CDS02). For other examples, refer to the the MERGEcds utility in the *HSC Systems Programmer's Guide*.

```
//jobcard
//STEP1 EXEC PGM=SLUADMIN,PARM='MIXED'
//STEPLIB DD DISP=SHR,DSN=dataset.name
//*
//SLSPRINT DD SYSOUT=*
//*
//SLSFCNTL DD DSN=CDS01.primary,DISP=SHR
//*
//SLSIN DD *
MERGECDS
//SLSMERGE DD *
MERGE FLSM(00:00) TLSM(01:00)
/*
//
```
#### **6. Run the SET SLIDRIVS utility (match the CDS drive configuration to the library).**

Add drives to the new LSM by running the SLUADMIN utility or command for SET SLIDRIVS.

```
SET SLIDRIVS(drv1,drv2,drv3,,,,,,,,,,,,,) +
FORLSMID(lsm_id),FORPANEL(01)
```
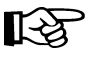

**Note:** If VTCS is involved, any RTDs moving into the CDS require a VTCS CONFIG RESET to be run to add the specific RTDs to the VTCS configuration.

#### **7. Change the SL8500 configuration file to move the LSM.**

The internal configuration file in the SL8500 must be changed to move the LSM from one partition to another. This change is made through the SLConsole.

#### **8. Vary the affected ACS online to all host groups.**

Issue the HSC command:

**VARY ACS** *acs-id* **ONLINE**

The HSC retains the online/offline status of each pre-existing LSM. If the LSMs do not modify online when the ACS is varied online, issue the HSC command:

**MODIFY LSM** *lsm-id* **ONLINE**

No additional mounts occur to the ACS until the ACS is varied online.

All other hosts complete their configuration process when the ACS is varied online.

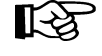

**Note:** Virtual tape environments are required to vary any RTDs online to VTCS. Additionally, any virtual tape drives varied offline need to be varied online to MSP.

#### **9. Run the HSC Scratch Update utility (if necessary).**

Run an HSC Scratch Update utility.

This step may be bypassed if no volumes have been added, deleted, or moved. It must be run if new LSMs have been added to the configuration.

#### **10. Run the SET Freeze utility to un-freeze the added LSM.**

To allow you to use all cartridge cells, run the SET FREEZE utility:

**SET FREEZE(OFF) FORLSMID(***lsm-id)*

#### **11. Vary drives online to MSP (if necessary).**

From the MSP console, issue

**D U,,,xxx-yyy**

where *xxx*-*yyy* is the drive ID range (both real and virtual), to see if the new drives are online to MSP. If they are not, bring them online with the MSP command:

**VARY** *xxx***-***yyy* **ONLINE**

#### **12. Vary RTDs online to VTCS (if necessary).**

From the MSP console, issue

**.VT V RTD(***rtd\_id***) ON**

for the RTDs that reside on the LSMs being allocated.

#### **13. Re-establish connections to all defined libraries (if necessary).**

Re-establish connections to all defined libraries to acquire drive configuration information from these libraries. To re-drive any outstanding mounts that may have been lost due to hardware or communication errors issue the SMC RESYNCHRONIZE command.

If running multiple HSC hosts, the new configuration is propagated automatically to all hosts.

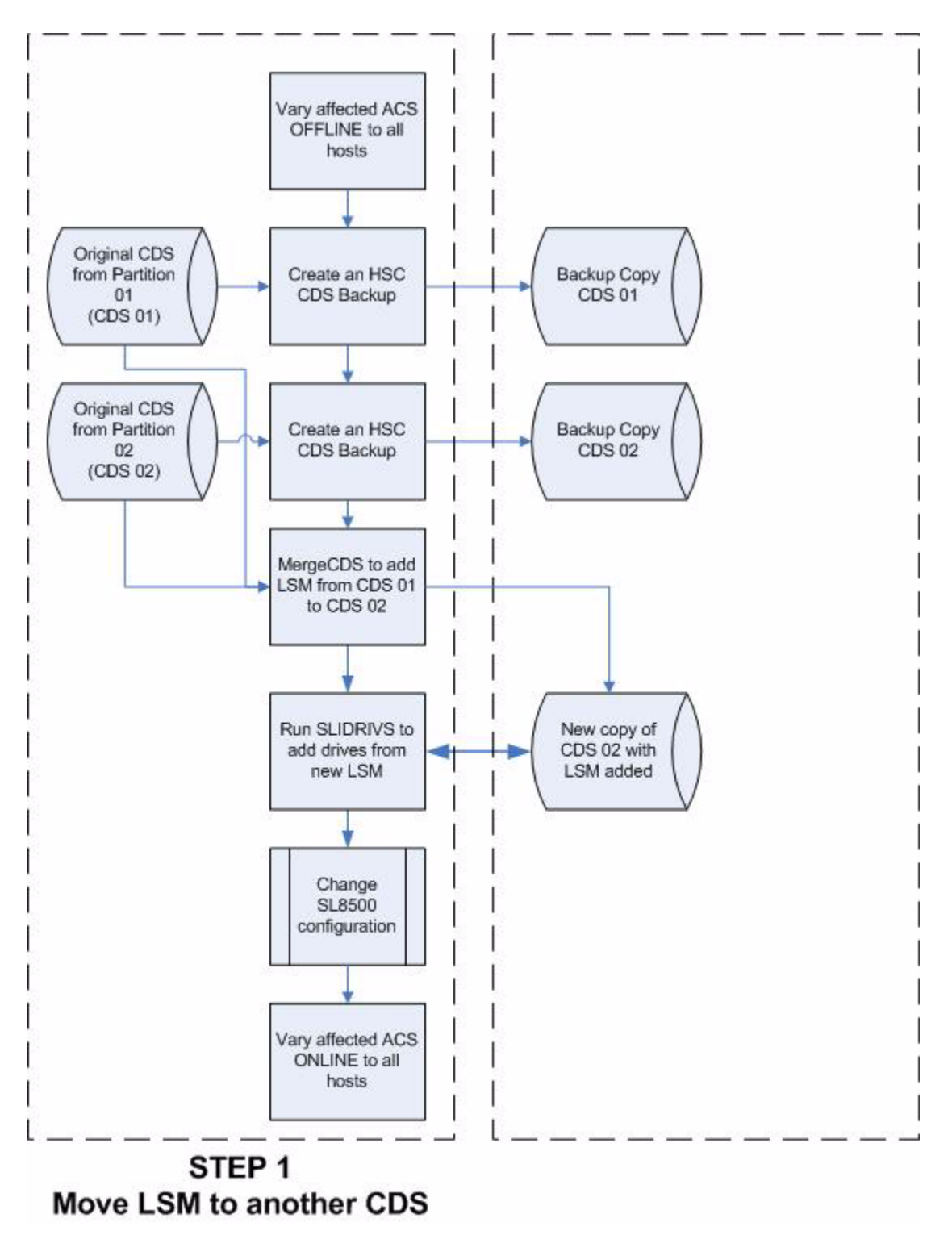

*Figure 36. Process Flow to Move an Allocated LSM to Another ACS Partition*

### **Error Recovery**

Deviation from the preceding procedures can result in unpredictable behavior. Although the SL8500 partitioning process uses Near Continuous Operation (NCO) to minimize or eliminate down time, failure to follow these procedures may result in unplanned down time.

The recommended procedure to recover from errors and to return the configuration to what it was before the partitioning attempt is to restore the CDS using the RESTore utility and perform an audit using the AUDIt utility to ensure the CDS matches the library. Once the cause of the problem is determined and fixed, start the procedures again.

Volumes physically remaining in an LSM that is being unallocated from the CDS are logically deleted unless it is the last LSM.

### **Message Changes**

The following new and changed error messages have been added to support partitioning. Refer to the *HSC Messages and Codes Guide* to see these messages.

- new messages:
	- SLS0073I
	- SLS0695I
	- SLS4232I
	- SLS4412I
	- SLS4413I
	- SLS4463I
- updated messages:
	- SLS0653I
	- SLS0663I
	- SLS1000I
	- SLS2008I
	- SLS4401I
	- SLS4407I
	- SLS4610I

### **LMUPATH Control Statement**

The LMUPATH control statement has been updated to include the PARTID parameter, which defines a partition ID for each ACS. Refer to the ["Examples" on page 105](#page-148-0) for more information.

### **SET FREEZE Utility**

The SET FREEZE utility has been modified to allow you to freeze an entire LSM at once, instead of being required to issue separate SET FREEZE statements for each panel in an LSM. Refer to the ["SET Freeze" on page 296](#page-339-0) utility for more information.

### **Display Command**

Display command output has been updated to include partitioning for the following subcommands:

- Display ACS
- Display LSM
- Display CAP
- Display Exceptions.

Refer to the *HSC Operator's Guide* for detailed information.

# **TCP/IP Communications - Important Considerations**

### **Connections**

When you create an SL8500 library complex by connecting libraries together with pass-thru ports, all hosts must connect to only **one** library in the complex— preferably to the first or rightmost library. **Multiple "host" communication connections to more than one SL8500 library will cause problems.**

### **Shared Networks**

The following are some examples of issues that can arise when you connect the SL8500 library to a shared network.

• A TCP/IP-connected library can handle standard host traffic, but it cannot resolve floods of *Address Resolution Protocol* (ARP) broadcasts. **For this reason, it is best to attach the library on a controlled network, such as behind a switch or router.** 

Later generation networks, such as 1000Base-T and Gig-E, support earlier communication modes; however, devices that are communicating with the library may transmit data at bandwidths that could overwhelm the library.

It is best to attach the library on a controlled network, such as with a switch that can isolate the library from network broadcasts.

• When you connect the library on shared networks, and broadcasts are sent to all network nodes, they may also be directed to the library (even though it does not need them).

During the time the library is receiving these irrelevant broadcasts, it cannot receive requests or reply to others in a timely fashion. This heavy broadcast traffic on the network can saturate the library to the point that, to the host, it may appear that the TCP/IP connection has been lost.

• Heavy network traffic can also overwhelm the Ethernet controller causing the processor to continuously reset and re-initialize the controller, then recover the host-to-library communications.

# **Dual IP Connection**

The LMUPATH control statement allows users to define network LMU attachments (see ["LMUPATH Control Statement" on page 103](#page-146-0)). In a dual IP connection environment for an SL8500, specify a second LMUADDR parameter to define dual IP. The HSC automatically determines whether or not the connection is dual IP or dual LMU.

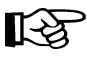

Note: Vary the ACS offline and back online to pick up the revised LMUPATH statement that includes the second connection.

[Figure 37 on page 436](#page-479-0) and [Figure 38 on page 440](#page-483-0) show examples of a dual IP connection for the HSC.

### **Two SL8500 Network Connections - Two Mainframe IP Addresses**

To establish two dedicated routes on different subnetworks from the HSC to two dedicated routes to the SL8500, use the process described in this section. **To configure the SL8500 dual TCP/IP feature, refer to the** *StreamLine SL8500 Modular Library System Dual TCP/IP Feature* **document.**

[Figure 37 on page 436](#page-479-0) shows dual IP connections with two SL8500 network connections.

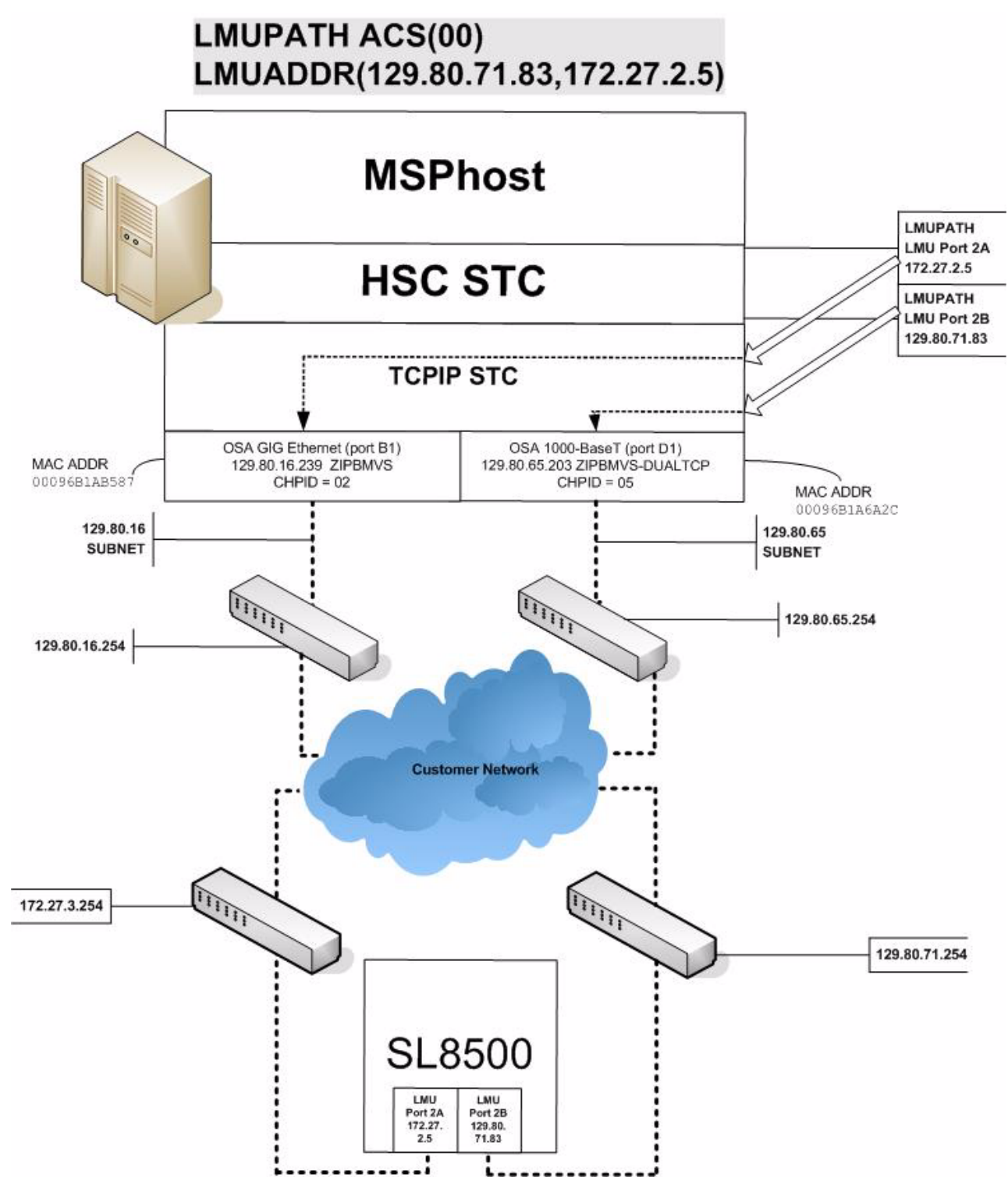

<span id="page-479-0"></span>*Figure 37. Dual IP with Two SL8500 Network Connections - Different Subnetworks*

#### **In the following examples, the entries** *in italics* **represent the second connection.**

 1. Complete the Network Entries Worksheet (see [Table 22](#page-480-0) for a sample) for each set of two dedicated routes to the SL8500. The worksheet can be found in the *StreamLine SL8500 Modular Library System Dual TCP/IP Feature* document.

<span id="page-480-0"></span>

| <b>Description</b> |                         | <b>IP</b> Address |
|--------------------|-------------------------|-------------------|
| Port 2A            | <b>HBC Card Port 2A</b> | 172.27.2.5        |
|                    | Gateway Port 2A         | 172.27.3.254      |
|                    | Netmask                 | /23               |
|                    | Host to Port 2A         | 129.80.16.239     |
| Port 2B            | <b>HBC Car Port 2B</b>  | 129.80.71.83      |
|                    | Gateway Port 2B         | 129.80.71.254     |
|                    | <b>Netmask</b>          | /23               |
|                    | Host to Port 2B         | 129.80.65.203     |

*Table 22. Network Entries Worksheet*

 2. Define a second DEVICE and LINK statement in your TCP/IP profile data set for a second mainframe network connection:

Example:

```
* ONA #1
LANAA1 NODESETTYPE=LANA...
ONAA1 LANATYPE=IP,DEVICE=ONA,...
LSA1 LSHOST=ZIPBMSP
* ONA #2
LANAB1 NODESETTYPE=LANA...
ONAB1 LANATYPE=IP,DEVICE=ONA,...
LSB1 LSHOST=ZIPB2MSP
```
3. Define a second home address in your TCP/IP profile data set.

Example:

```
KCETSPxx
IP=(ZIPBMSP,129.80.16.239,....)
IP=(ZIPB2MSP,129.80.65.203,....)
```
 4. Define two dedicated static routes to the SL8500 destination port (2A and 2B) IP addresses over two different routers.

Example:

```
HSTRSCLM NODESETTYPE=HSTRSC,...
LMUP2A HOST IP=172.27.2.5,OWNHOST=ZIPBMSP
LMUP2B HOSTIP=129.80.71.83,OWNHOST=ZIPB2MSP
```
5. Start the second mainframe network connection device.

```
V TCPIP,tcp-stc-name,START,device_name
```
6. Define a second LMUADDR parameter for the port 2A IP address on the SL8500.

Example:

**LMUPATH ACS(00) LMUADDR(129.80.71.83,***172.27.2.5***)**

 7. Enter the LMUPDEF command containing the LMUPATH statements that define the host name or IP address for each ACS.

```
LMUPDEF DSN('xxx.xxx.xxx(xxx)')
```
In the following example, LMUPDEF loads LMUPATH parameters from YOUR.DSN(MEMBER).

```
LMUPDEF DSN('YOUR.DSN(MEMBER)')
```
- 8. Allow the trained SL8500 service representative to enter the network connections to the SL8500 library for either port 2A and 2B, whichever is applicable.
- 9. Vary the ACS offline and back online to pick up the revised LMUPATH statement that includes the second connection. This can be done one host at a time to minimize down time.

### **Sample Configuration - Two Dedicated Routes**

[Figure 38](#page-483-0) shows a sample configuration with two dedicated routes, followed by the statements that apply to it.

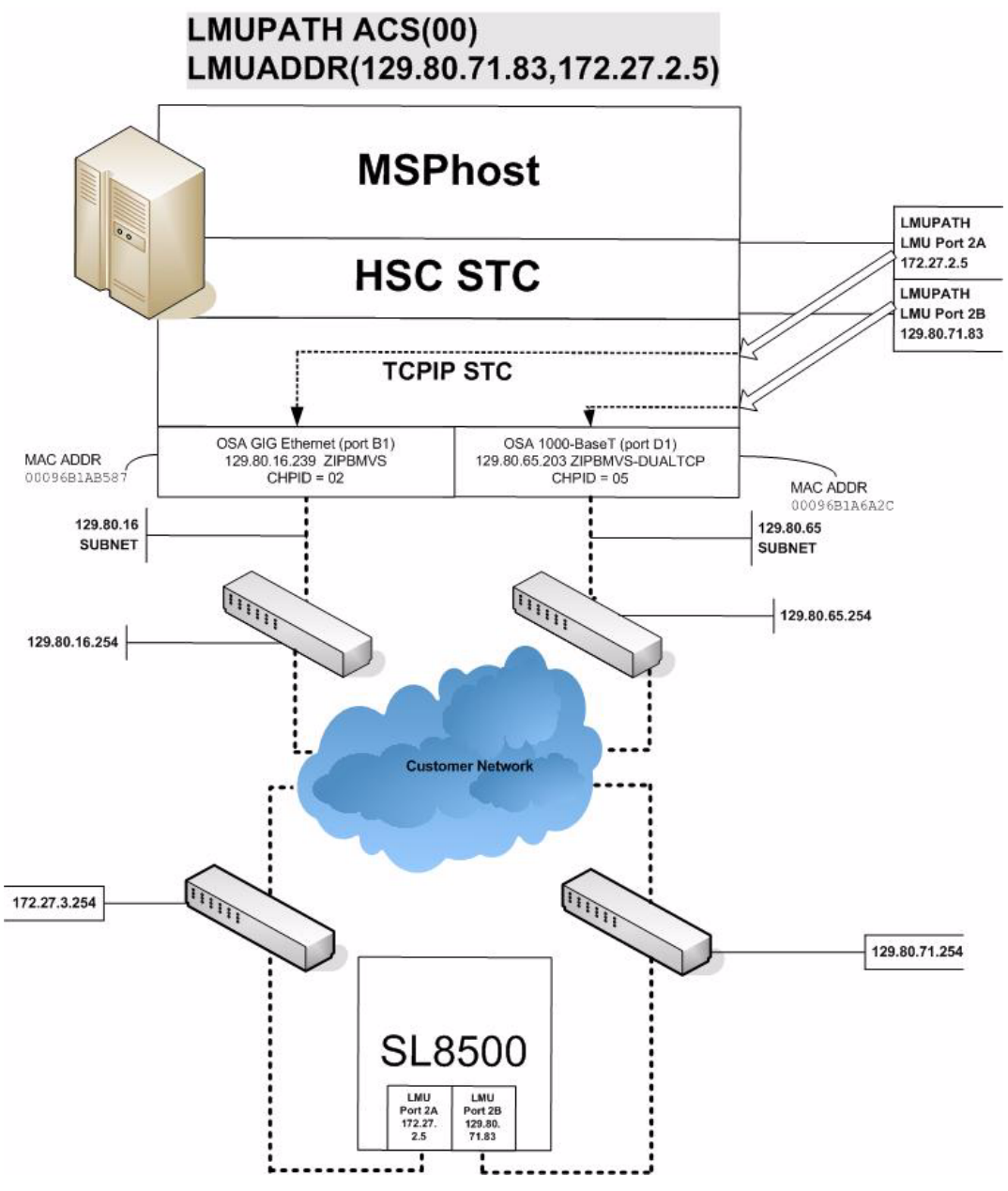

<span id="page-483-0"></span>*Figure 38. Dual IP Configuration Sample - Different Subnetworks*

#### **Setup Statements and Displays**

The following information shows the statements and displays used in [Figure 38](#page-483-0).

### **HSC LMUPDEF PARMLIB Member**

```
OPTION TITLE('DUAL TCPIP CONNECTING TO SL8500')
LMUPATH ACS(00) LMUADDR(129.80.71.83,172.27.2.5)
```
### **TCP/IP Profile Data Set**

```
* ONA #1
LANAA1 NODESETTYPE=LANA...
ONAA1 LANATYPE=IP,DEVICE=ONA,...
LSA1 LSHOST=ZIPBMSP
* ONA #2
LANAB1 NODESETTYPE=LANA...
ONAB1 LANATYPE=IP,DEVICE=ONA,...
LSB1 LSHOST=ZIPB2MSP
KCETSPxx
IP=(ZIPBMSP,129.80.16.239,....)
IP=(ZIPB2MSP,129.80.65.203,....)
HSTRSCLM NODESETTYPE=HSTRSC,...
LMUP2A HOST IP=172.27.2.5,OWNHOST=ZIPBMSP
LMUP2B HOSTIP=129.80.71.83,OWNHOST=ZIPB2MSP
```
#### **TCP/IP Console Displays**

```
D NET,NODESETS
JCE159I DISPLAY ACCEPTED
JCE101I VTAM DISPLAY BEGINS 363 C
JCE139I NODE SET(S) :
JCE140I NAME TYPE STATUS
JCE141I SIPAPPLS APPL SET ACT
JCE141I SIPLOCAL LOCAL SET ACT
JCE141I HSTRSC21 HSTRSC SET ACT
JCE141I LANA#G3 LANA SET ACT
JCE141I TAPPLM3 TAPPL SET ACT
JCE102I VTAM DISPLAY ENDS
D NET,ID=HSTRSC21,E
JCE159I DISPLAY ACCEPTED
JCE101I VTAM DISPLAY BEGINS 372 C
JCE103I NAME = HSTRSC21, TYPE = HSTRSC SET , STATUS = ACT
JCE836I ACTIVE HOST(S) = 8
JCE128I NUMBER NAME NAME NAME NAME NAME
JCE129I 1 MSP1 MSP2 LMUPRM LMUSTY NETGATE
JCE129I 6 IBMSTK1 IBMSTK2 DNSSEV3
JCE837I INACTIVE HOST(S) = 0
JCE838I IPROUTE(S) = 1
JCE128I NUMBER NAME NAME NAME NAME NAME
JCE129I 1 ROUTE1
JCE102I VTAM DISPLAY ENDS
D NET,ID=LANA#G3,E
JCE159I DISPLAY ACCEPTED
JCE101I VTAM DISPLAY BEGINS 380 C
JCE103I NAME = LANA#G3 , TYPE = LANA SET , STATUS = ACT
JCE130I ACTIVE LINK(S) = 1
JCE128I NUMBER NAME NAME NAME NAME NAME
JCE129I 1 ONA#G3
JCE131I INACTIVE LINK(S) = 0
JCE102I VTAM DISPLAY ENDS
D NET,ID=MSP1,E
JCE159I DISPLAY ACCEPTED
JCE101I VTAM DISPLAY BEGINS 354 C
JCE103I NAME = MSP1 , TYPE = END STATION , STATUS = ACT
JCE104I NODE SET NAME = HSTRSC21, NODE SET TYPE = HSTRSC
JCE804I IP ADDRESS = 129.191.237.130
JCE8Ø5I TCP CONNECTIONS = \emptyset ( \emptyset, \emptyset, \emptyset, \emptyset, \emptyset)
JCE706I SESSION TRACE = OFF
JCE806I DEFINED ALIAS NAME(S) = 0
JCE102I VTAM DISPLAY ENDS
```

```
D NET,ID=LMUPRM,E
JCE159I DISPLAY ACCEPTED
JCE101I VTAM DISPLAY BEGINS 384 C
JCE103I NAME = LMUPRM , TYPE = END STATION , STATUS = ACT
JCE104I NODE SET NAME = HSTRSC21, NODE SET TYPE = HSTRSC
JCE804I IP ADDRESS = 129.191.237.143
JCE8Ø5I TCP CONNECTIONS = \emptyset ( \emptyset, \emptyset, \emptyset, \emptyset, \emptyset)
JCE706I SESSION TRACE = OFF
JCE806I DEFINED ALIAS NAME(S) = 0
JCE102I VTAM DISPLAY ENDS
```
**HSC Display Showing SL8500 Connection**

```
D ACS
SLS0000I D ACS
SLS1000I ACS 00 STATUS: CONNECTED 334
ACTIVE QUEUE ELEMENTS 2
COMPATIBILITY LEVELS: HSC=13, LMU=13
DUAL LMU NOT CONFIGURED
IP ADDR 129.80.71.83 ONLINE
IP ADDR 172.27.2.5 ONLINE
SCRATCH VOLUMES AVAILABLE...... 210
FREE CELLS AVAILABLE........... 2008
D TCPIP,TCPIP,NETSTAT,HOME
EZZ2500I NETSTAT CS V1R4 TCPIP 252
HOME ADDRESS LIST:
ADDRESS LINK FLG
129.80.16.239 ZIPBMSP P
129.80.65.203 ZIPB2MSP
127.0.0.1 LOOPBACK
3 OF 3 RECORDS DISPLAYED
```
### **SLConsole Display of SL8500 Ports 2A/2B IP Addresses**

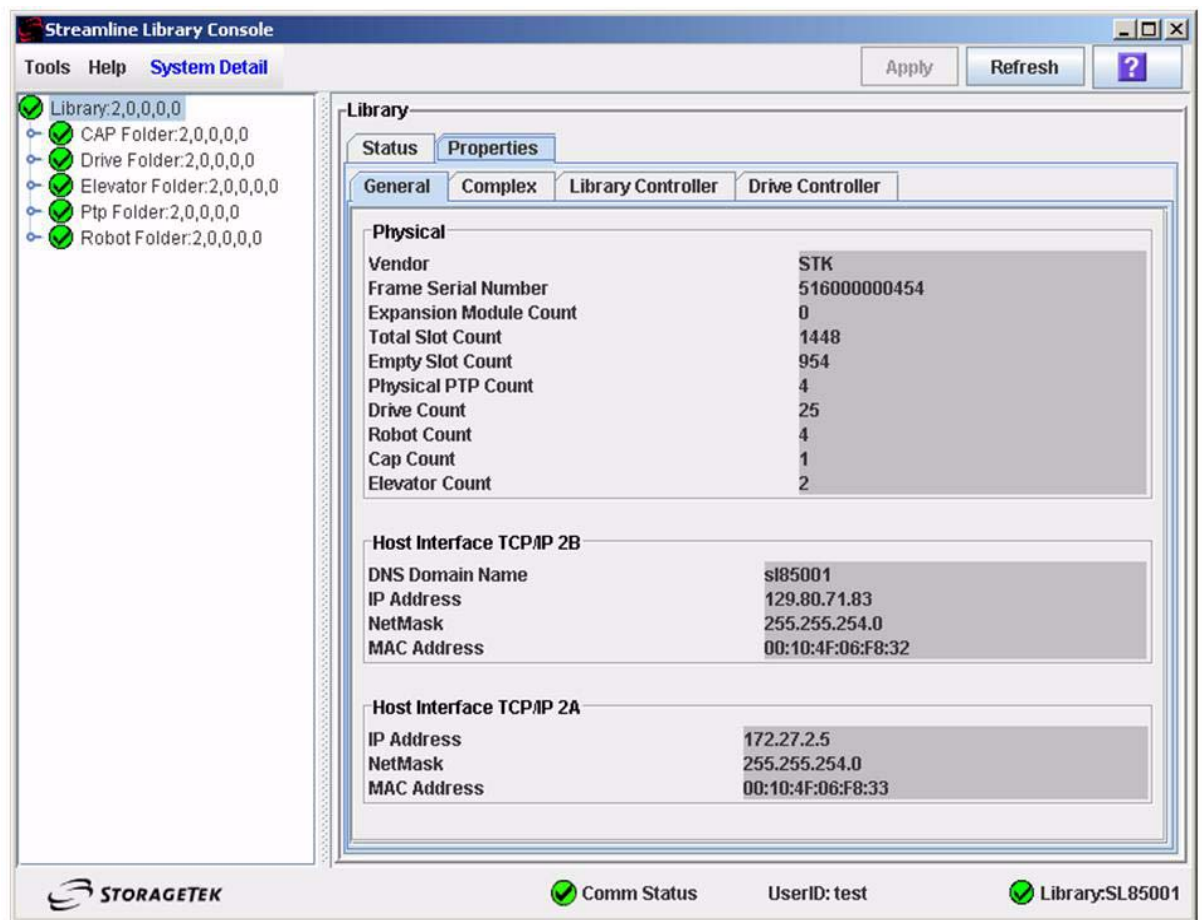

### **Two SL8500 Network Connections - One Mainframe IP Address**

To establish one host IP route from the HSC to two routes to the SL8500, use the process described in this section. **To configure the SL8500 dual TCP/IP feature, refer to the**  *StreamLine SL8500 Modular Library System Dual TCP/IP Feature* **document.**

[Figure 39 on page 446](#page-489-0) shows dual IP (one host IP) with two SL8500 network connections.

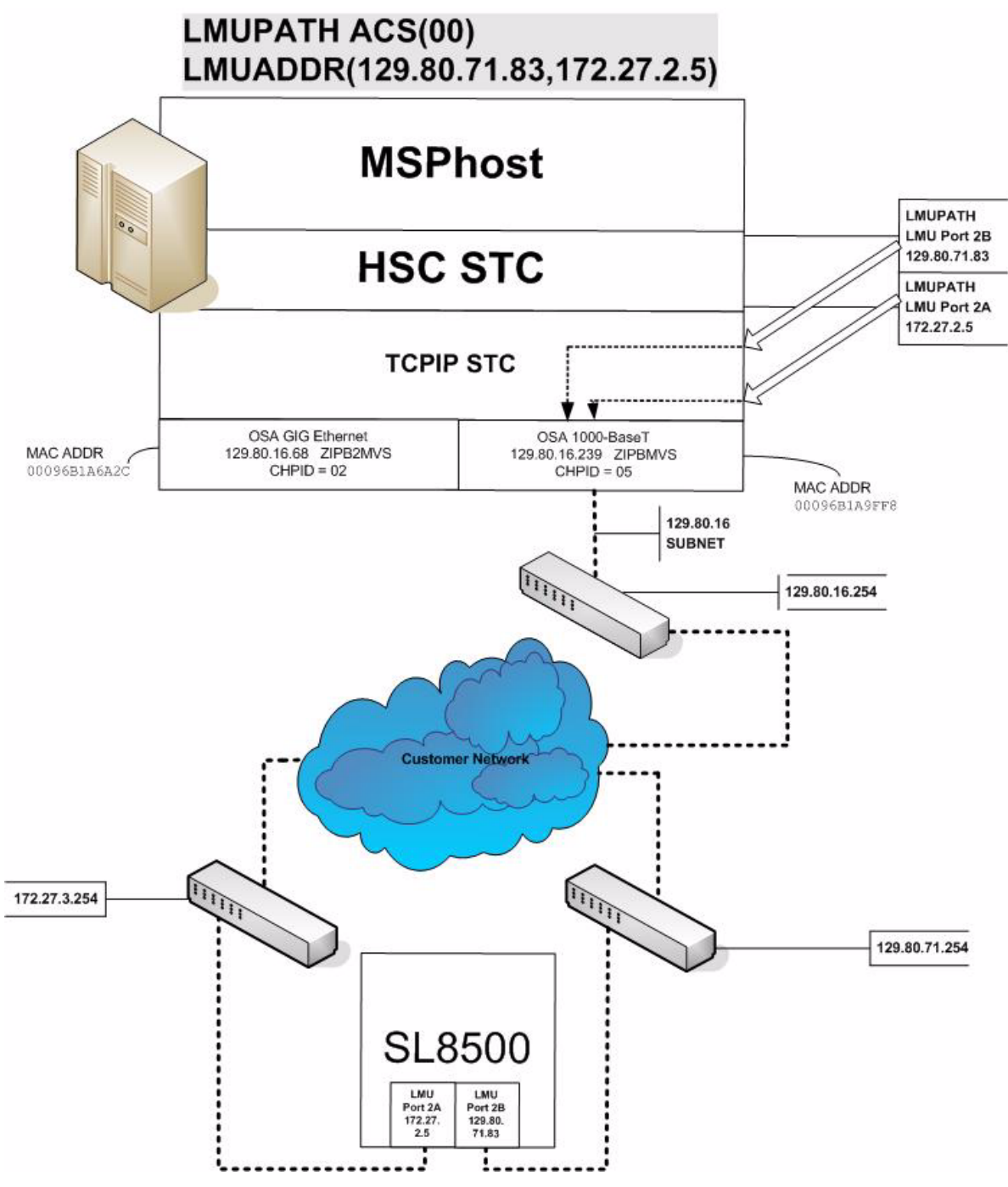

<span id="page-489-0"></span>*Figure 39. Dual IP (one host IP) with Two SL8500 Network Connections*

#### **In the following examples, the entries** *in italics* **represent the second connection.**

 1. Complete the Network Entries Worksheet (see [Table 23](#page-490-0) for a sample) for each set of routes to the SL8500. The worksheet can be found in the *StreamLine SL8500 Modular Library System Dual TCP/IP Feature* document.

<span id="page-490-0"></span>

| <b>Description</b> |                  | <b>IP</b> Address |
|--------------------|------------------|-------------------|
| Port 2A            | HBC Card Port 2A | 172.27.2.5        |
|                    | Gateway Port 2A  | 172.27.3.254      |
|                    | <b>Netmask</b>   | /23               |
|                    | Host to Port 2A  | 129.80.16.239     |
| Port 2B            | HBC Car Port 2B  | 129.80.71.83      |
|                    | Gateway Port 2B  | 129.80.71.254     |
|                    | Netmask          | /23               |
|                    | Host to Port 2B  | 129.80.16.239     |

*Table 23. Network Entries Worksheet*

2. Define a second LMUADDR parameter for the port 2A IP address on the SL8500.

Example:

**LMUPATH ACS(00) LMUADDR(129.80.71.83,***172.27.2.5***)**

 3. Enter the LMUPDEF command containing the LMUPATH statements that define the host name or IP address for each ACS.

```
LMUPDEF DSN('xxx.xxx.xxx(xxx)')
```
In the following example, LMUPDEF loads LMUPATH parameters from YOUR.DSN(MEMBER).

```
LMUPDEF DSN('YOUR.DSN(MEMBER)')
```
- 4. Allow the trained SL8500 service representative to enter the network connections to the SL8500 library for either port 2A and 2B, whichever is applicable.
- 5. Vary the ACS offline and back online to pick up the revised LMUPATH statement that includes the second connection. This can be done one host at a time to minimize down time.

### **Sample Configuration - One Host IP, Two SL8500 Network Connections**

[Figure 40](#page-492-0) shows a sample dual IP (one host IP) configuration with two SL8500 network connections, followed by the statements that apply to it.

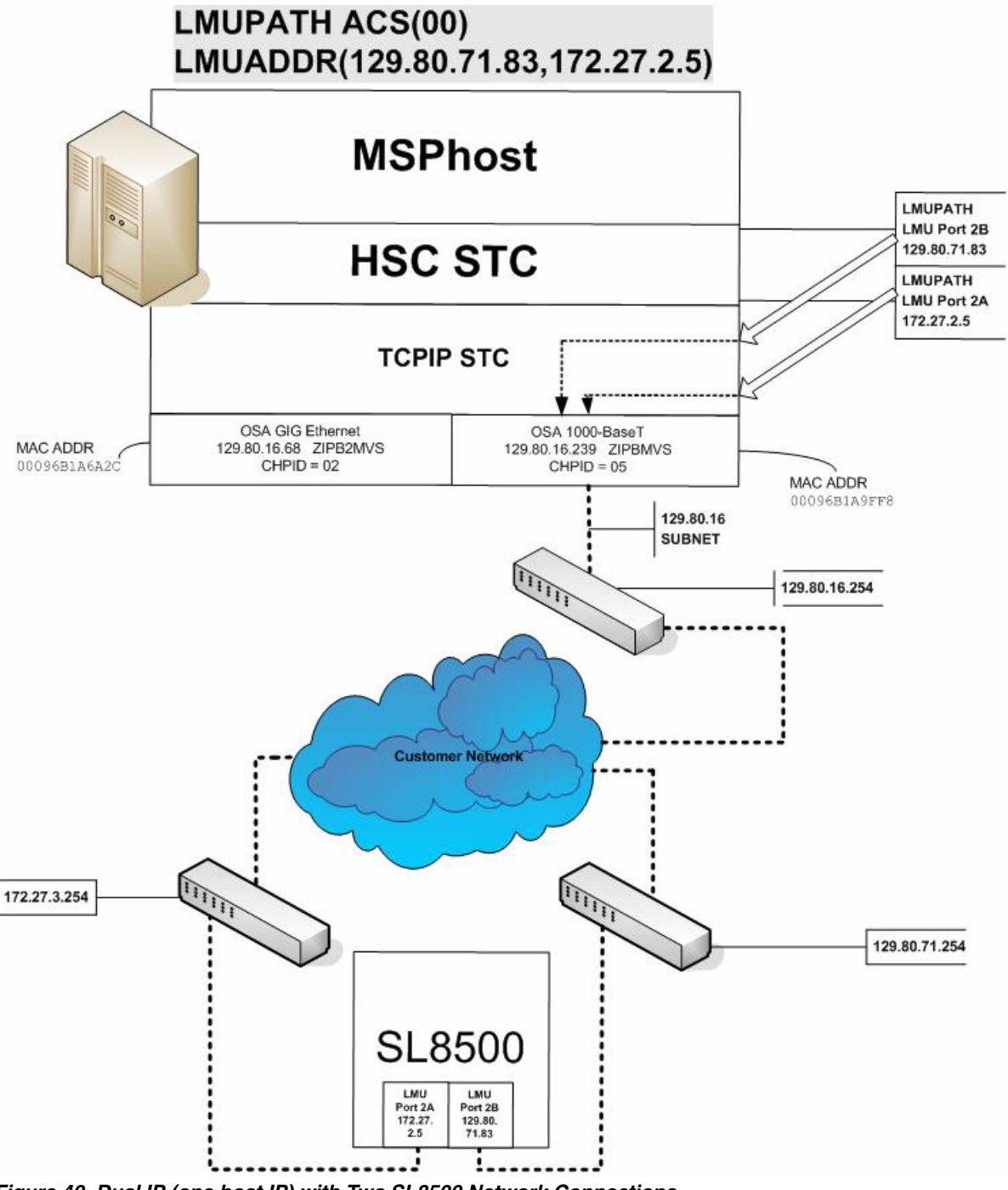

<span id="page-492-0"></span>*Figure 40. Dual IP (one host IP) with Two SL8500 Network Connections*

#### **Setup Statements and Displays**

The following information shows the statements and displays used in [Figure 40](#page-492-0).

#### **HSC LMUPDEF PARMLIB Member**

```
OPTION TITLE('DUAL TCPIP CONNECTING TO SL85001')
LMUPATH ACS(00) LMUADDR(129.80.71.83,172.27.2.5)
```
### **TCP/IP Profile Data Set**

```
* ONA #1
LANAA1 NODESETTYPE=LANA...
ONAA1 LANATYPE=IP,DEVICE=ONA,...
LSA1 LSHOST=ZIPBMSP
KCETSPxx
IP=(ZIPBMSP,129.80.16.239,....)
HSTRSCLM NODESETTYPE=HSTRSC,...
LMUP2A HOST IP=172.27.2.5,OWNHOST=ZIPBMSP
```
#### **TCP/IP Console Displays**

```
D NET,NODESETS
JCE159I DISPLAY ACCEPTED
JCE101I VTAM DISPLAY BEGINS 363 C
JCE139I NODE SET(S) :
JCE140I NAME TYPE STATUS
JCE141I SIPAPPLS APPL SET ACT
JCE141I SIPLOCAL LOCAL SET ACT
JCE141I HSTRSC21 HSTRSC SET ACT
JCE141I LANA#G3 LANA SET ACT
JCE141I TAPPLM3 TAPPL SET ACT
JCE102I VTAM DISPLAY ENDS
D NET,ID=HSTRSC21,E
JCE159I DISPLAY ACCEPTED
JCE101I VTAM DISPLAY BEGINS 372 C
JCE103I NAME = HSTRSC21, TYPE = HSTRSC SET , STATUS = ACT
JCE836I ACTIVE HOST(S) = 8
JCE128I NUMBER NAME NAME NAME NAME NAME
JCE129I 1 MSP1 MSP2 LMUPRM LMUSTY NETGATE
JCE129I 6 IBMSTK1 IBMSTK2 DNSSEV3
JCE837I INACTIVE HOST(S) = 0
JCE838I IPROUTE(S) = 1
JCE128I NUMBER NAME NAME NAME NAME NAME
JCE129I 1 ROUTE1
JCE102I VTAM DISPLAY ENDS
D NET,ID=LANA#G3,E
JCE159I DISPLAY ACCEPTED
JCE101I VTAM DISPLAY BEGINS 380 C
JCE103I NAME = LANA#G3 , TYPE = LANA SET , STATUS = ACT
JCE130I ACTIVE LINK(S) = 1
JCE128I NUMBER NAME NAME NAME NAME NAME
JCE129I 1 ONA#G3
JCE131I INACTIVE LINK(S) = 0
JCE102I VTAM DISPLAY ENDS
D NET,ID=MSP1,E
JCE159I DISPLAY ACCEPTED
JCE101I VTAM DISPLAY BEGINS 354 C
JCE103I NAME = MSP1 , TYPE = END STATION , STATUS = ACT
JCE104I NODE SET NAME = HSTRSC21, NODE SET TYPE = HSTRSC
JCE804I IP ADDRESS = 129.191.237.130
JCE8Ø5I TCP CONNECTIONS = \emptyset ( \emptyset, \emptyset, \emptyset, \emptyset, \emptyset)
JCE706I SESSION TRACE = OFF
JCE806I DEFINED ALIAS NAME(S) = 0
JCE102I VTAM DISPLAY ENDS
```

```
D NET,ID=LMUPRM,E
JCE159I DISPLAY ACCEPTED
JCE101I VTAM DISPLAY BEGINS 384 C
JCE103I NAME = LMUPRM , TYPE = END STATION , STATUS = ACT
JCE104I NODE SET NAME = HSTRSC21, NODE SET TYPE = HSTRSC
JCE804I IP ADDRESS = 129.191.237.143
JCE8Ø5I TCP CONNECTIONS = \emptyset ( \emptyset, \emptyset, \emptyset, \emptyset, \emptyset)
JCE706I SESSION TRACE = OFF
JCE806I DEFINED ALIAS NAME(S) = 0
JCE102I VTAM DISPLAY ENDS
```
**HSC Display Showing SL8500 Connection**

```
D ACS
SLS0000I D ACS
SLS1000I ACS 00 STATUS: CONNECTED 942
ACTIVE QUEUE ELEMENTS 1
COMPATIBILITY LEVELS: HSC=13, LMU=13
DUAL LMU NOT CONFIGURED
IP ADDR 129.80.71.83 ONLINE
IP ADDR 172.27.2.5 ONLINE
SCRATCH VOLUMES AVAILABLE...... 210
FREE CELLS AVAILABLE........... 2007
```
### **SLConsole Display of SL8500 Ports 2A/2B IP Addresses**

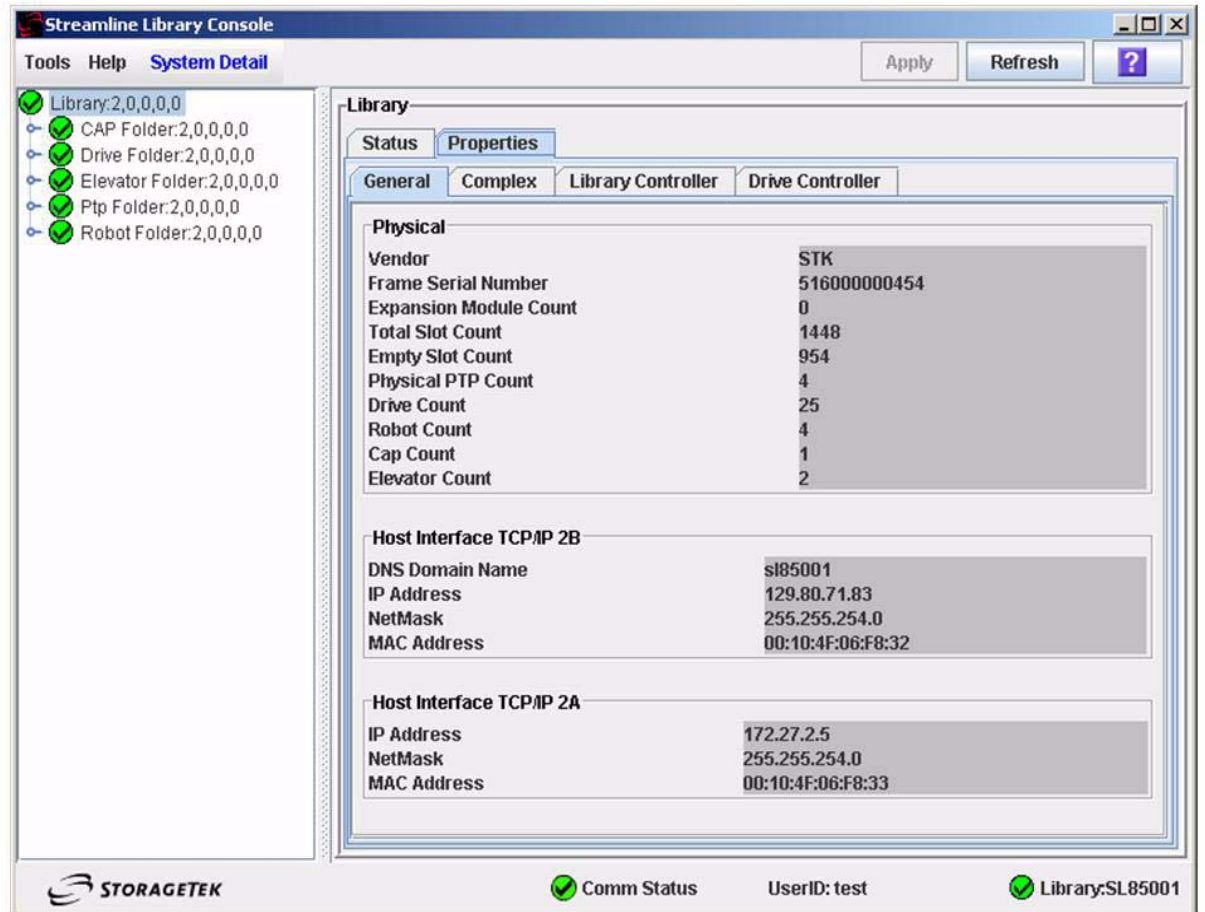

# **Powering Down the SL8500 - HSC Requirements**

Prior to powering down the SL8500, the HSC requires that the following procedure must be followed:

- 1. Vary the drives offline at the MSP host level.
- 2. Modify the LSM(s) offline (see the MODify Command in the *HSC 6.2 Operator's Guide*).

For specific information about powering off the SL8500, refer to the *SL8500 User's Guide*.

# **Appendix B. HSC Support for Near Continuous Operation (NCO)**

# **Overview**

This appendix discusses Near Continuous Operation (NCO) for the HSC, which provides facilities and techniques that allow customers to make dynamic changes to the library that do not disrupt the library hardware and environment. In most cases, users can perform these procedures without requiring the HSC to be terminated and restarted.

This appendix describes two separate sets of NCO operations:

- dynamic hardware reconfiguration for the SL8500 library
- common NCO.

# **Dynamic Hardware Reconfiguration for the SL8500 Library**

NCO for the SL8500 library provides users with the ability to modify their hardware configuration dynamically without terminating the HSC. The following procedures are detailed:

- tape drives:
	- adding tape drives
	- removing tape drives
	- replacing tape drives
	- changing unit addresses for tape drives.
- expansion panels:
	- adding or removing
	- auditing after expansion
- SL8500s:
	- adding and configuring
	- updating LSM addresses.

Related SL8500 procedures that require you to terminate the HSC are discussed in [Appendix A, "HSC Support for the SL8500 Library"](#page-422-0). These include:

- merging ACSs
- removing PTPs and splitting ACSs.

# **Notes:**

- Adding SL8500 expansion panels is a hardware-disruptive change that requires you to vary the LSMs (rails) or the ACS offline and back online.
- CAPs are detected automatically when LSMs are added to an SL8500 library. For HSC 6.2, the optional second CAP is planned for a future release.

### **Additional Considerations**

- It is possible to remove LSMs from the SL8500 configuration without performing a LIBGEN, MERGEcds, and recycle of the HSC. However, **this operation requires assistance from StorageTek**.
- If you intend to add drives, run the SET SLIDRIVS utility to allow the HSC to recognize drive locations and associated UCB addresses and to ensure the CDS reflects the new tape drive configuration. Refer to the SET SLIDRIVS utility in the *HSC System Programmer's Guide.*

See the procedure ["Adding Tape Drives" on page 458](#page-501-0) for more information.

### **Requirements/Recommendations**

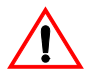

**Caution:** Do not run any CDS-related commands or utilities while dynamic hardware changes are being implemented.

- Back up the CDS before and after you perform a hardware reconfiguration.
- For any active HSC that accesses the CDS being modified by dynamic reconfiguration, **all ACSs and LSMs must be varied online** to maintain configuration integrity across hosts. An inactive HSC can be started after dynamic reconfiguration has completed on another host, but once an HSC becomes active, it must be at the full service level, and all ACSs and LSMs must be varied online.
- In a multi-host environment, StorageTek recommends that **all active hosts run HSC 6.2-level software**. Any hosts not at 6.2 level **must** be brought down before initiating dynamic hardware reconfiguration and brought back up after the hardware reconfiguration is complete. The non-6.2 hosts recognize the hardware changes at this time.

#### **Starting Dynamic Hardware Reconfiguration**

Enter the MODify CONFIG command (see the MODify Command in the *HSC 6.2 Operator's Guide*) to initiate dynamic hardware reconfiguration.

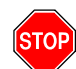

**Warning: BEFORE** you enter MODify CONFIG, **RUN A BACKUP OF THE CDS**.

The syntax for this command is:

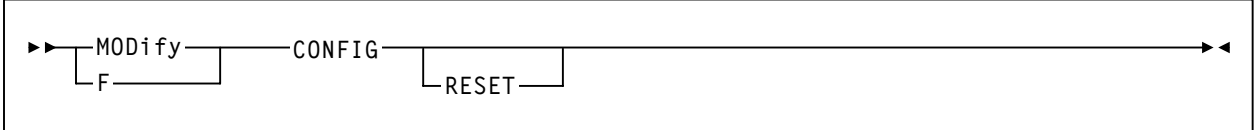

### <span id="page-501-0"></span>**Adding Tape Drives**

This section discusses a procedure to add drives to an SL8500 library and HSC configuration. In this case, the SL8500 panel already contains operational tape drives, and the HSC remains active during this time.

- 1. Connect the additional tape drives to a drive panel in the SL8500 library. The new drives must be installed and powered on, and the user must run the SET SLIDRIVS utility to add the MSP drive address and drive location to the CDS.
- 2. Specify the SLUADMIN utility administrator program in your JCL to add the drives to the CDS. This example shows JCL to add two drives and specifies a primary and secondary CDS.

```
//DRVADD EXEC PGM=SLUADMIN
//*//STEPLIB DD DSN=SYS1.SLSLINK
//*//SLSCNTL DD DISP=SHR,DSN=SYS1.DBASEPRM
//SLSCNTL2 DD DISP=SHR,DSN=SYS1.DBASESEC
//SLSPRINT DD SYSOUT=*
//SLSIN DD *
   SET SLIDRIVS(A00,A01,A02,A03,A04,A05,A06,A07,A08,A09,+
       A10,A11,A12,A13,A14,A15),FORLSMID(00:00),FORPANEL(01)
/*
```
*Figure 41. Add Two Drives to the SL8500 and the HSC Configuration*

In this example, the user is adding two tape drives to fill the 16-drive panel for LSM 01 (rail 1) within an SL8500 library. A14 and A15 represent the new drives being added; A00-A13 are the existing operational drives.

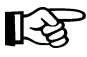

**Note:** Panel 01 is the only drive panel within an SL8500 library.

### 3. **RUN A BACKUP OF THE CDS**.

- 4. Enter MODify CONFIG to start the dynamic reconfiguration process. Messages will be displayed that indicate the drive(s) has been added successfully.
- 5. Execute the Database Decompile (LIBGEN) utility to generate LIBGEN macro statements from a modified CDS. This ensures you have the source for the current LIBGEN.
- 6. **RUN A BACKUP OF THE CDS**.

### **Removing Tape Drives**

This section discusses a procedure to remove drives from an SL8500 library and HSC configuration. In this case, the SL8500 panel already contains operational tape drives, and the HSC remains active during this time.

- 1. Disconnect the tape drives to be removed from the drive panel in the SL8500 library. The drives to be removed must be powered off, and the user must run the SET SLIDRIVS utility to remove the MSP drive address and drive location from the CDS.
- 2. Specify the SLUADMIN utility administrator program in your JCL to remove the drives from the CDS. This example shows JCL to remove two drives and specifies a primary and secondary CDS.

```
//DRVREM EXEC PGM=SLUADMIN
//*//STEPLIB DD DSN=SYS1.SLSLINK
//*//SLSCNTL DD DISP=SHR,DSN=SYS1.DBASEPRM
//SLSCNTL2 DD DISP=SHR,DSN=SYS1.DBASESEC
//SLSPRINT DD SYSOUT=*
//SLSIN DD *
   SET SLIDRIVS(B00,B01,B02,B03,B04,B05,B06,B07,B08,B09,+
       B10,B11,B12,B13,,),FORLSMID(00:01),FORPANEL(01)
/*
```
*Figure 42. Remove Two Drives from the SL8500 and the HSC Configuration*

In this example, the user is removing two tape drives, leaving two open slots in the 16-drive panel for LSM 01 within an SL8500 library. B14 and B15 represent the drives being removed; B00-B13 represent the remaining operational drives.

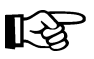

**Note:** Panel 01 is the only drive panel within an SL8500 library.

#### 3. **RUN A BACKUP OF THE CDS**.

- 4. Enter MODify CONFIG to start the dynamic reconfiguration process. Messages will be displayed that indicate the drive(s) has been removed successfully.
- 5. Execute the Database Decompile (LIBGEN) utility to generate LIBGEN macro statements from a modified CDS. This ensures you have the source for the current LIBGEN.
- 6. **RUN A BACKUP OF THE CDS**.

### **Replacing Tape Drives**

The following procedure describes how to change (replace) drive types on an SL8500 panel, while retaining the same unit addresses. The HSC remains active during this time.

 1. Disconnect and remove all drives to be replaced and connect the appropriate replacement drives.

### 2. **RUN A BACKUP OF THE CDS**.

 3. Enter MODify CONFIG to start the dynamic reconfiguration process if the drive type(s) change. Messages will be displayed that indicate the drive type has changed.

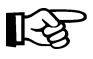

**Note:** You do not need to perform this step if you are replacing drives with the same drive type.
# **Changing Unit Addresses for Tape Drives**

The following procedure describes how to change the unit addresses for tape drives on an SL8500 panel that contains operational drives. The HSC remains active during this time.

 1. Specify the SLUADMIN utility administrator program in your JCL to change unit addresses assigned to the tape drives. This example shows JCL to change unit addresses on all tape drives on a 16-drive panel and specifies a primary and secondary CDS.

```
//UNITADDR EXEC PGM=SLUADMIN
//*//STEPLIB DD DSN=SYS1.SLSLINK
//*//SLSCNTL DD DISP=SHR,DSN=SYS1.DBASEPRM
//SLSCNTL2 DD DISP=SHR,DSN=SYS1.DBASESEC
//SLSPRINT DD SYSOUT=*
//SYSOUT DD SYSOUT=*
//SYSUDUMP DD SYSOUT=*
//SLSIN DD *
   SET SLIDRIVS(F00,F01,F02,F03,F04,F05,F06,F07,F08,F09,+
       F10,F11,F12,F13,F14,F15),FORLSMID(00:02),FORPANEL(01)
/*
```
#### *Figure 43. Change Unit Addresses for 16 Tape Drives*

In this example, the user is changing the unit addresses on tape drives on a 16-drive panel for LSM 00:02, F00 through F15.

## 2. **RUN A BACKUP OF THE CDS**.

 3. Enter MODify CONFIG to start the dynamic reconfiguration process. Messages will be displayed that indicate the drive unit addresses have changed.

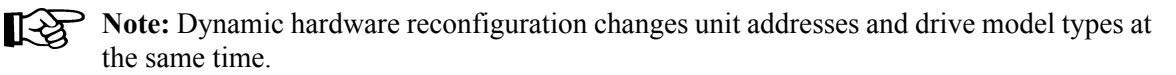

## 4. **RUN A BACKUP OF THE CDS**.

# **Adding/Removing Expansion Panels**

Adding or removing SL8500 expansion panels is a hardware-disruptive process. However, the HSC can dynamically recognize changes and continue to support other libraries without the need to recycle the HSC.

The following procedure describes how to add or remove SL8500 expansion panels. The HSC remains active during this time.

- 1. Enter the MODify LSM OFFline command to modify all SL8500 LSMs offline to all HSC hosts in the affected library. See the MODify command in the *HSC 6.2 Operator's Guide* for syntax information. All drives and cartridges in that SL8500 are now unavailable to the complex.
- 2. Allow StorageTek service technicians to physically add or remove the expansion frame(s).
- 3. Enter the MODify LSM ONline command to modify the SL8500 LSMs online to the HSC.

During the modify online process, the HSC automatically discovers the panel configuration changes. A WTOR is issued to the operator describing the change and requesting confirmation to make the changes permanent to the CDS.

• Replying "NO" aborts the configuration change. The CDS is not updated and the old configuration is preserved.

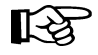

**Note:** A problem can occur if an attempt is made to access a cell that has been removed. New cells are not recognized.

• Replying "YES" causes the CDS to be updated with the new configuration and also propagates the changes to all other active hosts in the complex. The HSC updates its in-memory control blocks.

## 4. **RUN A BACKUP OF THE CDS**.

# **Auditing the SL8500 After Expansion**

You can increase cartridge capacity in SL8500 libraries by installing Storage Expansion Modules between the Robotics Interface Module (RIM) and the Customer Interface Module (CIM). The CIM, which includes the CAP, is physically moved to accommodate new expansion modules. As a result, higher panel numbers are assigned to the three cell panels on the CIM.

[Figure 44](#page-506-0) shows an SL8500 library that includes a Storage Expansion Module.

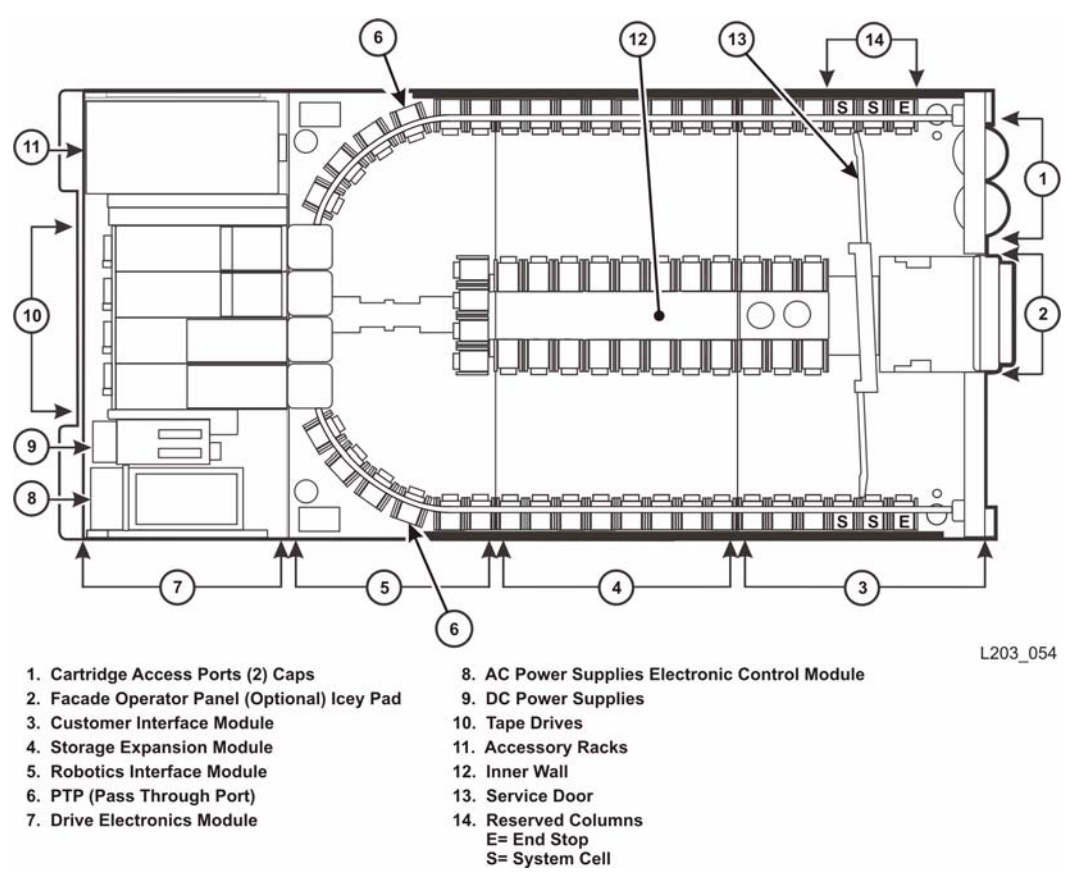

<span id="page-506-0"></span>*Figure 44. SL8500 LIbrary with Storage Expansion Module*

When the cell panels in the CIM are assigned higher panel numbers, the addresses for all cartridges in the CIM change. You must audit these panels so the HSC updates the CDS with the new addresses of the volumes.

咚

**Note:** If you have to remove any cartridges to attach the Storage Expansion Module, place them in an empty panel in the Storage Expansion Module. Then audit this panel after auditing the three highest panels in the CIM. This guarantees audit will find these cartridges in their new address.

When you audit the SL8500 after an expansion, you must perform the following steps to ensure that volume information is not lost:

- 1. Audit the three highest-numbered panels in each LSM (rail) to locate and update cartridges that have changed addresses. These three panels are located in the CIM.
	- When audit finds a cartridge in a new address, it checks the old address where it was previously recorded in the CDS to verify that it is not a duplicate volume.
	- If a cartridge has changed addresses, the HSC updates the CDS with the new address.

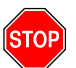

**Warning:** If the HSC first audits old cartridge addresses after an expansion, **it will not find the cartridges and will delete them.**

If the cartridges are deleted, they will be readded later when the HSC audits their new address. However, when the cartridges are readded, information about cleaning cartridge usage, number of times mounted, scratch status, and scratch pool assignments is lost.

 2. Audit the entire LSM. **When you audit the entire LSM** *last***, you do not lose any cartridge information.**

#### **Running an Audit After Expansion**

The following procedure describes how to run an audit after adding one or more Storage Expansion Modules:

- 1. **RUN A BACKUP OF THE CDS**.
- 2. Enter MODify CONFIG to update the CDS.
- 3. Determine the highest panel number in the expanded SL8500.

In an SL8500 library without expansion modules, the highest panel number is 10. Each additional expansion module adds eight panels, so for an SL8500 with one expansion module, the highest panel number is 18; for two expansion panels the highest panel number is 26; and so forth.

The three highest panel numbers are in the CIM, so in an SL8500 containing one expansion module, panels 16, 17, and 18 are located in the CIM.

- 4. Audit the three panels containing the highest panel numbers in each LSM (rail) in the expanded SL8500.
- 5. Audit any panel that includes cartridges that may have been moved during installation of the Storage Expansion Module.
- 6. Audit each LSM in the expanded SL8500.
- 7. **RUN A BACKUP OF THE CDS**.

# **Adding and Configuring SL8500s**

The HSC supports multiple LSMs containing pass-thru ports (PTPs). The following procedures are discussed:

- adding new SL8500s
- merging ACSs
- removing PTPs and splitting ACSs.

#### **Before You Install a New SL8500**

StorageTek recommends you perform these tasks before you add SL8500s to your ACS:

- Apply all relevant maintenance to your HSC systems.
- Optionally, audit existing SL8500s to update cartridge addresses.

#### **LSM Numbering - Multiple SL8500s**

LSMs in an SL8500 complex are numbered top down, right to left, as viewed from the CAP end. [Figure 45](#page-508-0) demonstrates this numbering pattern.

| Left             |        |                  |        |                  |   | <b>Right</b>     |
|------------------|--------|------------------|--------|------------------|---|------------------|
| <b>Library 4</b> |        | Library 3        |        | <b>Library 2</b> |   | <b>Library 1</b> |
| LSM C            |        | LSM <sub>8</sub> |        | LSM <sub>4</sub> |   | LSM <sub>0</sub> |
| LSM D            | P<br>т | LSM <sub>9</sub> | P<br>т | LSM <sub>5</sub> | P | LSM <sub>1</sub> |
| LSM <sub>E</sub> | P      | LSM A            | P      | LSM <sub>6</sub> | P | LSM <sub>2</sub> |
| LSM F            |        | LSM B            |        | LSM <sub>7</sub> |   | LSM <sub>3</sub> |

<span id="page-508-0"></span>*Figure 45. LSM Numbering for Four Connected SL8500s*

Depending on the physical layout of your site, you may be adding a new SL8500 to the left or right of an existing SL8500.

• When a new SL8500 is added to the left of an existing SL8500, the new LSMs are assigned higher numbers, and the existing LSMs are not renumbered. **Storagetek recommends adding LSMs to the left if possible to avoid renumbering existing LSMs.**

Refer to ["Adding a New SL8500 to the Left" on page 466.](#page-509-0)

• When a new SL8500 is added to the right of the existing SL8500, all existing LSMs are renumbered. As a result, the home cell addresses of all existing cartridges are changed.

Refer to ["Adding a New SL8500 to the Right" on page 467.](#page-510-0)

#### <span id="page-509-0"></span>**Adding a New SL8500 to the Left**

Adding a new SL8500 to the left of an existing SL8500 does not require the existing LSM to be renumbered, however, if cartridges have been placed in cells in the new SL8500, you must run the AUDIt utility on the LSMs of the new SL8500 to add these cartridges to the CDS. The LSMs in the existing SL8500 can remain online during the audit.

## **Modifying the HSC Configuration**

The following procedure describes how to update your configuration when you add an SL8500 to the left:

1. Add the new SL8500(s) to the library complex.

#### 2. **RUN A BACKUP OF THE CDS**.

3. Start the dynamic configuration process by entering the MODify CONFIG command.

After dynamically updating the ACS and LSM configurations, you must update the MSP Unit Addresses for the tape drives by running the SET SLIDRIVS utility. Then, enter MODify CONFIG again to refresh the HSC's in-memory tables.

## 4. **RUN A BACKUP OF THE CDS**.

- 5. If cartridges have been placed in the new SL8500, run the AUDIt utility to audit the LSMs (rails) in the new SL8500 and add these cartridges to the CDS.
- 6. Execute the Database Decompile (LIBGEN) utility to generate LIBGEN macro statements from a modified CDS. This ensures you have the source for the current LIBGEN.

#### <span id="page-510-0"></span>**Adding a New SL8500 to the Right**

When you add a new SL8500 to the right of an existing SL8500, the existing LSMs are renumbered and cartridge addresses change. As a result, if the HSC attempts to mount a volume whose address has changed, the mount fails because the HSC cannot find the volume.

#### **Modifying the HSC Configuration with MODify CONFIG**

The following procedure describes how to update your configuration when you add an SL8500 to the right:

- 1. Enter the Vary ACS command to vary the ACS offline to all but one host.
- 2. On the remaining host, quiesce mount activity against the ACS by varying the drives offline to MSP (MSP VARY command) in the existing SL8500. If this is not done,
	- mounts fail because cartridges cannot be found in their last known addresses.
	- until the audits update the HSC map of the empty cells in the renumbered LSMs:
		- enters of new cartridges collide with existing cartridges.
		- movements of cartridges to existing (renumbered) LSMs collide with cartridges already in the cells,
- 3. Add the new SL8500(s) to the library complex.

#### 4. **RUN A BACKUP OF THE CDS**.

 5. Start the dynamic hardware reconfiguration process by entering the MODify CONFIG command.

After dynamically updating the ACS and LSM configurations, you must update the MSP Unit Addresses for the tape drives by running the SET SLIDRIVS utility. Then, enter MODify CONFIG again to refresh the HSC's in-memory tables.

#### 6. **RUN A BACKUP OF THE CDS**.

- 7. Run the AUDIt utility to update cartridge addresses.
	- a. Audit the renumbered LSMs in the pre-existing SL8500 first.
		- **The order you audit the LSMs is critical to avoid losing cartridges. Audit each LSM (rail) in sequence from the highest-numbered LSM to the lowest-numbered LSM.** The audit will find all cartridges in their (renumbered) LSM addresses.

You can audit all four LSMs (rails) in an SL8500 at the same time.

b. Audit the LSMs in the newly-added SL8500. These LSMs have the lowest LSM numbers. After the audit is complete, the drives in these LSMs can be varied online to MSP and volumes in them can be mounted on tape drives.

[Figure 46](#page-511-0) shows an SL8500 configuration before adding a new SL8500 to the right.

| <b>SL8500</b>    |   | <b>SL8500</b>    |        | <b>SL8500</b>    |
|------------------|---|------------------|--------|------------------|
| LSM 8            |   | LSM <sub>4</sub> |        | LSM <sub>0</sub> |
| LSM <sub>9</sub> | P | LSM <sub>5</sub> | P<br>P | LSM <sub>1</sub> |
| <b>LSM 10</b>    | P | LSM <sub>6</sub> |        | LSM <sub>2</sub> |
| <b>LSM 11</b>    |   | LSM <sub>7</sub> |        | LSM <sub>3</sub> |

<span id="page-511-0"></span>*Figure 46. Original SL8500 Configuration*

[Figure 47](#page-511-1) represents the same ACS, with a new SL8500 library added to the right. Notice that the LSMs in the new SL8500 are assigned the lowest LSM numbers. The illustration also shows the recommended audit order, from highest to lowest LSM number.

| <b>SL8500</b><br>(1st Audits) |        | <b>SL8500</b><br>(2nd Audits) |        | <b>SL8500</b><br>(3rd Audits) |        | <b>New SL8500</b><br>(Last Audits) |
|-------------------------------|--------|-------------------------------|--------|-------------------------------|--------|------------------------------------|
| Now LSM 12                    |        | Now LSM 8                     |        | Now LSM 4                     |        | New LSM 0                          |
| Now LSM 13                    | P<br>P | Now LSM 9                     | P<br>P | Now LSM 5                     | P<br>P | New LSM 1                          |
| Now LSM 14                    |        | Now LSM 10                    |        | Now LSM 6                     |        | New LSM 2                          |
| Now LSM 15                    |        | Now LSM 11                    |        | Now LSM 7                     |        | New LSM 3                          |

<span id="page-511-1"></span>*Figure 47. Updated Configuration - New SL8500 Added to Right*

#### 8. **RUN A BACKUP OF THE CDS after the audits.**

- 9. Enter the Vary ACS command to vary the ACS online to all hosts.
- 10. Vary the drives online to MSP in the existing SL8500.
- 11. Execute the Database Decompile (LIBGEN) utility to generate LIBGEN macro statements from a modified CDS. This ensures you have the source for the current **LIBGEN**

#### **Modifying the HSC Configuration using MERGEcds**

The MERGEcds utility can be used to update LSM addresses quickly for all cartridges located in LSMs and/or ACSs that have changed addresses. MERGEcds requires an empty CDS, into which cartridges are merged.

The following procedure describes another method you can use to update your configuration when you add an SL8500 to the right:

- 1. Enter the Vary ACS command to vary the ACS offline to all but one host.
- 2. On the remaining host, quiesce mount activity against the ACS by varying the drives offline to MSP (MSP VARY command) in the existing SL8500(s). If this is not done,
	- mounts fail because cartridges cannot be found in their last known addresses.
	- until the audits update the HSC map of the empty cells in the renumbered LSMs:
		- enters of new cartridges collide with existing cartridges.
		- movements of cartridges to existing (renumbered) LSMs collide with cartridges already in the cells,
- 3. Add the new SL8500(s) to the library complex.

#### 4. **RUN A BACKUP OF THE CDS**.

5. Start the dynamic configuration process by entering the MODify CONFIG command.

After dynamically updating the ACS and LSM configurations, you must update the MSP Unit Addresses for the tape drives by running the SET SLIDRIVS utility. Then, enter MODify CONFIG again to refresh the HSC's in-memory tables.

- 6. Use the MERGEcds utility to remap all volume addresses to the new LSMs.
	- a. Change the HSC service level to BASE. This prevents mount/dismount activity and other robotics operations during the merge.

**SRVlev BASE**

b. Run the RESTore utility to re-create the CDS that was active before the configuration change. Specify new CDS files with different names. This becomes the "from" CDS in the MERGEcds JCL example shown below.

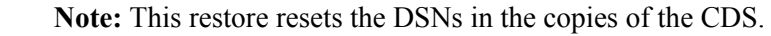

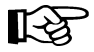

The following is sample RESTore utility JCL.

```
//SLSREST JOB 505135,RESTORE,CLASS=A,MSGCLASS=1,MSGLEVEL=(1,1),
// NOTIFY=SPRT,REGION=4096K
//*
//STEP0 EXEC PGM=SLUADMIN,PARM=MIXED
//STEPLIB DD DSN=NCS600.SOS6000.SLSLINK,DISP=SHR
//SLSBKUP DD DSN=backup.name,DISP=(OLD)
//SLSCNTL DD DSN=from.primary.cds,DISP=(NEW,CATLG,DELETE),
// DCB=(DSORG=PS),UNIT=,SPACE=
//SLSCTL2 DD DSN=from.secondary.cds,DISP=(NEW,CATLG,DELETE),
// DCB=(DSORG=PS),UNIT=,SPACE=
//SORTWK01 DD DSN=temp.sort,DISP=(NEW,DELETE,DELETE),
// UNIT=,SPACE=
//SLSPRINT DD SYSOUT=*
//SLSIN DD *
 RESTORE APPLY(NO
/*
//
```
c. Run the MERGEcds utility to update the volume addresses in the new CDS. MERGEcds uses the volume addresses from the old CDS.

In the MERGEcds statement, **do not specify the ALL parameter**, so that the utility reads the parameters specified in the SLSMERGE DD statement.

The following is sample MERGEcds utility JCL.

```
//SLSMCDS JOB 505135,MERGECDS,CLASS=A,MSGCLASS=1,MSGLEVEL=(1,1),
// NOTIFY=SPRT,REGION=4096K
//*
//STEP0 EXEC PGM=SLUADMIN,PARM=MIXED
//STEPLIB DD DSN=NCS600.SOS6000.SLSLINK,DISP=SHR
//SLSFCNTL DD DSN=from.primary.cds,DISP=SHR
//SLSFCTL2 DD DSN=from.secondary.cds,DISP=SHR
//SLSPRINT DD SYSOUT=*
//SLSIN DD *
 MERGECDS REALONLY
/*
//* REALONLY is OK because we are only merging real volumes)
//SLSMERGE DD *
//* Merge Statements, see below
/*
//
```
When you add new SL8500s to the right of an existing SL8500, the order the SLSMERGE statements are processed is important. Update the volume addresses in order from highest LSM addresses to lowest LSM addresses to avoid assigning multiple sets of volumes to the same LSM.

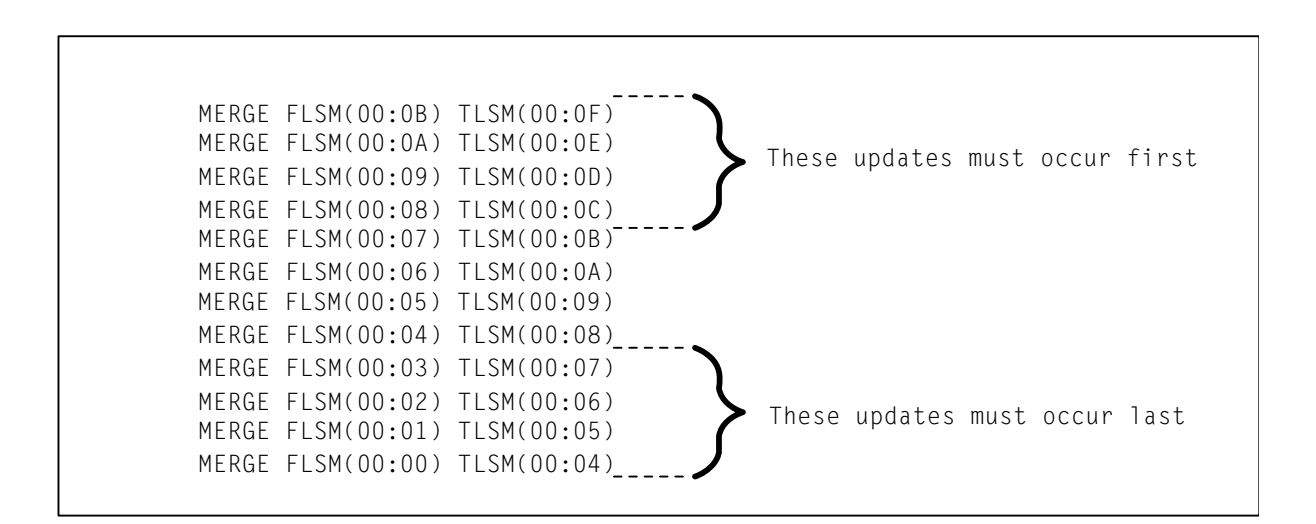

d. Change the HSC service level back to FULL. The HSC now supports mount/dismount activity and other robotics operations.

**SRVlev FULL**

## 7. **RUN A BACKUP OF THE CDS after the merge.**

- 8. Enter the Vary ACS command to vary the ACS online to all hosts.
- 9. Vary the drives online to MSP in the existing SL8500(s).
- 10. Execute the Database Decompile (LIBGEN) utility to generate LIBGEN macro statements from a modified CDS. This ensures you have the source for the current LIBGEN.

# **Common Near Continuous Operation**

This section discusses topics that are not specific to the SL8500 library but may be valuable to reduce system downtime. These include:

- using multiple CDS copies
- automatic recognition of configuration changes
- using the MERGEcds utility
- using the SET utility instead of LIBGEN and reconfiguration
- defining a new configuration to avoid future reconfigurations
- defining planned ACSs with no stations
- defining planned drives
- changing panels
- using CDS rename/relocate/expand
- swapping a CDS.

In addition, several other timesaving benefits are described in other places in the HSC documentation set. These are:

- resolving LSM and panel type configuration mismatches. Refer to either the *HSC Configuration Guide*, "Configuration Mismatches," **or** see the *HSC System Programmer's Guide*, "Configuration Mismatches."
- changing drive panel types without running a MERGEcds or reconfiguration. Refer to the *HSC System Programmer's Guide*, "SET Device Numbers for Drives."
- automatic internal cold start for HSC 2.0.1 and later releases. Refer to either the *HSC Configuration Guide*, "Starting HSC Execution" **or** see the *HSC System Programmer's Guide*, "Starting HSC Execution."
- suppressing the "ACS Disconnected" message to allow for future hardware expansion. Refer to the OPTion Command and Control Statement in the *HSC 6.2 Operator's Guide*.

## **Using Multiple CDS Copies**

When multiple copies of the CDS are defined and enabled, the HSC automatically recovers from errors on one of these copies. In a multiple-host environment, CDS recovery is coordinated among the HSCs on all hosts.

- When there is a mismatch between information on the same block on the primary and secondary CDS copy, the HSC automatically selects the most recent copy. When the CDS is updated, the modified block is written to both the primary and secondary CDS copies.
- If a secondary CDS copy is active, and a failure occurs in accessing the current primary CDS copy, the HSC automatically makes the secondary CDS copy the primary copy. If a standby CDS copy is active, the new primary CDS copy is copied over the standby CDS copy, and the standby becomes the new secondary copy.
- If a standby CDS copy is active, and a failure occurs in accessing the secondary CDS copy, the current primary CDS copy is copied over the standby CDS copy, and the standby becomes the new secondary copy.

To utilize full automatic CDS recovery capabilities of the HSC, StorageTek recommends that all three CDS copies (primary, secondary, and standby) should be used. CDS copies must be created (by the SLICREAT program), defined to the HSC (by the CDSDEF control statement in PARMLIB), and active (by the CDs Enable/Disable command). CDS copies should be located on different DASD volumes for redundancy.

For more details about automatic CDS recovery, refer to "Control Data Set Recovery" and "CDS Recovery Capabilities" in the *HSC System Programmer's Guide*.

## **Automatic Recognition of Configuration Changes**

Some changes to the library configuration are automatically recognized by the HSC.

#### **Automatic Update of LSM from 4410 to 9310**

When an LSM comes online, the LSM type is reported to the HSC by the LMU. If the LSM is defined in the CDS as a 4410, but it is actually a 9310 (PowderHorn), the LSM type is automatically updated in the CDS. Thus, an LSM upgrade from a 4410 to a 9310 is automatically recognized and recorded in the CDS without running the MERGEcds or Reconfiguration utilities.

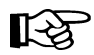

**Note:** Replacing a 9310 with a 4410 LSM does not result in an automatic update of the LSM type. (In some cases the hardware report of this change may not be accurate.)

If an LSM is defined to the HSC as a 9310, but it is actually a 4410, the HSC manages it without problems, since the panel configurations and LMU requests and responses are the same for 4410 and 9310 LSMs. However, HSC preferencing by LSM type will not work correctly in the following cases:

- if ALLOC LSMpref(*lsm-type*) is specified for scratch requests
- if MNTD SCRDISM(CURRENT|ARCHIVE) is entered for scratch dismount requests.

## **Run-time Recognition of 9740 CAP Configuration**

The 9740 CAP can either be a 14-cell array, or it can hold a 10-cell removable magazine. The HSC recognizes the current CAP size when the LSM is modified online. This allows the user to change the 9740 CAP configuration without running the MERGEcds or Reconfiguration utilities or recycling the HSC.

# **Using the MERGEcds Utility**

The MERGEcds utility replaces the Reconfiguration utility and also copies volume information from specified ACSs and/or LSMs to other specified ACSs and/or LSMs. As a result, MERGEcds supports all of these activities:

- adding new ACSs and/or LSMs to a configuration or changing a configuration (currently, the Reconfiguration utility does this).
- merging two or more libraries and CDSs into a single library and CDS (without requiring an AUDIt to update the resulting CDS with volume information from the second and later libraries).
- splitting a single library and CDS into two or more libraries and CDSs, and using MERGEcds to copy the volume information from the old CDS to the new CDS for each library.
- merging two or more ACSs into a single ACS. For example, if you merge ACS 01 and 02 into a single ACS 01, and if both ACSs contain two LSMs, LSMs 020 and 021 become LSMs 012 and 013.
- splitting an ACS into two or more ACSs.
- changing the ACSid and/or LSMid of ACS(s) and/or LSM(s), and using MERGEcds to copy the affected volume information from the old CDS to the new CDS.

Refer to "MERGEcds utility" in the *HSC System Programmer's Guide* for syntax and procedural information.

## **Using the SET Utility Instead of LIBGEN and Reconfiguration**

Changing a configuration using the MERGEcds or Reconfiguration utilities requires a global outage. Many of the changes made by the SET utility can be performed while HSC subsystems are up that are not directly affected. Then, these subsystems can be recycled (brought down and then restarted) to pick up the changed information. Cycling the affected HSCs can be done at a convenient time, with only one HSC down at a time. This permits an HSC server to remain up, servicing requests from clients such as MVS/CSC.

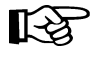

**Note:** In many instances, the SET utility can run while HSC subsystem(s) are active. However, some SET options require that the HSC(s) affected must be down, e.g., SET HOSTID.

In most cases, the LSM and/or ACS affected must remain offline until HSCs on affected hosts are recycled, e.g., when deleting or changing drive unit addresses with SET SLIDRIVS.

In most cases, all affected HSCs must be recycled to reinitialize and support the new configuration. Refer to SET Utility in the *HSC System Programmer's Guide* for restrictions on the specific SET options and processes to follow when making configuration changes.

# **Defining a New Configuration to Avoid Future Reconfigurations**

When you define a new configuration with LIBGEN, you can add some flexibility to avoid running MERGEcds or reconfigurations in the future.

• If additional hosts may be added later, define dummy host IDs now. Entries for future hosts can be defined in the SLILIBRY macro, HOSTID=(*host*0,...,*host*23) parameter. For example, host IDs of FREE1, FREE2, and FREE3 could be defined. Then, the SET utility HOSTID option can be used to change these "reserved" host IDs to the new ones being added to the configuration.

**SET HOSTID(newhost),FORHOST(FREE1)**

• When a CDS is created, it is desirable to allocate more then the minimum amount of space. The free blocks can be used later when additional drives are added.

# **Defining Planned ACSs with no Stations**

The HSC allows users to define an ACS without specifying station addresses (refer to the SLIACS macro in the *HSC Configuration Guide*).

Using this feature means that a planned ACS can be placed into the LIBGEN/SLICREAT process and remain disconnected without generating message SLS1664A (''ACS *AA* is disconnected'') or requiring the user to enter the OPTion DISCmsg command to suppress SLS1664A.

If planned ACSs have been defined previously with dummy station addresses, these stations can be removed using the SET SLISTATN utility. In this case, the user does not specify any output stations. Refer to the SET utility, "SET LMU Station Address Numbers" in the *HSC System Programmer's Guide* for more details.

When the planned ACS becomes available, SET SLISTATN can be used to add stations for the ACS. The ACS can then be brought online without recycling the HSC.

# **Defining Planned Drives**

For MSP/EX, unit addresses can be defined for devices that do not physically exist. The HSC allows users to exclude these drives from being allocated in the following cases:

- If drives are to be added outside the library, no changes are required. However, the SMC UNITATTR MOdel(IGNORE) command can be used to make sure allocation will never be directed to the nonexistent drive.
- If the drives are to be added inside the library, they can be excluded from allocation by using the SMC UNITATTR MOdel(IGNORE) command after they are added to the SLIDRIVS LIBGEN macro or SET SLIDRIVS utility.

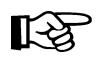

**Note:** Drive panels can contain either four, ten, or twenty drive addresses. For example, by defining ten unit addresses for panels that contain only four physical drives, users can reserve addresses for planned drives.

## **Changing Panels**

The following procedures describe methods to make changes to panels. These include changing panels types in an LSM and removing cartridges to facilitate hardware changes.

- To change panel types in an LSM:
	- 1. Use the SET utility to freeze the panel, preventing any additional cartridges from being moved to it. This prohibits new cartridge home cell locations from being allocated on the frozen panel.

**SET FREEZE(ON),FORLSMID(***aall***),FORPANEL(***pp***)** 

 2. Use the MOVe utility or the MOVe or EJect commands to move all cartridges off the panel being changed

**MOVe Flsm(***aall***) Panel(***pp***) TLsm(***aall***)** 

Because the panel has been frozen, cartridges cannot be moved to it, and it will remain empty.

 3. Change the panel type, either using the SET SLIDRIVS utility to change between standard and wide drive panels or running the LIBGEN, SLICREAT, MERGEcds process to change other panel types.

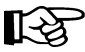

#### **Notes:**

- StorageTek CSEs will change the library hardware at the same time the panel type is being changed.
- The HSC must be recycled before the LSM and ACS containing the changed panel configuration can be brought online to the HSC.

4. After the hardware changes are complete, unfreeze the panel, if it is still frozen.

**SET FREEZE(OFf),FORLSMID(***aall***),FORPANEL(***pp***)** 

#### **Notes:**

- If a frozen panel type is changed by the MERGEcds or Reconfiguration utilities, the new panel is not frozen. Frozen panels that did not change remain frozen after a MERGEcds or reconfiguration.
- When SET SLIDRIVS is used to change panel types, SET FREEZE(OFf) can follow the SET SLIDRIVS statement.
- To remove cartridges from rows on panel(s) to facilitate hardware (e.g., cabling) changes:
	- 1. Use the SET utility to freeze the panel, preventing any additional cartridges from being moved to it. This prohibits new cartridge home cell locations from being allocated on the frozen panel.

**SET FREEZE(ON),FORLSMID(***aall***),FORPANEL(***pp***)**

 2. Use the MOVe utility or the MOVe or EJect commands to move all cartridges off the panel rows being changed.

**MOVe Flsm(***aall***) Panel(***pp***) TLsm(***aall***)** 

Because the panel has been frozen, cartridges cannot be moved to it, and the rows will remain empty. The StorageTek CSEs will make the hardware changes required.

3. After the hardware changes are complete, unfreeze the panel, if it is still frozen.

**SET FREEZE(OFf),FORLSMID(***aall***),FORPANEL(***pp***)** 

## **Using CDS Rename/Relocate/Expand**

The HSC can rename, relocate, and expand an existing CDS(s) without requiring tape activity to be suspended or the HSC to be taken down on all hosts. To use these features, users must be at HSC 5.0 or later, however, compatible down-level releases of the HSC may be initialized after the CDS has been modified as long as the CDSDEF control statements are consistent with the active CDS definitions.

For a rename or relocation operation, the CDS must be disabled (inactive) on all HSC hosts to make sure that no active HSC hosts attempt to update or read the target CDS copy during a rename or relocation activity. When using the CDS EXpand function, all CDS copies are reformatted at the same time, so all CDSs must be enabled (active) on all hosts.

#### **CDs Command**

The CDs operator command provides rename, relocation, and expand capabilities. Refer to "Commands, Control Statements, and Utilities" in the *HSC 6.2 Operator's Guide* for a description of the keywords used to perform these operations.

## **Renaming/Relocating a CDS - Scenarios**

To rename and relocate a CDS copy, only one copy of the CDS must be disabled at a time. For example,

```
CDS DISABLE DSN(ACS.DBASEOLD)
```
## **Renaming a CDS Copy**

Before you enable the renamed CDS copy, assume only one CDS has been disabled using the CDs Disable command (see above), and ACS.DBASEOLD is renamed to ACS.DBASECPY. The inactive (disabled) data set is then enabled using the following command:

**CDS ENABLE DSN(ACS.DBASECPY)**

If the Enable command fails for the renamed CDS, CDS definitions are restored to what they were before the command was issued. Users must modify CDSDEF control statements to keep them consistent with the active CDS.

## **Renaming and Relocating a CDS Copy**

To relocate a CDS copy with the CDS Enable command, the user must first create a data set containing the appropriate CDS attributes: a fixed, 4096-byte record, single extent, physical sequential file. Optionally, users may rename the CDS.

The data set can be created using JCL as shown for the SLICREAT job discussed in the *HSC Configuration Guide* or using the TSS 3.2 Data Set Utility facility.

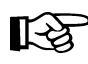

**Note:** TSS 3.2 may create a single extent data set even when no secondary quantity is specified.

It is not necessary to initialize the CDS copy, that is, you do not have to execute SLICREAT or copy another CDS copy to the new data set.

Assume that ACS.DBASECPY has been disabled and deleted (or uncataloged), and ACS.DBASENEW has been allocated and cataloged. The following command enables the renamed and relocated CDS:

**CDS ENABLE DSN(ACS.DBASENEW) NEWLOC**

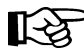

**Note:** MSP uses catalog services to resolve the volume and unit definitions, if not specified.

If a rename or relocate operation fails, CDS definitions are restored to what they were before the command was issued. Users must modify CDSDEF control statements to keep them consistent with the active CDS.

#### **Relocating an Uncataloged CDS Copy**

Assume that ACS.DBASECPY has been disabled and deleted (or uncataloged), and ACS.NOTCATLG has been allocated and cataloged. The following command relocates an uncataloged CDS copy:

**CDS ENABLE DSN(ACS.NOTCATLG) NEWVOL(HSC001),NEWUNIT(ABC)**

Users must modify CDSDEF control statements to make them consistent with the CDS definitions in this command. If a rename or relocate operation fails, CDS definitions are restored to what they were before the command was issued.

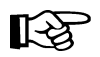

**Note:** The **NEWVOL** and **NEWUNIT** parameters are required for VM.

#### **Expanding a CDS - Scenario**

Before expanding all CDSs, each CDS must be disabled one at a time and created with a larger space allocation in the JCL. Then, all CDS copies must be enabled before issuing the following command:

#### **CDS EXPAND**

**STOP** 

**Warning:** StorageTek recommends backing up all CDS copies prior to issuing the CDS EXpand command. Failures during the expand operation usually cause the CDS to be unusable. It is important to back up the CDS before invoking the CDS EXpand command to make sure that the latest copy of the CDS is available in case of a failure during the expand operation.

The number of formatted blocks in the CDS remains constant for all copies of the CDS regardless of the physical space allocated for CDS copies. The number of formatted blocks is determined by the maximum number of 4096 blocks that can be written in the smallest CDS copy.

Users must modify CDSDEF control statements to make them consistent with the CDS definitions in this command.

# **Swapping a CDS**

#### **Releases Prior to 6.0**

In previous releases, unit address information specified (or defaulted to) on the CDSDEF control statement was used during HSC initialization to locate the CDSs. The unit address information was stored in the CDS and remained in effect for the life of the HSC execution. The only way to reset the unit address information was to back up and restore the CDS using the SLUADMIN utility, but this required the HSC to be stopped and restarted.

If the CDS volume was defined as a PPRC Primary and/or participated in a swap operation using TDMF, FDRPAS, or P/DAS, the unit address information did not change and would not correctly reflect the new location of the CDS.

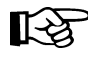

Note: By definition, a swap operation does not change a VOLSER since the devices are exact duplicates of each other.

While the out-of-date unit address information did not directly affect the HSC subsystem, it did affect HSC and VTCS utilities. Typical utility failure symptoms included the following:

- SLUCONDB SLS6053I OCDS ERROR (RC=0028) FOR FUNCTION OPEN VOL
- SLUADMIN VOLRPT SLS1203I MISSING OR INVALID SLSCNTL DD STATEMENT
- SWSADMIN SLS6771E UNABLE TO ALLOCATE TO THE CDS

#### **HSC 6.0 and Later**

The HSC has been enhanced to dynamically correct the unit address information stored in the CDS within a few seconds after a TDMF, FDRPAS, or P/DAS swap operation takes place so that HSC and VTCS utilities always use the new CDS location.

This enhancement does not provide an unrestricted ability to move a CDS. Moving a CDS by a means other than a PPRC or swap operation requires a change to the VOLSER of the CDS. The traditional process of executing a SLUADMIN BACKup and RESTore of the CDS must be used to reset both unit address and volume serial information if the VOLSER of the CDS changes.

# **Appendix C. Macros, Control Statements, Utilities, and Commands Syntax Reference**

# **Syntax Flow Diagrams**

Syntax is illustrated using flow diagrams. These can include the following elements:

- syntax the diagram itself.
- items individual elements inside the diagram. Items can be keywords, variables, delimiters, operators, fragment references, and separators.
- groups a collection of items or other groups.

The following sections describe syntax flow diagram features and include some generic examples.

## **Specifying Commands**

Commands are composed of command names, keyword parameters, and positional parameters. Command names initiate command execution, keyword parameters are operands that contain keywords and their related values, and positional parameters are operands that are identified by their position in the command string rather than by keywords.

- Keyword parameters can be specified in any order. The HSC accepts (tolerates) multiple occurrences of a keyword. The value assigned to a keyword reflects the last occurrence of a keyword within a command.
- Positional parameters must be entered in the order shown in the syntax diagram.
- Uppercase letters indicate the minimum abbreviation for the command name, keyword, or positional parameter.

## **Variables**

Variables are italicized.

#### **Delimiters**

If a comma (,), a semicolon (;), or other delimiter is shown with an element of the syntax diagram, it must be entered as part of the statement or command.

# **Flow Lines**

Syntax diagrams consist of horizontal and vertical lines and the text of a command, control statement, macro, or utility.

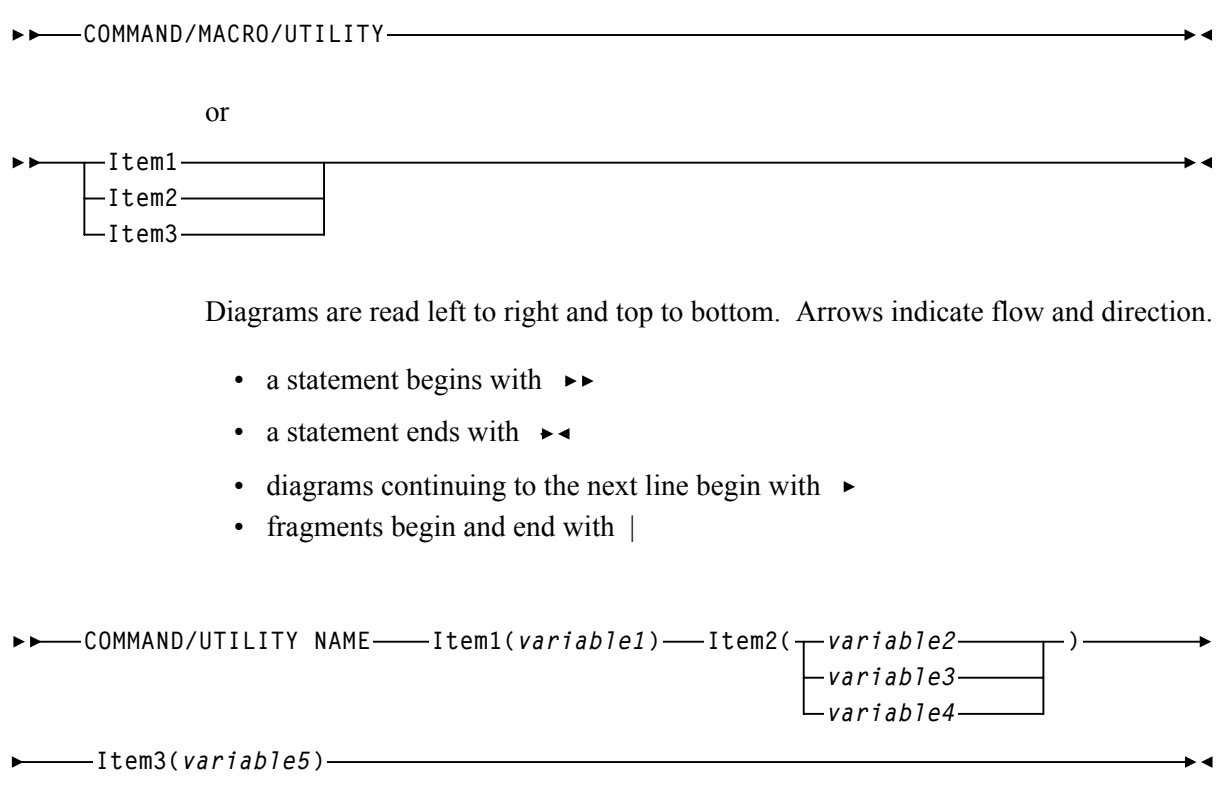

# **Single Required Choice**

Branch lines, without repeat arrows, indicate that a **single** choice must be made. If one of the items from which a choice is being made is on the base line of the diagram, a single choice is required.

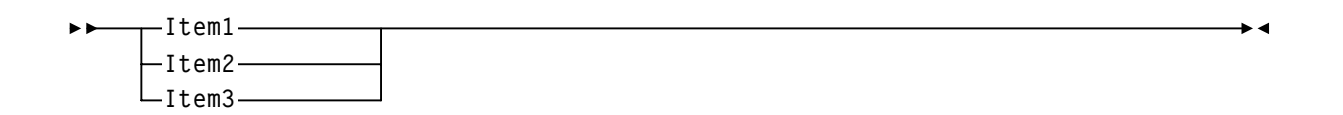

# **Single Optional Choice**

If the first item is on the line below the base line, a single choice of items in the stack is optional.

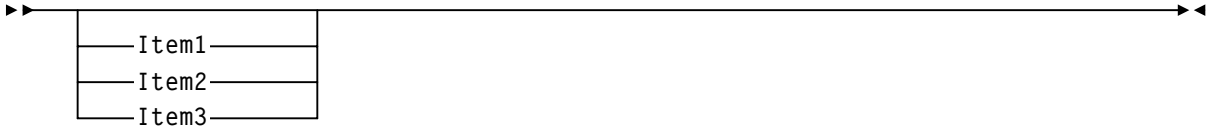

## **Defaults**

Default values and parameters appear above the syntax diagram line. In the following example, if a value is not specified with the command, Default Value is used by the HSC.

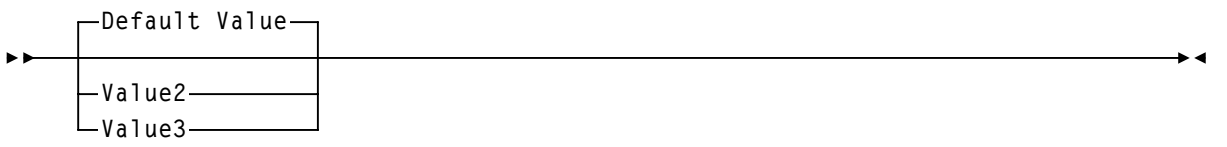

Some keyword parameters provide a choice of values in a stack. When the stack contains a default value, the keyword and the value choices are placed below the baseline to indicate that they are optional, and the default value appears above the keyword line. In the following example, if the keyword is not specified with the command, Keyword(Default Value) is used by the HSC.

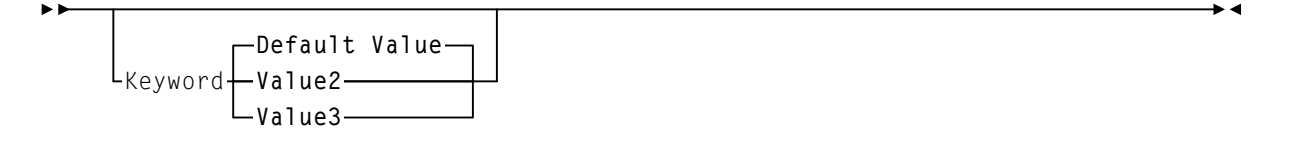

## **Repeat Symbol**

A repeat symbol indicates that more than one choice can be made or that a single choice can be made more than once. The repeat symbol shown in this example indicates that a comma is required as the repeat separator.

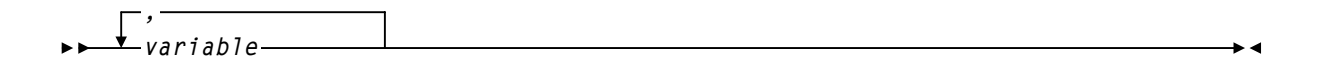

# **Syntax Continuation (Fragments)**

Fragment references direct you to parts (fragments) of the syntax that contain more detail than can be shown in the main syntax diagram.

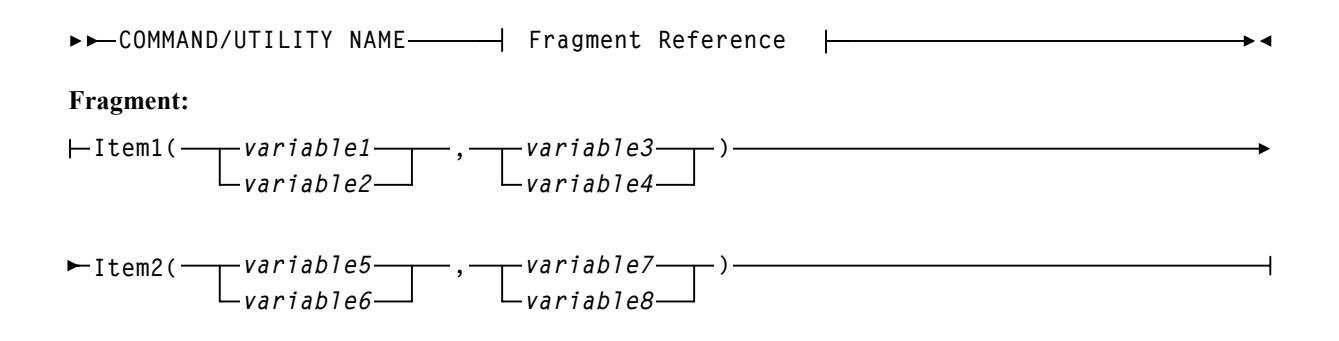

# **Library Identification**

Each ACS, LSM, and CAP is assigned a unique identification number during LIBGEN. Use this number in HSC commands and utilities when identifying a specific ACSid, LSMid, or CAPid.

• ACSid (*acs-id*) is a hexadecimal value from 00 through FF that identifies the LMU.

An *acs-id* is the result of defining the SLIALIST macro during a LIBGEN. See ''LIBGEN Macros'' in the *HSC Configuration Guide* for information about the SLIALIST macro. The first ACS listed in this macro acquires a hexadecimal identifier of 00, the second ACS listed acquires a hexadecimal identifier of 01, and so forth until all ACSs are identified.

• An LSM number (*ll*) is a hexadecimal value from 00 through 17. It differentiates an LSM from every other LSM connected to the same LMU.

An LSM number is the result of defining the SLIACS macro LSM, LSM2, LSM3, and LSM4 parameters. See the *HSC Configuration Guide* for information about the SLIACS macro. The first LSM listed for an ACS acquires a hexadecimal number of 00, the second LSM listed for an ACS acquires a hexadecimal number of 01, and so forth.

- An LSMid (*lsm-id*) is made up of the ACSid and the LSM number separated by a colon (:). It differentiates an LSM from every other LSM in a library.
- A CAP number is a hexadecimal value from 00 to 02. The CAP number identifies a specific CAP in an LSM that has more than one CAP.
- A CAPid (*cap-id*) is a hexadecimal value made up of the LSMid and the CAP number separated by a colon. Refer to ["How to Specify a CAPid" on page 488](#page-531-0) for more information.

Some HSC commands and utilities require, or optionally allow, the user to specify a host identifier or a VOLSER.

- The *host-id* for a given host is the identifier specified in the HOSTID parameter of the SLILIBRY macro in the LIBGEN. The HOSTID parameter is the SMF system identifier for JES. Valid characters for a HOSTID are A-Z, 0-9,  $\#$ , \$, and  $\omega$ .
- A VOLSER (*volser*) identifies a volume serial number consisting of one to six characters. Valid characters are A-Z, 0-9, # (crosshatch), \$, ¥ (yen character), and optional trailing blanks. Leading blanks are not allowed.

## <span id="page-531-0"></span>**How to Specify a CAPid**

A CAPid specifies a particular CAP in the library. Each CAP is identified by the LSMid of the LSM that the CAP is attached to and a CAP number to distinguish it from other CAPs in that LSM.

CAP configurations differ based on the LSM type. The following configurations are possible:

#### **LSM (Model 4410) and PowderHorn LSM (Model 9310)**

can be configured with either the standard 21-cell CAP or an enhanced CAP. An enhanced CAP contains two 40-cell magazine-style CAPs and a one-cell priority CAP (PCAP). The 40-cell CAPs function independently.

#### **WolfCreek LSM (Models 9360-050, 9360-075, and 9360-100)**

configured with a WolfCreek CAP which contains a 20-cell magazine-style CAP and a PCAP. An optional 30-cell, magazine-style CAP, called a WolfCreek optional CAP, may be added to the WolfCreek CAP.

#### **TimberWolf LSM (Model 9740)**

configured with either a 14-cell permanent rack or a 10-cell removable magazine.

#### **StreamLine Library (Model 8500)**

This library is configured with 3, 13-cell removable magazines. An optional 39-cell CAP can be added.

## **CAPid Formats**

There are two formats that can be used to specify a CAPid:

- *AA:LL*, where *AA* is the ACSid and *LL* is the LSM number. This format is referred to as the *lsm-id*.
- *AA:LL:CC*, where *AA:LL* is the LSMid and *CC* is the CAP number. This format is referred to as the *cap-id*.

# **Caution:**

#### **Do not use a colon as the MSP command delimiter because the system will process the colon in the new CAPid format as the end of the command. All information following the colon in an HSC command will not be processed**.

The appropriate format to use is determined by the CAP hardware and the command being specified.

- The *AA:LL* format can be specified in the following situations:
	- to specify a standard CAP
	- to allow the HSC to select a CAP based on CAP preference.

• The *AA:LL*:*CC* format can be specified for any CAP hardware in any command that accepts a CAPid. This is the preferred format. Valid CAP numbers are:

**00** indicates one of the following:

- a 21-cell standard CAP
- the right-hand 40-cell CAP of an enhanced CAP
- the 20-cell CAP of a WolfCreek CAP
- a 14-cell or 10-cell removable magazine 9740 TimberWolf CAP
- the 3, 13-cell removable magazines for an SL8500 CAP.

**01** indicates one of the following:

- the left-hand 40-cell CAP of an enhanced CAP
- the 30-cell CAP of a WolfCreek optional CAP
- the 3, 13-cell removable magazines for an optional SL8500 CAP.

**02** indicates the PCAP in either an enhanced CAP or a WolfCreek CAP.

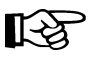

Note: Refer to the individual command explanations for additional information on specifying CAPids.

# **Ranges and Lists**

HSC commands and utilities often allow the user to specify ranges and lists of elements.

- 1. An inclusive range is indicated by a pair of elements of the same length and data type, joined by a dash. The first element **must** be strictly less than the second element.
	- A hexadecimal range consists of a pair of hexadecimal numbers (for example, 0A2-0AD, or 000-0FC).
	- A decimal range consists of a pair of decimal numbers (for example, 1-9, or 010-094). Leading zeros are not required.
	- A numeric VOLSER range (*vol-range*) consists of a pair of VOLSER elements containing a decimal numeric portion of 1 to 6 digits (for example, ABC012-ABC025, or X123CB-X277CB). The decimal portion is referred to as an incremental range. The following additional restrictions apply:
		- The character positions of the incremental portion of both range elements must match.
		- The non-incremental characters of the first element must be identical to those of the second element.
		- You cannot increment two portions of a range element. If  $111AAA$  is the first element, you cannot specify 112AAB for the second element.
		- If a VOLSER range contains more than one decimal portion, any portion is valid as the incremental range. For example:

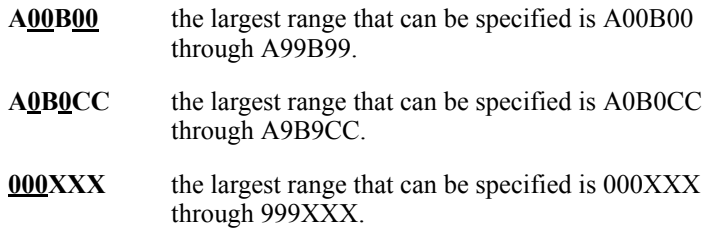

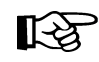

**Note:** A VOLSER range for most operator commands is limited to 100 entries. If a larger range is entered, only the first 100 VOLSERs in the range are acted on. If HSC utilities are used, the entire range is processed.

- An alphabetic VOLSER range (*vol-range*) consists of a pair of VOLSER elements containing an incremental portion of 1 to 6 characters (for example, 000AAA-000ZZZ, or 9AAA55-9ZZZ55). This portion is referred to as an incremental range. The following additional restrictions apply:
	- The character positions of the incremental portion of both range elements must match.
	- The non-incremental characters of the first element must be identical to those of the second element.
- You cannot increment two portions of a range element. If 111AAA is the first element, you cannot specify 112AAB for the second element.
- The alphabetic portion of the VOLSER range is defined as being from character A to Z. To increment multi-character sequences, each character increments to Z. For instance, ACZ is part of the AAA-AMM range. Examples are:

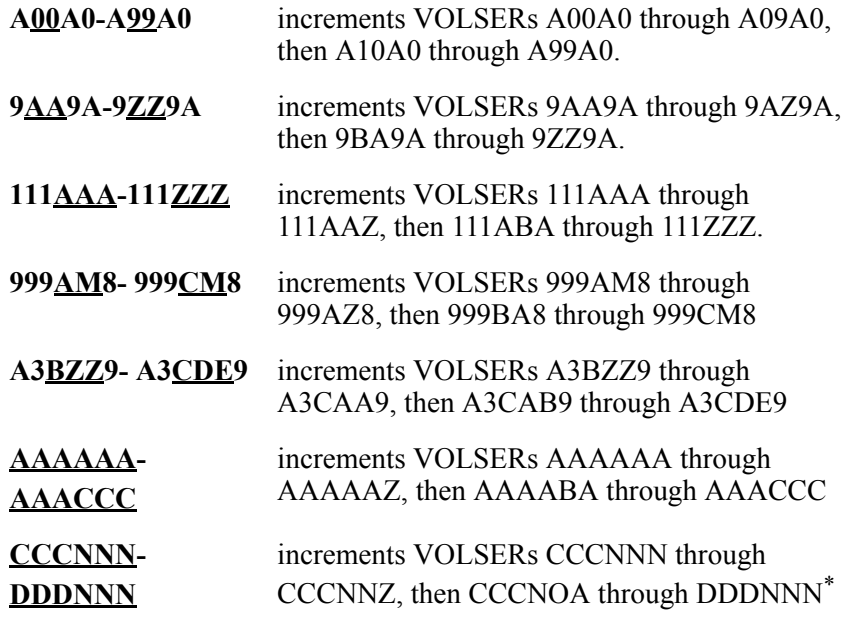

\* **Caution:** This is a very large range.

The number of volumes in an alphabetic VOLSER range depends on the number of elements in the incrementing portion of the VOLSER range. For an A to Z range in each character position, the number of volumes can be calculated by 26 to the power of the number of positions that are being incremented.

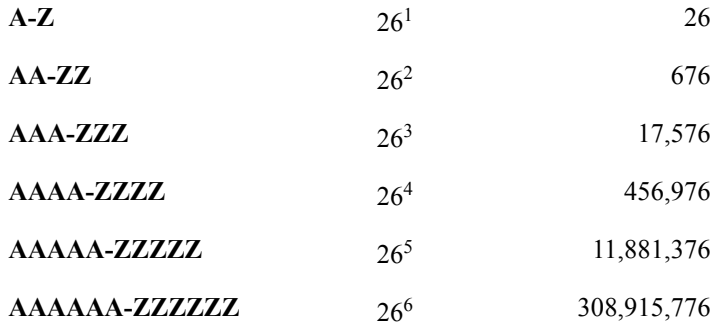

**LAS** 

**Note:** For most operator commands, a VOLSER range is limited to 100 entries. If a large range is entered, only the first 100 VOLSERs are acted upon. If HSC utilities are used, the entire range is processed.

- 2. A list consists of one or more elements. If more than one element is specified, the elements **must** be separated by a comma or a blank, and the entire list enclosed in parentheses.
	- For some HSC operator commands, an element may consist of a single item or a range. Refer to the individual command explanations for valid list entries.
	- In general, HSC utilities **do not allow** ranges to be specified in a list. The exception to this is a VOLSER list (*vol-list*) which does allow ranges to be specified. For VOLATTR control statements, you can use wildcard characters  $(%, ?, or *)$  to identify a list of VOLSERs.

# **Control Statement Syntax Conventions**

The control statement for each utility program consists of a command (indicating the utility function) followed by parameters, as applicable, in 80-character card-image records. The standard syntax conventions for control statements are as follows:

- The only valid control statement information area is from column 1 to column 72. Columns 73-80 are ignored.
- Parameters are separated by one or more blanks or a comma.
- A value is associated with a parameter by an equal sign  $(=)$  or by enclosing the value in parentheses, and concatenating it immediately after the parameter.
- Case (upper or lower) is ignored in actual control statements.
- Control statements may be interspersed with comments designated by an asterisk (\*) in column one.

For definition data sets (VOLATTRs, UNITATTRs and TAPEREQs) comments **must** be in the new format  $(\frac{m}{n+1})$ . Asterisk  $(\frac{m}{n})$  comments are not allowed. A  $/\frac{m}{n+1}$ . comment in the first line is **not** required for definition data sets.

- A control statement is terminated if the statement is not continued. Comments cannot be nested, and mixing the two comment styles (\* and /\*) is not allowed.
- The 80-character card-image records use conventional continuation rules.
	- A space and a dash (–) following a parameter or parameter value indicates that a blank is to be inserted between the last nonblank character of this line and the first nonblank character of the next nonblank record.
	- A plus sign (+) specifies that the continued control information is to be concatenated directly after the character preceding the plus sign. The continued data starts at column two of the next nonblank record.

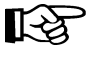

**Note:** You can use a continuation only after a new keyword or after the natural end of a value. Some examples follow.

The following examples illustrate continuations used correctly:

**SCRPOOL NAME=STD36,RANGE+ (AAA000AAA999,ZZZ000ZZZ999)**

**SCRPOOL NAME=STD36,RANGE(AAA000AAA999,- ZZZ000ZZZ999)** 

The following example illustrates a continuation used *incorrectly*:

**SCRPOOL NAME=STD36,RANGE(AAA000AAA999,ZZZ+ 000ZZZ999)**

- The maximum length of a control statement is 32,767 characters.
- The maximum length of a command (used as a command or in PARMLIB) is 126 characters.

# **MEDia, RECtech, and MODel Parameters**

[Table 24](#page-537-0) describes the HSC commands and control statements that accept MEDia, MODel, and RECtech parameters.

<span id="page-537-0"></span>

| <b>Name</b>               | <b>Type</b>            | <b>Related</b><br><b>Parameters</b>            | <b>MEDia</b>   | <b>RECtech</b>   | <b>MODel</b>   | <b>Description</b>                                                                                                    |
|---------------------------|------------------------|------------------------------------------------|----------------|------------------|----------------|----------------------------------------------------------------------------------------------------|
| Display Drive             | Command                | DETail                                         | Yes            | Yes              | Yes            | Displays the transports that<br>are capable of the specified<br>MEDia, RECtech, or<br>MODel.<br>When DETail is supplied,<br>the MEDia and MODel are<br>displayed for all transports.                                                                                                    |
| Display<br><b>SCRatch</b> | Command                | $acs-id, Ism-id,$<br>SUBpool,<br><b>DETail</b> | Yes            | Yes              | N <sub>0</sub> | Displays scratch counts that<br>match the MEDia and/or<br>RECtech. The scope of the<br>display may be limited to<br>MEDia and/or RECtech<br>scratch counts within a<br>subpool, ACS, or LSM.<br>When DETail is supplied, all<br>MEDia and RECtech<br>information is displayed<br>along with scratch counts.                       |
| Display<br>THReshld       | Command                | $acs-id, Ism-id,$<br>SUBpool,<br><b>DETail</b> | Yes            | $\mathrm{Yes}^*$ | N <sub>o</sub> | Displays all scratch<br>thresholds that match the<br>MEDia and/or RECtech.<br>The scope of the display<br>may be limited to MEDia<br>and/or RECtech scratch<br>thresholds within a subpool,<br>ACS, or LSM.<br>When DETail is supplied, all<br>MEDia and RECtech<br>information is displayed<br>along with scratch<br>thresholds. |
| Display<br>Volume         | Command                | <b>DETail</b>                                  | N <sub>0</sub> | N <sub>0</sub>   | N <sub>0</sub> | Information on MEDia and<br>RECtech is provided when<br>the DETail parameter is<br>supplied.                                                                                                    |
| EJect, EJECt              | Command<br>and Utility | SUBpool,<br><b>SCRTCH</b>                      | Yes            | Yes              | N <sub>o</sub> | Ejects scratches that match<br>the MEDia and/or RECtech.<br>If a subpool is supplied,<br>those cartridges that match<br>MEDia and/or RECtech<br>within the subpool are<br>ejected.                                                                                                    |

*Table 24. MEDia, RECtech, and MODel Cross-reference*

| Name            | <b>Type</b>          | <b>Related</b><br><b>Parameters</b>  | <b>MEDia</b>     | <b>RECtech</b>   | <b>MODel</b>   | Description                                                                                                    |
|-----------------|----------------------|--------------------------------------|------------------|------------------|----------------|----------------------------------------------------------------------------------------------------|
| Mount           | Command              | SUBpool,<br>SCRTCH,<br><b>PRIVAT</b> | Yes              | N <sub>o</sub>   | N <sub>0</sub> | Mounts scratches that match<br>the MEDia. If a SUBpool is<br>supplied, a cartridge that<br>matches MEDia within the<br>subpool is mounted.                                                                                                    |
| <b>TAPEREQ</b>  | Control<br>Statement | Various Job<br>Criteria              | Yes <sup>*</sup> | Yes <sup>*</sup> | Yes*           | Processes which use this<br>control statement correlate<br>the MEDia, MODel, and<br><b>RECtech parameters</b><br>supplied by TAPEREQ to<br>their definitions. The<br>definition of MEDia is taken<br>from either the VOLATTR<br>control statement or the<br>CDS. RECtech or MODel is<br>taken from either<br><b>UNITATTR</b> control<br>statements or eligible<br>transports. For example, a<br>volume has a known MEDia,<br>so a transport must be found<br>that matches the MEDia.<br>RECtech or MODel aid<br>transport selection when<br>they match the MEDia. If<br>MEDia is not supplied for a<br>nonspecific request, then<br>RECtech or MODel, when<br>supplied, aid in defining<br>which MEDia and<br>subsequent volume is<br>selected, provided that there<br>are eligible transports with<br>the RECtech or MODel<br>attribute.<br>Sometimes incompatibilities<br>occur because of improper<br>control statement<br>definitions. When this<br>happens, messages or<br>unexpected results can<br>occur. |
| <b>UNITATTR</b> | Control<br>Statement | N/A                                  | N <sub>0</sub>   | N <sub>0</sub>   | Yes            | The transport model, which<br>implies transport<br>capabilities, and network<br>information is defined by<br>this control statement. Lists<br>are used to define a pool of<br>transports from which to<br>select.                                                                                                    |

*Table 24. MEDia, RECtech, and MODel Cross-reference (Continued)*

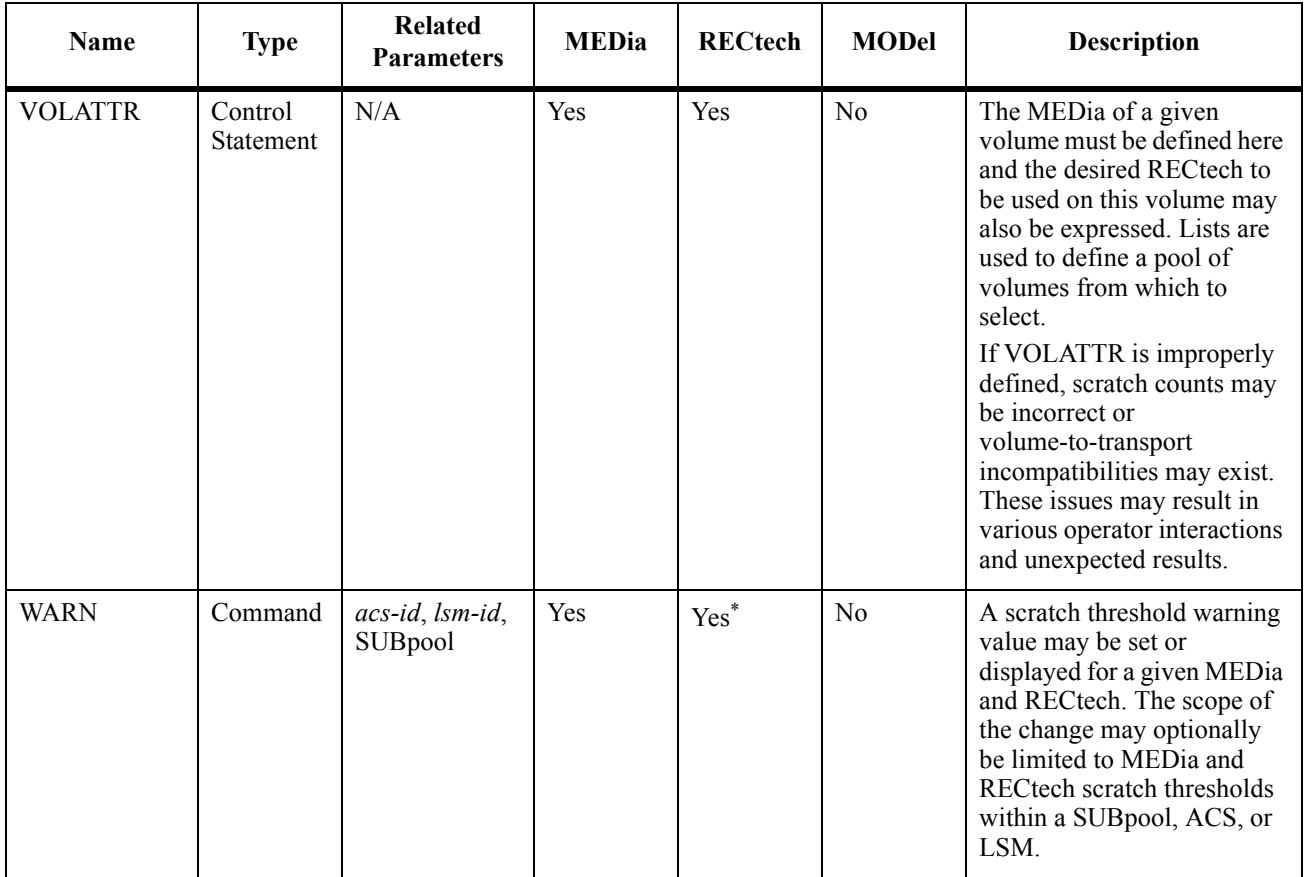

#### *Table 24. MEDia, RECtech, and MODel Cross-reference (Continued)*

<span id="page-539-0"></span>\* Notes: Yes = Parameter exists. No = Parameter does not exist.  $*$  = Parameter can be a list.
# **LIBGEN Macros**

The LIBGEN macros are shown below in alphabetical order. Refer to ''Creating the Library Configuration File (LIBGEN)'' in the *HSC Configuration Guide* for complete explanations of macro syntax and parameters, and the order in which they must be specified.

#### **SLIACS macro**

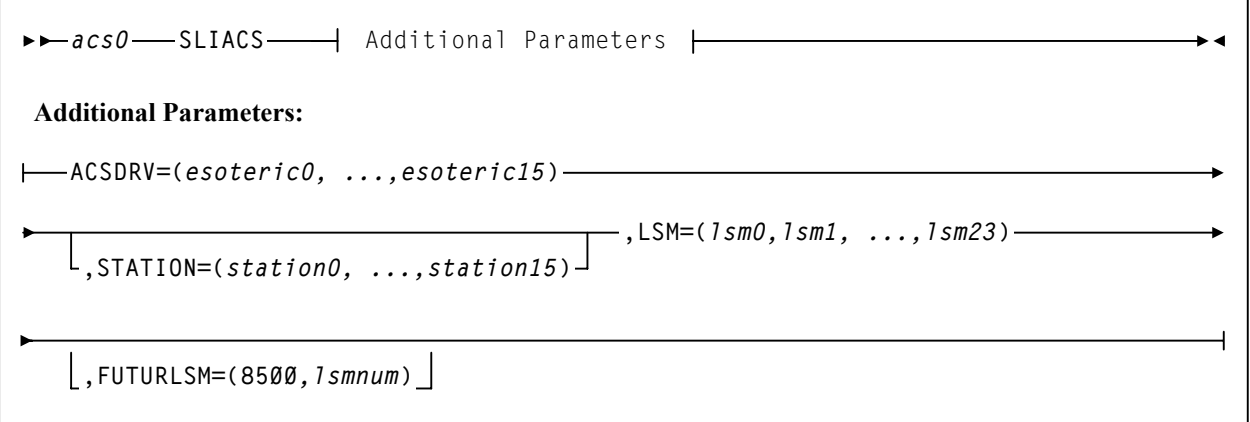

#### **SLIALIST macro**

$$
\rightarrow -\text{acslist} \longrightarrow \text{SLIALIST}-\text{acsl}, \text{acsl}, \dots \text{acsl5255}
$$

#### **SLIDLIST macro**

*drvelst0* **SLIDLIST HOSTDRV=** *(drives0,...,drives15)*  $\rightarrow$  4

#### **SLIDRIVS macros**

*drives0* **SLIDRIVS ADDRESS=(***addr0,addr1...***)**

#### **SLIENDGN macro**

**SLIENDGN**

 $\overline{\phantom{a}}$ 

 $\rightarrow$  4

## **SLILIBRY macro**

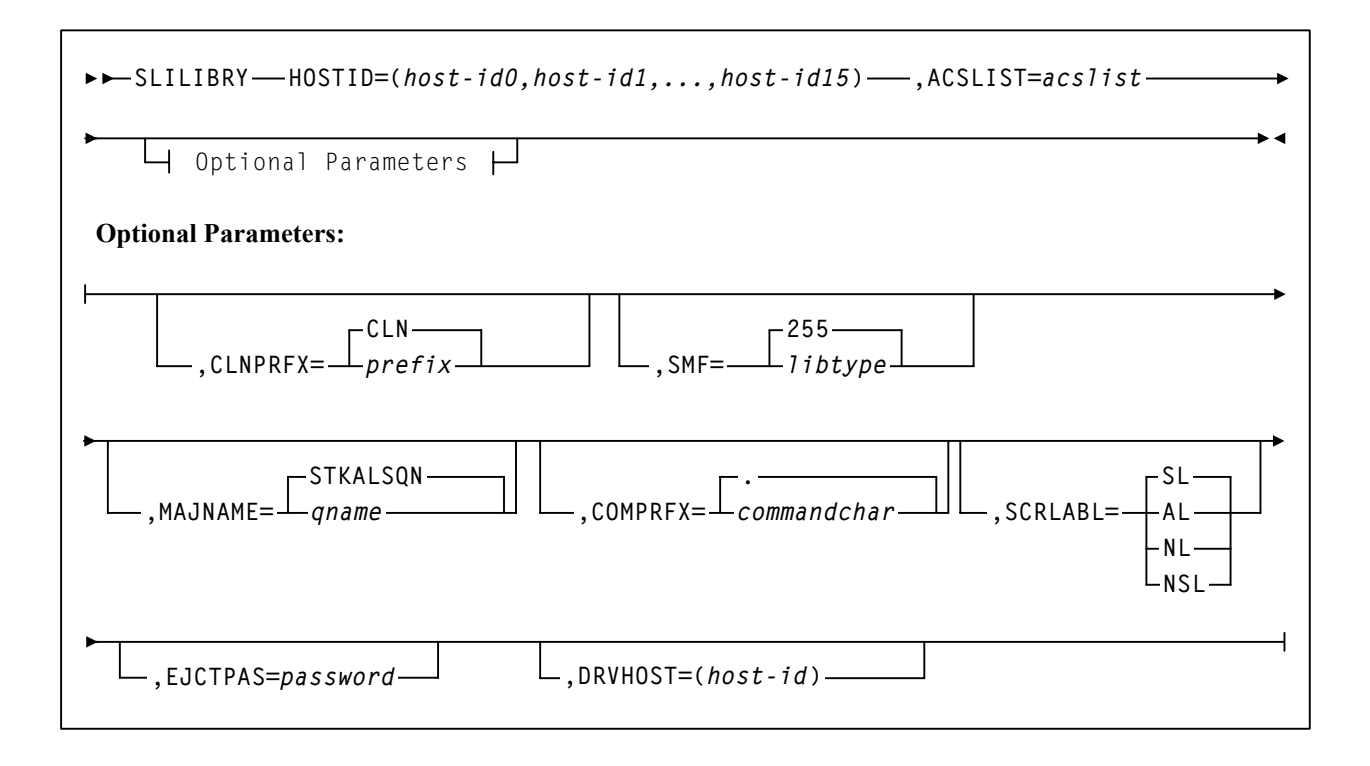

## **SLILSM macro**

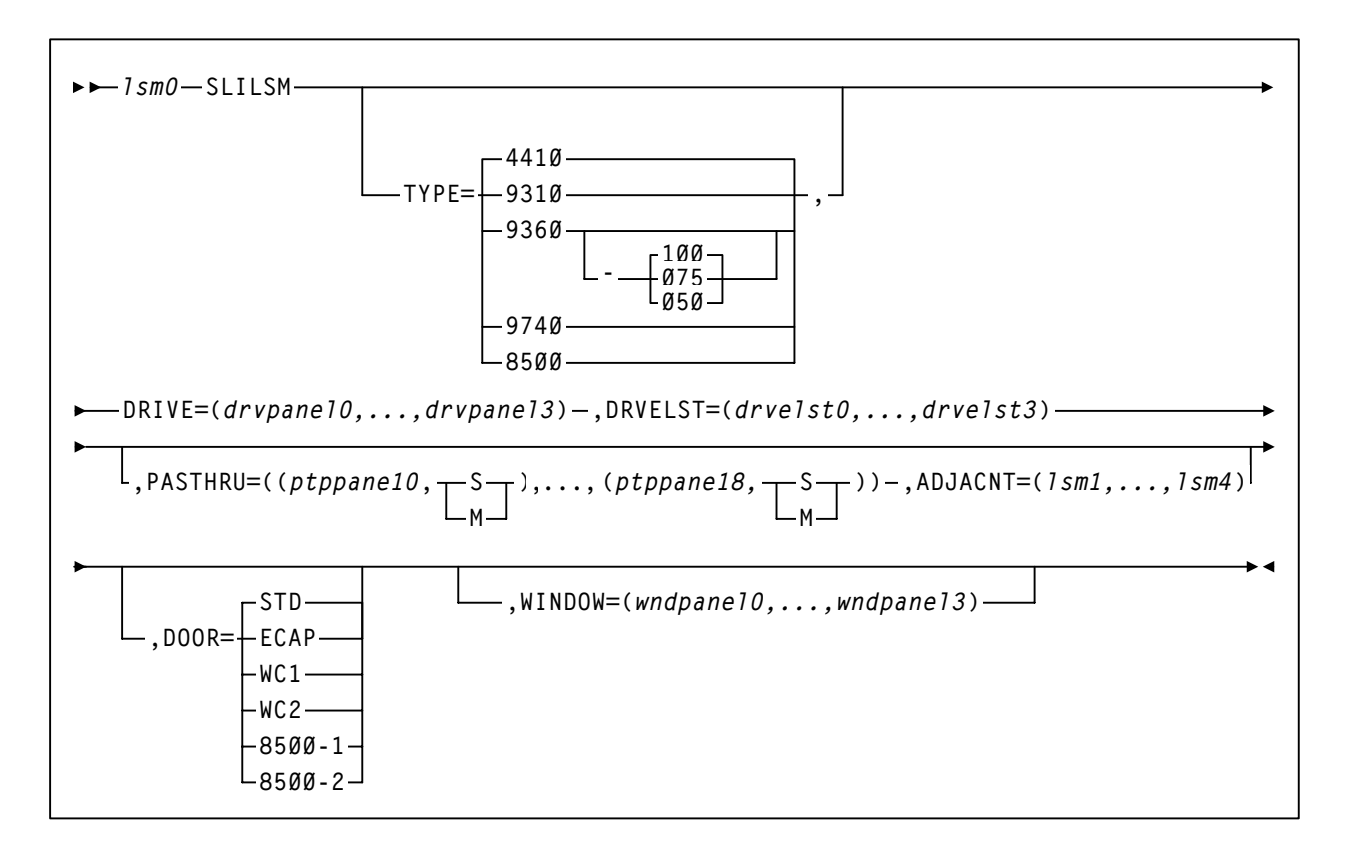

#### **SLIRCVRY macro**

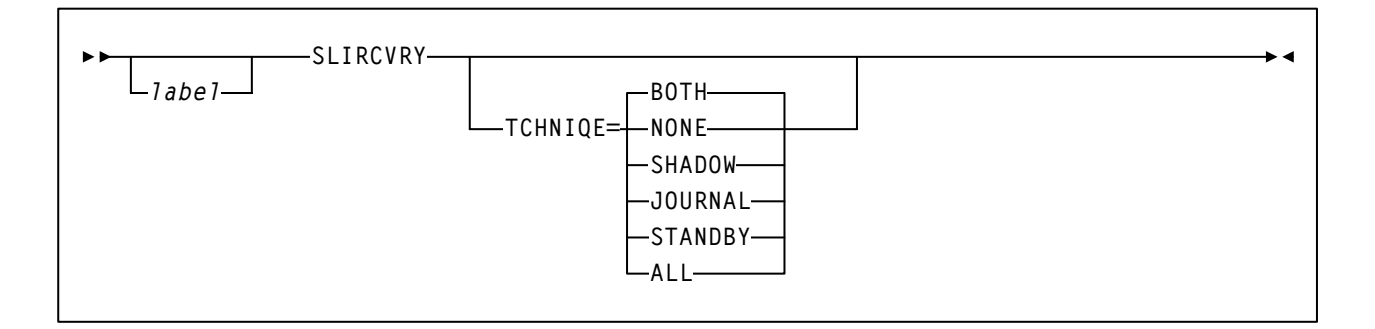

## **SLISTATN macro**

*station0* **SLISTATN ADDRESS=(***addr0,...,addr15***)**

ь

# **HSC Control Statements**

Refer to [Chapter 3, "HSC Control Statements and HSC Start Procedure"](#page-120-0) for more information on control statement syntax and parameters.

# **Control Data Set Definition (CDSDEF) control statement**

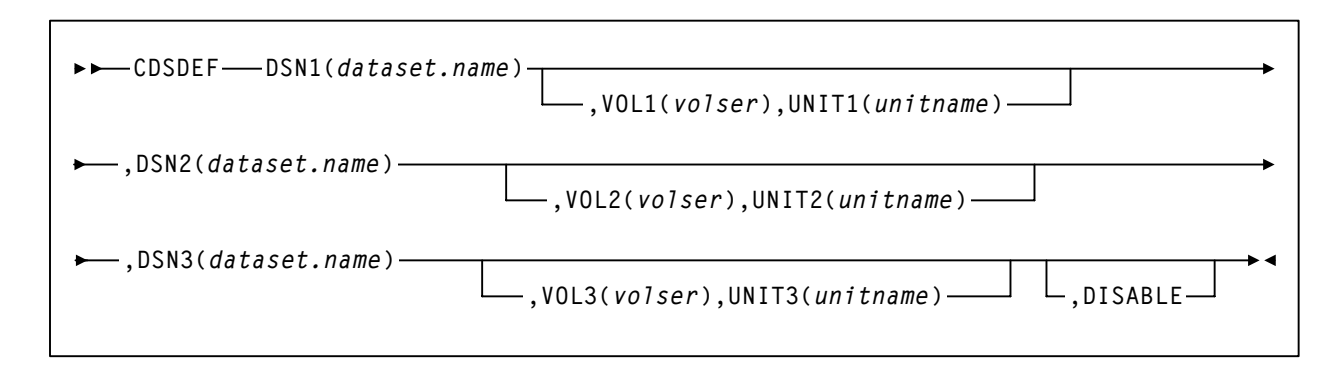

## **EXECParm control statement**

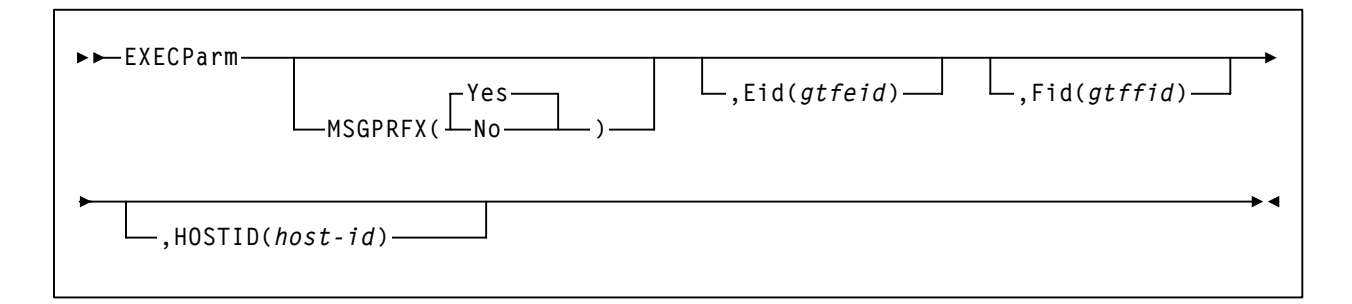

## **Journal Definition (JRNDEF) control statement**

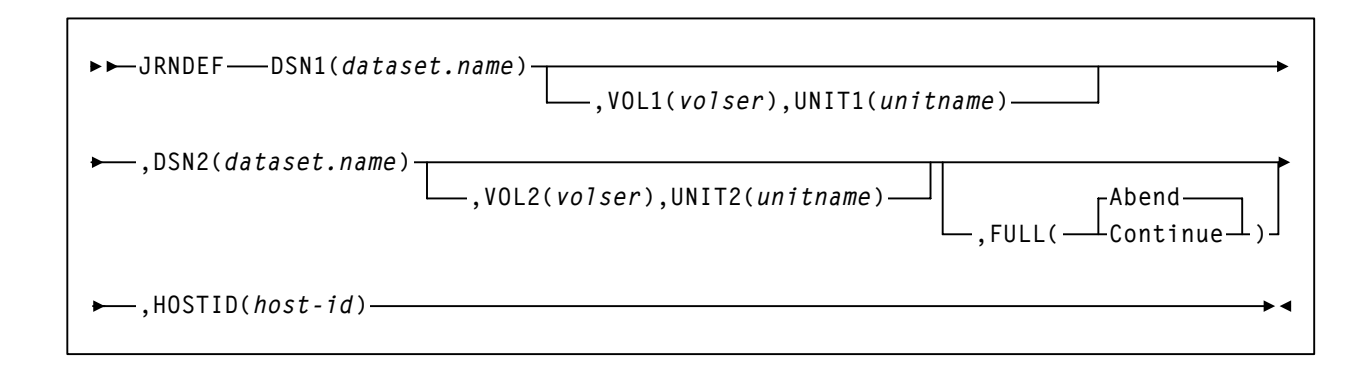

# **License Key Definition (LKEYDEF) command and control statement**

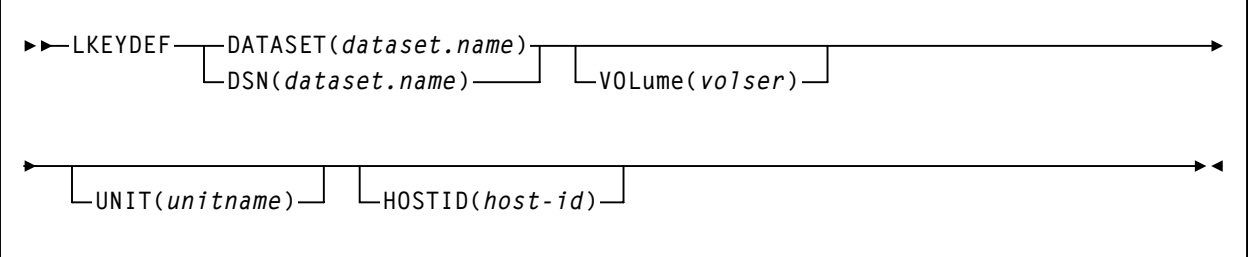

# **License Key Information (LKEYinfo) control statement**

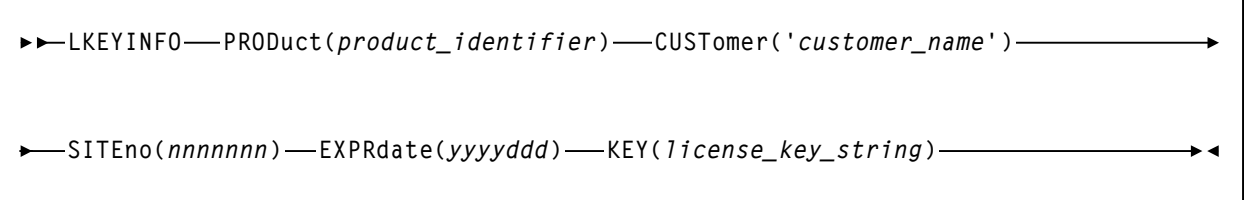

## **LMUPATH control statement**

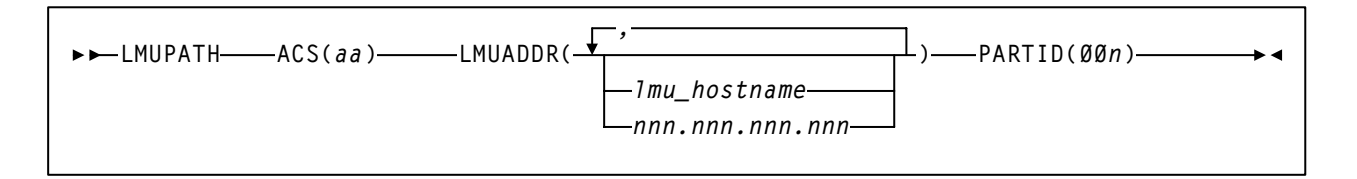

# **LMU Path Definition (LMUPDEF) command and control statement**

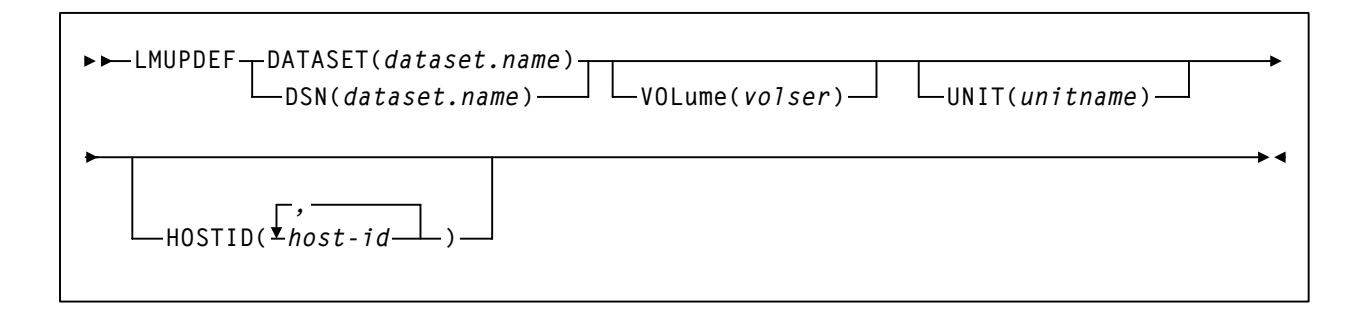

## **OPTion control statement**

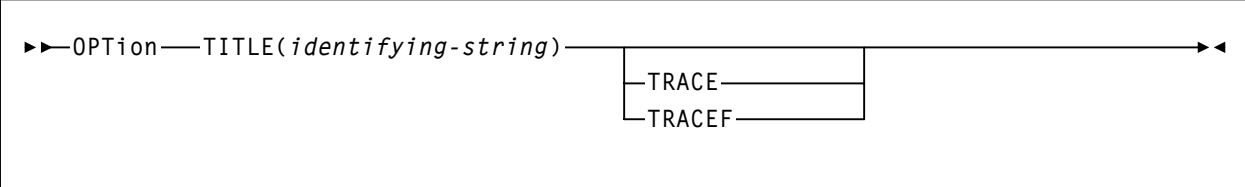

# **Reconfiguration Definition (RECDEF) control statement**

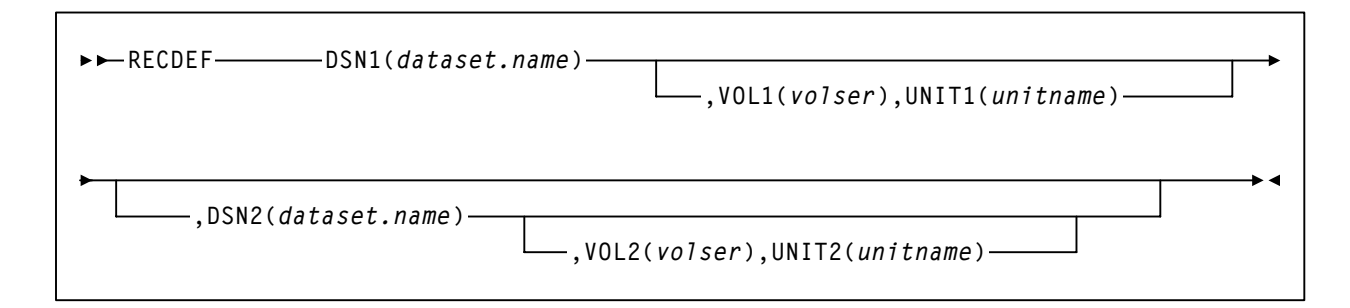

# **Scratch Subpool (SCRPOol) control statement**

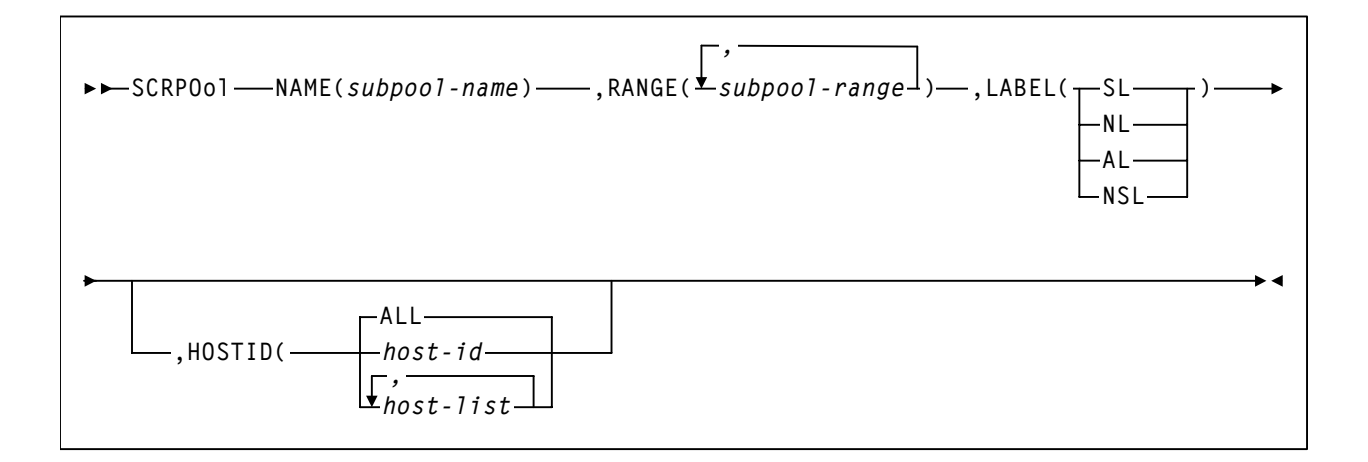

# **Scratch Subpool Definition (SCRPDEF) command and control statement**

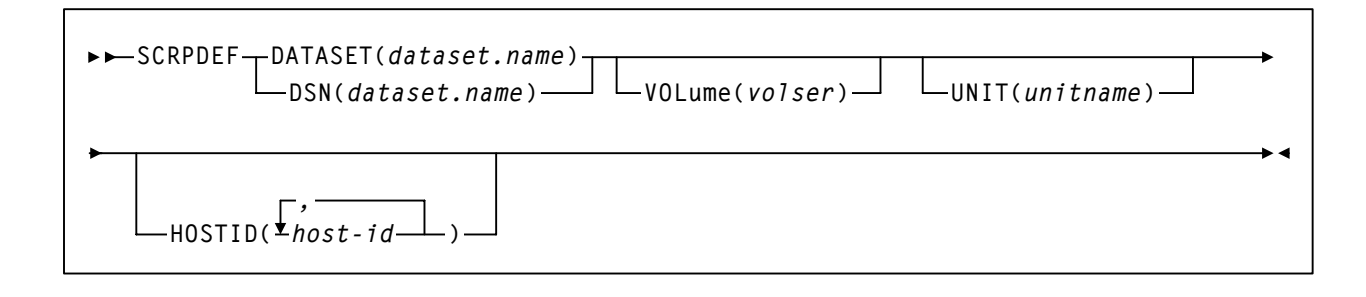

**502** *HSC 6.2 (MSP) System Programmer's Guide* Rev. A, 9/11/07 - 316105901

# **User Exit (UEXIT) command and control statement**

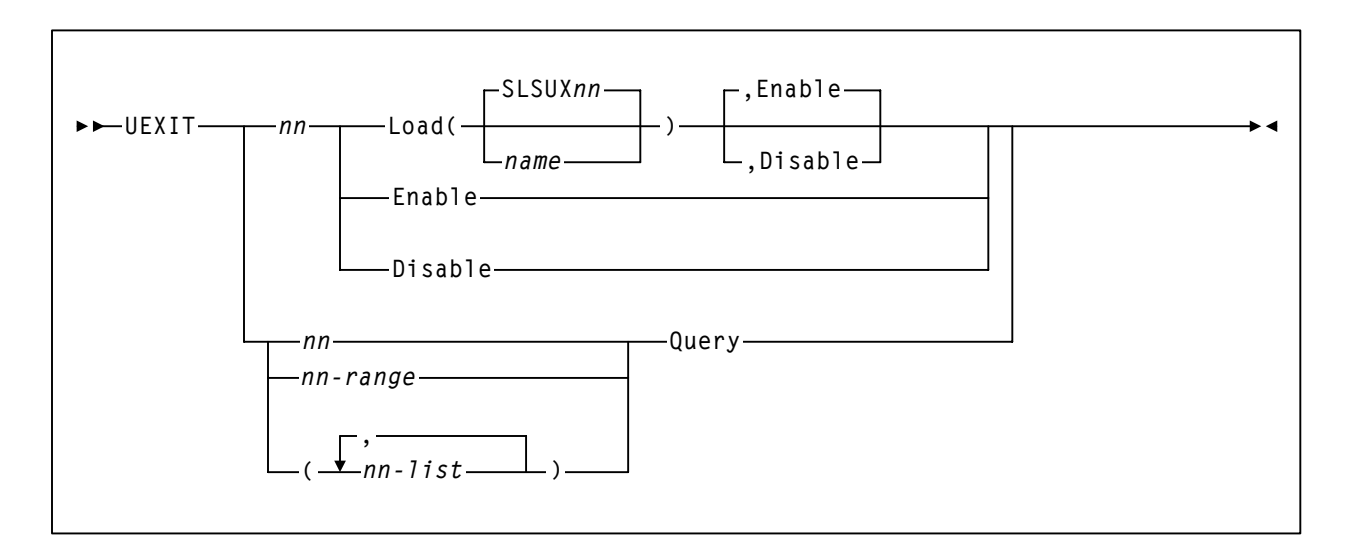

# **Volume Attribute (VOLATTR) control statement**

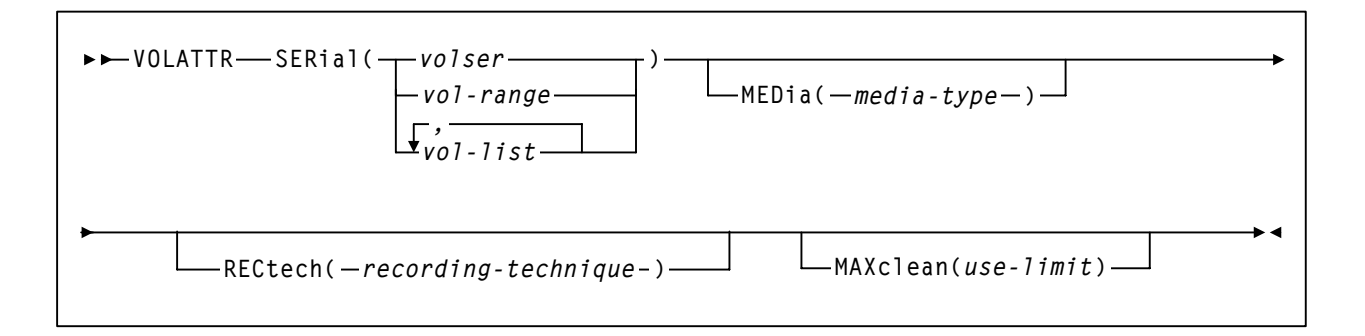

# **Volume Attribute Definition (VOLDEF) command and control statement**

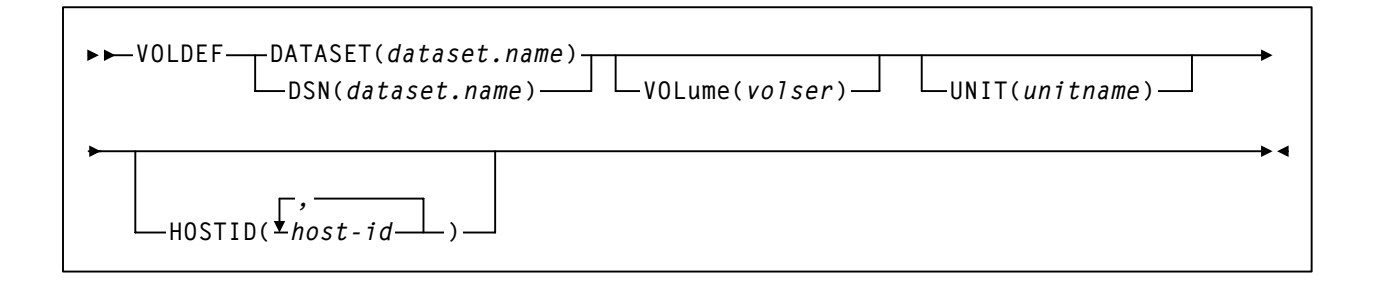

# **Utilities**

Refer to [Chapter 4, "Utility Functions"](#page-182-0) for more information on utility syntax and parameters.

# **ACTIvities Report utility**

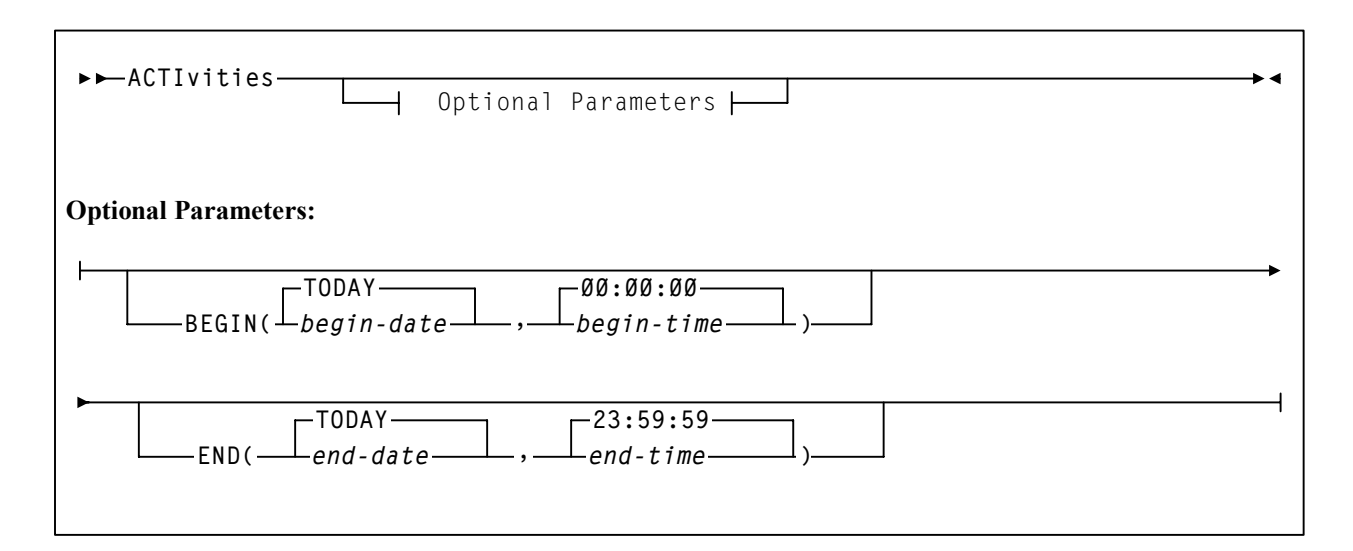

## **AUDIt utility**

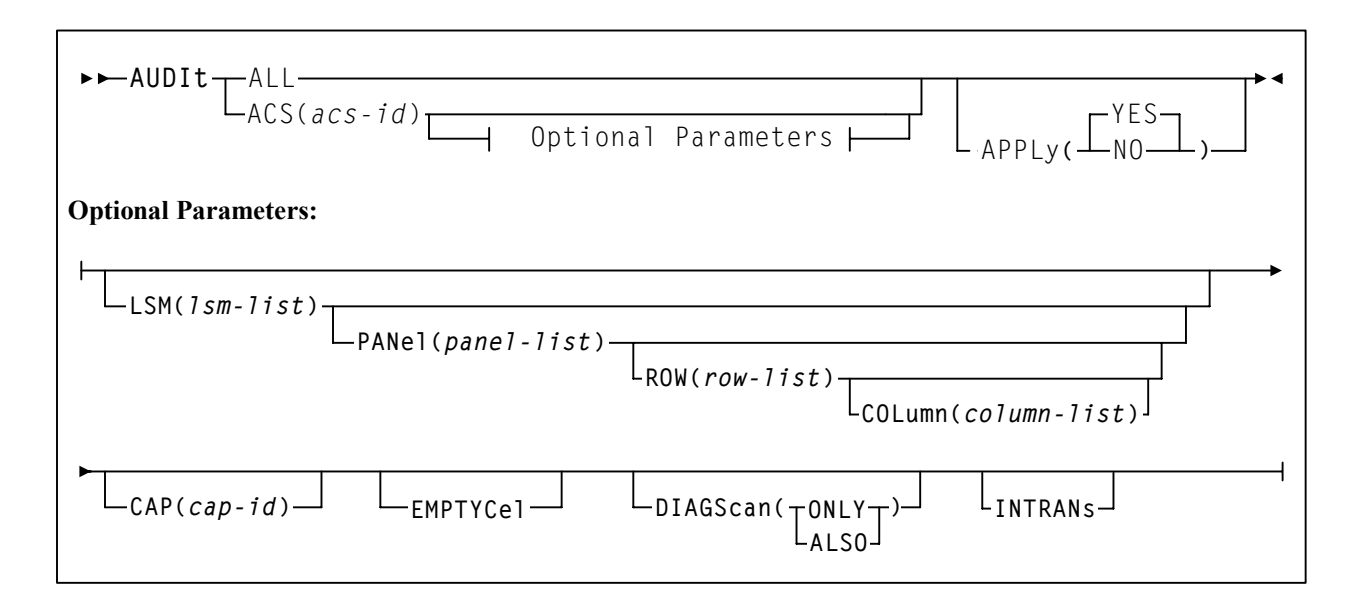

# **BACKup utility**

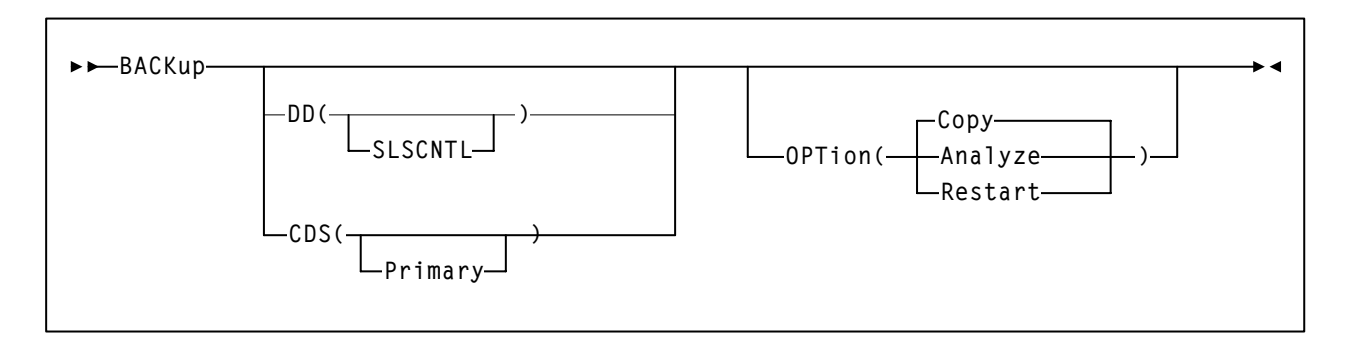

# **Database Decompile (LIBGEN) utility**

 $\nightharpoonup$ LIBGEN-

# **Directory Rebuild (DIRBLD) utility**

**DIRBLD**

# **EJECt Cartridge utility**

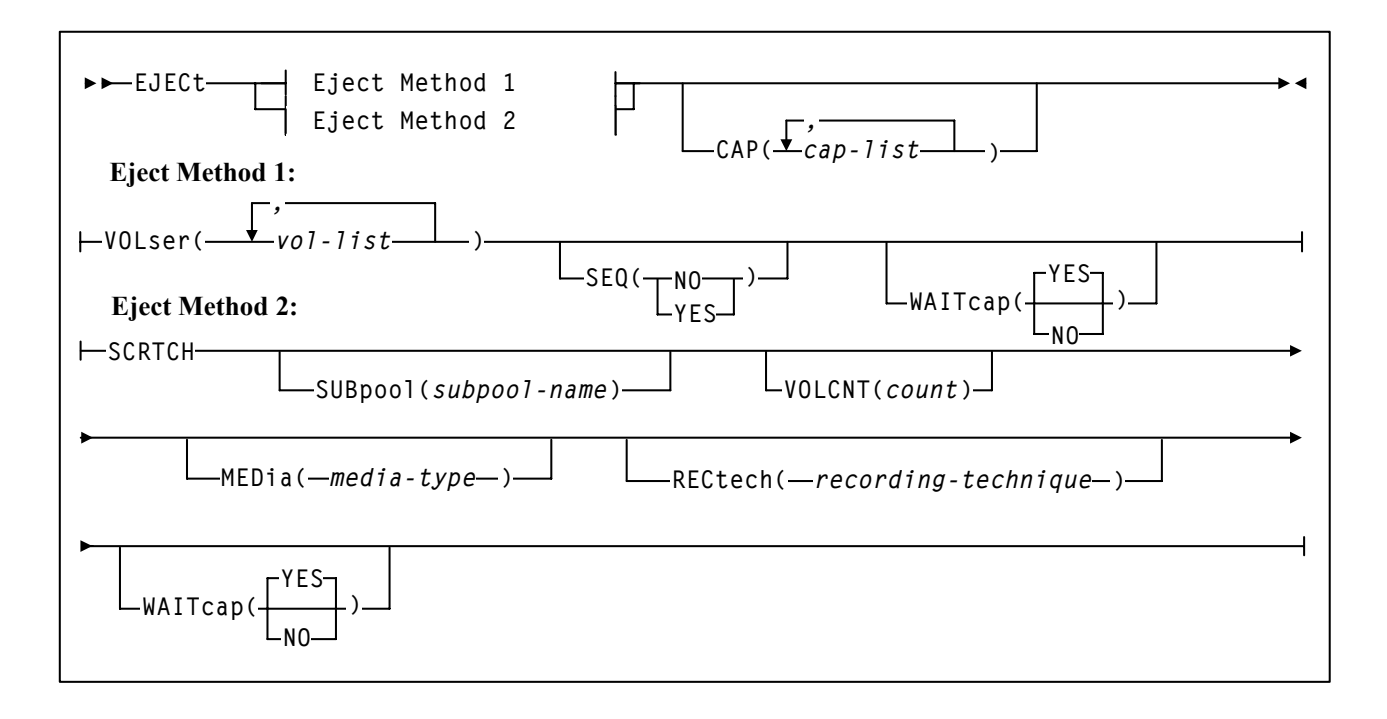

# **INITialize Cartridge utility**

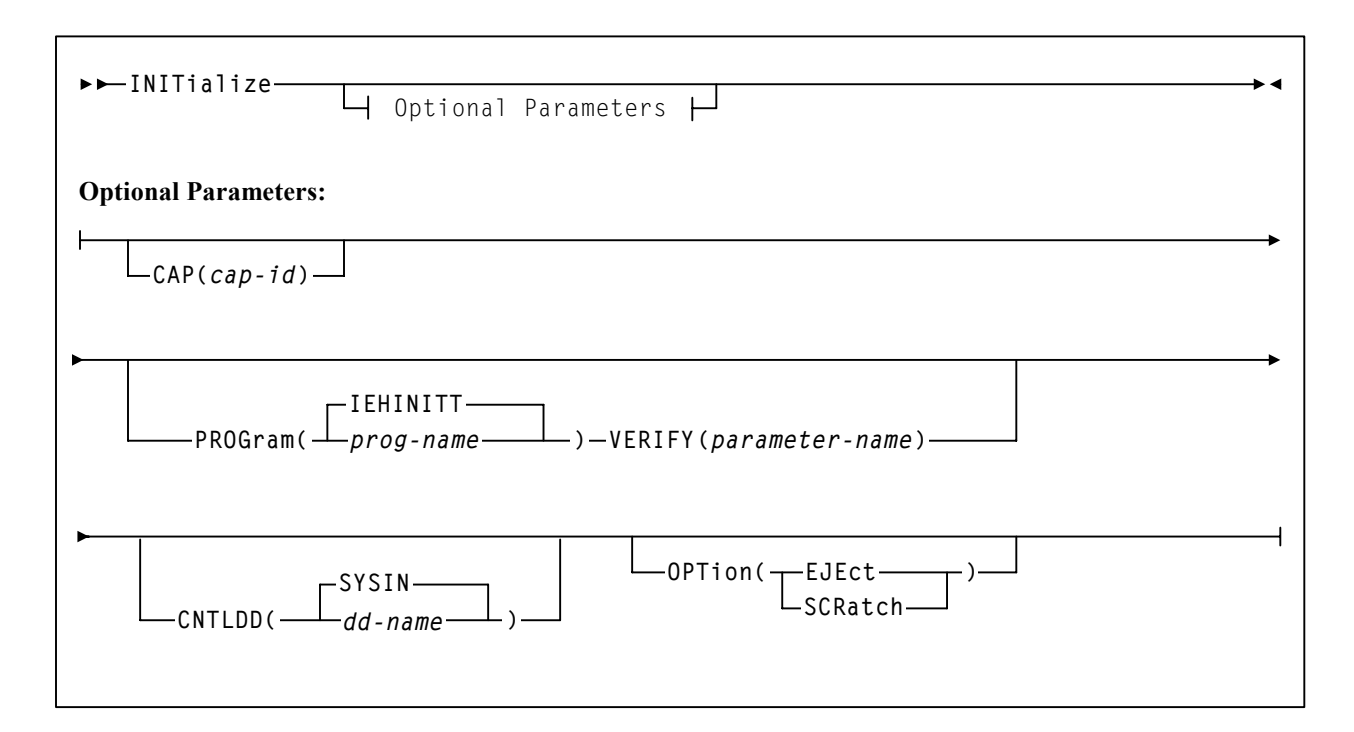

# **Journal OFFLoad utility**

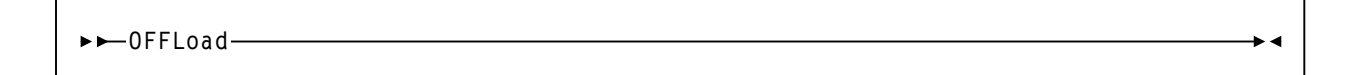

# **MERGEcds utility**

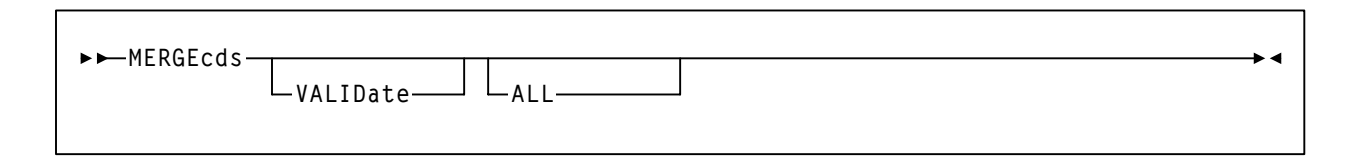

## **MOVe utility**

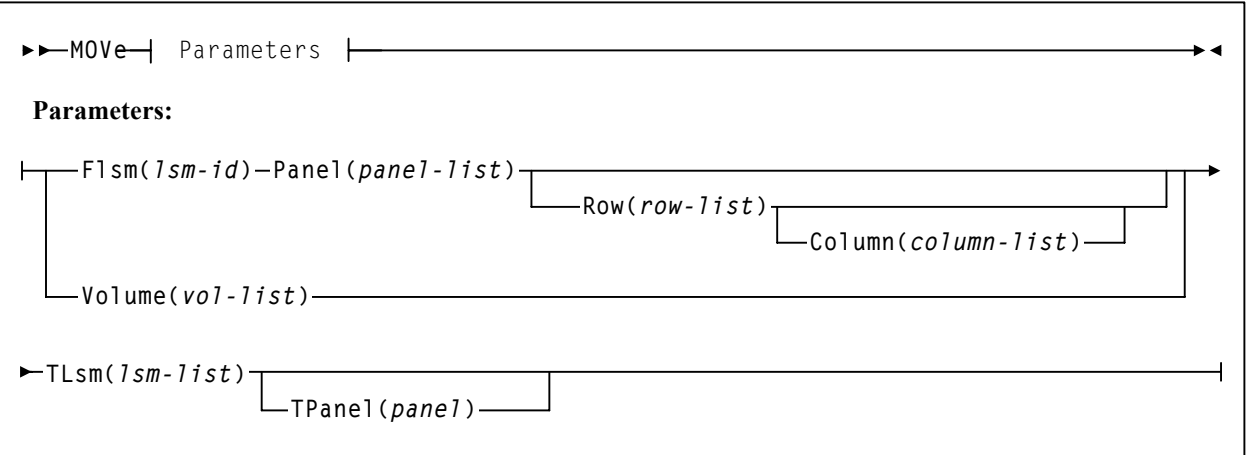

# **Reconfiguration utility**

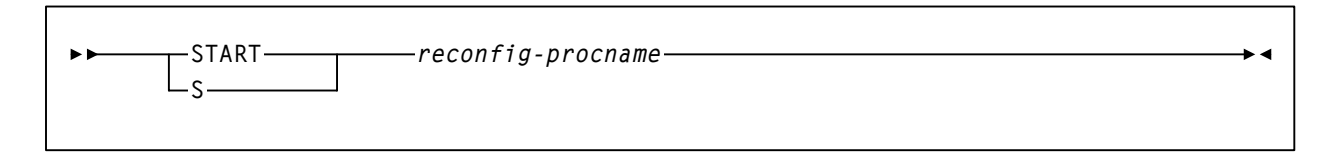

# **REPLace utility**

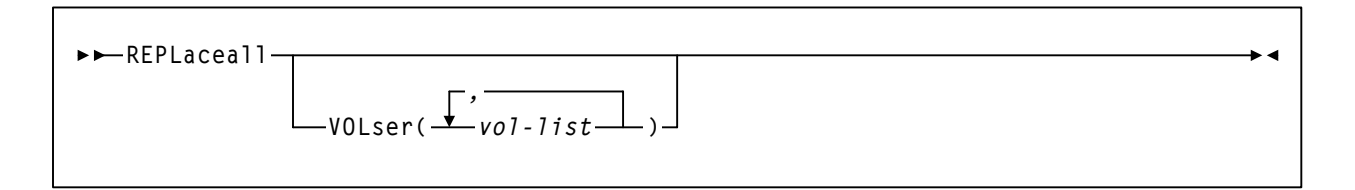

## **RESTore utility**

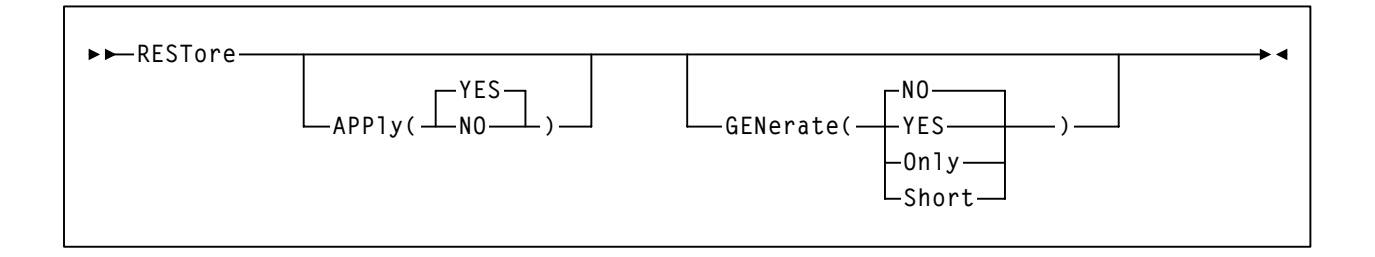

# **SCRAtch utility**

$$
\rightarrow SCRAtch \longrightarrow VOLser(\overbrace{\qquad \text{vol-} list \qquad \qquad } )
$$

# **Scratch Conversion utility**

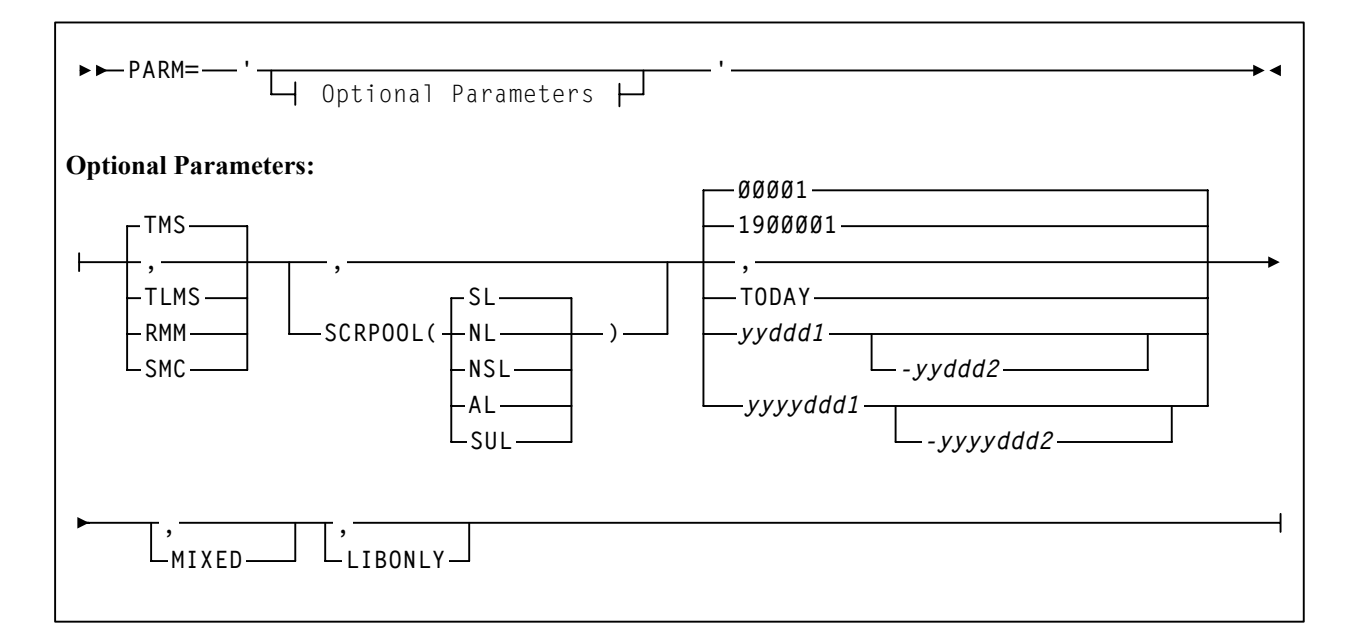

# **Scratch Redistribution (SCREdist) utility**

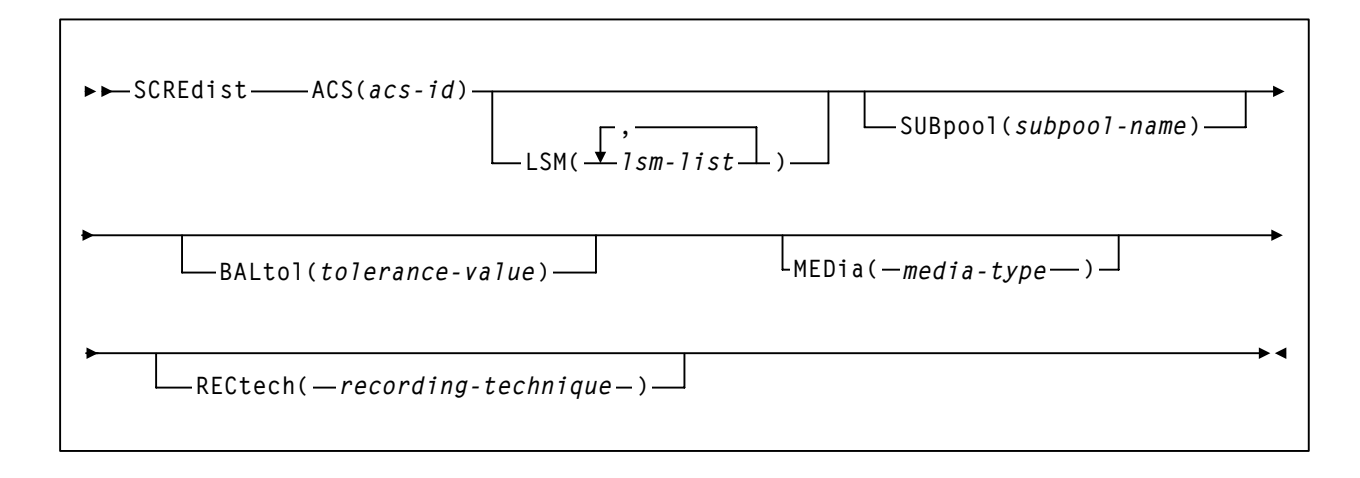

# **SET utility**

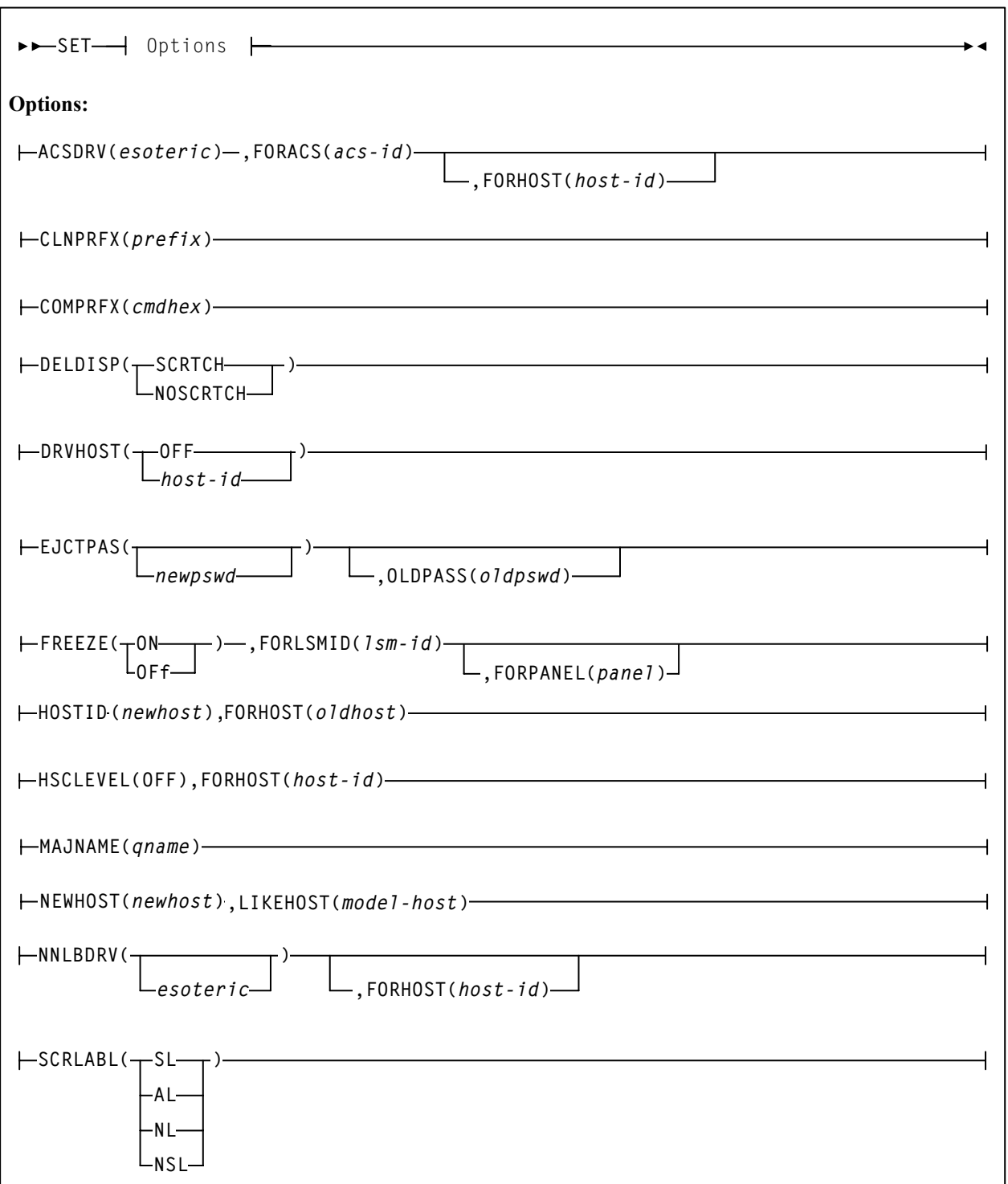

## **SET Utility (continued)**

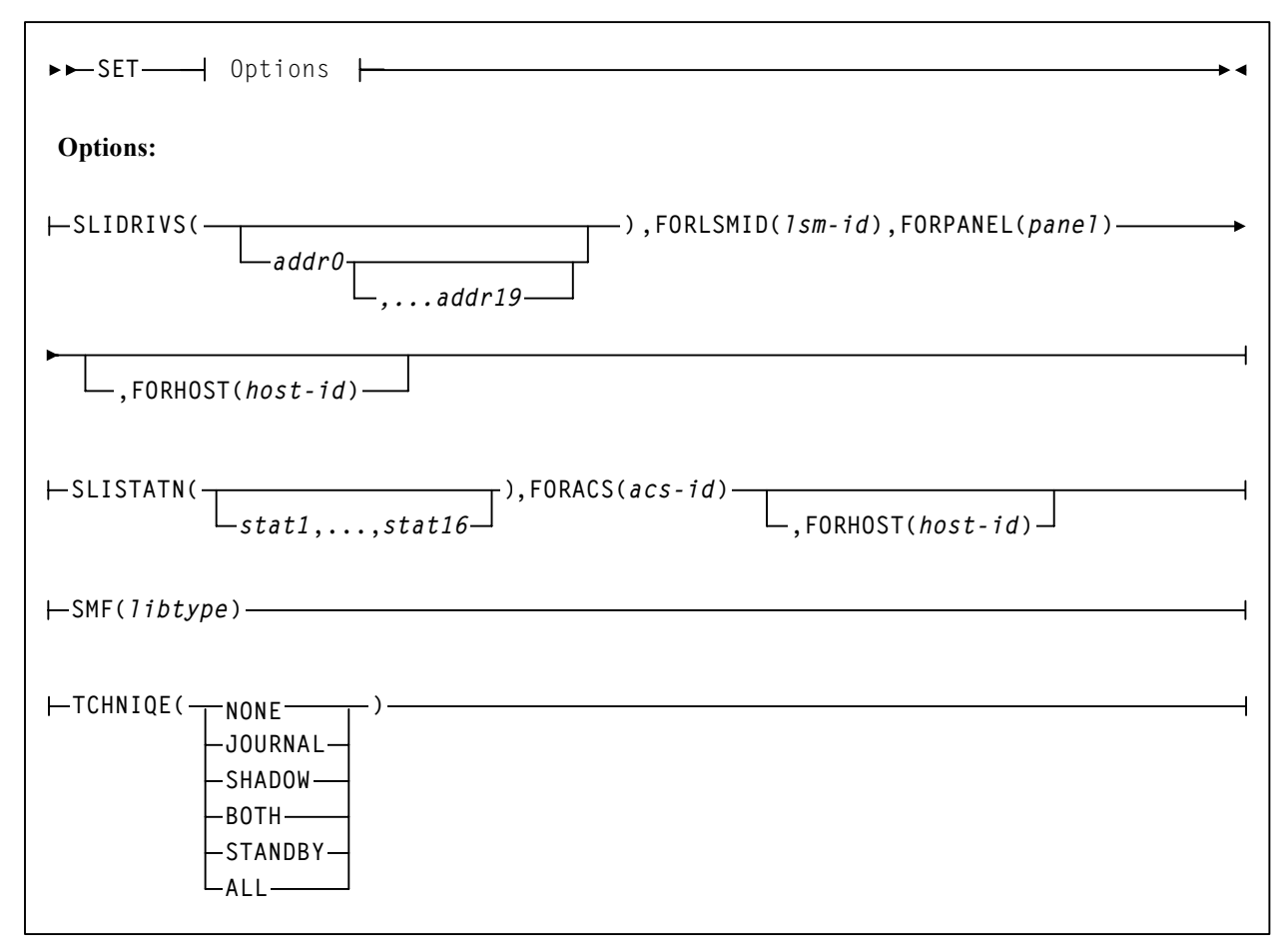

# **UNSCratch utility**

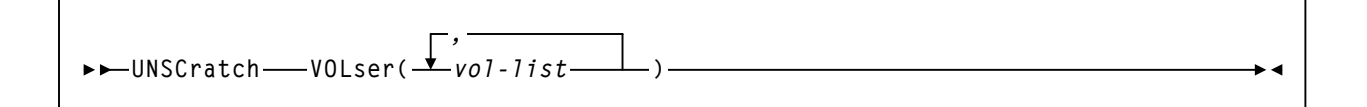

# **Unselect utility**

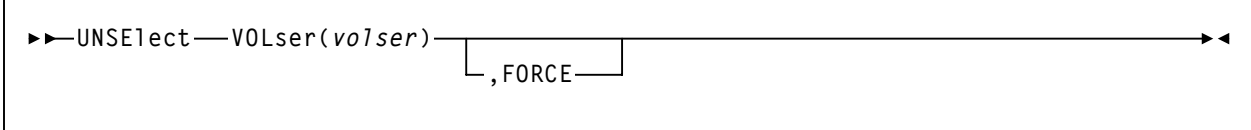

# **Volume Report (VOLRpt) utility**

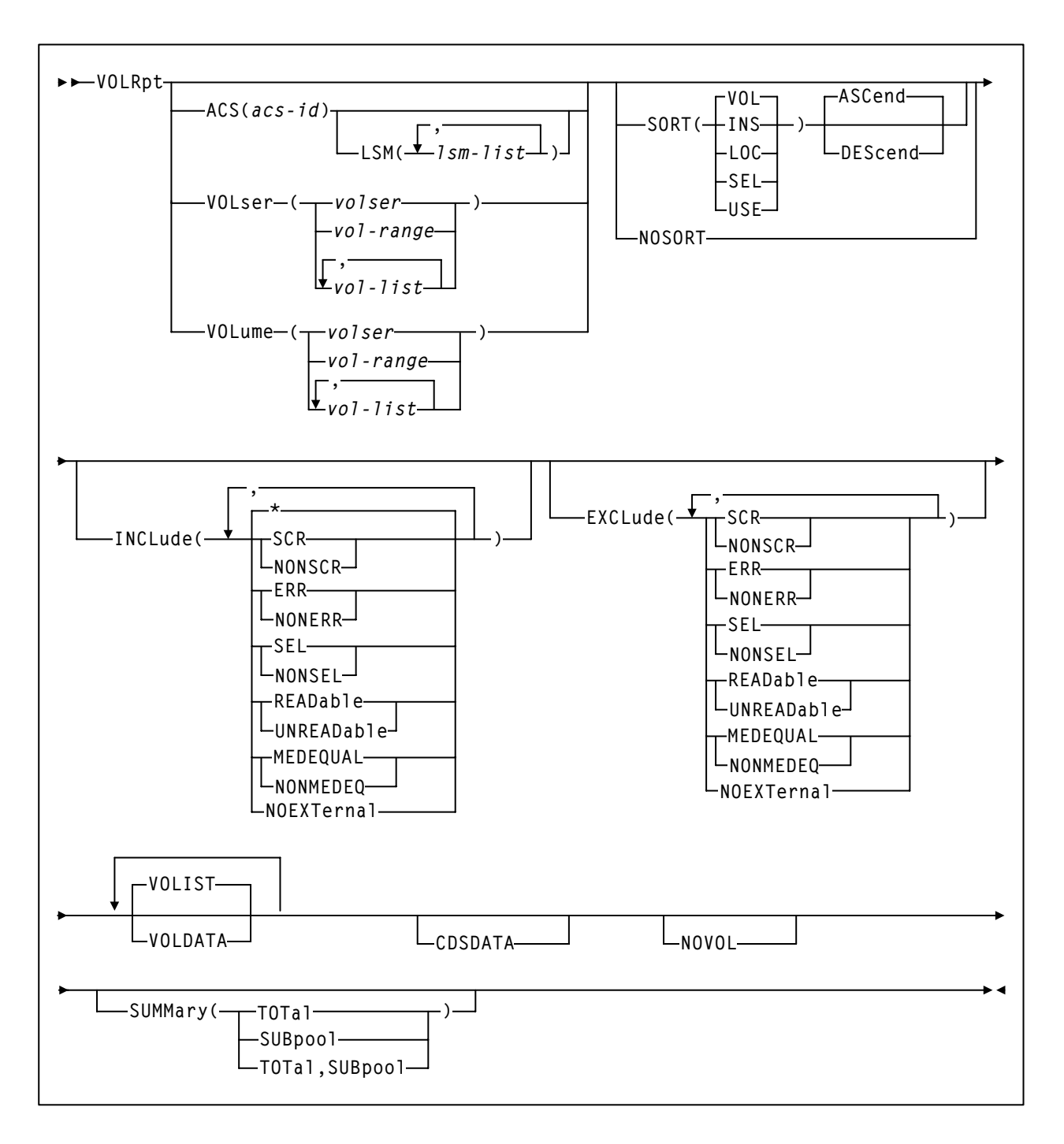

# **Operator Commands**

Refer to ''Operator commands'' in the *HSC/MSP Operator's Guide* for complete explanations of command syntax and parameters.

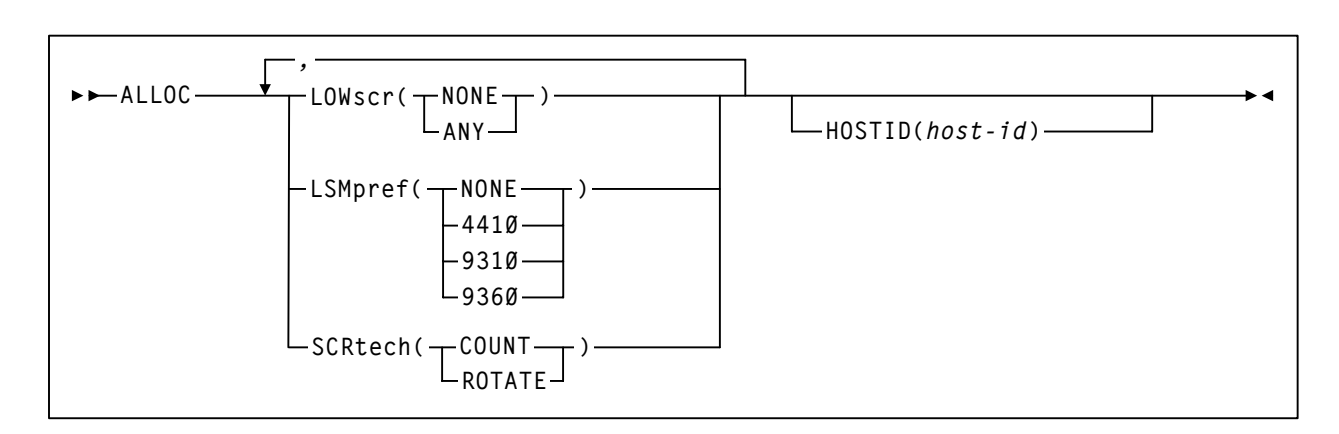

## **Allocation (ALLOC) command and control statement**

## **CAP Preference (CAPPref) command and control statement**

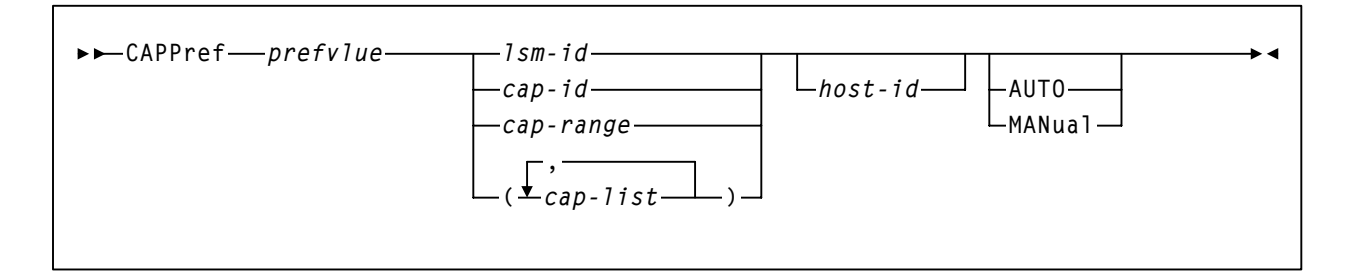

## **CDs Enable/Disable command**

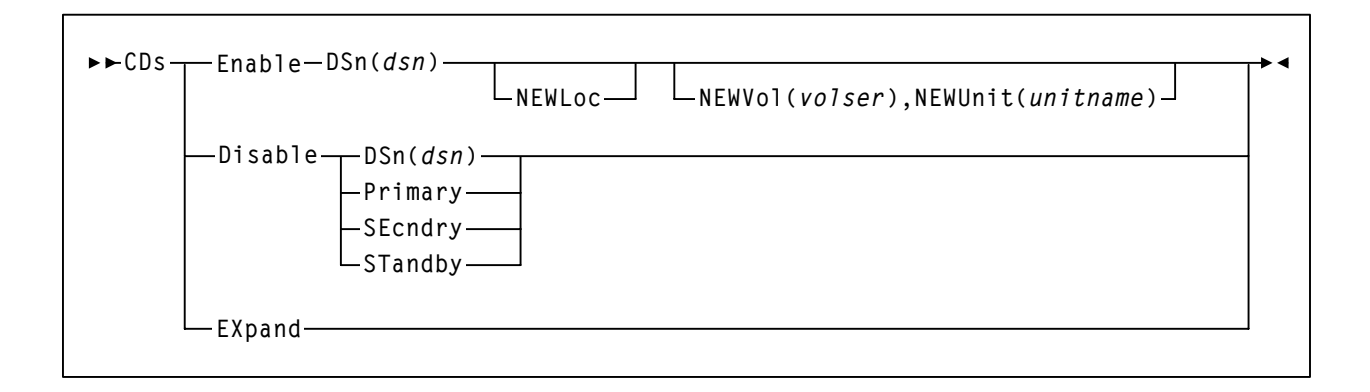

# **CLean command**

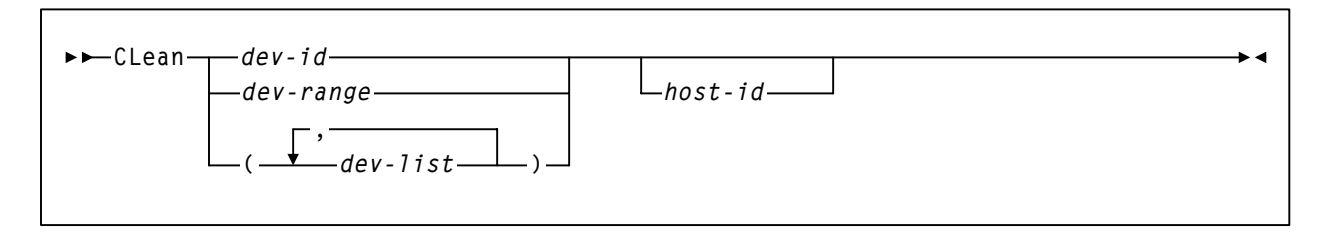

# **Communications Path (COMMPath) command and control statement**

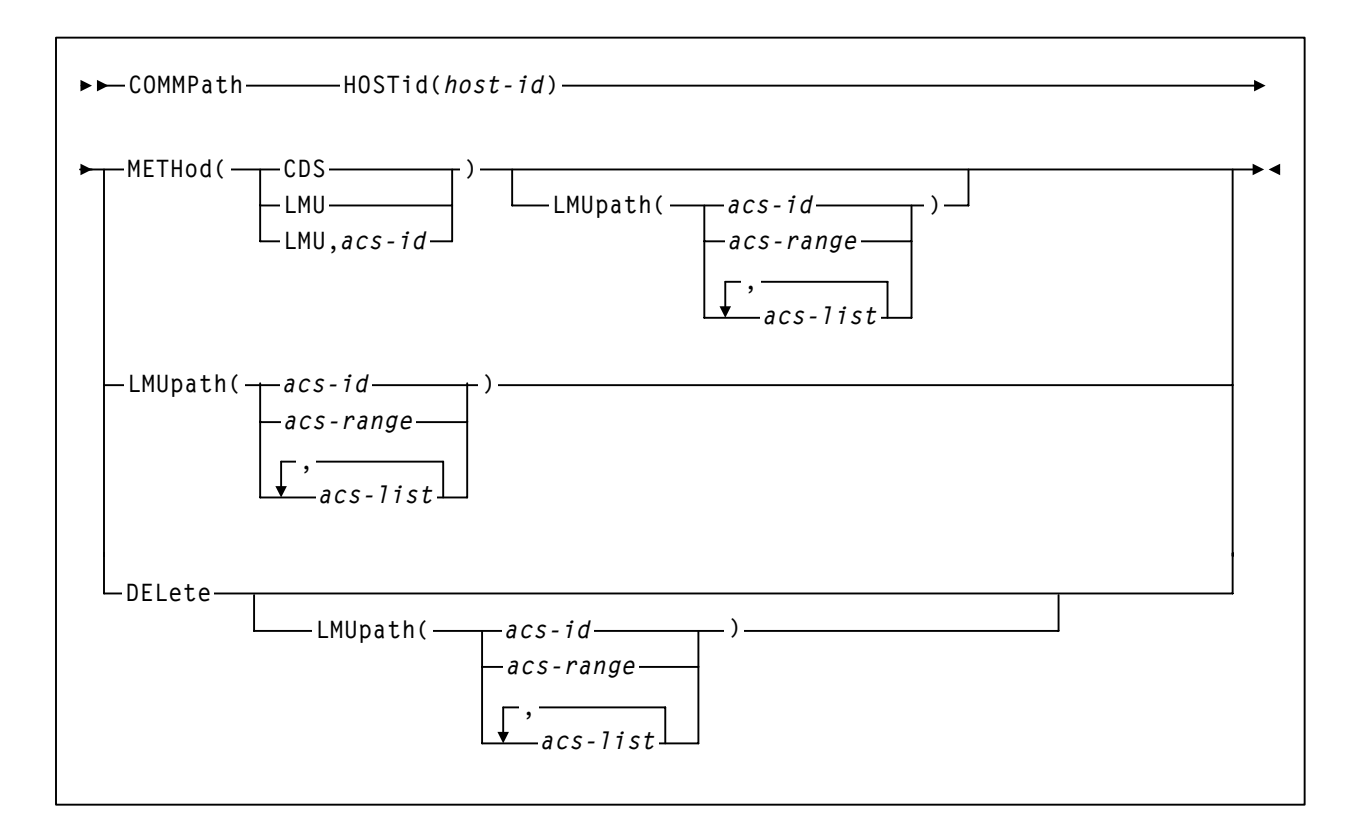

## **DISMount command**

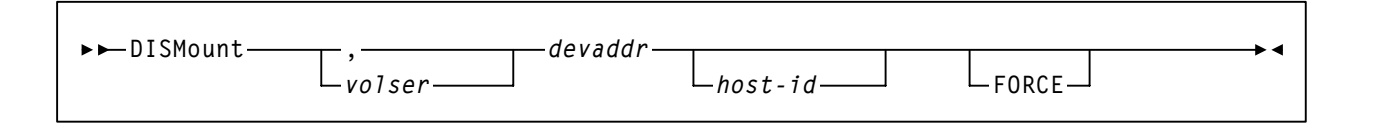

## **Display command**

## **Display Acs**

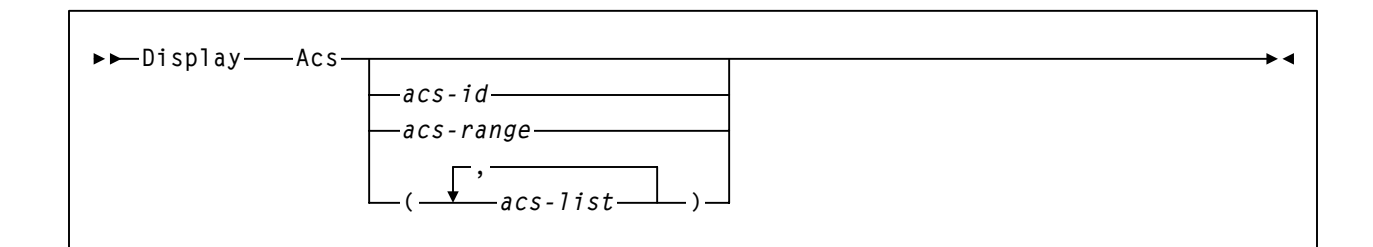

# **Display ALl**

**Display ALl**

## **Display ALLOC**

$$
\triangleright \triangleright \square \text{isplay} \longrightarrow \text{ALLOC} \longrightarrow \blacklozenge
$$

# **Display CAP**

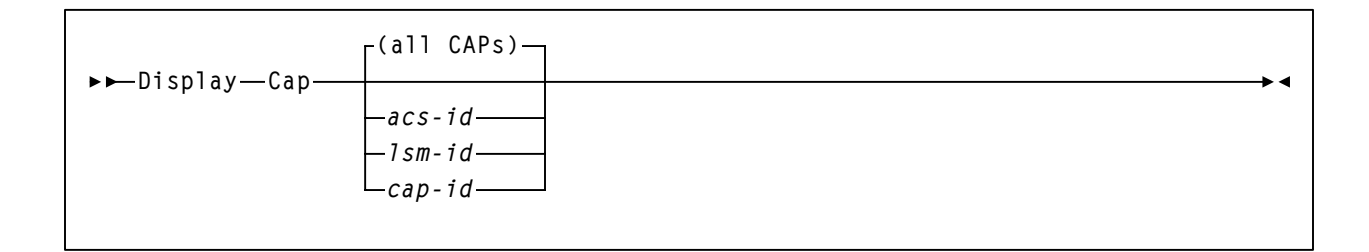

## **Display CDS**

**Display CDS**

#### **Display Cmd**

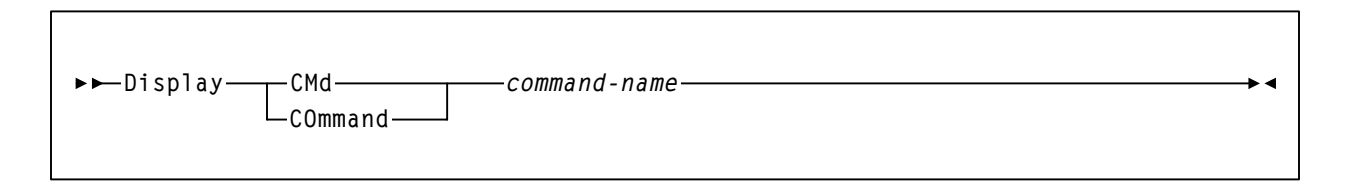

## **Display COMMPath**

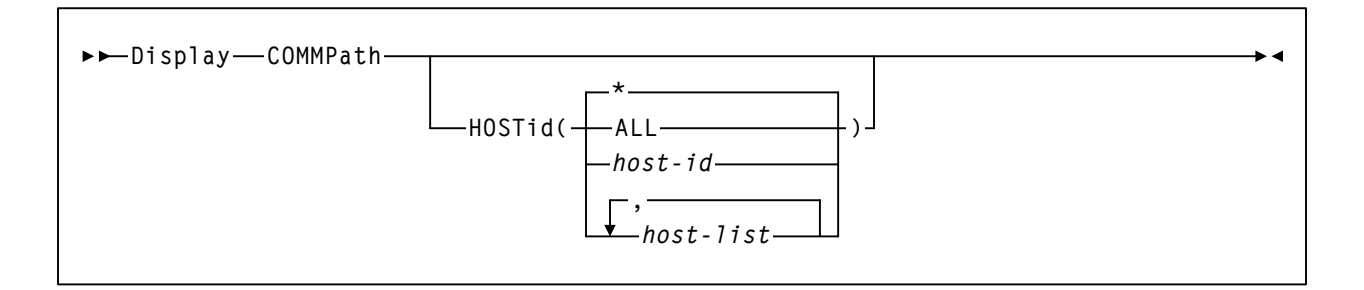

## **Display DRives**

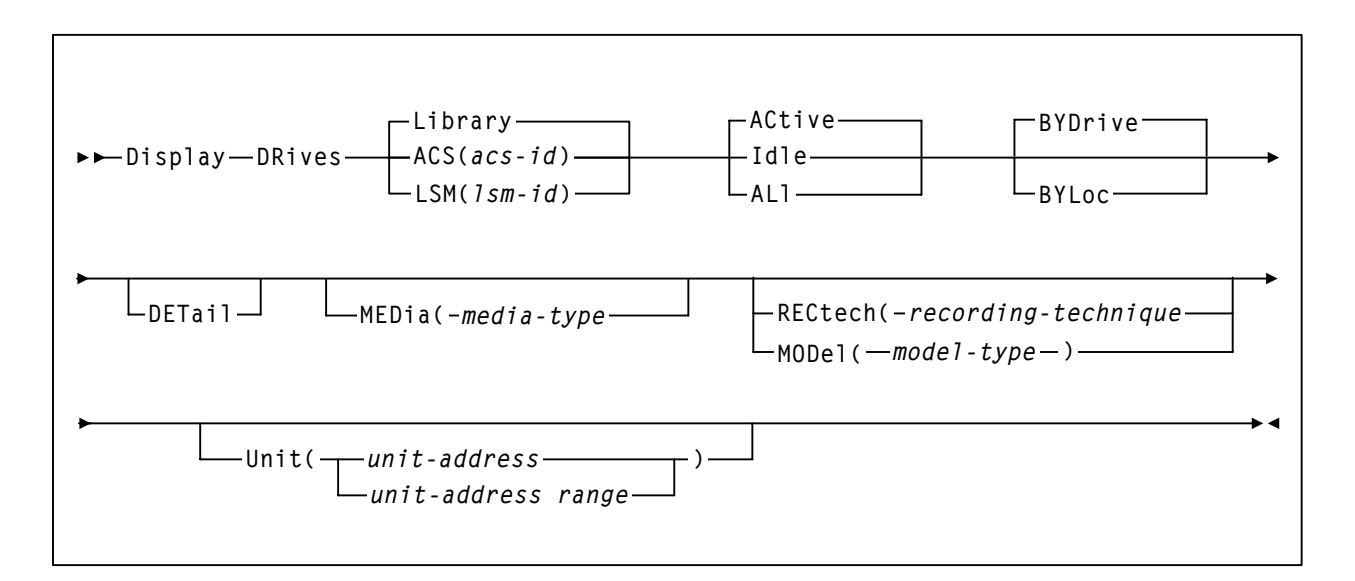

#### **Display Exceptions**

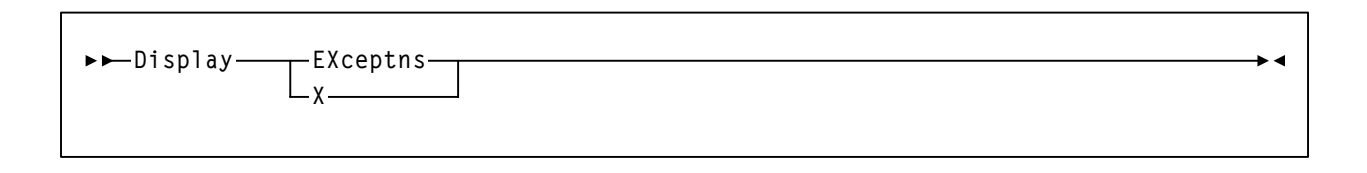

#### **Display LKEYDEF**

**Display LKEYDEF**

#### **Display LMUPDEF**

**Display LMUPDEF**

#### **Display LSM**

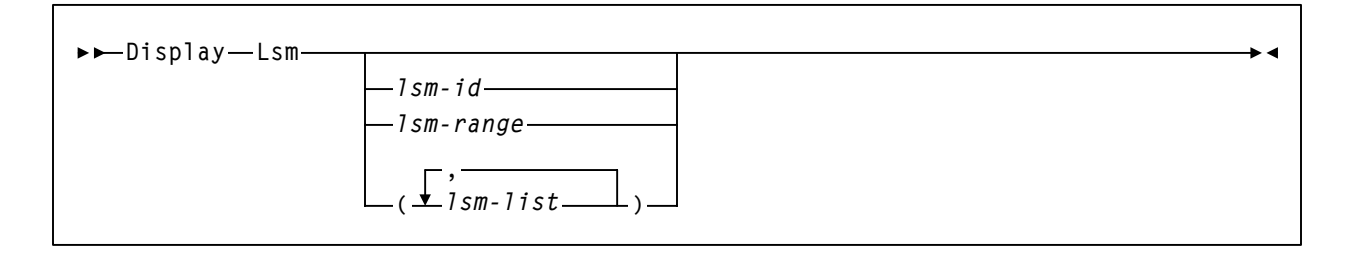

 $\overline{\phantom{a}}$ 

 $\rightarrow$  4

#### **Display Message**

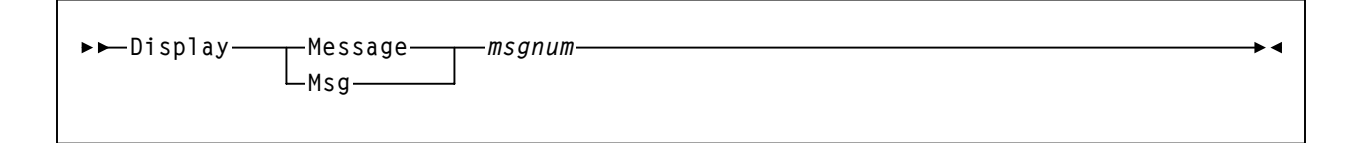

#### **Display MNTD**

**Display MNTD**

#### **Display MONitor**

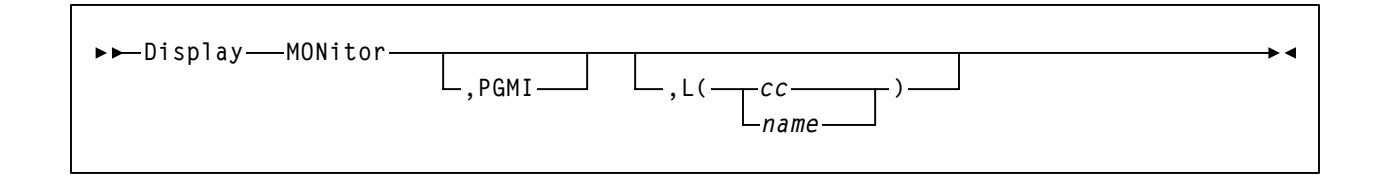

#### **Display OPTion**

```
Display OPTion
```
#### **Display Requests**

**Display Requests**

#### **Display SCRatch**

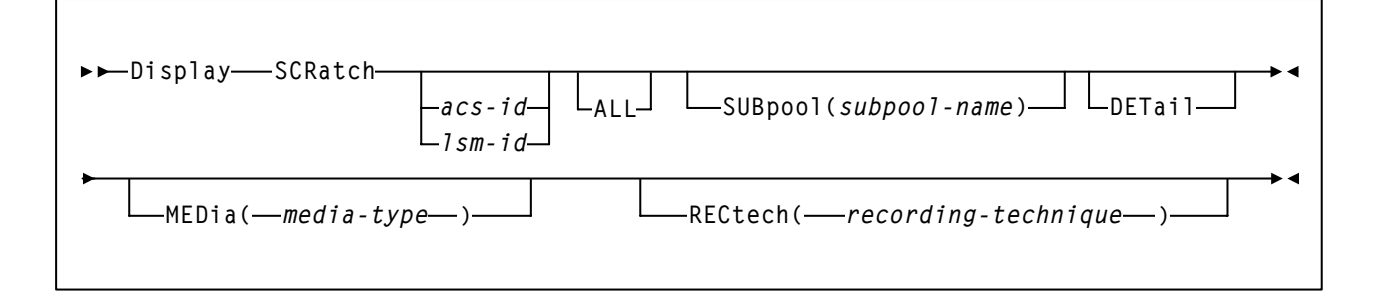

 $\blacktriangleright$  4

ь۵

#### **Display SCRPDEF**

$$
\bullet \longmapsto \text{Display} \longrightarrow \text{SCRPDEF}
$$

#### **Display SRVlev**

**Display SRVlev**

#### **Display Status**

**Display Status**

#### **Display THReshld**

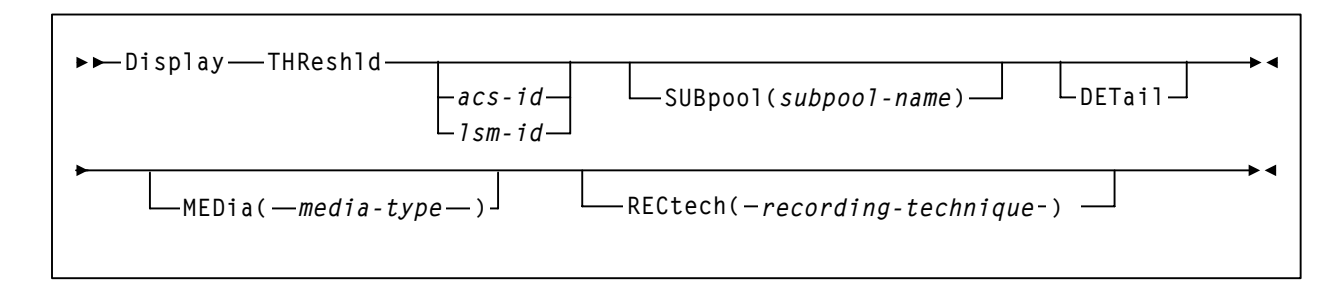

## **Display TREQDEF**

**Display TREQDEF**

## **Display UNITDEF**

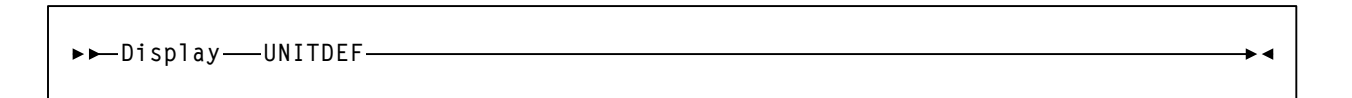

ьй

 $\blacktriangleright$  4

#### **Display VOLDEF**

**Display VOLDEF**

#### **Display Volume**

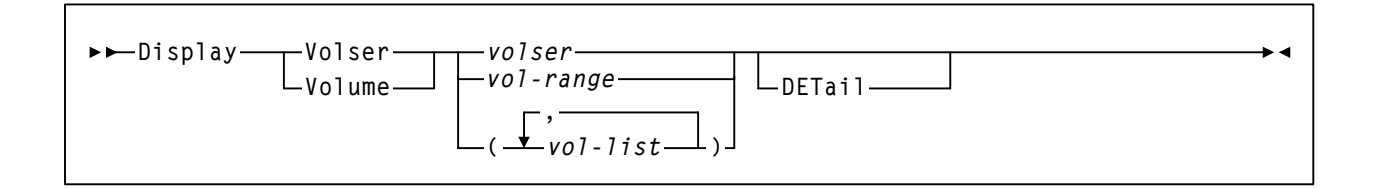

# **DRAin CAP command**

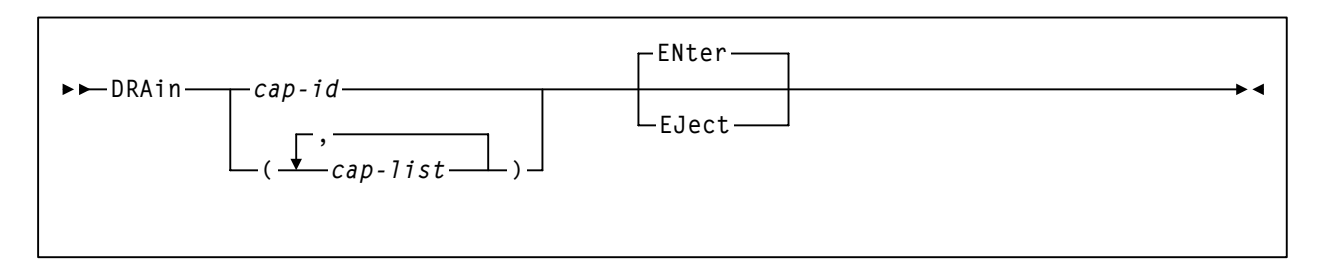

# **EJect command**

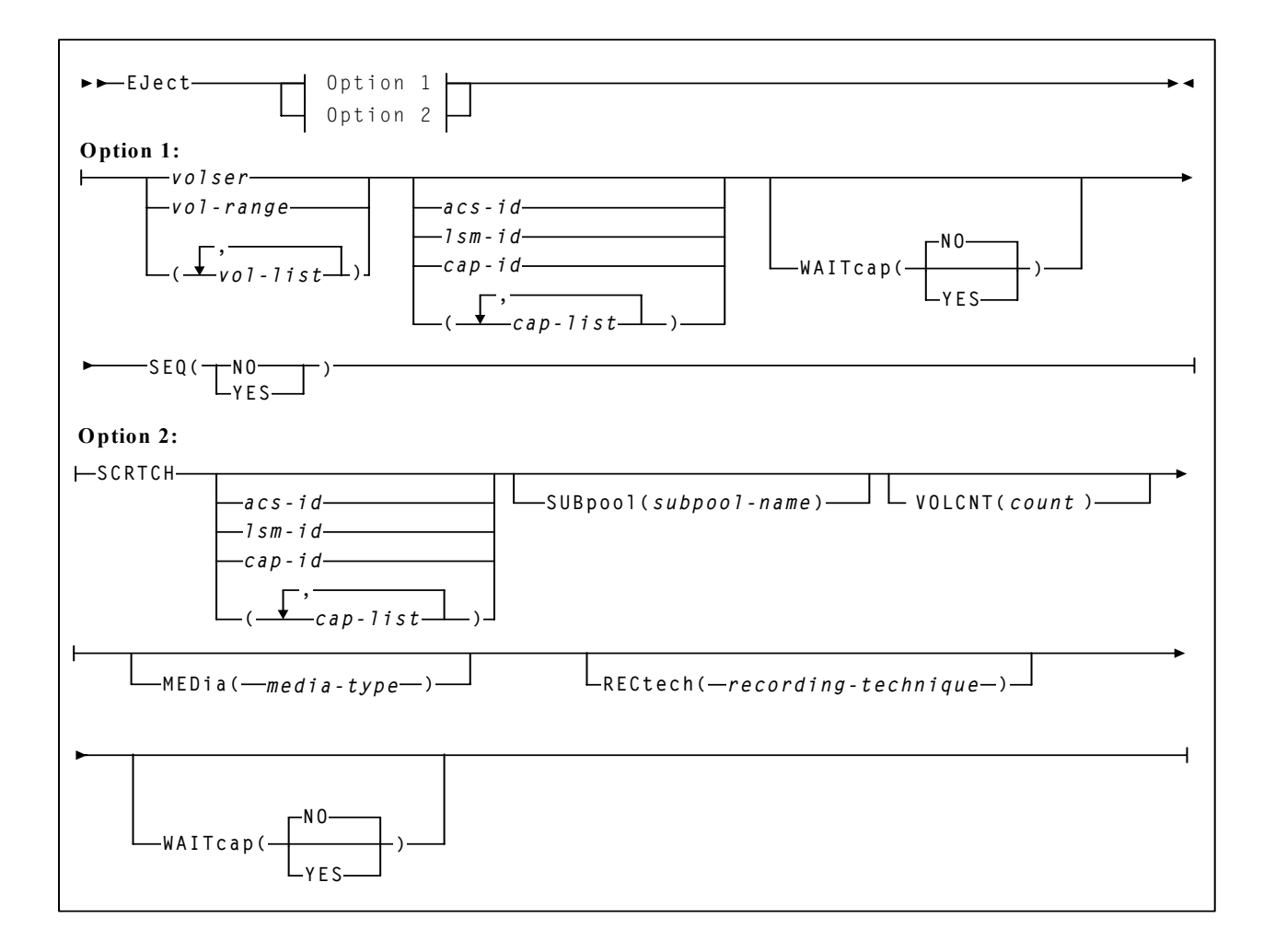

## **ENter command**

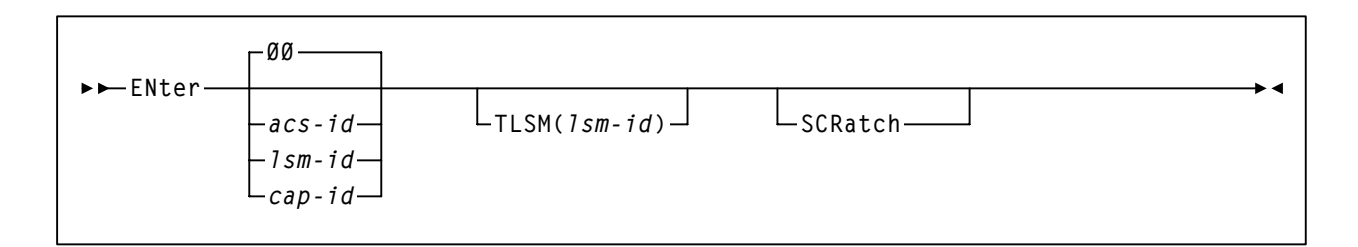

## **Journal command**

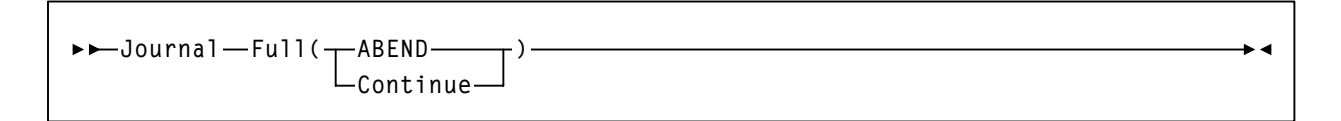

# **MODify command**

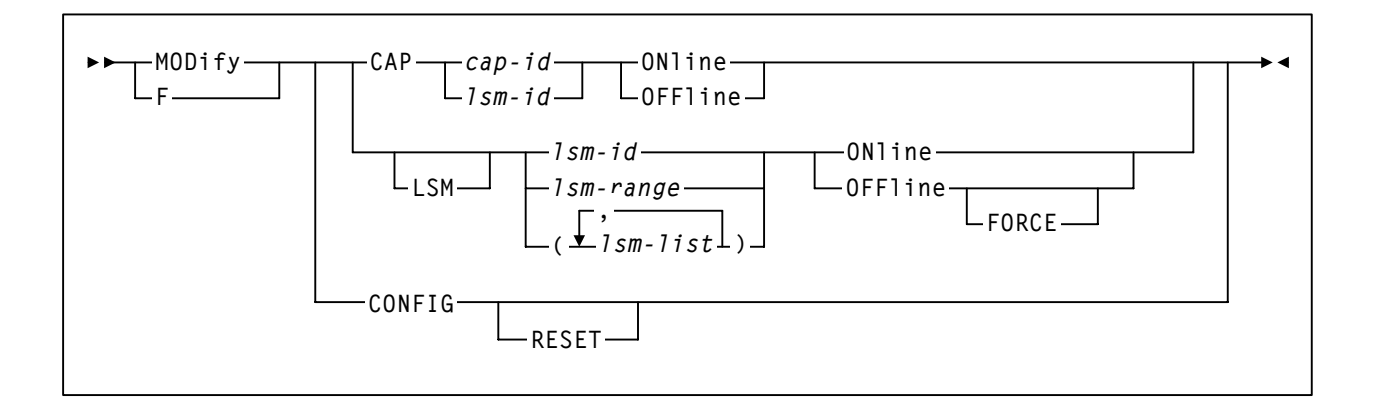

## **MONITOR command**

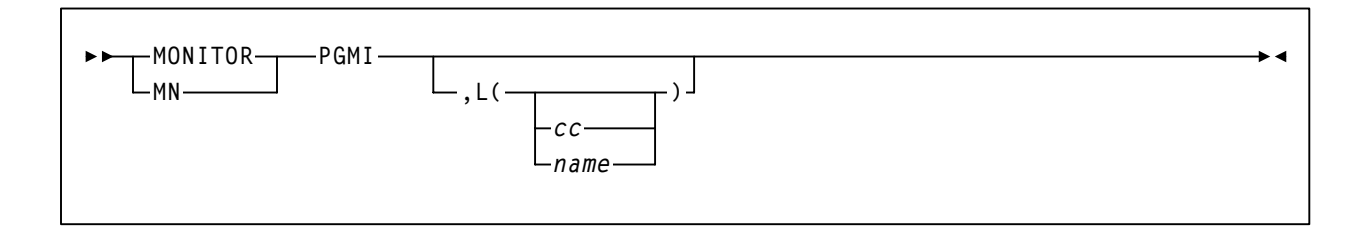

## **Mount command**

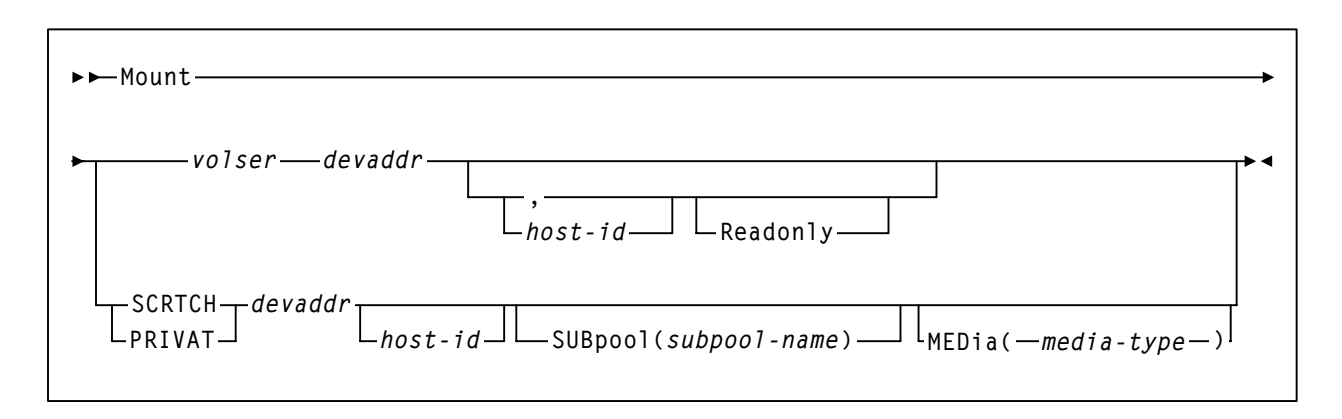

# **Mount/Dismount Options (MNTD) command and control statement**

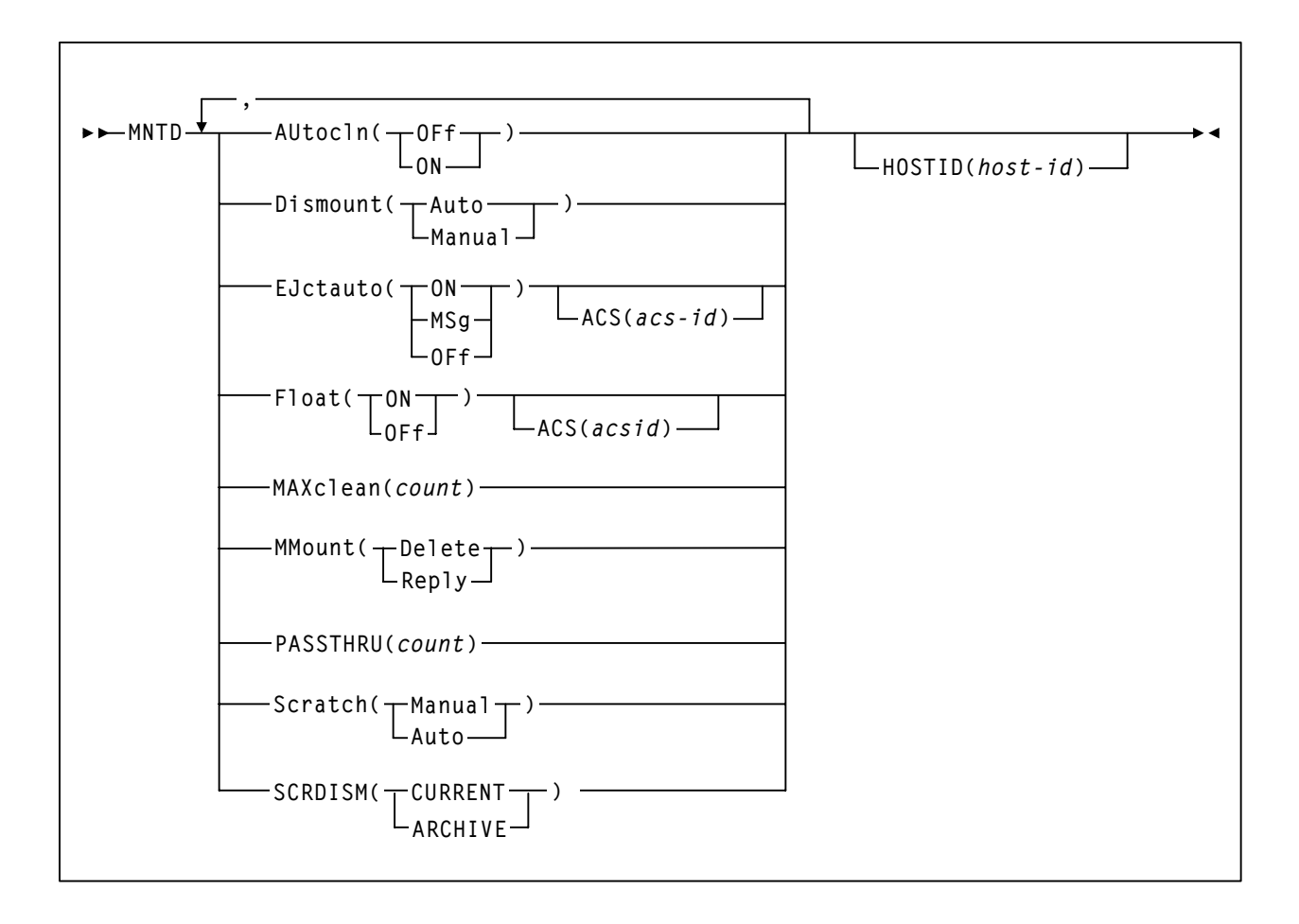

## **MOVe command**

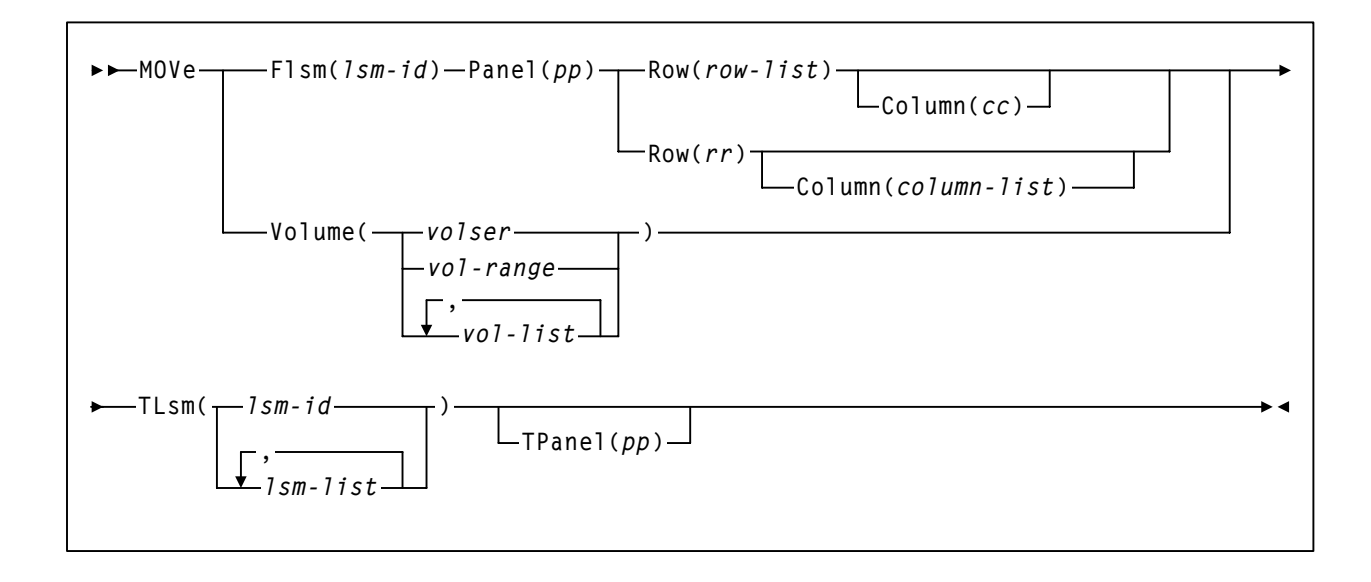

## **OPTion command and control statement**

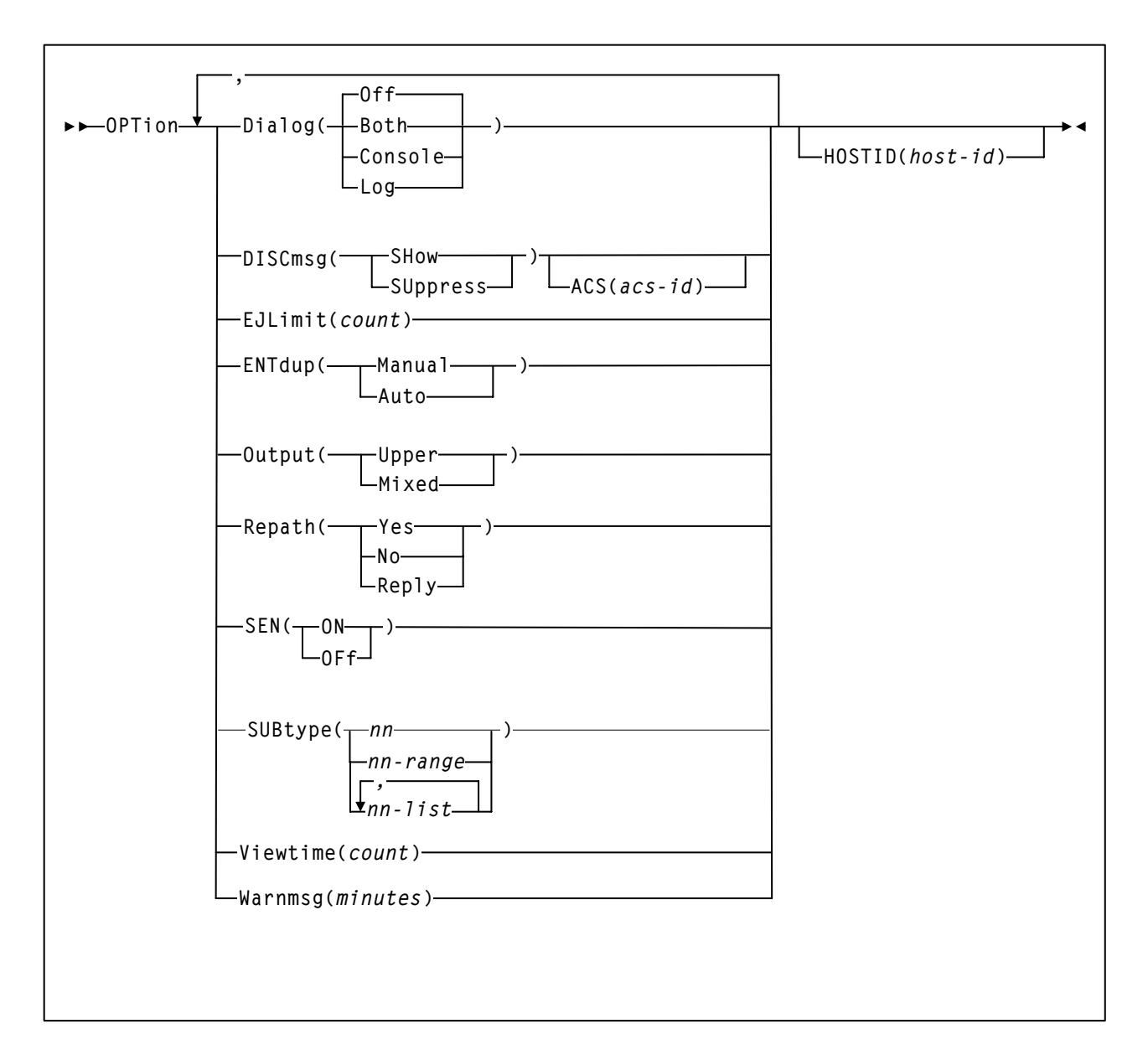

## **RECover Host command**

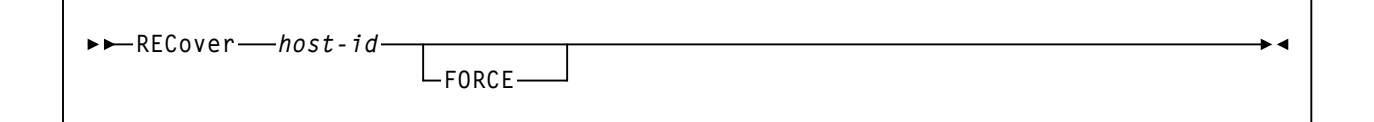

## **RELease CAP command**

**RELease** *cap-id*

### **SENter command**

$$
\blacktriangleright \blacktriangleright
$$
 **SENter**  $\longrightarrow$  *cap-id*  $\longrightarrow$ 

 $\rightarrow$  4

# **SRVlev (Service Level) command**

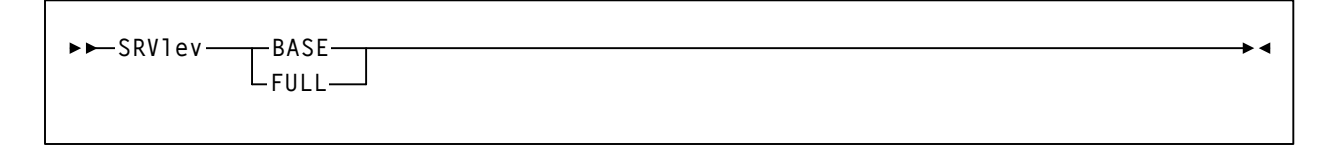

# **Stop Monitoring (STOPMN) command**

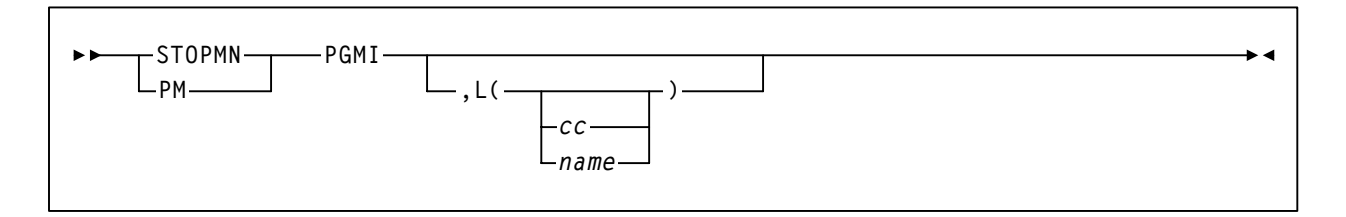

## **SWitch command**

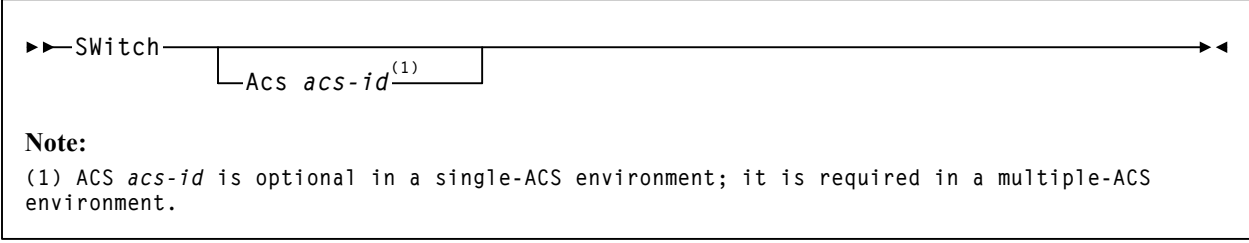

## **TRace command**

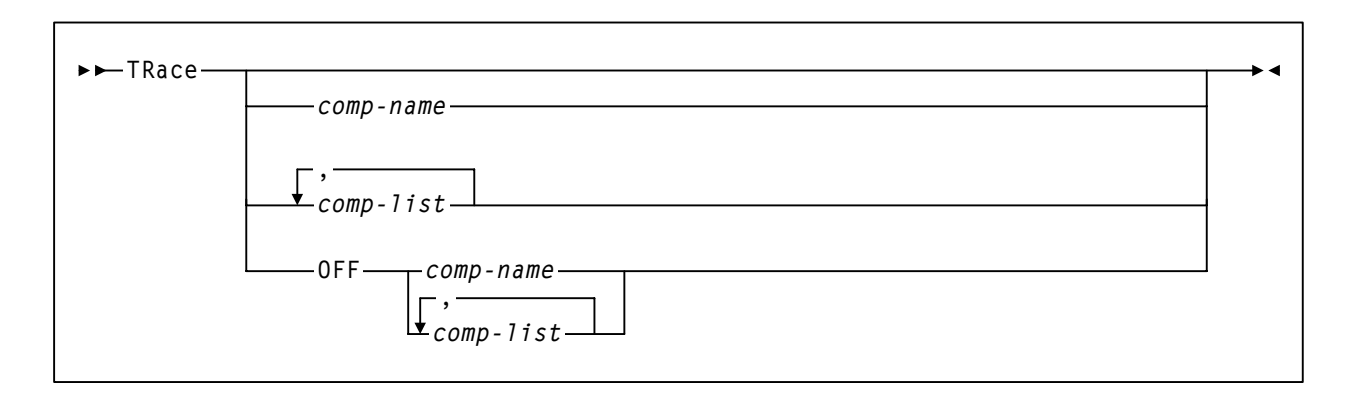

# **TRACELKP command**

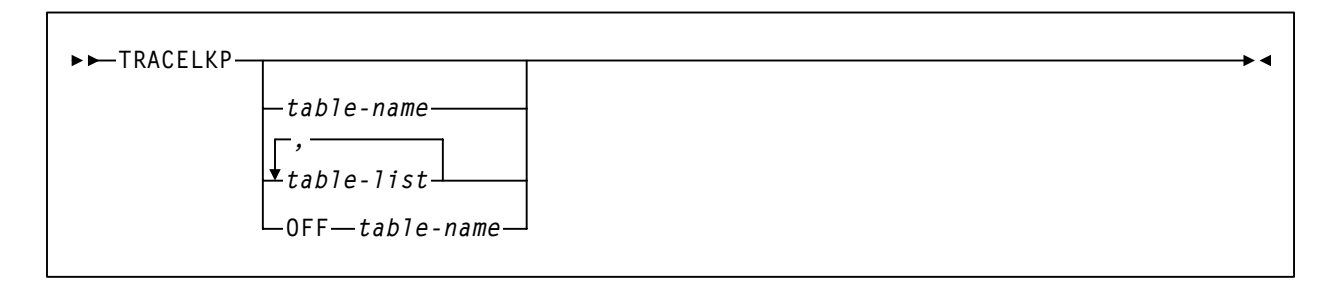

# **User Exit (UEXIT) command and control statement**

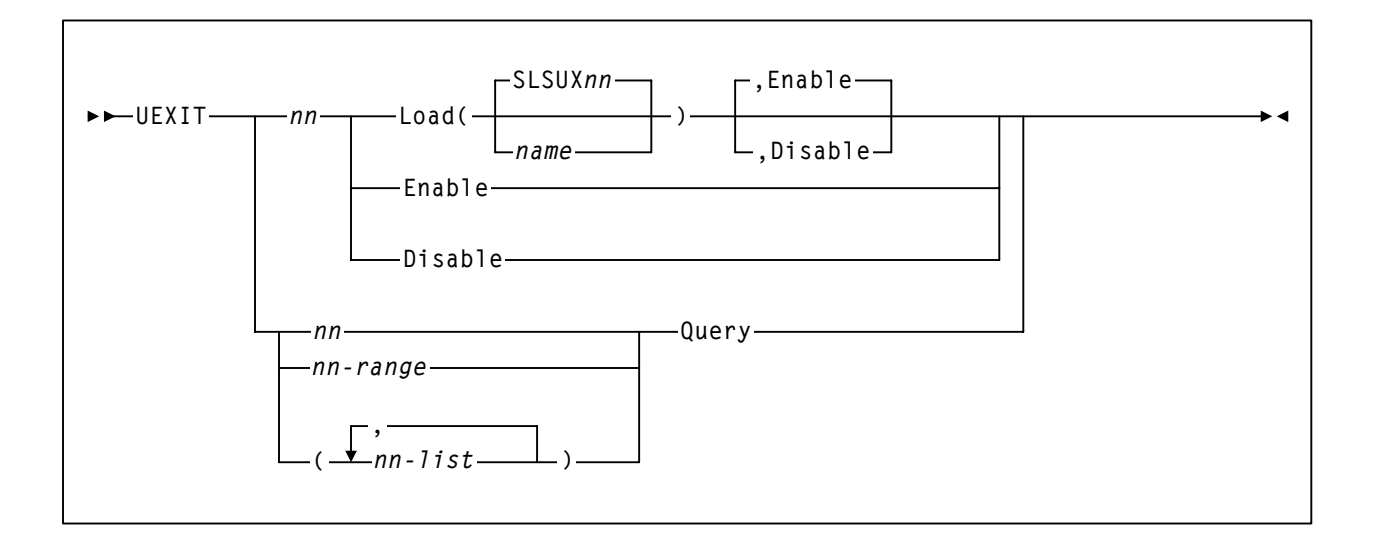

# **Vary Station command**

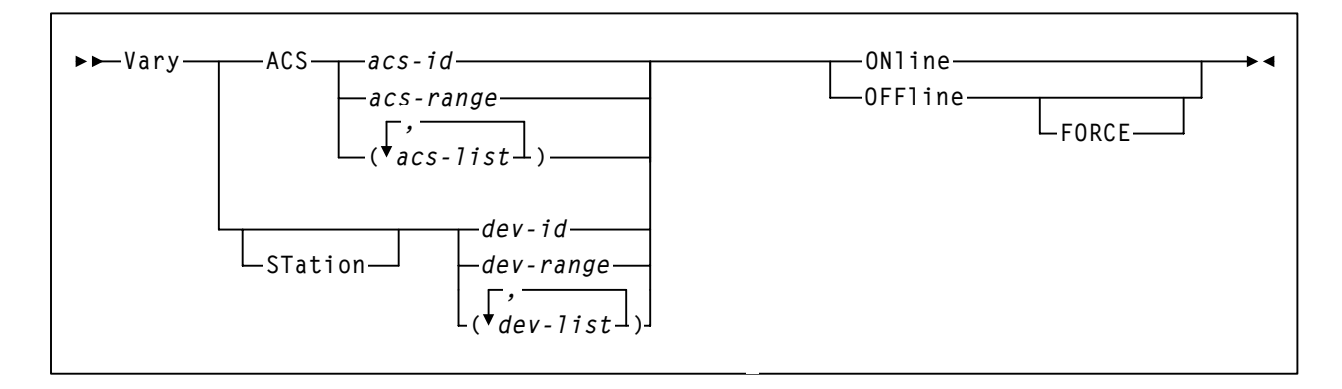

## **VIew command**

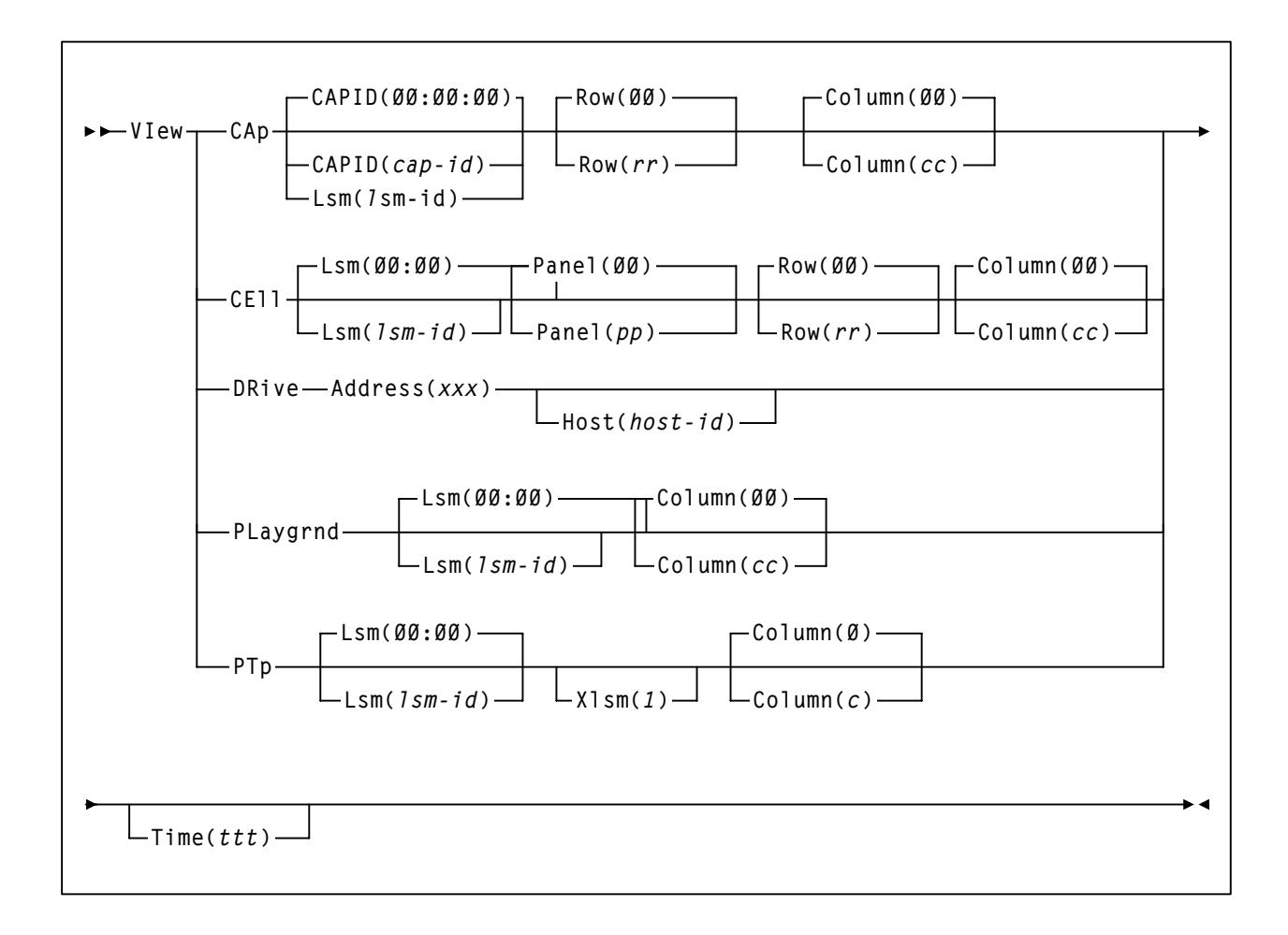

#### **Warn command**

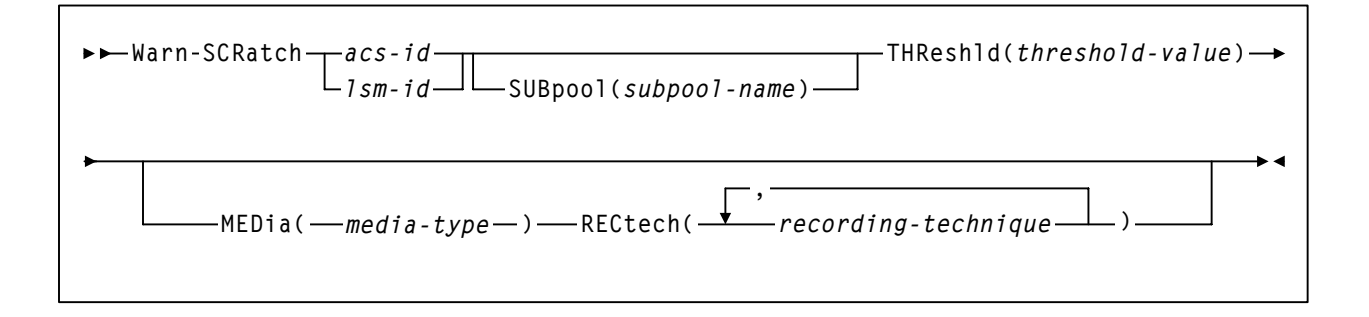

# **HSC Diagnostic Commands**

# **LIst command**

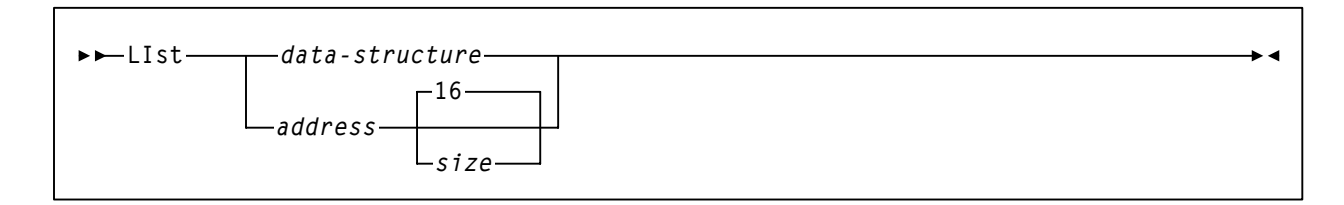

# **TRace command**

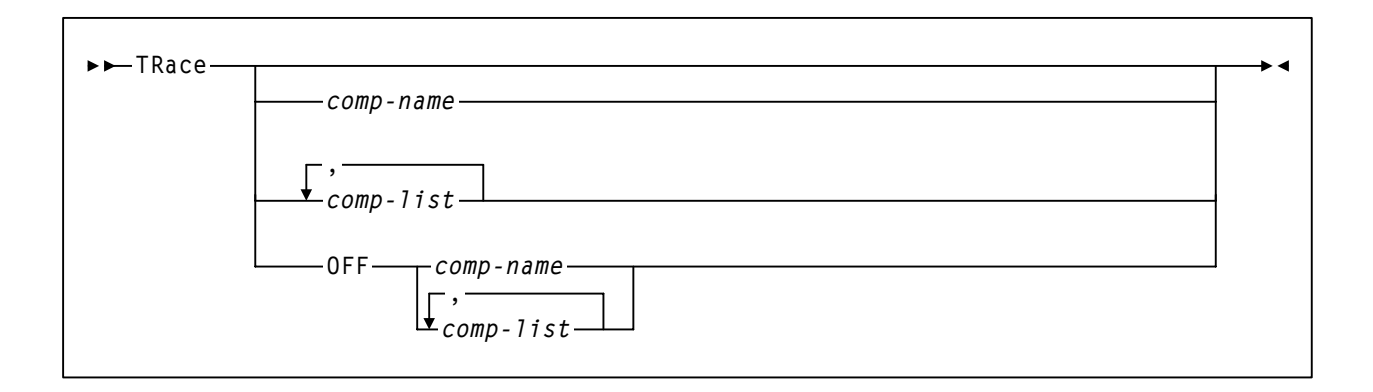

# **Appendix D. Record Formats**

#### **Overview**

This appendix provides the record formats for the HSC SMF, LOGREC, Volume Report, and Batch API records. These records are mapped by SMP/E-distributed macros.

Each record format contains the following information:

- decimal representation
- hexadecimal representation
- type
- length
- label information
- description.

Some important points to remember when referencing record formats are:

- Types **''Constant (CONST),'' ''Character Constant (CHAR CONST),'' ''BITMAP,''** and **''Length (LENGTH)''** contain values in the Decimal and Hexadecimal columns.
- Type **''AREA''** contains offsets in the Decimal and Hexadecimal columns. The Length is the length of an area. (An area defines an area of storage only.)
- Type **''STRUCTURE''** contains zeros in both the Decimal and Hexadecimal columns and the Label column contains a DSECT name. The Length is blank.
- With Label "name (Rep count)," the Length is equal to the length of one element. The total length of the entire field is found by multiplying the Length times the Rep count.
- If the Label equals -RESERVED-, there is not a label for that particular field.
- Type **''Offset''** contains an offset in the Decimal and Hexadecimal columns and the Length is always blank.

[Table 25](#page-573-0) provides a key to the SMF record format tables.

| Dec              | <b>Hex</b> | <b>Type</b>                                                                                                    | Length                         |
|------------------|------------|----------------------------------------------------------------------------------------------------|--------------------------------|
| values           |            | <b>CONSTANT</b><br><b>CHAR CONST</b><br><b>BITMAP</b><br><b>LENGTH</b>                                                                                                    |                                |
| offset           |            | <b>AREA</b>                                                                                                    | length                         |
| $\boldsymbol{0}$ | (0)        | <b>STRUCTURE</b>                                                                                                    | blank                          |
| offset           |            | <b>CHARACTER</b><br><b>HEXSTRING</b><br><b>BITSTRING</b><br>SIGNED-FWORD<br>SIGNED-HWORD<br><b>SHORT-FLOAT</b><br><b>LONG-FLOAT</b><br><b>A-ADDR</b><br><b>Y-ADDR</b><br><b>S-ADDR</b><br><b>V-ADDR</b><br>PACKED-DEC<br>ZONED-DEC<br><b>EXTENDED FLOAT</b> | length (length of one element) |
| offset           |            | <b>OFFSET</b>                                                                                                    | blank                          |

<span id="page-573-0"></span>*Table 25. Key to Record Format Tables*

#### **Mapping Macros for SMF Records**

Mapping macros for SMF records are listed in [Table 26 on page 531.](#page-574-0)

#### **Mapping Macros for LOGREC Records**

Mapping macros for LOGREC records are listed in [Table 37 on page 557.](#page-600-0)

#### **Mapping Macros for Volume Report and Batch API Records**

Mapping macros for Volume Report and Batch API records are listed in [Table 52 on page](#page-637-0)  [594](#page-637-0).

#### **Mapping Macros for Batch API Records**

Mapping macros for Batch API Records available only through the Batch API are listed in [Table 59 on page 625](#page-668-0).

# **SMF Records**

# <span id="page-574-0"></span>**SMF Mapping Macros**

*Table 26. Mapping Macros for SMF Records*

| Macro           | <b>Description</b>                                                |
|-----------------|-------------------------------------------------------------------|
| <b>SLSDVAR</b>  | Volume Attribute Record Data Length (within other SMF<br>records) |
| <b>SLSSFHDR</b> | <b>SMF Record Header Information</b>                              |
| <b>SLSSBLOS</b> | <b>SMF LSM Operations Statistics</b>                              |
| <b>SLSSCAPJ</b> | <b>SMF CAP Eject Record</b>                                       |
| <b>SLSSCAPN</b> | <b>SMF CAP Enter Record</b>                                       |
| <b>SLSSVSTA</b> | <b>SMF Vary Station Record</b>                                    |
| <b>SLSSMLSM</b> | <b>SMF Modify LSM Record</b>                                      |
| <b>SLSSLSB</b>  | <b>SMF LMU ATHS Statistics Buffer</b>                             |
| SLSSMF07        | <b>SMF Move Detail Record</b>                                     |
| SLSSMF08        | <b>SMF View Detail Record</b>                                     |

# **SMF Record Formats**

# **SLSDVAR**

#### *Table 27. SLSDVAR Record Format*

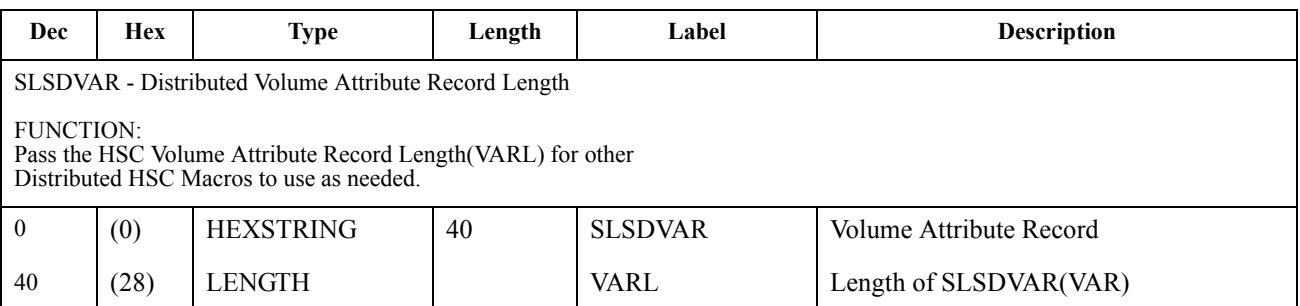

# **Cross Reference**

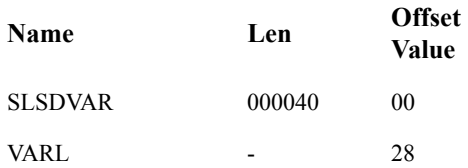
#### **SLSSFHDR**

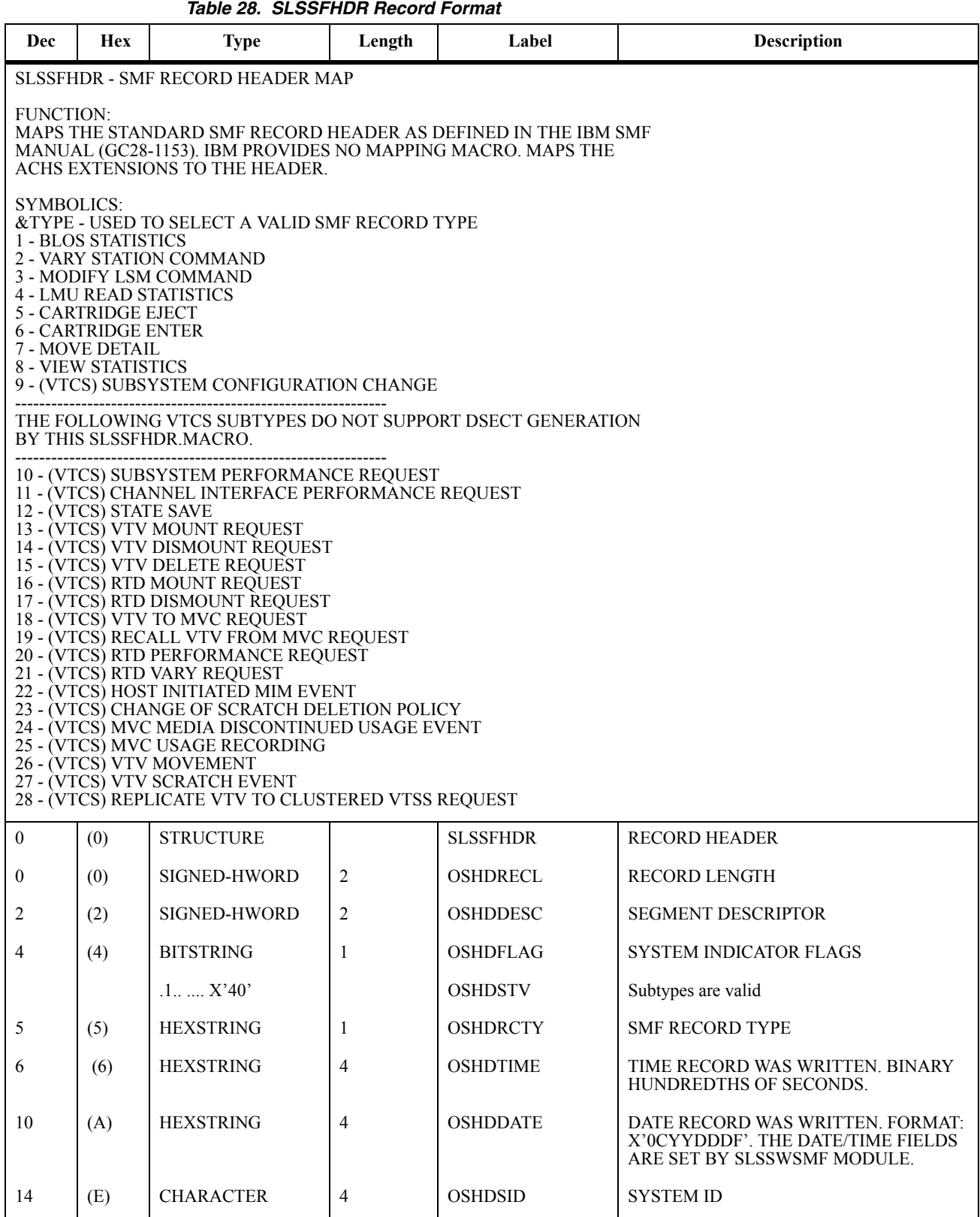

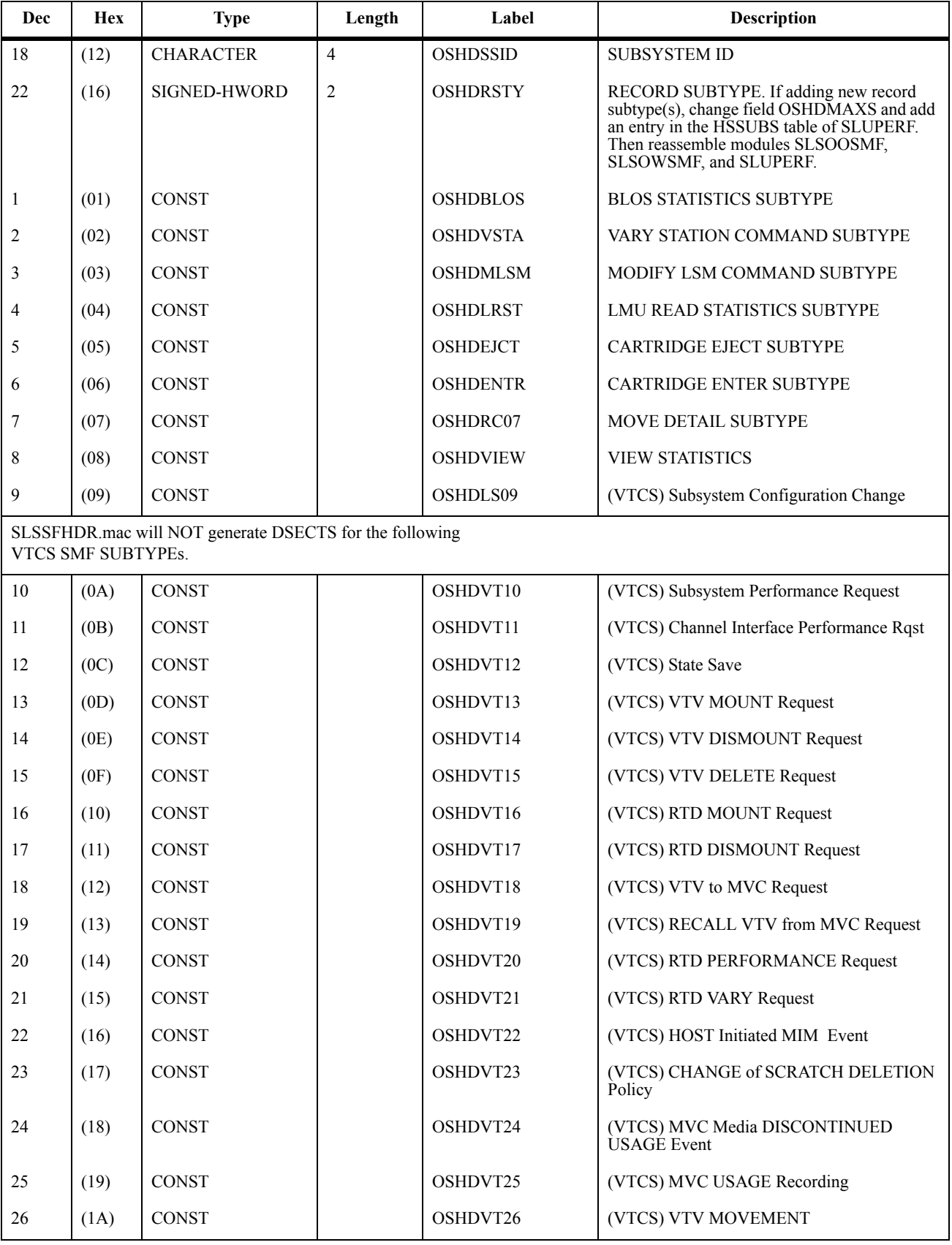

#### *Table 28. SLSSFHDR Record Format (Continued)*

| Dec | <b>Hex</b> | <b>Type</b>   | Length | Label           | <b>Description</b>                           |
|-----|------------|---------------|--------|-----------------|----------------------------------------------|
| 27  | (1B)       | <b>CONST</b>  |        | OSHDVT27        | (VTCS) VTV SCRATCH Event                     |
| 28  | (1C)       | <b>CONST</b>  |        | OSHDVT28        | (VTCS) REPLICATE VTV->CLUSTERED<br>VTSS Rgst |
| 28  | (1C)       | <b>CONST</b>  |        | <b>OSHDMAXS</b> | <b>MAXIMUM RECORD SUBTYPE VALUE</b>          |
| 24  | (18)       | <b>LENGTH</b> |        | <b>OSHDL</b>    | LENGTH OF FIXED PORTION OF OSHDR             |
| 24  | (18)       | <b>OFFSET</b> |        | <b>SLSSTYPE</b> | DEFINE EACH SMF SUBTYPE                      |

*Table 28. SLSSFHDR Record Format (Continued)*

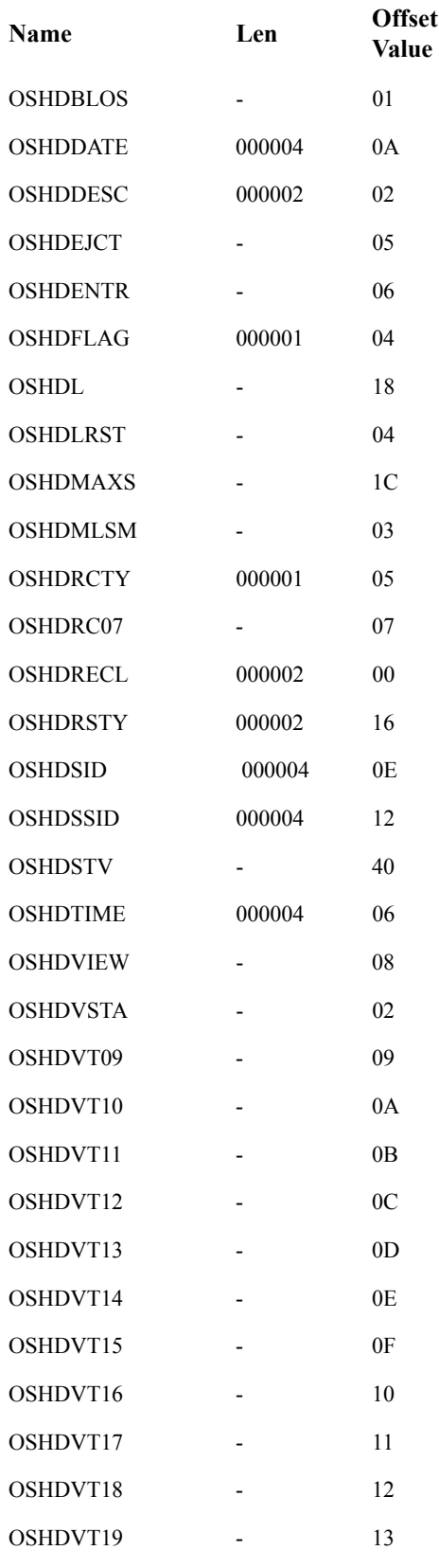

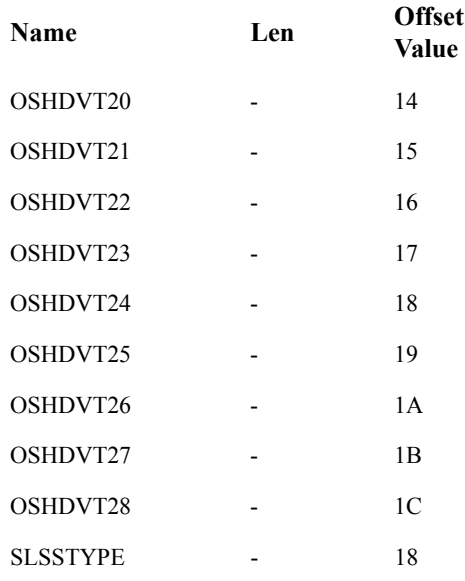

## **SLSSBLOS**

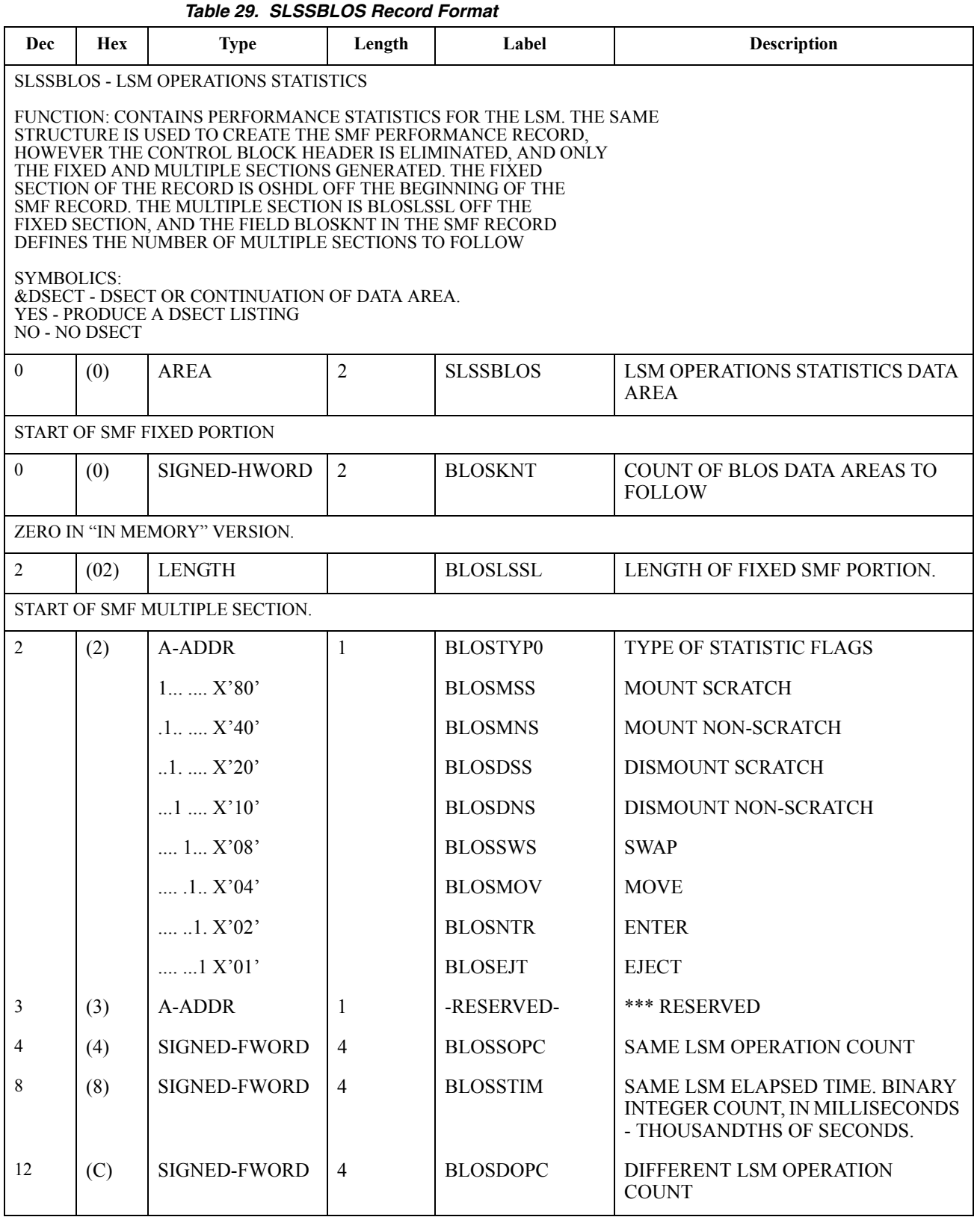

| Dec | <b>Hex</b> | <b>Type</b>   | Length         | Label           | <b>Description</b>         |
|-----|------------|---------------|----------------|-----------------|----------------------------|
| 16  | (10)       | SIGNED-FWORD  | $\overline{4}$ | <b>BLOSDTIM</b> | DIFFERENT LSM ELAPSED TIME |
| 20  | (14)       | SIGNED-FWORD  | $\overline{4}$ | <b>BLOSPTRU</b> | PASSTHRU COUNT             |
| 22  | (16)       | <b>LENGTH</b> |                | <b>BLOSVL</b>   | LENGTH OF DATA SECTION     |
| 20  | (14)       | <b>LENGTH</b> |                | BLOSVL1         | LENGTH OF COUNTER SECTION  |
| 24  | (18)       | <b>LENGTH</b> |                | <b>BLOSL</b>    | <b>BLOS LENGTH</b>         |

*Table 29. SLSSBLOS Record Format (Continued)*

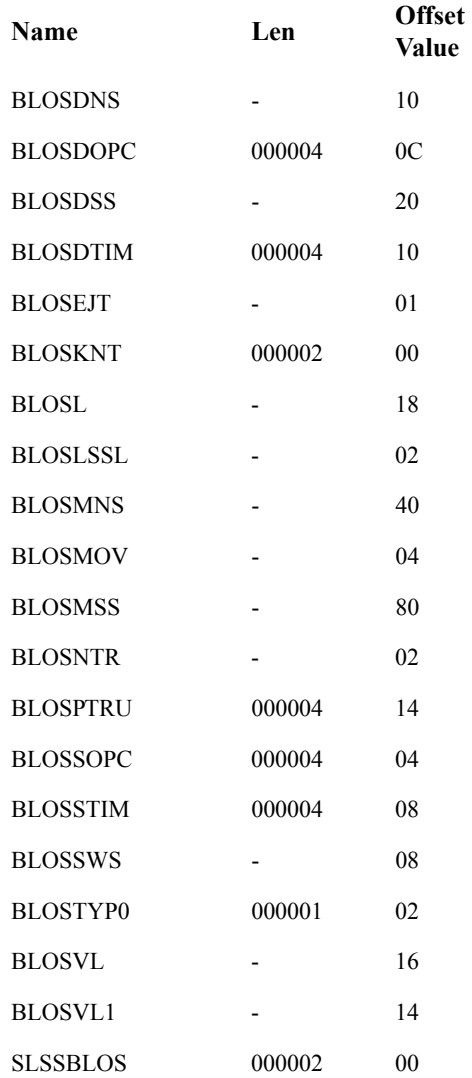

# **SLSSCAPJ**

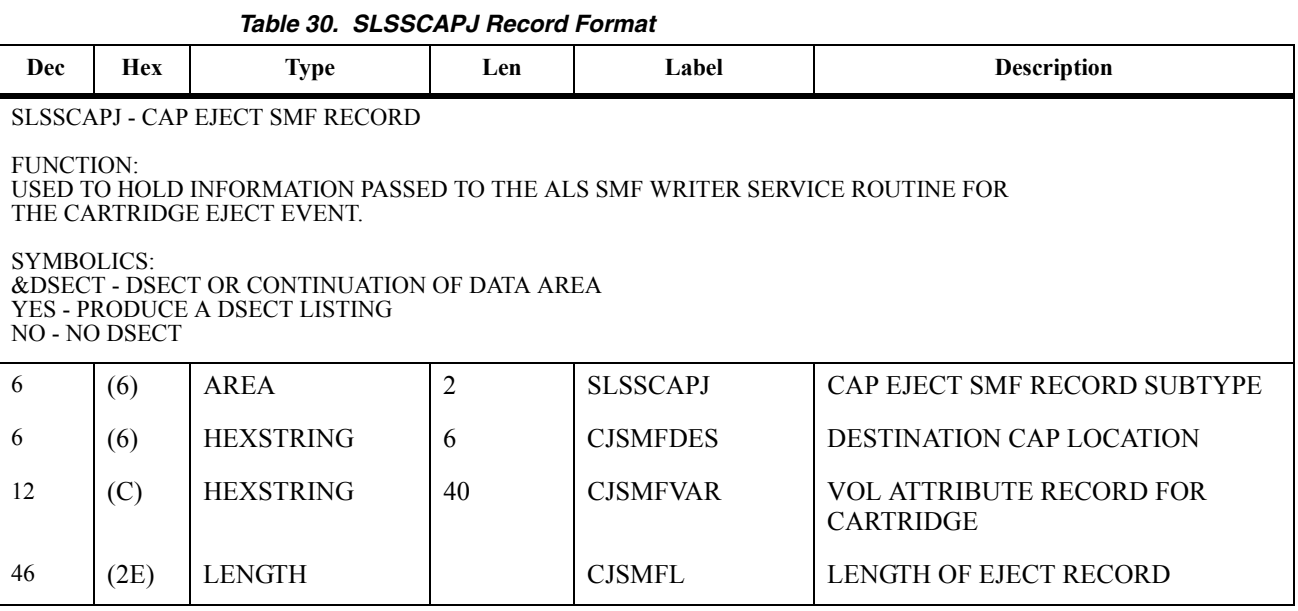

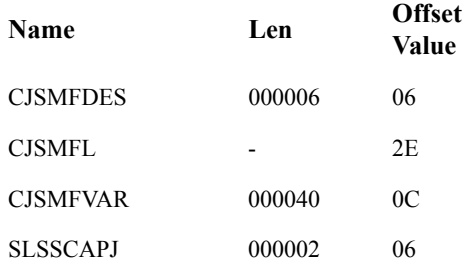

# **SLSSCAPN**

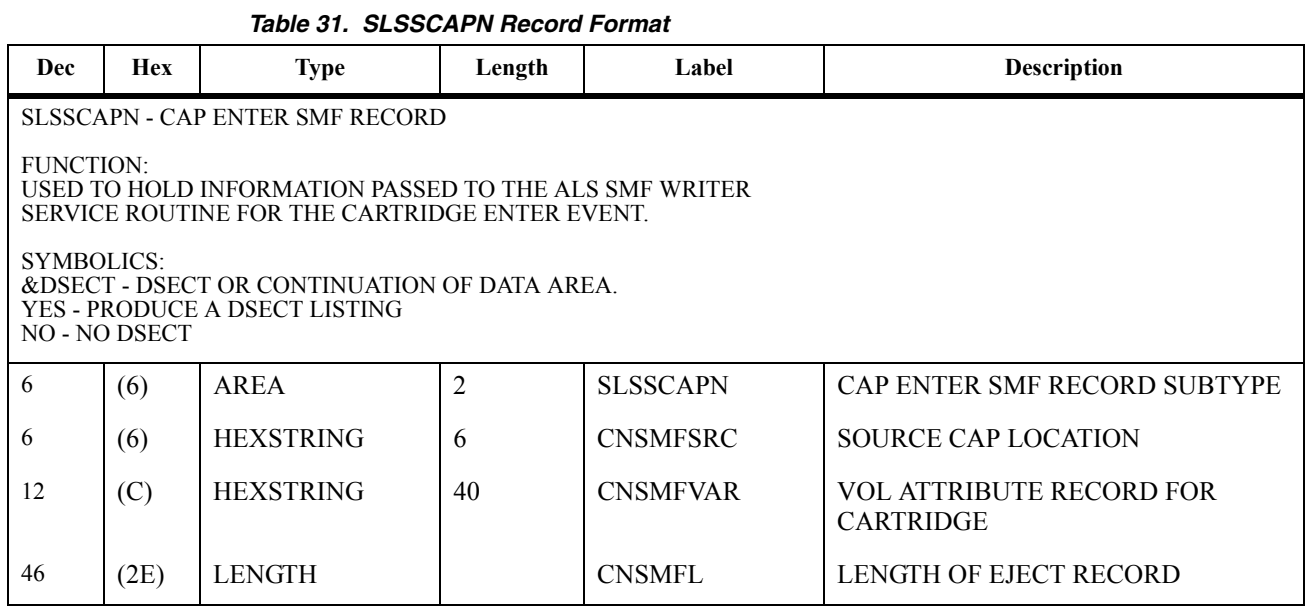

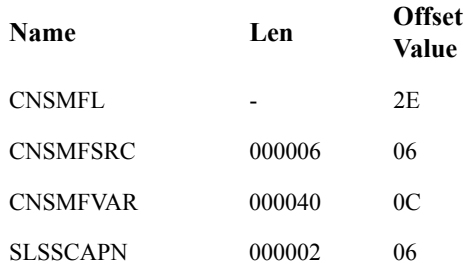

# **SLSSVSTA**

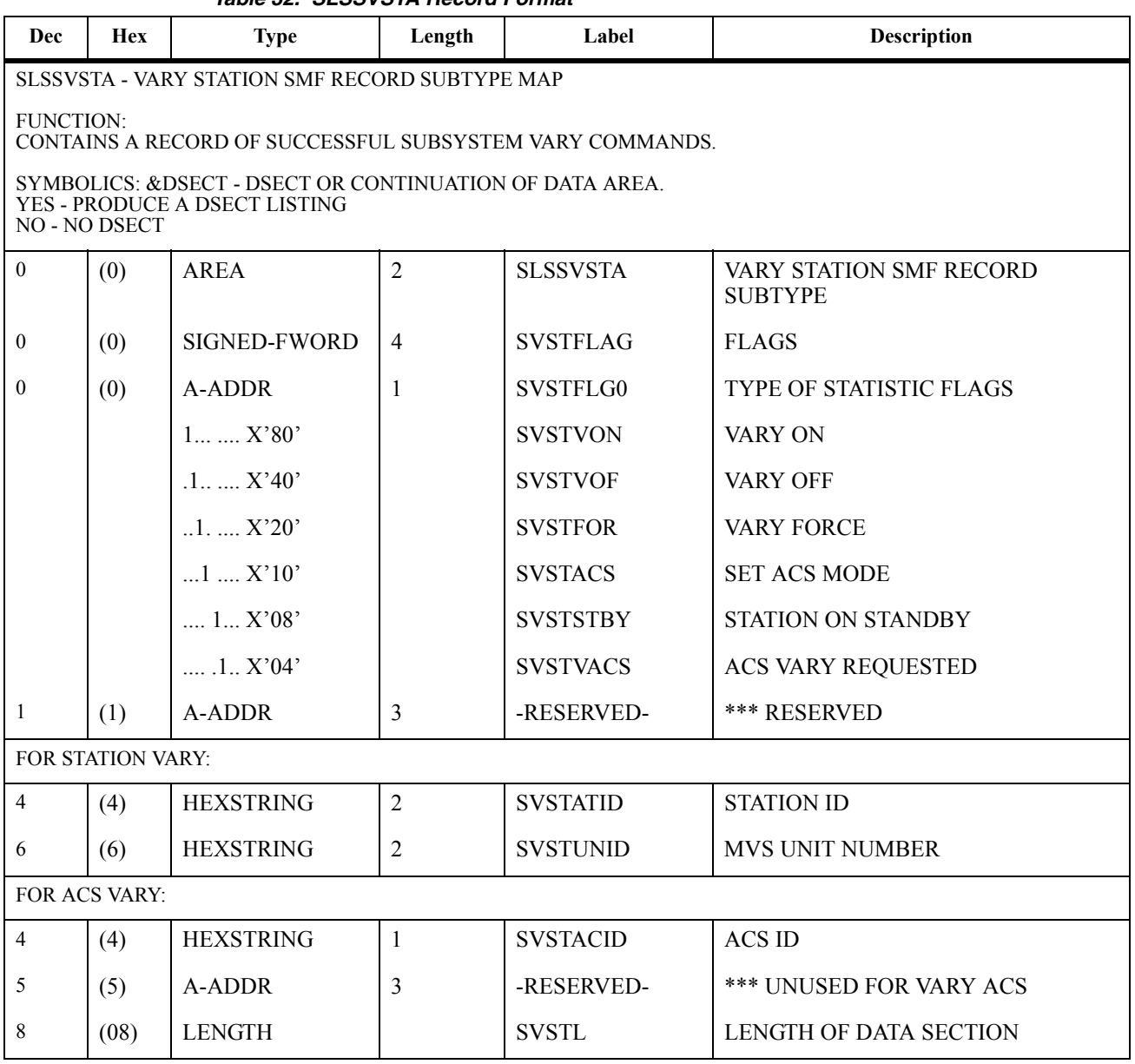

*Table 32. SLSSVSTA Record Format*

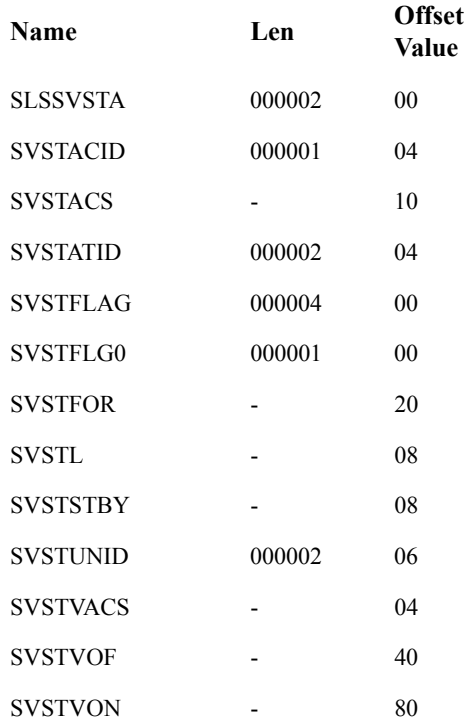

#### **SLSSMLSM**

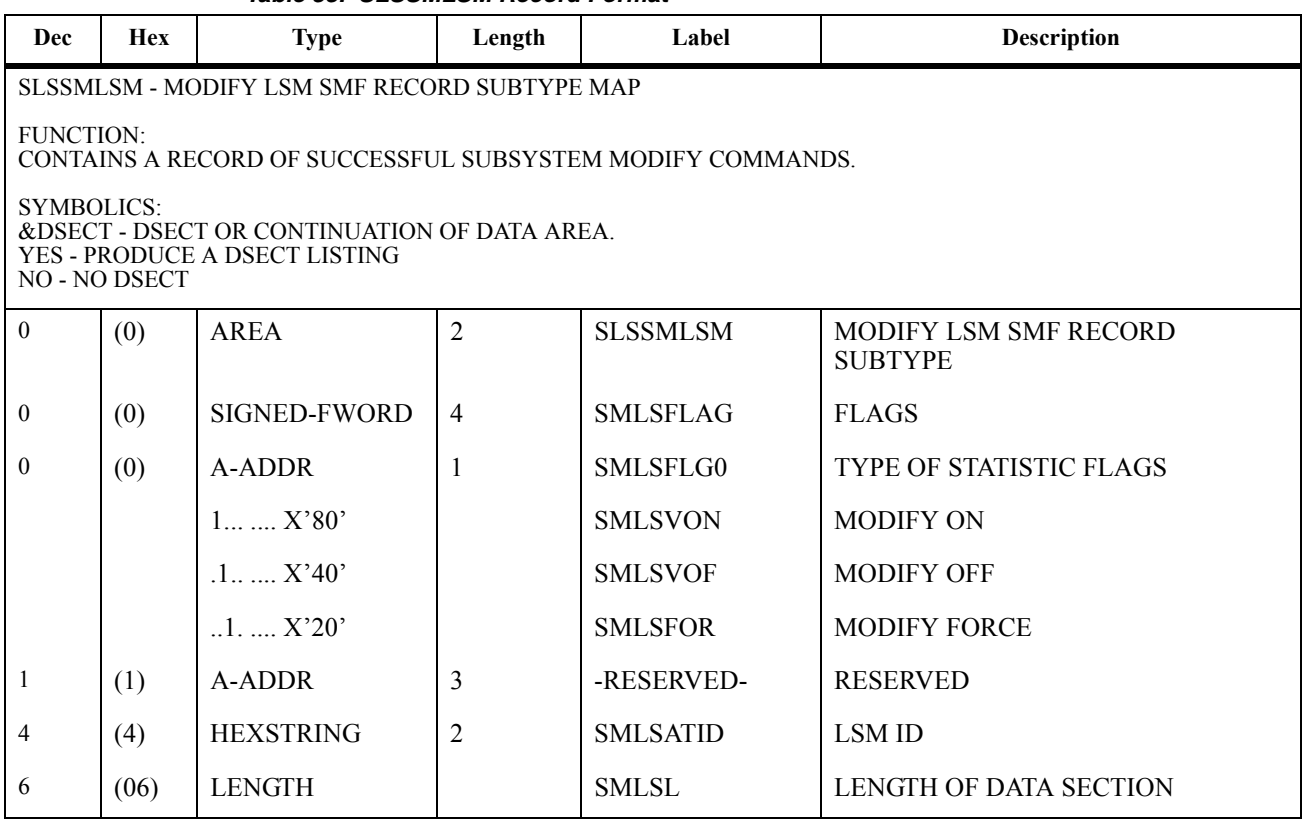

#### *Table 33. SLSSMLSM Record Format*

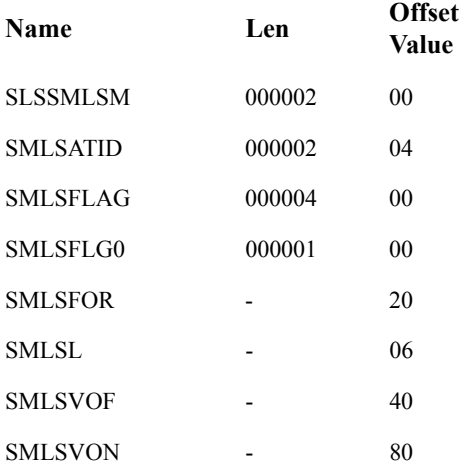

## **SLSSLSB**

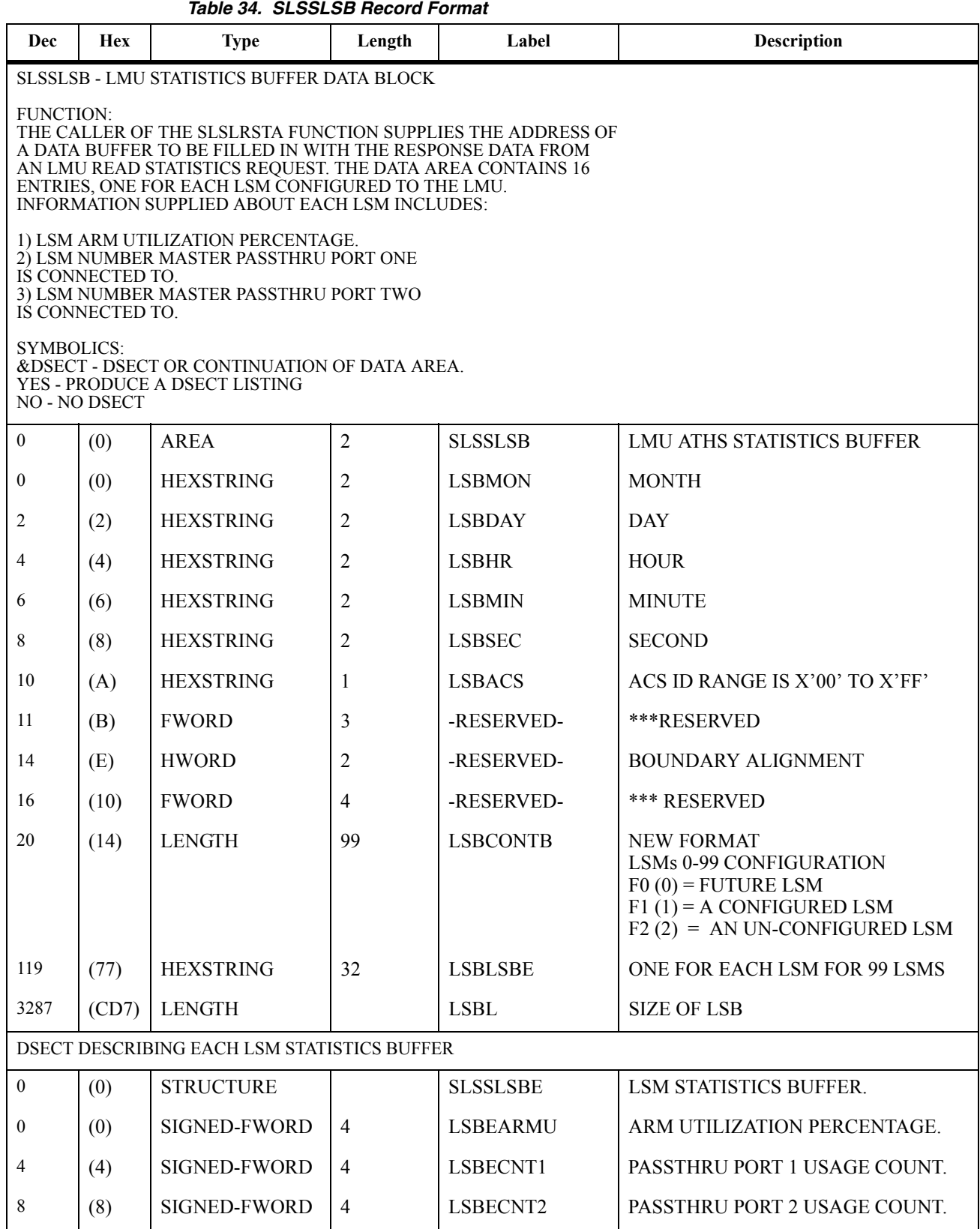

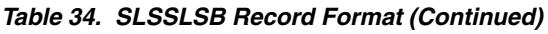

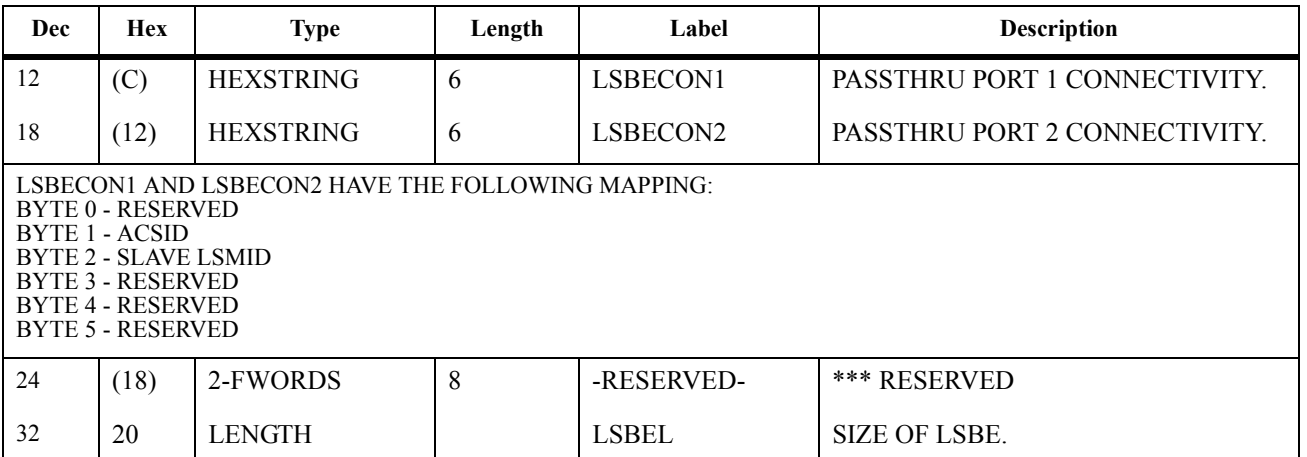

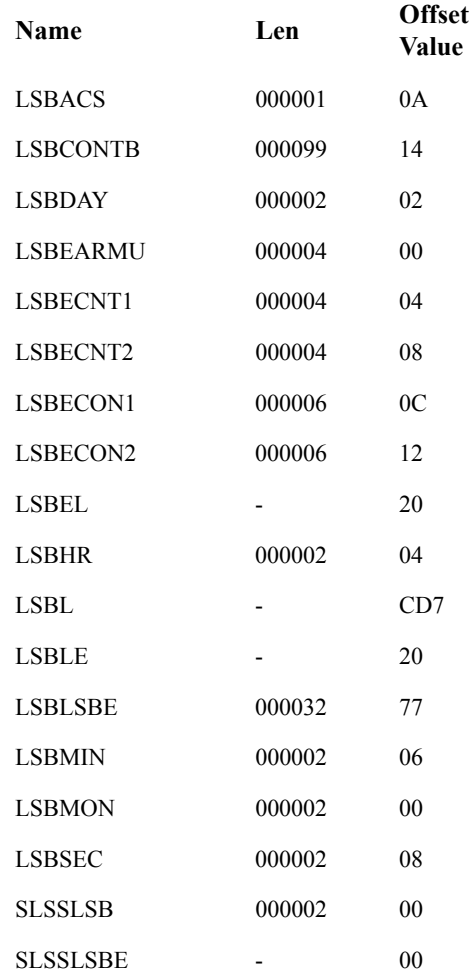

#### **SLSSMF07**

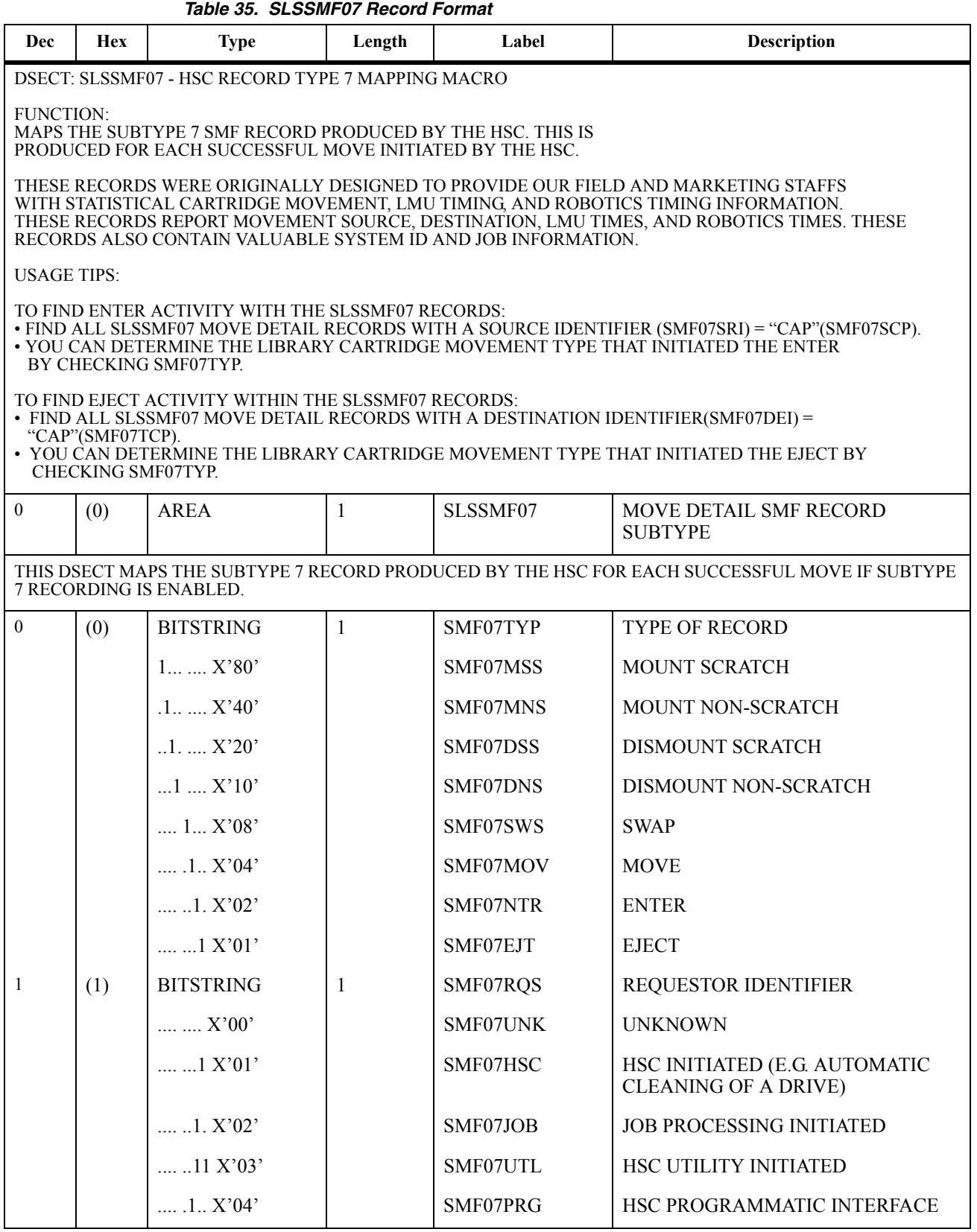

| Dec              | <b>Hex</b> | <b>Type</b>        | Length         | Label    | <b>Description</b>                                                                                                    |
|------------------|------------|--------------------|----------------|----------|----------------------------------------------------------------------------------------------------|
|                  |            | 1.1 X'05'          |                | SMF07OPR | HSC OPERATOR COMMAND<br><b>INITIATED</b>                                                                                                    |
|                  |            | 11. X'06'          |                | SMF07TMI | <b>VM TMI INTERFACE</b>                                                                                                    |
| $\overline{c}$   | (2)        | <b>BITSTRING</b>   | 1              | SMF07FLG | <b>FLAG BYTE</b>                                                                                                    |
|                  |            | 1 X'80'            |                | SMF07DSV | SMF07DRS CONTAINS A DRIVE<br><b>DEVICE NUM</b>                                                                                                    |
|                  |            | $1, \ldots, X'40'$ |                | SMF07DTV | SMF07DRT CONTAINS A DRIVE<br>DEVICE NUM                                                                                                    |
|                  |            | $.1. \dots X'20'$  |                | SMF07CNV | SMF07CON CONTAINS VALID DATA                                                                                                    |
|                  |            | $1$ $$ $X'10'$     |                | SMF07LMD | <b>LMU DATA IS AVAILABLE</b>                                                                                                    |
|                  |            | $\dots$ 1 $X'08'$  |                | SMF07PRF | PERFORMANCE SIGNIFICANTLY<br><b>IMPACTED BY LMU RETRY</b>                                                                                                    |
| 3                | (3)        | <b>HEXSTRING</b>   | $\overline{4}$ | SMF07TTM | TIME IN HUNDREDTHS THE<br>REQUEST WAS WAS RECEIVED BY<br>THE HSC. ONLY                                                                                                    |
| $\boldsymbol{7}$ | (7)        | <b>HEXSTRING</b>   | $\overline{4}$ | SMF07TDT | DATE THE REQUEST WAS RECEIVED<br>BY THE HSC (0CYYDDDF)                                                                                                    |
| 11               | (B)        | <b>HEXSTRING</b>   | $\overline{4}$ | SMF07LTM | TIME IN HUNDREDTHS THE<br>REQUEST WAS WAS RECEIVED BY<br>THE LMU SERVER                                                                                                    |
| 15               | (F)        | <b>HEXSTRING</b>   | $\overline{4}$ | SMF07LDT | DATE THE REQUEST WAS RECEIVED<br>BY THE LMU SERVER                                                                                                    |
| 19               | (13)       | <b>HEXSTRING</b>   | $\overline{4}$ | SMF07NRD | INTERVAL IN HUNDREDTHS THE<br>REQUEST WAS QUEUED BECAUSE A<br>LSM WAS NOT READY.                                                                                                    |
| 23               | (17)       | <b>HEXSTRING</b>   | $\overline{4}$ | SMF07CPO | INTERVAL IN HUNDREDTHS OF A<br>SECOND THE REQUEST WAS<br>DELAYED DUE TO CAP<br>OPERATIONS. THIS INCLUDES THE<br>WAIT TIME FOR THE DOOR TO<br>OPEN, CLOSE THE DOOR, DOOR,<br>FILL OR EMPTY THE CAP, CLOSE<br>THE DOOR, AND SCAN THE CAP.<br><b>HEX 'FFFFFFFF' INDICATES</b><br><b>COUNTER OVERFLOW</b> |

*Table 35. SLSSMF07 Record Format (Continued)*

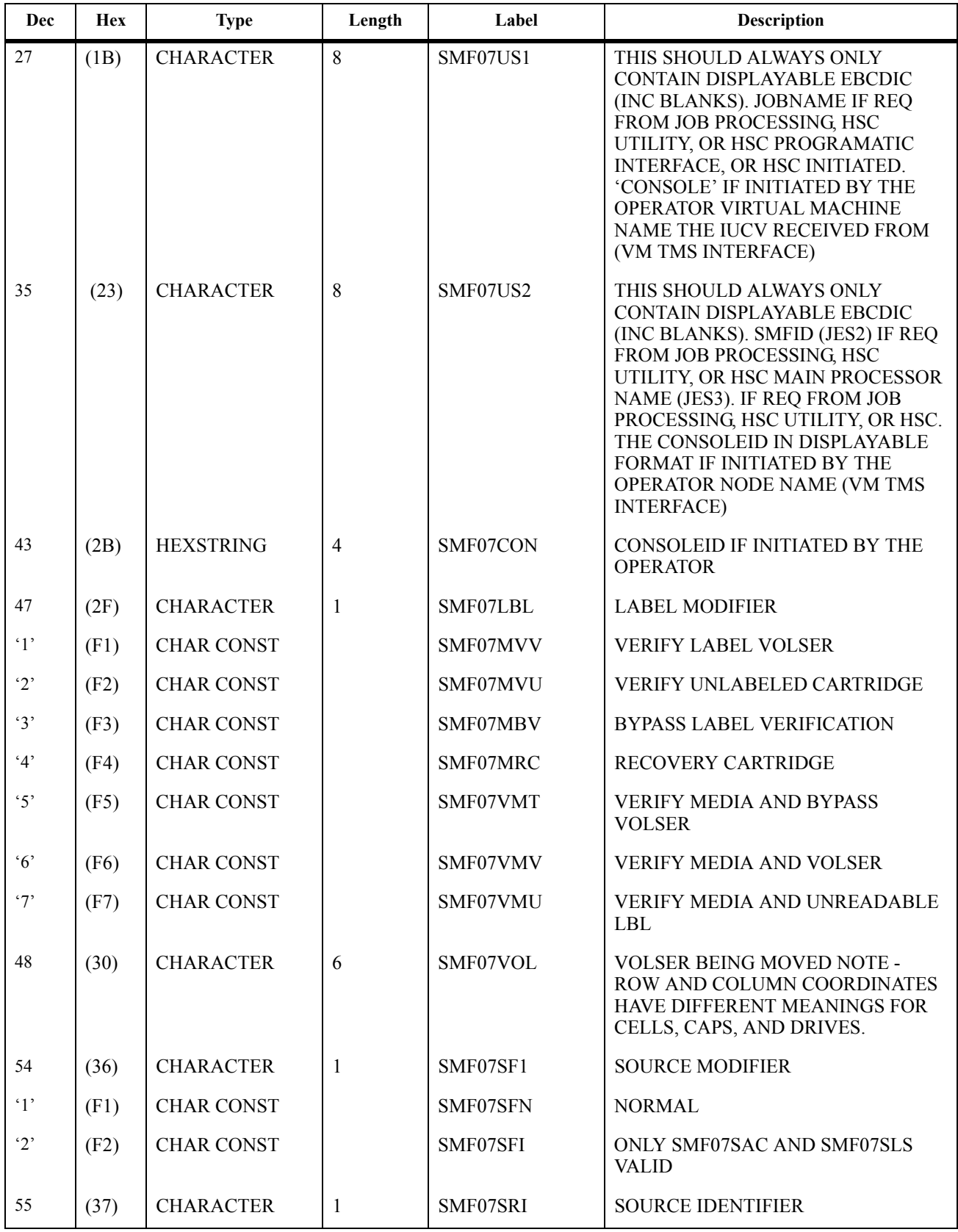

#### *Table 35. SLSSMF07 Record Format (Continued)*

#### *Table 35. SLSSMF07 Record Format (Continued)*

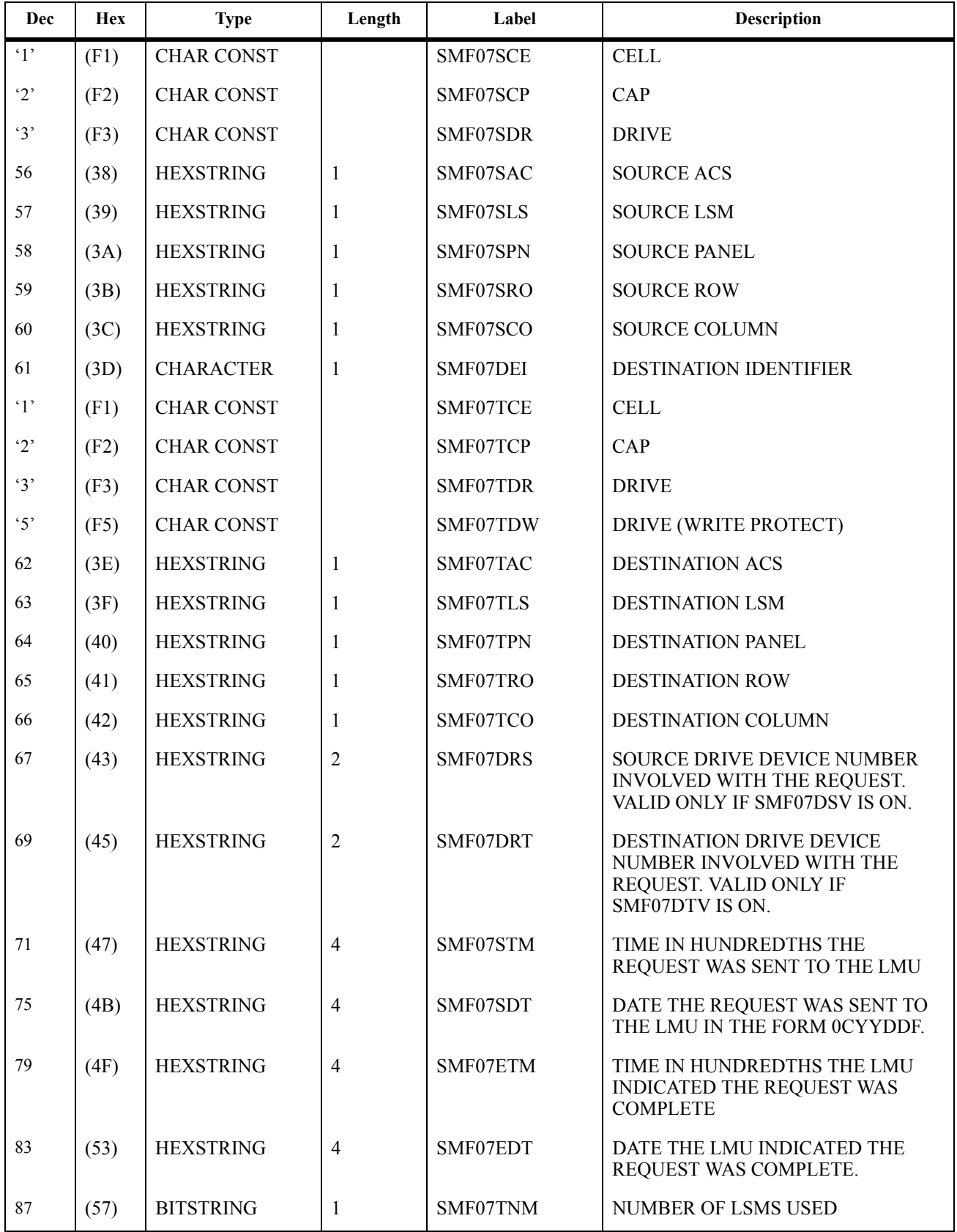

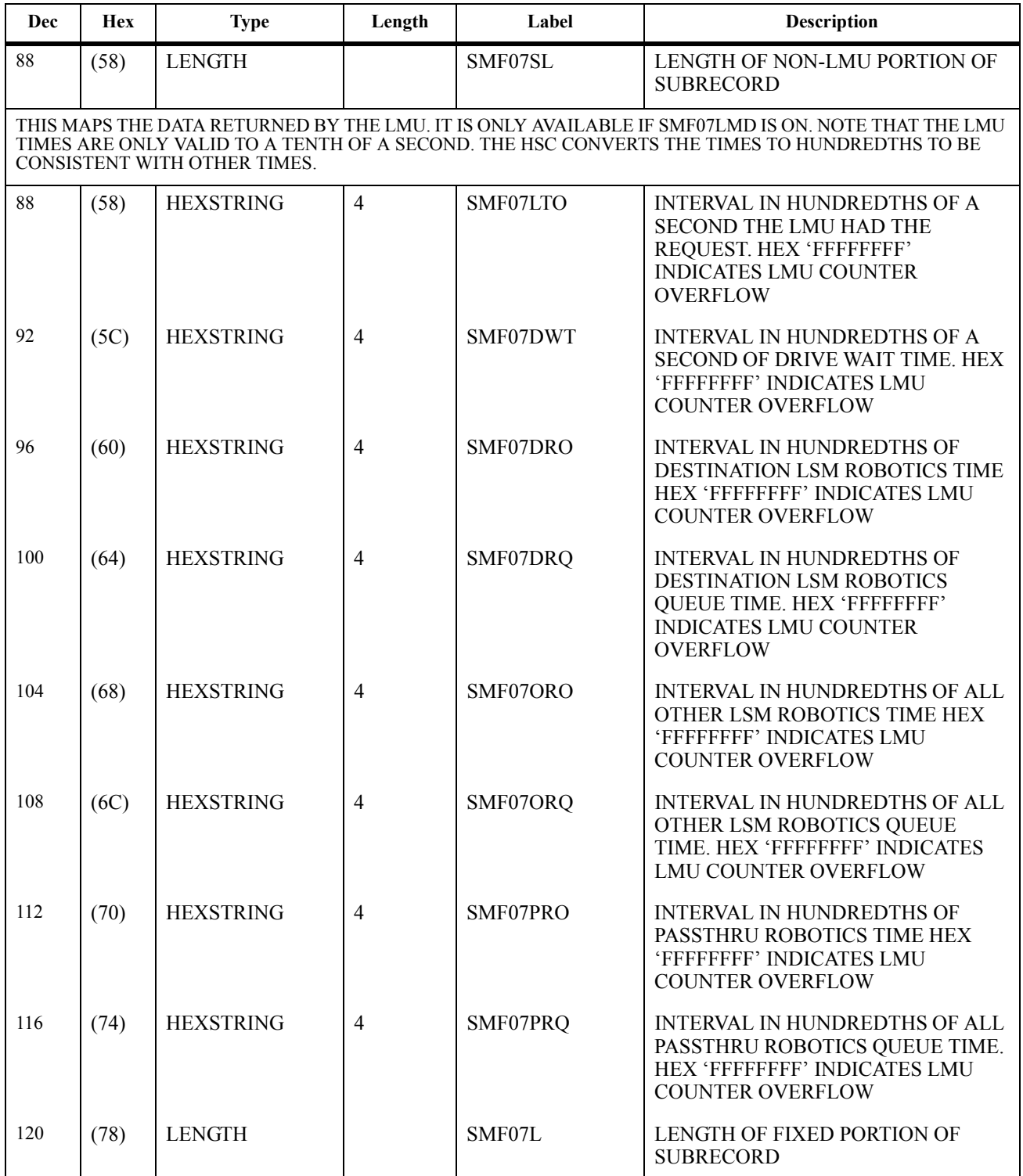

#### *Table 35. SLSSMF07 Record Format (Continued)*

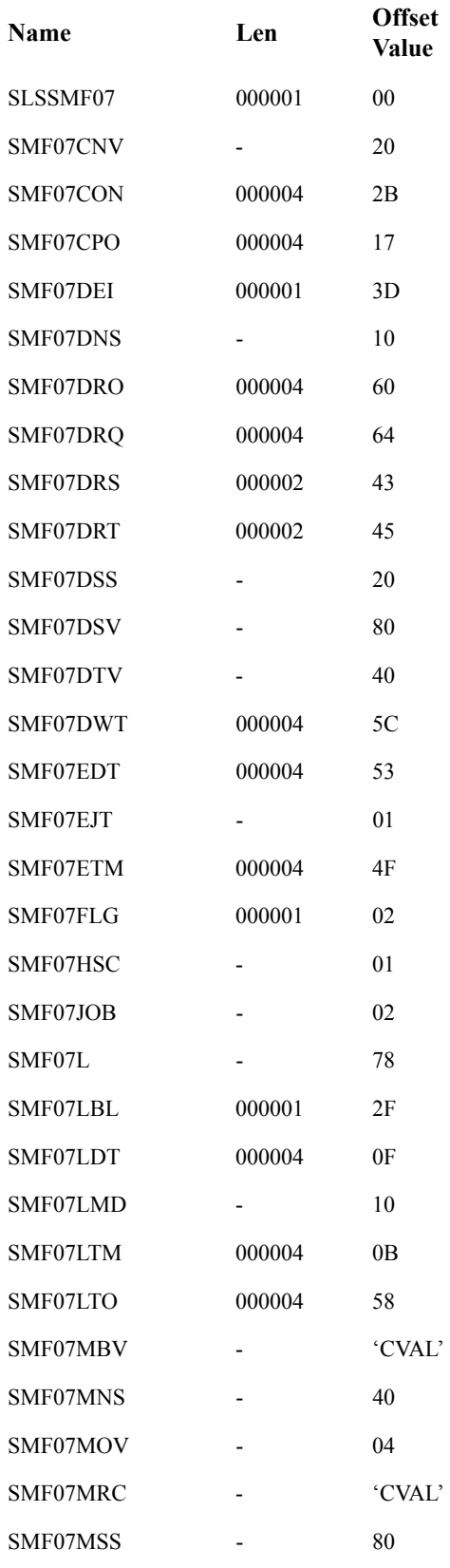

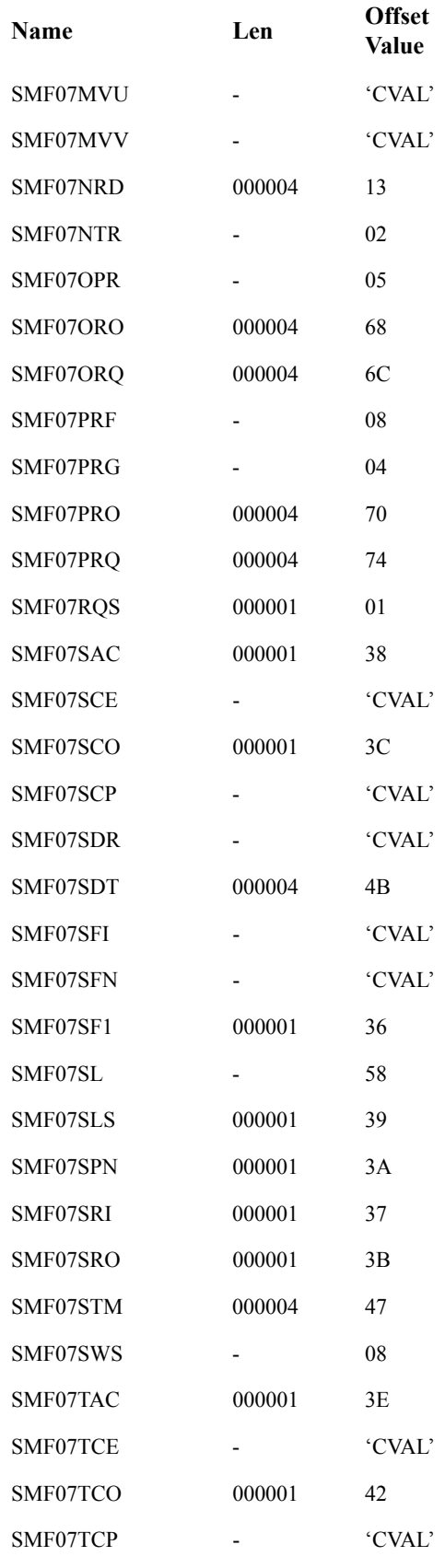

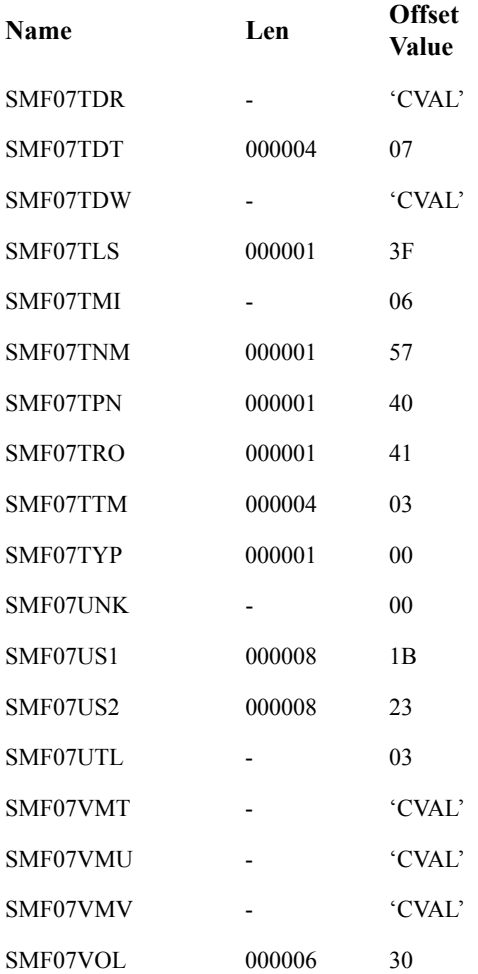

#### **SLSSMF08**

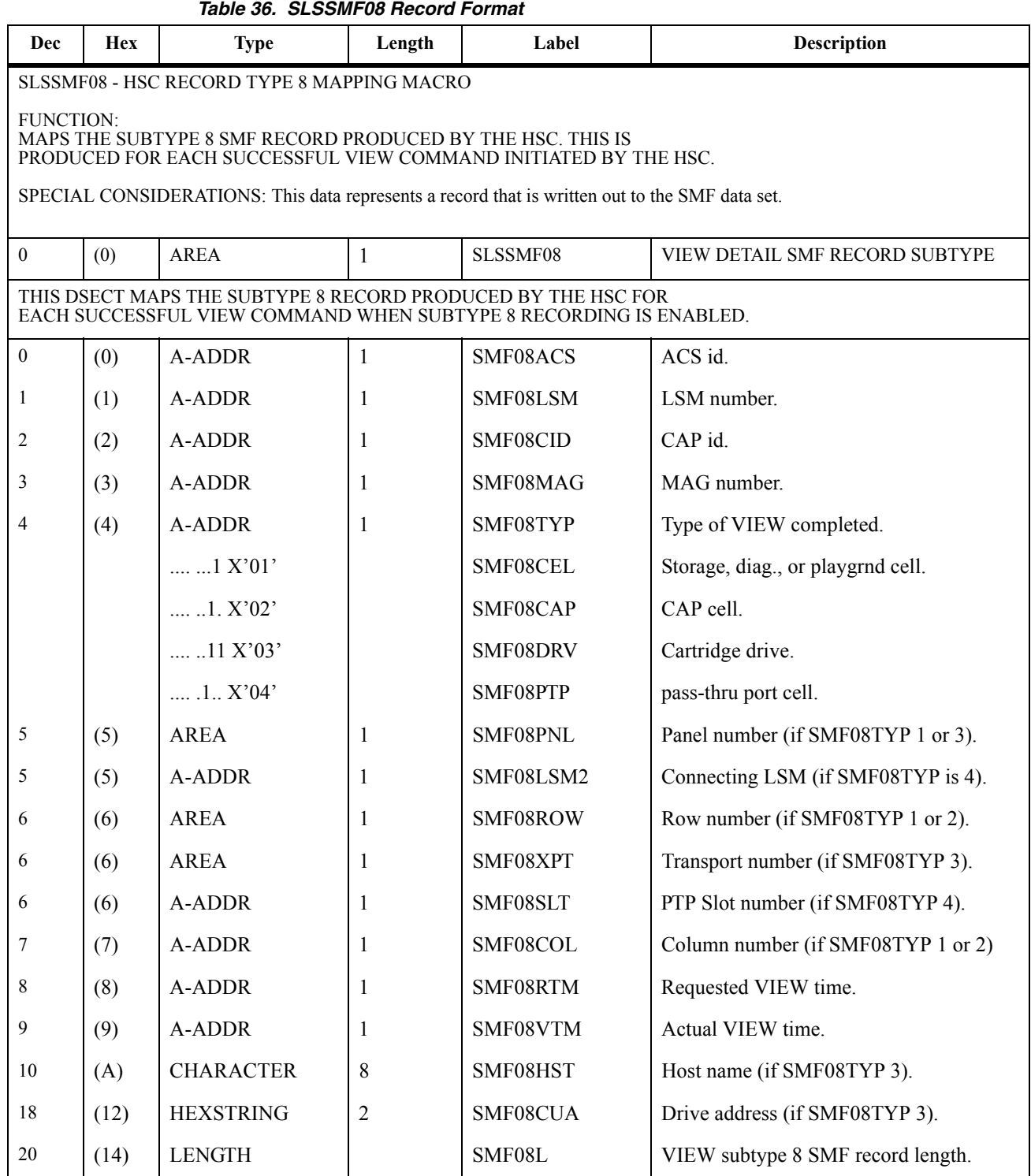

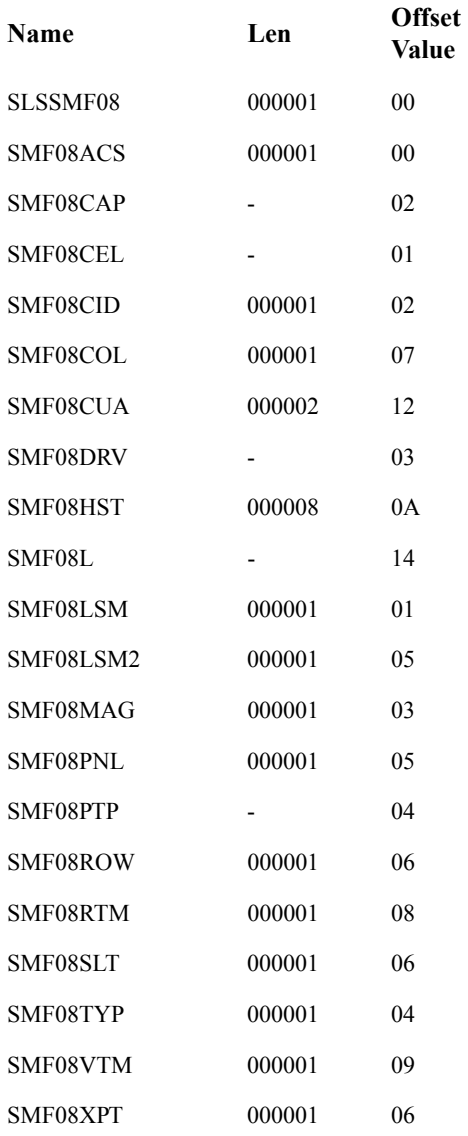

# **LOGREC Records**

# **LOGREC Mapping Macros**

#### *Table 37. Mapping Macros for LOGREC Records*

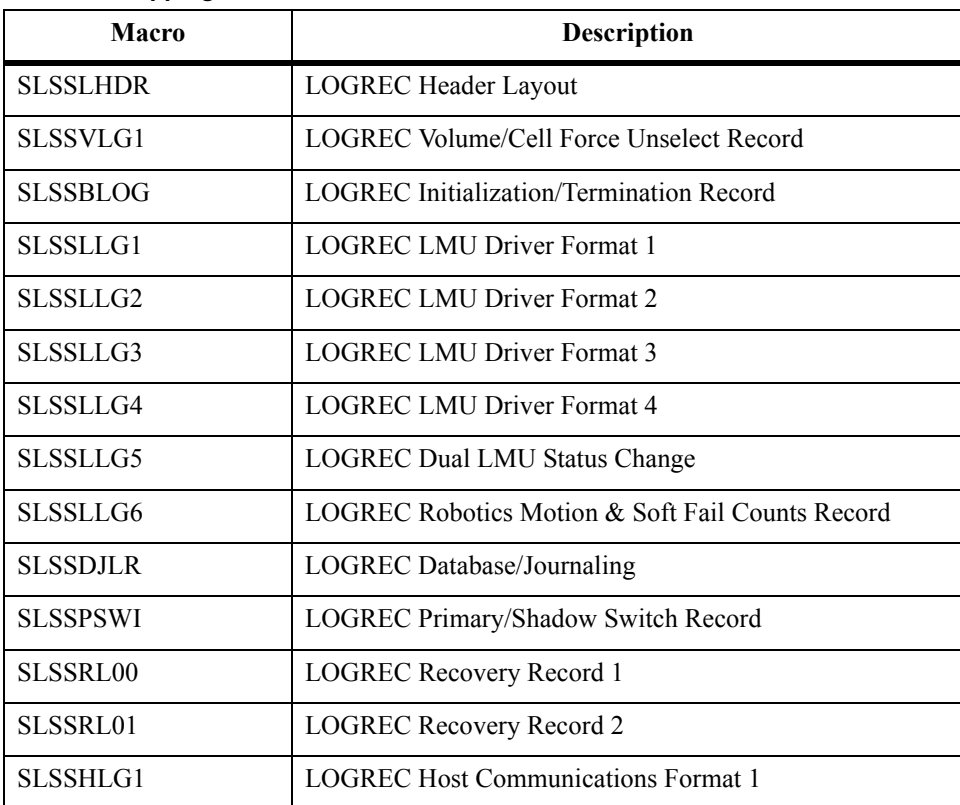

# **LOGREC Record Formats**

# **SLSSLHDR**

#### *Table 38. SLSSLHDR Record Format*

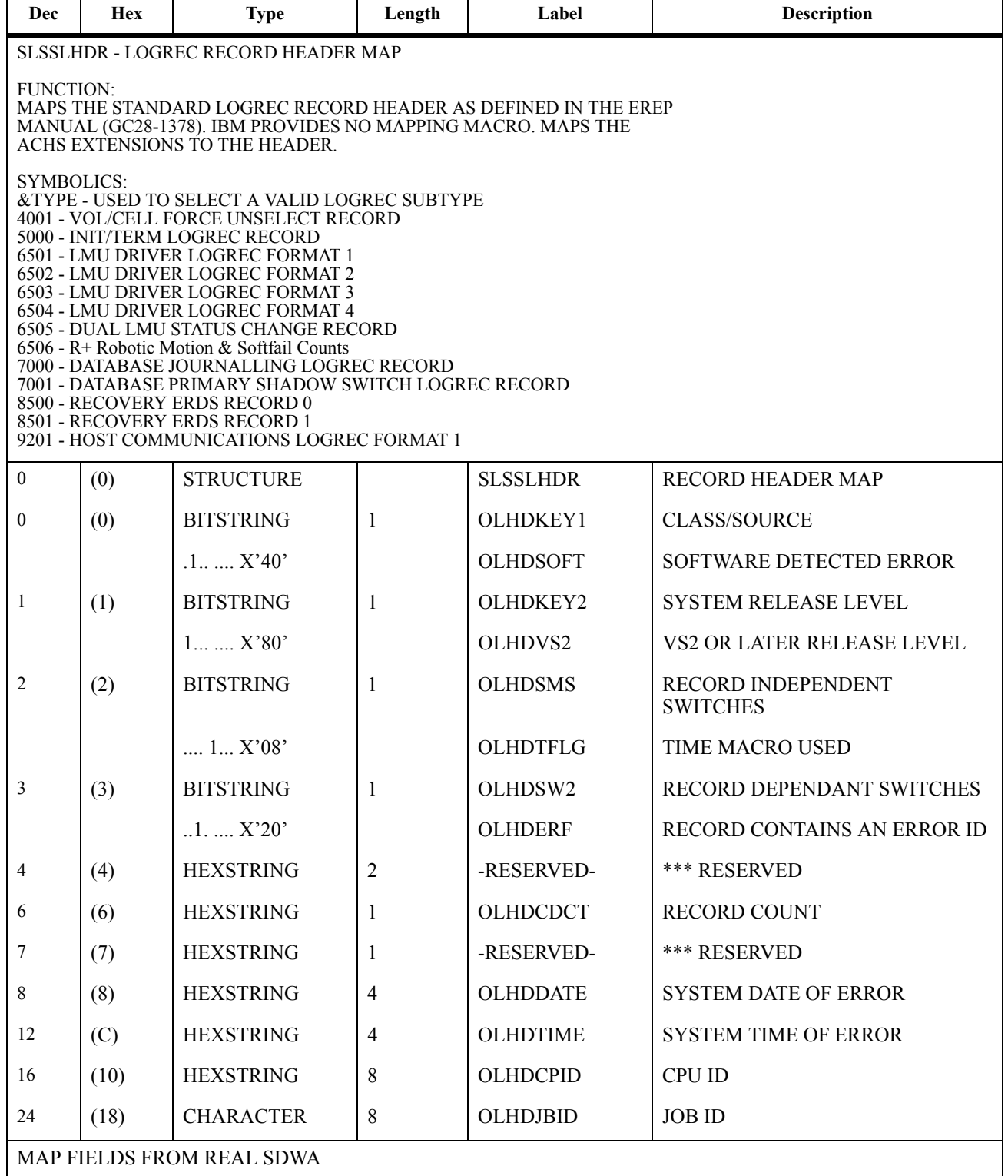

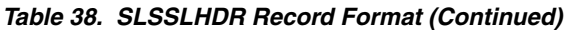

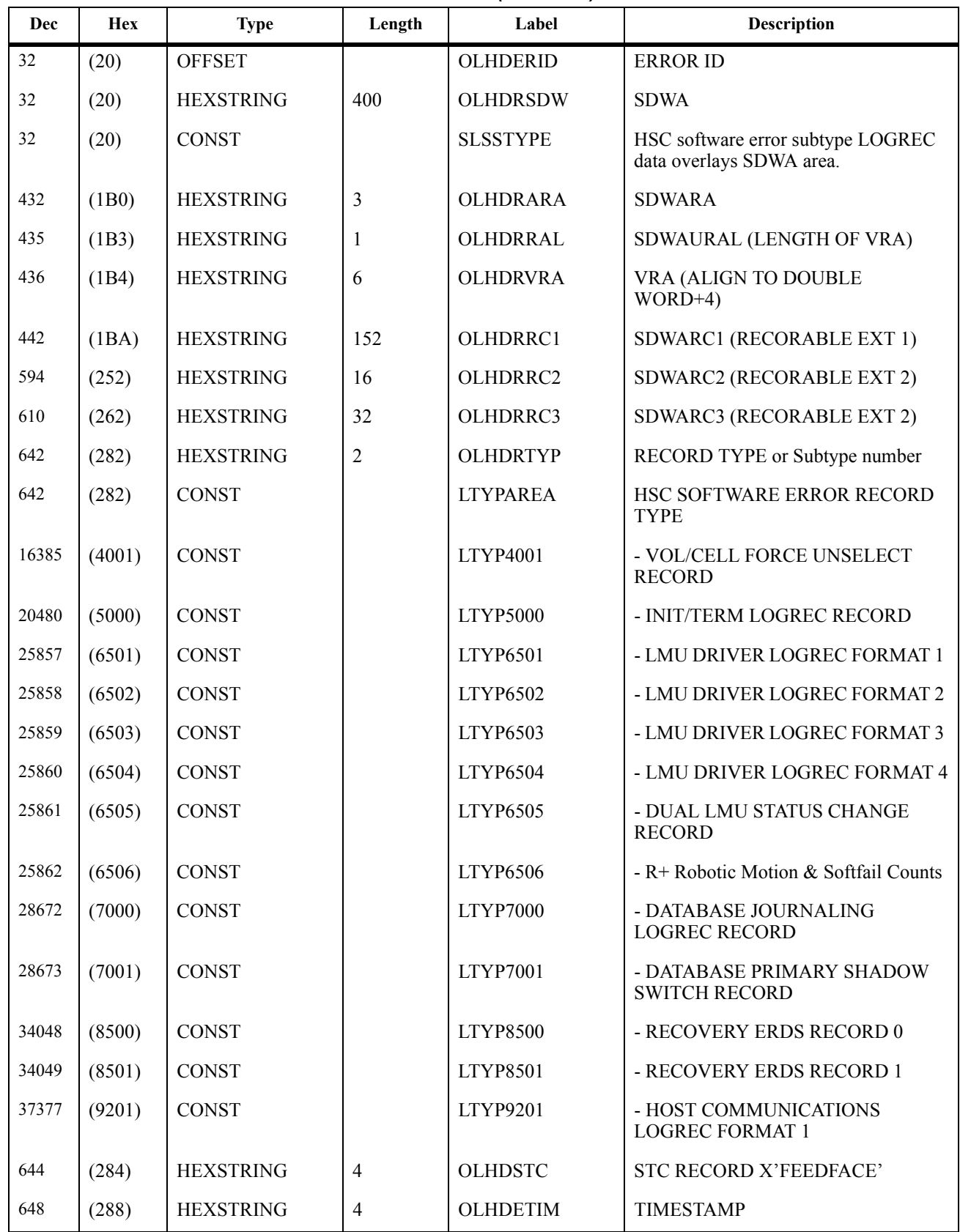

| Dec | <b>Hex</b> | <b>Type</b>  | Length | Label | <b>Description</b>                 |
|-----|------------|--------------|--------|-------|------------------------------------|
| 652 | (28C)      | <b>ENGTH</b> |        | OLHDL | LENGTH OF FIXED PORTION OF<br>OLHD |

*Table 38. SLSSLHDR Record Format (Continued)*

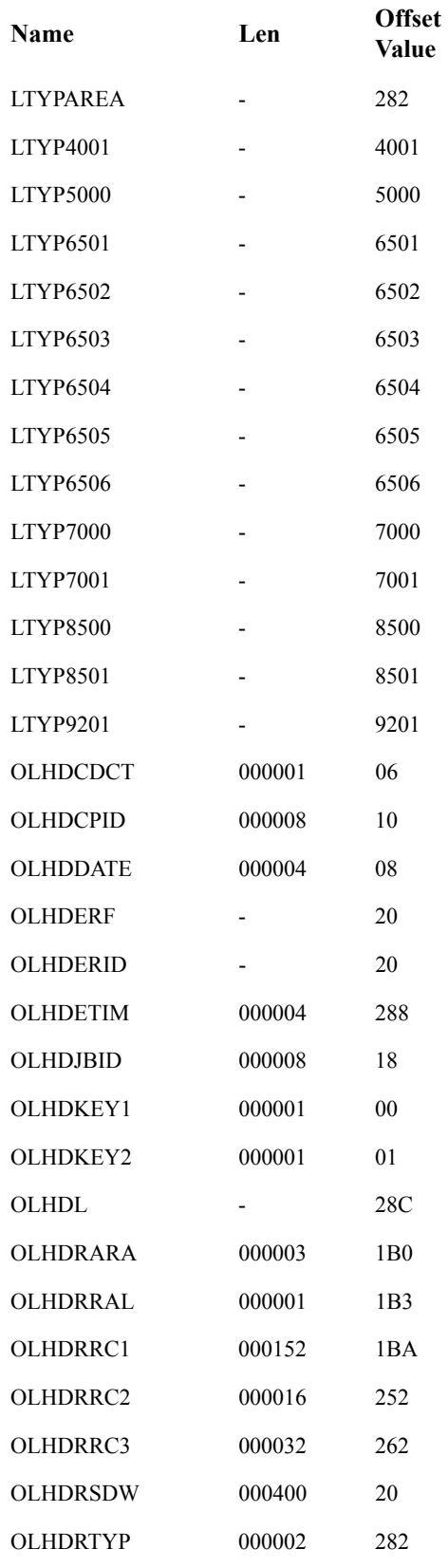

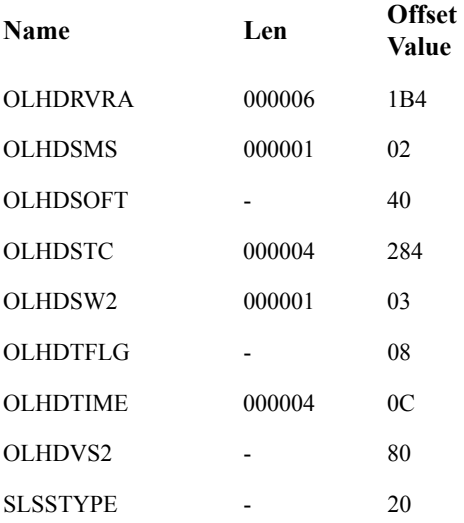

## **SLSSVLG1**

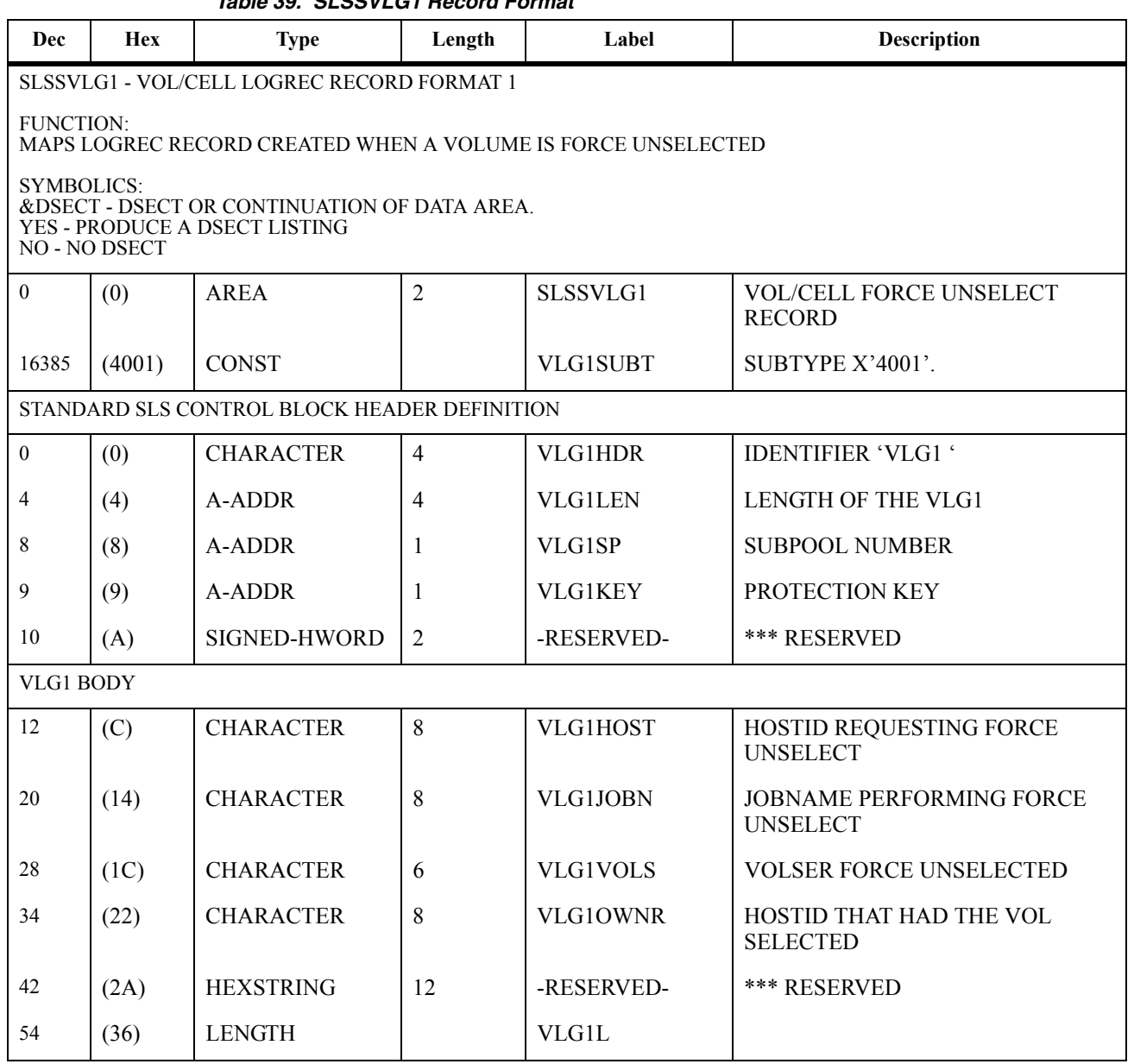

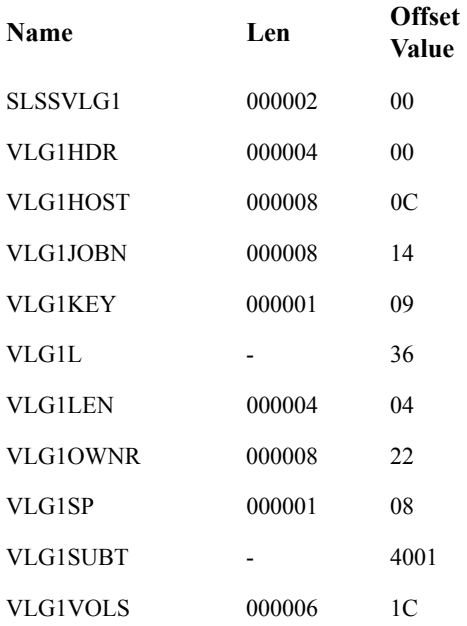

## **SLSSBLOG**

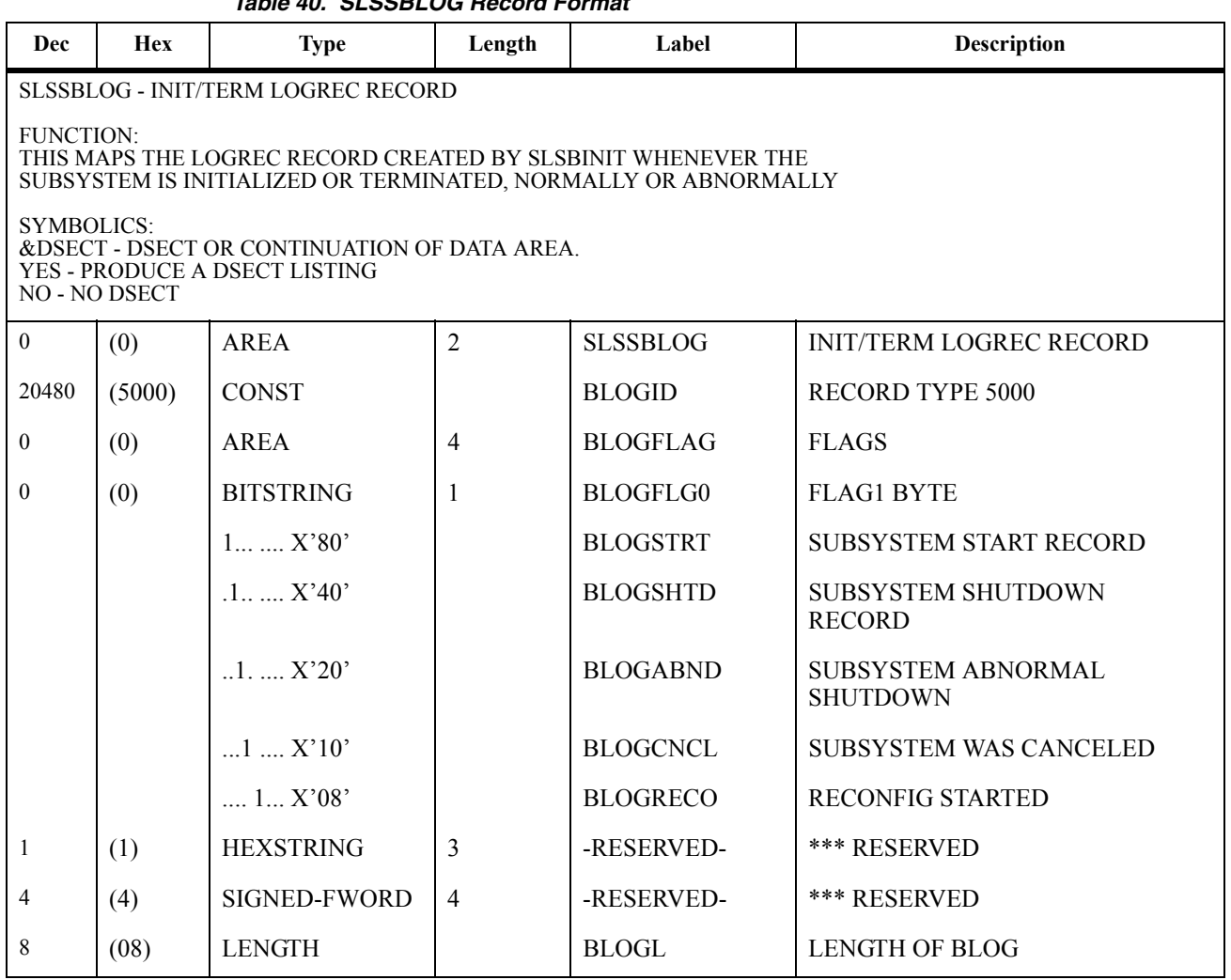

*Table 40. SLSSBLOG Record Format*

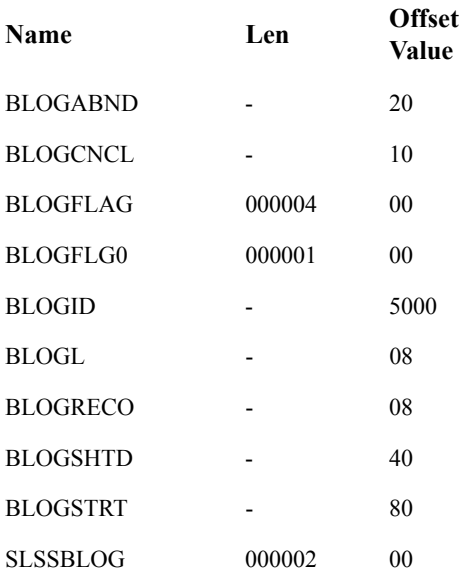

# **SLSSLLG1**

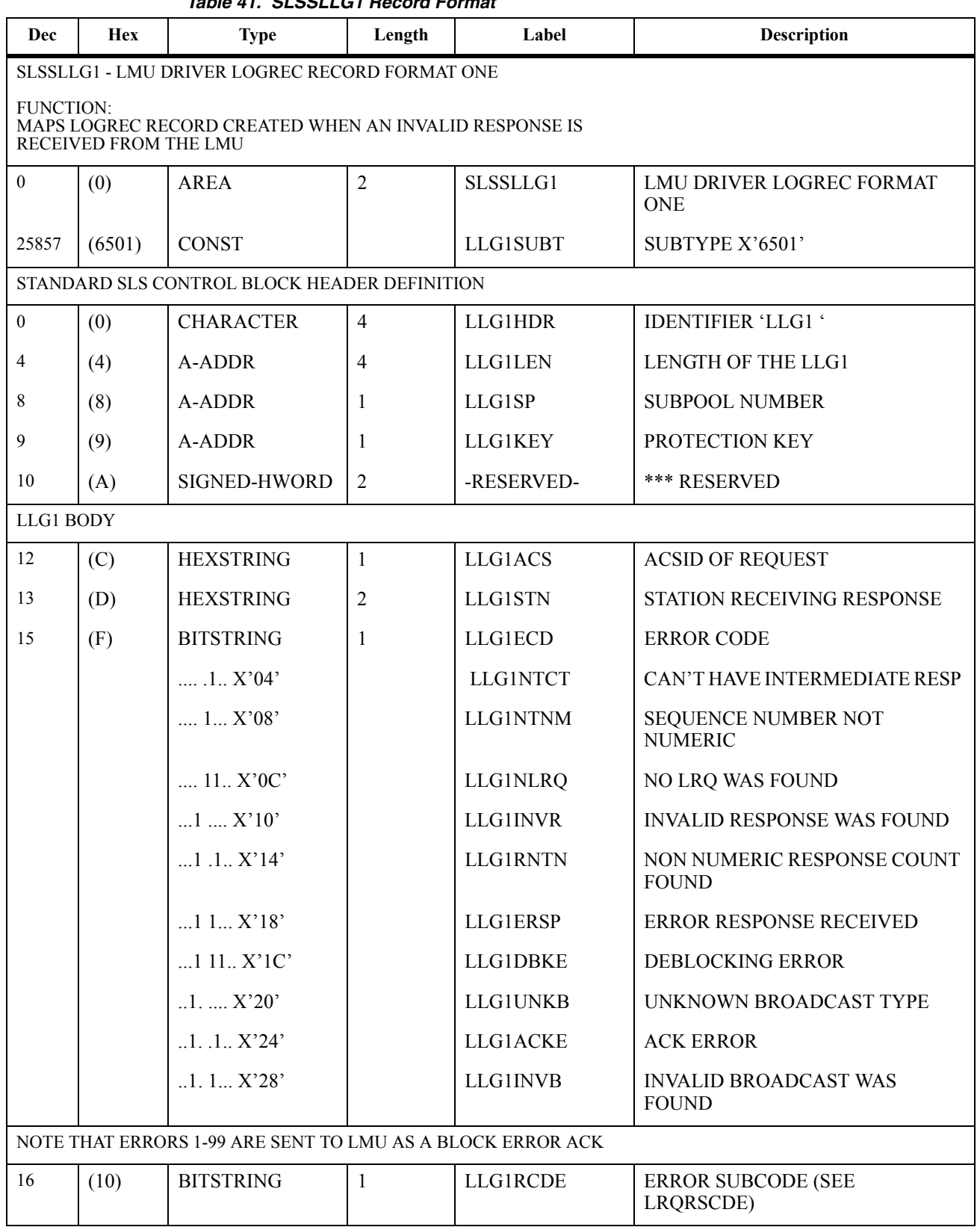

*Table 41. SLSSLLG1 Record Format*

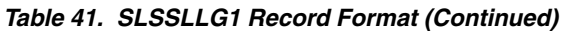

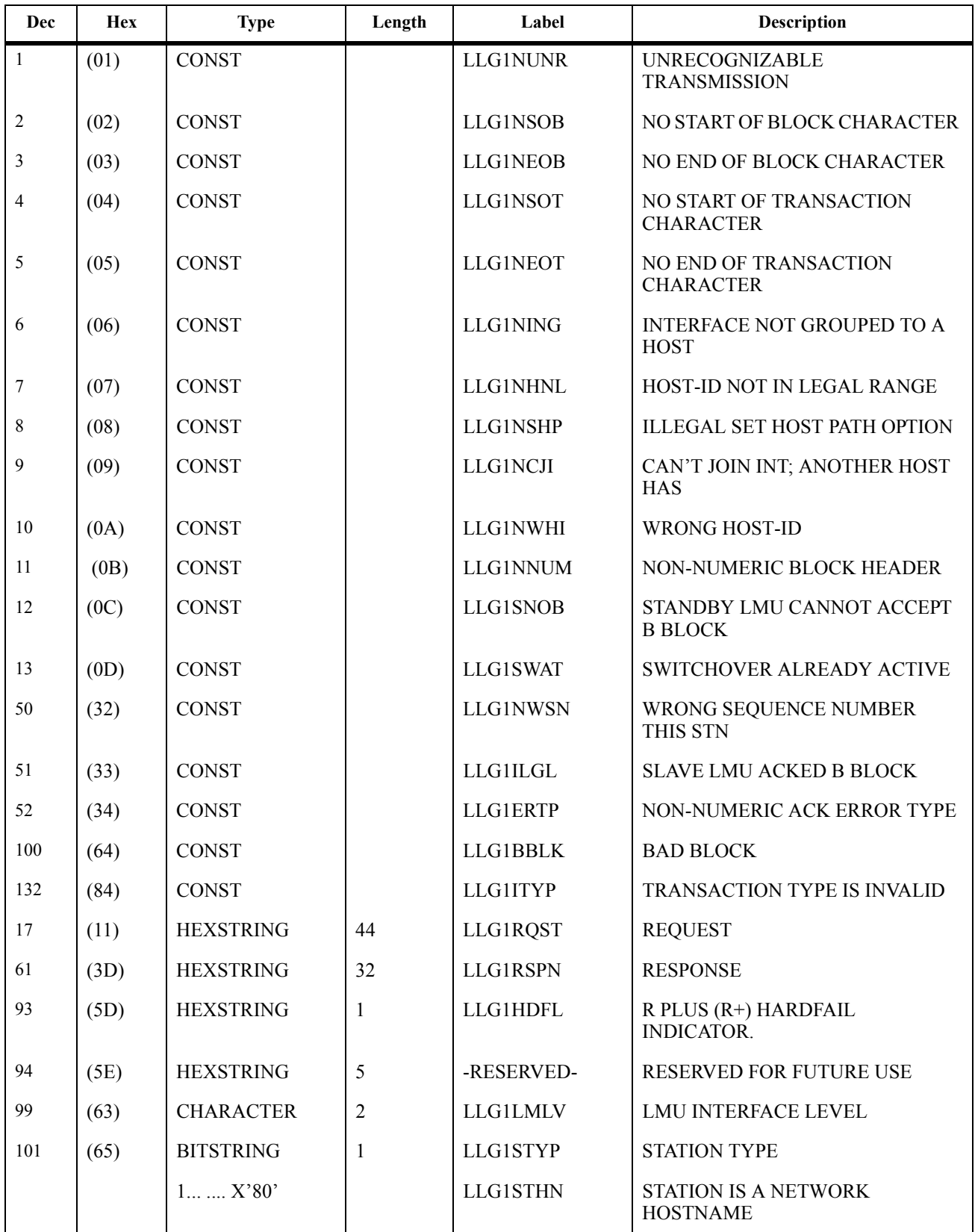
| <b>Dec</b>                   | <b>Hex</b> | <b>Type</b>                 | Length         | Label           | <b>Description</b>                        |  |
|------------------------------|------------|-----------------------------|----------------|-----------------|-------------------------------------------|--|
|                              |            | $1.1.1$ $X'40'$             |                | <b>LLG1STTC</b> | STATION IS A NETWORK IP<br><b>ADDRESS</b> |  |
| FOR TCP/IP HOSTNAME ADDRESS: |            |                             |                |                 |                                           |  |
| 102                          | (66)       | <b>CHARACTER</b>            | 24             | <b>LLG1SHNM</b> | STATION NETWORK HOST NAME                 |  |
|                              |            | FOR TCP/IP NETWORK ADDRESS: |                |                 |                                           |  |
| 126                          | (7E)       | <b>HEXSTRING</b>            | $\overline{4}$ | <b>LLG1STCP</b> | STATION NETWORK IP ADDRESS                |  |
| 130                          | (82)       | <b>HEXSTRING</b>            | 22             | -RESERVED-      | <b>RESERVED FOR FUTURE USE</b>            |  |
| 152                          | (98)       | <b>LENGTH</b>               | <b>LLG1L</b>   |                 |                                           |  |

*Table 41. SLSSLLG1 Record Format (Continued)*

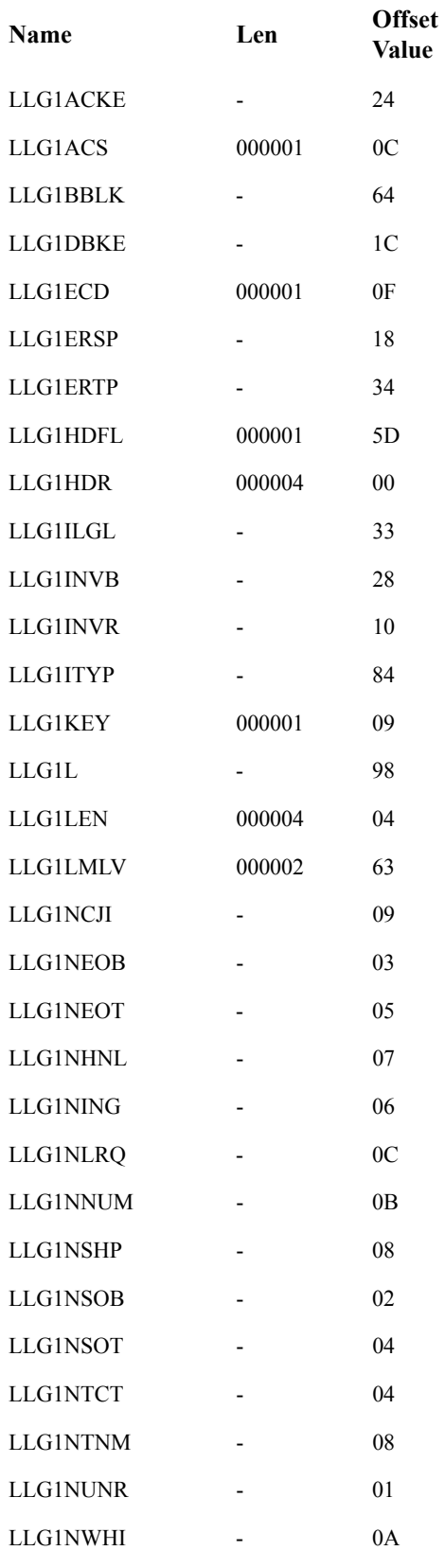

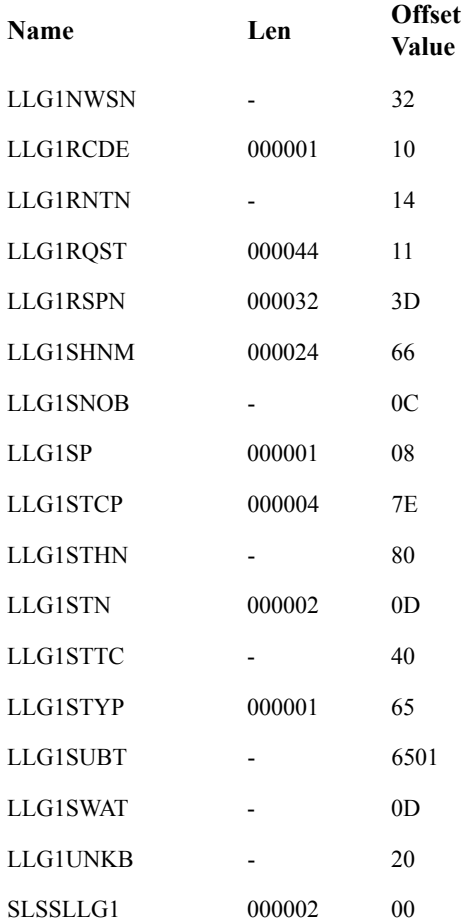

|                |                                                                                                    | Table 42. SLSSLLG2 Record Format             |                |                      |                                           |  |  |  |
|----------------|----------------------------------------------------------------------------------------------------|----------------------------------------------|----------------|----------------------|-------------------------------------------|--|--|--|
| Dec            | <b>Hex</b>                                                                                                    | <b>Type</b>                                  | Length         | Label                | <b>Description</b>                        |  |  |  |
|                | SLSSLLG2 - LMU DRIVER LOGREC RECORD FORMAT TWO                                                                      |                                              |                |                      |                                           |  |  |  |
|                | <b>FUNCTION:</b><br>MAPS LOGREC RECORD CREATED WHEN AN INVALID BLOCK IS<br>RECEIVED FROM THE LMU                    |                                              |                |                      |                                           |  |  |  |
|                | <b>SYMBOLICS:</b><br>&DSECT - DSECT OR CONTINUATION OF DATA AREA.<br>YES - PRODUCE A DSECT LISTING<br>NO - NO DSECT |                                              |                |                      |                                           |  |  |  |
| $\overline{0}$ | (0)                                                                                                    | AREA                                         | $\overline{2}$ | SLSSLLG <sub>2</sub> | <b>LMU DRIVER LOGREC FORMAT</b><br>TWO    |  |  |  |
| 25858          | (6502)                                                                                                    | <b>CONST</b>                                 |                | LLG2SUBT             | SUBTYPE X'6502'                           |  |  |  |
|                |                                                                                                    | STANDARD SLS CONTROL BLOCK HEADER DEFINITION |                |                      |                                           |  |  |  |
| $\overline{0}$ | (0)                                                                                                    | <b>CHARACTER</b>                             | $\overline{4}$ | LLG2HDR              | <b>IDENTIFIER 'LLG2 '</b>                 |  |  |  |
| 4              | (4)                                                                                                    | A-ADDR                                       | 4              | LLG2LEN              | <b>LENGTH OF THE LLG2</b>                 |  |  |  |
| 8              | (8)                                                                                                    | A-ADDR                                       | 1              | LLG2SP               | <b>SUBPOOL NUMBER</b>                     |  |  |  |
| 9              | (9)                                                                                                    | A-ADDR                                       | 1              | LLG2KEY              | PROTECTION KEY                            |  |  |  |
| 10             | (A)                                                                                                    | <b>SIGNED-HWORD</b>                          | 2              | -RESERVED-           | <b>*** RESERVED</b>                       |  |  |  |
| LLG2 BODY      |                                                                                                    |                                              |                |                      |                                           |  |  |  |
| 12             | (C)                                                                                                    | <b>HEXSTRING</b>                             | $\mathbf{1}$   | LLG2ACS              | <b>ACSID OF BLOCK</b>                     |  |  |  |
| 13             | (D)                                                                                                    | <b>HEXSTRING</b>                             | 2              | LLG2STN              | STATION RECEIVING BLOCK                   |  |  |  |
| 15             | (F)                                                                                                    | <b>BITSTRING</b>                             | 1              | LLG2ECD              | <b>ERROR CODE</b>                         |  |  |  |
|                |                                                                                                    | 1. X'04'                                     |                | LLG2DBKE             | <b>DEBLOCKING ERROR</b>                   |  |  |  |
| 16             | (10)                                                                                                    | <b>BITSTRING</b>                             | 1              | LLG2RCDE             | <b>ERROR SUBCODE</b>                      |  |  |  |
| 124            | (7C)                                                                                                    | <b>CONST</b>                                 |                | LLG2BLNN             | <b>BLOCK LENGTH IS NOT NUMERIC</b>        |  |  |  |
| 136            | (88)                                                                                                    | <b>CONST</b>                                 |                | LLG2ISEO             | <b>INVALID SEQUENCE NUM</b>               |  |  |  |
| 17             | (11)                                                                                                    | <b>HEXSTRING</b>                             | 64             | LLG2IBLK             | <b>INPUT BLOCK</b>                        |  |  |  |
| 81             | (51)                                                                                                    | <b>HEXSTRING</b>                             | 64             | LLG2OBLK             | <b>OUTPUT BLOCK</b>                       |  |  |  |
| 145            | (91)                                                                                                    | <b>BITSTRING</b>                             | $\mathbf{1}$   | LLG2STYP             | <b>STATION TYPE</b>                       |  |  |  |
|                |                                                                                                    | $1 \;  \; X'80'$                             |                | LLG2STHN             | STATION IS A NETWORK<br><b>HOSTNAME</b>   |  |  |  |
|                |                                                                                                    | $1$ $X'40'$                                  |                | LLG2STTC             | STATION IS A NETWORK IP<br><b>ADDRESS</b> |  |  |  |
|                |                                                                                                    | FOR TCP/IP HOSTNAME ADDRESS:                 |                |                      |                                           |  |  |  |
| 146            | (92)                                                                                                    | <b>CHARACTER</b>                             | 24             | LLG2SHNM             | STATION NETWORK HOST NAME                 |  |  |  |

*Table 42. SLSSLLG2 Record Format*

| Dec                         | <b>Hex</b> | <b>Type</b>      | Length | Label      | <b>Description</b>         |  |  |
|-----------------------------|------------|------------------|--------|------------|----------------------------|--|--|
| FOR TCP/IP NETWORK ADDRESS: |            |                  |        |            |                            |  |  |
| 160                         | (AA)       | <b>HEXSTRING</b> |        | LLG2STCP   | STATION NETWORK IP ADDRESS |  |  |
| 174                         | AE)        | <b>HEXSTRING</b> | 26     | -RESERVED- | RESERVED FOR FUTURE USE    |  |  |
| 200                         | (C8)       | <b>LENGTH</b>    |        | LLG2L      |                            |  |  |

*Table 42. SLSSLLG2 Record Format (Continued)*

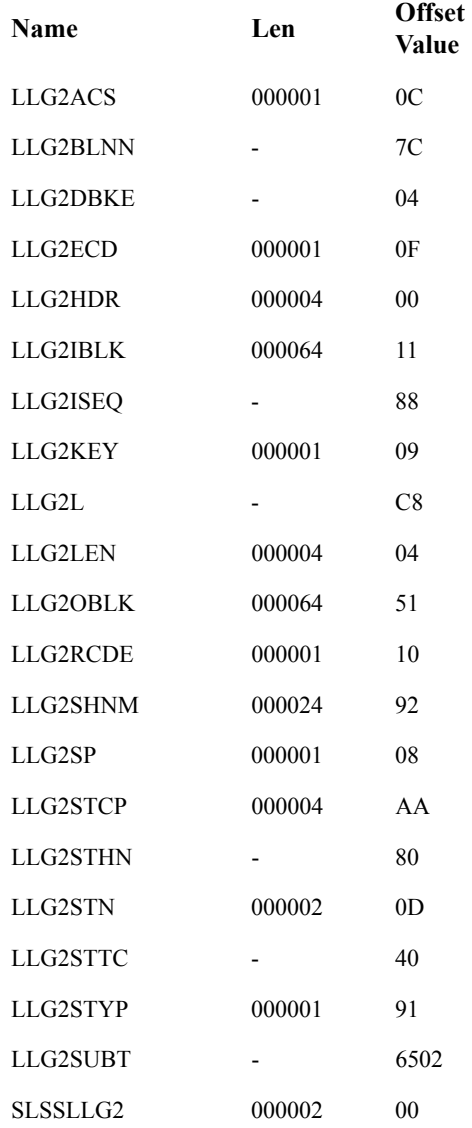

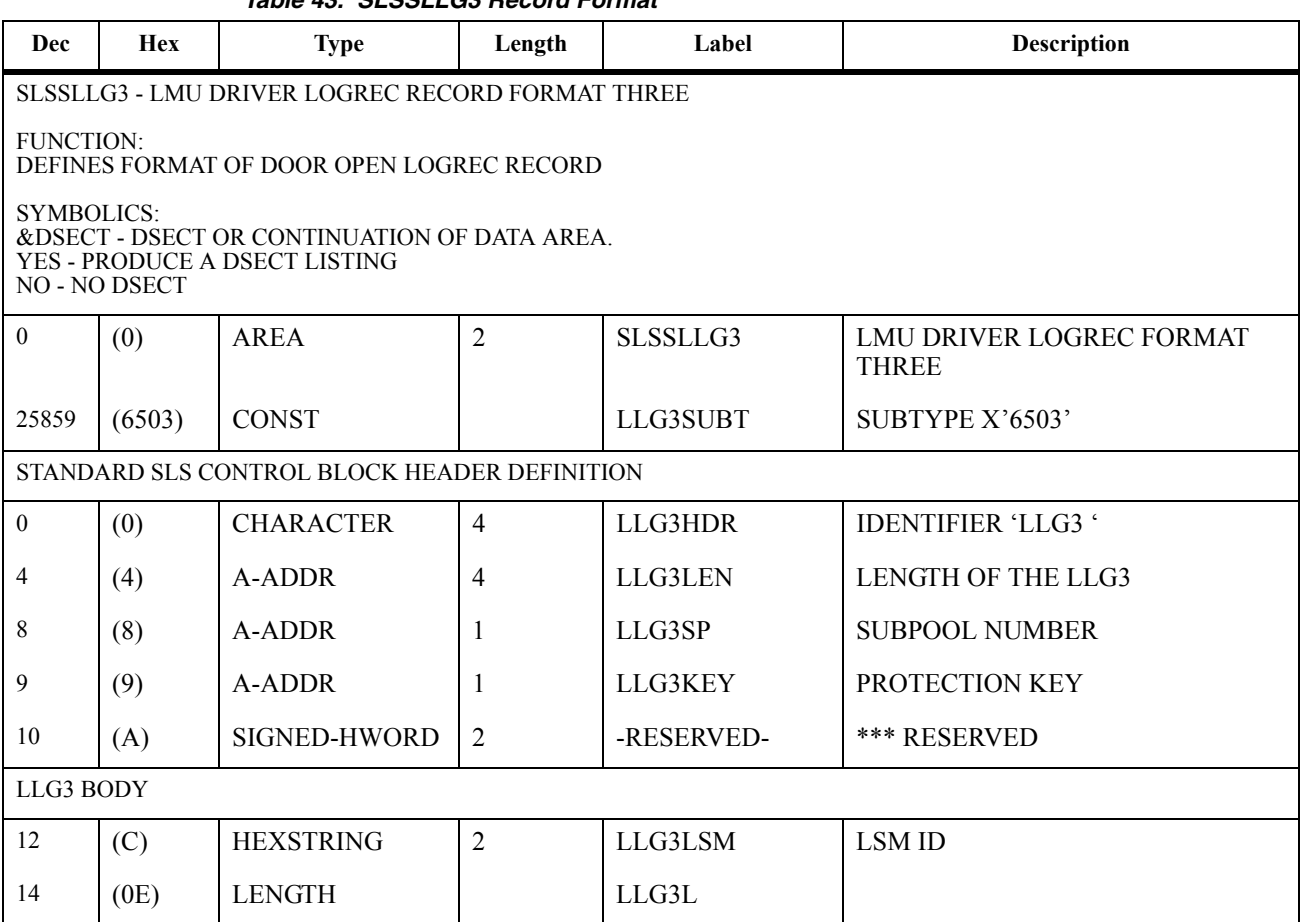

#### *Table 43. SLSSLLG3 Record Format*

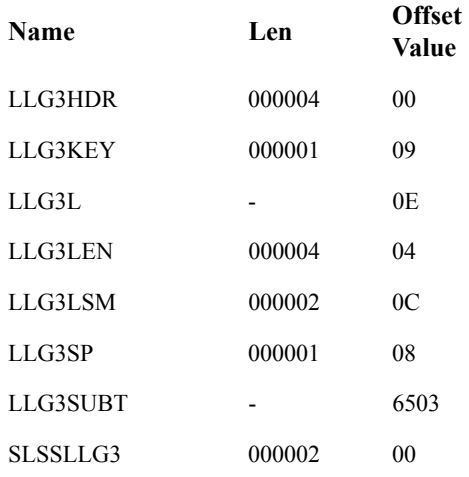

| Dec                                                                                                    | <b>Hex</b>                                      | <b>Type</b>                                  | Length         | Label      | <b>Description</b>                      |  |  |  |
|----------------------------------------------------------------------------------------------------|-------------------------------------------------|----------------------------------------------|----------------|------------|-----------------------------------------|--|--|--|
|                                                                                                    | SLSSLLG4 - LMU DRIVER LOGREC RECORD FORMAT FOUR |                                              |                |            |                                         |  |  |  |
| <b>FUNCTION:</b>                                                                                                    |                                                 | DEFINES FORMAT OF LMU DEGRADED RECORD        |                |            |                                         |  |  |  |
| <b>SYMBOLICS:</b><br>&DSECT - DSECT OR CONTINUATION OF DATA AREA.<br>YES - PRODUCE A DSECT LISTING<br>NO - NO DSECT |                                                 |                                              |                |            |                                         |  |  |  |
| $\theta$                                                                                                    | (0)                                             | AREA                                         | $\overline{2}$ | SLSSLLG4   | LMU DRIVER LOGREC FORMAT<br><b>FOUR</b> |  |  |  |
| 25860                                                                                                    | (6504)                                          | <b>CONST</b>                                 |                | LLG4SUBT   | SUBTYPE X'6504'                         |  |  |  |
|                                                                                                    |                                                 | STANDARD SLS CONTROL BLOCK HEADER DEFINITION |                |            |                                         |  |  |  |
| $\mathbf{0}$                                                                                                    | (0)                                             | <b>CHARACTER</b>                             | $\overline{4}$ | LLG4HDR    | <b>IDENTIFIER 'LLG4'</b>                |  |  |  |
| 4                                                                                                    | (4)                                             | A-ADDR                                       | 4              | LLG4LEN    | <b>LENGTH OF THE LLG4</b>               |  |  |  |
| 8                                                                                                    | (8)                                             | A-ADDR                                       | 1              | LLG4SP     | <b>SUBPOOL NUMBER</b>                   |  |  |  |
| 9                                                                                                    | (9)                                             | A-ADDR                                       | -1             | LLG4KEY    | PROTECTION KEY                          |  |  |  |
| 10                                                                                                    | (A)                                             | <b>SIGNED-HWORD</b>                          | 2              | -RESERVED- | *** RESERVED                            |  |  |  |
| LLG4 BODY                                                                                                    |                                                 |                                              |                |            |                                         |  |  |  |
| 12                                                                                                    | (C)                                             | <b>HEXSTRING</b>                             | $\overline{2}$ | LLG4DEVC   | LSM ID (FF FOR LMU)                     |  |  |  |
| 14                                                                                                    | (E)                                             | <b>HEXSTRING</b>                             | 1              | LLG4COND   | 1 (PWR DWN) OR 2 (DEGRD)                |  |  |  |
| 16                                                                                                    | (10)                                            | <b>SIGNED-FWORD</b>                          | $\overline{4}$ | LLG4FSC    | <b>FSC</b>                              |  |  |  |
| 20                                                                                                    | (14)                                            | <b>LENGTH</b>                                |                | LLG4L      |                                         |  |  |  |

*Table 44. SLSSLLG4 Record Format*

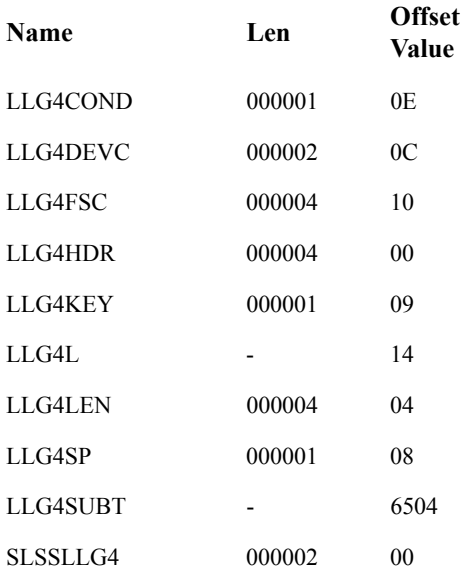

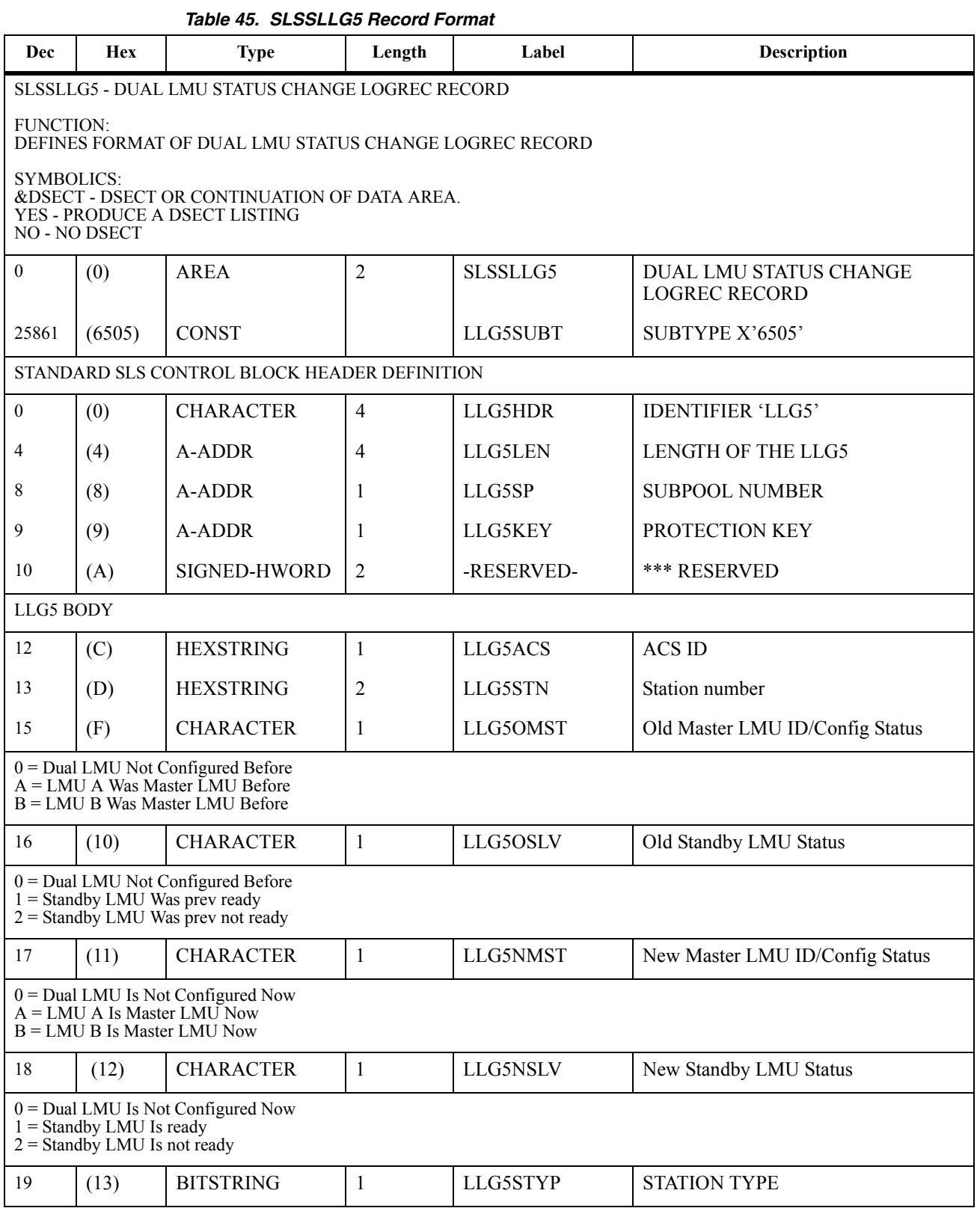

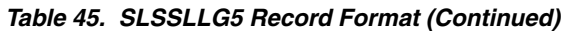

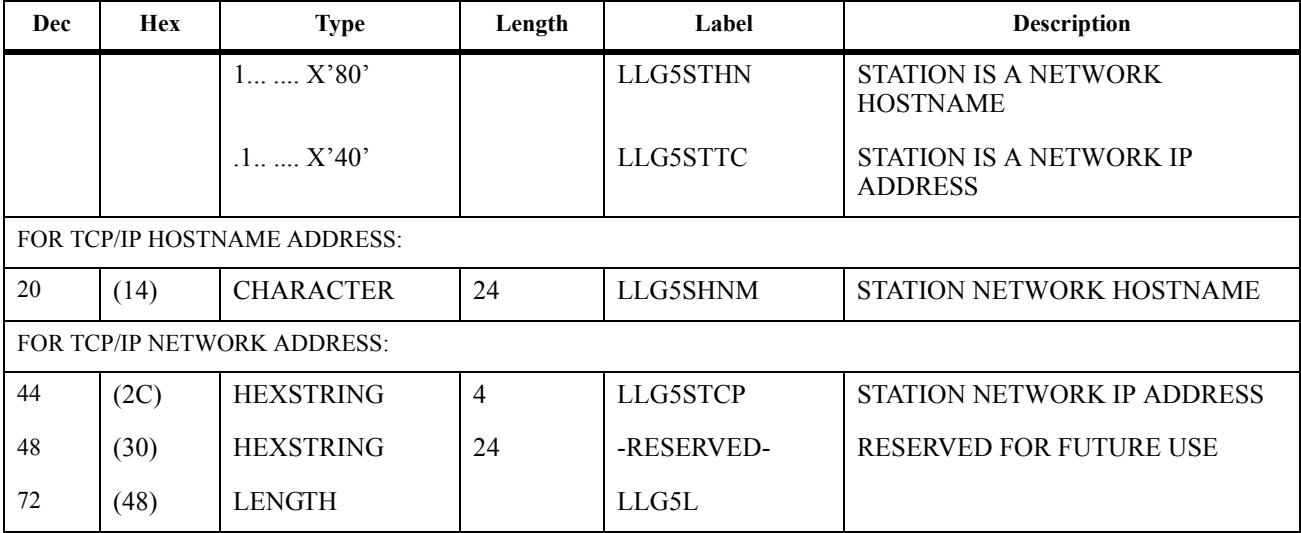

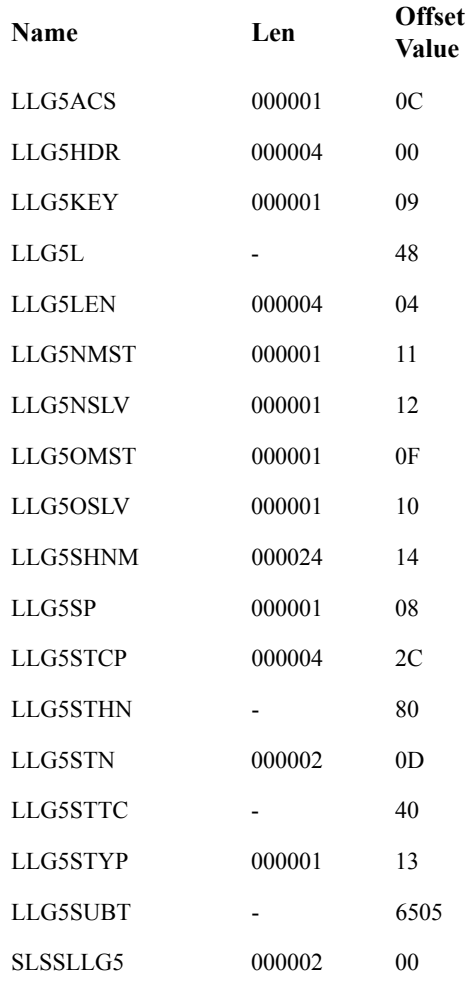

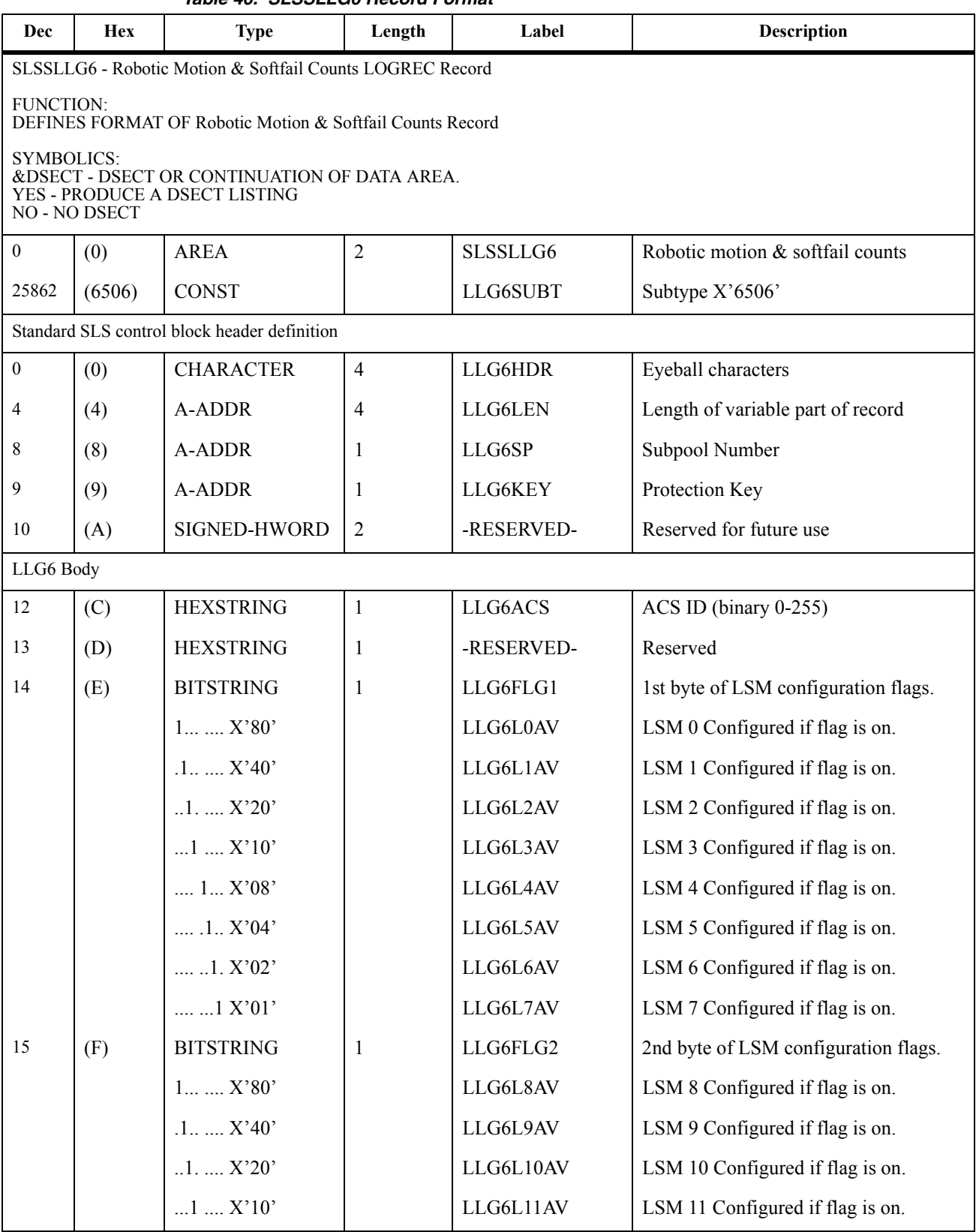

#### *Table 46. SLSSLLG6 Record Format*

#### *Table 46. SLSSLLG6 Record Format (Continued)*

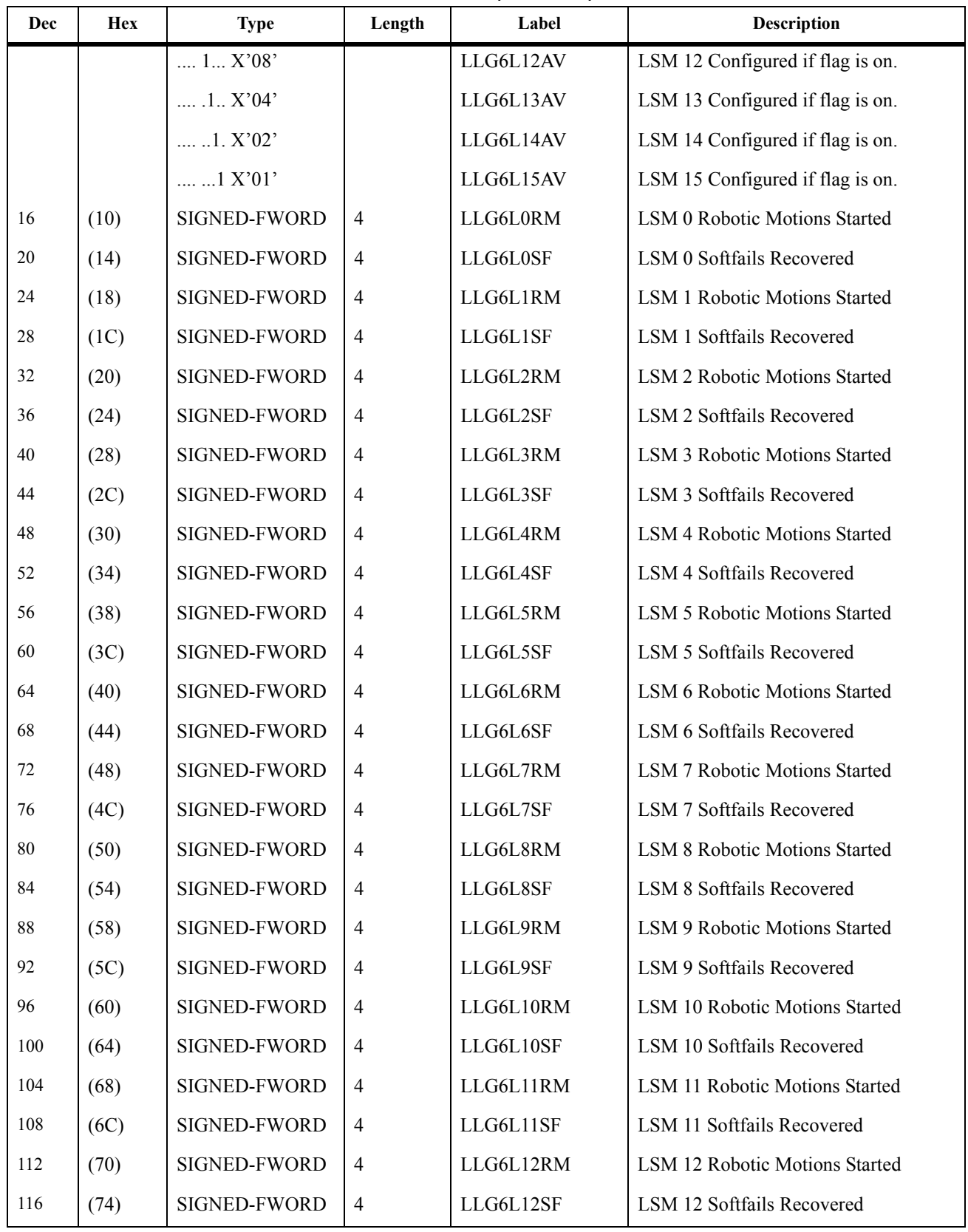

| Dec | <b>Hex</b> | <b>Type</b>   | Length         | Label     | <b>Description</b>                    |
|-----|------------|---------------|----------------|-----------|---------------------------------------|
| 120 | (78)       | SIGNED-FWORD  | $\overline{4}$ | LLG6L13RM | <b>LSM 13 Robotic Motions Started</b> |
| 124 | (7C)       | SIGNED-FWORD  | $\overline{4}$ | LLG6L13SF | LSM 13 Softfails Recovered            |
| 128 | (80)       | SIGNED-FWORD  | $\overline{4}$ | LLG6L14RM | <b>LSM 14 Robotic Motions Started</b> |
| 132 | (84)       | SIGNED-FWORD  | $\overline{4}$ | LLG6L14SF | LSM 14 Softfails Recovered            |
| 136 | (88)       | SIGNED-FWORD  | $\overline{4}$ | LLG6L15RM | <b>LSM 15 Robotic Motions Started</b> |
| 140 | (8C)       | SIGNED-FWORD  | $\overline{4}$ | LLG6L15SF | <b>LSM 15 Softfails Recovered</b>     |
| 144 | (90)       | <b>LENGTH</b> |                | LLG6L     |                                       |

*Table 46. SLSSLLG6 Record Format (Continued)*

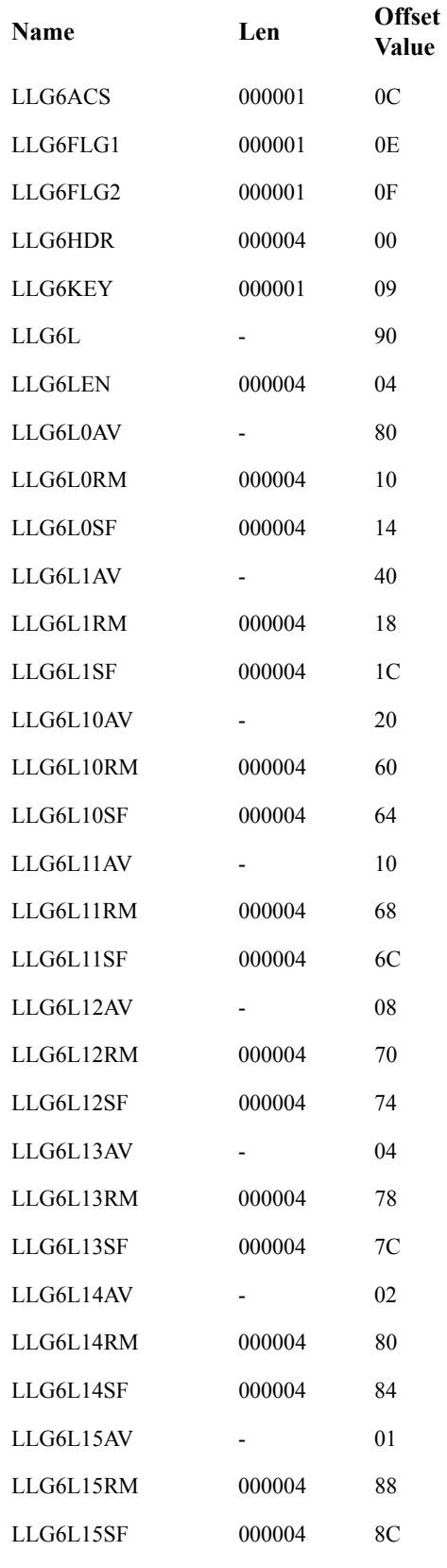

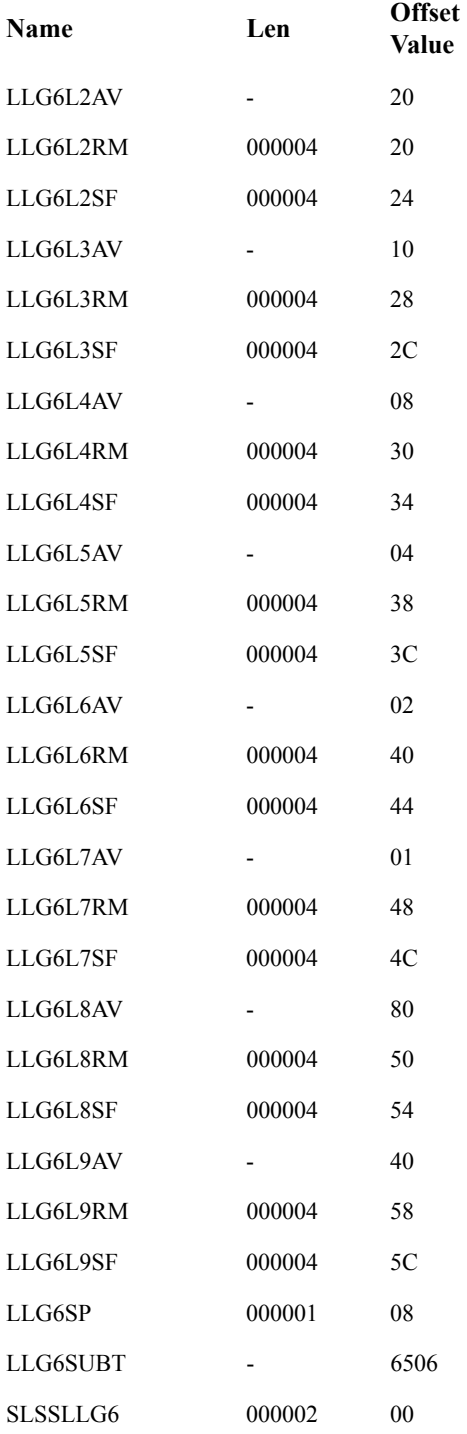

# **SLSSDJLR**

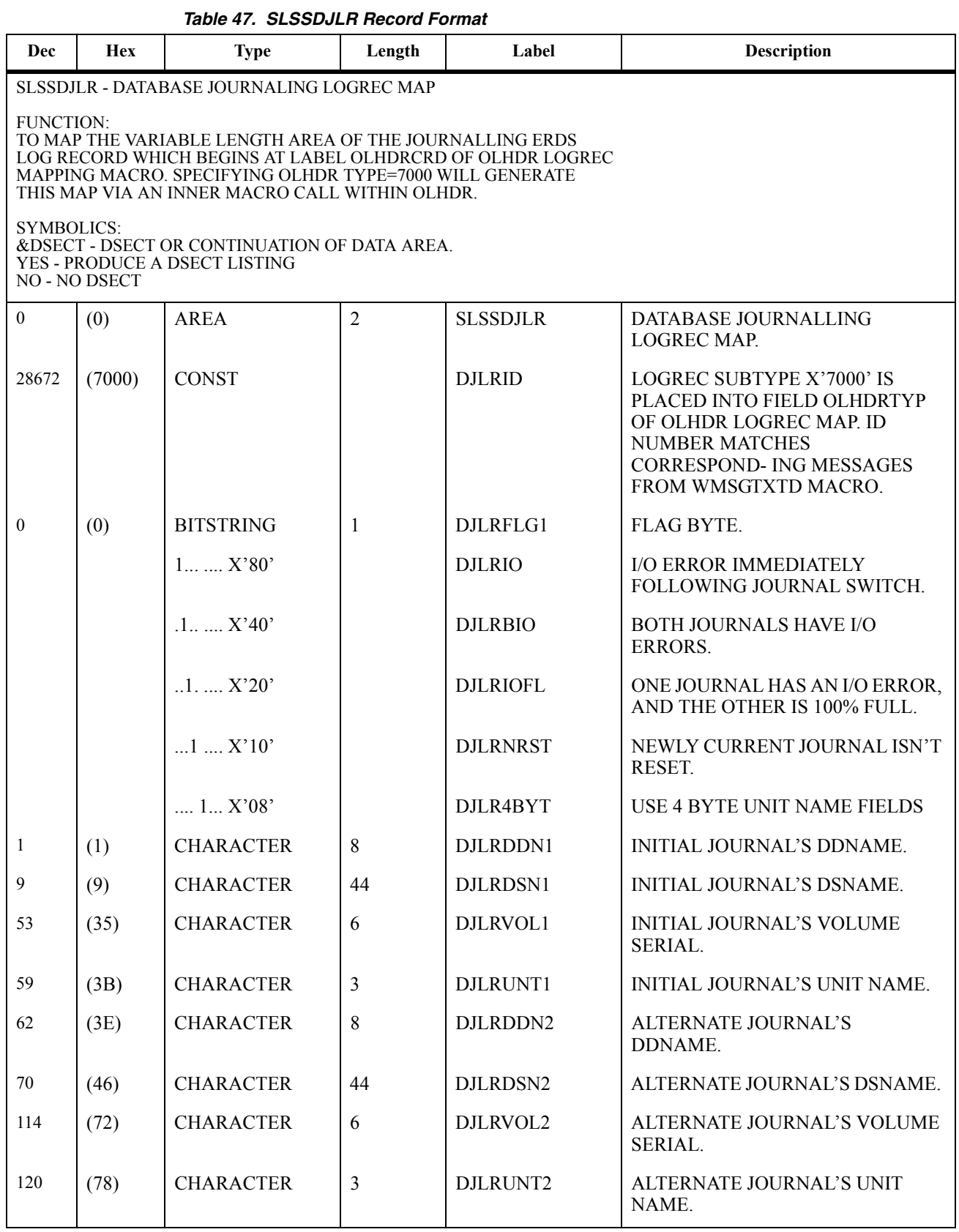

| Dec | <b>Hex</b> | <b>Type</b>      | Length         | Label      | <b>Description</b>                          |
|-----|------------|------------------|----------------|------------|---------------------------------------------|
| 120 | (78)       | <b>CHARACTER</b> | $\overline{4}$ | DJLRUN42   | ALTERNATE JOURNAL'S UNIT<br><b>NAME</b>     |
| 124 | (7C)       | <b>CHARACTER</b> | 4              | DJLRUN41   | INITIAL JOURNAL'S UNIT NAME                 |
| 128 | (80)       | AREA             | 8              | -RESERVED- | FORCE THE LENGTH OF DJLR TO<br>A            |
| 128 | (80)       | <b>LENGTH</b>    |                | DJLRL      | DOUBLE-WORD MULTIPLE FOR<br><b>GETMAIN.</b> |

*Table 47. SLSSDJLR Record Format (Continued)*

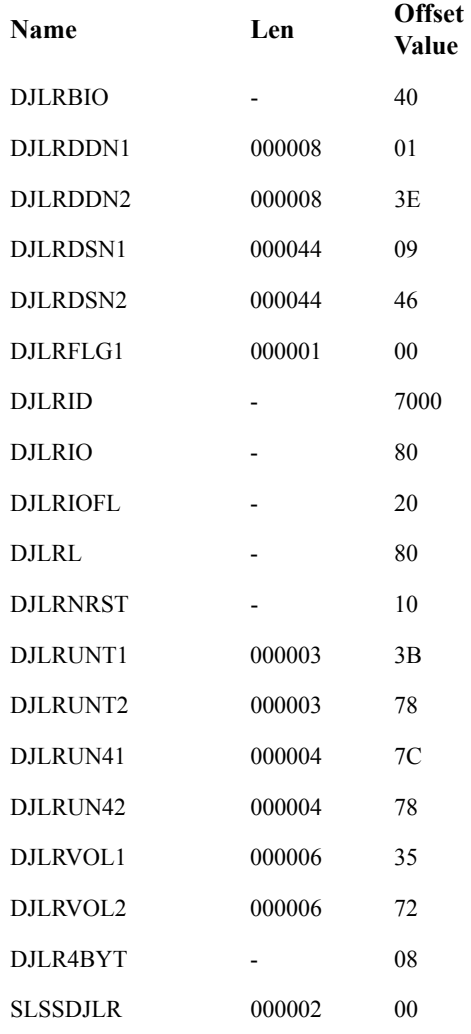

# **SLSSPSWI**

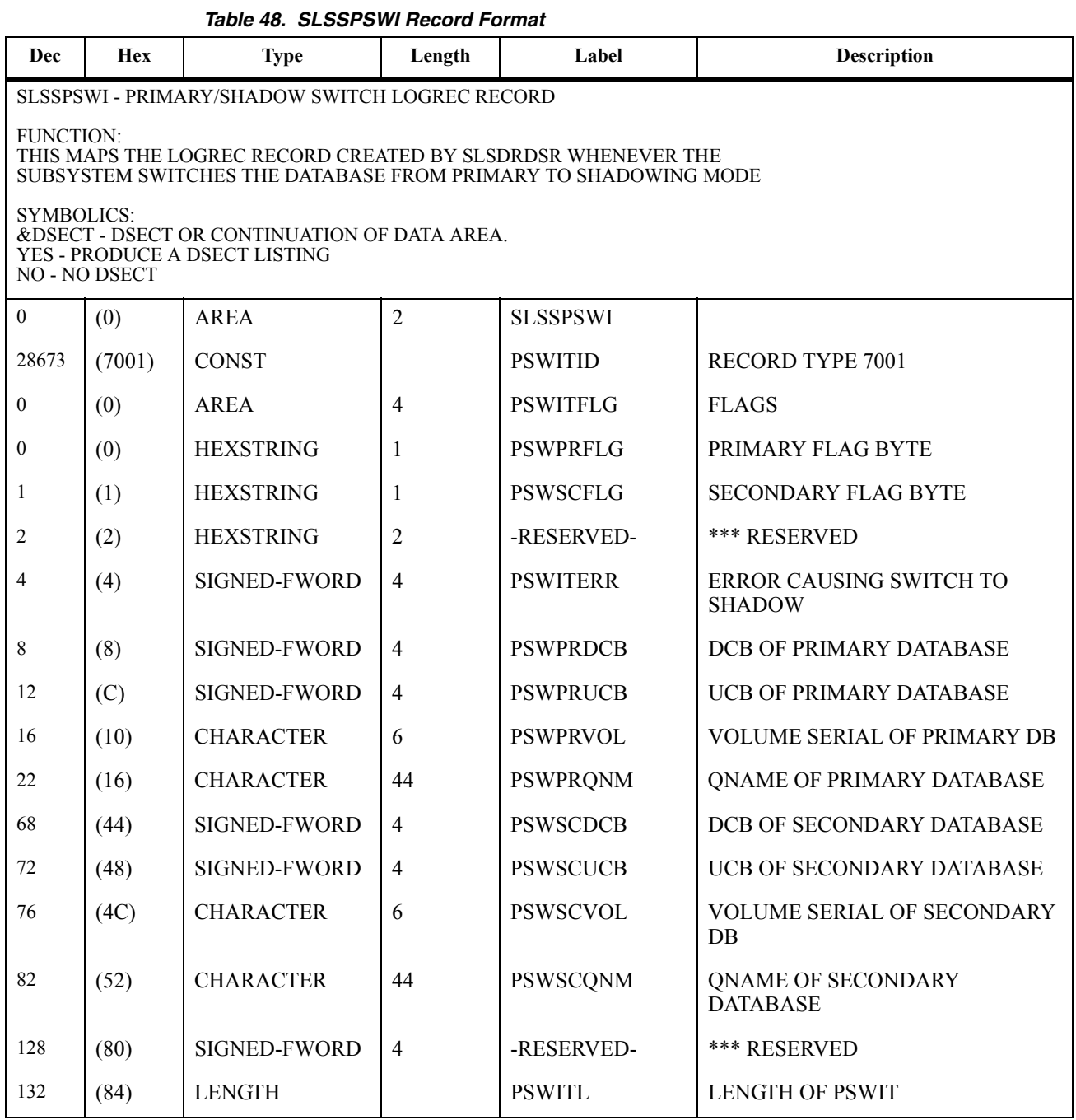

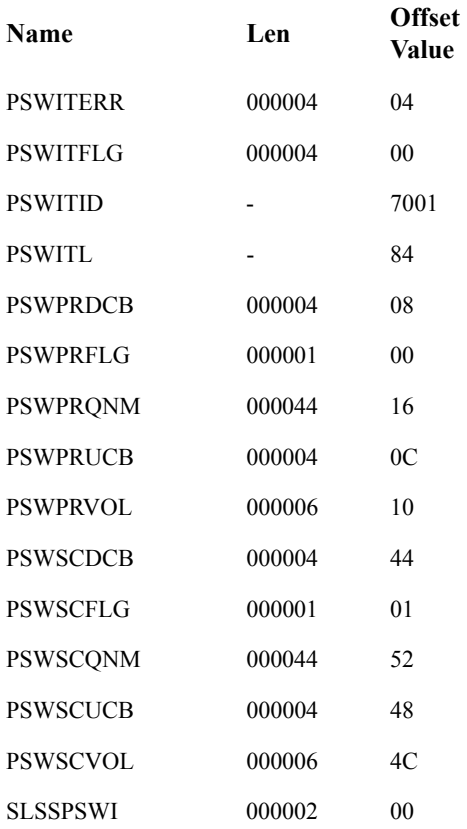

# **SLSSRL00**

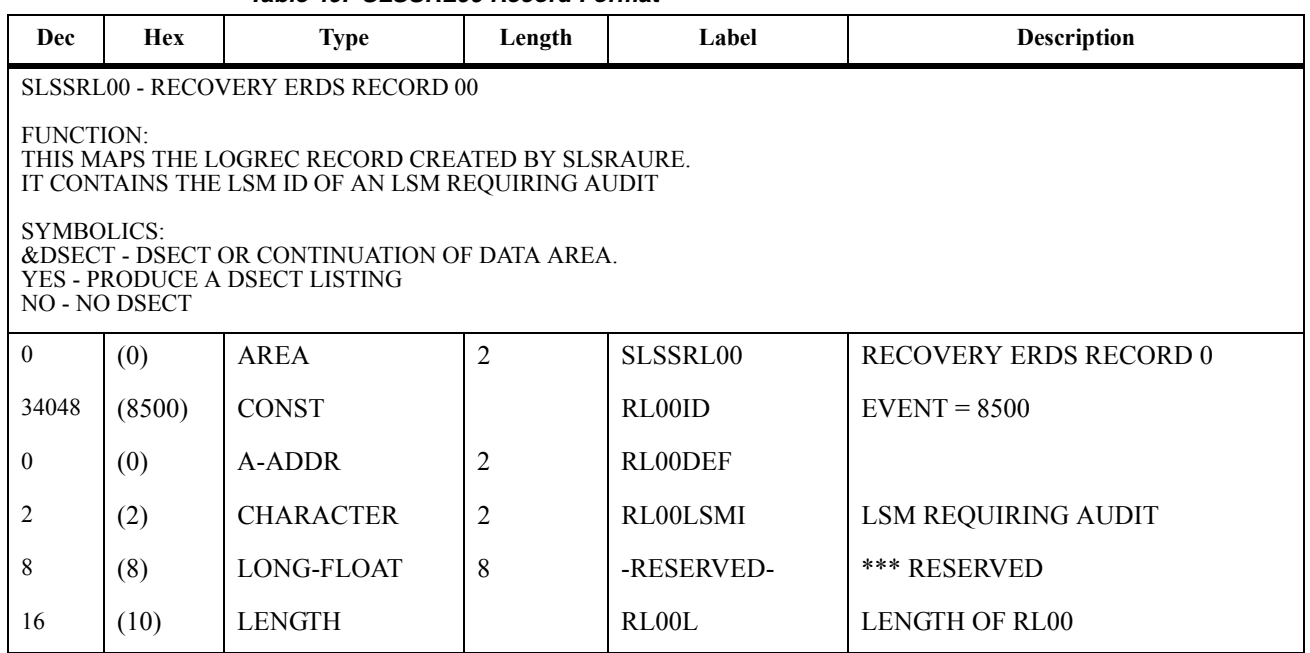

#### *Table 49. SLSSRL00 Record Format*

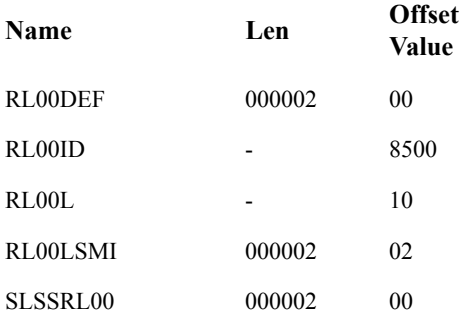

# **SLSSRL01**

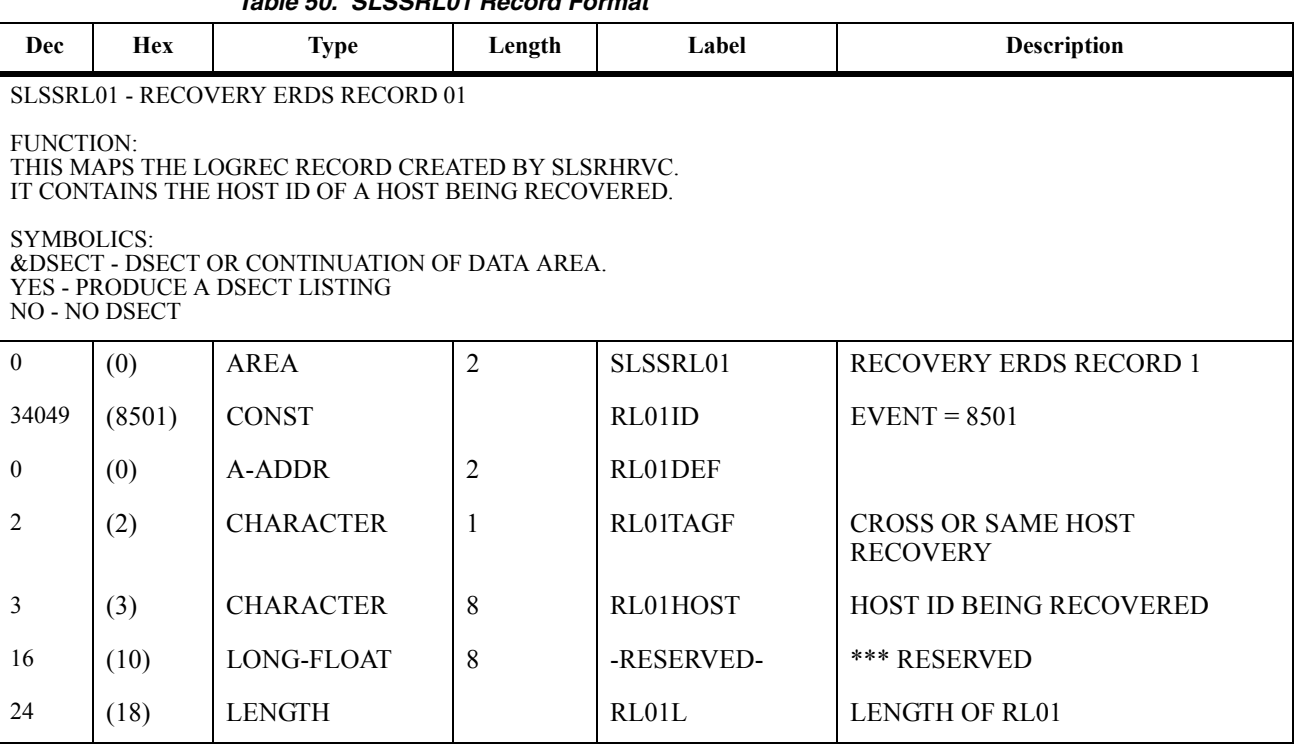

#### *Table 50. SLSSRL01 Record Format*

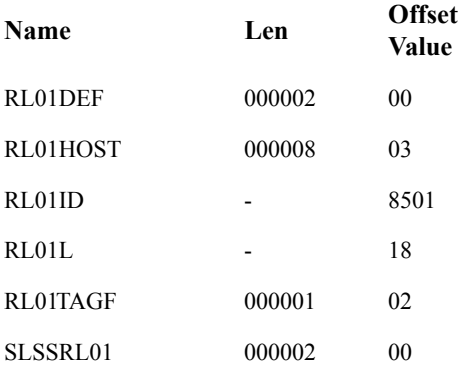

# **SLSSHLG1**

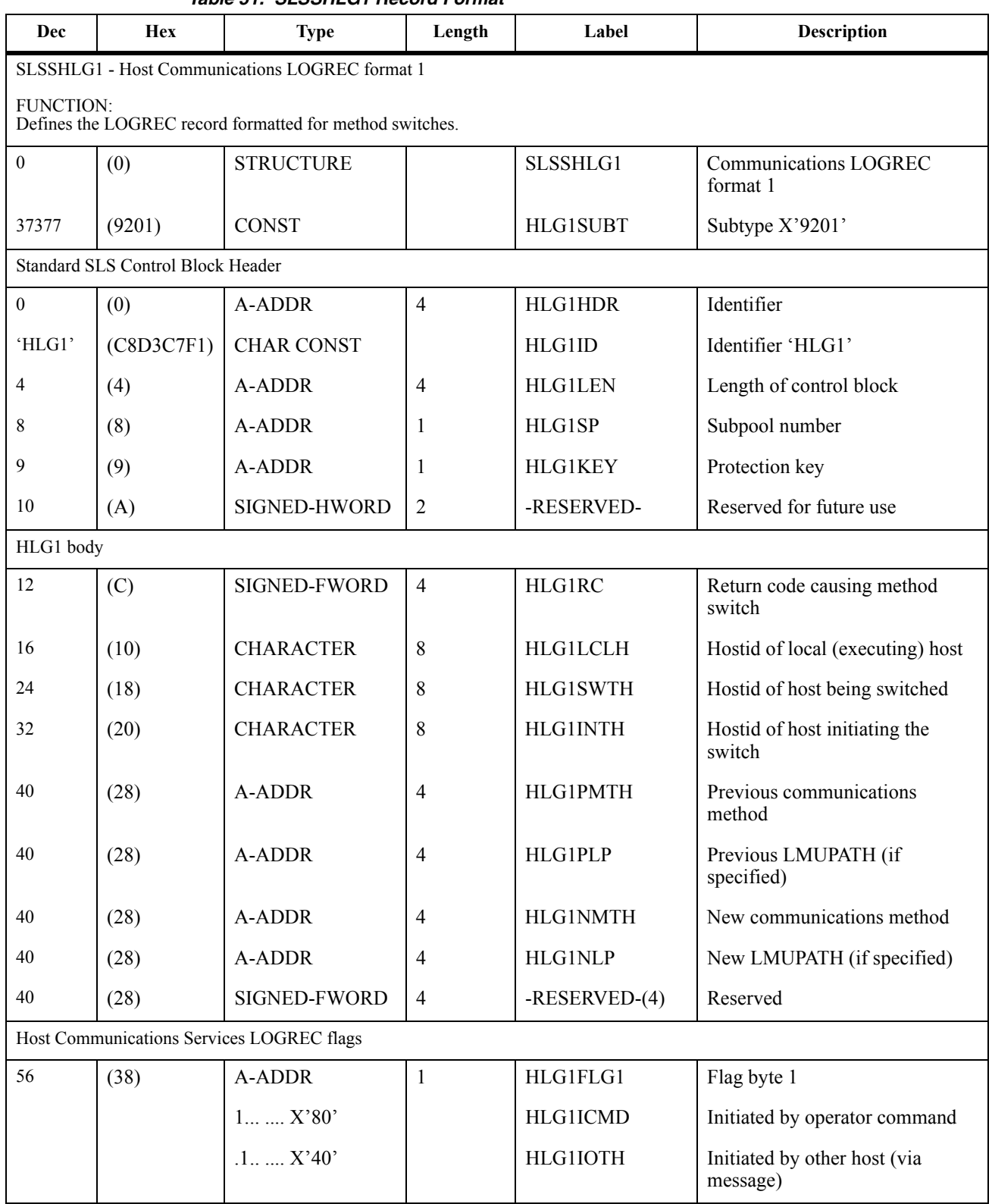

| <b>Dec</b> | <b>Hex</b> | <b>Type</b>                                                          | Length         | Label            | <b>Description</b>                                                                                                    |
|------------|------------|----------------------------------------------------------------------|----------------|------------------|----------------------------------------------------------------------------------------------------|
|            |            | $.1.$ $X'20'$                                                        |                | <b>HLG1IWRT</b>  | Initiated by WRITE function<br>error                                                                                                    |
|            |            | $1$ $$ $X'10'$                                                       |                | <b>HLG1IICN</b>  | Initiated by internal condition<br>(meaning internal to HSC<br>processing, for example, operator<br>switched method for local host so<br>method is switched for all other<br>possible hosts) |
| 57         | (39)       | A-ADDR                                                               | 1              | HLG1FLG2         | Flag byte 2                                                                                                    |
| 58         | (3A)       | A-ADDR                                                               | $\overline{2}$ | -RESERVED-       | Reserved                                                                                                    |
|            |            | This is the header information of the module creating the LOGREC rec |                |                  |                                                                                                    |
| 60         | (3C)       | <b>CHARACTER</b>                                                     | 1              | <b>HLG1SLSI</b>  | SLSID information area                                                                                                    |
| 60         | (3C)       | A-ADDR                                                               | $\overline{2}$ | -RESERVED-       | Reserved                                                                                                    |
| 64         | (40)       | <b>SIGNED-FWORD</b>                                                  | $\overline{4}$ | $-RESERVED-(16)$ | reserved space                                                                                                    |
| 128        | (80)       | <b>LENGTH</b>                                                        |                | <b>HLG1L</b>     | Size of the SLSSHLG1 record                                                                                                    |

*Table 51. SLSSHLG1 Record Format (Continued)*

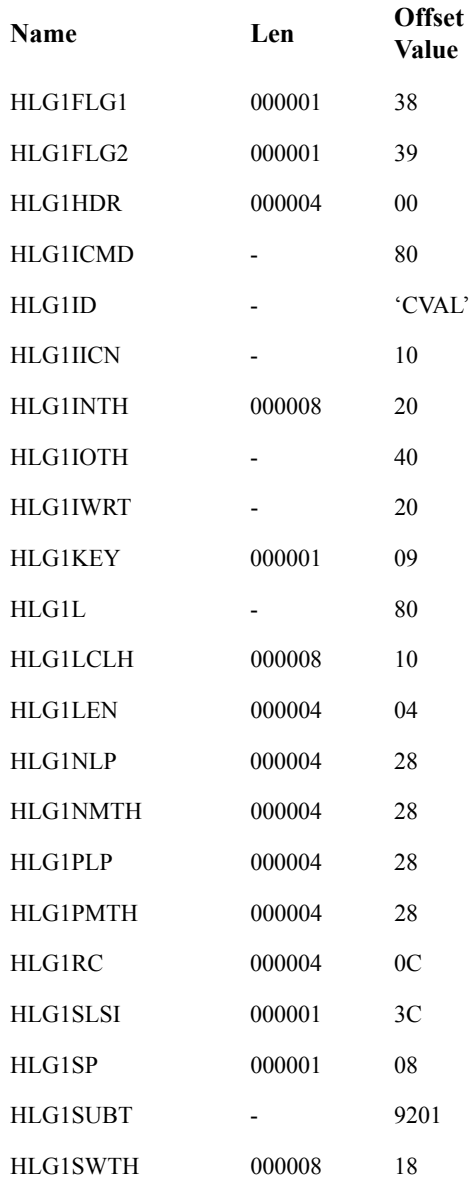

# **Volume Report and Batch API Records**

# **Volume Report and Batch API Mapping Macros**

These SMP/E-distributed macros map both Volume Report and Batch API records.

Refer to ["Batch API Records" on page 625](#page-668-0) to see SLUVDDAT and SLUVPDAT, which are used only by the Batch API.

| <b>Macro</b>    | <b>Description</b>                        |
|-----------------|-------------------------------------------|
| <b>SLUVADAT</b> | Flat File ACS/LSM Information DSECT       |
| <b>SLUVCDAT</b> | Flat File Static Configuration Data DSECT |
| <b>SLUVHDAT</b> | Flat File Host Information DSECT          |
| <b>SLUVIDAT</b> | Flat File CDS Information DSECT           |
| <b>SLUVSDAT</b> | Flat File ACS Station Address DSECT       |
| <b>SLUVVDAT</b> | Flat File Volume Data DSECT               |

*Table 52. Mapping Macros for Volume Report and Batch API Records*

# **Volume Report and Batch API Record Formats**

# **SLUVADAT**

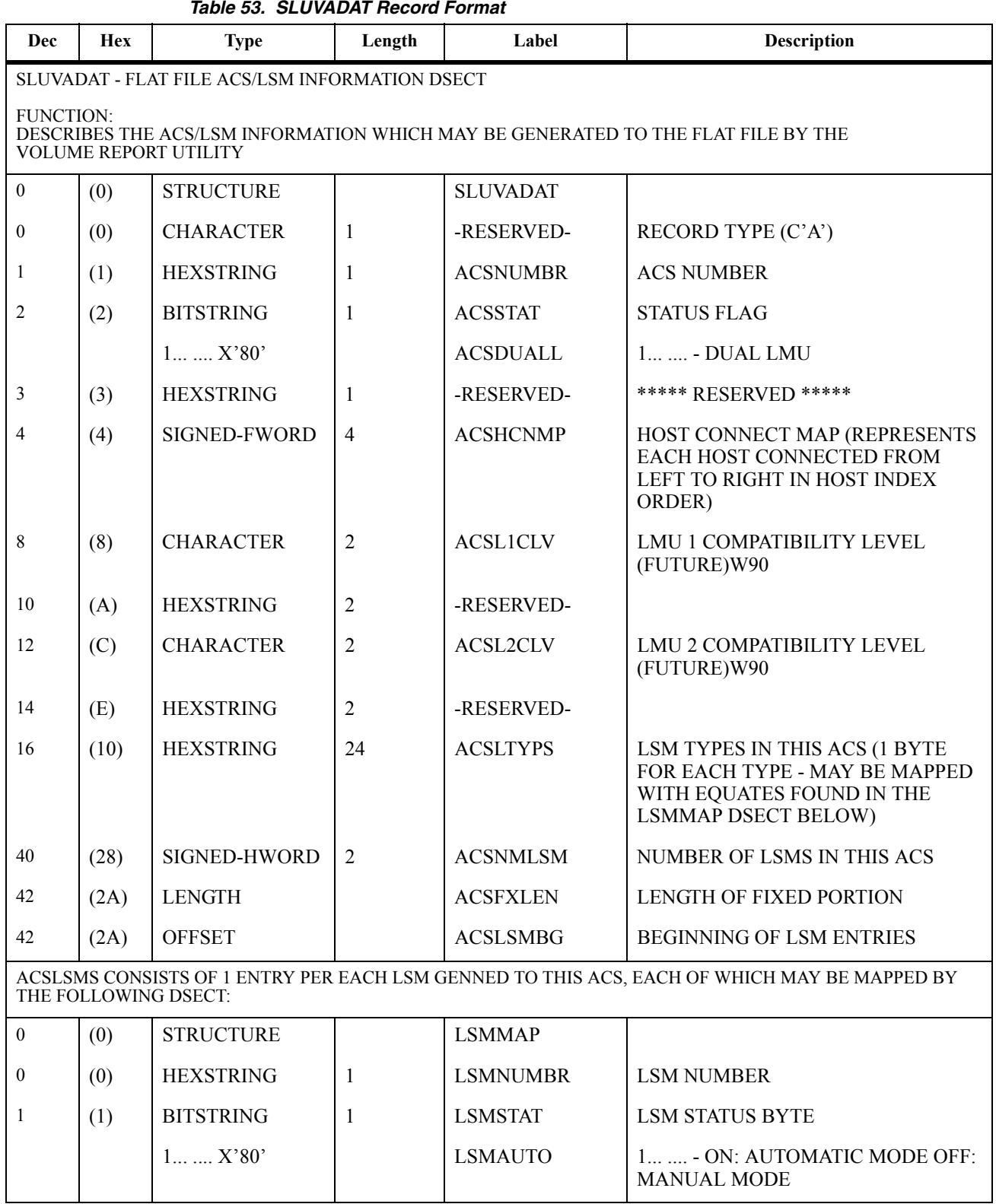

#### *Appendix D. Record Formats* **595** Rev. A, 9/11/07 - 316105901

#### *Table 53. SLUVADAT Record Format (Continued)*

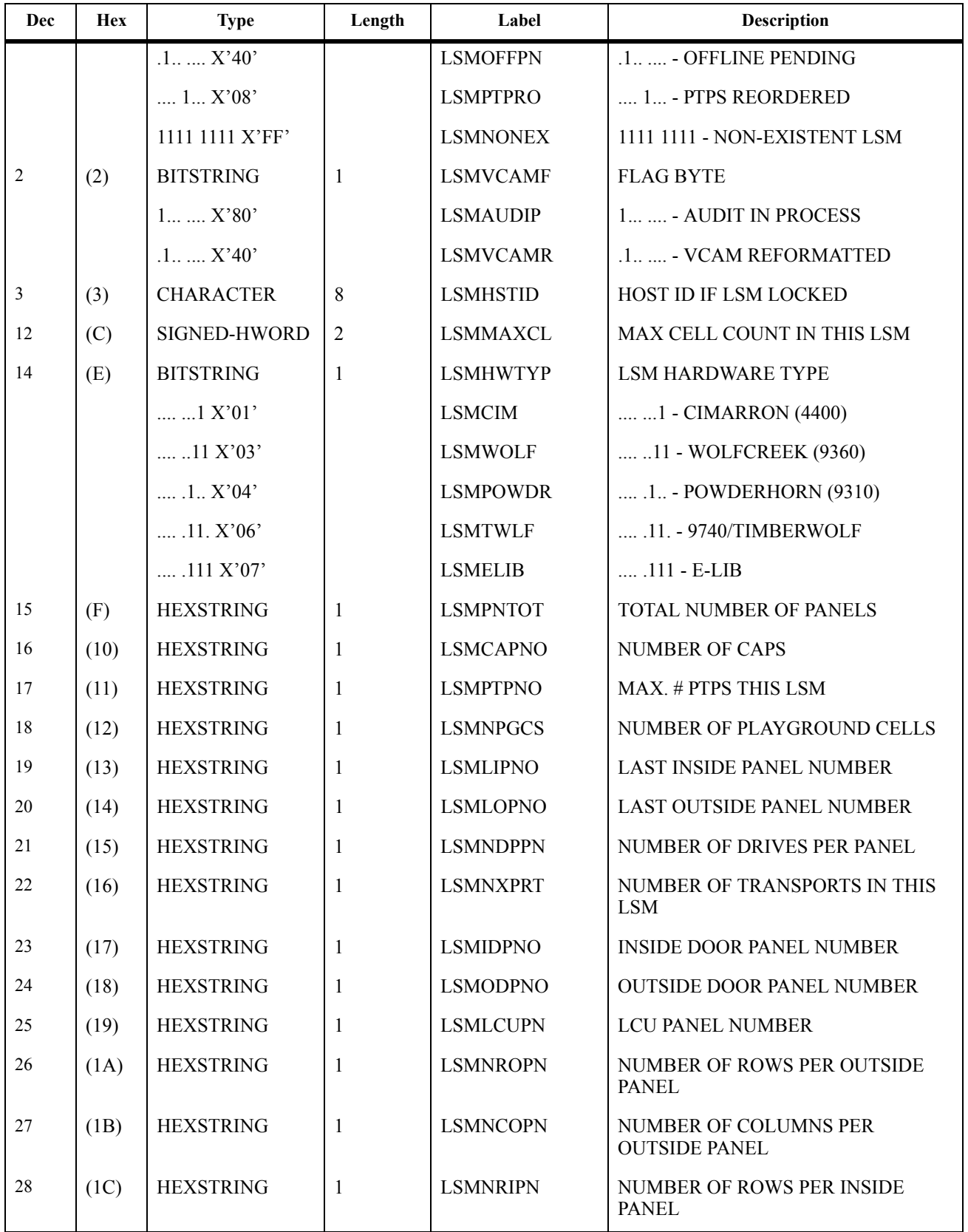

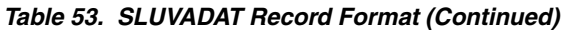

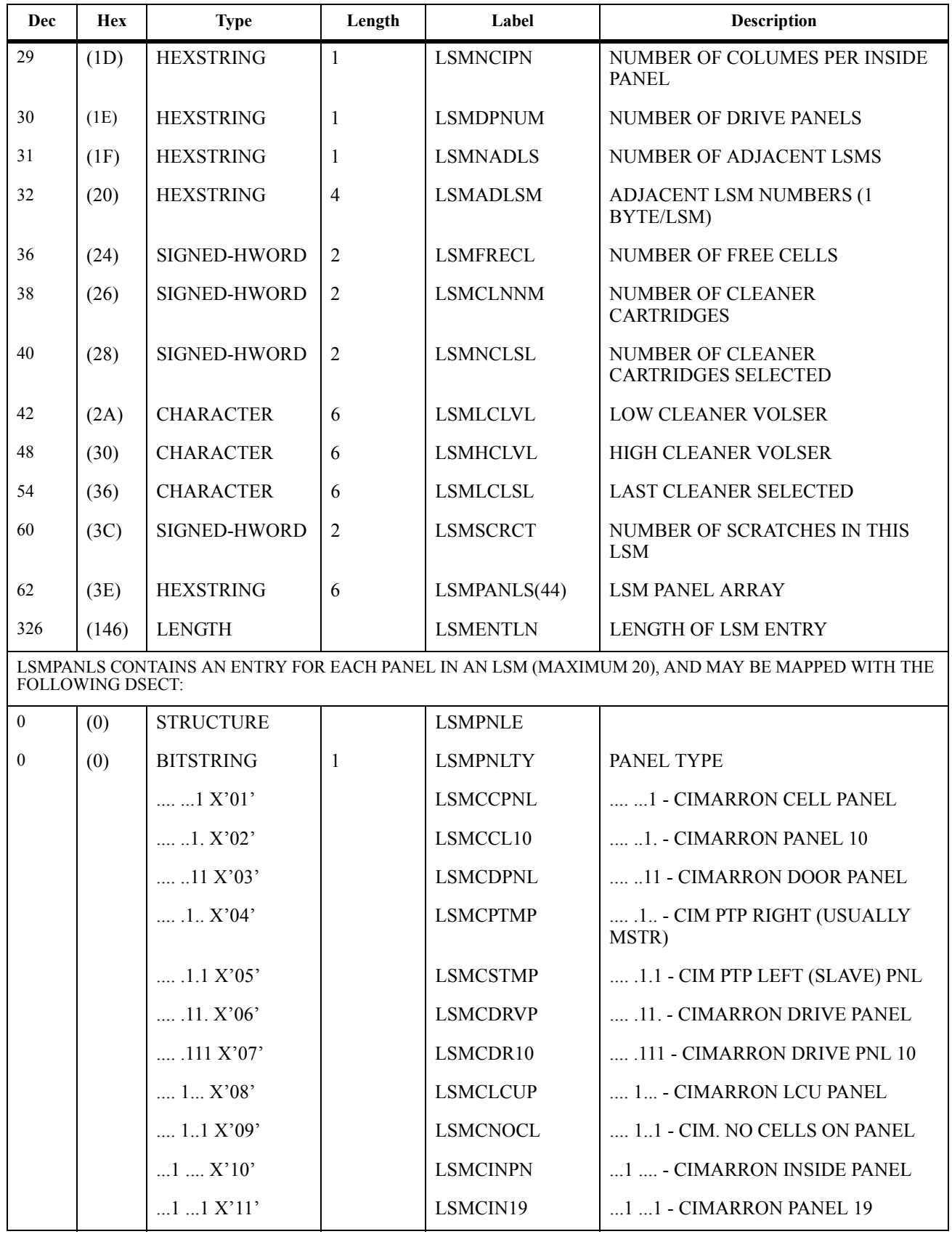

*Table 53. SLUVADAT Record Format (Continued)*

| <b>Dec</b> | Hex | <b>Type</b>           | Length | Label           | <b>Description</b>                                      |
|------------|-----|-----------------------|--------|-----------------|---------------------------------------------------------|
|            |     | $1$ $1$ . $X'12'$     |        | <b>LSMCISDR</b> | 1 1. - CIMARRON INSIDE DOOR                             |
|            |     | $1$ $11$ $X$ ' $13$ ' |        | <b>LSMCWIDN</b> | 1 11 - CIMARRON 20-DRIVE<br><b>PANEL</b>                |
|            |     | $1$ .1. $X'14'$       |        | <b>LSMCWIDD</b> | 1 .1 CIMARRON 20-DRIVE PANEL<br><b>ADJACENT TO DOOR</b> |
|            |     | $.1. \dots X'20'$     |        | LSMWPNL0        | 1.  - WOLF PANEL 0                                      |
|            |     | $.1.$ $.1$ $X'21'$    |        | LSMW2PSL        | 1.  1 - WC PANEL 2 WITH PTP<br>(SLAVE)                  |
|            |     | .1.1.1.1122           |        | <b>LSMWP0PT</b> | 1. 1. - WOLF PANEL 0 W/PTP                              |
|            |     | .1. .11 X'23'         |        | LSMW1NOD        | 1. 11 - WC PANEL WITHOUT DRIVE                          |
|            |     | $.1.1.1.1$ $X'24'$    |        | LSMWP1DR        | 1. .1 - WOLF PANEL 1 W/DRIVE                            |
|            |     | $.1.111$ X'25'        |        | LSMWPNL2        | 1. .1.1 - WOLF PANEL 2                                  |
|            |     | .1.11. X'26'          |        | LSMWP2PT        | 1. .11. - WOLF PANEL 2 W/PTP                            |
|            |     | .1.111X'27'           |        | LSMWPNL3        | 1. .111 - WOLF PANEL 3                                  |
|            |     | .1.1X'28'             |        | LSMWP3DR        | 1. 1 - WOLF PANEL 3 W/DRIVE                             |
|            |     | .1.1.1 X'29'          |        | LSMWP41C        | 1. 11 - WOLF PANEL 4 W/1 CAP                            |
|            |     | $.11$ $$ $X'30'$      |        | LSMWP42C        | 11  - WOLF PANEL 4 W/2 CAPS                             |
|            |     | $.11$ $.1$ $X'31'$    |        | LSMW3NOC        | 11  1 - WC PANEL 3 WITHOUT<br><b>CELLS</b>              |
|            |     | $.11$ $.1. X'32'$     |        | LSMW3DNC        | 11 1. - WC PANEL 3 WITH DRIVES,<br>WITHOUT CELLS        |
|            |     | $.11$ $.11$ $X'33'$   |        | LSMW3WIN        | 11 11 - WC PANEL 3 WITH<br><b>WINDOW</b>                |
|            |     | .11.11 X'35'          |        | LSMW4CNC        | 11 .1.1 - WC PANEL 4, 1 CAP<br>WITHOUT CELLS            |
|            |     | .11.11. X'36'         |        | LSMW4CCN        | 11 .11. - WC PANEL 4, 2 CAPS<br><b>WITHOUT CELLS</b>    |
|            |     | .1X'40'               |        | <b>LSMTPNLW</b> | .1  - 9740 WINDOW                                       |
|            |     | $.11$ $X'41'$         |        | <b>LSMTPPNL</b> | .1.  1 - 9740 CELL PANEL                                |
|            |     | .11.1 X'45'           |        | <b>LSMTPCAP</b> | $.11.1 - 9740$ CAP                                      |
|            |     | .111. X'46'           |        | <b>LSMTPDRV</b> | .1., .11. - 9740 DRIVE PANEL                            |
|            |     | .1111X'47'            |        | <b>LSMTP0PT</b> | .1 .111 - 9740 PANEL 0 PTP                              |
|            |     | .11X'48'              |        | LSMTP2PT        | .1. 1. - 9740 PANEL 2 PTP 2 CAPS<br>W/O CELLS           |

| Dec            | <b>Hex</b> | <b>Type</b>           | Length | Label           | <b>Description</b>                   |
|----------------|------------|-----------------------|--------|-----------------|--------------------------------------|
|                |            | 1 X'80'               |        | <b>LSMELDRV</b> | $1, \ldots, FLR$ DRIVE               |
|                |            | $11$ $X'81'$          |        | <b>LSMELCAP</b> | $11 - ELIB CAP$                      |
|                |            | $1, \ldots, 1, X'82'$ |        | <b>LSMELCEL</b> | $11.$ - ELIB STORAGE                 |
|                |            | 111X'83'              |        | LSMELCE3        | $111$ - ELIB STORAGE                 |
|                |            | 11X'84'               |        | LSMELCE4        | $11$ ELIB STORAGE                    |
| 1              | (1)        | <b>HEXSTRING</b>      | 2      | <b>LSMPCCNT</b> | <b>COUNT OF CELLS FOR THIS PANEL</b> |
| 3              | (3)        | <b>BITSTRING</b>      |        | <b>LSMPFLG</b>  | <b>FLAG BYTE FOR PANEL STATUS</b>    |
|                |            | 1,,X'80'              |        | <b>LSMPFRZ</b>  | PANEL IS FROZEN                      |
| $\overline{4}$ | (4)        | <b>HEXSTRING</b>      | 2      | -RESERVED-      | ******** RESERVED **********         |
| 3              | (03)       | LENGTH                |        | <b>LSMPFRZL</b> | LENGTH OF FREEZE PANEL BYTES         |
| 6              | (06)       | <b>LENGTH</b>         |        | <b>LSMPNLEL</b> | LENGTH OF PANEL ENTRY                |

*Table 53. SLUVADAT Record Format (Continued)*

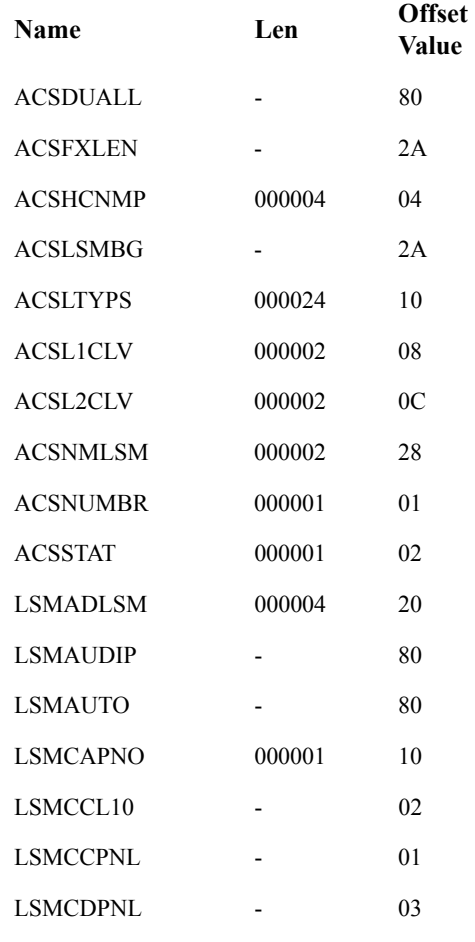

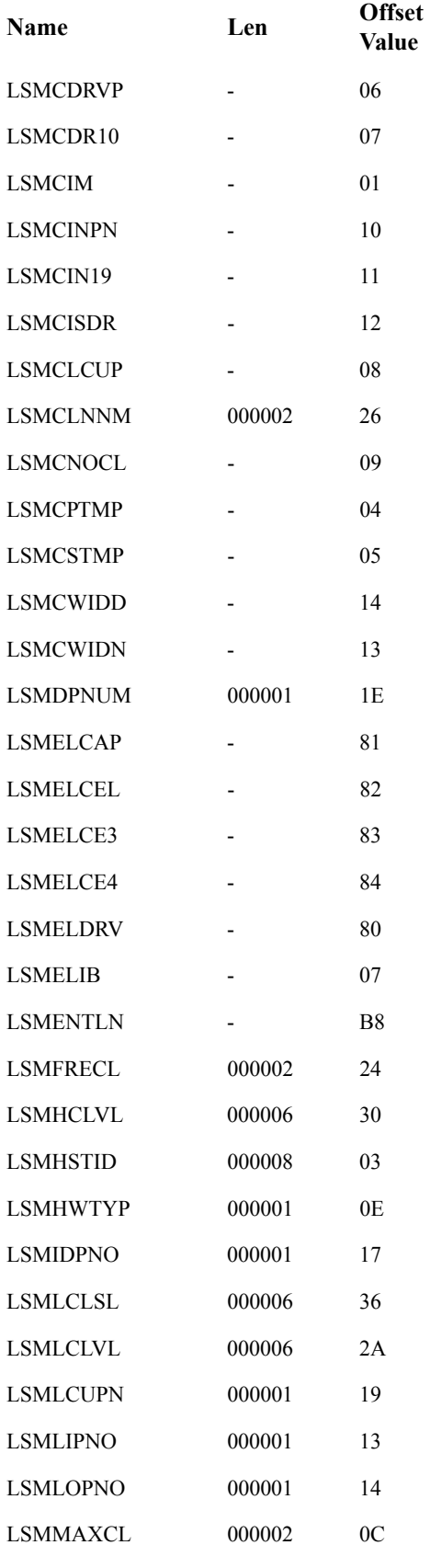

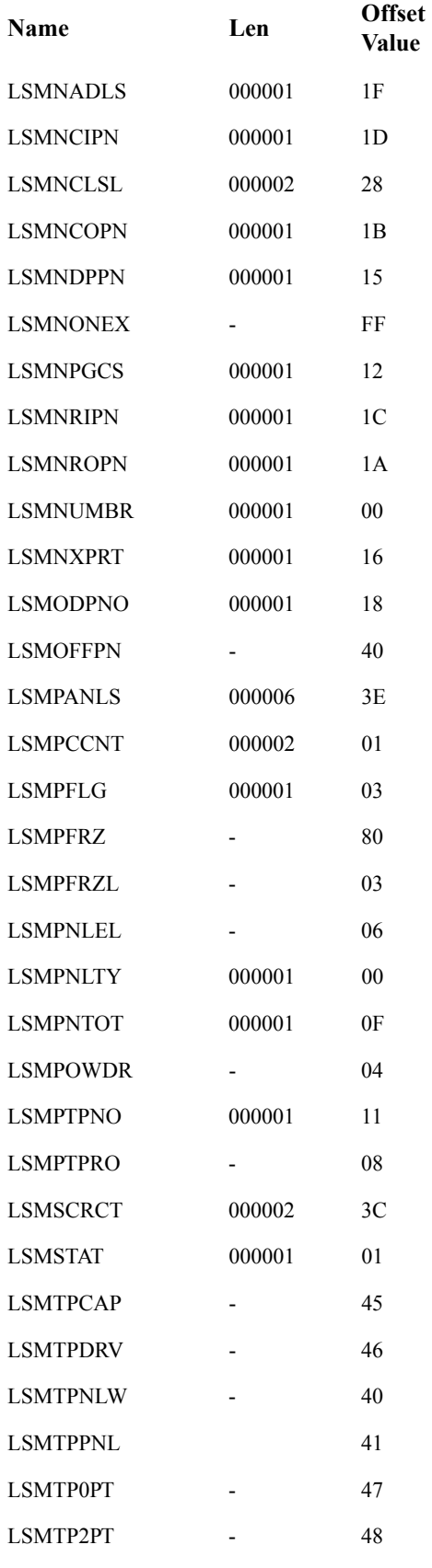

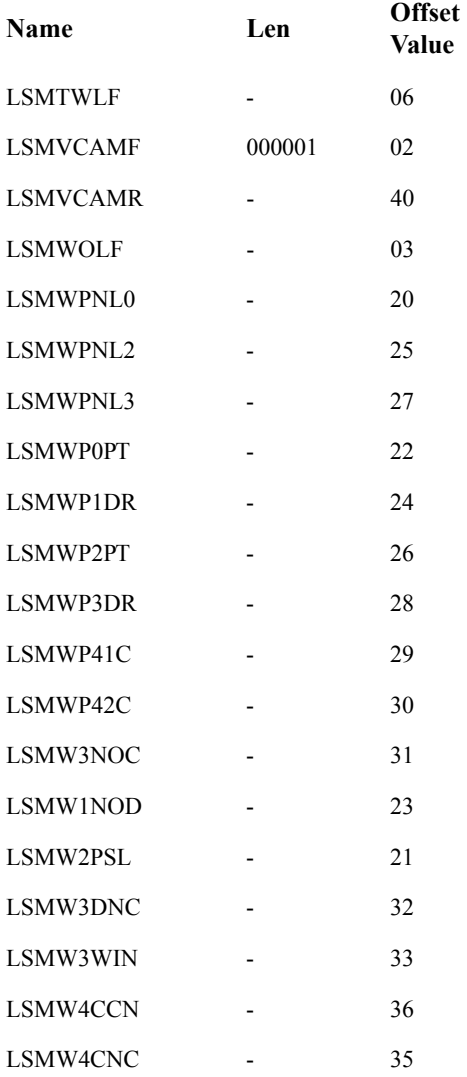

### **SLUVCDAT**

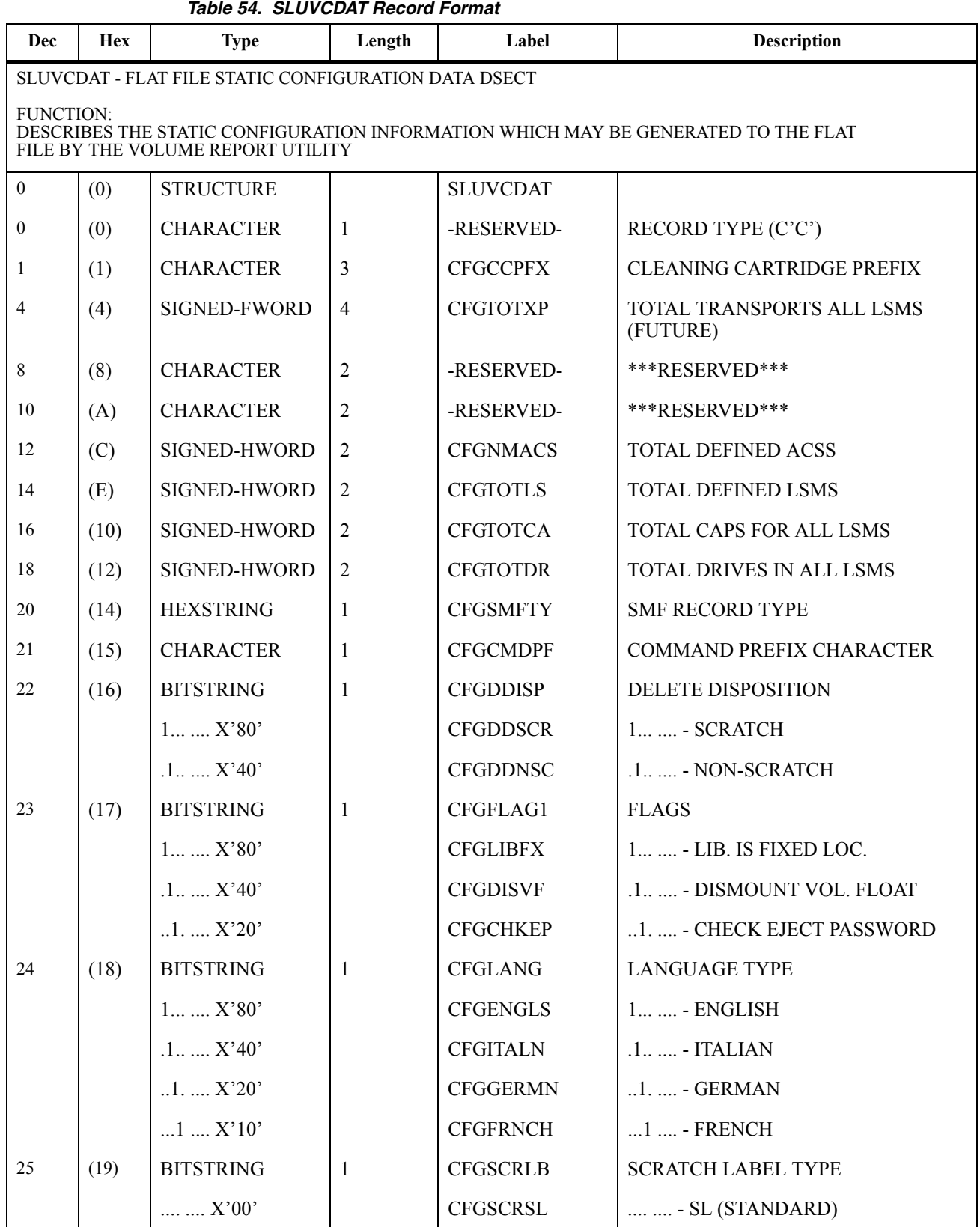

| Dec | <b>Hex</b> | <b>Type</b>         | Length | Label           | <b>Description</b>                |
|-----|------------|---------------------|--------|-----------------|-----------------------------------|
|     |            | 1 X'01'             |        | <b>CFGSCRAL</b> | $1 - AL (ANSI)$                   |
|     |            | 1. X' 02'           |        | <b>CFGSCRNL</b> | $ 1. - NL (NONLABELLED)$          |
|     |            | 11 X'03'            |        | <b>CFGSCRNS</b> | 11 - NSL (NON-STANDARD)           |
|     |            | $\ldots$ 1. $X'04'$ |        | <b>CFGSCRBL</b> | $ 1.2 - BLP (BYPASS LBL PROC)$    |
|     |            | 1.1 X' 05'          |        | <b>CFGSCRNA</b> | $\dots$ 1.1 - LBL TYPE NOT AVAIL. |
| 26  | (1A)       | <b>LENGTH</b>       |        | <b>CFGLNGTH</b> | LENGTH OF RECORD                  |
| 256 | (100)      | <b>CONST</b>        |        | <b>CFGMXLSM</b> | <b>MAXIMUM NUMBER OF ACSS</b>     |

*Table 54. SLUVCDAT Record Format (Continued)*
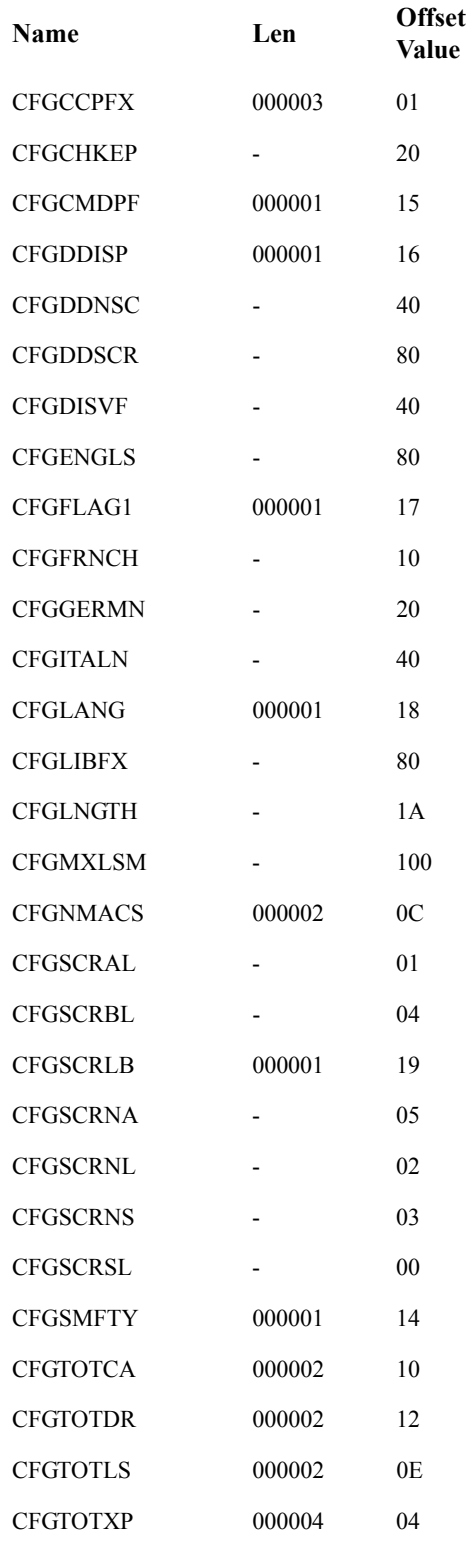

# **SLUVHDAT**

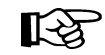

Note: Field HSTLIBEN contains only the first 16 ACS esoterics.

#### *Table 55. SLUVHDAT Record Format*

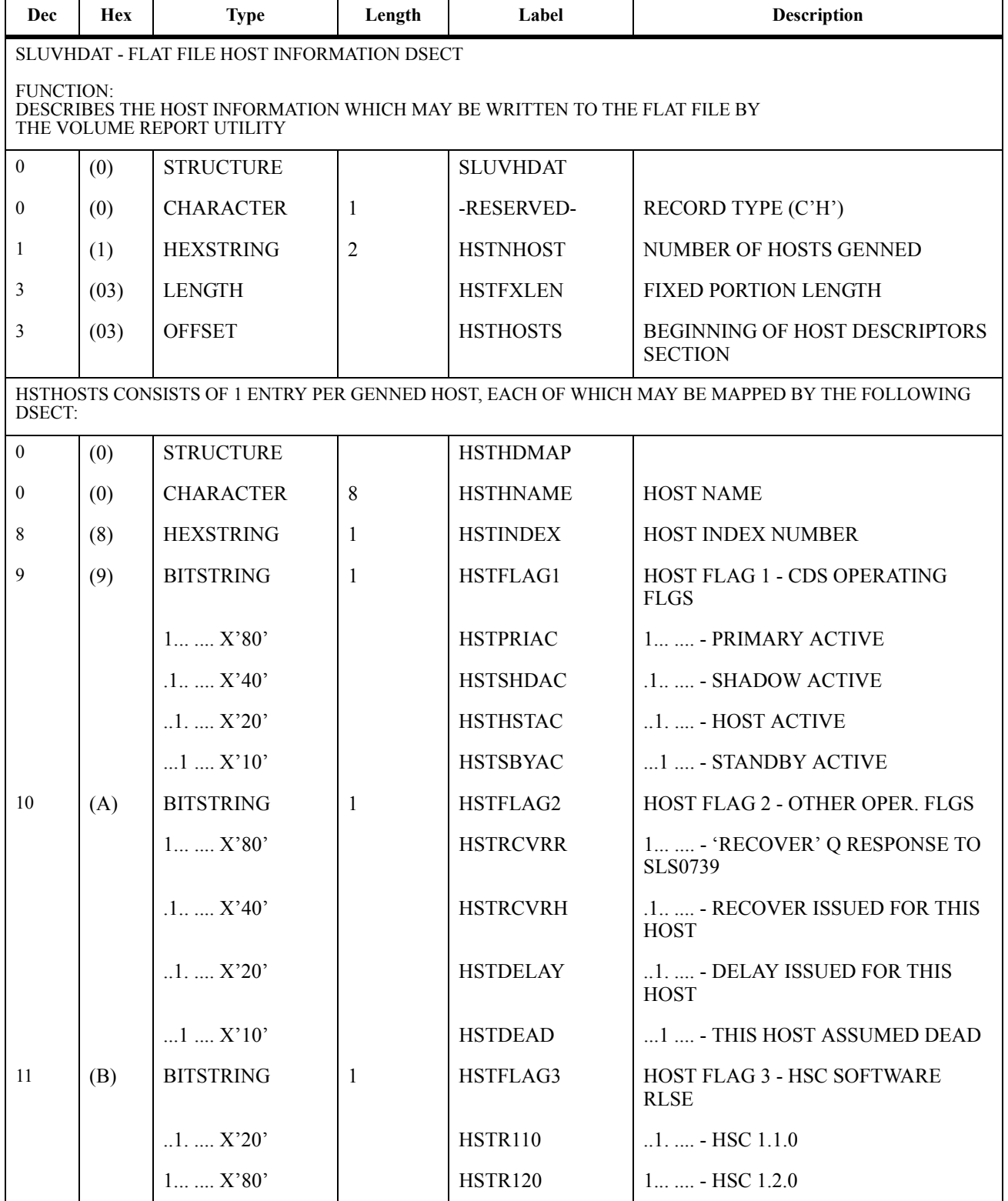

| Dec | <b>Hex</b> | <b>Type</b>         | Length | Label           | <b>Description</b>                 |
|-----|------------|---------------------|--------|-----------------|------------------------------------|
|     |            | $1.1.1$ $X'40'$     |        | <b>HSTR200</b>  | $1. \ldots$ - HSC 2.0.0            |
|     |            | $1 \ldots X'10'$    |        | <b>HSTR201</b>  | $1 - HSC 2.0.1$                    |
|     |            | $\dots$ 1 $X'08'$   |        | <b>HSTR210</b>  | $\ldots$ 1 - HSC 2.1.0             |
|     |            | $\dots$ .1. $X'04'$ |        | <b>HSTR400</b>  | $1.4 - HSC 4.0.0$                  |
|     |            | 1. X'02'            |        | <b>HSTR410</b>  | $\dots$ $\ldots$ 1. - HSC 4.1.0    |
| 12  | (C)        | <b>CHARACTER</b>    | 8      | <b>HSTNONEN</b> | NON-LIBRARY ESOTERIC NAMES         |
| 20  | (14)       | <b>CHARACTER</b>    | 8      | HSTLIBEN(16)    | LIBRARY ESOTERIC NAMES (BY<br>ACS) |
| 148 | (94)       | <b>LENGTH</b>       |        | <b>HSTHOSLN</b> | <b>LENGTH OF HOST ENTRY</b>        |

*Table 55. SLUVHDAT Record Format (Continued)*

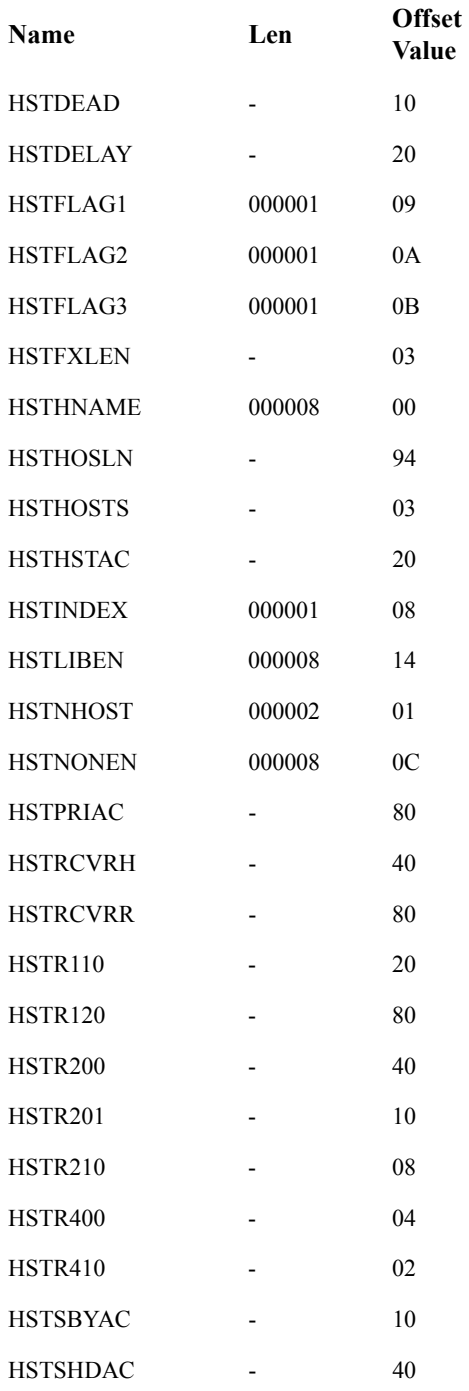

# **SLUVIDAT**

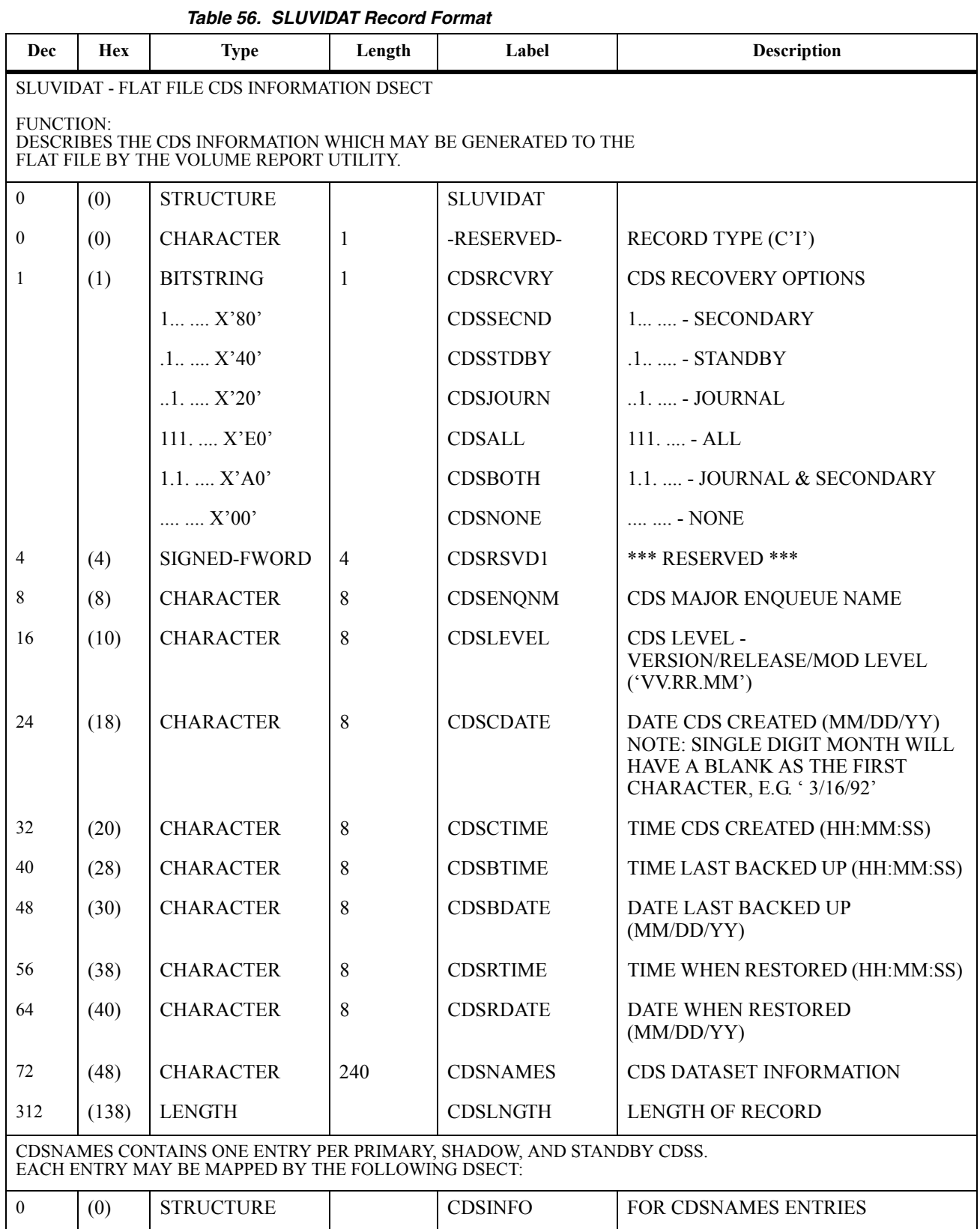

| Dec          | <b>Hex</b> | <b>Type</b>      | Length         | Label           | <b>Description</b>         |
|--------------|------------|------------------|----------------|-----------------|----------------------------|
| $\mathbf{0}$ | (0)        | <b>CHARACTER</b> | 44             | <b>CDSDSN</b>   | <b>CDS DATASET NAME</b>    |
| 44           | (2C)       | <b>CHARACTER</b> | 6              | <b>CDSVOL</b>   | <b>CDS VOLSER</b>          |
| 50           | (32)       | <b>HEXSTRING</b> | 2              | -RESERVED-      | <b>*** RESERVED ***</b>    |
| 52           | (34)       | <b>CHARACTER</b> | 8              | <b>CDSUNIT</b>  | <b>CDS UNIT NAME</b>       |
| 60           | (3C)       | <b>HEXSTRING</b> | $\overline{2}$ | <b>CDSSWCNT</b> | <b>CDS SWITCH COUNT</b>    |
| 62           | (3E)       | <b>HEXSTRING</b> | $\overline{2}$ | -RESERVED-      | <b>*** RESERVED ***</b>    |
| 64           | (40)       | <b>HEXSTRING</b> | $\overline{4}$ | -RESERVED-(4)   | <b>*** RESERVED ***</b>    |
| 80           | (50)       | <b>LENGTH</b>    |                | <b>CDSINFOL</b> | <b>LENGTH OF CDS ENTRY</b> |

*Table 56. SLUVIDAT Record Format (Continued)*

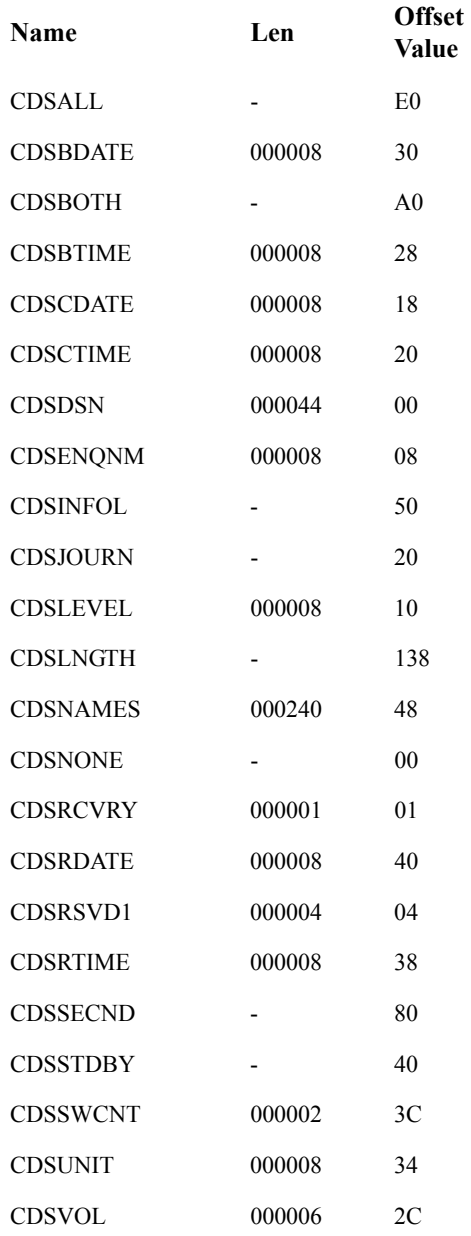

# **SLUVSDAT**

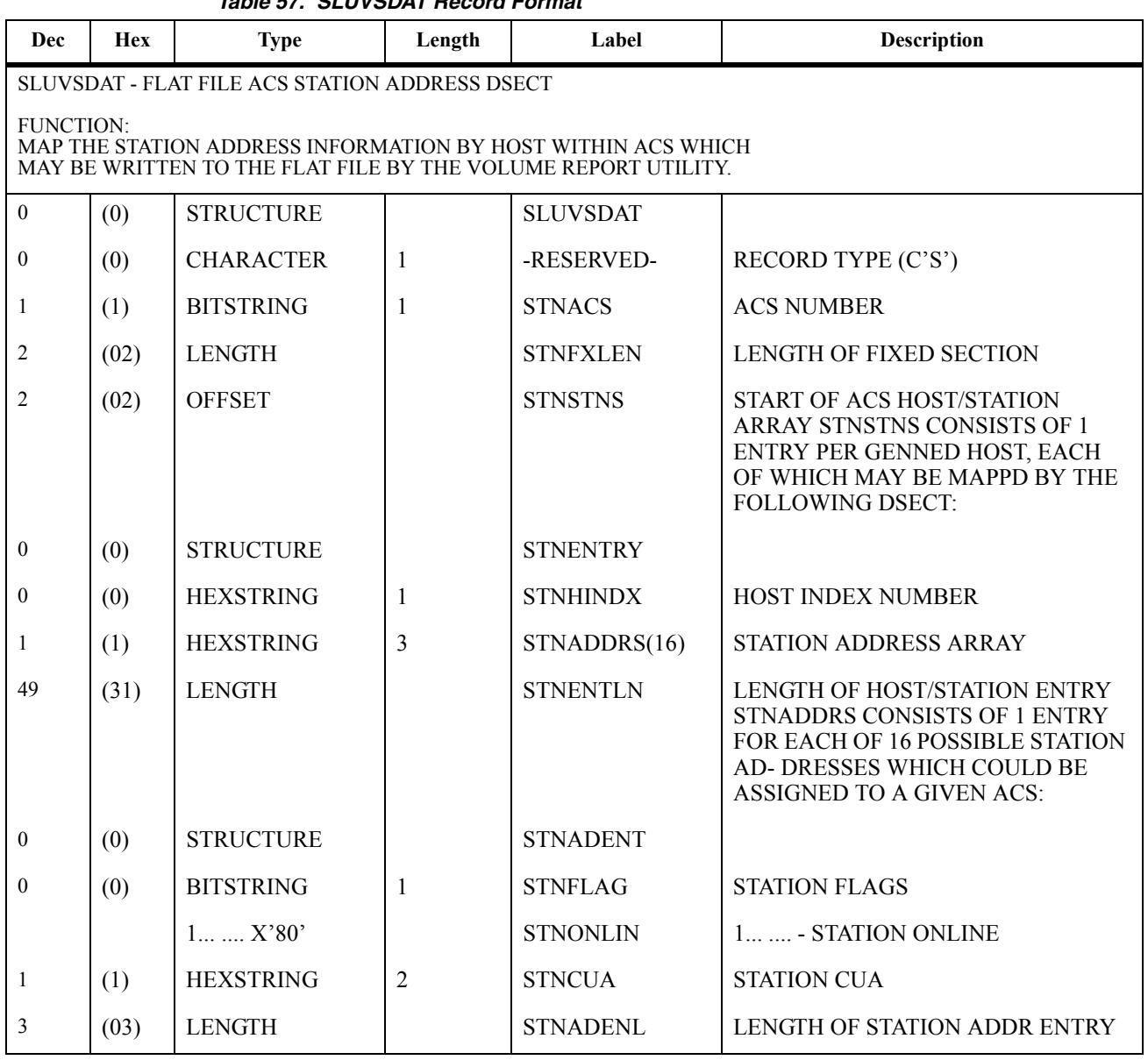

*Table 57. SLUVSDAT Record Format*

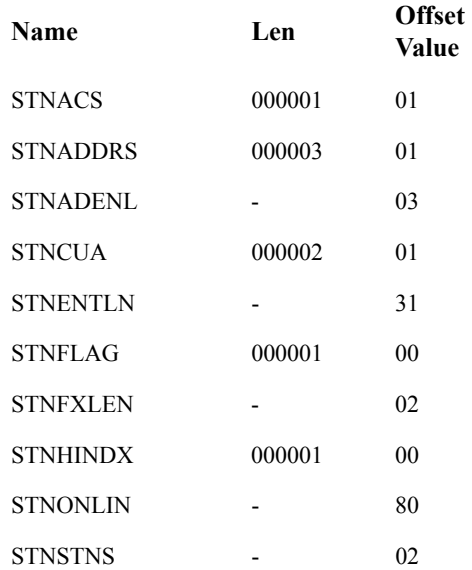

# **SLUVVDAT**

To determine the HSC release that produced a volume report flat file, use the CDSDATA parameter to create flat file records with non-volume information.

Interrogate the CDSLEVEL field in the SLUVIDAT (CDS Information) record. A CDS at level 02.00.00 is reported by an HSC VOLRpt at release level 2.0.1 and earlier. CDS level 02.01.00 is reported by an HSC 6.0, 6.1, or 6.2 VOLRpt.

The CDSDATA records are appended to the VOLDATA records. To interrogate the CDS level before processing the volume records, extract the CDSDATA and VOLDATA in different steps to create separate files.

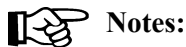

- 1. The Batch API request formats the date fields VOLDTINS, VOLDTSEL, and VOLTMNT as ''*yyyymmdd*.''
- 2. The Batch API request does not report volume subpool labels or IDs. Fields VOLSPLBL and VOLSPID are blank-filled.
- 3. When a volume has been mounted, the VOLERMNT and VOLERACT bit values are **both** set in VOLFLAG2. If the volume is errant, the VOLERMNT bit value **is not** set in VOLFLAG2, but the VOLERACT bit value is set.

*Table 58. SLUVVDAT Record Format*

| Dec              | Hex                                                                                                    | <b>Type</b>       | Length | Label           | <b>Description</b>                           |  |  |  |
|------------------|----------------------------------------------------------------------------------------------------|-------------------|--------|-----------------|----------------------------------------------|--|--|--|
|                  | SLUVVDAT - FLAT FILE VOLUME DATA DSECT                                                                                       |                   |        |                 |                                              |  |  |  |
|                  | <b>FUNCTION:</b><br>DESCRIBES THE VOLUME DATA WHICH MAY BE GENERATED TO THE FLAT FILE BY THE VOLUME<br><b>REPORT UTILITY</b> |                   |        |                 |                                              |  |  |  |
| $\mathbf{0}$     | (0)                                                                                                    | <b>STRUCTURE</b>  |        | <b>SLUVVDAT</b> |                                              |  |  |  |
| $\mathbf{0}$     | (0)                                                                                                    | <b>CHARACTER</b>  |        | -RESERVED-      | RECORD TYPE (C'V')                           |  |  |  |
| 1                | (1)                                                                                                    | <b>BITSTRING</b>  |        | <b>VOLMEDIA</b> | <b>VOLUME MEDIA TYPE</b>                     |  |  |  |
| $\cdot$ 1'       | (F1)                                                                                                    | <b>CHAR CONST</b> |        | <b>VOLMEDST</b> | <b>STANDARD MEDIA</b>                        |  |  |  |
| $\lq 1$          | (F1)                                                                                                    | <b>CHAR CONST</b> |        | VOLMEDT1        | (X'F1') STANDARD MEDIA                       |  |  |  |
| A                | (C1)                                                                                                    | <b>CHAR CONST</b> |        | <b>VOLMEDTA</b> | (X'C1') HELICAL MEDIA "A"                    |  |  |  |
| B                | (C2)                                                                                                    | <b>CHAR CONST</b> |        | <b>VOLMEDTB</b> | (X'C2') HELICAL MEDIA "B"                    |  |  |  |
| $^\cdot C^\cdot$ | (C3)                                                                                                    | <b>CHAR CONST</b> |        | <b>VOLMEDTC</b> | (X'C3') HELICAL MEDIA "C"                    |  |  |  |
| $\Delta$         | (C4)                                                                                                    | <b>CHAR CONST</b> |        | <b>VOLMEDTD</b> | (X'C4') HELICAL CLEANING<br><b>CARTRIDGE</b> |  |  |  |
| E                | (C5)                                                                                                    | <b>CHAR CONST</b> |        | <b>VOLMEDTE</b> | $(X'C5')$ ECART MEDIA                        |  |  |  |
| $\lq \lq$        | (D1)                                                                                                    | <b>CHAR CONST</b> |        | <b>VOLMEDTJ</b> | (X'D1') JCART MEDIA                          |  |  |  |
| $\cdot$ P        | (D7)                                                                                                    | <b>CHAR CONST</b> |        | <b>VOLMEDTP</b> | (X'D7') STK2P MEDIA                          |  |  |  |

#### *Table 58. SLUVVDAT Record Format (Continued)*

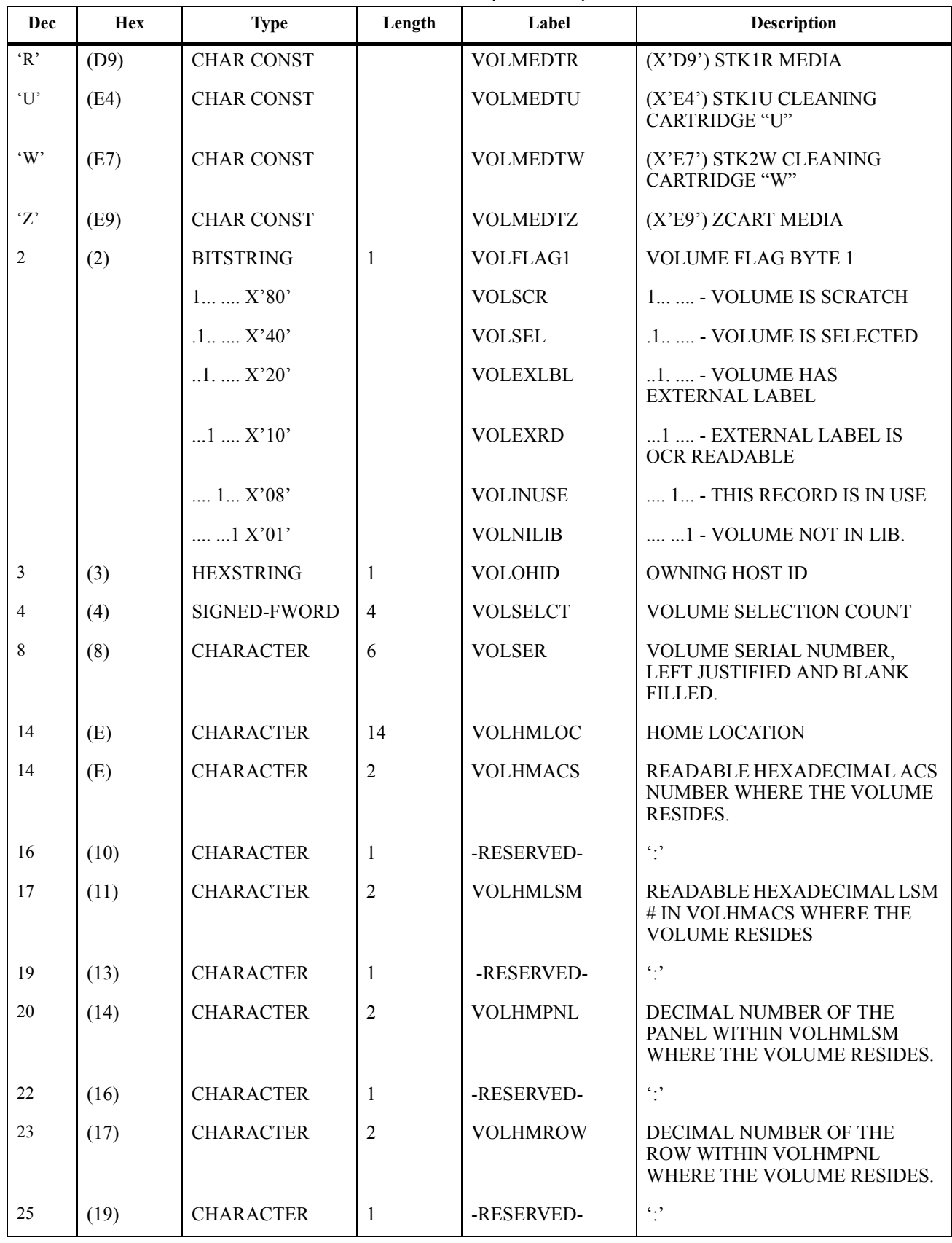

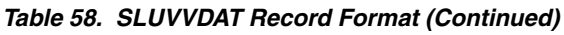

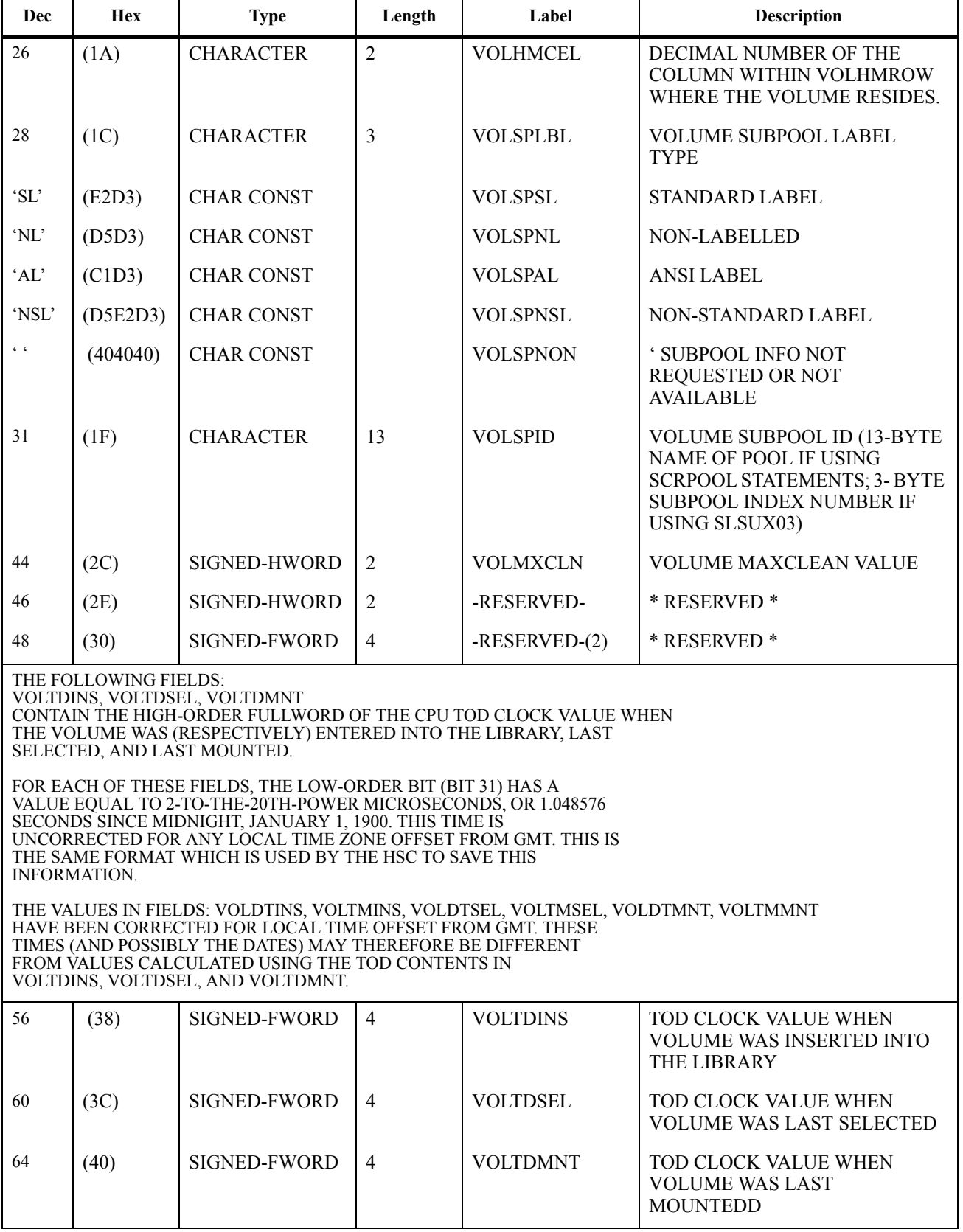

### *Table 58. SLUVVDAT Record Format (Continued)*

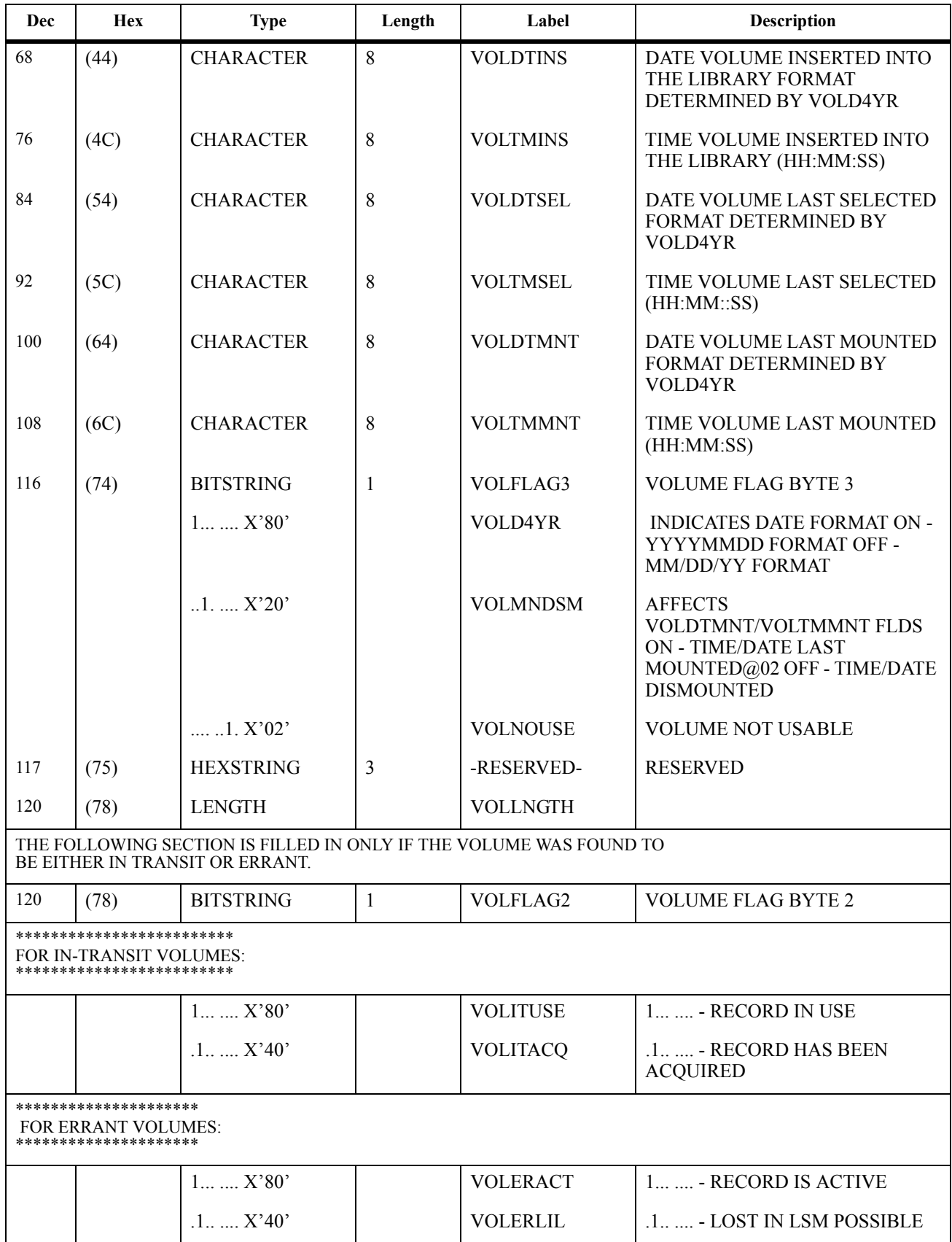

*Table 58. SLUVVDAT Record Format (Continued)*

| Dec | Hex  | <b>Type</b>                  | Length       | Label           | <b>Description</b>                             |
|-----|------|------------------------------|--------------|-----------------|------------------------------------------------|
|     |      | $.1.$ $$ $X'20'$             |              | <b>VOLERSSC</b> | 1.  - SOURCE LOC. SCANNED                      |
|     |      | $1$ $$ $X'10'$               |              | <b>VOLERDSC</b> | 1  - DEST. LOC. SCANNED                        |
|     |      | $\dots$ 1 $X'08'$            |              | <b>VOLERLSC</b> | 1 - LOST IN LSM SCANNED                        |
|     |      | 1. X'04'                     |              | <b>VOLERHSC</b> | . 1 - HOME LSM SCANNED                         |
|     |      | 1.X'02'                      |              | <b>VOLERMNT</b> | 1.- VOLUME IS MOUNTED                          |
| 121 | (79) | <b>BITSTRING</b>             | $\mathbf{1}$ | <b>VOLITTAG</b> | <b>IN-TRANSIT TAG TYPE</b>                     |
|     |      | X'00'                        |              | <b>VOLITOTH</b> | - OTHER (OR NOT IN TRAN)                       |
|     |      | $1$ $\mathbf{X}$ $01$ '      |              | <b>VOLITCAP</b> | 1 - CAP                                        |
|     |      | $\ldots\ldots 1.$ X'02'      |              | <b>VOLITCEL</b> | $ 1. - CEL$                                    |
|     |      | 1. X'04'                     |              | <b>VOLITLSM</b> | .1 - LSM ID                                    |
|     |      | $\ldots$ 1 $\mathbf{X}$ 08'  |              | <b>VOLITVOL</b> | 1 - VOLUME                                     |
|     |      | 1.1. X' 0A'                  |              | <b>VOLITLOC</b> | 1.1. - LIBRARY LOCATION<br>(VOLITVOL+VOLITCEL) |
| 122 | (7A) | <b>BITSTRING</b>             | $\mathbf{1}$ | <b>VOLITRTN</b> | RECOVERY ROUTINE FLAG (IN<br>TRAN. ON)         |
|     |      | 1. X'04'                     |              | <b>VOLRRAUS</b> | . 1 - AUDIT START                              |
|     |      | $\ldots$ 1 $\mathbf{X}$ '08' |              | <b>VOLRRALD</b> | 1 - AUDIT LOGICAL DELETE                       |
|     |      | $1$ $$ $X'10'$               |              | <b>VOLRRMNT</b> | $1$ $$ - MOUNT                                 |
|     |      | 1.1.1.1                      |              | <b>VOLRRDEJ</b> | 1.1 - DISMOUNT EJECT                           |
|     |      | 11X'18'                      |              | <b>VOLRRCLU</b> | 1 1 - CLEANER UPDATE                           |
|     |      | $1$ 11 $X$ '1C'              |              | <b>VOLRRCLS</b> | 1 11 - CLEANER SELECT                          |
|     |      | $.1.$ $$ $X'20'$             |              | <b>VOLRRSCA</b> | 1.  - SCRATCH ADD                              |
|     |      | .1.1.1. X'24'                |              | <b>VOLRRSCD</b> | 1. .1 - SCRATCH DELETE                         |
|     |      | .1.1X'28'                    |              | <b>VOLRRVDL</b> | 1. 1 - VOLUME DELETE                           |
|     |      | .1.11.1X'2C'                 |              | <b>VOLRRERR</b> | 1. 11 - ERRANT PROCESSING                      |
|     |      | $.11$ $$ $X'30'$             |              | <b>VOLRRCAP</b> | $.11$ $$ - CAP                                 |
|     |      | $.11$ $.1.1$ $X'34'$         |              | <b>VOLRRCNL</b> | $.11.1.$ - CONFIG LSM                          |
|     |      | .111X'38'                    |              | <b>VOLRRSUA</b> | 11 1 - SCRATCH UPDATE ADD                      |
|     |      | .1111.1X'3C'                 |              | <b>VOLRRSLV</b> | 11 11 - SELECTED VOLUME                        |
|     |      | $1$ $X'40'$                  |              | <b>VOLRRSRE</b> | .1  - SCRATCH<br><b>REDISTRIBUTION</b>         |
|     |      | .11X'44'                     |              | <b>VOLRRMCT</b> | .1 .1 - MOVE CARTRIDGE                         |

#### *Appendix D. Record Formats* **619** Rev. A, 9/11/07 - 316105901

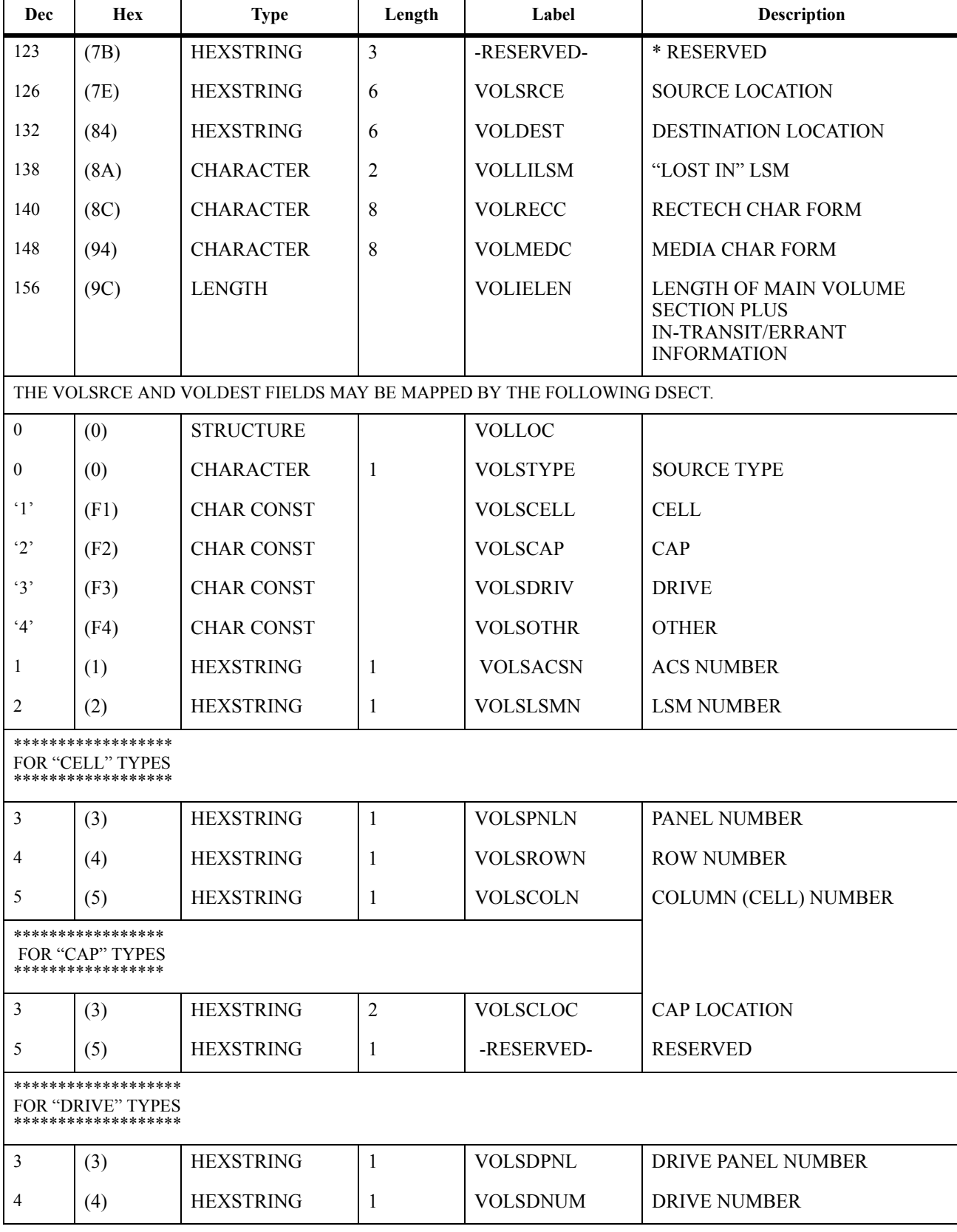

#### *Table 58. SLUVVDAT Record Format (Continued)*

*Table 58. SLUVVDAT Record Format (Continued)*

| Dec | Hex                                                                     | <b>Type</b>         | Length | Label           | <b>Description</b>          |  |
|-----|-------------------------------------------------------------------------|---------------------|--------|-----------------|-----------------------------|--|
|     | (5)                                                                     | <b>HEXSTRING</b>    |        | -RESERVED-      | <b>RESERVED</b>             |  |
| 3   | (3)                                                                     | <b>HEXSTRING</b>    | 1      | <b>VOLSDIDX</b> | DRIVE INDEX NUMBER          |  |
| 4   | (4)                                                                     | <b>HEXSTRING</b>    |        | -RESERVED-      | <b>RESERVED</b>             |  |
|     | (5)                                                                     | <b>BITSTRING</b>    |        | <b>VOLSDFLG</b> | DRIVE FORMAT FLAG           |  |
|     |                                                                         | $111111111$ $X'FF'$ |        | <b>VOLSDFIX</b> | DRIVE IS DRIVE INDEX FORMAT |  |
| 6   | (6)                                                                     | <b>HEXSTRING</b>    | 2      | -RESERVED-      | <b>RESERVED</b>             |  |
|     | FOR "OTHER" TYPES, THIS RECORD IS TREATED AS IF THE VOLUME WERE ERRANT. |                     |        |                 |                             |  |

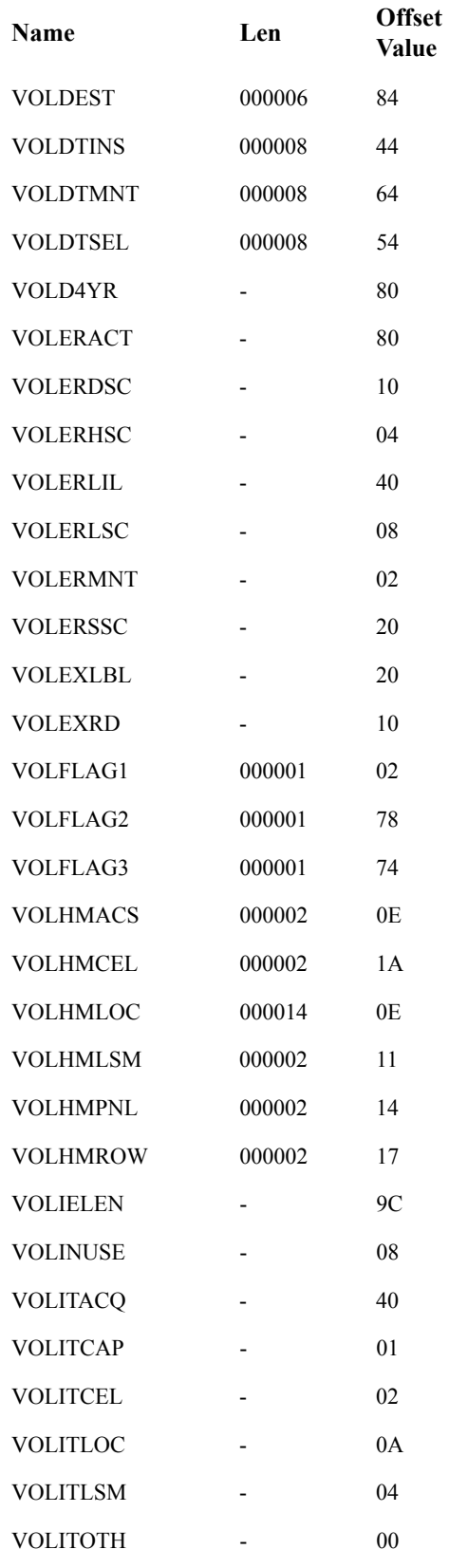

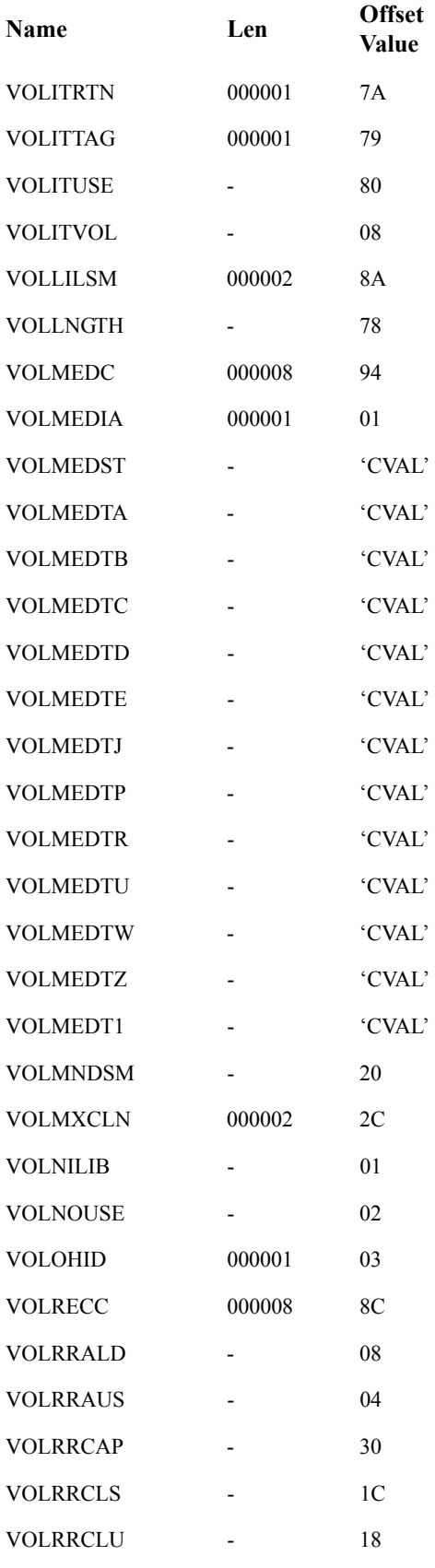

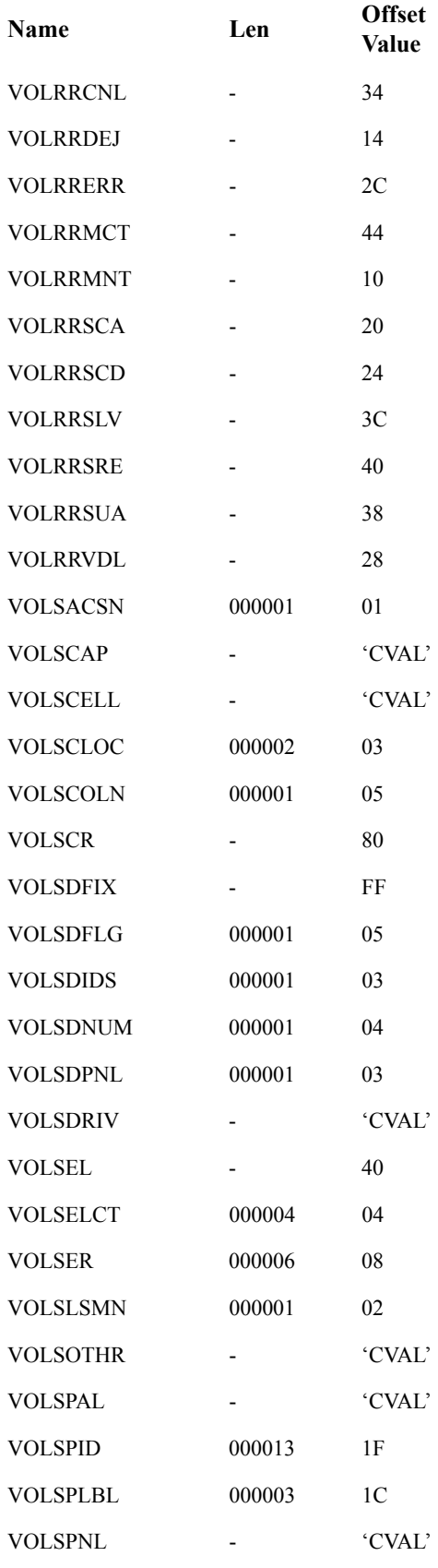

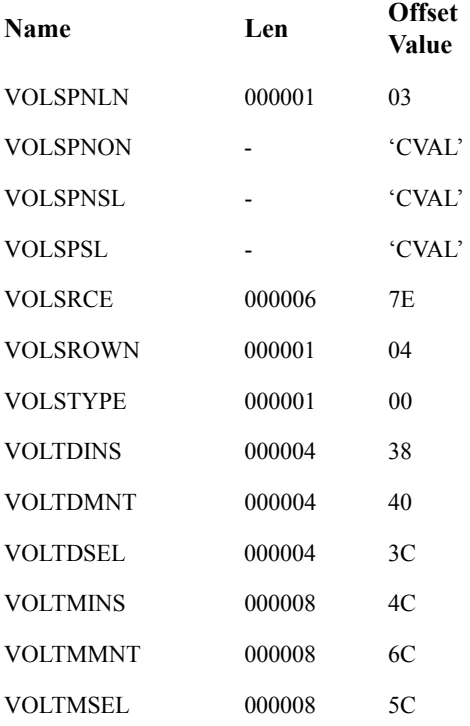

# **Batch API Records**

# **Batch API Mapping Macros**

These SMP/E-distributed macros map only Batch API records. Refer to ["Volume Report](#page-637-0)  [and Batch API Records" on page 594](#page-637-0) to see the records that map both Volume Report and Batch API.

*Table 59. Mapping macros for Batch API Records*

| <b>Macro</b>    | <b>Description</b>                |
|-----------------|-----------------------------------|
| <b>SLUVDDAT</b> | Batch API Drive Information DSECT |
| <b>SLUVPDAT</b> | Batch API CAP Information DSECT   |

# **Batch API Record Formats**

# **SLUVDDAT**

This record is produced only by the Batch API QCDS request. Refer to [Appendix H,](#page-866-0)  ["Batch Application Program Interface \(API\)"](#page-866-0) for more information.

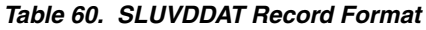

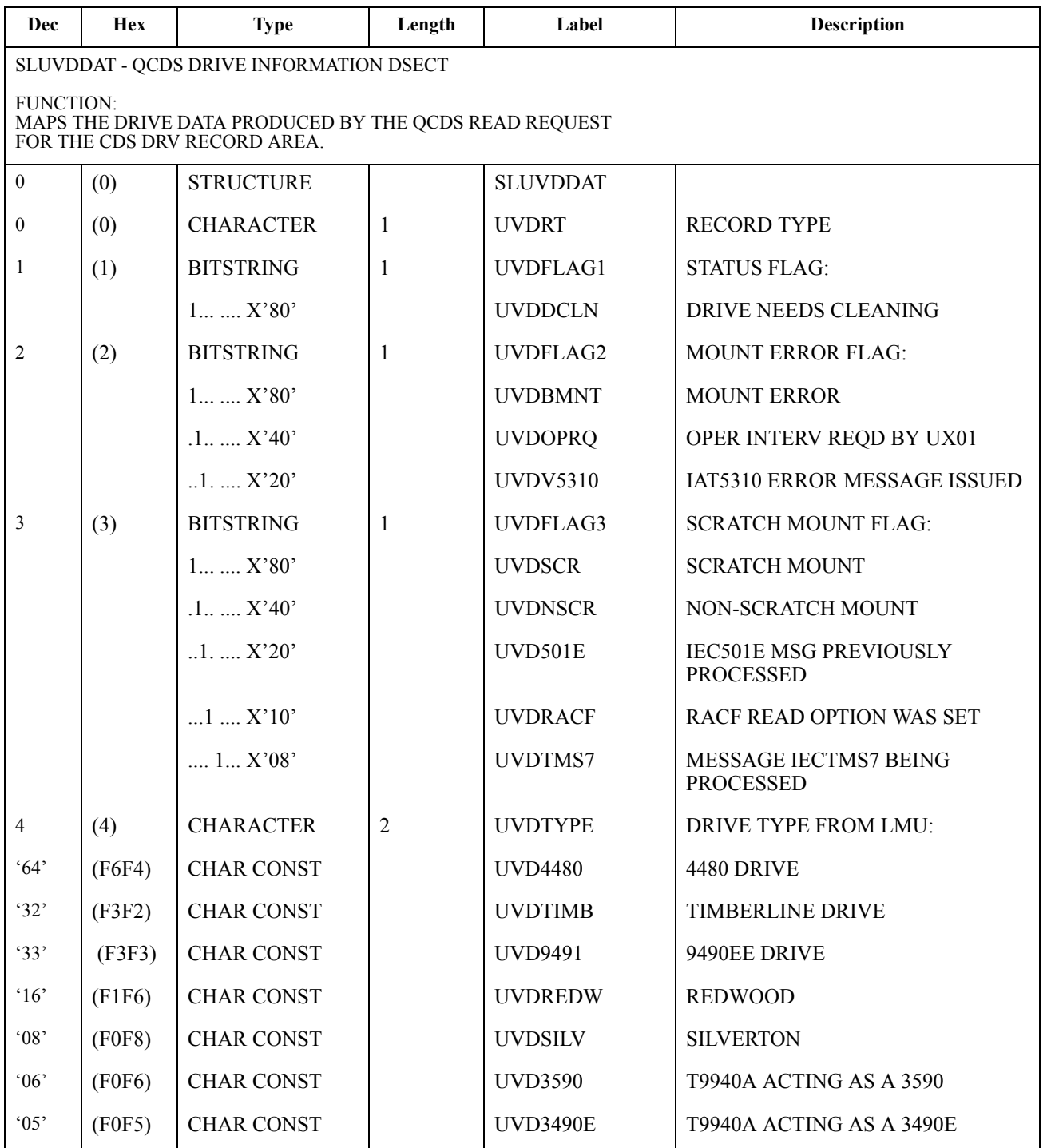

#### *Table 60. SLUVDDAT Record Format (Continued)*

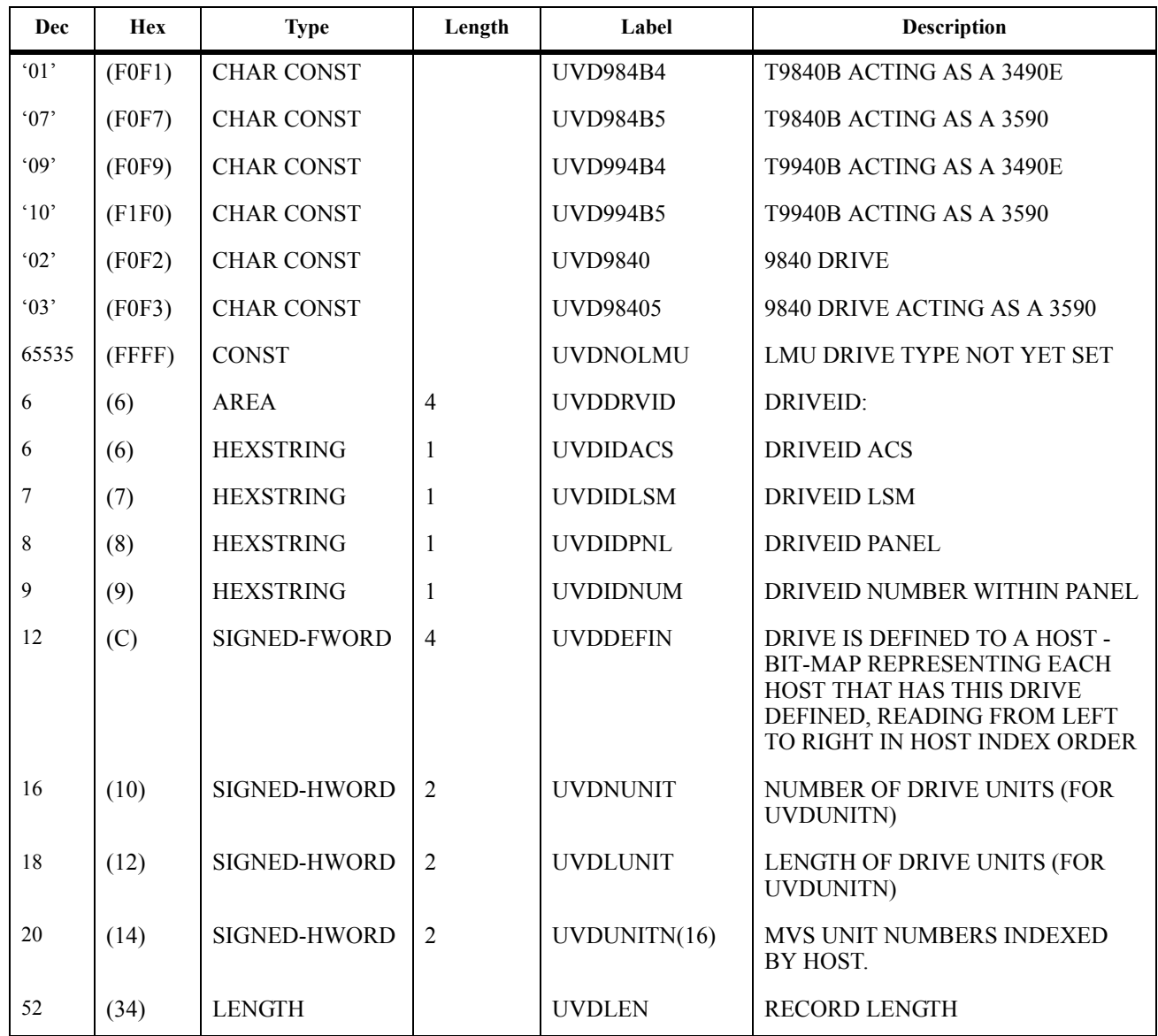

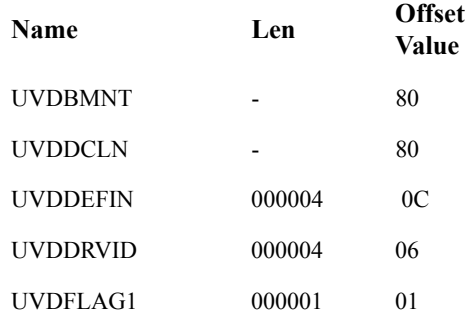

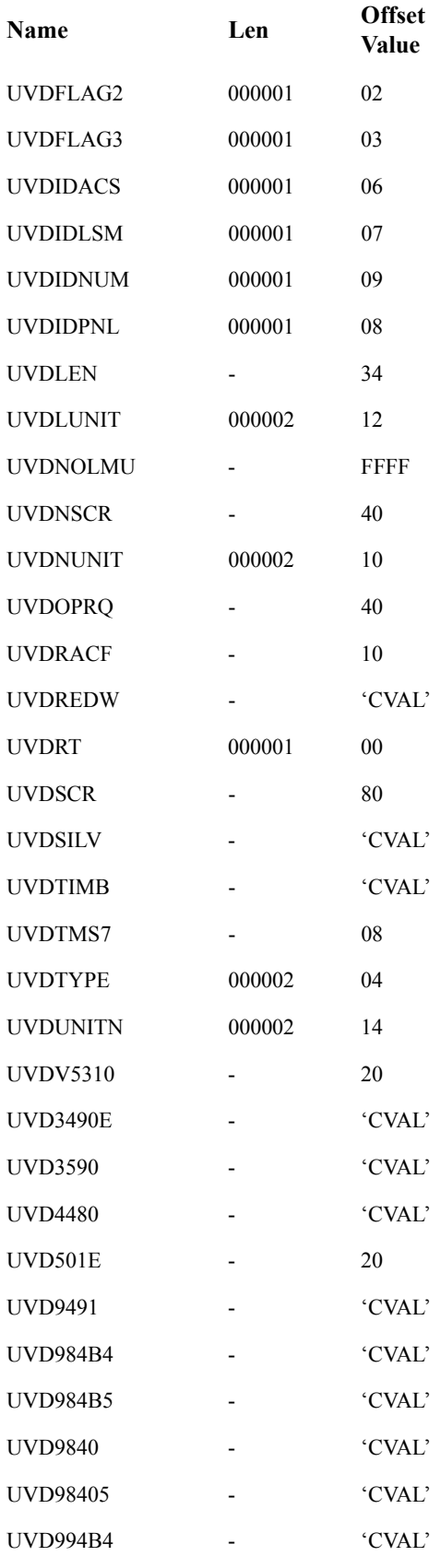

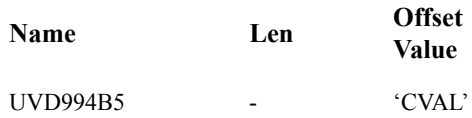

# **SLUVPDAT**

This record is produced only by the Batch API QCDS request. Refer to [Appendix H,](#page-866-0)  ["Batch Application Program Interface \(API\)"](#page-866-0) for more information.

| Dec                                                                                              | <b>Hex</b>                            | <b>Type</b>           | Length         | Label           | <b>Description</b>                        |  |  |
|--------------------------------------------------------------------------------------------------|---------------------------------------|-----------------------|----------------|-----------------|-------------------------------------------|--|--|
|                                                                                                  | SLUVPDAT - QCDS CAP INFORMATION DSECT |                       |                |                 |                                           |  |  |
| FUNCTION:<br>MAPS THE CAP DATA PRODUCED BY THE QCDS READ REQUEST<br>FOR THE CDS CAP RECORD AREA. |                                       |                       |                |                 |                                           |  |  |
| $\boldsymbol{0}$                                                                                 | (0)                                   | <b>STRUCTURE</b>      |                | <b>SLUVPDAT</b> |                                           |  |  |
| $\boldsymbol{0}$                                                                                 | (0)                                   | <b>CHARACTER</b>      | $\mathbf{1}$   | <b>UVPRT</b>    | <b>RECORD TYPE</b>                        |  |  |
| 1                                                                                                | (1)                                   | <b>BITSTRING</b>      | 1              | UVPFLAG1        | <b>CAP STATUS:</b>                        |  |  |
|                                                                                                  |                                       | $1$ $X'80'$           |                | UVPF1ACT        | <b>CAP IS ACTIVE</b>                      |  |  |
|                                                                                                  |                                       | $1$ $X'40'$           |                | UVPF1REC        | CAP NEEDS RECOVERY                        |  |  |
|                                                                                                  |                                       | $.1. \dots X'20'$     |                | UVPF1AUT        | CAP IS IN AUTOMATIC MODE                  |  |  |
|                                                                                                  |                                       | $1$ $$ $X'10'$        |                | <b>UVPF1LNK</b> | <b>CAP IS LINKED</b>                      |  |  |
|                                                                                                  |                                       | $\dots 1 \dots X'08'$ |                | UVPF10NL        | <b>CAP IS ONLINE</b>                      |  |  |
| $\overline{2}$                                                                                   | (2)                                   | <b>BITSTRING</b>      | $\mathbf{1}$   | UVPFLAG2        | <b>CAP MODE:</b>                          |  |  |
|                                                                                                  |                                       | 1 X'80'               |                | UVPF2ENT        | <b>CAP IS ENTERING</b>                    |  |  |
|                                                                                                  |                                       | $1$ $X'40'$           |                | UVPF2DRA        | <b>CAP IS DRAINING</b>                    |  |  |
|                                                                                                  |                                       | $.1.$ $X'20'$         |                | UVPF2EJT        | <b>CAP IS EJECTING</b>                    |  |  |
|                                                                                                  |                                       | $1$ $$ $X'10'$        |                | UVPF2CLN        | <b>CAP IS CLEANING</b>                    |  |  |
|                                                                                                  |                                       | $\dots 1 \dots X'08'$ |                | UVPF2IDL        | <b>CAP IS IDLE</b>                        |  |  |
| 3                                                                                                | (3)                                   | <b>HEXSTRING</b>      | 3              | <b>UVPID</b>    | <b>CAPID</b>                              |  |  |
| 6                                                                                                | (6)                                   | <b>CHARACTER</b>      | 8              | <b>UVPJOBN</b>  | <b>JOBNAME OF OWNER</b>                   |  |  |
| 14                                                                                               | (E)                                   | <b>CHARACTER</b>      | 8              | <b>UVPHOST</b>  | HOSTID IF CAP IS ACTIVE                   |  |  |
| 22                                                                                               | (16)                                  | <b>HEXSTRING</b>      | $\mathbf{1}$   | <b>UVPHOSTI</b> | <b>HOST INDEX FOR CAPHOST</b>             |  |  |
| 24                                                                                               | (18)                                  | SIGNED-HWORD          | 2              | <b>UVPNCELL</b> | NUMBER OF CELLS IN CAP                    |  |  |
| 26                                                                                               | (1A)                                  | <b>HEXSTRING</b>      | 1              | <b>UVPNROWS</b> | NUMBER OF ROWS IN THIS CAP                |  |  |
| 27                                                                                               | (1B)                                  | <b>HEXSTRING</b>      | $\mathbf{1}$   | <b>UVPNCOLS</b> | NUMBER OF COLUMNS IN THIS CAP             |  |  |
| $28\,$                                                                                           | (1C)                                  | <b>HEXSTRING</b>      | 1              | <b>UVPNMAGS</b> | NUMBER OF MAGAZINES IN THIS<br>CAP        |  |  |
| 29                                                                                               | (1D)                                  | <b>HEXSTRING</b>      | 1              | <b>UVPNMAGC</b> | NUMBER OF CELLS PER MAGAZINE              |  |  |
| 30                                                                                               | (1E)                                  | SIGNED-HWORD          | $\overline{2}$ | <b>UVPNPRIO</b> | NUMBER OF CAP PRIORITY<br><b>ELEMENTS</b> |  |  |

*Table 61. SLUVPDAT Record Format*

| Dec | <b>Hex</b> | <b>Type</b>         | Length         | Label           | <b>Description</b>                             |
|-----|------------|---------------------|----------------|-----------------|------------------------------------------------|
| 32  | (20)       | <b>SIGNED-HWORD</b> | $\overline{2}$ | <b>UVPLPRIO</b> | LENGTH OF CAP PRIORITY<br><b>ELEMENTS</b>      |
| 34  | (22)       | <b>HEXSTRING</b>    |                | UVPPRITY(16)    | CAP PRIORITY ELEMENTS, BY HOST<br><b>INDEX</b> |
| 50  | (32)       | <b>HEXSTRING</b>    | 1              | <b>UVPPANEL</b> | PANEL NUMBER OF CAP                            |
| 51  | (33)       | <b>BITSTRING</b>    |                | <b>UVPTYPE</b>  | TYPE OF CAP:                                   |
|     |            | $1$ $X'80'$         |                | <b>UVPPCAP</b>  | PRIORITY CAP                                   |
|     |            | 1 X'01'             |                | <b>UVPCIM</b>   | <b>CIMARRON</b>                                |
|     |            | $.1. X'02'$         |                | <b>UVPCLIP</b>  | <b>CLIPPER</b>                                 |
|     |            | 11 X'03'            |                | <b>UVPTWSTD</b> | STANDARD WOLF CLIPPER                          |
|     |            | 1. X'04'            |                | <b>UVPTWOPT</b> | <b>OPTIONAL WOLF CLIPPER</b>                   |
|     |            | 1.1 X' 05'          |                | <b>UVP9740</b>  | 9740 CAP (CELLS SET AT VARY LSM)               |
| 52  | (34)       | <b>LENGTH</b>       |                | <b>UVPLEN</b>   | <b>RECORD LENGTH</b>                           |

*Table 61. SLUVPDAT Record Format (Continued)*

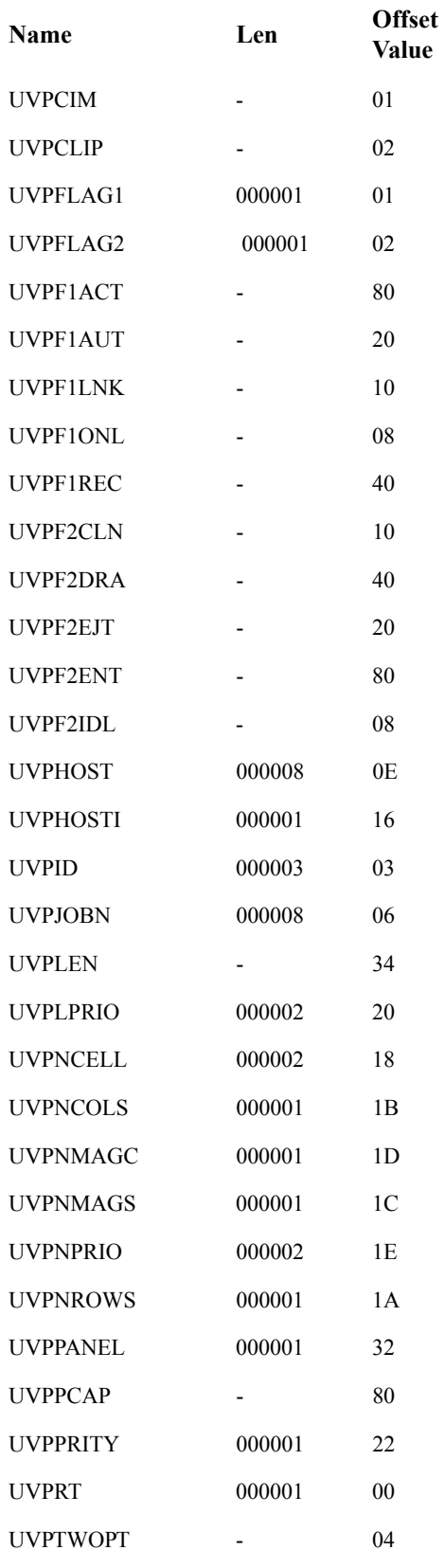

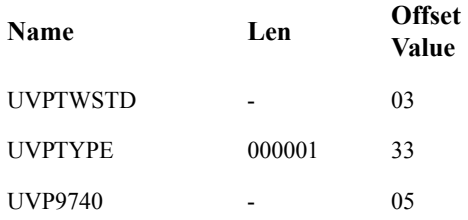

# **Appendix E. Logging ACS Robotics Motion**

# **Overview**

StorageTek provides a way to monitor the reliability of ACS robotics motion. This appendix describes what information is logged and how that information is logged.

# **Information Being Logged**

StorageTek logs robotic motion statistics in three categories:

- robotic Motion Start Counts
- temporary Motion Error Counts
- permanent Motion Errors.

Each category is described in the following paragraphs.

#### **Robotics Motion Start Counts**

Each time an LSM robotics motion request is accepted by the LMU, the count of Robotics Motion Starts is incremented by one. This count represents the number of times the robot attempts to pick up a cartridge at one location, move it, and place it at another location. When the Catalog or VIew commands are used, the count is the number of times the robot hand is moved to a target location. The Robotics Motion Start Count is incremented at the start of each robotics motion. The motion itself may be successful, have a temporary error or have a permanent failure.

With the exception of LMU busy retries, motions retried by the HSC are counted as additional subsequent motions, since each attempted motion request could result in a hardware failure (hard fail) or temporary error.

### **Temporary Motion Error Counts**

For each motion which is successful, but which had a temporary error, the count of Temporary Motion Errors is incremented by one. A temporary error is counted against any motion that contains a retry at some level which either impacts performance or may indicate that hardware is degraded. Temporary errors are currently counted at the LSM level against any motion requiring a panel ID recalibration to complete. Temporary errors are counted at the LMU level if a motion must be retried.

### **Permanent Motion Errors**

Each time a permanent motion failure occurs, complete information concerning the failure is logged. A permanent error is counted against any motion which causes a Mount, DISMount, Swap, MOVe, Catalog, or VIew command to fail in such a way that user intervention is required to correct the situation.

# **How Information is Logged**

The HSC periodically retrieves the statistics for robotics motions begun and temporary errors from the LMU. This information is logged to SYS1.LOGREC as software errors as shown in the [Table 62.](#page-680-0) This record is a valid ''Initiated and Temporary Error Motion Software Error Record'' only under the following circumstances:

- if the Record Type Field (bytes 642-643) has value X'6506' and
- the StorageTek identifier (X'FEEDFACE' at bytes 644-647) is present.

Such a record is called an LLG6 record. Refer to [Appendix D, "Record Formats"](#page-572-0) to see the record layout for LLG6.

| <b>Initiated and Temporary Error Motion Software Error Record</b> |                                             |  |  |
|-------------------------------------------------------------------|---------------------------------------------|--|--|
| <b>BYTE#</b>                                                      | <b>Description of Field</b>                 |  |  |
| $00 - 31$                                                         | Standard HSC LOGREC header                  |  |  |
| $00 - 00$                                                         | X'40' indicates software detected error     |  |  |
| $01 - 01$                                                         | X'80' indicates VS2 or later release level  |  |  |
| $02 - 02$                                                         | X'08' indicates TIME macro was used         |  |  |
| $03 - 03$                                                         | X'20' indicates record contains an error ID |  |  |
| $04 - 05$                                                         | Reserved                                    |  |  |
| 06-06                                                             | Record count                                |  |  |
| $07 - 07$                                                         | Reserved                                    |  |  |
| $08-11$                                                           | System date of error                        |  |  |
| $12 - 15$                                                         | System time of error                        |  |  |
| $16 - 23$                                                         | <b>CPU ID</b>                               |  |  |
| $24 - 31$                                                         | Subsystem name                              |  |  |
| 32-35                                                             | Eyeball characters 'LLG6'                   |  |  |
| 36-41                                                             | Proprietary data                            |  |  |
| $42 - 43$                                                         | Reserved                                    |  |  |
| 44-44                                                             | ACSid (binary)                              |  |  |
| 45-45                                                             | Reserved                                    |  |  |

<span id="page-680-0"></span>*Table 62. Format for Total Motions and Temporary Error Counts*

| <b>Initiated and Temporary Error Motion Software Error Record</b> |                                                                                                    |  |  |
|-------------------------------------------------------------------|----------------------------------------------------------------------------------------------------|--|--|
| <b>BYTE#</b>                                                      | <b>Description of Field</b>                                                                                                    |  |  |
| 46-46                                                             | LSM Configuration Flag 1st Byte<br>$X'80'$ - LSM 0 exists if flag is on<br>$X'40'$ - LSM 1 exists if flag is on<br>X'20' - LSM 2 exists if flag is on<br>$X'10'$ - LSM 3 exists if flag is on<br>$X'08'$ - LSM 4 exists if flag is on<br>$X'04'$ - LSM 5 exists if flag is on<br>$X'02'$ - LSM 6 exists if flag is on<br>$X'01'$ - LSM 7 exists if flag is on       |  |  |
| 47-47                                                             | LSM Configuration Flag 2nd Byte<br>X'80' - LSM 8 exists if flag is on<br>$X'40'$ - LSM 9 exists if flag is on<br>$X'20'$ - LSM 10 exists if flag is on<br>$X'10'$ - LSM 11 exists if flag is on<br>$X'08'$ - LSM 12 exists if flag is on<br>$X'04'$ - LSM 13 exists if flag is on<br>$X'02'$ - LSM 14 exists if flag is on<br>$X'01'$ - LSM 15 exists if flag is on |  |  |
| $48 - 51$                                                         | LSM 0 Robotic motions started (binary)                                                                                                    |  |  |
| 52-55                                                             | LSM 0 Temporary motion error counts (binary)                                                                                                    |  |  |
| 56-59                                                             | LSM 1 Robotic motions started (binary)                                                                                                    |  |  |
| 60-63                                                             | LSM 1 Temporary motion error counts (binary)                                                                                                    |  |  |
| 64-67                                                             | LSM 2 Robotic motions started (binary)                                                                                                    |  |  |
| 68-71                                                             | LSM 2 Temporary motion error counts (binary)                                                                                                    |  |  |
| $72 - 75$                                                         | LSM 3 Robotic motions started (binary)                                                                                                    |  |  |
| 76-79                                                             | LSM 3 Temporary motion error counts (binary)                                                                                                    |  |  |
| 80-83                                                             | LSM 4 Robotic motions started (binary)                                                                                                    |  |  |
| 84-87                                                             | LSM 4 Temporary motion error counts (binary)                                                                                                    |  |  |
| 88-91                                                             | LSM 5 Robotic motions started (binary)                                                                                                    |  |  |
| 92-95                                                             | LSM 5 Temporary motion error counts (binary)                                                                                                    |  |  |
| 96-99                                                             | LSM 6 Robotic motions started (binary)                                                                                                    |  |  |
| 100-103                                                           | LSM 6 Temporary motion error counts (binary)                                                                                                    |  |  |
| 104-107                                                           | LSM 7 Robotic motions started (binary)                                                                                                    |  |  |
| 108-111                                                           | LSM 7 Temporary motion error counts (binary)                                                                                                    |  |  |
| 112-115                                                           | LSM 8 Robotic motions started (binary)                                                                                                    |  |  |
| 116-119                                                           | LSM 8 Temporary motion error counts (binary)                                                                                                    |  |  |
| 120-123                                                           | LSM 9 Robotic motions started (binary)                                                                                                    |  |  |

*Table 62. Format for Total Motions and Temporary Error Counts (Continued)*

| <b>Initiated and Temporary Error Motion Software Error Record</b> |                                               |  |  |
|-------------------------------------------------------------------|-----------------------------------------------|--|--|
| <b>BYTE#</b>                                                      | <b>Description of Field</b>                   |  |  |
| 124-127                                                           | LSM 9 Temporary motion error counts (binary)  |  |  |
| 128-131                                                           | LSM 10 Robotic motions started (binary)       |  |  |
| 132-135                                                           | LSM 10 Temporary motion error counts (binary) |  |  |
| 136-139                                                           | LSM 11 Robotic motions started (binary)       |  |  |
| 140-143                                                           | LSM 11 Temporary motion error counts (binary) |  |  |
| 144-147                                                           | LSM 12 Robotic motions started (binary)       |  |  |
| 148-151                                                           | LSM 12 Temporary motion error counts (binary) |  |  |
| 152-155                                                           | LSM 13 Robotic motions started (binary)       |  |  |
| 156-159                                                           | LSM 13 Temporary motion error counts (binary) |  |  |
| 160-163                                                           | LSM 14 Robotic motions started (binary)       |  |  |
| 164-167                                                           | LSM 14 Temporary motion error counts (binary) |  |  |
| 168-171                                                           | LSM 15 Robotic motions started (binary)       |  |  |
| 172-175                                                           | LSM 15 Temporary motion error counts (binary) |  |  |
| 176-641                                                           | Reserved                                      |  |  |
| 642-643                                                           | Record type X'6506'                           |  |  |
| 644-647                                                           | StorageTek identifier X'FEEDFACE'             |  |  |
| 648-651                                                           | Timestamp Table                               |  |  |

*Table 62. Format for Total Motions and Temporary Error Counts (Continued)*

The HSC also makes a log entry for each permanent error, codes and indicates whether or not the errors are considered permanent errors.

The record format used to log a hard fail to SYS1.LOGREC is shown in [Table 63](#page-683-0). This record is a valid ''Motion Hard Fail Software Error Record'' only under the following conditions:

- if the Record Type Field (bytes 642-643) has a value of X'6501',
- the StorageTek identifier (X'FEEDFACE' at bytes 644-647) is present, and
- the character 'H' appears at the byte 113 location.

These records, regardless of whether the hard fail indicator is turned on, are LLG1 records.

| <b>Motion Hard Fail Software Error Record</b> |                                                                                                    |  |  |  |
|-----------------------------------------------|----------------------------------------------------------------------------------------------------|--|--|--|
| <b>BYTE#</b>                                  | <b>Description of Field</b>                                                                                                    |  |  |  |
| $00 - 31$                                     | Standard HSC LOGREC header                                                                                                    |  |  |  |
| $00 - 00$                                     | X'40' indicates software detected error                                                                                                    |  |  |  |
| $01 - 01$                                     | X'80' indicates VS2 or later release level                                                                                                    |  |  |  |
| $02 - 02$                                     | X'08' indicates TIME macro was used                                                                                                    |  |  |  |
| $03 - 03$                                     | X'20' indicates record contains an error ID                                                                                                    |  |  |  |
| $04 - 05$                                     | Reserved                                                                                                    |  |  |  |
| 06-06                                         | Record count                                                                                                    |  |  |  |
| 07-07                                         | Reserved                                                                                                    |  |  |  |
| $08 - 11$                                     | System date of error                                                                                                    |  |  |  |
| $12 - 15$                                     | System time of error                                                                                                    |  |  |  |
| 16-23                                         | <b>CPU ID</b>                                                                                                    |  |  |  |
| $24 - 31$                                     | Subsystem name                                                                                                    |  |  |  |
| 32-35                                         | Eyeball characters 'LLG1'                                                                                                    |  |  |  |
| 36-41                                         | Proprietary data D-4                                                                                                    |  |  |  |
| $42 - 43$                                     | Reserved                                                                                                    |  |  |  |
| 44-44                                         | ACSid (binary)                                                                                                    |  |  |  |
| 45-48                                         | Proprietary data                                                                                                    |  |  |  |
| 49-85                                         | Request data                                                                                                    |  |  |  |
| 49-58                                         | Transaction header                                                                                                    |  |  |  |
| 49-52                                         | Proprietary data                                                                                                    |  |  |  |
| 53-54                                         | Host ID                                                                                                    |  |  |  |
| 55-57                                         | Sequence number                                                                                                    |  |  |  |
| 58-58                                         | Transaction Type, a '1' indicates a request                                                                                                    |  |  |  |
| 59-59                                         | Request type, $B' =$ Mount request<br>$C'$ = Dismount request<br>$D'$ = Swap request<br>$E' = Move request$<br>$K'$ = Catalog request<br>$X' =$ View request |  |  |  |
| $60 - 61$                                     | Proprietary data                                                                                                    |  |  |  |

<span id="page-683-0"></span>*Table 63. Record Format for a Hard Failure*
| <b>Motion Hard Fail Software Error Record</b> |                                                                                                    |  |  |  |  |
|-----------------------------------------------|----------------------------------------------------------------------------------------------------|--|--|--|--|
| <b>BYTE#</b>                                  | <b>Description of Field</b>                                                                                                    |  |  |  |  |
| $62 - 67$                                     | VOLSER of cartridge (this field is only valid if<br>Request type, byte 59, is 'B', 'C', 'D' or 'E'<br>and byte 60 has value character '1')                             |  |  |  |  |
| 68-89                                         | Proprietary data                                                                                                    |  |  |  |  |
| $90 - 91$                                     | Host ID                                                                                                    |  |  |  |  |
| 92-94                                         | Sequence number                                                                                                    |  |  |  |  |
| 95-95                                         | Character '7' indicates an error response                                                                                                    |  |  |  |  |
| 96-96                                         | Response type,<br>$B' =$ Mount response<br>$C'$ = Dismount response<br>$D' = Swap$ response<br>$E' = Move$ response<br>$K'$ = Catalog response<br>$X' =$ View response |  |  |  |  |
| 97-100                                        | LMU Response Code (see Appendix A for<br>definitions)                                                                                                    |  |  |  |  |
| 101-102                                       | LSMid in error                                                                                                    |  |  |  |  |
| 103-112                                       | Proprietary data                                                                                                    |  |  |  |  |
| 113-113                                       | Character 'H' indicates a hard failure                                                                                                    |  |  |  |  |
| 114-641                                       | Reserved                                                                                                    |  |  |  |  |
| 642-643                                       | Record type X'6501'                                                                                                    |  |  |  |  |
| 644-647                                       | StorageTek identifier X'FEEDFACE'                                                                                                    |  |  |  |  |
| 648-651                                       | Timestamp                                                                                                    |  |  |  |  |

*Table 63. Record Format for a Hard Failure (Continued)*

## **Logging Interval**

When LMU 3.0 or 9315/9330 1.0  $\mu$ -software is properly installed in the ACS, the HSC identifies hard fails in LLG1 records and records robotic motion and temporary error counts in LLG6 records written to SYS1.LOGREC.

An LLG6 record is written to SYS1.LOGREC for each qualified ACS at the same interval that is defined for writing ACS-specific SMF records. A record is written not less than once in 24 hours, and always when the HSC is shutting down normally (assuming it has not been canceled).

An LLG1 record, which may or may not represent a hard fail, is written to SYS1.LOGREC for most operations requested by the HSC for which the LMU is unable to complete the HSC request. Operations that are automatically retried by the HSC are usually not errors, and some other states may be defined that are not logged as errors. See ["LMU Response Codes" on page 643](#page-686-0) for information on error and response codes. For

operations that do result in an error, only those that requested robotic motions are logged as hard fails with the appropriate indicator set in the record. Errors that do not represent failed robotic motions are software errors. These should be analyzed and reported to StorageTek.

## **Single-Host Environment**

In a single-host environment, there is only one SYS1.LOGREC data set and only one copy of the HSC. In such an environment, everything is straightforward and easy to manage.

Recommended procedures in this environment are:

- Offload SYS1.LOGREC to a history data set, and
- Follow Computer Associates' CA-9/R+ Installation Instructions.

The extracted data for the reporting period may then be sent to the reliability measuring service for inclusion in their industry-wide report.

## **Multi-Host Environment**

Data are interpreted differently in a multi-host environment than in a single-host environment. For this reason more explanation is necessary.

Since the LMU counts robotic motions started and temporary errors by LSM and not by host, when any host requests ACS statistics from an LMU, the data that is written to SYS1.LOGREC in an LLG6 record represents the total robotic motions started and temporary errors that occurred on each LSM since the last time that any R+ host requested ACS statistics from the LMU. The robotic motions started by all hosts are consolidated into one LLG6 record.

However, the robotic motions that end in a hard fail that are reported in LLG1 records are only logged to the SYS1.LOGREC of the  $R+$  host that experienced the hard fail. Software failures are similarly logged only by the host that experienced the failure (an LLG1 record without the "hard fail" indicator).

Follow Computer Associates' published procedures for extracting data from all R+ hosts from the LOGREC history tapes and send the extracted data for the reporting period to the reliability measuring service for inclusion in their industry-wide report.

## <span id="page-686-0"></span>**LMU Response Codes**

The following tables contain a list of permanent error LMU response codes with associated

- descriptions
- indications of whether a console message is generated
- indications of whether a LOGREC record is cut
- indications of whether this response code is included as an R+ hard fail or if it is excluded.

Symbols used in the tables are as follows:

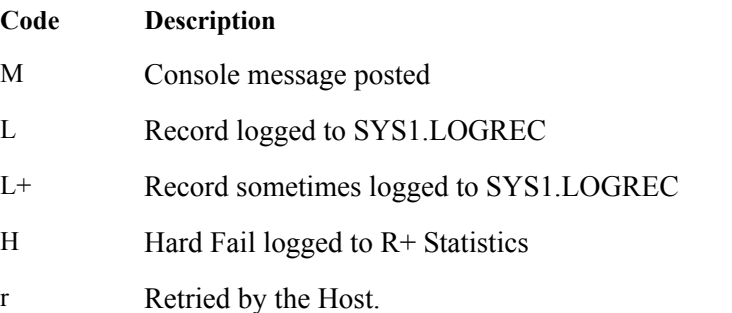

## **Invalid Parameter Error Codes: 0101 - 0127**

| <b>LMU</b><br><b>Resp</b> | <b>Response Description</b>                      | Con<br><b>Msg</b> | <b>LOG</b><br>rec | Mnt<br>$\bf{B}$ | Dmt<br>$\mathbf C$        | <b>Swp</b><br>D          | Mov<br>E                  | Cat<br>J/K                | <b>VwX</b>                |
|---------------------------|--------------------------------------------------|-------------------|-------------------|-----------------|---------------------------|--------------------------|---------------------------|---------------------------|---------------------------|
| 0101                      | Bad primary LSM                                  | M                 | $\mathbf L$       | H               | H                         | Η                        | H                         | H                         | H                         |
| 0102                      | Bad secondary LSM                                | M                 | $\mathbf{L}$      | H               | $\,$ H                    | H                        | H                         | $\, {\rm H}$              | $\boldsymbol{\mathrm{H}}$ |
| 0105                      | Undefined option or modifier                     | $\mathbf M$       | $\mathbf L$       | H               | H                         | H                        | H                         | $\rm H$                   | H                         |
| 0106                      | <b>Invalid LSM</b>                               | M                 | $\mathbf L$       | $\rm H$         | $\boldsymbol{\mathrm{H}}$ | H                        | H                         | $\, {\rm H}$              | $\rm H$                   |
| 0107                      | Invalid panel                                    | M                 | $\mathbf L$       | H               | $\, {\rm H}$              | H                        | $\boldsymbol{\mathrm{H}}$ | $\boldsymbol{\mathrm{H}}$ | $\boldsymbol{\mathrm{H}}$ |
| 0108                      | Invalid row                                      | $\mathbf M$       | $\mathbf L$       | H               | H                         | H                        | H                         | H                         | H                         |
| 0109                      | Invalid column                                   | M                 | $\mathbf L$       | $\rm H$         | H                         | H                        | H                         | $\, {\rm H}$              | $\rm H$                   |
| 0110                      | Invalid drive                                    | M                 | $\mathbf L$       | H               | $\, {\rm H}$              | H                        | H                         | $\, {\rm H}$              | H                         |
| 0111                      | Invalid CAP row                                  | $\mathbf M$       | $\mathbf L$       | H               | $\boldsymbol{\mathrm{H}}$ | H                        | H                         | $\rm H$                   | H                         |
| 0112                      | Invalid CAP column                               | M                 | $\mathbf L$       | H               | H                         | H                        | H                         | $\boldsymbol{\mathrm{H}}$ | $\rm H$                   |
| 0113                      | No cell at the specified address                 | M                 | $\mathbf L$       | $\rm H$         | $\,$ H                    | H                        | $\boldsymbol{\mathrm{H}}$ | $\boldsymbol{\mathrm{H}}$ | $\boldsymbol{\mathrm{H}}$ |
| 0114                      | Label modifier option not legal                  | $\mathbf M$       | $\mathbf L$       | H               | H                         | H                        | H                         | H                         | H                         |
| 0115                      | Source modifier option not legal                 | M                 | $\mathbf L$       | H               | H                         | H                        | H                         | H                         | $\rm H$                   |
| 0116                      | Source type illegal                              | M                 | $\mathbf L$       | H               | $\, {\rm H}$              | H                        | H                         | $\, {\rm H}$              | H                         |
| 0117                      | Destination type illegal                         | $\mathbf M$       | $\mathbf L$       | H               | H                         | H                        | H                         | H                         | H                         |
| 0118                      | Beginning address greater than end<br>on catalog | $\mathbf M$       | $\mathbf{L}$      | H               | H                         | H                        | $\boldsymbol{\mathrm{H}}$ | H                         | $\rm H$                   |
| 0119                      | Invalid characters in VOLSER<br>label            | $\mathbf{M}$      | $\mathbf{L}$      | H               | H                         | H                        | H                         | $\rm H$                   | H                         |
| 0120                      | Invalid request ID received                      | M                 | $\mathbf L$       | H               | $\, {\rm H}$              | H                        | H                         | H                         | $\boldsymbol{\mathrm{H}}$ |
| 0121                      | Invalid transaction length                       | M                 | $\mathbf L$       | H               | H                         | H                        | H                         | H                         | H                         |
| 0122                      | Invalid host ID                                  | M                 | $\mathbf L$       | H               | H                         | H                        | $\boldsymbol{\mathrm{H}}$ | $\, {\rm H}$              | H                         |
| 0123                      | illegal characters in request                    | M                 | $\mathbf L$       | H               | $\,$ H                    | H                        | H                         | H                         | H                         |
| 0124                      | Host ID doesn't match current                    | $\mathbf{M}$      | $\mathbf{L}$      | H               | H                         | H                        | H                         | H                         | H                         |
| 0125                      | Duplicate sequence number active                 | $\mathbf M$       | $\mathbf L$       | $\overline{a}$  | $\frac{1}{2}$             | $\overline{\phantom{a}}$ | $\mathbf{r}$              | $\overline{a}$            | $\blacksquare$            |
| 0126                      | Transaction type not request or<br>message ACK   | M                 | $\mathbf L$       | H               | H                         | H                        | H                         | H                         | H                         |
| 0127                      | Invalid request code to cancel                   | $\mathbf M$       | $\mathbf L$       | H               | H                         | H                        | H                         | $\rm H$                   | H                         |

*Table 64. LMU Response Codes 0101 thru 0127*

## **Configuration Error Codes: 0201 - 0203**

| <b>LMU</b><br><b>Resp</b> | <b>Response Description</b>        | Con<br>Msg | <b>LOG</b><br>rec | Mnt<br>B | Dmt<br>$\mathbf C$ | <b>Swp</b><br>D | Mov<br>E | Cat<br>J/K | VwX |
|---------------------------|------------------------------------|------------|-------------------|----------|--------------------|-----------------|----------|------------|-----|
| 0201                      | LSM is not in static configuration | M          | L                 | H        | Н                  | H               | H        | Н          | H   |
| 0202                      | Drive does not exist               | M          | L                 | H        | Н                  | H               | H        | H          | H   |
| 0203                      | CAP does not exist                 | M          | L                 | H        | H                  | H               | H        | H          | Н   |

*Table 65. LMU Response Codes 0201 thru 0203*

## **CAP Procedural Error Codes: 0301 - 0310**

*Table 66. LMU Response Codes 0301 thru 0310*

| LMU<br><b>Resp</b> | <b>Response Description</b>                         | Con<br><b>Msg</b> | <b>LOG</b><br>rec | Mnt<br>B | Dmt<br>C | <b>Swp</b><br>D | Mov<br>E | Cat<br>J/K | VwX |
|--------------------|-----------------------------------------------------|-------------------|-------------------|----------|----------|-----------------|----------|------------|-----|
| 0301               | CAP not reserved                                    | M                 | L                 | H        | H        | H               | H        | H          | H   |
| 0302               | CAP already reserved                                | M                 | $\mathbf{L}$      | H        | H        | H               | H        | H          | H   |
| 0303               | CAP in Enter mode                                   | M                 | $\mathbf{L}$      | H        | H        | H               | H        | H          | H   |
| 0304               | CAP in Eject mode                                   | M                 | $\mathbf{L}$      | H        | H        | H               | H        | H          | H   |
| 0305               | CAP move active                                     | M                 | L                 | H        | H        | H               | H        | H          | Η   |
| 0306               | CAP door is open                                    | M                 | $\mathbf{L}$      | H        | H        | H               | H        | H          | H   |
| 0307               | CAP catalog is in progress                          | M                 | $L+$              | H        | H        | H               | H        | H          | H   |
| 0309               | Cannot unlock CAP, CAP door<br>is not fully latched | M                 | $\mathbf{L}$      | H        | H        | H               | H        | H          | H   |
| 0310               | Cannot cancel enter on release<br>request           | M                 | $L+$              | H        | H        | H               | H        | H          | H   |

## **General Procedural Error Codes: 0401 - 0427**

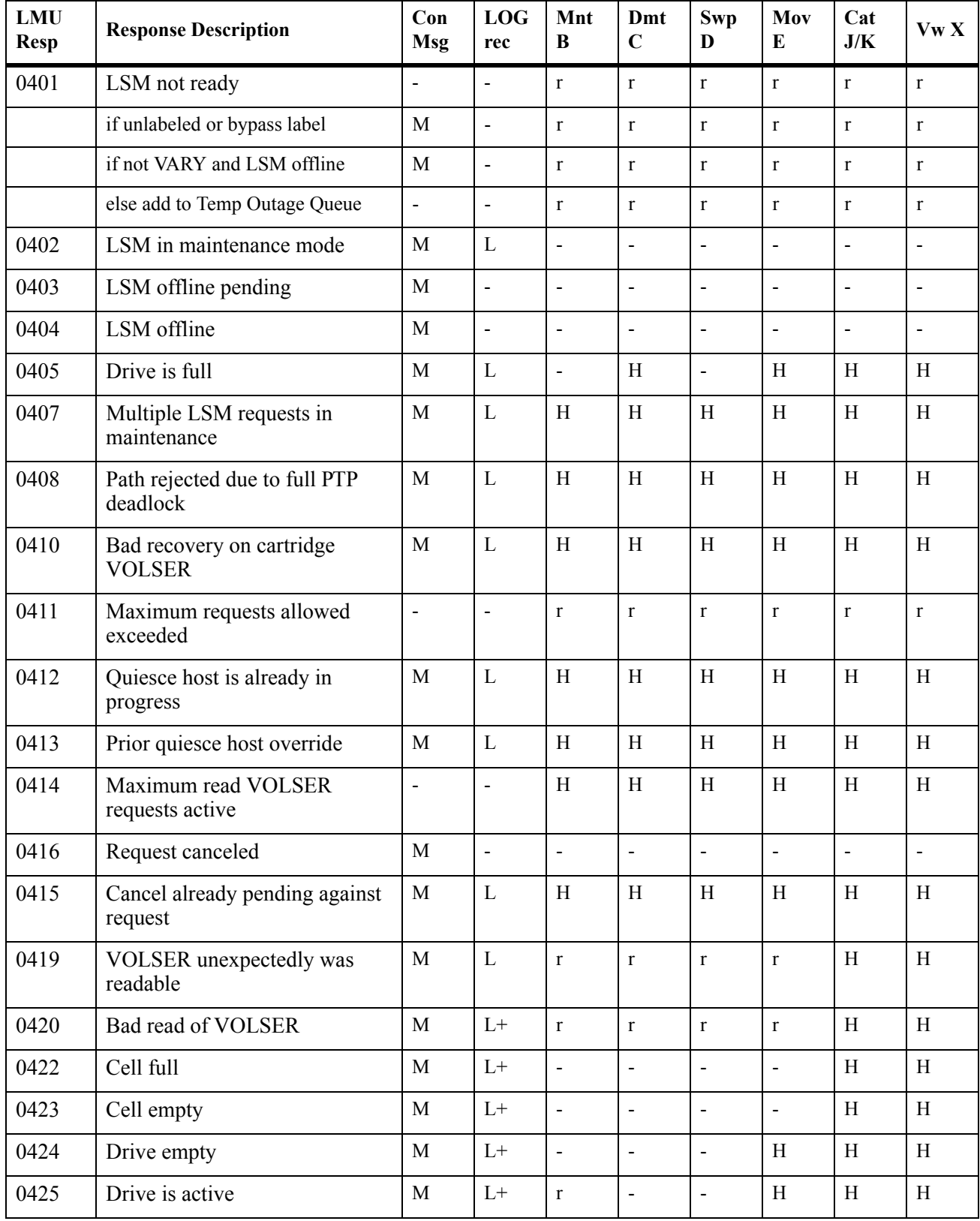

## *Table 67. LMU Response Codes 0401 thru 0427*

| <b>LMU</b><br><b>Resp</b> | <b>Response Description</b> | Con<br><b>Msg</b> | LOG<br>rec | Mnt<br>B | Dmt<br>C | <b>Swp</b><br>D          | Mov<br>E | Cat<br>J/K | VwX |
|---------------------------|-----------------------------|-------------------|------------|----------|----------|--------------------------|----------|------------|-----|
| 0426                      | Drive not rewound           | М                 | ⊥⊤         |          |          | -                        | п        |            | Н   |
| 0427                      | Cartridge not mounted       | М                 |            |          |          | $\overline{\phantom{0}}$ |          |            | п   |

*Table 67. LMU Response Codes 0401 thru 0427 (Continued)*

## **LMU LAN Interface Error Codes: 0501 - 0512**

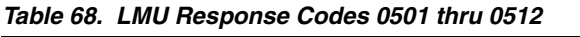

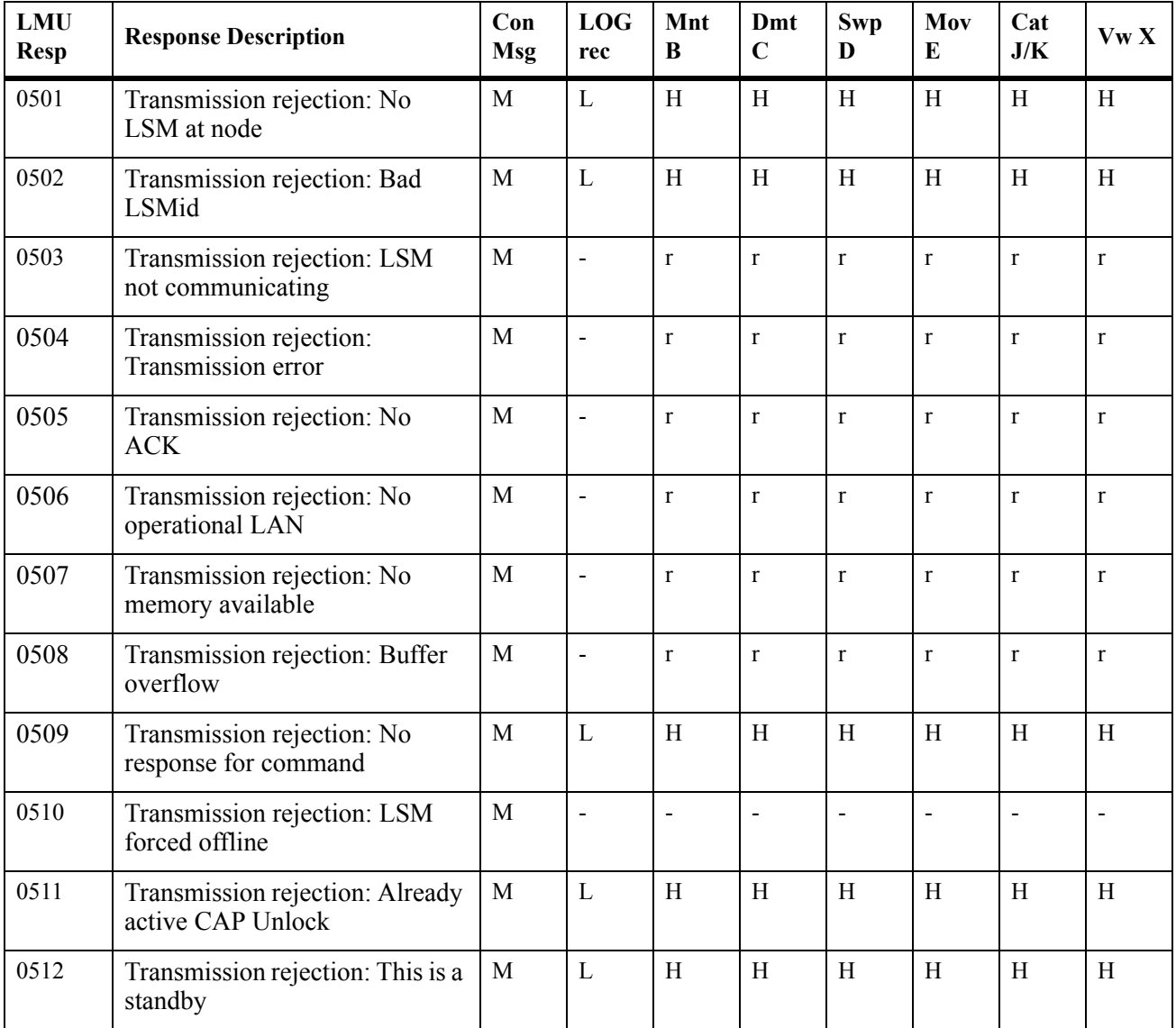

## **LMU Logical Error Codes: 0601 - 0620**

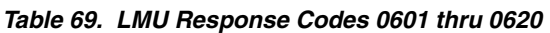

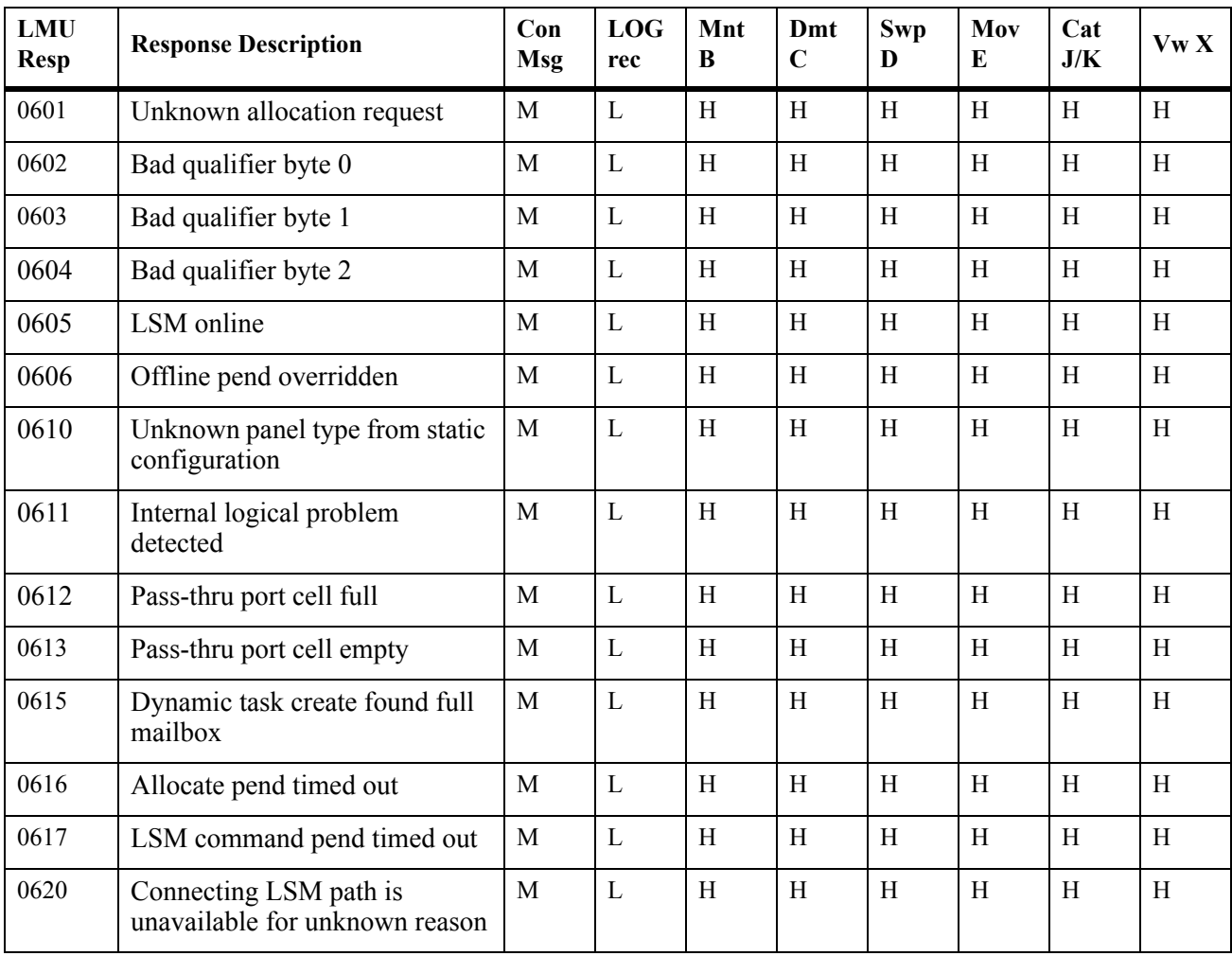

## **LSM Robotics Error Codes: 0701 - 0718**

| <b>LMU</b><br><b>Resp</b> | <b>Response Description</b>                    | Con<br><b>Msg</b> | <b>LOG</b><br>rec | Mnt<br>B       | Dmt<br>$\mathbf C$        | <b>Swp</b><br>D | Mov<br>E     | Cat<br>J/K   | Vw X                      |
|---------------------------|------------------------------------------------|-------------------|-------------------|----------------|---------------------------|-----------------|--------------|--------------|---------------------------|
| 0701                      | Arm not operational                            | $\mathbf{M}$      | $\mathbf{L}$      | H              | H                         | H               | H            | $\rm H$      | $\rm H$                   |
| 0702                      | Hand not operational                           | M                 | $\mathbf L$       | H              | $\boldsymbol{\mathrm{H}}$ | H               | H            | $\mathbf H$  | H                         |
| 0703                      | PTP not operational                            | M                 | $\mathbf L$       | $\mathbf H$    | $\mathbf H$               | $\mathbf H$     | $\rm H$      | H            | $\rm H$                   |
| 0704                      | PTP does not exist                             | M                 | $\mathbf L$       | H              | $\rm H$                   | $\,$ H          | $\rm H$      | $\mathbf H$  | H                         |
| 0705                      | CAP is not operational                         | M                 | $\mathbf L$       | $\rm H$        | $\rm H$                   | $\mathbf H$     | H            | $\mathbf H$  | H                         |
| 0707                      | Necessary elements<br>inoperational            | $\mathbf M$       | $\mathbf{L}$      | $\, {\rm H}$   | $\, {\rm H}$              | $\, {\rm H}$    | H            | H            | $\, {\rm H}$              |
| 0708                      | Failed robotics portion of move                | $\mathbf{M}$      | $\mathbf{L}$      | $\rm H$        | $\, {\rm H}$              | $\, {\rm H}$    | H            | $\rm H$      | $\rm H$                   |
| 0709                      | <b>Bad PUT</b>                                 | M                 | $\mathbf L$       | H              | $\rm H$                   | $\, {\rm H}$    | H            | H            | H                         |
| 0710                      | <b>Bad GET</b>                                 | M                 | $\overline{L}$    | $\mathbf H$    | $\mathbf H$               | $\mathbf H$     | $\rm H$      | H            | $\rm H$                   |
| 0711                      | Bad reach retraction                           | $\mathbf M$       | $\mathbf L$       | H              | $\, {\rm H}$              | H               | $\rm H$      | $\, {\rm H}$ | H                         |
| 0712                      | Bad reach extension                            | $\mathbf M$       | $\mathbf L$       | $\, {\rm H}$   | $\rm H$                   | $\, {\rm H}$    | H            | $\mathbf H$  | H                         |
| 0713                      | Error positioning PTP                          | $\mathbf M$       | $\mathbf L$       | $\, {\rm H}$   | $\, {\rm H}$              | $\, {\rm H}$    | $\, {\rm H}$ | H            | $\, {\rm H}$              |
| 0714                      | No hands are operative                         | $\mathbf M$       | $\mathbf L$       | $\rm H$        | $\mathbf H$               | $\mathbf H$     | $\rm H$      | $\rm H$      | $\rm H$                   |
| 0715                      | Drive didn't detect cartridge on<br><b>PUT</b> | M                 | $\mathbf L$       | $\blacksquare$ | H                         | $\overline{a}$  | H            | H            | $\mathbf H$               |
| 0716                      | Failed targeting portion of move               | M                 | $\mathbf L$       | H              | $\mathbf H$               | $\mathbf H$     | H            | $\rm H$      | $\rm H$                   |
| 0717                      | Reach is in an unsafe position                 | M                 | $\mathbf L$       | $\, {\rm H}$   | $\, {\rm H}$              | $\, {\rm H}$    | H            | $\, {\rm H}$ | $\boldsymbol{\mathrm{H}}$ |
| 0718                      | Failed during recalibration on<br>cell         | $\mathbf M$       | $\mathbf L$       | $\rm H$        | $\boldsymbol{\mathrm{H}}$ | H               | H            | H            | $\boldsymbol{\mathrm{H}}$ |

*Table 70. LMU Response Codes 0701 thru 0718*

## **LSM Hardware Error Codes: 0801 - 0809**

| <b>LMU</b><br>Resp | <b>Response Description</b>               | Con<br><b>Msg</b> | <b>LOG</b><br>rec | Mnt<br>B                 | Dmt<br>$\mathbf C$       | <b>Swp</b><br>D | Mov<br>E | Cat<br>J/K | VwX |
|--------------------|-------------------------------------------|-------------------|-------------------|--------------------------|--------------------------|-----------------|----------|------------|-----|
| 0801               | LSM didn't respond to request             | M                 | L                 | H                        | Η                        | H               | H        | H          | H   |
| 0804               | CAP unlock solenoid has<br>over-currented | M                 | L                 | H                        | H                        | H               | H        | H          | H   |
| 0805               | Unlock CAP failed                         | M                 | L                 | H                        | H                        | H               | H        | H          | H   |
| 0806               | Lock CAP failed                           | M                 | L                 | H                        | H                        | H               | H        | H          | H   |
| 0807               | Drive not communicating                   | M                 | L                 | ٠                        |                          | ٠               | H        | H          | H   |
| 0808               | Tape unit interface failure               | M                 | L                 | $\overline{\phantom{0}}$ | $\overline{\phantom{0}}$ | ٠               | H        | H          | H   |
| 0809               | Failed to transfer image into<br>memory   | M                 | L                 | H                        | H                        | H               | H        | H          | H   |

*Table 71. LMU Response Codes 0801 thru 0809*

## **LSM Logical Error Codes: 0901 - 0977**

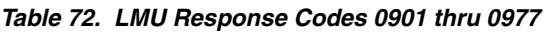

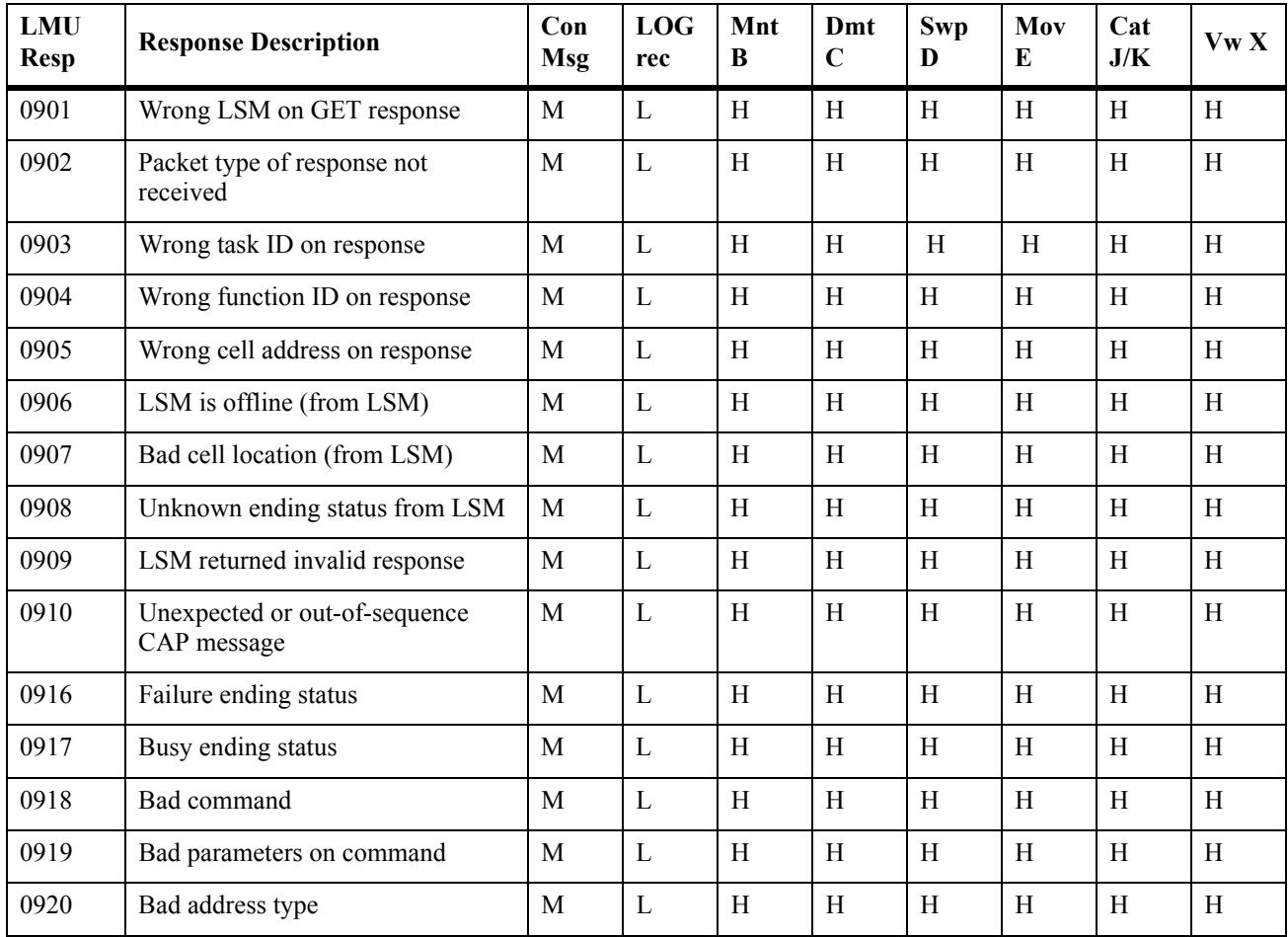

| <b>LMU</b><br><b>Resp</b> | <b>Response Description</b>                             | Con<br><b>LOG</b><br>Mnt<br>$\mathbf C$<br><b>Msg</b><br>B<br>rec |                          | Dmt                       | <b>Swp</b><br>D           | Mov<br>E                  | Cat<br>J/K                | Vw X                      |                           |
|---------------------------|---------------------------------------------------------|-------------------------------------------------------------------|--------------------------|---------------------------|---------------------------|---------------------------|---------------------------|---------------------------|---------------------------|
| 0921                      | Bad panel, row, or column                               | M                                                                 | $\mathbf{L}$             | H                         | H                         | H                         | H                         | H                         | H                         |
| 0922                      | Arm currently reserved                                  | M                                                                 | $\mathbf{L}$             | $\boldsymbol{\mathrm{H}}$ | H                         | $\boldsymbol{\mathrm{H}}$ | H                         |                           |                           |
| 0923                      | CAP currently reserved                                  | M                                                                 | $\mathbf L$              | H                         | H                         | H                         | H                         | H                         | H                         |
| 0924                      | First Master Pass-Thru-Port<br>reserved                 | M                                                                 | $\mathbf{L}$             | H                         | H                         | H                         | H                         | H                         | $\mathbf H$               |
| 0925                      | Second Master Pass-Thru-Port<br>reserved                | $\mathbf{M}$                                                      | $\mathbf{L}$             | H                         | $\boldsymbol{\mathrm{H}}$ | H                         | H                         | H                         | $\mathbf H$               |
| 0926                      | $\mathbf{L}$<br>M<br>H<br>Playground currently reserved |                                                                   |                          | $\boldsymbol{\mathrm{H}}$ | $\mathbf H$               | H                         | H                         | H                         |                           |
| 0943                      | LSM is online                                           | M                                                                 | $\mathbf L$              | H                         | H                         | H                         | H                         | H                         | H                         |
| 0944                      | LSM is in maintenance mode                              | M                                                                 | $\mathbf{L}$             | H                         | H                         | H                         | H                         | H                         | H                         |
| 0945                      | LSM is offline                                          | M                                                                 | $\mathbf{L}$             | $\boldsymbol{\mathrm{H}}$ | H                         | H                         | H                         | H                         | $\boldsymbol{\mathrm{H}}$ |
| 0946                      | LSM access door is open                                 | M                                                                 | $\overline{\phantom{a}}$ | $\mathbf r$               | $r_{\rm}$                 | $\mathbf r$               | $\mathbf{r}$              | $\mathbf r$               | $\mathbf r$               |
| 0947                      | LSM is not initialized                                  | M                                                                 | $\mathbf{L}$             | H                         | H                         | H                         | H                         | H                         | H                         |
| 0950                      | Cell location nonexistent                               | M                                                                 | L                        | H                         | H                         | H                         | H                         | H                         | H                         |
| 0951                      | Hand full                                               | M                                                                 | $\mathbf{L}$             | H                         | H                         | $\boldsymbol{\mathrm{H}}$ | H                         | H                         | H                         |
| 0952                      | Hand empty                                              | M                                                                 | $\mathbf{L}$             | H                         | H                         | H                         | H                         | H                         | H                         |
| 0953                      | Drive full                                              | M                                                                 | $L+$                     | $\blacksquare$            | $\boldsymbol{\mathrm{H}}$ | $\blacksquare$            | $\boldsymbol{\mathrm{H}}$ | H                         | H                         |
| 0955                      | CAP is currently unlocked                               | M                                                                 | $\mathbf{L}$             | H                         | H                         | H                         | $\, {\rm H}$              | H                         | H                         |
| 0956                      | Can't unlock CAP in idle                                | M                                                                 | $\mathbf{L}$             | H                         | H                         | H                         | H                         | H                         | H                         |
| 0957                      | CAP is open                                             | M                                                                 | $\mathbf{L}$             | H                         | H                         | $\boldsymbol{\mathrm{H}}$ | H                         | $\boldsymbol{\mathrm{H}}$ | $\boldsymbol{\mathrm{H}}$ |
| 0958                      | CAP is currently locked                                 | $\mathbf M$                                                       | L                        | H                         | H                         | H                         | H                         | H                         | H                         |
| 0960                      | CAP already in Idle mode                                | $\mathbf M$                                                       | $\mathbf L$              | H                         | $\boldsymbol{\mathrm{H}}$ | $\boldsymbol{\mathrm{H}}$ | H                         | H                         | H                         |
| 0961                      | CAP already in Eject mode                               | M                                                                 | L                        | H                         | H                         | H                         | H                         | H                         | H                         |
| 0962                      | CAP already in Enter mode                               | $\mathbf M$                                                       | $\mathbf L$              | H                         | H                         | H                         | H                         | H                         | H                         |
| 0963                      | CAP in Enter mode, can't eject                          | M                                                                 | $\mathbf L$              | H                         | H                         | H                         | H                         | H                         | H                         |
| 0964                      | CAP in Eject mode, can't enter                          | M                                                                 | $\mathbf L$              | H                         | H                         | H                         | H                         | H                         | H                         |
| 0965                      | CAP not locked for Idle mode                            | M                                                                 | $\mathbf L$              | H                         | H                         | H                         | H                         | H                         | H                         |
| 0970                      | Not a drive panel                                       | M                                                                 | $\mathbf L$              | H                         | H                         | H                         | H                         | H                         | H                         |
| 0971                      | No drive installed at address                           | M                                                                 | $\mathbf L$              | H                         | $\boldsymbol{\mathrm{H}}$ | H                         | H                         | H                         | H                         |
| 0972                      | Invalid drive command specifier                         | M                                                                 | $\mathbf L$              | H                         | H                         | H                         | H                         | H                         | H                         |
| 0975                      | Actively passing data                                   | $\mathbf{M}$                                                      | $\mathbf L$              | H                         | $\blacksquare$            | $\Box$                    | $\, {\rm H}$              | H                         | H                         |

*Table 72. LMU Response Codes 0901 thru 0977 (Continued)*

| <b>LMU</b><br><b>Resp</b> | <b>Response Description</b>        | Con<br><b>Msg</b> | <b>LOG</b><br>rec | Mnt<br>B | Dmt<br>$\mathbf C$       | <b>Swp</b><br>D | Mov<br>E | Cat<br>J/K | Vw X |
|---------------------------|------------------------------------|-------------------|-------------------|----------|--------------------------|-----------------|----------|------------|------|
| 0976                      | Can't rewind                       | M                 | L                 | Н        | $\overline{\phantom{a}}$ |                 | Η        | Η          | Н    |
| 0977                      | Can't unload                       | M                 | L                 |          | $\overline{\phantom{0}}$ |                 | Η        | Н          | H    |
| 0978                      | Drive cannot honor write protected | M                 | L                 | H        | Н                        | H               | H        | H          | Н    |
| 0979                      | Drive currently reserved           | M                 | ┻                 | Η        | Н                        | H               | H        | H          | H    |

*Table 72. LMU Response Codes 0901 thru 0977 (Continued)*

## **Drive Error Codes: 1001 - 1011**

## *Table 73. LMU Response Codes 1001 thru 1011*

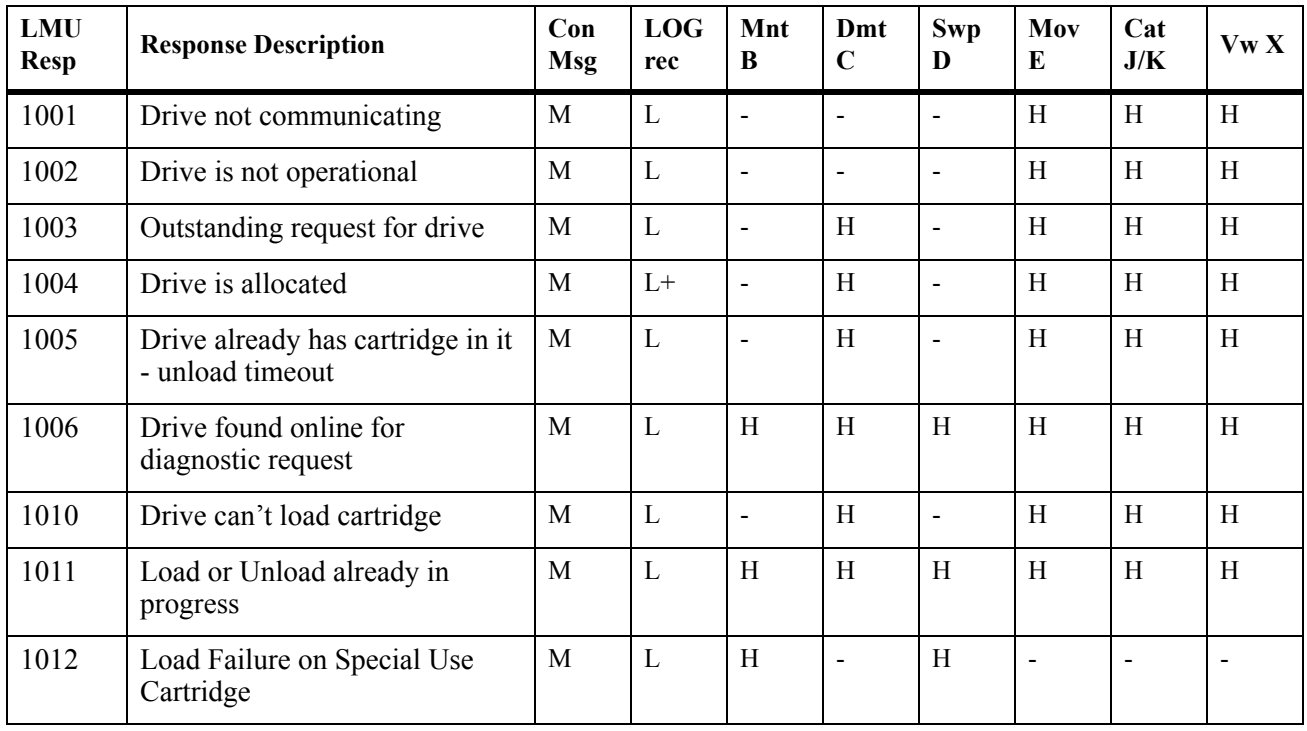

## **Undefined Response Code**

## *Table 74. LMU Response Code xxxx*

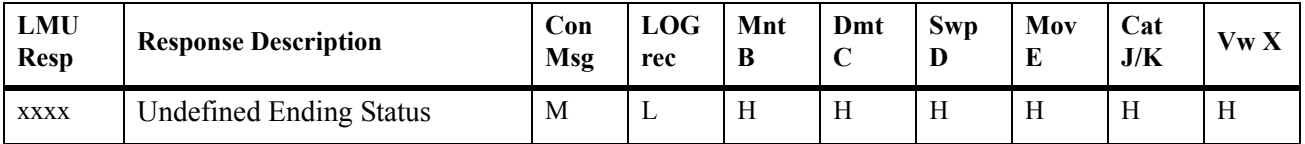

# **Appendix F. Significant Event Notification Facility (SEN)**

## **Overview**

The HSC provides a Significant Event Notification facility (SEN). The SEN includes a macro interface that allows an application to request notification of specific HSC and VTCS events. The application can then process the data passed by the SEN. SEN notification requests are maintained across HSC warm starts and are purged on HSC cold starts. When HSC is cold started, therefore, all previously established notification requests must be reestablished.

This appendix discusses the following topics:

- using the HSC SEN
- VTCS and HSC Events XML tags.

## **Using the HSC SEN**

The SEN macro interface is supported at HSC base service level. There is no operator interface for the SEN itself, but the Display SEN command for HSC 5.0 and later lists SEN notification requests.

For information on the XML format output of the supported SEN events, see ["VTCS and](#page-719-0)  [HSC Events XML Tags" on page 676.](#page-719-0)

## **Enabling the SEN**

When the HSC initializes, the SEN facility is disabled, so you must enable it by specifying the OPTION SEN operator command, which is described in the *HSC Operator's Guide*. To enable the SEN, enter the following:

**OPTION SEN(ON)**

## **The SEN Macro Interface**

You invoke the SLSXSEN macro to make SEN requests. The SLSXSEN macro has two forms:

- A **list form** that generates a parameter list. The parameter list is mapped by macro SLSXSENM and must be included in routines invoking SLSXSEN.
- The **execute form** that populates the parameter list and calls the SEN request module SLSXSENR. Modules using the SLSXSEN macro must have an authorization code of 1 and reside in an APF authorized library.

The SLSXSEN macro supports the following four requests:

#### **LISTEN**

Request notification for SEN defined events, which requires providing a routine to be invoked when the event occurs.

#### **DELETE**

Remove a specific event notification request.

#### **DISABLE**

Disable the LISTEN routine for event notification request.

## **ENABLE**

Enable the LISTEN routine for event notification request.

Programs invoking SLSXSEN LISTEN requests must supply the entry points of two routines:

- The SEN request module SLSXSENR.
- The listener routine to get control when an event occurs.

SLSXSENR must be loaded from an APF-authorized library. The listener routine must reside in common storage. The invoking program is responsible for managing this storage.

The listener routine is validated during LISTEN request processing by invoking the routine with general purpose register 1 set to zeros. Therefore, the listener routine must be sensitive to this condition and process it accordingly. The listener routine can simply return back to the caller on this condition or perform any type of initialization required. If LISTEN request processing detects an abend during validation, the request is rejected. A successful LISTEN request returns a token. Programs invoking SLSXSEN with DELETE, DISABLE, or ENABLE requests must provide this token to target a specific LISTEN request. The HSC SAMPLIB contains a sample program showing the use of SLSXSEN.

When events occur for which there is a listener routine, it is invoked and receives data that describes the event. The data passed is in XML format, which is provided on the StorageTek Customer Resource Center (CRC). For more information on the supported events, see ["Supported HSC and VTCS SEN Events" on page 672](#page-715-0).

When SEN request processing completes and control is returned to the requesting program, the parameter list and Register 15 contain the return code. Return codes are described in ["Execute Form - Syntax and Parameters" on page 658](#page-701-0).

If the HSC detects an abend while the listener routine is in control, the associated request is disabled and must be programmatically reenabled or deleted. When a notification request is disabled, the listener routine is not invoked.

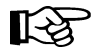

**Note:** The HSC OPTion command and control statement lets you set the SEN facility ON or OFf*.*

**OPTion SEN(ON) OPTion SEN(OFf)**

**Note that** even if the SEN is disabled, SLSXSEN requests for event notification can still be processed.

## <span id="page-698-1"></span><span id="page-698-0"></span>**SEN Macro Interface Authorization Requirements and Module Attributes**

Modules invoking the SEN macro interface must:

- have an authorization code of 1 and reside in an APF authorized library, **or**
- be running in key 0 7 or supervisor state and be running in AMODE 31.

The listener routine must be running in TCB mode (not in SRB mode) and must be re-entrant.

## **The SLSXSEN Macro**

The SLSXSEN macro has two forms:

- A **list form** that generates a parameter list. The parameter list is mapped by macro SLSXSENM (see ["SLSXSENM Macro Format" on page 656\)](#page-699-0) and must be included in routines invoking SLSXSEN. On completion of SEN request processing, the SEN parameter list contains the return code and token response areas.
- The **execute form** that populates the parameter list and calls the SEN request module SLSXSENR.

## **List Form - Syntax and Parameters**

## **Syntax**

*label* **SLSXSEN MF=L**

## **Parameters**

## **MF=L**

Specifies that a remote parameter list is generated. All other options are ignored.

 $\blacktriangleright$  4

## <span id="page-699-0"></span>**SLSXSENM Macro Format**

[Table 75](#page-699-1) shows the format of macro SLSXSENM, which generates a DSECT that maps the SEN parameter list generated by the list form of macro SLSXSEN.

<span id="page-699-1"></span>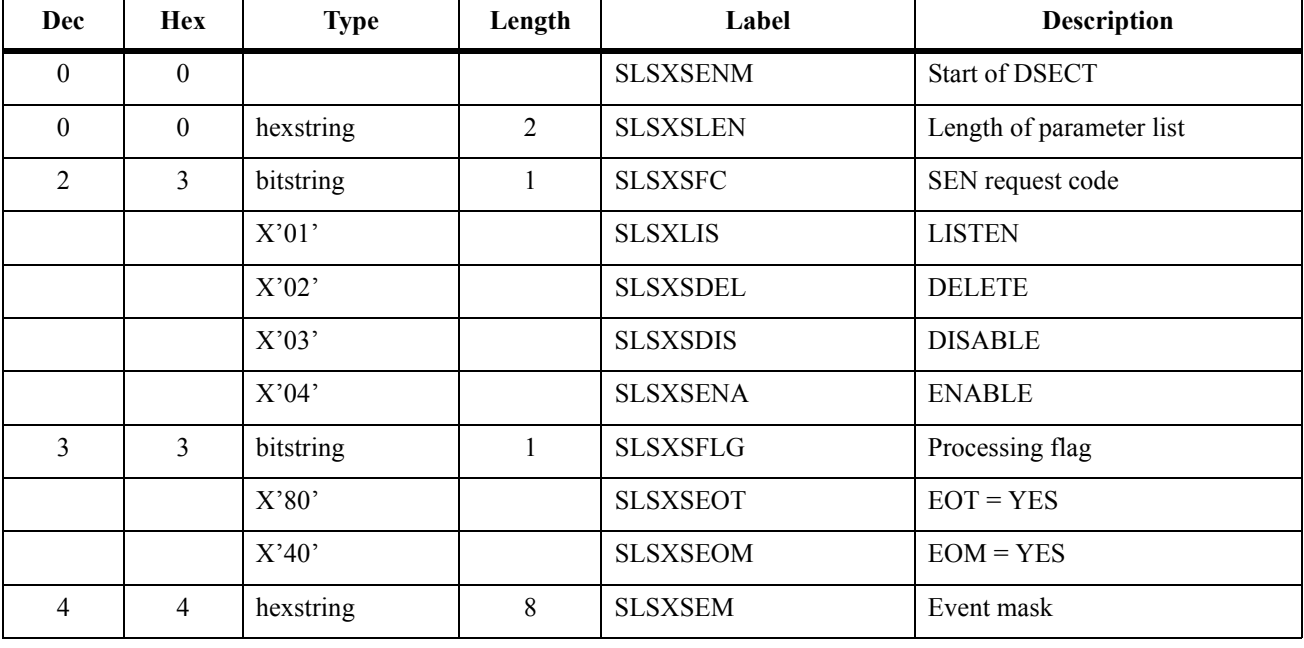

#### *Table 75. SLSXSENM Macro Format*

| Dec | <b>Hex</b>    | <b>Type</b> | Length         | Label           | <b>Description</b>                                                  |
|-----|---------------|-------------|----------------|-----------------|---------------------------------------------------------------------|
| 12  | $\mathcal{C}$ | hexstring   | $\overline{4}$ | <b>SLSXSLA</b>  | Listener routine address                                            |
| 16  | 10            | hexstring   | $\overline{4}$ | <b>SLSXSRT</b>  | Current TCB of requestor                                            |
| 20  | 14            | hexstring   | $\overline{4}$ | <b>SLSXSRA</b>  | ASCB of requestor                                                   |
| 22  | 16            | hexstring   | $\overline{2}$ | <b>SLSXSTOK</b> | Listen request token                                                |
| 30  | 1E            | character   | 8              | <b>SLSXSREQ</b> | Requestor name                                                      |
| 38  | 26            | character   | 8              | <b>SLSXSLNR</b> | Listener routine name                                               |
| 40  | 28            | hexstring   | $\overline{2}$ | <b>SLSXSQA</b>  | SEN queue entry address                                             |
| 42  | 2A            | hexstring   | $\overline{2}$ | <b>SLSXSRC</b>  | SEN return code                                                     |
|     |               |             | 36             | <b>SLXRDI</b>   | Duplicate request encountered,<br>request ignored                   |
|     |               |             | 32             | <b>SLXRNHSC</b> | HSC not active or at proper level                                   |
|     |               |             | 28             | <b>SLXRBADA</b> | Authorization requirements not<br>met                               |
|     |               |             | 24             | <b>SLXRBILR</b> | Listener failed validation                                          |
|     |               |             | 20             | <b>SLSXRSAB</b> | Abend in HSC SEN processing                                         |
|     |               |             | 16             | <b>SLSXRIR</b>  | Invalid request                                                     |
|     |               |             | 12             | <b>SLSXRNSQ</b> | No LISTEN request found for<br>DELETE, DISABLE, or<br><b>ENABLE</b> |
|     |               |             | 08             | <b>SLSXRDR</b>  | Duplicate listener encountered                                      |
|     |               |             | 04             | <b>SLSXRDOK</b> | SEN request successful, however<br>the SEN facility is disabled     |
| 44  | 2C            |             |                | <b>SLSXSMLN</b> | Length                                                              |

*Table 75. SLSXSENM Macro Format*

## <span id="page-701-0"></span>**Execute Form - Syntax and Parameters**

## **Syntax**

*label* **SLSXSEN** *function parameters*

#### **Parameters**

*function* is one of the following:

- LISTEN; see ["LISTEN" on page 658.](#page-701-1)
- DELETE; see ["DELETE" on page 661.](#page-704-0)
- DISABLE; see ["DISABLE" on page 662.](#page-705-0)
- ENABLE; see ["ENABLE" on page 664](#page-707-0).

#### <span id="page-701-1"></span>*LISTEN*

LISTEN requests notification for the events described in ["Supported HSC and VTCS SEN](#page-715-0)  [Events" on page 672](#page-715-0). Also see ["The SEN Listener Exit Routine" on page 666](#page-709-0).

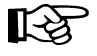

Note: A sample program of a LISTEN request (SENRQST) is provided in file SLSSAMP during SMP/E installation.

#### **Syntax**

```
label SLSXSEN LISTEN,
EVENT=(event_1,event_2,..),
RTOKEN=token,
LNRADR=listener_address, 
SENRADR=SLSXSENR_address,
EOT=YES/NO,
EOM=YES/NO, 
REQNAME=requestor_name,
LNRNAME=listener_name,
MF=(E,parm_list)
```
#### **Parameters**

#### **EVENT=**

Specifies the event(s) requiring notification. For more information, see ["Supported HSC and VTCS SEN Events" on page 672](#page-715-0). You can specify the event name or the numeric equate. Event names are case sensitive. You can specify a single event or EVENT=ALL. This parameter is required and there is no default.

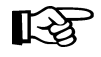

**Note:** To specify multiple events on a single LISTEN request, StorageTek recommends that you use the numeric equates to ensure that the parameter value specified will not exceed IBM's 256 byte size limitation for macro variables.

### **RTOKEN=**

Specifies the address of a fullword token associated with a successful LISTEN request. Valid values are any RX-type address or registers 2 through 12. This parameter is required and there is no default.

## <span id="page-702-0"></span>**LNRADR=**

Specifies the entry point address of the listener routine that is invoked when the events specified occur. This program must reside in persistent common storage (that is, subpool 241) if  $EOT = YES$  or  $EOM = YES$ . It is your responsibility to delete the listener routine and free the storage associated with it. Valid values are any RX-type address or registers 2 through 12. This parameter is required and there is no default.

#### **SENRADR=**

Specifies the entry point address of the SEN request module (SLSXSENR) that is provided with HSC. SLSXSENR must be loaded before invoking macro SLSXSEN. Valid values are any RX-type address or registers 2 through 12. This parameter is required and there is no default.

#### **EOT=**

Specifies whether the listener routine associated with this request is invoked if the task that issued the LISTEN request ends.

#### **YES**

Invoke the listener routine if the associated task ends.

#### **NO**

Do not invoke the listener routine if the task associated with this request ends.

This parameter is optional and NO is the default.

#### **EOM=**

Specifies whether the listener routine associated with this request is invoked if the address space that issued the LISTEN request ends.

#### **YES**

Invoke the listener routine if the associated address space ends.

#### **NO**

Do not invoke the listener routine if the address space associated with this request ends.

This parameter is optional and NO is the default.

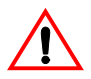

**Caution:** EOT and EOM control execution of the listener routine, so make sure you set them to specify how you want the listener routine to operate.

## **REQNAME=**

Specifies the name of the requestor and is used to uniquely identify a specify request for display purposes.The name must be an eight byte field containing a combination of uppercase alphanumeric values (A-Z,0-9), national characters  $(\text{S}, \text{Q}, \#)$  with no embedded blanks. Valid values are any RX-type address or registers 2 through 12. This parameter is optional if LNRNAME is not specified and has no default.

### **LNRNAME=**

Specifies the name of the listener routine The name must be an eight byte field containing a combination of uppercase alphanumeric values (A-Z,0-9), national characters  $(\text{S}, \text{Q}, \#)$  with no embedded blanks. Valid values are any RX-type address or registers 2 through 12. If LNRNAME is specified, REQNAME must also be specified. Otherwise, this parameter is optional and has no default.

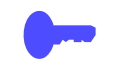

**Hint:** Although not required, REQNAME and LNRNAME are very useful when displaying active SEN requests. For more information, see ["The listener routine must](#page-698-0)  [be running in TCB mode \(not in SRB mode\) and must be re-entrant." on page 655](#page-698-0).

## **MF=(E,***parm\_list***)**

Specifies the execute form of the macro using the specified parameter list generated by the list form. The parameter list, *parm\_list*, can be specified as any RX-type address or registers 2 through 12.

#### **Responses**

The return code is set in register 15 and the SEN parameter list. If the return code is zero, the address specified by RTOKEN contains the token representing this LISTEN request. This token is used when deleting, disabling or enabling a request. [Table 76 on page 660](#page-703-0)  describes the SLSXSEN LISTEN return codes.

*Table 76. SLSXSEN LISTEN Return Codes*

<span id="page-703-0"></span>

| <b>Return</b><br>Code | Meaning                                                                                                    |
|-----------------------|----------------------------------------------------------------------------------------------------|
| 00 <sup>°</sup>       | SEN LISTEN request successful                                                                                                |
| 04                    | SEN LISTEN request successful however the SEN facility is disabled.                                                          |
| 08                    | Listen request with conflicting event lists. For more information, see<br>"Detecting Duplicate Listen Requests" on page 670. |
| 12                    | N/A                                                                                                    |
| 16                    | Invalid parameter list received.                                                                                             |
| 20                    | Indicates that an abend occurred in HSC SEN processing, request<br>rejected.                                                 |
| 24                    | Indicates that listener routine validation failed, request rejected                                                          |

#### *Table 76. SLSXSEN LISTEN Return Codes*

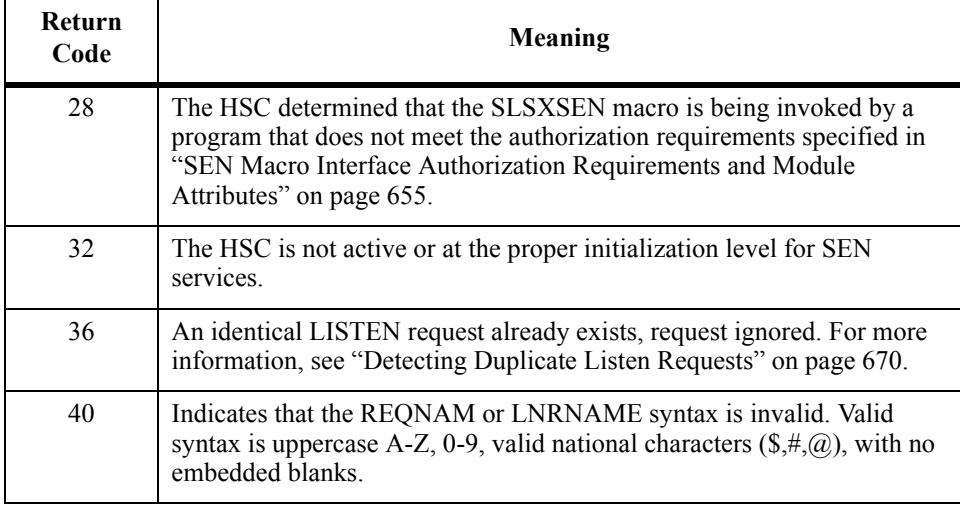

## <span id="page-704-0"></span>*DELETE*

### **Syntax**

*label* **SLSXSEN DELETE, RTOKEN=***token***, MF=(E,***parm\_list***)**

#### **Parameters**

## **RTOKEN=**

Specifies the address of a fullword token representing the request to be removed. This token was returned from a successful LISTEN request. This parameter is required and there is no default.

## **MF=(E,***parm\_list***)**

Specifies the execute form of the macro using the specified parameter list generated by the list form. The parameter list, *parm\_list*, can be specified as any RX-type address or registers 2 through 12.

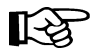

**Note:** All other parameters are ignored if entered on the DELETE request.

### **Responses**

The return code is set in register 15 and the SEN parameter list. [Table 77 on page 662](#page-705-1) describes the SLSXSEN DELETE return codes.

| <b>Return</b><br>Code | Meaning                                                                                                    |
|-----------------------|----------------------------------------------------------------------------------------------------|
| $00\,$                | SEN DELETE request successful.                                                                                                    |
| 04                    | N/A                                                                                                    |
| 08                    | N/A                                                                                                    |
| 12                    | No existing LISTEN request was found using the TOKEN specified on<br>the DELETE request.                                                                                                    |
| 16                    | Invalid request received (not LISTEN, DELETE, DISABLE, or<br>ENABLE).                                                                                                    |
| 20                    | An abend occurred in HSC SEN processing, request rejected.                                                                                                    |
| 24                    | N/A                                                                                                    |
| 28                    | The HSC determined that the SLSXSEN macro is being invoked by a<br>program that does not meet the authorization requirements specified in<br>"SEN Macro Interface Authorization Requirements and Module<br>Attributes" on page 655. |
| 32                    | HSC is not active or at the proper initialization level for SEN services.                                                                                                    |
| 36                    | N/A                                                                                                    |

<span id="page-705-1"></span>*Table 77. SLSXSEN DELETE Return Codes*

## <span id="page-705-0"></span>*DISABLE*

Disable notification for a specific LISTEN request. The targeted request remains but the associated listener routine is not invoked when the specified events occur.

## **Syntax**

```
label SLSXSEN DISABLE,
RTOKEN=token,
MF=(E,parm_list)
```
## **Parameters**

## **RTOKEN=**

Specifies the address of a fullword token representing the request to be disabled. This token was returned from a successful LISTEN request. This parameter is required and there is no default.

## **MF=(E,***parm\_list***)**

Specifies the execute form of the macro using the specified parameter list generated by the list form. The parameter list, *parm\_list*, can be specified as any RX-type address or registers 2 through 12.

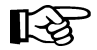

**Note:** All other parameters are ignored if entered on the DISABLE request.

## **Responses**

The return code is set in register 15 and the SEN parameter list. [Table 78 on page 663](#page-706-0) describes the SLSXSEN DISABLE return codes.

*Table 78. SLSXSEN DISABLE Return Codes*

<span id="page-706-0"></span>

| <b>Return</b><br>Code | <b>Meaning</b>                                                                                                    |
|-----------------------|----------------------------------------------------------------------------------------------------|
| 0 <sub>0</sub>        | SEN DISABLE request successful.                                                                                                    |
| 04                    | SEN DISABLE request successful however the SEN facility is disabled.                                                                                                    |
| 08                    | N/A                                                                                                    |
| 12                    | No existing LISTEN request was found using the TOKEN specified on<br>the DISABLE request.                                                                                                    |
| 16                    | Invalid request received (not LISTEN, DELETE, DISABLE, or<br>ENABLE).                                                                                                    |
| 20                    | An abend occurred in HSC SEN processing, request rejected.                                                                                                    |
| 24                    | N/A                                                                                                    |
| 28                    | The HSC determined that the SLSXSEN macro is being invoked by a<br>program that does not meet the authorization requirements specified in<br>"SEN Macro Interface Authorization Requirements and Module<br>Attributes" on page 655. |
| 32                    | HSC is not active or at the proper initialization level for SEN services.                                                                                                    |
| 36                    | N/A                                                                                                    |

## <span id="page-707-0"></span>*ENABLE*

Enable notification for a specific LISTEN request. The targeted request's listener routine is now invoked when the specified events occur.

#### **Syntax**

```
label SLSXSEN ENABLE,
RTOKEN=token,
MF=(E,parm_list)
```
## **Parameters**

#### **RTOKEN=**

Specifies the address of a fullword token representing the request to be enabled. This token was returned from a successful LISTEN request. This parameter is required and there is no default.

## **MF=(E,***parm\_list***)**

Specifies the execute form of the macro using the specified parameter list generated by the list form. The parameter list, *parm\_list*, can be specified as any RX-type address or registers 2 through 12.

Note: All other parameters are ignored if entered on the ENABLE request.

#### **Responses**

The return code is set in register 15 and the SEN parameter list. [Table 79 on page 664](#page-707-1) describes the SLSXSEN ENABLE return codes.

<span id="page-707-1"></span>*Table 79. SLSXSEN ENABLE Return Codes*

| <b>Return</b><br>Code | Meaning                                                                                  |
|-----------------------|------------------------------------------------------------------------------------------|
| 0 <sub>0</sub>        | SEN ENABLE request successful.                                                           |
| 04                    | SEN ENABLE request successful however the SEN facility is disabled.                      |
| 08                    | N/A                                                                                      |
| 12                    | No existing LISTEN request was found using the TOKEN specified on<br>the ENABLE request. |
| 16                    | Invalid request received (not LISTEN, DELETE, DISABLE, or<br>ENABLE).                    |
| 20                    | An abend occurred in HSC SEN processing, request rejected.                               |
| 24                    | N/A                                                                                      |

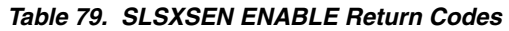

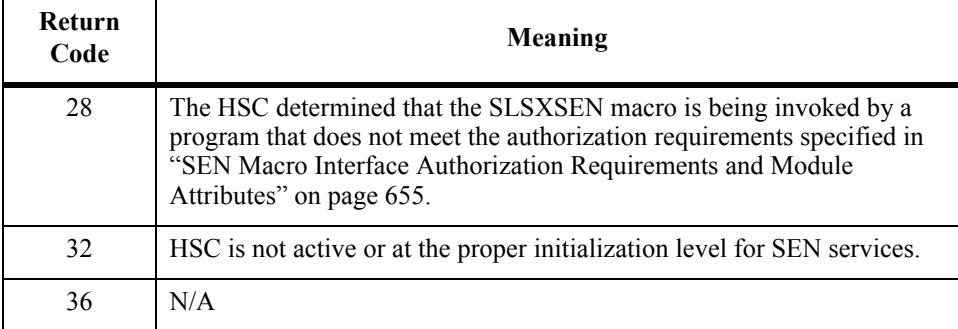

## <span id="page-709-0"></span>**The SEN Listener Exit Routine**

To use the SEN, you must write a listener exit routine that is invoked when the requested event(s) occur. The following sections describe the requirements and implementation of this exit.

## **Input Registers**

Registers on entry to the SEN listener routine are as follows:

- R1 points to the address of input parameter list (mapped by macro SWSPGMIA) or zero.
- R13 points to the address of register save area.
- R15 points to the listener routine entry point address.
- All other registers are undefined.

On entry, Register 1 always contains the address of the SWSPGMIA data area except during SEN event registration. When requesting an event, you must provide the address of a listener exit routine that is invoked whenever the specified event(s) occur (for more information, see ["LNRADR=" on page 659\)](#page-702-0). As part of this process, HSC invokes the listener exit routine to ensure the address provided is valid. When this validation call is made, Register 1 contains zeros, indicating validation is being performed. During validation, the listener routine can simply return control or perform any routine specific initialization. If the validation call is not successful, the SEN request fails.

## **Output Registers**

Registers on exit from the SEN listener exit routine must be as follows:

- R13 points to the address of original register save area.
- All other registers are undefined (however R15 can be set to 4 upon return to instruct SEN to stop passing any further XML data. For more information, see ["How to Tell](#page-713-1)  [SEN to Stop Calling Your Listener Routine During Event Processing" on page 670](#page-713-1)).

## **Entry Environment**

On entry, the SEN listener exit receives control as follows:

- STATE supervisor
- KEY  $key 0$
- AMODE: 24 or 31 bit
- LOCKS none

## <span id="page-710-0"></span>**Listener Exit Routine Programming Considerations**

During the SEN registration process each successful request is queued in FIFO order. When a SEN defined event occurs all registered listener exits are invoked serially, in the order in which registration requests were received. A potential performance degradation can occur if a listener exit performs long running units of work. This is particularly critical because each SEN event causes listener exits to be invoked multiple times.

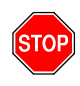

**Warning:** StorageTek **strongly recommends** that you design "short running" listener exit routines. In addition, the use of facilities that can result in "wait conditions", such as WAIT/POST, STIMER/STIMERM and file I/O, should be used with caution or avoided all together.

## **The SWSPGMIA Data Area**

On entry to the SEN listener exit during event processing, Register 1 contains the address of a data area mapped by macro SWSPGMIA. This storage area contains pointers to the XML defined elements describing each SEN defined event. For more information on the XML structures and tags, see ["VTCS and HSC Events XML Tags" on page 676](#page-719-0).

The listener exit XML interface basically consists of three types of tag definitions:

- Structure start tags
- Structure end tags
- Data tags and associated data

Structure start tags are passed to the listener exit, without any other data, and are used to indicate a set of logically grouped tags will follow.

Data tags (both start and end) along with the associated data are self defining XML elements.

Structure end tags are passed to the listener exit, without any other data, and are used to indicate the set of logically grouped tags has ended.

The following fields of SWSPGMIA support these XML tag structures:

## **PGMIRSVA**

Address of complete XML element being passed.

## **PGMIRSVL**

Length of the start tag plus, optionally, data length plus end tag length.

## **PGMIRSTA**

Address of XML start or end tag.

## **PGMIRSTL**

Length of the XML tag.

## **PGMIRSDA**

Address of associated data, or zero.

### **PGMIRSDL**

Length of associated data, or zero.

Fields PGMIRSVA, PGMIRSVL, PGMIRSTA, and PGMIRSTL always contain values. PGMIRSVA contains the address of either a structure start tag, a structure end tag or a data start tag. If PGMIRSVA points to a structure start or end tag, PGMIRSVL contains the length of the tag (including both the leading and trailing  $\langle \langle \cdot, \cdot \rangle \rangle$ ). If PGMIRSVA points to a data tag, PGMIRSVL contains the length of the tag (including both the leading and trailing ' $\langle \cdot, \cdot \rangle$ '), plus the length of the data, plus the length of the data end tag.

Fields PGMIRSTA and PGMIRSTL always contain values. PGMIRSTA contains the address of either a structure start tag or a structure end tag. PGMIRSTL contains the length of the tag (including both the leading and trailing  $\langle \langle \cdot, \cdot \rangle \rangle$ ),

Fields PGMIRSDA and PGMIRSDL optionally contain values. If PGMIRSVA points to either a structure start or structure end tag, PGMIRSDA and PGMIRSDL will contain zero since there is no data associated with these tags. But if PGMIRSVA points to a data start tag, then PGMIRSDA will contain the address of the associated data, and PGMIRSDL will contain the data's length. The following sections show examples of how the listener exit routine processes XML structures and tags.

#### **Example 1**

XML tag  $\le$ libvol\_insert\_event> is passed to the listener exit, which produces the following:

- PGMIRSVA points to: <libvol\_insert\_event>.
- PGMIRSVL contains: x'00000015'.
- PGMIRSTA points to: <libvol\_insert\_event>.
- PGMIRSTL contains: x'00000015'.

Because <libvol\_insert\_event> is a structure tag and has no related data:

- PGMIRSDA contains: 0.
- PGMIRSDL contains: 0.

#### <span id="page-711-0"></span>**Example 2**

XML tag  $\langle$ hsc\_version>5.0.0 $\langle$ /hsc\_version> is passed to the listener exit, which produces the following:

- PGMIRSVA points to: <hsc\_version>.
- PGMIRSVL contains: x'00000020'.
- PGMIRSTA points to: <hsc\_version>.
- PGMIRSTL contains: x'0000000D'.

Since <hsc\_version> is a data start tag, it does have related data. As a result:

- PGMIRSDA points to: 5.0.0.
- PGMIRSDL contains: 00000005.

As described in ["Listener Exit Routine Programming Considerations" on page 667,](#page-710-0) each SEN defined event causes multiple invocations of registered listener exit routines. For example, when an HSC insert volume event occurs the following XML structure is built. The listener routine will be invoked for each of the tag sets:

- $\le$ libvol\_insert\_event> (passed on the 1st call to listener exit)
- <header> (passed on 2nd call to the listener exit)
- $\leq$ hsc\_version>5.0.0</hsc\_version> (passed on 3rd call to the listener exit)
- <date>2002Mar19</date> (passed on 4th call to the listener exit)
- $\times$ time>17:53:17 $\times$ /time> (passed on 5th call to the listener exit)
- <host\_name>HOSTA</host\_name> (passed on 6th call to the listener exit)
- </header> (passed on 7th call to listener exit)
- $\leq$ libvol\_data> (passed on 8th call to listener exit)
- <vol\_status>xx</vol\_status> (passed on 9th call to listener exit, *xx* is a 1 byte flag field documented in member SLSUX06P of the SLSMAC installation file, field UX06FLGS)
- <volser>VOL001</volser> (passed on 10th call to listener exit)
- $\le$ volume location> (passed on 11th call to listener exit)
- $\langle \text{acs} \rangle 00 \langle \text{acs} \rangle$  (passed on 12th call to listener exit)
- $\leq$ l sm>000 $\leq$ /l sm> (passed on 13th call to listener exit)
- $\leq$  panel>07 $\leq$ /panel>(passed on 14th call to listener exit)
- $\langle \text{row} \rangle$   $\langle \text{row} \rangle$  (passed on 15th call to listener exit)
- <column>10</column> (passed on 16th call to listener exit)
- $\bullet$  </volume location> (passed on 17th call to listener exit)
- $\leq$  select count>0 $\leq$ /select count> (passed on 18th call to listener exit)
- $\langle$ libvol data> (passed on 19th call to listener exit)
- </libvol\_insert\_event> (passed on 20th and final call to listener exit)

## <span id="page-713-1"></span>**How to Tell SEN to Stop Calling Your Listener Routine During Event Processing**

Because listener routines are invoked to process each XML tag for the event, the data required by the listener may be satisfied before the last tag for the event is passed. For example, your listener routine only requires ACS and LSM number when a cartridge is entered into an LSM. Using ["Example 2" on page 668,](#page-711-0) the listener routines requirements are satisfied on the 13th call. In this situation, a listener routine can set general purpose register 15 to 4 prior to returning control. This instructs SEN not to call it any more for this event. The remaining XML tags are bypassed.

## <span id="page-713-0"></span>**Detecting Duplicate Listen Requests**

When an application attempts to register a Listen request with the SEN facility, HSC first validates the request. As part of this validation, HSC insures duplicate registration requests are not accepted to prevent the same user exit routine from being called multiple times for a single event. The following list differentiates between a unique and a duplicate registration request:

- If a new Listen request specifies an exit routine entry point address that is different than all other previously registered entry point addresses, the Listen request is accepted.
- If a new Listen request specifies an exit routine entry point address that matches a previously registered entry point address but their respective event lists contain no common events (that is, each Listen request specified a unique event list), the Listen request is accepted.
- If a new Listen request specifies an exit routine entry point address that matches a previously registered entry point address and their respective event lists contain all common events (that is, each Listen request specified identical event lists), the Listen request is rejected as an identical duplicate and terminates with a return code of 36.
- If a new Listen request specifies an exit routine entry point address that matches a previously registered entry point address and their respective event lists contain some common events but not all (that is, each Listen request specified partially matching event lists), the Listen request is rejected as a duplicate with conflicting event lists and terminates with a return code of 8.

## **Display SEN Command**

You can use the Display SEN command to display the SEN LISTEN requests and their statuses. The display can either show a specific request, using the requestor and listener names, a list of related requests using only the requestor name, or all SEN requests. The information displayed includes:

- Requestor name and listener name if any.
- EOT/EOM settings.
- Disable/enable status.
- The token associated with the request.
- The event list of the request.

## **Syntax**

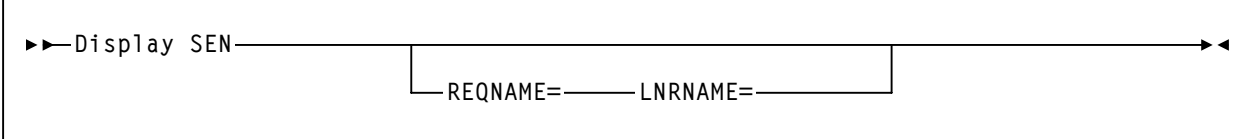

### **Parameters**

## **REQNAME=**

Specifies the name of the requestor identified on the SEN request (see ["Execute](#page-701-0)  [Form - Syntax and Parameters" on page 658\)](#page-701-0).

#### **LNRNAME=**

Specifies the name of the listener routine identified on the SEN request (see ["Execute Form - Syntax and Parameters" on page 658](#page-701-0)).

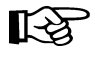

Note: REQNAME= and LNRNAME= are optional. If you specify one, however, you must specify the other.

## <span id="page-715-0"></span>**Supported HSC and VTCS SEN Events**

## <span id="page-715-1"></span>**HSC Events**

[Table 80 on page 672](#page-715-1) describes the supported HSC SEN events.

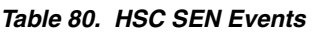

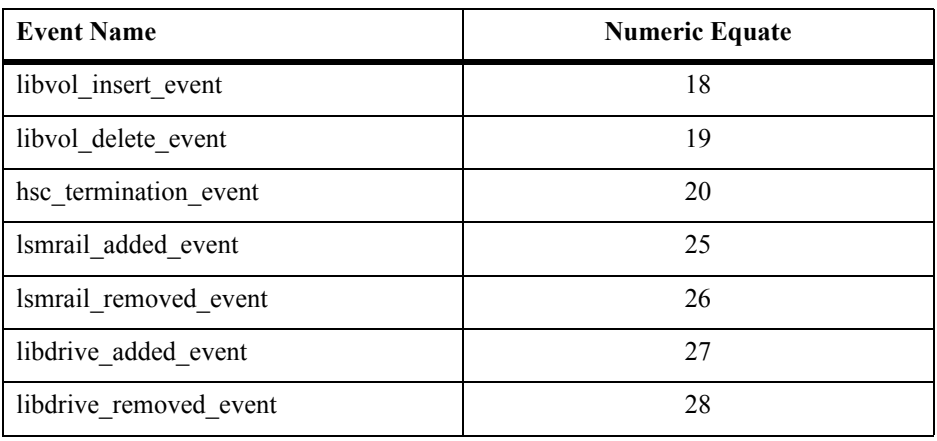

## <span id="page-715-2"></span>**VTCS SEN Events**

[Table 81 on page 672](#page-715-2) describes the supported VTCS SEN events.

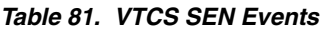

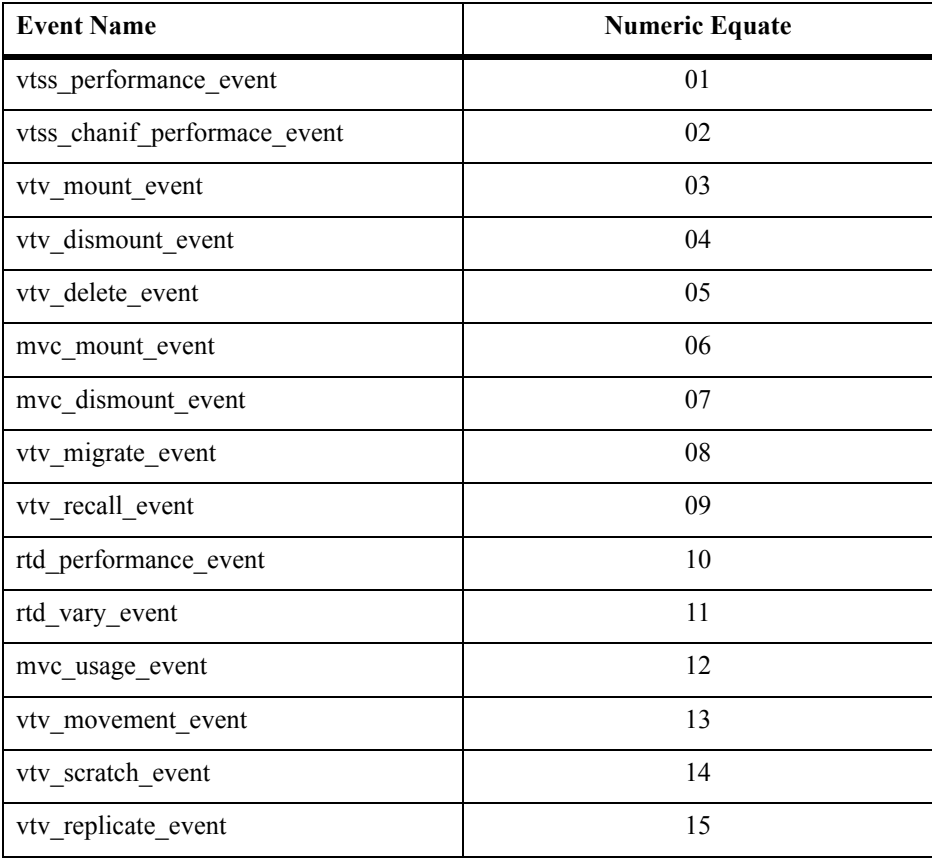

### *Table 81. VTCS SEN Events*

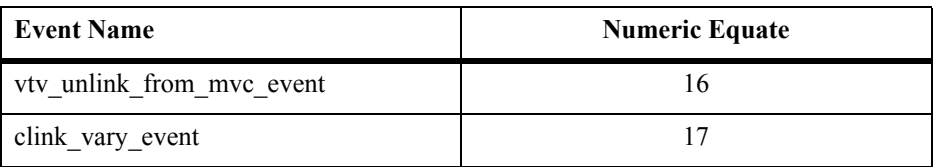

## **SEN Messages**

**SLS4970I SEN QUEUE DISPLAY STATUS CURRENT REQUESTORS** *99999999* **REQNAME** *RRRRRRRR* **LNRNAME** *LLLLLLLL* **TOKEN** *TTTTTTTT* **FLAGS** *FFFFFFFF* **EVENT** *EEEEEEEE*

> **Explanation:** This is the output from the Display SEN Queue command. The output produced varies depending on the parameters specified. If no parameters are specified all entries in the SEN QUEUE are displayed. If REQname is specified then only Requestors matching REQname will be displayed. If LNRname is specified REQname must be specified. If LNRname is specified then only Requestors and Listeners matching REOname and LNRname will be displayed.

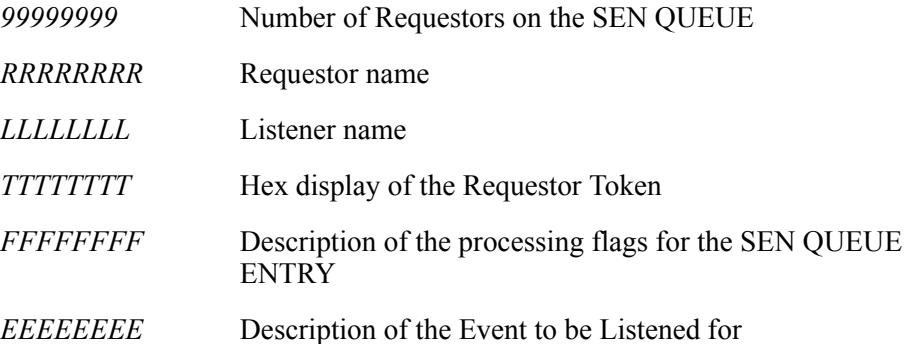

**System Action:** None.

**User Response:** None.

## **SLS4971I Significant Event Notification facility not active**

**Explanation:** An attempt was made to display SEN Queue entries. However, Significant Event Notification facility is not active.

**System Action:** The DISPLAY SEN command is rejected.

**User Response:** Make certain you are running the correct version of HSC. If you are certain you are running the correct version contact StorageTek HSC support.

#### **SLS4972I SEN QUEUE IS EMPTY**

**Explanation:** An attempt was made to display SEN Queue entries. However, the SEN QUEUE contained no entries.

**System Action: Processing continues.** 

**User Response:** Make certain you have run the task to add entries to the SEN QUEUE. If the task has run correctly contact StorageTek HSC support.

**SLS4973I REQNAME** *nnnnnnnn* **NOT FOUND**

**Explanation:** An attempt was made to display a specific Requestor on the SEN QUEUE. However, the specified Requestor was not found.

**System Action:** Processing continues.

**User Response:** Make certain you have spelled the Requestor name correctly.

**SLS4974I LNRNAME** *nnnnnnnn* **NOT FOUND**

**Explanation:** An attempt was made to display a specific Listener on the SEN QUEUE. However, the specified Listenor was not found.

**System Action: Processing continues.** 

**User Response:** Make certain you have spelled the Listener name correctly.

## <span id="page-719-0"></span>**VTCS and HSC Events XML Tags**

This section describes the XML output of the VTCS and HSC events processed by the HSC Significant Event Notification (SEN) facility as follows:

- Listing of the data tags.
- Tag definitions.
- Cross reference of data tags to structure or event tags.

For more information, see the following sections:

- • ["VTCS Events XML Tags" on page 677](#page-720-0)
- • ["HSC Events XML Tags" on page 681](#page-724-0)
## **VTCS Events XML Tags**

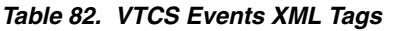

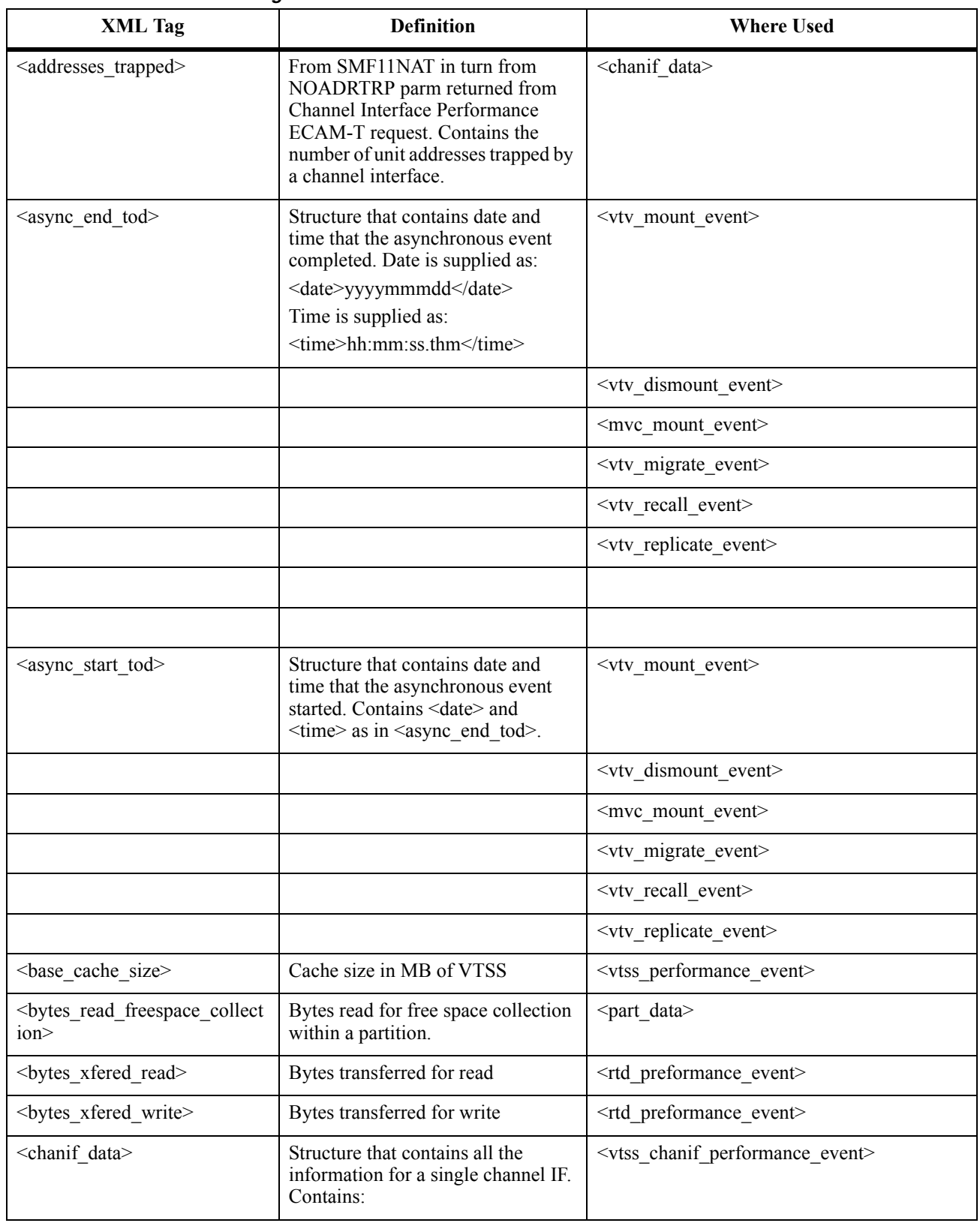

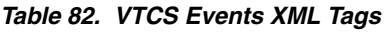

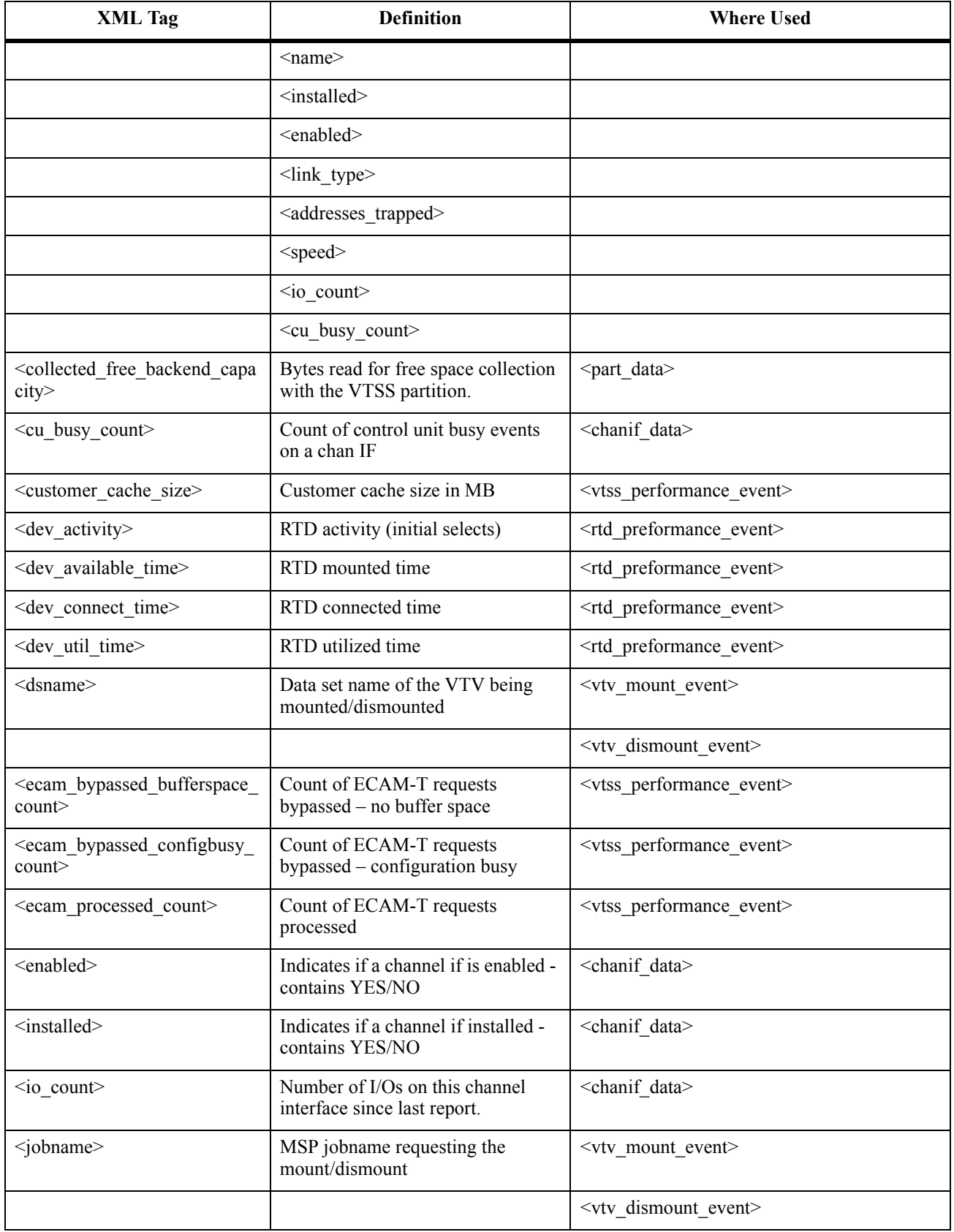

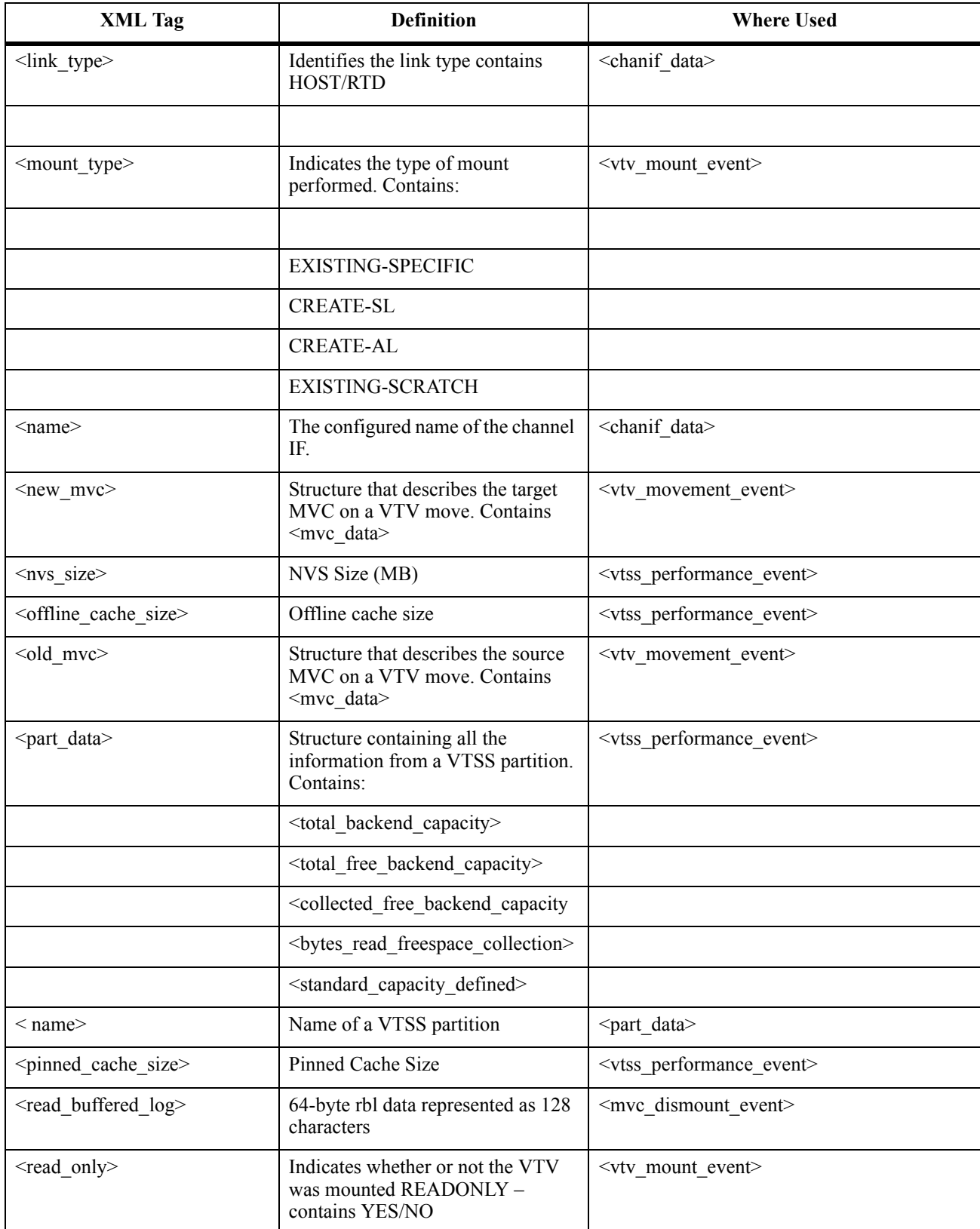

## *Table 82. VTCS Events XML Tags*

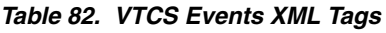

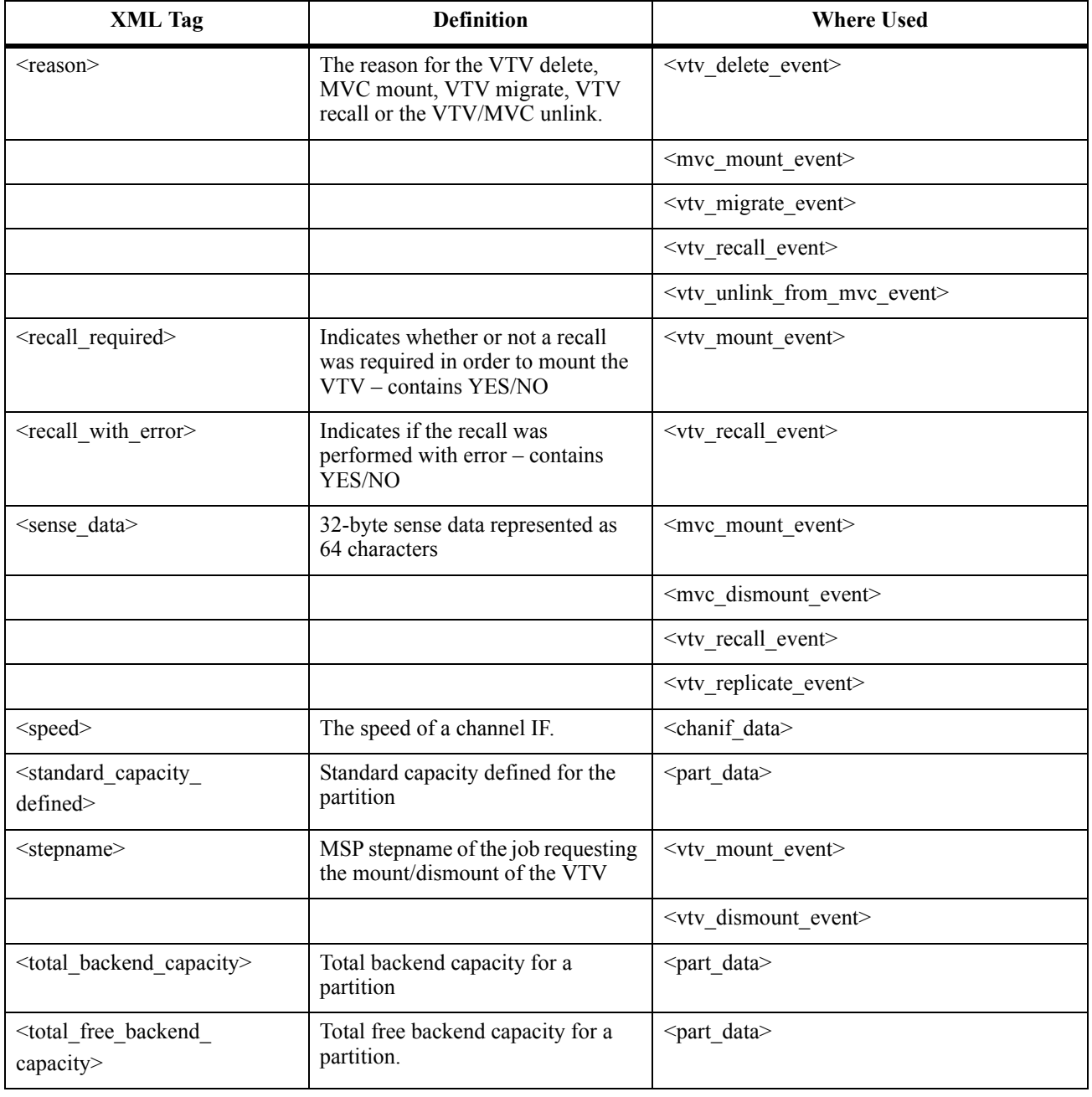

## **HSC Events XML Tags**

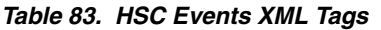

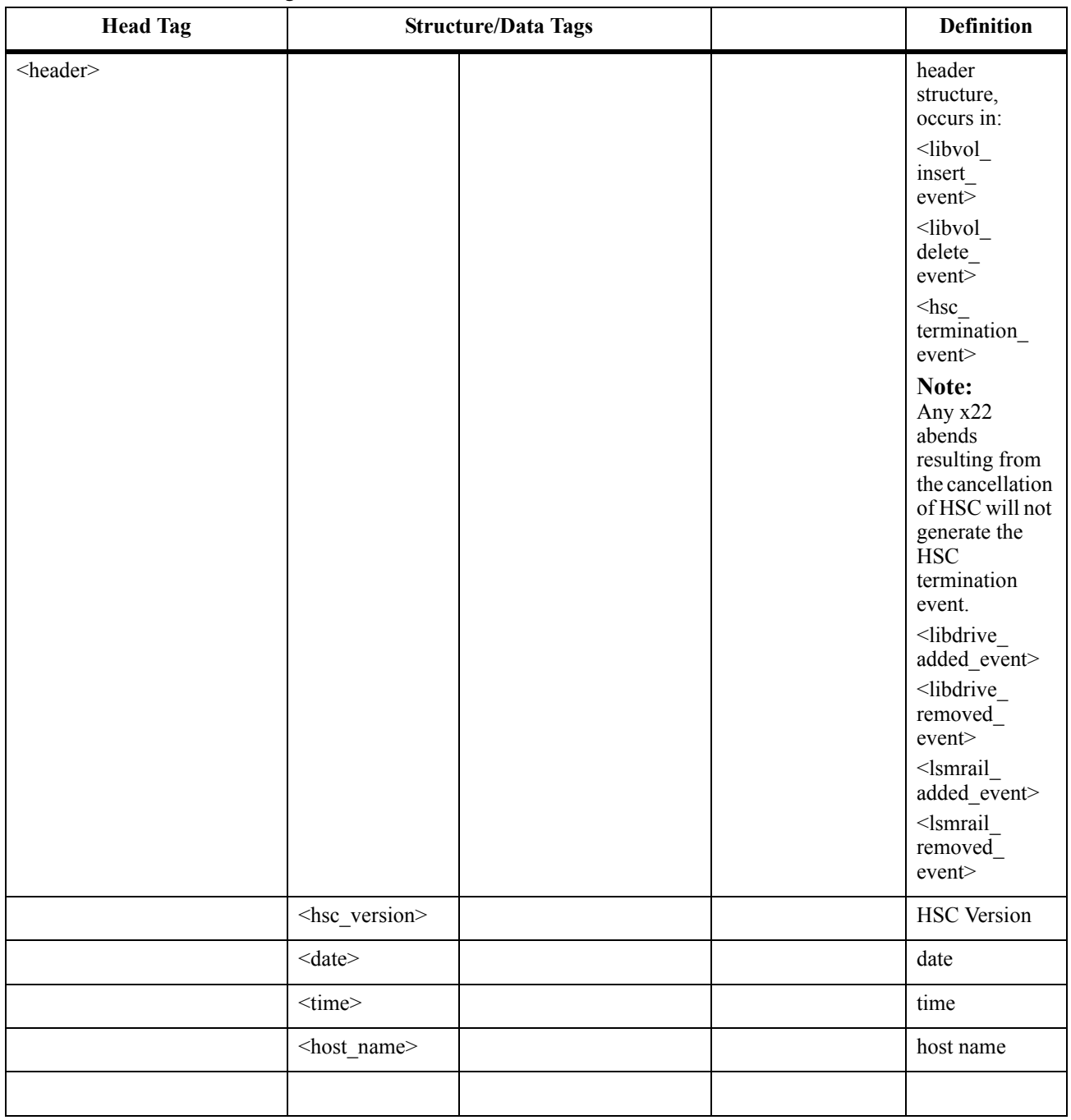

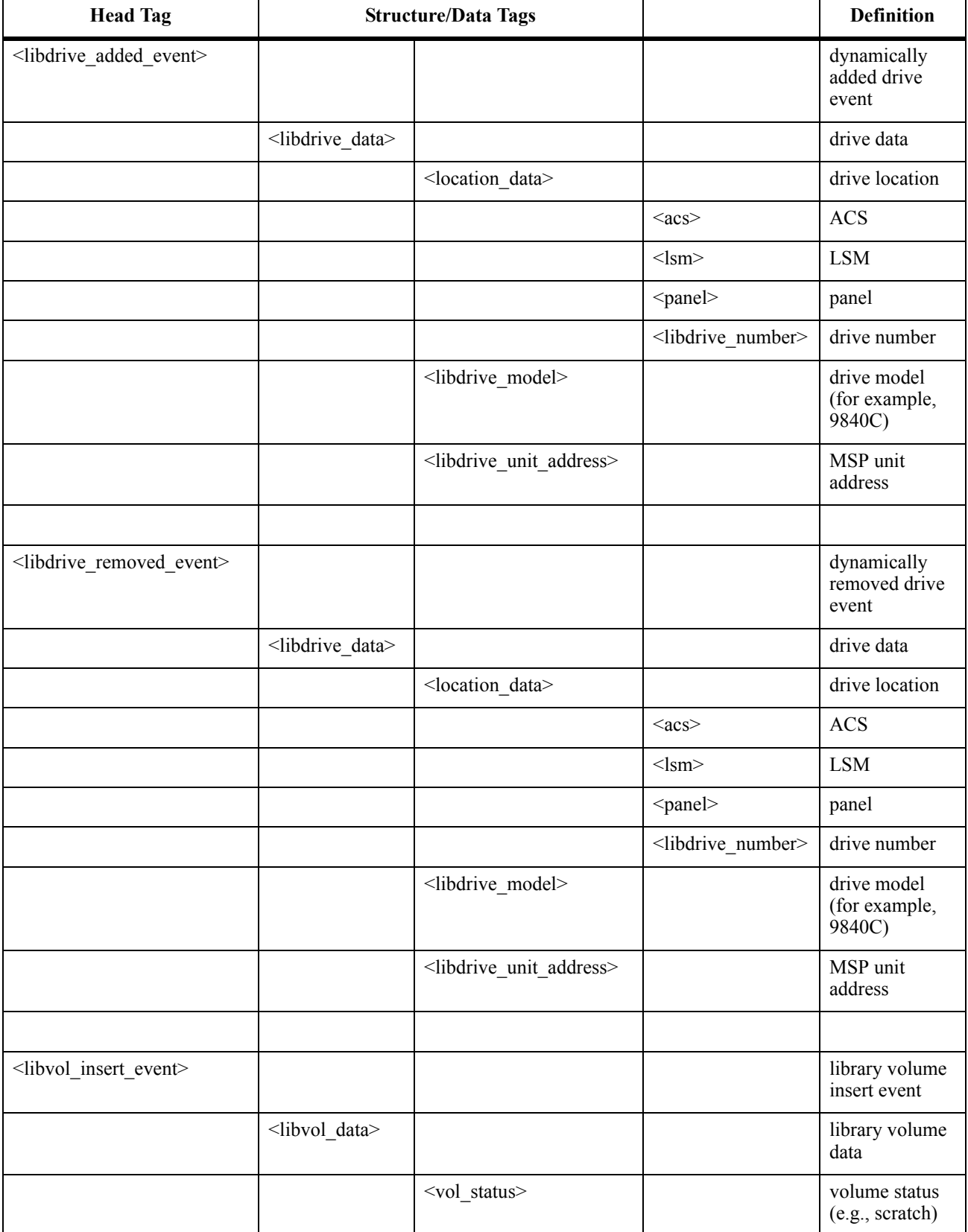

## *Table 83. HSC Events XML Tags*

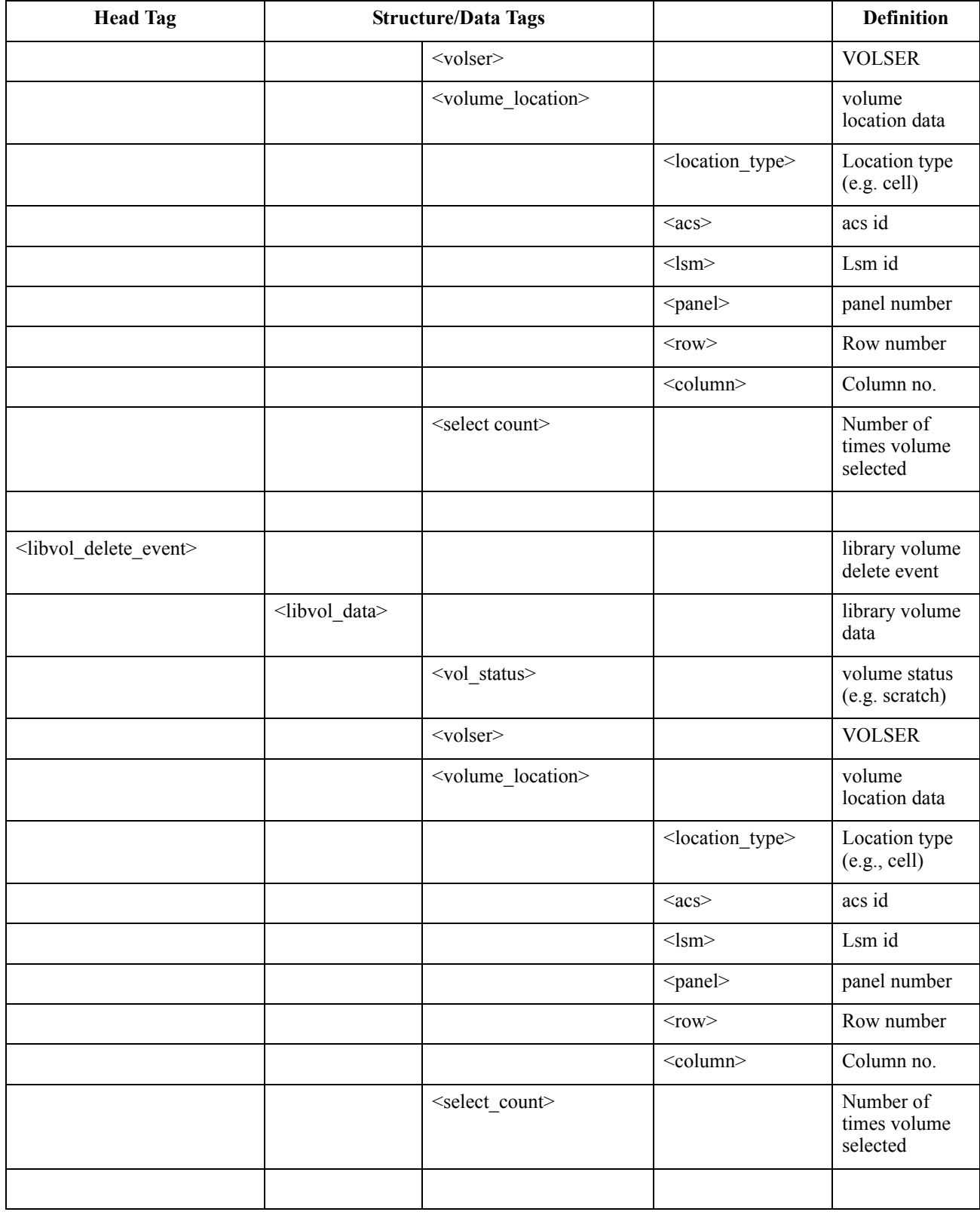

## *Table 83. HSC Events XML Tags*

## *Table 83. HSC Events XML Tags*

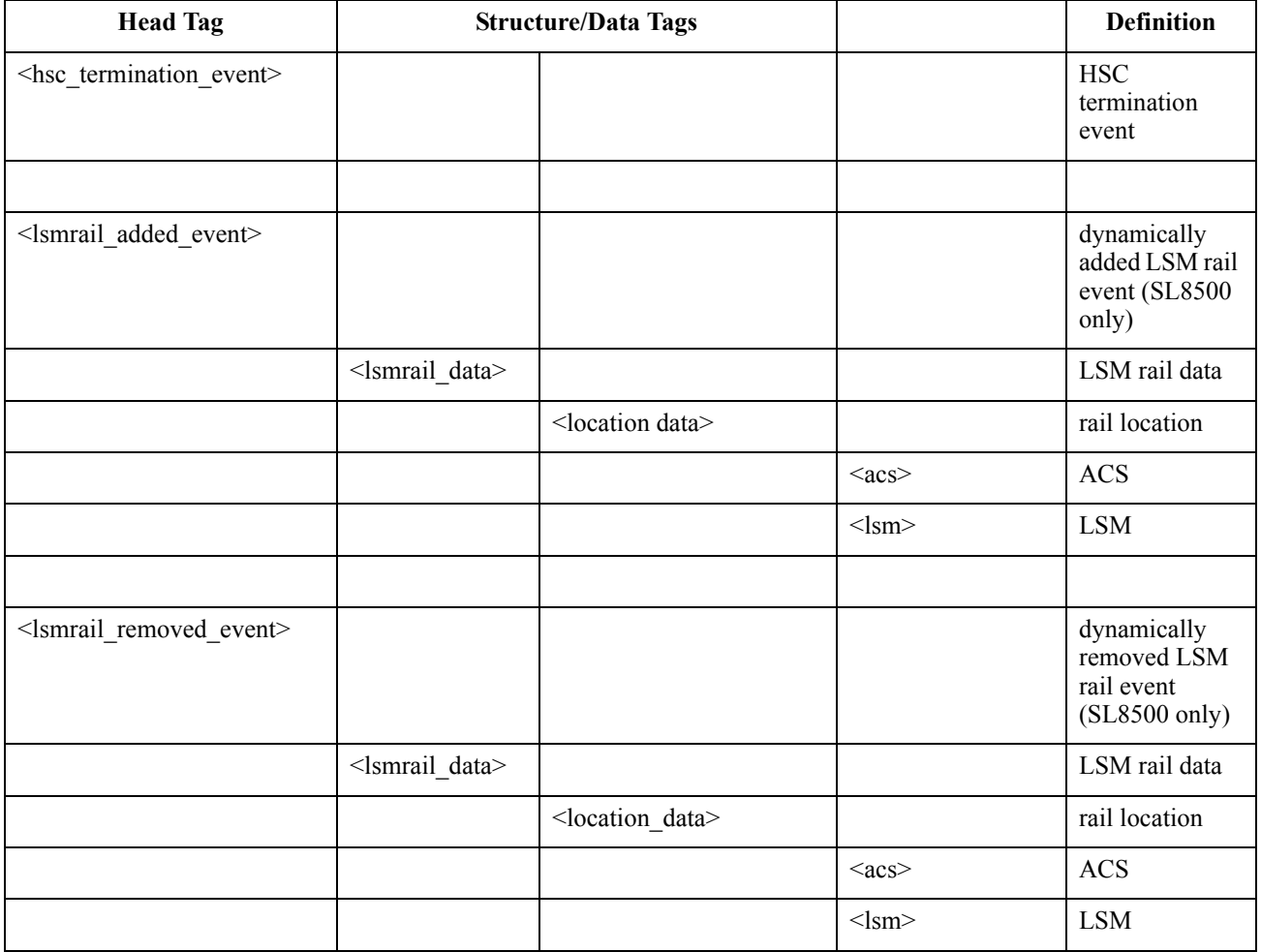

# **Appendix G. Programmatic Interface (PGMI)**

## **Overview**

The Host Software Component (HSC) provides a programmatic interface for users and software developers to request services from the HSC. This interface is functional at the HSC FULL service level.

Those services are:

- query information
- volume movement
- scratch volume control

The interfaces defined in this document are provided to allow programs that do not use certain MSP services (e.g., unique tape management systems) to request certain services from the HSC.

## **Query Information**

A user can query the HSC for information about configuration, data sets, drive selection, scratch pools, volume location and status. This includes some information available from the HSC Display command. The information is returned in structured control blocks.

A program can query the HSC to determine if a volume is resident in the ACS, and if it is, what drives are the closest. This permits programs doing their own dynamic allocation to make an appropriate choice.

### **Volume Movement**

Interfaces are provided for issuing requests to the HSC to mount, dismount, and eject volumes. If the interface is not used, a program must go through allocation, OPEN/CLOSE/EOV, and the appropriate mount and dismount messages must be issued. The HSC intercepts the messages and instructs the ACS to perform the necessary operations. For further information on intercepted messages, refer to the *SMC Configuration and Administration Guide*.

## **Scratch Volume Control**

The HSC supports the following scratch processing options:

- request a scratch volume to use; request the HSC to select a VOLSER the HSC thinks is scratch
- return a volume to scratch status
- mark a volume as nonscratch
- provide scratch subpool support.

This permits an installation more control over scratch processing.

## **Virtual Storage Manager (VSM) Support**

VSM support has been added for certain HSC programmatic interface requests. See the VSM software documentation for more information.

## **Using the Interface**

Requests for HSC services are made via the SLSXREQ macro. The request parameter list and response areas are mapped by the SLSXREQM macro. An assembler program that uses SLSXREQ is also required to have SLSXREQM generate the DSECTs used by the SLSXREQ macro.

SLSXREQ calls module SLSXCAL to actually get the request over to the HSC. The primary purpose of this routine is to locate the HSC program call (PC) number for cross address space communication. The user is required to have previously loaded SLSXCAL. The address of the routine is passed to the SLSXREQ macro. SLSXCAL is reentrant, so the LOAD need only be done once.

The normal return code (in R15) from the SLSXREQ macro is zero. This indicates the function was successfully initiated. When the HSC is unavailable, a SLSXREQ request receives a return code of SLXRNHSC (X'20') in register 15. The QHSC request can be used to periodically poll the HSC status to determine when it becomes available.

When request processing completes, the HSC returns the address of the response area and its length. R1 contains the address of the response area and R0 contains the length of the response. The response area is in non-fetch protected, HSC key storage. The user should not attempt to freemain or alter the response area. This response area is valid until the next SLSXREQ call, after which it no longer contains the response.

Both synchronous and asynchronous interfaces are provided. Synchronous requests cause the requestor to wait until the request is complete. Asynchronous mode allows the user to have multiple requests active at once, and returns control to the requestor immediately.

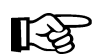

**Note:** Asynchronous requests are not supported for the QHSC and READ functions.

Upon returning from an asynchronous request, R0 will contain a token and R1 will contain the address of an ECB. When the request is complete, the ECB will be posted. After the post, the user must issue a SLSXREQ READ function specifying the returned token. This causes a single response to be made available to the requestor. The ECB and token are no longer valid after the response has been read.

If the PGMI application terminates before all asynchronous requests have completed, any pending requests are canceled. To ensure all requests have completed, the PGMI application must wait for all ECBs to be posted.

咚

**Note:** If an asynchronous request specifies selected CAPs or volumes, and the PGMI does not wait until all ECBs are posted before terminating, CAPs may need to be released by entering the RELease CAP command (refer to ''RELease CAP Command'' in the *HSC/MSP Operator's Guide*) and VOLSERs may need to be ''unselected'' using the UNSElect utility (refer to ["UNSElect Utility" on page 309\)](#page-352-0).

The responses are mapped by the SLSXREQM macro. The response block always contains a Reply Header, mapped by the SLX DSECT. The contents of the elements that follow the SLX header depend on the type of request made. Elements of a similar type are always contiguous (e.g., all drive elements are together). The Reply Header contains the number of each type of element, the offset from the start of Reply Header to the start of the elements of a specified type, and the length of each element type. In order to ensure compatibility with future enhancements, the length in the Reply Header should be used at run time; not an assembled constant.

In the event that the HSC is made unavailable in the middle of a request, the ECB will be posted and the response area will indicate that the HSC is unavailable.

A request can only be issued in task mode with no locks held. A task can have multiple requests active at once. If the requesting task terminates, no responses will be sent and any returned response areas will no longer be valid.

## **SLSXREQ Functions**

The sections below describe the SLSXREQ functions.

## **Query Requests**

Query requests can be issued to obtain information from the HSC. These requests include

- QCAP Requests a CAP query to determine the number of CAPs available and the capacity and status of each CAP.
- QCONFIG Requests certain configuration data from the HSC. It returns the number of ACSs and LSMs in the library.
- QDRIVES Requests drive configuration data from the HSC.
- QDRLIST Requests a list of drives sorted by proximity to a specified volume. An empty list is returned if the volume is not in the library. For scratch requests, drives are sorted by LSM. Drives attached to the LSM containing the most scratch volumes for a specified subpool are listed first.
- QDSN Requests information about the current data sets in use by the HSC.
- QHSC Requests the status (up or down) of the HSC.
- QEJECT Determine the status of all vol-ids within a given eject request.
- QSCRATCH Requests the scratch counts for each LSM in the library.
- QVOLUME Requests information about a specified volume.

## **Motion Requests**

Motion requests can be issued to have the HSC move a cartridge. The motions that can be requested are

- DISMOUNT Dismount a cartridge and place it in a cell.
- EJECT Move a cartridge from a cell, place the cartridge in a CAP, and have the operator remove the cartridge.
- MOUNT Move a cartridge to a drive and mount it.
- MOVE Move a volume(s) within an LSM or to another LSM.
- RESET Attempt to dismount all cartridges mounted on behalf of a specified host.

## **Scratch Requests**

The following requests can be issued to alter the scratch status of a volume:

- SCRATCH Mark a volume as being in scratch status.
- SELSCR Pick a volume in a specified scratch subpool and mark it as nonscratch.
- UNSCRATCH Mark a volume as not being in scratch status.

## **Control Requests**

The following requests can be issued to control processing of requests:

- READQ Read a response associated with a specific token.
- STOP Terminate a specific PGMI request.

## **Authorization**

The HSC provides a user exit (SLSUX05) to perform authorization checking. If the user exit disables itself (setting return code UX05NOPR) or ABENDs, the HSC allows all users to issue the query and READ requests. The remaining requests can only be issued by APF-authorized, key 0-7, or supervisor state requestors.

If desired, an installation can use the user exit (SLSUX05) to perform different authorization (e.g., use RACF or similar product).

## **Functional Description**

The user exit is invoked for all requests received from the user interface. This does not include HSC internal requests (e.g., job processing, utilities). The user exit should evaluate the request, and set a return code to indicate if the HSC should permit the request to be executed.

The installation written exit routine, which replaces the StorageTek default routine, must be named SLSUX05, and is link-edited into an HSC library. Standard Fujitsu OS linkage conventions must be observed.

For more information on User Exit SLSUX05, see the *NCS User Exit Guide*.

## **Macros**

The HSC programmatic interface uses the SLSXREQ invocation macro to format a parameter list and call SLSXCAL to continue processing. It is assumed that the caller has previously loaded SLSXCAL.

The SLSXREQM macro must be specified to generate a mapping of the parameter list and reply areas

R13 must point to a 72-byte register save area.

## **Addresses and Registers**

- RS-type address: specifies an address that would be valid in an RS-type instruction
- RX-type address: specifies an address that would be valid in an RX-type instruction.
- Register  $(2) (12)$ : indicates that one of the general registers, 2 through 12, should be specified, enclosed in parentheses. The register must have been previously loaded with the value required by the parameter. Unused bits must be zeroed.
- Register (0): specifies general register 0, previously loaded as indicated above for register  $(2) - (12)$ .

## **Macro SLSXREQ Syntax**

Only list and execute forms of the SLSXREQ macro are available.

## **List Form**

The list form defines a remote parameter list that is referenced by the execute form of the macro

The syntax for the list form is:

*label* **SLSXREQ MF=L**

## *Parameters*

**MF=L** specifies that a remote parameter list is generated. All other options are ignored.

## **Execute Form**

The execute form stores parameters in the area defined by the list form and calls SLSXCAL.

The syntax for the execute form is:

*label* **SLSXREQ** *function parameter*

where *function* is:

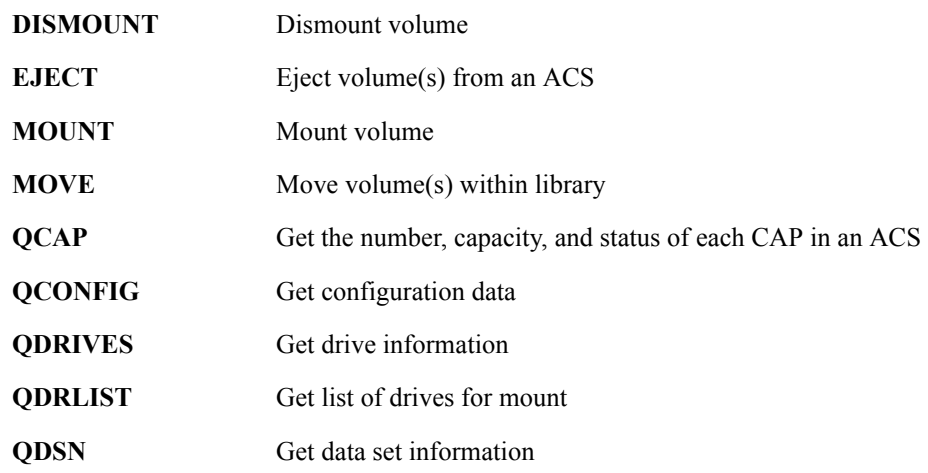

 $\rightarrow$ 

 $\overline{\phantom{a}}$ 

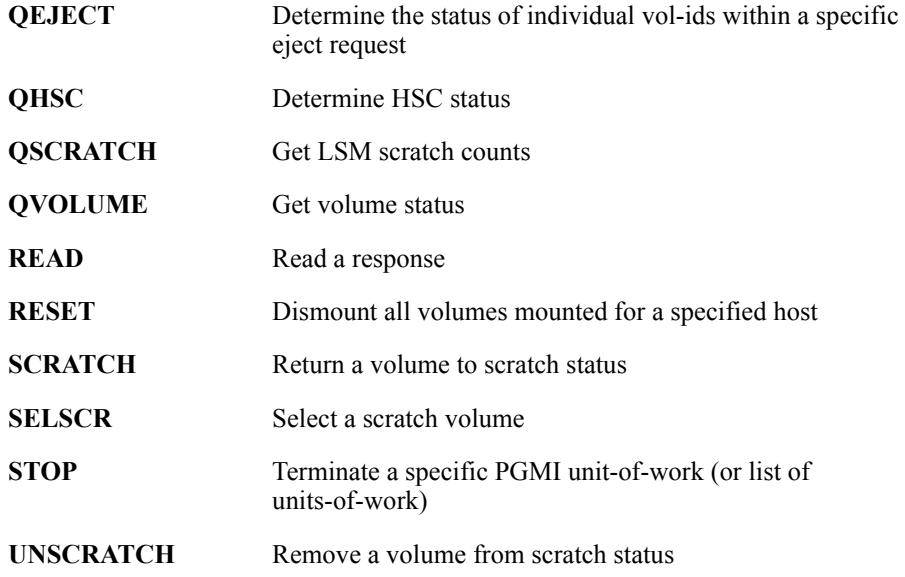

and *parameter* is:

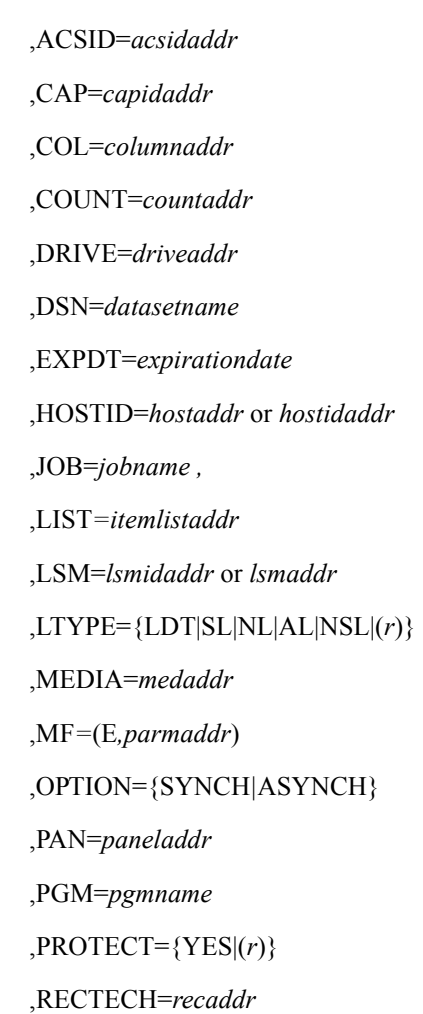

,RETPD=*retentionperiod* ,ROW=*rowaddr*  $SCRATCH=\{YES|(r)\}$ ,SCRPOOL=*value* ,STEP=*stepname* ,SUBPOOL=*subpoolname* or *value* ,TEXT=*textaddr* ,TOKEN=*tokenaddr* ,TOLSM=*lsmaddr* ,TOPAN=*paneladdr* ,VOLSER=*voladdr* or *volumeaddr* ,VOLTYPE={Specfic|Nonspecfic} ,XCALADR=*rtnaddr* or *subrtnadd*r

The following parameters from the list above are selection criteria (input) parameters taken from the TAPEREQ control statement:

- DSN
- EXPDT
- JOB
- PGM
- RETPD
- STEP
- VOLTYPE.

**Note:** EXPDT and RETPD are mutually exclusive.

MEDIA and RECTECH are media and format requirements (output) parameters also associated with TAPEREQ.

The PGMI determines media and recording technique values for a request either by using MEDia and RECtech parameters directly or by searching the TAPEREQ selection criteria (input) parameters in the following order:

1. If both MEDia and RECtech are specified, all TAPEREQ parameters are ignored.

**Note:** PGMI TAPEREQ values (i.e., DSN, EXPDT, JOB, PGM, RETPD, STEP, and VOLTYPE) are ignored as well.

- 2. If either MEDia or RECtech is specified, the implied default is used for the parameter not entered (e.g., if MEDia is supplied, the RECtech default is taken).
- 3. If neither MEDia nor RECtech is specified, the PGMI TAPEREQ values (i.e., DSN, EXPDT, JOB, PGM, RETPD, STEP, or VOLTYPE) are searched to determine a media type and recording technique from the TAPEREQ statement(s).

 4. If none of the PGMI TAPEREQ values is specified, the HSC tries to find a TAPEREQ that matches all the TAPEREQ default values. If that fails, the default values for MEDia and RECtech are used.

## **Return Specifications**

### *Return Codes*

Upon return, R15 contains a decimal return code as follows:

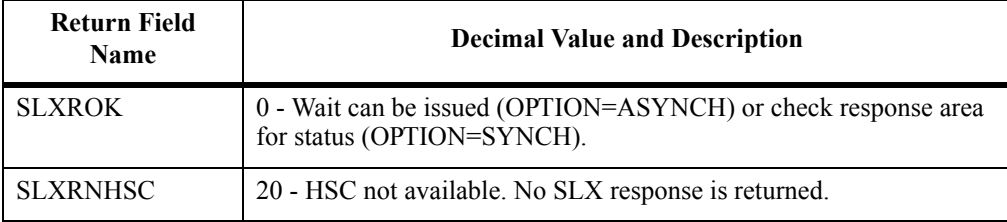

After the ECB associated with the request (for OPTION=ASYNCH) has been posted, or upon return for OPTION=SYNCH, the field SLXCMDRC (Return Code) will indicate the status (decimal) of the request.

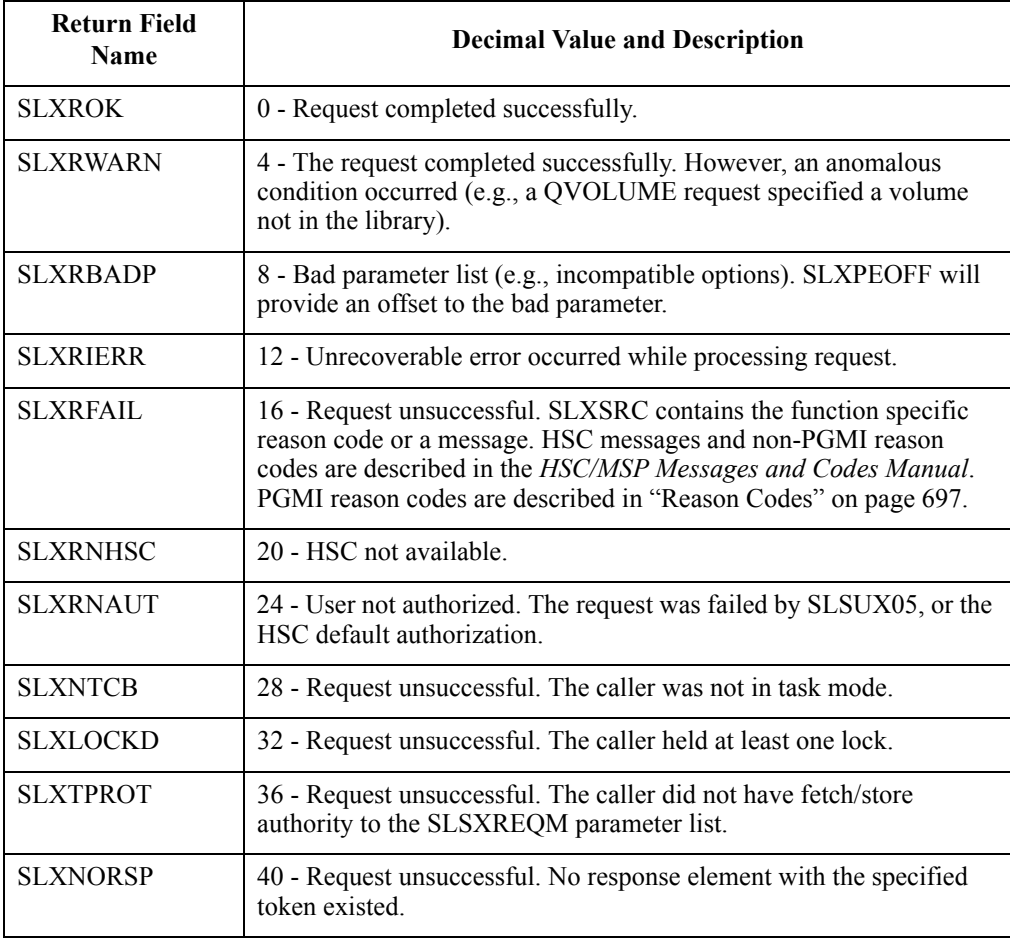

## <span id="page-740-0"></span>**Reason Codes**

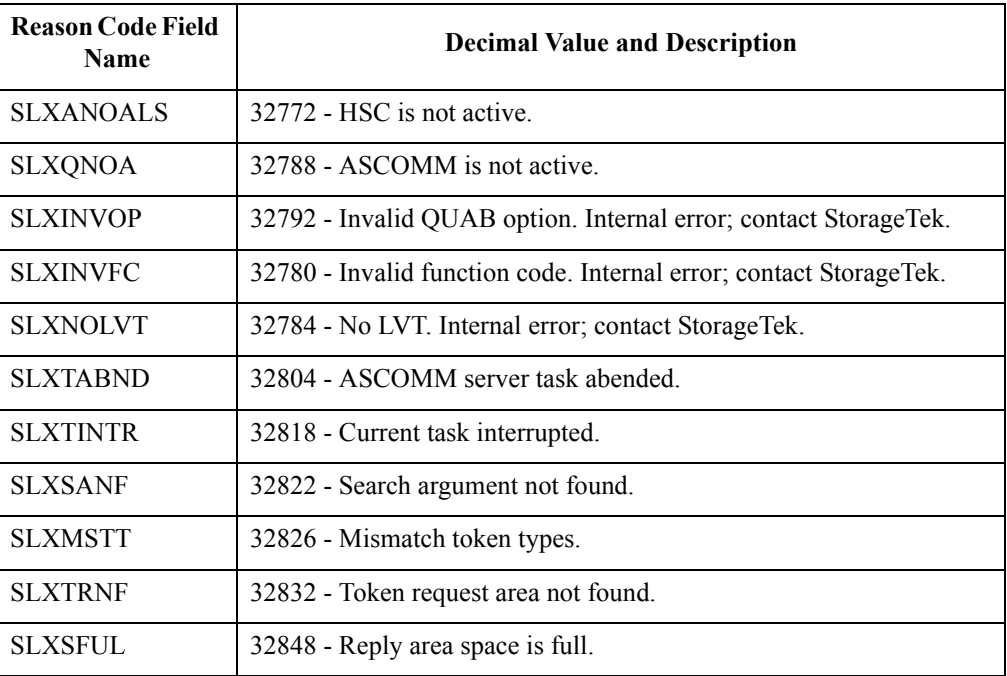

## **DISMOUNT**

## **DISMOUNT**

The DISMOUNT request directs the HSC to dismount a volume from a specified transport.

## **DISMOUNT Considerations**

If the operation fails, normal messages to the operator are still sent.

If the volume was temp-entered (see the MOUNT request), it will be ejected to the highest preference available CAP. Otherwise, it is moved to a cell chosen by the HSC.

The requestor is responsible for ensuring that the cartridge on the drive has been rewound. If it has not, the operator is asked for permission to rewind the drive. If the operator grants permission, the drive is unloaded, regardless of whether the drive is in use.

A DISMOUNT request may cancel a MOUNT request provided it is issued before the cartridge is removed from its cell. This is called suppression. If this happens, both requests fail, and the response reason codes indicate ''suppression'' has occurred.

## **Syntax**

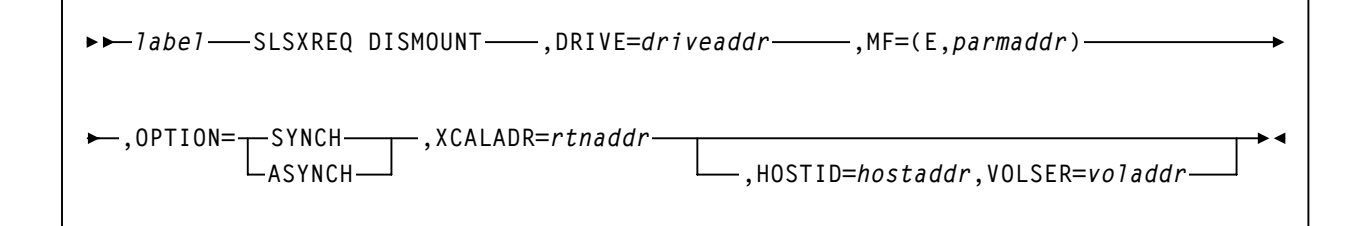

## **Parameters**

#### **DRIVE**

*driveaddr* specifies the address of the 2-byte drive specification (0cua) from which a volume needs dismounting. Specify either an RX-type address of the data or the register (2) - (12) containing the address of the data.

#### **This parameter is required.**

#### **MF=(E,***parmaddr***)**

specifies the execute form of the SLSXREQ macro using a remote parameter list. The parameter list address parmaddr may be specified as an RX-type address or in the register form. Valid register values are  $(1)$  -  $(12)$ .

#### **This parameter is required.**

#### **OPTION**

specifies whether the requestor is to wait until the request is complete or continue processing while the request is active.

#### **This parameter is required**.

#### **SYNCH**

specifies that the requestor wait until the request is complete.

#### **ASYNCH**

specifies that the requestor continue processing while the request is active. After return from the original request, R1 contains the address of an ECB POSTed when the response completed. R0 contains the token used by SLSXREQ READ to read the response.

#### **XCALADR**

specifies a location containing the address of the SLSXCAL routine.

*rtnaddr* specifies either an RX-type address of the routine, register (15), or register (2) - (12) containing the routine's address.

#### **This parameter is required.**

#### **HOSTID**

specifies the address of an eight character host ID, left justified and padded with blanks.

*hostaddr* specifies either an RX-type address of the host ID or the register (2) - (12) containing the address of the host ID.

**This parameter is optional.** If the parameter is not specified, the host ID executing the request is used.

### **VOLSER**

*voladdr* specifies the address of a six-character volume label. Acceptable characters for a VOLSER are A-Z,  $0-9, \#$ ,  $\frac{1}{2}$ ,  $\frac{1}{2}$ , and trailing blanks.

Specify either an RX-type address of the VOLSER or the register (2) - (12) containing the address of the VOLSER.

### **This parameter is required if HOSTID is specified**.

## **Response to DISMOUNT Request**

A return code (SLXCMDRC in the SLSXREQM macro) indicates the success of the operation. If the drive is now empty, a return code of SLXROK is placed in SLXCMDRC. If the dismount failed, a return code of SLXRFAIL is placed there.

If the return code is SLXROK or SLXRFAIL, a reason code or message is placed in SLXSRC, and a message text element (mapped by SLXSMSG) is returned. The reason code is the binary message number of the message that the HSC issued when the request completed. HSC messages and non-PGMI reason codes are described in the *HSC/MSP Messages and Codes Guide*. PGMI reason codes are described in ["Reason Codes" on page 697.](#page-740-0)

The response is returned at the completion of the request.

## **EJECT**

The EJECT request causes the HSC to eject a specific volume from the library using the parameter VOLSER, or a list of volumes using the parameters LIST and COUNT. The volume is ejected to the available CAP with the highest preference. The volume may also be ejected at a designated LSM by issuing the LSM parameter.

## **EJECT Considerations**

This request duplicates the operator EJect command with the exception that there is no limit of 100 VOLSERs specified with the COUNT parameter.

## **Syntax**

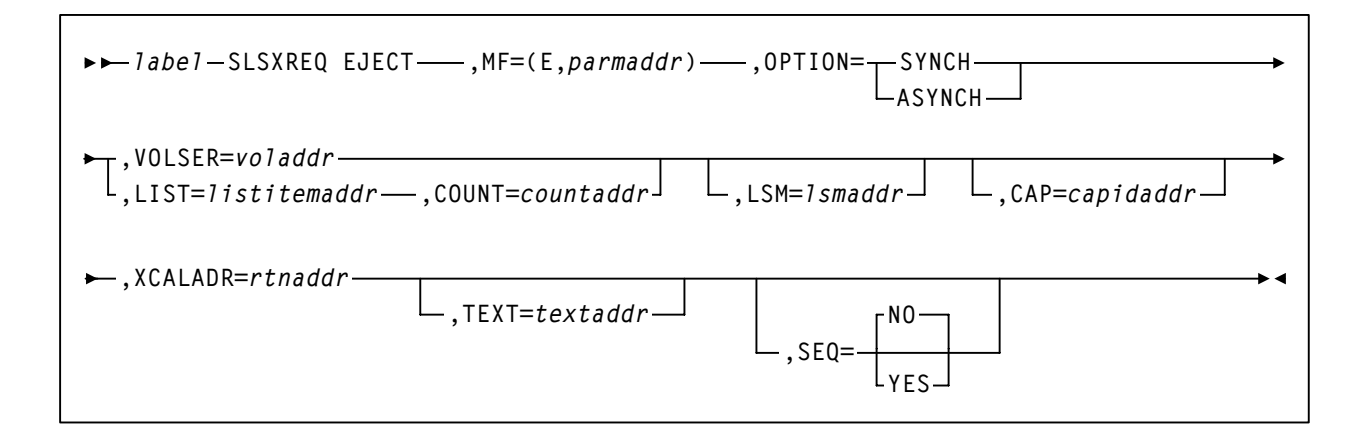

## **Parameters**

#### **MF=(E,***parmaddr***)**

specifies the execute form of the SLSXREQ macro using a remote parameter list. The parameter list address *parmaddr* may be specified as an RX-type address or in the register form. Valid register values are  $(1) - (12)$ .

#### **This parameter is required**.

#### **OPTION**

specifies whether the requestor is to wait until the request is complete or continue processing while the request is active.

#### **This parameter is required.**

#### **SYNCH**

specifies that the requestor wait until the request is complete.

#### **ASYNCH**

specifies that the requestor continue processing while the request is active. After return from the original request, R1 contains the address of an ECB

## **EJECT**

POSTed when the response completed. R0 contains the token used by SLSXREQ READ to read the response.

#### **VOLSER**

*voladdr* specifies the address of a six-character volume label. Acceptable characters for a VOLSER are A-Z,  $0-9, \#$ ,  $\frac{6}{3}$ ,  $\frac{1}{4}$ , and trailing blanks.

Specify either an RX-type address of the VOLSER or the register (2) - (12) containing the address of the VOLSER.

**This parameter is required if LIST and COUNT are not specified.** Either VOLSER or LIST and COUNT must be specified.

#### **LIST**

*listitemaddr* specifies the address of a list of elements.

For EJECT, LIST designates a list of 6-byte VOLSERs.

#### **This parameter is required if VOLSER is not specified**.

#### **COUNT**

*countaddr* specifies the address of a two-byte count value.

#### **This parameter is required when LIST is specified**.

For EJECT, COUNT specifies the number of VOLSERs in the list designated by the co-requisite LIST parameter. Either COUNT and LIST or VOLSER must be specified.

#### **LSM**

specifies the address of an LSMid. The format of an LSMid is *AALL*, where *AA* is the ACS number (00-FF hexadecimal) and *LL* is the LSM number (*LL* is 00-17 hexadecimal). For example, 0102 is ACS 01, LSM 02.

Specify either an RX-type address of the LSMid or the register  $(2)$  -  $(12)$  containing the address of the LSMid.

#### **This parameter is optional.**

#### **CAP**

specifies the address of the CAP used to satisfy the request. *capidaddr* specifies either the RX-type address of the data or the number of the register containing the address of the data.

The format of *capidaddr* is *AALLCC*00, where *AA* is the ACS number, *LL* is the LSM number, and *CC* is the CAP number. These identifiers are always followed by 00. The values specified are hexadecimal values.

#### **This parameter is optional.**

### **XCALADR**

specifies a location containing the address of the SLSXCAL routine.

*rtnaddr* specifies either an RX-type address of the routine, register (15), or register (2) - (12) containing the routine's address.

#### **This parameter is required**.

#### **TEXT**

specifies the address of a 32-byte text string issued whenever the operator is requested to open the CAP for an EJECT request.

#### **This parameter is optional.**

### **SEQ**

specifies whether or not CAP eject processing fills the CAP cells sequentially or by home location distance.

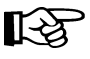

**Note:** The SEQ parameter is effective for all LSM types but is used primarily for the SL8500 environment. If sequential order is desired for other LSM types, you must code SEQ=YES.

### **This parameter is optional.**

### **NO**

specifies that the EJECT process order the requested volumes by home location. EJECT fills the CAP or magazine (for the SL8500) according to the volume home location distance to the CAP; that is, volumes closest to the CAP are ejected first.

This is the default.

#### **YES**

specifies that the EJECT process place cartridges in the CAP beginning with the topmost available CAP cell and continuing sequentially.

## **Response to EJECT Request**

A return code (SLXCMDRC in SLSXREQM macro) indicates the success of the operation. If the volume was ejected, a return code of SLXROK is placed in SLXCMDRC. If the eject failed, a return code of SLXRFAIL is placed there. If the code is SLXRFAIL, a reason code or message is placed in SLXSRC. HSC messages and non-PGMI reason codes are described in the *HSC/MSP Messages and Codes Guide*. PGMI reason codes are described in ["Reason Codes" on page 697](#page-740-0).

The response is returned at the completion of the request.

## **MOUNT**

The MOUNT request directs the HSC to mount a volume.

### **MOUNT Considerations**

When a cartridge is removed from its home cell, it becomes ''selected'' and remains in that state until it is returned. A cartridge in the selected state cannot be used by the following requests:

- EJECT
- MOUNT
- MOVE
- SCRATCH
- UNSCRATCH.

If the target transport for the mount has a volume mounted but unloaded, that volume will be dismounted automatically when the next mount for that transport is requested.

If the volume to be mounted is not in the library, the operator will be given a chance to enter the volume in the library, either permanently or temporarily (temp-enter). If the volume is temp-entered, it will be automatically ejected when dismounted.

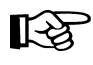

**Note:** To enter a volume in the library, there must be an empty cell in the ACS for the volume, even if it is being temp-entered.

## **Syntax**

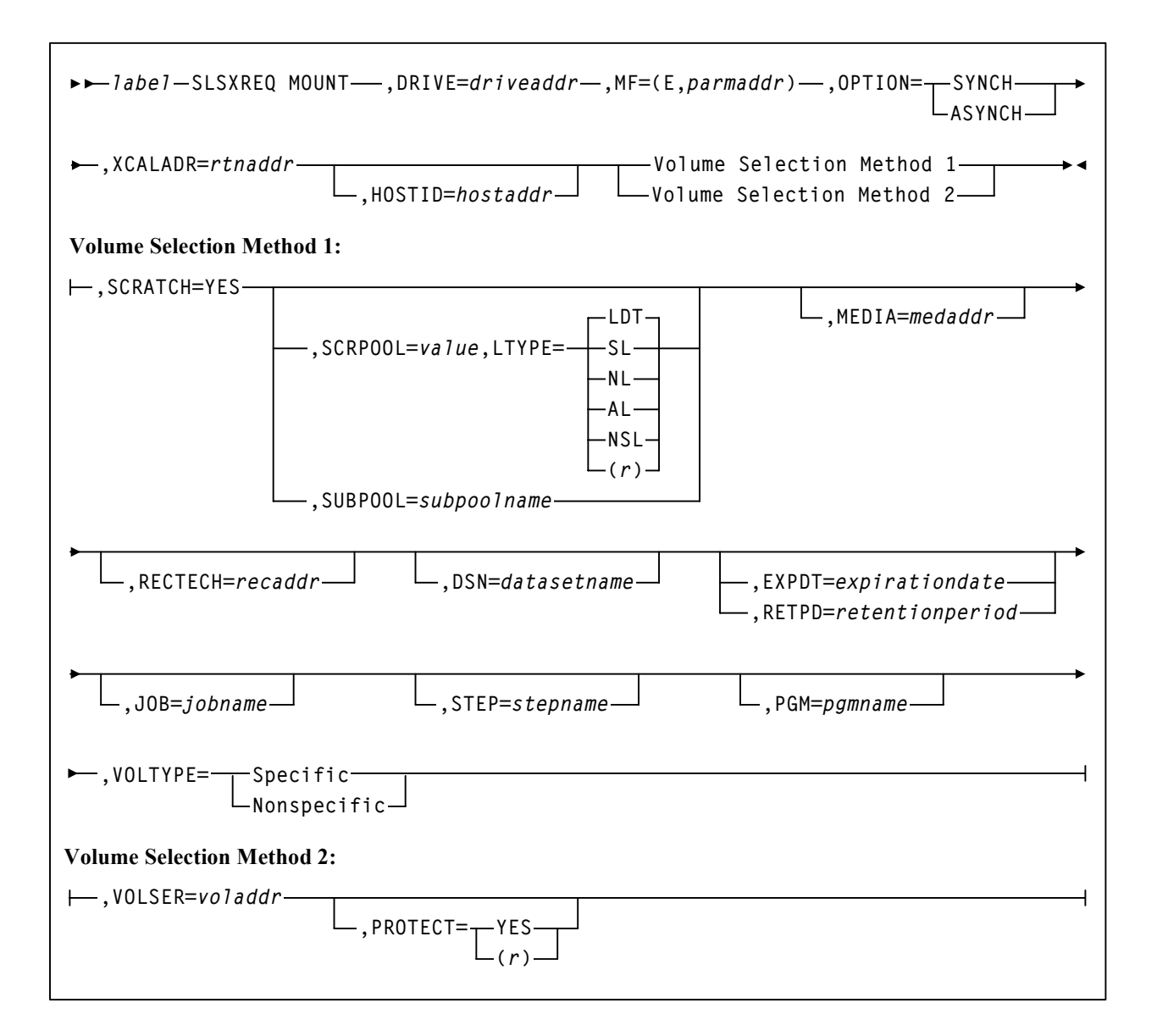

## **Parameters**

## **DRIVE**

*driveadd*r specifies the address of the 2-byte drive specification (0cua) on which a volume needs to be mounted.

Specify either an RX-type address of the data or the register (2) - (12) containing the address of the data.

## **This parameter is required**.

## **MOUNT**

#### **MF=(E,***parmaddr***)**

specifies the execute form of the SLSXREQ macro using a remote parameter list. The parameter list address *parmaddr* may be specified as an RX-type address or in the register form. Valid register values are  $(1)$  -  $(12)$ .

#### **This parameter is required**.

#### **OPTION**

specifies whether the requestor is to wait until the request is complete or continue processing while the request is active.

#### **This parameter is required.**

#### **SYNCH**

specifies that the requestor wait until the request is complete.

#### **ASYNCH**

specifies that the requestor continue processing while the request is active. After return from the original request, R1 contains the address of an ECB POSTed when the response completed. R0 contains the token used by SLSXREQ READ to read the response.

#### **XCALADR**

specifies a location containing the address of the SLSXCAL routine.

*rtnaddr* specifies either an RX-type address of the routine, register (15), or register (2) - (12) containing the routine's address.

#### **This parameter is required.**

#### **HOSTID**

specifies the address of an eight character host ID, left justified and padded with blanks.

*hostaddr* specifies either an RX-type address of the host ID or the register (2) - (12) containing the address of the host ID.

**This parameter is optional.** If the parameter is not specified, the host ID executing the request is used.

#### **SCRATCH**

specifies that the request is for a nonspecific (scratch) volume.

A VOLSER is selected at this time and mounted on the specified transport.

**This parameter is required if VOLSER is not specified.** Either SCRATCH **or** VOLSER must be specified.

#### **SCRPOOL**

specifies the scratch subpool index for each request. The index ranges from 0 to 255. A value of zero indicates no special subpool request and any available scratch volume is usable. These subpools are defined by the user in the PARMLIB data set.

*value* specifies either an RX-type address of the one-byte subpool or the register (2) -(12) containing the subpool in byte 3 (rightmost).

**This parameter is optional** and defaults to 0 (any scratch volume).

When SCRPOOL is specified, an LTYPE value is also required. SCRPOOL only has meaning for a scratch request and is disregarded when a SUBPOOL value is issued.

#### **LTYPE**

specifies the label type for scratch processing. This parameter causes scratch processing to be restricted to the set of scratch volumes associated with the label type specified. These label types are defined in a user defined PARMLIB data set.

### **LDT**

specifies the library default label type.

### **SL**

specifies the standard-labeled pool.

### **NL**

specifies the nonlabeled pool.

## **AL**

specifies the ANSI-labeled pool.

#### **NSL**

specifies the nonstandard-labeled pool.

(*r*)

specifies a register (2) - (12) containing the label type in byte 0 of the register. That value is either SLSXLLDT (library default), SLSXLSL (standard label), SLSXLAL (ANSI label), SLSXLNL (nonlabeled) or SLSXLNS (nonstandard label).

This parameter defaults to library default type (LDT). If the default value is accepted for LTYPE, then SCRPOOL defaults to zero (0). If the label type is not the library default type, a nonzero subpool (SCRPOOL) must be specified.

**When SCRPOOL is specified, an LTYPE parameter must also be specified.** LTYPE has meaning for a SCRATCH=YES request only. When SUBPOOL is specified, SCRPOOL and LTYPE have no meaning.

## **MOUNT**

#### **SUBPOOL**

specifies the address of a 13-character field containing the scratch subpool name for the scratch subpool.

If *subpoolname* is not provided, the subpool index is converted into three EBCDIC decimal digits and placed in the leftmost three positions of the subpool name.

Specify either an RX-type address of the data or the number of the register containing the address of the data. When SUBPOOL is specified, SCRPOOL and LTYPE have no meaning.

#### **This parameter is optional**.

#### **MEDia**

specifies the address of an 8-byte character field containing the media type of the cartridge to be mounted. **This parameter is optional.**

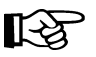

#### **Notes:**

- If **MEDia** is not specified, the next scratch cartridge is mounted without regard to media type.
- **The SL8500 library supports only the T9840A, T9840B, T9840C, T9940B, and T10000 media types and recording techniques.**

#### *medaddr*

specifies either an RX-type address of the data or the register (2) - (12) containing the address of the data. Valid media types are:

#### **LONGItud**

indicates any Standard or ECART cartridge.

#### **Standard**

indicates a standard length, 3480 cartridge. It can be read on any longitudinal drives (4480, 4490, 9490, or 9490EE). Data can be written in 36-track mode on a 4490, 9490, or 9490EE transport but cannot be read on an 18-track (4480) drive. Synonyms for this type of cartridge include:

- CST
- MEDIA1
- STD
- 1
- 3480

## **ECART**

indicates a 3490E, extended capacity cartridge. It can be used only on a 36-track drive (4490, 9490, or 9490EE). Synonyms include:

- E
- ECCST
- ETAPE
- Long
- MEDIA2
- 3490E

## **ZCART**

indicates a 3490E, extended capacity cartridge that provides greater storage capacity than an ECART. It can be used only on a 9490EE drive.

ZCART can be abbreviated as Z.

## **DD3**

indicates any DD3A, DD3B, or DD3C (HELical) cartridge. HELical is a synonym for DD3.

## **DD3A, DD3B, DD3C**

indicates a helical cartridge. The media indicator in the external label is encoded with the cartridge type (A, B, or C). DD3A, DD3B, or DD3C can be abbreviated to A, B, or C, respectively.

Types of helical cartridges, along with their associated media capacities, are:

- $A 10GB$
- $\cdot$  B  $-$  25GB
- $\cdot$  C 50GB.

Data capacity differences between DD3A, DD3B, and DD3C cartridges are related to the length of the tape in the cartridge, not to the recording density of the data.

## **STK1**

indicates any T9840 cartridge.

## **STK1R**

indicates a T9840 cartridge. The media indicator in the external label is encoded with the cartridge type (R). STK1R can be abbreviated to R.

T9840 cartridge media capacities are 20GB (T9840A and T9840B) or 40GB (T9840C).

#### **STK2**

indicates any T9940 cartridge.

## **MOUNT**

#### **STK2P**

indicates a T9940 data cartridge. The media indicator in the external label is encoded with the cartridge type (P). STK2P can be abbreviated to P.

T9940 cartridge media capacities are 60GB (T9940A) or 200GB (T9940B).

#### **T10000T1** or **T1**

indicates a full-capacity 500GB T10000 cartridge. **T10000T1** can be abbreviated as **T1**.

#### **T10000TS** or **TS**

indicates a smaller-capacity 120GB T10000 cartridge. **T10000TS** can be abbreviated as **TS**.

#### **RECtech**

specifies the address of an 8-byte field containing the recording technique used to record data tracks on the tape surface. **This parameter is optional.**

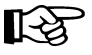

#### **Notes:**

- If RECtech is not specified, the next scratch cartridge is mounted depending on the MEDia type that has been specified.
- **The SL8500 library supports only the T9840A, T9840B, T9840C, T9940B, and T10000 media types and recording techniques.**

#### *recaddr*

specifies either an RX-type address of the data or the register (2) - (12) containing the address of the data. Valid recording techniques are:

#### **LONGItud**

indicates any device that uses longitudinal recording.

### **18track**

indicates a 4480 transport.

#### **36track**

indicates a 4490, 9490, or 9490EE transport (any device that records in 36-track mode).

#### **36Atrack**

indicates a 4490 (Silverton) transport.

#### **36Btrack**

indicates a 9490 (Timberline) transport.

#### **36Ctrack**

indicates a 9490EE transport.

#### **HELical**

indicates a device using helical recording.

## **DD3**

indicates a device using helical recording.

## **STK1R**

indicates any 9840 transport.

## **STK1R34**

indicates any 3490E-image 9840 transport.

## **STK1R35**

indicates any 3590-image 9840 transport.

## **STK1RA**

indicates a 3490E or 3590-image T9840A transport.

## **STK1RA34**

indicates a 3490E-image T9840A transport.

## **STK1RA35**

indicates a 3590-image T9840A transport.

## **STK1RB**

indicates a 3490E or 3590-image T9840B transport.

## **STK1RB34**

indicates a 3490E-image T9840B transport.

## **STK1RB35**

indicates a 3590-image T9840B transport.

## **STK1RAB**

indicates a 3490E or 3590-image T9840A or T9840B transport.

## **STK1RAB4**

indicates a 3490E-image T9840A or T9840B transport.

## **STK1RAB5**

indicates a 3590E-image T9840A or T9840B transport.

## **STK1RC**

indicates a 3490E or 3590-image T9840C transport.

## **STK1RC34**

indicates a 3490-image T9840C transport.

## **STK1RC35**

indicates a 3590-image T9840C transport.

## **STK2P**

indicates any 9940 transport.

## **MOUNT**

#### **STK2P34**

indicates any 3490E-image 9940 transport.

#### **STK2P35**

indicates any 3590-image 9940 transport.

### **STK2PA**

indicates a T9940A transport.

#### **STK2PA34**

indicates a 3490E-image T9940A transport.

#### **STK2PA35**

indicates a 3590-image T9940A transport.

#### **STK2PB**

indicates a T9940B transport.

## **STK2PB34**

indicates a 3490E-image T9940B transport.

#### **STK2PB35**

indicates a 3590-image T9940B transport.

### **T1A**

indicates any T10000 transport.

## **T1AN**

indicates a non-encryption enabled 3490E- or 3590-image T10000 transport.

#### **T1A34**

indicates a non-encryption enabled 3490E-image T10000 transport.

#### **T1A35**

indicates a non-encryption enabled 3590-image T10000 transport.

#### **T1AE**

indicates an encryption-enabled 3490E- or 3590-image T10000 transport.

### **T1AE34**

indicates an encryption-enabled 3490E-image T10000 transport.

#### **T1AE35**

indicates an encryption-enabled 3590-image T10000 transport.
**Note:** The following parameters are ignored if Media, RECtech, or both are specified.

#### **DSN**

*datasetname* specifies the data set name.

#### **This parameter is optional.**

# **EXPDT**

*expirationdate* specifies the expiration date of the data set in *yyddd* or *yyy*/*ddd*  format.

### **This parameter is optional.**

### **RETPD**

*retentionperiod* specifies the retention period for the data set in days. Specify the number of days as a one- to four-digit decimal number.

### **This parameter is optional.**

### **JOB**

*jobname* specifies the job name.

### **This parameter is optional.**

### **STEP**

*stepname* specifies the step name.

## **This parameter is optional.**

### **PGM**

*pgmname* specifies the step name.

## **This parameter is optional**.

### **VOLTYPE**

indicates whether or not a nonspecific volume was requested.

## **Specific**

requests a specific volume to be mounted.

### **Nonspecific**

requests a nonspecific volume to be mounted

### **This parameter is optional.**

# **MOUNT**

## **VOLSER**

*voladdr* specifies the address of a six-character volume label. Acceptable characters for a VOLSER are A-Z,  $0-9, \#$ ,  $\frac{1}{2}$ ,  $\frac{1}{2}$ , and trailing blanks.

Specify either an RX-type address of the VOLSER or the register (2) - (12) containing the address of the VOLSER.

**This parameter is required if SCRATCH is not specified.** Either VOLSER **or** SCRATCH must be specified.

### **PROTECT**

PROTECT=YES - Specifies the volume is disabled for writing. It causes a volume enabled by the physical thumbwheel to be write disabled for this mount. There is no way to write-enable a cartridge whose thumbwheel indicates the volume is write disabled.

PROTECT= $(r)$  - Specifies a register  $(2)$  -  $(12)$  that contains the write disablement in byte 2 of the register. If bit SLSXPROT is on, writing is disabled. If not on, the thumbwheel determines the write enablement.

**This parameter is optional**. If omitted, the write enablement is determined by the thumbwheel on the cartridge.

# **Response to MOUNT Request**

A return code (SLXCMDRC in SLSXREQM macro) indicates the success of the operation. If the code is SLXROK or SLXRFAIL, a reason code or message is placed in SLXSRC, and a message text element (mapped by SLXSMSG) is returned. The reason code corresponds to the message in the message text. HSC messages and non-PGMI reason codes are described in the *HSC/MSP Messages and Codes Guide*. PGMI reason codes are described in ["Reason Codes" on page 697.](#page-740-0)

If the volume was mounted, a return code of SLXROK is placed in SLXCMDRC. A volume information element (mapped by SLXSVOL) is returned for the mounted volume.

The response is returned at the completion of the request.

# **MOVE**

The MOVE request permits you to request the HSC to move a single volume to another location within a library complex.

# **MOVE Considerations**

The following apply before using the MOVE request:

- Movement of volumes to the same panel in the same LSM, or to a frozen panel, is not allowed. The following volume move functions are permitted:
	- Move a single volume from a panel within an LSM to another panel of the same LSM.
	- Move a single volume from a panel within an LSM to any panel of a different LSM within the library complex.
- Movement of volumes to LSMs is done on a first-come first-serve basis. As volumes are moved, if an LSM is filled before the move request is finished for that LSM, the move request continues with the movement of volumes designated for the next LSM specified in the request. An LSM is full if all available cells contain tape cartridges. This process continues until the entire move request is completed.

# **Syntax**

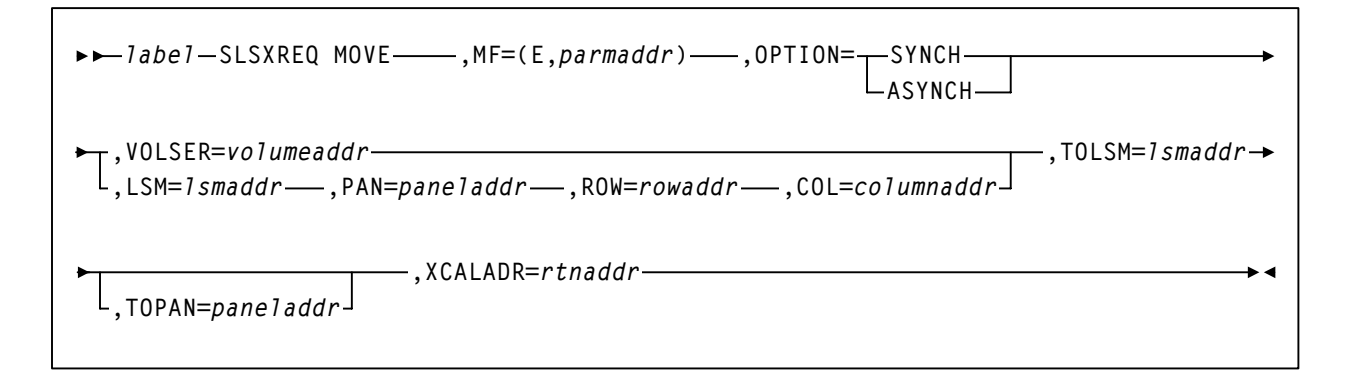

# **Parameters**

### **MF=(E,***parmaddr***)**

specifies the execute form of the SLSXREQ macro using a remote parameter list. The parameter list address parmaddr may be specified as an RX-type address or in the register form. Valid register values are  $(1)$  -  $(12)$ .

# **This parameter is required.**

### **OPTION**

specifies whether the requestor is to wait until the request is complete or continue processing while the request is active.

# **This parameter is required**.

## **SYNCH**

specifies that the requestor wait until the request is complete.

#### **ASYNCH**

specifies that the requestor continue processing while the request is active. After return from the original request, R1 contains the address of an ECB POSTed when the response completed. R0 contains the token used by SLSXREQ READ to read the response.

#### **VOLSER**

specifies the address of a volume.

*volumeaddr* specifies either an RX-type address of the VOLSER or the register (2) - (12) containing the address of the volume. The format of VOLSER is six characters (*vvvvvv*). Valid characters are A-Z, 0-9, #, \$, ¥, and trailing blanks.

### **This parameter is required if LSM is not specified**.

#### **LSM**

specifies the address of an LSMid. The format of an LSMid is *AALL*, where *AA* is the ACS number (00-FF hexadecimal) and *LL* is the LSM number (*LL* is 00-17 hexadecimal). For example, 010A is ACS 01, LSM 10.

Specify either an RX-type address of the LSMid or the register (2) - (12) containing the address of the LSMid.

The COL, PAN, and ROW parameters must accompany the LSM parameter. **This parameter is required if VOL is not specified.**

#### **PAN**

specifies the address of a panel number. The format of the panel number is *nn*, where '*nn*' is a one-byte hexadecimal number.

Specify either an RX-type address of the panel or the register (2) - (12) containing the address of the panel.

The COL, ROW, and LSM parameters must accompany the PAN parameter. **These four parameters or the VOL parameter must be issued.**

#### **ROW**

specifies the address of a row number. The format of the row number is *nn*, where '*nn*' is a one-byte hexadecimal number.

Specify either an RX-type address of the Row or the register (2) - (12) containing the address of the Row.

The COL, PAN, and LSM parameters must accompany the ROW parameter. **These four parameters or the VOL parameter must be issued**.

#### **COL**

specifies the address of a column number. The format of the column number is *nn*, where '*nn*' is a one-byte hexadecimal number.

Specify either an RX-type address of the COL or the register (2) - (12) containing the address of the COL.

The LSM, PAN, and ROW parameters must accompany the COL parameter. **These four parameters or the VOL parameter must be issued**.

#### **TOLSM**

specifies the address of the LSMid where the volume is moved. The LSMid is two hexadecimal bytes in the format *AALL*, where *AA* is the ACS number and *LL* is the LSM number.

*lsmaddr* specifies either an RX-type address of the LSMid or the register (2) - (12) containing the address of the LSMid.

### **This parameter is required.**

#### **TOPAN**

specifies the address of a panel number. The format of the panel number is *nn*, where '*nn*' is a one-byte hexadecimal number.

Specify either an RX-type address of the panel or the register (2) - (12) containing the address of the panel.

### **This parameter is optional**.

## **XCALADR**

specifies a location containing the address of the SLSXCAL routine.

*rtnaddr* specifies either an RX-type address of the routine, register (15), or register (2) - (12) containing the routine's address.

### **This parameter is required**.

### **Response to Move Request**

A return code (SLXCMDRC in SLSXREQM macro) indicates the success of the operation. If the code is SLXROK or SLXRFAIL, a reason code is placed in SLXSRC, and a message text element (mapped by SLXSMSG) is returned. The reason code corresponds to the message in the message text.

If the volume was moved, a return code of SLXROK is placed in SLXCMDRC. A volume information element (mapped by SLXSVOL) is returned for the moved volume and the new location is returned in SLXVLOC field.

The response is returned at the completion of the request.

# **QCAP**

This request is used to query the capacity and status of a CAP.

# **QCAP Considerations**

There are no considerations for this PGMI function.

# **Syntax**

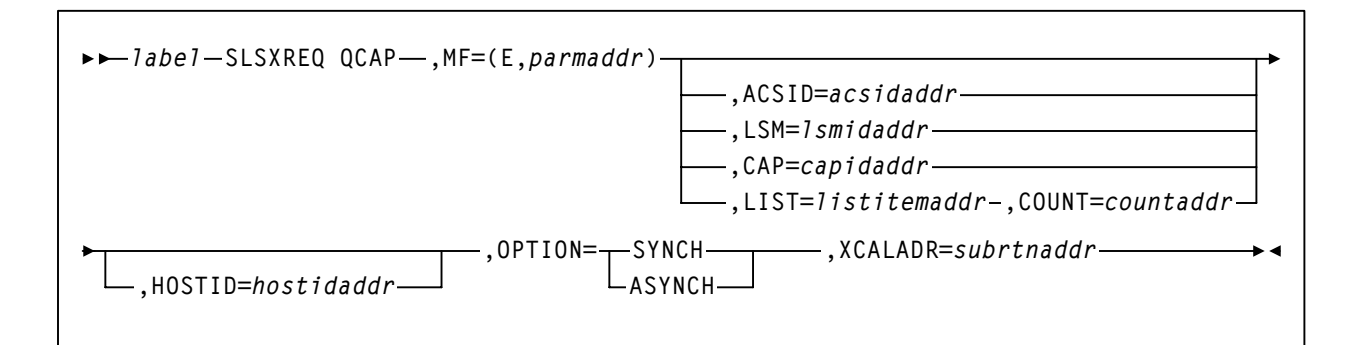

# **Parameters**

# **MF=(E,***parmaddr***)**

specifies the execute form of the SLSXREQ macro using a remote parameter list. The parameter list address *parmaddr* may be specified as an RX-type address or in the register form. Valid register values are  $(1)$  -  $(12)$ .

# **This parameter is required.**

# **ACSID**

*acsidaddr* specifies the address of the ACS used to satisfy the request. The format of *acsidaddr* is *AA*, where *AA* is the ACS number (00-FF hexadecimal). For example, 01, designates ACS 01. Specify either an RX-type address of the data or the number of the register containing the address of the data.

**This parameter is optional.** If specified, the returned data is for the specific ACS.

If ACSID, LSM, CAP, or LIST and COUNT, are not specified, the data returned is for all CAPs.

# **LSM**

specifies the address of an LSMid. The format of an LSMid is *AALL*, where *AA* is the ACS number (00-FF hexadecimal) and *LL* is the LSM number (*LL* is 00-17

hexadecimal). For example, 0102 is ACS 01, LSM 02. All values are in hexadecimal format.

Specify either an RX-type address of the LSMid or the register (2) - (12) containing the address of the LSMid. **This parameter is optional.**

If specified, the returned data is for the specific LSM.

If ACSID, LSM, CAP, or LIST and COUNT, are not specified, the data returned is for all CAPs.

### **CAP**

specifies the address of the CAP used to satisfy the request. *capidaddr* specifies either the RX-type address of the data or the number of the register containing the address of the data.

The format of *capidaddr* is *AALLCC*00, where *AA* is the ACS number, *LL* is the LSM number, and *CC* is the CAP number. These identifiers are always followed by 00. The values specified are hexadecimal values. **This parameter is optional**.

If specified, the returned data is for the specific CAP.

If ACSID, LSM, CAP, or LIST and COUNT, are not specified, the data returned is for all CAPs.

### **LIST**

*listitemaddr* specifies the address of the CAPIDs used to satisfy the request. Specify either an RX-type address of the data or the number of the register containing the address of the data. **This parameter is optional.** 

If specified, the returned data is for the specific CAPIDs.

If ACSID, LSM, CAP, or LIST and COUNT, are not specified, the data returned is for all CAPs.

### **COUNT**

*countaddr* specifies the address of a two-byte count value.

### **This parameter is required when LIST is specified.**

For QCAP, COUNT specifies the number of CAPIDs in the list designated by the co-requisite LIST parameter.

If ACSID, LSM, CAP, or LIST and COUNT, are not specified, the data returned is for all CAPs.

## **HOSTID**

specifies the address of an eight character host ID, left justified and padded with blanks.

*hostidaddr* specifies either an RX-type address of the host ID or the register (2) - (12) containing the address of the host ID.

**This parameter is optional**. If the parameter is not specified, the host ID executing the request is used.

#### **OPTION**

specifies whether the requestor is to wait until the request is complete or continue processing while the request is active.

#### **This parameter is required**.

#### **SYNCH**

specifies that the requestor wait until the request is complete.

#### **ASYNCH**

specifies that the requestor continue processing while the request is active. After return from the original request, R1 contains the address of an ECB POSTed when the response completed. R0 contains the token used by SLSXREQ READ to read the response.

#### **XCALADR**

*subrtnaddr* specifies a location containing the address of the SLSXCAL routine.

Specify either an RX-type address of the routine, register (15), or register (2) - (12) containing the routine's address.

#### **This parameter is required.**

### **Response to QCAP Request**

A return code (SLSXQCAP in SLSXREQM macro) indicates the success of the operation. A value of 1A in R15 indicates that a QCAP has been requested. A value of zero indicates that the request has processed.

# **QCONFIG**

This request is provided to enable the requestor to get information about the library configuration.

# **QCONFIG Considerations**

There are no special considerations associated with the QCONFIG request.

## **Syntax**

*label* **SLSXREQ QCONFIG ,MF=(E,***parmaddr***) ,OPTION= SYNCH ,XCALADR=***rtnaddr* LASYNCH-

## **Parameters**

#### **MF=(E,***parmaddr***)**

specifies the execute form of the SLSXREQ macro using a remote parameter list. The parameter list address *parmaddr* may be specified as an RX-type address or in the register form. Valid register values are  $(1)$  -  $(12)$ .

#### **This parameter is required.**

#### **OPTION**

specifies whether the requestor is to wait until the request is complete or continue processing while the request is active.

#### **This parameter is required.**

#### **SYNCH**

specifies that the requestor wait until the request is complete.

## **ASYNCH**

specifies that the requestor continue processing while the request is active. After return from the original request, R1 contains the address of an ECB POSTed when the response completed. R0 contains the token used by SLSXREQ READ to read the response.

#### **XCALADR**

specifies a location containing the address of the SLSXCAL routine.

*rtnaddr* specifies either an RX-type address of the routine, register (15), or register (2) - (12) containing the routine's address.

#### **This parameter is required**.

# **QCONFIG**

# **Response to QCONFIG Request**

A return code (SLXCMDRC in SLSXREQM macro) indicates the success of the operation. If the code is SLXRFAIL, a reason code or message is placed in SLXSRC. HSC messages and non-PGMI reason codes are described in the *HSC/MSP Messages and Codes Guide*. PGMI reason codes are described in ["Reason Codes" on page 697](#page-740-0).

In addition to the Reply Header, the Configuration Summary Section, mapped by SLXSCFG is returned.

# **QDRIVES**

This request retrieves drive related configuration data. The response includes the ACS and LSM address of the transports, whether or not an enhanced CAP is present, and LSM pass-thru connections.

# **QDRIVES Considerations**

There are no special considerations associated with the QDRIVES request.

# **Syntax**

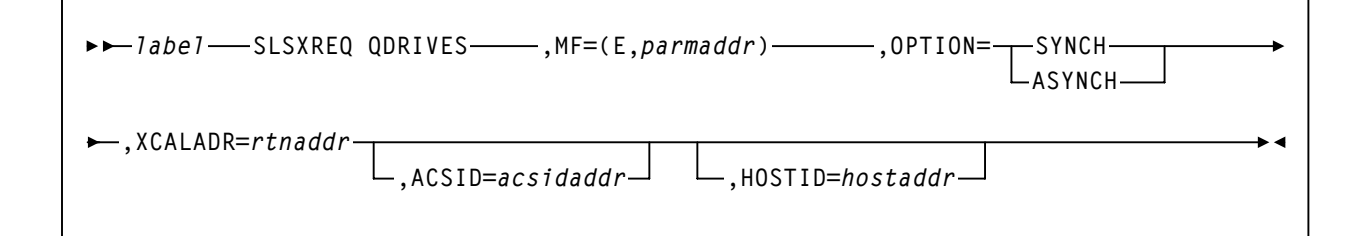

# **Parameters**

# **MF=(E,***parmaddr***)**

specifies the execute form of the SLSXREQ macro using a remote parameter list. The parameter list address *parmaddr* may be specified as an RX-type address or in the register form. Valid register values are  $(1)$  -  $(12)$ .

# **This parameter is required.**

### **OPTION**

specifies whether the requestor is to wait until the request is complete or continue processing while the request is active.

### **This parameter is required.**

# **SYNCH**

specifies that the requestor wait until the request is complete.

# **ASYNCH**

specifies that the requestor continue processing while the request is active. After return from the original request, R1 contains the address of an ECB POSTed when the response completed. R0 contains the token used by SLSXREQ READ to read the response.

# **QDRIVES**

## **XCALADR**

specifies a location containing the address of the SLSXCAL routine.

*rtnaddr* specifies either an RX-type address of the routine, register (15), or register (2) - (12) containing the routine's address.

## **This parameter is required.**

### **ACSID**

*acsidaddr* specifies the address of the ACS used to satisfy the request. The format of *acsidaddr* is *AA*, where *AA* is the ACS number (00-FF hexadecimal). For example, 01, designates ACS 01. Specify either an RX-type address of the data or the number of the register containing the address of the data.

## **This parameter is optional.**

## **HOSTID**

specifies the address of an eight character host ID, left justified and padded with blanks.

*hostaddr* specifies either an RX-type address of the host ID or the register (2) - (12) containing the address of the host ID.

**This parameter is optional.** If the parameter is not specified, the host ID executing the request is used.

# **Response to QDRIVES Request**

A return code (SLXCMDRC in SLSXREQM macro) indicates the success of the operation. If the code is SLXRFAIL, a reason code or message is placed in SLXSRC. HSC messages and non-PGMI reason codes are described in the *HSC/MSP Messages and Codes Guide*. PGMI reason codes are described in ["Reason Codes" on page 697](#page-740-0).

In addition to the Reply Header, the Drive Information Section (mapped by SLXSDRV) and LSM Information Section (mapped by SLXSLSM) are returned.

# **QDRLIST**

The QDRLIST request is used to obtain the HSC recommendation for a library transport for use on a subsequent MOUNT request.

# **QDRLIST Considerations**

The HSC makes its recommendation by returning a list of drive information elements ordered so that the first element describes the best drive to use, the second element describes the second best drive to use, etc..

If the request is for a specific volume (i.e., SCRATCH=NO), the drive information elements are arranged so that the first drive is in the LSM that is closest to (or in the same LSM as) the LSM that the cartridge is in, and the last drive is in the LSM that is farthest from the cartridge. Only the drives in the same ACS as the volume are returned. In addition, volume information for the specified volume is returned.

If the request is for a nonspecific volume (i.e., SCRATCH=YES), the drive information elements are arranged so that the first drive is in the LSM with the most scratch volumes of the specified subpool and label type, and the last drive is in the LSM that has the least scratch volumes. Drives from all ACSs are returned. A list of drives is still returned even if there are no scratch volumes, in which case, the scratch counts in the LSM elements are zeros.

The HSC ignores whether a transport already has a volume mounted, is in an offline LSM, or a disconnected ACS.

# **QDRLIST**

**Syntax**

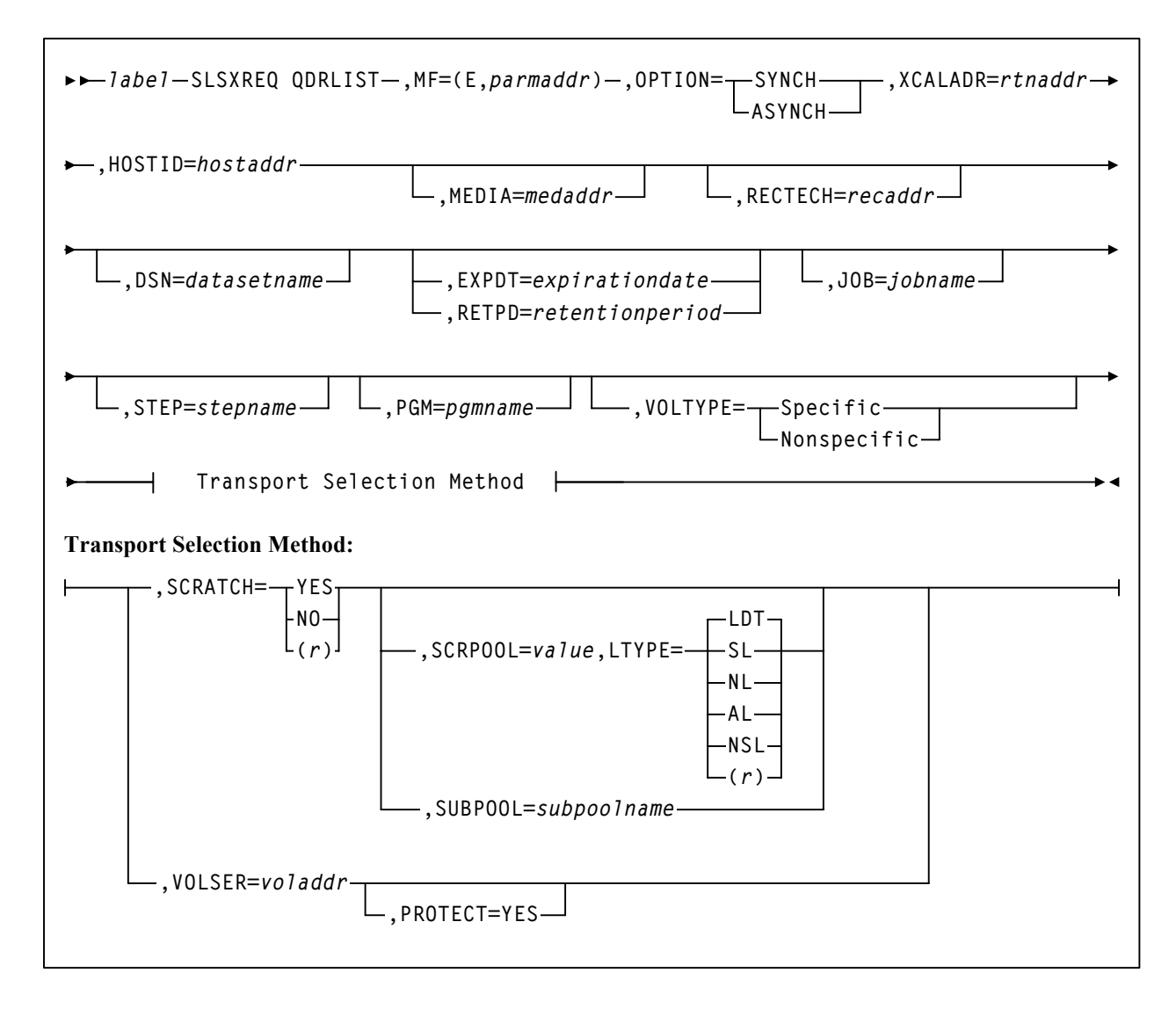

# **Parameters**

# **MF=(E,***parmaddr***)**

specifies the execute form of the SLSXREQ macro using a remote parameter list. The parameter list address parmaddr may be specified as an RX-type address or in the register form. Valid register values are  $(1)$  -  $(12)$ .

# **This parameter is required.**

### **OPTION**

specifies whether the requestor is to wait until the request is complete or continue processing while the request is active.

# **This parameter is required**.

#### **SYNCH**

specifies that the requestor wait until the request is complete.

## **ASYNCH**

specifies that the requestor continue processing while the request is active. After return from the original request, R1 contains the address of an ECB POSTed when the response completed. R0 contains the token used by SLSXREQ READ to read the response.

#### **XCALADR**

specifies a location containing the address of the SLSXCAL routine.

*rtnaddr* specifies either an RX-type address of the routine, register (15), or register (2) - (12) containing the routine's address.

#### **This parameter is required.**

#### **HOSTID**

specifies the address of an eight character host ID, left justified and padded with blanks.

*hostaddr* specifies either an RX-type address of the host ID or the register (2) - (12) containing the address of the host ID.

#### **This parameter is optional.**

If the parameter is not specified, the host ID executing the request is used.

#### **MEDia**

specifies the address of an 8-byte character field containing the media type of the selected transport. **This parameter is optional.**

吃

#### **Notes:**

- If MEDia is not specified, transports are selected without regard to media type.
- **The SL8500 library supports only the T9840A, T9840B, T9840C, T9940B, and T10000 media types and recording techniques.**

#### *medaddr*

specifies either an RX-type address of the data or the register (2) - (12) containing the address of the data. Valid media types are:

#### **LONGItud**

indicates any Standard or ECART cartridge.

#### **Standard**

indicates a standard length, 3480 cartridge. It can be read on any longitudinal drives (4480, 4490, 9490, or 9490EE). Data can be written in 36-track mode on a 4490, 9490, or 9490EE transport but cannot be read on an 18-track (4480) drive. Synonyms for this type of cartridge include:

- CST
- MEDIA1
- STD
- 1
- $3480$

#### **ECART**

indicates a 3490E, extended capacity cartridge. It can be used only on a 36-track drive (4490, 9490, or 9490EE). Synonyms include:

- E
- ECCST
- ETAPE
- Long
- MEDIA2
- 3490E

#### **ZCART**

indicates a 3490E, extended capacity cartridge that provides greater storage capacity than an ECART. It can be used only on a 9490EE drive.

ZCART can be abbreviated as Z.

#### **DD3**

indicates any DD3A, DD3B, or DD3C (HELical) cartridge. HELical is a synonym for DD3.

#### **DD3A, DD3B, DD3C**

indicates a helical cartridge. The media indicator in the external label is encoded with the cartridge type (A, B, or C). DD3A, DD3B, or DD3C can be abbreviated to A, B, or C, respectively.

Types of helical cartridges, along with their associated media capacities, are:

- $\bullet$  A 10GB
- $\cdot$  B  $-$  25GB
- $\cdot$  C 50GB.

Data capacity differences between DD3A, DD3B, and DD3C cartridges are related to the length of the tape in the cartridge, not to the recording density of the data.

### **STK1**

indicates any T9840 cartridge.

## **STK1R**

indicates a T9840 cartridge. The media indicator in the external label is encoded with the cartridge type (R). STK1R can be abbreviated to R.

T9840 cartridge media capacities are 20GB (T9840A and T9840B) or 40GB (T9840C).

# **STK2**

indicates any T9940 cartridge.

#### **STK2P**

indicates a T9940 data cartridge. The media indicator in the external label is encoded with the cartridge type (P). STK2P can be abbreviated to P.

T9940 cartridge media capacities are 60GB (T9940A) or 200GB (T9940B).

# **T10000T1** or **T1**

indicates a full-capacity 500GB T10000 cartridge. **T10000T1** can be abbreviated as **T1**.

#### **T10000TS** or **TS**

indicates a smaller-capacity 120GB T10000 cartridge. **T10000TS** can be abbreviated as **TS**.

### **RECtech**

specifies the address of an 8-byte field containing the recording technique used to record data tracks on the tape surface. **This parameter is optional.**

LE SP

#### **Notes:**

- If **RECtech** is not specified, transports are selected depending on the MEDia type that has been specified.
- **The SL8500 library supports only the T9840A, T9840B, T9840C, T9940B, and T10000 media types and recording techniques.**

#### *recaddr*

specifies either an RX-type address of the data or the register (2) - (12) containing the address of the data. Valid recording techniques are:

### **LONGItud**

indicates any device that uses longitudinal recording.

### **18track**

indicates a 4480 transport.

# **QDRLIST**

#### **36track**

indicates a 4490, 9490, or 9490EE transport (any device that records in 36-track mode).

#### **36Atrack**

indicates a 4490 (Silverton) transport.

#### **36Btrack**

indicates a 9490 (Timberline) transport.

## **36Ctrack**

indicates a 9490EE transport.

## **HELical**

indicates a device using helical recording.

#### **DD3**

indicates a device using helical recording.

### **STK1R**

indicates any 9840 transport.

## **STK1R34**

indicates any 3490E-image 9840 transport.

### **STK1R35**

indicates any 3590-image 9840 transport.

### **STK1RA**

indicates a 3490E or 3590-image T9840A transport.

#### **STK1RA34**

indicates a 3490E-image T9840A transport.

## **STK1RA35**

indicates a 3590-image T9840A transport.

#### **STK1RB**

indicates a 3490E or 3590-image T9840B transport.

#### **STK1RB34**

indicates a 3490E-image T9840B transport.

#### **STK1RB35**

indicates a 3590-image T9840B transport.

## **STK1RAB**

indicates a 3490E or 3590-image T9840A or T9840B transport.

## **STK1RAB4**

indicates a 3490E-image T9840A or T9840B transport.

### **STK1RAB5**

indicates a 3590E-image T9840A or T9840B transport.

## **STK1RC**

indicates a 3490E or 3590-image T9840C transport.

## **STK1RC34**

indicates a 3490-image T9840C transport.

## **STK1RC35**

indicates a 3590-image T9840C transport.

### **STK2P**

indicates any 9940 transport.

### **STK2P34**

indicates any 3490E-image 9940 transport.

### **STK2P35**

indicates any 3590-image 9940 transport.

## **STK2PA**

indicates a T9940A transport.

## **STK2PA34**

indicates a 3490E-image T9940A transport.

## **STK2PA35**

indicates a 3590-image T9940A transport.

### **STK2PB**

indicates a T9940B transport.

### **STK2PB34**

indicates a 3490E-image T9940B transport.

### **STK2PB35**

indicates a 3590-image T9940B transport.

# **T1A**

indicates any T10000 transport.

## **T1AN**

indicates a non-encryption enabled 3490E- or 3590-image T10000 transport.

# **T1A34**

indicates a non-encryption enabled 3490E-image T10000 transport.

## **T1A35**

indicates a non-encryption enabled 3590-image T10000 transport.

# **QDRLIST**

#### **T1AE**

indicates an encryption-enabled 3490E- or 3590-image T10000 transport.

### **T1AE34**

indicates an encryption-enabled 3490E-image T10000 transport.

## **T1AE35**

indicates an encryption-enabled 3590-image T10000 transport.

**Note:** The following parameters are ignored if Media, RECtech, or both are specified.

#### **DSN**

*datasetname* specifies the data set name.

#### **This parameter is optional**.

#### **EXPDT**

*expirationdate* specifies the expiration date of the data set in *yyddd* or *yyy/ddd* format.

#### **This parameter is optional.**

#### **RETPD**

*retentionperiod* specifies the retention period for the data set in days. Specify the number of days as a one- to four-digit decimal number.

#### **This parameter is optional.**

#### **JOB**

jobname specifies the job name.

#### **This parameter is optional.**

#### **STEP**

*stepname* specifies the step name. This parameter is optional. PGM pgmname specifies the step name.

#### **This parameter is optional.**

#### **VOLTYPE**

indicates whether or not a nonspecific volume was requested.

# **Specific**

requests a specific volume to be mounted.

#### **Nonspecific**

requests a nonspecific volume to be mounted.

### **This parameter is optional**.

#### **SCRATCH**

specifies that the request is for a nonspecific (scratch) volume. If SCRATCH=YES is specified, VOLSER is optional and is used only in messages to the operator.

SCRATCH= $(r)$  - Specifies a register  $(2)$  -  $(12)$  containing the scratch request flag in byte 1 of the register. If bit SLSXSCR is on, the request is a scratch request.

If SCRATCH=NO is specified or the SCRATCH parameter is omitted, the VOLSER parameter is required.

A VOLSER is selected at this time.

**This parameter is required if VOLSER is not specified**. Either SCRATCH **or** VOLSER must be specified.

#### **SCRPOOL**

specifies the scratch subpool index for each request. The index ranges from 0 to 255. A value of zero indicates no special subpool request and any available scratch volume is usable. These subpools are defined by the user in the PARMLIB data set.

*value* specifies either an RX-type address of the one-byte subpool or the register (2) -(12) containing the subpool in byte 3 (rightmost).

**This parameter is optional** and defaults to 0 (any scratch volume).

When SCRPOOL is specified, an LTYPE value is also required.

SCRPOOL only has meaning for a scratch request and is disregarded when a SUBPOOL value is issued.

#### **LTYPE**

specifies the label type for scratch processing. This parameter causes scratch processing to be restricted to the set of scratch volumes associated with the label type specified. These label types are defined in a user defined PARMLIB data set.

#### **LDT**

specifies the library default label type.

#### **SL**

specifies the standard-labeled pool.

## **NL**

specifies the nonlabeled pool.

### **AL**

specifies the ANSI-labeled pool.

# **NSL**

specifies the nonstandard-labeled pool.

(*r*)

specifies a register  $(2) - (12)$  containing the label type in byte 0 of the register. That value is either SLSXLLDT (library default), SLSXLSL (standard label), SLSXLAL (ANSI label), SLSXLNL (nonlabeled) or SLSXLNS (nonstandard label).

This parameter defaults to library default type (LDT). If the default value is accepted for LTYPE, then SCRPOOL defaults to zero (0). If the label type is not the library default type, a nonzero subpool (SCRPOOL) must be specified.

**When SCRPOOL is specified, an LTYPE parameter must also be specified.** LTYPE has meaning for a SCRATCH=YES request only. When SUBPOOL is specified, SCRPOOL and LTYPE have no meaning.

### **SUBPOOL**

specifies the address of a 13-character field containing the scratch subpool name for the scratch subpool.

If *subpoolname* is not provided, the subpool index is converted into three EBCDIC decimal digits and placed in the leftmost three positions of the subpool name.

Specify either an RX-type address of the data or the number of the register containing the address of the data. When SUBPOOL is specified, SCRPOOL and LTYPE have no meaning.

#### **This parameter is optional**.

#### **VOLSER**

*voladdr* specifies the address of a six-character volume label. Acceptable characters for a VOLSER are A-Z,  $0-9, \#$ ,  $\frac{1}{2}$ ,  $\frac{1}{2}$ , and trailing blanks.

Specify either an RX-type address of the VOLSER or the register (2) - (12) containing the address of the VOLSER.

**This parameter is required if SCRATCH is not specified.** Either VOLSER **or.** SCRATCH must be specified.

#### **PROTECT**

PROTECT=YES - Specifies the volume is disabled for writing. It causes a volume write enabled by the physical thumbwheel to be write disabled for this mount. There is no way to write-enable a cartridge whose thumbwheel indicates the volume is write disabled.

**This parameter is optional**. If omitted, the write enablement is determined by the thumbwheel on the cartridge.

# **Response to QDRLIST Request**

A return code (SLXCMDRC in SLSXREQM macro) indicates the success of the operation. If the code is SLXRFAIL, a reason code or message is placed in SLXSRC. HSC messages and non-PGMI reason codes are described in the *HSC/MSP Messages and Codes Guide*. PGMI reason codes are described in ["Reason Codes" on page 697](#page-740-0).

If the request specifies SCRATCH=NO and the volume is not in the library, a code of SLXRWARN is placed in SLXCMDRC, a reason code of 700C is set, and only a Volume Information Section is returned.

The QDRLIST response consists of a Reply Header (mapped by SLX), and a Drive Information Section (mapped by SLXSDRV). If the request specifies SCRATCH=YES, an LSM Information Section (mapped by SLXSLSM) is included, sorted by scratch counts. The Drive Information Section is also sorted by scratch counts (most scratch volumes first). If the request specifies SCRATCH=NO, a Volume Information Section (mapped by SLXSVOL) is returned for the specified volume. The Drive Information Section is sorted by proximity to that volume.

# **QDSN**

# **QDSN**

This request is provided to enable the requestor to get information about the current data sets in use by HSC.

# **QDSN Considerations**

There are no special considerations associated with the QDSN request.

# **Syntax**

*label* **SLSXREQ QDSN ,MF=(E,***parmaddr***) ,OPTION= SYNCH ,XCALADR=***rtnaddr* LASYNCH<sup>-</sup>

# **Parameters**

## **MF=(E,***parmaddr***)**

specifies the execute form of the SLSXREQ macro using a remote parameter list. The parameter list address *parmaddr* may be specified as an RX-type address or in the register form. Valid register values are  $(1) - (12)$ .

## **This parameter is required.**

### **OPTION**

specifies whether the requestor is to wait until the request is complete or continue processing while the request is active

### **This parameter is required.**

### **SYNCH**

specifies that the requestor wait until the request is complete.

## **ASYNCH**

specifies that the requestor continue processing while the request is active. After return from the original request, R1 contains the address of an ECB POSTed when the response completed. R0 contains the token used by SLSXREQ READ to read the response.

### **XCALADR**

specifies a location containing the address of the SLSXCAL routine.

*rtnaddr* specifies either an RX-type address of the routine, register (15), or register (2) - (12) containing the routine's address.

### **This parameter is required.**

# **Response to QDSN Request**

A return code (SLXCMDRC in SLSXREQM macro) indicates the success of the operation. If the code is SLXRFAIL, a reason code or message is placed in SLXSRC

When querying data set information use the new QDSN Information Element Block (QDS) that is mapped by the SLXDSNIM. The response created is in contiguous storage and is composed of the SLX header and the QDSN information elements for a single QDSN request which are pointed to by the QDSN/QCONFIG directory.

# **QEJECT**

# **QEJECT**

This request is used to determine the status of individual volser within an eject task.

# **QEJECT Considerations**

There are no special considerations associated with the QEJECT request.

# **Syntax**

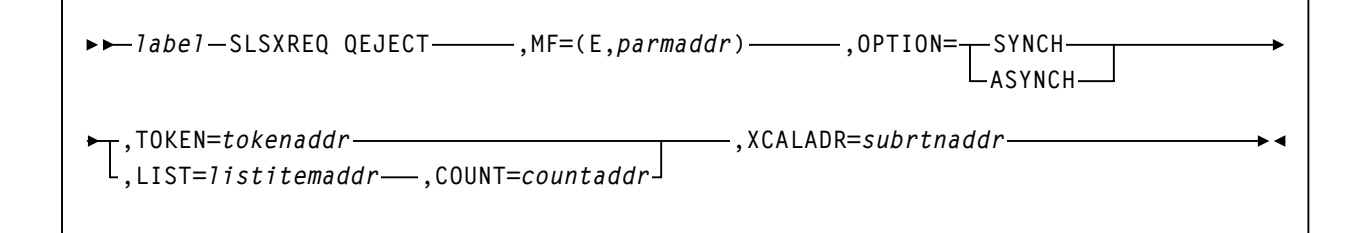

# **Parameters**

### **MF=(E,***parmaddr***)**

specifies the execute form of the SLSXREQ macro using a remote parameter list. The parameter list address parmaddr may be specified as an RX-type address or in the register form. Valid register values are  $(1) - (12)$ .

### **This parameter is required**.

### **OPTION**

specifies whether the requestor is to wait until the request is complete or continue processing while the request is active.

### **This parameter is required.**

### **SYNCH**

specifies that the requestor wait until the request is complete.

### **ASYNCH**

specifies that the requestor continue processing while the request is active. After return from the original request, R1 contains the address of an ECB POSTed when the response completed. R0 contains the token used by SLSXREQ READ to read the response.

#### **TOKEN**

specifies the address of the token originally returned in R0 when the request was initiated.

*tokenaddr* specifies either an RX-type address of the token or the register (2) - (12) containing the address of the token.

### **This parameter is required if LIST is not specified.**

## **LIST**

*tokenlist* specifies the address of a list of tokens for STOP processing. The parameter list address may be specified as an RX-type address or in register form. Valid register values are  $(2) - (12)$ .

A special form of this parameter, **LIST**=\*, indicates that the list immediately follows the parameter list control block.

## **This parameter is required if TOKEN is not specified**.

## **COUNT**

*countaddr* specifies the address of a two-byte count value. For QEJECT, COUNT specifies the number of VOLSERS in the list designated by the co-requisite LIST parameter.

### **This parameter is required when LIST is specified**.

## **XCALADR**

*subrtnaddr* specifies a location containing the address of the SLSXCAL routine. Specify either an RX-type address of the routine, register  $(15)$ , or register  $(2)$  -  $(12)$ containing the routine's address.

## **This parameter is required**.

# **Response to QEJECT Request**

A return code indicates the success of the QEJECT operation. When successful, QEJECT returns the status of each VOLSER in an EJECT request.

# **QHSC**

# **QHSC**

This request may be used to determine if the HSC is active or not. This permits programs to poll periodically to determine when the HSC becomes active.

# **QHSC Considerations**

The QHSC request is synchronous only.

# **Syntax**

**▶▶** *Iabel* -SLSXREQ QHSC - MF=(E,*parmaddr*) - XCALADR=rtnaddr -

# **Parameters**

# **MF=(E,***parmaddr***)**

specifies the execute form of the SLSXREQ macro using a remote parameter list. The parameter list address parmaddr may be specified as an RX-type address or in the register form. Valid register values are  $(1)$  -  $(12)$ .

## **This parameter is required.**

## **XCALADR**

specifies a location containing the address of the SLSXCAL routine.

*rtnaddr* specifies either an RX-type address of the routine, register (15), or register (2) - (12) containing the routine's address.

# **This parameter is required.**

# **Response to QHSC Request**

A return code in R15 indicates if the HSC is active (SLXROK) or not (SLXRNHSC). The response length (R0) and response address (R1) are zero.

# **QSCRATCH**

The QSCRATCH request is used to obtain detailed information about the number of scratch volumes in each LSM and ACS.

# **QSCRATCH Considerations**

When the library and its associated control data sets are shared by more than one HSC, then the reported totals may differ from the true totals because they may not account for recent scratch volume activity on other processors. However, each HSC refreshes its scratch volume totals every 4 minutes (or the time interval specified in the OPTion command), so the variance should be slight. The LSM Information Elements are returned in highest scratch-count to lowest scratch-count order.

# **Syntax**

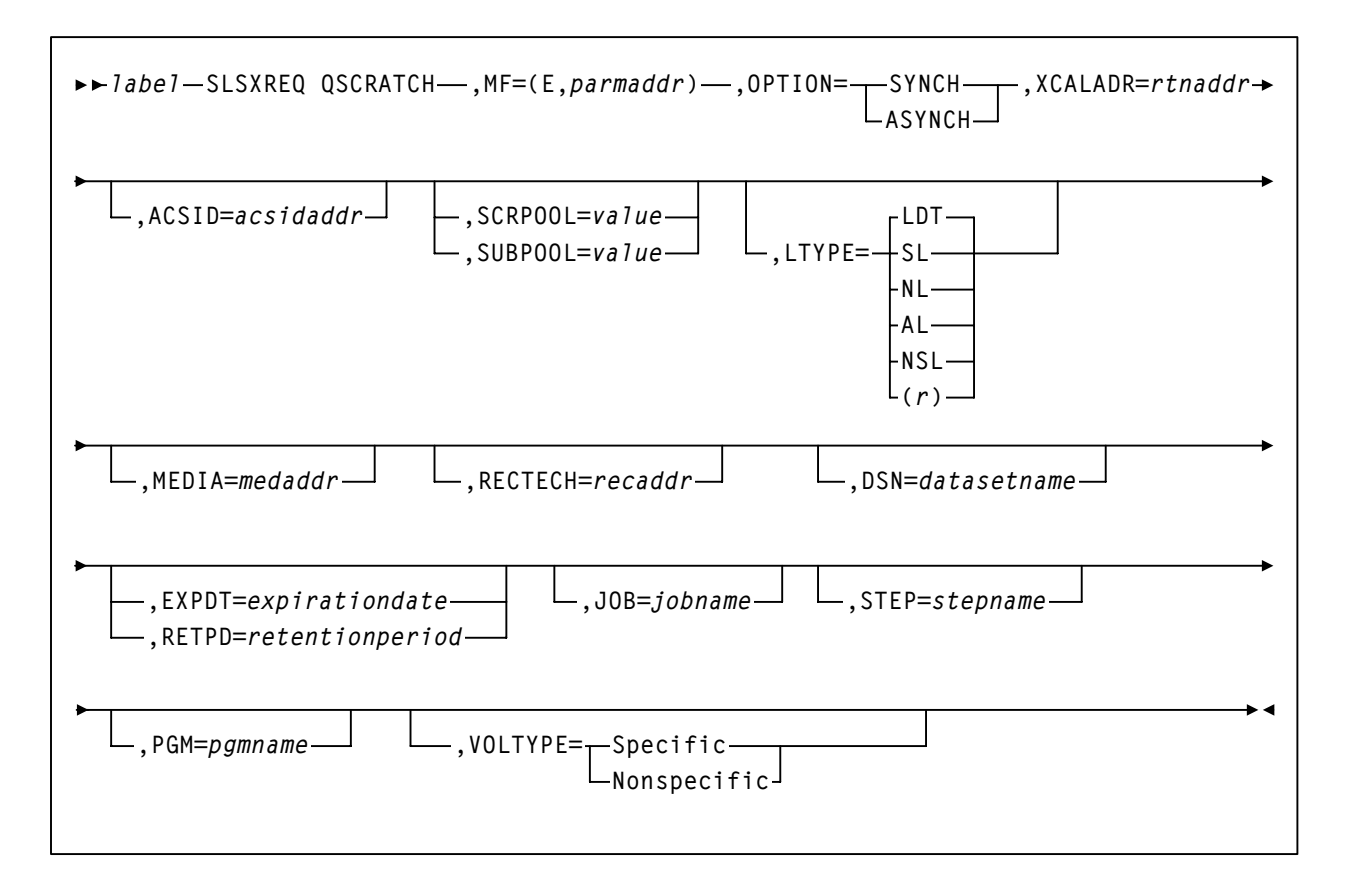

# **Parameters**

# **MF=(E,***parmaddr***)**

specifies the execute form of the SLSXREQ macro using a remote parameter list. The parameter list address *parmaddr* may be specified as an RX-type address or in the register form. Valid register values are  $(1)$  -  $(12)$ .

**This parameter is required.**

# **QSCRATCH**

### **OPTION**

specifies whether the requestor is to wait until the request is complete or continue processing while the request is active.

#### **This parameter is required.**

#### **SYNCH**

specifies that the requestor wait until the request is complete.

#### **ASYNCH**

specifies that the requestor continue processing while the request is active. After return from the original request, R1 contains the address of an ECB POSTed when the response completed. R0 contains the token used by SLSXREQ READ to read the response.

#### **XCALADR**

specifies a location containing the address of the SLSXCAL routine.

*rtnaddr* specifies either an RX-type address of the routine, register (15), or register (2) - (12) containing the routine's address.

### **This parameter is required.**

#### **ACSID**

*acsidaddr* specifies the address of the ACS used to satisfy the request. The format of acsidaddr is *AA*, where *AA* is the ACS number (00-FF hexadecimal). For example, 01, designates ACS 01. Specify either an RX-type address of the data or the number of the register containing the address of the data.

### **This parameter is optional.**

### **SCRPOOL**

specifies the scratch subpool index for each request. The index ranges from 0 to 255. A value of zero indicates no special subpool request and any available scratch volume is usable. These subpools are defined by the user in the PARMLIB data set.

*value* specifies either an RX-type address of the one-byte subpool or the register (2) - (12) containing the subpool in byte 3.

**This parameter is optional** and defaults to 0 (any scratch volume).

#### **SUBPOOL**

specifies the address of a 13-character field containing the scratch subpool name for the scratch subpool.

*subpoolname* specifies either an RX-type address of the data or the number of the register containing the address of the data.

### **This parameter is optional.**

#### **LTYPE**

specifies the label type for scratch processing. This parameter causes scratch processing to be restricted to the set of scratch volumes associated with the label type specified. These label types are defined in a user defined PARMLIB data set.

#### **LDT**

specifies the library default label type.

#### **SL**

specifies the standard-labeled pool.

#### **NL**

specifies the nonlabeled pool.

#### **AL**

specifies the ANSI-labeled pool.

#### **NSL**

specifies the nonstandard-labeled pool.

#### (*r*)

specifies a register  $(2) - (12)$  containing the label type in byte 0 of the register. That value is either SLSXLLDT (library default), SLSXLSL (standard label), SLSXLAL (ANSI label), SLSXLNL (nonlabeled) or SLSXLNS (nonstandard label).

This parameter defaults to library default type (LDT). If the default value is accepted for LTYPE, then SCRPOOL defaults to zero (0). If the label type is not the library default type, a nonzero subpool (SCRPOOL) must be specified.

#### **This parameter is optional.**

#### **MEDia**

specifies the address of an 8-byte character field containing the media type of of the requested scratch cartridge. **This parameter is optional.**

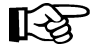

#### **Notes:**

- If MEDia is not specified, scratch cartridges are selected without regard to media type.
- **The SL8500 library supports only the T9840A, T9840B, T9840C, T9940B, and T10000 media types and recording techniques.**

#### *medaddr*

specifies either an RX-type address of the data or the register (2) - (12) containing the address of the data. Valid media types are:

## **LONGItud**

indicates any Standard or ECART cartridge.

# **QSCRATCH**

#### **Standard**

indicates a standard length, 3480 cartridge. It can be read on any longitudinal drives (4480, 4490, 9490, or 9490EE). Data can be written in 36-track mode on a 4490, 9490, or 9490EE transport but cannot be read on an 18-track (4480) drive. Synonyms for this type of cartridge include:

- CST
- MEDIA1
- STD
- 1
- $3480$

#### **ECART**

indicates a 3490E, extended capacity cartridge. It can be used only on a 36-track drive (4490, 9490, or 9490EE). Synonyms include:

- E
- ECCST
- ETAPE
- Long
- MEDIA2
- 3490E

#### **ZCART**

indicates a 3490E, extended capacity cartridge that provides greater storage capacity than an ECART. It can be used only on a 9490EE drive.

ZCART can be abbreviated as Z.

#### **DD3**

indicates any DD3A, DD3B, or DD3C (HELical) cartridge. HELical is a synonym for DD3.

#### **DD3A, DD3B, DD3C**

indicates a helical cartridge. The media indicator in the external label is encoded with the cartridge type (A, B, or C). DD3A, DD3B, or DD3C can be abbreviated to A, B, or C, respectively.

Types of helical cartridges, along with their associated media capacities, are:

- $\bullet$  A 10GB
- $\cdot$  B  $-$  25GB
- $C 50GB$ .

Data capacity differences between DD3A, DD3B, and DD3C cartridges are related to the length of the tape in the cartridge, not to the recording density of the data.

### **STK1**

indicates any T9840 cartridge.

#### **STK1R**

indicates a T9840 cartridge. The media indicator in the external label is encoded with the cartridge type (R). STK1R can be abbreviated to R.

T9840 cartridge media capacities are 20GB (T9840A and T9840B) or 40GB (T9840C).

### **STK2**

indicates any T9940 cartridge.

#### **STK2P**

indicates a T9940 data cartridge. The media indicator in the external label is encoded with the cartridge type (P). STK2P can be abbreviated to P.

T9940 cartridge media capacities are 60GB (T9940A) or 200GB (T9940B).

#### **T10000T1** or **T1**

indicates a full-capacity 500GB T10000 cartridge. **T10000T1** can be abbreviated as **T1**.

#### **T10000TS** or **TS**

indicates a smaller-capacity 120GB T10000 cartridge. **T10000TS** can be abbreviated as **TS**.

#### **RECtech**

specifies the address of an 8-byte field containing the recording technique used to record data tracks on the tape surface. **This parameter is optional.**

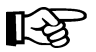

#### **Notes:**

- If **RECtech** is not specified, scratch cartridges are selected depending on the MEDia type that has been specified.
- **The SL8500 library supports only the T9840A, T9840B, T9840C, T9940B, and T10000 media types and recording techniques.**

#### *recaddr*

specifies either an RX-type address of the data or the register (2) - (12) containing the address of the data. Valid recording techniques are:

#### **LONGItud**

indicates any device that uses longitudinal recording.

## **18track**

indicates a 4480 transport.

#### **36track**

indicates a 4490, 9490, or 9490EE transport (any device that records in 36-track mode).

# **QSCRATCH**

#### **36Atrack**

indicates a 4490 (Silverton) transport.

#### **36Btrack**

indicates a 9490 (Timberline) transport.

## **36Ctrack**

indicates a 9490EE transport.

#### **HELical**

indicates a device using helical recording.

#### **DD3**

indicates a device using helical recording.

# **STK1R**

indicates any 9840 transport.

## **STK1R34**

indicates any 3490E-image 9840 transport.

#### **STK1R35**

indicates any 3590-image 9840 transport.

#### **STK1RA**

indicates a 3490E or 3590-image T9840A transport.

## **STK1RA34**

indicates a 3490E-image T9840A transport.

## **STK1RA35**

indicates a 3590-image T9840A transport.

#### **STK1RB**

indicates a 3490E or 3590-image T9840B transport.

#### **STK1RB34**

indicates a 3490E-image T9840B transport.

#### **STK1RB35**

indicates a 3590-image T9840B transport.

## **STK1RAB**

indicates a 3490E or 3590-image T9840A or T9840B transport.

#### **STK1RAB4**

indicates a 3490E-image T9840A or T9840B transport.

#### **STK1RAB5**

indicates a 3590E-image T9840A or T9840B transport.

#### **STK1RC**

indicates a 3490E or 3590-image T9840C transport.

#### **STK1RC34**

indicates a 3490-image T9840C transport.

### **STK1RC35**

indicates a 3590-image T9840C transport.

#### **STK2P**

indicates any 9940 transport.

#### **STK2P34**

indicates any 3490E-image 9940 transport.

#### **STK2P35**

indicates any 3590-image 9940 transport.

#### **STK2PA**

indicates a T9940A transport.

#### **STK2PA34**

indicates a 3490E-image T9940A transport.

#### **STK2PA35**

indicates a 3590-image T9940A transport.

#### **STK2PB**

indicates a T9940B transport.

#### **STK2PB34**

indicates a 3490E-image T9940B transport.

#### **STK2PB35**

indicates a 3590-image T9940B transport.

#### **T1A**

indicates any T10000 transport.

## **T1AN**

indicates a non-encryption enabled 3490E- or 3590-image T10000 transport.

#### **T1A34**

indicates a non-encryption enabled 3490E-image T10000 transport.

# **T1A35**

indicates a non-encryption enabled 3590-image T10000 transport.

## **T1AE**

indicates an encryption-enabled 3490E- or 3590-image T10000 transport.

# **QSCRATCH**

#### **T1AE34**

indicates an encryption-enabled 3490E-image T10000 transport.

#### **T1AE35**

indicates an encryption-enabled 3590-image T10000 transport.

**Note:** The following parameters are ignored if Media, RECtech, or both are specified.

#### **DSN**

*datasetname* specifies the data set name.

#### **This parameter is optional.**

#### **EXPDT**

*expirationdate* specifies the expiration date of the data set in *yyddd* or *yyy*/*ddd* format.

## **RETPD**

*retentionperiod* specifies the retention period for the data set in days. Specify the number of days as a one- to four-digit decimal number.

#### **This parameter is optional.**

#### **JOB**

*jobname* specifies the job name. This parameter is optional. STEP stepname specifies the step name. This parameter is optional. PGM pgmname specifies the step name.

### **This parameter is optional.**

#### **VOLTYPE**

indicates whether or not a nonspecific volume was requested.

### **Specific**

requests a specific volume to be mounted.

#### **Nonspecific**

requests a nonspecific volume to be mounted.

### **This parameter is optional.**
# **Response to QSCRATCH Request**

A return code (SLXCMDRC in SLSXREQM macro) indicates the success of the operation. If the code is SLXRFAIL, a reason code or message is placed in SLXSRC. HSC messages and non-PGMI reason codes are described in the *HSC/MSP Messages and Codes Guide*. PGMI reason codes are described in ["Reason Codes" on page 697.](#page-740-0)

In addition to the Reply Header, an LSM information element for each LSM (mapped by SLXSLSM) is returned.

# **QVOLUME**

# **QVOLUME**

The QVOLUME request is used to obtain the library status of a cartridge.

# **QVOLUME Considerations**

There are no considerations for this PGMI function.

# **Syntax**

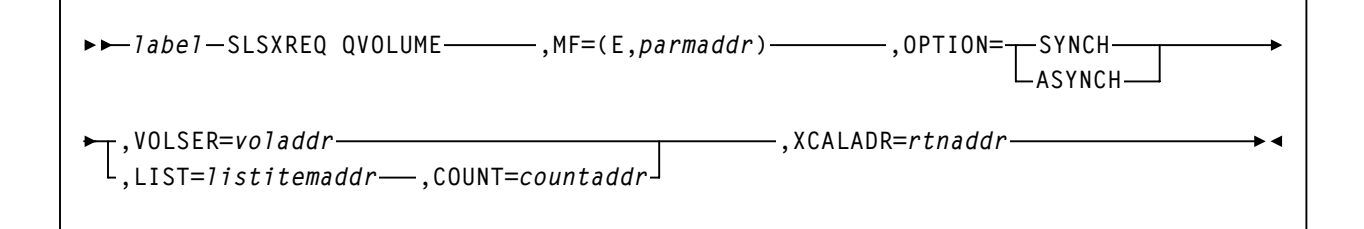

# **Parameters**

# **MF=(E,***parmaddr***)**

specifies the execute form of the SLSXREQ macro using a remote parameter list. The parameter list address *parmaddr* may be specified as an RX-type address or in the register form. Valid register values are  $(1) - (12)$ .

# **This parameter is required.**

# **OPTION**

specifies whether the requestor is to wait until the request is complete or continue processing while the request is active.

# **This parameter is required.**

# **SYNCH**

specifies that the requestor wait until the request is complete.

# **ASYNCH**

specifies that the requestor continue processing while the request is active. After return from the original request, R1 contains the address of an ECB POSTed when the response completed. R0 contains the token used by SLSXREQ READ to read the response.

### **VOLSER**

*voladdr* specifies the address of a six-character volume label. Acceptable characters for a VOLSER are A-Z,  $0-9, \#$ ,  $\frac{6}{5}$ ,  $\frac{1}{4}$ , and trailing blanks.

Specify either an RX-type address of the VOLSER or the register (2) - (12) containing the address of the VOLSER.

#### **This parameter is required**.

#### **LIST**

specifies the address of a list of elements. *listitemaddr* specifies either an RX-type address of the data or the number of a register containing the address of the data. LIST designates a list of 6-byte VOLSERs.

### **This parameter is required if VOLSER is not specified.**

#### **COUNT**

specifies the address of a two-byte count value.

*countaddr* specifies either an RX-type address of the data or the number of the register containing the address of the data.

### **This parameter is required when LIST is specified.**

### **XCALADR**

specifies a location containing the address of the SLSXCAL routine.

*rtnaddr* specifies either an RX-type address of the routine, register (15), or register (2) - (12) containing the routine's address.

**This parameter is required.** 

# **Response to QVOLUME Request**

A return code (SLXCMDRC in SLSXREQM macro) indicates the success of the operation. If the code is SLXRFAIL, a reason code or message is placed in SLXSRC. HSC messages and non-PGMI reason codes are described in the *HSC/MSP Messages and Codes Guide*. PGMI reason codes are described in ["Reason Codes" on page 697](#page-740-0).

In addition to the Reply Header, the Volume Information Section (mapped by SLXSVOL) is returned.

If the volume is not in the library, a code of SLXRWARN is placed in SLXCMDRC, a reason code of 700C is set.

# **READ**

The READ request directs the HSC to return the response(s) associated with a previously initiated request, which has completed as indicated by a posted ECB.

# **READ Considerations**

This request is used to read a response associated with a particular token. The requestor specifies the token returned on the original request.

The READ request is synchronous only.

# **Syntax**

*label* **SLSXREQ READ ,MF=(E,***parmaddr***) ,TOKEN=***tokenaddr* **,XCALADR=***rtnaddr*

# **Parameters**

# **MF=(E,***parmaddr***)**

specifies the execute form of the SLSXREQ macro using a remote parameter list. The parameter list address parmaddr may be specified as an RX-type address or in the register form. Valid register values are  $(1) - (12)$ .

# **This parameter is required.**

#### **TOKEN**

specifies the address of the token originally returned in R0 when the request was initiated.

*tokenaddr* specifies either an RX-type address of the token or the register (2) - (12) containing the address of the token.

# **This parameter is required.**

### **XCALADR**

specifies a location containing the address of the SLSXCAL routine.

*rtnaddr* specifies either an RX-type address of the routine, register (15), or register (2) - (12) containing the routine's address.

# **This parameter is required.**

# **Response to READ Request**

A return code (SLXCMDRC in SLSXREQM macro) indicates the success of the operation. If zero, R1 contains the address of the response, and R0 contains the length. The area and length are valid until the next SLSXREQ macro. The response area is in HSC key, non-fetch protected, so the user should not attempt to modify the response area.

If the code is SLXRFAIL, a reason code or message is placed in SLXSRC. HSC messages and non-PGMI reason codes are described in the *HSC/MSP Messages and Codes Guide.*  PGMI reason codes are described in ["Reason Codes" on page 697](#page-740-0). Valid reason codes depend on the original request.

# **RESET**

# **RESET**

The RESET request causes the HSC to attempt to dismount all volumes that were mounted on behalf of a specified host.

# **RESET Considerations**

Volumes mounted on a drive can be dismounted by any host connected to the library. This removes the restriction that the host that mounted a volume must be the host to dismount the volume.

When a mounted volume is rewound and the drive is unloaded, the next mount request for that drive causes the volume to be dismounted. Because of this fact, the RESET request no longer physically dismounts a volume.

# **Syntax**

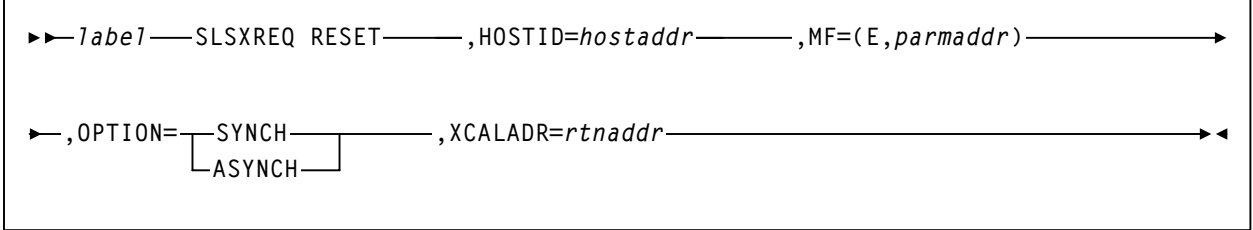

# **Parameters**

# **HOSTID**

specifies the address of an eight character host ID, left justified and padded with blanks.

*hostaddr* specifies either an RX-type address of the host ID or the register (2) - (12) containing the address of the host ID.

# **This parameter is required.**

# **MF=(E,***parmaddr***)**

specifies the execute form of the SLSXREQ macro using a remote parameter list. The parameter list address parmaddr may be specified as an RX-type address or in the register form. Valid register values are  $(1)$  -  $(12)$ .

# **This parameter is required**.

# **OPTION**

specifies whether the requestor is to wait until the request is complete or continue processing while the request is active.

### **This parameter is required**.

# **SYNCH**

specifies that the requestor wait until the request is complete.

# **ASYNCH**

specifies that the requestor continue processing while the request is active. After return from the original request, R1 contains the address of an ECB POSTed when the response completed. R0 contains the token used by SLSXREQ READ to read the response.

# **XCALADR**

specifies a location containing the address of the SLSXCAL routine.

*rtnaddr* specifies either an RX-type address of the routine, register (15), or register (2) - (12) containing the routine's address.

# **This parameter is required**.

# **Response to RESET Request**

A return code (SLXCMDRC in SLSXREQM macro) indicates the success of the operation. If the reset was successful, a return code of SLXROK is placed in SLXCMDRC. A ''success'' code indicates that a dismount has been attempted for all drives, and not the status of each dismount. If the reset failed, a return code of SLXRFAIL is placed there. If the code is SLXRFAIL, a reason code or message is placed in SLXSRC. HSC messages and non-PGMI reason codes are described in the *HSC/MSP Messages and Codes Guide*. PGMI reason codes are described in ["Reason Codes" on page 697](#page-740-0).

The response is returned at the completion of the request.

# **SCRATCH**

# **SCRATCH**

The SCRATCH request causes a volume to be placed in scratch status in the library control data set.

# **SCRATCH Considerations**

The volume must be in the library. No volume movement takes place. However, SCRATCH processing must select the cartridge in order to change its status. This means that the scratch request fails if the cartridge is in use.

# **Syntax**

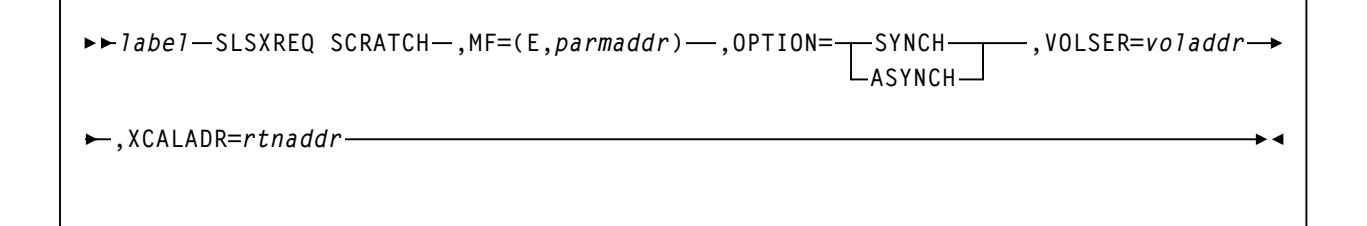

# **Parameters**

# **MF=(E,***parmaddr***)**

specifies the execute form of the SLSXREQ macro using a remote parameter list. The parameter list address *parmaddr* may be specified as an RX-type address or in the register form. Valid register values are  $(1) - (12)$ .

# **This parameter is required.**

# **OPTION**

specifies whether the requestor is to wait until the request is complete or continue processing while the request is active.

# **This parameter is required.**

#### **SYNCH**

specifies that the requestor wait until the request is complete.

# **ASYNCH**

specifies that the requestor continue processing while the request is active. After return from the original request, R1 contains the address of an ECB POSTed when the response completed. R0 contains the token used by SLSXREQ READ to read the response.

# **VOLSER**

*voladdr* specifies the address of a six-character volume label. Acceptable characters for a VOLSER are A-Z,  $0-9, \#$ ,  $\frac{1}{2}$ ,  $\frac{1}{2}$ , and trailing blanks.

Specify either an RX-type address of the VOLSER or the register (2) - (12) containing the address of the VOLSER.

# **This parameter is required.**

# **XCALADR**

specifies a location containing the address of the SLSXCAL routine.

*rtnaddr* specifies either an RX-type address of the routine, register (15), or register (2) - (12) containing the routine's address.

**This parameter is required**.

# **Response to SCRATCH Request**

A return code (SLXCMDRC in SLSXREQM macro) indicates the success of the operation. If the scratch was successful, a return code of SLXROK is placed in SLXCMDRC. If the scratch failed, a return code of SLXRFAIL is placed there. If the code is SLXRFAIL, a reason code or message is placed in SLXSRC. HSC messages and non-PGMI reason codes are described in the *HSC/MSP Messages and Codes Guide*. PGMI reason codes are described in ["Reason Codes" on page 697](#page-740-0).

The response is returned at the completion of the request.

# **SELSCR**

The SELSCR causes the HSC to choose a library scratch volume and remove it from scratch status in the library control data sets.

# **SELSCR Considerations**

No volume movement occurs.

When neither ACSID nor DRIVE is specified, the HSC searches through all library LSMs and chooses a scratch volume from the LSM containing the most scratch volumes. When ACSID is specified, the HSC chooses a scratch volume from the LSM in the specified ACS that holds the most cartridges. When DRIVE is specified, the HSC chooses a scratch volume from the closest LSM, if the drive is in an automatic mode LSM. If the drive is in a manual mode LSM, a scratch volume is picked from a manual mode LSM before it is picked from an automatic mode LSM.

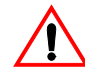

**Caution: StorageTek strongly recommends that you do not place SL8500 libraries in manual mode.** To use manual mode, all LSMs in the SL8500 must be offline, and that means all CAPs and drives are unavailable for automated operations.

Additionally, SL8500s have been designed for high cartridge density, so there is limited room for manually mounting and dismounting cartridges.

Refer to the "Precautions" topic in the *SL8500 Modular Library System User's Guide* for safety requirements and physical restrictions if you decide that you must enter the library.

# **Syntax**

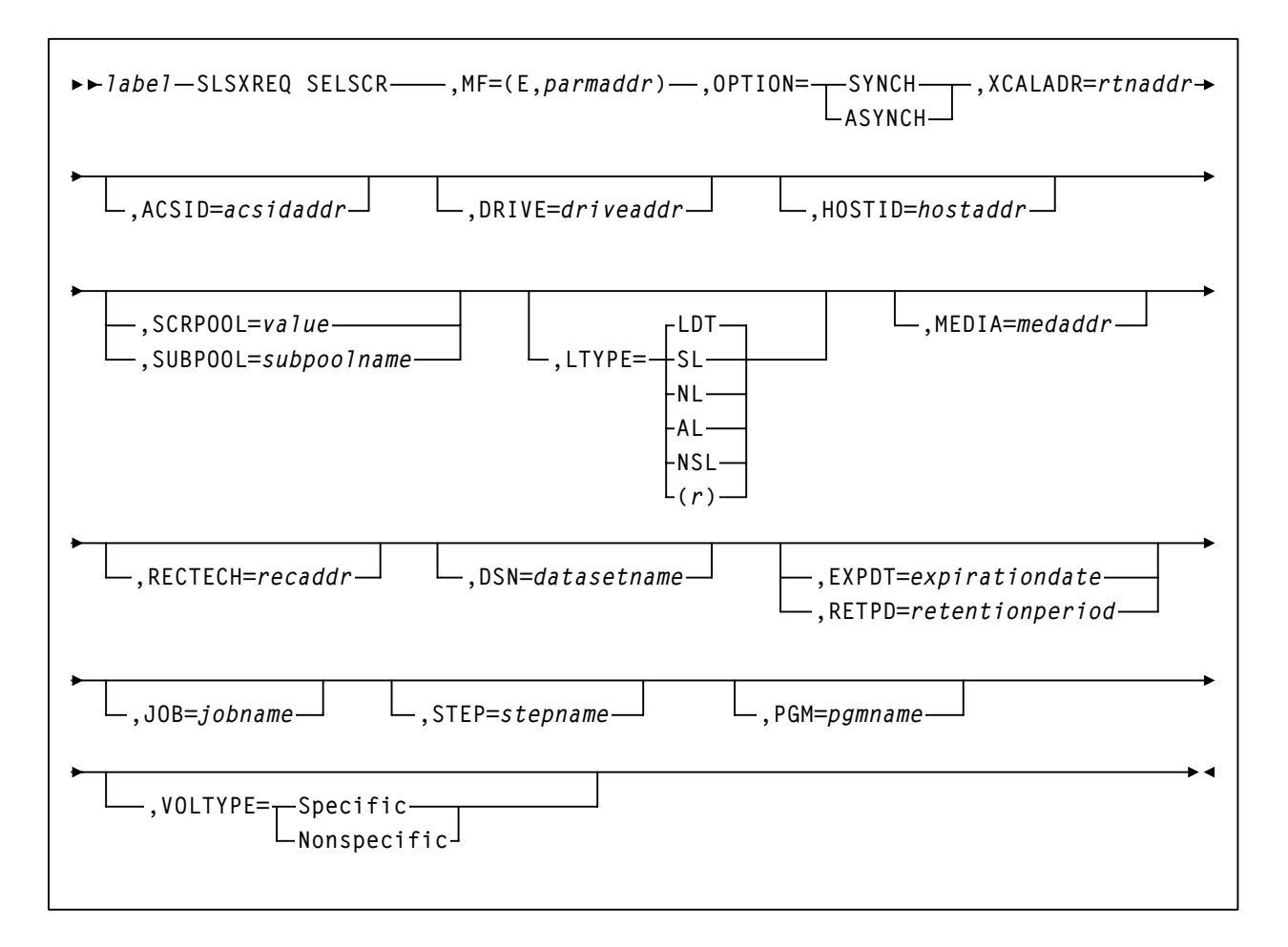

# **Parameters**

# **MF=(E,***parmaddr***)**

specifies the execute form of the SLSXREQ macro using a remote parameter list. The parameter list address *parmaddr* may be specified as an RX-type address or in the register form. Valid register values are (1) - (12).

# **This parameter is required**.

# **OPTION**

specifies whether the requestor is to wait until the request is complete or continue processing while the request is active.

# **This parameter is required.**

# **SYNCH**

specifies that the requestor wait until the request is complete.

# **ASYNCH**

specifies that the requestor continue processing while the request is active. After return from the original request, R1 contains the address of an ECB POSTed when the response completed. R0 contains the token used by SLSXREQ READ to read the response.

### **XCALADR**

specifies a location containing the address of the SLSXCAL routine.

*rtnaddr* specifies either an RX-type address of the routine, register (15), or register (2) - (12) containing the routine's address.

### **This parameter is required.**

### **ACSID**

*acsidaddr* specifies the address of the ACS used to satisfy the request. The format of *acsidaddr* is *AA*, where *AA* is the ACS number (00-FF hexadecimal). For example, 01, designates ACS 01. Specify either an RX-type address of the data or the number of the register containing the address of the data.

### **This parameter is optional.**

### **DRIVE**

*driveaddr* specifies the address of the 2-byte drive specification (0cua) from which a volume needs dismounting.

Specify either an RX-type address of the data or the register (2) - (12) containing the address of the data.

# **This parameter is optional.**

#### **HOSTID**

specifies the address of an eight character host ID, left justified and padded with blanks. *hostaddr* specifies either an RX-type address of the host ID or the register (2) - (12) containing the address of the host ID.

**This parameter is optional**. If the parameter is not specified, the host ID executing the request is used.

# **SCRPOOL**

specifies the scratch subpool index for each request. The index ranges from 0 to 255. A value of zero indicates no special subpool request and any available scratch volume is usable. These subpools are defined by the user in the PARMLIB data set.

*value* specifies either an RX-type address of the one-byte subpool or the register (2) - (12) containing the subpool in byte 3.

**This parameter is optional** and defaults to 0 (any scratch volume).

# **SUBPOOL**

specifies the address of a 13-character field containing the scratch subpool name for the scratch subpool.

*subpoolname* specifies either an RX-type address of the data or the number of the register containing the address of the data.

# **This parameter is optional.**

### **LTYPE**

specifies the label type for scratch processing. This parameter causes scratch processing to be restricted to the set of scratch volumes associated with the label type specified. These label types are defined in a user defined PARMLIB data set.

### **LDT**

specifies the library default label type.

# **SL**

specifies the standard-labeled pool.

#### **NL**

specifies the nonlabeled pool.

### **AL**

specifies the ANSI-labeled pool.

#### **NSL**

specifies the nonstandard-labeled pool.

### **(***r***)**

specifies a register  $(2) - (12)$  containing the label type in byte 0 of the register. That value is either SLSXLLDT (library default), SLSXLSL (standard label),

SLSXLAL (ANSI label), SLSXLNL (nonlabeled) or SLSXLNS (nonstandard label).

This parameter defaults to library default type (LDT). If the default value is accepted for LTYPE, then SCRPOOL defaults to zero (0). If the label type is not the library default type, a nonzero subpool (SCRPOOL) must be specified

# **This parameter is optional**.

### **MEDia**

specifies the address of an 8-byte character field containing the media type of the selected scratch cartridge. **This parameter is optional**.

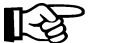

#### **Notes:**

• If **MEDia** is not specified, scratch cartridges are selected without regard to media type.

# **SELSCR**

**• The SL8500 library supports only the T9840A, T9840B, T9840C, T9940B, and T10000 media types and recording techniques.**

#### *medaddr*

specifies either an RX-type address of the data or the register (2) - (12) containing the address of the data. Valid media types are:

### **LONGItud**

indicates any Standard or ECART cartridge.

### **Standard**

indicates a standard length, 3480 cartridge. It can be read on any longitudinal drives (4480, 4490, 9490, or 9490EE). Data can be written in 36-track mode on a 4490, 9490, or 9490EE transport but cannot be read on an 18-track (4480) drive. Synonyms for this type of cartridge include:

- CST
- MEDIA1
- STD
- 1
- 3480

### **ECART**

indicates a 3490E, extended capacity cartridge. It can be used only on a 36-track drive (4490, 9490, or 9490EE). Synonyms include:

- E
- ECCST
- ETAPE
- Long
- MEDIA2
- 3490E

# **ZCART**

indicates a 3490E, extended capacity cartridge that provides greater storage capacity than an ECART. It can be used only on a 9490EE drive.

ZCART can be abbreviated as Z.

#### **DD3**

indicates any DD3A, DD3B, or DD3C (HELical) cartridge. HELical is a synonym for DD3.

# **DD3A, DD3B, DD3C**

indicates a helical cartridge. The media indicator in the external label is encoded with the cartridge type (A, B, or C). DD3A, DD3B, or DD3C can be abbreviated to A, B, or C, respectively.

Types of helical cartridges, along with their associated media capacities, are:

- $A 10GB$
- $\cdot$  B 25GB
- $C 50GB$ .

Data capacity differences between DD3A, DD3B, and DD3C cartridges are related to the length of the tape in the cartridge, not to the recording density of the data.

# **STK1**

indicates any T9840 cartridge.

# **STK1R**

indicates a T9840 cartridge. The media indicator in the external label is encoded with the cartridge type (R). STK1R can be abbreviated to R.

T9840 cartridge media capacities are 20GB (T9840A and T9840B) or 40GB (T9840C).

# **STK2**

indicates any T9940 cartridge.

# **STK2P**

indicates a T9940 data cartridge. The media indicator in the external label is encoded with the cartridge type (P). STK2P can be abbreviated to P.

T9940 cartridge media capacities are 60GB (T9940A) or 200GB (T9940B).

# **T10000T1** or **T1**

indicates a full-capacity 500GB T10000 cartridge. **T10000T1** can be abbreviated as **T1**.

# **T10000TS** or **TS**

indicates a smaller-capacity 120GB T10000 cartridge. **T10000TS** can be abbreviated as **TS**.

# **RECtech**

specifies the address of an 8-byte field containing the recording technique used to record data tracks on the tape surface. **This parameter is optional**.

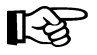

# **Notes:**

# **SELSCR**

- If **RECtech** is not specified, scratch cartridges are selected depending on the MEDia type that has been specified.
- **The SL8500 library supports only the T9840A, T9840B, T9840C, T9940B, and T10000 media types and recording techniques.**

#### *recaddr*

specifies either an RX-type address of the data or the register (2) - (12) containing the address of the data. Valid recording techniques are:

#### **LONGItud**

indicates any device that uses longitudinal recording.

#### **18track**

indicates a 4480 transport.

#### **36track**

indicates a 4490, 9490, or 9490EE transport (any device that records in 36-track mode).

# **36Atrack**

indicates a 4490 (Silverton) transport.

#### **36Btrack**

indicates a 9490 (Timberline) transport.

### **36Ctrack**

indicates a 9490EE transport.

# **HELical**

indicates a device using helical recording.

# **DD3**

indicates a device using helical recording.

#### **STK1R**

indicates any 9840 transport.

#### **STK1R34**

indicates any 3490E-image 9840 transport.

### **STK1R35**

indicates any 3590-image 9840 transport.

### **STK1RA**

indicates a 3490E or 3590-image T9840A transport.

#### **STK1RA34**

indicates a 3490E-image T9840A transport.

#### **STK1RA35**

indicates a 3590-image T9840A transport.

# **STK1RB**

indicates a 3490E or 3590-image T9840B transport.

# **STK1RB34**

indicates a 3490E-image T9840B transport.

# **STK1RB35**

indicates a 3590-image T9840B transport.

# **STK1RAB**

indicates a 3490E or 3590-image T9840A or T9840B transport.

# **STK1RAB4**

indicates a 3490E-image T9840A or T9840B transport.

# **STK1RAB5**

indicates a 3590E-image T9840A or T9840B transport.

# **STK1RC**

indicates a 3490E or 3590-image T9840C transport.

# **STK1RC34**

indicates a 3490-image T9840C transport.

# **STK1RC35**

indicates a 3590-image T9840C transport.

# **STK2P**

indicates any 9940 transport.

# **STK2P34**

indicates any 3490E-image 9940 transport.

# **STK2P35**

indicates any 3590-image 9940 transport.

# **STK2PA**

indicates a T9940A transport.

# **STK2PA34**

indicates a 3490E-image T9940A transport.

# **STK2PA35**

indicates a 3590-image T9940A transport.

# **STK2PB**

indicates a T9940B transport.

# **STK2PB34**

indicates a 3490E-image T9940B transport.

# **SELSCR**

### **STK2PB35**

indicates a 3590-image T9940B transport.

# **T1A**

indicates any T10000 transport.

# **T1AN**

indicates a non-encryption enabled 3490E- or 3590-image T10000 transport.

# **T1A34**

indicates a non-encryption enabled 3490E-image T10000 transport.

# **T1A35**

indicates a non-encryption enabled 3590-image T10000 transport.

#### **T1AE**

indicates an encryption-enabled 3490E- or 3590-image T10000 transport.

#### **T1AE34**

indicates an encryption-enabled 3490E-image T10000 transport.

# **T1AE35**

indicates an encryption-enabled 3590-image T10000 transport.

**Note:** The following parameters are ignored if Media, RECtech, or both are specified.

#### **DSN**

*datasetname* specifies the data set name.

#### **This parameter is optional**.

#### **EXPDT**

*expirationdate* specifies the expiration date of the data set in *yyddd* or *yyy*/*ddd*  format.

### **This parameter is optional.**

#### **RETPD**

*retentionperiod* specifies the retention period for the data set in days. Specify the number of days as a one- to four-digit decimal number.

#### **This parameter is optional.**

#### **JOB**

*jobname* specifies the job name.

#### **This parameter is optional.**

# **STEP**

*stepname* specifies the step name.

# **This parameter is optional**.

# **PGM**

*pgmname* specifies the step name.

# **This parameter is optional.**

# **VOLTYPE**

indicates whether or not a nonspecific volume was requested.

# **Specific**

requests a specific volume to be mounted.

# **Nonspecific**

requests a nonspecific volume to be mounted.

# **This parameter is optional.**

# **Response to SELSCR Request**

A return code (SLXCMDRC in the SLSXREQM macro) indicates the success of the operation. If the return code is SLXROK, a volume information element will be returned describing the volume picked.

If the return code is SLXRWARN, there is no scratch volume that met the specifications. A reason code of X'4011' will be set in SLXSRC.

If the return code is SLXRFAIL, a reason code or message is placed in SLXSRC. HSC messages and non-PGMI reason codes are described in the *HSC/MSP Messages and Codes Guide*. PGMI reason codes are described in ["Reason Codes" on page 697](#page-740-0).

# **STOP**

The STOP request causes a specific PGMI request to be terminated.

# **STOP Considerations**

Each PGMI request is assigned a token number. This token number is available to the operator when submitting a request for tracking or conversational purposes. The HSC's allow for a variable number of EJECT requests. The STOP request provides the ability to interrupt those requests. Through the use of tokens, a STOP request can be issued to terminate any specific request.

The STOP request allows a forced, orderly termination of a given unit or units of work.

# **Syntax**

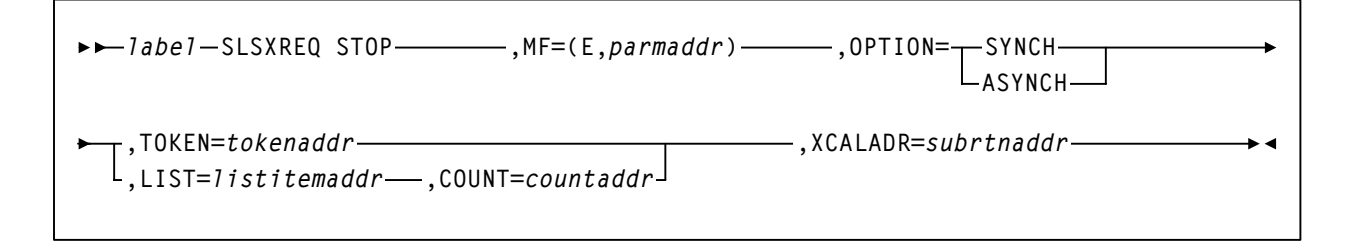

# **Parameters**

#### **MF=(E,***parmaddr***)**

specifies the execute form of the SLSXREQ macro using a remote parameter list. The parameter list address *parmaddr* may be specified as an RX-type address or in the register form. Valid register values are  $(1)$  -  $(12)$ .

#### **This parameter is required.**

#### **OPTION**

specifies whether the requestor is to wait until the request is complete or continue processing while the request is active.

# **This parameter is required.**

#### **SYNCH**

specifies that the requestor wait until the request is complete.

# **ASYNCH**

specifies that the requestor continue processing while the request is active. After return from the original request, R1 contains the address of an ECB POSTed when the response completed. R0 contains the token used by SLSXREQ READ to read the response.

# **TOKEN**

Specifies the address of the token originally returned in R0 when the request was initiated.

*tokenaddr* specifies either an RX-type address of the token or the register (2) - (12) containing the address of the token.

# **This parameter is required if LIST is not specified.**

# **LIST**

*tokenlist* specifies the address of a list of tokens for STOP processing. The parameter list address may be specified as an RX-type address or in register form. Valid register values are  $(2) - (12)$ .

A special form of this parameter, LIST=\*, indicates that the list immediately follows the parameter list control block.

# **This parameter is required if TOKEN is not specified.**

# **COUNT**

*countaddr* specifies the RX or register form address of a two-byte binary field containing the number of entries specified in **LIST**. Valid register values for RX addressing are (2) - (12). The maximum number of tokens specified is 500. If COUNT is specified without LIST, an error results.

# **This parameter is required when LIST is specified**.

# **XCALADR**

*subrtnaddr* specifies a location containing the address of the SLSXCAL routine. Specify either an RX-type address of the routine, register  $(15)$ , or register  $(2)$  -  $(12)$ containing the routine's address.

# **This parameter is required.**

# **Response to STOP Request**

A return code indicates the success of the STOP operation.

# **UNSCRATCH**

The UNSCRATCH request causes a volume to be removed from scratch status in the HSC control data set.

# **UNSCRATCH Considerations**

This request removes a volume from scratch status within the library.

No volume movement occurs. However, UNSCRATCH processing must select the cartridge in order to change its status. This means that the UNSCRATCH request will fail if the cartridge is mounted on a drive.

# **Syntax**

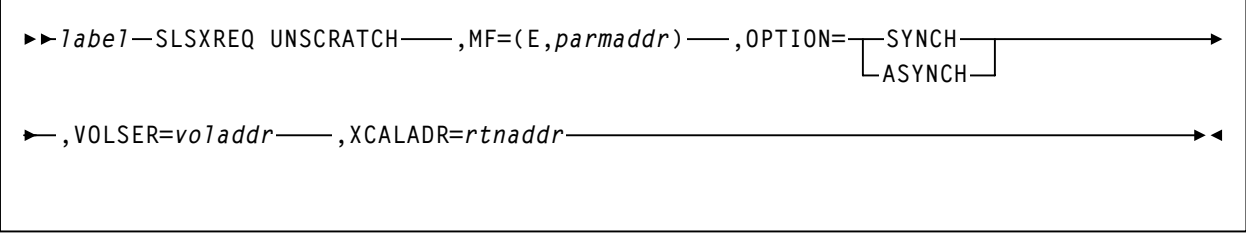

# **Parameters**

# **MF=(E,***parmaddr***)**

specifies the execute form of the SLSXREQ macro using a remote parameter list. The parameter list address *parmaddr* may be specified as an RX-type address or in the register form. Valid register values are  $(1)$  -  $(12)$ .

**This parameter is required**.

# **OPTION**

specifies whether the requestor is to wait until the request is complete or continue processing while the request is active.

# **This parameter is required.**

# **SYNCH**

specifies that the requestor wait until the request is complete.

# **ASYNCH**

specifies that the requestor continue processing while the request is active. After return from the original request, R1 contains the address of an ECB POSTed when the response completed. R0 contains the token used by SLSXREQ READ to read the response.

### **VOLSER**

*voladdr* specifies the address of a six-character volume label. Acceptable characters for a VOLSER are A-Z,  $0-9, \#$ ,  $\frac{1}{2}$ ,  $\frac{1}{2}$ , and trailing blanks.

Specify either an RX-type address of the VOLSER or the register (2) - (12) containing the address of the VOLSER.

### **This parameter is required.**

### **XCALADR**

specifies a location containing the address of the SLSXCAL routine.

*rtnaddr* specifies either an RX-type address of the routine, register (15), or register (2) - (12) containing the routine's address.

**This parameter is required.** 

# **Response to UNSCRATCH Request**

A return code (SLXCMDRC in SLSXREQM macro) indicates the success of the operation. If the unscratch was successful, a return code of SLXROK is placed in SLXCMDRC. If the unscratch failed, a return code of SLXRFAIL is placed there. If the return code is SLXRFAIL, a reason code or message is placed in SLXSRC. HSC messages and non-PGMI reason codes are described in the *HSC/MSP Messages and Codes Guide.* PGMI reason codes are described in ["Reason Codes" on page 697](#page-740-0).

The response is returned at the completion of the request.

# **Sample Requests**

# **Sample Set Up**

The following code fragment sets up for the SLSXREQ environment, and then issues QHSC to see if the HSC is available.

```
*
* Get HSC call routine
*
      LOAD EP=SLSXCAL, LOAD SLSXCAL. +
            ERRET=NOHSC ASSUME NOT UP IF LOAD FAILS
     ST Ø,WXCALADR SAVE ADDR FOR LATER.
*
* See if the HSC is up
*
      SLSXREQ QHSC, QUERY HSC STATUS. +
          XCALADR=WXCALADR, +
          MF=(E,WSLSXREQ)
      LTR 15,15 RETURN CODE ZERO
     BNZ NOHSC NO - HSC NOT UP.
 Figure 48. Sample 1 - SLSXREQ Environment Set Up
```
# **Sample QVOLUME Request**

The following code fragment issues a QVOLUME request to determine if a volume is in the library. If it is, that information could be used in a Display command.

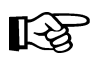

Note: The response is copied so that further SLSXREQ requests can be issued without losing the volume data.

```
QVOLUME TITLE ' PROGRAMMATIC INTERFACE  QVOLUME'
*
* QVOLUME  PROGRAMMATIC INTERFACE  QUERY THE STATUS OF A VOLUME
* FUNCTION: USE PROGRAMMATIC INTERFACE SLSXREQ MACRO FUNCTION
* QVOLUME.
*
* ATTRIBUTES:
* ATTRIBUTES 
* 1. PROBLEM STATE, USER KEY
* 2. NONAPF AUTHORIZED
* EXITS
* RETURN CODE:
* R15 = 8 = HSC NOT AVAILABLE
* 4 = QUERY VOLUME FUNCTION FAILED
* 0 = QUERY VOLUME FUNCTION SUCCESSFUL
*
* CHANGE HISTORY:
* 01/05/95GRC  CORRECT CODING ERRORS
* AND MISLEADING OMISSIONS.
* 11/30/90CRTDVB  MODULE CREATED. 
**ENDPROLOGUE******************************************************
         TITLE ' ESTABLISH ENTRY, BASE REGISTERS AND WORK AREAS'
          PRINT GEN
         ENTRY QVOLUME
QVOLUME CSECT
QVOLUME AMODE 31
QVOLUME RMODE ANY
*
* ESTABLISH CSECT ADDRESSABILITY.
* IF NEEDED, R11 HAS BEEN RESERVED FOR A SECOND BASE REGISTER.
*
         STM R14,R12,12(R13) SAVE REGISTERS
         LR R12,R15 BASE REG 12
        USING QVOLUME, R12 SETUP BASE REG 12
         B A000
MODNAME DC CL8'QVOLUME '
         DC CL8'&SYSDATE'
         DC CL5'&SYSTIME'
*
A000 DS 0H
         LA R10,QVOLWORK R10 IS WORKAREA BASE
         ST R13,4(,R10) PTR TO PREV S.A. FROM NEW
         ST R10,8(,R13) PTR TO NEW S.A. FROM OLD
         LR R13,R10 ESTABLISH NEW SAVE AREA
* 
* ESTABLISH MAP TO SLX RESPONSE AREA.
         USING SLX,R5
         TITLE ' LOAD SLSXCAL'
 Figure 49. Sample 2 - QVOLUME Request
 (1 of 4)
```
.

```
* LOAD HSC INTERFACE MODULE SLSXCAL.
*
        LOAD EP=SLSXCAL LOAD SLSXCAL
        ST R0,WSCALADR SAVE SLSXCAL ROUTINE ADR
        TITLE ' QUERY VOLUME DATA'
* 
* QUERY A VOLUME
*
        SLSXREQ QVOLUME, QUERY VOLUME. +
            VOLSER=VOLSER, +
            OPTION=SYNCH, +
            XCALADR=WSCALADR, +
            MF=(E,WSLSXREQ)
       LTR 15,15 RETURN CODE ZERO?
       BNZ HSCNOTAV NO - HSC NOT UP.
       LR R5, R1 SAVE STORAGE ADDRESS.
        CLI SLXCMDRC,SLXROK DID IT WORK?
        BN FUNCFAIL NO, TELL OPERATOR
       LR 4,1 SAVE REPLY BUFFER ADDRESS.
       LR 3,0 SAVE REPLY LENGTH.
        GETMAIN RU,LV=(3),SP=0 GET PERMANENT STORAGE.
        LR R5,R1 SAVE THE REPLY COPY AREA ADDRESS
        LR 14,1 "TO" ADDRESS.
        LR 15,3 "TO" LENGTH.
       LR \emptyset,4 "FROM" ADDRESS.
       LR 1,3 "FROM" LENGTH.
       MVCL 14,0 MOVE THE REPLY TO PERMANENT STORAGE.
        L 4,SLXXVOLL LENGTH OF VOLUME SECTION.
        L 2,SLXXVOLO GET VOLUME OFFSET.
        LA 2,SLX(2) GET ADDR PF VOLUME SECTION.
        USING SLXSVOL,2 TELL ASSEMBLER.
*********************************************************************
*> CUSTOMER CODE TO PROCESS QVOLUME DATA GOES HERE *
*********************************************************************
        WTO 'QVOLUME  SUCCESSFUL'
        FREEMAIN RU,A=(R5),LV=(R3),SP=0 FREE QVOLUME REPLY COPY AREA
        XR R15,R15 NORMAL RETURN
       B FUNCEXIT EXIT
        TITLE ' ERROR ROUTINES'
*
* HSC IS NOT AVAILABLE.
*
HSCNOTAV DS 0H 
        WTO 'QVOLUME  HSC NOT AVAILABLE'
       LA R15,8 HSC NOT AVAILABLE RETURN CODE
        B FUNCEXIT EXIT
*
* QVOLUME REQUEST FAILED.
*
Figure 49. Sample 2 - QVOLUME Request
(2 of 4)
```
**\* FUNCFAIL DS 0H LA R4,SLXCMDRC POINT TO FAILING RETURN CODE LA R5,WFCMDRC RECEIVING AREA**  LA R15,1 NUMBER OF BYTES TO CONVERT BAL R2, CONVHTC CONVERT  **WTO MF=(E,WTOQFAIL) TELL OPERATOR LA R15,4 QVOLUME FUNCTION FAILED RETURN CODE**  B FUNCEXIT EXIT  **TITLE ' COMMON EXIT' \* \* RETURN TO CALLER. FUNCEXIT DS 0H LR R2,R15 SAVE RETURN CODE DELETE EP=SLSXCAL DELETE SLSXCAL L R13,4(,R13) POINT TO PREV REG SAVE AREA LR R15,R2 BRING BACK RETURN CODE L R14,12(R13) RESTORE REG 14 LM R0,R12,20(R13) RESTORE REGS 0 12 BR** R14 RETURN TO CALLER  **TITLE ' SERVICE ROUTINES (DATA CONVERSION)' \* CONVERT HEXADECIMAL DATA TO CHARACTER DATA. \* CONVHTC DS 0H ICM R7,B'1000',0(R4) GET ONE HEX BYTE LA R8,2 TWO HEX CHAR IN EACH BYTE CHTCLOOP DS 0H XR R6,R6 CLEAR SLDL R6,4 SHIFT HALF BYTE TO NEXT REGISTER** STC R6,0<sup>(</sup>R5) SET IN RECEIVING AREA<br>TR 0(1.R5).TRTAB TRANSLATE TO CHARACTEF  **TR 0(1,R5),TRTAB TRANSLATE TO CHARACTER LA R5,1(,R5) BUMP TO NEXT RECEIVING BYTE BCT R8,CHTCLOOP DO FOR BOTH HEX CHAR IN BYTE LA R4,1(,R4) BUMP TO NEXT HEX BYTE**  BCT R15, CONVHTC DO FOR NUMBER OF HEX BYTES  **BR R2 RETURN TO CALLER \* TITLE ' MISCELLANEOUS CONSTANTS AND WORK AREAS' TRTAB DC CL16'0123456789ABCDEF' \* VOLSER DC C'EDU228' VOLUME SERIAL TO QVOLUME \* WTOQFAIL WTO 'QVOLUME SLSXREQ FAILED, SLXCMDRC = XX',MF=L WFCMDRC EQU WTOQFAIL+41 QVOLWORK DS 0D LINKAGE SAVE AREA** DS 18F LINKAGE SAVE AREA **\***  WSCALADR DS F SLSXCAL ROUTINE ADR **\* WSLSXREQ SLSXREQ MF=L REMOTE SLSXREQ.** *Figure 49. Sample 2 - QVOLUME Request (3 of 4)*

```
QVOLWKL EQU *QVOLWORK 
*
          LTORG 
          TITLE ' ESTABLISH REGISTER EQUATES' 
          SLSREGS
          TITLE ' DSECT MACROS' 
          SLSXREQM , 
* 
          END QVOLUME 
Figure 49. Sample 2 - QVOLUME Request
(4 of 4)
```
# **Sample SCRATCH Request**

The following code fragment issues a SCRATCH request to direct the HSC to scratch a volume.

```
SCRATCH TITLE 'SCRATCH - PROGRAMMATIC INTERFACE - SCRATCH'
*
* SCRATCH - PROGRAMMATIC INTERFACE - DIRECT HSC TO SCRATCH A VOLUME
*
* FUNCTION: USE PROGRAMMATIC INTERFACE SLSXREQ MACRO FUNCTION
* SCRATCH.
*
* ATTRIBUTES:
* ATTRIBUTES --
* 1. PROBLEM STATE, USER KEY
* 2. NON-APF AUTHORIZED
*
* EXITS
* RETURN CODE:
* R15 =
*
* CHANGE HISTORY:
* 11/30/90-CRTD-VB - MODULE CREATED.
**ENDPROLOGUE********************************************************
         TITLE 'SCRATCH - ESTABLISH BASE REGISTER'
         PRINT GEN
         ENTRY SCRATCH
SCRATCH CSECT
*
* ESTABLISH CSECT ADDRESSABILITY.
* IF NEEDED, R11 HAS BEEN RESERVED FOR A SECOND BASE REGISTER.
*
         LR R12,R15 LOAD EPA AND ESTABLISH
         USING SCRATCH,R12 ADDRESSABILITY TO THE CSECT
         STM R14,R12,12(R13) SAVE REGS
         LA R10,MAINSAVE POINT TO OUR SAVE AREA
         ST R13,4(,R10) PTR TO PREV S.A. FROM NEW
         ST R10,8(,R13) PTR TO NEW S.A. FROM OLD
        LR R13,R10 ESTABLISH NEW SAVE AREA
*
* ESTABLISH MAP TO SLSX RESPONSE AREA.
*
         USING SLX,R3
*
* LOAD HSC INTERFACE MODULE SLSXCAL.
*
         LOAD EP=SLSXCAL LOAD SLSXCAL
        ST RØ,WSCALADR SAVE SLSXCAL ROUTINE ADR
Figure 50. Sample 3 - PGMI SCRATCH Request
(1 of 3)
```

```
* USE SLSXREQ MACRO TO INVOKE SCRATCH OPTION.
*
      SLSXREQ SCRATCH, +
          OPTION=SYNCH, +
          XCALADR=WSCALADR, +
          VOLSER=VOLSER, +
          MF=(E,WSLSXREQ)
      LTR R15, R15 HSC AVAILABLE?
      BNZ HSCNOTAV NO, TELL OPERATOR
       LR R3,R1 POINT TO START OF REPLY HEADER
      CLI SLXCMDRC, SLXROK SCRATCH SUCCESSFUL?
      BNE FUNCFAIL CONSUMING, TELL OPERATOR WHY
      B FUNCEXIT EXIT
*
* HSC IS NOT AVAILABLE.
*
  HSCNOTAV DS 0H
        WTO 'SCRATCH - HSC NOT AVAILABLE'
        B FUNCEXIT EXIT
*
* SCRATCH REQUEST FAILED.
*
  FUNCFAIL DS 0H
         LA R4,SLXCMDRC POINT TO FAILING RETURN CODE
         LA R5,WFCMDRC RECEIVING AREA
        LA R15,1 NUMBER OF BYTES TO CONVERT
        BAL R2, CONVHTC CONVERT
         WTO MF=(E,WTOQFAIL) TELL OPERATOR
        B FUNCEXIT EXIT
*
* RETURN TO CALLER.
*
  FUNCEXIT DS 0H
         DELETE EP=SLSXCAL DELETE SLSXCAL
         L R13,4(,R13) POINT TO PREV REG SAVE AREA
         L R14,12(R13) RESTORE REG 14
         LM R0,R12,20(R13) RESTORE REGS 0 - 12
         BR R14 RETURN TO CALLER
* TITLE 'SCRATCH - SERVICE ROUTINES (DATA CONVERSION)'
* CONVERT HEXADECIMAL DATA TO CHARACTER DATA.
*
 CONVHTC DS 0H
         ICM R7,B'1000',0(R4) GET ONE HEX BYTE
         LA R8,2 TWO HEX CHAR IN EACH BYTE
Figure 50. Sample 3 - PGMI SCRATCH Request
(2 of 3)
```
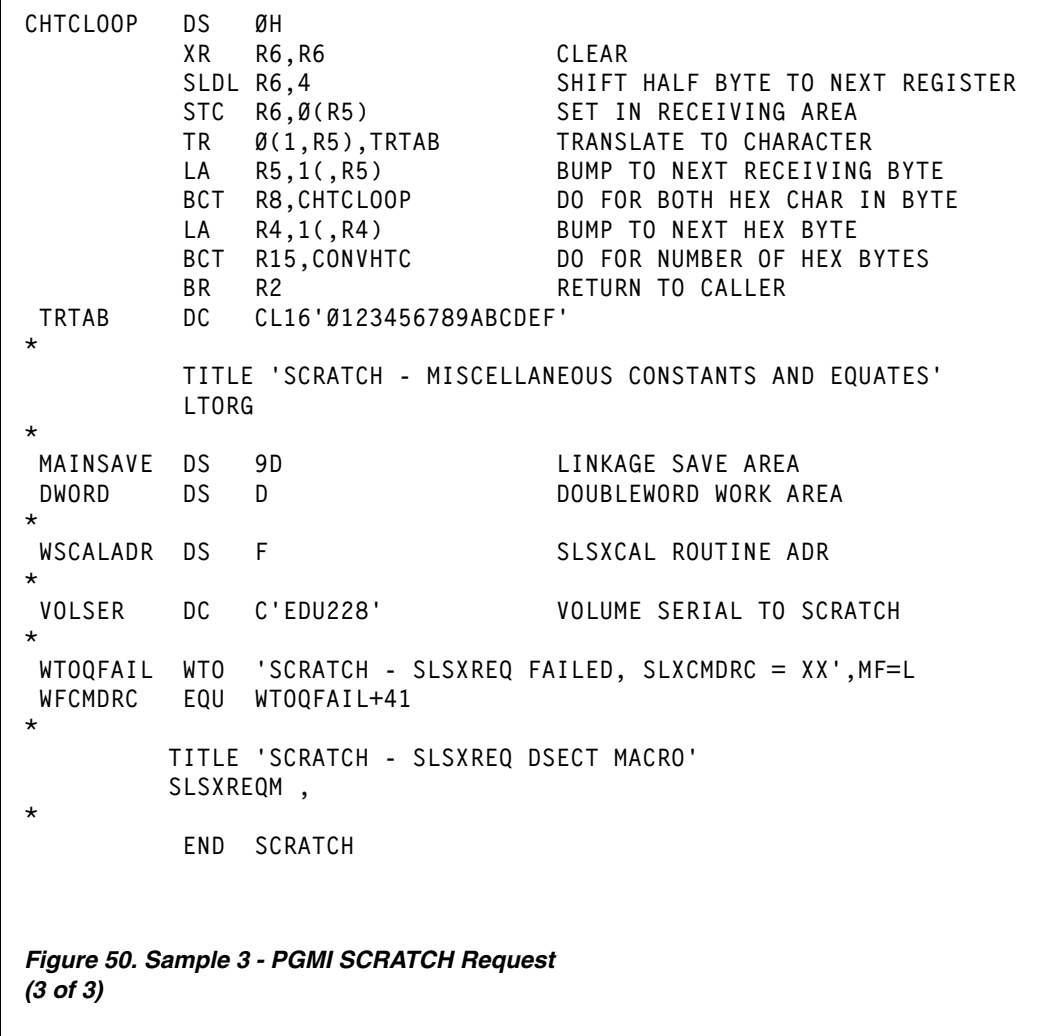

# **Sample UNSCRATCH Request**

The following code fragment issues a UNSCRATCH request to direct the HSC to remove a volume from scratch status.

```
UNSCRTCH TITLE 'UNSCRATCH - PROGRAMMATIC INTERFACE - UNSCRATCH'
*
* UNSCRATCH - PROGRAMMATIC INTERFACE-DIRECT HSC TO UNSCRATCH A VOLUME
*
* FUNCTION: USE PROGRAMMATIC INTERFACE SLSXREQ MACRO FUNCTION
* UNSCRATCH.
*
* ATTRIBUTES:
* ATTRIBUTES --
* 1. PROBLEM STATE, USER KEY
* 2. NON-APF AUTHORIZED
*
* EXITS
* RETURN CODE:
* R15 =
*
* CHANGE HISTORY:
* 11/30/90-CRTD-VB - MODULE CREATED.
**ENDPROLOGUE********************************************************
            TITLE 'UNSCRTCH - ESTABLISH BASE REGISTER'
            PRINT GEN
            ENTRY UNSCRTCH
UNSCRTCH CSECT
*
* ESTABLISH CSECT ADDRESSABILITY.
* IF NEEDED, R11 HAS BEEN RESERVED FOR A SECOND BASE REGISTER.
*
            LR R12,R15 LOAD EPA AND ESTABLISH
            USING UNSCRTCH,R12 ADDRESSABILITY TO THE CSECT
            STM R14,R12,12(R13) SAVE REGS
            LA R10,MAINSAVE POINT TO OUR SAVE AREA
            ST R13,4(,R10) PTR TO PREV S.A. FROM NEW
            ST R10,8(,R13) PTR TO NEW S.A. FROM OLD
            LR R13,R10 ESTABLISH NEW SAVE AREA
*
* ESTABLISH MAP TO SLSX RESPONSE AREA.
*
            USING SLX,R3
*
* LOAD HSC INTERFACE MODULE SLSXCAL.
*
            LOAD EP=SLSXCAL LOAD SLSXCAL
            ST R0,WSCALADR SAVE SLSXCAL ROUTINE ADR
Figure 51. PGMI UNSCRATCH Request
(1 of 3)
```

```
*
* USE SLSXREQ MACRO TO INVOKE UNSCRATCH OPTION.
*
       SLSXREQ UNSCRATCH, +
           OPTION=SYNCH, +
           XCALADR=WSCALADR, +
           VOLSER=VOLSER, +
           MF=(E,WSLSXREQ)
      LTR R15, R15 HSC AVAILABLE?
      BNZ HSCNOTAV NO, TELL OPERATOR
       LR R3,R1 POINT TO START OF REPLY HEADER
       CLI SLXCMDRC,SLXROK UNSCRATCH SUCCESSFUL?
      BNE FUNCFAIL MO, TELL OPERATOR WHY
      B FUNCEXIT EXIT
*
* HSC IS NOT AVAILABLE.
*
HSCNOTAV DS 0H
       WTO 'UNSCRATCH - HSC NOT AVAILABLE'
      B FUNCEXIT EXIT
*
* UNSCRATCH REQUEST FAILED.
*
FUNCFAIL DS 0H
       LA R4,SLXCMDRC POINT TO FAILING RETURN CODE
       LA R5,WFCMDRC RECEIVING AREA
       LA R15,1 NUMBER OF BYTES TO CONVERT
      BAL R2, CONVHTC CONVERT
       WTO MF=(E,WTOQFAIL) TELL OPERATOR
      B FUNCEXIT EXIT
*
* RETURN TO CALLER.
*
FUNCEXIT DS 0H
      DELETE EP=SLSXCAL DELETE SLSXCAL
       L R13,4(,R13) POINT TO PREV REG SAVE AREA
       L R14,12(R13) RESTORE REG 14
       LM R0,R12,20(R13) RESTORE REGS 0 - 12
      BR R14 RETURN TO CALLER
* 
TITLE 'UNSCRATCH - SERVICE ROUTINES (DATA CONVERSION)'
Figure 51. Sample 4 - PGMI UNSCRATCH Request
(2 of 3)
```
**\* \* CONVERT HEXADECIMAL DATA TO CHARACTER DATA. \* CONVHTC DS 0H ICM R7,B'1000',0(R4) GET ONE HEX BYTE LA R8,2 TWO HEX CHAR IN EACH BYTE CHTCLOOP DS 0H XR R6,R6 CLEAR SLDL R6,4 SHIFT HALF BYTE TO NEXT REGISTER** STC R6,0(R5) SET IN RECEIVING AREA  **TR 0(1,R5),TRTAB TRANSLATE TO CHARACTER LA R5,1(,R5) BUMP TO NEXT RECEIVING BYTE BCT R8,CHTCLOOP DO FOR BOTH HEX CHAR IN BYTE LA R4,1(,R4) BUMP TO NEXT HEX BYTE BCT R15,CONVHTC DO FOR NUMBER OF HEX BYTES BR R2 RETURN TO CALLER TRTAB DC CL16'0123456789ABCDEF' \* TITLE 'UNSCRATCH - MISCELLANEOUS CONSTANTS AND EQUATES' LTORG \* MAINSAVE DS 9D LINKAGE SAVE AREA** DWORD DS D DOUBLEWORD WORK AREA **\*** WSCALADR DS F SLSXCAL ROUTINE ADR **\* VOLSER DC C'EDU228' VOLUME SERIAL TO UNSCRATCH \* WTOQFAIL WTO 'UNSCRATCH - SLSXREQ FAILED, SLXCMDRC = XX',MF=L WFCMDRC EQU WTOQFAIL+41 \* TITLE 'UNSCRATCH - SLSXREQ DSECT MACRO' SLSXREQM , \* END UNSCRTCH** *Figure 51. Sample 4 - PGMI UNSCRATCH Request (3 of 3)*

# **Sample DISMOUNT Request**

The following code fragment issues a DISMOUNT request to direct the HSC to dismount a volume.

```
DISMOUNT TITLE 'DISMOUNT - PROGRAMMATIC INTERFACE - DISMOUNT'
*
* DISMOUNT - PROGRAMMATIC INTERFACE - DIRECT HSC TO DISMOUNT A VOLUME
*
* FUNCTION: USE PROGRAMMATIC INTERFACE SLSXREQ MACRO FUNCTION
* DISMOUNT.
*
* ATTRIBUTES:
* ATTRIBUTES --
* 1. PROBLEM STATE, USER KEY
* 2. NON-APF AUTHORIZED
*
* EXITS
     * RETURN CODE:
* R15 =
*
* CHANGE HISTORY:
* 12/04/90-CRTD-VB - MODULE CREATED.
**ENDPROLOGUE***************************
         TITLE 'DISMOUNT - ESTABLISH BASE REGISTER'
         PRINT GEN
         ENTRY DISMOUNT
DISMOUNT CSECT
*
* ESTABLISH CSECT ADDRESSABILITY.
* IF NEEDED, R11 HAS BEEN RESERVED FOR A SECOND BASE REGISTER.
*
         LR R12,R15 LOAD EPA AND ESTABLISH
         USING DISMOUNT,R12 ADDRESSABILITY TO THE CSECT
         STM R14,R12,12(R13) SAVE REGS
         LA R10,MAINSAVE POINT TO OUR SAVE AREA
         ST R13,4(,R10) PTR TO PREV S.A. FROM NEW
         ST R10,8(,R13) PTR TO NEW S.A. FROM OLD
         LR R13,R10 ESTABLISH NEW SAVE AREA
*
* ESTABLISH MAP TO SLSX RESPONSE AREA.
*
         USING SLX,R3
*
* LOAD HSC INTERFACE MODULE SLSXCAL.
*
         LOAD EP=SLSXCAL LOAD SLSXCAL
        ST RØ, WSCALADR SAVE SLSXCAL ROUTINE ADR
Figure 52. Sample 5 - PGMI DISMOUNT Request
(1 of 3)
```

```
*
* USE SLSXREQ MACRO TO INVOKE DISMOUNT OPTION.
*
       SLSXREQ DISMOUNT, +
            OPTION=SYNCH, +
            XCALADR=WSCALADR, +
            DRIVE=DRIVEADR, +
            VOLSER=VOLSER, +
            MF=(E,WSLSXREQ)
       LTR R15,R15 HSC AVAILABLE?
      BNZ HSCNOTAV NO, TELL OPERATOR
       LR R3,R1 POINT TO START OF REPLY HEADER
       CLI SLXCMDRC,SLXROK DISMOUNT SUCCESSFUL?
      BNE FUNCFAIL NO, TELL OPERATOR WHY
       B FUNCEXIT EXIT
*
* HSC IS NOT AVAILABLE.
*
HSCNOTAV DS 0H
       WTO 'DISMOUNT - HSC NOT AVAILABLE'
       B FUNCEXIT EXIT
*
* DISMOUNT REQUEST FAILED.
*
FUNCFAIL DS 0H
       LA R4,SLXCMDRC POINT TO FAILING RETURN CODE
       LA R5,WFCMDRC RECEIVING AREA
      LA R15,1 NUMBER OF BYTES TO CONVERT
       BAL R2,CONVHTC CONVERT
       WTO MF=(E,WTOQFAIL) TELL OPERATOR
      B FUNCEXIT EXIT
*
* RETURN TO CALLER.
*
FUNCEXIT DS 0H
       DELETE EP=SLSXCAL DELETE SLSXCAL
       L R13,4(,R13) POINT TO PREV REG SAVE AREA
       L R14,12(R13) RESTORE REG 14
       LM R0,R12,20(R13) RESTORE REGS 0 - 12
       BR R14 RETURN TO CALLER
*
       TITLE 'DISMOUNT - SERVICE ROUTINES (DATA CONVERSION)'
Figure 52. Sample 5 - PGMI DISMOUNT Request
(2 of 3)
```
**\* \*CONVERT HEXADECIMAL DATA TO CHARACTER DATA \* CONVHTC DS 0H ICM R7,B'1000',0(R4) GET ONE HEX BYTE LA R8,2 TWO HEX CHAR IN EACH BYTE CHTCLOOP DS 0H XR R6,R6 CLEAR SLDL R6,4 SHIFT HALF BYTE TO NEXT REGISTER** STC R6,0(R5) SET IN RECEIVING AREA  **TR 0(1,R5),TRTAB TRANSLATE TO CHARACTER LA R5,1(,R5) BUMP TO NEXT RECEIVING BYTE BCT R8,CHTCLOOP DO FOR BOTH HEX CHAR IN BYTE LA R4,1(,R4) BUMP TO NEXT HEX BYTE BCT R15,CONVHTC DO FOR NUMBER OF HEX BYTES BR R2 RETURN TO CALLER TRTAB DC CL16'0123456789ABCDEF' \* TITLE 'DISMOUNT - MISCELLANEOUS CONSTANTS AND EQUATES' LTORG \*** MAINSAVE DS 9D LINKAGE SAVE AREA DWORD DS D DOUBLEWORD WORK AREA **\*** WSCALADR DS F SLSXCAL ROUTINE ADR **\* DRIVEADR DC X'0380' DRIVE ADDRESS \* VOLSER DC CL6'EDU228' VOLUME SERIAL NUMBER \* WTOQFAIL WTO 'DISMOUNT - SLSXREQ FAILED, SLXCMDRC = XX',MF=L WFCMDRC EQU WTOQFAIL+42 \* TITLE 'DISMOUNT - SLSXREQ DSECT MACRO' SLSXREQM , \* END DISMOUNT** *Figure 52. Sample 5 - PGMI DISMOUNT Request (3 of 3)*

## **Sample MOUNT Request**

The following code fragment issues a MOUNT request to direct the HSC to mount a volume.

```
MOUNT TITLE 'MOUNT - PROGRAMMATIC INTERFACE - MOUNT'
*
* MOUNT - PROGRAMMATIC INTERFACE - DIRECT HSC TO MOUNT A VOLUME
*
* FUNCTION: USE PROGRAMMATIC INTERFACE SLSXREQ MACRO FUNCTION
            * MOUNT.
*
* ATTRIBUTES:
* ATTRIBUTES --
     * 1. PROBLEM STATE, USER KEY
* 2. NON-APF AUTHORIZED
*
* EXITS
* RETURN CODE:
* R15 =
*
* CHANGE HISTORY:
     * 11/30/90-CRTD-VB - MODULE CREATED.
**ENDPROLOGUE********************************************************
        TITLE 'MOUNT - ESTABLISH BASE REGISTER'
        PRINT GEN
        ENTRY MOUNT
MOUNT CSECT
*
* ESTABLISH CSECT ADDRESSABILITY.
* IF NEEDED, R11 HAS BEEN RESERVED FOR A SECOND BASE REGISTER.
*
        LR R12,R15 LOAD EPA AND ESTABLISH
                               ADDRESSABILITY TO THE CSECT
        STM R14,R12,12(R13) SAVE REGS
        LA R10,MAINSAVE POINT TO OUR SAVE AREA
        ST R13,4(,R10) PTR TO PREV S.A. FROM NEW
        ST R10,8(,R13) PTR TO NEW S.A. FROM OLD
       LR R13, R10 ESTABLISH NEW SAVE AREA
*
* ESTABLISH MAP TO SLSX RESPONSE AREA.
*
        USING SLX,R3
*
* LOAD HSC INTERFACE MODULE SLSXCAL.
*
        LOAD EP=SLSXCAL LOAD SLSXCAL
       ST RØ,WSCALADR SAVE SLSXCAL ROUTINE ADR
Figure 53. Sample 6 - PGMI MOUNT Request
(1 of 3)
```

```
*
* USE SLSXREQ MACRO TO INVOKE MOUNT OPTION.
*
      SLSXREQ MOUNT, +
          OPTION=SYNCH, +
          XCALADR=WSCALADR, +
          DRIVE=DRIVEADR, +
          SCRATCH=YES, +
          SCRPOOL=SCRPOOL, +
          MF=(E,WSLSXREQ)
      LTR R15, R15 HSC AVAILABLE?
      BNZ HSCNOTAV NO, TELL OPERATOR
       LR R3,R1 POINT TO START OF REPLY HEADER
       CLI SLXCMDRC,SLXROK MOUNT SUCCESSFUL?
      BNE FUNCFAIL MO, TELL OPERATOR WHY
      B FUNCEXIT EXIT
*
* HSC IS NOT AVAILABLE.
*
HSCNOTAV DS 0H
       WTO 'MOUNT - HSC NOT AVAILABLE'
      B FUNCEXIT EXIT
*
* MOUNT REQUEST FAILED.
*
FUNCFAIL DS 0H
       LA R4,SLXCMDRC POINT TO FAILING RETURN CODE
       LA R5,WFCMDRC RECEIVING AREA
      LA R15,1 NUMBER OF BYTES TO CONVERT
      BAL R2, CONVHTC CONVERT
       WTO MF=(E,WTOQFAIL) TELL OPERATOR
      B FUNCEXIT EXIT
*
* RETURN TO CALLER.
*
FUNCEXIT DS 0H
       DELETE EP=SLSXCAL DELETE SLSXCAL
       L R13,4(,R13) POINT TO PREV REG SAVE AREA
       L R14,12(R13) RESTORE REG 14
       LM R0,R12,20(R13) RESTORE REGS 0 - 12
       BR R14 RETURN TO CALLER
*
       TITLE 'MOUNT - SERVICE ROUTINES (DATA CONVERSION)'
Figure 53. Sample 6 - PGMI MOUNT Request
(2 of 3)
```

```
*
* CONVERT HEXADECIMAL DATA TO CHARACTER DATA.
*
CONVHTC DS 0H
        ICM R7,B'1000',0(R4) GET ONE HEX BYTE
        LA R8,2 TWO HEX CHAR IN EACH BYTE
CHTCLOOP DS 0H
        XR R6,R6 CLEAR
        SLDL R6,4 SHIFT HALF BYTE TO NEXT REGISTER
       STC R6,0(R5) SET IN RECEIVING AREA
        TR 0(1,R5),TRTAB TRANSLATE TO CHARACTER
        LA R5,1(,R5) BUMP TO NEXT RECEIVING BYTE
        BCT R8,CHTCLOOP DO FOR BOTH HEX CHAR IN BYTE
        LA R4,1(,R4) BUMP TO NEXT HEX BYTE
        BCT R15,CONVHTC DO FOR NUMBER OF HEX BYTES
        BR R2 RETURN TO CALLER
TRTAB DC CL16'0123456789ABCDEF'
* 
        TITLE 'MOUNT - MISCELLANEOUS CONSTANTS AND EQUATES'
        LTORG
*
MAINSAVE DS 9D LINKAGE SAVE AREA
DWORD DS D D DOUBLEWORD WORK AREA
*
WSCALADR DS F SLSXCAL ROUTINE ADR
*
DRIVEADR DC X'0380' DRIVE ADDRESS
*
SCRPOOL DC X'Ø1' SCRATCH SUBPOOL ID
*
WTOQFAIL WTO 'MOUNT - SLSXREQ FAILED, SLXCMDRC = XX',MF=L
WFCMDRC EQU WTOQFAIL+39
*
             TITLE 'MOUNT - SLSXREQ DSECT MACRO'
             SLSXREQM ,
*
             END MOUNT
Figure 53. Sample 6 - PGMI MOUNT Request
(3 of 3)
```
# **Sample EJECT Request**

The following code fragment issues a EJECT request to direct the HSC to eject a volume.

```
EJECT TITLE 'EJECT - PROGRAMMATIC INTERFACE - EJECT'
*
* EJECT - PROGRAMMATIC INTERFACE - DIRECT HSC TO EJECT A VOLUME
*
* FUNCTION: USE PROGRAMMATIC INTERFACE SLSXREQ MACRO FUNCTION
* EJECT.
*
* ATTRIBUTES:
* ATTRIBUTES --
* 1. PROBLEM STATE, USER KEY
* 2. NON-APF AUTHORIZED
*
* EXITS
* RETURN CODE:
          R15 =*
* CHANGE HISTORY:
     * 11/30/90-CRTD-VB - MODULE CREATED.
**ENDPROLOGUE********************************************************
           TITLE 'EJECT - ESTABLISH BASE REGISTER'
           PRINT GEN
          ENTRY EJECT
EJECT CSECT
*
* ESTABLISH CSECT ADDRESSABILITY.
* IF NEEDED, R11 HAS BEEN RESERVED FOR A SECOND BASE REGISTER.
*
         LR R12,R15 LOAD EPA AND ESTABLISH<br>USING EJECT,R12 ADDRESSABILITY TO THE
                                   ADDRESSABILITY TO THE CSECT
          STM R14,R12,12(R13) SAVE REGS
          LA R10,MAINSAVE POINT TO OUR SAVE AREA
          ST R13,4(,R10) PTR TO PREV S.A. FROM NEW
          ST R10,8(,R13) PTR TO NEW S.A. FROM OLD
          LR R13,R10 ESTABLISH NEW SAVE AREA
*
* ESTABLISH MAP TO SLSX RESPONSE AREA.
*
          USING SLX,R3
*
* LOAD HSC INTERFACE MODULE SLSXCAL.
*
          LOAD EP=SLSXCAL LOAD SLSXCAL
         ST RØ, WSCALADR SAVE SLSXCAL ROUTINE ADR
Figure 54. Sample 7 - PGMI EJECT Request
(1 of 3)
```

```
*
* USE SLSXREQ MACRO TO INVOKE EJECT OPTION.
*
        SLSXREQ EJECT, +
            OPTION=SYNCH, +
            XCALADR=WSCALADR, +
            VOLSER=VOLSER, +
            MF=(E,WSLSXREQ)
       LTR R15, R15 HSC AVAILABLE?
       BNZ HSCNOTAV NO, TELL OPERATOR
        LR R3,R1 POINT TO START OF REPLY HEADER
        CLI SLXCMDRC,SLXROK EJECT SUCCESSFUL?
       BNE FUNCFAIL NO, TELL OPERATOR WHY
       B FUNCEXIT EXIT
*
* HSC IS NOT AVAILABLE.
*
HSCNOTAV DS 0H
        WTO 'EJECT - HSC NOT AVAILABLE'
       B FUNCEXIT EXIT
*
* EJECT REQUEST FAILED.
*
FUNCFAIL DS 0H
        LA R4,SLXCMDRC POINT TO FAILING RETURN CODE
        LA R5,WFCMDRC RECEIVING AREA
       LA R15,1 NUMBER OF BYTES TO CONVERT
       BAL R2, CONVHTC CONVERT
        WTO MF=(E,WTOQFAIL) TELL OPERATOR
       B FUNCEXIT EXIT
*
* RETURN TO CALLER.
*
FUNCEXIT DS 0H
        DELETE EP=SLSXCAL DELETE SLSXCAL
        L R13,4(,R13) POINT TO PREV REG SAVE AREA
        L R14,12(R13) RESTORE REG 14
        LM R0,R12,20(R13) RESTORE REGS 0 - 12
       BR R14 RETURN TO CALLER
*
        TITLE 'EJECT - SERVICE ROUTINES (DATA CONVERSION)'
*
* CONVERT HEXADECIMAL DATA TO CHARACTER DATA.
*
CONVHTC DS 0H
        ICM R7,B'1000',0(R4) GET ONE HEX BYTE
        LA R8,2 TWO HEX CHAR IN EACH BYTE
Figure 54. Sample 7 - PGMI EJECT Request
(2 of 3)
```
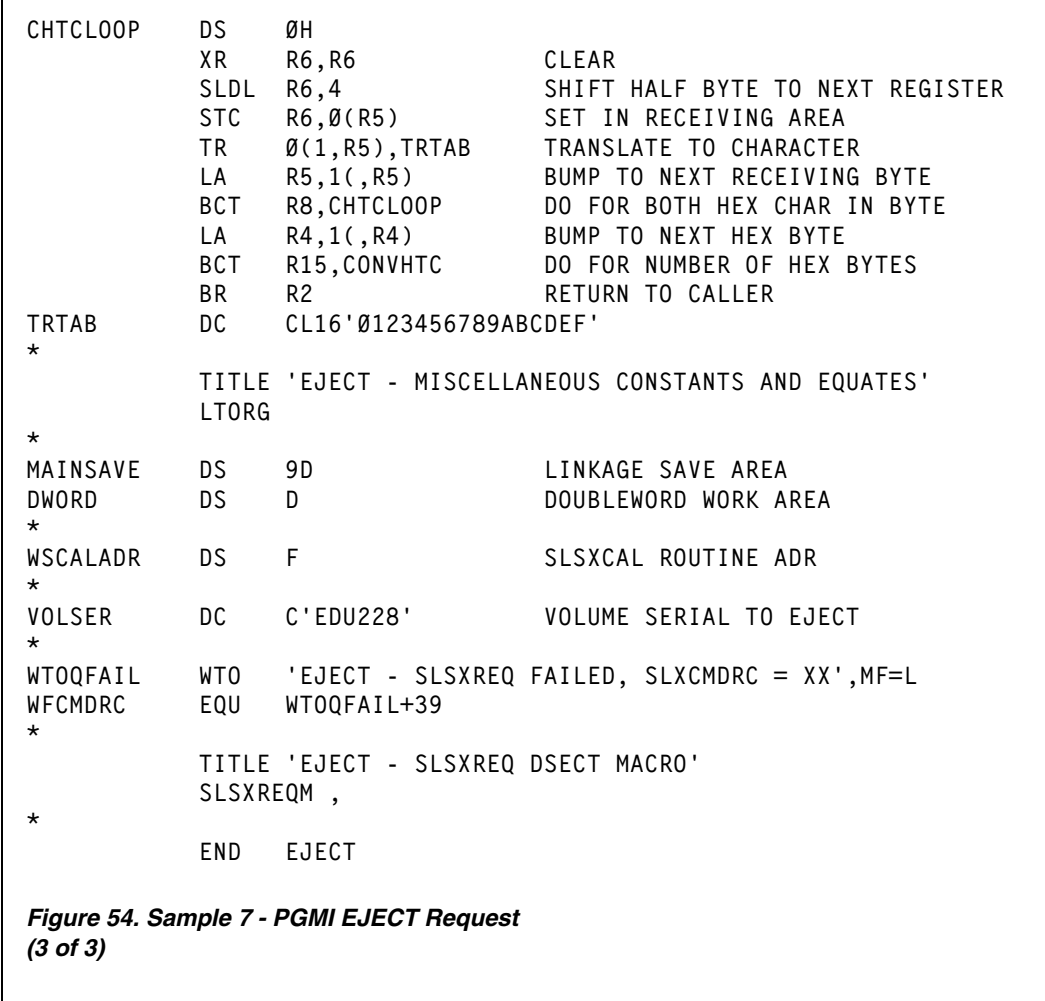

# **SLSXREQM Macro**

The macro SLSXREQM must be specified in any assembly that uses the SLSXREQ macro. It generates symbols used by the SLSXREQ macro as well as providing mapping DSECTs of the response areas

# **Syntax**

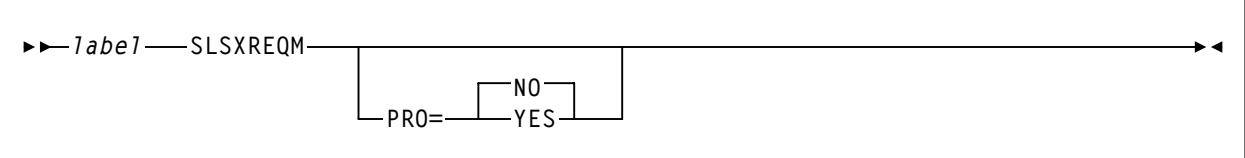

### **Parameters**

#### **PRO={NO|YES}**

Specifies whether the prologue should be generated (YES) or not (NO). **The default is NO.**

# **Programmatic Interface Mapping (SLSXREQM) Macro**

| Dec              | Hex        | <b>Type</b>                                                 | Length         | Label           | Description                            |
|------------------|------------|-------------------------------------------------------------|----------------|-----------------|----------------------------------------|
| $\mathbf{0}$     | (0)        | <b>STRUCTURE</b>                                            |                | <b>SLSXREQM</b> | <b>USER INTERFACE</b>                  |
| $\boldsymbol{0}$ | (0)        | <b>CHARACTER</b>                                            | 4              | <b>SLSXHDR</b>  | <b>EYECATCHER</b>                      |
| 'SLSX'           | (E2D3E2E7) | <b>CHAR CONST</b>                                           |                | <b>SLSXID</b>   | IS AN SLSXREQ                          |
| 4                | (4)        | SIGNED-FWORD                                                | $\overline{4}$ | <b>SLSXLEN</b>  | LENGTH OF CONTROL BLOCK                |
| 8                | (8)        | <b>A-ADDR</b>                                               | 1              | <b>SLSXVER</b>  | VERSION OF SLSXREQ                     |
| 9                | (09)       | <b>CONST</b>                                                |                | <b>SLSXVN</b>   | <b>CURRENT VERSION</b>                 |
| W                | (E6)       | <b>CHAR CONST</b>                                           |                | <b>SLSXSP</b>   | <b>SUB-POOL NUMBER</b>                 |
|                  |            | THE FOLLOWING FLAGS DEFINE THE TYPE OF PROCESSING REQUESTED |                |                 |                                        |
| 9                | (9)        | A-ADDR                                                      | 1              | <b>SLSXRT</b>   | <b>REQUEST TYPE</b>                    |
| $\mathbf{0}$     | (00)       | <b>CONST</b>                                                |                | <b>SLSXNOOP</b> | NOOP - NO OPERATION                    |
| $\mathbf{1}$     | (01)       | <b>CONST</b>                                                |                | <b>SLSXQHSC</b> | QHSC - IS HSC UP?                      |
| 2                | (02)       | <b>CONST</b>                                                |                | <b>SLSXREST</b> | RESET - DISMOUNT ALL VOL               |
| 3                | (03)       | <b>CONST</b>                                                |                | <b>SLSXREAD</b> | <b>READ - READ A RESPONSE</b>          |
| 4                | (04)       | CONST                                                       |                | <b>SLSXSTOP</b> | STOP - STOP A PROCESS                  |
| 5                | (05)       | <b>CONST</b>                                                |                | SLSXRS05        | RESERVED - VM ONLY                     |
| 20               | (14)       | <b>CONST</b>                                                |                | <b>SLSXQCNF</b> | QCONFIG - QUERY CONFIG                 |
| 21               | (15)       | <b>CONST</b>                                                |                | <b>SLSXQDRV</b> | <b>QDRIVES - QUERY DRIVES</b>          |
| $22\,$           | (16)       | <b>CONST</b>                                                |                | <b>SLSXQDRL</b> | <b>QDRLIST - QUERY DRIVES</b>          |
| 23               | (17)       | <b>CONST</b>                                                |                | <b>SLSXQSCR</b> | QSCRATCH - QUERY SCRATCH               |
| 24               | (18)       | <b>CONST</b>                                                |                | <b>SLSXQVOL</b> | QVOLUME - QUERY VOLUME                 |
| 25               | (19)       | <b>CONST</b>                                                |                | <b>SLSXQEJT</b> | QEJECT - QUERY EJECT TASK              |
| 26               | (1A)       | <b>CONST</b>                                                |                | <b>SLSXQCAP</b> | QCAP - QUERY CAP CONFIG                |
| $27\,$           | (1B)       | <b>CONST</b>                                                |                | SLSXRS17        | <b>RESERVED - VM ONLY</b>              |
| 28               | (1C)       | <b>CONST</b>                                                |                | <b>SLSXQRQS</b> | QREQUEST QUERY REQUEST                 |
| 29               | (1D)       | <b>CONST</b>                                                |                | <b>SLSXQDSN</b> | <b>QDSN - QUERY DATASET</b>            |
| 40               | (28)       | <b>CONST</b>                                                |                | <b>SLSXMNT</b>  | MOUNT - MOUNT A VOLUME                 |
| 41               | (29)       | <b>CONST</b>                                                |                | <b>SLSXMOVE</b> | MOVE - MOVE A CARTRIDGE                |
| 42               | (2A)       | <b>CONST</b>                                                |                | <b>SLSXDSM</b>  | DISMOUNT - DISMOUNT A<br><b>VOLUME</b> |
| 43               | (2B)       | <b>CONST</b>                                                |                | <b>SLSXEJCT</b> | EJECT - EJECT A VOLUME                 |
| 60               | (3C)       | <b>CONST</b>                                                |                | <b>SLSXSSCR</b> | SELSCR - SELECT SCRATCH                |

*Table 84. SLSXREQM Record Format*

*Table 84. SLSXREQM Record Format*

| Dec | Hex  | <b>Type</b>                          | Length | Label           | Description                                  |
|-----|------|--------------------------------------|--------|-----------------|----------------------------------------------|
| 61  | (3D) | <b>CONST</b>                         |        | <b>SLSXSCRA</b> | <b>SCRATCH - SCRATCH A</b><br><b>VOLUME</b>  |
| 62  | (3E) | <b>CONST</b>                         |        | <b>SLSXUNSC</b> | UNSCRATCH - UNSCRATCH A<br><b>VOL</b>        |
| 63  | (3F) | <b>CONST</b>                         |        | SLSXRS63        | RESERVED - VM ONLY                           |
| 64  | (40) | <b>CONST</b>                         |        | SLSXRS64        | <b>RESERVED - VM ONLY</b>                    |
| 70  | (46) | <b>CONST</b>                         |        | <b>SLSXVCI</b>  | <b>VCI REQUEST</b>                           |
| 71  | (47) | <b>CONST</b>                         |        | <b>SLSXVCIR</b> | <b>READ VCI REQUEST</b>                      |
| 10  | (A)  | <b>BITSTRING</b>                     | 1      | SLSXFLG1        | FLAG BYTE 1 (PGMI<br>CONTROL1)               |
|     |      | $1$ $X'80'$                          |        | <b>SLSXSYNC</b> | <b>OPTION=SYNC SPECIFIED</b>                 |
|     |      | .1X'40'                              |        | SLSXF140        | <b>RESERVED VM USER=OPTION</b>               |
|     |      | $1$ . $$ $X'20'$                     |        | SLSXF120        | RESERVEDVM DIALOG OFF                        |
|     |      | $1$ $$ $X'10'$                       |        | SLSXF110        | RESERVED VM DIALOG ON                        |
|     |      | $\dots$ 1 $X'08'$                    |        | SLSXF108        | <b>RESERVED VM</b><br>NOTIFY=INSEDL          |
|     |      | 1. X'04'                             |        | SLSXF104        | <b>RESERVED VM</b><br>NOTIFY=NOINSDEL        |
|     |      | 1. X' 02'                            |        | SLSXF102        | <b>RESERVED VM ACCT2</b>                     |
|     |      | 1 X'01'                              |        | SLSXF101        | RESERVEDVM ACCT1                             |
| 11  | (B)  | <b>HEXSTRING</b>                     | 1      | SLSXFLG2        | FLAG BYTE 2 (PGMI CONTROL<br>2)              |
| 12  | (C)  | <b>BITSTRING</b>                     | 1      | SLSXFLG3        | FLAG BYTE3 (MOVEMENT<br>CONTROL 1)           |
|     |      | $1$ $X'80'$                          |        | <b>SLSXVHST</b> | <b>SLSXHOST CONTAINS A</b><br><b>HOSTID</b>  |
|     |      | $.1$ $X'40'$                         |        | <b>SLSXVACS</b> | <b>SLSXACS CONTAINS AN ACSID</b>             |
|     |      | $1$ . $$ $X'20'$                     |        | <b>SLSXVLSM</b> | <b>SLSXLSMI CONTAINS THE</b><br><b>LSMID</b> |
|     |      | $\ldots 1$ $\ldots$ $\mathrm{X'10'}$ |        | <b>SLSXVCAP</b> | <b>SLSXCAP CONTAINS CAP</b>                  |
|     |      | $\ldots$ 1 X'08'                     |        | SLSXF308        | <b>RESERVED FUTURE USE</b>                   |
|     |      | 1. X'04'                             |        | <b>SLSXVVOL</b> | <b>SLSXVOLS CONTAINS A</b><br><b>VOLSER</b>  |
|     |      | 1. X'02'                             |        | <b>SLSXVLST</b> | <b>SLSXLSTA CONTAINS A LIST</b><br>ADR       |
|     |      | 1 X'01'                              |        | <b>SLSXVCNT</b> | <b>SLSXCNT CONTAINS LIST</b><br><b>COUNT</b> |
| 13  | (D)  | <b>BITSTRING</b>                     | -1     | SLSXFLG4        | FLAG BYTE 4 (MOVEMENT<br><b>CONTROL 2)</b>   |

*Table 84. SLSXREQM Record Format*

| Dec              | Hex  | <b>Type</b>             | Length         | Label           | Description                                      |
|------------------|------|-------------------------|----------------|-----------------|--------------------------------------------------|
|                  |      | $1$ $X'80'$             |                | <b>SLSXVTLM</b> | <b>SLSXTLSM CONTAINS TOLSM</b>                   |
|                  |      | .1X'40'                 |                | <b>SLSXVTPN</b> | SLSXTPAN CONTAINS TOPANEL                        |
|                  |      | $.1.$ $X'20'$           |                | SLSXF420        | RESERVED FUTURE USE                              |
|                  |      | $1$ $$ $X'10'$          |                | SLSXF410        | RESERVED FUTURE USE                              |
|                  |      | $\dots$ 1 $X'08'$       |                | <b>SLSXVPAN</b> | SLSXPAN CONTAINS PANEL #                         |
|                  |      | 1. X'04'                |                | <b>SLSXVROW</b> | <b>SLSXROW CONTAINS ROW#</b>                     |
|                  |      | 1. $X'02'$              |                | <b>SLSXVCOL</b> | <b>SLSXCOL CONTAINS COLUMN</b><br>#              |
|                  |      | $1$ $\mathbf{X}$ $01$ ' |                | <b>SLSXVDRV</b> | <b>SLSXDRIV CONTAINS DEVICE</b><br><b>NUMBER</b> |
| 14               | (E)  | <b>HEXSTRING</b>        | 1              | SLSXFLG5        | FLAG BYTE 5 (MOVEMENT<br><b>CONTROL 3)</b>       |
| 15               | (F)  | <b>BITSTRING</b>        | 1              | SLSXFLG6        | FLAG BYTE 6<br>(MISCELLANEOUS CONTROL 1)         |
|                  |      | $1$ $X'80'$             |                | <b>SLSXPROT</b> | PROTECT=YES SPECIFIED                            |
|                  |      | $1.1.1$ $X'40'$         |                | <b>SLSXSCR</b>  | <b>SCRATCH=YES SPECIFIED</b>                     |
|                  |      | $1$ . $$ $X'20'$        |                | <b>SLSXVSCP</b> | <b>SLSXPOOL HAS A SCRATCH</b><br>POOL NUM        |
|                  |      | $1$ $$ $X'10'$          |                | <b>SLSXSUBN</b> | <b>SLSXSUBP CONTAINS TEXT</b>                    |
|                  |      | 1 X'08'                 |                | <b>SLSXVTKN</b> | <b>SLSXTKNO CONTAINS TOKEN</b><br><b>NUM</b>     |
|                  |      | $.1. X'04'$             |                | <b>SLSXVTXT</b> | <b>SLSXTEXT CONTAINS TEXT</b>                    |
|                  |      | $.1. X'02'$             |                | SLSXF602        | RESERVED FUTURE USE                              |
|                  |      | 1 X'01'                 |                | SLSXF601        | <b>RESERVED FUTURE USE</b>                       |
| 16               | (10) | <b>HEXSTRING</b>        | 1              | SLSXFLG7        | <b>FLAG BYTE 7</b><br>(MISCELLANEOUS CONTROL 2)  |
| 17               | (11) | <b>BITSTRING</b>        | 1              | <b>SLSXLABT</b> | <b>LABEL TYPE</b>                                |
| $\boldsymbol{0}$ | (00) | <b>CONST</b>            |                | <b>SLSXLLDT</b> | LDT (LIBRARY DEFAULT TYPE)                       |
| 1                | (01) | <b>CONST</b>            |                | <b>SLSXLSL</b>  | SL (STANDARD LABEL)                              |
| 2                | (02) | <b>CONST</b>            |                | <b>SLSXLAL</b>  | AL (ANSI LABEL)                                  |
| 3                | (03) | <b>CONST</b>            |                | <b>SLSXLNL</b>  | NL (NON-LABELED)                                 |
| 4                | (04) | <b>CONST</b>            |                | <b>SLSXLNS</b>  | NSL (NON-STANDARD LABEL)                         |
| 18               | (12) | <b>CHARACTER</b>        | 8              | -RESERVED-      | RESERVED VM USER                                 |
| 26               | (1A) | <b>CHARACTER</b>        | 8              | -RESERVED-      | RESERVED VM ACCT1                                |
| 34               | (22) | <b>CHARACTER</b>        | 8              | -RESERVED-      | RESERVED VM ACCT2                                |
| 42               | (2A) | <b>HEXSTRING</b>        | $\overline{c}$ | -RESERVED-      |                                                  |

*Table 84. SLSXREQM Record Format*

| Dec                                                                                                    | <b>Hex</b> | <b>Type</b>         | Length         | Label           | Description                                                                  |
|----------------------------------------------------------------------------------------------------|------------|---------------------|----------------|-----------------|------------------------------------------------------------------------------|
| 44                                                                                                    | (2C)       | <b>SIGNED-FWORD</b> | 4              | <b>SLSXRLEN</b> | RESPONSE LENGTH                                                              |
| 48                                                                                                    | (30)       | <b>SIGNED-FWORD</b> | 4              | <b>SLSXTKNO</b> | PGMI PASS THRU TOKEN<br><b>NUMBER</b>                                        |
| 52                                                                                                    | (34)       | A-ADDR              | 4              | <b>SLSXLSTA</b> | <b>ADDRESS OF LIST</b>                                                       |
| 56                                                                                                    | (38)       | <b>SIGNED-HWORD</b> | $\overline{c}$ | <b>SLSXCNT</b>  | <b>COUNT OF ELEMENTS IN LIST</b>                                             |
| 58                                                                                                    | (3A)       | SIGNED-HWORD        | $\overline{c}$ | <b>SLSXLOFF</b> | OFFSET, FROM START OF<br>PARAMETER LIST TO START OF<br>THE ELEMENT LIST AREA |
| 60                                                                                                    | (3C)       | <b>CHARACTER</b>    | 6              | <b>SLSXVOLS</b> | <b>VOLSER FROM VOLSER=</b><br><b>PARAMETER</b>                               |
| 66                                                                                                    | (42)       | <b>CHARACTER</b>    | 8              | <b>SLSXHOST</b> | <b>ASSOCIATED HOSTID</b>                                                     |
| 74                                                                                                    | (4A)       | <b>AREA</b>         | 4              | <b>SLSXALC</b>  | ACS / LSM / CAP<br><b>IDENTIFICATION</b>                                     |
| 74                                                                                                    | (4A)       | <b>HEXSTRING</b>    | 1              | <b>SLSXACS</b>  | <b>ACS ID NUMBER</b>                                                         |
| 74                                                                                                    | (4A)       | <b>HEXSTRING</b>    | $\overline{c}$ | <b>SLSXLSMI</b> | <b>LSM ID NUMBER</b>                                                         |
| 74                                                                                                    | (4A)       | <b>HEXSTRING</b>    | $\overline{4}$ | <b>SLSXCAP</b>  | CAP-ID                                                                       |
| 74                                                                                                    | (4A)       | <b>HEXSTRING</b>    | 3              | -RESERVED-      |                                                                              |
| 77                                                                                                    | (4D)       | <b>HEXSTRING</b>    | 1              | -RESERVED-      | NOT IMPLEMENTED (ALWAYS<br>X'00'                                             |
| 78                                                                                                    | (4E)       | <b>HEXSTRING</b>    | 1              | <b>SLSXPAN</b>  | <b>CELL-PANEL</b>                                                            |
| 79                                                                                                    | (4F)       | <b>HEXSTRING</b>    | 1              | <b>SLSXROW</b>  | <b>CELL-ROW</b>                                                              |
| 80                                                                                                    | (50)       | <b>HEXSTRING</b>    | 1              | <b>SLSXCOL</b>  | <b>CELL-COLUMN</b>                                                           |
| 81                                                                                                    | (51)       | <b>HEXSTRING</b>    | $\overline{c}$ | <b>SLSXTLSM</b> | <b>TOLSM ID FOR MOVE</b><br><b>FUNCTION</b>                                  |
| 83                                                                                                    | (53)       | <b>HEXSTRING</b>    | 1              | <b>SLSXTPAN</b> | "TO" PANEL FOR MOVE<br><b>FUNCTION</b>                                       |
| 84                                                                                                    | (54)       | A-ADDR              | 2              | <b>SLSXDRIV</b> | <b>DRIVE DEVICE NUMBER</b>                                                   |
| 86                                                                                                    | (56)       | A-ADDR              | 1              | <b>SLSXPOOL</b> | <b>SCRATCH POOL NUMBER</b>                                                   |
| 87                                                                                                    | (57)       | <b>CHARACTER</b>    | 32             | <b>SLSXTEXT</b> | TEXT ASSOCIATED WITH<br><b>REQUEST</b>                                       |
| 119                                                                                                    | (77)       | <b>CHARACTER</b>    | 13             | <b>SLSXSUBP</b> | <b>SCRATCH SUBPOOL NAME</b>                                                  |
| TAPEREQ INPUT KEY VALUES.<br>THE FOLLOWING VALUES ARE USED AS THE KEY IN SEARCHING<br>THE CURRENT TAPEREQ PARAMETER FILE. |            |                     |                |                 |                                                                              |
| 132                                                                                                    | (84)       | <b>BITSTRING</b>    | 1              | SLSXFLG8        | FLAG BYTE 8: (TAPEREQ<br>CONTROL 1)                                          |
|                                                                                                    |            | $1$ $X'80'$         |                | <b>SLSXFJOB</b> | <b>SLSXJOBN PRESENT</b>                                                      |
|                                                                                                    |            | .1X'40'             |                | <b>SLSXFSTP</b> | <b>SLSXSTEP PRESENT</b>                                                      |

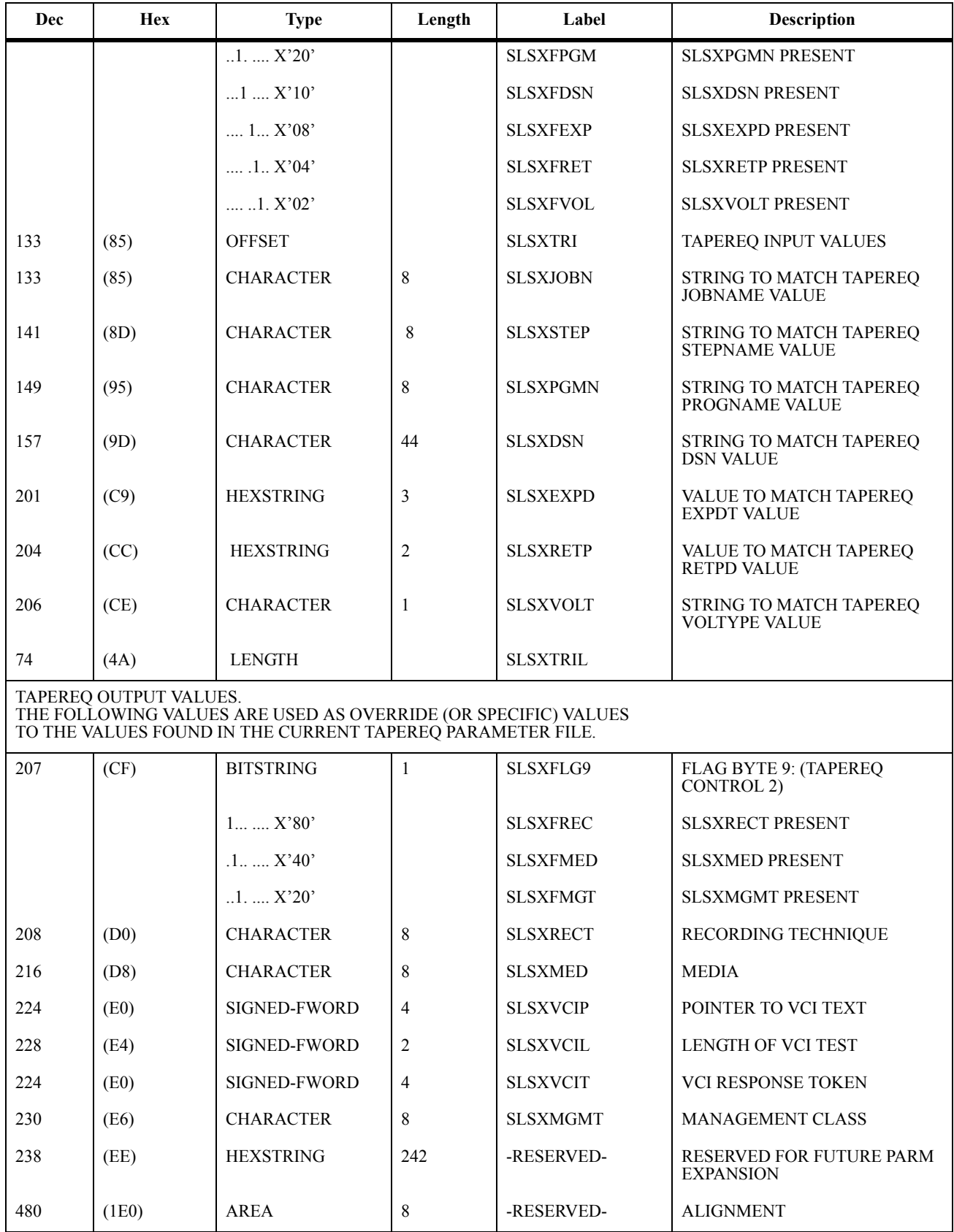

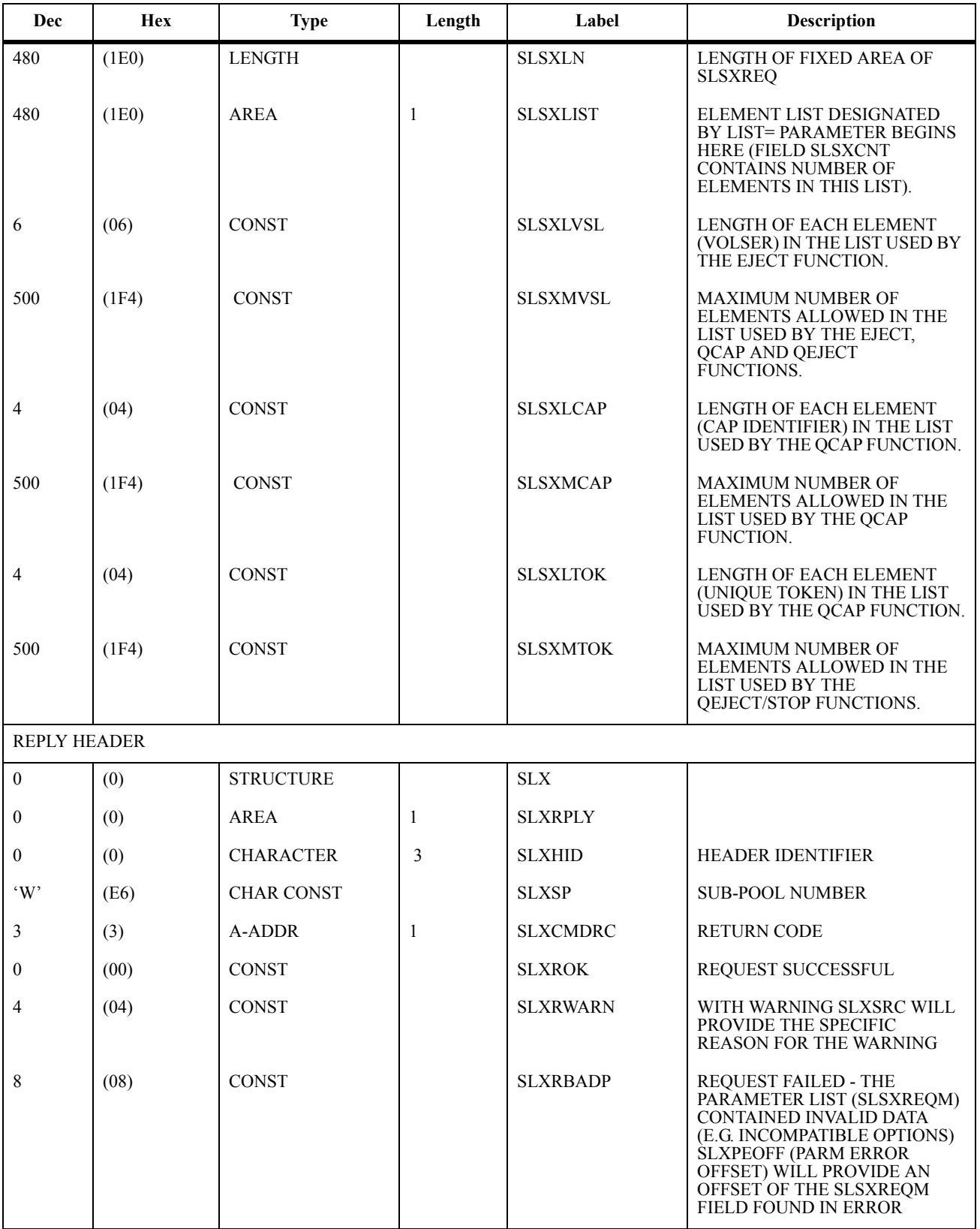

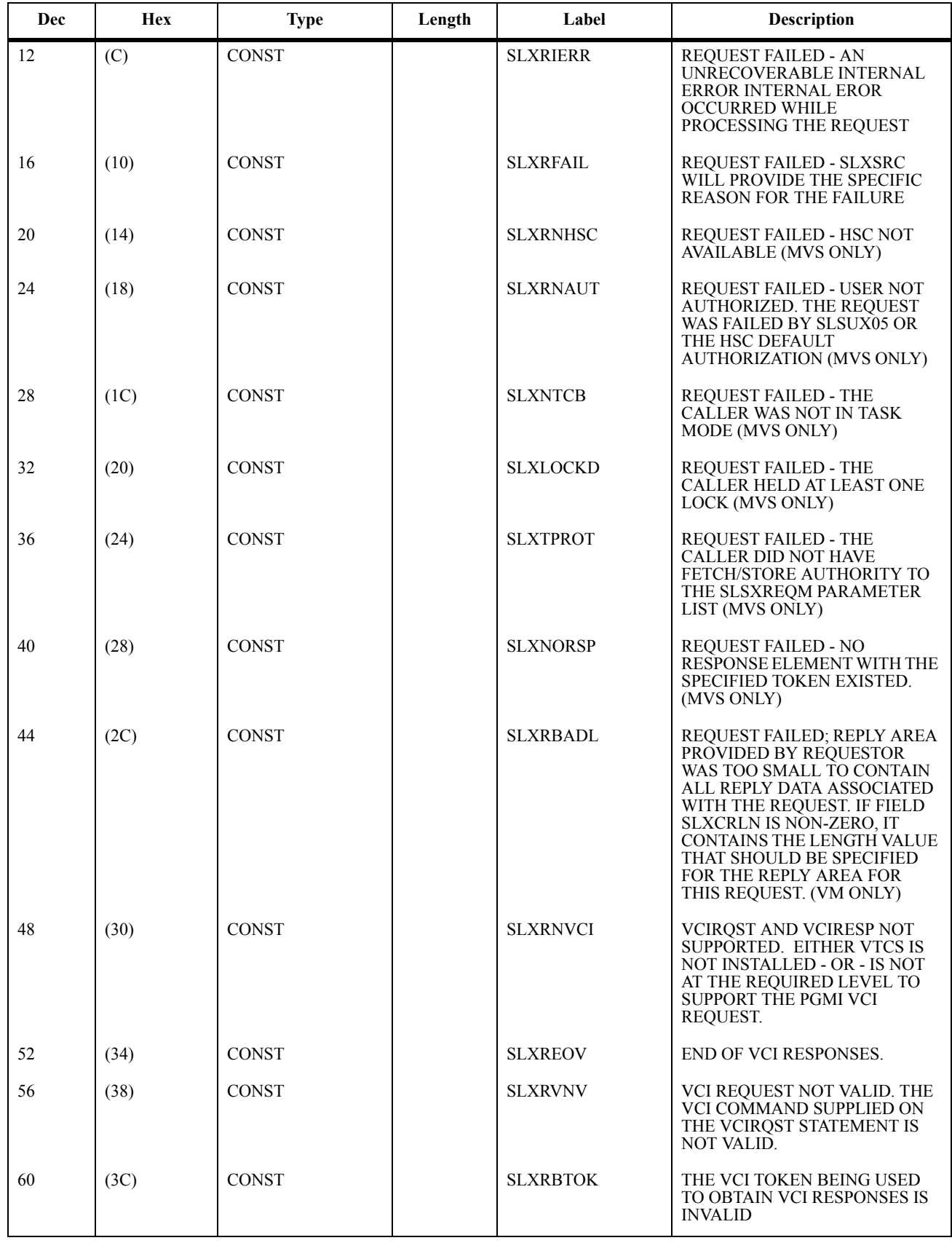

*Table 84. SLSXREQM Record Format*

| Dec                      | <b>Hex</b> | <b>Type</b>         | Length         | Label           | <b>Description</b>                                                                                                    |
|--------------------------|------------|---------------------|----------------|-----------------|----------------------------------------------------------------------------------------------------|
| $\overline{\mathcal{L}}$ | (4)        | <b>A-ADDR</b>       | $\mathbf{1}$   | <b>SLXVERS</b>  | REPLY VERSION CODE                                                                                                    |
| 9                        | (09)       | <b>CONST</b>        |                | <b>SLXVCODE</b> | <b>VERSION 9 OF THE REPLY</b><br><b>AREA</b>                                                                                                    |
| 5                        | (5)        | <b>BITSTRING</b>    | 1              | <b>SLXRFLG1</b> | 'RESPONSE FLAGS                                                                                                    |
|                          |            | 1,,X'80'            |                | <b>SLXROKM</b>  | MORE RESPONSES CAN BE<br><b>READ</b>                                                                                                    |
| 6                        | (6)        | <b>HEXSTRING</b>    | 2              | -RESERVED-      | <b>RESERVED</b>                                                                                                    |
| 8                        | (8)        | <b>SIGNED-FWORD</b> | $\overline{4}$ | <b>SLXSRC</b>   | <b>FAILURE REASON CODE THESE</b><br><b>REASON CODES ARE THE</b><br>ACTUAL RETURN CODES FOR A<br><b>GIVEN FUNCTION. THEY ARE</b><br>DOCUMENTED IN THE HSC<br>MESSAGES AND CODES GUIDE,<br><b>CHAPTER 4 - HSC RETURN</b><br>CODES. |
| 32772                    | (8004)     | <b>CONST</b>        |                | <b>SLXNOALS</b> | <b>HSC IS NOT ACTIVE</b>                                                                                                    |
| 32788                    | (8014)     | <b>CONST</b>        |                | <b>SLXQNOA</b>  | ASCOMM IS NOT ACTIVE                                                                                                    |
| 32792                    | (8018)     | <b>CONST</b>        |                | <b>SLXINVOP</b> | <b>INVALID QUAB OPTION</b><br><b>INTERNAL ERROR - CONTACT</b><br><b>STK</b>                                                                                                    |
| 32780                    | (800C)     | <b>CONST</b>        |                | <b>SLXINVFC</b> | <b>INVALID FUNCTION CODE</b><br><b>INTERNAL ERROR - CONTACT</b><br>STK.                                                                                                    |
| 32784                    | (8010)     | <b>CONST</b>        |                | <b>SLXNOLVT</b> | NO LVT INTERNAL ERROR -<br>CONTACT STK.                                                                                                    |
| 32804                    | (8024)     | <b>CONST</b>        |                | <b>SLXTABND</b> | <b>ASCOMM SERVER TASK</b><br><b>ABENDED</b>                                                                                                    |
| 32818                    | (8032)     | <b>CONST</b>        |                | <b>SLXTINTR</b> | <b>CURRENT TASK INTERRUPTED</b>                                                                                                    |
| 32822                    | (8036)     | <b>CONST</b>        |                | <b>SLXSANF</b>  | <b>SEARCH ARGUMENT NOT</b><br><b>FOUND</b>                                                                                                    |
| 32826                    | (803A)     | <b>CONST</b>        |                | <b>SLXMSTT</b>  | MIS-MATCHED TOKEN TYPES                                                                                                    |
| 32832                    | (8040)     | <b>CONST</b>        |                | <b>SLXTRNF</b>  | TOKEN REQUEST AREA NOT<br><b>FOUND</b>                                                                                                    |
| 32848                    | (8050)     | <b>CONST</b>        |                | <b>SLXSFUL</b>  | REPLY AREA SPACE FULL                                                                                                    |
| 32849                    | (8051)     | <b>CONST</b>        |                | <b>SLXDVMM</b>  | DRIVE/MEDIA MISMATCH THE<br>REQUESTED MEDIA (EITHER<br>DIRECTLY VIA PGMI<br>MEDIA/RECTECH OR<br><b>INDIRECTLY VIA TAPEREQ) IS</b><br>NOT COMPATIBLE WITH THE<br>DRIVE SPECIFIED IN THE PGMI<br>CALL                              |
| 12                       | (C)        | A-ADDR              | 4              | <b>SLXLEN</b>   | TOTAL RESPONSE LENGTH.                                                                                                    |
| 16                       | (10)       | <b>SIGNED-FWORD</b> | 4              | <b>SLXPEOFF</b> | PARAMETER ERROR OFFSET                                                                                                    |
| 20                       | (14)       | <b>LENGTH</b>       |                | <b>SLXHL</b>    | <b>SLX HEADER LENGTH</b>                                                                                                    |

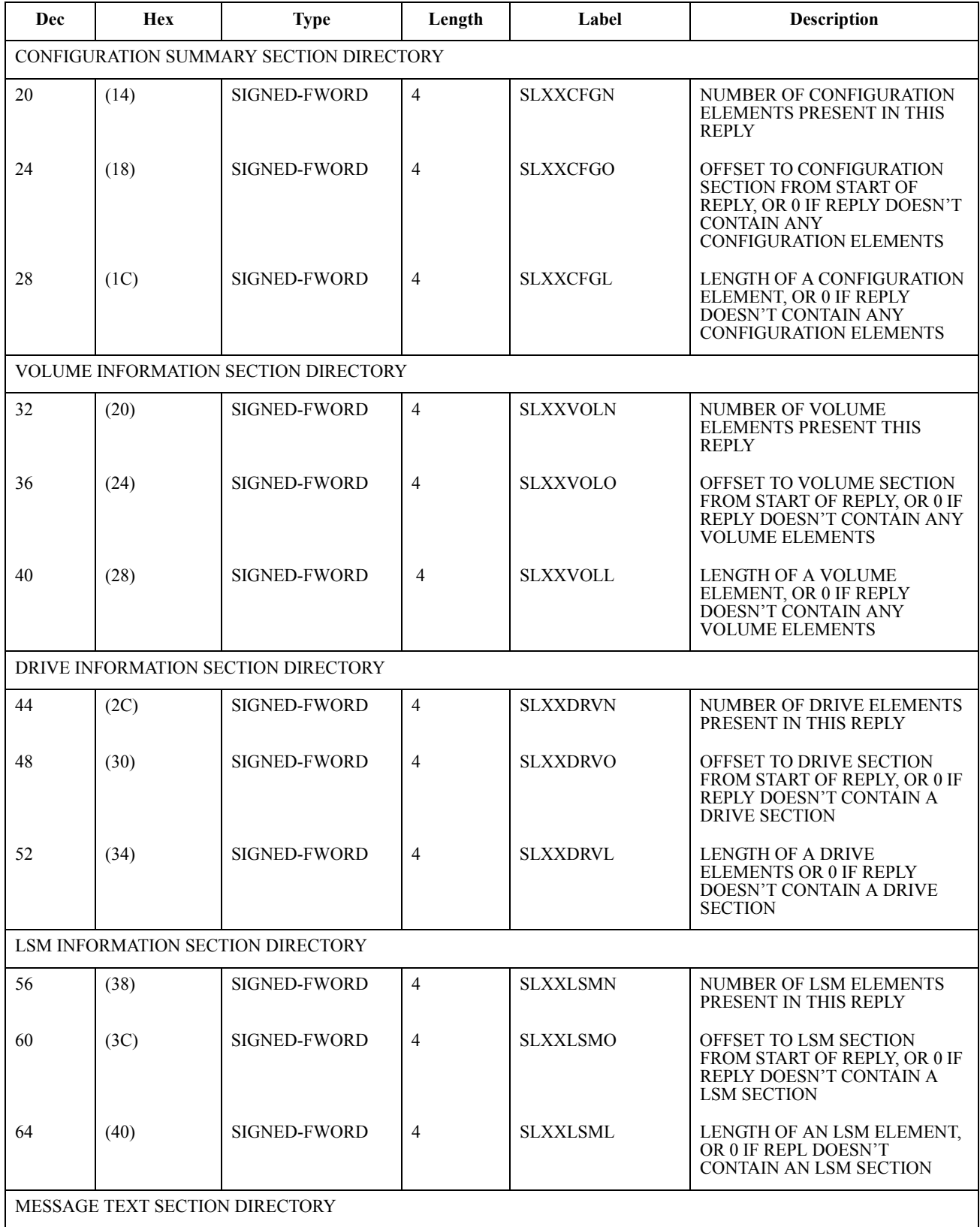

*Table 84. SLSXREQM Record Format*

| <b>Dec</b>                               | Hex  | <b>Type</b>                               | Length         | Label           | <b>Description</b>                                                                                                 |  |
|------------------------------------------|------|-------------------------------------------|----------------|-----------------|----------------------------------------------------------------------------------------------------|--|
| 68                                       | (44) | <b>SIGNED-FWORD</b>                       | $\overline{4}$ | <b>SLXXMSGN</b> | <b>NUMBER OF MESSAGE</b><br>ELEMENTS PRESENT IN THIS<br><b>REPLY</b>                                               |  |
| 72                                       | (48) | <b>SIGNED-FWORD</b>                       | $\overline{4}$ | <b>SLXXMSGO</b> | OFFSET TO MESSAGE SECTION,<br>FROM START OF REPLY, OR 0 IF<br>REPLY DOESN'T CONTAIN ANY<br><b>MESSAGE ELEMENTS</b> |  |
| 76                                       | (4C) | <b>SIGNED-FWORD</b>                       | $\overline{4}$ | <b>SLXXMSGL</b> | <b>LENGTH OF A MESSAGE</b><br><b>ELEMENT</b>                                                                       |  |
|                                          |      | QCAP INFORMATION SECTION DIRECTORY        |                |                 |                                                                                                    |  |
| 80                                       | (50) | <b>SIGNED-FWORD</b>                       | $\overline{4}$ | <b>SLXXCAPN</b> | NUMBER OF CAP ELEMENTS<br>PRESENT IN THIS REPLY                                                                    |  |
| 84                                       | (54) | <b>SIGNED-FWORD</b>                       | $\overline{4}$ | <b>SLXXCAPO</b> | OFFSET TO CAP SECTION FROM<br><b>START OF REPLY</b>                                                                |  |
| 88                                       | (58) | SIGNED-FWORD                              | 4              | <b>SLXXCAPL</b> | LENGTH OF A CAP ELEMENT                                                                                            |  |
|                                          |      | QEJECT INFORMATION SECTION DIRECTORY      |                |                 |                                                                                                    |  |
| 92                                       | (5C) | <b>SIGNED-FWORD</b>                       | $\overline{4}$ | <b>SLXXQJTN</b> | NUMBER OF QEJECT<br><b>ELEMENTS PRESENT THIS</b><br><b>REPLY</b>                                                   |  |
| 96                                       | (60) | <b>SIGNED-FWORD</b>                       | 4              | <b>SLXXQJTO</b> | OFFSET TO QEJECT SECTION<br><b>FROM START OF REPLY</b>                                                             |  |
| 100                                      | (64) | <b>SIGNED-FWORD</b>                       | 4              | <b>SLXXQJTL</b> | LENGTH OF A QEJECT<br><b>ELEMENT</b>                                                                               |  |
|                                          |      | STOP INFORMATION SECTION DIRECTORY        |                |                 |                                                                                                    |  |
| 104                                      | (68) | <b>SIGNED-FWORD</b>                       | $\overline{4}$ | <b>SLXXSTPN</b> | NUMBER OF STOP ELEMENTS<br>PRESENT IN THIS REPLY                                                                   |  |
| 108                                      | (6C) | <b>SIGNED-FWORD</b>                       | 4              | <b>SLXXSTPO</b> | OFFSET TO STOP SECTION<br><b>FROM START OF REPLY</b>                                                               |  |
| 112                                      | (70) | <b>SIGNED-FWORD</b>                       | 4              | <b>SLXXSTPL</b> | LENGTH OF A STOP ELEMENT                                                                                           |  |
|                                          |      | <b>QDSN INFORMATION SECTION DIRECTORY</b> |                |                 |                                                                                                    |  |
| 116                                      | (74) | <b>SIGNED-FWORD</b>                       | 4              | <b>SLXXQDSN</b> | NUMBER OF QDSN ELEMENTS<br>PRESENT IN THIS REPLY                                                                   |  |
| 120                                      | (78) | <b>SIGNED-FWORD</b>                       | 4              | <b>SLXXQDSO</b> | OFFSET TO QDSN SECTION<br>FROM START OF REPLY                                                                      |  |
| 124                                      | (7C) | <b>SIGNED-FWORD</b>                       | $\overline{4}$ | <b>SLXXQDSL</b> | LENGTH OF A QDSN ELEMENT                                                                                           |  |
| <b>VCI INFORMATION SECTION DIRECTORY</b> |      |                                           |                |                 |                                                                                                    |  |
| 128                                      | (80) | SIGNED-FWORD                              | $\overline{4}$ | <b>SLXXVCIN</b> | NUMBER OF VCI ELEMENTS<br>PRESENT IN THIS REPLY                                                                    |  |
| 132                                      | (84) | <b>SIGNED-FWORD</b>                       | $\overline{4}$ | <b>SLXXVCIO</b> | OFFSET TO VCI SECTION FROM<br><b>START OF REPLY</b>                                                                |  |
| 136                                      | (88) | <b>SIGNED-FWORD</b>                       | 4              | <b>SLXXVCIL</b> | LENGTH OF A VCI ELEMENT                                                                                            |  |

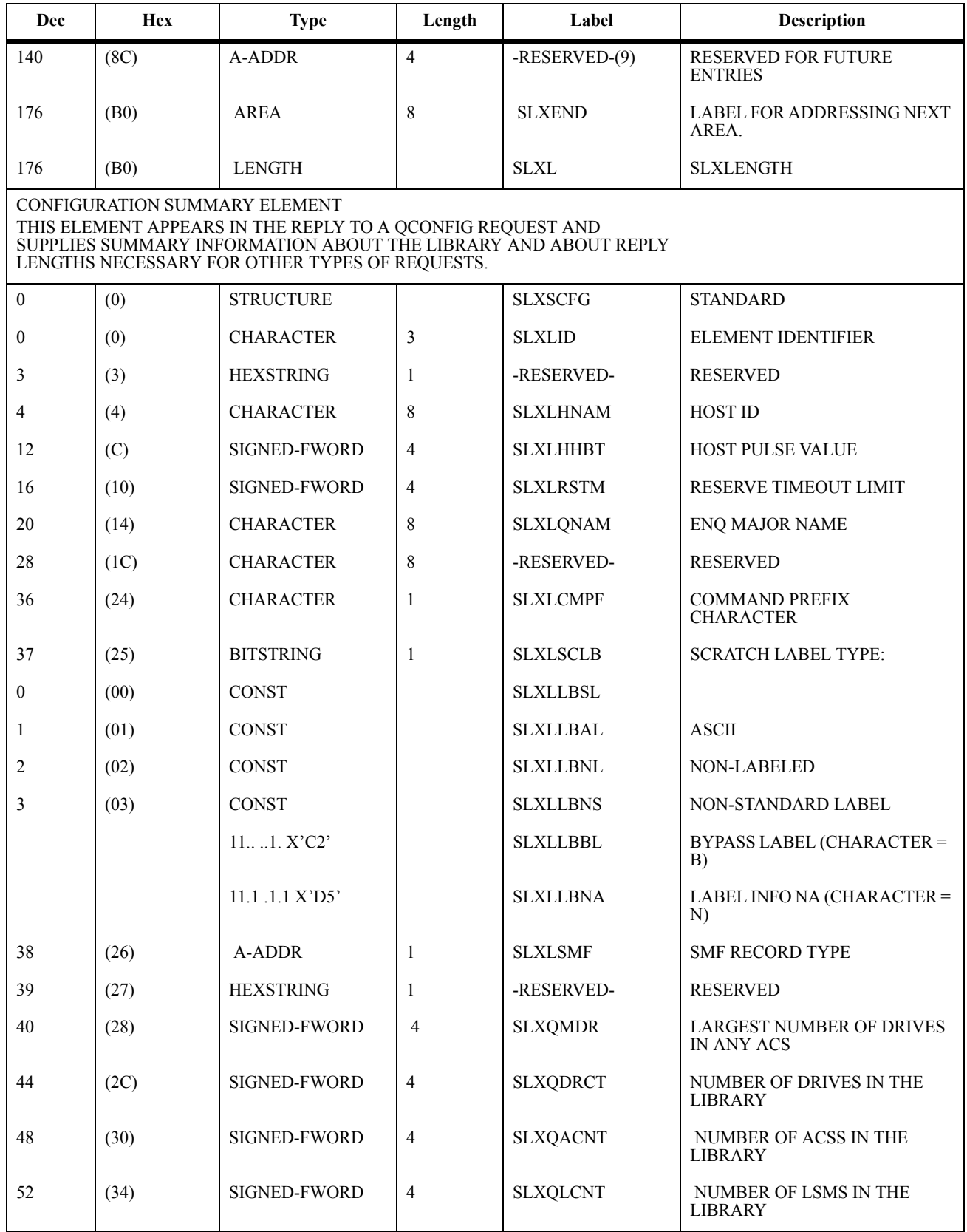

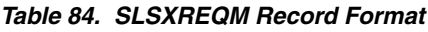

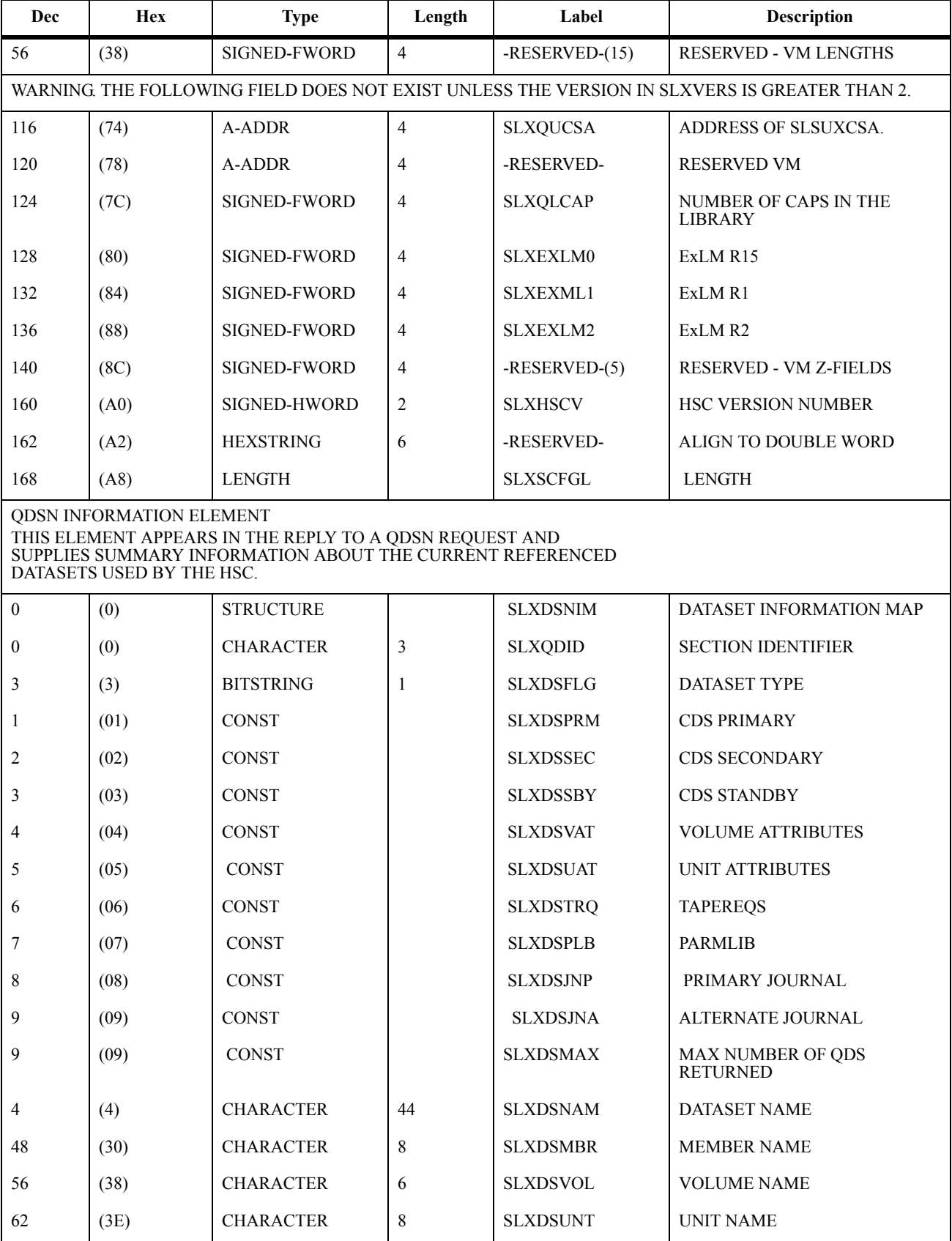

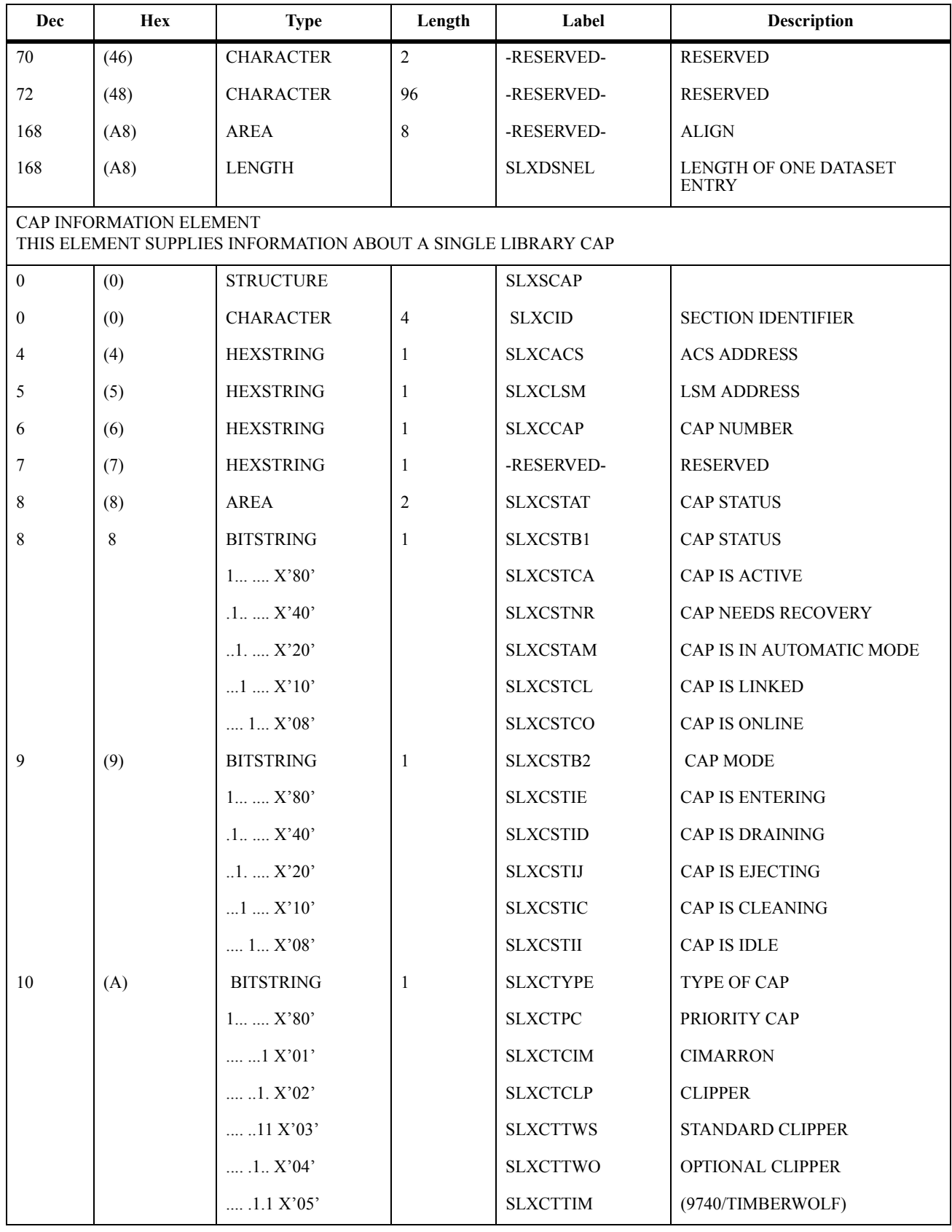

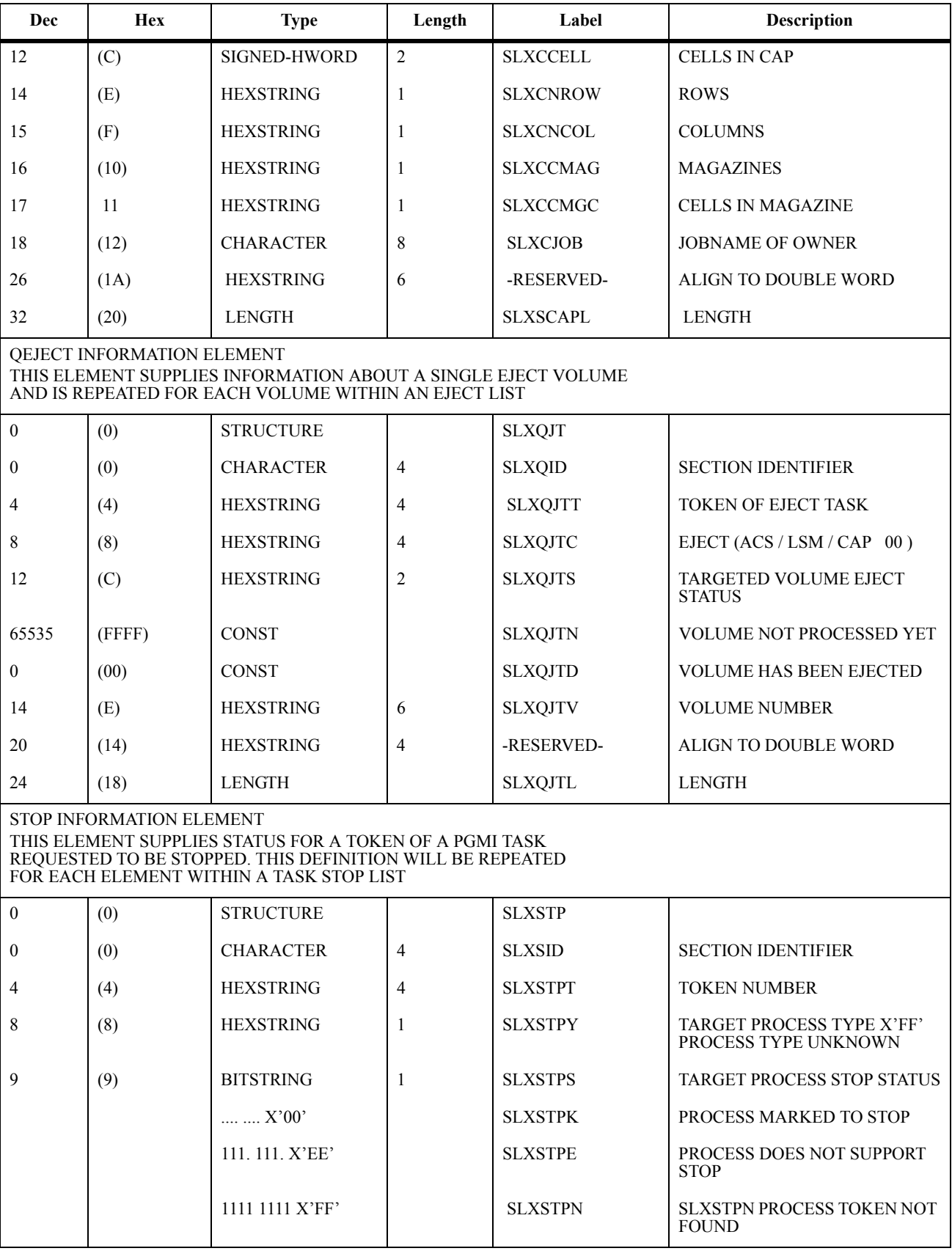

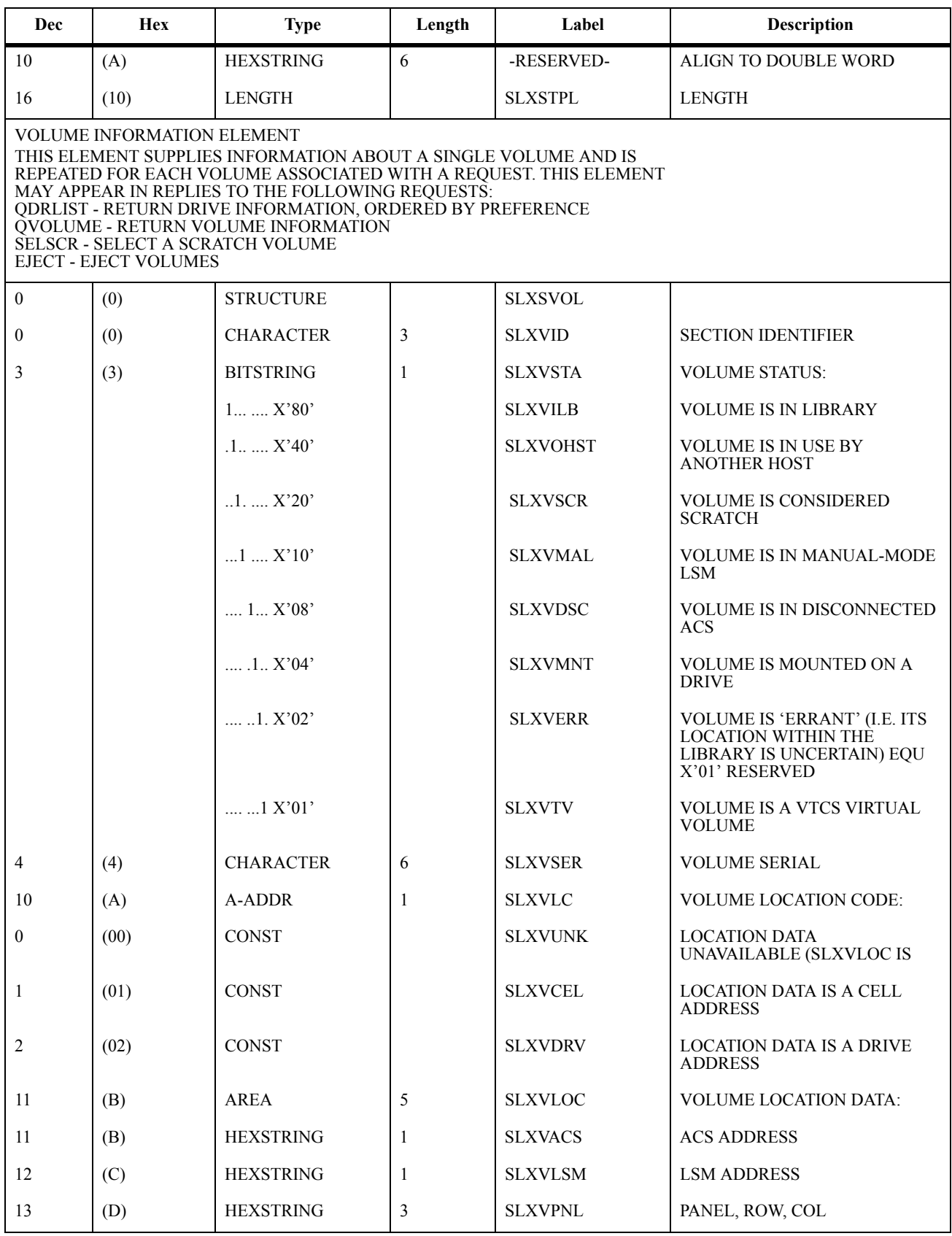

*Table 84. SLSXREQM Record Format*

| Dec                                                                                                    | <b>Hex</b> | <b>Type</b>           | Length         | Label           | <b>Description</b>                                         |
|----------------------------------------------------------------------------------------------------|------------|-----------------------|----------------|-----------------|------------------------------------------------------------|
| 13                                                                                                    | (D)        | <b>HEXSTRING</b>      | $\overline{2}$ | <b>SLXVDRIV</b> | DRIVE ADDRESS (0CUU)                                       |
| 15                                                                                                    | (F)        | <b>BITSTRING</b>      | $\mathbf{1}$   | <b>SLXVSTA2</b> | MORE VOLUME STATUS: EQU<br>X'E0' RESERVED                  |
|                                                                                                    |            | $1$ $$ $X'10'$        |                | <b>SLXVMLMU</b> | VOLUME MEDIA TYPE CAME<br>FROM LMU. EQU X'08'<br>RESERVED. |
|                                                                                                    |            | 1. X'04'              |                | <b>SLXVMUNR</b> | <b>VOLUME MEDIA TYPE</b><br>UNREADABLE.                    |
|                                                                                                    |            | 1. $X'02'$            |                | <b>SLXVMVLA</b> | <b>VOLUME MEDIA TYPE CAME</b><br><b>FROM VOLATTR</b>       |
|                                                                                                    |            | 1 X'01'               |                | <b>SLXVMDFL</b> | <b>VOLUME MEDIA TYPE</b><br>DEFAULT ASSIGNED.              |
| 16                                                                                                    | (10)       | <b>AREA</b>           | 8              | <b>SLXVTSSN</b> | <b>VTSS NAME</b>                                           |
| 16                                                                                                    | (10)       | <b>SIGNED-FWORD</b>   | $\overline{4}$ | <b>SLXVDATI</b> | HI-WORD OF TOD AT<br><b>INSERTION</b>                      |
| 20                                                                                                    | (14)       | SIGNED-FWORD          | $\overline{4}$ | <b>SLXVDATL</b> | HI-WORD OF TOD LAST<br><b>SELECTION</b>                    |
| 24                                                                                                    | (18)       | <b>SIGNED-FWORD</b>   | 4              | <b>SLXVSCNT</b> | <b>SELECTION COUNT</b>                                     |
| 28                                                                                                    | (1C)       | SIGNED-FWORD          | 4              | <b>SLXVDATD</b> | <b>HI-WORD OF TOD LAST</b><br>MOUNT/DISMOUNT               |
| 32                                                                                                    | (20)       | <b>CHARACTER</b>      | 8              | <b>SLXVMED</b>  | <b>TYPE OF MEDIA</b>                                       |
| 40                                                                                                    | (28)       | <b>AREA</b>           | 8              | -RESERVED-      | <b>ALIGN</b>                                               |
| 40                                                                                                    | (28)       | <b>LENGTH</b>         |                | <b>SLXSVOLL</b> | LENGTH OF SLXSVOL                                          |
| DRIVE INFORMATION ELEMENT<br>THIS ELEMENT SUPPLIES INFORMATION ABOUT A SINGLE LIBRARY TAPE<br>DRIVE AND IS REPEATED FOR EACH DRIVE ASSOCIATED WITH A REOUEST.<br>THIS ELEMENT MAY APPEAR IN REPLIES TO THE FOLLOWING REQUESTS:<br><b>QDRIVES - RETURN DRIVE AND LSM INFORMATION</b><br>ODRLIST - RETURN DRIVE INFORMATION, ORDERED BY PREFERENCE |            |                       |                |                 |                                                            |
| $\boldsymbol{0}$                                                                                                    | (0)        | <b>STRUCTURE</b>      |                | <b>SLXSDRV</b>  |                                                            |
| $\boldsymbol{0}$                                                                                                    | (0)        | <b>CHARACTER</b>      | 3              | <b>SLXDID</b>   | <b>SECTION IDENTIFIER</b>                                  |
| 3                                                                                                    | (3)        | <b>BITSTRING</b>      | 1              | <b>SLXDSTA</b>  | <b>LIBRARY STATUS</b>                                      |
|                                                                                                    |            | $1$ $$ $X'10'$        |                | <b>SLXDMANU</b> | LSM IS IN MANUAL MODE                                      |
|                                                                                                    |            | $\dots$ 1 $X'08'$     |                | <b>SLXDDISC</b> | ACS IS DISCONNECTED                                        |
|                                                                                                    |            | $\ldots\ldots1$ X'01' |                | <b>SLXDVIRT</b> | <b>DRIVE IS VIRTUAL</b>                                    |
| 4                                                                                                    | (4)        | <b>HEXSTRING</b>      | 1              | <b>SLXQDEAC</b> | <b>ACS ADDRESS</b>                                         |
| 5                                                                                                    | (5)        | <b>HEXSTRING</b>      | 1              | <b>SLXQDELS</b> | <b>LSM ADDRESS</b>                                         |
| 6                                                                                                    | (6)        | <b>HEXSTRING</b>      | $\overline{2}$ | <b>SLXQDECU</b> | DRIVE ADDRESS (0CUA)                                       |
| 8                                                                                                    | (8)        | <b>CHARACTER</b>      | 8              | <b>SLXQDRT</b>  | RECORDING TECHNIQUE OF<br><b>DRIVE</b>                     |

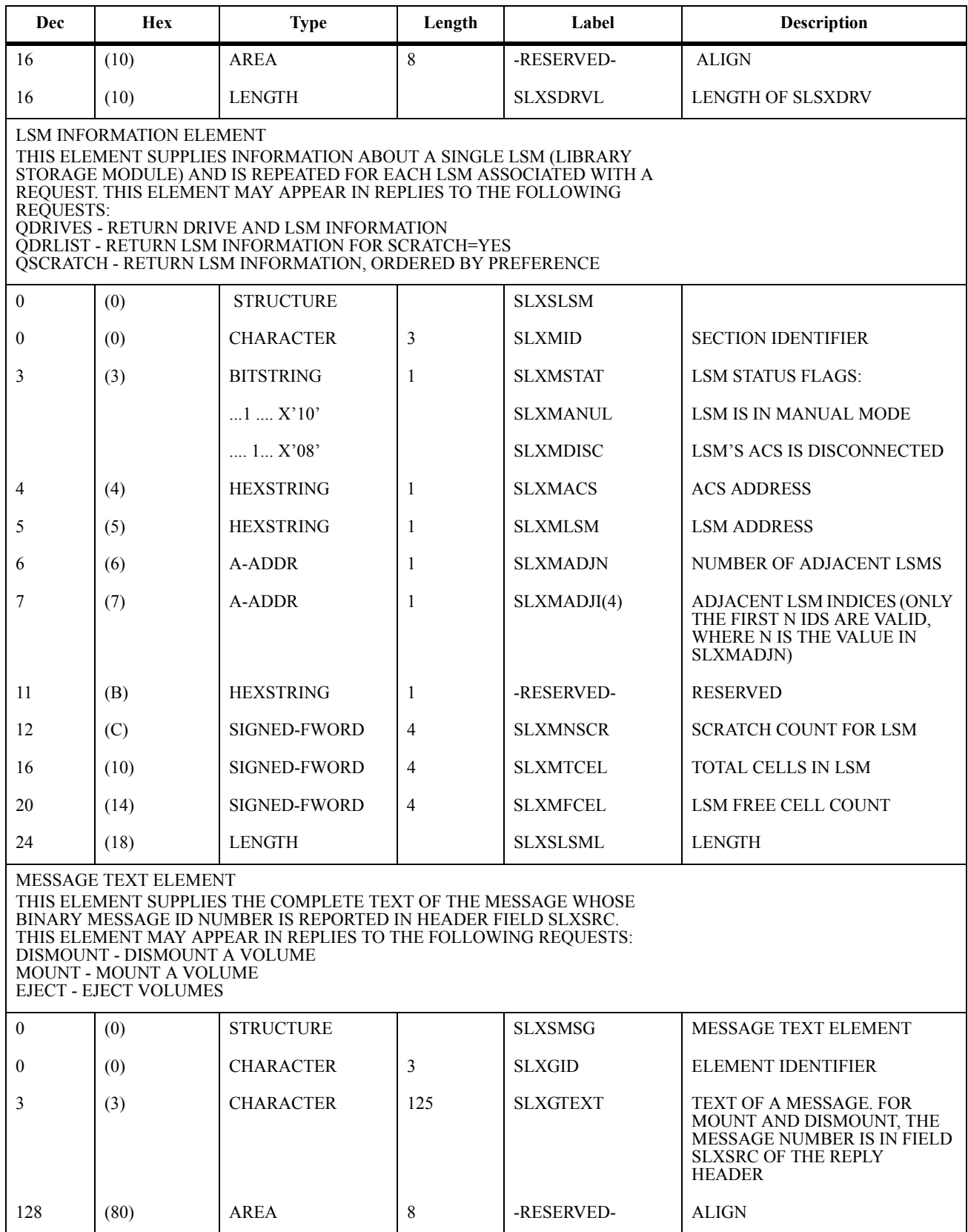

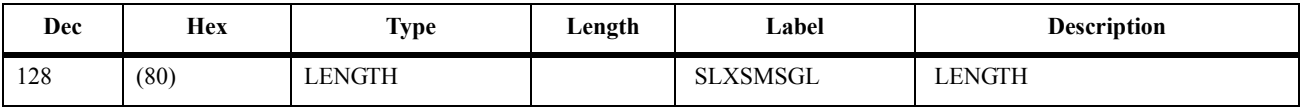

## **Cross Reference**

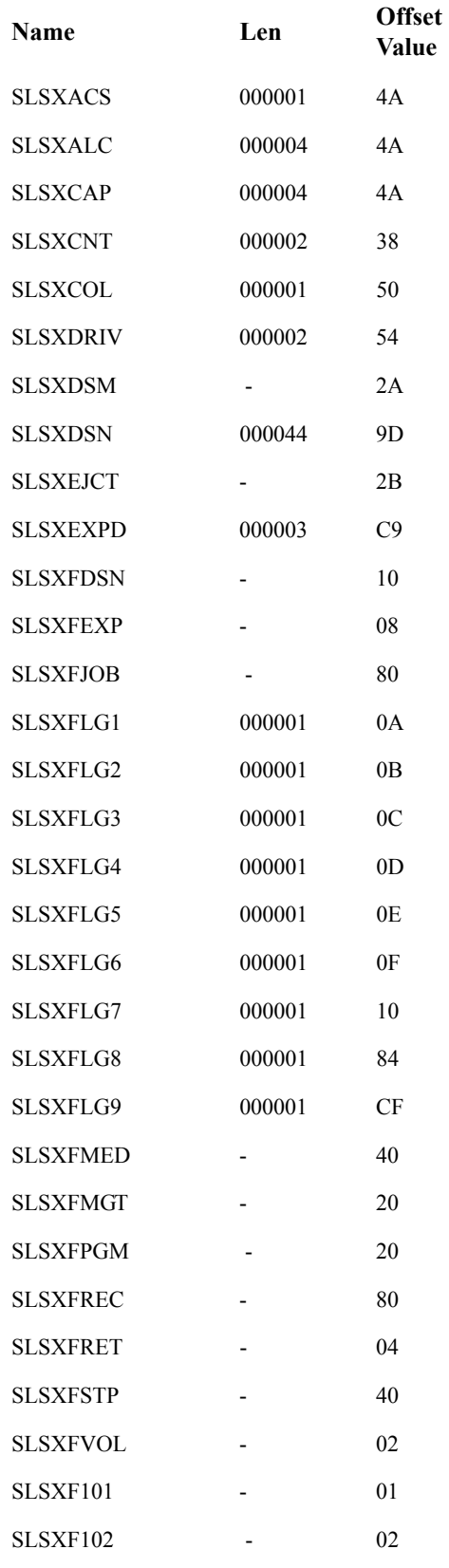

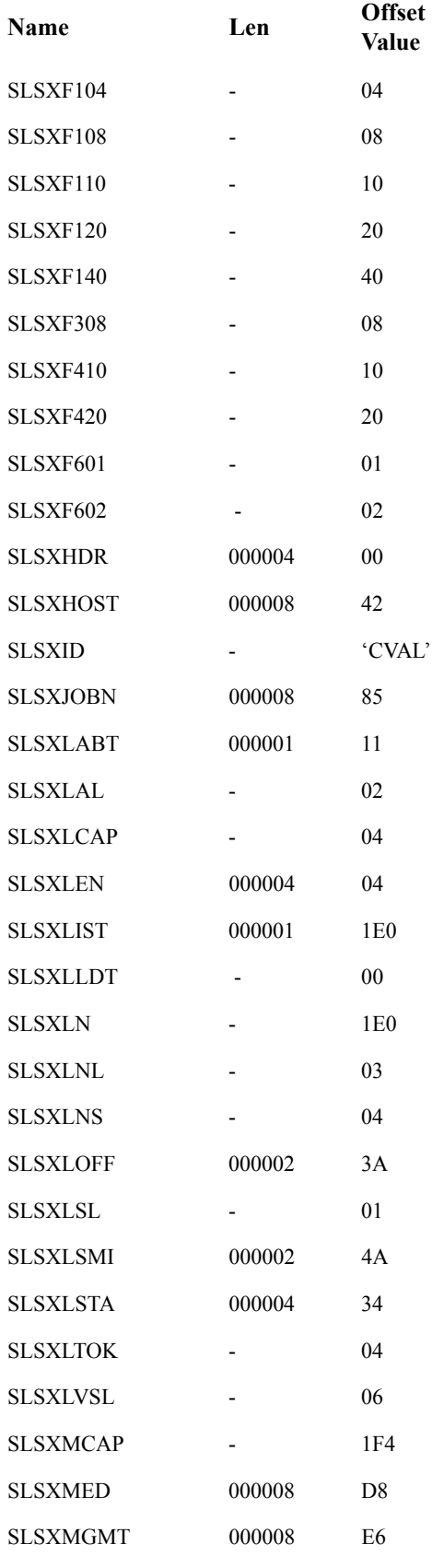

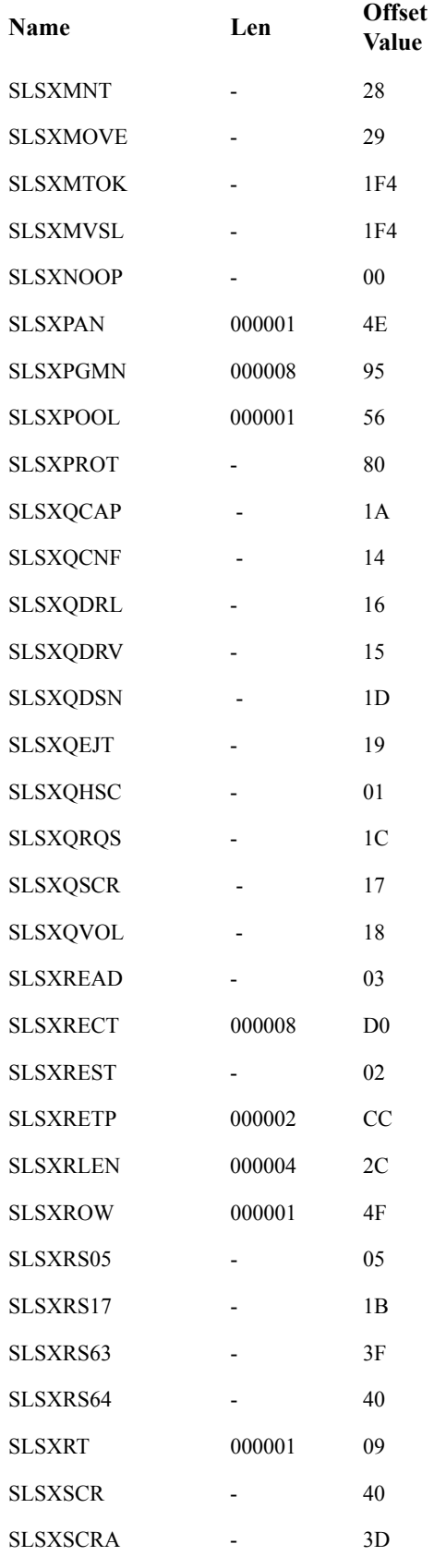

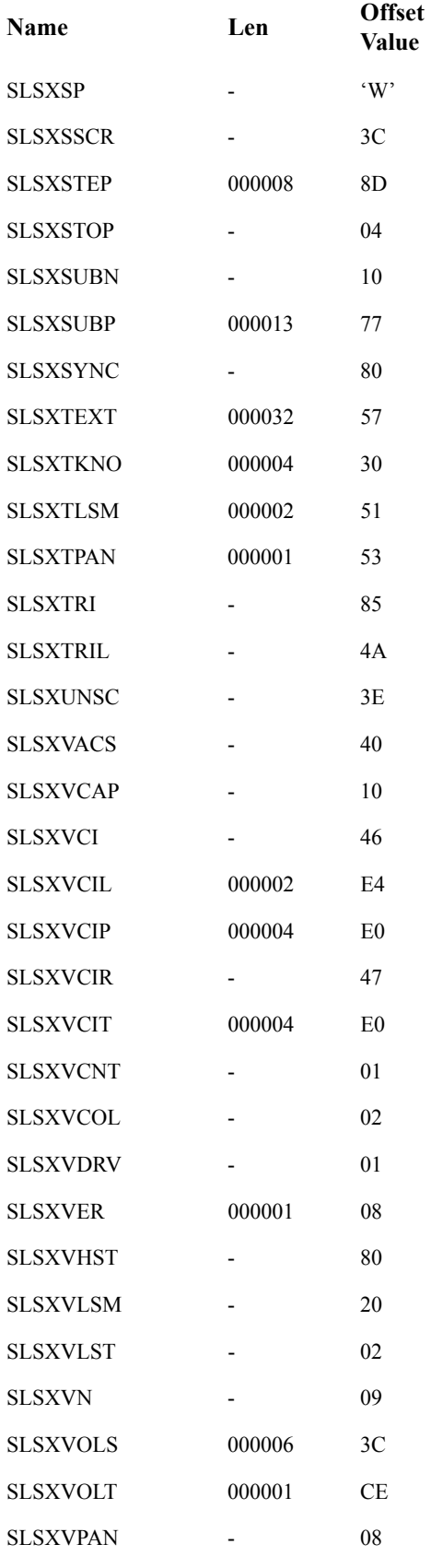

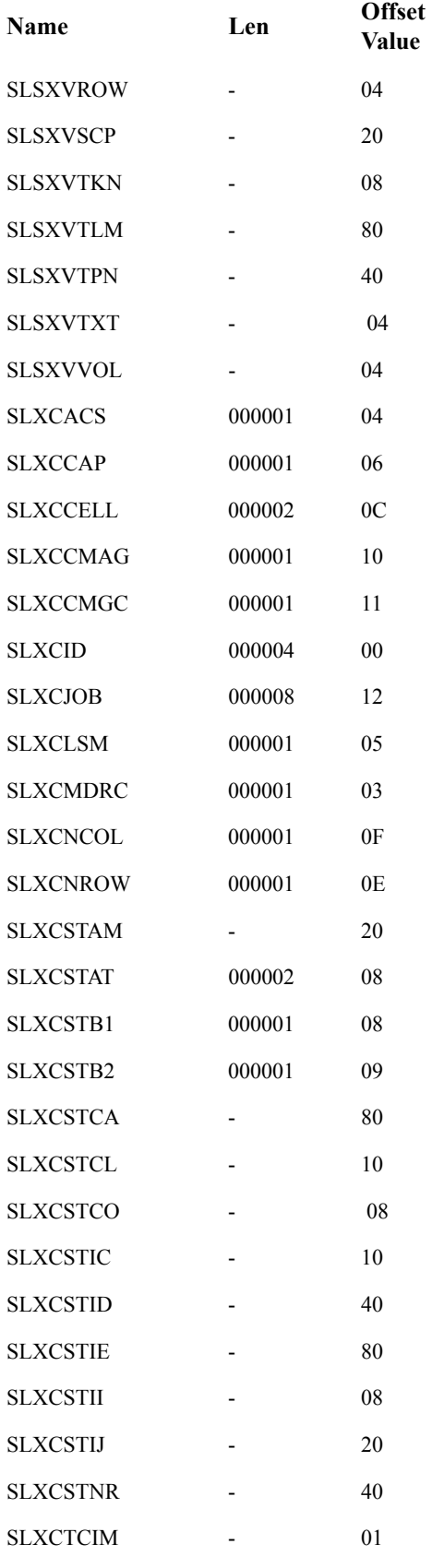

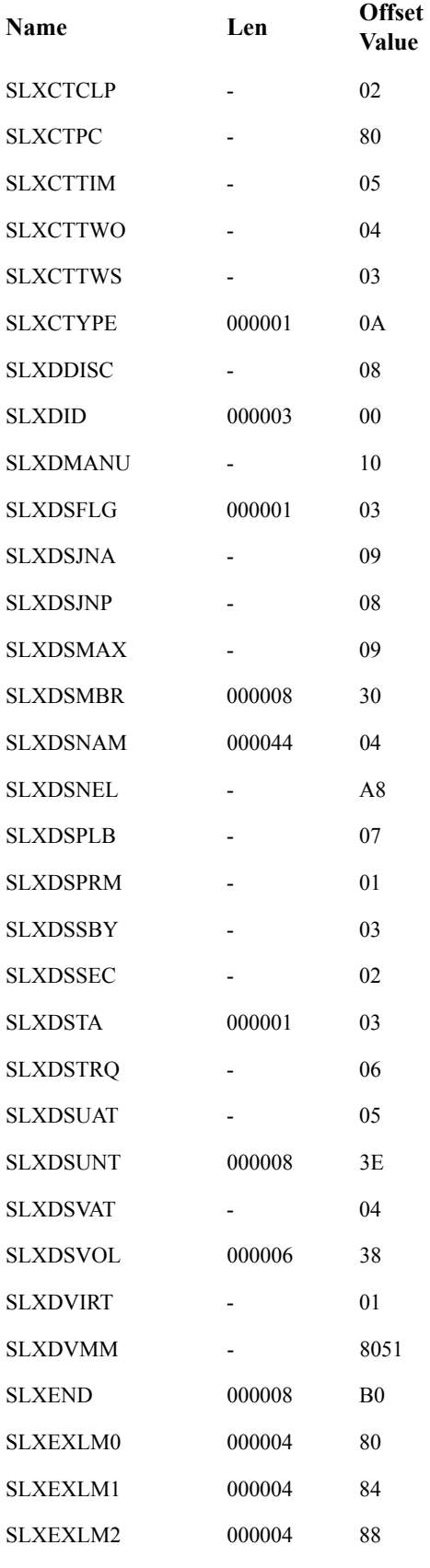

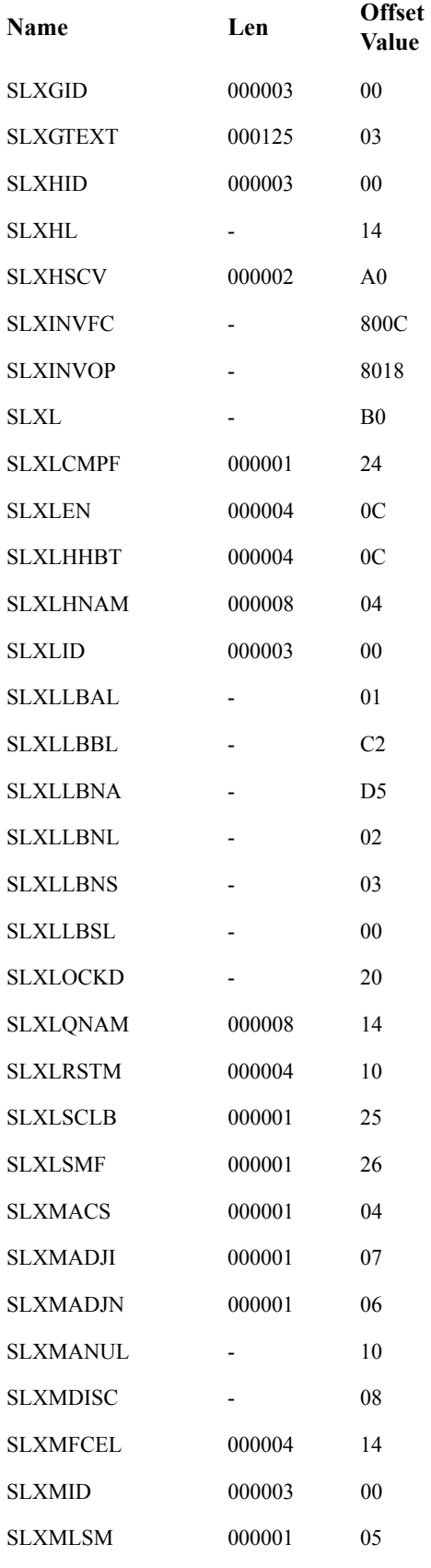

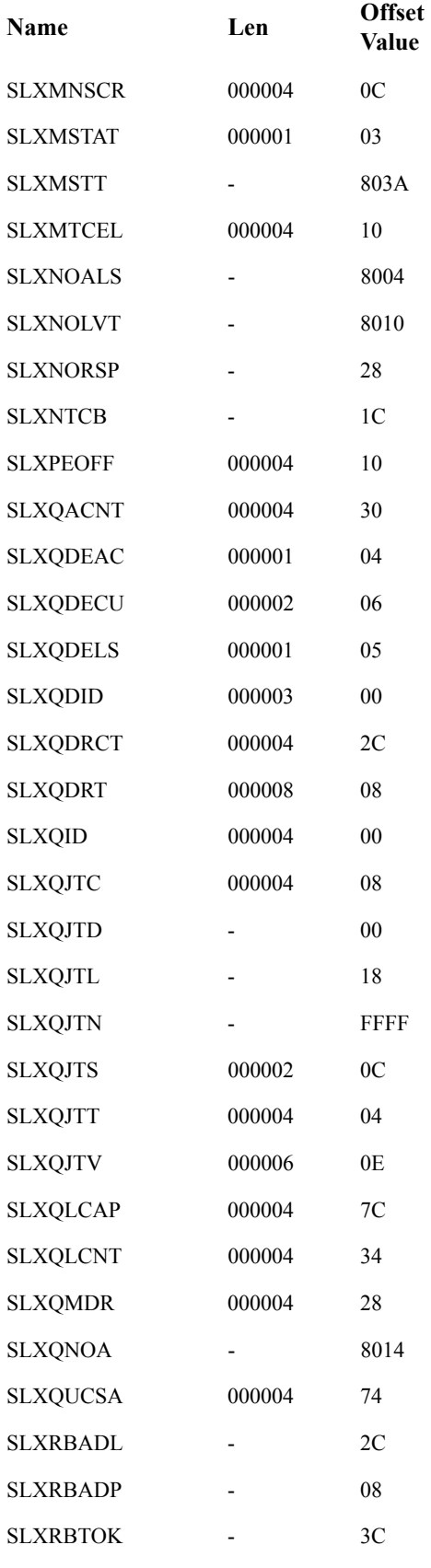

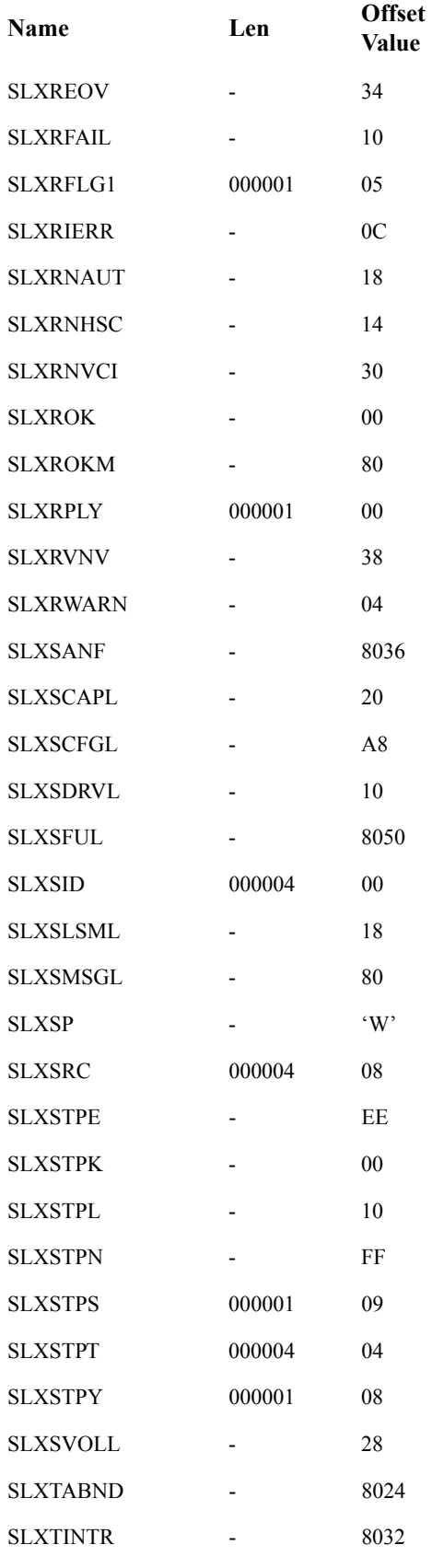

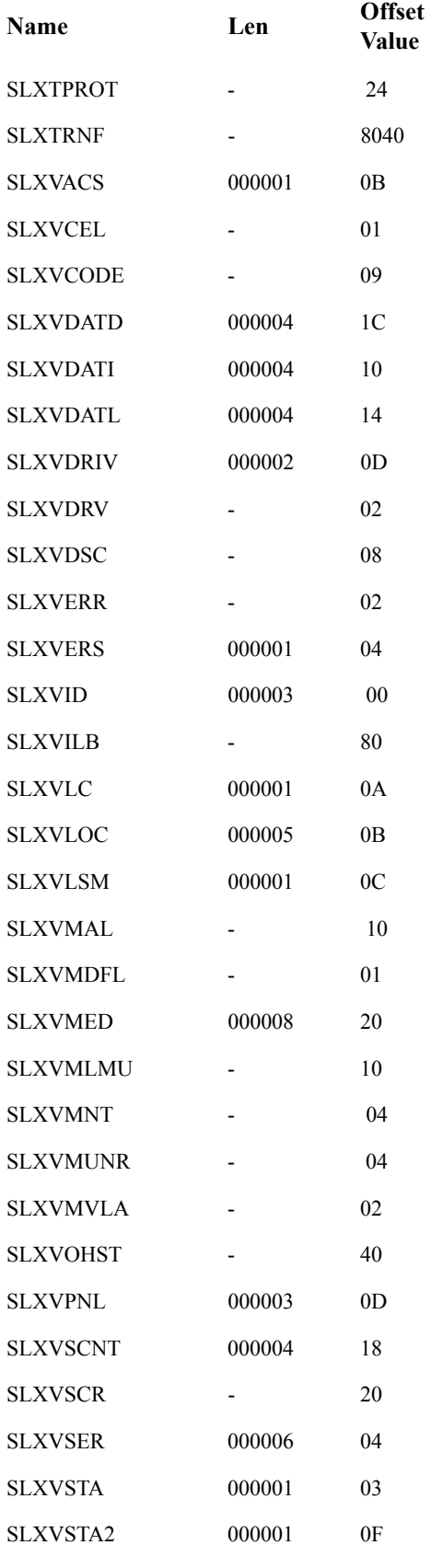
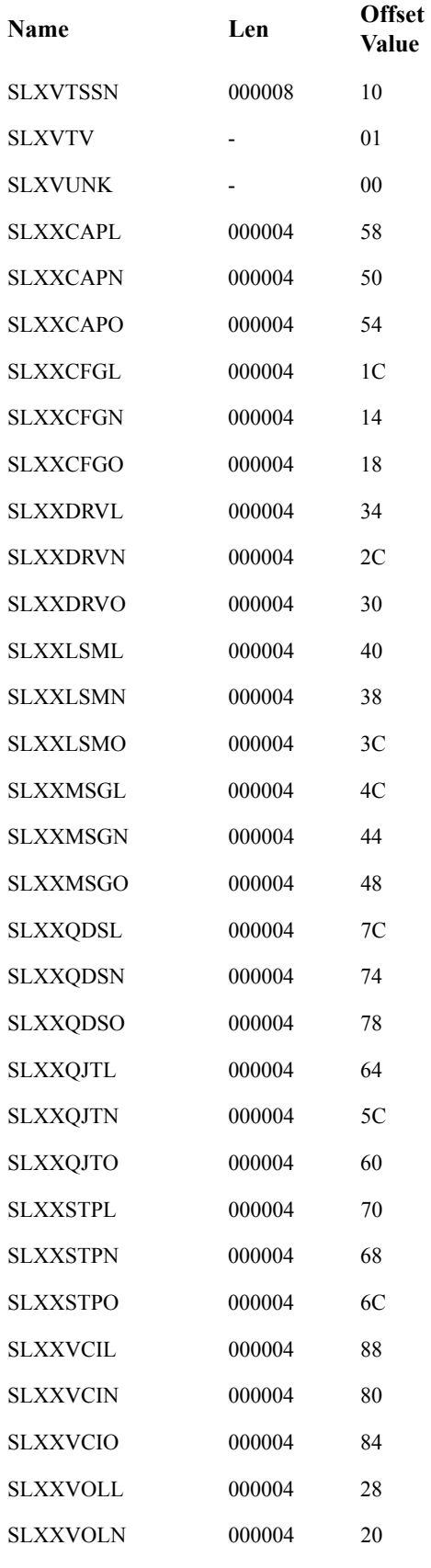

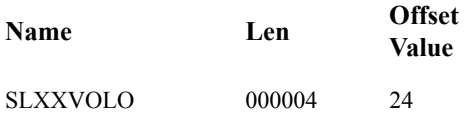

# **Appendix H. Batch Application Program Interface (API)**

# **Overview**

The Batch API allows you to retrieve CDS information in batch mode. The CDS specified as input to the request does not have to be active nor does it have to be currently referenced by the HSC address space (the request can execute entirely in the user address space). In addition, the HSC does not have to be active to submit the request.

# **QCDS Request**

The QCDS request reads records from the input CDS and provides information about various library elements (e.g., CAPs, drives, volumes, and so forth). QCDS requests are synchronous, meaning that multiple requests cannot be active at the same time.

QCDS does not interact with the HSC address space except when the request specifies automatic allocation of the CDS. In this case, the HSC executes a single query operation to obtain data set information for CDS dynamic allocation. All other request processing occurs in the user address space. QCDS requests are limited to a single task within the current job step.

# **How QCDS Functions**

QCDS automatically creates a DCB and opens and closes an input CDS as required. The request opens the CDS only if no other library element record areas are currently open for that CDS. Conversely, QCDS closes the CDS only if all other record areas for that CDS are closed.

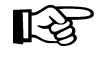

Note: Do not issue MSP I/O macros or instructions for an input CDS whenever any associated record area is open.

# **Invoking QCDS (SLSUREQ Macro)**

QCDS requests are issued by the SLSUREQ macro. Results from the request are returned in a response area that contains a reply header describing the results and a set of library element records. The response area must be long enough to contain the reply header and at least one library element record of the requested type. A read request transfers as many whole records as possible without exceeding the response area capacity.

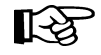

**Note:** To retrieve individual records from the response area, deblock those records using the record length constant settings provided in the SLUV*x*DAT record formats.

Refer to ["Volume Report and Batch API Mapping Macros" on page 594](#page-637-0) to see these layouts.

The SLSUREQM macro maps the SLSUREQ reply header, parameter list, and return code values. Refer to ["SLSUREQM Macro" on page 839](#page-882-0) to see the record layout.

Reply header length is defined in SLSUREQM, and library element record lengths are defined in the SLUV*x*DAT macros. Return codes for each request (see ["Return](#page-870-0)  [Codes" on page 827\)](#page-870-0) are stored in register 15.

# **Addresses and Registers**

- RX-type address: specifies an address that is valid in an RX-type instruction.
- Register (2) (12): indicates that one of the general registers, 2 through 12, should be specified, enclosed in parentheses. The register must have been previously loaded with the value required by the parameter. Unused bits must be zeroed.
- Register (13) must point to a 72-byte MSP register save area when a QCDS request is issued.
- Register (15): stores QCDS request return codes.

# **Syntax**

The syntax for the QCDS request is:

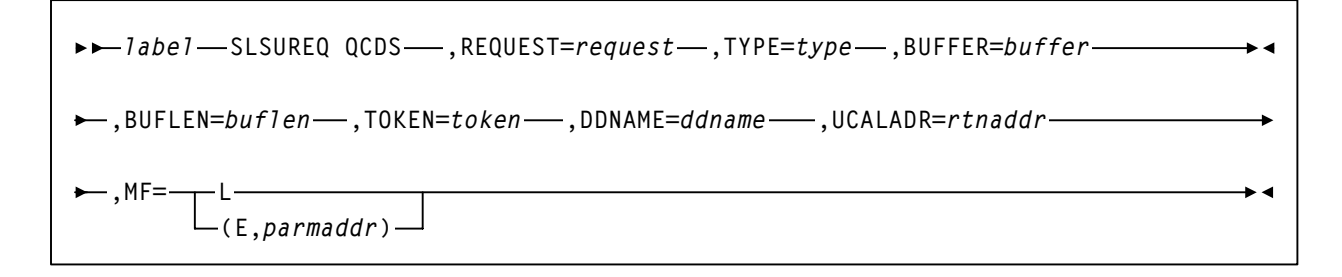

# **Parameters**

*label* 

*label* indicates a user-defined assembler label.

## **REQUEST**

*request* indicates to access a library element record area.

## **OPEN**

specifies to open a library element area and move to the first record of the area.

#### **READ**

specifies to retrieve the next group of library element records.

#### **CLOSE**

specifies to close a library element area.

#### **This parameter is required.**

#### **TYPE**

*type* indicates a library element record area type.

#### **ACS**

specifies the ACS/LSM record area

## **CAP**

specifies the CAP record area

## **CDS**

specifies the CDS information record area

## **CFG**

specifies the configuration record area

#### **DRV**

specifies the drive record area

#### **HST**

specifies the host information record area

# **MVC**

specifies the Multi-Volume Cartridge record area

#### **STA**

specifies the station record area

#### **VOL**

specifies the volume record area

# **VTV**

specifies the Virtual Tape Volume record area

## **This parameter is required.**

#### **BUFFER**

*buffer* indicates an RX-type fullword location or a register (2) - (12) containing the response area address for this READ request.

## **This parameter is required for the READ request** but is ignored for OPEN and CLOSE requests.

#### **BUFLEN**

*buflen* indicates an RX-type fullword location or a register (2) - (12) containing the response area length for this READ request.

**This parameter is required for the READ request** but is ignored for OPEN and CLOSE requests.

#### **TOKEN**

*token* indicates an RX-type fullword location or a register (2) - (12) containing a fullword address that maintains QCDS state information for an input CDS.

The token value for an OPEN request must be zero when no associated CDS record areas are open. In this case, OPEN assigns a value to token that must be presented with all other QCDS requests for that CDS.

When all record areas of the CDS are closed, the token is no longer valid.

#### **This parameter is required.**

#### **DDNAME**

*ddname* indicates an RX-type address or a register (2) - (12) containing the address of the eight-character DDname of an input CDS. A DDname less than eight characters must be padded with trailing blanks.

#### **Notes:**

- 1. A CDS must be preallocated to *ddname* in the JCL or in a SVC 99 dynamic allocation request before issuing QCDS requests.
- 2. The input CDS does not need to be active or referenced by the HSC address space.
- 3. QCDS allows for multiple input CDSs, as long as each uses a unique *ddname* and specifies a different token for each open CDS. For example, an application can open two input CDSs and process them in an alternating, or interleaved, fashion.

**This parameter is optional.** If DDNAME is omitted, QCDS attempts to open the most recently updated CDS specified in the SLSCNTL, SLSCNTL2, or SLSSTBY DDnames for the current job step. If none of these DDnames is defined, QCDS tries to open an active CDS. In this case, the HSC address space must be active or the OPEN fails.

#### **UCALADR**

*rtnaddr* indicates an RX-type fullword location, register (15), or a register (2) - (12) containing the address of the SLSUCAL routine.

**This parameter is required.** You must load the SLSUCAL module into storage before issuing a QCDS request.

#### **MF**

indicates either the list or execute form of the macro.

**L** 

specifies the list form of the macro. This parameter generates a remote parameter list that can be referenced by the execute form of the macro.

**Note:** When **L** is specified, all other parameters are ignored.

## **E,***parmaddr*

specifies the execute form of the macro. parmaddr is an RX-type address or a register (1) - (12) containing the address of the remote parameter list.

## **This parameter is required.**

# **QCDS Programming Considerations**

- Only one instance of each library element record area can be open for each invocation.
- QCDS does not account for CDS switches for any open input CDS.
- The job step or task should define DDname SYSMDUMP to capture diagnostic information if an internal QCDS error occurs.
- Record order within a library element record area is unpredictable.

# <span id="page-870-1"></span><span id="page-870-0"></span>**Return Codes**

Invalid SLSUREQ requests and QCDS access requests provide return codes in register 15. [Table 85](#page-870-1) shows the list of return codes.

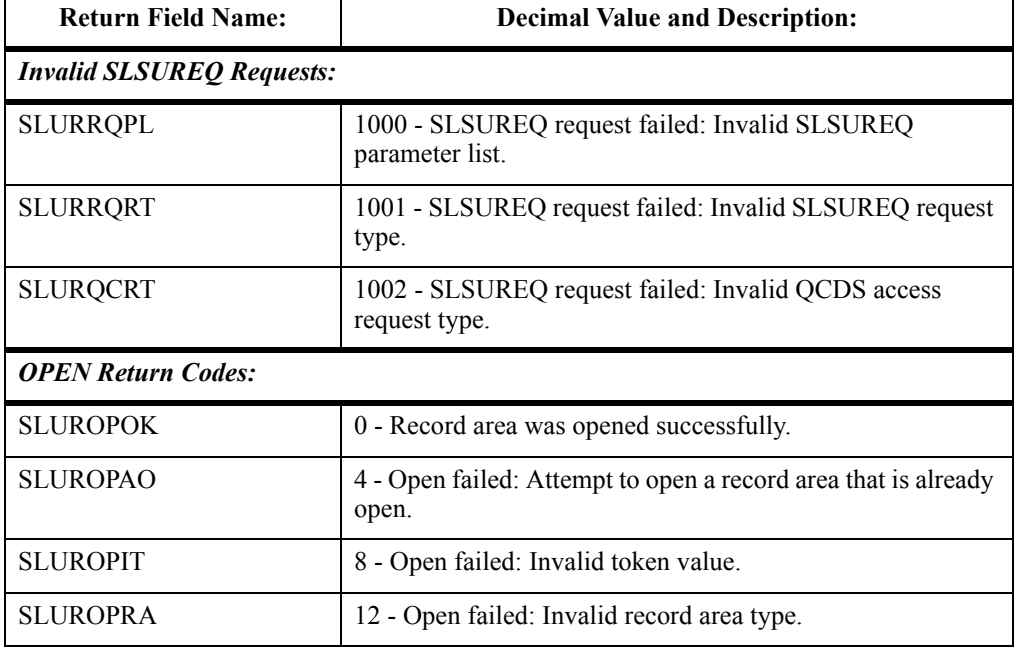

#### *Table 85. Batch API Return Codes*

| <b>Return Field Name:</b>  | <b>Decimal Value and Description:</b>                                                                                                    |  |  |  |  |
|----------------------------|----------------------------------------------------------------------------------------------------|--|--|--|--|
| <b>SLUROPIO</b>            | 16 - Open failed: I/O error while accessing the associated<br>CDS.                                                                                                    |  |  |  |  |
| <b>SLUROPDD</b>            | 20 - Open failed: An input CDS is not allocated to the<br>designated DDname.                                                                                          |  |  |  |  |
| <b>SLUROPNA</b>            | 24 - Open failed: HSC address space not operational during<br>automatic CDS allocation attempt.                                                                       |  |  |  |  |
| SLUROPDA                   | 28 - Open failed: Error during automatic CDS dynamic<br>allocation operation.                                                                                         |  |  |  |  |
| <b>READ Return Codes:</b>  |                                                                                                    |  |  |  |  |
| <b>SLURRDOK</b>            | 0 - Successful read. One or more records were transferred to<br>the response area and one or more additional records can be<br>obtained by a subsequent READ request. |  |  |  |  |
| <b>SLURRDEA</b>            | 4 - Successful read. One or more records were transferred to<br>the response area and no additional records can be read from<br>the associated record area.           |  |  |  |  |
| <b>SLURRDIT</b>            | 8 - Read failed: Invalid token value.                                                                                                    |  |  |  |  |
| <b>SLURRDRA</b>            | 12 - Read failed: Invalid record area type.                                                                                                    |  |  |  |  |
| <b>SLURRDIO</b>            | 16 - Read failed: I/O error while accessing the associated<br>CDS.                                                                                                    |  |  |  |  |
| <b>SLURRDNO</b>            | 20 - Read failed: Attempt to read a record area that is not<br>currently open.                                                                                        |  |  |  |  |
| <b>SLURRDBA</b>            | 24 - Read failed: Attempt to read beyond the end of the<br>record area.                                                                                               |  |  |  |  |
| <b>SLURRDIB</b>            | 28 - Read failed: Invalid response area buffer address.                                                                                                    |  |  |  |  |
| <b>SLURRDIL</b>            | 32 - Read failed: Response area buffer length too short to<br>contain both the reply header and at least one library element<br>record.                               |  |  |  |  |
| <b>CLOSE Return Codes:</b> |                                                                                                    |  |  |  |  |
| <b>SLURCLOK</b>            | 0 - Record area was closed successfully.                                                                                                    |  |  |  |  |
| <b>SLURCLAC</b>            | 4 - Close failed: Attempt to close a record area that is<br>already closed.                                                                                           |  |  |  |  |
| <b>SLURCLIT</b>            | 8 - Close failed: Invalid token value.                                                                                                    |  |  |  |  |
| <b>SLURCLRA</b>            | 12 - Close failed: Invalid record area type.                                                                                                    |  |  |  |  |
| <b>SLURCLIO</b>            | 16 - Close failed: I/O error while accessing the associated<br>CDS.                                                                                                   |  |  |  |  |

*Table 85. Batch API Return Codes (Continued)*

# **Sample QCDS Requests**

The following QCDS program samples detail two different scenarios:

- a request to open the current primary CDS
- a request to process two library element record area types.

Both of these examples can be found in the SAMPLIB data set distributed to customers. Error processing code has been omitted in the examples.

# **Sample 1 - Reading the Volume Record Area of the Current Primary CDS**

This sample QCDS request uses automatic CDS allocation to open the current primary CDS. Automatic CDS allocation does not require JCL to identify the input CDS but does require an operational HSC address space.

After opening the CDS volume record area, the program reads groups of volume records into a 64 KB response area buffer.

```
QCDSVTV TITLE 'QCDS Read current primary CDS VTV record area'
*
*
* Function: Use QCDS to automatically allocate and Open the
               * current primary CDS. Issue SLSUREQ QCDS requests to
* read all the VTV records.
*
* Attributes:
* 1. Problem state, user key.
* 2. Non-APF authorized.
* 3. AMODE 24, RMODE 24 (for below-the-line QSAM), reentrant.
*
* Notes:
* The caller must have read access for the current primary
* CDS.
*
**ENDPROLOGUE*****************************************************
         PRINT GEN
         ENTRY QCDSVTV
QCDSVTV CSECT
QCDSVTV AMODE 24 Below the line for QSAM (PUT macro).
QCDSVTV RMODE 24
*
* Save the caller's registers, establish CSECT addressability
* and create the module work area:
*
         STM R14,R12,12(R13) Save registers
         LR R12,R15 Load base register R12
         USING QCDSVTV,R12 Declare CSECT base register R12
         GETMAIN R,LV=WKAREAL Allocate module work area
         ST R13,WKSAVE-WKAREA+4(,R1) Link new save area to old one
         ST R1,8(,R13) Link old save area to new one
         LR R13,R1 Pointer to module work area
         USING WKAREA,R13 Addressability to module work area
*
* Load module SLSUCAL:
*
         LOAD EP=SLSUCAL Load SLSUCAL into storage
        ST RØ, WKUCAL Save SLSUCAL routine address
*
* Initialize the QCDS token and the SLSUREQ plist:
*
         XC WKTOK,WKTOK QCDS token initially zero
         LA R0,WKQCDS Pointer to SLSUREQ plist storage
         LA R1,QCDSMLEN Length of SLSUREQ plist
         LA R14,QCDSMODL Pointer to SLSUREQ plist model
         LR R15,R1 Length of SLSUREQ plist model
         MVCL R0,R14 Initialize SLSUREQ plist storage
*
Figure 55. Sample 1 - Automatic CDS Allocation
(1 of 4)
```

```
 MVC WKFLATDD(KFLATDDL),KFLATDD Initialize the working
      LA R4,WKFLATDD storage version of the DCB from the
      OPEN ((R4),(OUTPUT)) copy in the constants area.
*
* Use QCDS OPEN to automatically allocate the current primary CDS
* and open the VTV record area:
*
OPENVOL DS 0H Open CDS VTV record area:
      SLSUREQ QCDS, +
           REQUEST=OPEN, +
           DDNAME==CL8'CDS1', +
           TYPE=VTV, +
           TOKEN=WKTOK, +
           UCALADR=WKUCAL, +
           MF=(E,WKQCDS)
      C R15,=A(SLUROPOK) Check for OPEN failure
      BNE OPENERR Handle OPEN error
*
* Allocate response area buffer and map the response area:
*
      L R0,QCDSBLEN Load response area buffer length
      GETMAIN R,LV=(0) Request storage
       ST R1,WKBUFP Store pointer to response area
      LR R10,R1 Load pointer to response area
      USING SLUR,R10 Map QCDS READ response area
*
* Outer loop - read CDS VTV record area in blocks:
*
READVOL DS ØH Read block of VTV records:
       SLSUREQ QCDS, +
           REQUEST=READ, +
           DDNAME==CL8'CDS1', +
           TYPE=VTV, +
           BUFFER=WKBUFP, +
           BUFLEN=QCDSBLEN, +
           TOKEN=WKTOK, +
           UCALADR=WKUCAL, +
           MF=(E,WKQCDS)
      ST R15,WKRDRC Save READ return code
       C R15,=A(SLURRDEA) Check for READ failure
      BH READERR Handle READ error
       L R9,SLURQCDN Get number of VTV records
* present in this reply
      L R7,SLURQCDO Offset to first VTV record
      LA R8,SLURRPLY(R7) Pointer to first VTV record
      USING SLUVTDAT,R8 Map VTV record
*
Figure 55. Sample 1 - Automatic CDS Allocation
(2 of 4)
```
**\* Inner loop - process each VTV record in the response area: \* VOLPROC DS 0H Over all VTV records in reply: \* ... process VTV record here ... PUT WKFLATDD,((R8)) LA R8,VDRECLEN(,R8) Pointer to next VTV record BCT R9,VOLPROC Process next VTV record CHECKEOA DS 0H Check for more VTV records CLC WKRDRC,=A(SLURRDEA) VTV end-of-area? BNE READVOL No, read more VTV records \* \* Close the CDS VTV record area: \* CLOSEVOL DS 0H Close VTV record area: LA R4,WKFLATDD CLOSE ((R4)) SLSUREQ QCDS, + REQUEST=CLOSE, + DDNAME==CL8'CDS1', + TYPE=VTV, + TOKEN=WKTOK, + UCALADR=WKUCAL, + MF=(E,WKQCDS) LTR R15,R15 Check for CLOSE failure BNZ CLOSEERR Handle CLOSE error B EXIT READERR WTO 'READ ERROR' B EXIT CLOSEERR WTO 'CLOSE ERROR' B EXIT \* \* Clean up and return to caller: \* OPENERR WTO 'OPEN ERROR' EXIT DS 0H Clean up and return to caller: DELETE EP=SLSUCAL Unload SLSUCAL routine L R0,QCDSBLEN Load response area length L R1,WKBUFP Pointer to response area FREEMAIN R,A=(R1),LV=(R0) Release response area buffer LR R1,R13 Pointer to module work area L R13,4(,R13) Restore caller's save area pointer FREEMAIN R,A=(R1),LV=WKAREAL Release module work area L R14,12(,R13) Restore return address LM R0,R12,20(R13) Restore caller's registers 0-12 XR R15,R15 Set return code zero BR R14 Return to caller \*** *Figure 55. Sample 1 - Automatic CDS Allocation (3 of 4)*

```
* Constants:
*
QCDSMODL SLSUREQ MF=L SLSUREQ plist model
QCDSMLEN EQU *-QCDSMODL Length of SLSUREQ plist model
QCDSBLEN DC F'655360' QCDS READ response area buffer length
KFLATDD DCB DDNAME=VDRECDAT,DSORG=PS,MACRF=(PM), +
             LRECL=VDRECLEN, +
             BLKSIZE=VDRECLEN*100,RECFM=FB
KFLATDDL EQU *-KFLATDD
*
* Module work area map:
*
WKAREA DSECT Module work area
WKSAVE DS 18F MSP register save area
WKUCAL DS A SLSUCAL routine address
WKTOK DS F QCDS request token
WKRDRC DS F QCDS READ return code
WKBUFP DS A QCDS READ response area buffer addr
WKQCDS DS XL(QCDSMLEN) SLSUREQ plist storage
WKFLATDD DS XL(KFLATDDL)
WKAREAL EQU *-WKAREA Length of module work area
*
* Mapping macros:
*
       SLSREGS , Register equates<br>SLSUREQM , SLSUREQ mapping r
                          SLSUREQ mapping macro
        SLUVTDAT , VTV record mapping macro
        END QCDSVTV
Figure 55. Sample 1 - Automatic CDS Allocation
(4 of 4)
```
# **Sample 2 - Reading the ACS and DRV Record Areas Together**

This sample QCDS request reads two different CDS record areas (ACS and DRV), alternating between the two. The job step JCL must include a DDNAME statement for the input CDS DDname (MSP1CDS in this example).

```
QACSDRV TITLE 'QCDS READ ACS AND DRIVE RECORD AREAS TOGETHER' 
* 
* QACSDRV  QCDS READ ACS AND DRIVE RECORD AREAS TOGETHER. 
* 
* FUNCTION: USE SEPARATE RESPONSE AREAS TO READ THE ACS AND DRV 
* RECORD AREAS IN AN ALTERNATING FASHION.
* EACH RESPONSE AREA IS A 1KB BUFFER. 
* 
* ATTRIBUTES: 
* 1. PROBLEM STATE, USER KEY. 
* 2. NONAPF AUTHORIZED. 
* 3. AMODE 31, RMODE ANY, REENTRANT. 
* 
* NOTES: 
* THE CALLER MUST HAVE READ ACCESS FOR THE INPUT CDS. 
* 
**ENDPROLOGUE***************************************************** 
         PRINT GEN 
         ENTRY QACSDRV 
QACSDRV CSECT 
QACSDRV AMODE 31 
QACSDRV RMODE ANY 
* 
* SAVE THE CALLER'S REGISTERS, ESTABLISH CSECT ADDRESSABILITY 
* AND ESTABLISH NEW REGISTER SAVE AREA: 
* 
         STM R14,R12,12(R13) SAVE REGISTERS 
         LR R12,R15 LOAD BASE REGISTER R12 
         USING QACSDRV,R12 DECLARE CSECT BASE REGISTER R12 
         GETMAIN R,LV=WKAREAL ALLOCATE MODULE WORK AREA 
         ST R13,WKSAVEWKAREA+4(,R1) LINK NEW SAVE AREA TO OLD ONE 
         ST R1,8(,R13) LINK OLD SAVE AREA TO NEW ONE 
         LR R13,R1 POINTER TO MODULE WORK AREA 
         USING WKAREA,R13 ADDRESSABILITY TO MODULE WORK AREA 
* 
* LOAD MODULE SLSUCAL: 
* 
         LOAD EP=SLSUCAL LOAD SLSUCAL INTO STORAGE 
        ST RØ,WKUCAL SAVE SLSUCAL ROUTINE ADDRESS
* 
* INITIALIZE THE QCDS TOKEN AND THE SLSUREQ PLIST:
* 
         XC WKTOK,WKTOK QCDS TOKEN INITIALLY ZERO
         LA R0,WKQCDS POINTER TO SLSUREQ PLIST STORAGE 
         LA R1,QCDSMLEN LENGTH OF SLSUREQ PLIST 
         LA R14,QCDSMODL POINTER TO SLSUREQ PLIST MODEL 
         LR R15,R1 LENGTH OF SLSUREQ PLIST MODEL 
         MVCL R0,R14 INITIALIZE SLSUREQ PLIST STORAGE 
Figure 56. Sample 2 - Reading ACS and DRV Together
(1 of 4)
```

```
* 
* OPEN ACS AND DRIVE RECORD AREAS AND MAP THE RESPONSE AREAS: 
* 
OPEN DS 0H OPEN ACS AND DRIVE RECORD AREAS: 
              SLSUREQ QCDS, OPEN ACS RECORD AREA 
                   REQUEST=OPEN, 
                   TYPE=ACS, 
                   TOKEN=WKTOK, 
                   DDNAME=QCDSDD, 
                   UCALADR=WKUCAL, 
                   MF=(E,WKQCDS) 
              SLSUREQ QCDS, OPEN DRIVE RECORD AREA 
                   REQUEST=OPEN, 
                   TYPE=DRV, 
                   TOKEN=WKTOK, 
                   UCALADR=WKUCAL, 
                   MF=(E,WKQCDS) 
              USING SLUR,R9 MAP QCDS READ RESPONSE AREA
* 
* MAIN PROCESSING LOOP  INTERLEAVED PROCESSING OF ACS AND
* DRIVE RECORDS: 
* 
PROCESS DS 0H MAIN PROCESSING LOOP:
              LA R9,WKACSBUF POINTER TO ACS RESPONSE AREA 
              SLSUREQ QCDS, READ ACS RECORD AREA 
                   REQUEST=READ, 
                   TYPE=ACS, 
                   BUFFER=(R9), 
                   BUFLEN=QCDSBLEN, 
                   TOKEN=WKTOK, 
                   UCALADR=WKUCAL, 
                   MF=(E,WKQCDS) 
              L R7,SLURQCDO OFFSET TO FIRST ACS RECORD 
              LA R11,SLURRPLY(R7) POINTER TO FIRST ACS RECORD 
              USING SLUVADAT,R11 MAP ACS RECORD FORMAT 
* 
* ... PROCESS ACS RECORDS ... 
* 
              LA R9,WKDRVBUF POINTER TO DRIVE RESPONSE AREA 
             SLSUREQ QCDS, READ DRIVE RECORD AREA
                   REQUEST=READ, 
                   TYPE=DRV, 
                   BUFFER=(R9), 
                   BUFLEN=QCDSBLEN, 
                   TOKEN=WKTOK, 
                   UCALADR=WKUCAL, 
                   MF=(E,WKQCDS) 
              L R7,SLURQCDO OFFSET TO FIRST DRIVE RECORD 
              LA R10,SLURRPLY(R7) POINTER TO FIRST DRIVE RECORD 
              USING SLUVDDAT,R10 MAP DRIVE RECORD FORMAT 
* 
* ... PROCESS DRIVE RECORDS ... 
Figure 56. Sample 2 - Reading ACS and DRV Together
(2 of 4)
```

```
* 
* CONDITIONALLY BRANCH TO CLOSE LABEL WHEN AN APPROPRIATE 
* LOOP TERMINATION CONDITION HAS BEEN SATISFIED (NOT SHOWN). 
* 
          B PROCESS REPEAT MAIN PROCESSING LOOP 
* 
* CLOSE THE ACS AND DRIVE RECORD AREAS: 
* 
CLOSE DS 0H CLOSE ACS AND DRIVE RECORD AREAS:
                            CLOSE THE ACS RECORD AREA
              REQUEST=CLOSE, 
              TYPE=ACS, 
              TOKEN=WKTOK, 
              UCALADR=WKUCAL, 
              MF=(E,WKQCDS) 
          SLSUREQ QCDS, CLOSE THE DRIVE RECORD AREA 
              REQUEST=CLOSE, 
              TYPE=DRV, 
              TOKEN=WKTOK, 
              UCALADR=WKUCAL, 
              MF=(E,WKQCDS) 
* 
* CLEAN UP AND RETURN TO CALLER:
* 
EXIT DS 0H CLEAN UP AND RETURN TO CALLER: 
          DELETE EP=SLSUCAL UNLOAD SLSUCAL ROUTINE 
          LR R1,R13 POINTER TO MODULE WORK AREA 
          L R13,4(,R13) RESTORE CALLER'S SAVE AREA 
          FREEMAIN R,A=(R1),LV=WKAREAL RELEASE MODULE WORK AREA 
          L R14,12(,R13) RESTORE RETURN ADDRESS 
          LM R0,R12,20(R13) RESTORE CALLER'S REGISTERS 012 
          XR R15,R15 SET ZERO RETURN CODE 
          BR R14 RETURN TO CALLER 
* 
* CONSTANTS: 
* 
QCDSMODL SLSUREQ MF=L SLSUREQ PLIST MODEL 
QCDSMLEN EQU *QCDSMODL LENGTH OF SLSUREQ PLIST MODEL 
QCDSDD DC CL8'MSP1CDS ' 8CHAR BLANKPADDED CDS DDNAME 
QCDSBLEN DC F'1024' QCDS READ RESPONSE AREA BUFFER LENGTH 
* 
* MODULE WORK AREA MAP: 
* 
WKAREA DSECT MODULE WORK AREA
WKSAVE DS 18F MSP REGISTER SAVE AREA
WKUCAL DS A SLSUCAL ROUTINE ADDRESS 
WKTOK DS F QCDS REQUEST TOKEN
WKQCDS DS XL(QCDSMLEN) SLSUREQ PLIST STORAGE 
WKACSBUF DS XL1024 ACS RESPONSE AREA BUFFER 
WKDRVBUF DS XL1024 DRV RESPONSE AREA BUFFER 
WKAREAL EQU *WKAREA LENGTH OF MODULE WORK AREA 
Figure 56. Sample 2- Reading ACS and DRV Together
(3 of 4)
```
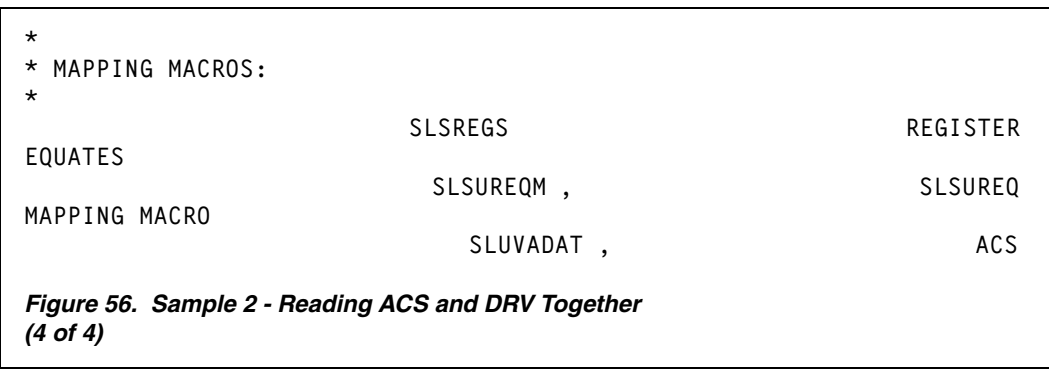

# **Output Description**

Each successful OPEN request returns the name of the input CDS in the SLSUREQ parameter list (SLSUREQM field SLSUQDSN).

Each successful READ request returns one or more library element records in the user-designated response area. Use the SLUR DSECT in the SLSUREQM macro to map the response area reply header. This header contains the number of library element records present within the response area.

Library element records are mapped by the SLUV*x*DAT macros. These macros are SMP-distributed and are discussed in ["Volume Report and Batch API Mapping Macros"](#page-637-0)  [on page 594.](#page-637-0)

| <b>Request Entered:</b> | <b>Records Returned:</b>                                       |  |  |
|-------------------------|----------------------------------------------------------------|--|--|
| <b>READ ACS</b>         | ACS/LSM records mapped by SLUVADAT macro.                      |  |  |
| <b>READ CAP</b>         | CAP records mapped by SLUVPDAT macro.                          |  |  |
| <b>READ CDS</b>         | CDS information records mapped by SLUVIDAT macro.              |  |  |
| READ CFG                | Configuration information records mapped by SLUVCDAT<br>macro. |  |  |
| <b>READ DRV</b>         | Drive records mapped by the SLUVDDAT macro.                    |  |  |
| <b>READ HST</b>         | Host information records mapped by the SLUVHDAT macro.         |  |  |
| <b>READ STA</b>         | Station records mapped by the SLUVSDAT macro.                  |  |  |
| <b>READ VOL</b>         | Volume records mapped by the SLUVVDAT macro.                   |  |  |

*Table 86. Library Element Record Mapping*

# <span id="page-882-0"></span>**SLSUREQM Macro**

The SLSUREQM mapping macro must be specified in any assembly that uses the SLSUREQ macro.

# **Syntax**

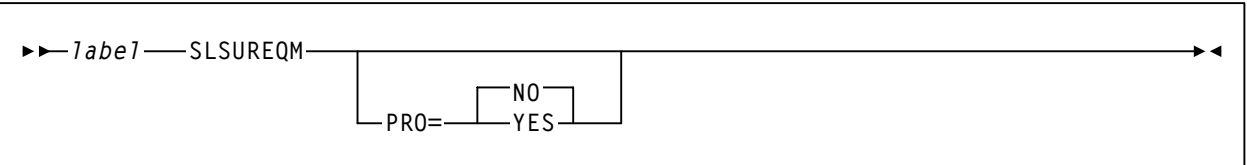

# **Parameters**

## **PRO={NO|YES}**

Specifies whether the prologue should be generated (YES) or not (NO). **The default is NO.**

# **Batch API Mapping (SLSUREQM) Macro**

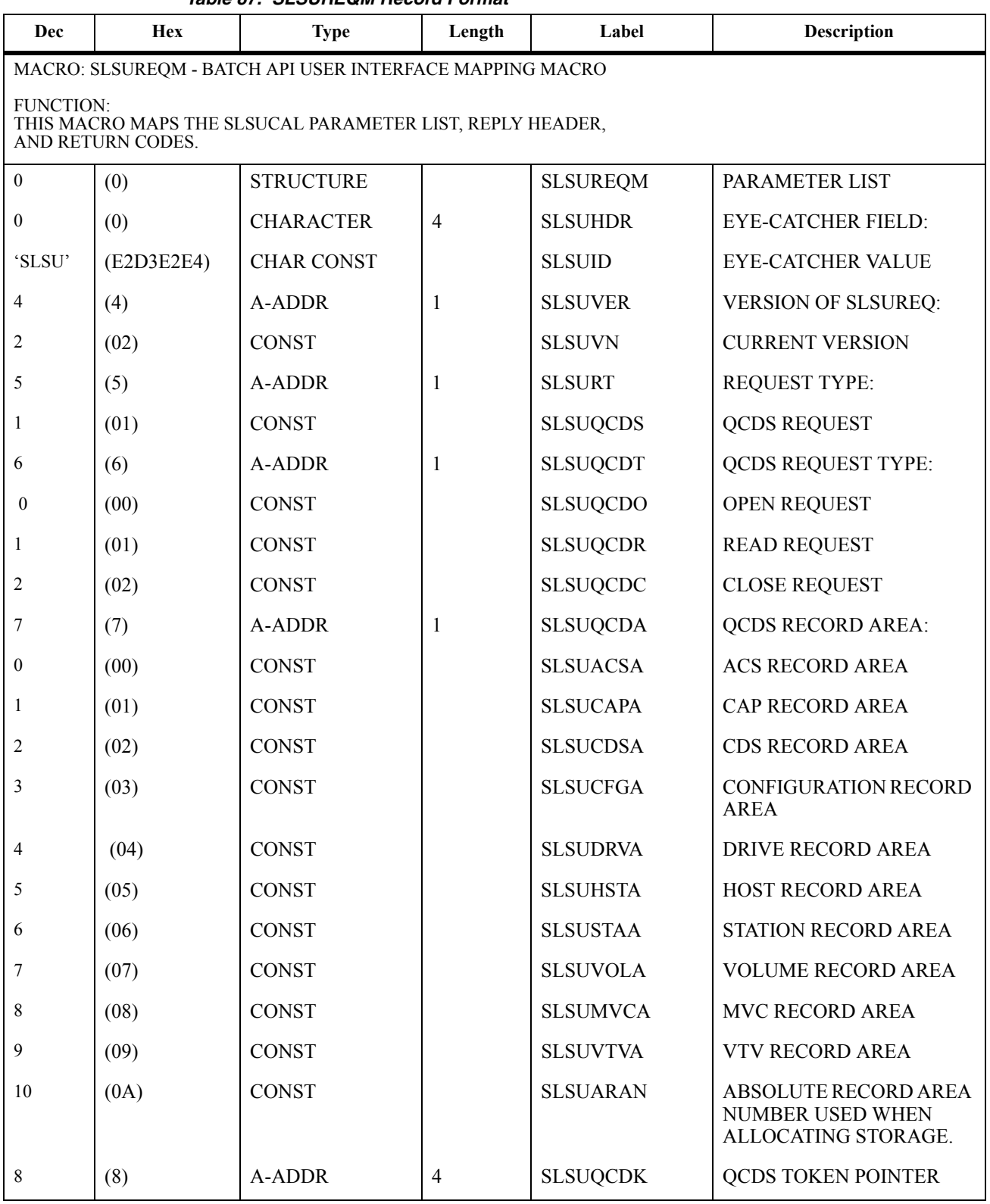

# *Table 87. SLSUREQM Record Format*

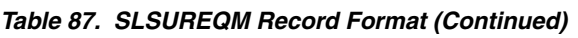

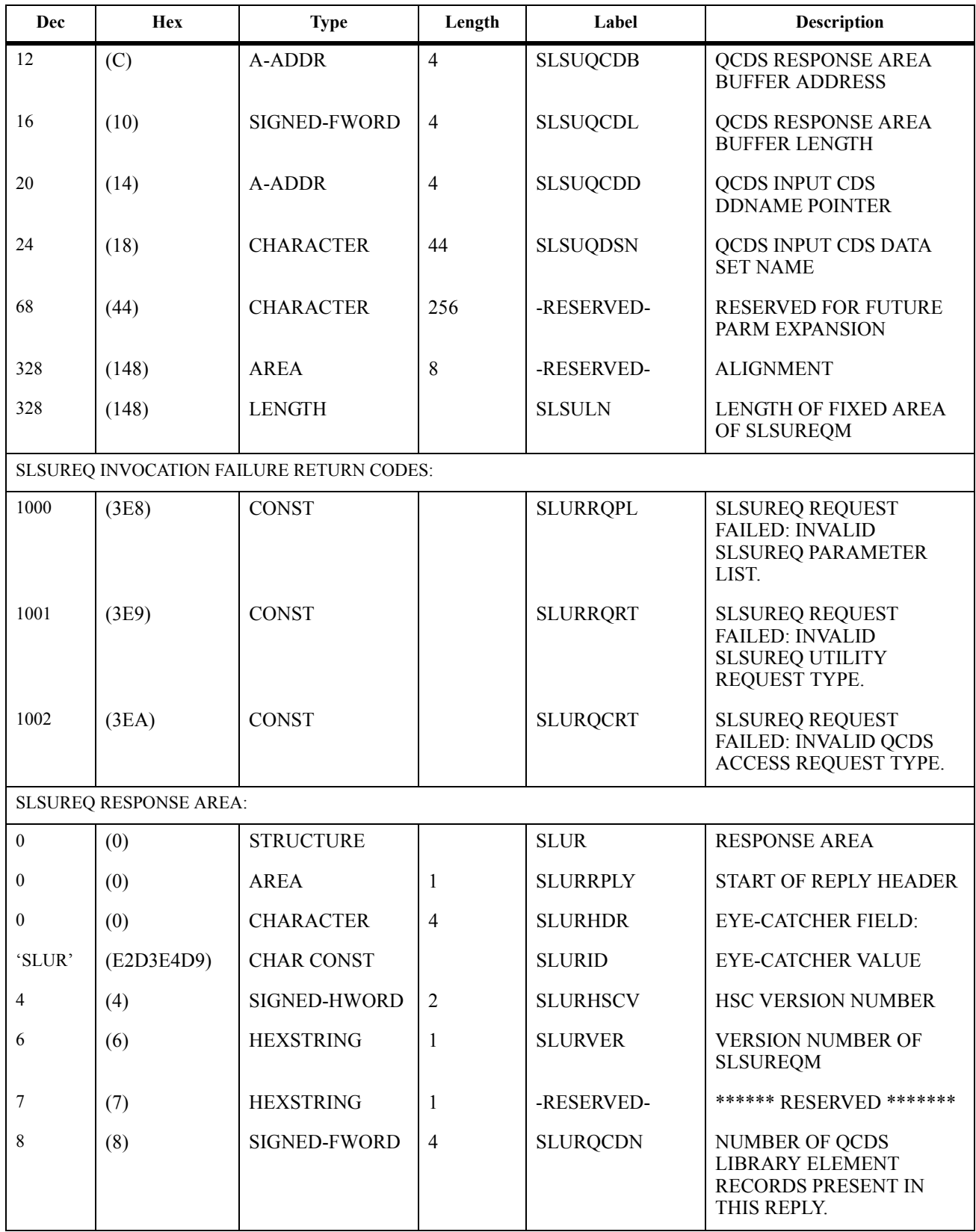

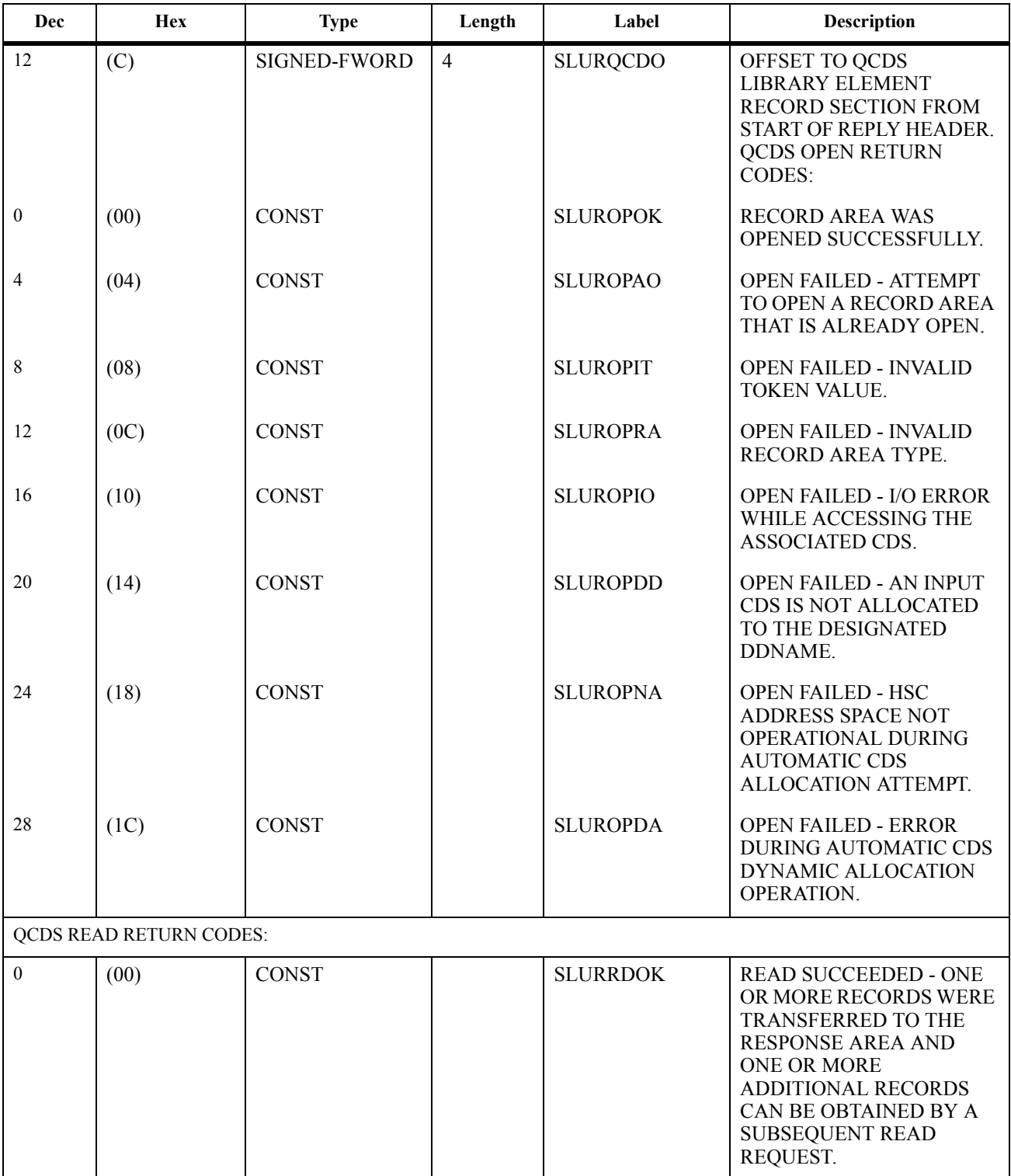

# *Table 87. SLSUREQM Record Format (Continued)*

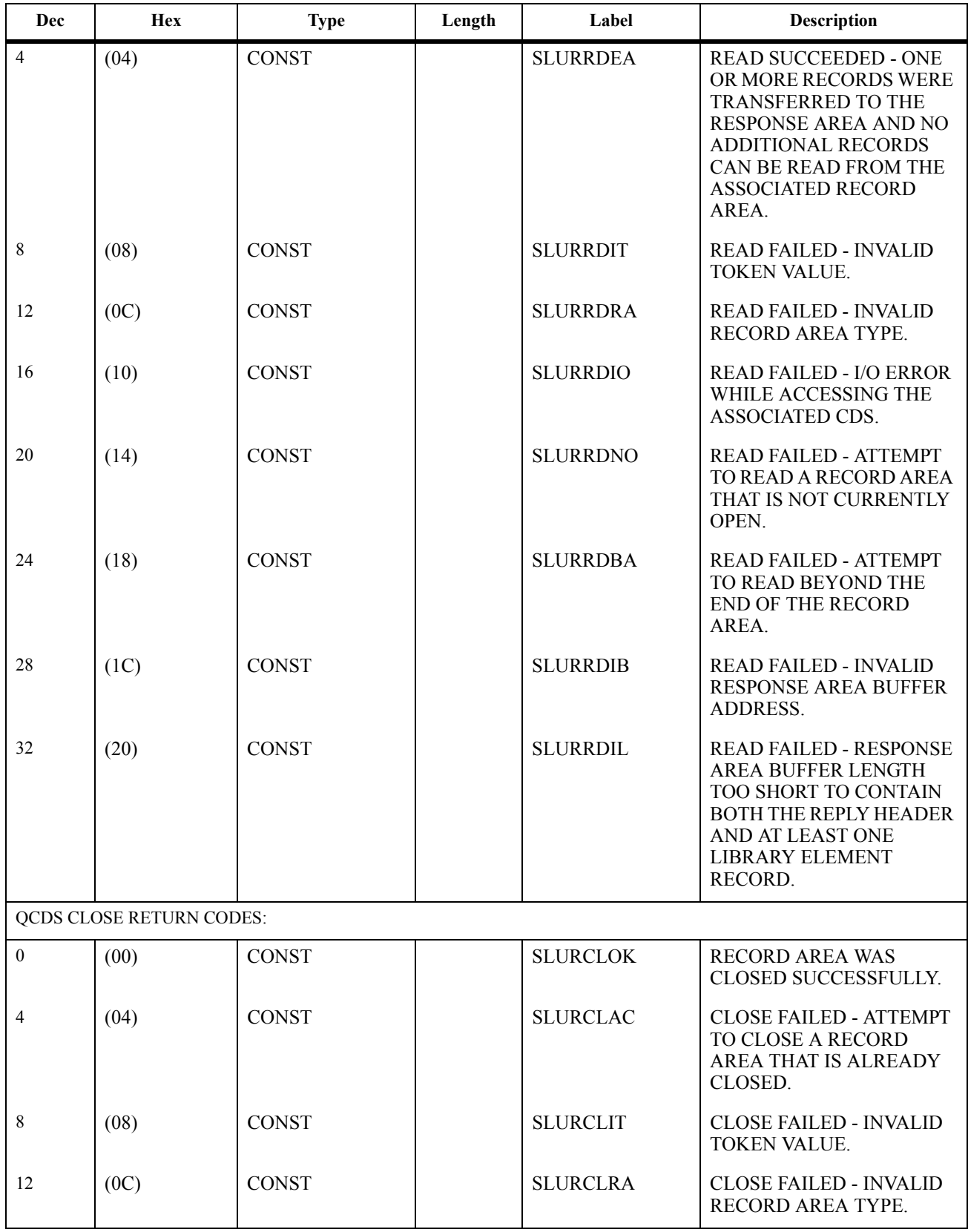

# *Table 87. SLSUREQM Record Format (Continued)*

| Dec | <b>Hex</b> | <b>Type</b>   | Length         | Label           | <b>Description</b>                                                                  |
|-----|------------|---------------|----------------|-----------------|-------------------------------------------------------------------------------------|
| 16  | (10)       | <b>CONST</b>  |                | <b>SLURCLIO</b> | CLOSE FAILED - I/O<br><b>ERROR WHILE</b><br><b>ACCESSING THE</b><br>ASSOCIATED CDS. |
| 16  | (10)       | <b>LENGTH</b> |                | <b>SLURRHLN</b> | <b>LENGTH OF REPLY</b><br>HEADER.                                                   |
| 16  | (10)       | AREA          | $\overline{4}$ | <b>SLURFRS</b>  | <b>START OF</b><br>VARIABLE-LENGTH<br><b>FORMATTED RECORD</b><br><b>SEGMENT.</b>    |

*Table 87. SLSUREQM Record Format (Continued)*

# **Cross Reference**

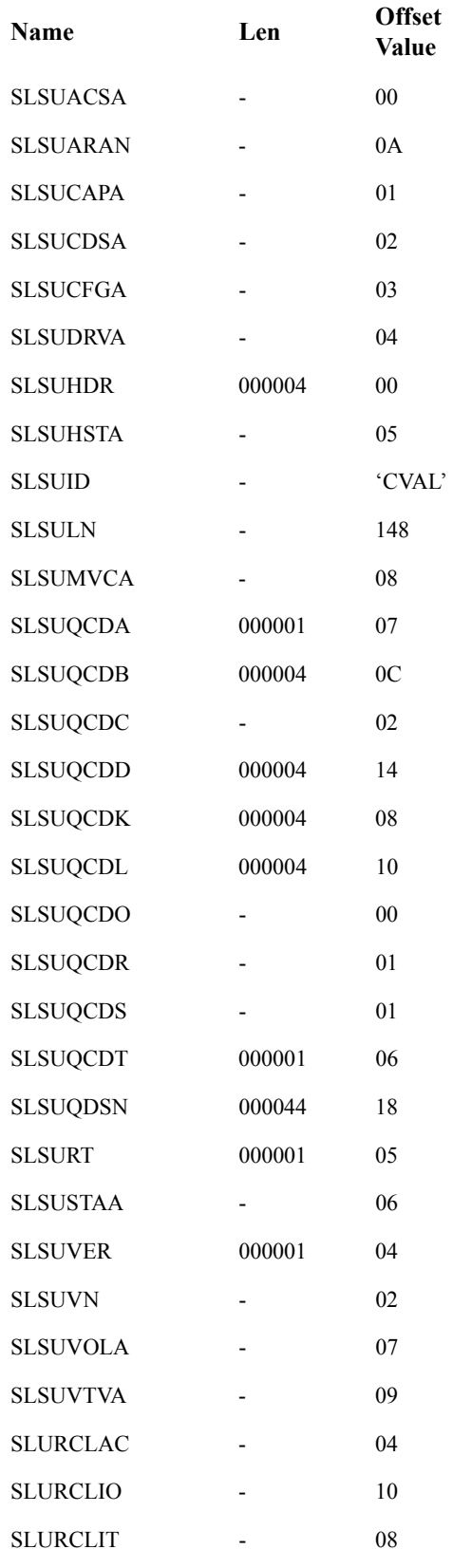

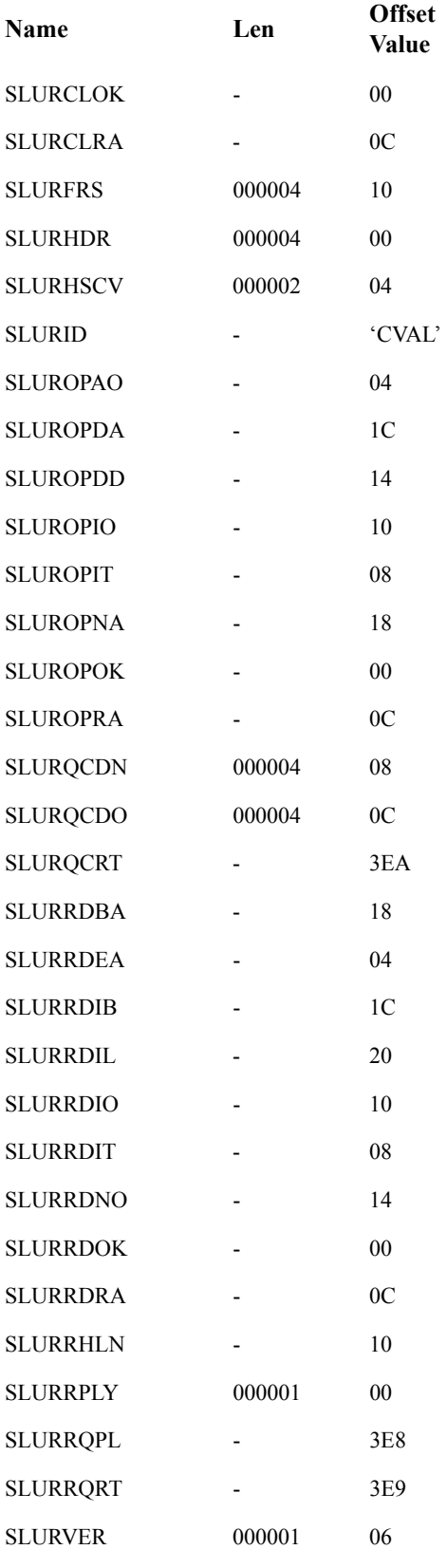

# **Appendix I. Remote-linked Libraries**

# **Overview**

This appendix contains illustrations of configurations for remote-linked libraries. In addition, programming and operational considerations for each of the configurations are presented.

This configuration consists of one ACS remote-linked to one CPU. The primary, secondary, and standby control data sets all run on the one CPU.

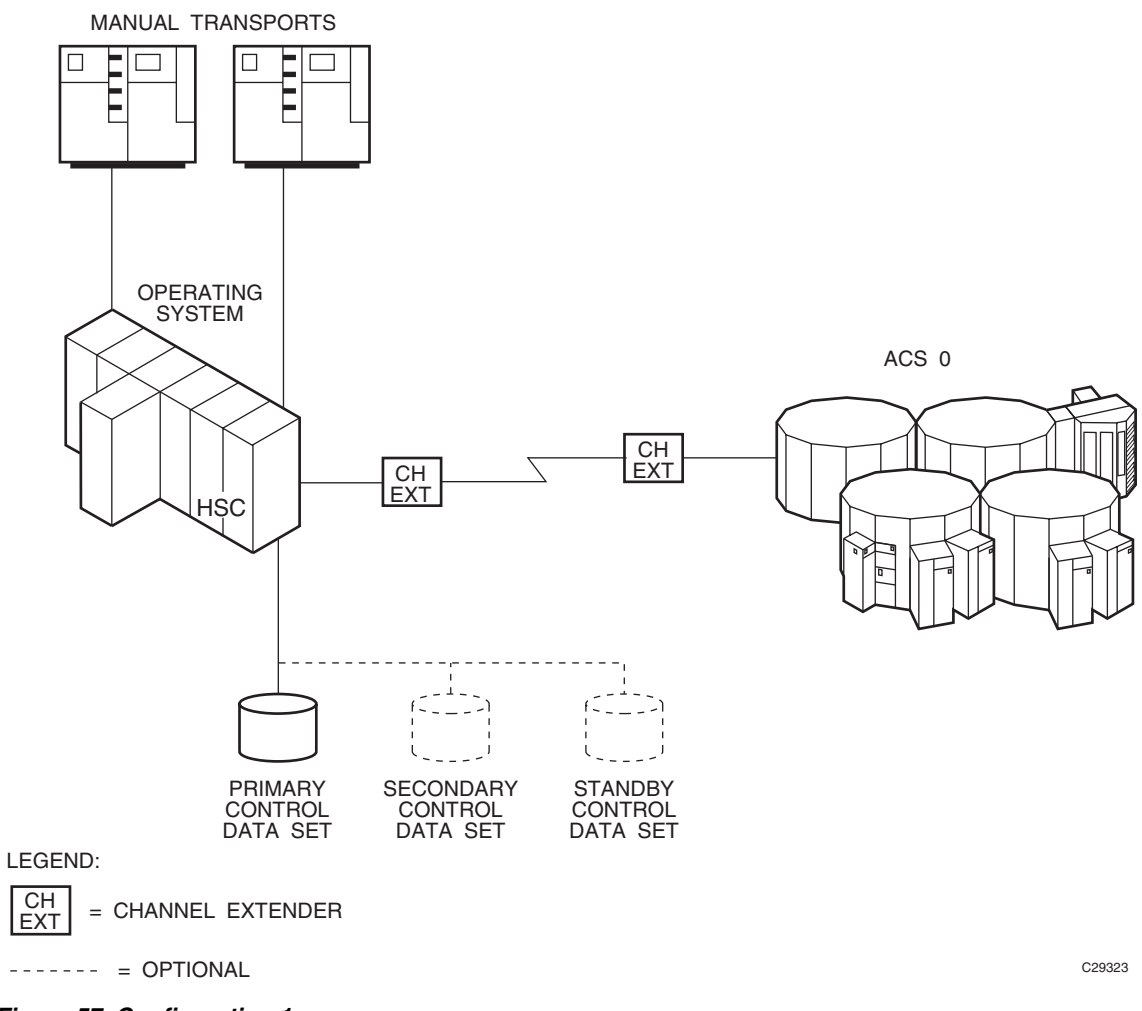

*Figure 57. Configuration 1*

This configuration consists of one ACS remote-linked to one CPU. The primary, secondary, and standby control data sets all run on the one CPU.

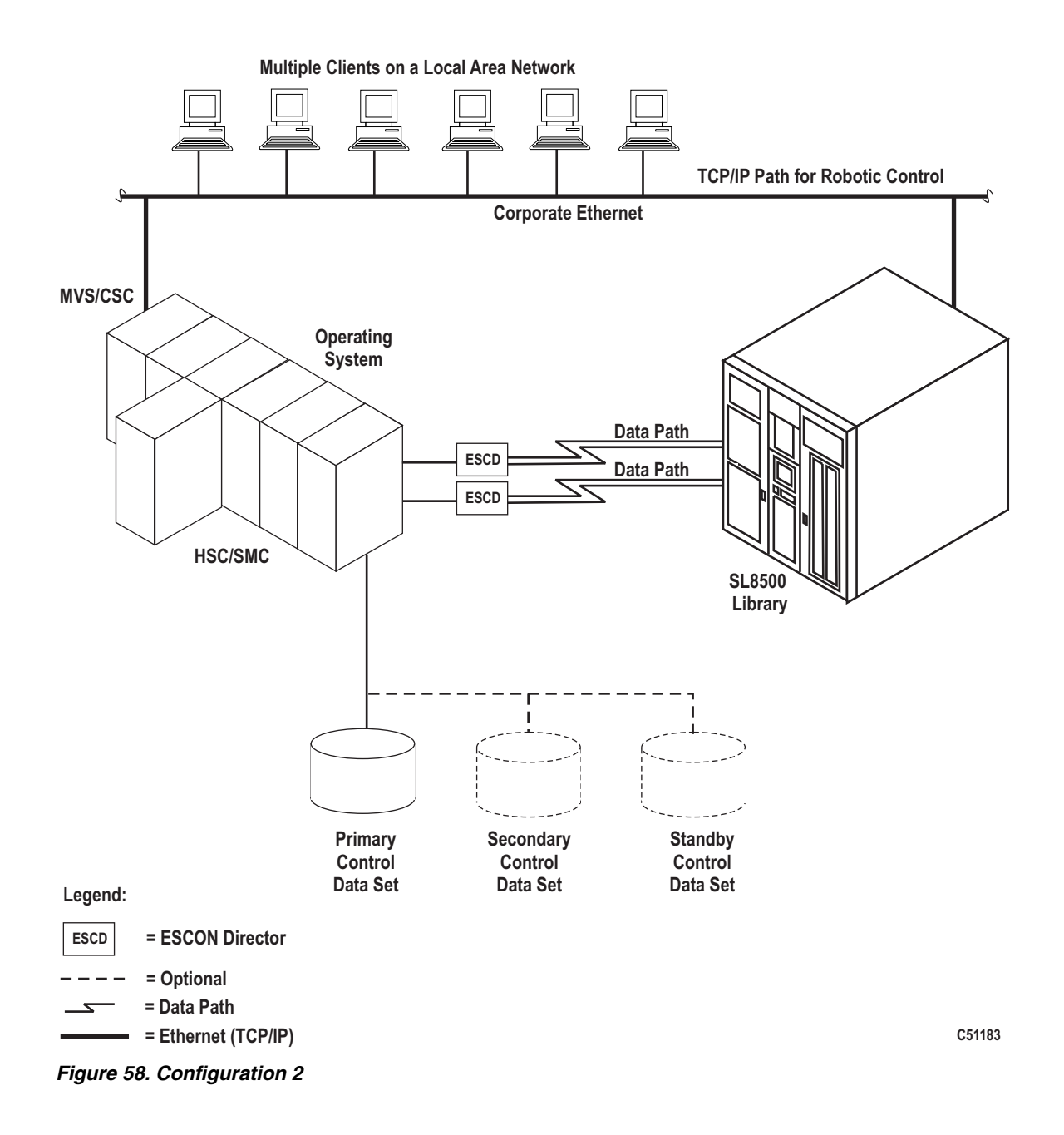

This configuration consists of one ACS local to one CPU that is remote-linked to another CPU with one ACS local to it. The primary and secondary control data sets run on separate SSDs each attached to separate CPUs. The standby control data set can be attached to either SSD.

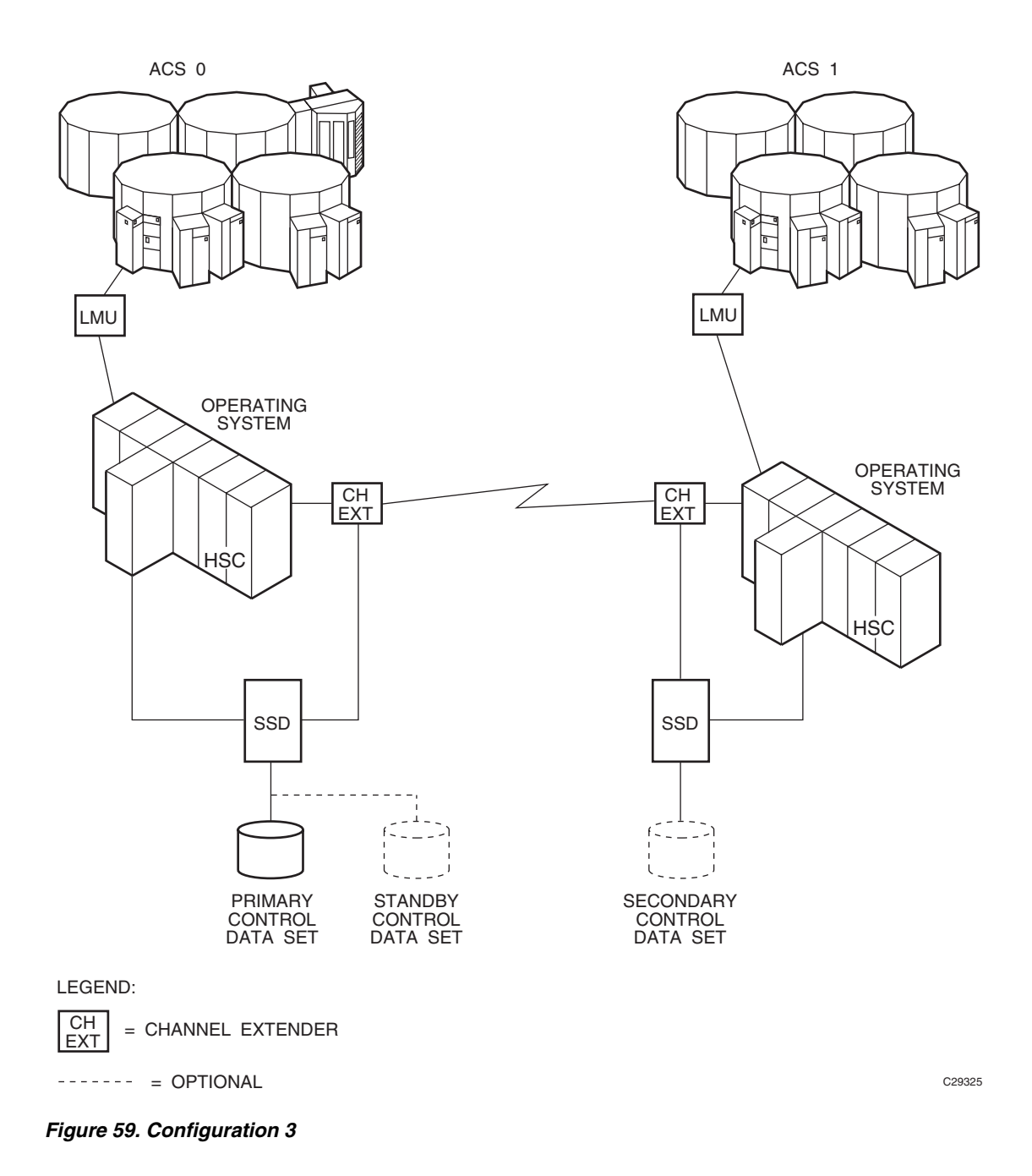

**850** *HSC 6.2 (MSP) System Programmer's Guide* Rev. A, 9/11/07 - 316105901

This configuration consists of one ACS local to one CPU that is remote-linked to another CPU with one ACS local to it. The primary and secondary control data sets run on separate SSDs each attached to separate CPUs.

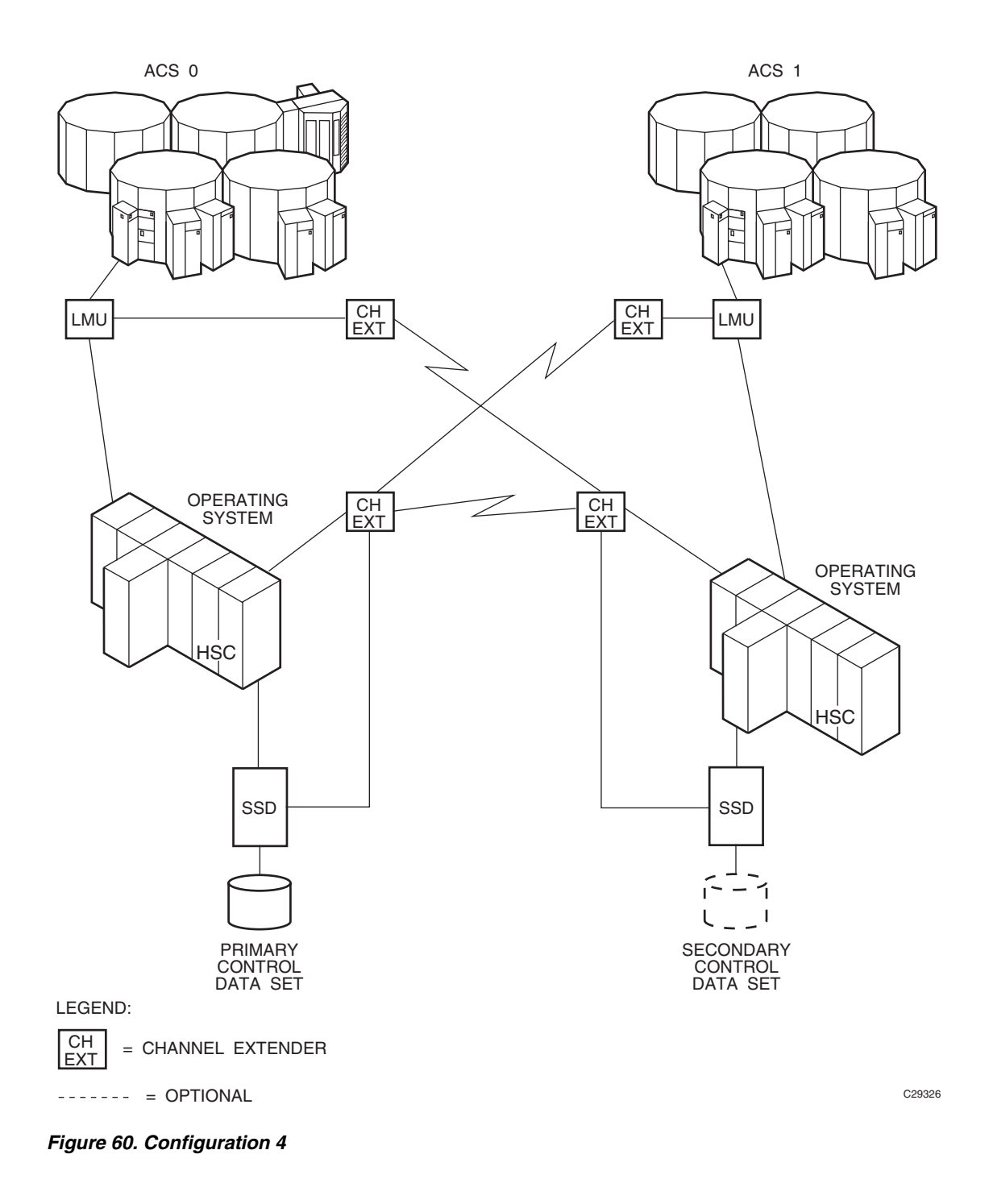

This configuration consists of one ACS local to one CPU that is remote-linked to another CPU with one ACS local to it. In addition, a third ACS is remote-linked to both CPUs. The primary and secondary control data sets run on separate SSDs each attached to separate CPUs.

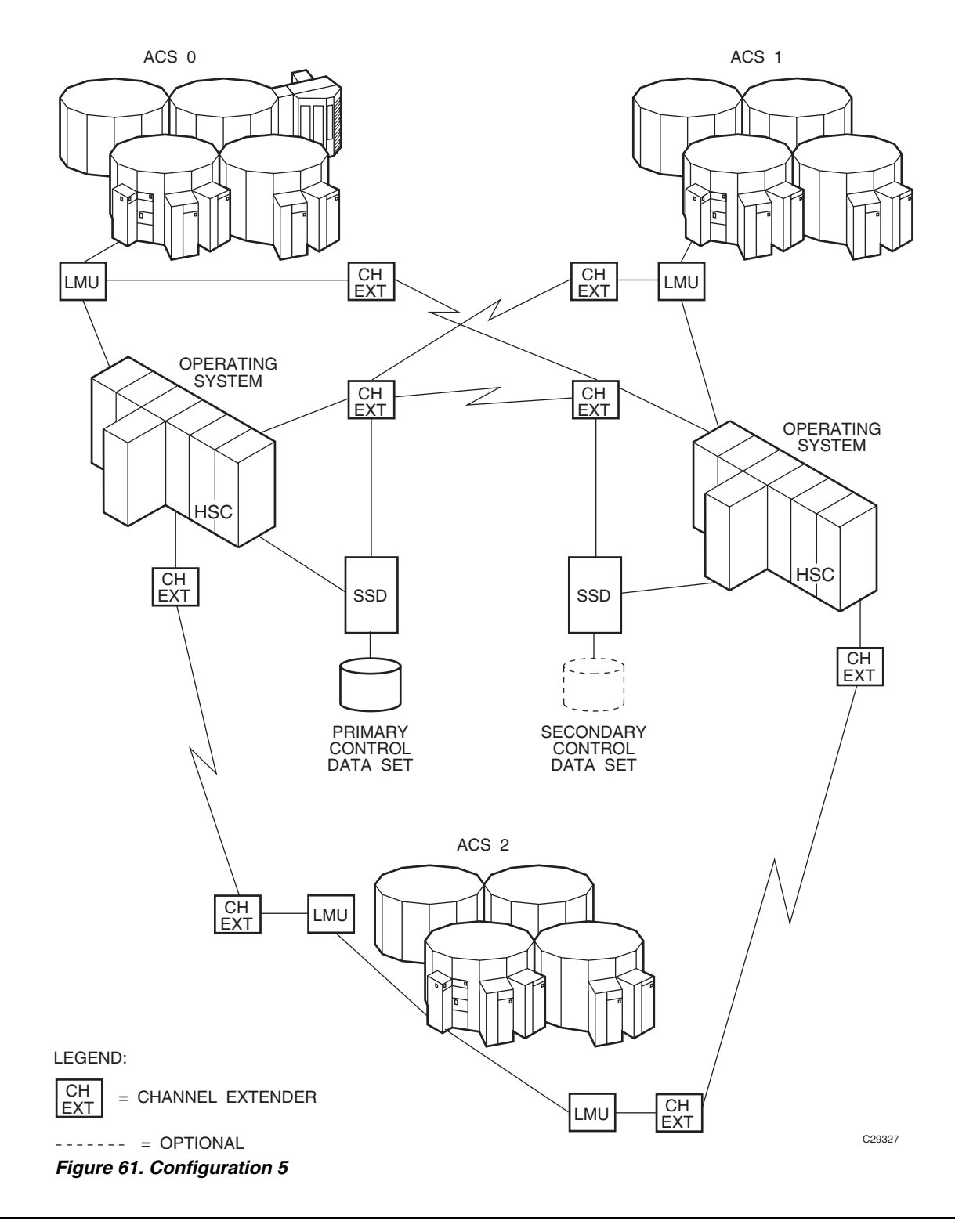

**852** *HSC 6.2 (MSP) System Programmer's Guide* Rev. A, 9/11/07 - 316105901

# **Programming and Operational Considerations**

The following are programming and operational considerations that should be observed if you have libraries resembling any of the illustrated configurations. The HSC permits operation of these library configurations provided that some programming and operational precautions are observed.

These precautions are based on various functional restrictions described in following paragraphs. [Table 88](#page-896-0) lists the functions and the programming precautions that must be followed for associated configurations.

<span id="page-896-0"></span>

| <b>Function</b>                                           | <b>Applicable Configuration(s)</b> |
|-----------------------------------------------------------|------------------------------------|
| Allocation                                                | $1 - 5$                            |
| Resolving CDS issues after a remote-link failure          | $3 - 5$                            |
| Restore involving journals from channel extended<br>hosts | $3 - 5$                            |
| Control data set integrity                                | $3 - 5$                            |

*Table 88. Programming and Operation Precautions for Remote-linked Libraries*

## **Allocation**

Refer to the *SMC Configuration and Administration Guide* for information about allocation.

## **Resolving CDS Issues After a Remote-Link Failure**

In configurations 3, 4, and 5, if there is a failure in the remote link while ACS1 has a hardware reserve issued against the primary CDS, ACS0 is locked out and is not able to perform any automated tape services until the reserve is released. This problem can happen even if the two ACSs are not remote-linked.

The reserve can be released by disabling the remote-link interface. Operator intervention is required to disable the link.

## **Restore Involving Journals from Channel-Extended Hosts**

In configurations 3, 4, and 5, if a restore of the control data set is needed, and the journaling option is invoked, all journal files must be obtained from every host that was included in the library LIBGEN. If all of the journals are not applied when the RESTore utility is executed, an accurate control data set may not be constructed during the restore operation.

Obtaining all journals from remote-linked hosts can be a problem if the link is down. Consequently, not all journals can be obtained to fully satisfy a successful restore of the control data set.

Careful planning must be done before executing the RESTore utility to ensure that journals are available from each host and that the remote link is fully operational when the restore operation is performed.

# **Control Data Set Integrity**

In configurations 3, 4, and 5, the primary control data set and the secondary control data set are separated across a remote link. If the link is interrupted, the secondary data set becomes the primary control data set for ACS1.

The original primary control data set continues to operate for ACS0 only. As the library operates, any updates occurring to either control data set after the link was severed causes the data sets to be unsynchronized. It is a difficult task to resynchronize the data for both data sets.

Possible solutions to resynchronize the data sets include:

- Execute the AUDIt utility and reconcile the differences between the primary control data set and the secondary data set. This solution is not recommended because of the time required to perform a full audit operation.
- Execute the BACKup utility, specifying OPTion(Analyze), immediately followed by the RESTore utility, specifying GENerate(YES). The BACKup utility performs error and comparison checking of records for the data sets and enables you to reconcile the differences. With this utility, you can ensure that the two data sets are properly synchronized. Library operation can be resumed at a high confidence level.
- Prior to reestablishing the link:
	- 1. Bring the HSC down.
	- 2. Reestablish the link.
	- 3. Run BACKup OPTion(Analyze) and RESTore GENerate(YES).
	- 4. Bring the HSC up.
	- 5. Use the discrepancy report produced by the backup to determine discrepancies between copies of the CDS.

Refer to [Chapter 4, "Utility Functions"](#page-182-0) and the AUDIt, BACKup, and RESTore utilities for detailed information.

# **Glossary**

Terms are defined as they are used in the text. If you cannot find a term here, check the index.

# **A**

**AC—** Alternating current.

**access method—** A technique for moving data between processor storage and I/O devices.

**ACS—** *See* Automated Cartridge System.

**ACSid—** An ACSid (*acs-id*) is a hexadecimal value from 00 through FF that identifies the LMU. An ACSid is the result of defining the SLIALIST macro during the library generation (LIBGEN) process. The first ACS listed in this macro acquires a hexadecimal identifier of 00, the second acquires a hexadecimal identifier of 01, and so forth, until all ACSs are identified.

**allocation—** The selection of a cartridge drive, either inside the library or outside (by the SMC software for SMC allocation, or MSP for MSP allocation without the SMC).

**APF—** Authorized Program Facility.

**APPL—** VTAM APPLID definition for the HSC.

**archiving—** The storage of backup files and associated journals, usually for a given period of time.

**Automated Cartridge System (ACS)—** The library subsystem consisting of one or two LMUs, and from 1 to 16 attached LSMs.

**automated library—** *See* library.

**automatic mode—** A relationship between an LSM and all attached hosts. LSMs operating in automatic mode handle cartridges without operator

intervention. This is the normal operating mode of an LSM that has been modified online.

# **B**

**basic direct access method (BDAM)—** An access method used to directly retrieve or update particular blocks of a data set on a direct access device.

**basic sequential access method (BSAM)—** An access method for storing and retrieving data blocks in a continuous sequence, using either a sequential access or direct access device.

**BDAM—** *See* Basic direct access method.

**beginning-of-tape (BOT)—** The location on a tape where written data begins.

**block—** A collection of contiguous records recorded as a unit. Blocks are separated by interblock gaps, and each block may contain one or more records.

**BOT—** *See* beginning-of-tape.

**BSAM—** See Basic Sequential Access Method.

**buffer—** A routine or storage used to compensate for a difference in rate of data flow, or time of occurrence of events, when transferring data from one device to another.

# **C**

**CA-1 (TMS)—** Computer Associates Tape Management

**System—** Third-party software by Computer Associates International, Inc.

**CAP—** *See* Cartridge Access Port.

**capacity—** *See* media capacity.

**CAPid—** A CAPid uniquely defines the location of a CAP by the LSM on which it resides. A CAPid is of the form *AAL:CC* where *AA* is the ACSid, *L* is the LSM number, and *CC* is the CAP number. Some commands and utilities permit an abbreviated CAPid format of *AAL*.

**cartridge—** The plastic housing around the tape. It is approximately 4 inches (100 mm) by 5 inches (125 mm) by 1 inch (25 mm). The tape is threaded automatically when loaded in a transport. A plastic leader block is attached to the tape for automatic threading. The spine of the cartridge contains a Tri-Optic label listing the VOLSER.

**Cartridge Access Port (CAP)—** An assembly which allows an operator to enter and eject cartridges during automated operations. The CAP is located on the access door of an LSM.

*See also* standard CAP, enhanced CAP, priority CAP, WolfCreek CAP, WolfCreek optional CAP, or TimberWolf CAP.

**Cartridge Drive (CD)—** A device containing two or four cartridge transports with associated power and pneumatic supplies.

**Cartridge Scratch Loader—** An optional feature for the Cartridge Drive. It allows the automatic loading of premounted tape cartridges or the manual loading of single tape cartridges.

**cartridge system tape—** Also known as a Standard tape. The basic tape cartridge media that can be used with 4480, 4490, or 9490 Cartridge Subsystems. They are visually identified by a one-color cartridge case.

**CAW—** *See* Channel Address Word.

**CD—** *See* Cartridge Drive.

**CDRM—** Cross Domain Resource Manager definition (if not using existing CDRMs).

**CDRSC—** Cross Domain Resource definition.

**CDS—** *See* control data set.

**CE—** Channel End.

**CEL—** Customer Emulation Lab. cell. A storage slot in the LSM that is used to store a tape cartridge.

**Central Support Remote Center (CSRC)—** *See* Remote Diagnostics Center.

**CFT—** Customer Field Test.

**channel—** A device that connects the host and main storage with the input and output control units.

**Channel Address Word (CAW)—** An area in storage that specifies the location in main storage where a channel program begins.

**channel command—** A command received by a CU from a channel.

**Channel Status Word (CSW)—** An area in storage that provides information about the termination of I/O operations.

**check—** Detection of an error condition.

**CI—** Converter/Interpreter (JES3).

**connected mode—** A relationship between a host and an ACS. In this mode, the host and an ACS are capable of communicating (at least one station to this ACS is online).

**control data set (CDS)—** The data set containing all configuration and volume information used by the host software to control the functions of the automated library. Also known as a library control data set.

*See also* Primary CDS, Secondary CDS, and Standby CDS.

**control data set allocation map—** A CDS subfile that marks individual blocks as used or free.

**control data set data blocks—** CDS blocks that contain information about the library and its configuration or environment.

**control data set directory—** A part of the CDS that maps its subdivision into subfiles.

**control data set free blocks—** CDS blocks available for future subfile expansion.

**control data set pointer blocks—** CDS blocks that contain pointers to map data blocks belonging to a subfile.

#### *HSC 6.2 (MSP) System Programmer's Guide*
<span id="page-900-0"></span>**control data set recovery area—** A portion of the CDS reserved for maintaining integrity for updates that affect multiple CDS blocks.

<span id="page-900-1"></span>**control data set subfile—** A portion of the CDS consisting of Data Blocks and Pointer Blocks containing related information.

<span id="page-900-2"></span>**Control Unit (CU)—** (1) A microprocessor-based unit situated logically between a host channel (or channels) and from two to sixteen transports. It functions to translate channel commands into transport commands, send transport status to the channel(s), and pass data between the channel(s) and transport(s).  $(2)$  A device that controls I/O operations for one or more devices. cross-host recovery. The ability for one host to perform recovery for another host that has failed.

**CSE—** Customer Service Engineer.

**CSI—** Consolidated System Inventory.

**CSL—** *See* Cartridge Scratch Loader.

**CSRC—** Central Support Remote Center (*See* Remote Diagnostics Center)

<span id="page-900-3"></span>**CST—** (1) A value that can be specified on the MEDia parameter and that includes only standard capacity cartridge tapes. (2) An alias of Standard. (3) *See* Cartridge System Tape.

**CSW—** *See* Channel Status Word.

**CU—** *See* Control Unit.

### **D**

**DAE—** Dump Analysis Elimination.

**DASD—** Direct access storage device.

**data—** Any representations such as characters or analog quantities to which meaning is, or might be, assigned.

<span id="page-900-4"></span>**Database Heartbeat record (DHB)—** The record that contains the names of the control data sets recorded by the HSC and identifies the correct primary, secondary, and standby CDS.

**data class—** A collection of allocation and space attributes, defined by the storage administrator, that are used to create a data set.

**data compaction—** An algorithmic data-reduction technique that encodes data from the host and stores it in less space than unencoded data. The original data is recovered by an inverse process called decompaction.

**data-compaction ratio—** The number of host data bytes mathematically divided by the number of encoded bytes. It is variable depending on the characteristics of the data being processed. The more random the data stream, the lower the opportunity to achieve compaction.

**Data Control Block (DCB)—** A control block used by access routines in storing and retrieving data.

**data set—** The major unit of data storage and retrieval, consisting of a collection of data in one of several prescribed arrangements and described by control information to which the system has access.

**data streaming—** A continuous stream of data being transmitted in character or binary-digit form, using a specified format.

**DC—** Direct current.

**DCB—** *See* Data Control Block.

**DD3—** A generic value that can be specified on the MEDia and RECtech parameters and includes all types of helical cartridges and recording techniques.

**DD3A, DD3B, DD3C, DD3D—** Values that can be specified on the MEDia parameter and include only the specified type of helical cartridge. Aliases are A, B, C, and D, respectively.

**DDR—** See Dynamic Device Reconfiguration.

**default value—** A value assumed when no value has been specified.

**demand allocation—** An MSP term meaning that a user has requested a specific unit.

<span id="page-900-5"></span>**device allocation—** The HSC function of *influencing* the MSP device selection process to choose either a manual transport or a transport in a particular ACS, based on the location of the volume (specific requests) or the subpool rules in effect (scratch requests).

<span id="page-901-1"></span>**device group—** A subset of the eligible devices. Device groups are defined by esoteric unit names but also may be created implicitly if common devices exist in different device groups.

<span id="page-901-2"></span>**device number—** A four-digit hexadecimal number that uniquely identifies a device attached to a processor.

<span id="page-901-3"></span>**device separation—** *See* drive exclusion.

<span id="page-901-4"></span>**DFP—** Data Facility Product. A program that isolates applications from storage devices, storage management, and storage device hierarchy management.

<span id="page-901-6"></span>**DFSMS—** Refers to an environment running MVS/ESA SP and DFSMS/MVS, DFSORT, and RACF. This environment helps automate and centralize the management of storage through a combination of hardware, software, and policies.

<span id="page-901-5"></span>**DFSMS ACS routine—** A sequence of instructions for having the system assign data class, storage class, management class, and storage group for a data set.

**DHB**—*See* Database Heartbeat record.

<span id="page-901-7"></span>**directed allocation—** *See* drive prioritization.

<span id="page-901-8"></span>**disconnected mode—** A relationship between a host and an ACS. In this mode, the host and an ACS are not capable of communicating (there are no online stations to this ACS).

<span id="page-901-9"></span>**DOMed—** Pertaining to a console message that was previously highlighted during execution, but is now at normal intensity.

**drive exclusion—** (previously referred to as *device separation*) refers to the Storage Management Component (SMC) function of excluding drives for an allocation request based on SMC exclusion criteria. See the *SMC Configuration and Administration Guide* for more information.

<span id="page-901-10"></span>**drive loaded—** A condition of a transport in which a tape cartridge has been inserted in the transport, and the tape has been threaded to the beginning-of-tape position.

<span id="page-901-11"></span>**drive panel—** A wall of an LSM that contains tape transports. Drive panels for 9840 transports have either 10 or 20 transports per panel; drive panels for

all other transports contain up to four transports per panel.

drive prioritization— (previously referred to as *directed allocation*) refers to the Storage Management Component (SMC) function of influencing selection of a particular drive based on allocation criteria, including volume location. See the *SMC Configuration and Administration Guide* for more information.

<span id="page-901-12"></span>**DRIVEid—** A DRIVEid uniquely defines the location of a tape transport by its location within an LSM. A DRIVEid is of the form *AAL:PP:NN* where *AA* is the ACSid, *L is* the LSM number, *PP* is the panel where the drive is located, and *NN* is the drive number within the panel.

**DSI—** Dynamic System Interchange (JES3).

<span id="page-901-13"></span>**dual LMU—** A hardware/µ-software feature that provides a redundant LMU capability.

**dual LMU HSC—** HSC release 1.1.0 or later that automates a switch-over to the standby LMU in a dual LMU configuration.

<span id="page-901-14"></span>**dump—** To write the contents of storage, or of a part of storage, usually from an internal storage to an external medium, for a specific purpose such as to allow other use of storage, as a safeguard against faults or errors, or in connection with debugging.

<span id="page-901-15"></span>**Dynamic Device Reconfiguration (DDR)—** An MSP facility that allows a dismountable volume to be moved and repositioned if necessary, without abnormally terminating the job or repeating the initial program load procedure.

# **E**

**ECAP—** *See* enhanced CAP.

<span id="page-901-0"></span>**ECART—** (1) Cartridge system tape with a length of 1100 feet that can be used with 4490 and 9490 Cartridge Drives. These tapes are visually identified by a two-tone (black and tan) colored case. (2) A value that can be specified on the MEDia parameter and that includes only 36-track enhanced capacity cartridge system tapes. (3) *See* Enhanced Capacity Cartridge System Tape.

*HSC 6.2 (MSP) System Programmer's Guide*

<span id="page-902-0"></span>**ECCST—** (1) A value that can be specified on the MEDia parameter and that includes only enhanced capacity cartridge system tapes. (2) An alias of ECART. (3) *See* Enhanced Capacity Cartridge System Tape.

**EDL—** *See* eligible device list.

**EDTGEN—** Eligible Device Table Generation. A process used to replace an installation-defined and named representation of the devices that are eligible for allocation.

**EETape—** *See* Extended Enhanced Tape.

**Effective Recording Density—** The number of user bytes per unit of length of the recording medium.

<span id="page-902-1"></span>**eject—** The process where the LSM robot places a cartridge in a Cartridge Access Port (CAP) so the operator can remove it from the LSM.

<span id="page-902-2"></span>**eligible device list—** (1) A group of transports that are available to satisfy an allocation request. (2) For JES2 and JES3, a list of devices representing the UNIT parameter specified by way of invoking JCL. The EDL can contain both library and nonlibrary transports depending on the I/O GEN.

**enable—** The modification of system, control unit, or device action through the change of a software module or a hardware switch (circuit jumper) position.

<span id="page-902-3"></span>**enhanced CAP (ECAP)—** An enhanced CAP contains two forty-cell magazine-style CAPs and a one-cell priority CAP (PCAP). Each forty-cell CAP holds four removable magazines of ten cells each. An LSM access door with an enhanced CAP contains no cell locations for storing cartridges.

*See also* Cartridge Access Port, standard CAP, priority CAP, WolfCreek CAP, WolfCreek optional CAP, or TimberWolf CAP.

<span id="page-902-4"></span>**Enhanced Capacity Cartridge System Tape—**  Cartridge system tape with increased capacity that can be used with 4490 and 9490 Cartridge Drives. These tapes are visually identified by a two-tone (black and tan) housing.

**EOF—** End-of-File.

**EOT—** End-of-Tape marker.

**EPO—** Emergency Power Off.

**EREP—** Environmental Recording, Editing, Printing.

**ERP—** *See* error recovery procedures.

**error recovery procedures (ERP)—** Procedures designed to help isolate and, where possible, to recover from errors in equipment.

<span id="page-902-5"></span>**esoteric—** A user-defined name that groups devices into classes.

<span id="page-902-6"></span>**ETAPE—(1)** A value that can be specified on the MEDia parameter and that includes only enhanced capacity cartridge system tapes. (2) An alias of ECART. (3) *See* Enhanced Capacity Cartridge System Tape.

**Extended Capacity Tape—** See Enhanced Capacity Cartridge System Tape.

<span id="page-902-7"></span>**Extended Enhanced Tape (EETape)—** A synonym for a ZCART, which is a cartridge that can only be used with a 9490EE drive. An EETape (ZCART) provides greater storage capacity than an ECART.

<span id="page-902-8"></span>**ExtendedStore Library—** One or more LSMs with no Cartridge Drives (CDs) that are attached by pass-thru ports to other LSMs (with CDs) in an ACS. These LSMs provide archive storage for cartridges containing less active data sets. Cartridges can be entered and ejected directly into and out of this LSM though either a standard CAP or an enhanced CAP.

### **F**

<span id="page-902-9"></span>**FDRPAS**™— A product from Innovation Data Processing, Inc. that allows two disk devices to be non-disruptively swapped with each other.

**FIFO—** First in, first out.

**file protected—** Pertaining to a tape volume from which data can be read only. Data cannot be written on or erased from the tape.

**format—** The arrangement or layout of data on a data medium.

**frozen panel—** A panel to which cartridges cannot be moved. This restriction includes allocating new cartridge locations on a panel as a result of:

- a MOVe command, utility, or PGMI request
- cartridge entry into the ACS
- float, scratch dismount, or scratch redistribution processing.

### **G**

**GB**—Gigabyte, billion (10<sup>9</sup>) bytes.

**GDG—** Generation Data Group. An MVS data set naming convention. Sequence numbers are appended to the basic data set name to track the generations created for that data set.

<span id="page-903-0"></span>**GDG Separation—** Occurs when a Generation Data Group gets separated because the volumes of different generations reside in different locations. Usually, all generations of a GDG are mounted on a single drive to reduce the number of drives needed for a job.

**GTF—** Generalized Trace Facility. An MVS facility used to trace software functions and events.

# **H**

**HDA—** Head/disk assembly.

<span id="page-903-1"></span>**Helical—** A generic value that can be specified on the RECtech parameter and includes all helical transports.

<span id="page-903-4"></span>**HOSTid—** A HOSTid is the host identifier specified in the HOSTID parameter of the SLILIBRY LIBGEN macro. The HOSTid is the SMF system identifier for both JES2 and JES3.

**High Watermark Setup (HWS)—** In JES3, a setting specified on the HWSNAME initialization statement that reduces the number of devices reserved for a job. JES3 accomplishes this task by assessing each jobstep to determine the maximum number of devices needed for each device type and reserving those devices.

<span id="page-903-2"></span>**Host Software Component (HSC)—** That portion of the Automated Cartridge System which executes on host systems attached to an automated library. This component acts as the interface between the

operating system and the rest of the automated library.

<span id="page-903-3"></span>**host system—** A data processing system that is used to prepare programs and the operating environments for use on another computer or controller.

**HSC—** *See* Host Software Component.

**HWS—** *See* High Watermark Setup.

### **I**

**ICRC—** *See* Improved Cartridge Recording Capability.

**ID—** Identifier or identification.

**IDAX—** Interpreter Dynamic Allocation Exit. This is a subfunction of the DFSMS/MVS subsystem request (SSREQ 55) that the MVS JCL Interpreter and dynamic allocation functions issue for calling DFSMS ACS routines for management of the data set requested.

**IDRC—** Improved Data Recording Capability.

**IML—** *See* Initial Microprogram Load.

<span id="page-903-5"></span>**Improved Cartridge Recording Capability (ICRC)—** An improved data recording mode that, when enabled, can increase the effective cartridge data capacity and the effective data rate when invoked.

<span id="page-903-6"></span>**index—** A function performed by the cartridge scratch loader that moves cartridges down the input or output stack one cartridge position. A scratch loader can perform multiple consecutive indexes.

<span id="page-903-7"></span>**INISH deck—** A set of JES3 initialization statements.

<span id="page-903-8"></span>**Initial Microprogram Load (IML)—** A process that activates a machine reset and loads system programs to prepare a computer system for operation. Processors having diagnostic programs activate these programs at IML execution. Devices running  $\mu$ -software reload the functional  $\mu$ -software usually from a floppy diskette at IML execution.

<span id="page-903-9"></span>**Initial Program Load (IPL)—** A process that activates a machine reset and loads system programs to prepare a computer system for operation. Processors having diagnostic programs activate these

#### *HSC 6.2 (MSP) System Programmer's Guide*

programs at IPL execution. Devices running  $\mu$ -software reload the functional  $\mu$ -software usually from a floppy diskette at IPL execution.

<span id="page-904-0"></span>**initial value—** A value assumed until explicitly changed. It must then be explicitly specified in another command to restore the initial value. An initial value for the HSC is the value in effect when the product is installed.

**inline diagnostics—** Diagnostic routines that test subsystem components while operating on a time-sharing basis with the functional µ-software in the subsystem component.

<span id="page-904-1"></span>**input stack—** The part of the cartridge loader where cartridges are premounted.

**intervention required—** Manual action is needed.

**IPL—** *See* Initial Program Load.

**ips—** Inches per second.

<span id="page-904-2"></span>**IVP—** Installation Verification Programs. A package of programs that is run by a user after the library is installed in order to verify that the library is functioning properly.

# **J**

**JCL—** *See* Job Control Language.

<span id="page-904-3"></span>**Job Control Language—** Problem-oriented language designed to express statements in a job that are used to identify the job or describe its requirements to an operating system.

**journal—** The log associated with journaling. The log (stored in a data set) contains a record of completed work and changes to the control data set since the last backup was created.

<span id="page-904-4"></span>**journaling—** A technique for recovery that involves creating a backup control data set and maintaining a log of all changes (transactions) to that data set.

**JST—** Job Summary Table (JES3).

# **K**

**KB—** Kilobyte, thousand (10 3 ) bytes.

<span id="page-904-5"></span>**keyword parameter—** In command and utility syntax, operands that include keywords and their related values (*See* positional parameter).

Values are concatenated to the keyword either by an equal sign, ''KEYWORD=value,'' or by parentheses, ''KEYWORD(value).'' Keyword parameters can be specified in any order. The HSC accepts (tolerates) multiple occurrences of a keyword. The value assigned to a keyword reflects the last occurrence of a keyword within a command.

### **L**

<span id="page-904-6"></span>**LAN—** *See* Local Area Network.

**LCU—** *See* Library Control Unit.

**LED—** *See* Light Emitting Diode.

<span id="page-904-8"></span>**LIBGEN—** The process of defining the configuration of the automated library to the host software.

<span id="page-904-9"></span>**library—** An installation of one or more ACSs, attached cartridge drives, volumes placed into the ACSs, host software that controls and manages the ACSs and associated volumes, and the library control data set that describes the state of the ACSs.

**library control data set—** *See* control data set.

<span id="page-904-10"></span><span id="page-904-7"></span>**Library Control Unit (LCU)—** The portion of the LSM that controls the picking, mounting, dismounting, and replacing of cartridges.

<span id="page-904-11"></span>**Library Management Unit (LMU)—** The portion of the ACS that manages from one to sixteen LSMs and communicates with the host CPU.

<span id="page-904-12"></span>**Library Storage Module (LSM)—** The storage area for cartridges plus the robot necessary to move the cartridges. The term LSM often means the LCU and LSM combined.

**Light Emitting Diode (LED)—** An electronic device used mainly as an indicator on status panels to show equipment on/off conditions.

**Linear Tape Open (LTO)**— A technology developed jointly by HP, IBM, and Seagate for new tape storage options. LTO technology is an open format, which means that users have multiple sources of products and media.

**LMU—** *See* Library Management Unit.

<span id="page-905-1"></span>**LMUPATH—** An HSC control statement contained in the definition data set specified by the LMUPDEF command. An LMUPATH statement allows users to define network LMU attachments.

<span id="page-905-2"></span>**LMUPDEF—** An HSC command used to load the definition data set that contains LMUPATH control statements.

**load point—** The beginning of the recording area on magnetic tape.

**loader—** *See* Cartridge Scratch Loader.

**Local Area Network (LAN)—** A computer network in which devices within the network can access each other for data transmission purposes. The LMU and attached LCUs are connected with a local area network.

<span id="page-905-3"></span>**logical ejection—** The process of removing a volume from the control data set without physically ejecting it from its LSM location.

**Logical End Of Tape—** A point on the tape where written data normally ends.

**LONG—** (1) A value that can be specified on the MEDia parameter and that includes only enhanced capacity cartridge system tapes (not to be confused with LONGItud). (2) An alias of ECART. (3) *See* Enhanced Capacity Cartridge System Tape.

<span id="page-905-4"></span>**LONGItud—** (1) A generic value that can be specified on the RECtech parameter and includes all 18-track and 36-track devices. (2) A generic value that can be specified on the MEDia parameter and includes all standard and enhanced capacity cartridge system tapes.

**LSM—** *See* Library Storage Module.

<span id="page-905-5"></span>**LSMid—** An LSMid (*lsm-id*) is a hexadecimal value that consists of the ACSid and LSM number separated by a colon (i.e., *AA*:*LL*, where *AA* is the ACSid and *LL* is the LSMid). The LSMid differentiates an LSM from every other LSM in a library.

<span id="page-905-0"></span>**LSM number—** A method used to identify an LSM. An LSM number is the result of defining the SLIACS macro LSM parameter during a LIBGEN.

The first LSM listed in this parameter acquires the LSM number of 00 (hexadecimal), the second LSM listed acquires a hexadecimal number of 01, and so forth, until all LSMs are identified (maximum of 24 or hexadecimal 17).

**LTO**— *See* Linear Tape Open.

**LTO***x*— A media type designating either an LTO data cartridge with a capacity between 10GB and 400GB or an LTO cleaning cartridge.

### **M**

**machine initiated maintenance—** *See* ServiceTek.

**magnetic recording—** A technique of storing data by selectively magnetizing portions of a magnetizable material.

**magnetic tape—** A tape with a magnetizable surface layer on which data can be stored by magnetic recording.

**magnetic tape drive—** A mechanism for moving magnetic tape and controlling its movement.

**maintenance facility—** Hardware contained in the CU and LMU that allows a CSE and the RDC to run diagnostics, retrieve status, and communicate with respective units through their control panels.

**management class—** A collection of management attributes, assigned by the storage administrator, that are used to control the allocation and use of space by a data set.

<span id="page-905-6"></span>**manual mode—** A relationship between an LSM and all attached hosts. LSMs operating in manual mode have been modified offline and require human assistance to perform cartridge operations.

<span id="page-905-7"></span>**master LMU—** The LMU currently controlling the functional work of the ACS in a dual LMU configuration.

**MB**— Megabyte, million (10<sup>6</sup>) bytes.

**MDS—** Main Device Scheduler (JES3).

<span id="page-905-8"></span>**MEDia—** The parameter used to specify media type.

This is not to be confused with MEDIA1 or MEDIA2, which are values that can be specified on the MEDia parameter.

#### *HSC 6.2 (MSP) System Programmer's Guide*

**MEDIA1—(1)** A value that can be specified on the MEDia parameter and that includes only standard capacity cartridge tapes. (2) An alias of Standard.

**MEDIA2— (1)** A value that can be specified on the MEDia parameter and that includes only enhanced capacity cartridge system tapes. (2) An alias of ECART. (3) *See* Enhanced Capacity Cartridge System Tape.

<span id="page-906-2"></span>**media capacity—** The amount of data that can be contained on storage media and expressed in bytes of data.

<span id="page-906-3"></span>**media mismatch—** A condition that occurs when the media value defined in a VOLATTR control statement does not match the media value recorded in the CDS VAR record.

**micro-software—** *See* µ-software under Symbols.

**MIM—** Multi-Image Manager. Third-party software by Computer Associates International, Inc.

**mixed configurations—** Installations containing cartridge drives under ACS control and cartridge drives outside of library control. These configurations cause the Host Software Component to alter allocation to one or the other.

<span id="page-906-4"></span>**MODel—** The parameter used to specify model number.

**modem—** Modulator/demodulator. An electronic device that converts computer digital data to analog data for transmission over a telecommunications line (telephone line). At the receiving end, the modem performs the inverse function.

**monitor—** A device that observes, records, and verifies selected system activities to determine significant departure from expected operation.

**MSM—** Multiple Sessions Management. Third-party software by Computer Associates International, Inc.

### **N**

<span id="page-906-5"></span>**Near Continuous Operation (NCO)** — Facilities and techniques that allow customers to make dynamic changes to the library that do not disrupt the library hardware and environment. In most cases,

users can perform these procedures without requiring the HSC to be terminated and restarted.

### **O**

**OCR—** Optical Character Recognition.

**operating system (OS)—** Software that controls the execution of programs that facilitate overall system operation.

<span id="page-906-6"></span>**output stack—** The part of the cartridge loader that receives and holds processed cartridges.

<span id="page-906-0"></span>**over-limit cleaning cartridge—** A cleaning cartridge that has been used more than the value (limit) specified by either the MNTD MAXclean or VOLATTR MAXclean settings. This kind of cartridge may not be able to adequately clean a tape transport, however, it can be mounted and will attempt to execute the cleaning process. *See also* spent cleaning cartridge.

<span id="page-906-1"></span>**over-use cleaning cartridge—** A cartridge that has a usage (select) count over the MAXclean value (*see* over-limit cleaning cartridge) or that has used up its cleaning surface (see spent cleaning cartridge).

### **P**

<span id="page-906-8"></span>**paired-CAP mode—** The two forty-cell CAPs in an enhanced CAP function in paired-CAP mode as a single eighty-cell CAP.

**PARMLIB control statements—** Parameter library (PARMLIB) control statements allow you to statically specify various operation parameters which take effect at HSC initialization. Identifying your system requirements and then specifying the appropriate control statements permits you to customize the HSC to your data center.

<span id="page-906-9"></span>**pass-thru port (PTP)—** A mechanism that allows a cartridge to be passed from one LSM to another in a multiple LSM ACS.

**PCAP—** *See* priority CAP.

<span id="page-906-7"></span>**P/DAS**— Peer-to-Peer Remote Copy Dynamic Address Switching. An IBM capability to nondisruptively swap PPRC volumes.

<span id="page-907-0"></span>**Peer-to-Peer Remote Copy (PPRC)**— An IBM capability to mirror disk volumes from one storage subsystem to another.

**physical end of tape—** A point on the tape beyond which the tape is not permitted to move.

<span id="page-907-1"></span>**playground—** The playground is a reserved area of cells where the robot deposits cartridges that it finds in its hands during LSM initialization. Normal LSM initialization recovery processing moves cartridges from the playground cells to either their home cells or their intended destinations, but under abnormal circumstances cartridges may be left in playground cells.

<span id="page-907-2"></span>**positional parameter—** In command and utility syntax, operands that are identified by their position in the command string rather than by keywords (*See* keyword parameter).

Positional parameters must be entered in the order shown in the syntax diagram.

<span id="page-907-3"></span>**PowderHorn (9310) LSM—** A high-performance LSM featuring a high-speed robot. The PowderHorn has a capacity of up to approximately 6000 cartridges.

**PPRC**— *See* Peer-to-Peer Remote Copy.

<span id="page-907-4"></span>**primary CDS—** The active control data set. It contains the inventory of all cartridges in the library, the library configuration, information about library hardware and resource ownership across multiple processors, and serves as a vehicle of communication between HSCs running on multiple processors.

<span id="page-907-5"></span>**priority CAP (PCAP)— A one-cell CAP that is part** of an enhanced CAP. A PCAP allows a user to enter or eject a single cartridge that requires immediate action.

*See also* Cartridge Access Port, standard CAP, enhanced CAP, WolfCreek CAP, WolfCreek optional CAP, or TimberWolf CAP.

**Program Temporary Fix (PTF)—** A unit of corrective maintenance delivered to a customer to repair a defect in a product, or a means of packaging a Small Programming Enhancement (SPE).

**Program Update Tape (PUT)—** A tape containing a collection of PTFs. PUTs are shipped to customers on a regular basis under the conditions of the customer's maintenance license.

**PTF—** *See* Program Temporary Fix.

**PTP—** *See* pass-thru port.

**PUT—** *See* Program Update Tape.

# **Q**

**QSAM—** *See* Queued Sequential Access Method.

<span id="page-907-6"></span>**Queued Sequential Access Method (QSAM)—** An extended version of the basic sequential access method (BSAM). When this method is used, a queue is formed of input data blocks that are awaiting processing or output data blocks that have been processed and are awaiting transfer to auxiliary storage or to an output device.

# **R**

**RACF—** *See* Resource Access Control Facility.

**RDC—** *See* Remote Diagnostics Center.

**Recording Density—** The number of bits in a single linear track measured per unit of length of the recording medium.

<span id="page-907-7"></span>**RECtech—** The parameter used to specify recording technique.

**RedWood—** (1) The program name of the StorageTek transport that supports a helical recording technique. (2) *See* SD-3.

<span id="page-907-8"></span>**Remote Diagnostics Center (RDC)—** The Remote Diagnostics Center at StorageTek. RDC operators can access and test StorageTek systems and software, through telecommunications lines, from remote customer installations. Also referred to as the Central Support Remote Center (CSRC).

**Resource Access Control Facility (RACF)—**  Security software controlling access to data sets.

# **S**

**SCP—** *See* System Control Program.

**scratch tape subpool—** A defined subset of all scratch tapes. Subpools are composed of one or more ranges of VOLSERs with similar physical

*HSC 6.2 (MSP) System Programmer's Guide*

characteristics (type of volume {reel or cartridge}, reel size, length, physical location, etc.). Some installations may also subdivide their scratch pools by other characteristics, such as label type (AL, SL, NSL, NL).

The purpose of subpooling is to make sure that certain data sets are built only within particular ranges of volumes (for whatever reason the user desires). If a volume which does not belong to the required subpool is mounted for a particular data set, it is dismounted and the mount reissued.

**SD-3—** The model number of the StorageTek transport that supports a helical recording technique.

**SDLT**— *See* SuperDLT.

**SDLT***x*— A media type designating an SDLT data cartridge with a capacity of either 125GB or 160GB.

<span id="page-908-3"></span>**secondary CDS— The optional duplicate copy of** the primary CDS.

**secondary recording—** A technique for recovery involving maintaining both a control data set and a copy (secondary) of the control data set.

**SEN** — *See* Significant Event Notification.

**SER—** Software Enhancement Request.

<span id="page-908-4"></span>**ServiceTek (machine initiated maintenance)—** A unique feature of the ACS in which an expert system monitors conditions and performance of subsystems and requests operator attention before a potential problem impacts operations. Customers can set maintenance threshold levels.

**servo—** A device that uses feedback from a sensing element to control mechanical motion.

**Shared Tape Allocation Manager (STAM)—**  Third-party software by Computer Associates International, Inc.

<span id="page-908-5"></span>**Significant Event Notification (SEN)** — An HSC facility that allows an application to request notification of specific HSC and VTCS events.

**Silverton—** *See* 4490 Cartridge Subsystem.

**SL8500 library**— *See* Streamline (SL8500) library.

**Small Programming Enhancement (SPE)—** A supplement to a released program that can affect several products or components.

**SMC—** Storage Management Component.

**SMF—** System Management Facility. An MVS facility used to record system actions which affect system functionality.

**SMP—** System Modification Program.

**SMP/E—** *See* System Modification Program Extended.

**SMS—** Storage Management Subsystem.

**SPE—** *See* Small Programming Enhancement.

<span id="page-908-0"></span>**special use cartridge—** A generic description for a type of cartridge used on 9840 drives. These include:

- 9840 cleaning cartridge
- 9840 microcode load cartridge
- 9840 dump collection cartridge.

When an attempt is made to mount a special use cartridge, LMU error response code 1012 is generated.

The error code is defined as ''load failure for special use cartridge.''

If the error code is received for a special use cleaning cartridge, it is either ejected or marked as unusable, and it is retained in the ACS (depending on the MNTD EJctauto setting). The HSC does not mount unusable cartridges.

<span id="page-908-1"></span>**spent cleaning cartridge—** A cleaning cartridge that has exhausted its cleaning material and can no longer be used to clean tape transports. *See also* over-limit cleaning cartridge.

**SSD—** Solid state disk.

**STAM—** *See* Shared Tape Allocation Manager.

**Standard—** (1) A value that can be specified on the MEDia parameter and that includes only standard capacity cartridge tapes. (2) *See* Cartridge System Tape.

<span id="page-908-2"></span>**standard CAP—** A standard CAP has a capacity of twenty-one cartridges (three rows of seven cells

each). An LSM access door with a standard CAP contains cell locations for storing cartridges.

*See also* Cartridge Access Port, enhanced CAP, priority CAP, WolfCreek CAP, WolfCreek optional CAP, or TimberWolf CAP.

<span id="page-909-1"></span>**standard (4410) LSM—** An LSM which provides a storage capacity of up to approximately 6000 cartridges.

<span id="page-909-3"></span>**standby—** The status of a station that has been varied online but is connected to the standby LMU of a dual LMU ACS.

<span id="page-909-2"></span>**standby CDS—** The optional data set that contains only one valid record, the Database Heartbeat (DHB). The DHB contains the names of the control data sets recorded by the HSC and is used to identify the correct primary, secondary, and standby CDS.

<span id="page-909-0"></span>**standby LMU—** The redundant LMU in a dual LMU configuration that is ready to take over in case of a master LMU failure or when the operator issues the SWitch command.

<span id="page-909-4"></span>**station—** A hardware path between the host computer and an LMU over which the HSC and LMU send control information.

**STD—** (1) A value that can be specified on the MEDia parameter and that includes only standard capacity cartridge tapes. (2) An alias of Standard.

**STK1—** A generic value that can be specified on the MEDia and RECtech parameters and includes all types of 9840 cartridges and recording techniques.

**STK1R—** Value that can be specified on the MEDia and RECtech parameters and includes only the specified type of 9840 cartridge or recording technique. STK1R can be abbreviated as R.

**STK1U—** Value that can be specified on the MEDia parameter and includes only the specified type of 9840 cleaning cartridge. STK1U can be abbreviated as U.

**STK2—** A generic value that can be specified on the MEDia parameter and includes all types of 9940 cartridges and recording techniques.

**STK2P—** Value that can be specified on the MEDia and RECtech parameters and includes only the

specified type of 9940 cartridge or recording technique. STK2P can be abbreviated as P.

**STK2W—** Value that can be specified on the MEDia parameter and includes only the specified type of 9940 cleaning cartridge. STK2W can be abbreviated as W.

**storage class—** A named list of storage attributes that identify performance goals and availability requirements for a data set.

**storage group—** A collection of storage volumes and attributes defined by the storage administrator.

**Storage Management Component (SMC)**— Required NCS software component that performs the allocation function for NCS, replacing the functions previously performed by HSC and MVS/CSC. The SMC resides on the MVS host with HSC and/or MVS/CSC, and communicates with these products to determine policies, volume locations, and drive ownership.

**StreamLine (SL8500) library—** A modular library that can scale from 1,500 to over 200,000 cartridges in mainframe, Windows, UNIX, and supercomputer environments.The SL8500 utilizes hot swap components and multiple robots.

**StreamLine CAP—** The StreamLine CAP contains 3, 13-cell removable magazines. You can also add an optional CAP that has the same configuration.

**SuperDLT**— The next generation of DLT (Digital Linear Tape) products, which remains a standard for mid-range operating systems.

**switchover—** The assumption of master LMU functionality by the standby LMU.

**SYNCSORT**— Third-party software by Syncsort, Inc.; a sort, merge, copy utility program.

**System Control Program—** The general term to describe a program which controls access to system resources, and allocates those resources among executing tasks.

**system-managed storage—** Storage that is managed by the Storage Management Subsystem, which attempts to deliver required services for availability, performance, space, and security applications.

#### *HSC 6.2 (MSP) System Programmer's Guide*

**System Modification Program Extended—** An IBM-licensed program used to install software and software maintenance.

# **T**

**T10000 Tape Drive —** A cartridge tape drive that features a 500GB cartridge capacity and data transfer rates up to 120MB/sec native, uncompressed. In addition, the T10000 offers media reusability for at least two generations and device-based encryption.

**tape cartridge—** A container holding magnetic tape that can be processed without separating it from the container.

**tape drive—** A device that is used for moving magnetic tape and includes the mechanisms for writing and reading data to and from the tape.

**tape unit—** A device that contains tape drives and their associated power supplies and electronics.

**TAPEREQ—** An SMC control statement that is contained in the definition data set specified by the TREQDEF command. A TAPEREQ statement defines a specific tape request. It is divided into two parts, the input: job name, step name, program name, data set name, expiration date or retention period, and an indication for specific requests or nonspecific (scratch) requests; and the output: media type and recording technique capabilities.

**TDMF™**— Transparent Data Migration Facility. A product from Softek Storage Solutions Corp. that allows two disk devices to be non-disruptively swapped with each other.

**Timberline—** *See* 9490 Cartridge Subsystem.

**Timberline EE—** *See* 9490EE Cartridge Subsystem.

<span id="page-910-1"></span>**TimberWolf (9740) LSM—** A high performance LSM that provides a storage capacity of up to 494 cartridges. Up to 10 drives (STD, 4490, 9490, 9490EE, 9840, and SD-3) can be configured. TimberWolf LSMs can only attach to other TimberWolfs.

<span id="page-910-0"></span>**TimberWolf CAP—** The TimberWolf CAP contains either a 10-cell removable magazine or a 14-cell permanent rack. It is not necessary to define a

configuration; the HSC receives CAP information directly from the LMU.

*See also* Cartridge Access Port, standard CAP, enhanced CAP, priority CAP, WolfCreek CAP, or WolfCreek optional CAP.

**TP—** Tape-to-Print.

**transaction—** A short series of actions with the control data set. These actions are usually related to a specific function (e.g., Mount, ENter).

**transport—** An electromechanical device capable of threading tape from a cartridge, moving the tape across a read/write head, and writing data onto or reading data from the tape.

**TREQDEF—** An SMC command that is used to load the definition data set that contains TAPEREQ control statements.

**Tri-Optic label—** An external label attached to the spine of a cartridge that is both human and machine readable.

**TT—** Tape-to-Tape.

### **U**

**unit affinity—** A request that all cartridges be mounted on a single drive (either for read or write purposes), usually to reduce the number of drives needed for a job.

**unit parameter value—** A JCL term meaning the value of a JCL UNIT parameter. The value can be a single address of a drive, an esoteric list, or a generic list.

**UNITATTR—** An SMC control statement that is contained in the definition data set specified by the UNITDEF command. A UNITATTR statement defines to the HSC the transport's media type and recording technique capabilities.

**UNITDEF—** An SMC command that is used to load the definition data set that contains UNITATTR control statements.

**utilities—** Utility programs. The programs that allow an operator to manage the resources of the library and to monitor overall library performance.

### **V**

**VAR**— *See* Volume Attribute Record.

**VAT**— *See* Volume Attribute Table Entry.

**Virtual Storage Manager (VSM)—** A storage solution that virtualizes volumes and transports in a VTSS buffer in order to improve media and transport use.

**Virtual Tape Control System (VTCS)—** The primary host code for the Virtual Storage Manager (VSM) solution. This code operates in a separate address space, but communicates closely with HSC.

**Virtual Tape Storage Subsystem (VTSS)—** The DASD buffer containing virtual volumes (VTVs) and virtual drives (VTDs). The VTSS is a StorageTek RAID 6 hardware device with microcode that enables transport emulation. The RAID device can read and write "tape" data from/to disk, and can read and write the data from/to a real tape drive (RTD).

**virtual thumbwheel—** An HSC feature that allows read-only access to a volume that is not physically write-protected.

**VOLATTR—** An HSC control statement that is contained in the definition data set specified by the VOLDEF command. A VOLATTR statement defines to the HSC the media type and recording technique of the specified volumes.

**VOLDEF—** An HSC command that is used to load the definition data set that contains VOLATTR control statements.

**VOLSER—** A six-character alphanumeric label used to identify a tape volume.

**volume—** A data carrier that is mounted or dismounted as a unit. (*See* cartridge).

**Volume Attribute Record (VAR)**— An HSC internal record that contains the data base-resident information of a cartridge entered into the library.

**Volume Attribute Table Entry (VAT)**— An HSC internal table that contains entries to the intransit record token and the Volume Attribute Record (VAR). The VAT is used as the communications area for internal service calls.

### **W**

<span id="page-911-3"></span>**WolfCreek (9360) LSM—** A smaller capacity high-performance LSM. WolfCreek LSMs are available in 500, 750, and 1000 cartridge capacities (model numbers 9360-050, 9360-075, and 9360-100, respectively). WolfCreek LSMs can be connected by pass-thru ports to 4410, 9310, or other WolfCreek LSMs.

<span id="page-911-2"></span>**WolfCreek CAP—** The standard WolfCreek CAP contains a 20-cell magazine-style CAP and a priority CAP (PCAP).

*See also* Cartridge Access Port, standard CAP, enhanced CAP, priority CAP, WolfCreek optional CAP, or TimberWolf CAP.

<span id="page-911-1"></span>**WolfCreek optional CAP—** The WolfCreek optional CAP contains a 30-cell magazine-style CAP which is added to the standard WolfCreek CAP.

*See also* Cartridge Access Port, standard CAP, enhanced CAP, priority CAP, WolfCreek CAP, or TimberWolf CAP.

**Write Tape Mark (WTM)—** The operation performed to record a special magnetic mark on tape. The mark identifies a specific location on the tape.

**WTM—** *See* Write Tape Mark.

**WTO—** Write-to-Operator.

**WTOR—** Write-to-Operator with reply.

# **Z**

<span id="page-911-0"></span>**ZCART—** (1) Cartridge system tape with a length of 2200 feet that can be used only with 9490EE Cartridge Drives. (2) A value that can be specified on the MEDia parameter and that includes only 36-track 9490EE cartridge system tapes. (3) *See also* Extended Enhanced Tape.

# **Symbols**

**µ-software—** Microprogram. A sequence of microinstructions used to perform preplanned functions and implement machine instructions.

#### *HSC 6.2 (MSP) System Programmer's Guide*

### **Numerics**

**18-track—** A recording technique that uses 18 tracks on the tape. The tape is written in only the forward motion.

**18track—** A generic value that can be specified on the RECtech parameter and includes all 18-track transports.

**3480—** (1) A value that can be specified on the MEDia parameter and that includes only standard capacity cartridge tapes. (2) An alias of Standard.

**3480X—** The 3480 upgrade that supports ICRC.

**3490—** The IBM cartridge drive that replaced the 3480X and supports ICRC but not 36-track or long tape. It is equivalent to the IBM 3480X.

**3490E—** (1) The IBM cartridge drive that replaced the 3490 and supports ICRC, 36-track, and long tape. It reads 18-track but does not write 18-track. (2) A value that can be specified on the MEDia parameter and that includes only enhanced capacity cartridge system tapes. (3) An alias of ECART.

**3590—** The IBM cartridge drive that supports 128-track recording and holds 10GB of uncompressed data. It has the same form factor as a 3490E.

**36-track—** A recording technique that uses 36 tracks on the tape. 18 tracks of data are written in the forward motion and then an additional 18 tracks in the backward motion for a total of 36.

**36track—** A generic value that can be specified on the RECtech parameter and includes all 36-track transports.

**36Atrack—** A value that can be specified on the RECtech parameter and includes only 4490 (Silverton) 36-track transports.

**36Btrack—** A value that can be specified on the RECtech parameter and includes only 9490 (Timberline) 36-track transports.

**36Ctrack—** A value that can be specified on the RECtech parameter and includes only 9490EE (Timberline EE) transports.

**4410 LSM—** *See* standard LSM.

<span id="page-912-0"></span>**4480 Cartridge Subsystem—** Cartridge tape transports that provide read/write capability for 18-track recording format. The StorageTek 4480 Cartridge Subsystem is equivalent to a 3480 device.

<span id="page-912-1"></span>**4490 Cartridge Subsystem—** Cartridge tape transports that provide read/write capability for 36-track recording format and extended capacity tape. 4490 transports can also read data recorded in 18-track format. The StorageTek 4490 Cartridge Subsystem is equivalent to a 3490E device.

**8500 library**— *See* StreamLine (SL8500) library.

9310 LSM-See PowderHorn LSM.

**9360 LSM—** *See* WolfCreek LSM.

<span id="page-912-2"></span>**9490 Cartridge Subsystem—** Cartridge tape transports that provide read/write capability for 36-track recording format and extended capacity tape and provide improved performance over the 4490 Cartridge Subsystem. 9490 transports can also read data recorded in 18-track format. The StorageTek 9490 Cartridge Subsystem offers better performance (faster data transfer rate, faster load/unload) than a 3490E device.

#### <span id="page-912-3"></span>**9490EE Cartridge Subsystem—** A

high-performance tape transport that provides read/write capability for Extended Enhanced tape (EETape) cartridges. It is functionally equivalent to the IBM 3490E device.

**9740 LSM—** *See* TimberWolf LSM.

<span id="page-912-4"></span>**9840 Cartridge Subsystem—** A high performance tape transport for enterprise and open systems environments that reads and writes 9840 cartridges. 9840s can be defined in 10-drive and 20-drive panel configurations. The 9840 can perform as a standalone subsystem with a cartridge scratch loader attached, or it can be attached to a StorageTek ACS.

**T9840B—**The StorageTek cartridge transport that reads and writes T9840B cartridges.

**T9840C**— The StorageTek cartridge transport that reads and writes T9840C cartridges.

**T9940A—** The StorageTek capacity-centric cartridge transport capable of reading and writing 60GB T9940A cartridges.

**T9940B—** The StorageTek capacity-centric cartridge transport capable of reading and writing 200GB T9940B cartridges.

### **Index**

### **Numerics**

4480 Cartridge Subsystem, defined [869](#page-912-0) 4490 Cartridge Subsystem, defined [869](#page-912-1) 9490 Cartridge Subsystem, defined [869](#page-912-2) 9490EE Cartridge Subsystem, defined [869](#page-912-3) 9740 LSMs, configuring and populating [301](#page-344-0) 9840 Cartridge Subsystem, defined [869](#page-912-4)

### **A**

ABEND dumps [333](#page-376-0) access method, defined [855](#page-898-0) [ACS](#page-898-1) *See* Automated Cartridge System ACSid, defined [855](#page-898-2) Activities Report utility description [151](#page-194-0) JCL example [154](#page-197-0) requirements [153](#page-196-0) load module [145](#page-188-0) output description ACS section of report, description [158](#page-201-0) move section of report, description [154](#page-197-1) usage notes for ACS section of report [159](#page-202-0) usage notes for move section of report [157](#page-200-0) parameters BEGIN [152](#page-195-0) END [152](#page-195-1) TODAY 152 perform[ance considerations](#page-194-1)[345](#page-388-0) syntax 151 adding a new SL8500 to the left of an existing SL8500 [466](#page-509-0) adding a new SL8500 to the right of an existing SL8500 [467](#page-510-0) adding and configuring SL8500s [465](#page-508-0) adding new stations to an ACS [63](#page-106-0) adding SL8500 e[xpansion panels, dynamic hardware](#page-505-0) reconfiguration 462 adding tape drives, dynamic hardware reconfiguration [458](#page-501-0) adding volumes to the CDS scratch list [139](#page-182-0)

advantages of using View command [355](#page-398-0) allocated CAP, releasing [49](#page-92-0) allocation ASM2 [368](#page-411-0) common allocation [22](#page-65-0) control data set [83](#page-126-0) data area trace [334](#page-377-0) device preferencing [31](#page-74-0) GDM [368](#page-411-1) of CDS 53 remote[-linked libraries](#page-65-0)[853](#page-896-0) SMC 22 Allocation (ALLOC) command and control statement [512](#page-555-0) allocation, defined [855](#page-898-3) ALLOCDef SMC [command, setting to ON, performance](#page-402-0) consideration 359 analyzing library resource loading [151](#page-194-2) API functions DISMOUNT [698](#page-741-0) EJECT [701](#page-744-0) MOUNT [704](#page-747-0) MOVE [715](#page-758-0) QCAP [718](#page-761-0) QCONFIG [721](#page-764-0) QDRIVES [723](#page-766-0) QDRLIST [725](#page-768-0) QDSN [736](#page-779-0) QEJECT [738](#page-781-0) QHSC [740](#page-783-0) QSCRATCH [741](#page-784-0) QVOLUME [750](#page-793-0) READ [752](#page-795-0) RESET [754](#page-797-0) SCRATCH [756](#page-799-0) SELSCR [758](#page-801-0) STOP [768](#page-811-0) UNSCRATCH [770](#page-813-0) archiving, stopping [358](#page-401-0) ASM2 [368](#page-411-0) AUDIt utility action permitted during [163](#page-206-0) description [161](#page-204-0) function [163](#page-206-1)

JCL examples [170](#page-213-0) requirements [170](#page-213-1) output description [172](#page-215-0) parameters ACS [165](#page-208-0) ALL [165](#page-208-1) APPly [165](#page-208-2) CAP [168](#page-211-0) COLumn [167](#page-210-0) DIAGScan [169](#page-212-0) EMPTYCel [169](#page-212-1) INTRANs [170](#page-213-2) LSM [166](#page-209-0) PANel [166](#page-209-1) ROW 167 reconciling C[DS in remote-linked libraries](#page-547-0) [853](#page-896-1) syntax [165](#page-208-3), 504 using effectively [363](#page-406-0) auditing the SL8500 after expansion [463](#page-506-0) authorization to use utility functions [145](#page-188-1) Automated Cartridge Sys[tem \(ACS\)](#page-50-0) HSC interaction with 7 library identification [487](#page-530-0) mount of cartridges [7](#page-50-1) new statio[ns, adding](#page-44-0) [63](#page-106-1) overview 1 robotics motion logging [635](#page-678-0) statistics in Activities Report utility [158](#page-201-0) Automated Cartridge System (ACS), defined [855](#page-898-1) automated tape transport cleaning [38](#page-81-0) automatic recognition of configuration changes [474](#page-517-0) automatic update from 4410 to 9310 LSM [474](#page-517-1)

# **B**

backup failure [186](#page-229-0) BACKup utility condition codes [183](#page-226-0) description [174](#page-217-0) function [174,](#page-217-0) [175](#page-218-0) independent processing for CDSs, special considerations for [176](#page-219-0) JCL examples [181](#page-224-0) requirements [180](#page-223-0) load modules for utility commands [145](#page-188-2) output description [182](#page-225-0) parameters CDS [178](#page-221-0) OPTion [178](#page-221-1) performing backups, procedure [176](#page-219-1) reasons for running [174](#page-217-1) reconciling CD[S in remote-linked libraries](#page-229-1) [854](#page-897-0) related utilities 186

restarting 186 running befor[e invoking Set utility](#page-548-0) [288](#page-331-0) syntax [177](#page-220-0), 505 backup, CDS [139,](#page-182-1) [174](#page-217-0) balancing library workload [362](#page-405-0) scratch volumes in LSM [347](#page-390-0) volumes across an ACS [271](#page-314-0) Base service level description [18](#page-61-0) starting [21,](#page-64-0) [138](#page-181-0) Batch Applic[ation Program Interface \(API\)](#page-866-0) overview 823 QCDS request addresses and registers [824](#page-867-0) function [823](#page-866-1) invoking [823](#page-866-2) output description [838](#page-881-0) programming considerations [827](#page-870-0) return codes [827](#page-870-1) sample requests [829](#page-872-0) syntax [824](#page-867-1) SLSUREQM mapping macro 839 SLUVADAT, Flat File ACS/LSM Information DSECT[595](#page-638-0) SLUVCDAT, Flat File Static Configuration Data DSECT [603](#page-646-0) SLUVHDAT, Flat File Host Information DSECT [606](#page-649-0) SLUVIDAT, Flat File CDS Information DSECT [609](#page-652-0) SLUVSDAT, Flat File ACS Station Address DSECT [612](#page-655-0) SLUVVDAT, Flat File Volume Data DSECT [614](#page-657-0) BDAM, defined [855](#page-898-4)

BSAM, defined [855](#page-898-5)

# **C**

CA-ASM2 [368](#page-411-0) CAP Preference (CAPPref) command and control statement [512](#page-555-1) [CAP](#page-898-6) *See* Cartridge Access Port CAPid, defined [856](#page-899-0) CAPid, syntax requirements [488](#page-531-0) CAPPref command [59](#page-102-0) cartridge defined [856](#page-899-1) ECART, defined [858](#page-901-0) over-limit cleaning cartridge, defined [863](#page-906-0) over-use c[leaning cartridge, defined](#page-380-0) [863](#page-906-1) recovery 337 special use cartridge, defined [865](#page-908-0) spent cleaning cartridge, defined [865](#page-908-1) ZCART, defined [868](#page-911-0) Cartridge Access Port (CAP) automatic and m[anual operating mode](#page-102-0) [59](#page-102-1) automatic mode 59 controlling CAP operating mode [59](#page-102-1)

defined 856 ejecting cartridges thr[ough closest](#page-91-0) [358](#page-401-1) exception processing 48 ID (syntax identifier) [487](#page-530-1) manual mode [59](#page-102-2) mode considerations [48](#page-91-1) offline mode [59](#page-102-3) online mode [59](#page-102-4) operating mode, controlling [58](#page-101-0) preference command [348](#page-391-0) processing functions [47](#page-90-0) releasing allocated 47 run-time recognition of [9740 configuration](#page-402-1) [474](#page-517-2) setting CAP preference 359 standard, defined [865](#page-908-2) TimberWolf, defined [867](#page-910-0) types available 1 WolfCreek optional, defined[868](#page-911-1) WolfCreek, defined [868](#page-911-2) Cartridge Drive (CD), defined [856](#page-899-3) Cartridge Scratch Loader (CSL), defined [856](#page-899-4) cartridges automated dismount of [8](#page-51-0) automated mount of [7](#page-50-1) CAP exception processing [48](#page-91-0) dismount processing [35](#page-78-0) EJECt utility [204](#page-247-0) ejecting from an ACS [47](#page-90-2) ejecting through closest CAP [358](#page-401-1) entering in advance of m[ount message](#page-90-3) [360](#page-403-0) into the library 47 loading for later use in a newly installed LSM [356](#page-399-0) immediate u[se in newly installed LSM](#page-399-2) [356](#page-399-1) into library 356 mount processing for specific volumes [32](#page-75-0) mount/dismount functions 32 movement statistics in [Activities Report utility](#page-356-0) [154](#page-197-1) movement, reasons for 313 moving within library 44 read-only access using virtual thumbwheel function[36](#page-79-0) redistributing during of[f-peak times](#page-91-2) [359](#page-402-2) removing from library 48 scratch mount processing [33](#page-76-0) volume/cell control functions [44](#page-87-1) [CD](#page-97-0) *See* Cartridge Drive [CDS](#page-97-1) *See* control data set CDS Disable command [54](#page-97-0) CDS Enable command [54](#page-97-2) CDSDEF command and control statement JRNDEF requirement for journaling [83](#page-126-1) parameters DISABLE [85](#page-128-0) DSNx [84](#page-127-0) UNITx [85](#page-128-1)

VOLx [84](#page-127-1) CDSDEF control statement control in[formation provided by](#page-128-2) [83](#page-126-2) example 85 overview [83](#page-126-2) syntax [85](#page-128-2) changing communications services [72](#page-115-0) changing panels [477](#page-520-0) changing the HSC library configuration [229](#page-272-0) changing unit addres[ses for tape drives, dynamic hardware](#page-504-0) reconfiguration 461 changing/setting library configuration information [141,](#page-184-0) [286](#page-329-0) channel extender devices [853](#page-896-2) CLean command [513](#page-556-0) cleaning cartridges identifying [39](#page-82-0) limits on use [40](#page-83-0) managing [42](#page-85-0) managing over-limit [41](#page-84-0) manag[ing over-use](#page-84-0) [41](#page-84-1) spent 41 cleaning media and drive compatibility [40](#page-83-1) cleaning, tape transports (automated and manual) [38](#page-81-1) clearing a scratch list [283](#page-326-0) comma separated values (CSV) requesting output [144](#page-187-0) SLUADMIN output [144](#page-187-1) command functions [57](#page-100-0) commands CAP Preference [348](#page-391-0) execution at base and [full service levels](#page-530-2) [17](#page-60-0) library identification 487 scratch parameters [347](#page-390-1) specifying a CAPid [488](#page-531-0) Switch command [for dual LMU switchover](#page-397-0) [61](#page-104-0) VIew command 354 common allocation, SMC [22](#page-65-0) COMMPath command [74](#page-117-0) communications changing [72](#page-115-0) defining [72](#page-115-0) displaying current status [73](#page-116-0) host-to-host services [71](#page-114-0) paths, switching [74](#page-117-1) services (software requirements) [74](#page-117-2) software re[quirements](#page-117-3) [74](#page-117-2) switching 74 types, description [71](#page-114-1) Communications [path \(COMMPath\) command and control](#page-556-1) statement 513

components of the HSC [4](#page-47-0) concurrent audit utilities [164](#page-207-0) configuring remote-linked libraries [848](#page-891-0) connected mode, defined [856](#page-899-5) connections, dynamic LMU to TCP/IP addresses [65](#page-108-0) consolidating multiple libraries and CDSs [228](#page-271-0) contacting Sun Microsystems StorageTek Support [xl](#page-41-0) continuation, control statements [82](#page-125-0), [102](#page-145-0), [493](#page-536-0) control components of HSC [4](#page-47-1) control data set (CDS) allocation by user [53](#page-96-0) allocation map, defined [856](#page-899-6) data blocks, defined [856](#page-899-7) database heartbeat record [54](#page-97-3) defined [856](#page-899-8) defining secondary and standby [353](#page-396-0) directory, defined [856](#page-899-9) dynamic en[able/disable by user](#page-522-0) [54](#page-97-4) expanding 479 free blocks [856](#page-899-10) HSC performance and sharing in multiple library complex [370](#page-413-0) integrity, remote-linked libraries [854](#page-897-1) library identification [487](#page-530-3) maintenance of [150](#page-193-0) merging 228 performing Set utility operations on[287](#page-330-0) pointer blocks, defined [856](#page-899-11) primary, defined 52 reassigning CDS names in d[atabase heartbeat record](#page-292-0) [54](#page-97-3) reconfiguration [243](#page-286-0), [244](#page-287-0), 249 recovery [52](#page-95-1), [337](#page-380-0) recovery area, defined [857](#page-900-0) relocating [479](#page-522-1) rename procedure [56](#page-99-0) renaming 479 resolving is[sues after remote-link failure](#page-412-0) [854](#page-897-1) serializing 369 standby, defined [52](#page-95-2) subfile, defined [857](#page-900-1) swapping [482](#page-525-0) user control [53](#page-96-1) using multiple copies [473](#page-516-0) control data set definition control statement [500](#page-543-0) control data sets, renaming [56](#page-99-1) control of HSC functions [12](#page-55-0) control statement continuation conventions [82](#page-125-0), [102](#page-145-0), [493](#page-536-0) control statements CDS definition (CDSDEF) [83](#page-126-2) continuation [82](#page-125-0)[,](#page-129-0) [102](#page-145-0)[,](#page-129-0) [493](#page-536-0) EXECParm 86 Journal definition (JRNDEF) [88](#page-131-0) License Key Definition (LKEYDEF) [90](#page-133-0) License Key Information (LKEYINFO) [92](#page-135-0)

LKEYINFO [92](#page-135-1) LMU Path (LMUPATH) [103](#page-146-0) LMU Path Definition (LMUPDEF) [106](#page-149-0) maximum length [143,](#page-186-0) [204,](#page-247-1) [282](#page-325-0) OPTion TITLE [109](#page-152-0) Reconfiguration definition (RECDEF) [94](#page-137-0) Scratch Subpool (SCRPOOL) [96](#page-139-0) Scratch Subpool Def[inition \(SCRPDEF\)](#page-531-0) [111](#page-154-0) specifying a CAPid 488 syntax conventions [142](#page-185-0) Tape Request (TAPEREQ) [114](#page-157-0) Tape request definition (TREQDEF) [114](#page-157-1) Unit attribute (UNITATTR) [114](#page-157-2) Unit attribute definition (UNITDEF) [114](#page-157-3) Volume attribute (VOLATTR) [115](#page-158-0) Volume attribute definition (VOLDEF) [125](#page-168-0) Control Unit (CU), defined [857](#page-900-2) controlling initi[alization processing for utilities \(SLUADMIN](#page-186-1) program) 143 controlling scratch volume activity [96](#page-139-0) controlling the LSM operating mode [58](#page-101-0) CONTROL-T Tape Management System [377](#page-420-0) conventions control statement [493](#page-536-1) control statement syntax [142](#page-185-1) utility syntax [142](#page-185-2) copy CDS (with rename) [56](#page-99-0) COUNT parameter [698](#page-741-1), [702](#page-745-0), [719](#page-762-0), [739](#page-782-0), [751](#page-794-0), [760](#page-803-0), [769](#page-812-0) crashing test systems, avoiding [360](#page-403-1) creating a new HSC configuration [229](#page-272-1) creating utility reports [148](#page-191-0) CST, defined [857](#page-900-3) [CSV](#page-187-1) *See* comma separated values [CU](#page-900-2) *See* Control Unit Customer Resource Center (CRC) [xxxix](#page-40-0) customer support [xl](#page-41-1) customer-initiated maintenance (CIM) [xl](#page-41-0)

### **D**

data space considerations, Scratch Conversion utility [260](#page-303-0) data structures for LIST command [335](#page-378-0) Database Decompile utility description [187](#page-230-0) function [187](#page-230-0) JCL example [188](#page-231-0) requirements [188](#page-231-1) output description [189](#page-232-0) prerequisites [187](#page-230-1) reasons for running [187](#page-230-2)

syntax [188](#page-231-2), [505](#page-548-1) Database Heartbeat (DHB) record defined [857](#page-900-4) reassigning CDS names in 54 reassigning CDSs using BACKup/RESTore[55](#page-98-0) reassigning CDS[s using CDS Enable/Disable](#page-99-1) [54](#page-97-0) renaming CDSs 56 DD statements, descriptions for START PROC [133](#page-176-0) decompile the control data set [187](#page-230-0) Defer parameter [512](#page-555-0) defining communications between hosts [72](#page-115-0) journal data set names at initialization [88](#page-131-0) new CDSs for reconfiguration 94 new configuration to avoid futur[e reconfiguration](#page-519-1) [476](#page-519-0) planned ACSs with no stations 476 planned drives [477](#page-520-1) scratch subpools 45 tape request attributes (TAPEREQ)[114](#page-157-0) unit attributes (UNITATTR) [114](#page-157-2) volume attributes (VOLATTR) [115](#page-158-0) definition data set control statements LMU path (LMUPATH) [103](#page-146-1) LMU path de[finition \(LMUPDEF\)](#page-152-0) [106](#page-149-1) Option Title 109 overview 77 Scratch subpool (SCRPDEF)[111](#page-154-1) summary descriptions [101](#page-144-0) Tape request (TAPEREQ) [114](#page-157-0) Tape request definition (TREQDEF) [114](#page-157-1) Unit attribute (UNITATTR) [114](#page-157-2) Unit attribute definition (UNITDEF) [114](#page-157-3) Volume attribute (VOLATTR) [115](#page-158-0) Volume attribute definition (VOLDEF) [125](#page-168-0) deleting volumes in a CDS scratch list [140](#page-183-0) device allocation, defined [857](#page-900-5) device group, defined [858](#page-901-1) device number, defined [858](#page-901-2) device separation, defined [858](#page-901-3) DFP (Data Facility Product), defined [858](#page-901-4) DFSMS ACS routine, defined [858](#page-901-5) defined [858](#page-901-6) diagnostic commands, HSC [334](#page-377-1) diagnostic materials, gathering for service [341](#page-384-0) diagnostics allocation data area trace [334](#page-377-0) error recor[ding data set records](#page-376-1) [334](#page-377-2) overview 333 program dumps [333](#page-376-2) Dialog parameter [523](#page-566-0) directed allocation, defined [858](#page-901-7)

Directory Rebuild utility description [202](#page-245-0) function [202](#page-245-1) JCL example [203](#page-246-0) JCL requirements [202](#page-245-2) output description [203](#page-246-1) prerequisites [202](#page-245-3) reasons for running [202](#page-245-4) syntax [202](#page-245-5), [505](#page-548-2) disabling user exits [58](#page-101-1) disconnected mode, defined [858](#page-901-8) dismount functions [32](#page-75-1) of cartridges [8](#page-51-0) processing [35](#page-78-0) DISMount command [513](#page-556-2) DISMOUNT function [698](#page-741-0) Display command [335,](#page-378-1) [336,](#page-379-0) [514](#page-557-0) Display SEN command [671](#page-714-0) DOMed, defined [858](#page-901-9) DRAin CAP command [519](#page-562-0) Drive [22](#page-65-1) drive encryption, T10000 tape drive [26](#page-69-0) drive loaded, defined [858](#page-901-10) drive panel, defined [858](#page-901-11) DRIVE parameter [705](#page-748-0) DRIVEid, defined [858](#page-901-12) drives, defining nonexistent (planned) [477](#page-520-1) dual IP connection [435](#page-478-0) dual LMU defined [858](#page-901-13) description [61](#page-104-1) environment [11](#page-54-0) master LMU failure [61](#page-104-2) operator control [61](#page-104-3) results of LMU switch [62](#page-105-0) standby LMU failure [61](#page-104-4) Switch command [61](#page-104-5) switchover messages [62](#page-105-1) dump defined [858](#page-901-14) program [333](#page-376-2) Dynamic Device Reconfiguration (DDR), defined [858](#page-901-15) dynamic hardware reconfiguration adding a new SL8500 to the left of an existing SL8500 [466](#page-509-0) adding a new SL8500 to the right [of an existing SL8500](#page-508-0) [467](#page-510-0) adding and configuring SL8500s 465 adding tape drives [458](#page-501-0) auditing the SL8500 after expansion [463](#page-506-0) changing unit addresses for tape drives [461](#page-504-0) MODify CONFIG command [457](#page-500-0)

modifying the HSC configuration using MERGEcds, new SL8500 added to the right [469](#page-512-0) modifying the HSC configuration using MODify CONFIG, new SL8500 added to the right [467](#page-510-1) modifying the HSC configuration, new SL8500 added to the left of an existing SL8500 [466](#page-509-1) removing tape drives [459](#page-502-0) replacing tape drives [460](#page-503-0) requirements an[d recommendations](#page-93-0) [457](#page-500-1) SL8500 library 50 starting [457](#page-500-2) dynamic LMU connection [65](#page-108-1)

### **E**

ECART, defined [858](#page-901-0) ECCST, defined [859](#page-902-0) Eject Cartridge utility description [204](#page-247-2) JCL examples [213](#page-256-0) requirements [213](#page-256-1) output description [214](#page-257-0) parameters CAP [212](#page-255-0) MEDia [207](#page-250-0) RECtech [209](#page-252-0) SCRTCH [207](#page-250-1) SUBpool [207](#page-250-2) VOLCNT [207](#page-250-3) VOLser [206](#page-249-0) WAITcap [206](#page-249-1) syntax [205](#page-248-0) eject cartridges from an ACS [204](#page-247-2) from the library [140](#page-183-1) EJect command [519](#page-562-1) EJECT function [701](#page-744-0) Eject utility, syntax [505](#page-548-3) eject, defined [859](#page-902-1) ejecting cartridges from the library 47 through closest CAP, performance consideration[358](#page-401-1) EJLimit parameter [523](#page-566-0) eligible device list, defined [859](#page-902-2) eligible devices, how HSC and MSP determine [24](#page-67-0) enabling scratch subpools [45](#page-88-1) enabling user exits [58](#page-101-1) encryption, T10000 drive [26](#page-69-0) Enhanced CAP (ECAP), defined [859](#page-902-3) Enhanced Capacity Cartridge System Tape (ECCST), defined ENTdup parameter [523](#page-566-0) ENter command [47](#page-90-3), [520](#page-563-0) ENter parameter [519](#page-562-0) entering cartridges into the library [215](#page-258-0) Error Recording Data Set (ERDS) [333](#page-376-3) esoteric, defined [859](#page-902-5) ETAPE, defined [859](#page-902-6) event history, GTF tracing [333](#page-376-4) event notification [653](#page-696-0) examples Activities Report utility [154](#page-197-2) Activities Report, JCL to produce [154](#page-197-3) adding new st[ations to an ACS](#page-213-0) [63](#page-106-0) Audit utility 170 backup primary CDS without journals, JCL [182](#page-225-1) primary/secon[dary CDS with journals, JCL](#page-224-1) [182](#page-225-2) running, JCL 181 CDSDEF control statement [85](#page-128-0) clear scratch lists in the CDS, JCL to [284](#page-327-0) Database Decompile utility [188](#page-231-0) defining partitioned PARMLIB data sets [79](#page-122-0) defining sequential PARMLIB data sets [79](#page-122-1) Directory Rebuild utility [203](#page-246-0) eject five SD-3 scratch cartridges, JCL to [214](#page-257-1) several volumes (with CAPid), JCL to [213](#page-256-2) single standard scratch [cartridge, JCL to](#page-256-3) [214](#page-257-2) single volume, JCL to 213 Execparm control statement [87](#page-130-0) initialize cartridge 221 cartridge with TMS 4.9/5.0, JCL to[222](#page-265-0) cartridge with TMS 5.1/5.2, JCL to [222](#page-265-1) Journal Offload utility [226](#page-269-0) JRNDEF control statement [89](#page-132-0) LKEYDEF command and contr[ol statement](#page-136-0) [91](#page-134-0) LKEYINFO control statement 93 LMUPDEF comma[nd and control statement](#page-278-0) [108](#page-151-0) MERGEcds utility 235 Mount comm[and with Readonly operand](#page-283-0) [37](#page-80-0) Move utility 240 obtain control statements, JCL to [255](#page-298-0) offload of journals, JCL for [226](#page-269-0) Option Title control statement [110](#page-153-0) options for report headings, JCL using [149](#page-192-0) Performance Log Reblocker utility [242](#page-285-0) PROC for START command [131](#page-174-0) produce Volume Report comparing VAR/VOLATTR, JCL to [326](#page-369-0) produce Volu[me Report using work files and scratch subpools,](#page-369-1) JCL to 326 RECDEF control statement [95](#page-138-0) Reconfiguration utility [250](#page-293-0)

replace utility 284 scratchupdate and activities report, JCL for [142](#page-185-3) SCRPDEF command and control statement [113](#page-156-0) selective audit 1 ACS, 2 LSMs w/CAPid, JCL for [171](#page-214-0) with pa[nel/discrepancy list, JCL for](#page-350-0) [171](#page-214-1) Set utility 307 START PROC 131 UNITDEF command and control statement[114](#page-157-3) unscratch cartridges, JCL to [284](#page-327-0) VOLATTR control statement [124](#page-167-0) VOLDEF control statement [108,](#page-151-0) [127](#page-170-0) Volume Report, JCL used for work files and scratch subpools [325](#page-368-0) EXECParm control statement example [87](#page-130-1) overview [86](#page-129-0) parameters Eid [86](#page-129-1) Fid [87](#page-130-2) HOSTID [87](#page-130-3) MSGPRFX [86](#page-129-2) syntax [86](#page-129-3), [500](#page-543-1) Execute [658,](#page-701-0) [693](#page-736-0) execute form, SLSXREQ macro [658](#page-701-0), [693](#page-736-0) expanding a CDS [479](#page-522-2) Extended Enhanced Tape (EETape), defined [859](#page-902-7) ExtendedStore, Library, defined [859](#page-902-8) external components, HSC [4](#page-47-2)

# **F**

FDRPAS, defined [859](#page-902-9) Fetch parameter [512](#page-555-0) Float parameter [501,](#page-544-0) [521](#page-564-0) free cells, ensuring [358](#page-401-2) freeze panel considerations AUDIt utility [164](#page-207-1) MERGEcds utility [229](#page-272-2) MOVe utility [237](#page-280-0) PGMI MOVE request [715](#page-758-1) Reconfiguration utility [245](#page-288-0) Scratch Redistribution utility [271](#page-314-1) SET SLIDRIVS utility [301](#page-344-1) Volume Report utility [329](#page-372-0) freeze panel parameters OFf [296](#page-339-0) ON [296](#page-339-0) freezing a panel [477](#page-520-0) freezing an LSM or panel [296](#page-339-1) Full service level description [18](#page-61-1) starting HSC at [138](#page-181-1)

functions authorization [145](#page-188-1) CAP processing [47](#page-90-0) command [57](#page-100-0) common recovery [479](#page-522-1) configuration [17](#page-60-1) control of HSC [16](#page-59-0) host-to-host com[munication](#page-59-1) [71](#page-114-0) HSC automatic 16 installation [17](#page-60-2) mount and dismount [32](#page-75-1) operable with base service level [18](#page-61-0) operable with fu[ll service level](#page-58-0) [18](#page-61-1) overview, HSC 15 primary utility [139](#page-182-2) server functions [61](#page-104-6) server, description [61](#page-104-6) utilities, description [60](#page-103-0) volume/cell control [44](#page-87-2)

# **G**

Gdgall parameter [512](#page-555-0) Generalized TRace Facility (GTF) event and format IDs, specifying [86](#page-129-4) LIBGEN macros from a CDS [187](#page-230-3) scratch t[ransactions from tape management systems](#page-376-4) [140](#page-183-2) tracing 333 Generation Data Groups (GDG) separation, defined [860](#page-903-0) Global Device Manager (GDM) [368](#page-411-1) GRS serialization [369](#page-412-1)

# **H**

hardware, dynamic reconfiguration of the SL8[50](#page-93-1)0 library 50 Helical, defined [860](#page-903-1) help, technical support [xxxix](#page-40-1) high performance host-to-host communications method [352](#page-395-0) history, event (GTF tracing) [333](#page-376-5) home cell location, selecting a new one [358](#page-401-2) Host Software Component (HSC) ACS interaction [with](#page-44-0) [7](#page-50-0) ACS overview 1 architecture 4 automatic functions[16](#page-59-1) base service level, starting [21](#page-64-0) CAP processing [47](#page-90-0) CDS performance and sharing in a multiple library complex [370](#page-413-0) common allocation [24](#page-67-0) common components [4](#page-47-4) control components [4](#page-47-1) control statements [500](#page-543-2) controls of functions

HSC co[ntrol statements](#page-55-2) [12](#page-55-1) macros 12 utilities 12 creating [a new configuration](#page-903-2) [229](#page-272-0) defined 860 defining communications [72](#page-115-0) defining CDSs at initialization [83](#page-126-2) journal d[ata set names at initialization](#page-44-2) [88](#page-131-0) description 1 device preferencing [31](#page-74-0) diagnostic commands [528](#page-571-0) Display [336](#page-379-0) LIst [335](#page-378-1) dismount processing [35](#page-78-0) external components [4](#page-47-2) functions 3 HSC/LMU software combinations[62](#page-105-2) initializing under the m[aster subsystem](#page-60-3) [137](#page-180-0) initializing with SMC 17 interaction with MSP to select devices [24](#page-67-0) mixing media types and recording techniques [24](#page-67-1) mount processing for specific volumes [32](#page-75-0) multiple library considerations [370](#page-413-1) operator commands ALLOC [512](#page-555-0) CAPPref [512](#page-555-1) CDs [512](#page-555-2) CLean [513](#page-556-0) COMMPath [513](#page-556-1) DISMount [513](#page-556-2) Display [514](#page-557-0) DRAin [519](#page-562-0) EJect [519](#page-562-1) ENter [520](#page-563-0) Journal [520](#page-563-1) MNTD [501](#page-544-0), [521](#page-564-0) MODify [520](#page-563-2) MONITOR [520](#page-563-3) MOUNT [521](#page-564-1) MOVe [522](#page-565-0) OPTion [523](#page-566-0) RECover [523](#page-566-1) RELease [524](#page-567-0) SRVlev [524](#page-567-1) STOPMN [524](#page-567-2) SWitch [524](#page-567-3) TRace [525](#page-568-0) TRACELKP [525](#page-568-1) UEXIT [503,](#page-546-0) [525](#page-568-2) Vary [526](#page-569-0) VIew [526](#page-569-1) Warn [527](#page-570-0) overview 15 powering down the SL8500 library[454](#page-497-0) reconfiguration [243](#page-286-0), [244](#page-287-0)[,](#page-44-2) [249](#page-292-0)[,](#page-44-2) [507](#page-550-0) relationship with SMC 1 RESERVEs, conv[erting to global enqueues in a GRS](#page-419-0) environment 376

RESERVEs, leaving in a GRS environment [374](#page-417-0) RESERVEs, leaving in an MIM/[MII environment](#page-415-0) [374](#page-417-1) RESERVEs, maintaining [371,](#page-414-0) 372 scratch mount processing [33](#page-76-0) threshold task, restart [46](#page-89-0) serializing CDSs [369](#page-412-0) server components [4](#page-47-5) service level base [18](#page-61-0) displaying [21](#page-64-1) full [18](#page-61-1) setting [21](#page-64-1) SMC requirement [134](#page-177-0) START procedure, creating [128](#page-171-0) START proc[edure, requirement that LKEYDEF must be](#page-133-1) present 90 starting at base service level [138](#page-181-0) at full service level [138](#page-181-1) execution of [128](#page-171-1) using the SSYS para[meter](#page-47-0) [137](#page-180-1) subsystem components 4 support for SL8500 NCO [455](#page-498-0) support for the S[L8500 library](#page-77-0) [379](#page-422-0) swap processing 34 switching communications paths [74](#page-117-3) tape transport cleaning [38](#page-81-1) thumbwhe[el \(virtual\) support](#page-56-0) [36](#page-79-0) user exits 13 virtual thumbwheel support [36](#page-79-0) host system, defined [860](#page-903-3) HOSTID p[arameter](#page-812-1) [699](#page-742-0)[,](#page-812-1) [706](#page-749-0)[,](#page-812-1) [720](#page-763-0)[,](#page-812-1) [724](#page-767-0)[,](#page-812-1) [727](#page-770-0)[,](#page-812-1) [739](#page-782-1)[,](#page-812-1) [754](#page-797-1)[,](#page-812-1) [760,](#page-803-1) 769 HOSTid, defined [860](#page-903-4) HOSTID, syntax identifier and requirements [487](#page-530-4) host-to-host communication control d[ata set information passed](#page-115-0) [71](#page-114-2) defining 72 description 71 designati[ng COMMPath parameters](#page-395-2) [352](#page-395-1) function 352 services, types of [71](#page-114-1) setting high-performan[ce method](#page-117-2) [352](#page-395-0) software re[quirements 74](#page-117-1) switching 74

### **I**

identifying the definition data sets [101](#page-144-0) implementing scratch subpool user exits [45](#page-88-2) Improved Cartridge Recording Capability (ICRC), defined [860](#page-903-5) Index, defined [860](#page-903-6) INISH deck, defined [860](#page-903-7) Initial Microprogram Load (IML), defined [860](#page-903-8)

Initial Program Load (IPL), defined [860](#page-903-9) initial value, defined [861](#page-904-0) Initialize Cartridge utility description [215](#page-258-1) function [216](#page-259-0) JCL examples [220](#page-263-0) JCL requirements [220](#page-263-1) output description [223](#page-266-0) parameters CAP [218](#page-261-0) CNTLDD [219](#page-262-0) OPTion [220](#page-263-2) PROGram [219](#page-262-1) VERIFY [219](#page-262-2) syntax [218](#page-261-1), [506](#page-549-0) input stack, defined [861](#page-904-1) installation base service level [138](#page-181-0) example START command proc [131](#page-174-1) full service, start [138](#page-181-1) functions 17 issuing the START command[136](#page-179-0) parameters for START command [128](#page-171-2) proc for START command [128](#page-171-3) Installation Verification Programs (IVP), defined [861](#page-904-2) interaction between the HSC and the ACS [7](#page-50-0) inventory cartridges in the library [140](#page-183-3) IP connection, dual [435](#page-478-0)

# **J**

JES, allocation in remote-linked libraries [853](#page-896-1) Job Control Language (JCL) AUDIt utility [170](#page-213-3) BACKup utility [181](#page-224-0) Database [Decompile utility](#page-904-3) [189](#page-232-1) defined 861 Directory Rebuild utility [203](#page-246-2) EJECt Cartridge utility [213](#page-256-4) example of running a copy backup [181](#page-224-2) Initialize Cartridge utility [220](#page-263-0) Journal Offload utility [226](#page-269-1) MERGEcds utility [235](#page-278-1) MOVe utility [240](#page-283-1) Reconfiguration utility [250](#page-293-1) RESTore utility [255](#page-298-1) Scratch Redistribution utility [279](#page-322-0) update utilities [284](#page-327-1) Scratch Conversion utility [267](#page-310-0) SET utility [307](#page-350-1) SLUADMIN utility [143](#page-186-2) UNSElect utility [310](#page-353-0) utility sample [142](#page-185-3) Volume Report [325](#page-368-1)

Journal command [520](#page-563-1) Journal definition (JRNDEF) control statement [88](#page-131-0) Journal Definition control statement [500](#page-543-3) Journal Offload utility description [225](#page-268-0) JCL example [226](#page-269-2) requirements [225](#page-268-1) load module [146](#page-189-0) output description [226](#page-269-3) SPACE parameter in JCL [226](#page-269-4) syntax [225](#page-268-2), [506](#page-549-1) journaling, defined [861](#page-904-4) journals applying when restoring CDS [251](#page-294-0) defining at initialization [88](#page-131-1) JRNDEF control statement example [89](#page-132-1) overview [88](#page-131-1) parameters DSNx [88](#page-131-2) FULL [89](#page-132-2) HOSTID [89](#page-132-3) UNITx [89](#page-132-4) VOLx [89](#page-132-5) syntax [88](#page-131-3)

### **K**

keyword parameter, defined [861](#page-904-5)

# **L**

label descriptions for devices, output LIBGEN [189](#page-232-2) LAN, defined [861](#page-904-6) [LCU](#page-904-7) *See* Library Control Unit LIBGEN creating [with SLUDBMAP](#page-904-8) [188](#page-231-3) defined 861 label descriptions for devices [189](#page-232-2) macros SLIACS [497](#page-540-0) SLIALIST [497](#page-540-1) SLIDLIST [497](#page-540-2) SLIDRIVS [497](#page-540-3) SLIENDGN [497](#page-540-4) SLILIBRY [498](#page-541-0) SLILSM [499](#page-542-0) SLIRCVRY [499](#page-542-1) SLISTATN [499](#page-542-2) reconstructing [64](#page-107-0) library activity, effect on performance [343](#page-386-0) analyzing resource loading [151](#page-194-0)

balancing workload [362](#page-405-0) defined [861](#page-904-9) loading cartridges into [356](#page-399-2) monitoring activity and performance [345](#page-388-0) multiple HSC library complexes, serializing [370](#page-413-1) operator commands ALLOC [512](#page-555-0) CAPPref [512](#page-555-1) CDs [512](#page-555-2) CLean [513](#page-556-0) COMMPath [513](#page-556-1) DISMount [513](#page-556-2) Display [514](#page-557-0) DRAin [519](#page-562-0) EJect [519](#page-562-1) ENter [520](#page-563-0) Journal [520](#page-563-1) MNTD [521](#page-564-0) MODify [520](#page-563-2) MONITOR [520](#page-563-3) MOUNT [521](#page-564-1) MOVe [522](#page-565-0) OPTion [523](#page-566-0) RECover [523](#page-566-1) RELease [524](#page-567-0) SENter [524](#page-567-4) SRVlev [524](#page-567-1) STOPMN [524](#page-567-2) SWitch [524](#page-567-3) TRace [525](#page-568-0) TRACELKP [525](#page-568-1) UEXIT [503,](#page-546-0) [525](#page-568-2) Vary [526](#page-569-0) VIew [526](#page-569-1) Warn [527](#page-570-0) performance, View command [354](#page-397-1) reducing sc[heduling contention](#page-392-0) [361](#page-404-0) SET SMF 349 Switch command [62](#page-105-1) Library Control Unit (LCU), defined [861](#page-904-10) Library Management Unit (LMU) defined [861](#page-904-11) dual functionality description [61](#page-104-7) dual LMU environment [11](#page-54-0) dynamic network connections to TCP/IP [65](#page-108-2) HSC/LMU software combinations [62](#page-105-2) LMU LAN interface [error codes \(0501-0512\)](#page-104-2) [647](#page-690-0) master LMU failure 61 operator control of dual [61](#page-104-3) response codes [643](#page-686-0) results of LMU switch [61](#page-104-5) server functions [61](#page-104-6) standby LMU failure [61](#page-104-4) standby, defined [866](#page-909-0) switchover messages [62](#page-105-1) library modifications reconfiguration PROC [249](#page-292-0)

utility [243](#page-286-0), [244](#page-287-0) START reconfiguration command [249](#page-292-1) library scheduling contention, reducing [362](#page-405-1) Library Storage Module (LSM) automatic mode 58 automatic update from 4410 to 9310[474](#page-517-1) controlli[ng operating mode](#page-904-12) [58](#page-101-0) defined 861 hardware error codes (0801-0809) [650](#page-693-0) logical error c[odes \(0901-0977\)](#page-101-3) [650](#page-693-1) manual mode 58 models available 1 newly installed, loading cartridges for immediate use[356](#page-399-1) newly installed, l[oading cartridges for later use](#page-905-0) [356](#page-399-0) number, defined 862 numbering for multiple SL8500s [465](#page-508-1) robotic error codes (0701-0718) [649](#page-692-0) standard (4410), defined [866](#page-909-1) TimberWolf (9740), defined [867](#page-910-1) using as a scratch loader in mixed ACS [363](#page-406-1) using the View command to inspect LSM interior components [59](#page-102-5) WolfCreek (9360), defined [868](#page-911-3) library utilities, overview [139](#page-182-3) LIst command [335](#page-378-1) list form, SLSXREQ macro [656,](#page-699-0) [693](#page-736-1) LIST parameter [702](#page-745-1), [719](#page-762-1) listing physical location for volume controlled by a CDS [140](#page-183-4) listing location of volumes in an LSM [313](#page-356-1) lists, conventions [490](#page-533-0) LKEYDEF [command and control statement](#page-134-0) example 91 parameters DSN [90](#page-133-2) HOSTID [91](#page-134-1) UNIT [91](#page-134-2) VOLume 91 requirement [to be present in HSC START procedure](#page-544-0) [90](#page-133-1) syntax [90](#page-133-3), 501 LKEYINFO control statement examples [93](#page-136-0) parameters CUSTomer [92](#page-135-2) EXPRdate [92](#page-135-3) KEY [93](#page-136-1) PRODuct [92](#page-135-4) SITEno [92](#page-135-5) syntax [92](#page-135-6), [501](#page-544-1) [LMU](#page-904-11) *See* Library Management Unit LMUPATH control statement defined [862](#page-905-1) overview [103](#page-146-2) parameters

#### **880** *HSC 6.2 (MSP) System Programmer's Guide* Rev. A, 9/11/07 - 316105901

ACS [103](#page-146-3) LMUADDR [104](#page-147-0) syntax [103](#page-146-4), [501](#page-544-2) LMUPDEF [command and control statement](#page-905-2) defined 862 LMUPDEF control statement examples [108](#page-151-0) parameters DSN [107](#page-150-0) HOSTID [108](#page-151-1) UNIT [108](#page-151-2) VOLume [107](#page-150-1) syntax [107](#page-150-2) load modules for utility commands [145](#page-188-0) loading cartridges into the library [356](#page-399-2) logging ACS robotics motion [635](#page-678-1) LOGging parameter [523](#page-566-0) logical ejection, defined [862](#page-905-3) LOGREC records SLSSHLG1, LOGREC Host Communications Format [591](#page-634-0) SLSSLHDR, LOGREC Header Layout [558](#page-601-0) SLSSLLG1, LOGREC LMU Driver Format [567](#page-610-0) SLSSLLG2, LOGREC LMU Driver Format [572](#page-615-0) SLSSLLG3, LOGREC Host Communications Format [574](#page-617-0) SLSSLLG4, LOGREC LMU Driver Format [575](#page-618-0) SLSSLLG5, LOGREC Dual LMU Status Change [577](#page-620-0) SLSSLLG6, [LOGREC Robotic Motion & Soft Fail Counts](#page-623-0) Record 580 SLSSPSWI, LOGREC Primary/Shadow Switch Record [587](#page-630-0) SLSSRL00, LOGREC Recovery Record [589](#page-632-0) SLSSRL01, LOGREC Recovery Record [590](#page-633-0) SLSSVLG1, LOGREC Volume/Cell Force Unselect Record [563](#page-606-0) LONGItud, defined [862](#page-905-4) LOWscr parameter [512](#page-555-0) [LSM](#page-904-12) *See* Library Storage Module LSM parameter [702,](#page-745-2) [716,](#page-759-0) [718](#page-761-1) LSMid, defined [862](#page-905-5) LSMpref parameter [512](#page-555-0) LSMs, using as scratch loaders [363](#page-406-1) LTYPE parameter [707](#page-750-0), [733](#page-776-0), [743](#page-786-0), [761](#page-804-0) **M**

macros SLSUREQ [839](#page-882-0) SLSXREQ [692](#page-735-0) SLSXREQM [692](#page-735-1) manual mode controlli[ng operating mode](#page-905-6) [58](#page-101-0) defined 862 MANual parameter [512](#page-555-1)

manual tape transport cleaning [43](#page-86-0) mapping macros SLSSBLOG, LOGREC Initialization/Termination Record [565](#page-608-0) SLSSBLOS, SMF LSM Operations Statistics [538](#page-581-0) SLSSCAPJ, SMF CAP Eject Record [540](#page-583-0) SLSSCAPN, SMF CAP Enter Record [541](#page-584-0) SLSSDJLR, LOGREC Database/Journaling [585](#page-628-0) SLSSFHDR, SMF Record Header [533](#page-576-0) SLSSHLG1, LOGREC Host Communications Format [591](#page-634-0) SLSSLHDR, LOGREC Header Layout [558](#page-601-0) SLSSLLG1, LOGREC LMU Driver Format [567](#page-610-0) SLSSLLG2, LOGREC LMU Driver Format [572](#page-615-0) SLSSLLG3, LOGREC Host Communications Format [574](#page-617-0) SLSSLLG4, LOGREC LMU Driver Format [575](#page-618-0) SLSSLLG5, LOGREC Dual LMU Status Change [577](#page-620-0) SLSSLLG6, [LOGREC Robotic Motion & Soft Fail Counts](#page-623-0) Record 580 SLSSLSB, SMF LMU ATHS Statistics Buffer [545](#page-588-0) SLSSMF07, SMF Move Detail Record [547](#page-590-0) SLSSMF08, SMF View Detail Record [555](#page-598-0) SLSSMLSM, SMF Modify LSM Record [544](#page-587-0) SLSSPSWI, LOGREC Primary/Shadow Switch Record [587](#page-630-0) SLSSRL00, LOGREC Recovery Record [589](#page-632-0) SLSSRL01, LOGREC Recovery Record [590](#page-633-0) SLSSVLG1, LOGREC Volume/Cell Force Unselect Record [563](#page-606-0) SLSSVSTA, SMF Vary Station Record [542](#page-585-0) SLUVADAT, Flat File ACS/LSM Information DSECT [595](#page-638-1) SLUVCDAT, Flat File Static Configuration Data DSECT [603](#page-646-1) SLUVDDAT, Batch API Drive Information DSECT [626](#page-669-0) SLUVHDAT, Flat File Host Information DSECT [606](#page-649-1) SLUVIDAT, Flat File CDS Information DSECT [609](#page-652-1) SLUVPDAT, Batch API CAP Information DSECT [630](#page-673-0) SLUVSDAT, Flat File ACS Station Address DSECT [594](#page-637-0) SLUVVDAT, Flat File Volume Data DSECT [614](#page-657-1) master LMU defined [862](#page-905-7) failure [61](#page-104-2) matching VOLATTR and TAPEREQ Statements [31](#page-74-0) MAXclean parameter [521](#page-564-2) MEDia and RECtech parameters, list [28](#page-71-0) media capacity, defined [863](#page-906-2) media mismatch, defined [863](#page-906-3) MEDia, defined [862](#page-905-8) MERGEcds utility description [228](#page-271-1) function [229](#page-272-3) JCL requirements [235](#page-278-2) Merging additional data centers with the MERGEcds utility [231](#page-274-0) parameters ALL [233](#page-276-0) VALIDate [233](#page-276-1)

syntax [233](#page-276-2) MERGEcds utility, effective use of [475](#page-518-0) MF parameter [656](#page-699-1), [693](#page-736-2) MIM/MII serialization, considerations [371](#page-414-1) mismatched LIBGEN and CDS, recreating [187](#page-230-4) **MNTD** AUtocln command [38](#page-81-2) command 35 Float, s[etting to ON, performance consideration](#page-564-0) [358](#page-401-3) syntax 521 Model parameter [30](#page-73-0) MODel, defined [863](#page-906-4) MODify command [58,](#page-101-4) [520](#page-563-2) modifying library configuration [245](#page-288-1) LSMs online [135](#page-178-0) the library [244](#page-287-1) modifying the HSC configuratio[n for a new SL8500 added to the](#page-509-2) left of an existing SL8500 466 modifying the HSC configuration for a new SL8500 added to the right of an existing SL8500 [467](#page-510-2), [469](#page-512-1) MONITOR command [520](#page-563-3) monitoring library activity and performance [345](#page-388-1) monitoring use of View command [355](#page-398-1) mount cartridges [7](#page-50-1) functions 32 of cartridge[s, virtual thumbwheel](#page-75-0) [36](#page-79-0) processing 32 Mount command [37](#page-80-0) MOUNT function [704](#page-747-0) move CDS (with rename) [56](#page-99-0) MOVE function [715](#page-758-0) MOVe utility considerations [237](#page-280-1) description [237](#page-280-2) JCL examples [240](#page-283-2) JCL requirements [240](#page-283-3) moving a volume within the same LSM [240](#page-283-0) moving several vol[umes from one LSM to another](#page-283-5) [240](#page-283-4) output description 240 parameters column [239](#page-282-0) Flsm [238](#page-281-0) Panel [238](#page-281-1) row [238](#page-281-2) TLsm [239](#page-282-1) TPanel [239](#page-282-2) Volume [239](#page-282-3) syntax [238](#page-281-3) moving volumes in the library [140,](#page-183-5) [237](#page-280-2)

multiple hosts startup considerations [136](#page-179-1)

### **N**

[NCO](#page-498-1) *See* Near Continuous Operation NCS, pre-installation tasks [1](#page-44-4), [15](#page-58-1), [77,](#page-120-1) [139,](#page-182-4) [529](#page-572-0), [685](#page-728-0), [823,](#page-866-3) [847](#page-890-0) Near Continuous Operation (NCO) adding a new SL8500 to the left of an existing SL8500 [466](#page-509-0) adding a new SL8500 to the right [of an existing SL8500](#page-508-0) [467](#page-510-0) adding and configuring SL8500s 465 adding tape drives [458](#page-501-0) adding/removing SL8500 expansion panels [462](#page-505-0) additional considerations [before running the MODify](#page-499-0) CONFIG command 456 auditing the SL8500 after expansion [463](#page-506-0) changing [unit addresses for tape drives](#page-906-5) [461](#page-504-0) defined 863 description 50 dynamic hardware reconfiguration for the SL8500[456](#page-499-1) LSM Numbering for multiple SL8500s [465](#page-508-1) MODify CONFIG command [457](#page-500-0) modifying the HSC configuration using the MERGEcds utility, new SL8500 added to the right [469](#page-512-2) modifying the HSC configuration using the MODify CONFIG command, new SL8500 added to the right [467](#page-510-3) modifying the HSC configuration, new SL8500 added to the left of an existing SL8500 [466](#page-509-2) operations that can be performed [50](#page-93-0) overview [455](#page-498-2), [456](#page-499-2) preinstallation requirements [465](#page-508-2) removing tape drives [459](#page-502-0) replacing tape drives [460](#page-503-0) requirements and recommendations [457](#page-500-1) starting dynamic hardware reconf[iguration](#page-93-2) [457](#page-500-2) where to find information about 50 nonlibrary cartridges, entering before a mount message is issued [360](#page-403-0) nonproductive activities, scheduling [362](#page-405-2)

normal HSC allocation processing [24](#page-67-0)

### **O**

offline operating mode [59](#page-102-3) offload journals [140](#page-183-6) offloading journals to a data set [225](#page-268-3) online operating mode [59](#page-102-4) operating mode, CAP [59](#page-102-1) operator commands CAP Preference [348](#page-391-0) execution at base an[d full service levels](#page-390-1) [17](#page-60-0) scratch parameters 347 TREQDEF [114](#page-157-1) operator control

of library [performance](#page-104-3) [344](#page-387-0) of LMUs 61 OPTion command and control statement [523](#page-566-0) OPTION parameter [701](#page-744-1), [706,](#page-749-1) [715](#page-758-2), [720,](#page-763-1) [721](#page-764-1), [723,](#page-766-1) [726](#page-769-0), [736,](#page-779-1) [738,](#page-781-1) [742,](#page-785-0) [754,](#page-797-2) [756,](#page-799-1) [759,](#page-802-0) [768,](#page-811-1) [770](#page-813-1) OPTion TITLE control statement example [110](#page-153-0) overview [109](#page-152-1) parameters TITLE [109](#page-152-2) TRACE or TRACEF [109](#page-152-3) syntax [109](#page-152-4), [502](#page-545-0) options offered by PARMLIB control statements [80](#page-123-0) output stack, defined [863](#page-906-6) over-limit cleaning cartridge defined [863](#page-906-0) using and managing [41](#page-84-0) over-use cleaning cartridge defined [863](#page-906-1) using and managing [41](#page-84-0) overview ACS system 1 HSC control sta[tements and HSC start procedure](#page-58-0) [77](#page-120-0) HSC functions 15 performance considerations [343](#page-386-1) software diagnostics and recovery [333](#page-376-1) software interaction [368](#page-411-2) utilities [139](#page-182-5)

### **P**

P/DAS, defined [863](#page-906-7) Paired-CAP mode, defined [863](#page-906-8) panels changing [477](#page-520-0) freezing [477](#page-520-0) parameters Abend 89 ACS [103](#page-146-3)[,](#page-132-6)[165](#page-208-0)[,](#page-567-5) [272](#page-315-0)[,](#page-567-5) [317](#page-360-0)[,](#page-567-5) [526](#page-569-2) Acs [514,](#page-557-1) 524 ACSDRV 291 acs-id [165](#page-208-4)[,](#page-334-0) [272](#page-315-1)[,](#page-343-0) [292](#page-335-0)[,](#page-343-0) [304](#page-347-0)[,](#page-343-0) [317](#page-360-1)[,](#page-343-0) [519](#page-562-1)[,](#page-343-0) [520](#page-563-4) AL [97,](#page-140-0) [266,](#page-309-0) 300 ALL [165](#page-208-5), [233](#page-276-0) ALl [514](#page-557-1) ALLCdata [525](#page-568-3) analyze [179](#page-222-0) APPly [165](#page-208-2), [252](#page-295-0) ASCend [318](#page-361-0) AUTO [512](#page-555-1) AUtocln [521](#page-564-2) BALtol [273](#page-316-0) BASE [128,](#page-171-4) [524](#page-567-6) BEGIN [152](#page-195-0)

begin-date [152](#page-195-3) begin-time [152](#page-195-4) CAP [168](#page-211-0), [212](#page-255-0), [218](#page-261-0), [514](#page-557-1), [520](#page-563-5), [526](#page-569-3) cap-id [168](#page-211-1), [218](#page-261-2), [512](#page-555-1), [519](#page-562-2), [520](#page-563-4), [524](#page-567-7) cap-list [212](#page-255-1), [512](#page-555-1), [519](#page-562-2) cap-range [512](#page-555-1) CDS [178](#page-221-0), [514](#page-557-1) CDSDATA [321](#page-364-0) CEll [526](#page-569-3) CLNPRFX [292](#page-335-1) CMd [514](#page-557-1) cmdhex [292](#page-335-2) CNTLDD [219](#page-262-0) COLD [129](#page-172-0) COLumn [167](#page-210-0) column [239](#page-282-0) column-list [167,](#page-210-2) [239](#page-282-4) command-name [514](#page-557-1) COMMPath [514](#page-557-1) comp-list [525](#page-568-3) comp-name [525](#page-568-3) COMPRFX [292](#page-335-3) Continue [89](#page-132-7) copy [179](#page-222-1) dataset.name [107](#page-150-3), [112](#page-155-0), [126](#page-169-0) DATASET/DSN [126](#page-169-1) DDname [525](#page-568-3) dd-name [219](#page-262-3) Defer [512](#page-555-0) DELDISP [294](#page-337-0) DELete [513](#page-556-3) DEScend [318](#page-361-1) devaddr [513,](#page-556-4) [521](#page-564-3) dev-id [513](#page-556-5) dev-list [513](#page-556-5) dev-range [513](#page-556-5) DIAGScan [169](#page-212-0) Dialog [131](#page-174-2), [523](#page-566-2) DISABLE [85,](#page-128-0) [525](#page-568-4) DISCmsg [523](#page-566-2) Dismount [521](#page-564-2) DRive [526](#page-569-3) DSN [107,](#page-150-0) [112](#page-155-1) DSn [512](#page-555-3) DSNx [84](#page-127-0), [88](#page-131-2), [94](#page-137-1) DUmp [525](#page-568-3) Eid [86](#page-129-1), [130](#page-173-0) EJctauto [521](#page-564-2) EJCTPAS [295](#page-338-0) EJEct [220](#page-263-3) EJect [519](#page-562-2) EJLimit [523](#page-566-2) EMPTYCel [169](#page-212-1) Enable [512,](#page-555-3) [525](#page-568-4) END [152](#page-195-1) end-date [152](#page-195-5) end-time [153](#page-196-1) ENTdup [523](#page-566-2) ENter [519](#page-562-2)

ERR [319](#page-362-0) EXCLude [320](#page-363-0) Fetch [512](#page-555-0) Fid [87,](#page-130-2) [130](#page-173-1) Float [521](#page-564-2) Flsm [238,](#page-281-4) [522](#page-565-1) FORACS [291,](#page-334-1) [304](#page-347-1) FORCE [310,](#page-353-1) 523 FORHOST [292](#page-335-4)[,](#page-566-3) [297](#page-340-0)[,](#page-344-2) [298](#page-341-0)[,](#page-344-2) [299](#page-342-0)[,](#page-344-2) [302](#page-345-0)[,](#page-344-2) [304](#page-347-2) FORLSMID [297](#page-340-1), 301 FORPANEL [297](#page-340-2), [302](#page-345-1) FREEZE [296](#page-339-2) FULL [89](#page-132-2), [524](#page-567-6) Full [520](#page-563-6) Gdgall [512](#page-555-0) GENerate [252](#page-295-1) gtfeid [86](#page-129-5) gtffid 87 HOSTID[87](#page-130-3)[,](#page-556-3) [89](#page-132-3)[,](#page-556-3) [98](#page-141-0)[,](#page-556-3) [108](#page-151-1)[,](#page-556-3) [113](#page-156-1)[,](#page-556-3) [127](#page-170-1)[,](#page-556-3) [297](#page-340-3)[,](#page-556-3) [512](#page-555-0) HOSTid 513 host-id [113](#page-156-2), [292,](#page-335-5) [298](#page-341-1), [299,](#page-342-1) [302](#page-345-2), [304](#page-347-3), [512,](#page-555-1) [513](#page-556-5), [521](#page-564-3), [523](#page-566-3) hostid [295](#page-338-1) HSCLEVEL [298](#page-341-2) IEHINITT [219](#page-262-4) INCLude [319](#page-362-1) INS [318](#page-361-2) INTRANs [170](#page-213-2) JOBName [525](#page-568-3) LABEL [97](#page-140-1) LIBONLY [266](#page-309-1) libtype [304](#page-347-4) LIKEHOST [299](#page-342-2) LMUADDR [104](#page-147-0) LMUpath [513](#page-556-3) Load [525](#page-568-4) LOC [318](#page-361-3) LOGging [523](#page-566-2) LOWscr [512](#page-555-0) LSM [166](#page-209-0), [272](#page-315-2), [317](#page-360-2), [520](#page-563-5) lsm-id [297,](#page-340-4) [301,](#page-344-3) [512,](#page-555-1) [519,](#page-562-2) [520,](#page-563-4) [524](#page-567-8) lsm-list [166,](#page-209-2) [272,](#page-315-3) [317](#page-360-3) LSMpref [512](#page-555-0) MAJNAME [298](#page-341-3) MANual [512](#page-555-1) MAXclean [124,](#page-167-1) [521](#page-564-2) MEDEQUAL [319](#page-362-2) MEDia [118](#page-161-0)[,](#page-173-2) [207](#page-250-0)[,](#page-173-2) [274](#page-317-0)[,](#page-173-2) [521](#page-564-3)[,](#page-173-2) [527](#page-570-1) Member 130 METHod [513](#page-556-3) MIXED [148](#page-191-1), [266](#page-309-2) MMount [521](#page-564-2) MOuntmsg [521](#page-564-2) MSGPRFX [86](#page-129-2) NAME [96](#page-139-1) NEWHOST [299](#page-342-2) newhost [297](#page-340-5) newpswd [295](#page-338-2) NL [97,](#page-140-2) [265,](#page-308-0) [300](#page-343-1)

NNLBDRV [299](#page-342-3) NOEXTernal [320](#page-363-1) NOHDR [148](#page-191-2) NONERR [319](#page-362-3) NONMEDEQ [320](#page-363-2) NONSCR [319](#page-362-4) NONSEL [319](#page-362-5) NOSCRTCH [294](#page-337-1) NOSORT [318](#page-361-4) NSL [97,](#page-140-3) [265,](#page-308-1) [300](#page-343-2) OFF [295](#page-338-3), [525](#page-568-3) OFFline [520](#page-563-5) oldhost [297](#page-340-6) OLDPASS [295](#page-338-4) oldpswd [295](#page-338-5) ONline [520](#page-563-5) only [253](#page-296-0) OPTion [178](#page-221-1), [220](#page-263-2) OUTput [525](#page-568-3) Output [523](#page-566-2) PANel [166](#page-209-1) Panel [238](#page-281-1) panel [239](#page-282-5), [297](#page-340-7), [302](#page-345-3), [522](#page-565-1) panel-list [166](#page-209-3), [238](#page-281-5) parameter-name [219](#page-262-5) PARM= [128](#page-171-5), [265](#page-308-2) PASSTHRU [521](#page-564-2) PGMI [520](#page-563-7), [524](#page-567-9) PLaygrnd [526](#page-569-3) prefix [292](#page-335-6) prefvlue [512](#page-555-1) Primary [512](#page-555-3) primary [178](#page-221-2) PRIVAT [521](#page-564-3) prog-name [219](#page-262-6) PROGram [219](#page-262-1) PTp [526](#page-569-3) qname [298](#page-341-4) RANGE [97](#page-140-4) READable [319](#page-362-6) Readonly [521](#page-564-3) RECONFIG [131](#page-174-3) reconfig-procname [249](#page-292-2) RECtech[120](#page-163-0)[,](#page-566-2) [209](#page-252-0)[,](#page-566-2) [276](#page-319-0)[,](#page-566-2) [527](#page-570-1) REpath 523 RESET [130](#page-173-3) restart [180](#page-223-1) RMM [265](#page-308-3) ROW [167](#page-210-1) Row [238,](#page-281-2) [522](#page-565-1) row-list [167,](#page-210-3) [239](#page-282-6) SCR [319](#page-362-7) SCRatch [220,](#page-263-4) [520,](#page-563-4) [527](#page-570-1) Scratch [521](#page-564-2) SCRDISM [521](#page-564-2) SCRLABL [300](#page-343-3) SCRPOOL [265](#page-308-4) SCRTCH [207,](#page-250-1) [294,](#page-337-2) [519,](#page-562-1) [521](#page-564-3) SCRtech [512](#page-555-0)

#### **884** *HSC 6.2 (MSP) System Programmer's Guide* Rev. A, 9/11/07 - 316105901

SEcndry [512](#page-555-3) secondary [178](#page-221-3) SEL [318,](#page-361-5) [319](#page-362-8) SERial [117](#page-160-0) Short [253](#page-296-1) SL [97](#page-140-5), [265](#page-308-5), [300](#page-343-4) SLIDRIVS [300](#page-343-5) SLISTATN [303](#page-346-0) SMC [265](#page-308-6) SMF [304](#page-347-5) SMSAcsr [512](#page-555-0) SMSMod [512](#page-555-0) SORT [318](#page-361-6) Specvol [512](#page-555-0) SSYS [129](#page-172-1) STandby [512](#page-555-3) standby [178](#page-221-4) STation [526](#page-569-2) Stepname [525](#page-568-3) SUBpool [207](#page-250-2)[,](#page-315-5) [272](#page-315-4)[,](#page-315-5) [321](#page-364-1)[,](#page-315-5) [521](#page-564-3)[,](#page-315-5) [527](#page-570-1) subpool-name 272 SUL [266](#page-309-3) SUMMary [321](#page-364-2) SWAP [523](#page-566-2) SYSIN [219](#page-262-7) TCHNIQE [304](#page-347-6) THReshld [527](#page-570-1) Time [526](#page-569-3) TITLE [109](#page-152-2) TLMS [265](#page-308-7) TLsm [239](#page-282-1), [522](#page-565-1) TMS [265](#page-308-8) TODAY [152](#page-195-2), [266](#page-309-4) tolerance-value [273](#page-316-1) TOTal [321](#page-364-3) TPanel [239](#page-282-2), [522](#page-565-1) TRACE/TRACEF [109](#page-152-3) TYpe [525](#page-568-3) UNIT [108](#page-151-2), [113](#page-156-3), [127](#page-170-2) Unitaff [512](#page-555-0) unitname [113](#page-156-4) UNITx [85,](#page-128-1) [89,](#page-132-4) [94](#page-137-2) Unload [521](#page-564-2) UNREADable [319](#page-362-9) USE [318](#page-361-7) UXPrms [512](#page-555-0) VALIDate [233](#page-276-3) VERIFY [219](#page-262-2) Viewtime [523](#page-566-2) VOL [318](#page-361-8) VOLCNT [207](#page-250-3) VOLDATA [320](#page-363-3) VOLIST [321](#page-364-4) vol-list [206](#page-249-2), [239](#page-282-7), [283](#page-326-1), [317](#page-360-4), [519](#page-562-1) vol-range [317](#page-360-4), [519](#page-562-1) VOLser [206,](#page-249-0) [283,](#page-326-2) [310,](#page-353-2) 317 volser [107,](#page-150-4) [112,](#page-155-2) [117,](#page-160-1) [126](#page-169-2)[,](#page-360-5) [310](#page-353-3)[,](#page-360-5) [317](#page-360-4)[,](#page-360-5) [513](#page-556-4)[,](#page-360-5) [519](#page-562-1)[,](#page-360-5) [521](#page-564-3) VOLume [107,](#page-150-1) [112,](#page-155-3) [126,](#page-169-3) 317 Volume [239,](#page-282-3) [522](#page-565-1)

VOLWatch [521](#page-564-2) VOLx [84,](#page-127-1) [89,](#page-132-5) [94](#page-137-3) VTAMpath [513](#page-556-3) WAITcap [206](#page-249-1) Warnmsg [523](#page-566-2) X02sub [512](#page-555-0) X08sub [512](#page-555-0) XDDname [525](#page-568-3) yyddd1 [266](#page-309-5) yyddd2 [266](#page-309-6) yyyyddd1 [266](#page-309-5) yyyyddd2 [266](#page-309-6) Zeroscr [512](#page-555-0) parameters for reports [148](#page-191-0) PARMLIB control statements CDS definition (CDSDEF) [83](#page-126-3) defining 77 example JCL defining partitioned PARMLIB data sets[79](#page-122-0) example JCL [defining sequential PARMLIB data sets](#page-129-0) [79](#page-122-1) EXECParm 86 Journal definition (JRNDEF) [88](#page-131-1) License Key Definition (LKEYDEF) [90](#page-133-0) License Key Information (LKEYINFO) [92](#page-135-1) members in SY[S1.PARMLIB](#page-123-0) [78](#page-121-0) options offered 80 overview [77](#page-120-3) processing 78 REconfiguration [definition \(RECDEF\)](#page-139-0) [94](#page-137-0) Scratch Subpool 96 SUBSYSxx member [137](#page-180-2) summary descriptions [80](#page-123-1) using to define static parameters [350](#page-393-0) partners web site, SUN [xxxix](#page-40-2) pass-thru port (PTP), defined [863](#page-906-9) pass-thrus reducing [357](#page-400-0) scheduled [358](#page-401-4) unavoidable [357](#page-400-1) unnecessary [357](#page-400-2) Peer-to-Peer Remote Copy (PPRC), defined [864](#page-907-0) performance considerations Activities Report utility [345](#page-388-2) advantages of using View command [355](#page-398-0) balancing library workload [362](#page-405-0) cartridges into the library, loading [356](#page-399-2) defining CAP preferences [348](#page-391-0) defining second[ary and standby CDSs](#page-386-0) [353](#page-396-0) library activity 343 limiting view time [354](#page-397-2) loading cartridges into the library [356](#page-399-2) maintaining quantiti[es of scratch cartridges](#page-518-0) [347](#page-390-1) MERGEcds utility 475 monitoring library activity [345](#page-388-1) use of the View command [355](#page-398-1) operator control [344](#page-387-0)

overview [343](#page-386-1) PM2 ACS daily report [346](#page-389-0) tape volume report [346](#page-389-1) system programmer control [344](#page-387-1) using the SET utility instead of LIBGEN/Reconfiguration [475](#page-518-1) Performance Log Reblocker utility description [242](#page-285-1) example [242](#page-285-2) formatting data [363](#page-406-2) load module [146](#page-189-1) output description [243](#page-286-1) using to format data [363](#page-406-2) Performance Measurement and Predictive Maintenance System (PM2) ACS daily report [346](#page-389-2) performance and err[or reporting reports](#page-389-1) [346](#page-389-3) tape volume report 346 using [346](#page-389-4) [PGMI](#page-728-1) *See* Programmatic Interface physical inventory of the library [140](#page-183-3) physical library inventory, performing [161](#page-204-1) playground, defined [864](#page-907-1) [PM2](#page-389-4) *See* Performance Measurement and Predictive Maintenance System positional parameter, defined [864](#page-907-2) PowderHorn (9310) LSM, defined [864](#page-907-3) powering down the SL8500, HSC requirements [454](#page-497-0) preferencing [31](#page-74-0) preinstallation requirements, SL8500 library [465](#page-508-2) pre-installation tasks, NCS [1](#page-44-4), [15](#page-58-1), [77,](#page-120-1) [139,](#page-182-4) [529](#page-572-0), [685](#page-728-0), [823](#page-866-3), [847](#page-890-0) preparing per[formance log \(SMF data\) for the Activities Report](#page-285-1) utility 242 prerequisites for Backup utility [174](#page-217-2) Database Decompile utility [187](#page-230-1) Directory Rebuild utility [202](#page-245-3) Restore utility [251](#page-294-1) primary CDS defined [864](#page-907-4) description [174](#page-217-3) print a list of volumes/locations in an LSM [140](#page-183-4) library activities report [140](#page-183-7) priority CAP (PCAP), defined [864](#page-907-5) procedure for START command [128](#page-171-0) procedures adding tape drives, dynamic hardware reconfiguration [458](#page-501-1) adding/removing SL8500 expansion panels [462](#page-505-1)

changing unit address[es for tape drives, dynamic hardware](#page-504-1) reconfiguration 461 removing tape drives, dynamic hardware reconfiguration [459](#page-502-1) replacing tape drives, dynamic hardware reconfiguration [460](#page-503-1) procedures, dynamic hardware reconfiguration modifying the [HSC configuration for adding a new SL8500 to](#page-509-3) the left 466 modifying the HSC c[onfiguration for adding a new SL8500 to](#page-512-3) the right [467,](#page-510-4) 469 modifying the HSC configuration using MERGEcds [469](#page-512-4) modifying the HSC configuration using MODify CONFIG [467](#page-510-5) processing PARMLIB control statements [78](#page-121-1) producing a listing of volume locations in an LSM [312](#page-355-0) Programmatic Interface (PGMI) description 75 execute form, SLSXREQ[658](#page-701-0)[,](#page-118-0) [693](#page-736-0) functions DISMOUNT [698](#page-741-0) EJECT [701](#page-744-0) MOUNT [704](#page-747-0) MOVE [715](#page-758-0) QCAP [718](#page-761-0) QCONFIG [721](#page-764-0) QDRIVES [723](#page-766-0) QDRLIST [725](#page-768-0) QDSN [736](#page-779-0) QEJECT [738](#page-781-0) QHSC [740](#page-783-0) QSCRATCH [741](#page-784-0) QVOLUME [750](#page-793-0) READ [752](#page-795-0) RESET [754](#page-797-0) SCRATCH [756](#page-799-0) SELSCR [758](#page-801-0) STOP [768](#page-811-0) UNSCRATCH [770](#page-813-0) introduction [685](#page-728-1) List form, SLSXREQ [656,](#page-699-0) [693](#page-736-1) reason codes [697](#page-740-0) return codes [696](#page-739-0) SLSXREQ functions [689](#page-732-0) SLSXREQM macro [792](#page-835-0) Programmatic Interface functions, parameter list ACSID [718,](#page-761-2) [724,](#page-767-1) [742,](#page-785-1) [760](#page-803-2) COUNT [702,](#page-745-0) [719,](#page-762-0) [739,](#page-782-0) [751,](#page-794-0) [769](#page-812-0) DRIVE [698](#page-741-1), [705](#page-748-0), [760](#page-803-0) HOSTID [699,](#page-742-0) [706,](#page-749-0) [720](#page-763-0)[,](#page-812-1) [724](#page-767-0)[,](#page-812-1) [727](#page-770-0)[,](#page-812-1) [754](#page-797-1)[,](#page-812-1) [760](#page-803-1) LIST [702,](#page-745-1) [719,](#page-762-1) [739,](#page-782-1) 769 LSM [702](#page-745-2), [716](#page-759-0), [718](#page-761-1) LTYPE [707,](#page-750-0) [733,](#page-776-0) [743,](#page-786-0) 761 MF parameter [698](#page-741-2), [701](#page-744-2),[706](#page-749-2)[,](#page-804-0) [715,](#page-758-3)[718](#page-761-3)[,](#page-804-0) [721](#page-764-2)[,](#page-804-0) [723](#page-766-2)[,](#page-804-0) [726](#page-769-1)[,](#page-804-0) [736](#page-779-2), [738,](#page-781-2) [740](#page-783-1), [741,](#page-784-1) [750](#page-793-1), [752](#page-795-1), [754,](#page-797-3) [756](#page-799-2), [759,](#page-802-1) [768,](#page-811-2) [770](#page-813-2) OPTION parameter [699,](#page-742-1) [701,](#page-744-1) [706](#page-749-1), [715](#page-758-2), [720,](#page-763-1) [721,](#page-764-1) [723,](#page-766-1) [726](#page-769-0), [736](#page-779-1), [738,](#page-781-1) [742,](#page-785-0) [750](#page-793-2), [754](#page-797-2), [756,](#page-799-1) [759,](#page-802-0) [768](#page-811-1), [770](#page-813-1)

SCRATCH parameter [706](#page-749-3), [733](#page-776-1)

SCRPOOL parameter [707](#page-750-1), [733](#page-776-2), [742](#page-785-2), [760](#page-803-3) SUBPOOL parameter [708,](#page-751-0) [734,](#page-777-0) [742,](#page-785-3) [761](#page-804-1) TEXT parameter 703 VOLSER parameter[699](#page-742-2)[,](#page-746-0) [702](#page-745-3)[,](#page-746-0) [714](#page-757-0)[,](#page-746-0) [716](#page-759-1)[,](#page-746-0) [734](#page-777-1)[,](#page-746-0) [751](#page-794-1)[,](#page-746-0) [757](#page-800-0)[,](#page-746-0) 771 XCALADR[699](#page-742-3)[,](#page-814-0) [703](#page-746-1)[,](#page-814-0) [706](#page-749-4)[,](#page-814-0) [717](#page-760-0)[,](#page-814-0) [720](#page-763-2)[,](#page-814-0) [721](#page-764-3)[,](#page-814-0) [724](#page-767-2)[,](#page-814-0) [727](#page-770-1)[,](#page-814-0) [736](#page-779-3), [739,](#page-782-2) [740](#page-783-2), [742,](#page-785-4) [751](#page-794-2), [752](#page-795-2), [755,](#page-798-0) [757](#page-800-1), [760,](#page-803-4) [769](#page-812-2), [771](#page-814-1)

programming/o[perational considerations for remote-linked](#page-896-3) libraries 853

# **Q**

QCAP function [718](#page-761-0) QCONFIG function [721](#page-764-0) QDRIVES function [723](#page-766-0) QDRLIST function [725](#page-768-0) QDSN function [736](#page-779-0) QEJECT function [738](#page-781-0) QHSC function [740](#page-783-0) QSCRATCH function [741](#page-784-0) Queued Sequential Access Method (QSAM), defined [864](#page-907-6) QVOLUME function [750](#page-793-0)

# **R**

ranges, conventions [490](#page-533-0) READ function [752](#page-795-0) reason codes [697](#page-740-0) reassigning control data set names in database heartbeat record [54](#page-97-3) rebuilding the control data set [202](#page-245-6) RECDEF control statement example 95 interaction [with CDSDEF control statement 94](#page-137-4) overview 94 parameters DSNx [94](#page-137-1) VOLx [94](#page-137-3) syntax [94](#page-137-5) UNITx [94](#page-137-2) Reconfiguration definition control statement [502](#page-545-1) Reconfiguration utility description [244](#page-287-2) function [245](#page-288-2) I/O considerations [246](#page-289-0) JCL example [250](#page-293-1) load module [146](#page-189-2) output description [250](#page-293-2) PARMLIB example [250](#page-293-3) reasons for running [244](#page-287-1) reconfig-procname parameter [249](#page-292-3)

syntax [249](#page-292-4) reconfiguratio[n, copying volume information from one CDS to](#page-288-1) another 245 reconfiguration, dynamic hardware of the SL8500 library [50](#page-93-1) reconfiguring the library [243](#page-286-0), [244](#page-287-0) reconstructing a LIBGEN [64](#page-107-0) record formats SLSMF07, SMF Move Detail Record [547](#page-590-0) SLSMF08, SMF View Detail Record [555](#page-598-0) SLSSBLOG, LOGREC Initialize/Termination Record [565](#page-608-0) SLSSBLOS, SMF LSM Operations Statistics [538](#page-581-0) SLSSCAPJ, SMF CAP Eject Record [540](#page-583-0) SLSSCAPN, SMF CAP Enter Record [541](#page-584-0) SLSSDJLR, LOGREC Database/Journaling [585](#page-628-0) SLSSFHDR, SMF Record Header [533](#page-576-0) SLSSHLG1, LOGREC Host Communications Format [591](#page-634-0) SLSSLHDR, LOGREC Header Layout [558](#page-601-0) SLSSLLG1, LOGREC LMU Driver Format 1 [567](#page-610-0) SLSSLLG1, LOGREC LMU Driver Format 2 [572](#page-615-0) SLSSLLG3, LOGREC Host Communications Format [574](#page-617-0) SLSSLLG4, LOGREC LMU Driver Format 4 [575](#page-618-0) SLSSLLG5, LOGREC Dual LMU Status Change [577](#page-620-0) SLSSLLG6, [LOGREC Robotic Motion & Soft Fail Counts](#page-623-0) Record 580 SLSSLSB, SMF LMU ATHS Statistics Buffer [545](#page-588-0) SLSSPSWI,LOGREC Primary/Shadow Switch Record [587](#page-630-0) SLSSRL00, LOGREC Recovery Record 1 [589](#page-632-0) SLSSRL01, LOGREC Recovery Record [590](#page-633-0) SLSSVLG1, LOGREC Volume/Cell Force Unselect Record [563](#page-606-0) SLSSVSTA, SMF Vary Station Record [542](#page-585-0) SLUVHDAT, Flat File Host Information DSECT [606](#page-649-1) SLUVIDAT, Flat File CDS Information DSECT [609](#page-652-1) SLUVPDAT, Batch API CAP Information DSECT [630](#page-673-0) SLUVSDAT, Flat File ACS Station Address DSECT [612](#page-655-1) SLUVVDAT, Flat File Volume Data DSECT [614](#page-657-2) RECover Host command [523](#page-566-1) recovery CDS (Control Data Set) [52](#page-95-1) common recovery functions [479](#page-522-1) control data set techniques [53](#page-96-2) from control data [set failures](#page-95-3) [337](#page-380-0) journals, defined 52 primary control data set, defined [52](#page-95-0) secondary control data set, defined [52](#page-95-4) standby control data set, defined [52](#page-95-2) recreating (restore) the CDS [140](#page-183-8) a deleted, lost, or corrupted LIBGEN [187](#page-230-4) the CDS from a backup copy [251](#page-294-2) RECtech and MEDia parameters, list [28](#page-71-0) RECtech, defined [864](#page-907-7) redistributing cartridges during off-peak times, performance consideration [359](#page-402-2)

reducing operator intervention [359](#page-402-3) pass-thru activity [358](#page-401-5) pass-thrus [357](#page-400-0) scheduling contention [361](#page-404-0) related publications NCS publications [xxxviii](#page-39-0) RELease CAP command [524](#page-567-0) reloading user exits [58](#page-101-1) relocating a CDS [479](#page-522-3) Remote Diagnostics Center (RDC), defined [864](#page-907-8) removing PTPs in an SL8500 [391](#page-434-0) removing SL8500 [expansion panels, dynamic hardware](#page-505-0) reconfiguration 462 removing tape drives, dynamic hardware reconfiguration [459](#page-502-0) renaming a CDS [479](#page-522-4) renaming control data sets [56](#page-99-0) REPLace utility description [282](#page-325-1) JCL example [283](#page-326-3) requirements [283](#page-326-4) load module [146](#page-189-3) output description [285](#page-328-0) parameters vol-list [283](#page-326-1) VOLser [283](#page-326-2) syntax [282](#page-325-2) replacing tape drives, dynamic hardware reconfiguration [460](#page-503-0) reports Activities Report utility [151](#page-194-3) AUDIt utility [161](#page-204-1) BACKup utility [174](#page-217-0) contents of [148](#page-191-3) example o[f report headings](#page-191-4) [149](#page-192-1) headings 148 Move utility [237](#page-280-3) parameters controlling output DATE [149](#page-192-2) LINECNT [148](#page-191-5) MIXED [148](#page-191-1) NOHDR [148](#page-191-2) XMLCase [149](#page-192-3) XMLDate [149](#page-192-4) PM2 ACS daily [346](#page-389-2) PM2 for performan[ce and error reporting](#page-389-1) [346](#page-389-0) PM2 tape volume 346 Scratch Redistribution utility [347](#page-390-0) utilities that create reports [148](#page-191-0) Volume Report [312](#page-355-0) RESET function [754](#page-797-0) resource serialization [369](#page-412-2) restore

(recreate) the CDS [140](#page-183-8) reconciling CDS in remote-linked libraries [853](#page-896-1) the CDS from a backup copy [251](#page-294-3) RESTore utility description [251](#page-294-3) discrepancy resolution [259](#page-302-0) function [251](#page-294-4) JCL examples [255](#page-298-1) requirements [253](#page-296-2) load module [146](#page-189-3) parameters APPly [252](#page-295-0) GENerate [252](#page-295-1) output description [257](#page-300-0) prerequisites [251](#page-294-1) processing CDSs independently [252](#page-295-2) reasons for running [251](#page-294-5) syntax [252](#page-295-3) restricting access to utilities [145](#page-188-3) return codes, SLUADMIN program [147](#page-190-0) return specifications, PGMI [696](#page-739-1)

# **S**

scheduled pass-thrus [358](#page-401-4) scratch defining using PARMLIB co[ntrol statement 45](#page-88-3) defining using User Exit 03 45 enabling using PARMLIB co[ntrol statement 45](#page-88-1) enabling using User Exit 03 45 implementing usin[g User Exits 01, 02, and 04](#page-76-0) [45](#page-88-2) mount processing 33 parameters operator command [347](#page-390-1) specifying parameter[s using operator commands](#page-88-0) [45](#page-88-4) subpools, managing 45 threshold task description [46](#page-89-0) restart [46](#page-89-0) volumes balancing ac[ross an ACS](#page-139-2) [271](#page-314-2) controlling 96 in LSM [347](#page-390-0) insufficient in ACS [347](#page-390-2) Scratch cartridges, balancing across an ACS [271](#page-314-2) Scratch Conversion utility data space considerations [260](#page-303-0) description [260](#page-303-1) JCL examples [267](#page-310-0) JCL requirements [266](#page-309-7) load module [146](#page-189-4) output description [270](#page-313-0) parameters LIBONLY [266](#page-309-1) MIXED [266](#page-309-2)

PARM [265](#page-308-2) RMM [265](#page-308-3) SCRPOOL [265](#page-308-4) SMC [265](#page-308-6) TLMS [265](#page-308-7) TMS [265](#page-308-8) TODAY 266 relationship with SMC [SMCUDBX utility](#page-303-3) [260](#page-303-2) SLUCONDB program 260 syntax [264](#page-307-0), [508](#page-551-0) SCRATCH parameter [706,](#page-749-3) [733](#page-776-1) Scratch Redistribution utility description [271](#page-314-3) function [271](#page-314-4) JCL example [279](#page-322-1) requirements [279](#page-322-2) load module [146](#page-189-5) output description [281](#page-324-0) parameters ACS [272](#page-315-0) BALtol [273](#page-316-0) LSM [272](#page-315-2) MEDia [274](#page-317-0) RECtech [276](#page-319-0) SUBpool [272](#page-315-4) performance tuning [347](#page-390-0) redistribution [of scratch volumes](#page-551-1) [347](#page-390-0) syntax [272](#page-315-6), 508 utilities that cannot be run concurrently with redistribution [271](#page-314-5) Scratch subpool control statement [502](#page-545-2) scratch subpool user exits, implementing [45](#page-88-2) scratch subpools [45](#page-88-0) SCRAtch utility [508](#page-551-2) Scratch utility description [281](#page-324-1) JCL example [283](#page-326-3) requirements [283](#page-326-4) output description [285](#page-328-0) parameters vol-list [283](#page-326-1) VOLser [283](#page-326-2) syntax [282](#page-325-2) scratching volumes [281](#page-324-1) SCRPDEF control statement examples [113](#page-156-0) parameters DSN [112](#page-155-1) HOSTID [113](#page-156-1) UNIT [113](#page-156-3) VOLume [112](#page-155-3) syntax [112](#page-155-4), [502](#page-545-3) SCRPOol control statement

defining [and enabling scratch subpools from](#page-141-1) [45](#page-88-3) example 98 overview [96](#page-139-2) parameters HOSTID [98](#page-141-0) LABEL [97](#page-140-1) NAME [96](#page-139-1) RANGE [97](#page-140-4) syntax [96](#page-139-3) SCRPOOL parameter [707,](#page-750-1) [733,](#page-776-2) [742,](#page-785-2) [760](#page-803-3) SCRtech parameter [512](#page-555-0) secondary CDS defined [865](#page-908-3) description [174](#page-217-4) security software, virtual thumbwheel [36](#page-79-0) SELSCR function [758](#page-801-0) SENter command [524](#page-567-4) separating ACSs in an SL8500 [391](#page-434-0) serialization CA-[MIM/MII considerations](#page-412-0) [371](#page-414-1) CDS 369 HSC CDS performance and sharing tips [370](#page-413-0) HSC RESERVEs, [converting to global enqueues in a GRS](#page-419-0) environment 376 HSC RESERVEs, leaving in a GRS environment [374](#page-417-0) HSC RESERVEs, leaving in an [MIM/MII environment](#page-415-0) [374](#page-417-1) HSC RESERVEs, maintaining 372 HSC RESERVEs,maintaining [371](#page-414-0) multiple [HSC library complex](#page-412-2) [370](#page-413-1) resource 369 server components of HSC [4](#page-47-5) service level, displaying/setting [21](#page-64-1) service levels base [18](#page-61-0) description [17](#page-60-0) displaying current level [21](#page-64-1) effects of termination 18 execution of commands at base and full[18](#page-61-3) exec[ution of utilities at base and full](#page-61-1) [20](#page-63-0) full 18 starting the HSC at base [21](#page-64-0) ServiceTek, defined [865](#page-908-4) SET CLNPRFX procedure [292](#page-335-7) SET SLIDRIVS procedure [303](#page-346-1) SET SMF command [349](#page-392-0) SET TCHNIQE procedure [305](#page-348-0) Set utility ACS esoteric parameters ACSDRV [291](#page-334-0) FORACS [291](#page-334-1) FORHOST [292](#page-335-4) cleaning prefix [290](#page-333-0)

cleaning prefix parameters CLNPRFX [292](#page-335-1) considerations before running [288](#page-331-0) delete disposition [290](#page-333-0) delete disposition parameters DELDISP [294](#page-337-0) NOSCRTCH [294](#page-337-1) SCRTCH [294](#page-337-2) description [286](#page-329-0) device numbers for drives [289](#page-332-0) device numbers for drives parameters FORHOST [302](#page-345-0) FORLSMID [297](#page-340-1), [301](#page-344-2) FORPANEL [297](#page-340-2), [302](#page-345-1) SLIDRIVS [300](#page-343-5) drive host parameters DRVHOST [295](#page-338-6) hostid [295](#page-338-6) OFF [295](#page-338-6) eject password [290](#page-333-0) eject password parameters EJECTPAS [295](#page-338-0) OLDPASS [295](#page-338-4) freeze LSM/panel [296](#page-339-1) function [287](#page-330-0) host ID [290](#page-333-0) host ID parameters FORHOST [297](#page-340-0) HOSTID [297](#page-340-3) HSC command prefix parameters COMPRFX [292](#page-335-8) HSC level parameters FORHOST [298](#page-341-0) HSCLEVEL [298](#page-341-2) JCL examples [307](#page-350-1) requirements [305](#page-348-1) library station device numbers parameters FORACS [304](#page-347-1) FORHOST [304](#page-347-2) SLISTATN [303](#page-346-0) load module [146](#page-189-6) MAJNAME parameter [298](#page-341-3) new host parameters LIKEHOST [299](#page-342-2) NEWHOST [299](#page-342-2) non-library drive esoteric parameters FORHOST [299](#page-342-0) NNLBDRV [299](#page-342-3) options requiring HSC to be down [286](#page-329-1) output description [308](#page-351-0) parameters LIKEHOST [299](#page-342-4) NEWHOST [299](#page-342-5) scratch label type parameters AL [300](#page-343-0) NL [300](#page-343-1) NSL [300](#page-343-2) SCRLABL [300](#page-343-3)

SL 300 set ACS station device numbers, JCL to[308](#page-351-1) set device numbers, JCL to [308](#page-351-1) set host ID, JCL to [308](#page-351-1) set nonlibrary driv[e esoteric, JCL to](#page-334-2) [308](#page-351-1) SMF record type 291 SMF record type parameters SMF [304](#page-347-7) syntax [290](#page-333-1) TCHNIQUE 304 using the SET utility instead of LIBGEN/reconfiguration[475](#page-518-1) setting CAP preference, performance consideration [359](#page-402-1) setting communications services [72](#page-115-0) setting high-performance host-to-host communications [352](#page-395-0) setting HSC service level [21](#page-64-1) setting MNTD S[CRDISM to CURRENT, performance](#page-401-0) consideration 358 setting/changing library configuration information [141](#page-184-0) Significant Event Notification (SEN) defined [865](#page-908-5) Display SEN command [671](#page-714-0) enabling [653](#page-696-1) HSC Events XML tags [681](#page-724-0) listener exit routine [666](#page-709-0) macro interface [654](#page-697-0) messages [674](#page-717-0) OPTion command [653](#page-696-1) overview [653](#page-696-2) SLSXSEN macro [656](#page-699-2) supported HSC [and VTCS Events](#page-696-3) [672](#page-715-0) using the SEN 653 VTCS and HSC Events XML tags [676](#page-719-0) VTCS Events XML Tags [677](#page-720-0) SL8500 library additional considerations [before running the MODify](#page-499-0) CONFIG command 456 auditing after expansion [454](#page-497-0) auditing panels 0 and 1 [166](#page-209-4) before configur[ing the HSC for the SL8500](#page-427-0) [380](#page-423-0) CAP behavior 384 CAP description [168](#page-211-2) column layout [382](#page-425-0) column numbers [168](#page-211-3) connecting to the HSC [381](#page-424-0) drive capacity [300](#page-343-6) dual IP connection [435](#page-478-0) dynamic hardware reconfiguration [456](#page-499-1) operations [that can be performed](#page-93-1) [50](#page-93-3) overview 50 where to find information about [50](#page-93-2) enter/eject operations 384 HSC support for Near Contin[uous Operation \(NCO\)](#page-422-0) [455](#page-498-0) HSC support for the SL8500 379 internal addressing vs. HSC addressing [382](#page-425-1) LSM addressing 382 media type and recording technique support[24](#page-67-2)[,](#page-425-2) [118](#page-161-1)[,](#page-425-2) [121](#page-164-0)[,](#page-425-2)

[207](#page-250-4), [209](#page-252-1)[,](#page-807-0) [274](#page-317-1)[,](#page-807-0) [276](#page-319-1)[,](#page-807-0) [708](#page-751-1)[,](#page-807-0) [710](#page-753-0)[,](#page-807-0) [727](#page-770-2)[,](#page-807-0) [729](#page-772-0)[,](#page-807-0) [743](#page-786-1)[,](#page-807-0) [745](#page-788-0)[,](#page-807-0) [762](#page-805-0), 764 merging ACSs configurations for ACSs numbered left to right [386](#page-429-0) configurations [for ACSs numbered right to left](#page-433-0) [385](#page-428-0) using AUDIt 390 using MERGEcds [387](#page-430-0) Near Continuous Operation (NCO) adding a new SL8500 to the left of an existing SL8500 [466](#page-509-4) adding a new SL8500 to the right of an existing SL8500 [467](#page-510-6) adding and configu[ring new SL8500s](#page-501-1) [465](#page-508-3) adding tape drives 458 changing un[it addresses for tape drives](#page-93-4) [461](#page-504-1) description 50 dynamic hardware reconfiguration[, overview](#page-93-4) [456](#page-499-2) operations that can be performed 50 removing tape drives [459](#page-502-1) replacing tape drives [460](#page-503-1) requirements and recommendations [457](#page-500-3) starting dynamic hardware recon[figuration](#page-93-4) [457](#page-500-4) where to find information about 50 panel addressing [382](#page-425-3) panel numbers [166](#page-209-5) partitioning adding an LSM to a partition [409](#page-452-0) CAP considerations [398](#page-441-0) converting a non-partitioned ACS to a partitioned ACS [401](#page-444-0) converting a partitioned ACS to a non-partitioned ACS [403](#page-446-0) definitions [399](#page-442-0) Display command [433](#page-476-0) error recovery [429](#page-472-0) LIBGEN considerations [397](#page-440-0) LMUPATH control statement [431](#page-474-0) message changes 430 moving an allocated LSM to another ACS partition[423](#page-466-0) moving the last allocated L[SM to another partition](#page-441-1) [418](#page-461-0) MVS/CSC considerations 398 overview [396](#page-439-0) removing an LSM from a partition [405](#page-448-0) removing the last LSM from an ACS partition [413](#page-456-0) requirement[s and prerequisites](#page-440-1) [396](#page-439-1) restrictions 397 SET FREEZE utility [432](#page-475-0) start from scratch procedure [400](#page-443-0) VM considerations [398](#page-441-2) VTCS considerations [398](#page-441-3) powering down, HSC requirements [454](#page-497-0) preinstallation requirements [465](#page-508-2) removing PTPs [and splitting ACSs](#page-426-0) [391](#page-434-0) row numbering 383 row numbers [167](#page-210-4) side numbering [383](#page-426-1) splitting ACSs positioning a new ACS [392](#page-435-0) using AUDIt [395](#page-438-0) using MERGEcds [392](#page-435-1)

standalone library [271](#page-314-6) TCP/IP communications connections [434](#page-477-0) shared networks [434](#page-477-0) verify SL8500 components are operational [380](#page-423-1) verifying com[ponents are operational](#page-102-6) [380](#page-423-2) vision system 59 SLIACS macro [497](#page-540-0) SLIALIST macro [497](#page-540-1) SLIDLIST macro [497](#page-540-2) SLIDRIVS macro [497](#page-540-3) SLIENDGN macro [497](#page-540-4) SLILIBRY macro [498](#page-541-0) SLILSM macro [499](#page-542-0) SLIRCVRY macro [499](#page-542-1) SLISTATN macro [499](#page-542-2) SLSBPREI subsystem initialization routine [137](#page-180-3) SLSSBLOG, LOGREC Initialization/Termination Record [565](#page-608-0) SLSSBLOG, LOGREC Macro [565](#page-608-0) SLSSBLOS, SMF Macro [538](#page-581-0) SLSSCAPJ, SMF Macro [540](#page-583-0) SLSSCAPN, SMF Macro [541](#page-584-0) SLSSDJLR, LOGREC Database/Journaling [585](#page-628-0) SLSSDJLR, LOGREC Macro [585](#page-628-0) SLSSFHDR, SMF Macro [533](#page-576-0) SLSSHLG1, LOGREC Macro [591](#page-634-0) SLSSLHDR, LOGREC Macro [558](#page-601-0) SLSSLLG1, LOGREC Macro [567](#page-610-0) SLSSLLG2, LOGREC Macro [572](#page-615-0) SLSSLLG3, LOGREC Macro [574](#page-617-0) SLSSLLG4, LOGREC Macro [575](#page-618-0) SLSSLLG5, LOGREC Macro [577](#page-620-0) SLSSLLG6, LOGREC Macro [580](#page-623-0) SLSSLSB, SMF Macro [545](#page-588-0) SLSSMF07, SMF Macro [547](#page-590-0) SLSSMF08, SMF Macro [555](#page-598-0) SLSSMLSM, SMF Macro [544](#page-587-0) SLSSPSWI, LOGREC Macro [587](#page-630-0) SLSSRL00, LOGREC Macro [589](#page-632-0) SLSSRL01, LOGREC Macro [590](#page-633-0) SLSSVLG1, LOGREC Macro [563](#page-606-0) SLSSVSTA, SMF Macro [542](#page-585-0) SLSSYS DD statement for START PROC [133](#page-176-1) SLSUEXIT DD statement for START PROC [133](#page-176-2) SLSUX05 use with PGMI [691](#page-734-0)

SLSXREQ functions [689](#page-732-0) SLSXREQM macro [792](#page-835-0) SLUACTV (Activities Report Module) load module [145](#page-188-4) SLUADMIN program description [143](#page-186-1) invoking 143 invoking the UNSElect utility, authorization for[309](#page-352-0) output options for EJECt utility [204](#page-247-3) output options for REPLace utility [282](#page-325-3) output options for SCRAtch utility [282](#page-325-3) output options for UNSCratch utility [282](#page-325-3) output option[s for Volume Report utility](#page-190-0) [313](#page-356-2) return codes 147 utility administrator program [143](#page-186-4) SLUAUDT (Audit utility) load module [145](#page-188-5) SLUBKUP (Backup utility) load module [145](#page-188-6) SLUCONDB (Scratch Conversion utility) load module [146](#page-189-7) SLUCONDB program assembly and link edit JCL for [263](#page-306-0) assembly and link e[dit JCL for SLUDRCA1, SLUDRTLM,](#page-307-1) SLUDRRMM 264 link edit control statements for [262](#page-305-0) link edit control stat[ements for SLUDRCA1, SLUDRTLM,](#page-306-1) SLUDRRMM 263 SLULINK load library [267](#page-310-1) SLUDBMAP (Database Decompile utility) load module [145](#page-188-7) SLUDRDIR (Directory Rebuild utility) load module [145](#page-188-8) SLUINCT (Initialize utility) load module [145](#page-188-9) SLUMERGE (MERGEcds utility) load module [145](#page-188-10) SLUMOVE (Move utility) load module [146](#page-189-8) SLUNSEL (Unselect utility) load module [146](#page-189-9) SLUOFFLD (Journal Offload utility) load module [146](#page-189-10) SLUPERF (Performance Log Reblocker utility) load module [146](#page-189-11) SLURECON (Reconfiguration utility) load module [146](#page-189-12) SLURSTR (Restore utility) load module [146](#page-189-13) SLUSCRD (Scratch Redistribution utility) load module [146](#page-189-14) SLUSET (Set utility) load module [146](#page-189-15) SLUVADAT, Flat File ACS/LSM Information DSECT [595](#page-638-1) SLUVCDAT, Flat File Static Configuration Data DSECT [603](#page-646-1) SLUVDDAT, Batch API Drive Information DSECT [626](#page-669-0) SLUVHDAT, Flat File Host Information DSECT [606](#page-649-1) SLUVIDAT, Flat File CDS Information DSECT [609](#page-652-1) SLUVOLR (Volume Report utility) load module [146](#page-189-16) SLUVPDAT, Batch API CAP Information DSECT [630](#page-673-0) SLUVSDAT, Flat File ACS Station Address DSECT [612](#page-655-1) SLUVVDAT, Flat File Volume Data DSECT [614](#page-657-3) [SMC](#page-44-5) *See* Storage Management Component

[SMF](#page-668-0) *See* System Management Facility SMSAcsr parameter [512](#page-555-0) SMSMod parameter [512](#page-555-0) software combinations, HSC/LMU [62](#page-105-2) software diagnostics and recovery [333](#page-376-1) special consideratio[ns for control data sets processing](#page-295-2) independently 252 special use cartridge, defined [865](#page-908-0) specifying an identifying s[tring for a definition data set](#page-129-1) [110](#page-153-1) GTF event ID 86 GTF format ID 87 scratch subpool parameters usin[g operator commands](#page-157-4) [45](#page-88-4) tape request definition data set 114 the volume req[uest definition data set](#page-157-2) [125](#page-168-1) unit attributes 114 volume attributes [115](#page-158-0) Specvol parameter [512](#page-555-0) spent cleaning cartridge defined [865](#page-908-1) using and managing [41](#page-84-0) splitting ACSs in an SL8500 [391](#page-434-0) SRVlev command function [21](#page-64-2) syntax [524](#page-567-1) SSYS parameter, starting the HSC using [137](#page-180-1) stand-alone utilities [150](#page-193-0) standard (4410) LSM, defined [866](#page-909-1) standard CAP, defined [865](#page-908-2) standby CDS defined [866](#page-909-2) standby CDS, description [174](#page-217-5) standby LMU defined [866](#page-909-0) standby LMU failure [61](#page-104-4) standby, defined [866](#page-909-3) START command example [131](#page-174-1) issuing [136](#page-179-0) multiple [host considerations](#page-179-2) [136](#page-179-1) purpose 136 START procedure creating [128](#page-171-1) DD statement descriptions [133](#page-176-3) parameters 128 requirement that LKEY[DEF must be present](#page-176-1) [90](#page-133-1) SLSSYS DD statement 133 SLSUE[XIT DD statement](#page-171-3) [133](#page-176-2) syntax 128 station, defined [866](#page-909-4)
STOP function [768](#page-811-0) Stop Monitoring (STOPMN) command [524](#page-567-0) storage class, defined [866](#page-909-0) group, defined [866](#page-909-1) Storage Management Component (SMC) allocation functions [22](#page-65-0) common all[ocation](#page-44-0) [22](#page-65-1) description 1 initialization with HSC [17](#page-60-0) management of device preferencing [31](#page-74-0) message handling 32 relationship with mount/dismount operations[32](#page-75-1) SLUDRSMC program for scratch conversion [262](#page-305-0) SMC SLUCONDB parameter 265 SMCUDBX utility, used wi[th Scratch Conversion utility](#page-77-0) [260](#page-303-0) swap processing messages 34 user exits controlled [58](#page-101-0) subpool 0, description [96](#page-139-0) SUBPOOL parameter [708](#page-751-0), [734](#page-777-0), [742](#page-785-0), [761](#page-804-0) subpools, managing [45](#page-88-0) SUBSYSxx member [137](#page-180-0) summary of Set utility options [289](#page-332-0) support, technical [xxxix](#page-40-0) Swap command and processing [34](#page-77-1) swapping a CDS [482](#page-525-0) SWitch command [61,](#page-104-0) [524](#page-567-1) switching communications paths [74](#page-117-0) switchover messages, LMU [62](#page-105-0) symbols, u-software, defined [868](#page-911-0) syntax Activities Report utility 504 Allocation (A[LLOC\) command and control statement](#page-208-0) [512](#page-555-0) AUDIt utility 165 AUDit utility [504](#page-547-1) BACKup utility [177](#page-220-0), [505](#page-548-0) CAP Preference (CAPPREF) command and control statement [512](#page-555-1) CDS Definition (CDSDEF) control statement [84](#page-127-0) CDS Enable/Disable command [512](#page-555-2) CLEAN command [513](#page-556-0) Communications [Path \(COMMPATH\) command and control](#page-556-1) statement 513 Control Data Set Definition control statement [500](#page-543-0) Database Decompile utility [188](#page-231-0), [505](#page-548-1) Directory Rebuild utility [202,](#page-245-0) [505](#page-548-2) DISMount command [513](#page-556-2) Display command [514](#page-557-0) DRAin CAP command [519](#page-562-0) EJect command [519](#page-562-1) EJECt utility [505](#page-548-3) ENter command [520](#page-563-0) EXECParm control statement [86,](#page-129-0) [500](#page-543-1)

flow diagram conventions [483](#page-526-0) HSC START procedure [128](#page-171-0) Initialize Cartridge utility [218,](#page-261-0) [506](#page-549-0) Journal command 520 definition (JR[NDEF\) control statement](#page-268-0) [88](#page-131-0) offload utility 225 Journal Definition control statement [500](#page-543-2) Journal Offload utility [506](#page-549-1) LKEYDEF (Lic[ense Key Definition\) command and control](#page-544-0) statement 501 LKEYINFO control statement [501](#page-544-1) LMUPATH control statement [501](#page-544-2) LMUPDEF command an[d control statement](#page-549-2) [501](#page-544-3) MERGEcds utility [233,](#page-276-0) 506 MNTD (Mount/[Dismount Options\) command and control](#page-564-0) statement 521 MODify command [520](#page-563-2) MONITOR command [520](#page-563-3) Mount command [521](#page-564-1) MOVe command [522](#page-565-0) Move utility [238](#page-281-0), [507](#page-550-0) OPTion command and control statement [523](#page-566-0) OPTion TITLE control statement [109,](#page-152-0) [502](#page-545-0) Reconfiguration CDS Definition control statement [94](#page-137-0) Reconfiguration Definition control statement [502](#page-545-1) Reconfiguration utility [249,](#page-292-0) [507](#page-550-1) RECover Host command [523](#page-566-1) RELease CAP command [524](#page-567-2) REPLace utility [507](#page-550-2) RESTore utility [252](#page-295-0) scratch redistribution utility [272](#page-315-0) update utilities [282](#page-325-0) Scratch Conversion utility [508](#page-551-0) Scratch Redistribution utility [508](#page-551-1) Scratch Subpool [control statement](#page-551-2) [502](#page-545-2) SCRAtch utility 508 SCRPDEF comma[nd and control statement](#page-567-3) [502](#page-545-3) SENter command 524 Set ACS esoteric utility [290](#page-333-0) cleaning prefix utility [290](#page-333-0) device numbers for drive utility [290](#page-333-0) eject password utility [290](#page-333-0) host ID utility [290](#page-333-0) HSC Command prefix utility [290](#page-333-0) HSC level utility [290](#page-333-0) library station devic[e numbers utility 290](#page-333-0) MAJNAME utility 290 non-library drive esoteric utility [290](#page-333-0) scratch label type utility [290](#page-333-0) SMF record t[ype parameters utility](#page-540-0) [291](#page-334-0) SLIACS macro 497 SLIALIST macro [497](#page-540-1) SLIDLIST macro [497](#page-540-2) SLIDRIVS macros [497](#page-540-3) SLIENDGN macro [497](#page-540-4) SLILIBRY [498](#page-541-0)

SLILSM [499](#page-542-0) SLIRCVRY [499](#page-542-1) SLISTATN macro [499](#page-542-2) SLUCONDB utility [264](#page-307-0) SRVlev (Service Level) command [524](#page-567-4) Stop Monitoring (S[TOPMN\) command](#page-567-1) [524](#page-567-0) SWitch command 524 TRace command [525](#page-568-0) TRACELKP operator command [525](#page-568-1) UEXIT command and co[ntrol statement](#page-553-0) [503](#page-546-0)[,](#page-553-0) [525](#page-568-2) UNSCratch utility [282](#page-325-1), 510 UNSElect utility [309,](#page-352-0) [510](#page-553-1) Vary Station command [526](#page-569-0) VIew command [526](#page-569-1) volume attribute (VOLATTR) control statement [117,](#page-160-0) [503](#page-546-1) definition (VOLDEF) command and control statement [126](#page-169-0) Volume Report utility [316](#page-359-0), [511](#page-554-0) Warn command [527](#page-570-0) System Management Facility (SMF) Records mapping macros 625 SLSSBLOS, SMF LSM Operations Statistics[538](#page-581-0) SLSSCAPJ, SMF CAP Eject Record [540](#page-583-0) SLSSCAPN, SMF CAP Enter Record [541](#page-584-0) SLSSFHDR, SMF Record Header [533](#page-576-0) SLSSHLG1, SMF Modify LSM Record [591](#page-634-0) SLSSLSB, SMF LMU ATHS Statistics Buffer [545](#page-588-0) SLSSMF07, SMF Move Detail Record [547](#page-590-0) SLSSMF08, SMF View Detail Record [555](#page-598-0) SLSSVSTA, SMF Vary Station Record [542](#page-585-0) system opera[tor commands, execution at base and full service](#page-62-0) levels 19

system programmer control of library performance [344](#page-387-0)

system utilities, execution at base and full service levels [20](#page-63-0)

### **T**

T10000 tape drive defined [867](#page-910-0) drive encryption [26](#page-69-0) T9840B Cartridge Subsystem, defined [869](#page-912-0) T9840C Cartridge Subsystem, defined [869](#page-912-1) T9940A Cartridge Subsystem, defined [869](#page-912-2) T9940B Cartridge Subsystem, defined [870](#page-913-0) tape cartridges, controlling location [44](#page-87-0) tape transport automated cleaning [38](#page-81-0) contention, reducing [362](#page-405-0) manual cleaning [43](#page-86-0) TAPEREQ control statement, overview [114](#page-157-0) TCP/IP connections to the LMU [65](#page-108-0) technical support [xxxix](#page-40-0)

TimberWolf (9740) LSM, defined [867](#page-910-1) TimberWolf CAP, defined [867](#page-910-2) TRace command [525](#page-568-0) trace, allocation data area [334](#page-377-0) TRACELKP operator command, syntax [525](#page-568-1) tracing, GTF [333](#page-376-0) transport, defined [867](#page-910-3) transports,defining nonexistent (planned) [477](#page-520-0) TREQDEF command and control statement, overview [114](#page-157-1) Tri-Optic label, defined [867](#page-910-4) troubleshooting [xxxix](#page-40-0)

#### **U**

UEXIT command [58](#page-101-1) UEXIT command and control statement syntax [503,](#page-546-0) [525](#page-568-2) unauthorized libraries for utilities [145](#page-188-0) unavoidable pass-thrus [357](#page-400-0) Unicenter CA-MIM/MII serialization [369](#page-412-0) Unified User Interface (UUI), SLUADMIN output types [144](#page-187-0) unit affinity, defined [867](#page-910-5) Unitaff parameter [512](#page-555-0) UNITATTR control statement, overview [114](#page-157-2) UNITDEF command and control statement, overview [114](#page-157-3) unnecessary pass-thrus [357](#page-400-1) UNSCRATCH function [770](#page-813-0) UNSCratch utility description [282](#page-325-2) JCL example [283](#page-326-0) output description [285](#page-328-0) parameters vol-list [283](#page-326-1) VOLser [283](#page-326-2) syntax [282](#page-325-1), [510](#page-553-0) unscratching volumes [282](#page-325-2) UNSElect utility description [309](#page-352-1) JCL example [310](#page-353-0) requirements [310](#page-353-1) load module [146](#page-189-0) output description [311](#page-354-0) parameters FORCE [310](#page-353-2) VOLser [310](#page-353-3) syntax [309](#page-352-0), [510](#page-553-1) unselecting a volume [309](#page-352-2) unsynchronized CDSs, precautions against [176](#page-219-0)

updating library CDS to match physical inventory of volumes [161](#page-204-0) User Exit 03 defining scratch subpools from [45](#page-88-1) enabling scratch subpools from [45](#page-88-2) User Exit 05, use with PGMI [690](#page-733-0) user exit return codes, SLUADMIN program [147](#page-190-0) user exits, introduction [13](#page-56-0) using intermixed LSMs as scratch loaders [363](#page-406-0) PARMLIB to define static parameters [350](#page-393-0) performance log reblocker utility to format data [363](#page-406-1) Performance Measu[rement and Predictive Maintenance](#page-389-0) System (PM2) 346 VIew command 354 View command to inspect LSM interior components[59](#page-102-0) utilities Activities Report [151](#page-194-0) Activities Report utility [345](#page-388-0) AUDIt [161](#page-204-0) authorization to use [145](#page-188-1) BACKup [174](#page-217-0) commands, load modules for [145](#page-188-2) controlling initialization processing [143](#page-186-0) Database Decompile [187](#page-230-0) description [60](#page-103-0) Directory Rebuild [202](#page-245-1) EJECt cartridge [204](#page-247-0) execution [at base and full service levels](#page-103-0) [20](#page-63-0) function 60 Initialize Cartridge [215](#page-258-0) invoking [145](#page-188-3) JCL for utilities [142](#page-185-0) JCL sample for [142](#page-185-0) Journal Offload [225](#page-268-1) load modules [145](#page-188-4) MERGEcds [228](#page-271-0) MOVe [237](#page-280-0) overview [139](#page-182-0) performance considerations [345](#page-388-1) Performance Log Reblocker [242](#page-285-0) Reconfiguration [243](#page-286-0), [244](#page-287-0) REPLace [282](#page-325-3) reports created by [148](#page-191-0) RESTore [251](#page-294-0) restricting access [145](#page-188-1) SCRAtch [282](#page-325-4) Scratch Conversion [260](#page-303-1) scratch redistribution [271](#page-314-0) Scratch Redistribution utility [347](#page-390-0) SET Utility [286](#page-329-0) stand-alone [150](#page-193-0) syntax conventions [142](#page-185-1) UNSCratch [282](#page-325-2) UNSElect [309](#page-352-2) uses for [142](#page-185-2)

Volume Report [312](#page-355-0) utility functions [139](#page-182-1) [UUI](#page-187-0) *See* Unified User Interface UXPrms parameter [512](#page-555-0)

#### **V**

Vary station command [526](#page-569-0) VIew command [59,](#page-102-0) [526](#page-569-1) VIew command and library performance [354](#page-397-1) viewing interior components of an LSM [59](#page-102-0) Virtual Thumbwheel defined [868](#page-911-1) description [36](#page-79-0) Mount command support [37](#page-80-0) software security requirements [36](#page-79-1) VOLATTR and TAPEREQ parameters, how they are processed [31](#page-74-1) VOLATTR control statement example [124](#page-167-0) overview [115](#page-158-0) parameters MAXclean [124](#page-167-1) MEDia [118](#page-161-0) RECtech [120](#page-163-0) SERial [117](#page-160-1) syntax [117](#page-160-0) VOLDEF command and control statement examples [108,](#page-151-0) [127](#page-170-0) overview [125](#page-168-0) parameters DATASET/DSN [126](#page-169-1) HOSTID [127](#page-170-1) UNIT [127](#page-170-2) VOLume [126](#page-169-2) syntax [126](#page-169-0) VOLSER defined 868 parameter[699](#page-742-0)[,](#page-911-2) [702](#page-745-0)[,](#page-911-2) [714](#page-757-0)[,](#page-911-2) [716](#page-759-0)[,](#page-911-2) [734](#page-777-1)[,](#page-911-2) [751](#page-794-0)[,](#page-911-2) [757](#page-800-0)[,](#page-911-2) [771](#page-814-0) volume attributes, defining to the HSC [101](#page-144-0) cell control functions [44](#page-87-1) request defi[nition data set, specifying](#page-158-1) [125](#page-168-0) specifying 115 Volume attribute (VOLATTR) control statement [503](#page-546-1) volume report records SLUVADAT, Flat File ACS/LSM Information DSECT [595](#page-638-0) SLUVCDAT, Flat File Static Configuration Data DSECT [603](#page-646-0) SLUVHDAT, Flat File Host Information DSECT [606](#page-649-0) SLUVIDAT, Flat File CDS Information DSECT [609](#page-652-0) SLUVSDAT, Flat File ACS Station Address DSECT [612](#page-655-0) SLUVVDAT, Flat File Volume Data DSECT [614](#page-657-0)

Volume Report utility description [312](#page-355-1) JCL examples [325](#page-368-0) requirements [322](#page-365-0) load module [146](#page-189-1) output description [327](#page-370-0) parameters ACS [317](#page-360-0) ASCend [318](#page-361-0) CDSDATA [321](#page-364-0) DEScend [318](#page-361-1) EXCLude [320](#page-363-0) INCLude [319](#page-362-0) LSM [317](#page-360-1) NOSORT [318](#page-361-2) SORT [318](#page-361-3) SUMMary [321](#page-364-1) VOLDATA [320](#page-363-1) VOLIST [321](#page-364-2) VOLser/VOLume [317](#page-360-2) SLSVA requirements [324](#page-367-0) syntax [316](#page-359-1) volume, defined [868](#page-911-3)

### **W**

Warn command [527](#page-570-0) web site, SUN [xxxix](#page-40-1) WolfCreek (9360) LSM, defined [868](#page-911-4) WolfCreek CAP, defined [868](#page-911-5) WolfCreek optional CAP, defined [868](#page-911-6) worldwide offices, SUN [xli](#page-42-0)

# **X**

X02sub parameter [512](#page-555-0) X08sub parameter [512](#page-555-0) XCALADR parameter [699](#page-742-1), [703,](#page-746-0) [706,](#page-749-0) [717](#page-760-0), [720](#page-763-0), [721,](#page-764-0) [724](#page-767-0), [727,](#page-770-0) [736](#page-779-0)[,](#page-814-1) [739](#page-782-0)[,](#page-814-1) [740](#page-783-0)[,](#page-814-1) [742](#page-785-1)[,](#page-814-1) [751](#page-794-1)[,](#page-814-1) [752](#page-795-0)[,](#page-814-1) [755](#page-798-0)[,](#page-814-1) [757](#page-800-1)[,](#page-814-1) [760](#page-803-0)[,](#page-814-1) [769,](#page-812-0) 771 XML requesting output [144](#page-187-1) SLUADMIN output [144](#page-187-2)

## **Z**

ZCART, defined [868](#page-911-7) Zeroscr parameter [512](#page-555-0)

**Printed in U.S.A.**

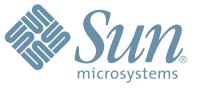

Sun Microsystems, Inc. 4150 Network Circle, Santa Clara, CA 95054 USA Phone 1-650-960-1300 or 1-800-555-9SUN Web sun.com

ARGENTINA: 5411-4317-5636 • AUSTRALIA: 1-800-550-786 • AUSTRIA: 43-1-601-26-0 • BALKANS: 301-6188-111 • BELGIUM: 32 2-704 89 83 • BRAZIL: 55-11-51872100 • BRUNEI: 65-216-8333 • CANADA: 1-800-422-8020 (GENERAL); 416-964-2001 (LEARNING MANAGEMENT SYSTEM SALES,TORONTO) • CHILE: 562-372-4500 • COLOMBIA: 571-629-2323 CZECH REPUBLIC: 420 2 33009311 • DENMARK: 45 4556 5040 • EGYPT: 00 202 570 9442 • FINLAND: 358-9-525-561 • FRANCE: 33-1-41-33-17-17 • GERMANY: 49-89-460-08-2788 • GREECE: 30-01-6188101 • HONG KONG: 852-2877-7077 • HUNGARY: 361-202-4415 • INDIA: 91-80-229-8989 • INDONESIA: 65-216-8333 • IRELAND: 353-1-668-4377 ISRAEL: 972-9-9710500 • ITALY: 39-02-9259511 • JAPAN: 81-3-5779-1820 • KOREA: 82-2-3453-6602 • MALAYSIA: 603-2116-1887 • MIDDLE EAST: 00 9714 3366333 • MEXICO: 525-261-0344 • NETHERLANDS: 31-33-4515200 • NEW ZEALAND: 0800-786-338 • NORTH WEST AFRICA: 00 9714 3366333 • NORWAY: FROM NORWAY: 47-22023950, TO NORWAY: 47-23369650 • PAKISTAN: 00-9714-3366333 • PEOPLE'S REPUBLIC OF CHINA: 8610-6803-5588 • PHILIPPINES: 632-885-7867 • POLAND: 48-22-8747848 • PORTUGAL: 351-21-413-4000 • RUSSIA: 7-095-935-8411 • SAUDI ARABIA: 00 9714 3366333 • SINGAPORE: 65-216-8300 • SOUTH AFRICA: 27-11-256-6300 • SPAIN: 34-902-210-412 • SRI LANKA: 65-2168333 • SWEDEN: 46-8-631 22 00 • SWITZERLAND: 41-1-908-90-50 (GERMAN) 41-22-999-0444 (FRENCH) • TAIWAN: 886-2-25185735 • THAILAND: 662-344-6855 • TURKEY: 90 212 335 22 00 • UNITED KINGDOM: 44-1276-416-520 • UNITED STATES: 1-800-422-8020 • VENEZUELA: 582-905-3800 • VIETNAM: 65-216-8333 • WORLDWIDE HEADQUARTERS: 1-650-960-1300

SUN™ THE NETWORK IS THE COMPUTER ©2006 Sun Microsystems, Inc. All rights reserved. Sun, Sun Microsystems, and the Sun logo are trademarks or registered trademarks of Sun Microsystems, Inc. in the Sun Conserved Landemarks